**Fundamentals Fourth Edition** 

Get ready to learn all you need to know about today's digital world with Discovering Computers: Fundamentals. This concise text provides a visuallyengaging introduction to the most current information on computers and technology. Students will gain a solid understanding of the essential computer concepts they need to know to be successful in today's computing world. Its complete integration with the most robust, interactive Online Companion available makes Discovering Computers: Fundamentals a truly engaging and enriched learning experience!

#### **New to this Edition:**

- Comprehensive updates for currency, including coverage of Microsoft Office 2007, Windows Vista, and Internet Explorer 7.
- Brand new At the Movies videos and Vista Exercises engage students with exciting and timely activities.
- Updated chapter features such as Ethics and Issues, Looking Ahead, FAQ, Web Links, Companies on the Cutting Edge, and Technology Trailblazers include the examples most relevant and interesting to students.
- New Learn How To online videos provide a hands-on approach to learning fundamental skills.
- Updated Checkpoint exercises reinforce students' understanding of key concepts presented in the chapters.

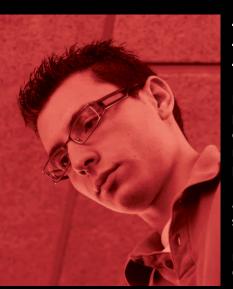

#### **Today's Students.** Today's Technology. Today's Shelly Cashman Series.

For over 30 years, the Shelly Cashman Series has produced the most trusted textbooks in computer education, effectively introducing computers to millions of students. We are dedicated to continually producing the highest quality, most up-to-date, and innovative learning materials on the market. Through all of the changes in technology education, we've stayed true to this mission by seeking out the real issues educators and students face and answering those needs through innovative courseware. With the Shelly Cashman Series, your success is guaranteed!

#### Also available from the **Shelly Cashman Series:**

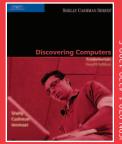

special features provide coverage of all of the essential Discovering Computers 2008

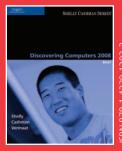

features cover basic computer concepts, including application and system software and the Internet and World Wide Web.

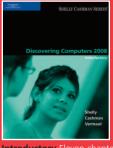

intermediate computer concepts, including communications, and

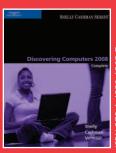

special features cover basic through advanced computer concepts, with an emphasis on both the personal computer and enterprise computing

ISBN-13: 978-1-4239-1209-5 A-POS1-PES4-1 :01-N8ZI

SHELLY CASHMAN SERIES

**THOMSON** COURSE TECHNOLOGY

## SHELLY CASHMAN SERIES®

Shelly Cashman Vermaat

# **Discovering Computers**

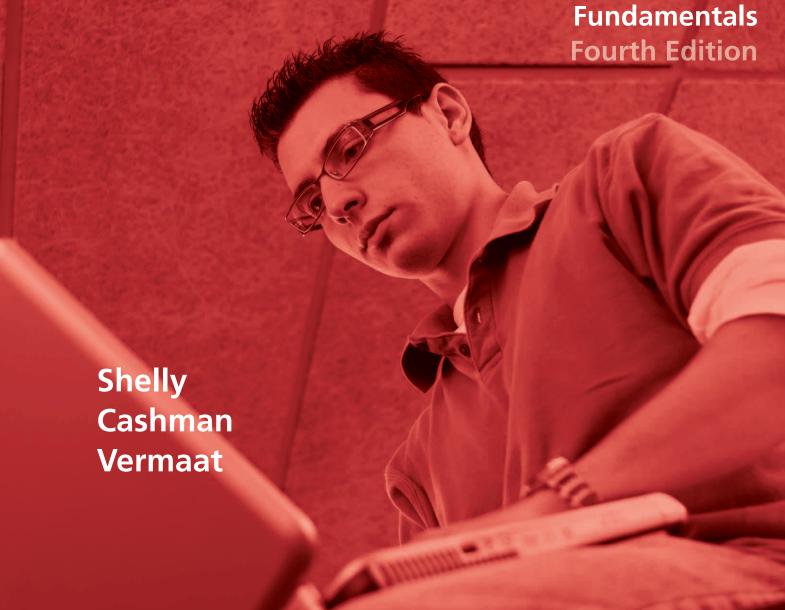

**COURSE** ● com

**THOMSON** 

son Course Technology is a part of the Thomson Learning of companies—dedicated to providing innovative

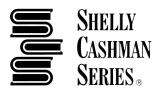

Many of the exercises in this book require that you begin by opening a data file. Data files are available on the CD-ROM that accompanies this book, or you can choose one of the following methods to obtain a copy of the Data Files for Students.

#### **Instructors**

- ► A copy of the Data Files for Students is on the Instructor Resources CD-ROM below the category Data Files for Students, which you can copy to your school's network for student use.
- Download the Data Files for Students via the World Wide Web by following the instructions below.

#### **Students**

- Check with your instructor to determine the best way to obtain a copy of the Data Files for Students.
- Download the Data Files for Students via the World Wide Web by following the instructions below.

#### Instructions for Downloading the Data Files for Students from the World Wide Web

- 1. Insert your removable media (USB flash drive, floppy disk, or Zip disk) into your computer.
- 2. Start your browser. Enter scsite.com in the Address box and then click Go.
- 3. When the scsite.com home page displays, locate your book using one of the methods below.
  - Browse: Using the Browse by Subject navigation bar on the left side of the screen, click the subject category and then sub-category to which your book belongs. For example, click Office Suites, and then Microsoft Office 2003.
  - Search: Using the Find Your Book feature at the top of the screen, enter the title of your book, or other identifying information, and then click Go.
  - Quick Link: If your book is featured in the Quick Link area on the right side of the screen, you may click your book title and proceed directly to your material. Skip to Step 5 below.
- 4. In the center of the screen, locate your book and click the title. For example, click Microsoft Office 2003: Introductory Concepts and Techniques, Premium Edition. Note: You may need to scroll down or navigate to the next Results Page.
- 5. When the page for your textbook displays, click the appropriate data files link.
- 6. If Windows displays a File Download Security Warning dialog box, click the Run button. If Windows displays an Internet Explorer Security Warning dialog box, click the Run button.
- 7. When Windows displays the WinZip Self-Extractor dialog box, type in the Unzip to folder box the portable storage media drive letter followed by a colon, backslash, and a sub-folder name of your choice (for example, f:\Office 2003).
- 8. Click the Unzip button.
- 9. When Windows displays the WinZip Self-Extractor dialog box, click the OK button.
- 10. Click the Close button on the right side of the title bar in the WinZip Self-Extractor dialog box.
- 11. Start Windows Explorer and display the contents of the folder that you specified in Step 7 to view the results.
- 12. Repeat Steps 5–11 to download another set of files.

# Discovering Computers Fundamentals Fourth Edition

# **Discovering Computers**

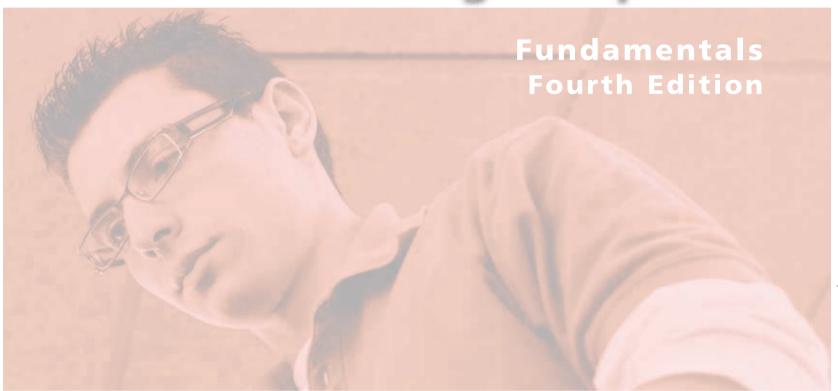

Gary B. Shelly Thomas J. Cashman Misty E. Vermaat Contributing Authors
Jeffrey J. Quasney
Susan L. Sebok
Jeffrey J. Webb
Steven M. Freund

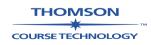

THOMSON COURSE TECHNOLOGY 25 THOMSON PLACE BOSTON MA 02210

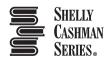

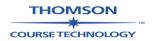

## Discovering Computers Fundamentals, Fourth Edition

Gary B. Shelly Thomas J. Cashman Misty E. Vermaat

**Executive Editor:** 

Alexandra Arnold

**Senior Product Manager:** 

Reed Curry

**Associate Product Manager:** 

Klenda Martinez

**Editorial Assistant:** 

Jon Farnham

Senior Marketing Manager:

Joy Stark-Vancs

Marketing Coordinator:

Julie Schuster

**Print Buyer:** 

Julio Esperas

COPYRIGHT © 2008 Thomson Course Technology, a division of Thomson Learning, Inc. Thomson Learning™ is a trademark used herein under license.

Printed in USA

1 2 3 4 5 6 7 8 9 10 BM 08 07

For more information, contact Thomson Course Technology 25 Thomson Place Boston, Massachusetts 02210

Or find us on the World Wide Web at: www.course.com

**Thomson Course Technology** 

**Production Contact:** 

Marissa Falco

Researcher:

F. William Vermaat

**Development Editor:** 

Lyn Markowicz

Proofreader:

Nancy Lamm

Final Reader:

Pam Baxter

**Management Services:** 

Pre-PressPMG

ALL RIGHTS RESERVED. No part of this work covered by the copyright hereon may be reproduced or used in any form or by any means — graphic, electronic, or mechanical, including photocopying, recording, taping, Web distribution, or information storage and retrieval systems — without the written permission of the publisher.

For permission to use material from this text or product, submit a request online at www.thomsonrights.com

Any additional questions about permissions can be submitted by e-mail to thomsonrights@thomson.com

Interior Designer:

Pre-PressPMG

Art Director:

Bruce Bond

**Cover and Text Design:** 

Joel Sadagursky

**Cover Photos:** 

Jon Chomitz

Illustrator:

Pre-PressPMG

Compositor:

Pre-PressPMG

**Printer:** 

Banta Menasha

Thomson Course Technology, the Course Technology logo, the Shelly Cashman Series<sup>®</sup> and **Custom Edition**<sup>®</sup> are registered trademarks used under license. All other names used herein are for identification purposes only and are trademarks of their respective owners.

Thomson Course Technology reserves the right to revise this publication and make changes from time to time in its content without notice.

ISBN-10 1-4239-1209-8 ISBN-13 978-1-4239-1209-5

# **Discovering Computers**Fundamentals

**Fourth Edition** 

## **Contents**

| CHAPTER 1                                                                                                    |
|----------------------------------------------------------------------------------------------------|
| Introduction to Computers                                                                                                    |
| A WORLD OF COMPUTERS2                                                                                                    |
| WHAT IS A COMPUTER?3Data and Information3Advantages of Using Computers5Disadvantages of Using Computers5                                                                                                    |
| LOOKING AHEAD: Medical Implants Can Enhance Lifestyles                                                                                                    |
| Information Processing Cycle5                                                                                                    |
| THE COMPONENTS OF A COMPUTER         6           Input Devices         6           Output Devices         7           System Unit         7           Storage Devices         7           Communication Devices         8 |
| NETWORKS AND THE INTERNET8                                                                                                    |
| COMPUTER SOFTWARE10System Software10Application Software11                                                                                                    |
| ETHICS & ISSUES: Do Computer Games Do More Harm than Good?11                                                                                                    |
| Installing and Running Programs                                                                                                    |
| CATEGORIES OF COMPUTERS                                                                                                    |
| PERSONAL COMPUTERS                                                                                                    |
| MOBILE COMPUTERS AND MOBILE DEVICES14Notebook Computers14Mobile Devices15                                                                                                    |
| GAME CONSOLES16                                                                                                    |
| <b>SERVERS</b>                                                                                                    |
| MAINFRAMES                                                                                                    |
| SUPERCOMPUTERS                                                                                                    |
| EMBEDDED COMPUTERS17                                                                                                    |
| EXAMPLES OF COMPUTER USAGE                                                                                                    |
| ETHICS & ISSUES: Who Should Monitor Online Social Networks?                                                                                                    |
| Small Office/Home Office User20Mobile User20Power User21Large Business User21                                                                                                    |
| COMPUTER APPLICATIONS IN SOCIETY22                                                                                                    |

| LOOKING AHEAD: Robots Perform Mundane, Dangerous Tasks          | 22          |
|-----------------------------------------------------------------|-------------|
| Education                                                       |             |
| Finance                                                         | 23          |
| Government                                                      |             |
| Health Care                                                     |             |
| Science                                                         | 24          |
| Publishing                                                      | 25          |
| Travel                                                          | 25          |
| Manufacturing                                                   | 25          |
| CHAPTER SUMMARY                                                 | 26          |
|                                                                 |             |
| COMPANIES ON THE CUTTING EDGE                                   |             |
| Dell                                                            |             |
| Apple Computer                                                  | 27          |
| TECHNOLOGY TRAILBLAZERS                                         | 27          |
| Bill Gates                                                      |             |
| Anne Mulcahy                                                    |             |
|                                                                 |             |
| Chapter Review                                                  | 28          |
| Key Terms                                                       |             |
| Checkpoint                                                      |             |
| Web Research                                                    |             |
| Learn How To                                                    | 32          |
| Learn It Online                                                 | 34          |
| Special Feature TIMELINE: MILESTONES IN COMPUTER HISTORY        | 35          |
| CHAPTER 2                                                       |             |
|                                                                 | L.          |
| The Internet and World Wide We                                  | <b>D</b> 49 |
| THE INTERNET                                                    | 50          |
|                                                                 |             |
| HOW THE INTERNET WORKS                                          |             |
| Connecting to the Internet                                      | 51          |
| Access Providers                                                |             |
| How Data Travels the Internet                                   | 52          |
| Internet Addresses                                              | 53          |
| THE WORLD WIDE WEB                                              | 5/          |
| Browsing the Web                                                |             |
| Web Addresses                                                   |             |
| Navigating Web Pages                                            | 57          |
|                                                                 |             |
| LOOKING AHEAD: Internet Speeds into the Future                  |             |
| Searching for Information on the Web                            | 57          |
| Types of Web Sites                                              | 61          |
| ETHICS & ISSUES: Should You Trust a Wiki for Academic Research? |             |
|                                                                 |             |
| Evaluating a Web Site                                           | 63          |
| Multimedia on the Web                                           |             |
| E-Commerce                                                      |             |
| F-L Ommerce                                                     |             |

#### DISCOVERING COMPUTERS: Fundamentals, Fourth Edition

|                                                                                                    | 71                                                                                                    |
|----------------------------------------------------------------------------------------------------|----------------------------------------------------------------------------------------------------|
| Newsgroups and Messag                                                                                                    | e Boards71                                                                                                    |
| Mailing Lists                                                                                                    | 71                                                                                                    |
|                                                                                                    | 71                                                                                                    |
|                                                                                                    | 72                                                                                                    |
| Internet Telephony                                                                                                    | 73                                                                                                    |
| NETIQUETTE                                                                                                    | 73                                                                                                    |
| NETIQUETTE                                                                                                    | /3                                                                                                    |
| CHAPTER SUMMARY                                                                                                    | 74                                                                                                    |
| FTHICS & ISSUES: Should Companies                                                                                                    | Be Able to Track Your Online Habits?74                                                                                                    |
| ETHICS & 1330E3. Should Companies                                                                                                    | B DE ADIE to Hack Tour Offiline Habits!                                                                                                    |
| COMPANIES ON THE CUTTING                                                                                                    | <b>G EDGE</b> 75                                                                                                    |
| Google                                                                                                    | 75                                                                                                    |
|                                                                                                    | 75                                                                                                    |
|                                                                                                    |                                                                                                    |
| TECHNOLOGY TRAILBLAZERS                                                                                                    | <b>5</b> 75                                                                                                    |
|                                                                                                    | 75                                                                                                    |
| Meg Whitman                                                                                                    | 75                                                                                                    |
|                                                                                                    |                                                                                                    |
| Chapter Review                                                                                                    | 76                                                                                                    |
| Key Terms                                                                                                    | 77                                                                                                    |
| Checkpoint                                                                                                    | 78                                                                                                    |
| Web Research                                                                                                    | 79                                                                                                    |
|                                                                                                    | 80                                                                                                    |
| Learn It Online                                                                                                    | 82                                                                                                    |
|                                                                                                    |                                                                                                    |
| Special Feature                                                                                                    |                                                                                                    |
| Special Leature                                                                                                    | <b>THE WEB</b> 83                                                                                                    |
| MAKING USE OF                                                                                                    | THE WEB 83                                                                                                    |
| CHAPTER 3                                                                                                    |                                                                                                    |
|                                                                                                    |                                                                                                    |
|                                                                                                    |                                                                                                    |
| Application Softv                                                                                                    | vare99                                                                                                    |
| Application Softv                                                                                                    |                                                                                                    |
| APPLICATION SOFTWARE                                                                                                    | 100                                                                                                    |
| APPLICATION SOFTWARE The Role of System Softw                                                                                                    |                                                                                                    |
| APPLICATION SOFTWARE The Role of System Softw                                                                                                    | 100                                                                                                    |
| APPLICATION SOFTWARE<br>The Role of System Softw<br>Working with Application                                                                                                    | 700 200 200 200 200 200 200 200 200 200                                                                                                    |
| APPLICATION SOFTWARE<br>The Role of System Softw<br>Working with Application                                                                                                    |                                                                                                    |
| The Role of System Softw<br>Working with Application                                                                                                    |                                                                                                    |
| The Role of System Softw<br>Working with Application  LOOKING AHEAD: Touch Drive Your Co  BUSINESS SOFTWARE                                                                                                    | 100<br>vare                                                                                                    |
| The Role of System Softw<br>Working with Application  LOOKING AHEAD: Touch Drive Your Co  BUSINESS SOFTWARE  Word Processing Software                                                                                                    | 100   vare                                                                                                    |
| The Role of System Softw<br>Working with Application  LOOKING AHEAD: Touch Drive Your Co  BUSINESS SOFTWARE  Word Processing Softwar Developing a Document                                                                                                    | 100   vare                                                                                                    |
| The Role of System Softw<br>Working with Application  LOOKING AHEAD: Touch Drive Your Co  BUSINESS SOFTWARE  Word Processing Softwar  Developing a Document  Spreadsheet Software                                                                                                    | 100   101   102   103   104   105   106   107   107   107   107   107   107   107   107   107   107   107   107   107   107   107   107   107   107   107   107   107   107   107   107   107   107   107   107   107   107   107   107   107   107   107   107   107   107   107   107   107   107   107   107   107   107   107   107   107   107   107   107   107   107   107   107   107   107   107   107   107   107   107   107   107   107   107   107   107   107   107   107   107   107   107   107   107   107   107   107   107   107   107   107   107   107   107   107   107   107   107   107   107   107   107   107   107   107   107   107   107   107   107   107   107   107   107   107   107   107   107   107   107   107   107   107   107   107   107   107   107   107   107   107   107   107   107   107   107   107   107   107   107   107   107   107   107   107   107   107   107   107   107   107   107   107   107   107   107   107   107   107   107   107   107   107   107   107   107   107   107   107   107   107   107   107   107   107   107   107   107   107   107   107   107   107   107   107   107   107   107   107   107   107   107   107   107   107   107   107   107   107   107   107   107   107   107   107   107   107   107   107   107   107   107   107   107   107   107   107   107   107   107   107   107   107   107   107   107   107   107   107   107   107   107   107   107   107   107   107   107   107   107   107   107   107   107   107   107   107   107   107   107   107   107   107   107   107   107   107   107   107   107   107   107   107   107   107   107   107   107   107   107   107   107   107   107   107   107   107   107   107   107   107   107   107   107   107   107   107   107   107   107   107   107   107   107   107   107   107   107   107   107   107   107   107   107   107   107   107   107   107   107   107   107   107   107   107   107   107   107   107   107   107   107   107   107   107   107   107   107   107   107   107   107   107   107   107   107   107   107   107   107   107  |
| The Role of System Softw<br>Working with Application  LOOKING AHEAD: Touch Drive Your Co  BUSINESS SOFTWARE  Word Processing Softwar  Developing a Document  Spreadsheet Software  Database Software                                                                                                    | 100   101   102     103     104   e   105   106   107   108   108   108   108   108   108   108   108   108   108   108   108   108   108   108   108   108   108   108   108   108   108   108   108   108   108   108   108   108   108   108   108   108   108   108   108   108   108   108   108   108   108   108   108   108   108   108   108   108   108   108   108   108   108   108   108   108   108   108   108   108   108   108   108   108   108   108   108   108   108   108   108   108   108   108   108   108   108   108   108   108   108   108   108   108   108   108   108   108   108   108   108   108   108   108   108   108   108   108   108   108   108   108   108   108   108   108   108   108   108   108   108   108   108   108   108   108   108   108   108   108   108   108   108   108   108   108   108   108   108   108   108   108   108   108   108   108   108   108   108   108   108   108   108   108   108   108   108   108   108   108   108   108   108   108   108   108   108   108   108   108   108   108   108   108   108   108   108   108   108   108   108   108   108   108   108   108   108   108   108   108   108   108   108   108   108   108   108   108   108   108   108   108   108   108   108   108   108   108   108   108   108   108   108   108   108   108   108   108   108   108   108   108   108   108   108   108   108   108   108   108   108   108   108   108   108   108   108   108   108   108   108   108   108   108   108   108   108   108   108   108   108   108   108   108   108   108   108   108   108   108   108   108   108   108   108   108   108   108   108   108   108   108   108   108   108   108   108   108   108   108   108   108   108   108   108   108   108   108   108   108   108   108   108   108   108   108   108   108   108   108   108   108   108   108   108   108   108   108   108   108   108   108   108   108   108   108   108   108   108   108   108   108   108   108   108   108   108   108   108   108   108   108   108   108   108   108   108   108   108   108   10 |
| APPLICATION SOFTWARE The Role of System Softw Working with Application  LOOKING AHEAD: Touch Drive Your Co  BUSINESS SOFTWARE Word Processing Softwar Developing a Document Spreadsheet Software Database Software Presentation Graphics So                                                                                                    | 100   101   102     103     104     105     106     107   108   108   109   109   109   109   109   109   109   109   109   109   109   109   109   109   109   109   109   109   109   109   109   109   109   109   109   109   109   109   109   109   109   109   109   109   109   109   109   109   109   109   109   109   109   109   109   109   109   109   109   109   109   109   109   109   109   109   109   109   109   109   109   109   109   109   109   109   109   109   109   109   109   109   109   109   109   109   109   109   109   109   109   109   109   109   109   109   109   109   109   109   109   109   109   109   109   109   109   109   109   109   109   109   109   109   109   109   109   109   109   109   109   109   109   109   109   109   109   109   109   109   109   109   109   109   109   109   109   109   109   109   109   109   109   109   109   109   109   109   109   109   109   109   109   109   109   109   109   109   109   109   109   109   109   109   109   109   109   109   109   109   109   109   109   109   109   109   109   109   109   109   109   109   109   109   109   109   109   109   109   109   109   109   109   109   109   109   109   109   109   109   109   109   109   109   109   109   109   109   109   109   109   109   109   109   109   109   109   109   109   109   109   109   109   109   109   109   109   109   109   109   109   109   109   109   109   109   109   109   109   109   109   109   109   109   109   109   109   109   109   109   109   109   109   109   109   109   109   109   109   109   109   109   109   109   109   109   109   109   109   109   109   109   109   109   109   109   109   109   109   109   109   109   109   109   109   109   109   109   109   109   109   109   109   109   109   109   109   109   109   109   109   109   109   109   109   109   109   109   109   109   109   109   109   109   109   109   109   109   109   109   109   109   109   109   109   109   109   109   109   109   109   109   109   109   109   109   109   109   109    |
| APPLICATION SOFTWARE The Role of System Softw Working with Application  LOOKING AHEAD: Touch Drive Your Co  BUSINESS SOFTWARE Word Processing Software Developing a Document Spreadsheet Software Database Software Presentation Graphics So Note Taking Software                                                                                                    | 100   101   102   103   104   105   106   107   108   108   109   110   109   110   109   110   108   109   110   108   109   110   108   109   110   108   109   110   108   109   110   108   108   109   110   110   108   108   108   109   110   110   110   110   110   110   110   110   110   110   110   110   110   108   109   110   110   110   110   110   110   110   110   108   108   108   108   108   108   108   108   108   108   108   108   108   108   108   108   108   108   108   108   108   108   108   108   108   108   108   108   108   108   108   108   108   108   108   108   108   108   108   108   108   108   108   108   108   108   108   108   108   108   108   108   108   108   108   108   108   108   108   108   108   108   108   108   108   108   108   108   108   108   108   108   108   108   108   108   108   108   108   108   108   108   108   108   108   108   108   108   108   108   108   108   108   108   108   108   108   108   108   108   108   108   108   108   108   108   108   108   108   108   108   108   108   108   108   108   108   108   108   108   108   108   108   108   108   108   108   108   108   108   108   108   108   108   108   108   108   108   108   108   108   108   108   108   108   108   108   108   108   108   108   108   108   108   108   108   108   108   108   108   108   108   108   108   108   108   108   108   108   108   108   108   108   108   108   108   108   108   108   108   108   108   108   108   108   108   108   108   108   108   108   108   108   108   108   108   108   108   108   108   108   108   108   108   108   108   108   108   108   108   108   108   108   108   108   108   108   108   108   108   108   108   108   108   108   108   108   108   108   108   108   108   108   108   108   108   108   108   108   108   108   108   108   108   108   108   108   108   108   108   108   108   108   108   108   108   108   108   108   108   108   108   108   108   108   108   108   108   108   108   108   108   108   108   108   108   108   108  |
| APPLICATION SOFTWARE The Role of System Softw Working with Application  LOOKING AHEAD: Touch Drive Your Co  BUSINESS SOFTWARE Word Processing Software Developing a Document Spreadsheet Software Database Software Presentation Graphics So Note Taking Software Personal Information Ma                                                                                                    | 100   101   102   103   104   105   106   107   108   108   109   110   108   109   110   108   108   109   110   108   108   109   110   108   108   108   108   108   108   108   108   108   108   108   108   108   108   108   108   108   108   108   108   108   108   108   108   108   108   108   108   108   108   108   108   108   108   108   108   108   108   108   108   108   108   108   108   108   108   108   108   108   108   108   108   108   108   108   108   108   108   108   108   108   108   108   108   108   108   108   108   108   108   108   108   108   108   108   108   108   108   108   108   108   108   108   108   108   108   108   108   108   108   108   108   108   108   108   108   108   108   108   108   108   108   108   108   108   108   108   108   108   108   108   108   108   108   108   108   108   108   108   108   108   108   108   108   108   108   108   108   108   108   108   108   108   108   108   108   108   108   108   108   108   108   108   108   108   108   108   108   108   108   108   108   108   108   108   108   108   108   108   108   108   108   108   108   108   108   108   108   108   108   108   108   108   108   108   108   108   108   108   108   108   108   108   108   108   108   108   108   108   108   108   108   108   108   108   108   108   108   108   108   108   108   108   108   108   108   108   108   108   108   108   108   108   108   108   108   108   108   108   108   108   108   108   108   108   108   108   108   108   108   108   108   108   108   108   108   108   108   108   108   108   108   108   108   108   108   108   108   108   108   108   108   108   108   108   108   108   108   108   108   108   108   108   108   108   108   108   108   108   108   108   108   108   108   108   108   108   108   108   108   108   108   108   108   108   108   108   108   108   108   108   108   108   108   108   108   108   108   108   108   108   108   108   108   108   108   108   108   108   108   108   108   108   108   108   108   108   108  |
| APPLICATION SOFTWARE The Role of System Softw Working with Application  LOOKING AHEAD: Touch Drive Your Co  BUSINESS SOFTWARE Word Processing Software Developing a Document Spreadsheet Software Database Software Presentation Graphics So Note Taking Software Personal Information Ma PDA Business Software                                                                                                    | 100   101   102   103   104   105   105   106   107   108   107   108   109   110   109   110   109   110   109   110   109   110   109   110   109   110   109   110   110   110   110   110   110   110   110   110   110   110   110   110   108   109   110   110   110   110   110   110   110   110   110   110   110   110   110   110   110   110   110   110   110   110   110   110   110   110   110   110   110   110   110   110   110   110   110   110   110   110   110   110   110   110   110   110   110   110   110   110   110   110   110   110   110   110   110   110   110   110   110   110   110   110   110   110   110   110   110   110   110   110   110   110   110   110   110   110   110   110   110   110   110   110   110   110   110   110   110   110   110   110   110   110   110   110   110   110   110   110   110   110   110   110   110   110   110   110   110   110   110   110   110   110   110   110   110   110   110   110   110   110   110   110   110   110   110   110   110   110   110   110   110   110   110   110   110   110   110   110   110   110   110   110   110   110   110   110   110   110   110   110   110   110   110   110   110   110   110   110   110   110   110   110   110   110   110   110   110   110   110   110   110   110   110   110   110   110   110   110   110   110   110   110   110   110   110   110   110   110   110   110   110   110   110   110   110   110   110   110   110   110   110   110   110   110   110   110   110   110   110   110   110   110   110   110   110   110   110   110   110   110   110   110   110   110   110   110   110   110   110   110   110   110   110   110   110   110   110   110   110   110   110   110   110   110   110   110   110   110   110   110   110   110   110   110   110   110   110   110   110   110   110   110   110   110   110   110   110   110   110   110   110   110   110   110   110   110   110   110   110   110   110   110   110   110   110   110   110   110   110   110   110   110   110   110   110   110   110   110   110   110   110  |
| APPLICATION SOFTWARE The Role of System Softw Working with Application  LOOKING AHEAD: Touch Drive Your Co  BUSINESS SOFTWARE Word Processing Software Developing a Document Spreadsheet Software Presentation Graphics So Note Taking Software Personal Information Ma PDA Business Software Software Suite                                                                                                    | 100   101   102   103   104   105   105   105   105   105   105   105   105   105   105   105   105   105   105   105   105   105   105   105   105   105   105   105   105   105   105   105   105   105   105   105   105   105   105   105   105   105   105   105   105   105   105   105   105   105   105   105   105   105   105   105   105   105   105   105   105   105   105   105   105   105   105   105   105   105   105   105   105   105   105   105   105   105   105   105   105   105   105   105   105   105   105   105   105   105   105   105   105   105   105   105   105   105   105   105   105   105   105   105   105   105   105   105   105   105   105   105   105   105   105   105   105   105   105   105   105   105   105   105   105   105   105   105   105   105   105   105   105   105   105   105   105   105   105   105   105   105   105   105   105   105   105   105   105   105   105   105   105   105   105   105   105   105   105   105   105   105   105   105   105   105   105   105   105   105   105   105   105   105   105   105   105   105   105   105   105   105   105   105   105   105   105   105   105   105   105   105   105   105   105   105   105   105   105   105   105   105   105   105   105   105   105   105   105   105   105   105   105   105   105   105   105   105   105   105   105   105   105   105   105   105   105   105   105   105   105   105   105   105   105   105   105   105   105   105   105   105   105   105   105   105   105   105   105   105   105   105   105   105   105   105   105   105   105   105   105   105   105   105   105   105   105   105   105   105   105   105   105   105   105   105   105   105   105   105   105   105   105   105   105   105   105   105   105   105   105   105   105   105   105   105   105   105   105   105   105   105   105   105   105   105   105   105   105   105   105   105   105   105   105   105   105   105   105   105   105   105   105   105   105   105   105   105   105   105   105   105   105   105   105   105   105   105   105   105   105  |
| APPLICATION SOFTWARE  The Role of System Softw Working with Application  LOOKING AHEAD: Touch Drive Your Co  BUSINESS SOFTWARE  Word Processing Software Developing a Document Spreadsheet Software Presentation Graphics So Note Taking Software Personal Information Ma PDA Business Software Software Suite Project Management Soft                                                                                                    | 100   101   102   103   104   105   105   106   107   108   106   107   108   107   108   109   109   109   110   109   110   110   110   110   110   110   110   110   110   110   110   110   110   110   110   110   110   110   110   110   110   110   110   110   110   110   110   110   110   110   110   110   110   110   110   110   110   110   110   110   110   110   110   110   110   110   110   110   110   110   110   110   110   110   110   110   110   110   110   110   110   110   110   110   110   110   110   110   110   110   110   110   110   110   110   110   110   110   110   110   110   110   110   110   110   110   110   110   110   110   110   110   110   110   110   110   110   110   110   110   110   110   110   110   110   110   110   110   110   110   110   110   110   110   110   110   110   110   110   110   110   110   110   110   110   110   110   110   110   110   110   110   110   110   110   110   110   110   110   110   110   110   110   110   110   110   110   110   110   110   110   110   110   110   110   110   110   110   110   110   110   110   110   110   110   110   110   110   110   110   110   110   110   110   110   110   110   110   110   110   110   110   110   110   110   110   110   110   110   110   110   110   110   110   110   110   110   110   110   110   110   110   110   110   110   110   110   110   110   110   110   110   110   110   110   110   110   110   110   110   110   110   110   110   110   110   110   110   110   110   110   110   110   110   110   110   110   110   110   110   110   110   110   110   110   110   110   110   110   110   110   110   110   110   110   110   110   110   110   110   110   110   110   110   110   110   110   110   110   110   110   110   110   110   110   110   110   110   110   110   110   110   110   110   110   110   110   110   110   110   110   110   110   110   110   110   110   110   110   110   110   110   110   110   110   110   110   110   110   110   110   110   110   110   110   110   110   110   110   110   110  |
| APPLICATION SOFTWARE  The Role of System Softw Working with Application  LOOKING AHEAD: Touch Drive Your Co  BUSINESS SOFTWARE  Word Processing Softwar Developing a Document Spreadsheet Software Presentation Graphics So Note Taking Software Personal Information Ma PDA Business Software Software Suite Project Management Soft Accounting Software                                                                                                    | 100   101   102   103   104   105   105   105   105   105   105   105   105   105   105   105   105   105   105   105   105   105   105   105   105   105   105   105   105   105   105   105   105   105   105   105   105   105   105   105   105   105   105   105   105   105   105   105   105   105   105   105   105   105   105   105   105   105   105   105   105   105   105   105   105   105   105   105   105   105   105   105   105   105   105   105   105   105   105   105   105   105   105   105   105   105   105   105   105   105   105   105   105   105   105   105   105   105   105   105   105   105   105   105   105   105   105   105   105   105   105   105   105   105   105   105   105   105   105   105   105   105   105   105   105   105   105   105   105   105   105   105   105   105   105   105   105   105   105   105   105   105   105   105   105   105   105   105   105   105   105   105   105   105   105   105   105   105   105   105   105   105   105   105   105   105   105   105   105   105   105   105   105   105   105   105   105   105   105   105   105   105   105   105   105   105   105   105   105   105   105   105   105   105   105   105   105   105   105   105   105   105   105   105   105   105   105   105   105   105   105   105   105   105   105   105   105   105   105   105   105   105   105   105   105   105   105   105   105   105   105   105   105   105   105   105   105   105   105   105   105   105   105   105   105   105   105   105   105   105   105   105   105   105   105   105   105   105   105   105   105   105   105   105   105   105   105   105   105   105   105   105   105   105   105   105   105   105   105   105   105   105   105   105   105   105   105   105   105   105   105   105   105   105   105   105   105   105   105   105   105   105   105   105   105   105   105   105   105   105   105   105   105   105   105   105   105   105   105   105   105   105   105   105   105   105   105   105   105   105   105   105   105   105   105   105   105   105   105   105   105  |
| APPLICATION SOFTWARE  The Role of System Softw Working with Application  LOOKING AHEAD: Touch Drive Your Co  BUSINESS SOFTWARE  Word Processing Software Developing a Document  Spreadsheet Software  Presentation Graphics So Note Taking Software  Personal Information Ma PDA Business Software  Software Suite  Project Management Soft Accounting Software  Document Management Soft                                                                                                    | 100   101   102   103   104   105   106   107   108   108   109   109   109   109   109   109   109   109   109   109   109   109   109   109   109   109   109   109   109   109   109   109   109   109   109   109   109   109   109   109   109   109   109   109   109   109   109   109   109   109   109   109   109   109   109   109   109   109   109   109   109   109   109   109   109   109   109   109   109   109   109   109   109   109   109   109   109   109   109   109   109   109   109   109   109   109   109   109   109   109   109   109   109   109   109   109   109   109   109   109   109   109   109   109   109   109   109   109   109   109   109   109   109   109   109   109   109   109   109   109   109   109   109   109   109   109   109   109   109   109   109   109   109   109   109   109   109   109   109   109   109   109   109   109   109   109   109   109   109   109   109   109   109   109   109   109   109   109   109   109   109   109   109   109   109   109   109   109   109   109   109   109   109   109   109   109   109   109   109   109   109   109   109   109   109   109   109   109   109   109   109   109   109   109   109   109   109   109   109   109   109   109   109   109   109   109   109   109   109   109   109   109   109   109   109   109   109   109   109   109   109   109   109   109   109   109   109   109   109   109   109   109   109   109   109   109   109   109   109   109   109   109   109   109   109   109   109   109   109   109   109   109   109   109   109   109   109   109   109   109   109   109   109   109   109   109   109   109   109   109   109   109   109   109   109   109   109   109   109   109   109   109   109   109   109   109   109   109   109   109   109   109   109   109   109   109   109   109   109   109   109   109   109   109   109   109   109   109   109   109   109   109   109   109   109   109   109   109   109   109   109   109   109   109   109   109   109   109   109   109   109   109   109   109   109   109   109   109   109   109   109  |
| The Role of System Softw Working with Application  LOOKING AHEAD: Touch Drive Your Co  BUSINESS SOFTWARE  Word Processing Software Developing a Document Spreadsheet Software Database Software Presentation Graphics So Note Taking Software Personal Information Ma PDA Business Software Software Suite Project Management Soft Accounting Software Document Management Soft Enterprise Computing Software                                                                                                    | 100   101   102   103   104   105   106   107   108   108   109   110   109   110   110   110   110   110   110   110   110   110   110   110   110   110   111   110   111   110   111   110   111   111   111   111   111   111   111   111   111   111   111   111   111   111   111   111   111   111   111   111   111   111   111   111   111   111   111   111   111   111   111   111   111   111   111   111   111   111   111   111   111   111   111   111   111   111   111   111   111   111   111   111   111   111   111   111   111   111   111   111   111   111   111   111   111   111   111   111   111   111   111   111   111   111   111   111   111   111   111   111   111   111   111   111   111   111   111   111   111   111   111   111   111   111   111   111   111   111   111   111   111   111   111   111   111   111   111   111   111   111   111   111   111   111   111   111   111   111   111   111   111   111   111   111   111   111   111   111   111   111   111   111   111   111   111   111   111   111   111   111   111   111   111   111   111   111   111   111   111   111   111   111   111   111   111   111   111   111   111   111   111   111   111   111   111   111   111   111   111   111   111   111   111   111   111   111   111   111   111   111   111   111   111   111   111   111   111   111   111   111   111   111   111   111   111   111   111   111   111   111   111   111   111   111   111   111   111   111   111   111   111   111   111   111   111   111   111   111   111   111   111   111   111   111   111   111   111   111   111   111   111   111   111   111   111   111   111   111   111   111   111   111   111   111   111   111   111   111   111   111   111   111   111   111   111   111   111   111   111   111   111   111   111   111   111   111   111   111   111   111   111   111   111   111   111   111   111   111   111   111   111   111   111   111   111   111   111   111   111   111   111   111   111   111   111   111   111   111   111   111   111   111   111   111   111   111   111   111   111  |
| APPLICATION SOFTWARE  The Role of System Softw Working with Application with Application with Application of the Processing Software Developing a Document Spreadsheet Software  Database Software  Presentation Graphics So Note Taking Software  Personal Information Ma PDA Business Software  Software Suite  Project Management Soft Accounting Software  Document Management Soft Enterprise Computing Software Software                                                                                                    | 100   101   102   103   104   105   106   107   108   108   109   110   109   110   109   110   109   110   110   110   110   110   110   110   110   110   110   110   110   110   110   110   110   110   110   110   110   110   110   110   110   110   110   110   110   110   110   110   110   110   110   110   110   110   110   110   110   110   110   110   110   110   110   110   110   110   110   110   110   110   110   110   110   110   110   110   110   110   110   110   110   110   110   110   110   110   110   110   110   110   110   110   110   110   110   110   110   110   110   110   110   110   110   110   110   110   110   110   110   110   110   110   110   110   110   110   110   110   110   110   110   110   110   110   110   110   110   110   110   110   110   110   110   110   110   110   110   110   110   110   110   110   110   110   110   110   110   110   110   110   110   110   110   110   110   110   110   110   110   110   110   110   110   110   110   110   110   110   110   110   110   110   110   110   110   110   110   110   110   110   110   110   110   110   110   110   110   110   110   110   110   110   110   110   110   110   110   110   110   110   110   110   110   110   110   110   110   110   110   110   110   110   110   110   110   110   110   110   110   110   110   110   110   110   110   110   110   110   110   110   110   110   110   110   110   110   110   110   110   110   110   110   110   110   110   110   110   110   110   110   110   110   110   110   110   110   110   110   110   110   110   110   110   110   110   110   110   110   110   110   110   110   110   110   110   110   110   110   110   110   110   110   110   110   110   110   110   110   110   110   110   110   110   110   110   110   110   110   110   110   110   110   110   110   110   110   110   110   110   110   110   110   110   110   110   110   110   110   110   110   110   110   110   110   110   110   110   110   110   110   110   110   110   110   110   110   110   110   110   110   110  |
| APPLICATION SOFTWARE The Role of System Softw Working with Application Working with Application Interest of the Processing Software Developing a Document Spreadsheet Software Database Software Presentation Graphics So Note Taking Software Personal Information Ma PDA Business Software Software Suite Project Management Soft Accounting Software Document Management Soft Accounting Software Enterprise Computing Software                                                                                                    | 100   101   102   103   104   105   105   106   107   108   108   109   110   109   110   110   110   110   110   110   110   110   110   110   110   110   110   110   110   110   110   110   110   110   110   110   110   110   110   110   110   110   110   110   110   110   110   110   110   110   110   110   110   110   110   110   110   110   110   110   110   110   110   110   110   110   110   110   110   110   110   110   110   110   110   110   110   110   110   110   110   110   110   110   110   110   110   110   110   110   110   110   110   110   110   110   110   110   110   110   110   110   110   110   110   110   110   110   110   110   110   110   110   110   110   110   110   110   110   110   110   110   110   110   110   110   110   110   110   110   110   110   110   110   110   110   110   110   110   110   110   110   110   110   110   110   110   110   110   110   110   110   110   110   110   110   110   110   110   110   110   110   110   110   110   110   110   110   110   110   110   110   110   110   110   110   110   110   110   110   110   110   110   110   110   110   110   110   110   110   110   110   110   110   110   110   110   110   110   110   110   110   110   110   110   110   110   110   110   110   110   110   110   110   110   110   110   110   110   110   110   110   110   110   110   110   110   110   110   110   110   110   110   110   110   110   110   110   110   110   110   110   110   110   110   110   110   110   110   110   110   110   110   110   110   110   110   110   110   110   110   110   110   110   110   110   110   110   110   110   110   110   110   110   110   110   110   110   110   110   110   110   110   110   110   110   110   110   110   110   110   110   110   110   110   110   110   110   110   110   110   110   110   110   110   110   110   110   110   110   110   110   110   110   110   110   110   110   110   110   110   110   110   110   110   110   110   110   110   110   110   110   110   110   110   110   110   110   110   110   110  |
| APPLICATION SOFTWARE  The Role of System Softw Working with Application  LOOKING AHEAD: Touch Drive Your Co  BUSINESS SOFTWARE  Word Processing Software Developing a Document Spreadsheet Software  Presentation Graphics So Note Taking Software  Personal Information Ma PDA Business Software  Software Suite  Project Management Soft Accounting Software  Document Management Soft Enterprise Computing Soft  GRAPHICS AND MULTIMEDIA Computer-Aided Design Desktop Publishing Softw                                                                                                    | 100   101   102   103   104   105   105   106   107   108   106   107   108   107   108   107   108   107   108   107   108   109   110   110   110   110   110   110   110   110   110   110   110   110   110   110   111   111   111   111   111   111   111   111   111   111   111   111   111   111   111   111   111   111   111   111   111   111   111   111   111   111   111   111   111   111   111   111   111   111   111   111   111   111   111   111   111   111   111   111   111   111   111   111   111   111   111   111   111   111   111   111   111   111   111   111   111   111   111   111   111   111   111   111   111   111   111   111   111   111   111   111   111   111   111   111   111   111   111   111   111   111   111   111   111   111   111   111   111   111   111   111   111   111   111   111   111   111   111   111   111   111   111   111   111   111   111   111   111   111   111   111   111   111   111   111   111   111   111   111   111   111   111   111   111   111   111   111   111   111   111   111   111   111   111   111   111   111   111   111   111   111   111   111   111   111   111   111   111   111   111   111   111   111   111   111   111   111   111   111   111   111   111   111   111   111   111   111   111   111   111   111   111   111   111   111   111   111   111   111   111   111   111   111   111   111   111   111   111   111   111   111   111   111   111   111   111   111   111   111   111   111   111   111   111   111   111   111   111   111   111   111   111   111   111   111   111   111   111   111   111   111   111   111   111   111   111   111   111   111   111   111   111   111   111   111   111   111   111   111   111   111   111   111   111   111   111   111   111   111   111   111   111   111   111   111   111   111   111   111   111   111   111   111   111   111   111   111   111   111   111   111   111   111   111   111   111   111   111   111   111   111   111   111   111   111   111   111   111   111   111   111   111   111   111   111   111   111   111   111   111  |
| APPLICATION SOFTWARE  The Role of System Softw Working with Application  LOOKING AHEAD: Touch Drive Your Co  BUSINESS SOFTWARE  Word Processing Software Developing a Document Spreadsheet Software  Presentation Graphics So Note Taking Software  Personal Information Ma PDA Business Software  Software Suite  Project Management Soft Accounting Software  Document Management Soft Accounting Software  Computer Computing Software  GRAPHICS AND MULTIMEDIA Computer-Aided Design Desktop Publishing Softw (for the Professional)                                                                                                    | 100   101   102   103   104   105   105   106   106   107   108   107   108   107   108   107   108   107   108   107   108   109   110   110   110   110   110   110   110   110   110   110   110   110   110   110   110   110   110   110   110   110   110   110   110   110   110   110   110   110   110   110   110   111   111   111   111   111   111   111   111   111   111   111   111   111   111   111   111   111   111   111   111   111   111   111   111   111   111   111   111   111   111   111   111   111   111   111   111   111   111   111   111   111   111   111   111   111   111   111   111   111   111   111   111   111   111   111   111   111   111   111   111   111   111   111   111   111   111   111   111   111   111   111   111   111   111   111   111   111   111   111   111   111   111   111   111   111   111   111   111   111   111   111   111   111   111   111   111   111   111   111   111   111   111   111   111   111   111   111   111   111   111   111   111   111   111   111   111   111   111   111   111   111   111   111   111   111   111   111   111   111   111   111   111   111   111   111   111   111   111   111   111   111   111   111   111   111   111   111   111   111   111   111   111   111   111   111   111   111   111   111   111   111   111   111   111   111   111   111   111   111   111   111   111   111   111   111   111   111   111   111   111   111   111   111   111   111   111   111   111   111   111   111   111   111   111   111   111   111   111   111   111   111   111   111   111   111   111   111   111   111   111   111   111   111   111   111   111   111   111   111   111   111   111   111   111   111   111   111   111   111   111   111   111   111   111   111   111   111   111   111   111   111   111   111   111   111   111   111   111   111   111   111   111   111   111   111   111   111   111   111   111   111   111   111   111   111   111   111   111   111   111   111   111   111   111   111   111   111   111   111   111   111   111   111   111   111   111   111   111  |
| APPLICATION SOFTWARE  The Role of System Softw Working with Application  LOOKING AHEAD: Touch Drive Your Co  BUSINESS SOFTWARE  Word Processing Software Developing a Document Spreadsheet Software Presentation Graphics So Note Taking Software Personal Information Ma PDA Business Software Project Management Soft Accounting Software Project Management Soft Accounting Software Computer Management Soft Computer Management Soft Enterprise Computing Software Document Management Soft Software Software Sof  | 100   101   102   103   104   105   105   105   105   105   105   105   105   105   105   105   105   105   105   105   105   105   105   105   105   105   105   105   105   105   105   105   105   105   105   105   105   105   105   105   105   105   105   105   105   105   105   105   105   105   105   105   105   105   105   105   105   105   105   105   105   105   105   105   105   105   105   105   105   105   105   105   105   105   105   105   105   105   105   105   105   105   105   105   105   105   105   105   105   105   105   105   105   105   105   105   105   105   105   105   105   105   105   105   105   105   105   105   105   105   105   105   105   105   105   105   105   105   105   105   105   105   105   105   105   105   105   105   105   105   105   105   105   105   105   105   105   105   105   105   105   105   105   105   105   105   105   105   105   105   105   105   105   105   105   105   105   105   105   105   105   105   105   105   105   105   105   105   105   105   105   105   105   105   105   105   105   105   105   105   105   105   105   105   105   105   105   105   105   105   105   105   105   105   105   105   105   105   105   105   105   105   105   105   105   105   105   105   105   105   105   105   105   105   105   105   105   105   105   105   105   105   105   105   105   105   105   105   105   105   105   105   105   105   105   105   105   105   105   105   105   105   105   105   105   105   105   105   105   105   105   105   105   105   105   105   105   105   105   105   105   105   105   105   105   105   105   105   105   105   105   105   105   105   105   105   105   105   105   105   105   105   105   105   105   105   105   105   105   105   105   105   105   105   105   105   105   105   105   105   105   105   105   105   105   105   105   105   105   105   105   105   105   105   105   105   105   105   105   105   105   105   105   105   105   105   105   105   105   105   105   105   105   105   105   105   105   105   105   105   105  |
| APPLICATION SOFTWARE  The Role of System Softw Working with Application  LOOKING AHEAD: Touch Drive Your Co  BUSINESS SOFTWARE  Word Processing Software Developing a Document Spreadsheet Software Presentation Graphics So Note Taking Software Personal Information Ma PDA Business Software Project Management Soft Accounting Software Project Management Soft Accounting Software Occument Management Soft Enterprise Computing Soft Computer-Aided Design Desktop Publishing Softw (for the Professional) Paint/Image Editing Soft (for the Professional)                                                                                                    | 100   101   102   103   104   105   105   105   105   105   105   105   105   105   105   105   105   105   105   105   105   105   105   105   105   105   105   105   105   105   105   105   105   105   105   105   105   105   105   105   105   105   105   105   105   105   105   105   105   105   105   105   105   105   105   105   105   105   105   105   105   105   105   105   105   105   105   105   105   105   105   105   105   105   105   105   105   105   105   105   105   105   105   105   105   105   105   105   105   105   105   105   105   105   105   105   105   105   105   105   105   105   105   105   105   105   105   105   105   105   105   105   105   105   105   105   105   105   105   105   105   105   105   105   105   105   105   105   105   105   105   105   105   105   105   105   105   105   105   105   105   105   105   105   105   105   105   105   105   105   105   105   105   105   105   105   105   105   105   105   105   105   105   105   105   105   105   105   105   105   105   105   105   105   105   105   105   105   105   105   105   105   105   105   105   105   105   105   105   105   105   105   105   105   105   105   105   105   105   105   105   105   105   105   105   105   105   105   105   105   105   105   105   105   105   105   105   105   105   105   105   105   105   105   105   105   105   105   105   105   105   105   105   105   105   105   105   105   105   105   105   105   105   105   105   105   105   105   105   105   105   105   105   105   105   105   105   105   105   105   105   105   105   105   105   105   105   105   105   105   105   105   105   105   105   105   105   105   105   105   105   105   105   105   105   105   105   105   105   105   105   105   105   105   105   105   105   105   105   105   105   105   105   105   105   105   105   105   105   105   105   105   105   105   105   105   105   105   105   105   105   105   105   105   105   105   105   105   105   105   105   105   105   105   105   105   105   105   105   105   105  |
| APPLICATION SOFTWARE  The Role of System Softw Working with Application  LOOKING AHEAD: Touch Drive Your Co  BUSINESS SOFTWARE  Word Processing Software Developing a Document Spreadsheet Software Presentation Graphics So Note Taking Software Personal Information Ma PDA Business Software Project Management Soft Accounting Software Document Management Soft Accounting Software Computer Computing Software Document Management Soft Accounting Software Software | 100   101   102   103   104   105   105   106   107   107   108   107   108   107   108   107   108   107   108   108   109   109   109   109   109   109   109   109   109   109   109   109   109   109   109   109   109   109   109   109   109   109   109   109   109   109   109   109   109   109   109   109   109   109   109   109   109   109   109   109   109   109   109   109   109   109   109   109   109   109   109   109   109   109   109   109   109   109   109   109   109   109   109   109   109   109   109   109   109   109   109   109   109   109   109   109   109   109   109   109   109   109   109   109   109   109   109   109   109   109   109   109   109   109   109   109   109   109   109   109   109   109   109   109   109   109   109   109   109   109   109   109   109   109   109   109   109   109   109   109   109   109   109   109   109   109   109   109   109   109   109   109   109   109   109   109   109   109   109   109   109   109   109   109   109   109   109   109   109   109   109   109   109   109   109   109   109   109   109   109   109   109   109   109   109   109   109   109   109   109   109   109   109   109   109   109   109   109   109   109   109   109   109   109   109   109   109   109   109   109   109   109   109   109   109   109   109   109   109   109   109   109   109   109   109   109   109   109   109   109   109   109   109   109   109   109   109   109   109   109   109   109   109   109   109   109   109   109   109   109   109   109   109   109   109   109   109   109   109   109   109   109   109   109   109   109   109   109   109   109   109   109   109   109   109   109   109   109   109   109   109   109   109   109   109   109   109   109   109   109   109   109   109   109   109   109   109   109   109   109   109   109   109   109   109   109   109   109   109   109   109   109   109   109   109   109   109   109   109   109   109   109   109   109   109   109   109   109   109   109   109   109   109   109   109   109   109   109   109   109   109  |
| APPLICATION SOFTWARE  The Role of System Softw Working with Application  LOOKING AHEAD: Touch Drive Your Co  BUSINESS SOFTWARE  Word Processing Software Developing a Document Spreadsheet Software Presentation Graphics So Note Taking Software Personal Information Ma PDA Business Software Project Management Soft Accounting Software Document Management Soft Accounting Software Computer Computing Software Document Management Soft Accounting Software Software | 100   101   102   103   104   105   105   105   106   106   107   108   108   109   109   109   109   109   109   109   109   109   109   109   109   109   109   109   109   109   109   109   109   109   109   109   109   109   109   109   109   109   109   109   109   109   109   109   109   109   109   109   109   109   109   109   109   109   109   109   109   109   109   109   109   109   109   109   109   109   109   109   109   109   109   109   109   109   109   109   109   109   109   109   109   109   109   109   109   109   109   109   109   109   109   109   109   109   109   109   109   109   109   109   109   109   109   109   109   109   109   109   109   109   109   109   109   109   109   109   109   109   109   109   109   109   109   109   109   109   109   109   109   109   109   109   109   109   109   109   109   109   109   109   109   109   109   109   109   109   109   109   109   109   109   109   109   109   109   109   109   109   109   109   109   109   109   109   109   109   109   109   109   109   109   109   109   109   109   109   109   109   109   109   109   109   109   109   109   109   109   109   109   109   109   109   109   109   109   109   109   109   109   109   109   109   109   109   109   109   109   109   109   109   109   109   109   109   109   109   109   109   109   109   109   109   109   109   109   109   109   109   109   109   109   109   109   109   109   109   109   109   109   109   109   109   109   109   109   109   109   109   109   109   109   109   109   109   109   109   109   109   109   109   109   109   109   109   109   109   109   109   109   109   109   109   109   109   109   109   109   109   109   109   109   109   109   109   109   109   109   109   109   109   109   109   109   109   109   109   109   109   109   109   109   109   109   109   109   109   109   109   109   109   109   109   109   109   109   109   109   109   109   109   109   109   109   109   109   109   109   109   109   109   109   109   109   109   109   109   109  |
| APPLICATION SOFTWARE  The Role of System Softw Working with Application  LOOKING AHEAD: Touch Drive Your Co  BUSINESS SOFTWARE  Word Processing Software Developing a Document Spreadsheet Software Presentation Graphics So Note Taking Software Personal Information Ma PDA Business Software Project Management Soft Accounting Software Document Management Soft Accounting Software Computer Computing Software Document Management Soft Accounting Software Software | 100   101   102   103   104   105   105   106   106   107   108   106   107   108   107   108   108   109   110   110   110   110   110   110   110   110   110   110   110   110   110   110   110   110   110   110   110   110   110   110   110   111   111   111   111   111   111   111   111   111   111   111   111   111   111   111   111   111   111   111   111   111   111   111   111   111   111   111   111   111   111   111   111   111   111   111   111   111   111   111   111   111   111   111   111   111   111   111   111   111   111   111   111   111   111   111   111   111   111   111   111   111   111   111   111   111   111   111   111   111   111   111   111   111   111   111   111   111   111   111   111   111   111   111   111   111   111   111   111   111   111   111   111   111   111   111   111   111   111   111   111   111   111   111   111   111   111   111   111   111   111   111   111   111   111   111   111   111   111   111   111   111   111   111   111   111   111   111   111   111   111   111   111   111   111   111   111   111   111   111   111   111   111   111   111   111   111   111   111   111   111   111   111   111   111   111   111   111   111   111   111   111   111   111   111   111   111   111   111   111   111   111   111   111   111   111   111   111   111   111   111   111   111   111   111   111   111   111   111   111   111   111   111   111   111   111   111   111   111   111   111   111   111   111   111   111   111   111   111   111   111   111   111   111   111   111   111   111   111   111   111   111   111   111   111   111   111   111   111   111   111   111   111   111   111   111   111   111   111   111   111   111   111   111   111   111   111   111   111   111   111   111   111   111   111   111   111   111   111   111   111   111   111   111   111   111   111   111   111   111   111   111   111   111   111   111   111   111   111   111   111   111   111   111   111   111   111   111   111   111   111   111   111   111   111   111   111   111   111   111   111  |
| APPLICATION SOFTWARE  The Role of System Softw Working with Application  LOOKING AHEAD: Touch Drive Your Co  BUSINESS SOFTWARE  Word Processing Software Developing a Document Spreadsheet Software  Presentation Graphics So Note Taking Software  Personal Information Ma PDA Business Software  Project Management Soft Accounting Software  Document Management Soft Accounting Software  Computer Software  Document Management Soft Accounting Software  Project Management Soft Accounting Software  Occument Management Soft Accounting Software  Document Management Soft Accounting Software  Document Management Soft Accounting Software  Document Management Soft Accounting Software  Document Management Soft Accounting Software  Document Management Soft Accounting Software  Document Management Soft Accounting Software  Document Management Soft Accounting Software  Document Management Soft Accounting Software  Document Management Soft Accounting Software  Document Management Soft Accounting Software  Document Management Soft Accounting Software  Document Management Software  Document Management Software  Document Management Software  Enterprise Computing Software                                                                                                    | 100   101   102   103   104   105   105   106   106   107   108   106   107   108   107   108   108   109   109   109   109   109   109   109   109   109   109   109   109   109   109   109   109   109   109   109   109   109   109   109   109   109   109   109   109   109   109   109   109   109   109   109   109   109   109   109   109   109   109   109   109   109   109   109   109   109   109   109   109   109   109   109   109   109   109   109   109   109   109   109   109   109   109   109   109   109   109   109   109   109   109   109   109   109   109   109   109   109   109   109   109   109   109   109   109   109   109   109   109   109   109   109   109   109   109   109   109   109   109   109   109   109   109   109   109   109   109   109   109   109   109   109   109   109   109   109   109   109   109   109   109   109   109   109   109   109   109   109   109   109   109   109   109   109   109   109   109   109   109   109   109   109   109   109   109   109   109   109   109   109   109   109   109   109   109   109   109   109   109   109   109   109   109   109   109   109   109   109   109   109   109   109   109   109   109   109   109   109   109   109   109   109   109   109   109   109   109   109   109   109   109   109   109   109   109   109   109   109   109   109   109   109   109   109   109   109   109   109   109   109   109   109   109   109   109   109   109   109   109   109   109   109   109   109   109   109   109   109   109   109   109   109   109   109   109   109   109   109   109   109   109   109   109   109   109   109   109   109   109   109   109   109   109   109   109   109   109   109   109   109   109   109   109   109   109   109   109   109   109   109   109   109   109   109   109   109   109   109   109   109   109   109   109   109   109   109   109   109   109   109   109   109   109   109   109   109   109   109   109   109   109   109   109   109   109   109   109   109   109   109   109   109   109   109   109   109   109   109   109   109   109  |
| APPLICATION SOFTWARE  The Role of System Softw Working with Application with Application with Application with Application with Application with Application with Application with Application with Application with Application with Application of Processing Software Developing a Document Spreadsheet Software                                                                                                    | 100   101   102   103   104   105   105   106   107   107   108   107   108   107   108   108   109   109   109   109   109   109   109   109   109   109   109   109   109   109   109   109   109   109   109   109   109   109   109   109   109   109   109   109   109   109   109   109   109   109   109   109   109   109   109   109   109   109   109   109   109   109   109   109   109   109   109   109   109   109   109   109   109   109   109   109   109   109   109   109   109   109   109   109   109   109   109   109   109   109   109   109   109   109   109   109   109   109   109   109   109   109   109   109   109   109   109   109   109   109   109   109   109   109   109   109   109   109   109   109   109   109   109   109   109   109   109   109   109   109   109   109   109   109   109   109   109   109   109   109   109   109   109   109   109   109   109   109   109   109   109   109   109   109   109   109   109   109   109   109   109   109   109   109   109   109   109   109   109   109   109   109   109   109   109   109   109   109   109   109   109   109   109   109   109   109   109   109   109   109   109   109   109   109   109   109   109   109   109   109   109   109   109   109   109   109   109   109   109   109   109   109   109   109   109   109   109   109   109   109   109   109   109   109   109   109   109   109   109   109   109   109   109   109   109   109   109   109   109   109   109   109   109   109   109   109   109   109   109   109   109   109   109   109   109   109   109   109   109   109   109   109   109   109   109   109   109   109   109   109   109   109   109   109   109   109   109   109   109   109   109   109   109   109   109   109   109   109   109   109   109   109   109   109   109   109   109   109   109   109   109   109   109   109   109   109   109   109   109   109   109   109   109   109   109   109   109   109   109   109   109   109   109   109   109   109   109   109   109   109   109   109   109   109   109   109   109   109   109   109   109  |
| APPLICATION SOFTWARE  The Role of System Softw Working with Application with Application with Application with Application with Application with Application with Application with Application with Application with Application with Application of Processing Software Developing a Document Spreadsheet Software                                                                                                    | 100   101   102   103   104   105   105   106   107   107   108   107   108   107   108   107   108   107   108   108   109   110   110   110   110   110   110   110   110   110   110   110   110   110   110   110   110   110   110   110   110   110   110   111   111   111   111   111   111   111   111   111   111   111   111   111   111   111   111   111   111   111   111   111   111   111   111   111   111   111   111   111   111   111   111   111   111   111   111   111   111   111   111   111   111   111   111   111   111   111   111   111   111   111   111   111   111   111   111   111   111   111   111   111   111   111   111   111   111   111   111   111   111   111   111   111   111   111   111   111   111   111   111   111   111   111   111   111   111   111   111   111   111   111   111   111   111   111   111   111   111   111   111   111   111   111   111   111   111   111   111   111   111   111   111   111   111   111   111   111   111   111   111   111   111   111   111   111   111   111   111   111   111   111   111   111   111   111   111   111   111   111   111   111   111   111   111   111   111   111   111   111   111   111   111   111   111   111   111   111   111   111   111   111   111   111   111   111   111   111   111   111   111   111   111   111   111   111   111   111   111   111   111   111   111   111   111   111   111   111   111   111   111   111   111   111   111   111   111   111   111   111   111   111   111   111   111   111   111   111   111   111   111   111   111   111   111   111   111   111   111   111   111   111   111   111   111   111   111   111   111   111   111   111   111   111   111   111   111   111   111   111   111   111   111   111   111   111   111   111   111   111   111   111   111   111   111   111   111   111   111   111   111   111   111   111   111   111   111   111   111   111   111   111   111   111   111   111   111   111   111   111   111   111   111   111   111   111   111   111   111   111   111   111   111   111   111   111   111   111   111  |

| SOFTWARE FOR HOME, PERSONAL, AND                                        |
|-------------------------------------------------------------------------|
| EDUCATIONAL USE115                                                      |
| Software Suite (for Personal Use)116                                    |
| Personal Finance Software116                                            |
| Legal Software117                                                       |
| Tax Preparation Software                                                |
| Desktop Publishing Software (for Personal Use)117                       |
| Paint/Image Editing Software                                            |
| (for Personal Use)118                                                   |
| Clip Art/Image Gallery118                                               |
| Video and Audio Editing Software                                        |
| (for Personal Use)                                                      |
| Home Design/Landscaping Software                                        |
| Entertainment Software                                                  |
| APPLICATION SOFTWARE FOR COMMUNICATIONS120                              |
| LOOKING AHEAD: 3-D Scans May Reduce Surgeries                           |
|                                                                         |
| POPULAR UTILITY PROGRAMS                                                |
| Web-Based Software                                                      |
| LEARNING AIDS AND SUPPORT TOOLS FOR APPLICATION SOFTWARE                |
|                                                                         |
| ETHICS & ISSUES: Should Companies Monitor Employees'                    |
| E-Mail and Internet Traffic?                                            |
| Web-Based Training                                                      |
| CHAPTER SUMMARY                                                         |
| ETHICS & ISSUES: Copying Software — A Computer Crime!                   |
| COMPANIES ON THE CUTTING EDGE                                           |
| Adobe Systems                                                           |
| Microsoft                                                               |
| TECHNOLOGY TRAILBLAZERS125                                              |
| Dan Bricklin                                                            |
| Masayoshi Son                                                           |
| - Takety obit obit                                                      |
| Chapter Review                                                          |
| Key Terms                                                               |
| Checkpoint                                                              |
| Web Research 129                                                        |
| Learn How To                                                            |
| Ecan it Offine                                                          |
|                                                                         |
| CHAPTER 4                                                               |
|                                                                         |
| The Components of the                                                   |
| System Unit133                                                          |
| THE SYSTEM UNIT                                                         |
| The Motherboard                                                         |
|                                                                         |
| PROCESSOR                                                               |
| The Control Unit                                                        |
| The Arithmetic Logic Unit                                               |
| Machine Cycle         138           The System Clock         138        |
|                                                                         |
| LOOKING AHEAD: Hybrid Technology to Power Supercomputer                 |
| Dual-Core and Multi-Core Processors                                     |
| Comparison of Personal Computer Processors                              |
| Buying a Personal Computer                                              |
| ETHICS & ISSUES: Discarded Computer Components: Whose Problem Is It?139 |

#### CONTENTS

| DATA REPRESENTATION                                               | 140  | GAMING AND MEDIA PLAYER CONTROLLERS                       | 172 |
|-------------------------------------------------------------------|------|-----------------------------------------------------------|-----|
| MEMORY                                                            | 142  | Gamepads                                                  |     |
| Bytes and Addressable Memory                                      |      | Joystick and Wheels                                       |     |
| Memory Sizes                                                      |      | Light Guns                                                |     |
| Types of Memory                                                   |      | Dance Pads                                                |     |
| RAM                                                               |      | Motion-Sensing Game Controllers                           | 172 |
|                                                                   |      | Touch-Sensitive Pads                                      |     |
| ETHICS & ISSUES: Should Schools Supply Computers to All Students? |      | OTHER TYPES OF INPUT                                      | 173 |
| Cache                                                             |      | LOOKING AHEAD: Controlling Games by Thinking              | 173 |
| ROM                                                               |      | Voice Input                                               | 173 |
| Flash Memory CMOS                                                 |      | Input for PDAs, Smart Phones, and Tablet PCs              |     |
| Memory Access Times                                               |      | Digital Cameras                                           | 175 |
| Memory Access Times                                               | 140  | Video Input                                               | 176 |
| EXPANSION SLOTS AND ADAPTER CARDS                                 | 147  | Scanners and Reading Devices                              |     |
| Flash Memory Cards, USB Flash Drives,                             |      | THOS & 1001170 C                                          | 170 |
| PC Cards, and ExpressCards                                        | 147  | ETHICS & ISSUES: Scanner Errors at the Checkout Counter?  | 1/8 |
| PORTS AND CONNECTORS                                              | 1/10 | LOOKING AHEAD: Paying with Your Cellular Telephone        | 179 |
| Serial Ports                                                      |      | Terminals                                                 | 180 |
| Parallel Ports                                                    |      | Biometric Input                                           |     |
| USB Ports                                                         |      | 1                                                         |     |
| FireWire Ports                                                    |      | WHAT IS OUTPUT?                                           | 182 |
| Special Purpose Ports                                             | 150  | DISPLAY DEVICES                                           | 183 |
|                                                                   |      | LCD Monitors and Screens                                  |     |
| BUSES                                                             | 151  | Plasma Monitors                                           |     |
| BAYS                                                              | 151  | CRT Monitors                                              |     |
| POWER SUPPLY                                                      |      |                                                           |     |
| POWER SUPPLY                                                      | 152  | PRINTERS                                                  |     |
| MOBILE COMPUTERS AND DEVICES                                      | 152  | Producing Printed Output<br>Nonimpact Printers            |     |
| PUTTING IT ALL TOGETHER                                           | 153  | Ink-Jet Printers                                          | 189 |
| LOOKING AHEAD: Healing Bodies with Nanotechnology                 |      |                                                           |     |
| LOOKING AREAD. Healing bodies with Nahotechhology                 | 134  | ETHICS & ISSUES: Should Companies Prohibit Consumers from | 400 |
| KEEPING YOUR COMPUTER CLEAN                                       | 155  | Refilling Ink Cartridges?                                 |     |
| CHAPTER SUMMARY                                                   | 156  | Photo Printers                                            |     |
|                                                                   |      | Laser Printers                                            |     |
| COMPANIES ON THE CUTTING EDGE                                     |      | Thermal Printers                                          |     |
| AMD                                                               |      | Mobile Printers                                           |     |
| Intel                                                             | 157  | Plotters and Large-Format Printers<br>Impact Printers     |     |
| TECHNOLOGY TRAILBLAZERS                                           | 157  | mipact i initeis                                          | 192 |
| Jack Kilby                                                        |      | OTHER OUTPUT DEVICES                                      | 193 |
| Gordon Moore                                                      |      | Speakers, Headphones, and Earphones                       | 193 |
|                                                                   |      | Fax Machines and Fax Modems                               |     |
| Chapter Review                                                    | 158  | MultiFunction Peripherals                                 |     |
| Key Terms                                                         | 159  | Data Projectors                                           | 195 |
| Checkpoint                                                        |      | LOOKING AHEAD: Ultra HDTV Puts Viewers in the Picture     | 105 |
| Web Research                                                      | 161  | LOURING AREAD. Olda ADIV Puts viewels in the Picture      | 193 |
| Learn How To                                                      |      | PUTTING IT ALL TOGETHER                                   | 196 |
| Learn It Online                                                   | 164  | INPUT AND OUTPUT DEVICES FOR PHYSICALLY                   |     |
|                                                                   |      | CHALLENGED USERS                                          | 197 |
|                                                                   |      | ETHICS & ISSUES: Should Web Sites Be Held Accountable for |     |
| CHAPTER 5                                                         |      | Accessibility Levels for Physically Challenged People?    | 197 |
| Input and Output                                                  | 165  | Accessionity Levels for Finjandary Chancinged Feople:     |     |
|                                                                   | 100  | CHAPTER SUMMARY                                           | 198 |
| WHAT IS INPUT?                                                    | 166  | COMPANIES ON THE CUTTING EDGE                             | 199 |
| KEYBOARD AND POINTING DEVICES                                     | 167  | Logitech                                                  |     |
| The Keyboard                                                      |      | Hewlett-Packard                                           |     |
| Mouse                                                             |      |                                                           |     |
| ETHICS & ISSUES: Are Employees Responsible for Medical            |      | TECHNOLOGY TRAILBLAZERS                                   |     |
| Problems Related to Computer Use?                                 | 169  | Douglas Engelbart                                         |     |
| Trackball                                                         |      | Donna Dubinsky                                            | 199 |
| Touchpad                                                          |      | Chapter Review                                            | 200 |
| Pointing Stick                                                    |      | Key Terms                                                 |     |
| Light Pen                                                         |      | Checkpoint                                                |     |
| Touch Screen                                                      |      | Web Research                                              |     |
| Pen Input                                                         |      | Learn How To                                              |     |
|                                                                   |      | Learn It Online                                           | 207 |

#### **DISCOVERING COMPUTERS: Fundamentals, Fourth Edition**

| Special Feature                                                                                                    |                                                                                                |
|----------------------------------------------------------------------------------------------------|------------------------------------------------------------------------------------------------|
| DIGITAL IMAGING AND                                                                                                    |                                                                                                |
| VIDEO TECHNOLOGY                                                                                                    | 208                                                                                            |
| CHAPTER 6                                                                                                    |                                                                                                |
| Storage                                                                                                    | 219                                                                                            |
| STORAGE                                                                                                    | 220                                                                                            |
| MAGNETIC DISKS                                                                                                    |                                                                                                |
| LOOKING AHEAD: Heat Increases Disk Capacity                                                                                                    | 223                                                                                            |
| Floppy Disks                                                                                                    | 228                                                                                            |
| OPTICAL DISCS                                                                                                    | 229                                                                                            |
| CD-ROMs                                                                                                    |                                                                                                |
| CD-Rs and CD-RWs                                                                                                    | 232                                                                                            |
| ETHICS & ISSUES: Is the Blu-Ray and HD DVD Competition Good for Consumers?                                                                                                    | 233                                                                                            |
| DVD-ROMs, BD-ROMs, and HD DVD-ROMs                                                                                                    |                                                                                                |
| LOOKING AHEAD: Bookshelf Design Streamlines Entertainment Storage                                                                                                    |                                                                                                |
| Recordable and Rewritable DVDs                                                                                                    |                                                                                                |
|                                                                                                    |                                                                                                |
| TAPE                                                                                                    |                                                                                                |
| PC CARDS AND EXPRESSCARDS                                                                                                    |                                                                                                |
| MINIATURE MOBILE STORAGE MEDIA.  Flash Memory Cards                                                                                                    |                                                                                                |
| USB Flash Drives                                                                                                    | 236                                                                                            |
| Smart Cards                                                                                                    |                                                                                                |
| ETHICS & ISSUES: Should the World Become a Cashless Society?                                                                                                    | 237                                                                                            |
| MICROFILM AND MICROFICHE                                                                                                    |                                                                                                |
|                                                                                                    | 228                                                                                            |
|                                                                                                    |                                                                                                |
| ENTERPRISE STORAGE                                                                                                    | 238                                                                                            |
| PUTTING IT ALL TOGETHER                                                                                                    | 238                                                                                            |
| ENTERPRISE STORAGE                                                                                                    | 238<br>239                                                                                     |
| PUTTING IT ALL TOGETHER  ETHICS & ISSUES: Who Should Be Looking                                                                                                    | 238<br>239<br>239                                                                              |
| ENTERPRISE STORAGE  PUTTING IT ALL TOGETHER  ETHICS & ISSUES: Who Should Be Looking at Your Medical Records?                                                                                                    | 238<br>239<br>239<br>240                                                                       |
| ENTERPRISE STORAGE  PUTTING IT ALL TOGETHER  ETHICS & ISSUES: Who Should Be Looking at Your Medical Records?  CHAPTER SUMMARY  COMPANIES ON THE CUTTING EDGE  Seagate Technology                                                                                                    | 238<br>239<br>239<br>240<br>241<br>241                                                         |
| ENTERPRISE STORAGE  PUTTING IT ALL TOGETHER  ETHICS & ISSUES: Who Should Be Looking at Your Medical Records?  CHAPTER SUMMARY  COMPANIES ON THE CUTTING EDGE                                                                                                    | 238<br>239<br>239<br>240<br>241<br>241                                                         |
| ENTERPRISE STORAGE  PUTTING IT ALL TOGETHER  ETHICS & ISSUES: Who Should Be Looking at Your Medical Records?  CHAPTER SUMMARY  COMPANIES ON THE CUTTING EDGE  Seagate Technology SanDisk Corporation  TECHNOLOGY TRAILBLAZERS                                                                                                    | 238<br>239<br>239<br>240<br>241<br>241<br>241                                                  |
| ENTERPRISE STORAGE  PUTTING IT ALL TOGETHER  ETHICS & ISSUES: Who Should Be Looking at Your Medical Records?  CHAPTER SUMMARY  COMPANIES ON THE CUTTING EDGE  Seagate Technology SanDisk Corporation  TECHNOLOGY TRAILBLAZERS  Al Shugart                                                                                                    | 238<br>239<br>239<br>240<br>241<br>241<br>241<br>241                                           |
| ENTERPRISE STORAGE  PUTTING IT ALL TOGETHER  ETHICS & ISSUES: Who Should Be Looking at Your Medical Records?  CHAPTER SUMMARY  COMPANIES ON THE CUTTING EDGE  Seagate Technology SanDisk Corporation  TECHNOLOGY TRAILBLAZERS                                                                                                    | 238<br>239<br>239<br>240<br>241<br>241<br>241<br>241                                           |
| ENTERPRISE STORAGE  PUTTING IT ALL TOGETHER  ETHICS & ISSUES: Who Should Be Looking at Your Medical Records?  CHAPTER SUMMARY.  COMPANIES ON THE CUTTING EDGE  Seagate Technology SanDisk Corporation  TECHNOLOGY TRAILBLAZERS  Al Shugart Mark Dean.  Chapter Review                                                                                                    | 238<br>239<br>239<br>240<br>241<br>241<br>241<br>241<br>241<br>241                             |
| ENTERPRISE STORAGE  PUTTING IT ALL TOGETHER  ETHICS & ISSUES: Who Should Be Looking at Your Medical Records?  CHAPTER SUMMARY  COMPANIES ON THE CUTTING EDGE  Seagate Technology SanDisk Corporation  TECHNOLOGY TRAILBLAZERS  Al Shugart Mark Dean.  Chapter Review Key Terms.                                                                                                    | 238<br>239<br>239<br>240<br>241<br>241<br>241<br>241<br>242<br>243                             |
| ENTERPRISE STORAGE  PUTTING IT ALL TOGETHER  ETHICS & ISSUES: Who Should Be Looking at Your Medical Records?  CHAPTER SUMMARY.  COMPANIES ON THE CUTTING EDGE  Seagate Technology SanDisk Corporation  TECHNOLOGY TRAILBLAZERS  Al Shugart Mark Dean.  Chapter Review                                                                                                    | 238<br>239<br>240<br>241<br>241<br>241<br>241<br>241<br>242<br>243<br>244                      |
| ENTERPRISE STORAGE  PUTTING IT ALL TOGETHER  ETHICS & ISSUES: Who Should Be Looking at Your Medical Records?  CHAPTER SUMMARY  COMPANIES ON THE CUTTING EDGE  Seagate Technology SanDisk Corporation  TECHNOLOGY TRAILBLAZERS  Al Shugart Mark Dean.  Chapter Review  Key Terms Checkpoint Web Research Learn How To                                                                                    | 238<br>239<br>240<br>241<br>241<br>241<br>241<br>242<br>243<br>244<br>245<br>246               |
| ENTERPRISE STORAGE  PUTTING IT ALL TOGETHER  ETHICS & ISSUES: Who Should Be Looking at Your Medical Records?  CHAPTER SUMMARY.  COMPANIES ON THE CUTTING EDGE  Seagate Technology SanDisk Corporation  TECHNOLOGY TRAILBLAZERS  Al Shugart Mark Dean.  Chapter Review  Key Terms Checkpoint Web Research                                                                                                | 238<br>239<br>240<br>241<br>241<br>241<br>241<br>242<br>243<br>244<br>245<br>246               |
| ENTERPRISE STORAGE  PUTTING IT ALL TOGETHER  ETHICS & ISSUES: Who Should Be Looking at Your Medical Records?  CHAPTER SUMMARY  COMPANIES ON THE CUTTING EDGE  Seagate Technology SanDisk Corporation  TECHNOLOGY TRAILBLAZERS  Al Shugart Mark Dean.  Chapter Review  Key Terms Checkpoint Web Research Learn How To                                                                                    | 238<br>239<br>240<br>241<br>241<br>241<br>241<br>242<br>243<br>244<br>245<br>246               |
| ENTERPRISE STORAGE  PUTTING IT ALL TOGETHER  ETHICS & ISSUES: Who Should Be Looking at Your Medical Records?  CHAPTER SUMMARY  COMPANIES ON THE CUTTING EDGE  Seagate Technology SanDisk Corporation  TECHNOLOGY TRAILBLAZERS  Al Shugart Mark Dean.  Chapter Review  Key Terms Checkpoint Web Research Learn How To                                                                                    | 238<br>239<br>240<br>241<br>241<br>241<br>241<br>242<br>243<br>244<br>245<br>246               |
| ENTERPRISE STORAGE  PUTTING IT ALL TOGETHER  ETHICS & ISSUES: Who Should Be Looking at Your Medical Records?  CHAPTER SUMMARY  COMPANIES ON THE CUTTING EDGE  Seagate Technology SanDisk Corporation  TECHNOLOGY TRAILBLAZERS  Al Shugart Mark Dean.  Chapter Review Key Terms Checkpoint Web Research Learn How To Learn It Online  CHAPTER 7                                                          | 238<br>239<br>240<br>241<br>241<br>241<br>241<br>242<br>243<br>244<br>245<br>246               |
| ENTERPRISE STORAGE  PUTTING IT ALL TOGETHER  ETHICS & ISSUES: Who Should Be Looking at Your Medical Records?  CHAPTER SUMMARY.  COMPANIES ON THE CUTTING EDGE  Seagate Technology SanDisk Corporation  TECHNOLOGY TRAILBLAZERS  Al Shugart Mark Dean.  Chapter Review Key Terms Checkpoint Web Research Learn How To Learn It Online                                                                    | 238<br>239<br>239<br>240<br>241<br>241<br>241<br>241<br>242<br>243<br>244<br>245<br>246<br>248 |
| ENTERPRISE STORAGE  PUTTING IT ALL TOGETHER  ETHICS & ISSUES: Who Should Be Looking at Your Medical Records?  CHAPTER SUMMARY  COMPANIES ON THE CUTTING EDGE Seagate Technology SanDisk Corporation  TECHNOLOGY TRAILBLAZERS Al Shugart Mark Dean  Chapter Review Key Terms Checkpoint Web Research Learn How To Learn It Online  CHAPTER 7  Operating Systems and                                      | 238<br>239<br>239<br>240<br>241<br>241<br>241<br>241<br>242<br>243<br>244<br>245<br>246<br>248 |
| ENTERPRISE STORAGE  PUTTING IT ALL TOGETHER  ETHICS & ISSUES: Who Should Be Looking at Your Medical Records?  CHAPTER SUMMARY  COMPANIES ON THE CUTTING EDGE  Seagate Technology SanDisk Corporation  TECHNOLOGY TRAILBLAZERS  Al Shugart Mark Dean  Chapter Review Key Terms Checkpoint Web Research Learn How To Learn It Online  CHAPTER 7  Operating Systems and Utility Programs                   | 238<br>239<br>239<br>240<br>241<br>241<br>241<br>241<br>242<br>243<br>244<br>245<br>248        |
| ENTERPRISE STORAGE  PUTTING IT ALL TOGETHER  ETHICS & ISSUES: Who Should Be Looking at Your Medical Records?  CHAPTER SUMMARY  COMPANIES ON THE CUTTING EDGE  Seagate Technology SanDisk Corporation  TECHNOLOGY TRAILBLAZERS  Al Shugart Mark Dean  Chapter Review  Key Terms Checkpoint Web Research Learn How To Learn It Online  CHAPTER 7  Operating Systems and Utility Programs  SYSTEM SOFTWARE | 238<br>239<br>240<br>241<br>241<br>241<br>241<br>241<br>242<br>243<br>244<br>245<br>246<br>248 |

| Providing a Us                                                                                                    | er Interface253                                                                                                    |
|----------------------------------------------------------------------------------------------------|----------------------------------------------------------------------------------------------------|
| Managing Prog                                                                                                    | grams253                                                                                                    |
|                                                                                                    | nory255                                                                                                    |
|                                                                                                    | s255                                                                                                    |
| Fetablishing ar                                                                                                    | evices256<br>Internet Connection256                                                                                                    |
|                                                                                                    | formance 257                                                                                                    |
| Providing File                                                                                                    | Management and Other Utilities257                                                                                                    |
| Controlling a N                                                                                                    | Jetwork257                                                                                                    |
| Administering                                                                                                    | Security258                                                                                                    |
| ETHICS & ISSUES: Who                                                                                                    | Should Be Responsible for Notebook                                                                                                    |
|                                                                                                    |                                                                                                    |
| ODEDATING SYSTEM                                                                                                    | M UTILITY PROGRAMS259                                                                                                    |
|                                                                                                    |                                                                                                    |
|                                                                                                    |                                                                                                    |
| Image Viewer                                                                                                    | 259                                                                                                    |
|                                                                                                    | all260                                                                                                    |
|                                                                                                    | 260                                                                                                    |
|                                                                                                    |                                                                                                    |
|                                                                                                    | nter                                                                                                    |
| Backup Utility                                                                                                    | 261                                                                                                    |
|                                                                                                    | 261                                                                                                    |
|                                                                                                    |                                                                                                    |
|                                                                                                    | NG SYSTEMS262                                                                                                    |
|                                                                                                    | RATING SYSTEMS262                                                                                                    |
| Windows XP                                                                                                    |                                                                                                    |
|                                                                                                    | 263                                                                                                    |
|                                                                                                    |                                                                                                    |
|                                                                                                    |                                                                                                    |
|                                                                                                    |                                                                                                    |
| LOOKING AHEAD: Apple                                                                                                    | Marching to Its Own Tune265                                                                                                    |
| ETHICS & ISSUES: Close                                                                                                    | d Source vs. Open Source                                                                                                    |
|                                                                                                    |                                                                                                    |
| Operating Systems                                                                                                    |                                                                                                    |
|                                                                                                    |                                                                                                    |
| NETWORK OPERAT                                                                                                    | ING SYSTEMS266                                                                                                    |
| NETWORK OPERAT                                                                                                    |                                                                                                    |
| NETWORK OPERAT<br>EMBEDDED OPERA<br>STAND-ALONE UTIL                                                                                                    | ING SYSTEMS                                                                                                    |
| NETWORK OPERAT<br>EMBEDDED OPERA<br>STAND-ALONE UTIL<br>Antivirus Prog                                                                                                    | ING SYSTEMS                                                                                                    |
| NETWORK OPERAT<br>EMBEDDED OPERA<br>STAND-ALONE UTIL<br>Antivirus Prog<br>Spyware Remo                                                                                                    | ING SYSTEMS       .266         TING SYSTEMS       .266         ITY PROGRAMS       .267         rams       .267         vers       .268                                                                                                    |
| NETWORK OPERAT<br>EMBEDDED OPERA<br>STAND-ALONE UTIL<br>Antivirus Prog<br>Spyware Remo<br>Internet Filters                                                                                                    | ING SYSTEMS       .266         TING SYSTEMS       .266         ITY PROGRAMS       .267         rams       .267         vers       .268         .268       .268                                                                                                    |
| NETWORK OPERAT<br>EMBEDDED OPERA<br>STAND-ALONE UTIL<br>Antivirus Prog<br>Spyware Remo<br>Internet Filters<br>File Compressi                                                                                                    | ING SYSTEMS       .266         TING SYSTEMS       .266         ITY PROGRAMS       .267         rams       .267         vers       .268                                                                                                    |
| NETWORK OPERAT EMBEDDED OPERA STAND-ALONE UTIL Antivirus Prog Spyware Remo Internet Filters File Compressi File Conversion                                                                                                    | ING SYSTEMS       .266         TING SYSTEMS       .266         ITY PROGRAMS       .267         rams       .268         on       .269         n       .269         n       .269                                                                                                    |
| NETWORK OPERAT EMBEDDED OPERA STAND-ALONE UTIL Antivirus Prog Spyware Remo Internet Filters File Compressi File Conversion Media Player CD/DVD Burn                                                                                                    | ING SYSTEMS       266         TING SYSTEMS       267         ITY PROGRAMS       267         rams       267         evers       268         on       269         n       269         ing       269                                                                                                    |
| NETWORK OPERAT EMBEDDED OPERA STAND-ALONE UTIL Antivirus Prog Spyware Remo Internet Filters File Compressi File Conversion Media Player CD/DVD Burn                                                                                                    | ING SYSTEMS       266         TING SYSTEMS       267         ITY PROGRAMS       267         rams       267         evers       268         on       269         n       269         269       269                                                                                                    |
| NETWORK OPERAT  EMBEDDED OPERA  STAND-ALONE UTIL  Antivirus Prog Spyware Remo Internet Filters File Compressi File Conversion Media Player CD/DVD Burn Personal Comp                                                                                                    | ING SYSTEMS       266         TING SYSTEMS       267         ITY PROGRAMS       267         rams       268         on       268         on       269         in       269         onter Maintenance       270                                                                                                    |
| NETWORK OPERAT EMBEDDED OPERA STAND-ALONE UTIL Antivirus Prog Spyware Remo Internet Filters File Compressi File Conversion Media Player CD/DVD Burn Personal Comp                                                                                                    | ING SYSTEMS       266         TING SYSTEMS       267         ITY PROGRAMS       267         rams       267         overs       268         on       269         n       269         ing       269         outer Maintenance       270         RY       270                                                                                                    |
| NETWORK OPERAT EMBEDDED OPERA STAND-ALONE UTIL Antivirus Prog Spyware Remo Internet Filters File Compressi File Conversion Media Player CD/DVD Burn Personal Comp CHAPTER SUMMAR COMPANIES ON TH                                                                                                    | ING SYSTEMS       266         TING SYSTEMS       267         ITY PROGRAMS       267         rams       267         wers       268         00       269         01       269         02       269         03       269         04       269         05       269         06       270         RY       270         E CUTTING EDGE       271                                                                                                    |
| NETWORK OPERAT EMBEDDED OPERA STAND-ALONE UTIL Antivirus Prog Spyware Remo Internet Filters File Compressi File Conversion Media Player CD/DVD Burn Personal Comp  CHAPTER SUMMAR COMPANIES ON TH Red Hat                                                                                                    | ING SYSTEMS       266         TING SYSTEMS       267         ITY PROGRAMS       267         rams       267         evers       268         on       269         n       269         ing       269         outer Maintenance       270         RY       270         E CUTTING EDGE       271         271                                                                                                    |
| NETWORK OPERAT  EMBEDDED OPERA  STAND-ALONE UTIL  Antivirus Prog Spyware Remo Internet Filters File Compressi File Conversion Media Player CD/DVD Burn Personal Comp  CHAPTER SUMMAR  COMPANIES ON TH Red Hat Research in Mo                                                                                                    | ING SYSTEMS       266         TING SYSTEMS       267         ITY PROGRAMS       267         rams       268         on       269         n       269         ing       269         puter Maintenance       270         RY       270         E CUTTING EDGE       271         otion (RIM)       271                                                                                                    |
| NETWORK OPERAT EMBEDDED OPERA STAND-ALONE UTIL Antivirus Prog Spyware Remo Internet Filters File Compressi File Conversion Media Player CD/DVD Burn Personal Comp  CHAPTER SUMMAR COMPANIES ON TH Red Hat Research in Mo                                                                                                    | ING SYSTEMS       266         TING SYSTEMS       267         ITY PROGRAMS       267         rams       268         on       269         n       269         ing       269         puter Maintenance       270         RY       270         E CUTTING EDGE       271         otion (RIM)       271         LBLAZERS       271                                                                                                    |
| NETWORK OPERAT  EMBEDDED OPERA  STAND-ALONE UTIL  Antivirus Prog Spyware Remo Internet Filters File Compressi File Conversion Media Player CD/DVD Burn Personal Comp  CHAPTER SUMMAF  COMPANIES ON TH Red Hat Research in Mo  TECHNOLOGY TRAI Alan Kay                                                                                           | ING SYSTEMS       266         TING SYSTEMS       267         ITY PROGRAMS       267         rams       268         on       269         n       269         ing       269         outer Maintenance       270         RY       270         E CUTTING EDGE       271         otion (RIM)       271         LBLAZERS       271         271       271                                                                                                    |
| NETWORK OPERAT  EMBEDDED OPERA  STAND-ALONE UTIL  Antivirus Prog Spyware Remo Internet Filters File Compressi File Conversion Media Player CD/DVD Burn Personal Comp  CHAPTER SUMMAF  COMPANIES ON TH Red Hat Research in Mo  TECHNOLOGY TRAI Alan Kay                                                                                           | ING SYSTEMS       266         TING SYSTEMS       267         ITY PROGRAMS       267         rams       268         on       269         n       269         ing       269         puter Maintenance       270         RY       270         E CUTTING EDGE       271         otion (RIM)       271         LBLAZERS       271                                                                                                    |
| NETWORK OPERAT EMBEDDED OPERA STAND-ALONE UTIL Antivirus Prog Spyware Remo Internet Filters File Compressi File Conversion Media Player CD/DVD Burn Personal Comp  CHAPTER SUMMAR COMPANIES ON TH Red Hat Research in Mo  TECHNOLOGY TRAI Alan Kay Linus Torvalds                                                                                | ING SYSTEMS       266         TING SYSTEMS       267         ITY PROGRAMS       267         rams       267         overs       268         on       269         n       269         ing       269         outer Maintenance       270         RY       270         E CUTTING EDGE       271         otion (RIM)       271         LBLAZERS       271         271       271         272       271         273       271         274       271         275       271 |
| NETWORK OPERAT  EMBEDDED OPERA  STAND-ALONE UTIL  Antivirus Prog Spyware Remo Internet Filters File Compressi File Conversion Media Player CD/DVD Burn Personal Comp  CHAPTER SUMMAR  COMPANIES ON TH Red Hat Research in Mo  TECHNOLOGY TRAI Alan Kay Linus Torvalds  Chapter Review                                                            | ING SYSTEMS       266         TING SYSTEMS       267         ITY PROGRAMS       267         rams       268         on       269         n       269         ing       269         outer Maintenance       270         RY       270         E CUTTING EDGE       271         otion (RIM)       271         LBLAZERS       271         271       271                                                                                                    |
| NETWORK OPERAT EMBEDDED OPERA STAND-ALONE UTIL Antivirus Prog Spyware Remo Internet Filters File Compressi File Conversion Media Player CD/DVD Burn Personal Comp  CHAPTER SUMMAR COMPANIES ON TH Red Hat Research in Mo  TECHNOLOGY TRAI Alan Kay Linus Torvalds  Chapter Review Key Terms Checkpoint                                           | ING SYSTEMS                                                                                                    |
| NETWORK OPERAT EMBEDDED OPERA STAND-ALONE UTIL Antivirus Prog Spyware Remo Internet Filters File Compressi File Conversion Media Player CD/DVD Burn Personal Comp  CHAPTER SUMMAR COMPANIES ON TH Red Hat Research in Mo  TECHNOLOGY TRAI Alan Kay Linus Torvalds  Chapter Review Key Terms Checkpoint Web Research                              | ING SYSTEMS                                                                                                    |
| NETWORK OPERAT EMBEDDED OPERA STAND-ALONE UTIL Antivirus Prog Spyware Remo Internet Filters File Compressi File Conversion Media Player CD/DVD Burn Personal Comp  CHAPTER SUMMAR COMPANIES ON TH Red Hat Research in Mo  TECHNOLOGY TRAI Alan Kay Linus Torvalds  Chapter Review Key Terms Checkpoint Web Research Learn How To                 | ING SYSTEMS                                                                                                    |
| NETWORK OPERAT EMBEDDED OPERA STAND-ALONE UTIL Antivirus Prog Spyware Remo Internet Filters File Compressi File Conversion Media Player CD/DVD Burn Personal Comp  CHAPTER SUMMAR COMPANIES ON TH Red Hat Research in Mo  TECHNOLOGY TRAI Alan Kay Linus Torvalds  Chapter Review Key Terms Checkpoint Web Research Learn How To                 | ING SYSTEMS                                                                                                    |
| NETWORK OPERAT EMBEDDED OPERA STAND-ALONE UTIL Antivirus Prog Spyware Remo Internet Filters File Compressi File Conversion Media Player CD/DVD Burn Personal Comp  CHAPTER SUMMAR COMPANIES ON TH Red Hat Research in Mo  TECHNOLOGY TRAI Alan Kay Linus Torvalds  Chapter Review Key Terms Checkpoint Web Research Learn How To Learn It Online | ING SYSTEMS                                                                                                    |
| NETWORK OPERAT EMBEDDED OPERA STAND-ALONE UTIL Antivirus Prog Spyware Remo Internet Filters File Compressi File Conversion Media Player CD/DVD Burn Personal Comp  CHAPTER SUMMAF COMPANIES ON TH Red Hat Research in Mo  TECHNOLOGY TRAI Alan Kay Linus Torvalds  Chapter Review Key Terms Checkpoint Web Research Learn How To Learn It Online | ING SYSTEMS                                                                                                    |

#### CONTENTS

| CHAPTER 8                                                                                                  |     |
|----------------------------------------------------------------------------------------------------|-----|
| Communications and Networks                                                                                | 295 |
| COMMUNICATIONS                                                                                             | 296 |
| USES OF COMPUTER COMMUNICATIONS                                                                            | 297 |
| Internet, Web, E-Mail, Instant Messaging, Chat Rooms,<br>Newsgroups, Internet Telephony, FTP, Web Folders, |     |
| Video Conferencing, and Fax                                                                                |     |
|                                                                                                    | 290 |
| ETHICS & ISSUES: High-Tech Cheating via Wireless Messaging Services                                        | 299 |
| Wireless Internet Access Points                                                                            |     |
| Cybercafés                                                                                                 | 301 |
| Global Positioning System                                                                                  |     |
| Collaboration                                                                                              |     |
| GroupwareVoice Mail                                                                                        | 302 |
| Web Services                                                                                               |     |
|                                                                                                    |     |
| NETWORKS                                                                                                   |     |
| LANs, MANs, and WANs Network Architectures                                                                 |     |
| Network Architectures  Network Topologies                                                                  |     |
| Intranets                                                                                                  |     |
| Network Communications Standards                                                                           | 308 |
|                                                                                                    |     |
| ETHICS & ISSUES: Should You Worry about Cellular Phone and Cellular Antenna Radiation?                     | 200 |
|                                                                                                    |     |
| COMMUNICATIONS SOFTWARE                                                                                    | 310 |
| COMMUNICATIONS OVER THE TELEPHONE NETWORK                                                                  | 310 |
| Dial-Up Lines                                                                                              |     |
| Dedicated Lines                                                                                            | 311 |
| COMMUNICATIONS DEVICES                                                                                     | 211 |
| Dial-Up Modems                                                                                             |     |
| ISDN and DSL Modems                                                                                        |     |
| Cable Modems                                                                                               | 314 |
| Wireless Modems                                                                                            | 314 |
| Network Cards                                                                                              |     |
| Wireless Access Points                                                                                     |     |
|                                                                                                    |     |
| HOME NETWORKS                                                                                              | 316 |
| Wired Home Networks                                                                                        |     |
| Wireless Home Networks                                                                                     | 316 |
| COMMUNICATIONS CHANNEL                                                                                     | 317 |
| LOOKING AHEAD: Teleprescence Expands Face-to-Face Communication                                            | 310 |
| Econitio Aliend. Teleprescence Expands Face-to-Face communication                                          | 01, |
| PHYSICAL TRANSMISSION MEDIA                                                                                |     |
| Twisted-Pair Cable                                                                                         |     |
| Coaxial CableFiber-Optic Cable                                                                             |     |
| Fiber-Optic Cable                                                                                          | 320 |
| WIRELESS TRANSMISSION MEDIA                                                                                | 320 |
| Infrared                                                                                                   |     |
| Broadcast Radio                                                                                            |     |
| Cellular Radio                                                                                             |     |
| Microwaves  Communications Satellite                                                                       |     |
|                                                                                                    |     |
| LOOKING AHEAD: Fighting Fires, Savings Lives with Satellites                                               | 322 |
| CHAPTER SUMMARY                                                                                            | 222 |
|                                                                                                    |     |
| COMPANIES ON THE CUTTING EDGE                                                                              |     |
| Cisco Systems                                                                                              | 323 |
|                                                                                                    |     |

| TECHNOLOGY TRAILBLAZERS                                              |      |
|----------------------------------------------------------------------|------|
| Robert Metcalfe                                                      |      |
| Patricia Russo                                                       | 323  |
| Cl. ( D.                                                             | 22.4 |
| Chapter Review Key Terms                                             | 324  |
| Checkpoint                                                           |      |
| Web Research                                                         |      |
| Learn How To                                                         |      |
| Learn It Online                                                      |      |
|                                                                      |      |
| CHAPTER 9                                                            |      |
| Database Management                                                  | 331  |
| DATABASES, DATA, AND INFORMATION                                     | 332  |
| Data Integrity                                                       | 333  |
| Qualities of Valuable Information                                    | 334  |
| THE HIEDAROUV OF RATA                                                | 22.4 |
| THE HIERARCHY OF DATA  Characters                                    |      |
| Fields                                                               |      |
| Records                                                              |      |
| Files                                                                |      |
| THICS & ISSUES: Are Portable Storage Devices a Threat to Businesses? | 336  |
|                                                                      |      |
| MAINTAINING DATA                                                     |      |
| Adding Records                                                       |      |
| Changing Records                                                     |      |
| Validating Data                                                      |      |
| vandating Data                                                       |      |
| TILE PROCESSING VERSUS DATABASES                                     | 340  |
| File Processing Systems                                              | 341  |
| The Database Approach                                                | 341  |
| DATABASE MANAGEMENT SYSTEMS                                          | 343  |
| Data Dictionary                                                      |      |
| File Retrieval and Maintenance                                       |      |
| OOKING AHEAD: Archive an Entire Lifetime                             |      |
|                                                                      |      |
| Backup and Recovery                                                  |      |
| Data Security                                                        |      |
| THICS & ISSUES: Would You Carry a Contactless Smart Card?            | 346  |
| RELATIONAL, OBJECT-ORIENTED, AND                                     | 0.45 |
| MULTIDIMENSIONAL DATABASES                                           |      |
| Object-Oriented Databases                                            |      |
| Multidimensional Databases                                           |      |
|                                                                      |      |
| VEB DATABASES                                                        | 350  |
| THICS & ISSUES: Can the Government Be Trusted with Personal Data?    | 350  |
| DATABASE ADMINISTRATION                                              | 351  |
| Database Design Guidelines                                           |      |
| Role of the Database Anaylsts and                                    |      |
| Administrators                                                       | 351  |
| Role of the Employee as User                                         |      |
| CHAPTER SUMMARY                                                      |      |
| OOKING AHEAD: Preserving Electronic Files for Future Generations     |      |
|                                                                      |      |
| OMPANIES ON THE CUTTING EDGE                                         |      |
| Oracle                                                               |      |
| Sybase                                                               | 353  |

| <b>TECHNOLOGY TRAILBLAZERS</b>                                                                                                    |                                                                                                    |
|----------------------------------------------------------------------------------------------------|----------------------------------------------------------------------------------------------------|
| Larry Ellison                                                                                                    | 3                                                                                                  |
| Chapter Review       35         Key Terms       35         Checkpoint       35         Web Research       35         Learn How To       35         Learn It Online       36                                                                                                    | 55<br>66<br>57<br>58                                                                               |
| CHAPTER 10                                                                                                    |                                                                                                    |
| Computer Security, Ethics, and Privacy36                                                                                                    | 51                                                                                                 |
| COMPUTER SECURITY RISKS36                                                                                                    |                                                                                                    |
| INTERNET AND NETWORK ATTACKS36                                                                                                    |                                                                                                    |
| Computer Viruses, Worms, and Trojan Horses36 Safeguards against Computer Viruses, Worms, and Trojan Horses36                                                                                                    |                                                                                                    |
| Denial of Service Attacks                                                                                                    | 7                                                                                                  |
| Back Doors         36           Spoofing         36                                                                                                    |                                                                                                    |
| Safeguards against Botnets, DoS Attacks, Back Doors,<br>and Spoofing36                                                                                                    | 7                                                                                                  |
| Firewalls36                                                                                                    | 7                                                                                                  |
| Intrusion Detection Software36                                                                                                    | 8                                                                                                  |
| UNAUTHORIZED ACCESS AND USE                                                                                                    |                                                                                                    |
| and Use                                                                                                    |                                                                                                    |
| Identifying and Authenticating Users36                                                                                                    | ,0                                                                                                 |
|                                                                                                    | ,0                                                                                                 |
| LOOKING AHEAD: Three-Dimensional Facial Recognition Software —                                                                                                    |                                                                                                    |
| LOOKING AHEAD: Three-Dimensional Facial Recognition Software —  A Step Forward for Security                                                                                                    | '0<br>'1                                                                                           |
| LOOKING AHEAD: Three-Dimensional Facial Recognition Software — A Step Forward for Security                                                                                                    | 70<br>71<br>71<br>72                                                                               |
| LOOKING AHEAD: Three-Dimensional Facial Recognition Software — A Step Forward for Security                                                                                                    | 70<br>71<br>71<br>72<br>72                                                                         |
| LOOKING AHEAD: Three-Dimensional Facial Recognition Software —         A Step Forward for Security                                                                                                    | 70<br>71<br>71<br>72<br>72<br>73                                                                   |
| LOOKING AHEAD: Three-Dimensional Facial Recognition Software —           A Step Forward for Security                                                                                                    | 70<br>71<br>71<br>72<br>73<br>73                                                                   |
| LOOKING AHEAD: Three-Dimensional Facial Recognition Software —           A Step Forward for Security                                                                                                    | 70<br>71<br>71<br>72<br>73<br>73<br>73                                                             |
| LOOKING AHEAD: Three-Dimensional Facial Recognition Software —         A Step Forward for Security                                                                                                    | 70<br>71<br>71<br>72<br>73<br>73<br>74<br>74                                                       |
| LOOKING AHEAD: Three-Dimensional Facial Recognition Software —         37           A Step Forward for Security                                                                                                    | 70<br>71<br>71<br>72<br>73<br>73<br>74<br>74<br>75                                                 |
| LOOKING AHEAD: Three-Dimensional Facial Recognition Software —         A Step Forward for Security                                                                                                    | 70<br>71<br>71<br>72<br>73<br>73<br>74<br>74<br>75<br>76                                           |
| LOOKING AHEAD: Three-Dimensional Facial Recognition Software —         A Step Forward for Security       37         HARDWARE THEFT AND VANDALISM       37         Safeguards against Hardware Theft and Vandalism       37         SOFTWARE THEFT       37         Safeguards against Software Theft       37         INFORMATION THEFT       37         Safeguards against Information Theft       37         Encryption       37         SYSTEM FAILURE       37         Safeguards against System Failure       37         BACKING UP — THE ULTIMATE SAFEGUARD       37         WIRELESS SECURITY       37                                                                                                    | 70<br>71<br>71<br>72<br>73<br>73<br>74<br>75<br>76<br>77                                           |
| LOOKING AHEAD: Three-Dimensional Facial Recognition Software —         A Step Forward for Security                                                                                                    | 70<br>71<br>71<br>72<br>73<br>73<br>74<br>75<br>76<br>77<br>78                                     |
| LOOKING AHEAD: Three-Dimensional Facial Recognition Software —   A Step Forward for Security                                                                                                    | 70<br>'1<br>'1<br>'2<br>'3<br>'3<br>'4<br>'4<br>'5<br>'6<br>'7<br>'8                               |
| LOOKING AHEAD: Three-Dimensional Facial Recognition Software —       37         A Step Forward for Security       37         HARDWARE THEFT AND VANDALISM       37         Safeguards against Hardware Theft and Vandalism       37         SOFTWARE THEFT       37         Safeguards against Software Theft       37         INFORMATION THEFT       37         Safeguards against Information Theft       37         Encryption       37         SYSTEM FAILURE       37         Safeguards against System Failure       37         BACKING UP — THE ULTIMATE SAFEGUARD       37         WIRELESS SECURITY       37         Information Accuracy       37         Intellectual Property Rights       37         ETHICS & ISSUES: Should It Be Illegal to Sell Programs That       Copy Movies from DVDs?       37         INFORMATION PRIVACY       37         INFORMATION PRIVACY       37         Electronic Profiles       38 | 70 71 71 72 73 73 74 75 75 76 778 79 79 00                                                         |
| LOOKING AHEAD: Three-Dimensional Facial Recognition Software —         A Step Forward for Security                                                                                                    | 70<br>71<br>71<br>72<br>73<br>73<br>74<br>75<br>75<br>76<br>77<br>78<br>79<br>79<br>79<br>79<br>79 |
| LOOKING AHEAD: Three-Dimensional Facial Recognition Software — A Step Forward for Security                                                                                                    | 70 71 72 73 73 74 75 76 78 79 79 80 81                                                             |
| LOOKING AHEAD: Three-Dimensional Facial Recognition Software — A Step Forward for Security                                                                                                    | 70 71 71 72 72 73 73 73 74 74 75 76 77 78 79 99 90 90 90 90 90 90 90 90 90 90 90 90                |

| Socail Engineering                                                                                                    | 384                                |
|----------------------------------------------------------------------------------------------------|------------------------------------|
| Employee Monitoring                                                                                                    | 384                                |
| Content Filtering                                                                                                    | 384                                |
| Computer Forensics                                                                                                    | 385                                |
|                                                                                                    |                                    |
| LOOKING AHEAD: Computer Knowledge Assessment                                                                                                    |                                    |
| Using Brain Fingerprinting                                                                                                    | 385                                |
|                                                                                                    |                                    |
| HEALTH CONCERNS OF COMPUTER USE                                                                                                    |                                    |
| Computers and Health Risks                                                                                                    |                                    |
| Ergonomics and Workplace Design                                                                                                    | 386                                |
| Computer Addiction                                                                                                    |                                    |
| Green Computing                                                                                                    | 387                                |
| CHAPTER SUMMARY                                                                                                    | 200                                |
|                                                                                                    |                                    |
| COMPANIES ON THE CUTTING EDGE                                                                                                    |                                    |
| McAfee                                                                                                    | 389                                |
| Symantec                                                                                                    | 389                                |
|                                                                                                    |                                    |
| TECHNOLOGY TRAILBLAZERS                                                                                                    |                                    |
| Donn Parker                                                                                                    |                                    |
| Clifford Stoll                                                                                                    | 389                                |
|                                                                                                    |                                    |
| Chapter Review                                                                                                    | 390                                |
| Key Terms                                                                                                    | 391                                |
| Checkpoint                                                                                                    |                                    |
| Web Research                                                                                                    |                                    |
| Learn How To                                                                                                    |                                    |
| Learn It Online                                                                                                    | 396                                |
|                                                                                                    |                                    |
| Special Feature                                                                                                    |                                    |
| DIGITAL ENTERTAINMENT                                                                                                    | 397                                |
| DIGITAL ENTERTAINMENT                                                                                                    | 397                                |
| CHAPTER 11                                                                                                    |                                    |
| OHAI TER TT                                                                                                    |                                    |
| Information System Davidson                                                                                                    |                                    |
| mnomation system beverobmen                                                                                                    | nt                                 |
| Information System Developmer                                                                                                    |                                    |
| and Programming Languages                                                                                                    |                                    |
| and Programming Languages                                                                                                    | 405                                |
| and Programming Languages THE SYSTEM DEVELOPMENT CYCLE                                                                                                    | 405                                |
| THE SYSTEM DEVELOPMENT CYCLE Who Participates in the System Development Cycle                                                                                                    | 405<br>406<br>?407                 |
| and Programming Languages THE SYSTEM DEVELOPMENT CYCLE                                                                                                    | 405<br>406<br>?407                 |
| THE SYSTEM DEVELOPMENT CYCLE                                                                                                    | 405<br>406<br>?407<br>s408         |
| THE SYSTEM DEVELOPMENT CYCLE Who Participates in the System Development Cycle LOOKING AHEAD: Strong Employment Opportunities for System Analysts Project Management                                                                                                    | 405<br>406<br>??407<br>3408<br>408 |
| and Programming Languages  THE SYSTEM DEVELOPMENT CYCLE  Who Participates in the System Development Cycle  LOOKING AHEAD: Strong Employment Opportunities for System Analysts  Project Management  Feasibility Assessment  Documentation                                                                                                    |                                    |
| and Programming Languages  THE SYSTEM DEVELOPMENT CYCLE  Who Participates in the System Development Cycle  LOOKING AHEAD: Strong Employment Opportunities for System Analysts  Project Management  Feasibility Assessment  Documentation                                                                                                    |                                    |
| and Programming Languages  THE SYSTEM DEVELOPMENT CYCLE  Who Participates in the System Development Cycle  LOOKING AHEAD: Strong Employment Opportunities for System Analysts  Project Management  Feasibility Assessment  Documentation  Data and Information Gathering Techniques                                                                                                    |                                    |
| and Programming Languages  THE SYSTEM DEVELOPMENT CYCLE  Who Participates in the System Development Cycle  LOOKING AHEAD: Strong Employment Opportunities for System Analysts  Project Management  Feasibility Assessment  Documentation                                                                                                    |                                    |
| and Programming Languages  THE SYSTEM DEVELOPMENT CYCLE                                                                                                    |                                    |
| THE SYSTEM DEVELOPMENT CYCLE Who Participates in the System Development Cycle  LOOKING AHEAD: Strong Employment Opportunities for System Analysts Project Management Feasibility Assessment Documentation Data and Information Gathering Techniques  ETHICS & ISSUES: Do You Work Harder When Someone Is Watching? What Initiates the System Development Cycle?                                                                                                    |                                    |
| and Programming Languages  THE SYSTEM DEVELOPMENT CYCLE                                                                                                    |                                    |
| THE SYSTEM DEVELOPMENT CYCLE Who Participates in the System Development Cycle  LOOKING AHEAD: Strong Employment Opportunities for System Analysts Project Management Feasibility Assessment Documentation Data and Information Gathering Techniques  ETHICS & ISSUES: Do You Work Harder When Someone Is Watching? What Initiates the System Development Cycle?                                                                                                    |                                    |
| and Programming Languages  THE SYSTEM DEVELOPMENT CYCLE                                                                                                    |                                    |
| and Programming Languages  THE SYSTEM DEVELOPMENT CYCLE                                                                                                    |                                    |
| and Programming Languages  THE SYSTEM DEVELOPMENT CYCLE                                                                                                    |                                    |
| and Programming Languages  THE SYSTEM DEVELOPMENT CYCLE                                                                                                    |                                    |
| and Programming Languages  THE SYSTEM DEVELOPMENT CYCLE  Who Participates in the System Development Cycle  LOOKING AHEAD: Strong Employment Opportunities for System Analysts  Project Management Feasibility Assessment Documentation Data and Information Gathering Techniques  ETHICS & ISSUES: Do You Work Harder When Someone Is Watching?  What Initiates the System Development Cycle?  ETHICS & ISSUES: How Should Employers Combat Poor E-Mail Writing Skills?  Cyber Coast Café — A Case Study Planning Phase Planning at Cyber Coast Café Analysis Phase                                                                                                    |                                    |
| and Programming Languages  THE SYSTEM DEVELOPMENT CYCLE  Who Participates in the System Development Cycle  LOOKING AHEAD: Strong Employment Opportunities for System Analysts  Project Management Feasibility Assessment Documentation Data and Information Gathering Techniques  ETHICS & ISSUES: Do You Work Harder When Someone Is Watching?  What Initiates the System Development Cycle?  ETHICS & ISSUES: How Should Employers Combat Poor E-Mail Writing Skills?  Cyber Coast Café — A Case Study Planning Phase Planning at Cyber Coast Café  Preliminary Investigation at Cyber Coast Café                                                                                                    |                                    |
| and Programming Languages  THE SYSTEM DEVELOPMENT CYCLE  Who Participates in the System Development Cycle  LOOKING AHEAD: Strong Employment Opportunities for System Analysts  Project Management Feasibility Assessment Documentation Data and Information Gathering Techniques  ETHICS & ISSUES: Do You Work Harder When Someone Is Watching?  What Initiates the System Development Cycle?  ETHICS & ISSUES: How Should Employers Combat Poor E-Mail Writing Skills?  Cyber Coast Café — A Case Study Planning Phase Planning at Cyber Coast Café Analysis Phase                                                                                                    |                                    |
| and Programming Languages  THE SYSTEM DEVELOPMENT CYCLE  Who Participates in the System Development Cycle  LOOKING AHEAD: Strong Employment Opportunities for System Analysts  Project Management Feasibility Assessment Documentation Data and Information Gathering Techniques  ETHICS & ISSUES: Do You Work Harder When Someone Is Watching?  What Initiates the System Development Cycle?  ETHICS & ISSUES: How Should Employers Combat Poor E-Mail Writing Skills?  Cyber Coast Café — A Case Study Planning Phase Planning at Cyber Coast Café Analysis Phase Preliminary Investigation at Cyber Coast Café Detailed Analysis at Cyber Coast Café Design Phase                                                                                                    |                                    |
| and Programming Languages  THE SYSTEM DEVELOPMENT CYCLE  Who Participates in the System Development Cycle  LOOKING AHEAD: Strong Employment Opportunities for System Analysts  Project Management Feasibility Assessment  Documentation  Data and Information Gathering Techniques  ETHICS & ISSUES: Do You Work Harder When Someone Is Watching?  What Initiates the System Development Cycle?  ETHICS & ISSUES: How Should Employers Combat Poor  E-Mail Writing Skills?  Cyber Coast Café — A Case Study  Planning Phase  Planning at Cyber Coast Café  Analysis Phase  Preliminary Investigation at Cyber Coast Café  Detailed Analysis at Cyber Coast Café  Design Phase  Hardware Acquisition at Cyber Coast Café  Detailed Design at Cyber Coast Café                                                                                             |                                    |
| and Programming Languages  THE SYSTEM DEVELOPMENT CYCLE  Who Participates in the System Development Cycle  LOOKING AHEAD: Strong Employment Opportunities for System Analysts  Project Management Feasibility Assessment  Documentation Data and Information Gathering Techniques  ETHICS & ISSUES: Do You Work Harder When Someone Is Watching?  What Initiates the System Development Cycle?  ETHICS & ISSUES: How Should Employers Combat Poor E-Mail Writing Skills?  Cyber Coast Café — A Case Study Planning Phase Planning at Cyber Coast Café Analysis Phase Preliminary Investigation at Cyber Coast Café Detailed Analysis at Cyber Coast Café Design Phase Hardware Acquisition at Cyber Coast Café Hardware Acquisition at Cyber Coast Café Hardware Acquisition at Cyber Coast Café                                                         |                                    |
| and Programming Languages  THE SYSTEM DEVELOPMENT CYCLE  Who Participates in the System Development Cycle  LOOKING AHEAD: Strong Employment Opportunities for System Analysts  Project Management Feasibility Assessment Documentation Data and Information Gathering Techniques  ETHICS & ISSUES: Do You Work Harder When Someone Is Watching?  What Initiates the System Development Cycle?  ETHICS & ISSUES: How Should Employers Combat Poor E-Mail Writing Skills?  Cyber Coast Café — A Case Study Planning Phase Planning at Cyber Coast Café Analysis Phase Preliminary Investigation at Cyber Coast Café Design Phase  Hardware Acquisition at Cyber Coast Café Implementation Phase                                                                                                    |                                    |
| and Programming Languages  THE SYSTEM DEVELOPMENT CYCLE  Who Participates in the System Development Cycle  LOOKING AHEAD: Strong Employment Opportunities for System Analysts  Project Management Feasibility Assessment Documentation Data and Information Gathering Techniques  ETHICS & ISSUES: Do You Work Harder When Someone Is Watching?  What Initiates the System Development Cycle?  ETHICS & ISSUES: How Should Employers Combat Poor E-Mail Writing Skills?  Cyber Coast Café — A Case Study Planning Phase Planning at Cyber Coast Café Analysis Phase Preliminary Investigation at Cyber Coast Café Design Phase Hardware Acquisition at Cyber Coast Café Detailed Design at Cyber Coast Café Implementation Phase  LOOKING AHEAD: Training Delivery Becomes Flexible                                                                      |                                    |
| and Programming Languages  THE SYSTEM DEVELOPMENT CYCLE  Who Participates in the System Development Cycle  LOOKING AHEAD: Strong Employment Opportunities for System Analysts  Project Management Feasibility Assessment Documentation Data and Information Gathering Techniques  ETHICS & ISSUES: Do You Work Harder When Someone Is Watching?  What Initiates the System Development Cycle?  ETHICS & ISSUES: How Should Employers Combat Poor E-Mail Writing Skills?  Cyber Coast Café — A Case Study Planning Phase Planning at Cyber Coast Café Analysis Phase Preliminary Investigation at Cyber Coast Café Design Phase Hardware Acquisition at Cyber Coast Café Detailed Design at Cyber Coast Café Implementation Phase  LOOKING AHEAD: Training Delivery Becomes Flexible                                                                      |                                    |
| and Programming Languages  THE SYSTEM DEVELOPMENT CYCLE  Who Participates in the System Development Cycle  LOOKING AHEAD: Strong Employment Opportunities for System Analysts  Project Management Feasibility Assessment Documentation Data and Information Gathering Techniques  ETHICS & ISSUES: Do You Work Harder When Someone Is Watching?  What Initiates the System Development Cycle?  ETHICS & ISSUES: How Should Employers Combat Poor E-Mail Writing Skills?  Cyber Coast Café — A Case Study Planning Phase Planning at Cyber Coast Café Analysis Phase Preliminary Investigation at Cyber Coast Café Design Phase  Hardware Acquisition at Cyber Coast Café Implementation Phase                                                                                                    |                                    |
| THE SYSTEM DEVELOPMENT CYCLE  Who Participates in the System Development Cycle  LOOKING AHEAD: Strong Employment Opportunities for System Analysts  Project Management Feasibility Assessment Documentation Data and Information Gathering Techniques  ETHICS & ISSUES: Do You Work Harder When Someone Is Watching?  What Initiates the System Development Cycle?  ETHICS & ISSUES: How Should Employers Combat Poor E-Mail Writing Skills?  Cyber Coast Café — A Case Study Planning Phase Planning at Cyber Coast Café Analysis Phase Preliminary Investigation at Cyber Coast Café Design Phase.  Hardware Acquisition at Cyber Coast Café Implementation Phase  Implementation Phase  Implementation at Cyber Coast Café Operation, Support, and Security Phase                                                                                     |                                    |
| THE SYSTEM DEVELOPMENT CYCLE  Who Participates in the System Development Cycle  LOOKING AHEAD: Strong Employment Opportunities for System Analysts Project Management Feasibility Assessment Documentation Data and Information Gathering Techniques  ETHICS & ISSUES: Do You Work Harder When Someone Is Watching?  What Initiates the System Development Cycle?  ETHICS & ISSUES: How Should Employers Combat Poor E-Mail Writing Skills?  Cyber Coast Café — A Case Study Planning Phase Planning at Cyber Coast Café Analysis Phase Preliminary Investigation at Cyber Coast Café Design Phase Hardware Acquisition at Cyber Coast Café Detailed Design at Cyber Coast Café Implementation Phase  LOOKING AHEAD: Training Delivery Becomes Flexible Implementation, Support, and Security Phase Operation, Support, and Security at Cyber Coast Cafe |                                    |
| THE SYSTEM DEVELOPMENT CYCLE  Who Participates in the System Development Cycle  LOOKING AHEAD: Strong Employment Opportunities for System Analysts  Project Management Feasibility Assessment Documentation Data and Information Gathering Techniques  ETHICS & ISSUES: Do You Work Harder When Someone Is Watching?  What Initiates the System Development Cycle?  ETHICS & ISSUES: How Should Employers Combat Poor E-Mail Writing Skills?  Cyber Coast Café — A Case Study Planning Phase Planning at Cyber Coast Café Analysis Phase Preliminary Investigation at Cyber Coast Café Design Phase.  Hardware Acquisition at Cyber Coast Café Implementation Phase  Implementation Phase  Implementation at Cyber Coast Café Operation, Support, and Security Phase                                                                                     |                                    |

#### CONTENTS

| Procedural Languages                                              | .425 |
|-------------------------------------------------------------------|------|
| Object-Oriented Programming Languages and Program                 |      |
| Development Tools                                                 |      |
| Other Programming Languages                                       |      |
| Classic Programming Languages                                     |      |
| Other Program Development Tools                                   | .431 |
| ETHICS & ISSUES: Should All Students Be Required to Learn         |      |
| Computer Programming?                                             | 122  |
|                                                                   |      |
| Web Page Development                                              |      |
| Multimedia Program Development                                    | .437 |
| THE PROGRAM DEVELOPMENT CYCLE                                     | .438 |
| ETHICS & ISSUES: Who Is Responsible for Bugs?                     | .439 |
| What Initiates the Program Development Cycle?                     |      |
| LOOKING AHEAD: Software Factories Provide Low-Cost                |      |
| Programming Alternatives                                          | 439  |
| Control Structures                                                |      |
| Control Structures                                                | .440 |
| CHAPTER SUMMARY                                                   | .442 |
| COMPANIES ON THE CUTTING EDGE                                     | 443  |
| Computer Sciences Corporation (CSC)                               | 443  |
| Electronic Arts (EA)                                              | .443 |
|                                                                   |      |
| TECHNOLOGY TRAILBLAZERS                                           | .443 |
| Grace Hopper                                                      | .443 |
| James Gosling                                                     | .443 |
|                                                                   |      |
| Chapter Review                                                    | .444 |
| Key Terms                                                         | .445 |
| Checkpoint                                                        |      |
| Web Research                                                      | .447 |
| Learn How To                                                      | .448 |
| Learn It Online                                                   | .450 |
|                                                                   |      |
|                                                                   |      |
| CHAPTER 12                                                        |      |
|                                                                   | 45.  |
| Enterprise Computing                                              | .451 |
| WHAT IS ENTERPRISE COMPUTING?                                     | 452  |
| Types of Enterprise                                               |      |
| Organizational Structure of an Enterprise                         | 454  |
| Organizational Structure of all Enterprise                        | .434 |
| LOOKING AHEAD: The CEO of the Future                              | .455 |
| Levels of Users in the Enterprise                                 | .455 |
| How Managers Use Information                                      | .456 |
|                                                                   |      |
| INFORMATION SYSTEMS IN THE ENTERPRISE                             |      |
| Information Systems within Functional Units                       | .457 |
| General Purpose Information Systems                               | .461 |
| Integrated Information Systems                                    | .465 |
| ENTERDRICE WIRE TECHNICION AND AND AND AND AND AND AND AND AND AN | 467  |
| ENTERPRISE-WIDE TECHNOLOGIES AND METHODOLOGIES                    |      |
| Portals                                                           | .46/ |

| Data Warehouses                                                   | 160    |
|-------------------------------------------------------------------|--------|
| Extranets                                                         |        |
|                                                                   |        |
| Web Services                                                      |        |
| Workflow                                                          |        |
| Virtual Private Network                                           | 470    |
| E-COMMERCE                                                        | 470    |
| E-Retailing                                                       | 470    |
| ETHICS & ISSUES: Who Can You Trust When Making Purchases Online?  | 471    |
| Finance                                                           | 472    |
| Health                                                            | 472    |
| ETHICS & ISSUES: Would You Trust an Online Medical Diagnosis?     | 472    |
| Entertainment and Media                                           | 472    |
| Travel                                                            |        |
| Other Business Services                                           | 473    |
| ENTERPRISE HARDWARE                                               | 474    |
| RAID                                                              |        |
| Network Attached Storage and Storage                              |        |
| Area Networks                                                     | 474    |
| Enterprise Storage Systems                                        | 476    |
| ETHICS & ISSUES: How Much Data Should Companies Be Required to Ke | ep?476 |
| Blade Servers                                                     | 477    |
| High-Availability Systems                                         |        |
| Scalability                                                       |        |
| Utility and Grid Computing                                        | 478    |
| Interoperability                                                  | 478    |
| BACKUP PROCEDURES AND SECURITY                                    | 478    |
| LOOKING AHEAD: Internet Systems Provide Backup Solutions          |        |
| Disaster Recovery Plan                                            |        |
| Disaster Recovery Flant                                           | 4/ フ   |
| CHAPTER SUMMARY                                                   | 480    |
| COMPANIES ON THE CUTTING EDGE                                     | 481    |
| EMC                                                               |        |
| IBM                                                               |        |
| TECHNOLOGY TRAILDIAZERS                                           | 404    |
| TECHNOLOGY TRAILBLAZERS                                           |        |
| John Chambers                                                     |        |
| Jim Clark                                                         | 481    |
| Chapter Review                                                    | 482    |
| Key Terms                                                         |        |
| Checkpoint                                                        |        |
| Web Research                                                      |        |
| Learn How To                                                      |        |
| Learn It Online                                                   |        |
|                                                                   |        |
| ADDENDIN A CHIE VOLIDORI E ANGINEDO                               | A DD 4 |
| APPENDIX A: QUIZ YOURSELF ANSWERS                                 |        |
| GLOSSARY/INDEX                                                    | IND 1  |
| PHOTO CREDITS                                                     | IND 29 |

# Discover Computers and make concepts real with . . .

#### **Online Companion**

Use the Online Companion at scsite.com/dcf4e to bring unparalleled currency to the learning experience. Access additional information about important topics and make use of online learning games, practice tests, and additional reinforcement. Gain access to this dynamic site through CoursePort, Thomson Course Technology's login page.

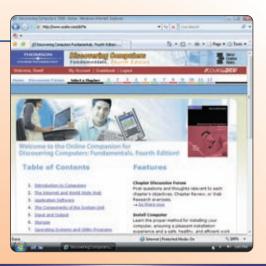

#### **Learn How To**

Apply the concepts presented in the chapter to every day life with these hands-on activities. See the Learn How To activities in action with videos on the Online Companion.

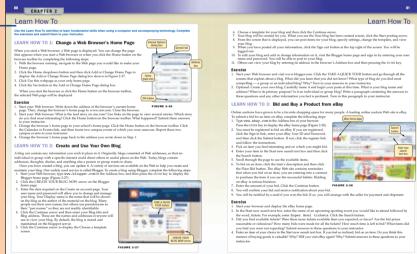

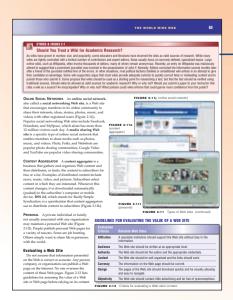

#### **Ethics and Issues**

Ethics and Issues boxes raise controversial, computer-related topics of the day, challenging readers to closely consider general concerns of computers in society.

## practical, hands-on elements.

#### Companies on the Cutting Edge

Everyone who interacts with computers should be aware of the key computer-related companies. Each chapter profiles two of these key companies.

#### Technology Trailblazers

The Technology Trailblazers page in each chapter offers a glimpse into the life and times of the more famous leaders of the computer industry.

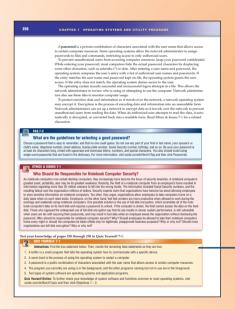

#### **Career Corner**

Each chapter ends with a Career Corner feature that introduces a computer career opportunity relating to a topic covered in the chapter.

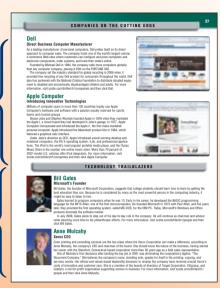

#### **Quiz Yourself**

Three Quiz Yourself boxes per chapter help ensure retention by reinforcing sections of the chapter material, rather than waiting for the end of the chapter to test. Use Appendix A for a quick check of the answers, and access additional Quiz Yourself quizzes on the Online Companion for interactivity and easy use.

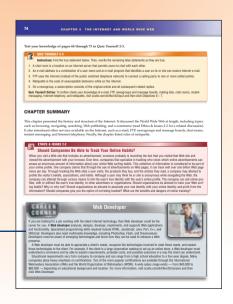

# Discover Computers and make concepts real with . . .

#### Web Link -

Obtain current information and a different perspective about key terms and concepts by visiting the Web addresses in the Web Links found in the margins throughout the book.

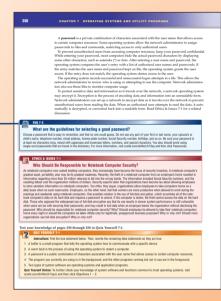

#### FAQ

FAQ (frequently asked questions) boxes offer common questions and answers about subjects related to the topic at hand.

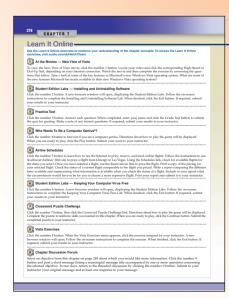

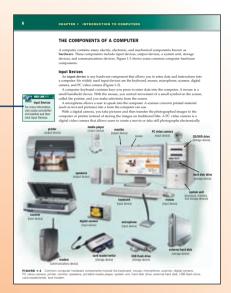

#### **Looking Ahead**

The Looking Ahead boxes offer a glimpse at the latest advances in computer technology that will be available, usually within five years.

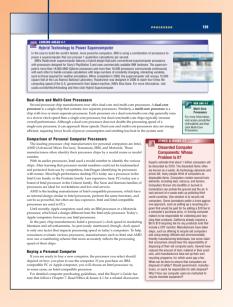

#### **Learn It Online**

The Learn It Online exercises, which include brand new online videos, practice tests, interactive labs, learning games, and Web-based activities, offer a wealth of online reinforcement.

## interactive Web elements.

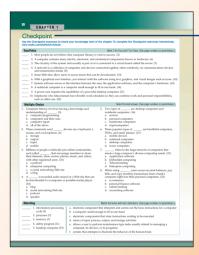

#### Checkpoint

Use these multiple choice, true/false, matching, short answer, and working together exercises to reinforce understanding of the topics presented in the chapter.

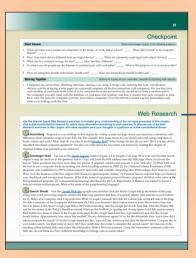

#### **Web Research**

Each Web Research exercise requires follow-up research on the Web, and suggests writing a short article or presenting the findings of the research to the class.

#### Chapter Review -

Use the Chapter Review before taking an examination to ensure familiarity with the computer concepts presented. This section includes each objective, followed by a one- or two-paragraph summary.

#### **Key Terms** -

Before taking a test, use the Key Terms page as a checklist of terms to know. Visit a Key Terms page on the Online Companion and click any term for additional information.

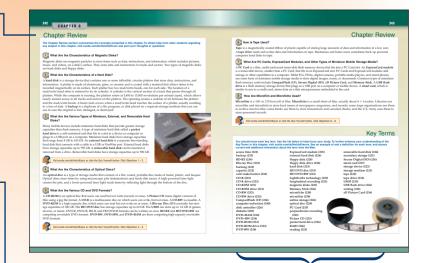

# Discover Computers and make concepts real with . . .

## Chapter Objectives – and Table of Contents

Before reading the chapter, carefully read through the Objectives and Contents to discover knowledge that will be gleaned from chapter.

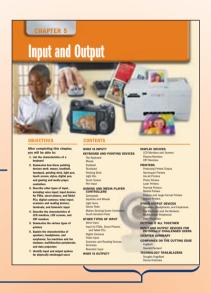

# SYSTEM SOTWARE When the present companyed of sensity has speak ordinary resided on the companyed and produce of sensity has speak ordinary to reside of an in-companyed and an object of sensity has speak ordinary to reside of the companyed and an object ordinary and an object ordinary and an objec

#### -Initial Chapter Figure

Carefully study the first figure in each chapter because it provides an easy-to-follow overview of the major purpose of the chapter.

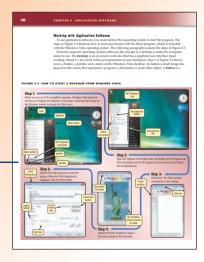

#### Step Figures -

Each chapter includes numerous step figures that present the more complex computer concepts using a step-by-step pedagogy.

## pedagogical elements.

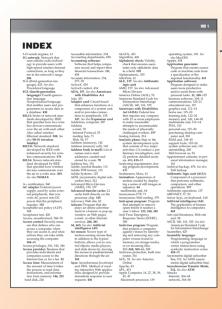

#### Glossary/Index

The Glossary Index at the back of the book not only provides page references, it also offers definitions of all the key terms included in the text and special boxed features.

Special Feature

**Timeline** 

#### **Special Features**

Five special features following Chapters 1, 2, 5, 7, and 10 encompass topics from the history of computers, to what's hot on the Web, to a

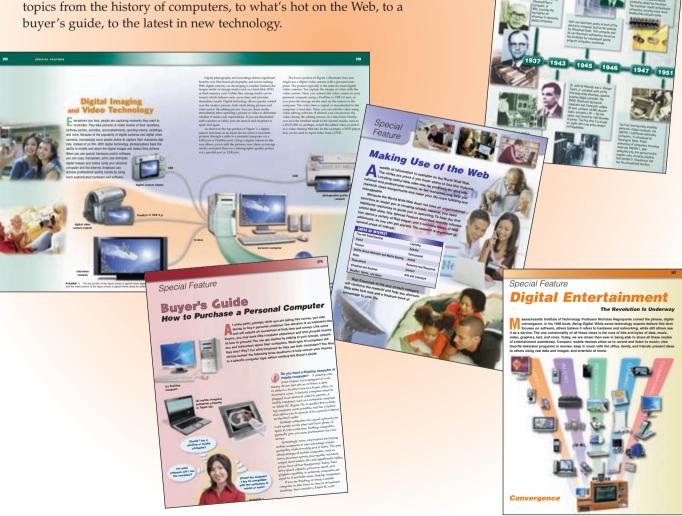

## Preface

The Shelly Cashman Series® offers the finest textbooks in computer education. This book is our answer to the many requests we have received from instructors and students for a textbook that provides a succinct, yet thorough, introduction to computers.

In *Discovering Computers: Fundamentals, Fourth Edition*, you will find an educationally sound, highly visual, and easy-to-follow pedagogy that presents a complete, yet to the point, treatment of introductory computer subjects. Students will finish the course with a solid understanding of computers, how to use computers, and how to access information on the World Wide Web.

#### **OBJECTIVES OF THIS TEXTBOOK**

*Discovering Computers: Fundamentals, Fourth Edition* is intended for use as a stand-alone textbook or in combination with an applications, Internet, or programming textbook in a one-quarter or one-semester introductory computer course. No experience with computers is assumed. The objectives of this book are to:

- Provide a concise, yet comprehensive introduction to computers
- Present the most-up-to-date technology in an ever-changing discipline
- Give students an understanding of why computers are essential components in business and society
- Teach the fundamentals of computers and computer nomenclature, particularly with respect to personal computer hardware and software, the World Wide Web, and enterprise computing
- Present the material in a visually appealing and exciting manner that motivates students to learn
- Present strategies for purchasing a notebook computer, a Tablet PC, and a PDA
- Offer alternative learning techniques and reinforcement via the Web
- Offer distance-education providers a textbook with a meaningful and exercise-rich Online Companion

#### **NEW TO THIS EDITION**

Discovering Computers: Fundamentals, Fourth Edition includes exciting new features, certain to engage and challenge students, making learning with Discovering Computers: Fundamentals, Fourth Edition an enriched experience. These new features include:

- Comprehensive updates for currency, including coverage of Microsoft Office 2007, Windows Vista, and Internet Explorer 7.
- Brand new At the Movies videos and Vista Exercises engage students with exciting and timely activities.
- Revised chapter features such as Ethics and Issues, Looking Ahead, FAQ, Web Links, Companies on the Cutting Edge, and Technology Trailblazers include the most relevant and interesting examples to students.
- New Learn How To exercises and online videos provide a hands-on approach to learning fundamental skills.
- Updated Checkpoint exercises reinforce students' understanding of key concepts presented in the chapters.

#### DISTINGUISHING FEATURES

To date, more than six million students have learned about computers using a *Discovering Computers* textbook. With the additional World Wide Web integration and interactivity, streaming up-to-date audio and video, extraordinary step-by-step visual drawings and photographs, unparalleled currency, and the Shelly and Cashman touch, this book will make your computer concepts course exciting and dynamic. Distinguishing features of this book include:

#### A Proven Pedagogy

Careful explanations of complex concepts, educationally-sound elements, and reinforcement highlight this proven method of presentation.

#### **Essential Computer Concepts Coverage**

This book offers the same breadth of topics as our well-known *Discovering Computers 2008: Complete*, but the depth of coverage focuses on the basic knowledge required to be computer literate in today's digital world.

#### A Visually Appealing Book that Maintains Student Interest

The latest technology, pictures, drawings, and text are combined artfully to produce a visually appealing and easy-to-understand book. Many of the figures include a step-by-step presentation (see page 141), which simplifies the more complex computer concepts. Pictures and drawings reflect the latest trends in computer technology.

#### **Latest Technologies and Terms**

The technologies and terms your students see in this book are those they will encounter when they start using computers. Only the latest application software packages are shown throughout the book.

#### **World Wide Web Enhanced**

This book uses the World Wide Web as a major supplement. The purpose of integrating the World Wide Web into the book is to (1) offer students additional information and currency on important topics; (2) use its interactive capabilities to offer creative reinforcement and online quizzes; (3) make available alternative learning techniques with Web-based learning games, practice tests, and interactive labs; (4) underscore the relevance of the World Wide Web as a basic information tool that can be used in all facets of society; (5) introduce students to doing research on the Web; and

of society; (5) introduce students to doing research on the Web; and (6) offer instructors the opportunity to organize and administer their traditional campus-based or distance-education-based courses on the Web using the Blackboard platform. This textbook, however, does not depend on Web access to be used successfully. The Web access adds to the already complete treatment of topics within the book.

#### **Extensive End-of-Chapter Materials**

A notable strength of this book is the extensive student activities at the end of each chapter. Well-structured student activities can make the difference between students merely participating in a class and students retaining the information they learn. The activities in this book include: Chapter Review, Key Terms, Checkpoint, Web Research, Learn How To, and Learn It Online.

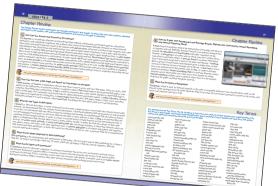

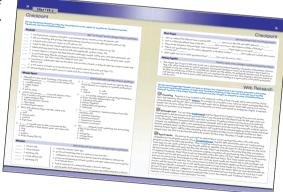

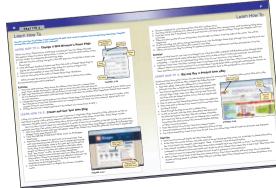

#### ORGANIZATION OF THIS TEXTBOOK

*Discovering Computers: Fundamentals, Fourth Edition* provides a thorough, but succinct, introduction to computers. The material is divided into twelve chapters, five special features, and a glossary/index.

**Chapter 1 – Introduction to Computers** In Chapter 1, students are introduced to basic computer concepts, such as what a computer is, how it works, and what makes it a powerful tool.

Special Feature – Timeline: Milestones in Computer History In this special feature, students learn about the major computer technology developments during the past 71 years.

Chapter 2 – The Internet and World Wide Web In Chapter 2, students learn about the Internet, World Wide Web, browsers, e-mail, FTP, and instant messaging.

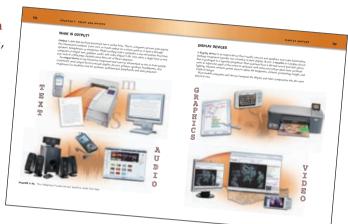

#### Special Feature – Making Use of the Web In this special

feature, more than 150 popular up-to-date Web sites are listed and described. Now includes a section on Online Social Networks and Media Sharing. Basic searching techniques are also introduced.

**Chapter 3 – Application Software** In Chapter 3, students are introduced to a variety of business software, graphics and multimedia software, home/personal/educational software, and communications software.

**Chapter 4 – The Components of the System Unit** In Chapter 4, students are introduced to the components of the system unit; how memory stores data, instructions, and information; and how the system unit executes an instruction.

**Chapter 5 – Input and Output** Chapter 5 describes the various methods of input and output, and commonly used input and output devices.

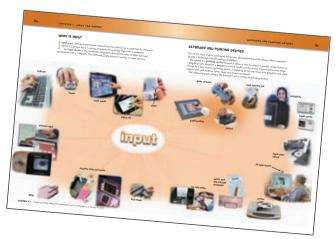

Special Feature – Digital Imaging and Video
Technology In this special feature, students are
introduced to using a personal computer, digital
camera, and digital video camera to manipulate
and distribute photographs and video.

**Chapter 6 – Storage** In Chapter 6, students learn about various storage media and storage devices.

**Chapter 7 – Operating Systems and Utility Programs** In Chapter 7, students learn about a variety of stand-alone operating systems, network operating systems, and embedded operating systems.

**Special Feature – Buyer's Guide: How to Purchase a Personal Computer** In this special feature, students are introduced to purchasing a desktop computer, notebook computer, and Tablet PC.

Chapter 8 – Communications and Networks Chapter 8 provides students with an overview of communications technology and applications.

**Chapter 9 – Database Management** Chapter 9 presents students with the advantages of organizing data in a database and describes various types of data.

#### Chapter 10 - Computer Security, Ethics, and Privacy

In Chapter 10, students learn about computer and Internet risks, ethical issues surrounding information accuracy, intellectual property rights, codes of conduct, information privacy, and computer-related health issues.

**Special Feature: Digital Entertainment** In this special feature, students are introduced to the personal computer as a digital entertainment device.

Chapter 11 – Information System Development and Programming Languages In Chapter 11, students are introduced to the system development cycle and guidelines for system development. This chapter also presents the program development cycle, program design methods, and popular programming languages.

**Chapter 12 – Enterprise Computing** In Chapter 12, students learn about the special computing requirements used in an enterprise-sized organization.

**Appendix A – Quiz Yourself Answers** Appendix A provides the answers for the Quiz Yourself questions in the text.

**Glossary/Index** – The Glossary/Index includes a definition and page references for every key term presented in the book.

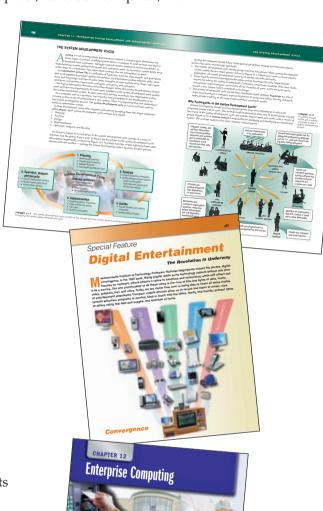

#### SHELLY CASHMAN SERIES INSTRUCTOR RESOURCES

The Shelly Cashman Series is dedicated to providing you with all of the tools you need to make your class a success. The contents of the Instructor Resources and Course Presenter CD-ROMs (1-4239-1213-6) are described below. Information on all supplementary materials is available through your Course Technology representative or by calling one of the following telephone numbers: Colleges and Universities, 1-800-648-7450; High Schools, 1-800-824-5179; Private Career Colleges, 1-800-347-7707; Canada, 1-800-268-2222; Corporations with IT Training Centers, 1-800-648-7450; and Government Agencies, Health-Care Organizations, and Correctional Facilities, 1-800-477-3692.

#### Instructor Resources CD-ROM

The Instructor Resources CD-ROM includes both teaching and testing aids.

**Instructor's Manual** The Instructor's Manual is made up of Microsoft Word files, which include lecture notes that summarize the sections of the chapters, figures and boxed elements found in the chapters, teacher tips, classroom activities, and lab activities.

**Syllabus** Sample syllabus, which can be customized easily to a course, is included. The syllabus covers policies, class and lab assignments and exams, and procedural information.

**Figure Files** Illustrations for every figure in the textbook are available in electronic form. Use this ancillary to present a slide show in lecture or to print transparencies for use in lecture with an overhead projector. If you have a personal computer and LCD device, this ancillary can be an effective tool for presenting lectures.

**Solutions to Exercises** Solutions are included for end-of-chapter exercises.

**Test Bank & Test Engine** The ExamView test bank includes 110 questions for every chapter (40 multiple-choice, 5 modified multiple-choice, 25 true/false, 5 modified true/false, 20 completion, 10 matching, 3 essays and 2 cases with 2 case-based questions each). The test bank also includes page number references, and when appropriate, figure references. The test bank comes with a copy of the test engine, ExamView, the ultimate tool for your objective-based testing needs.

**Printed Test Bank** A Rich Text Format (.rtf) version of the test bank you can print also is included.

**Data Files for Students** All the files that are required by students to complete the exercises are included. You can distribute the files on the Instructor Resources CD-ROM to your students over a network, or you can have them follow the instructions on the inside back cover of this book to obtain a copy of the Data Files for Students.

#### **Course Presenter**

Course Presenter is a one-click-per-slide presentation system on CD-ROM that provides PowerPoint slides for every subject in each chapter. Use this presentation system to give interesting, well-organized, and knowledge-based lectures. Several brand new computer-related video clips are available for optional presentation. Course Presenter provides consistent coverage for multiple lecturers.

#### **Student Edition Labs**

Our Web-based interactive labs help students master hundreds of computer concepts, including input and output devices, file management and desktop applications, computer ethics, virus protection, and much more. Featuring up-to-the-minute content, eye-popping graphics, and rich animation, the highly interactive Student Edition Labs offer students an alternative way to learn through dynamic observation, step-by-step practice, and challenging review questions. Access the free Student Edition Labs from the *Discovering Computers: Fundamentals, Fourth Edition* Online Companion at scsite.com/dcf4e or see the Student Edition Lab exercises on the Learn It Online pages at the end of each chapter. Also available on CD at an additional cost.

#### **Online Content**

Blackboard is the leading distance learning solution provider and class-management platform today. Thomson Course Technology has partnered with Blackboard to bring you premium online content. Instructors: Content for use with *Discovering Computers: Fundamentals, Fourth Edition* is available in a Blackboard Course Cartridge and includes topic reviews, case projects, review questions, test banks, practice tests, custom syllabus, and more. Thomson Course Technology also has solutions for several other learning management systems. Please visit http://www.course.com today to see what's available for this title.

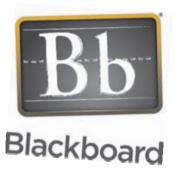

#### **SAM Computer Concepts**

Add more flexibility to your course with SAM Computer Concepts.

SAM (Skills Assessment Manager) Computer Concepts helps you energize your training assignments by allowing students to train and test on important computer skills in an active, hands-on environment. By adding SAM Computer Concepts to your curriculum, you can:

- Reinforce your students' knowledge of key computer concepts with hands-on application exercises.
- Allow your students to "learn by listening" with rich audio in their computer labs.
- Build computer concepts exams from a test bank of more than 50,000 objective-based questions or even create your own custom questions.
- Schedule your students' computer concepts training and testing assignments with powerful administrative tools.
- Track student exam grades and training progress using more than one dozen student and classroom reports.

SAM also features assessment, training, and project-grading solutions for skills in both Microsoft Office 2003 and Office 2007. Let SAM save you time in grading, while students get hands-on practice on valuable real-world skills.

#### CourseCasts — Learning on the Go. Always available. . . always relevant.

Want to keep up with the latest technology trends relevant to you? Visit our site to find a library of podcasts, CourseCasts, featuring a "CourseCast of the Week", and download them to your mp3 player at http://coursecasts.course.com

Our fast-paced world is driven by technology. You know because you're an active participant —always on the go, always keeping up with technological trends, and always learning new ways to embrace technology to power your life.

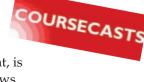

Ken Baldauf, a faculty member of the Florida State University Computer Science Department, is responsible for teaching technology classes to thousands of FSU students each year. He knows what you know; he knows what you want to learn. He's also an expert in the latest technology and will sort through and aggregate the most pertinent news and information so you can spend your time enjoying technology, rather than trying to figure it out.

Visit us at http://coursecasts.course.com to learn on the go!

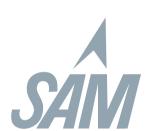

#### **About Our New Cover Look**

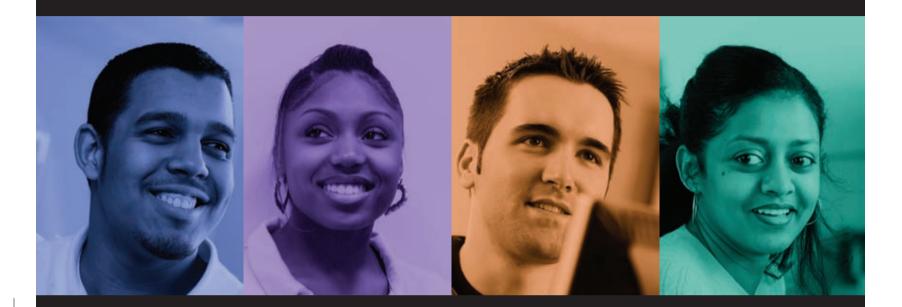

Learning styles of students have changed, but the Shelly Cashman Series' dedication to their success has remained steadfast for over 30 years. We are committed to continually updating our approach and content to reflect the way today's students learn and experience new technology.

This focus on the user is reflected in our bold new cover design, which features photographs of real students using the Shelly Cashman Series in their courses. Each book features a different user, reflecting the many ages, experiences, and backgrounds of all of the students learning with our books. When you use the Shelly Cashman Series, you can be assured that you are learning computer skills using the most effective courseware available.

We would like to thank the administration and faculty at the participating schools for their help in making our vision a reality. Most of all, we'd like to thank the wonderful students from all over the world who learn from our texts and now appear on our covers.

## **CHAPTER 1**

# **Introduction to Computers**

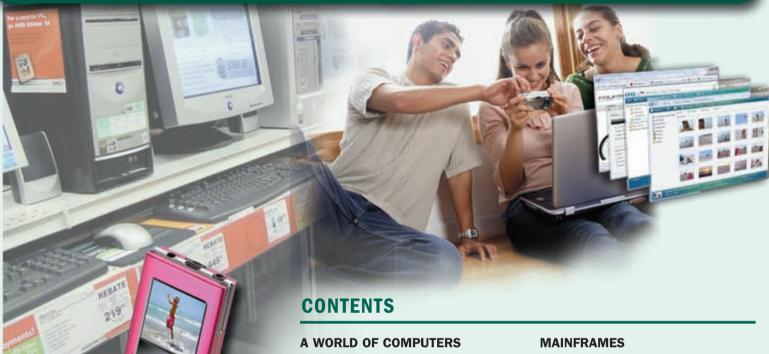

#### **OBJECTIVES**

After completing this chapter, you will be able to:

- 1. Recognize the importance of computer literacy
- 2. Identify the components of a computer
- 3. Discuss the uses of the Internet and World Wide Web
- 4. Identify the categories of software
- 5. Describe the categories of computers
- 6. Identify the types of computer users
- 7. Discuss various computer applications in society

## WHAT IS A COMPUTER?

Data and Information Advantages and Disadvantages of Using Computers Information Processing Cycle

#### THE COMPONENTS **OF A COMPUTER**

Input Devices **Output Devices** 

System Unit

Storage Devices

**Communications Devices** 

#### **NETWORKS AND THE INTERNET COMPUTER SOFTWARE**

System Software

Application Software Installing and Running Programs

Software Development

#### **CATEGORIES OF COMPUTERS PERSONAL COMPUTERS**

**Desktop Computers** 

#### **MOBILE COMPUTERS AND MOBILE DEVICES**

**Notebook Computers** Mobile Devices

#### **GAME CONSOLES SERVERS**

#### **SUPERCOMPUTERS**

#### **EMBEDDED COMPUTERS**

#### **EXAMPLES OF COMPUTER USAGE**

Home User

Small Office/Home Office User

Mobile User

Power User

Large Business User

#### **COMPUTER APPLICATIONS IN SOCIETY**

Education

**Finance** 

Government

Health Care

Science

**Publishing** 

Travel

Manufacturing

#### **CHAPTER SUMMARY**

#### **COMPANIES ON THE CUTTING EDGE**

Dell

**Apple Computer** 

#### **TECHNOLOGY TRAILBLAZERS**

Bill Gates

Anne Mulcahy

#### A WORLD OF COMPUTERS

omputers are everywhere: at work, at school, and at home (Figure 1-1). They are a primary means of local and global communication for billions of people. Employees correspond with clients, students with classmates and teachers, and family with friends and other family members.

Through computers, society has instant access to information from around the globe. Local and national news, weather reports, sports scores, airline schedules, telephone directories, maps and directions, job listings, credit reports, and countless forms of educational material always are accessible. From the computer, you can make a telephone call, meet new friends, share photographs and videos, relate opinions, shop, book flights, file taxes, or take a course.

In the workplace, employees use computers to create correspondence such as e-mail messages, memos, and letters; calculate payroll; track inventory; and generate invoices. Some applications such as automotive design and weather forecasting use computers to perform complex mathematical calculations. At school, teachers use computers to assist with classroom instruction. Students use computers to complete assignments and research.

People also spend hours of leisure time using a computer. They play games, listen to music or radio broadcasts, watch or compose videos and movies, read books and magazines, share stories, research genealogy, retouch photographs, and plan vacations.

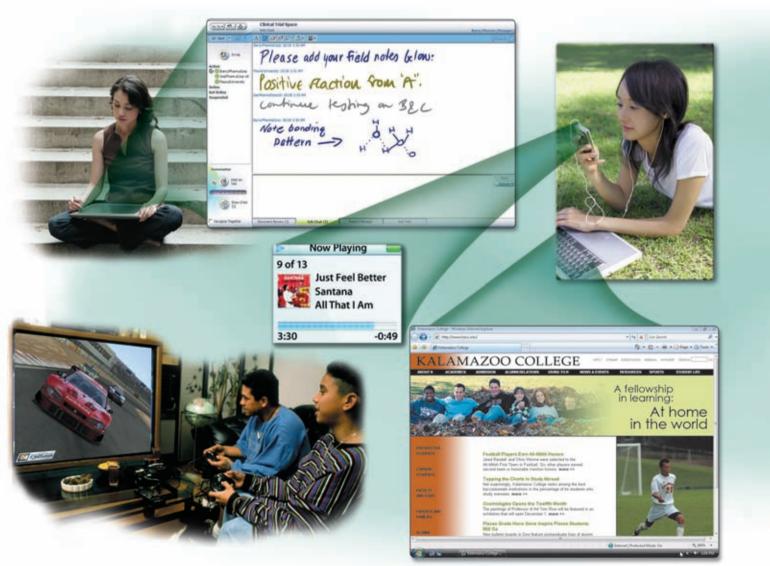

**FIGURE 1-1** People use all types and sizes of computers in their daily activities.

Many people believe that computer literacy is vital to success. **Computer literacy** involves having a knowledge and understanding of computers and their uses.

This book presents the knowledge you need to be computer literate. As you read this first chapter, keep in mind it is an overview. Many of the terms and concepts introduced in this chapter will be discussed in more depth later in the book.

#### WHAT IS A COMPUTER?

A **computer** is an electronic device, operating under the control of instructions stored in its own memory, that can accept data, process the data according to specified rules, produce results, and store the results for future use.

#### **Data and Information**

Computers process data into information. **Data** is a collection of unprocessed items, which can include text, numbers, images, audio, and video. **Information** conveys meaning and is useful to people.

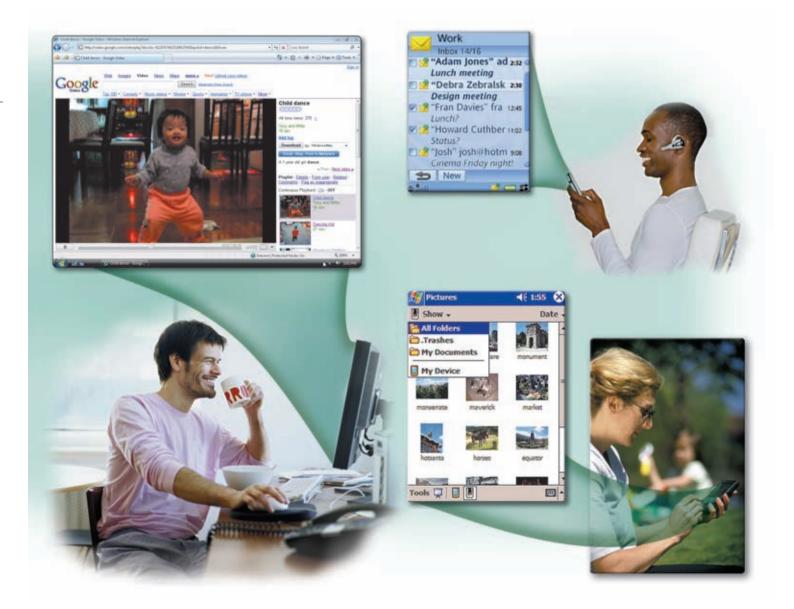

As shown in Figure 1-2, for example, computers process several data items to print information in the form of a grade report.

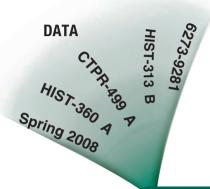

#### **PROCESSES**

- Computes each course's grade points by multiplying the credits earned by the grade value (i.e., 4.0 \* 3.0 = 12.00)
- Organizes data
- Sums all credits attempted, credits earned, and grade points (10.00, 10.00, and 36.00)
- Divides total grade points by credits earned to compute term GPA (3.60)

**FIGURE 1-2** A computer processes data into information. In this simplified example, the student identification number, semester, course codes, and course grades all represent data. The computer processes the data to produce the grade report (information).

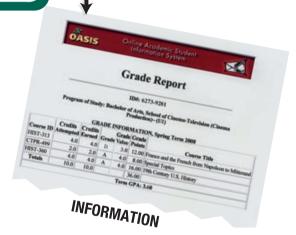

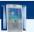

#### FAQ 1-1

#### Is data a singular or plural word?

The word data is plural for datum. With respect to computers, however, it is accepted and common practice to use the word data in both the singular and plural context. For more information, visit scsite.com/dcf4e/ch1/faq and then click Data.

An **FAQ** (frequently asked question) helps you find answers to commonly asked questions. Web sites often post an FAQ section, and each chapter in this book includes FAQ boxes related to topics in the text.

#### **Advantages and Disadvantages of Using Computers**

Society has reaped many benefits from using computers. Both business and home users can make well-informed decisions because they have instant access to information from anywhere in the world. A **user** is anyone who communicates with a computer or utilizes the information it generates. Students, another type of user, have more tools to assist them in the learning process. Read Looking Ahead 1-1 for a look at the next generation of benefits from using computers.

#### ADVANTAGES OF USING

**COMPUTERS** The benefits of computers are possible because computers have the advantages of speed, reliability, consistency, storage, and communications.

- Speed: When data, instructions, and information flow along electronic circuits in a computer, they travel at incredibly fast speeds. Many computers process billions or trillions of operations in a single second.
- **Reliability:** The electronic components in modern computers are dependable

and reliable because they rarely break or fail.

- **Consistency:** Given the same input and processes, a computer will produce the same results consistently. Computers generate error-free results, provided the input is correct and the instructions work.
- Storage: Computers store enormous amounts of data and make this data available for processing anytime it is needed.
- Communications: Most computers today can communicate with other computers, often wirelessly. Computers allow users to communicate with one another.

**DISADVANTAGES OF USING COMPUTERS** Some disadvantages of computers relate to the violation of privacy, public safety, the impact on the labor force, health risks, and the impact on the environment.

- Violation of Privacy: In many instances, where personal and confidential records were not properly protected, individuals have found their privacy violated and identities stolen.
- Public Safety: Adults, teens, and children around the world are using computers to share publicly their photos, videos, journals, music, and other personal information. Some of these unsuspecting, innocent computer users have fallen victim to crimes committed by dangerous strangers.
- Impact on Labor Force: Although computers have improved productivity and created an entire industry with hundreds of thousands of new jobs, the skills of millions of employees have been replaced by computers. Thus, it is crucial that workers keep their education up-to-date. A separate impact on the labor force is that some companies are outsourcing jobs to foreign countries instead of keeping their homeland labor force employed.
- Health Risks: Prolonged or improper computer use can lead to health injuries or disorders. Computer users can protect themselves from health risks through proper workplace design, good posture while at the computer, and appropriately spaced work breaks. Another health risk, called computer addiction, occurs when someone becomes obsessed with using the computer.
- Impact on Environment: Computer manufacturing processes and computer waste are depleting natural resources and polluting the environment. Strategies that can help protect the environment include recycling, regulating manufacturing processes, extending the life of computers, and immediately donating replaced computers.

#### **Information Processing Cycle**

Computers process data (input) into information (output). A computer often holds data, information, and instructions in storage for future use. Instructions are the steps that tell the computer how to perform a particular task. Some people refer to the series of input, process, output, and storage activities as the information processing cycle. Recently, communications also has become an essential element of the information processing cycle.

#### **LOOKING AHEAD 1-1**

#### **Medical Implants Can Enhance Lifestyles**

Cellular phone manufacturers tout their small and powerful products, but the ultimate technology is the tiny cellular-phone-on-a-chip device. By implanting this processor directly into the brain and connecting electrodes to the brain's speech center, people would have the ability to communicate on any wireless network. While this technology might seem extreme, it illustrates the emergence of electronics inside the body to improve human life.

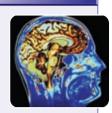

Other possible surgeries might implant a rechargeable electrical stimulator to treat pain or muscle dysfunction or to zap the stomach or nerves with electric current to boost metabolism. A brain computer interface may monitor and treat diseases, such as epilepsy and depression, that affect brain activity. A body-scanning machine might evaluate patients' pain when they

In addition, a retinal prosthesis system with a light-sensing chip implanted in the eye might help patients with degenerative retinal diseases. For more information, visit scsite.com/dcf4e/ ch1/looking and then click Computer Implants.

#### THE COMPONENTS OF A COMPUTER

A computer contains many electric, electronic, and mechanical components known as **hardware**. These components include input devices, output devices, a system unit, storage devices, and communications devices. Figure 1-3 shows some common computer hardware components.

#### **Input Devices**

An **input device** is any hardware component that allows you to enter data and instructions into a computer. Six widely used input devices are the keyboard, mouse, microphone, scanner, digital camera, and PC video camera (Figure 1-3).

A computer keyboard contains keys you press to enter data into the computer. A mouse is a small handheld device. With the mouse, you control movement of a small symbol on the screen, called the pointer, and you make selections from the screen.

A microphone allows a user to speak into the computer. A scanner converts printed material (such as text and pictures) into a form the computer can use.

With a digital camera, you take pictures and then transfer the photographed images to the computer or printer instead of storing the images on traditional film. A PC video camera is a digital video camera that allows users to create a movie or take still photographs electronically.

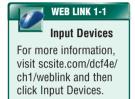

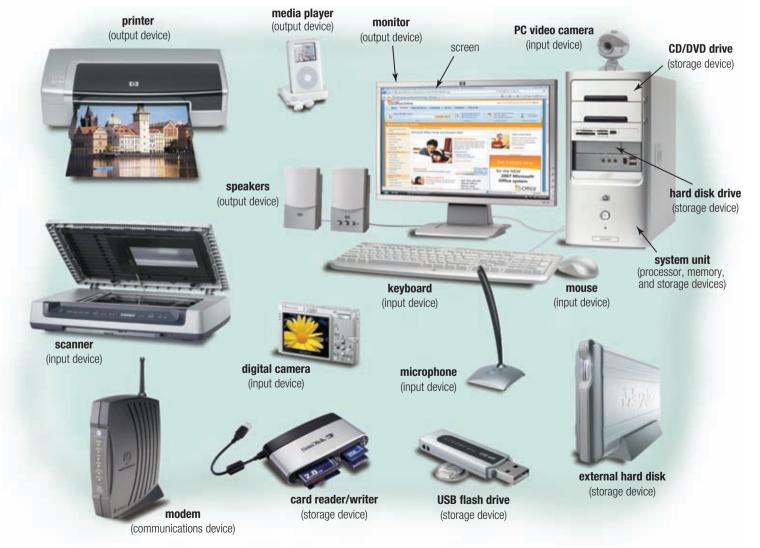

**FIGURE 1-3** Common computer hardware components include the keyboard, mouse, microphone, scanner, digital camera, PC video camera, printer, monitor, speakers, portable media player, system unit, hard disk drive, external hard disk, USB flash drive, card reader/writer, and modem.

#### **Output Devices**

An **output device** is any hardware component that conveys information to one or more people. Four commonly used output devices are a printer, a monitor, speakers, and a portable media player (Figure 1-3).

A printer produces text and graphics on a physical medium such as paper. A monitor displays text, graphics, and videos on a screen. Speakers allow you to hear music, voice, and other audio (sounds). You can transfer audio, video, and digital images from your computer to a portable media player, and then listen to the audio, watch the video, or view the images on the media player.

# Output Devices For more information, visit scsite.com/dcf4e/ch1/weblink and then click Output Devices.

#### **System Unit**

The **system unit** is a case that contains electronic components of the computer that are used to process data (Figure 1-3). The circuitry of the system unit usually is part of or is connected to a circuit board called the motherboard.

Two main components on the motherboard are the processor and memory. The **processor**, also called the **central processing unit** (**CPU**), is the electronic component that interprets and carries out the basic instructions that operate the computer. **Memory** consists of electronic components that store instructions waiting to be executed and data needed by those instructions. Most memory keeps data and instructions temporarily, which means its contents are erased when the computer is shut off.

#### **Storage Devices**

Storage holds data, instructions, and information for future use. For example, computers can store hundreds or millions of customer names and addresses. Storage holds these items permanently.

A computer keeps data, instructions, and information on **storage media**. Examples of storage

media are USB flash drives, hard disks, CDs, DVDs, and memory cards. A **storage device** records (writes) and/or retrieves (reads) items to and from storage media. Storage devices often function as a source of input because they transfer items from storage to memory.

A USB flash drive is a portable storage device that is small and lightweight enough to be transported on a keychain or in a pocket (Figure 1-3). The average USB flash drive can hold about 500 million characters.

A hard disk provides much greater storage capacity than a USB flash drive. The average hard disk can hold more than 250 billion characters. Hard disks are enclosed in an airtight, sealed case. Although some are portable, most are housed inside the system unit (Figure 1-4). Portable hard disks are either external or removable. An external hard disk is a separate, free-standing unit, whereas you insert and remove a removable hard disk from the computer or a device connected to the computer.

A compact disc is a flat, round, portable metal disc with plastic coating. One type of compact disc is a CD-ROM, which can hold from 650 million to 1 billion characters. You can access a CD-ROM using most CD and DVD drives (Figure 1-5). Another type of compact disc is a DVD-ROM, which has enough storage capacity to store two full-length movies or 17 billion characters. To access a DVD-ROM, you need a DVD drive.

Some portable devices, such as digital cameras, use memory cards as the storage media. You can use a card reader/writer (Figure 1-3) to transfer stored items, such as digital photographs, from the memory card to a computer or printer.

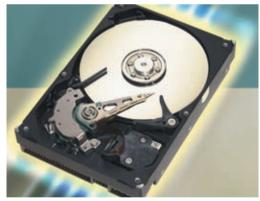

**FIGURE 1-4** Most hard disks are housed inside the system unit.

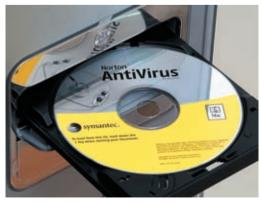

**FIGURE 1-5** To use a CD or DVD, you need a CD or DVD drive.

#### CHAPTER 1 INTRODUCTION TO COMPUTERS

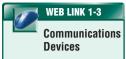

For more information, visit scsite.com/dcf4e/ch1/weblink and then click Communications Devices

#### **Communications Devices**

A **communications device** is a hardware component that enables a computer to send (transmit) and receive data, instructions, and information to and from one or more computers. A widely used communications device is a modem (Figure 1-3 on page 6).

Communications occur over cables, telephone lines, cellular radio networks, satellites, and other transmission media. Some transmission media, such as satellites and cellular radio networks, are wireless, which means they have no physical lines or wires.

Test your knowledge of pages 2 through 8 in Quiz Yourself 1-1.

## 2

#### **QUIZ YOURSELF 1-1**

**Instructions:** Find the true statement below. Then, rewrite the remaining false statements so they are true.

- 1. A computer is a motorized device that processes output into input.
- 2. A storage device records (reads) and/or retrieves (writes) items to and from storage media.
- 3. An output device is any hardware component that allows you to enter data and instructions into a computer.
- 4. Computer literacy involves having a knowledge and understanding of computers and their uses.
- 5. Four commonly used input devices are a printer, a monitor, speakers, and a portable media player.

**Quiz Yourself Online:** To further check your knowledge of computer literacy and computer components, visit scsite.com/dcf4e/ch1/quiz and then click Objectives 1-2.

#### **NETWORKS AND THE INTERNET**

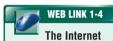

For more information, visit scsite.com/dcf4e/ch1/weblink and then click Internet.

A **network** is a collection of computers and devices connected together, often wirelessly, via communications devices and transmission media. When a computer connects to a network, it is **online**. Networks allow computers to share resources, such as hardware, software, data, and information. Sharing resources saves time and money.

The **Internet** is a worldwide collection of networks that connects millions of businesses, government agencies, educational institutions, and individuals (Figure 1-6). More than one billion

people around the world use the Internet daily for a variety of reasons, including the following: to communicate with and meet other people; to access a wealth of information, news, and research findings; to shop for goods and services; to bank and invest; to take a class; to access sources of entertainment and leisure, such as online games, music, videos, books, and magazines; to download music and videos; and to share information. Figure 1-7 shows examples in each of these areas.

**FIGURE 1-6** The Internet is the largest computer network, connecting millions of computers around the world.

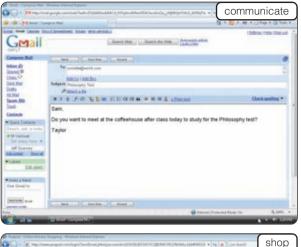

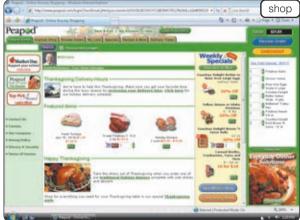

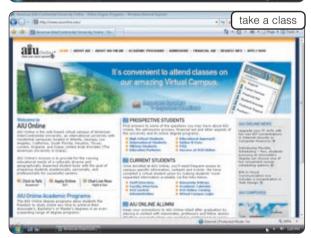

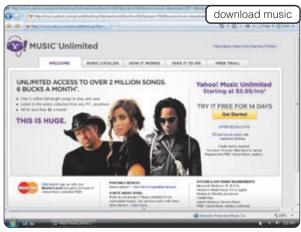

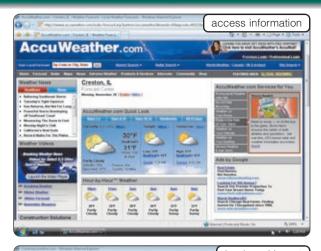

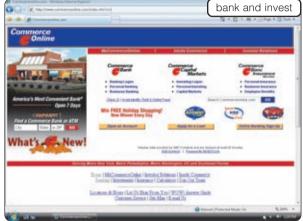

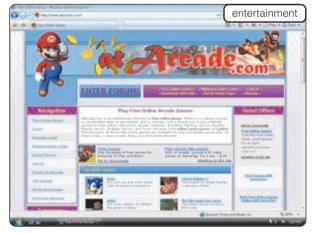

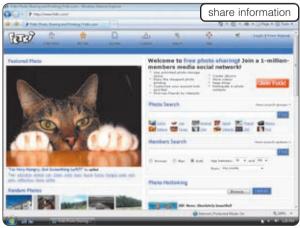

**FIGURE 1-7** Users access the Internet for a variety of reasons.

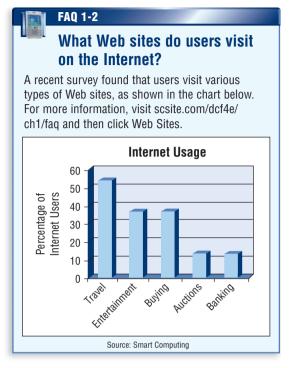

People connect to the Internet to exchange information with others around the world. E-mail allows you to send messages to other users. With instant messaging, you can have a live conversation with another connected user. In a chat room, you can communicate with multiple users at the same time — much like a group discussion. With Internet telephony, you can use the Internet to make a telephone call.

Businesses, called access providers, offer access to the Internet free or for a fee. By subscribing to an access provider, you can use your computer and a modem to connect to the many services of the Internet.

The **Web**, short for World Wide Web, is one of the more popular services on the Internet. The Web contains billions of documents called Web pages. A **Web page** can contain text, graphics, audio, and video. The eight screens shown in Figure 1-7 on the previous page are examples of Web pages.

Web pages often have built-in connections, or links, to other documents, graphics, other Web pages, or Web sites. A Web site is a collection of related Web pages. Some Web sites allow users to access music and videos that can be downloaded, or transferred to storage media in a computer or portable media player, and then listen to the music through speakers, headphones, or earphones, or view the videos on a display device.

Anyone can create a Web page and then make it available, or publish it, on the Internet for others to see. Millions of people worldwide join online communities, each called a **social networking Web site**, that encourage

members to share their interests, ideas, stories, photos, music, and videos with other registered users. Hundreds of thousands of people today also use blogs to publish their thoughts on the Web. A **blog** is an informal Web site consisting of time-stamped articles in a diary or journal format, usually listed in reverse chronological order. Podcasts are a popular way people verbally share information on the Web. A **podcast** is recorded audio stored on a Web site that can be downloaded to a computer or a portable media player such as an iPod.

# WEB LINK 1-5 Social Networking Web Sites

For more information, visit scsite.com/dcf4e/ch1/weblink and then click Social Networking Web Sites.

#### **COMPUTER SOFTWARE**

**Software**, also called a **program**, is a series of instructions that tells the computer what to do and how to do it.

You interact with a program through its user interface. Software today often has a graphical user interface. With a **graphical user interface** (**GUI** pronounced gooey), you interact with the software

icons

System and
Liquine and
Liquine and Mississerance
Get damed and Windows
Bald Liquine
Get damed and Windows
Bald Liquine
Get damed and Windows
Bald Liquine
Get damed and Windows
Bald Liquine
Get damed and Windows
Bald Liquine
Get damed and Windows
Bald Liquine
Get damed and Windows
Bald Liquine
Get damed and Windows
Bald Liquine
Get damed and Windows
Get damed and Windows
Get damed and Windows
Get damed and Bald
Get damed and Bald
Get damed and Bald
Get damed and Bald
Get damed and Bald
Get damed and Bald
Get damed and Bald
Get damed and Bald
Get damed and Bald
Get damed and Bald
Get damed and Bald
Get damed and Bald
Get damed and Bald
Get damed and Bald
Get damed and Bald
Get damed and Bald
Get damed and Bald
Get damed and Bald
Get damed and Bald
Get damed and Bald
Get damed and Bald
Get damed and Bald
Get damed and Bald
Get damed and Bald
Get damed and Bald
Get damed and Bald
Get damed and Bald
Get damed and Bald
Get damed and Bald
Get damed and Bald
Get damed and Bald
Get damed and Bald
Get damed and Bald
Get damed and Bald
Get damed and Bald
Get damed and Bald
Get damed and Bald
Get damed and Bald
Get damed and Bald
Get damed and Bald
Get damed and Bald
Get damed and Bald
Get damed and Bald
Get damed and Bald
Get damed and Bald
Get damed and Bald
Get damed and Bald
Get damed and Bald
Get damed and Bald
Get damed and Bald
Get damed and Bald
Get damed and Bald
Get damed and Bald
Get damed and Bald
Get damed and Bald
Get damed and Bald
Get damed and Bald
Get damed and Bald
Get damed and Bald
Get damed and Bald
Get damed and Bald
Get damed and Bald
Get damed and Bald
Get damed and Bald
Get damed and Bald
Get damed and Bald
Get damed and Bald
Get damed and Bald
Get damed and Bald
Get damed and Bald
Get damed and Bald
Get damed and Bald
Get damed and Bald
Get damed and Bald
Get damed and Bald
Get damed and Bald
Get damed and Bald
Get damed and Bald
Get damed and Bald
Get damed and Bald
Get damed and Bald
Get damed and Bald
Get damed and Bald
Get damed and Bald
Get damed and Bald
Get damed and Bald
Get damed

FIGURE 1-8 The graphical user interface of Windows Vista.

using text, graphics, and visual images such as icons (Figure 1-8). An icon is a miniature image that represents a program, an instruction, or some other object. You can use the mouse to select icons that perform operations such as starting a program.

The two categories of software are system software and application software. The following sections describe these categories of software.

#### **System Software**

System software consists of the programs that control or maintain the operations of the computer and its devices. System software serves as the interface between the user, the application software, and the computer's hardware. Two types of system software are the operating system and utility programs.

**OPERATING SYSTEM** An **operating system** is a set of programs that coordinates all the activities among computer hardware devices. It provides a means for users to communicate with the computer and other software. Many of today's computers use Windows XP or Vista (Figure 1-8), two of Microsoft's operating systems, or Mac OS X, Apple's operating system.

When a user starts a computer, portions of the operating system load into memory from the computer's hard disk. It remains in memory while the computer is on.

**UTILITY PROGRAM** A **utility program** allows a user to perform maintenance-type tasks usually related to managing a computer, its devices, or its programs. Most operating systems include several utility programs for managing disk drives, printers, and other devices and media. You also can buy utility programs that allow you to perform additional computer management functions.

#### **Application Software**

**Application software** consists of programs designed to make users more productive and/or assist them with personal tasks. A widely used type of application software related to communi-

cations is a Web browser, which allows users with an Internet connection to access and view Web pages. Other popular application software includes word processing software, spreadsheet software, database software, and presentation graphics software.

Many other types of application software exist that enable users to perform a variety of tasks. These include personal information management, note taking, project management, accounting, document management, computer-aided design, desktop publishing, paint/image editing, audio and video editing, multimedia authoring, Web page authoring, personal finance, legal, tax preparation, home design/landscaping, education, reference, and entertainment (e.g., games or simulations). As shown in Figure 1-9, you often purchase application software from a store that sells computer products. Read Ethics & Issues 1-1 for a related discussion.

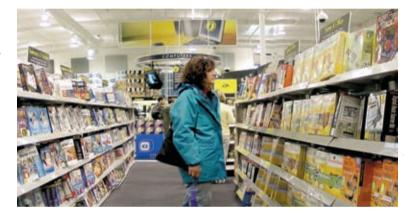

**FIGURE 1-9** Stores that sell computer products have shelves stocked with software for sale.

## 1

#### **ETHICS & ISSUES 1-1**

#### **Do Computer Games Do More Harm than Good?**

Grand Theff Auto: San Andreas is one of today's most popular computer games. In the game, players advance through the mafia by conveying secret packages, following alleged snitches, and planting car bombs. Consumers have bought millions of copies of Grand Theff Auto. Purchasers praise the game's vivid graphics and wide range of allowable behaviors. After it was released, the game was found to contain hidden adult content accessible by using a special code. Despite investigations, the company was not fined or punished for the content. Some parents and politicians condemn the game's explicit violence and the rewards it gives players for participating in illegal acts. They fear that games like Grand Theff Auto eventually could lead to antisocial or criminal behavior. Even worse, critics fear that the game's popularity may influence future developers of computer games aimed at younger children. Despite the fears, research has shown that playing violent games has no impact on behavior or increased crime. In fact, in the time in which gaming has become popular, violent crime has decreased by 50 percent in America. Some researchers and parents note the positive aspects of gaming, such as increased dexterity for players, use of critical thinking skills to solve problems in games, meeting goals, and following rules. What impact, if any, do violent computer games or games that include unacceptable acts have on individual behavior? On balance, is computer gaming good or bad for people? Why? What other motivations might parents have who limit their children's computer gaming?

#### **Installing and Running Programs**

The instructions in a program are stored on storage media such as a hard disk or compact disc. When purchasing software from a computer store, you typically receive a box that includes a CD(s) or DVD(s) that contains the program. You also may receive a manual or printed instructions explaining how to install and use the software.

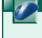

#### WEB LINK 1-6

## Application Software

For more information, visit scsite.com/dcf4e/ch1/weblink and then click Application Software.

#### CHAPTER 1 INTRODUCTION TO COMPUTERS

**Installing** is the process of setting up software to work with the computer, printer, and other hardware components. When you buy a computer, it usually has some software preinstalled on its hard disk. This enables you to use the computer the first time you turn it on. To begin installing additional software from a CD or DVD, insert the program disc in a CD or DVD drive. The computer then copies the program from the disc to the computer's hard disk.

Once software is installed, you can use, or **run**, it. When you instruct the computer to run an installed program, the computer loads it, which means the program is copied from storage to memory. Once in memory, the computer can carry out, or **execute**, the instructions in the program. Figure 1-10 illustrates the steps that occur when a user installs and runs a greeting card program.

FIGURE 1-10 INSTALLING AND RUNNING A COMPUTER PROGRAM

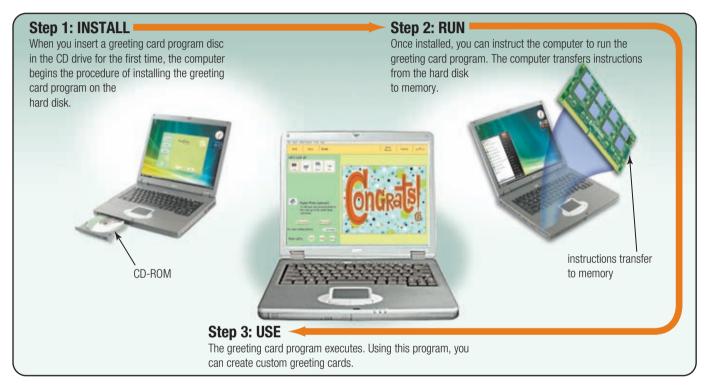

#### **Software Development**

A **programmer**, sometimes called a **developer**, is someone who develops software or writes the instructions that direct the computer to process data into information. Complex programs can require thousands to millions of instructions.

Programmers use a programming language or program development tool to create computer programs. Popular programming languages include C++, Visual C#, Visual Basic, JavaScript, and Java. Figure 1-11 shows part of a JavaScript program.

FIGURE 1-11 Some of the instructions in a JavaScript program.

Test your knowledge of pages 8 through 12 in Quiz Yourself 1-2.

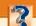

#### **QUIZ YOURSELF 1-2**

**Instructions:** Find the true statement below. Then, rewrite the remaining false statements so they are true.

- 1. A resource is a collection of computers and devices connected together via communications devices and transmission media.
- Installing is the process of setting up software to work with the computer, printer, and other hardware components.
- 3. Popular system software includes Web browsers, word processing software, spreadsheet software, database software, and presentation graphics software.
- 4. The Internet is one of the more popular services on the Web.
- 5. Two types of application software are the operating system and utility programs.

**Quiz Yourself Online:** To further check your knowledge of the Internet and software, visit scsite.com/dcf4e/ch1/quiz and then click Objectives 3-4.

#### **CATEGORIES OF COMPUTERS**

Industry experts typically classify computers in seven categories: personal computers, mobile computers and mobile devices, game consoles, servers, mainframes, supercomputers, and embedded computers. A computer's size, speed, processing power, and price determine the category it best fits. Due to rapidly changing technology, however, the distinction among categories is not always clear-cut.

Figure 1-12 summarizes the seven categories of computers. The following pages discuss computers and devices that fall in each category.

#### **CATEGORIES OF COMPUTERS**

| Category                            | Physical Size                            | Number of<br>Simultaneously<br>Connected Users | General Price Range                                     |
|-------------------------------------|------------------------------------------|------------------------------------------------|---------------------------------------------------------|
| Personal computers (desktop)        | Fits on a desk                           | Usually one (can be more if networked)         | Several hundred to several thousand dollars             |
| Mobile computers and mobile devices | Fits on your lap or in your hand         | Usually one                                    | Less than a hundred dollars to several thousand dollars |
| Game consoles                       | Small box or handheld device             | One to several                                 | Several hundred dollars or less                         |
| Servers                             | Small cabinet                            | Two to thousands                               | Several hundred to a million dollars                    |
| Mainframes                          | Partial room to a full room of equipment | Hundreds to thousands                          | \$300,000 to several million dollars                    |
| Supercomputers                      | Full room of equipment                   | Hundreds to thousands                          | \$500,000 to several billion dollars                    |
| Embedded computers                  | Miniature                                | Usually one                                    | Embedded in the price of the product                    |

FIGURE 1-12 This table summarizes some of the differences among the categories of computers.

#### CHAPTER 1 INTRODUCTION TO COMPUTERS

#### **PERSONAL COMPUTERS**

Personal
Computers
For more information,
visit scsite.com/dcf4e/
ch1/weblink and then
click Personal

Computers.

A **personal computer** is a computer that can perform all of its input, processing, output, and storage activities by itself. A personal computer contains a processor, memory, and one or more input, output, and storage devices. They also often contain a communications device.

Two popular styles of personal computers are the PC (Figure 1-13) and the Apple (Figure 1-14). These two types of computers use different operating systems. PC and PC-compatible computers usually use a Windows operating system. Apple computers usually use a Macintosh operating system (Mac OS X). The term, PC-compatible, refers to any personal computer based on the original IBM personal computer design. Companies such as Dell, Gateway, and Toshiba sell PC-compatible computers.

Two types of personal computers are desktop computers and notebook computers.

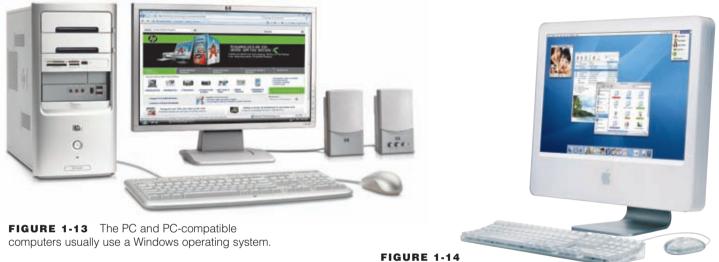

Apple computers, such as the iMac, usually use a Macintosh operating system.

#### **Desktop Computers**

A **desktop computer** is designed so the system unit, input devices, output devices, and any other devices fit entirely on or under a desk or table. In some models, the monitor sits on top of the system unit, which is placed on the desk. The more popular style of system unit is the tall and narrow tower, which can sit on the floor vertically.

#### **MOBILE COMPUTERS AND MOBILE DEVICES**

A **mobile computer** is a personal computer you can carry from place to place. Similarly, a **mobile device** is a computing device small enough to hold in your hand. The most popular type of mobile computer is the notebook computer.

#### **Notebook Computers**

A **notebook computer**, also called a **laptop computer**, is a portable, personal computer designed to fit on your lap. Notebook computers are thin and lightweight, yet can be as powerful as the average desktop computer. Notebook computers usually are more expensive than desktop computers with equal capabilities.

On a typical notebook computer, the keyboard is on top of the system unit, and the display attaches to the system unit with hinges (Figure 1-15). These computers weigh on average between 2.5 and 9 pounds, which allows users easily to transport the computers from place to place. Most notebook computers can operate on batteries or a power supply or both.

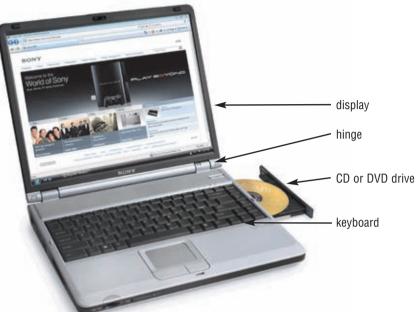

**FIGURE 1-15** On a typical notebook computer, the keyboard is on top of the system unit, and the display attaches to the system unit with hinges.

**TABLET PC** Resembling a letter-sized slate, the **Tablet PC** is a special type of notebook computer that allows you to write or draw on the screen using a digital pen (Figure 1-16). For users who prefer typing instead of handwriting, you can attach a keyboard to Tablet PCs that do not include one already. Tablet PCs are useful especially for taking notes in locations where the standard notebook computer is not practical.

#### **Mobile Devices**

Mobile devices, which are small enough to carry in a pocket, usually store programs and data permanently on memory inside the system unit or on small storage media such as memory cards. You often can connect a mobile device to a personal computer to exchange information. Some mobile devices are **Internet-enabled**, meaning they can connect to the Internet wirelessly.

Three popular types of mobile devices are handheld computers, PDAs, and smart phones.

HANDHELD COMPUTER A handheld computer, sometimes referred to as an ultra personal computer (uPC), or an Ultra-Mobile PC (UMPC), or a handtop computer, is a computer small enough to fit in one hand. Because of their reduced size, the screens on handheld computers are small. Industry-specific handheld computers serve mobile employees, such as parcel delivery people, whose jobs require them to move from place to place.

**PDA** A **PDA** (personal digital assistant) provides personal organizer functions such as a calendar, an appointment book, an address book, a calculator, and a notepad (Figure 1-17). Most PDAs also offer a variety of other application software such as word processing, spreadsheet, personal finance, and games.

Many PDAs are Internet-enabled so users can check e-mail and access the Web. Some also provide camera and telephone capabilities.

The primary input device of a PDA is the **stylus**, which looks like a small ballpoint pen, but uses pressure instead of ink to write and draw.

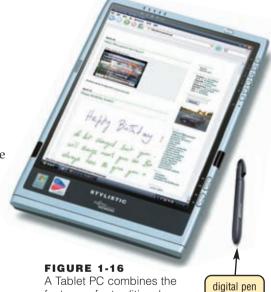

FIGURE 1-16
A Tablet PC combines the features of a traditional notebook computer with the simplicity of pencil and paper.

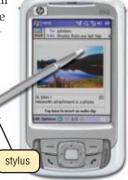

**FIGURE 1-17** PDAs provide personal information management functions as well as Internet access and telephone capabilities.

WEB LINK 1-8

**Smart Phones** 

For more information.

visit scsite.com/dcf4e/

ch1/weblink and then

click Smart Phones.

#### CHAPTER 1 INTRODUCTION TO COMPUTERS

**SMART PHONE** Offering the convenience of one-handed operation, a **smart phone** is an Internet-enabled telephone that usually also provides PDA capabilities. In addition to basic telephone capabilities, a smart phone allows you to send and receive e-mail messages, access the Web, listen to music, and share photographs or videos (Figure 1-18).

As smart phones and PDAs continue a trend of offering similar functions, it is becoming increasingly difficult to differentiate between the two devices. This trend, known as convergence, has led manufacturers to refer to PDAs and smart phones simply as **handhelds**. Some factors that affect a consumer's purchasing decision include the device's size, screen size, and capabilities of available software.

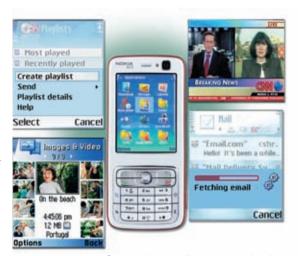

**FIGURE 1-18** Smart phones allow you to check e-mail, access the Web, listen to music, and share photos and videos.

#### **GAME CONSOLES**

A **game console** is a mobile computing device designed for single-player or multiplayer video games (Figure 1-19). Standard game consoles use a handheld controller(s) as an input device(s); a television screen as an output device; and hard disks, CDs, DVDs, and/or memory cards for

storage. The compact size and light weight of game consoles make them easy to use at home, in the car, in a hotel, or any location that has an electrical outlet. Three popular models are Microsoft's Xbox 360, Nintendo's Wii, and Sony's PlayStation 3.

A handheld game console is small enough to fit in one hand. With the handheld game console, the controls, screen, and speakers are built into the device. Some models use cartridges to store games; others use a miniature type of CD or DVD. Many handheld game consoles can communicate wirelessly with other similar consoles for multiplayer gaming. Two popular models are Nintendo DS Lite and Sony's PlayStation Portable (PSP).

In addition to gaming, many console models allow users to listen to music, watch movies, and connect to the Internet.

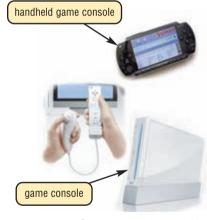

**FIGURE 1-19** Game consoles provide hours of video game entertainment.

#### **SERVERS**

A **server** controls access to the hardware, software, and other resources on a network and provides a centralized storage area for programs, data, and information (Figure 1-20). Servers support from two to several thousand connected computers at the same time.

People use personal computers or terminals to access data, information, and programs on a server. A terminal is a device with a monitor, keyboard, and memory.

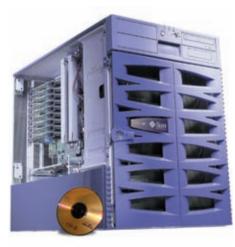

**FIGURE 1-20** A server controls access to resources on a network.

#### **MAINFRAMES**

A mainframe is a large, expensive, powerful computer that can handle hundreds or thousands of connected users simultaneously (Figure 1-21). Mainframes store huge amounts of data, instructions, and information. Most major corporations use mainframes for business activities. With mainframes, large businesses are able to bill millions of customers, prepare payroll for thousands of employees, and manage thousands of items in inventory. One study reported that mainframes process more than 83 percent of transactions around the world.

Servers and other mainframes can access data and information from a mainframe. People also can access programs on the mainframe using terminals or personal computers.

#### **SUPERCOMPUTERS**

A **supercomputer** is the fastest, most powerful computer — and the most expensive (Figure 1-22).

The fastest supercomputers are capable of processing more than 135 trillion instructions in a single second.

Applications requiring complex, sophisticated mathematical calculations use supercomputers. Large-scale simulations and applications in medicine, aerospace, automotive design, online banking, weather forecasting, nuclear energy research, and petroleum exploration use a supercomputer.

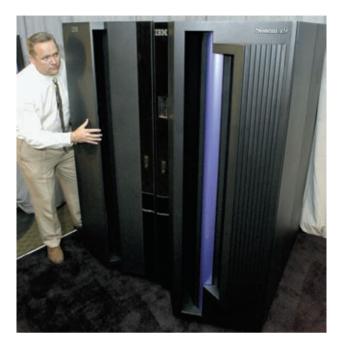

**FIGURE 1-21** Mainframe computers can handle thousands of connected computers and process millions of instructions per second.

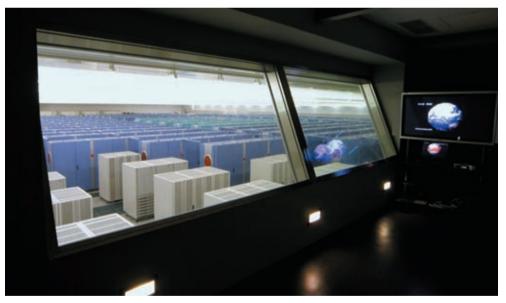

**FIGURE 1-22** This supercomputer simulates various environmental occurrences such as global climate changes, pollution, and earthquakes.

#### **EMBEDDED COMPUTERS**

An **embedded computer** is a special-purpose computer that functions as a component in a larger product. A variety of everyday products contain embedded computers:

- Consumer electronics
- Home automation devices
- Automobiles
- Process controllers and robotics
- Computer devices and office machines

#### CHAPTER 1 INTRODUCTION TO COMPUTERS

Because embedded computers are components in larger products, they usually are small and have limited hardware. Embedded computers perform various functions, depending on the requirements of the product in which they reside. Embedded computers in printers, for example, monitor the amount of paper in the tray, check the ink or toner level, signal if a paper jam has occurred, and so on. Figure 1-23 shows some of the many embedded computers in cars.

Adaptive cruise control systems detect if cars in front of you are too close and, if necessary, adjust the vehicle's throttle, may apply brakes, and/or sound an alarm.

Tire pressure monitoring systems send warning signals if tire pressure is insufficient.

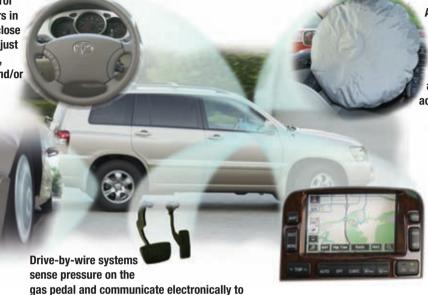

Advanced airbag systems have crash-severity sensors that determine the appropriate level to inflate the airbag, reducing the chance of airbag injury in low-speed ccidents.

Cars equipped with wireless communications capabilities, called telematics, include such features as navigation systems and Internet access.

the engine how much and how fast to accelerate.

FIGURE 1-23 Some of the embedded computers designed to improve your safety, security, and performance in today's automobiles.

#### **EXAMPLES OF COMPUTER USAGE**

Every day, people around the world rely on different types of computers for a variety of applications. To illustrate the range of uses for computers, this section takes you on a visual and narrative tour of five categories of users: a home user, a small office/home office (SOHO) user, a mobile user, a power user, and a large business user.

# Can I watch a DVD on my computer?

Yes, in most cases.
Simply insert the DVD in the computer's DVD drive. Within a few seconds, you should see the DVD begin to play on your computer's screen. If the DVD does not play, it is possible you need to run a program that starts the DVD. For more information, visit scsite.com/dcf4e/ch1/faq and then click DVDs.

#### **Home User**

In an increasing number of homes, the computer is a basic necessity. Each family member, or **home user**, spends time on the computer for different reasons. These include budgeting and personal financial management, Web access, communications, and entertainment (Figure 1-24).

On the Internet, home users access a huge amount of information, take college classes, pay bills, manage investments, shop, listen to the radio, watch movies, read books, play games, file taxes, book airline reservations, and make telephone calls. They also communicate with others around the world through e-mail, blogs, instant messaging, and chat rooms. Home users share ideas, interests, photos, music, and videos on social networking Web sites, or online social networks (read Ethics & Issues 1-2 for a related discussion).

Many home users have a portable media player, so they can listen to downloaded music and/or podcasts at a later time through earphones attached to the player. They also usually have one or more game consoles to play video games.

Today's homes typically have one or more desktop computers. Some home users network multiple desktop computers throughout the house, often wirelessly. These small networks allow family members to share an Internet connection and a printer.

Home users have a variety of software. They type letters, homework assignments, and other documents with word processing software. Personal finance software helps the home user with personal finances, investments, and family budgets. Other software assists with preparing taxes, keeping a household inventory, and setting up maintenance schedules.

Reference software, such as encyclopedias, medical dictionaries, or a road atlas, provides valuable information for everyone in the family. With entertainment software, the home user can play games, compose music, research genealogy, or create greeting cards. Educational software helps adults learn to speak a foreign language and youngsters to read, write, count, and spell.

FIGURE 1-24a (personal financial management)

FIGURE 1-24b

(Web access)

| Communications | Communications | Communications | Communications | Communications | Communications | Communications | Communications | Communications | Communications | Communications | Communications | Communications | Communications | Communications | Communications | Communications | Communications | Communications | Communications | Communications | Communications | Communications | Communications | Communications | Communications | Communications | Communications | Communications | Communications | Communications | Communications | Communications | Communications | Communications | Communications | Communications | Communications | Communications | Communications | Communications | Communications | Communications | Communications | Communications | Communications | Communications | Communications | Communications | Communications | Communications | Communications | Communications | Communications | Communications | Communications | Communications | Communications | Communications | Communications | Communications | Communications | Communications | Communications | Communications | Communications | Communications | Communications | Communications | Communications | Communications | Communications | Communications | Communications | Communications | Communications | Communications | Communications | Communications | Communications | Communications | Communications | Communications | Communications | Communications | Communications | Communications | Communications | Communications | Communications | Communications | Communications | Communications | Communications | Communications | Communications | Communications | Communications | Communications | Communications | Communications | Communications | Communications | Communications | Communications | Communications | Communications | Communications | Communications | Communications | Communications | Communications | Communications | Communications | Communications | Communications | Communications | Communications | Communicat

FIGURE 1-24d (entertainment)

# 1

#### ETHICS & ISSUES 1-2

#### **Who Should Monitor Online Social Networks?**

In recent years, online social networks such as MySpace exploded as a new means of communicating and socializing for teens and young adults. Not surprisingly, the problems associated with these online networks mirror some problems in society in general. Problems include bullying, smear campaigns against individuals, and inappropriate contact between adults and minors. Recently, a high-school-aged girl secretly left the country with the intent of marrying an adult in the foreign country whom she met on a social networking site. Fortunately, authorities in the foreign country intercepted her at the airport and sent her home. Some parents claim that the social networking sites should better monitor and report inappropriate behavior. While the sites have stepped up monitoring, they often claim that they are just providing a forum, and parents and authorities should be responsible for the inappropriate actions of its members. Many teens and young adults feel that the problems are simply a matter of personal responsibility and using care when online. Should providers of online social networks be required to monitor and stop inappropriate or socially unacceptable behavior? Why or why not? What role should parents play in overseeing a child's involvement in online social networks? Why? Should police or other government authorities be responsible for maintaining order in online social networks in the same way they are charged with maintaining order in society in general? Why or why not?

#### Small Office/Home Office User

Computers assist small business and home office users in managing their resources effectively. A small office/home office (SOHO) includes any company with fewer than 50 employees, as well as the self-employed who work from home. Small offices include local law practices, accounting firms, travel agencies, and florists. SOHO users typically use a desktop computer. Many also use PDAs.

SOHO users access the Internet — often wirelessly — to look up information such as addresses, directions (Figure 1-25a), postal codes, flights, and package shipping rates or to make telephone calls. Nearly all SOHO users communicate through e-mail. Many are entering the e-commerce arena and

FIGURE 1-25a (Web access)

FIGURE 1-25b (spreadsheet program)

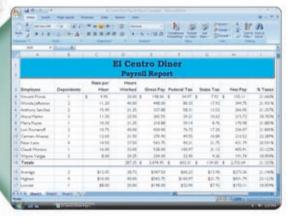

FIGURE 1-25 People with a home office and employees in small offices typically use a personal computer.

conduct business on the Web. Their Web sites advertise products and services and may provide a means for taking orders.

To save money on hardware and software, small offices often network their computers. For example, the small office connects one printer to a network for all employees to

SOHO users often have basic business software such as word processing and spreadsheet software to assist with document preparation and finances (Figure 1-25b). They are likely to use other industry-specific types of software. A candy shop, for example, will have software that allows for taking orders and payments, updating inventory, and paying vendors.

#### **Mobile User**

Today, businesses and schools are expanding to serve people across the country and around the world. Thus, increasingly more employees and students are mobile users, who work on a computer while away from a main office or school (Figure 1-26). Some examples of mobile users are sales representatives, real estate agents, insurance agents, meter readers, package delivery people, journalists, and students.

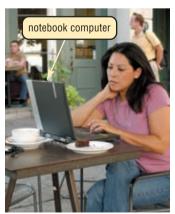

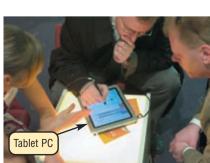

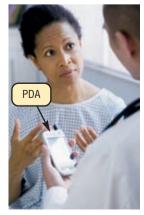

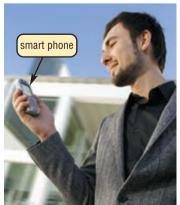

FIGURE 1-26 Mobile users have notebook computers, Tablet PCs, PDAs, and smart phones so they can work, do homework, send messages, or connect to the Internet while away from a wired connection.

Mobile users often have a notebook computer, Tablet PC, Internet-enabled PDA, or smart phone. With these computers and devices, the mobile user can connect to other computers on a network or the Internet, often wirelessly accessing services such as e-mail and the Web. Mobile users can transfer information between their mobile devices and another computer.

The mobile user works with basic business software such as word processing and spreadsheet software. With presentation graphics software, the mobile user can create and deliver presentations to a large audience by connecting a mobile computer or device to a video projector that displays the presentation on a full screen.

#### **Power User**

Another category of user, called a **power user**, requires the capabilities of a powerful desktop computer, called a workstation (Figure 1-27). Examples of power users include engineers, scientists,

architects, desktop publishers, and graphic artists. Power users typically work with multimedia, combining text, graphics, audio, and video into one application. These users need computers with extremely fast processors because of the nature of their work.

The power user's workstation contains industry-specific software. For example, engineers and architects use software to draft and design floor plans, mechanical assemblies, or vehicles. A desktop publisher uses software to prepare marketing literature such as newsletters, brochures, and annual reports. A geologist uses software to study the earth's surface. This software usually is expensive because of its specialized design.

Power users exist in all types of businesses. Some also work at home. Their computers typically have network connections and Internet access.

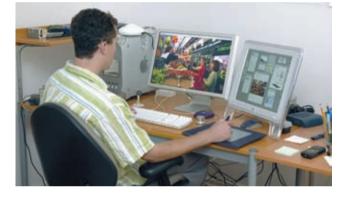

**FIGURE 1-27** This graphic artist uses a powerful computer to edit video.

#### **Large Business User**

A large business has hundreds or thousands of employees or customers that work in or do business with offices across a region, the country, or the world. Each employee or customer who uses a computer in the large business is a **large business user** (Figure 1-28).

Many large companies use the words, **enterprise computing**, to refer to the huge network of computers that meets their diverse computing needs. The network facilitates communications among employees at all locations. Users access the network through desktop computers, mobile computers, PDAs, and smart phones.

Large businesses use computers and the computer network to process high volumes of transactions in a single day. Although they may differ in size and in the products or services offered, all generally use computers for basic business activities. For example, they bill millions of customers or prepare payroll for thousands of employees. Some large businesses use blogs to open communications among employees and/or customers.

Large businesses typically have e-commerce Web sites, allowing customers and vendors to conduct business online. The Web site showcases products, services, and other company information. Customers, vendors, and other interested parties can access this information on the Web.

The marketing department in a large business uses desktop publishing software to prepare marketing literature. The accounting department uses software for accounts receivable, accounts payable, billing, general ledger, and payroll activities.

Large business users work with word processing, spreadsheet, database, and presentation graphics software. They also may use calendar programs to post their schedules on the network. And, they might use PDAs or smart phones to maintain contact information. E-mail and Web browsers enable communications among employees, vendors, and customers.

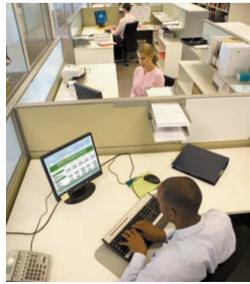

**FIGURE 1-28** A large business can have hundreds or thousands of users in offices across a region, the country, or the world.

Many employees of large businesses today telecommute (Figure 1-29). **Telecommuting** is a work arrangement in which employees work away from a company's standard workplace and often communicate with the office through the computer. Employees who telecommute have flexible work schedules so they can combine work and personal responsibilities, such as child care.

#### COMPUTER APPLICATIONS IN SOCIETY

The computer has changed society today as much as the industrial revolution changed society in the eighteenth and nineteenth centuries.

People interact directly with computers in fields such as education, finance, government, health care, science, publishing, travel, and manufacturing. In addition, they can reap the benefits from breakthroughs and advances in these

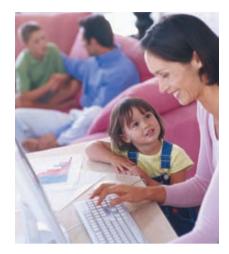

**FIGURE 1-29** Many employees of large businesses telecommute, which allows them to combine work and other responsibilities.

fields. The following pages describe how computers have made a difference in people's interactions with these disciplines. Read Looking Ahead 1-2 for a look at the next generation of computer applications in society.

#### **LOOKING AHEAD 1-2**

#### Robots Perform Mundane, Dangerous Tasks

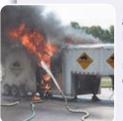

Playwright Karel Capek created the name, robot, for his humanoid machines that turned against their creators. Today, mobile, intelligent robots perform tasks typically reserved for humans in a \$5 billion global market.

Tomorrow's practical and versatile robots will serve a variety of personal and industrial needs. By 2010, the expected \$17 billion market should include products to care for senior citizens, transport people in major cities, and perform hundreds of thousands of mobile utility jobs, such as picking up and delivering items.

The Anna Konda is a snakelike robot built by Norway's Foundation for Industrial and Scientific Research that can maneuver over varied terrain. Engineers envision its possible

uses include fighting fires, locating and bringing oxygen to earthquake victims buried under debris, and performing maintenance on underwater oil rigs. For more information, visit scsite.com/dcf4e/ch1/looking and then click Robots.

#### **Education**

Education is the process of acquiring knowledge. In the traditional model, people learn from other people such as parents, teachers, and employers. Many forms of printed material such as books and manuals are used as learning tools. Today, educators also are turning to computers to assist with education (Figure 1-30).

Many schools and companies equip labs and class-rooms with computers. Some schools require students to have a notebook computer or PDA to access the school's network or Internet wirelessly.

Students use software to assist with learning or to complete assignments. To promote education by computer, many vendors offer substantial student discounts on software.

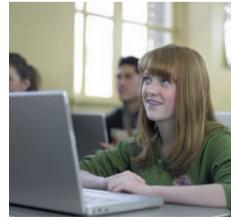

**FIGURE 1-30** In some schools, students have notebook computers on their desks during classroom lectures.

Sometimes, the delivery of education occurs at one place while the learning occurs at other locations. For example, students can take a class on the Web. More than 70 percent of colleges offer some type of distance learning classes. A few even offer entire degrees online.

#### Finance

Many people and companies use computers to help manage their finances. Some use finance software to balance checkbooks, pay bills, track personal income and expenses, manage investments, and evaluate financial plans. This software usually includes a variety of online services. For example, computer users can track investments and do online banking (Figure 1-31). With **online banking**, users access account balances, pay bills, and copy monthly transactions from the bank's computer right into their computers.

Investors often use **online investing** to buy and sell stocks and bonds — without using a broker. With online investing, the transaction fee for each trade usually is much less than when trading through a broker.

# 

FIGURE 1-31 Many financial institutions' Web sites offer online banking.

#### Government

A government provides society with direction by making and administering policies. To provide citizens with up-to-date information, most government offices have Web sites. People access government Web sites to file taxes, apply for permits and licenses, pay parking tickets, buy stamps, report crimes, apply for financial aid, and renew vehicle registrations and driver's licenses.

Employees of government agencies use computers as part of their daily routine. Military and other agency officials use the U.S. Department of Homeland Security's network of information about domestic security threats to help protect our nation. Law enforcement officers have online access to the FBI's National Crime Information Center (NCIC) through in-vehicle computers, fingerprint scanners, and PDAs (Figure 1-32). The NCIC contains more than 52 million missing persons and criminal records, including names, fingerprints, parole/probation records, mug shots, and other information.

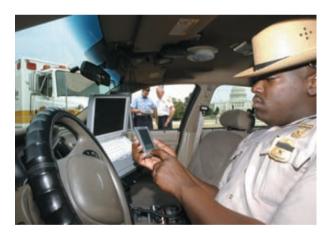

**FIGURE 1-32** Law enforcement officials have in-vehicle computers and PDAs to access emergency, missing person, and criminal records in computer networks in local, state, and federal agencies.

#### **Health Care**

Nearly every area of health care uses computers. Whether you are visiting a family doctor for a regular checkup, having lab work or an outpatient test, or being rushed in for emergency surgery, the medical staff around you will be using computers for various purposes:

- Hospitals and doctors use computers to maintain patient records.
- Computers monitor patients' vital signs in hospital rooms and at home.
- Doctors use the Web and medical software to assist with researching and diagnosing health conditions.
- Doctors use e-mail to correspond with patients.
- Pharmacists use computers to file insurance claims.

#### CHAPTER 1 INTRODUCTION TO COMPUTERS

- Computers and computerized devices assist doctors, nurses, and technicians with medical tests (Figure 1-33).
- Surgeons implant computerized devices, such as pacemakers, that allow patients to live longer.
- Surgeons use computer-controlled devices to provide them with greater precision during operations, such as for laser eye surgery and robot-assisted heart surgery.

An exciting development in health care is telemedicine, which is a form of long-distance health care. Through **telemedicine**, health-care professionals in separate locations conduct live conferences on the computer. For example, a doctor at one location can have a conference with a doctor at another location to discuss a bone X-ray. Live images of each doctor, along with the X-ray, are displayed on each doctor's computer.

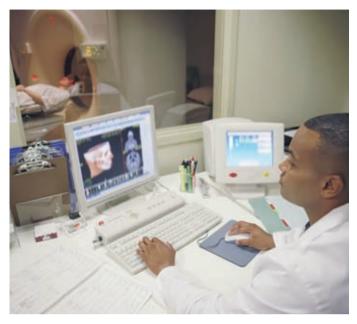

**FIGURE 1-33** Doctors, nurses, technicians, and other medical staff use computers while performing tests on patients.

#### **Science**

All branches of science, from biology to astronomy to meteorology, use computers to assist them with collecting, analyzing, and modeling data. Scientists also use the Internet to communicate with colleagues around the world.

Breakthroughs in surgery, medicine, and treatments often result from scientists' use of computers. Tiny computers now imitate functions of the central nervous system, retina of the eye, and cochlea of the ear. A cochlear implant allows a deaf person to listen. Electrodes implanted in the brain stop tremors associated with Parkinson's disease. Cameras small enough to swallow — sometimes called a camera pill — take pictures inside your body to detect polyps, cancer, and other abnormalities (Figure 1-34).

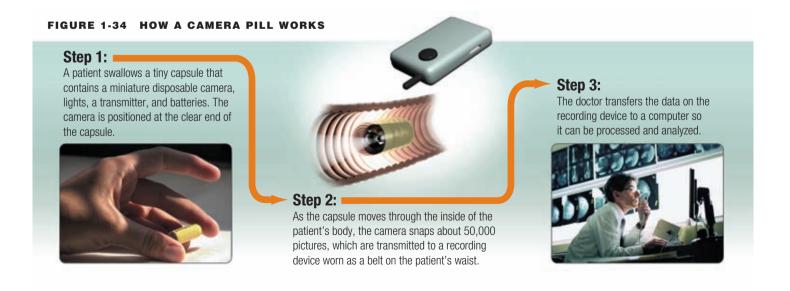

#### **Publishing**

Publishing is the process of making work available to the public. These works include books, magazines, newspapers, music, film, and video. Special software assists graphic designers in developing pages that include text, graphics, and photographs; artists in composing and enhancing songs; filmmakers in creating and editing film; and journalists and mobile users in capturing and modifying video clips.

Many publishers make their works available online (Figure 1-35). Some Web sites allow you to copy the work, such as a book or music, to your desktop computer, handheld computer, PDA, or smart phone.

#### Travel

Many vehicles manufactured today include some type of onboard navigation system. Some mobile users prefer to carry specialized handheld navigation devices (Figure 1-36).

In preparing for a trip, you may need to reserve a car, hotel, or flight. Many Web sites offer these services to the public. For example, you can order airline tickets on the Web. If you plan to drive somewhere and are unsure of the road to take to your destination, you can print directions and a map from the Web.

#### Manufacturing

Computer-aided manufacturing (CAM) refers to the use of computers to assist with manufacturing processes such as fabrication and assembly. Often, robots carry out processes in a CAM environment. CAM is used by a variety of industries, including oil drilling, power generation, food production, and automobile manufacturing. Automobile plants, for example, have an entire line of industrial robots that assemble a car (Figure 1-37).

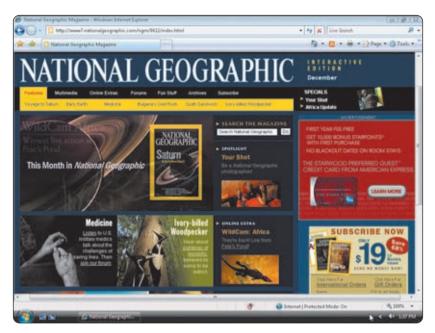

**FIGURE 1-35** Many magazine and newspaper publishers make the content of their publications available online.

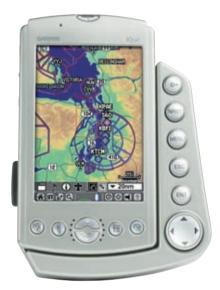

#### FIGURE 1-36

This handheld navigation device gives users turn-byturn voice-prompted directions to a destination.

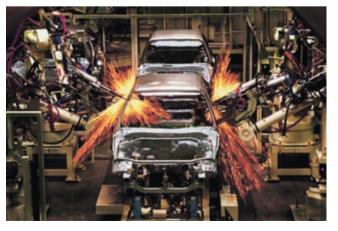

**FIGURE 1-37** Automotive factories use industrial robots to weld car bodies.

#### CHAPTER 1 INTRODUCTION TO COMPUTERS

Test your knowledge of pages 13 through 25 in Quiz Yourself 1-3.

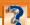

#### **QUIZ YOURSELF 1-3**

Instructions: Find the true statement below. Then, rewrite the remaining false statements so they are true.

- 1. A desktop computer is a portable, personal computer designed to fit on your lap.
- 2. A personal computer contains a processor, memory, and one or more input, output, and storage devices.
- 3. Each large business user spends time on the computer for different reasons that include budgeting and personal financial management, Web access, communications, and entertainment.
- 4. A home user requires the capabilities of a workstation or other powerful computer.
- 5. Mainframes are the fastest, most powerful computers and the most expensive.
- 6. With embedded computers, users access account balances, pay bills, and copy monthly transactions from the bank's computer right into their personal computers.

**Quiz Yourself Online:** To further check your knowledge of categories of computers, computer users, and computer applications in society, visit scsite.com/dcf4e/ch1/quiz and then click Objectives 5-7.

#### CHAPTER SUMMARY

Chapter 1 introduced you to basic computer concepts. You learned about the components of a computer. Next, the chapter discussed networks, the Internet, and computer software. The many different categories of computers, computer users, and computer applications in society also were presented.

This chapter is an overview. Many of the terms and concepts introduced will be discussed further in later chapters. For a history of hardware and software developments, read the Timeline that follows this chapter.

## CAREER CORNER

# Personal Computer Salesperson

When you decide to buy or upgrade a personal computer, the most important person with whom you interact probably will be a personal computer salesperson. This individual will be a valuable resource to you in providing the information and expertise you need to select a computer that meets your requirements.

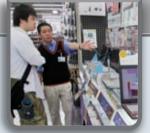

Computer manufacturers and retailers that sell several types of personal computers need competent salespeople. A **personal computer salesperson** must be computer literate and have a specific knowledge of the computers he or she sells. The salesperson also must have a working knowledge of computer peripherals (printers, scanners, cameras, etc.). In addition, a successful salesperson has a friendly, outgoing personality that helps customers feel comfortable. Through open-ended questions, the salesperson can determine a customer's needs and level of experience. With this information, the salesperson can choose the best computer for the customer and explain the features of the computer in language the customer will understand. Most computer salespeople also can recommend a qualified installer for your computer or qualified service technician.

Computer salespeople typically have at least a high school diploma. Before reaching the sales floor, however, salespeople usually complete extensive company training programs. These programs often consist of self-directed, self-paced Web-training classes. Most salespeople also participate in training updates, often on a monthly basis.

Personal computer salespeople generally earn a guaranteed amount plus a commission for each sale. A computer salesperson can earn about \$45,000 a year. Top salespeople can be among a company's more highly compensated employees, earning in excess of \$90,000 including commissions. For more information, visit scsite.com/dcf4e/ch1/careers and then click Personal Computer Salesperson.

#### COMPANIES ON THE CUTTING EDGE

#### Dell

#### **Direct Business Computer Manufacturer**

As a leading manufacturer of personal computers, Dell prides itself on its direct approach to computer sales. The company hosts one of the world's largest volume e-commerce Web sites where customers can configure and price computers and electronic components, order systems, and track their orders online.

Founded by Michael Dell in 1984, the company sells more computers globally than any computer company, placing it 25th on the FORTUNE 500.

The company set the industry standard for global recycling in 2006 when it provided free recycling of any Dell product for consumers throughout the world. Dell also has partnered with the National Cristina Foundation to distribute donated equipment to disabled and economically disadvantaged children and adults. For more information, visit scsite.com/dcf4e/ch1/companies and then click Dell.

### **Apple Computer**

#### **Introducing Innovative Technologies**

Millions of computer users in more than 120 countries loyally use Apple Computer's hardware and software with a passion usually reserved for sports teams and musical groups.

Steven Jobs and Stephen Wozniak founded Apple in 1976 when they marketed the Apple I, a circuit board they had developed in Jobs's garage. In 1977, Apple Computer incorporated and introduced the Apple II, the first mass-marketed personal computer. Apple introduced the Macintosh product line in 1984, which featured a graphical user interface.

Under Jobs's direction as CEO, Apple introduced award-winning desktop and notebook computers, the OS X operating system, iLife, and professional applications. The iPod is the world's most popular portable media player, and the iTunes Music Store is the number one online music store. More than 70 percent of 2007-model U.S. vehicles offer iPod integration. For more information, visit scsite.com/dcf4e/ch1/companies and then click Apple Computer.

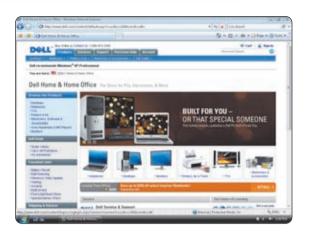

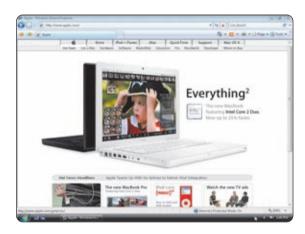

#### TECHNOLOGY TRAILBLAZERS

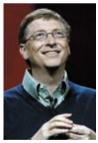

# Bill Gates Microsoft's Founder

Bill Gates, the founder of Microsoft Corporation, suggests that college students should learn how to learn by getting the best education they can. Because he is considered by many as the most powerful person in the computing industry, it might be wise to listen to him.

Gates learned to program computers when he was 13. Early in his career, he developed the BASIC programming language for the MITS Altair, one of the first microcomputers. He founded Microsoft in 1975 with Paul Allen, and five years later, they provided the first operating system, called MS-DOS, for the IBM PC. Today, Microsoft's Windows and Office products dominate the software market.

In July 2008, Gates plans to step out of his day-to-day role in the company. He will continue as chairman and advisor while devoting more time to his philanthropic efforts. For more information, visit scsite.com/dcf4e/ch1/people and then click Bill Gates.

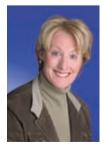

#### Anne Mulcahy Xerox CEO

Color printing and consulting services are the two areas where the Xerox Corporation can make a difference, according to Anne Mulcahy, the company's CEO and chairman of the board. She should know the nature of the business, having started her career with the Stamford, Connecticut-based corporation more than 30 years ago as a field sales representative.

One of Mulcahy's first decisions after landing the top job in 2001 was eliminating the corporation's tagline, "The Document Company." She believes the company's name, standing solo, speaks for itself in the printing, copying, and services worlds. Her ethical and values-based leadership decisions to revamp the company have revolved around Xerox's roots of innovation and customer care. She is a member of the boards of directors of Target Corporation, Citigroup, and Catalyst, a not-for-profit organization supporting women in business. For more information, visit scsite.com/dcf4e/ch1/people and then click Anne Mulcahy.

#### CHAPTER 1

# **Chapter Review**

The Chapter Review section summarizes the concepts presented in this chapter. To obtain help from other students regarding any subject in this chapter, visit scsite.com/dcf4e/ch1/forum and post your thoughts or questions.

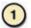

#### Why Is Computer Literacy Important?

**Computer literacy** involves having a knowledge and understanding of computers and their uses. As computers become an increasingly important part of daily living, many people believe that computer literacy is vital to success.

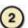

#### What Are the Components of a Computer?

A **computer** is an electronic device, operating under the control of instructions stored in its own memory, that can accept data, process the data according to specified rules, produce results, and store the results for future use. The electric, electronic, and mechanical components of a computer, or **hardware**, include input devices, output devices, a system unit, storage devices, and communications devices. An **input device** allows you to enter data or instructions in a computer. An **output device** conveys information to one or more people. The **system unit** is a case that contains the electronic components of a computer that are used to process data. A **storage device** records and/or retrieves items to and from storage media. A **communications device** enables a computer to send and receive data, instructions, and information to and from one or more computers.

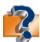

Visit scsite.com/dcf4e/ch1/quiz or click the Quiz Yourself button. Click Objectives 1-2.

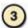

#### How Are the Internet and World Wide Web Used?

The **Internet** is a worldwide collection of networks that connects millions of businesses, government agencies, educational institutions, and individuals. People use the Internet to communicate with and meet other people, access news and information, shop for goods and services, bank and invest, take classes, for entertainment and leisure, download music and videos, and share information. The **Web**, short for World Wide Web, contains billions of documents called Web pages.

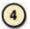

#### What Are the Categories of Software?

**Software**, also called a **program**, is a series of instructions that tells the computer what to do and how to do it. The two categories of software are system software and application software. **System software** consists of the programs that control or maintain the operations of a computer and its devices. Two types of system software are the **operating system**, which coordinates activities among computer hardware devices, and **utility programs**, which perform maintenance-type tasks usually related to managing a computer, its devices, or its programs. **Application software** consists of programs designed to make users more productive and/or assist them with personal tasks. Popular application software includes Web browser, word processing software, spreadsheet software, database software, and presentation graphics software.

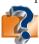

Visit scsite.com/dcf4e/ch1/quiz or click the Quiz Yourself button. Click Objectives 3 - 4.

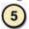

#### What Are the Categories of Computers?

Industry experts typically classify computers into seven categories: personal computers, mobile computers and mobile devices, game consoles, servers, mainframes, supercomputers, and embedded computers. A **personal computer** is a computer that can perform all of its input, processing, output, and storage activities by itself. A **mobile computer** is a personal computer that you can carry from place to place, and a **mobile device** is a computing device small enough to hold in your hand. A **game console** is a mobile computing device designed for single-player or multiplayer video games. A **server** controls access to the hardware, software, and other resources on a network and provides a centralized storage area for programs, data, and information. A **mainframe** is a large, expensive, powerful computer that can handle hundreds or thousands of connected users simultaneously and can store huge amounts of data, instructions, and information. A **supercomputer** is the fastest, most powerful, and most expensive computer and is used for applications requiring complex, sophisticated mathematical calculations. An **embedded computer** is a special-purpose computer that functions as a component in a larger product.

## **Chapter Review**

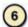

#### What Are the Types of Computer Users?

Computer users can be separated into five categories: home user, small office/home office user, mobile user, power user, and large business user. A home user is a family member who uses a computer for a variety of reasons, such as budgeting and personal financial management, Web access, communications, and entertainment. A small office/home office (SOHO) user is a small company or self-employed individual who works from home and uses basic business software and sometimes industry-specific software. Mobile users are employees and students who work on a computer while away from a main office or school. A power user can exist in all types of businesses and uses powerful computers to work with industry-specific software. A large business user works in a company with many employees and uses a computer and computer network to process high volumes of transactions.

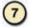

#### What Computer Applications Are Used in Society?

You may interact directly with computers in fields such as education, finance, government, health care, science, publishing, travel, and manufacturing. In education, students use computers and software to assist with learning or take distance learning classes. In finance, people use computers for **online banking** to access information and **online investing** to buy and sell stocks and bonds. Government offices have Web sites to provide citizens with up-to-date information, and government employees use computers as part of their daily routines. In health care, computers are used to maintain patient records, assist doctors with medical tests and research, file insurance claims, provide greater precision during operations, and as implants. All branches of science use computers to assist with collecting, analyzing, and modeling data and to communicate with scientists around the world. Publishers use computers to assist in developing pages and make their works available online. Many vehicles use some type of online navigation system to help people travel more quickly and safely. Manufacturers use **computer-aided manufacturing (CAM)** to assist with manufacturing processes.

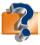

Visit scsite.com/dcf4e/ch1/quiz or click the Quiz Yourself button. Click Objectives 5-7.

handhelds (16)

# **Key Terms**

You should know the Key Terms. Use the list below to help focus your study. To further enhance your understanding of the Key Terms in this chapter, visit scsite.com/dcf4e/ch1/terms. See an example of and a definition for each term, and access current and additional information about the term from the Web.

application software (11) blog (10) central processing unit (CPU) (7) communications device (8) computer (3) computer literacy (3) computer-aided manufacturing (CAM) (25) data (3) desktop computer (14) developer (12) embedded computer (17) enterprise computing (21) execute (12) **FAO (4)** game console (16) graphical user interface (GUI) (10) handheld computer (15)

handtop computer (15) hardware (6) home user (18) information (3) information processing cycle (5) input device (6) installing (12) Internet (8) Internet-enabled (15) laptop computer (14) large business user (21)mainframe (17) memory (7) mobile computer (14) mobile device (14) mobile users (20) network (8)

online (8) online banking (23) online investing (23) operating system (11) output device (7) PDA (15) personal computer (14) personal computer salesperson (26) podcast (10) power user (21) processor (7) program (10) programmer (12) run (12) server (16) small office/home office (SOHO) (20) smart phone (16)

notebook computer (14)

software (10) storage device (7) storage media (7) stylus (15) supercomputer (17) system software (10) system unit (7) Tablet PC (15) telecommuting (22) telemedicine (24) ultra personal computer (uPC) (15) Ultra-Mobile PC (UMPC) (15)user (4) utility program (11) Web (10) Web page (10)

social networking Web site

30

## CHAPTER 1

# Checkpoint

Use the Checkpoint exercises to check your knowledge level of the chapter. To complete the Checkpoint exercises interactively, visit scsite.com/dcf4e/ch1/check.

| True/False                                                                                                    |                                                                                                    | Mark T for True and F for False. (See page numbers in parentheses.)                                                                                                    |  |  |
|----------------------------------------------------------------------------------------------------|----------------------------------------------------------------------------------------------------|----------------------------------------------------------------------------------------------------|--|--|
| 1. Most people do not believe that computer literacy is vital to success. (3)                                                                                                    |                                                                                                    |                                                                                                    |  |  |
| 2. A computer contains many electric, electronic, and mechanical components known as hardware. (6)                                                                                                    |                                                                                                    |                                                                                                    |  |  |
|                                                                                                    | 3. The circuitry of the system unit usually is part of or is connected to a circuit board called the server. (7)         |                                                                                                    |  |  |
| 4. A network is a collection of computers and devices connected together, often wirelessly, via communications devices and transmission media. (8)                                                                                                    |                                                                                                    |                                                                                                    |  |  |
| 5. Some Web sites allow user                                                                                                    | 5. Some Web sites allow users to access music that can be downloaded. (10)                                               |                                                                                                    |  |  |
| 6. With a graphical user inter                                                                                                    |                                                                                                    |                                                                                                    |  |  |
| 7. System software serves as                                                                                                    | 7. System software serves as the interface between the user, the application software, and the computer's hardware. (10) |                                                                                                    |  |  |
| _                                                                                                    | 8. A notebook computer is a computer small enough to fit in one hand. (14)                                               |                                                                                                    |  |  |
| 9. A power user requires the                                                                                                    | = =                                                                                                    |                                                                                                    |  |  |
| 10. Employees who telecomm such as child care. (22)                                                                                                    | ute have flexible work sche                                                                                              | dules so they can combine work and personal responsibilities,                                                                                                    |  |  |
| Multiple Choice                                                                                                    |                                                                                                    | Select the best answer. (See page numbers in parentheses.)                                                                                                    |  |  |
| <ol> <li>Computer literacy involves havin understanding of (3)</li> <li>a. computer programming</li> <li>b. computers and their uses</li> <li>c. computer repair</li> </ol>                                                                                                    | g a knowledge and                                                                                                    | 5. Two types of are desktop computers and notebook computers. (14) a. servers b. personal computers c. mainframe computers                                                                                                    |  |  |
| d. all of the above                                                                                                    |                                                                                                    | d. supercomputers                                                                                                    |  |  |
| <ol> <li>Three commonly used domouse, and a microphone. (6)         <ul> <li>a. storage</li> <li>b. output</li> <li>c. input</li> <li>d. mobile</li> </ul> </li> <li>Millions of people worldwide join each called, that encouratheir interests, ideas, stories, photwith other registered users. (10)             <ul></ul></li></ol> | n online communities, age members to share tos, music, and videos                                                        | <ul> <li>6. Three popular types of are handheld computers, PDAs, and smart phones. (15) <ul> <li>a. mobile devices</li> <li>b. notebook computers</li> <li>c. desktop computers</li> <li>d. tower computers</li> </ul> </li> <li>7 refers to the huge network of computers that meets a large company's diverse computing needs. (21) <ul> <li>a. Application software</li> <li>b. Embedded computing</li> <li>c. Telecommuting</li> <li>d. Enterprise computing</li> </ul> </li> <li>8. When using, users access account balances, pay bills, and copy monthly transactions from a bank's computer right into their personal computers. (23) <ul> <li>a. e-commerce</li> <li>b. personal finance software</li> <li>c. online banking</li> <li>d. accounting software</li> </ul> </li> </ul> |  |  |
| _                                                                                                    |                                                                                                    | Match the tarms with their definitions (See page numbers in parentheses)                                                                                                    |  |  |
| Matching  1 information processing                                                                                                    | a alastronis component                                                                                                   | Match the terms with their definitions. (See page numbers in parentheses.)                                                                                                    |  |  |
| 1 (5)                                                                                                    |                                                                                                    | that interprets and carries out the basic instructions for a computer                                                                                                    |  |  |
|                                                                                                    |                                                                                                    | _                                                                                                    |  |  |
| c. electronic componer                                                                                                    |                                                                                                    | s that store instructions waiting to be executed                                                                                                    |  |  |
| 4 (1)                                                                                                    |                                                                                                    | ss, output, and storage activities                                                                                                    |  |  |
| 4. utility program (11) e. allows a user to perform maintenance-type tasks usually related to mana computer, its devices, or its programs                                                                                                    |                                                                                                    | , or its programs                                                                                                    |  |  |
| f. system that attempts to illustrate the behavior of the human brain                                                                                                    |                                                                                                    |                                                                                                    |  |  |

# Checkpoint

| Short Answer                                                                                                    | Write a brief answer to each of the following questions.                     |  |
|----------------------------------------------------------------------------------------------------|------------------------------------------------------------------------------|--|
| What are some ways people use computers in the home, at v literate?                                                                                                    | work, and at school? What does it mean to be computer                        |  |
| 2. How is an input device different from an output device?                                                                                                    | What are commonly used input and output devices?                             |  |
| 3. What are five common storage devices? How are the                                                                                                    | y different?                                                                 |  |
| I. In what ways do people use the Internet to communicate with each other? What is the purpose of an access provider                                                                                                    |                                                                              |  |
| 5. How do computers benefit individuals' health care?                                                                                                    |                                                                              |  |
| Working Together                                                                                                    | Working in a group of your classmates, complete the following team exercise. |  |
| 1. Computers are everywhere. Watching television, driving a car, using a charge card, ordering fast food, and the more obvious activity of typing a term paper on a personal computer, all involve interaction with computers. For one day, have each member of your team make a list of every computer he or she encounters (be careful not to limit yourselves just to the computers you see). Meet with the members of your team and combine your lists. Consider how each computer is used. How were the tasks the computers perform done before computers? Use PowerPoint to create a group presentation and share your findings with the class. |                                                                              |  |

### Web Research

Use the Internet-based Web Research exercises to broaden your understanding of the concepts presented in this chapter. Visit scsite.com/dcf4e/ch1/research to obtain more information pertaining to each exercise. To discuss any of the Web Research exercises in this chapter with other students, post your thoughts or questions at scsite.com/dcf4e/ch1/forum.

**Journaling** Respond to your readings in this chapter by writing at least one page about your reactions, evaluations, and reflections about computer usage in your daily life. For example, how many hours do you spend each week using computers at home, school, and work? What steps do you take to avoid <u>identity theft</u>? What storage devices do you use? Have you recycled or discarded unwanted computer equipment? You also can write about the new terms you learned by reading this chapter. If required, submit your journal to your instructor.

Scavenger Hunt Use one of the search engines listed in Figure 2-8 in Chapter 2 on page 58 or your own favorite search engine to find the answers to the questions below. Copy and paste the Web address from the Web page where you found the answer. Some questions may have more than one answer. If required, submit your answers to your instructor. (1) What bank was the first to use a computer for its accounting and check handling systems in 1959? (2) Two National Science Foundation (NSF) programs were established in 1997 to interconnect 50 university and scientific computing sites. What colleges host these two sites? What were the locations of the five original NSF-financed supercomputer centers? (3) Personal finance software helps you balance your checkbook and manage your finances. What is the name of a popular personal finance program? (4) What is the name of the first spreadsheet program? (5) A programming language developed by the U.S. Department of Defense was named to honor a famous woman mathematician. What is the name of this programming language?

Search Sleuth Visit the Google Web site (google.com) and then click the About Google link at the bottom of the page. Using your word processing program, answer the following questions and then, if required, submit your answers to your instructor. (1) Below Our Company, click Corporate Info. What is Google's mission? (2) Click the Culture link on the left side of the page. Provide a summary of the Googleplex environment. (3) Click your browser's Back button twice or press the BACKSPACE key two times to return to the About Google page. Below the Products heading, click the Google Services & Tools link. Click the Finance link and list two stories in the Today's Headlines section. What are the NASDAQ's opening and closing figures? (4) Click your browser's Back button two times to return to the Google home page. In the Google Search text box, type banking and click the Google Search button. Approximately how many hits resulted? Do any definitions appear? If so, list the definitions. How much time did it take to complete the search? (5) In the Google Search text box, type online banking and click the Search button. Compare this to your earlier search. Are there more or fewer hits? How much time did it take to complete the second search? (6) Click one of the resulting online banking links and review the information. Write a 50-word summary. Using the information contained within the Web site, do you think you have sufficient knowledge to manage your accounts online?

#### CHAPTER 1

### Learn How To

Use the Learn How To activities to learn fundamental skills when using a computer and accompanying technology. Complete the exercises and submit them to your instructor.

#### **LEARN HOW TO 1: Start and Close an Application**

An application accomplishes tasks on a computer. You can start any application by using the Start button.

Complete these steps to start the Web browser application called Internet Explorer:

- 1. Click the Start button ( ) at the left of the Windows taskbar on the bottom of the screen to display the Start menu.
- 2. Click All Programs on the Start menu to display the All Programs list. (Figure 1-38).
- 3. Click the program name, Internet Explorer, in the All Programs list to open the Internet Explorer browser window (Figure 1-39).

An item in the All Programs list might have an open folder icon next to it. When this occurs, click the item and another list will appear. Click the application name in this list to start the application. Some application names might appear on the Start menu itself. If so, click any of these names to start the corresponding application.

Below the line on the left side of the Start menu, Windows displays the names of the applications recently opened on the computer. You can start any of these applications by clicking the name of the application.

To close an application, click the Close button () in the upper-right corner of the window. If you have created but not saved a document, Windows will ask if you want to save the document. If you do not want to save it, click the No button in the displayed dialog box. If you want to save it, refer to Learn How To number 1 in Chapter 3 on page 130.

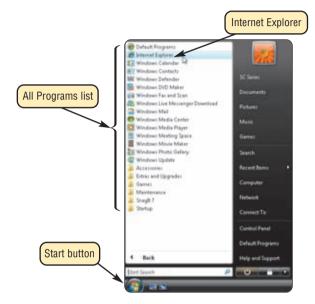

FIGURE 1-38

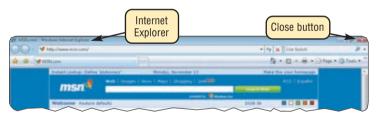

FIGURE 1-39

#### **Exercise**

- 1. Using the Start button, start the application named WordPad found in the Accessories list of the All Programs list. WordPad is a word processing application. Type the following: To start an application, click the application name in the All Programs list and then type your name. Click the Print button ( ) on the toolbar. Submit the printout to your instructor.
- 2. Close the WordPad application. If you are asked if you want to save changes to the document, click the No button. Start the WordPad application again, type some new text, and then close the WordPad application. When the dialog box is displayed, click the Cancel button. What happened? Now, close the WordPad window without saving the document. Submit your answer to your instructor.
- 3. Using the Start button, start the e-mail program on the computer. What is the name of the e-mail program? In the program window, what menu names are displayed on the menu bar at the top of the window? Close the e-mail program. Submit your answers to your instructor.

# Learn How To

# LEARN HOW TO 2: Use the Discovering Computers Fundamentals 4e Online Companion (scsite.com/dcf4e)

The Discovering Computers Fundamentals 4e Online Companion provides a variety of activities and exercises. To use the site, you first must register and establish a user name and password. Perform the following steps to register:

- 1. Start the Web browser.
- 2. Type scsite.com/dcf4e in the Address box of the Web browser. Press the ENTER key.
- 3. When the registration page is displayed, click the New User Registration link.
- 4. Follow the on-screen instructions to complete registration.

When you first type a Web address to display a page from the dcf4e site, you must enter your user name and password to gain access to the site. When you are done using the site, close the browser so no one else can visit the site with your user name and password.

#### **Exercise**

- 1 Start the Web browser on your computer.
- 2. Type scsite.com/dcf4e/ch1/howto in the Address box of the browser and then press the ENTER key.
- 3. If the registration page is displayed and you have not yet registered, complete the steps above. If you are registered, enter your user name and password, and then click the Enter button.
- 4. Navigate to the Chapter 1 home page.
- 5. Visit each of the Exercises Web pages (Key Terms, Checkpoint, Learn How To, Learn It Online, and Web Research). Use the navigation bar on the left of the screen to display these pages.
- 6. Click the browser's Close button to close the application.
- 7. Write a report that describes the use of each of the Exercises pages you visited. Which page do you think will prove the most valuable to you when using the book and the Web site? Why? Which will be the least useful? Why? Submit your report to your instructor.

#### **LEARN HOW TO 3: Find Out About Your Computer**

By following these steps, you can find out about the computer you are using:

- 1. Click the Start button on the Windows taskbar.
- Click All Programs on the Start menu, click Accessories in the All Programs list, and then click System Tools in the Accessories list.
- Click System Information in the System Tools list. Windows displays a system summary in the right side of the window, and an index of categories in the left side of the window (Figure 1-40).

To determine more information about your computer, click any of the plus signs in the left side of the window. Then, click the item about which you want more information.

#### **Exercise**

- 1. Submit the answers to the following questions about the computer you are using:
  - a. What type of operating system (OS Name) is on the computer?
  - b. What company manufactured the computer?
  - c. How much RAM (physical memory) is on the computer?
  - d. How much data can you store on the C: drive?
  - e. What is the name of a CD or DVD drive found on the computer?

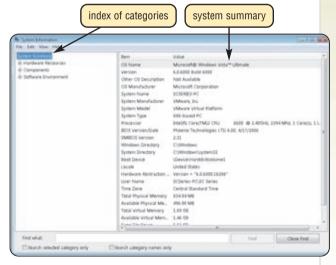

FIGURE 1-40

#### CHAPTER 1

### Learn It Online

Use the Learn It Online exercises to reinforce your understanding of the chapter concepts. To access the Learn It Online exercises, visit scsite.com/dcf4e/ch1/learn.

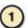

#### At the Movies — Try a Free Operating System

To view the Try a Free Operating System movie, click the number 1 button. Locate your video and click the corresponding High-Speed or Dial-Up link, depending on your Internet connection. Watch the movie and then complete the exercise by answering the questions that follow. Learn how to try Ubuntu Linux operating system on your own computer without installing a thing. Explain the process by which you can try Linux's Ubuntu operating system on your computer without installing it. What is a downside to running your system from your CD-ROM?

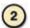

#### Student Edition Labs — Using Input Devices

Click the number 2 button. A new browser window will open, displaying the Student Edition Labs. Follow the on-screen instructions to complete the Using Input Devices Lab. When finished, click the Exit button. If required, submit your results to your instructor.

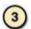

#### **Practice Test**

Click the number 3 button. Answer each question. When completed, enter your name and click the Grade Test button to submit the quiz for grading. Make a note of any missed questions. If required, submit your score to your instructor.

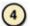

#### Who Wants To Be a Computer Genius<sup>2</sup>?

Click the number 4 button to find out if you are a computer genius. Directions about how to play the game will be displayed. When you are ready to play, click the Play button. Submit your score to your instructor.

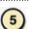

#### **Google Maps**

Click the number 5 button to learn how to locate businesses in your area, view a location's surroudings via satellite, and find directions from one location to another. Print a copy of the Google Maps page and then step through the exercise. If required, submit your results to your instructor.

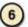

#### Student Edition Labs — Using Windows

Click the number 6 button. A new browser window will open, displaying the Student Edition Labs. Follow the on-screen instructions to complete the Using Windows Lab. When finished, click the Exit button. If required, submit your results to your instructor.

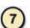

#### **Crossword Puzzle Challenge**

Click the number 7 button, and then click the Crossword Puzzle Challenge link. Directions about how to play the game will be displayed. Complete the puzzle to reinforce skills you learned in this chapter. When you are ready to play, click the Continue button. Submit the completed puzzle to your instructor.

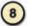

#### Vista Exercises

Click the number 8 button. When the Vista Exercises menu appears, click the exercise assigned by your instructor. A new browser window will open. Follow the on-screen instructions to complete the exercise. When finished, click the Exit button. If required, submit your results to your instructor.

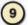

#### **Chapter Discussion Forum**

Select an objective from this chapter on page 1 about which you would like more information. Click the number 9 button and post a short message listing a meaningful message title accompanied by one or more questions concerning the selected objective. In two days, return to the threaded discussion by clicking the number 9 button. Submit to your instructor your original message and at least one response to your message.

# Special Feature

scsite.com/dcf4e/ch1/timeline

# **Timeline**

#### **MILESTONES IN COMPUTER HISTORY**

Dr. John V. Atanasoff and Clifford Berry design and build the first electronic digital computer. Their machine, the

Atanasoff-Berry-Computer, or ABC, provides the foundation for advances in electronic digital computers.

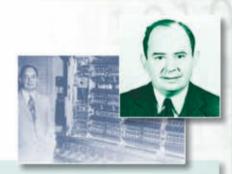

John von Neumann poses in front of the electronic computer built at the Institute for Advanced Study. This computer and its von Neumann architecture served as the prototype for subsequent stored program computers worldwide.

William Shockley, John Bardeen, and Walter Brattain invent the transfer resistance device, eventually called the transistor. The transistor would revolutionize computers, proving much more reliable than vacuum tubes.

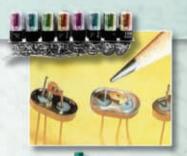

937 🗐 1943 🗐 194

1945 🗐 1946

1947

1951

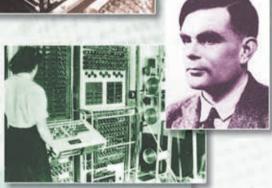

During World War II, British scientist Alan Turing designs the Colossus, an electronic computer created for the military to break German codes. The computer's existence is kept secret until the 1970s.

Dr. John W. Mauchly and J. Presper Eckert, Jr. complete work on the first large-scale electronic, general-purpose digital computer. The ENIAC (Electronic Numerical Integrator And Computer) weighs 30 tons, contains 18,000 vacuum tubes, occupies a  $30\times50$  foot space, and consumes 160 kilowatts of power. The first time it is turned on, lights dim in an entire section of Philadelphia.

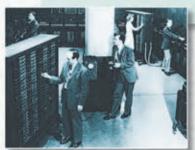

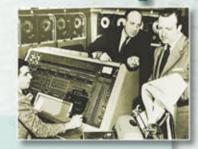

The first commercially available electronic digital computer, the UNIVAC I (UNIVersal Automatic Computer), is introduced by Remington Rand. Public awareness of computers increases when the UNIVAC I, after analyzing only five percent of the popular vote, correctly predicts that Dwight D. Eisenhower will win the presidential election.

#### 36 Special Feature

scsite.com/dcf4e/ch1/timeline

Dr. Grace Hopper considers the concept of reusable software in her paper, "The Education of a Computer." The paper describes how to program a computer with symbolic notation instead of the detailed machine language that had been used.

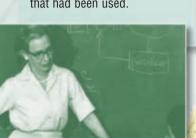

The IBM 305 RAMAC system is the first to use magnetic disk for external storage. The system provides storage capacity similar to magnetic tape that previously was used, but offers the advantage of semi-

random access capability.

B . ( XYSUM - FN XXMEAN XY MEAN)

WRITE(3,8)A

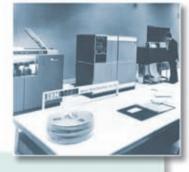

More than 200 programming languages have been created.

IBM introduces two smaller, desk-sized computers: the IBM 1401 for business and the IBM 1620 for scientists. The IBM 1620 initially is called the CADET. but IBM drops the name when campus wags claim it is an acronym for, Can't Add, Doesn't Even Try.

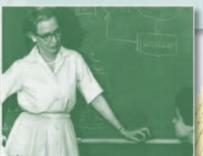

Fortran (FORmula TRANslation), an efficient, easy-to-use programming language, is introduced by John Backus.

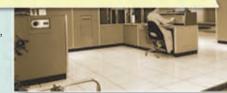

1953

The IBM model 650 is one of the first widely used computers. Originally planning to produce only 50 machines, the system is so successful that eventually IBM manufactures more than 1,000. With the IBM 700 series of machines, the company will dominate the mainframe market for the next decade.

Core memory, developed in the early 1950s, provides much larger storage capacity than vacuum tube memory.

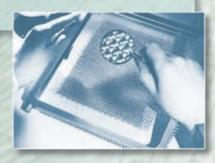

Jack Kilby of Texas Instruments invents the integrated circuit, which lays the foundation for high-speed computers and large-capacity memories. Computers built with transistors mark the beginning of the second generation of computer hardware.

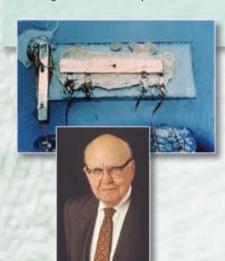

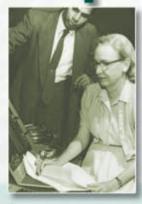

COBOL, a high-level business application language, is developed by a committee headed by Dr. Grace Hopper. COBOL uses English-like phrases and runs on most business computers, making it one of the more widely used programming languages.

Dr. John Kemeny of
Dartmouth leads the
development of the
BASIC programming
language. BASIC will be widely
used on personal computers.

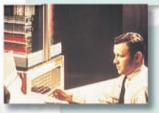

Digital Equipment Corporation (DEC) introduces the first minicomputer, the

PDP-8. The machine is used extensively as an interface for time-sharing systems.

Computer Science Corporation becomes the first software company listed on the New York Stock Exchange.

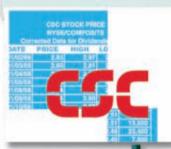

In a letter to the editor titled, "GO TO Statements Considered Harmful," Dr. Edsger Dijsktra introduces the concept of structured programming, developing standards for constructing computer programs.

# IBM

Under pressure from the industry, IBM announces that some of its software will be priced separately from the computer hardware. This unbundling allows software firms to emerge in the industry.

# ARPANET

The ARPANET network, a predecessor of the Internet, is established.

1964 📕 1965

1968

1969

1970

The number of computers has grown to 18,000. Third-generation computers, with their controlling circuitry stored on chips, are introduced. The IBM System/360 computer is the first family of compatible machines, merging science and business lines.

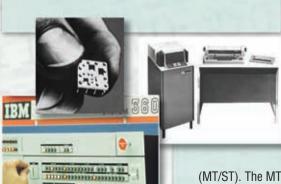

Alan Shugart at IBM demonstrates the first regular use of an 8-inch floppy (magnetic storage) disk.

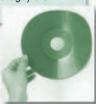

IBM introduces the term word processing for the first time with its Magnetic Tape/Selectric Typewriter

(MT/ST). The MT/ST was the first reusable storage medium that allowed typed material to be edited without having to retype the document.

Fourth-generation computers, built with chips that use LSI (large-scale integration) arrive. While the chips used in 1965 contained as many as 1,000 circuits, the LSI chip contains as many as 15,000.

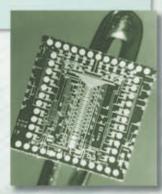

#### Special Feature

scsite.com/dcf4e/ch1/timeline

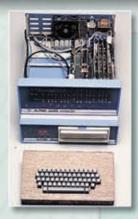

38

MITS, Inc. advertises one of the first microcomputers, the Altair. Named for the destination in an episode of *Star Trek*, the Altair is sold in kits for less than \$400. Although initially it has no keyboard, no monitor, no permanent memory, and no software, 4,000 orders are taken within the first three months.

VisiCalc, a spreadsheet program written by Bob Frankston and Dan Bricklin, is introduced. Originally written to run on Apple II computers, VisiCalc will be seen as the most important reason for the acceptance of personal computers in the business world.

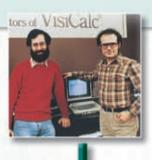

The first public online information services, CompuServe and the Source, are founded.

The IBM PC is introduced, signaling IBM's entrance into the personal computer marketplace. The IBM PC quickly garners the largest share of the personal computer market and becomes the personal computer of choice in business.

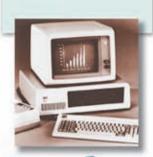

Ethernet, the first local area network (LAN), is developed at Xerox PARC (Palo Alto Research Center) by Robert Metcalf. The LAN allows computers to communicate and share software, data, and peripherals. Initially designed to link minicomputers, Ethernet will be extended to personal computers.

1971 197

1976

1979

980

1981

Dr. Ted Hoff of Intel Corporation develops a microprocessor, or microprogrammable computer chip, the Intel 4004.

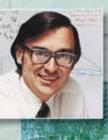

Steve Jobs and Steve Wozniak build the first Apple computer. A subsequent version, the Apple II, is an immediate success. Adopted by elementary schools, high schools, and colleges, for many students, the Apple II is their first contact with the world of computers.

IBM offers Microsoft Corporation cofounder, Bill Gates, the opportunity to develop the operating system for the soon-to-be announced IBM personal

computer. With the development of MS-DOS, Microsoft achieves tremendous growth and success.

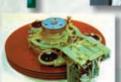

The first computer virus, Elk Cloner, is spread via Apple II floppy disks, which contained the operating system. A short rhyme would appear on the screen when the user pressed Reset after the 50th boot of an infected disk.

Alan Shugart presents the Winchester hard drive, revolutionizing storage for personal computers.

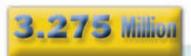

3,275,000 personal computers are sold, almost 3,000,000 more than in 1981.

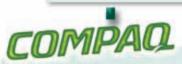

Compaq, Inc. is founded to develop and market IBM-compatible PCs.

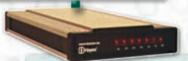

Hayes introduces the 300 bps smart modem. The modem is an immediate success.

Apple introduces the Macintosh computer, which incorporates a unique, easy-to-

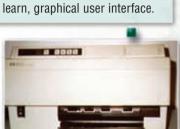

Hewlett-Packard announces the first LaserJet printer for personal computers.

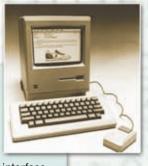

# **Microsoft**

Microsoft has public stock offering and raises approximately \$61 million. Within 20 years, Microsoft's stock is worth nearly \$350 billion or 5,735 times the amount raised in the initial public stock offering.

1982 1983 1984 1986 1988

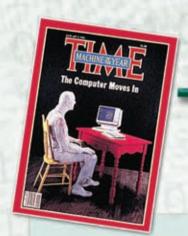

Instead of choosing a person for its annual award, *TIME* magazine names the computer Machine of the Year for 1982, acknowledging the impact of computers on society.

Lotus Development Corporation is founded. Its spreadsheet software, Lotus 1-2-3, which combines spreadsheet, graphics, and database programs in one package, becomes the best-selling program for IBM personal computers.

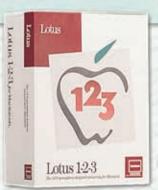

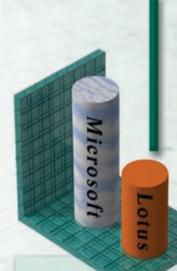

Microsoft surpasses Lotus Development Corporation to become the world's top software vendor.

#### 40 Special Feature

scsite.com/dcf4e/ch1/timeline

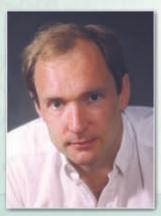

While working at CERN, Switzerland, Tim Berners-Lee invents an Internet-based hypermedia enterprise for information sharing. Berners-Lee will call this innovation the World Wide Web. World Wide Web Consortium releases standards that describe a framework for linking documents on different computers. Several companies introduce computers using the Pentium processor from Intel. The Pentium chip is the successor to the Intel 486 processor. It contains 3.1 million transistors and is capable of performing 112,000,000 instructions per second.

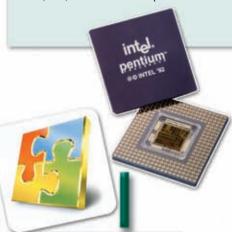

Microsoft releases Microsoft Office 3 Professional, the first version of Microsoft Office.

1989

1991 1992

1993

The Intel 486 becomes the world's first 1,000,000 transistor microprocessor. It crams 1.2 million transistors on a .4" x .6" sliver of silicon and executes 15,000,000 instructions per second — four times as fast as its predecessor, the 80386 chip.

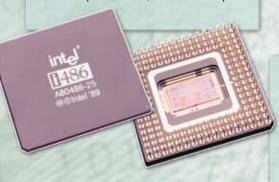

Throughout Manager

| Carlo | Carlo | Carlo | Carlo | Carlo | Carlo | Carlo | Carlo | Carlo | Carlo | Carlo | Carlo | Carlo | Carlo | Carlo | Carlo | Carlo | Carlo | Carlo | Carlo | Carlo | Carlo | Carlo | Carlo | Carlo | Carlo | Carlo | Carlo | Carlo | Carlo | Carlo | Carlo | Carlo | Carlo | Carlo | Carlo | Carlo | Carlo | Carlo | Carlo | Carlo | Carlo | Carlo | Carlo | Carlo | Carlo | Carlo | Carlo | Carlo | Carlo | Carlo | Carlo | Carlo | Carlo | Carlo | Carlo | Carlo | Carlo | Carlo | Carlo | Carlo | Carlo | Carlo | Carlo | Carlo | Carlo | Carlo | Carlo | Carlo | Carlo | Carlo | Carlo | Carlo | Carlo | Carlo | Carlo | Carlo | Carlo | Carlo | Carlo | Carlo | Carlo | Carlo | Carlo | Carlo | Carlo | Carlo | Carlo | Carlo | Carlo | Carlo | Carlo | Carlo | Carlo | Carlo | Carlo | Carlo | Carlo | Carlo | Carlo | Carlo | Carlo | Carlo | Carlo | Carlo | Carlo | Carlo | Carlo | Carlo | Carlo | Carlo | Carlo | Carlo | Carlo | Carlo | Carlo | Carlo | Carlo | Carlo | Carlo | Carlo | Carlo | Carlo | Carlo | Carlo | Carlo | Carlo | Carlo | Carlo | Carlo | Carlo | Carlo | Carlo | Carlo | Carlo | Carlo | Carlo | Carlo | Carlo | Carlo | Carlo | Carlo | Carlo | Carlo | Carlo | Carlo | Carlo | Carlo | Carlo | Carlo | Carlo | Carlo | Carlo | Carlo | Carlo | Carlo | Carlo | Carlo | Carlo | Carlo | Carlo | Carlo | Carlo | Carlo | Carlo | Carlo | Carlo | Carlo | Carlo | Carlo | Carlo | Carlo | Carlo | Carlo | Carlo | Carlo | Carlo | Carlo | Carlo | Carlo | Carlo | Carlo | Carlo | Carlo | Carlo | Carlo | Carlo | Carlo | Carlo | Carlo | Carlo | Carlo | Carlo | Carlo | Carlo | Carlo | Carlo | Carlo | Carlo | Carlo | Carlo | Carlo | Carlo | Carlo | Carlo | Carlo | Carlo | Carlo | Carlo | Carlo | Carlo | Carlo | Carlo | Carlo | Carlo | Carlo | Carlo | Carlo | Carlo | Carlo | Carlo | Carlo | Carlo | Carlo | Carlo | Carlo | Carlo | Carlo | Carlo | Carlo | Carlo | Carlo | Carlo | Carlo | Carlo | Carlo | Carlo | Carlo | Carlo | Carlo | Carlo | Carlo | Carlo | Carlo | Carlo | Carlo | Carlo | Carlo | Carlo | Carlo | Carlo | Carlo | Carlo |

Microsoft releases Windows 3.1, the latest version of its Windows operating system. Windows 3.1 offers improvements such as TrueType fonts, multimedia capability, and object linking and embedding (OLE). In two months, 3,000,000 copies of Windows 3.1 are sold.

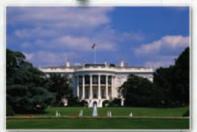

The White House launches its Web site, which includes an interactive citizens' handbook and White House history and tours.

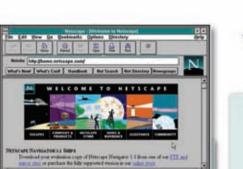

Jim Clark and Marc Andreessen found Netscape and launch Netscape Navigator 1.0, a browser for the World Wide Web.

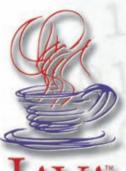

Sun Microsystems launches Java, an object-oriented programming language that allows users to write one application for a variety of computer platforms. Java becomes one of the hotter Internet technologies.

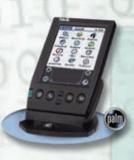

U.S. Robotics introduces PalmPilot, a handheld personal organizer. The PalmPilot's user friendliness and low price make it a standout next to more expensive personal digital assistants (PDAs).

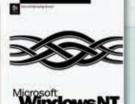

Microsoft releases Windows NT 4.0, an operating system for client-server networks. Windows NT's management tools and wizards make it easier

for developers to build and deploy business applications.

1994

1995

1996

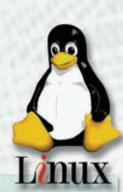

Linus Torvalds creates the Linux kernel, a UNIX-like operating system that he releases free across the Internet for further enhancement by other programmers.

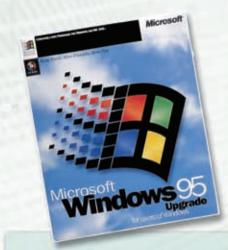

Microsoft releases Windows 95, a major upgrade to its Windows operating system. Windows 95 consists of more than 10,000,000 lines of computer instructions developed by 300 personyears of effort. More than 50,000 individuals and companies test the software before it is released.

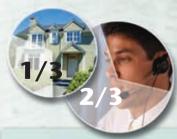

Two out of three employees in the United States have access to a personal computer, and one out of every three homes has a personal computer. Fifty million personal computers are sold worldwide and more than 250,000,000 are in use.

#### 42 Special Feature

scsite.com/dcf4e/ch1/timeline

Apple and Microsoft sign a joint technology development agreement. Microsoft buys \$150,000,000 of Apple stock.

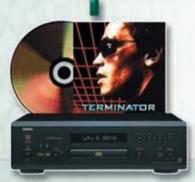

DVD, the next generation of optical disc storage technology, is introduced. DVD can store computer, audio, and video data in a single format, with the capability of producing near-studio quality. By year's end, 500,000 DVD players are shipped worldwide.

More than 10,000,000 people take up telecommuting, which is the capability of working at home and communicating with an office via computer. Increasingly more firms embrace telecommuting to help increase productivity, reduce absenteeism, and provide greater job satisfaction.

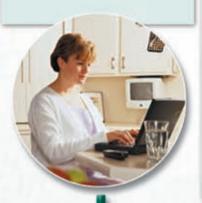

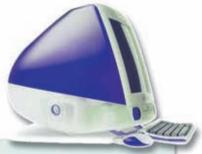

Apple Computer introduces the iMac, the next version of its popular Macintosh computer. The iMac abandons such conventional features as a floppy disk drive but wins customers with its futuristic design, see-through case, and easy setup. Consumer demand outstrips Apple's production capabilities, and some vendors are forced to begin waiting lists.

### 1997

Intel introduces the
Pentium II processor with
7.5 million transistors. The
new processor, which
incorporates MMX technology,
processes video, audio, and graphics data
more efficiently and supports applications
such as movie editing, gaming, and more.

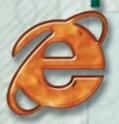

Microsoft releases Internet Explorer 4.0 and seizes a key place in the Internet arena. This new Web browser is greeted with tremendous customer demand.

Fifty million users are connected to the Internet and World Wide Web.

## 1998

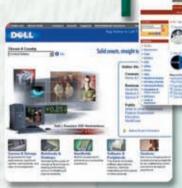

E-commerce, or electronic commerce — the marketing of goods and services over the Internet — booms. Companies such as Dell, E\*TRADE, and Amazon.com spur

online shopping, allowing buyers to obtain everything from hardware and software to financial and travel services, insurance, automobiles, books, and more.

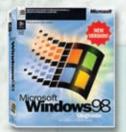

Microsoft ships Windows 98, an upgrade to Windows 95. Windows 98 offers improved Internet access, better system performance, and support for a new generation of hardware and software. In six months, more than

10,000,000 copies of Windows 98 are sold worldwide.

Governments and businesses frantically work to make their computers Y2K (Year 2000) compliant, spending more than \$500 billion worldwide. Y2K non-compliant computers cannot distinguish whether 01/01/00 refers to 1900 or 2000, and thus may operate using a wrong date. This Y2K bug can affect any application that relies on computer chips, such as ATMs, airplanes, energy companies, and the

turned out not to be a problem.

telephone system. In the end, the Y2K bug

U.S. District Judge
Thomas Penfield Jackson
rules in the antitrust lawsuit brought by the
Department of Justice and 19 states that Microsoft
used its monopoly power to stifle competition.

Shawn Fanning, 19, and his company, Napster, turn the music industry upside down by developing software that allows computer users to swap music files with one another without going through a centralized file server. The Recording Industry of America, on behalf of five media companies, sues Napster for copyright infringement and wins.

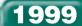

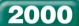

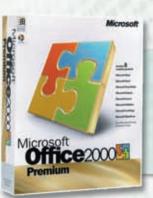

Microsoft introduces Office 2000, its premier productivity suite, offering new tools for users to create content and save it directly to a Web site without any file conversion or special steps.

A.

Open source software, such as the Linux operating system and the Apache Web server created by unpaid volunteers, begin to gain wide acceptance among computer users.

Dot-com companies
(Internet based) go out
of business at a record
pace — nearly one per day —
as financial investors withhold funding
due to the companies' unprofitability.

E-commerce achieves mainstream acceptance. Annual e-commerce sales xceed \$100 billion, and Internet

exceed \$100 billion, and Internet advertising expenditures reach more than \$5 billion.

#### 44 Special Feature

scsite.com/dcf4e/ch1/timeline

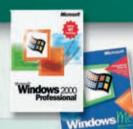

Microsoft ships Windows 2000 and Windows Me. Windows 2000 offers improved behind-the-scenes security and reliability. Windows Me is designed for home users and lets them edit home movies, share digital photos, index music, and create a home network.

According to the U.S. Department of Commerce, Internet traffic is doubling every 100 days, resulting in an annual growth rate of more than 700 percent. It has taken radio and television 30 years and 15 years, respectively, to reach 60 million people. The Internet has achieved the same audience base in 3 years.

Intel unveils its Pentium 4 chip with clock speeds starting at 1.4 GHz. The Pentium 4 includes 42 million transistors, nearly twice as many contained on its predecessor, the Pentium III. Microsoft releases major operating system updates with Windows XP for the desktop and servers, and Pocket PC 2002 for handheld computers. Windows XP is significantly more reliable than previous versions, features a 32-bit computing architecture, and offers a new look and feel. Pocket PC 2002 offers the handheld computer user a familiar Windows interface and consistent functionality.

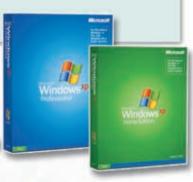

2000

2001

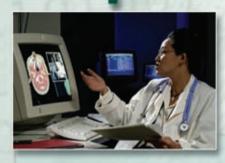

Telemedicine uses satellite technology and videoconferencing to broadcast consultations and to perform distant surgeries. Robots are used for complex and precise tasks. Computer-aided surgery uses virtual reality to assist with training and planning procedures.

Microsoft introduces Office XP, the next version of the world's leading suite of productivity software. Features include speech and handwriting recognition, smart tags, and task panes.

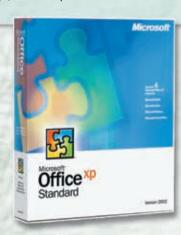

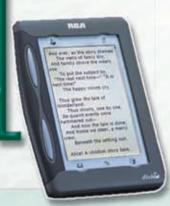

Avid readers enjoy e-books, which are digital texts read on compact computer screens. E-books can hold the equivalent of 10 traditional books containing text and graphics. Readers can search, highlight text, and add notes.

#### **Timeline**

45

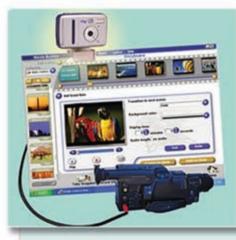

Digital video cameras, DVD writers, easy-to-use video editing software, and improvements in storage capabilities allow the average computer user to create Hollywood-like videos with introductions, conclusions, scenes rearranged, music, and voice-over.

After several years of negligible sales, the Tablet PC is reintroduced as the next-generation mobile PC. The lightweight device, the size of a three-ring notebook, is ideal for people on the go.

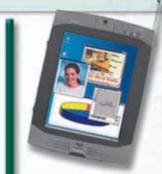

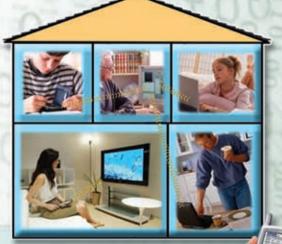

Wireless computers and devices, such as keyboards, mouse devices, home networks, and wireless Internet access points become commonplace. Latest operating systems include support for both the Wi-Fi (wireless fidelity) and Bluetooth standards. Wireless capabilities are standard on many PDAs and Tablet PCs.

# 2002

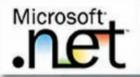

Microsoft launches its .NET strategy, which is a new environment for developing and running software

applications featuring ease of development of Web-based services.

Intel ships its revamped Pentium 4 chip with the 0.13 micron processor and Hyper-Threading (HT) Technology, operating at speeds of 3.06 GHz. This new development eventually will enable processors with a billion transistors to operate at 20 GHz.

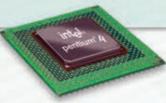

DVD writers begin to replace CD writers (CD-RW). DVDs can store up to eight times as much data as CDs. Uses include storing home movies, music, photos, and backups.

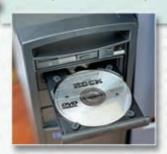

2003

Microsoft ships Office 2003, the latest version of its flagship Office suite. More than 400 million people in 175 nations and 70 languages are using a version of Office.

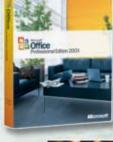

In an attempt to maintain their current business

model of selling songs, the Recording Industry Association of America (RIAA) files over 250 lawsuits against individual computer users who offer copyrighted music over peer-to-peer networks.

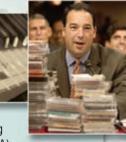

#### 46 Special Feature

scsite.com/dcf4e/ch1/timeline

Companies such as RealNetworks, Microsoft, Sony, and Wal-Mart stake out turf in the online music store business started by Apple Computer. In the previous year, Apple's iTunes Music Store Web site sold nearly 20 million songs for 99 cents each.

Flat-panel LCD monitors overtake bulky CRT monitors as the popular choice of computer users. Flat-panel LCD monitors offer several advantages including physical size, weight, true display size, better power consumption, and no

> radiation emission.

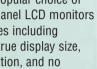

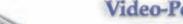

USB flash drives become a costeffective way to transport data and information from one computer to another.

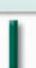

Major retailers begin requiring suppliers to include radio frequency identification (RFID) tags or microchips with antennas, which can be as small as 1/3 of a millimeter across, in the goods they sell. RFIDs eventually may eliminate long checkout lines.

2004

Video-Pod Apple releases the latest version of its popular pocket-sized iPod portable media player. First it played songs, then photos, then podcasts, and now, in addition, up to 150 hours of music videos and TV shows on a 2.5" color display.

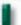

Microsoft introduces Visual Studio 2005. The product includes Visual Basic, Visual C#, Visual J#, Visual C++, and SQL Server. Microsoft also releases a Visual Studio 2005 Express Edition for hobbyists, students, and nonprofessionals.

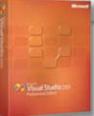

Spam, spyware, phishing, pharming, spim, and spit take center stage, along with viruses, as major nuisances to the 801 million computer

harming users worldwide.

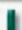

2005

2005. This operating system

allows users to access the

routine capabilities of a Windows

XP-based PC while focusing on

106 million, or 53 percent, of the 200 million online population in America accesses the Internet via speedy broadband.

Linux, the open source operating system, makes major inroads into the server market as a viable alternative to Microsoft Windows, Sun's Solaris, and the UNIX operating systems

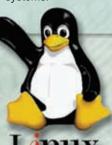

Apple Computer introduces the sleek iMac G5. The new computer's display device contains the system unit.

The smart phone overtakes the PDA as the personal mobile device of choice. A smart phone offers the user a cellular phone, full personal nformation management and e-mail functionality, a Web browser, instant message capabilities, and even the ability to listen to music, watch and record video, play games, and take pictures.

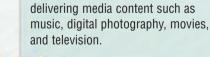

Blogging

Podcasting Blogging and podcasting become mainstream methods for distributing information via the Web.

Microsoft releases the Xbox 360, its latest game console. Features include the capability to play music, display photos, and network with computers and other Xbox games.

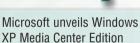

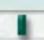

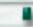

Sony launches its PlayStation 3. New features include a Blu-ray disc player, high-definition capabilities, and always-on online connectivity. Sony hopes to continue its advantage over Microsoft. Since the release of

Microsoft's Xbox 360 in 2005, Sony's PS2 has outsold the Xbox 360 by nearly a 2-to-1 margin. Nintendo releases Wii, featuring the wireless Wii Remote that allows users to control the game using physical gestures as well as traditional button presses through the use of motion detection technology.

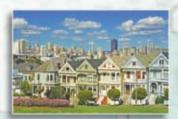

Microsoft and Mozilla release new versions of their respective Web browsers. Microsoft's Internet Explorer 7 and Mozilla's Firefox 2 offer easier browsing through the use of tabs and allow search capabilities directly from the toolbar. They also offer enhanced security features to protect from phishing and to help defend against malware.

San Francisco and Philadelphia are among municipalities across the United States deploying low-cost, high-speed, broadband wireless connectivity to all points within their jurisdiction. Citizens

access the Internet at broadband speeds using wireless desktop computers, notebook computers, or mobile devices to connect to Wi-Fi access points.

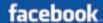

Web 2.0, a term coined in 2004, becomes a household term with the popularity of social networking sites such as MySpace, Facebook,

and YouTube. MySpace reaches 80 million registered users, most between the ages of 18 and 40. Facebook surpasses 13 million registered users and becomes the number one photo sharing site on the Web. YouTube becomes the most popular video sharing Web site with people watching and sharing more than 70 million videos a day.

Google, founded in 1998, is the most used engine, capturing 54

percent of the market over Yahoo! and MSN. It is estimated that Google receives approximately 1 billion search requests per day.

> Intel introduces its Core 2 Duo processor family. Boasting record-breaking performance while using less power, the family consists of five desktop computer processors and five mobile computer processors. The desktop processor includes 291 million transistors, yet uses 40 percent less power than the Pentium processor.

In response to Apple's popular iPod, Microsoft unveils the Zune. Among its features is a 30 GB portable media player; the Zune Marketplace music service; wireless technology; a built-in FM tuner; and a bright, 3" screen.

intel

Apple begins selling Macintosh computers with Intel microprocessors.

IBM produces the fastest supercomputer called Blue Gene/L. It can perform approximately 28 trillion calculations in the time it takes you to blink your eye, or about one-tenth of a second. They also start a project called the World Community Grid that links

nearly 100,000 personal computers worldwide. Computer owners volunteer the use of their computers when the computers otherwise would be sitting idle. The Blue Gene/L primarily is used to explore hydrodynamics, quantum chemistry, molecular dynamics, climate modeling, and financial modeling, while the World Community Grid will be used, among other projects, to maintain an up-todate HIV/AIDS database as the virus evolves into drug-resistant forms.

### 48 Special Feature

scsite.com/dcf4e/ch1/timeline

As the popularity of YouTube has grown, so have video blogs, or vlogs. Vlogs allow users to video their message instead of entering text via a regular blog. The growth in the popularity of vlogs can be attributed to several factors, including the use of video portable media players. Podcasting also has increased in popularity for the same reasons. A podcast is distinguished from other digital audio formats by its capability to be downloaded automatically.

Intel introduces Clovertown, a four-core processor made for dual-processor servers. Multiplying the number of cores cuts down energy consumption for equivalent levels of performance. Intel projects that processors with tens of cores will be available by the end of the decade, and processors with hundreds of cores possible within 10 years.

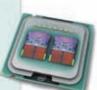

CINEMANOW

CinemaNow, the leading Internet provider of premium videos, offers Burn to DVD service for movie downloads. The service allows users to legally download a complete DVD and burn one copy of the movie to a blank DVD. CinemaNow offers downloads for more than 4,000 feature-length films and television shows. TiVo introduces a new service for users of its set-top boxes to allow them to download videos from the Internet and watch them from their television sets.

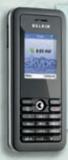

Voice over Internet Protocol (VoIP) providers expand usage to include Wi-Fi telephones. The telephones enable high-quality service through a Wireless-G network and high-speed Internet connection.

Notebook computer sales continue to rise, overtaking desktop computers. Advances in technology, plus notebook computer prices reaching a low point have businesses as well as individuals rapidly replacing desktop computers with more mobile notebook computers.

2007

Microsoft releases the latest version of its flagship Office suite. New features include the most significant update to the user interface in more than a decade, including the introduction of the Ribbon, which replaces the toolbars in most of the programs, and the capability to save documents in XML and PDF formats.

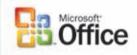

Microsoft ships the latest version of its widely used operating system, Windows Vista<sup>™</sup>. Windows Vista focuses on greatly improving security, deployment, manageability, and performance. Vista offers a Basic interface and the Aero interface, which offers several graphic

features including translucent windows. Internet Explorer 7 is included with Windows Vista.

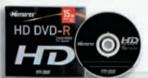

Blu-ray and HD DVD increase in popularity. While a Blu-ray Disc (BD) can hold more data than an HD DVD disc, the HD DVD players are much less expensive and still have enough capacity to hold a high-definition movie. A Blu-ray disc can store about 9 hours of high-definition (HD) video on a 50 GB disc and about 23 hours of standard-definition (SD) video. HD DVD capacity is limited to a maximum of 45 GB.

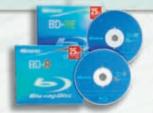

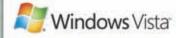

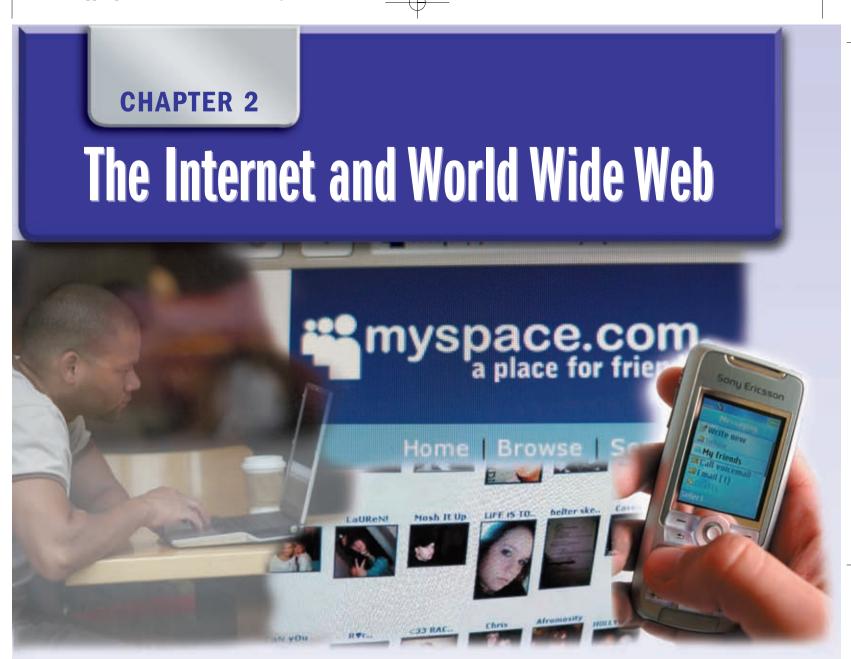

### **OBJECTIVES**

After completing this chapter, you will be able to:

- 1. Explain how to access and connect to the Internet
- 2. Explain how to view pages and search for information on the Web
- 3. Describe the types of Web sites
- 4. Identify the steps required for Web publishing
- 5. Describe the types of e-commerce
- 6. Explain how e-mail, FTP, newsgroups and message boards, mailing lists, chat rooms, instant messaging, and Internet telephony work
- 7. Identify the rules of netiquette

### **CONTENTS**

### THE INTERNET

### **HOW THE INTERNET WORKS**

Connecting to the Internet
Access Providers
How Data Travels the Internet
Internet Addresses

### THE WORLD WIDE WEB

Browsing the Web
Web Addresses
Navigating Web Pages
Searching for Information on the Web
Types of Web Sites
Evaluating a Web Site
Multimedia on the Web
Web Publishing
E-Commerce

### **OTHER INTERNET SERVICES**

E-Mail

FTP

Newsgroups and Message Boards

Mailing Lists

Chat Rooms

Instant Messaging

Internet Telephony

### **NETIQUETTE**

### **CHAPTER SUMMARY**

### COMPANIES ON THE CUTTING EDGE

Google Yahoo!

### **TECHNOLOGY TRAILBLAZERS**

Tim Berners-Lee Meg Whitman

### THE INTERNET

ne of the major reasons business, home, and other users purchase computers is for Internet access. The **Internet**, also called the **Net**, is a worldwide collection of networks that links millions of businesses, government agencies, educational institutions, and individuals. Through the Internet, society has access to global information and instant communications.

Today, more than one billion users around the world access a variety of services on the Internet, some of which are shown in Figure 2-1. The World Wide Web and e-mail are two of the more widely used Internet services. Other services include chat rooms, instant messaging, and Internet telephony.

The Internet has its roots in a networking project started by an agency of the U.S. Department of Defense. The goal was to build a network that (1) allowed scientists at different locations to share information and work together on military and scientific projects and (2) could function even if part of the network were disabled or destroyed by a disaster such as a nuclear attack. That network, called ARPANET, became functional in September 1969, linking scientific and academic researchers across the United States.

The original network consisted of four main computers, one each located at the University of California at Los Angeles, the University of California at Santa Barbara, the Stanford Research Institute, and the University of Utah. Each computer served as a host on the network. A **host** or **server** is any computer that provides services and connections to other computers on a network. By 1984, the network had more than 1,000 individual computers linked as hosts. Today, more than 350 million hosts connect to this network, which became known as the Internet.

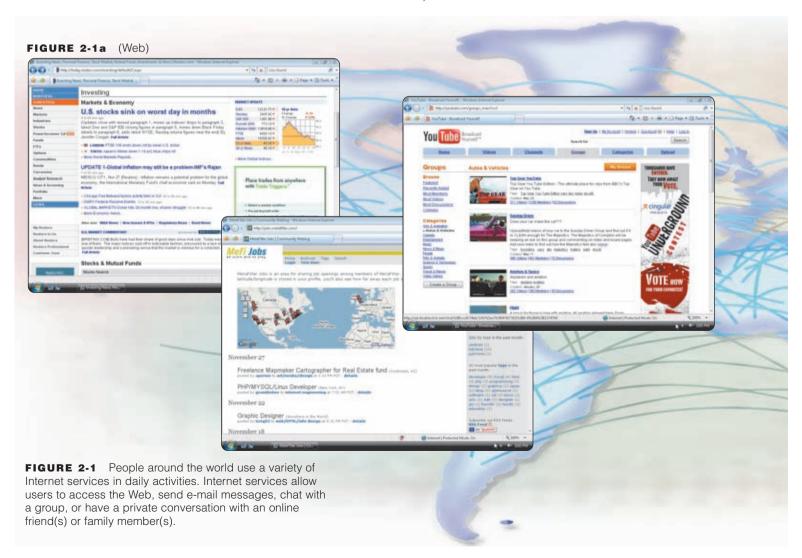

The Internet consists of many local, regional, national, and international networks. Both public and private organizations own networks on the Internet. These networks, along with telephone companies, cable and satellite companies, and the government, all contribute toward the internal structure of the Internet.

Each organization on the Internet is responsible only for maintaining its own network. No single person, company, institution, or government agency controls or owns the Internet. The **World Wide Web Consortium (W3C)**, however, oversees research and sets standards and guidelines for many areas of the Internet. Nearly 400 organizations from around the world are members of the W3C.

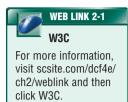

### **HOW THE INTERNET WORKS**

Data sent over the Internet travels via networks and communications media owned and operated by many companies. The following sections present various ways to connect to these networks on the Internet.

### **Connecting to the Internet**

Employees and students often connect to the Internet through a business or school network. Some homes and small businesses use dial-up access to connect to the Internet. **Dial-up access** takes place when the modem in your computer uses a standard telephone line to connect to the Internet. A dial-up connection, however, is slow-speed technology.

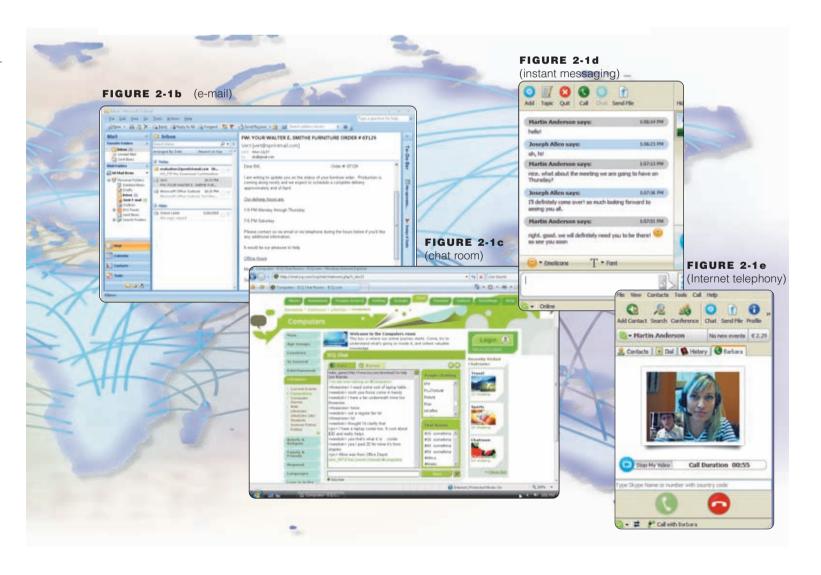

### Is free Internet access becoming more popular?

Free Internet access is growing in popularity. Internet access providers such as NetZero and AOL provide free Internet access and rely on revenue from advertisers to cover the costs associated with providing the free Internet service. For this reason, customers using a free Internet access provider may notice more advertisements. For more information, visit scsite.com/dcf4e/ch2/faq and then click Free Internet Access.

Many home and small business users are opting for higher-speed Internet connections through DSL, cable television, radio signals, or satellite. **DSL** (digital subscriber line) is a technology that provides high-speed Internet connections using regular telephone lines. A **cable modem** allows access to high-speed Internet services through the cable television network. **Fixed wireless** high-speed Internet connections use a dish-shaped antenna on your house or business to communicate with a tower location via radio signals. A **Wi-Fi** (wireless fidelity) network uses radio signals to provide Internet connections to wireless computers and devices. A **satellite modem** communicates with a satellite dish to provide high-speed Internet connections via satellite.

In most cases, DSL, cable television, fixed wireless, Wi-Fi, and satellite connections are always on, that is, connected to the Internet the entire time the computer is running. With dial-up access, by contrast, you must establish the connection to the Internet.

Mobile users access the Internet using a variety of technologies. Most hotels and airports provide dial-up or high-speed Internet connections. Wireless Internet access technologies such as through Wi-Fi networks, allow mobile users to connect easily

to the Internet with notebook computers, Tablet PCs, PDAs, and smart phones while away from a telephone, cable, or other wired connection. Many public locations, such as airports, hotels, schools, and coffee shops, are **hot spots** that provide Wi-Fi Internet connections to users with mobile computers or devices.

### **Access Providers**

An **access provider** is a business that provides individuals and companies access to the Internet free or for a fee. For example, some Wi-Fi networks provide free access while others charge a per use fee. Other access providers often charge a fixed amount for an Internet connection, usually about \$7 to \$25 per month for dial-up access and \$13 to \$99 for higher-speed access.

Users access the Internet through ISPs, online service providers, and wireless Internet service providers. An **ISP** (**Internet service provider**) is a regional or national access provider. A regional ISP usually provides Internet access to a specific geographic area. A national ISP is a business that provides Internet access in cities and towns nationwide. National ISPs usually offer more services and have a larger technical support staff than regional ISPs. Examples of national ISPs are AT&T Worldnet Service and EarthLink.

In addition to providing Internet access, an **online service provider** (OSP) also has many members-only features. These features include special content and services such as news, weather, legal information, financial data, hardware and software guides, games, travel guides, e-mail, photo communities, online calendars, and instant messaging. The fees for using an OSP sometimes are slightly higher than fees for an ISP. The two more popular OSPs are AOL (America Online) and MSN (Microsoft Network). AOL also provides free access to its services to any user with a high-speed Internet connection.

A wireless Internet service provider (WISP) is a company that provides wireless Internet access to computers and mobile devices, such as smart phones and PDAs, with built-in wireless capability or to computers with wireless modems or wireless access devices. Examples of wireless Internet service providers include Boingo Wireless, Cingular Wireless, T-Mobile, and Verizon Wireless.

### **How Data Travels the Internet**

Computers connected to the Internet work together to transfer data and information around the world. Several main transmission media carry the heaviest amount of traffic on the Internet. These major carriers of network traffic are known collectively as the **Internet backbone**.

In the United States, the transmission media that make up the Internet backbone exchange data at several different major cities across the country. That is, they transfer data from one network to another until it reaches its final destination (Figure 2-2).

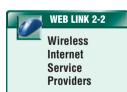

For more information, visit scsite.com/dcf4e/ch2/weblink and then click Wireless Internet Service Providers.

FIGURE 2-2 HOW A HOME USER'S DATA MIGHT TRAVEL THE INTERNET USING A CABLE MODEM CONNECTION

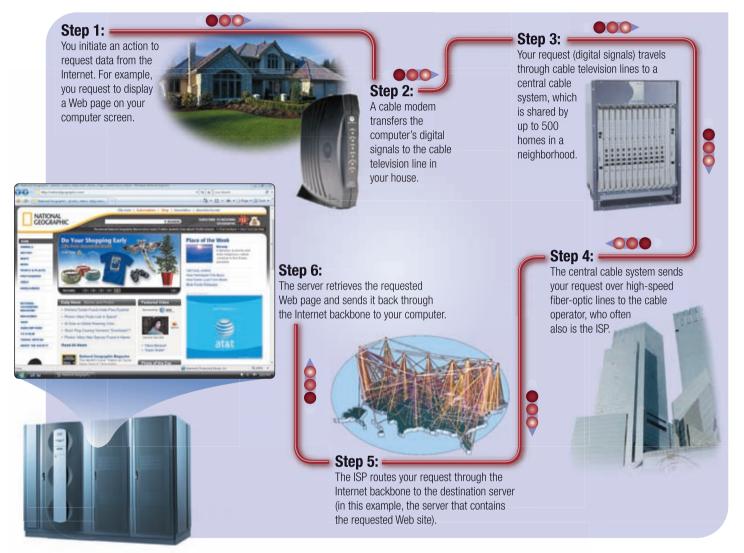

### **Internet Addresses**

The Internet relies on an addressing system much like the postal service to send data to a computer at a specific destination. An **IP address**, short for Internet Protocol address, is a number that uniquely identifies each computer or device connected to the Internet. The IP address usually consists of four groups of numbers, each separated by a period. In general, the first portion of each IP address identifies the network and the last

portion identifies the specific computer.

These all-numeric IP addresses are difficult to remember and use. Thus, the Internet supports the use of a text name that represents one or more IP addresses. A **domain name** is the text version of an IP address. Figure 2-3 shows an IP address and its associated domain name. As with an IP address, the components of a domain name are separated by periods.

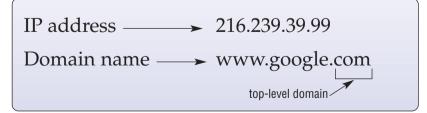

FIGURE 2-3 The IP address and domain name for the Google Web site.

In Figure 2-3 on the previous page, the comportion of the domain name is called the top-level domain. Every domain name contains a **top-level domain** (TLD), which is the last section of the domain name. A generic TLD (gTLD), such as the one in Figure 2-3, identifies the type of organization associated with the domain. Figure 2-4 lists some generic TLDs. For international Web sites outside the United States, the domain name also includes a country code TLD (ccTLD), which is a two-letter country code, such as au for Australia or fr for France.

When you specify a domain name, a server translates the domain name into its associated IP address so data can be routed to the correct computer. This server is an Internet server that usually is associated with an Internet access provider.

Test your knowledge of pages 50 through 54 in Quiz Yourself 2-1.

### 7

### **OUIZ YOURSELF 2-1**

**Instructions:** Find the true statement below. Then, rewrite the remaining false statements so they are true.

- 1. An access provider is a business that provides individuals and companies access to the Internet free or for a fee.
- A WISP is a number that uniquely identifies each computer or device connected to the Internet.
- 3. An IP address, such as www.google.com, is the text version of a domain name.
- 4. Dial-up access takes place when the modem in your computer uses the cable television network to connect to the Internet.

**Quiz Yourself Online:** To further check your knowledge of accessing and connecting to the Internet, visit scsite.com/dcf4e/ch2/quiz and then click Objective 1.

### **EXAMPLES OF GENERIC TOP-LEVEL DOMAINS**

| Original Generic TLD | Intended Purpose                                                        |
|----------------------|-------------------------------------------------------------------------|
| com                  | Commercial organizations, businesses, and companies                     |
| edu                  | Educational institutions                                                |
| gov                  | Government agencies                                                     |
| mil                  | Military organizations                                                  |
| net                  | Network provider                                                        |
| org                  | Nonprofit organizations                                                 |
| Newer Generic TLD    | Intended Purpose                                                        |
| aero                 | Aviation community members                                              |
| biz                  | Businesses of all sizes                                                 |
| cat                  | Catalan cultural community                                              |
| соор                 | Business cooperatives such as credit unions and rural electric co-ops   |
| info                 | Businesses, organizations, or individuals providing general information |
| jobs                 | Employment or human resource businesses                                 |
| mobi                 | Delivery and management of mobile Internet services                     |
| museum               | Accredited museums                                                      |
| name                 | Individuals or families                                                 |
| pro                  | Certified professionals such as doctors, lawyers, and accountants       |
| tel                  | Internet communications                                                 |
| travel               | Travel industry                                                         |

**FIGURE 2-4** In addition to the TLDs listed in this table, proposals for newer TLDs continually are evaluated.

### THE WORLD WIDE WEB

The World Wide Web (WWW), or Web, a widely used service on the Internet, consists of a worldwide collection of electronic documents. Each electronic document on the Web, called a Web page, can contain text, graphics, audio, and video. Additionally, Web pages usually have built-in connections to other documents. A Web site is a collection of related Web pages and associated items, such as documents and pictures, stored on a Web server. A Web server is a computer that delivers requested Web pages to your computer. Some industry experts use the term Web 2.0 to refer to Web sites that allow users to modify Web site content, provide a means for users to share personal information, and have application software built into the site for visitors to use.

### **Browsing the Web**

A **Web browser**, or **browser**, is application software that allows users to access and view Web pages. To browse the Web, you need a computer that is connected to the Internet and that has a Web browser. The more widely used Web browsers for personal computers are Internet Explorer, Netscape, Firefox, Opera, and Safari.

With an Internet connection established, you start a Web browser. The browser retrieves and displays a starting Web page, sometimes called the browser's home page. Figure 2-5 shows how a Web browser displays a home page.

The more common usage of the term, **home page**, refers to the first page that a Web site displays. Similar to a book cover or a table of contents for a Web site, the home page provides information about the Web site's purpose and content. Often it provides connections to other documents, Web pages, or Web sites, which can be downloaded to a computer or mobile device. **Downloading** is the process of a computer receiving information, such as a Web page, from a server on the Internet. Many current Web browsers support **tabbed browsing**, where the top of the browser displays a tab (similar to a file folder tab) for each Web page you open.

FIGURE 2-5 HOW A WEB BROWSER DISPLAYS A HOME PAGE

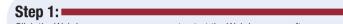

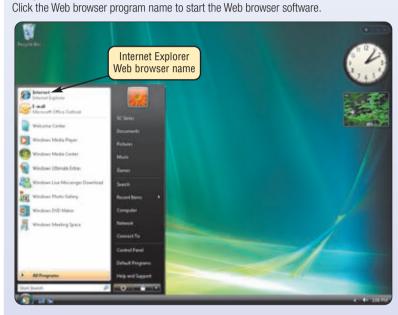

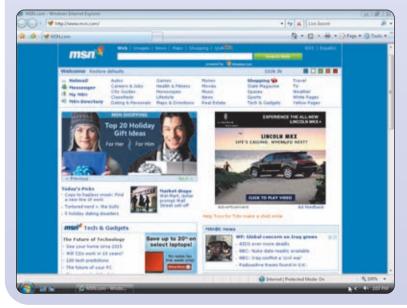

### Step 2:

Behind the scenes, the Web browser looks up its home page setting. For illustration purposes only, the screen below shows the home page setting is msn.com.

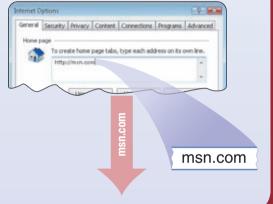

### Step 3: ■

The Web browser communicates with a server maintained by your Internet access provider. The server translates the domain name of the home page to an IP address and then sends the IP address to your computer.

207.68.172.234

### Step 4:

The Web browser uses the IP address to contact the Web server associated with the home page and then requests the home page from the server. The Web server sends the home page to the Web browser, which formats the page for display on your screen.

### Web Addresses

A Web page has a unique address, which is called a **URL** (Uniform Resource Locator) or **Web address**. For example, the home page for the US National Parks Travel Guide Web site has a Web address of http://www.us-parks.com. A Web browser retrieves a Web page using its Web address.

If you know the Web address of a Web page, you can type it in the Address box at the top of the browser window. If you type the Web address http://www.us-parks.com/grand\_canyon/scenic\_vistas.html in the Address box and then press the ENTER key, the browser downloads and displays the Web page shown in Figure 2-6.

A Web address consists of a protocol, domain name, and sometimes the path to a specific Web page or location on a Web page. Many Web page addresses begin with http://. The http, which stands

for Hypertext Transfer Protocol, is a set of rules that defines how pages transfer on the Internet. The first portion of the domain name identifies the type of Internet server. For example, www indicates a Web server.

To help minimize errors, many browsers and Web sites do not require you enter the http:// and www portions of the Web address.

When you enter the Web address, http://www .us-parks.com/grand\_canyon/scenic\_vistas.html in the Web browser, it sends a request to the Web server that contains the us-parks.com Web site. The server then retrieves the Web page named scenic\_vistas.html in the grand\_canyon path and delivers it to your browser, which then displays the Web page on the screen.

For information about useful Web sites and their associated Web addresses, read the Making Use of the Web feature that follows this chapter.

# Which Web browser currently has the highest market share? Microsoft's Internet Explorer (IE) currently is the most popular browser, with approximately 76 percent of the market share. The chart below illustrates the market share of the more popular Web browsers. For more information, visit scsite.com/dcf4e/ch2/faq and then click Browser Market Share.

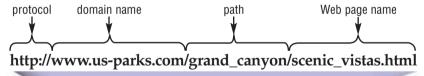

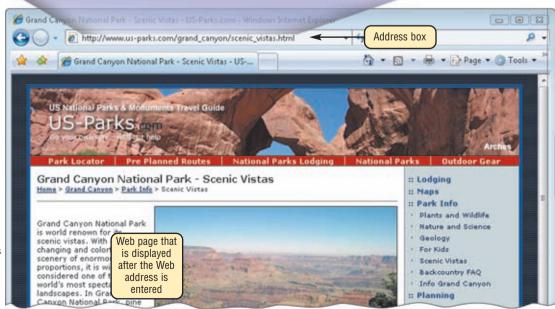

entering the Web address http://www.us-parks.com/grand\_canyon/scenic\_vistas.html in the Address box, this Web page at the US National Parks Travel Guide Web site is displayed.

### **Navigating Web Pages**

Most Web pages contain links. A **link**, short for **hyperlink**, is a built-in connection to another related Web page or part of a Web page. Links allow you to obtain information in a nonlinear way. That is, instead of accessing topics in a specified order, you move directly to a topic of interest.

Branching from one related topic to another in a nonlinear fashion is what makes links so powerful. Some people use the phrase, **surfing the Web**, to refer to the activity of using links to explore the Web.

On the Web, a link can be text or an image. Text links may be underlined and/or displayed in a color different from other text on the Web page. Pointing to, or positioning the pointer on, a link on the screen typically changes the shape of the pointer to a small hand with a pointing index finger. The Web page shown in Figure 2-7 contains a variety of link types, with the pointer on one of the links.

Each link on a Web page corresponds to another Web address. To activate a link, you click it, that is, point to the link and then press the left mouse button. Clicking a link causes the Web page associated with the link to be displayed on the screen. The linked object might be on the same Web page, a different Web page at the same Web site, or a separate Web page at a different Web site in another city or country. Read Looking Ahead 2-1 for a look at the next generation of Web surfing.

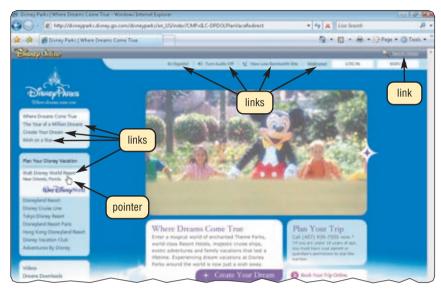

**FIGURE 2-7** This Web page contains various types of links: text that is underlined, text in a different color, and images.

### Į L

### **LOOKING AHEAD 2-1**

### **Internet Speeds into the Future**

The Internet of the future will be much larger and faster. According to some Internet experts, in the next 20 years, Web surfers will be able to browse more than 250 million Web sites.

This increase in volume will be based, in part, on *Internet2*. This not-for-profit project connects more than 206 educational and 60 research institutions via a high-speed private network. When used solely as a research tool, Internet2 applications process massive amounts of data, such as linking observatories atop Hawaii's tallest mountains and video conferences from 20 remote sites across the world.

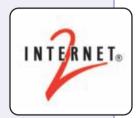

Schools have used the Internet2 for interactive video conferences linking authors with readers, music composers with conductors, and operating room doctors with medical students. For more information, visit scsite.com/dcf4e/ch2/looking and then click Internet2.

### Searching for Information on the Web

The Web is a global resource of information. One primary use of the Web is to search for specific information, including text, graphics, audio, and video. The first step in successful searching is to identify the main idea or concept in the topic about which you are seeking information. Determine any synonyms, alternate spellings, or variant word forms for the topic. Then, use a search tool to locate the information.

The two most commonly used search tools are subject directories and search engines. A **subject directory** classifies Web pages in an organized set of categories, such as sports or shopping, and related subcategories. A **search engine** is a program that finds Web sites, Web pages, images, videos, news, and other information.

### CHAPTER 2 THE INTERNET AND WORLD WIDE WEB

Some Web sites offer the functionality of both a subject directory and a search engine. Yahoo! and Google, for example, are widely used search engines that also provide a subject directory. To use Yahoo! or Google, you enter the Web address (yahoo.com or google.com) in the Address box in a browser window. The table in Figure 2-8 lists the Web addresses of several popular general-purpose subject directories and search engines.

### **WIDELY USED SEARCH TOOLS**

| Search Tool            | Web Address         | Subject<br>Directory | Search<br>Engine |
|------------------------|---------------------|----------------------|------------------|
| A9.com                 | a9.com              |                      | Χ                |
| AlltheWeb              | alltheweb.com       |                      | Χ                |
| AltaVista              | altavista.com       |                      | Χ                |
| AOL Search             | search.aol.com      | Χ                    | Χ                |
| Ask.com                | ask.com             |                      | Χ                |
| Dogpile                | dogpile.com         |                      | Χ                |
| Excite                 | excite.com          | Χ                    | Χ                |
| Gigablast              | gigablast.com       | Χ                    | Χ                |
| Google                 | google.com          | Χ                    | Χ                |
| Live Search            | live.com            |                      | Χ                |
| LookSmart              | looksmart.com       | Χ                    | Χ                |
| Lycos                  | lycos.com           |                      | Χ                |
| MSN                    | msn.com             | Χ                    | Χ                |
| Netscape Search        | search.netscape.com |                      | Χ                |
| Open Directory Project | dmoz.org            | Χ                    | Χ                |
| Overture               | overture.com        |                      | Χ                |
| WebCrawler             | webcrawler.com      |                      | Χ                |
| Yahoo!                 | yahoo.com           | Χ                    | Χ                |

**FIGURE 2-8** Many subject directories and search engines allow searching about any topic on the Web.

SUBJECT DIRECTORIES A subject directory provides categorized lists of links arranged by subject. Using this search tool, you can locate a particular topic by clicking links through different levels, moving from the general to the specific. Figure 2-9 shows how to use Yahoo!'s subject directory to search for podcasts (audio broadcasts) that discuss mobile media.

FIGURE 2-9 HOW TO USE A SUBJECT DIRECTORY

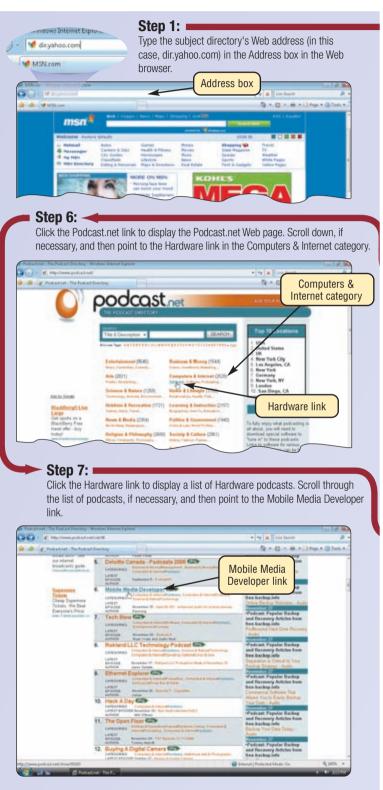

### Step 2:

Press the ENTER key. When the Yahoo! Directory Web page is displayed, point to the Blogs link in the Computer & Internet category.

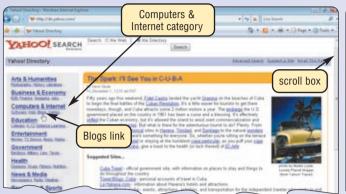

### Step 3: ■

Click the Blogs link in the Computer & Internet category to display the Blogs page. Scroll down to the Additional Categories area, if necessary, and then point to the Podcasting and Audioblogging@ link.

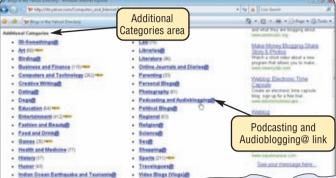

### Step 5:

Click the Directories link to display the Podcasting and Audioblogging Directories page. If necessary, scroll down to the SITE LISTINGS area and then point to the Podcast.net link.

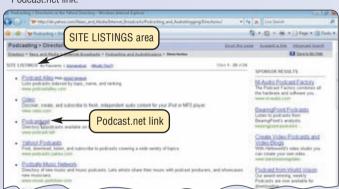

### Step 4:

Click the Podcasting and Audioblogging@ link to display the Podcasting and Audioblogging page. Scroll down to the CATEGORIES area, if necessary, and then point to the Directories link.

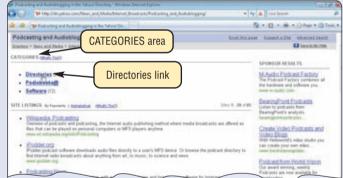

### Step 8:

Click the Mobile Media
Developer link to display
the page, which contains a
description of related podcasts
and links to play the podcasts.

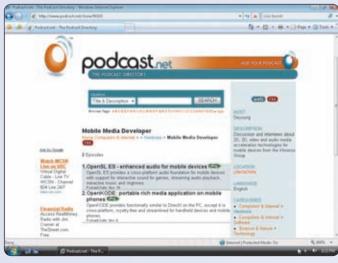

### CHAPTER 2 THE INTERNET AND WORLD WIDE WEB

**SEARCH ENGINES** A search engine is particularly helpful in locating Web pages about certain topics or in locating specific Web pages, images, videos, news, and other information for which you do not know the exact Web address. Instead of clicking through links, search engines require that you enter a word or phrase, called **search text**, that define the item about which you want information. Figure 2-10 shows how to use the Google search engine to search for the phrase, BBC news digital world podcast.

The results shown in Step 3 include more than two million links to Web pages, called hits, that reference BBC news digital world podcast. Each hit in the list has a link that, when clicked, displays an associated Web site or Web page. Most search engines sequence the hits based on how close the words in the search text are to one another in the Web page titles and their descriptions. Thus, the first few links probably contain more relevant information.

### FIGURE 2-10 HOW TO USE A SEARCH ENGINE

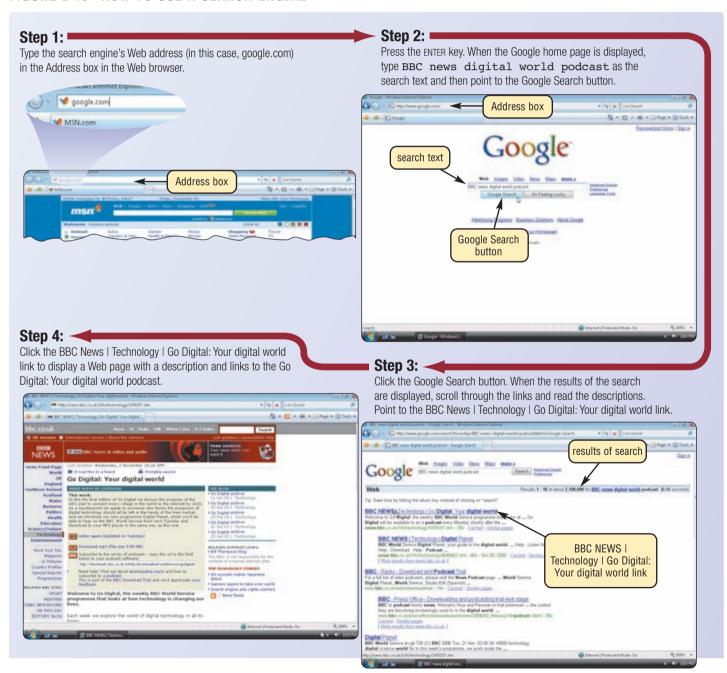

If you enter a phrase with spaces between the words in the search text, most search engines return links to pages that include all of the words. Techniques you can use to improve your Web searches include the following:

- Use specific nouns and put the most important terms first in the search text.
- Use the asterisk (\*) to substitute characters in words. For example, retriev\* returns retrieves, retrieval, retriever, and any other variation.
- Use quotation marks to create phrases so the search engine finds the exact sequence of words.
- List all possible spellings, for example, email, e-mail.
- Before using a search engine, read its Help information.
- If the search is unsuccessful with one search engine, try another.

In addition to searching for Web pages, many search engines allow you to search for images, news articles, and local businesses.

### **Types of Web Sites**

Twelve types of Web sites are portal, news, informational, business/marketing, educational, entertainment, advocacy, blog, wiki, online social network, content aggregator, and personal. Many Web sites fall into more than one of these categories.

**PORTAL** A **portal** is a Web site that offers a variety of Internet services from a single, convenient location (Figure 2-11a). Most portals offer the following free services: search engine and/or subject directory; news; sports and weather; Web publishing; reference tools such as yellow pages, stock quotes, and maps; shopping; and e-mail and other forms of online communications. Popular portals include AltaVista, AOL, Excite, GO.com, LookSmart, Lycos, MSN, NBCi, Netscape, and Yahoo!.

**NEWS** A news Web site contains newsworthy material including stories and articles relating to current events, life, money, sports, and the weather (Figure 2-11b). Newspapers and television and radio stations are some of the media that maintain news Web sites.

**INFORMATIONAL** An informational Web site contains factual information (Figure 2-11c). Many United States government agencies have informational Web sites providing information such as census data, tax codes, and the congressional budget. Other organizations provide information such as public transportation schedules and published research findings.

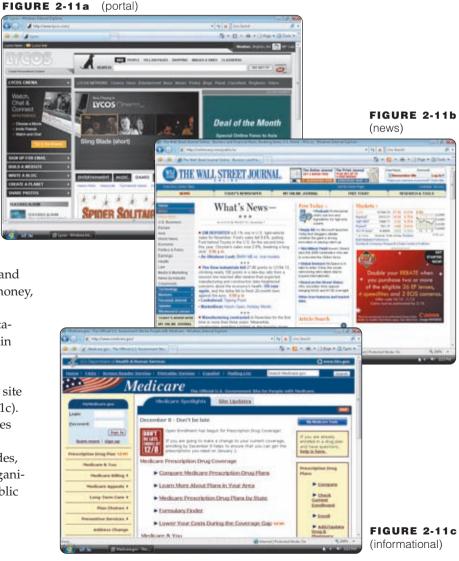

**FIGURE 2-11** Types of Web sites. (continued on next page)

FIGURE 2-11d (business/marketing)

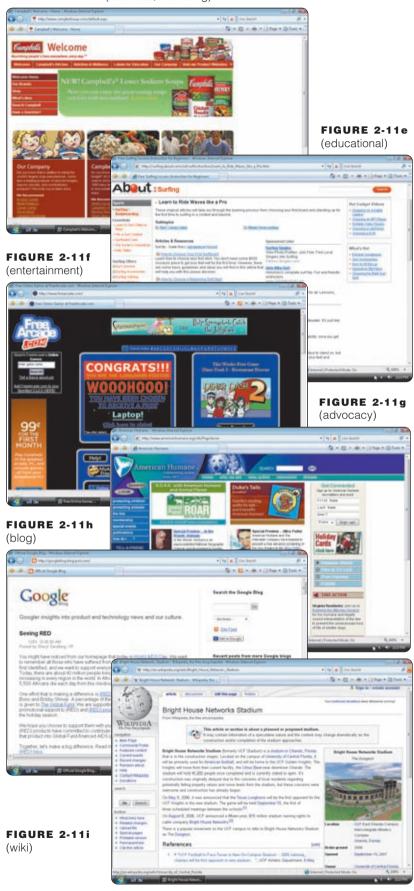

FIGURE 2-11 Types of Web sites. (continued)

**BUSINESS/MARKETING** A business/marketing Web site contains content that promotes or sells products or services (Figure 2-11d). Nearly every business has a business/marketing Web site. Many companies also allow you to purchase their products or services online.

**EDUCATIONAL** An educational Web site offers exciting, challenging avenues for formal and informal teaching and learning (Figure 2-11e). For a more structured learning experience, companies provide online training to employees; and colleges offer online classes and degrees. Instructors often use the Web to enhance classroom teaching by publishing course materials, grades, and other pertinent class information.

**ENTERTAINMENT** An entertainment Web site offers an interactive and engaging environment (Figure 2-11f). Popular entertainment Web sites offer music, videos, sports, games, ongoing Web episodes, sweepstakes, chats, and more.

**ADVOCACY** An advocacy Web site contains content that describes a cause, opinion, or idea (Figure 2-11g). These Web sites usually present views of a particular group or association.

**BLOG** A **blog**, short for Weblog, is an informal Web site consisting of time-stamped articles, or posts, in a diary or journal format, usually listed in reverse chronological order (Figure 2-11h). A blog that contains video clips is called a **video blog** or **vlog**. The term **blogosphere** refers to the worldwide collection of blogs, and the **vlogosphere** refers to all vlogs worlwide. Blogs reflect the interests, opinions, and personalities of the author and sometimes site visitors. Blogs have become an important means of worldwide communication.

**WIKI** A **wiki** is a collaborative Web site that allows users to create, add to, modify, or delete the Web site content via their Web browser. Most wikis are open to modification by the general public. Wikis usually collect recent edits on a Web page so someone can review them for accuracy. The difference between a wiki and a blog is that users cannot modify original posts made by the blogger. A popular wiki is Wikipedia, a free Web encyclopedia (Figure 2-11i). Read Ethics & Issues 2-1 for a related discussion.

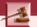

### **ETHICS & ISSUES 2-1**

### Should You Trust a Wiki for Academic Research?

As wikis have grown in number, size, and popularity, some educators and librarians have shunned the sites as valid sources of research. While many wikis are tightly controlled with a limited number of contributors and expert editors, these usually focus on narrowly-defined, specialized topics. Large online wikis, such as Wikipedia, often involve thousands of editors, many of whom remain anonymous. Recently, an entry on Wikipedia was maliciously altered to suggest that a prominent journalist was involved in the assassination of John F. Kennedy. Editors corrected the information several months later after a friend of the journalist notified him of the errors. In other situations, rival political factions falsified or embellished wiki entries in an attempt to give their candidate an advantage. Some wiki supporters argue that most wikis provide adequate controls to quickly correct false or misleading content and to punish those who submit it. Some propose that wikis should be used as a starting point for researching a fact, but that the fact should be verified using traditional sources. Should wikis be allowed as valid sources for academic research? Why or why not? Would you submit a paper to your instructor that cites a wiki as a source? An encyclopedia? Why or why not? What policies could wikis enforce that could garner more confidence from the public?

ONLINE SOCIAL NETWORKS An online social network, also called a social networking Web site, is a Web site that encourages members in its online community to share their interests, ideas, stories, photos, music, and videos with other registered users (Figure 2-11j). Popular social networking Web sites include Facebook, Friendster, and MySpace, which alone has more than 12 million visitors each day. A media sharing Web site is a specific type of online social network that enables members to share media such as photos, music, and videos. Flickr, Fotki, and Webshots are popular photo sharing communities; Google Video and YouTube are popular video sharing communities.

**CONTENT AGGREGATOR** A **content aggregator** is a business that gathers and organizes Web content and then distributes, or feeds, the content to subscribers for free or a fee. Examples of distributed content include news, music, video, and pictures. Subscribers select content in which they are interested. Whenever this content changes, it is downloaded automatically (pushed) to the subscriber's computer or mobile device. **RSS 2.0**, which stands for Really Simple Syndication, is a specification that content aggregators use to distribute content to subscribers (Figure 2-11k).

**PERSONAL** A private individual or family not usually associated with any organization may maintain a personal Web site (Figure 2-111). People publish personal Web pages for a variety of reasons. Some are job hunting. Others simply want to share life experiences with the world.

### **Evaluating a Web Site**

Do not assume that information presented on the Web is correct or accurate. Any person, company, or organization can publish a Web page on the Internet. No one oversees the content of these Web pages. Figure 2-12 lists guidelines for assessing the value of a Web site or Web page before relying on its content.

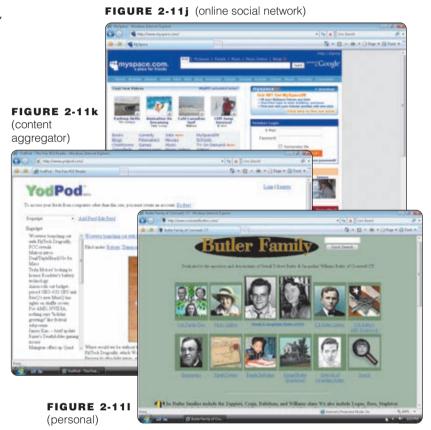

FIGURE 2-11 Types of Web sites. (continued)

### **GUIDELINES FOR EVALUATING THE VALUE OF A WEB SITE**

| Evaluation<br>Criteria | Reliable Web Sites                                                                               |
|------------------------|--------------------------------------------------------------------------------------------------|
| Affiliation            | A reputable institution should support the Web site without bias in the information.             |
| Audience               | The Web site should be written at an appropriate level.                                          |
| Authority              | The Web site should list the author and the appropriate credentials.                             |
| Content                | The Web site should be well organized and the links should work.                                 |
| Currency               | The information on the Web page should be current.                                               |
| Design                 | The pages at the Web site should download quickly and be visually pleasing and easy to navigate. |
| Objectivity            | The Web site should contain little advertising and be free of preconceptions.                    |

**FIGURE 2-12** Criteria for evaluating a Web site's content.

### Multimedia on the Web

Most Web pages include more than just formatted text and links. The more exciting Web pages use multimedia. **Multimedia** refers to any application that combines text with graphics, animation, audio, video, and/or virtual reality. The sections that follow discuss how the Web uses these multimedia elements.

**GRAPHICS** A graphic, or graphical image, is a digital representation of nontext information such as a drawing, chart, or photograph. Many Web pages use colorful graphical designs and images to convey messages (Figure 2-13).

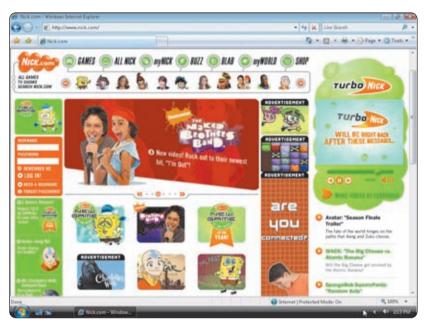

**FIGURE 2-13** This Web page uses colorful graphical designs and images to convey its messages.

Of the graphics formats that exist on the Web, the two more common are JPEG and GIF formats. JPEG (pronounced JAY-peg) is a format that compresses graphics to reduce their file size, which means the file takes up less storage space. The goal with JPEG graphics is to reach a balance between image quality and file size. Digital photographs often use the JPEG format. GIF (pronounced jiff) graphics also use compression techniques to reduce file sizes. The GIF format works best for images that have only a few distinct colors, such as company logos.

Some Web sites use thumbnails on their pages because graphics can be time-consuming to display. A **thumbnail** is a small version of a larger graphic. You usually can click a thumbnail to display a larger image.

**Animation** Many Web pages use **animation**, which is the appearance of motion created by displaying a series of still images in sequence. Animation can make Web pages more visually interesting or draw attention to important information or links.

**AUDIO** On the Web, you can listen to audio clips and live audio. **Audio** includes music, speech, or any other sound. Simple applications on the Web consist of individual audio files available for download to a computer. Once downloaded, you can play (listen to) the contents of these files. Audio files are compressed to reduce their file sizes. For example, the **MP3** format reduces an audio file to about one-tenth its original size, while preserving much of the original quality of the sound.

Some music publishers have Web sites that allow users to download sample tracks free to persuade them to buy the entire CD. Other Web sites allow a user to purchase and download an entire CD (Figure 2-14). It is legal to download copyrighted music only if the song's copyright holder has granted permission for users to download and play the song. Copyright issues led to the development of **digital rights management** (DRM), a strategy designed to prevent illegal distribution of music and other digital content.

To listen to an audio file on your computer, you need special software called a **player**. Most current operating systems contain a player. Popular players include iTunes, RealPlayer, and Windows Media Player.

Some applications on the Web use streaming audio. **Streaming** is the process of transferring data in a continuous and even flow. Streaming allows users to access and use a file while it is transmitting. For example, streaming audio enables you to listen to music as it downloads to your computer.

Podcasting is another popular method of distributing audio. A **podcast** is recorded audio, usually an MP3 file, stored on a Web site that can be downloaded to a computer or a portable media player such as an iPod. Examples of podcasts include music, radio shows, news stories, classroom lectures, political messages, and television commentaries. Podcasters register their podcasts with content aggregators. Subscribers select podcast feeds they want to be downloaded automatically whenever they connect.

### FIGURE 2-14 HOW TO PURCHASE AND DOWNLOAD MUSIC

### Step 1: ■

### **Step 2:**

Display the music Web site on the screen. Search for, select, and pay for the music you want to purchase from the music Web site.

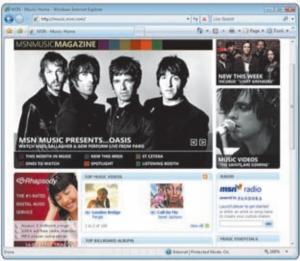

1.00

Step 3a:

Listen to the music from your computer's hard disk.

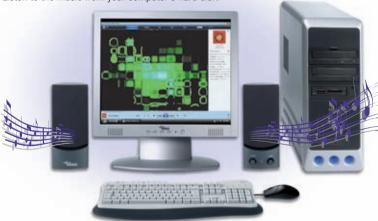

Download the music from the Web site's server to your

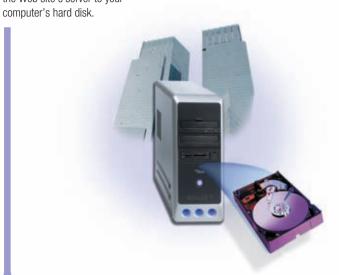

**Step 3b:** Download music from your computer's hard disk to a portable media player. Listen to the music through earphones attached to the portable media player.

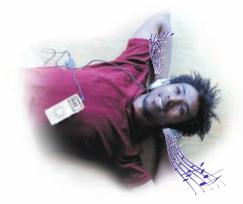

**VIDEO** On the Web, you can view video clips or watch live video. **Video** consists of full-motion images that are played back at various speeds. Most video also has accompanying audio. You can use the Internet to watch live and prerecorded coverage of your favorite television programs or enjoy a live performance of your favorite vocalist. You can upload, share, or view video clips at a video sharing Web site such as YouTube. Educators, politicians, and businesses are using video blogs and video podcasts to engage students, voters, and consumers.

Video files often are compressed because they are quite large in size. These clips also are quite short in length, usually less than 10 minutes, because they can take a long time to download. The Moving Pictures Experts Group (MPEG) defines a popular video compression standard, a widely used one called MPEG-4 or **MP4.** As with streaming audio, streaming video allows you to view longer or live video images as they download to your computer.

**VIRTUAL REALITY Virtual reality** (VR) is the use of computers to simulate a real or imagined environment that appears as a three-dimensional (3-D) space. On the Web, VR involves the display of 3-D images that users explore and manipulate interactively. A VR site, for example, might show a room with furniture. Users walk through such a VR room by moving an input device forward, backward, or to the side.

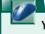

### WEB LINK 2-3

### YouTube

For more information, visit scsite.com/dcf4e/ch2/weblink and then click YouTube.

### CHAPTER 2 THE INTERNET AND WORLD WIDE WEB

**PLUG-INS** Most Web browsers have the capability of displaying basic multimedia elements on a Web page. Sometimes, a browser might need an additional program, called a plug-in. A **plug-in** is a program that extends the capability of a browser. You can download many plug-ins at no cost from various Web sites (Figure 2-15).

### **POPULAR PLUG-IN APPLICATIONS**

| Plug-In Application                    | Description                                                                                                    | Web Address   |
|----------------------------------------|----------------------------------------------------------------------------------------------------|---------------|
| Acrobat Reader  Get Adobe' Reader'     | View, navigate, and print Portable Document Format (PDF) files — documents formatted to look just as they look in print                                            | adobe.com     |
| Flash Player  Get ADOBE FLASH PLAYER S | View dazzling graphics and animation, hear outstanding sound and music, display Web pages across an entire screen                                                  | adobe.com     |
| QuickTime                              | View animation, music, audio, video, and VR panoramas and objects directly in a Web page                                                                           | apple.com     |
| RealPlayer realPlayer                  | Listen to live and on-demand near-CD-quality audio and newscast-quality video; stream audio and video content for faster viewing; play MP3 files; create music CDs | real.com      |
| Shockwave Player                       | Experience dynamic interactive multimedia, 3-D graphics, and streaming audio                                                                                       | adobe.com     |
| Windows Media Player Windows Media     | Listen to live and on-demand audio, play or edit WMA and MP3 files, burn CDs, and watch DVD movies                                                                 | microsoft.com |

FIGURE 2-15 Most plug-ins can be downloaded free from the Web.

### Web Publishing

Before the World Wide Web, the means to share opinions and ideas with others easily and inexpensively was limited to the media, classroom, work, or social environments. Today, businesses and individuals convey information to millions of people by creating their own Web pages.

**Web publishing** is the development and maintenance of Web pages. To develop a Web page, you do not have to be a computer programmer. For the small business or home user, Web publishing is fairly easy as long as you have the proper tools.

The five major steps to Web publishing are as follows:

- 1. Plan a Web site
- 2. Analyze and design a Web site
- 3. Create a Web site
- 4. Deploy a Web site
- 5. Maintain a Web site

Figure 2-16 illustrates these steps with respect to a personal Web site.

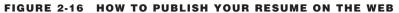

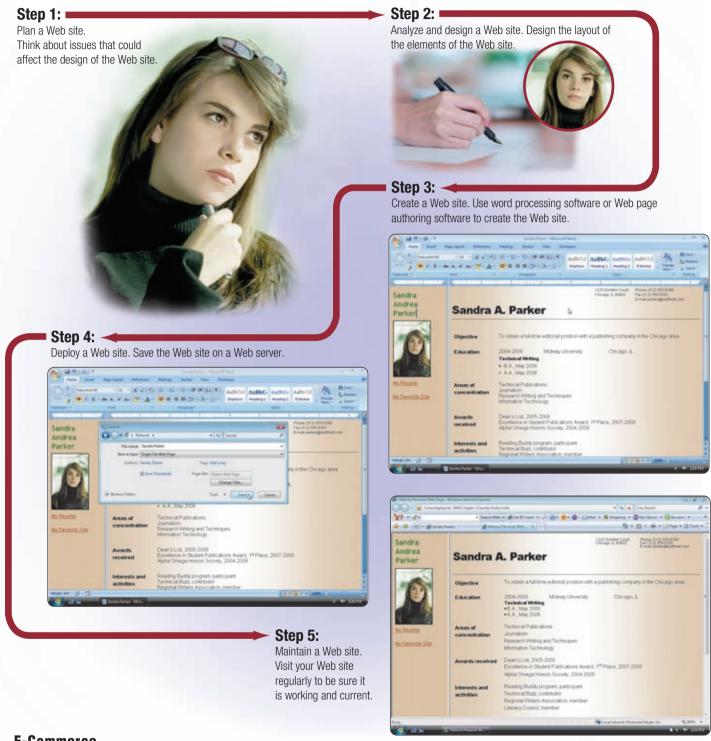

### **E-Commerce**

E-commerce, short for electronic commerce, is a business transaction that occurs over an electronic network such as the Internet. Anyone with access to a computer, an Internet connection, and a means to pay for purchased goods or services can participate in e-commerce.

Three types of e-commerce are business-to-consumer, consumer-to-consumer, and businessto-business. Business-to-consumer (B2C) e-commerce consists of the sale of goods and services to the general public. For example, Dell has a B2C Web site. Instead of visiting a computer store to purchase a computer, customers can order one directly from the Dell Web site.

A customer (consumer) visits an online business through an **electronic storefront**, which contains product descriptions, graphics, and a shopping cart. The **shopping cart** allows the customer to collect purchases. When ready to complete the sale, the customer enters personal data and the method of payment, preferably through a secure Internet connection.

Instead of purchasing from a business, consumers can purchase from each other. For example, with an **online auction**, users bid on an item being sold by someone else. The highest bidder at the end of the bidding period purchases the item. Consumer-to-consumer (C2C) e-commerce occurs when one consumer sells directly to another, such as in an online auction. eBay is one of the more popular online auction Web sites (Figure 2-17).

Most e-commerce, though, actually takes place between businesses, which is called business-to-business (B2B) e-commerce. Many businesses provide goods and services to other businesses, such as online advertising, recruiting, credit, sales, market research, technical support, and training.

As an alternative to entering credit card, bank account, or other financial information online, some shopping and auction Web sites allow consumers to use an online payment service such as PayPal or Google Checkout. To use an online payment service, you create an account that is linked to your credit card or funds at a financial institution. When you make a purchase, you use your online payment service account, which transfers money for you without revealing your financial information.

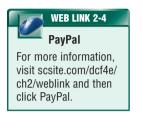

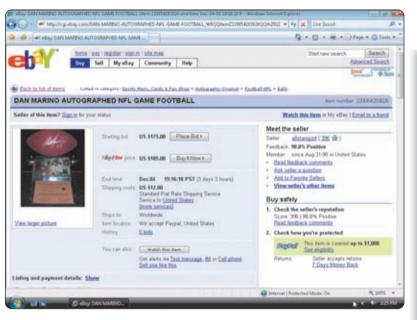

**FIGURE 2-17** E-commerce activities include shopping for goods at an online auction, such as eBay.

Test your knowledge of pages 54 through 68 in Ouiz Yourself 2-2.

### QUIZ YOURSELF 2-2

**Instructions:** Find the true statement below. Then, rewrite the remaining false statements so they are true.

- 1. A blog is a Web site that uses a regularly updated journal format to reflect the interests, opinions, and personalities of the author and sometimes site visitors.
- A Web browser classifies Web pages in an organized set of categories and related subcategories.
- 3. Business-to-consumer e-commerce occurs when one consumer sells directly to another, such as in an online auction.
- 4. The more widely used search engines for personal computers are Internet Explorer, Netscape, Firefox, Opera, and Safari.
- 5. To develop a Web page, you have to be a computer programmer.

**Quiz Yourself Online:** To further check your knowledge of Web browsers, searching, types of Web sites, Web publishing, and e-commerce, visit scsite.com/dcf4e/ch2/quiz and then click Objectives 2-5.

### **OTHER INTERNET SERVICES**

The Web is only one of the many services on the Internet. The Web and other Internet services have changed the way we communicate. We can send e-mail messages to the president, have a discussion with experts about the stock market, chat with someone in another country about genealogy, and talk about homework assignments with classmates via instant messages. Many times, these communications take place completely in writing — without the parties ever meeting each other

At home, work, and school, people use computers and Internet-enabled mobile devices so they always have instant access to e-mail, FTP (File Transfer Protocol), newsgroups and message boards, mailing lists, chat rooms, instant messaging, and Internet telephony. The following pages discuss each of these Internet services.

### E-Mail

**E-mail** (short for electronic mail) is the transmission of messages and files via a computer network. Today, e-mail is a primary communications method for both personal and business use.

You use an **e-mail program** to create, send, receive, forward, store, print, and delete e-mail messages. Outlook and Outlook Express are two popular e-mail programs. The steps in Figure 2-18 illustrate how to send an e-mail message using Outlook. The message can be simple text or can include an attachment such as a word processing document, a graphic, an audio clip, or a video clip.

FIGURE 2-18 HOW TO SEND AN E-MAIL MESSAGE

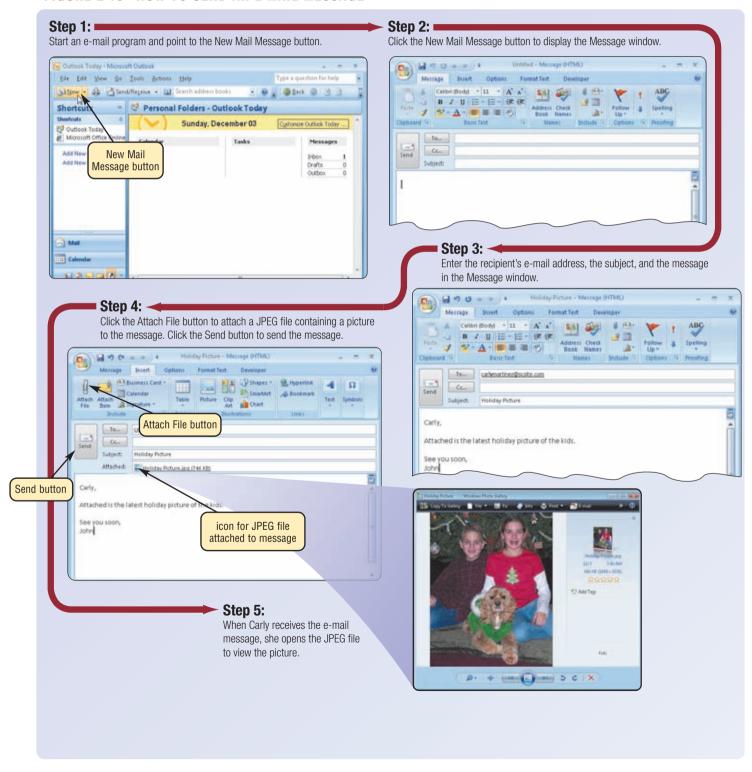

Internet access providers typically supply an e-mail program as a standard part of their Internet access services. To use these Web-based e-mail programs, you connect to the Web site and set up an e-mail account, which typically includes an e-mail address and a password.

Just as you address a letter when using the postal system, you must address an e-mail message with the e-mail address of your intended recipient. Likewise, when someone sends you a message, they must have your e-mail address. An e-mail address is a combination of a user name and a domain name that identifies a user so he or she can receive Internet e-mail (Figure 2-19). A user name is

a unique combination of characters, such as letters of the alphabet and/or

numbers, that identifies a specific user. carlymartinez@scsite.com In an Internet e-mail address, an @ (pronounced at) symbol separates

FIGURE 2-19 An e-mail address is a combination of

the user name from the domain name. Your service provider supplies the domain name. Using the example in Figure 2-19, a possible e-mail a user name and a domain name. address for Carly Martinez would be carlymartinez@scsite.com, which

would be read as follows: Carly Martinez at s c site dot com. Most e-mail programs allow you to create an address book, which contains a list of names and e-mail addresses.

When you send an e-mail message, an outgoing mail server that is operated by your Internet access provider determines how to route the message through the Internet and then sends the message. As you receive e-mail messages, an incoming mail server — also operated by your Internet access provider holds the messages in your mailbox until you use your e-mail program to retrieve them. Most e-mail programs have a mail notification alert that informs you via a message and/or sound when you receive new mail. Figure 2-20 illustrates how an e-mail message may travel from a sender to a receiver.

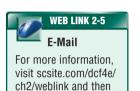

click E-Mail.

### **FAQ 2-3**

### Can my computer get a virus through e-mail?

Yes. A virus is a computer program that can damage files and the operating system. One way that virus authors attempt to spread a virus is by sending virus-infected e-mail attachments. If you receive an e-mail attachment, you should use an antivirus program to verify that it is virus free.

For more information, read the section about viruses and antivirus programs in Chapter 7, and visit scsite.com/ dcf4e/ch2/fag and then click Viruses.

FIGURE 2-20 HOW AN E-MAIL MESSAGE MAY TRAVEL FROM A SENDER TO A RECEIVER

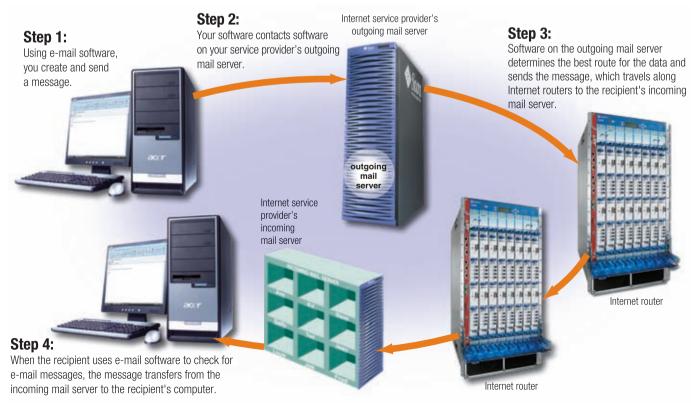

### **FTP**

**FTP** (File Transfer Protocol) is an Internet standard that permits the process of file uploading and downloading (transferring) with other computers on the Internet. Uploading is the opposite of downloading; that is, **uploading** is the process of transferring documents, graphics, and other objects from your computer to a server on the Internet.

Many operating systems include FTP capabilities. An FTP site is a collection of files including text, graphics, audio clips, video clips, and program files that reside on an FTP server. Many FTP sites have anonymous FTP, whereby anyone can transfer some, if not all, available files. Some FTP sites restrict file transfers to those who have authorized accounts (user names and passwords) on the FTP server.

### **Newsgroups and Message Boards**

A **newsgroup** is an online area in which users have written discussions about a particular subject (Figure 2-21). To participate in a discussion, a user sends a message to the newsgroup, and other

users in the newsgroup read and reply to the message. Some major topic areas include news, recreation, society, business, science, and computers.

Some newsgroups require you to enter a user name and password to participate in the discussion. Only authorized members can use this type of newsgroup. For example, a newsgroup for students taking a college course may require a user name and password to access the newsgroup. This ensures that only students in the course participate in the discussion. To participate in a newsgroup, typically you use a program called a newsreader.

A popular Web-based type of discussion group that does not require a newsreader is a **message board**. Many Web sites use message boards instead of newsgroups because they are easier to use.

## It? server. Many and ill, available files. (user names and less and less and less and less and less and less and less and less and less and less and less and less and less and less and less and less and less and less and less and less age Boards.

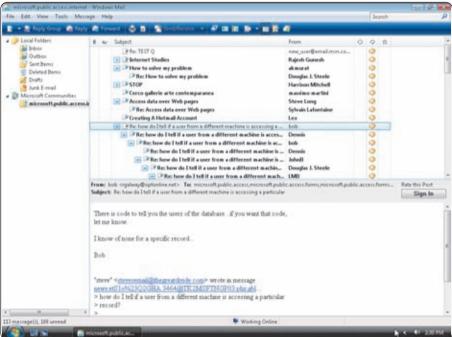

FIGURE 2-21 Users in a newsgroup read and reply to other users' messages.

### **Mailing Lists**

A **mailing list** is a group of e-mail names and addresses given a single name. When a message is sent to a mailing list, every person on the list receives a copy of the message in his or her mailbox. To add your e-mail name and address to a mailing list, you subscribe to it. To remove your name, you **unsubscribe** from the mailing list.

Thousands of mailing lists exist about a variety of topics in areas of entertainment, business, computers, society, culture, health, recreation, and education. To locate a mailing list dealing with a particular topic, you can search for the search text, mailing list, in a search engine.

### **Chat Rooms**

A **chat** is a real-time typed conversation that takes place on a computer. **Real time** means that you and the people with whom you are conversing are online at the same time. A **chat room** is a location on an Internet server that permits users to chat with each other. Anyone in the chat room can participate in the conversation, which usually is specific to a particular topic.

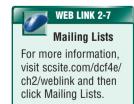

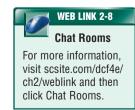

As you type on your keyboard, a line of characters and symbols is displayed on the computer screen. Others connected to the same chat room server also

see what you type (Figure 2-22). Some chat rooms support voice chats and video chats, in which people hear or see each other as they chat.

To start a chat session, you connect to a chat server through a program called a chat client. Today's browsers usually include a chat client. If yours does not, you can download a chat client from the Web. Once you have installed a chat client, you can create or join a conversation on the chat server to which you are connected.

**FIGURE 2-22** As you type, the words and symbols you enter are displayed on the computer screens of other people in the same chat room.

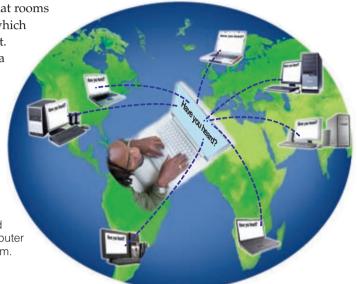

### **Instant Messaging**

**Instant messaging (IM)** is a real-time Internet communications service that notifies you when one or more people are online and then allows you to exchange messages or files or join a private chat room with them (Figure 2-23). Some IM services support voice and video conversations. For IM to work, both parties must be online at the same time. Also, the receiver of a message must be willing to accept messages.

### FIGURE 2-23 AN EXAMPLE OF INSTANT MESSAGING

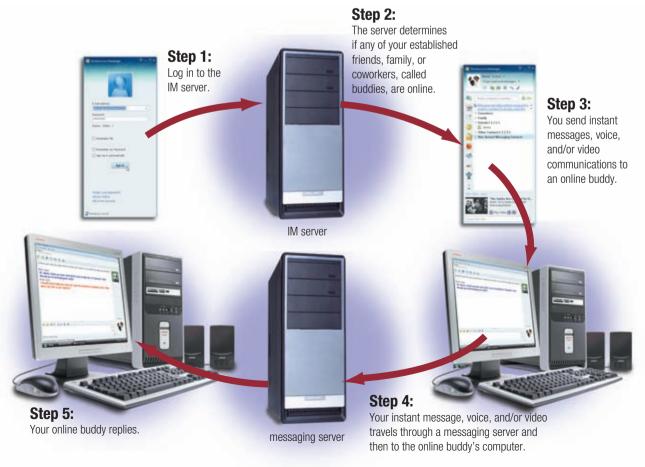

WEB LINK 2-9

Internet Telephony

For more information,

visit scsite.com/dcf4e/

To use IM, you may have to install instant messenger software on the computer or device, such as a smart phone, you plan to use. Some operating systems, such as Windows Vista, include an instant messenger. No standards currently exist for IM. To ensure successful communications, all individuals on the contact list need to use the same or a compatible instant messenger.

### **Internet Telephony**

Internet telephony, also called Voice over IP (Internet Protocol), enables users to speak to other users over the Internet (instead of the public switched telephone network)

To place an Internet telephone call, you need a high-speed Internet connection (e.g., via cable or DSL modem); Internet telephone service; a microphone or telephone, depending on the Internet telephone service; and Internet telephone software or a telephone adapter, depending on the Internet telephone service (Figure 2-24). Calls to other parties with the same Internet telephone service often are free, while calls that connect to the telephone network typically cost about \$15 to \$25 per month.

### **NETIQUETTE**

**Netiquette**, which is short for Internet etiquette, is the code of acceptable behaviors users should follow while on the Internet; that is, it is the conduct expected of individuals while online. Netiquette includes rules for all aspects of the Internet, including the World Wide Web, e-mail, FTP, newsgroups and message boards, chat rooms, and instant messaging. Figure 2-25 outlines some of the rules of netiquette.

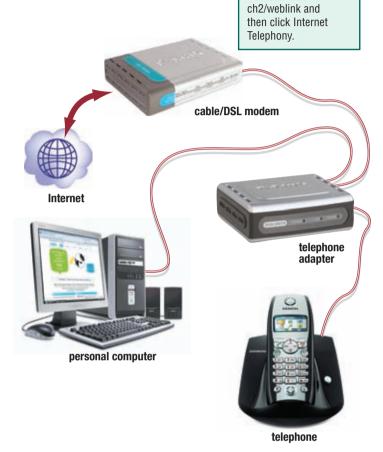

**FIGURE 2-24** Equipment configuration for a user making a call via Internet telephony.

### **NETIQUETTE**

### Golden Rule: Treat others as you would like them to treat you.

- 1. In e-mail, newsgroups, and chat rooms:
  - Keep messages brief. Use proper grammar, spelling, and punctuation.
  - Be careful when using sarcasm and humor, as it might be misinterpreted.
  - Be polite. Avoid offensive language.
  - · Read the message before you send it.
  - · Use meaningful subject lines.
  - Avoid sending or posting flames, which are abusive or insulting messages. Do not participate in flame wars, which are exchanges of flames.
  - Avoid sending spam, which is the Internet's version of junk mail. Spam is an unsolicited e-mail message or newsgroup posting sent to many recipients or newsgroups at once.
  - Do not use all capital letters, which is the equivalent of SHOUTING!

- Use **emoticons** to express emotion. Popular emoticons include
  - :) Smile :\ Undecided :| Indifference
  - :( Frown :o Surprised
- · Use abbreviations and acronyms for phrases:

BTW by the way

IMHO in my humble opinion
FYI for your information
TTFN ta ta for now
FWIW for what it's worth
TYVM thank you very much

- Clearly identify a spoiler, which is a message that reveals a solution to a game or ending to a movie or program.
- Read the FAQ (frequently asked questions), if one exists. Many newsgroups and Web pages have an FAQ.
- Do not assume material is accurate or up-to-date. Be forgiving of other's mistakes.
- 4. Never read someone's private e-mail.

FIGURE 2-25 Some of the rules of netiquette.

### CHAPTER 2 THE INTERNET AND WORLD WIDE WEB

Test your knowledge of pages 68 through 73 in Quiz Yourself 2-3.

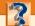

### **QUIZ YOURSELF 2-3**

Instructions: Find the true statement below. Then, rewrite the remaining false statements so they are true.

- 1. A chat room is a location on an Internet server that permits users to chat with each other.
- 2. An e-mail address is a combination of a user name and an e-mail program that identifies a user so he or she can receive Internet e-mail.
- 3. FTP uses the Internet (instead of the public switched telephone network) to connect a calling party to one or more called parties.
- 4. Netiquette is the code of unacceptable behaviors while on the Internet.
- 5. On a newsgroup, a subscription consists of the original article and all subsequent related replies.

**Quiz Yourself Online:** To further check your knowledge of e-mail, FTP, newsgroups and message boards, mailing lists, chat rooms, instant messaging, Internet telephony, and netiquette, visit scsite.com/dcf4e/ch2/quiz and then click Objectives 6-7.

### **CHAPTER SUMMARY**

This chapter presented the history and structure of the Internet. It discussed the World Wide Web at length, including topics such as browsing, navigating, searching, Web publishing, and e-commerce (read Ethics & Issues 2-2 for a related discussion). It also introduced other services available on the Internet, such as e-mail, FTP, newsgroups and message boards, chat rooms, instant messaging, and Internet telephony. Finally, the chapter listed rules of netiquette.

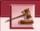

### ETHICS & ISSUES 2-2

### **Should Companies Be Able to Track Your Online Habits?**

When you visit a Web site that includes an advertisement, someone probably is recording the fact that you visited that Web site and viewed the advertisement with your browser. Over time, companies that specialize in tracking who views which online advertisements can amass an enormous amount of information about your online Web surfing habits. This collection of information is considered to be part of your online profile. One company claims that through the use of advertisements on Web pages, it can track well over one billion Web page views per day. Through tracking the Web sites a user visits, the products they buy, and the articles they read, a company may attempt to profile the visitor's beliefs, associations, and habits. Although a user may think he or she is anonymous while navigating the Web, the company can attempt through various means to link the user's true identity with the user's online profile. The company can sell online profiles, with or without the user's true identity, to other advertisers or organizations. Should organizations be allowed to track your Web surfing habits? Why or why not? Should organizations be allowed to associate your real identity with your online identity and profit from the information? Should companies give you the option of not being tracked? What are the benefits and dangers of online tracking?

### CAREER CORNER

### Web Developer

If you are looking for a job working with the latest Internet technology, then Web developer could be the career for you. A **Web developer** analyzes, designs, develops, implements, and supports Web applications and functionality. Specialized programming skills required include HTML, JavaScript, Java, Perl, C++, and VBScript. Developers also need multimedia knowledge, including Photoshop, Flash, and Dreamweaver. Developers must be aware of emerging technologies and know how they can be used to enhance a Web presence.

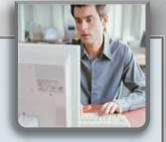

A Web developer must be able to appreciate a client's needs, recognize the technologies involved to meet those needs, and explain those technologies to the client. For example, if the client is a large corporation seeking to set up an online store, a Web developer must understand e-commerce and be able to explain requirements, probable costs, and possible outcomes in a way the client can understand.

Educational requirements vary from company to company and can range from a high school education to a four-year degree. Many companies place heavy emphasis on certifications. Two of the more popular certifications are available through the International Webmasters Association (IWA) and the World Organization of Webmasters (WOW). A wide salary range exists — from \$40,000 to \$80,000 — depending on educational background and location. For more information, visit scsite.com/dcf4e/ch2/careers and then click Web Developer.

### COMPANIES ON THE CUTTING EDGE

### Google

### **Popular Search Engine**

The founders of Google, the leading Internet search engine, state that their mission is to organize the world's information. Every day, their Web site handles hundreds of millions of queries for information. In seconds, it can locate specific phrases and terms on four billion Web pages by using more than 10,000 connected computers.

Sergey Brin and Larry Page launched Google in 1998 in a friend's garage. The name is derived from "googol," which is the name of the number 1 followed by 100 zeros. Google began offering a suite of business applications in 2006 that includes Gmail, Google Calendar, Google Talk, and Page Creator, along with test versions of spreadsheet and word processing software. For more information, visit scsite.com/dcf4e/ch2/companies and then click Google.

### Yahoo!

### **Popular Web Portal**

Yahoo!, the first navigational portal to the Web, began as a hobby for Jerry Yang and David Filo when they were doctoral candidates in electrical engineering at Stanford University. They started creating and organizing lists of their favorite Web sites in 1994. The following year, they shared their creation, named Yahoo!, with fellow students and then released their product to the Internet community.

Yahoo! is an acronym for Yet Another Hierarchical Officious Oracle. What makes Yahoo! unique is that staff members build the directory by assuming the role of a typical Web researcher. Yahoo! Answers became the second most popular Internet reference site in 2006, handling more than 12 million visitors each month. Its attractiveness is based upon the fact that anyone can ask a question at no cost, and practically anyone can offer an answer. For more information, visit scsite.com/dcf4e/ch2/companies and then click Yahoo!.

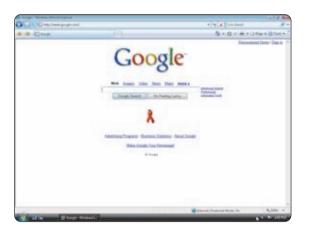

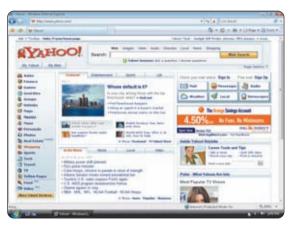

### TECHNOLOGY TRAILBLAZERS

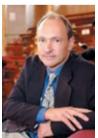

### Tim Berners-Lee

### Creator of the World Wide Web

The World Wide Web (WWW) has become one of the more widely used Internet services, and its roots are based on Tim Berners-Lee's work. Berners-Lee is credited with creating the first Web server, browser, and URL addresses.

He developed his ideas in 1989 while working at CERN, the European Particle Physics Laboratory in Geneva, Switzerland, and based his work on a program he had written for his own use to track random associations. Today, he works quietly in academia as director of the World Wide Web Consortium (W3C) at the Massachusetts Institute of Technology.

In a 2006 podcast, Berners-Lee explained that he had to disable the feedback function of his inaugural blog entry in 2005 because of the overwhelming number of responses. He modestly said that most of the comments thanked him for his work; he, in turn, thanked the Web users for their support of his product. For more information, visit scsite.com/dcf4e/ch2/people and then click Tim Berners-Lee.

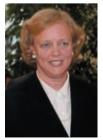

### Meg Whitman eBay President and CEO

Meg Whitman joined eBay in 1998 and has been instrumental in helping the company become the world's largest online marketplace. Before that time, she was an executive for the Keds Division of the Stride Rite Corporation and general manager of Hasbro Inc.'s Preschool Division. She then served as president and CEO of Florists Transworld Delivery (FTD).

She credits her success to listening to the loyal eBay community, and she occasionally answers their e-mails personally. She holds degrees in economics from Princeton University and management from the Harvard Business School.

eBay fields approximately 350 million searches daily for products. In 2006, Whitman chose Google to run search-related text advertisements on eBay's pages outside of the United States. The two companies also will share advertising revenues generated when consumers use eBay's Skype Internet telephone software and Google Talk. For more information, visit scsite.com/dcf4e/ch2/people and then click Meg Whitman.

### CHAPTER 2

### **Chapter Review**

The Chapter Review section summarizes the concepts presented in this chapter. To obtain help from other students regarding any subject in this chapter, visit scsite.com/dcf4e/ch2/forum and post your thoughts or questions.

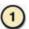

### **How Can You Access and Connect to the Internet?**

The Internet is a worldwide collection of networks that links millions of businesses, government agencies, educational institutions, and individuals. Employees and students often connect to the Internet through a business or school network. Some home and small businesses connect to the Internet with dial-up access, which uses a modem in the computer and a standard telephone line. Many home and small business users opt for higher-speed connections, such as DSL, cable television, radio signals, or satellite. DSL provides high-speed Internet connections using regular copper telephone lines. A cable modem allows access to high-speed Internet services through the cable television network. Fixed wireless high-speed Internet connections use a dish-shaped antenna to communicate via radio signals. Wi-Fi uses radio signals to provide Internet connections to wireless computers and devices. A satellite modem communicates with a satellite dish to provide high-speed Internet connections. An access provider is a business that provides access to the Internet free or for a fee. An ISP (Internet service provider) is a regional or national access provider. An online service provider (OSP) provides Internet access in addition to members-only features. A wireless Internet service provider (WISP) provides wireless Internet access to computers and mobile devices with built-in wireless capability or computers with wireless access devices.

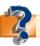

Visit scsite.com/dcf4e/ch2/quiz or click the Quiz Yourself button. Click Objective 1.

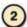

### How Can You View a Web Page and Search for Information on the Web?

A **Web browser**, or **browser**, is application software that allows users to access and view Web pages. When you type a Web address in the Address box of a browser window, a computer called a **Web server** delivers the requested Web page to your computer. Most Web pages contain links. A **link** is a built-in connection that, when clicked, displays a related Web page or part of a Web page. Two commonly used search tools are subject directories and search engines. A **subject directory** classifies Web pages in an organized set of categories. A **search engine** finds Web sites, Web pages, images, videos, news, and other information related to a word or phrase, called **search text**, that defines the item about which you want information.

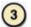

### What Are the Types of Web Sites?

A portal is a Web site that offers a variety of Internet services from a single location. A news Web site contains newsworthy material. An informational Web site contains factual information. A business/marketing Web site promotes or sells products or services. An educational Web site offers avenues for teaching and learning. An entertainment Web site offers an interactive and engaging environment. An advocacy Web site describes a cause, opinion, or idea. A blog is an informal Web site consisting of time-stamped articles, or posts, in a diary or journal format, usually listed in reverse chronological order. A wiki is a collaborative Web site that allows users to create, add to, modify, or delete the Web site content via their Web browser. An online social network, or social networking Web site, encourages members to share their interests, ideas, stories, photos, music, and videos with other registered users. A content aggregator is a business that gathers and organizes Web content and then distributes, or feeds, the content to subscribers for free or a fee. A personal Web site is maintained by a private individual or family.

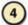

### What Are the Steps Required for Web Publishing?

**Web publishing** is the development and maintenance of Web pages. The five major steps to Web publishing are: (1) plan a Web site, (2) analyze and design a Web site, (3) create a Web site, (4) deploy a Web site, and (5) maintain a Web site.

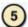

### What Are the Types of E-Commerce?

**E-commerce**, short for electronic commerce, is a business transaction that occurs over an electronic network such as the Internet. Business-to-consumer (B2C) e-commerce consists of the sale of goods and services to the general public. Consumer-to-consumer (C2C) e-commerce occurs when one consumer sells directly to another, such as an **online auction**. Business-to-business (B2B) e-commerce takes place between businesses that exchange goods and services.

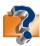

Visit scsite.com/dcf4e/ch2/quiz or click the Quiz Yourself button. Click Objectives 2 – 5.

### **Chapter Review**

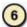

### How Do E-Mail, FTP, Newsgroups and Message Boards, Mailing Lists, Chat Rooms, Instant Messaging, and Internet Telephony Work?

E-mail (short for electronic mail) is the transmission of messages and files via a computer network. FTP (File Transfer Protocol) is an Internet standard that permits file uploading and downloading with other computers on the Internet. A newsgroup is an online area in which users have written discussions about a particular subject. A message board is a popular Web-based type of discussion group that is easier to use than a newsgroup. A mailing list is a group of e-mail names and addresses given a single name, so that everyone on the list receives a message sent to the list. A chat room is a location on an Internet server that permits users to chat, or conduct real-time typed conversations. Instant messaging (IM) is a real-time Internet communications service that notifies you when one or more people are online. Internet telephony enables users to speak to other users over the Internet instead of the public switched telephone network.

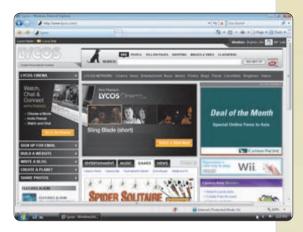

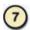

### What Are the Rules of Netiquette?

**Netiquette**, which is short for Internet etiquette, is the code of acceptable behaviors users should follow while on the Internet. Keep messages short. Be polite. Read the FAQ if one exists. Do not assume material is accurate or up-to-date, and never read someone's private e-mail.

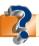

Visit scsite.com/dcf4e/ch2/quiz or click the Quiz Yourself button. Click Objectives 6-7.

### **Key Terms**

You should know the Key Terms. Use the list below to help focus your study. To further enhance your understanding of the Key Terms in this chapter, visit scsite.com/dcf4e/ch2/terms. See an example of and a definition for each term, and access current and additional information about the term from the Web.

access provider (52) address book (70) animation (64) audio (64) blog (62) blogosphere (62) browser (54) cable modem (52) chat (71) chat room (71) click (57) content aggregator (63) dial-up access (51) digital rights management (64)domain name (53) downloading (55) DSL (52) e-commerce (67) electronic storefront (68) e-mail (69) e-mail address (70) e-mail program (69) emoticons (73)

fixed wireless (52) FTP (71) graphic (64) home page (55) host (50) hot spots (52) hyperlink (57) instant messaging (IM) (72) Internet (50) Internet backbone (52) IP address (53) Internet telephony (73) ISP (Internet service provider) (52) link (57) mailing list (71) media sharing Web site (63) message board (71) MP3 (64) MP4 (65) multimedia (64) Net (50) netiquette (73) newsgroup (71)

online auction (68) online service provider (52) online social network (63) player (64) plug-in (66) podcast (64) portal (61) real time (71) RSS 2.0 (63) satellite modem (52) search engine (57) search text (60) server (50) shopping cart (68) social networking Web site streaming (64) subject directory (57) surfing the Web (57) tabbed browsing (55) thumbnail (64) top-level domain (TLD) (54) unsubscribe (71) uploading (71)

URL (56) user name (70) video (65) video blog (62) virtual reality (VR) (65) vlog (62) vlogosphere (62) Voice over IP (73) Web (54) Web 2.0 (54) Web address (56) Web browser (54) Web developer (74) Web page (54) Web publishing (66) Web server (54) Web site (54) Wi-Fi (52) wiki (62) wireless Internet service provider (WISP) (52) World Wide Web (WWW) (54) World Wide Web Consortium (W3C) (51)

78

### CHAPTER 2

### Checkpoint

Use the Checkpoint exercises to check your knowledge level of the chapter. To complete the Checkpoint exercises interactively, visit scite.com/dcf4e/ch2/check.

|                                                                                                    | Mark T for True and F for False. (See page numbers in parentheses.)                                                                                                    |
|----------------------------------------------------------------------------------------------------|----------------------------------------------------------------------------------------------------|
| des high-speed Internetion of an IP address. (See application software practice of Web sites ken at finds Web sites, Web accourages members in a other registered users be site that allows users. | built into the site for visitors to use. (54) eeping tabs on their visitors. (55) eb pages, images, videos, news, and other information. (57) its online community to share their interests, ideas, stories,                                                                                                    |
|                                                                                                    | Select the best answer. (See page numbers in parentheses.)                                                                                                    |
| to the Internet. (51)  e Internet connec- es. (52)  which is the                                                                                                    | <ul> <li>5. A is recorded audio stored on a Web site that can be downloaded to a computer or a portable media player. (64) <ul> <li>a. blog</li> <li>b. wiki</li> <li>c. podcast</li> <li>d. portal</li> </ul> </li> <li>6 is a strategy designed to prevent illegal distribution of music and other digital content. (64) <ul> <li>a. A threaded discussion</li> <li>b. Internet telephony</li> <li>c. Digital rights management</li> <li>d. Podcasting</li> </ul> </li> <li>7. In e-commerce, customers purchase from other consumers. (68) <ul> <li>a. consumer-to-business</li> <li>b. business-to-business</li> <li>c. consumer-to-consumer</li> <li>d. business-to-consumer</li> </ul> </li> <li>8. The standard permits uploading and downloading of files on the Internet. (71) <ul> <li>a. FTP</li> <li>b. newsgroup</li> <li>c. message board</li> <li>d. mailing list</li> </ul> </li> </ul> |
|                                                                                                    | Match the terms with their definitions. (See page numbers in parentheses.)                                                                                                    |
| <ul><li>b. process of transf</li><li>c. combination of a</li><li>d. process of transf</li><li>to an Internet se</li><li>e. built-in connecti</li></ul>                                             | ferring data in a continuous and even flow a user name and a domain name that identifies an Internet user ferring documents, graphics, and other objects from your computer over to a related Web page or part of a Web page                                                                                                    |
|                                                                                                    | des high-speed Internetion of an IP address. (See application software practice of Web sites keen at finds Web sites, We necourages members in other registered users ab site that allows users. Internet server that perservice in which users some homes and to the Internet. (51)  The internet connection (52)  Which is the above that the icit, and videos. (63)  a. a blog that contains to an Internet server that perservice in which users some homes and to the Internet. (51)                                                                                                    |

### Checkpoint

|   | <b>Short Answer</b> Write a brief answer to each of the following questions.                                                                                                    |  |
|---|----------------------------------------------------------------------------------------------------|--|
| 1 | How is a regional ISP different from a national ISP? How are an ISP, OSP, and WISP different?                                                                                                    |  |
| 2 | How is a Web page different from a Web site? How can you use a Web address to display a Web page?                                                                                                    |  |
| 3 | What are the differences between blogs, wikis, and podcasts? When might you use each?                                                                                                    |  |
| 4 | What is one specification used by content aggregators to distribute content? How might you evaluate the accuracy of a Web site?                                                                                                    |  |
| 5 | When might you use an online payment system? How does the service work?                                                                                                    |  |
|   | Working Together Working in a group of your classmates, complete the following team exercises.                                                                                                    |  |
| 1 | 1. This chapter lists 12 types of Web sites: portal, news, informational, business/marketing, educational, entertainment, advocacy blog, wiki, online social network, content aggregator, and personal. Working as a team, use the Internet to find at least two examples of each type of Web site. For each Web site, identify the Web address, the multimedia elements used, the purpose of the Web site, and the type of Web site. Explain why you classified each site as you did. Then, keeping in mind the purpose of each Web site, rank the sites in terms of their effectiveness. Share your findings in a report and/or a PowerPoint presentation with the class. |  |

### Web Research

Use the Internet-based Web Research exercises to broaden your understanding of the concepts presented in this chapter. Visit scsite.com/dcf4e/ch2/research to obtain more information pertaining to each exercise. To discuss any of the Web Research exercises in this chapter with other students, post your thoughts or questions at scsite.com/dcf4e/ch2/forum.

**Journaling** Respond to your readings in this chapter by writing at least one page about your reactions, evaluations, and reflections about using the <u>Internet</u>. For example, do you prefer to use e-mail or instant messaging (IM) when communicating with friends? Have you downloaded music files or shopped online? Which Web sites do you visit frequently? Do you have a blog? You also can write about the new terms you learned by reading this chapter. If required, submit your journal to your instructor.

Scavenger Hunt Use one of the search engines listed in Figure 2-8 in Chapter 2 on page 58 or your own favorite search engine to find the answers to the questions below. Copy and paste the Web address from the Web page where you found the answer. Some questions may have more than one answer. If required, submit your answers to your instructor. (1) The World Wide Web Consortium (W3C) sets Internet standards. Who is the current CEO of the W3C? (2) What cable company was established in 1858 to carry instantaneous communications across the ocean that eventually would be used for Internet communications? (3) What American president in 1957 created both the interstate highway system and the Advanced Research Projects Agency (ARPA) while responding to the Soviet threat and the success of Sputnik? (4) What was eBay's original name, and what was the first item offered for auction? (5) How many Web pages is Google currently searching?

Search Sleuth The Internet has provided the opportunity to access encyclopedias online. One of the more comprehensive encyclopedia research sites is <a href="Encyclopedia.com">Encyclopedia.com</a>. Visit this Web site and then use your word processing program to answer the following questions. Then, if required, submit your answers to your instructor. (1) On the site's home page you can search or browse encyclopedia articles by alphabet. Click the letter, W. Click the Wom-Wz link. Scroll down to the World Wide Web entry and then click this link. What is the definition of the World Wide Web according to the first sentence of this article? Who is the American computer consultant who promoted the idea of linking documents via hypertext during the 1960s? What words are hyperlinks within this article? (2) Type "Web browser" as the keyword in the Search text box and then press the ENTER key or click the Research button. How many articles discussing Web browsers are found on the Encyclopedia.com Web site? (3) In the search results list, click the link to find newspaper and magazine articles related to this term. How many articles are listed? (4) Type multimedia as the keyword in the Search text box and then press the ENTER key or click the Research button. In the search results list, click the multimedia link. What hardware typically is required to work with multimedia according to this article? What are some optional hardware devices? (5) Type "personal computer" as the keyword in the Search text box and then press the ENTER key or click the Research button. Click one of the personal computer links, review the material, and, if required, submit to your instructor a 50-word summary of the information you read.

### CHAPTER 2

### Learn How To

Use the Learn How To activities to learn fundamental skills when using a computer and accompanying technology. Complete the exercises and submit them to your instructor.

### LEARN HOW TO 1: Change a Web Browser's Home Page

When you start a Web browser, a Web page is displayed. You can change the page that appears when you start a Web browser or when you click the Home button on the browser toolbar by completing the following steps:

- 1. With the browser running, navigate to the Web page you would like to make your Home page.
- 2. Click the Home dropdown button and then click Add or Change Home Page to display the Add or Change Home Page dialog box shown in Figure 2-37.
- 3. Click Use this webpage as your only home page.
- 4. Click the Yes button in the Add or Change Home Page dialog box.

When you start the browser or click the Home button on the browser toolbar, the selected Web page will be displayed.

### **Exercise**

- 1. Start your Web browser. Write down the address of the browser's current home page. Then, change the browser's home page to www.cnn.com. Close the browser.
- 2. Start your Web browser. What is the lead story on cnn.com? Use links on the page to view several stories. Which story do you find most interesting? Click the Home button on the browser toolbar. What happened? Submit these answers to your instructor.
- 3. Change the browser's home page to your school's home page. Click the Home button on the browser toolbar. Click the Calendar or Events link, and then locate two campus events of which you were unaware. Report these two campus events to your instructor.
- 4. Change the browser's home page back to the address you wrote down in Step 1.

### **LEARN HOW TO 2: Create and Use Your Own Blog**

A blog can contain any information you wish to place in it. Originally, blogs consisted of Web addresses, so that an individual or group with a specific interest could direct others to useful places on the Web. Today, blogs contain addresses, thoughts, diaries, and anything else a person or group wants to share.

Once you have created a blog, you can update it. A variety of services are available on the Web to help you create and maintain your blog. One widely used service is called Blogger. To create a blog using Blogger, complete the following steps:

1. Start your Web browser, type www.blogger.com in the Address box, and then press the ENTER key to display the Blogger home page (Figure 2-27).

- 2. Click the CREATE YOUR BLOG NOW arrow on the Blogger home page.
- 3. Enter the data required on the Create an account page. Your user name and password will allow you to change and manage your blog. Your Display name is the name that will be shown on the blog as the author of the material on the blog. Many people use their own names, but others use pseudonyms as their "pen names" so they are not readily identifiable.
- 4. Click the Continue arrow and then enter your Blog title and Blog address. These are the names and addresses everyone will use to view your blog. By default, the blog is stored and maintained on the blogspot server.
- 5. Click the Continue arrow to display the Choose a template

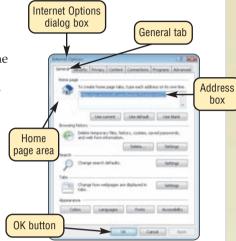

FIGURE 2-26

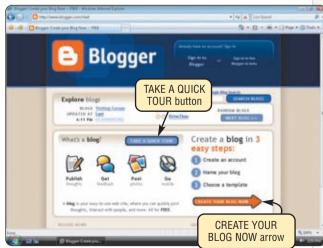

FIGURE 2-27

### Learn How To

- 6. Choose a template for your blog and then click the Continue arrow.
- Your blog will be created for you. When you see the Your blog has been created screen, click the Start posting arrow.
- 8. From the screen that is displayed, you can post items for your blog, specify settings, change the template, and view your blog.
- When you have posted all your information, click the Sign out button at the top right of the screen. You will be logged out.
- 10. To edit your blog and add or change information on it, visit the Blogger home page and sign in by entering your user name and password. You will be able to post to your blog.
- Others can view your blog by entering its address in the browser's Address box and then pressing the ENTER key.

### **Exercise**

- 1. Start your Web browser and visit www.blogger.com. Click the TAKE A QUICK TOUR button and go through all the screens that explain about a blog. What did you learn that you did not know? What type of blog do you find most compelling — a group or an individual blog? Why? Turn in your answers to your instructor.
- 2. Optional: Create your own blog. Carefully name it and begin your posts at this time. What is your blog name and address? What is its primary purpose? Is it an individual or group blog? Write a paragraph containing the answers to these questions and any other information you feel is pertinent. Turn in this paragraph to your instructor.

### **LEARN HOW TO 3: Bid and Buy a Product from eBay**

Online auctions have grown to be a favorite shopping space for many people. A leading online auction Web site is eBay. To submit a bid for an item on eBay, complete the following steps:

- 1. Type www.ebay.com in the Address box of your browser. Press the ENTER key to display the eBay home page (Figure 2-28).
- 2. You must be registered to bid on eBay. If you are registered, click the Sign in link, enter your eBay User ID and Password, and then click the Submit button. If not, click the register link and follow the instructions.
- 3. Pick an item you find interesting and on which you might bid.
- 4. Enter your item in the Start new search text box and then click the Search button.
- 5. Scroll through the page to see the available items.
- 6. To bid on an item, click the item's description and then click the Place Bid button. The eBay Web site contains reminders that when you bid on an item, you are entering into a contract to purchase the item if you are the successful bidder. Bidding on eBay is serious business.
- 7. Enter the amount of your bid. Click the Continue button.
- You will confirm your bid and receive notification about your bid.
- 9. You will be notified by e-mail if you won the bid. If so, you will arrange with the seller for payment and shipment.

### **Exercise**

- 1. Start your browser and display the eBay home page.
- 2. In the Start new search text box, enter the name of an upcoming sporting event you would like to attend followed by the word, tickets. For example, enter Super Bowl tickets. Click the Search button.
- 3. Did you find available tickets? Were there more tickets available than you expected, or fewer? Are the bid prices reasonable or ridiculous? How many bids were made for all the tickets? How much time is left to bid? What items did you find you were not expecting? Submit answers to these questions to your instructor.
- 4. Enter an item of your choice in the Start new search text box. If you feel so inclined, bid on an item. Do you think this manner of buying goods is valuable? Why? Will you visit eBay again? Why? Submit answers to these questions to your instructor.

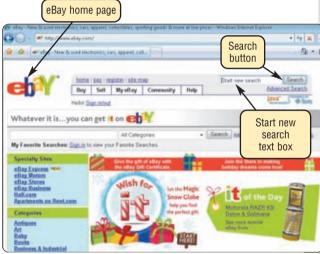

FIGURE 2-28

### CHAPTER 2

### Learn It Online

Use the Learn It Online exercises to reinforce your understanding of the chapter concepts. To access the Learn It Online exercises, visit scsite.com/dcf4e/ch2/learn.

### 1

### At the Movies — Tell Your Stories Via Vlog

To view the Tell Your Stories Via Vlog movie, click the number 1 button. Locate your video and click the corresponding High-Speed or Dial-Up link, depending on your Internet connection. Watch the movie and then complete the exercise by answering the question that follows. If jotting down your diary in text is not appealing, try a simple and free video blog. Explain briefly how to create a vlog.

### 2

### Student Edition Labs — Connecting to the Internet

Click the number 2 button. A new browser window will open, displaying the Student Edition Labs. Follow the on-screen instructions to complete the Connecting to the Internet Lab. When finished, click the Exit button. If required, submit your results to your instructor.

### (3)

### **Practice Test**

Click the number 3 button. Answer each question. When completed, enter your name and click the Grade Test button to submit the quiz for grading. Make a note of any missed questions. If required, submit your score to your instructor.

### 4

### Who Wants To Be a Computer Genius<sup>2</sup>?

Click the number 4 button to find out if you are a computer genius. Directions about how to play the game will be displayed. When you are ready to play, click the Play button. Submit your score to your instructor.

### (5)

### **Google Earth**

Click the number 5 button to download Google Earth. Once you have downloaded Google Earth, use it to fly to your home, school, Grand Canyon, Baghdad, Paris, and Moscow. At each location, use the buttons to change the view. Print a copy of the map showing your school, handwrite on the map the school's elevation, and submit the map to your instructor.

### 6

### Student Edition Labs — Getting the Most out of the Internet

Click the number 6 button. A new browser window will open, displaying the Student Edition Labs. Follow the on-screen instructions to complete the Getting the Most out of the Internet Lab. When finished, click the Exit button. If required, submit your results to your instructor.

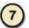

### **Crossword Puzzle Challenge**

Click the number 7 button then click the Crossword Puzzle Challenge link. Directions about how to play the game will be displayed. Complete the puzzle to reinforce skills you learned in this chapter. When you are ready to play, click the Continue button. Submit the completed puzzle to your instructor.

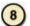

### **Vista Exercises**

Click the number 8 button. When the Vista Exercises menu appears, click the exercise assigned by your instructor. A new browser window will open. Follow the on-screen instructions to complete the exercise. When finished, click the Exit button. If required, submit your results to your instructor.

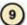

### **Chapter Discussion Forum**

.....

Select an objective from this chapter on page 49 about which you would like more information. Click the number 9 button and post a short message listing a meaningful message title accompanied by one or more questions concerning the selected objective. In two days, return to the threaded discussion by clicking the number 9 button. Submit to your instructor your original message and at least one response to your message.

# Special Feature

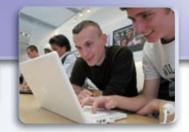

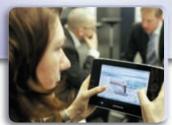

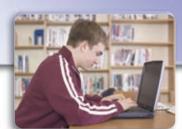

Making Use of the Web

wealth of information is available on the World Wide Web. The riches are yours if you know where to find this material. Locating useful Web sites may be profitable for your educational and professional careers, as the resources may help you research class assignments and make your life more fulfilling and manageable.

Because the World Wide Web does not have an organizational structure to assist you in locating reliable material, you need additional resources to guide you in searching. To help you find useful Web sites, this Special Feature describes specific information about a variety of Web pages, and it includes tables of Web addresses, so you can get started. The material is organized in several areas of interest.

# **AREAS OF INTEREST**

| Fun and Entertainment                    | Learning               |
|------------------------------------------|------------------------|
| Travel                                   | Science                |
| Finance                                  | Environment            |
| Online Social Networks and Media Sharing | Health                 |
| Blogs                                    | Research and Resources |
| Government                               | Careers                |
| Shopping and Auctions                    | Arts and Literature    |
| Weather, Sports, and News                |                        |

Web Exercises at the end of each category will reinforce the material and help you discover Web sites that may add a treasure trove of

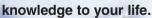

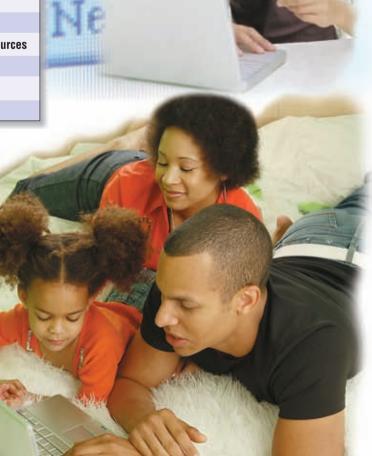

# Fun and Entertainment THAT'S ENTERTAINMENT

## Rock 'n' Roll on the Web

Consumers place great significance on buying entertainment products for fun and recreation. Nearly 10 percent of the United States's economy is spent on attending concerts and buying DVDs, CDs, reading materials, sporting goods, and toys.

Many Web sites supplement our cravings for fun and entertainment. For example, you can see and hear the musicians inducted into the Rock and Roll Hall of Fame and Museum (Figure 1). If you need an update on your favorite reality-based television program or a preview of an upcoming movie, E! Online and Entertainment Tonight provide the latest features on television and movie stars. The Internet Movie Database contains credits and reviews of more than 849,000 titles.

Watch the surfers riding the waves in Washington and romp with pandas at the San Diego Zoo. Web cams, which are video cameras that display their output on Web pages, take armchair travelers across the world for views of natural attractions, historical monuments, colleges, and cities. Many Web sites featuring Web cams are listed in the table in Figure 2.

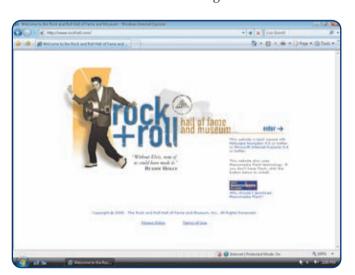

**FIGURE 1** Visitors exploring the Rock and Roll Hall of Fame and Museum Web site will find history, exhibitions, programs, and the names and particulars of the latest inductees.

#### **FUN AND ENTERTAINMENT WEB SITES**

| Web Cams                                                                                                    | Web Address                                                                           |
|----------------------------------------------------------------------------------------------------|---------------------------------------------------------------------------------------|
| AfriCam Virtual Game Reserve                                                                                                    | africam.com                                                                           |
| CamVista.com                                                                                                    | camvista.com                                                                          |
| Discovery Kids — Live Cams                                                                                                    | kids.discovery.com/<br>cams/cams.html                                                 |
| EarthCam — Webcam Network                                                                                                    | earthcam.com                                                                          |
| Iowa State Insect Zoo Live Camera                                                                                                    | zoocam.ent.iastate.edu                                                                |
| NOAA ESRL Global Monitoring Division<br>— South Pole Live Camera                                                                                                    | www.cmdl.noaa.gov/<br>obop/spo/livecamera.html                                        |
| Panda Cam San Diego Zoo                                                                                                    | sandiegozoo.org                                                                       |
| Westport, Washington Surfcam                                                                                                    | westportlodging.com/<br>westport_web_cams.html                                        |
| Wild Birds Unlimited Bird<br>FeederCam                                                                                                    | wbu.com/<br>feedercam_home.htm                                                        |
| WorldLIVE                                                                                                    | worldlive.cz/en/webcams                                                               |
| VVOITGETVE                                                                                                    | WOTIGHT VO.02/ 011/ WODOGITIO                                                         |
| Entertainment                                                                                                    | Web Address                                                                           |
|                                                                                                    |                                                                                       |
| Entertainment                                                                                                    | Web Address                                                                           |
| Entertainment AMG All Music Guide                                                                                                    | Web Address<br>allmusic.com                                                           |
| Entertainment AMG All Music Guide E! Online                                                                                                    | Web Address<br>allmusic.com<br>eonline.com                                            |
| Entertainment  AMG All Music Guide  E! Online  Entertainment Weekly's EW.com                                                                                                    | Web Address allmusic.com eonline.com ew.com/ew                                        |
| Entertainment  AMG All Music Guide  E! Online  Entertainment Weekly's EW.com  The Internet Movie Database (IMDb)                                                                                                    | Web Address allmusic.com eonline.com ew.com/ew imdb.com                               |
| Entertainment  AMG All Music Guide  E! Online  Entertainment Weekly's EW.com  The Internet Movie Database (IMDb)  MSN Entertainment  Old Time Radio (OTR) —                                                              | Web Address allmusic.com eonline.com ew.com/ew imdb.com entertainment.msn.com         |
| Entertainment  AMG All Music Guide  E! Online  Entertainment Weekly's EW.com  The Internet Movie Database (IMDb)  MSN Entertainment  Old Time Radio (OTR) —  Radio Days: A Soundbite History  Rock and Roll Hall of Fame | Web Address allmusic.com eonline.com ew.com/ew imdb.com entertainment.msn.com otr.com |

FIGURE 2 When you visit Web sites offering fun and entertainment resources, you can be both amused and informed.

#### **FUN AND ENTERTAINMENT WEB EXERCISES**

Visit the WorldLIVE site listed in Figure 2. View two of the Web cams closest to your hometown, and describe the scenes. Then, visit the Discovery Kids — Live Cams Web site and view one of the animal cams in the Live Cams. What do you observe? Visit another Web site listed in Figure 2 and describe the view. What are the benefits of having Web cams at these locations throughout the world?

What are your favorite movies? Use The Internet Movie Database Web site listed in Figure 2 to search for information about two of these films, and write a brief description of the biographies of the major stars and director for each movie. Then, visit one of the entertainment Web sites and describe three of the featured stories. At the Rock and Roll Hall of Fame and Museum Web site, view the information about Elvis and one of your favorite musicians. Write a paragraph describing the information available about these rock stars.

# Making Use of the Web

# Travel GET PACKING!

# **Explore the World without Leaving Home**

When you are ready to arrange your next travel adventure or just want to explore destination possibilities, the Internet provides ample resources to set your plans in motion.

To discover exactly where your destination is on this planet, cartography Web sites, including MapQuest and Maps.com, allow you to pinpoint your destination. View your exact destination using satellite imagery with Google Maps (Figure 3) and Windows Live Local.

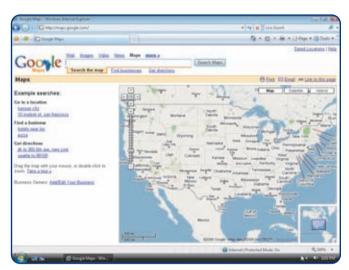

**FIGURE 3** Google Maps provides location information and satellite imagery for many regions on this planet.

Some good starting places are general travel Web sites such as Expedia Travel, Cheap Tickets, and Travelocity, which is owned by the electronic booking service travel agents use. These all-encompassing Web sites, including those in Figure 4, have tools to help you find the lowest prices and details on flights, car rentals, cruises, and hotels.

### **TRAVEL WEB SITES**

| General Travel                                             | Web Address                       |
|------------------------------------------------------------|-----------------------------------|
| Cheap Tickets                                              | cheaptickets.com                  |
| Expedia Travel                                             | expedia.com                       |
| Orbitz                                                     | orbitz.com                        |
| PlanetRider Travel Directory                               | planetrider.com                   |
| Travelocity                                                | travelocity.com                   |
| Cartography                                                | Web Address                       |
| Google Maps                                                | maps.google.com                   |
| MapQuest                                                   | mapquest.com                      |
| Maps.com                                                   | maps.com                          |
| Windows Live Local                                         | local.live.com                    |
| Travel and City Guides                                     | Web Address                       |
| Frommers.com                                               | frommers.com                      |
| Greatest Cities                                            | greatestcities.com                |
| U.SParks.com — US National<br>Parks Adventure Travel Guide | us-parks.com                      |
| VirtualTourist.com                                         | virtualtourist.com                |
| For more information about travel We ch2/web.              | eb sites, visit scsite.com/dcf4e/ |

**FIGURE 4** These travel resources Web sites offer travel information to exciting destinations throughout the world.

### TRAVEL WEB EXERCISES

Visit one of the cartography Web sites listed in Figure 4 and obtain the directions from your campus to one of these destinations: the White House in Washington, D.C.; Elvis's home in Memphis, Tennessee; Walt Disney World in Orlando, Florida; or the Grand Old Opry in Nashville, Tennessee. How many miles is it to your destination? What is the estimated driving time? Then, visit one of the general travel Web sites listed in the table and plan a flight from the nearest major airport to one of the four destinations for the week after finals and a return trip one week later. What is the lowest economy coach fare for this round-trip flight? What airline, flight numbers, and departure and arrival times did you select? Use Google Earth or Windows Live Local to view an actual satellite photograph of your destination.

Visit one of the travel and city guides Web sites listed in Figure 4, and choose a destination for a getaway this coming weekend. Write a one-page paper giving details about this location, such as popular hotels and lodging, expected weather, population, local colleges and universities, parks and recreation, ancient and modern history, and tours. Include a map or satellite photograph of this place. Why did you select this destination? How would you travel there and back? What is the breakdown of expected costs for this weekend, including travel expenditures, meals, lodging, and tickets to events and activities? What Web addresses did you use to complete this exercise?

# Finance MONEY MATTERS

## Cashing In on Financial Advice

You can manage your money with advice from financial Web sites that offer online banking, tax help, personal finance, and small business and commercial services.

If you do not have a personal banker or a financial planner, consider a Web adviser to guide your investment decisions. The Yahoo! Finance Web site (Figure 5) provides financial news and investment information.

If you are ready to ride the ups and downs of the NASDAQ and the Dow, an abundance of Web sites listed in Figure 6, including Reuters and Morningstar.com, can help you pick companies that fit your interests and financial needs.

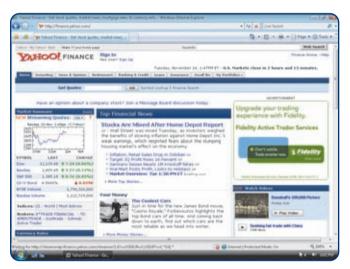

**FIGURE 5** The Yahoo! Finance Web site contains charting features that graphically depict information related to financing and investing.

Claiming to be the fastest, easiest tax publication on the planet, the Internal Revenue Service Web site contains procedures for filing tax appeals and contains IRS forms, publications, and legal regulations.

### **FINANCE WEB SITES**

| Advice and Education | Web Address             |
|----------------------|-------------------------|
| Bankrate.com         | bankrate.com            |
| LendingTree          | lendingtree.com         |
| Loan.com             | loan.com                |
| The Motley Fool      | fool.com                |
| MSN Money            | moneycentral.msn.com    |
| Wells Fargo          | wellsfargo.com          |
| Yahoo! Finance       | finance.yahoo.com       |
| Stock Market         | Web Address             |
| AIG VALIC            | valic.com               |
| E*TRADE Financial    | us.etrade.com           |
| Financial Engines    | financialengines.com    |
| Merrill Lynch Direct | mldirect.ml.com         |
| Morningstar          | morningstar.com         |
| Reuters              | investor.reuters.com    |
| Vanguard             | vanguard.com            |
| vanguaru             | vangaara.com            |
| Taxes                | Web Address             |
|                      |                         |
| Taxes                | Web Address             |
| Taxes H&R Block      | Web Address hrblock.com |

**FIGURE 6** Financial resources Web sites offer general information, stock market analyses, and tax advice, as well as guidance and money-saving tips.

# **FINANCE WEB EXERCISES**

Visit three advice and education Web sites listed in Figure 6 and read their top business world reports. Write a paragraph about each, summarizing these stories. Which stocks or mutual funds do these Web sites predict as being sound investments today? What are the current market indexes for the DJIA (Dow Jones Industrial Average), S&P 500, and NASDAQ, and how do these figures compare with the previous day's numbers?

Using two of the stock market Web sites listed in Figure 6, search for information about Microsoft, Adobe Systems, and one other software vendor. Write a paragraph about each of these stocks describing the revenues, net incomes, total assets for the previous year, current stock price per share, highest and lowest prices of each stock during the past year, and other relevant investment information.

# Online Social Networks and Media Sharing CHECK OUT MY NEW PHOTOS

## Online Social Networks and Media Sharing Web Sites More Popular than Ever

Do you ever wonder what your friends are doing? What about your friends' friends? Over the past two years, the popularity of online social networks has increased dramatically. Online social networks such as MySpace and AIM Pages allow you to create a personalized profile that others are able to view online. These profiles may include information about you such as your hometown, your age, your hobbies, and pictures. You also may create links to your friends' pages, post messages for individual friends, or bulletins for all of your friends to see. Online social networks are great places not only to keep in touch with your friends, but also to reconnect with old friends and meet new friends!

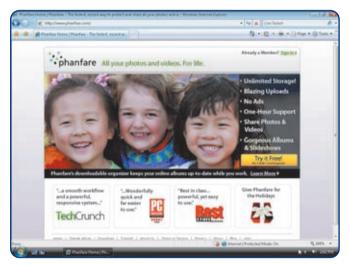

**FIGURE 7** The Phanfare Web site allows subscribers to share their photos and videos with others.

If you would like to post pictures and videos and do not require the full functionality of an online social network, you might consider a media sharing Web site, which is a type of online social network. Media sharing Web sites such as YouTube and Phanfare (Figure 7) allow you to post media, including photos and videos, for others to view, print, and/or download. Media sharing Web sites, which may be free or charge a fee, provide a quick, efficient way to share photos of your last vacation or videos of your brother's high school graduation.

### **ONLINE SOCIAL NETWORKS AND MEDIA SHARING**

| Online Social Networks                | Web Address      |
|---------------------------------------|------------------|
| AIM Pages Social Network              | aimpages.com     |
| Facebook                              | facebook.com     |
| Friendster                            | friendster.com   |
| MySpace — a place for friends         | myspace.com      |
| Media Sharing                         | Web Address      |
| flickr                                | flickr.com       |
| iFeeder Media Sharing Portal          | ifeeder.com      |
| Phanfare                              | phanfare.com     |
| Picasa Web Albums                     | picasa.com       |
|                                       | alauthauflu aana |
| Shutterfly * Shutterfly Studio        | shutterfly.com   |
| Shutterfly * Shutterfly Studio Twango | twango.com       |
|                                       |                  |

**FIGURE 8** Online social networks and media sharing Web sites are popular ways to keep in touch with friends, meet new people, and share media.

#### **ONLINE SOCIAL NETWORKS AND MEDIA SHARING WEB EXERCISES**

Many individuals now use online social networks. Visit two online social networks listed in Figure 8. If you are attempting to access an online social network from your classroom and are unable to do so, your school may have restricted use of social networking Web sites. Compare and contrast these two sites by performing the following actions and recording your findings. First, create a profile on each of these sites. If you find a Web site that charges a fee to sign up, choose another Web site. How easy is the sign-up process? Does either Web site ask for any personal information you are uncomfortable sharing? If so, what information? Once you sign up, make a list of five of your closest friends, and search for their profiles on each of these two sites. What site contains more of your friends? Browse each site and make a list of its features. In your opinion, what site is better? Explain why.

Media sharing Web sites make it extremely easy to share photos and videos with friends, family, and colleagues. Before choosing an online media sharing Web site to use, you should do some research. Visit two media sharing Web sites in Figure 8. Is there a fee to post media to these Web sites? If so, how much? Are these Web sites supported by advertisements? Locate the instructions for posting media to these Web sites. Are the instructions straightforward? Do these Web sites impose a limit on the number and/or size of media files you can post? Summarize your responses to these questions in two or three paragraphs.

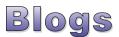

# **EXPRESS YOURSELF**

# Blogosphere Experiencing Tremendous Growth

Internet users are feeling the need to publish their views, and they are finding Weblogs, or blogs for short, the ideal vehicle. The blogosphere began as an easy way for individuals to express their opinions on the Web. Today, this communication vehicle has become a powerful tool, for individuals, groups, and corporations are using blogs to promote their ideas and advertise their products. It is not necessary to have a background in Web design to be able to post to a blog.

Bloggers generally update their Web sites frequently to reflect their views. Their posts range from a paragraph to an entire essay and often contain links to other Web sites. The more popular blogs discuss politics, lifestyles, and technology.

Individuals easily may set up a blog free or for a fee, using Web sites such as Blogger, Cooeey (Figure 9), and TypePad. In addition, online social networks may have a built-in blogging feature. Be cautious of the information you post on your blog, especially if it is accessible to everyone online.

Corporate blogs, such as The GM FastLane Blog, discuss all aspects of the company's products, whereas all-encompassing blogs, such as the Metafilter Community Weblog and others in Figure 10, are designed to keep general readers entertained and informed.

Blogs are affecting the manner in which people communicate, and some experts predict they will one day become our primary method of sharing information with others.

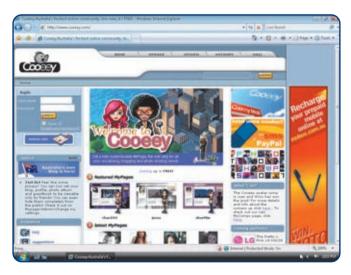

**FIGURE 9** The Cooeey Web site allows members to share their insights by posting to their personal blogs.

### **BLOGS WEB SITES**

| BLOG                                            | Web Address                   |
|-------------------------------------------------|-------------------------------|
| A List Apart                                    | alistapart.com                |
| Blog Top Sites – Internet Blogs                 | blogtopsites.com/<br>internet |
| Blog.com                                        | blog.com                      |
| Blogger                                         | blogger.com                   |
| Bloglines                                       | bloglines.com                 |
| Blogstream                                      | blogstream.com                |
| Boing Boing: A Directory<br>of Wonderful Things | boingboing.net                |
| Cooeey                                          | www.cooeey.com                |
| Davenetics * Politics + Media + Musings         | davenetics.com                |
| Geek News Central                               | geeknewscentral.com           |
| GM FastLane Blog                                | fastlane.gmblogs.com          |
| kottke.org: home of fine hypertext products     | kottke.org                    |
| MetaFilter Community Weblog                     | metafilter.com                |
| Scripting News                                  | scripting.com                 |
| TypePad                                         | typepad.com                   |

ch2/web.

FIGURE 10 These blogs offer information about technology,

news, politics, and entertainment.

### **BLOGS WEB EXERCISES**

Visit three of the blog Web sites listed in Figure 10. Make a table listing the blog name, its purpose, the author, its audience, and advertisers, if any, who sponsor the blog. Then, write a paragraph that describes the information you found on each of these blogs.

Many Internet users read the technology blogs to keep abreast of the latest developments. Visit the Geek News Central and Scripting News blogs listed in Figure 10 and write a paragraph describing the top story in each blog. Read the comments, if any, that readers have posted. Then, write another paragraph describing two other stories found on these blogs that cover material you have discussed in this course during the semester. After reviewing the content on these blogs, write a third paragraph discussing which one is more interesting to you. Would you add reading blogs to your list of Internet activities? Why or why not?

# Government STAMP OF APPROVAL

# Making a Federal Case for Useful Information

When it is time to buy stamps to mail your correspondence, you no longer need to wait in long lines at your local post office. The U.S. Postal Service has authorized several corporations to sell stamps online.

You can recognize U.S. Government Web sites on the Internet by their .gov top-level domain abbreviation. For example, The Library of Congress Web site is loc.gov. Government and military Web sites offer a wide range of information, and some of the more popular sites are listed in Figure 12. The Time Service Department Web site will provide you with the correct time. If you are looking for a federal document, FedWorld (Figure 11) lists thousands of documents distributed by the government on its Web site. For access to the names of your congressional representatives, visit the extensive Hieros Gamos Web site.

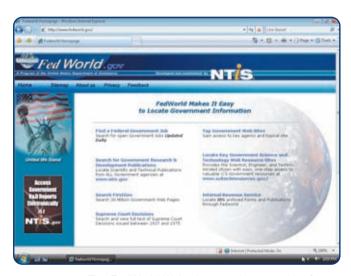

**FIGURE 11** The FedWorld Web site contains a wealth of information disseminated by the federal government.

### **GOVERNMENT RESOURCES WEB SITES**

| Postage                                       | Web Address         |
|-----------------------------------------------|---------------------|
| Endicia                                       | endicia.com         |
| Pitney Bowes                                  | pb.com              |
| Stamps.com                                    | stamps.com          |
| Government                                    | Web Address         |
| FedWorld                                      | www.fedworld.gov    |
| Hieros Gamos — Worldwide Legal<br>Directories | hg.org              |
| The Library of Congress                       | loc.gov             |
| National Agricultural Library                 | nal.usda.gov        |
| The National Archives                         | archives.gov        |
| THOMAS Legislative Information                | thomas.loc.gov      |
| Time Service Department                       | tycho.usno.navy.mil |
| U.S. Department of Education                  | ed.gov              |
| United States Department of the Treasury      | treas.gov           |
| U.S. Government Printing Office               | www.access.gpo.gov  |
| United States National Library of Medicine    | www.nlm.nih.gov     |
| United States Patent and<br>Trademark Office  | www.uspto.gov       |
| USAJOBS                                       | usajobs.opm.gov     |
|                                               | whitehouse.gov      |

**FIGURE 12** These Web sites offer information about buying U.S.-approved postage online and researching federal agencies.

# **GOVERNMENT WEB EXERCISES**

View the three postage Web sites listed in Figure 12. Compare and contrast the available services on each one. Consider postage cost, necessary equipment, shipping services, security techniques, and tracking capability. Explain why you would or would not like to use this service.

Visit the Hieros Gamos Web site listed in Figure 12. What are the names, addresses, and telephone numbers of your two state senators and your local congressional representative? On what committees do they serve? Who is the chief justice of the Supreme Court, and what has been this justice's opinion on two recently decided cases? Who are the members of the president's cabinet? Then, visit two other Web sites listed in Figure 12. Write a paragraph about each Web site describing its content and features.

# Shopping and Auctions BARGAINS GALORE

### Let Your Mouse Do Your Shopping

From groceries to clothing to computers, you can buy just about everything you need with just a few clicks of your mouse. Electronic retailers (e-tailers) are cashing in on cybershoppers' purchases. Books, computer software and hardware, and music are the hottest commodities.

The two categories of Internet shopping Web sites are those with physical counterparts, such as Wal-Mart and Best Buy, and those with only a Web presence, such as Amazon.com and Buy.com (Figure 13). Popular Web shopping sites are listed in Figure 14.

Another method of shopping for the items you need, and maybe some you really do not need, is to visit auction Web sites, including those listed in Figure 13. Categories include antiques and collectibles, automotive, computers, electronics, music, sports, sports cards and memorabilia, and toys. Online auction Web sites

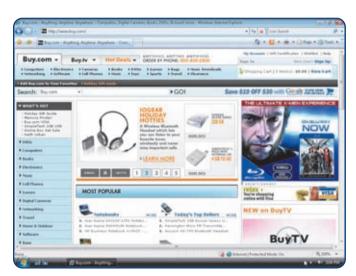

**FIGURE 13** Buy.com is a popular electronic retailer that sells a variety of products.

can offer unusual items, including *Star Wars* props and memorabilia and a round of golf with Tiger Woods. eBay is one of thousands of Internet auction Web sites and is the world's largest personal online trading community.

#### **SHOPPING AND AUCTIONS WEB SITES**

| Auctions                                                | Web Address                                       |
|---------------------------------------------------------|---------------------------------------------------|
| craigslist                                              | craigslist.org                                    |
| еВау                                                    | ebay.com                                          |
| Sotheby's                                               | sothebys.com                                      |
| uBid.com                                                | ubid.com                                          |
| Yahoo! Shopping Auctions                                | auctions.yahoo.com                                |
| Books and Music                                         | Web Address                                       |
| Amazon.com                                              | amazon.com                                        |
| Barnes & Noble.com                                      | bn.com                                            |
| BookFinder.com                                          | bookfinder.com                                    |
| Computers and Electronics                               | Web Address                                       |
| · · · · · ·                                             |                                                   |
| BestBuy                                                 | bestbuy.com                                       |
| •                                                       | bestbuy.com<br>buy.com                            |
| BestBuy                                                 | <u> </u>                                          |
| BestBuy<br>Buy.com                                      | buy.com                                           |
| BestBuy Buy.com Crutchfield                             | buy.com<br>crutchfield.com                        |
| BestBuy Buy.com Crutchfield Miscellaneous               | buy.com crutchfield.com Web Address               |
| BestBuy Buy.com Crutchfield Miscellaneous Drugstore.com | buy.com crutchfield.com Web Address drugstore.com |

**FIGURE 14** Making online purchases can help ease the burden of driving to and fighting the crowds in local malls.

### **SHOPPING AND AUCTIONS WEB EXERCISES**

Visit two of the computers and electronics and two of the miscellaneous Web sites listed in Figure 14. Write a paragraph describing the features these Web sites offer compared with the same offerings from stores. In another paragraph, describe any disadvantages of shopping at these Web sites instead of actually visiting the store. Then, describe their policies for returning unwanted merchandise and for handling complaints.

Using one of the auction Web sites listed in Figure 14, search for two objects pertaining to your hobbies. For example, if you are a sports fan, you can search for a complete set of Upper Deck cards. If you are a car buff, search for your dream car. Describe these two items. How many people have bid on these items? Who are the sellers? What are the opening and current bids?

# Weather, Sports, and News WHAT'S NEWS?

# Weather, Sports, and News Web Sites Score Big Hits

Rain or sun? Hot or cold? Weather is the leading online news item, with at least 10,000 Web sites devoted to this field. Millions of people view the WX.com Web site (Figure 15) each month.

Baseball may be the national pastime, but sports aficionados yearn for everything from auto racing to cricket. The Internet has more than one million pages of multimedia sports news, entertainment, and merchandise.

The Internet has emerged as a major source for news, with one-third of Americans going online at least once a week and 15 percent going online daily for reports of major news events. Many of these viewers are using Really Simple Syndication (RSS) technology to be notified when new stories about their favorite topics are available on the Internet. Popular weather, sports, and news Web sites are listed in Figure 16.

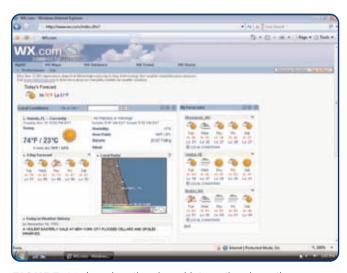

**FIGURE 15** Local, national, and international weather conditions and details about breaking weather stories are available on WX.com.

# WEATHER, SPORTS, AND NEWS WEB SITES

| Weather                                     | Web Address                         |
|---------------------------------------------|-------------------------------------|
| Infoplease Weather                          | infoplease.com/weather.html         |
| Intellicast.com                             | intellicast.com                     |
| National Weather Service                    | www.crh.noaa.gov                    |
| STORMFAX                                    | stormfax.com                        |
| The Weather Channel                         | weather.com                         |
| WX.com                                      | wx.com                              |
| Sports                                      | Web Address                         |
| CBS SportsLine.com                          | cbs.sportsline.com                  |
| ESPN.com                                    | espn.com                            |
| NCAAsports.com                              | ncaasports.com                      |
| OFFICIAL WEBSITE OF THE<br>OLYMPIC MOVEMENT | olympic.org                         |
| SIRC — A World of Sport Information         | sirc.ca                             |
| Sporting News Radio                         | radio.sportingnews.com              |
| News                                        | Web Address                         |
| Google News                                 | news.google.com                     |
| MSNBC                                       | msnbc.com                           |
| New York Post Online Edition                | nypost.com                          |
| onlinenewspapers.com                        | onlinenewspapers.com                |
| Privacy.org                                 | privacy.org                         |
| SiliconValley.com                           | siliconvalley.com                   |
| Starting Page                               | startingpage.com/html/<br>news.html |
| USATODAY.com                                | usatoday.com                        |
| USATUDAT.COIII                              |                                     |

**FIGURE 16** Keep informed about the latest weather, sports, and news events with these Web sites.

### **WEATHER, SPORTS, AND NEWS EXERCISES**

Visit two of the sports Web sites in Figure 16 and write a paragraph describing the content these Web sites provide concerning your favorite sport. Visit news.google.com and then search for stories about this sport team or athlete. Then, create a customized news page with stories about your sports interests. Include RSS feeds to get regularly updated summaries on this subject.

Visit the onlinenewspapers.com and Starting Page Web sites listed in Figure 16 and select two newspapers from each site. Write a paragraph describing the top national news story featured in each of these four Web pages. Then, write another paragraph describing the top international news story displayed at each Web site. In the third paragraph, discuss which of the four Web sites is the most interesting in terms of story selection, photographs, and Web page design.

92

# Learning YEARN TO LEARN

#### **Discover New Worlds Online**

While you may believe your education ends when you finally graduate from college, learning is a lifelong process. For example, enhancing your culinary skills can be a rewarding endeavor. No matter if you are a gourmet chef or a weekend cook, you will be cooking in style with the help of online resources, including those listed in Figure 17.

### **LEARNING WEB SITES**

| Cooking                          | Web Address           |
|----------------------------------|-----------------------|
| Betty Crocker                    | bettycrocker.com      |
| recipecenter.com                 | www.recipecenter.com  |
| Internet                         | Web Address           |
| Learn the Net                    | learnthenet.com       |
| Search Engine Watch              | searchenginewatch.com |
| Wiredguide                       | wiredguide.com        |
| Technology and Science           | Web Address           |
| CBT Nuggets                      | cbtnuggets.com        |
| HowStuffWorks                    | howstuffworks.com     |
| ScienceMaster                    | sciencemaster.com     |
| General Learning                 | Web Address           |
| Bartleby.com: Great Books Online | bartleby.com          |
|                                  | www.kn.pacbell.com/   |
| Blue Web'n                       | wired/bluewebn        |

**FIGURE 17** The information gleaned from these Web sites can help you learn about many aspects of our existence.

If you would rather sit in front of the computer than stand in front of the stove, you can increase your technological knowledge by visiting several Web sites with tutorials on building your own Web sites, the latest news about the Internet, and resources for visually impaired users.

Have you ever wondered how to make a key lime pie? How about learning how to cook some easy, low-calorie dishes? Are you seeking advice from expert chefs? The recipecenter.com Web site (Figure 18) is filled with information related to recipes.

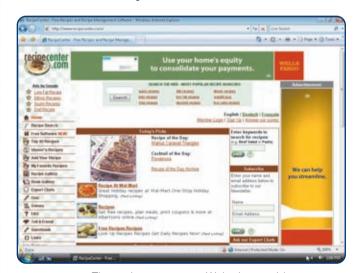

**FIGURE 18** The recipecenter.com Web site provides access to over 100,000 recipes, as well as software to help manage your recipes.

### **LEARNING WEB EXERCISES**

Visit one of the cooking Web sites listed in Figure 17 and find two recipes or cooking tips that you can use when preparing your next meal. Write a paragraph about each one, summarizing your discoveries. What are the advantages and disadvantages of accessing these Web sites on the new Web appliances that might someday be in your kitchen?

Using one of the technology and science Web sites and one of the other Web sites listed in Figure 17, search for information about communications and networks. Write a paragraph about your findings. Then, review the material in the general learning Web sites listed in Figure 17, and write a paragraph describing the content on each Web site that is pertinent to your major.

# Making Use of the Web

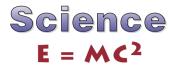

### **Rocket Science on the Web**

For some people, space exploration is a hobby. Building and launching model rockets allow these scientists to participate in exploring the great frontier of space. For others, space exploration is their life. Numerous Web sites, including those in Figure 19, provide in-depth information about the universe.

### **SCIENCE WEB SITES**

| Periodicals                                                                      | Web Address                   |
|----------------------------------------------------------------------------------|-------------------------------|
| Archaeology Magazine                                                             | archaeology.org               |
| Astronomy.com                                                                    | astronomy.com                 |
| NewScientist.com                                                                 | newscientist.com              |
| OceanLink                                                                        | oceanlink.island.net          |
| Science / AAAS                                                                   | sciencemag.org                |
| Scientific American.com                                                          | sciam.com                     |
| Resources                                                                        | Web Address                   |
| Department of Education & Training,<br>Victoria, Australia                       | www.education.vic.gov.au      |
| National Science Foundation (NSF)                                                | nsf.gov                       |
| Science.gov: FirstGov for Science                                                | science.gov                   |
| Science Community                                                                | Web Address                   |
| American Scientist, The Magazine of<br>Sigma Xi, The Scientific Research Society | amsci.org                     |
| Federation of American Scientists                                                | fas.org                       |
| Librarians' Internet Index                                                       | lii.org                       |
| NASA                                                                             | www.nasa.gov                  |
| Sigma Xi, The Scientific<br>Research Society                                     | sigmaxi.org                   |
| For more information about science Web sich2/web.                                | ites, visit scsite.com/dcf4e/ |

**FIGURE 19** Resources available on the Internet offer a wide range of subjects for enthusiasts who want to delve into familiar and unknown territories in the world of science.

NASA's Astronaut Flight Lounge Liftoff Web site contains information about rockets, the space shuttle, the International Space Station, space transportation, and communications. Other science resources explore space-related questions about astronomy, physics, the earth sciences, microgravity, and robotics.

Rockets and space are not the only areas to explore in the world of science. Where can you find the latest pictures taken with the Hubble Space Telescope? Do you know which cities experienced an earthquake today? Have you ever wondered what a 3-D model of the amino acid glutamine looks like? You can find the answers to these questions and many others through the Science.gov Web site (science.gov) shown in Figure 20.

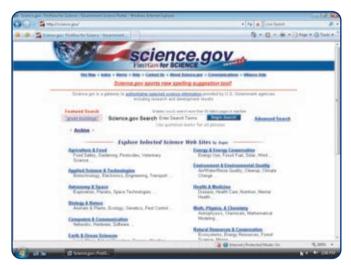

**FIGURE 20** The Science.gov Web site provides easy access to the information in various federal science databases.

### **SCIENCE WEB EXERCISES**

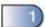

Visit the NASA Web site listed in the table in Figure 19. View the links about spacecraft, the universe, or tracking satellites and spacecraft, and then write a summary of your findings.

Visit the Librarians' Index to the Internet listed in the table in Figure 19. Click the Technology link and then click the Inventions & Inventors topic. View the Web site for the Greatest Engineering Achievements of the Twentieth Century. Pick two achievements, read their history, and write a paragraph summarizing each of these accomplishments. Then, view two of the science Web sites listed in Figure 19 and write a paragraph about each of these Web sites describing the information each contains.

#### 94

# Environment THE FATE OF THE ENVIRONMENT

### **Protecting the Planet's Ecosystem**

From the rain forests of Africa to the marine life in the Pacific Ocean, the fragile ecosystem is under extreme stress. Many environmental groups have developed Web sites, including those listed in Figure 21, in attempts to educate worldwide populations and to increase resource conservation. The GreenNet Web site (Figure 22) contains

#### **ENVIRONMENT WEB SITES**

| NAME                                                                                | Web Address                               |
|-------------------------------------------------------------------------------------|-------------------------------------------|
| Central African Regional Program for the Environment (CARPE)                        | carpe.umd.edu                             |
| Earthjustice                                                                        | earthjustice.org                          |
| EarthTrends: The Environmental<br>Information Portal                                | earthtrends.wri.org                       |
| Environmental Defense                                                               | edf.org                                   |
| Environmental Sites on the Internet                                                 | www.ima.kth.se/im/envsite/<br>envsite.htm |
| EPA AirData — Access to Air<br>Pollution Data                                       | epa.gov/air/data                          |
| Global Change and Environmental<br>Education Resources                              | gcrio.org/educ.html                       |
| GreenNet                                                                            | gn.apc.org                                |
| New American Dream                                                                  | newdream.org                              |
| University of Wisconsin —<br>Milwaukee Environmental Health<br>and Safety Resources | www.uwm.edu/Dept/<br>EHSRM/EHSLINKS       |
| USGS Acid rain data and reports                                                     | bqs.usgs.gov/acidrain                     |
| World-Wide Web Virtual Library:<br>Botany / Plant Biology                           | ou.edu/cas/botany-micro/<br>www-vl/       |
| For more information about environm dcf4e/ch2/web.                                  | nent Web sites, visit scsite.com/         |

**FIGURE 21** Environment Web sites provide vast resources for ecological data and action groups.

information for people who would like to help protect the environment.

On an international scale, the Environmental Sites on the Internet Web page developed by the Royal Institute of Technology in Stockholm, Sweden, has been rated as one of the better ecological Web sites. Its comprehensive listing of environmental concerns range from aquatic ecology to wetlands

The U.S. federal government has a number of Web sites devoted to specific environmental concerns. For example, the U.S. Environmental Protection Agency (EPA) provides pollution data, including ozone levels and air pollutants, for specific areas. Its AirData Web site displays air pollution emissions and monitoring data from the entire United States and is the world's most extensive collection of air pollution data.

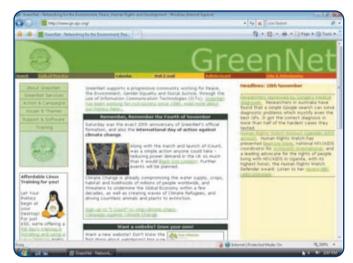

**FIGURE 22** A visit to the GreenNet Web site provides information about people who work to safeguard the environment.

### **ENVIRONMENT WEB EXERCISES**

The New American Dream Web site encourages consumers to reduce the amount of junk mail sent to their homes. Using the table in Figure 21, visit the Web site and write a paragraph stating how many trees are leveled each year to provide paper for these mailings, how many garbage trucks are needed to haul this waste, and other statistics. Read the letters that you can use to eliminate your name from bulk mail lists. To whom would you mail these letters? How long does it take to stop these unsolicited letters?

Visit the EPA AirData Web site. What is the highest ozone level recorded in your state this past year? Where are the nearest air pollution monitoring Web sites, and what are their levels? Where are the nearest sources of air pollution? Read two reports about two different topics, such as acid rain and air quality, and summarize their findings. Include information about who sponsored the research, who conducted the studies, when the data was collected, and the impact of this pollution on the atmosphere, water, forests, and human health. Whom would you contact for further information regarding the data and studies?

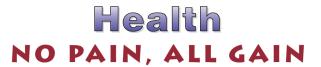

### **Store Personal Health Records Online**

More than 70 million consumers use the Internet yearly to search for health information, so using the Web to store personal medical data is a natural extension of the Internet's capabilities. Internet health services and portals are available online to store your personal health history, including prescriptions, lab test results, doctor visits, allergies, and immunizations. Web sites such as MedlinePlus (Figure 23) provide free health information to consumers.

In minutes, you can register with a health Web site by choosing a user name and password. Then, you create a record to enter your medical history. You also can store data for your emergency contacts, primary care physicians,

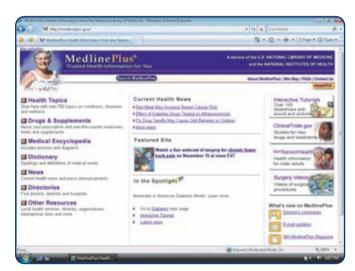

**FIGURE 23** The MedLine Plus Web site provides health information from the U.S. Library of Medicine and the National Institutes of Health.

specialists, blood type, cholesterol levels, blood pressure, and insurance plan. No matter where you are in the world, you and medical personnel can obtain records via the Internet or fax machine. Some popular online health database management systems are shown in Figure 24.

### **HEALTH WEB SITES**

| Medical History                                                                            | Web Address                                 |
|--------------------------------------------------------------------------------------------|---------------------------------------------|
| PersonalMD                                                                                 | personalmd.com                              |
| Practice Solutions                                                                         | practicesolutions.ca                        |
| Records for Living, Inc – Personal Health and Living Management                            | recordsforliving.com                        |
| WebMD                                                                                      | webmd.com                                   |
| General Health                                                                             | Web Address                                 |
| Centers for Disease Control and Prevention                                                 | www.cdc.gov                                 |
| familydoctor.org                                                                           | familydoctor.org                            |
| healthfinder                                                                               | healthfinder.gov                            |
| HealthWeb                                                                                  | healthweb.org                               |
| Medical Library Association Consumer<br>and Patient Health Information Section<br>(CAPHIS) | caphis.mlanet.org/<br>consumer              |
| MedlinePlus                                                                                | medlineplus.gov                             |
| PEC: Health and Nutrition Web Sites                                                        | pecentral.org/websites/<br>healthsites.html |
| ·                                                                                          | health.gov                                  |

**FIGURE 24** These health Web sites allow you to organize your medical information and store it in an online database and also obtain information about a variety of medical conditions and treatments.

## **HEALTH WEB EXERCISES**

Access one of the health Web sites listed in Figure 24. Register yourself or a family member, and then enter the full health history. Create an emergency medical card if the Web site provides the card option. Submit this record and emergency card to your instructor. If you feel uncomfortable disclosing medical information for yourself or a family member, you may enter fictitious information.

Visit three of the health Web sites listed in Figure 24. Describe the features of each. Which of the three is the most user-friendly? Why? Describe the privacy policies of these three Web sites. Submit your analysis of these Web sites to your instructor.

# Research and Resources SEARCH AND YE SHALL FIND

#### Info on the Web

A recent Web Usability survey conducted by the Nielsen Norman Group found that 88 percent of people log onto a computer and then use a search engine as their first action. Search engines require users to type words and phrases that characterize the information being sought. Yahoo! (Figure 25), Google, and AltaVista are some of the more popular search engines. The key to effective searching on the Web is composing search queries that narrow the search results and place the most relevant Web sites at the top of the results list.

Keep up with the latest developments by viewing online dictionaries and encyclopedias that add to their collections of computer and product terms on a regular basis. Shopping for a new computer can be a daunting experience, but many online guides can help you select the components that best fit your needs and budget. If

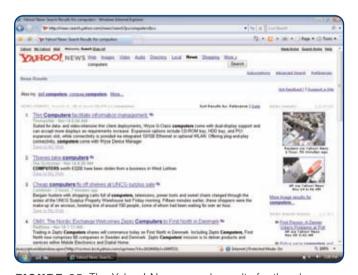

**FIGURE 25** The Yahoo! News search results for the phrase, computers, lists more than 26,000 stories.

you are not confident in your ability to solve a problem alone, turn to online technical support. Web sites often provide streaming how-to video lessons, tutorials, and real-time chats with experienced technicians. Hardware and software reviews, price comparisons, shareware, technical questions and answers, and breaking technology news are found on comprehensive portals. Figure 26 lists popular research and resources Web sites.

### **RESEARCH AND RESOURCES WEB SITES**

| Research     | Web Address      |
|--------------|------------------|
| A9.com       | a9.com           |
| AlltheWeb    | alltheweb.com    |
| AltaVista    | altavista.co     |
| Ask.com      | ask.com          |
| Google       | google.com       |
| HotBot       | hotbot.com       |
| Overture     | overture.com     |
| Windows Live | live.com         |
| Yahoo!       | yahoo.com        |
| Resources    | Web Address      |
| CNET.com     | cnet.com         |
| eHow         | ehow.com         |
| PC911        | pcnineoneone.com |
| TechBargains | techbargains.com |
| Webopedia    | webopedia.com    |
| ZDNet        | zdnet.com        |

**FIGURE 26** Web users can find information by using research and resources Web sites.

# **RESEARCH AND RESOURCES WEB EXERCISES**

Use two of the search engines listed in the Research category in Figure 26 to find three Web sites that review the latest digital cameras from Sony and Kodak. Make a table listing the search engines, Web site names, and the cameras' model numbers, suggested retail price, megapixels, memory, and features.

Visit the Webopedia Web site. Search this site for five terms. Create a table with two columns: one for the cyberterm and one for the Web definition. Then, create a second table listing five recently added or updated words and their definitions on this Web site. Next, visit the TechBargains Web site to choose the components you would buy if you were building a customized desktop computer and notebook computer. Create a table for both computers, listing the computer manufacturer, processor model name or number and manufacturer, clock speed, RAM, cache, number of expansion slots, and number of bays.

# Careers

# IN SEARCH OF THE PERFECT JOB

# Web Helps Career Hunt

While your teachers give you valuable training to prepare you for a career, they rarely teach you how to begin that career. You can broaden your horizons by searching the Internet for career information and job openings.

First, examine some of the job search Web sites. These resources list thousands of openings in hundreds of fields, companies, and locations. For example, the U.S. Department of Labor Web site, shown in Figure 27, allows you to find information for different types of jobs. This information may include the training and education required, salary data, working conditions, job descriptions, and more.

When a company contacts you for an interview, learn as much about it and the industry as possible before the interview. Many of the Web sites listed in Figure 28 include detailed company profiles and links to their corporate Web sites.

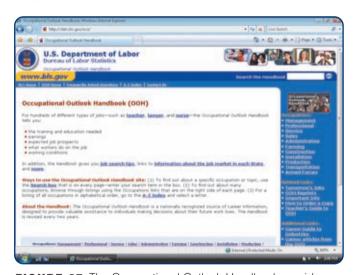

**FIGURE 27** The Occupational Outlook Handbook provides career information to those searching for jobs.

### **CAREER WEB SITES**

| Job Search                                   | Web Address                        |
|----------------------------------------------|------------------------------------|
| BestJobsUSA.com                              | bestjobsusa.com                    |
| CareerBuilder                                | careerbuilder.com                  |
| CareerNet                                    | careernet.com                      |
| CAREERXCHANGE                                | careerexchange.com                 |
| College Grad Job Hunter                      | collegegrad.com                    |
| EmploymentGuide.com                          | employmentguide.com                |
| Job.com                                      | job.com                            |
| JobBank USA                                  | jobbankusa.com                     |
| JobWeb.com                                   | www.jobweb.com                     |
| Monster                                      | monster.com                        |
| Spherion                                     | spherion.com                       |
| USAJOBS                                      | usajobs.opm.gov                    |
| VolunteerMatch                               | volunteermatch.org                 |
| Yahoo! HotJobs                               | hotjobs.yahoo.com                  |
| Company/Industry Information                 | Web Address                        |
| Career ResourceCenter.com                    | resourcecenter.com                 |
| Forbes.com                                   | forbes.com/careers                 |
| FORTUNE                                      | fortune.com                        |
| Hoover's                                     | hoovers.com                        |
| Occupational Outlook Handbook                | stats.bls.gov/oco                  |
| For more information about career W ch2/web. | /eb sites, visit scsite.com/dcf4e/ |

**FIGURE 28** Career Web sites provide a variety of job openings and information about major companies worldwide.

### **CAREERS WEB EXERCISES**

Use two of the job search Web sites listed in Figure 28 to find three companies with job openings in your field. Make a table listing the Web site name, position available, description, salary, location, desired education, and desired experience.

It is a good idea to acquire information before graduation about the industry in which you would like to work. Are you interested in the automotive manufacturing industry, the restaurant service industry, or the financial industry? Use two of the company/industry information Web sites listed in Figure 28 to research a particular career related to your major. Write a paragraph naming the Web sites and the specific information you found, such as the nature of the work, recommended training and qualifications, employment outlook, and earnings. Then, use two other Web sites to profile three companies with positions available in this field. Write a paragraph about each of these companies, describing the headquarters' location, sales and earnings for the previous year, total number of employees, working conditions, perks, and competitors.

# Arts and Literature FIND SOME CULTURE

## Get Ready to Read, Paint, and Dance

Brush up your knowledge of Shakespeare, grab a canvas, and put on your dancing shoes. Visual arts and literature Web sites, including those in Figure 29, are about to sweep you off your cyberfeet.

### ARTS AND LITERATURE WEB SITES

| Arts                                                                                                    | Web Address                                                                                                    |
|----------------------------------------------------------------------------------------------------|----------------------------------------------------------------------------------------------------|
| access place arts                                                                                           | accessplace.com/arts.htm                                                                                                |
| Art News – absolutearts.com                                                                                 | absolutearts.com                                                                                                    |
| The Children's Museum of Indianapolis                                                                       | childrensmuseum.org                                                                                                    |
| GalleryGuide.com                                                                                            | galleryguide.com                                                                                                    |
| The Getty                                                                                                   | getty.edu                                                                                                    |
| Louvre Museum                                                                                               | louvre.fr                                                                                                    |
| Montreal Museum of Fine Arts                                                                                | mmfa.qc.ca                                                                                                    |
| The New York Times: Arts                                                                                    | nytimes.com/pages/arts/<br>index.html                                                                                   |
| Virtual Library museums pages (VLmp)                                                                        | vlmp.museophile.com                                                                                                    |
| Literature                                                                                                  | Web Address                                                                                                    |
|                                                                                                    |                                                                                                    |
| Bartleby.com                                                                                                | bartleby.com                                                                                                    |
|                                                                                                    | bartleby.com<br>bibliomania.com                                                                                         |
| Bartleby.com                                                                                                |                                                                                                    |
| Bartleby.com<br>Bibliomania                                                                                 | bibliomania.com                                                                                                    |
| Bartleby.com Bibliomania Fantastic Fiction                                                                  | bibliomania.com<br>fantasticfiction.co.uk                                                                               |
| Bartleby.com Bibliomania Fantastic Fiction Literary History                                                 | bibliomania.com fantasticfiction.co.uk literaryhistory.com randomhouse.com/                                             |
| Bartleby.com Bibliomania Fantastic Fiction Literary History The Modern Library eBook List                   | bibliomania.com fantasticfiction.co.uk literaryhistory.com randomhouse.com/ modernlibrary/ebookslist.html               |
| Bartleby.com Bibliomania Fantastic Fiction Literary History The Modern Library eBook List Project Gutenberg | bibliomania.com fantasticfiction.co.uk literaryhistory.com randomhouse.com/ modernlibrary/ebookslist.html gutenberg.org |

**FIGURE 29** Discover culture throughout the world by visiting these arts and literature Web sites.

The full text of hundreds of books is available online from the Bibliomania and Project Gutenberg Web sites. Shakespeare.com provides in-depth reviews and news of the world's most famous playwright and his works. The Bartleby.com Web site features biographies, definitions, quotations, dictionaries, and indexes.

When you are ready to absorb more culture, you can turn to various art Web sites. Many museums have images of their collections online. Among them are the Getty Museum in Los Angeles (Figure 30), the Montreal Museum of Fine Arts, and the Louvre Museum in Paris.

The accessplace arts and The New York Times Web sites focus on the arts and humanities and provide fascinating glimpses into the worlds of dance, music, performance, cinema, and other topics pertaining to creative expression.

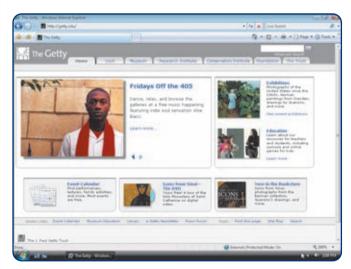

**FIGURE 30** Permanent and temporary exhibitions, educational activities, and a bookstore are featured on the Getty Museum Web site.

### **ARTS AND LITERATURE WEB EXERCISES**

Visit The Modern Library eBook List Web site listed in Figure 29 and view one book in the 20<sup>th</sup> CENTURY NOVELS, 19<sup>th</sup> CENTURY NOVELS, BRITISH LITERATURE, and HISTORY sections. Create a table with columns for the book name, author, cost, online store, local store, and description. Then, read the excerpt from each of the four books and write a paragraph describing which of these four books is the most interesting to you. What are the advantages and disadvantages of reading classic literature electronically?

Using the arts Web sites listed in Figure 29, search for three temporary exhibitions in galleries throughout the world. Describe the venues, the artists, and the works. What permanent collections are found in these museums? Some people shop for gifts in the museums' stores. View and describe three items for sale.

# **CHAPTER 3**

# **Application Software**

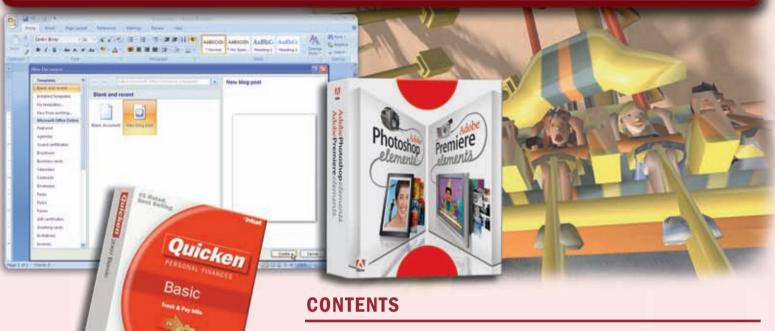

# **OBJECTIVES**

After completing this chapter, you will be able to:

- 1. Identify the categories of application software
- 2. Explain how to work with application software
- 3. Identify the key features of widely used business programs
- 4. Identify the key features of widely used graphics and multimedia programs
- 5. Identify the key features of widely used home, personal, and educational programs
- 6. Identify the types of application software used in communications
- 7. Describe the function of several utility programs
- 8. Describe Web-based software and the learning aids available for application software

### **APPLICATION SOFTWARE**

The Role of System Software
Working with Application Software

# **BUSINESS SOFTWARE**

Word Processing Software
Developing a Document
Spreadsheet Software
Database Software
Presentation Graphics Software
Note Taking Software
Personal Information Manager
Software

PDA Business Software Software Suite Project Management Software Accounting Software

Document Management Software Enterprise Computing Software

# GRAPHICS AND MULTIMEDIA SOFTWARE

Computer-Aided Design
Desktop Publishing Software
(for the Professional)
Paint/Image Editing Software
(for the Professional)
Video and Audio Editing Software
(for the Professional)
Multimedia Authoring Software
Web Page Authoring Software

# SOFTWARE FOR HOME, PERSONAL, AND EDUCATIONAL USE

Software Suite (for Personal Use) Personal Finance Software Legal Software

Tax Preparation Software
Desktop Publishing Software
(for Personal Use)

Paint/Image Editing Software (for Personal Use)

Clip Art/Image Gallery

Video and Audio Editing Software (for Personal Use)

Home Design/Landscaping Software Educational and Reference Software

**Entertainment Software** 

# APPLICATION SOFTWARE FOR COMMUNICATIONS

### **POPULAR UTILITY PROGRAMS**

**WEB-BASED SOFTWARE** 

# LEARNING AIDS AND SUPPORT TOOLS FOR APPLICATION SOFTWARE

Web-Based Training

### **CHAPTER SUMMARY**

### **COMPANIES ON THE CUTTING EDGE**

Adobe Systems Microsoft

### **TECHNOLOGY TRAILBLAZERS**

Dan Bricklin Masayoshi Son

### **APPLICATION SOFTWARE**

ith the proper software, a computer is a valuable tool. Software allows users to create letters, reports, and other documents; design Web pages and diagrams; draw images; enhance audio and video clips; prepare taxes; play games; compose e-mail messages and instant messages; and much more. To accomplish these and many other tasks, users work with application software. **Application software** consists of programs designed to make users more productive and/or assist them with personal tasks. Application software has a variety of uses:

- 1. To make business activities more efficient
- 2. To assist with graphics and multimedia projects
- 3. To support home, personal, and educational tasks
- 4. To facilitate communications

The table in Figure 3-1 categorizes popular types of application software by their general use. Although many types of communications software exist, the ones listed in Figure 3-1 are application software oriented. Successful use of application software often requires the use of one or more of the utility programs identified in Figure 3-1.

Application software is available in a variety of forms: packaged, custom, Web-based, open source, shareware, freeware, and public domain.

### **CATEGORIES OF APPLICATION SOFTWARE**

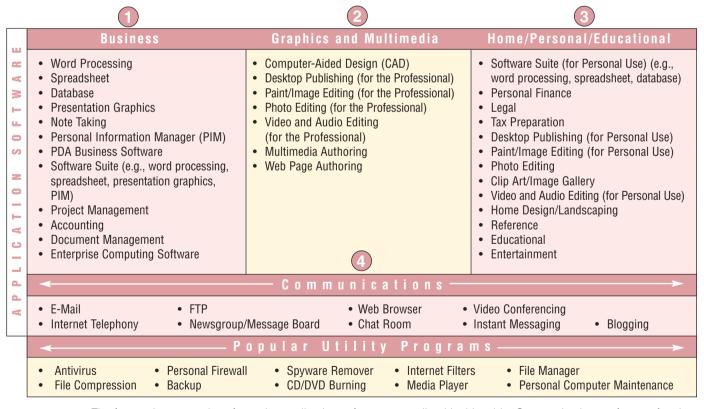

**FIGURE 3-1** The four major categories of popular application software are outlined in this table. Communications software often is bundled with other application or system software. Also identified in the table are widely used utility programs.

- Packaged software is mass-produced, copyrighted retail software that meets the needs of a wide variety of users, not just a single user or company. Word processing software is an example of packaged software. Packaged software is available in retail stores or on the Web.
- Custom software performs functions specific to a business or industry. Sometimes a company cannot find packaged software that meets its unique requirements. In this case, the company may use programmers to develop tailor-made custom software.
- Web-based software refers to programs hosted by a Web site. Users access and interact with Web-based software from any computer or device that is connected to the Internet. Examples of Web-based software include e-mail, word processing, and game programs.
- Open source software is software provided for use, modification, and redistribution. This software has no restrictions from the copyright holder regarding modification of the software's internal instructions and redistribution of the software. Open source software usually can be downloaded from the Internet, sometimes at no cost.
- **Shareware** is copyrighted software that is distributed at no cost for a trial period. To use a shareware program beyond that period, you send payment to the program developer.
- **Freeware** is copyrighted software provided at no cost to a user by an individual or a company that retains all rights to the software.
- **Public-domain software** has been donated for public use and has no copyright restrictions. Anyone can copy or distribute public-domain software to others at no cost.

Thousands of shareware, freeware, and public-domain programs are available on the Internet for users to download. Examples include communications programs, graphics programs, and games.

## The Role of System Software

System software serves as the interface between the user, the application software, and the computer's hardware (Figure 3-2). To use application software, such as a word processing program, your computer must be running system software — specifically, an operating system. Four popular personal computer operating systems are Windows Vista, Windows XP, Linux, and Mac OS X.

Each time you start a computer, the operating system is loaded (copied) from the computer's hard disk into memory. Once the operating system is loaded, it coordinates all the activities of the computer. This includes starting application software and transferring data among input and output devices and memory. While the computer is running, the operating system remains in memory.

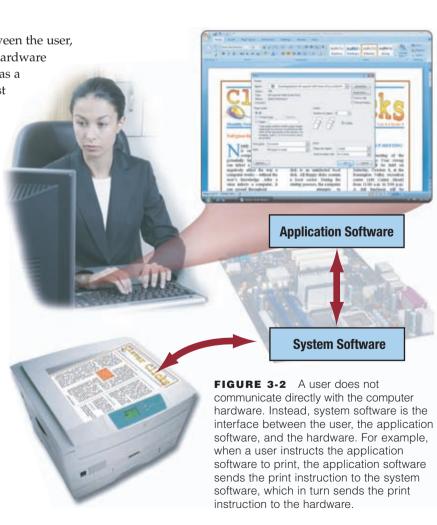

### **Working with Application Software**

To use application software, you must instruct the operating system to start the program. The steps in Figure 3-3 illustrate how to start and interact with the Paint program, which is included with the Windows Vista operating system. The following paragraphs explain the steps in Figure 3-3.

Personal computer operating systems often use the concept of a desktop to make the computer easier to use. The **desktop** is an on-screen work area that has a graphical user interface (read Looking Ahead 3-1 for a look at the next generation of user interfaces). Step 1 of Figure 3-3 shows icons, a button, a pointer, and a menu on the Windows Vista desktop. An **icon** is a small image displayed on the screen that represents a program, a document, or some other object. A **button** is a

FIGURE 3-3 HOW TO START A PROGRAM FROM WINDOWS VISTA

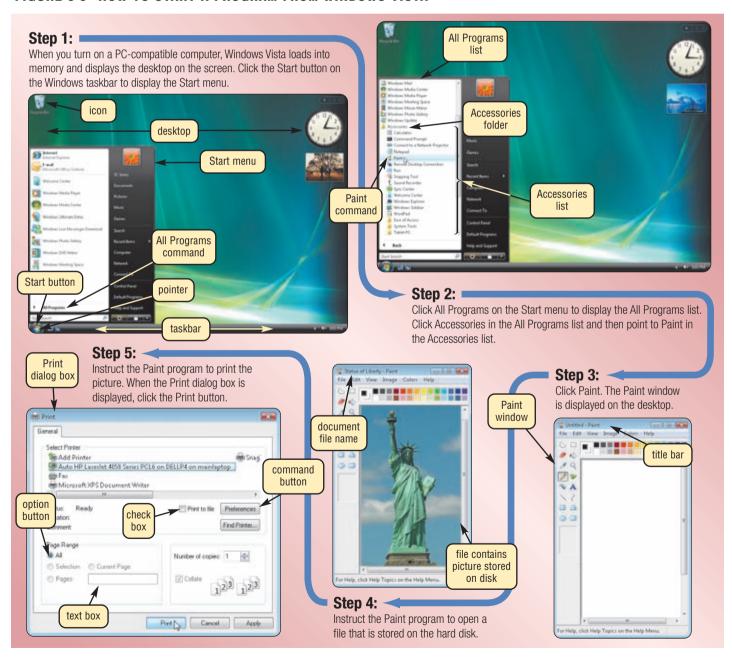

graphical element that you activate to cause a specific action to take place. One way to activate a button is to click it. To **click** a button on the screen requires moving the pointer to the button and then pressing and releasing a button on the mouse (usually the left mouse button). The **pointer** is a small symbol displayed on the screen that moves as you move the mouse. Common pointer shapes are an I-beam  $(\ \ \ \ \ )$ , a block arrow  $(\ \ \ \ \ )$ , and a pointing hand  $(\ \ \ \ \ \ \ )$ .

The Windows Vista desktop contains a Start button on the lower-left corner of the taskbar. When you click the Start button, the Start menu is displayed on the desktop. A **menu** contains a list of commands from which you make selections. A **command** is an instruction that causes a program to perform a specific action.

As illustrated in Steps 1 and 2 of Figure 3-3, when you click the Start button and click the All Programs command on the Start menu, the All Programs list is displayed on the Start menu. Clicking the Accessories folder in the All Programs list displays the Accessories list.

To start a program, you can click its program name on a menu or in a list. This action instructs the operating system to start the program, which means the program's instructions load from a storage medium (such as a hard disk) into memory. For example, when you click Paint in the Accessories list, Windows Vista loads the Paint program instructions from the computer's hard disk into memory.

Once loaded into memory, the program is displayed in a window on the desktop (Step 3 of Figure 3-3). A **window** is a rectangular area of the screen that displays data and information. The top of a window has a **title bar**, which is a horizontal space that contains the window's name.

With the program loaded, you can create a new file or open an existing one. A **file** is a named collection of stored data, instructions, or information. A file can contain text, images, audio, and video. To distinguish among various files, each file has a file name. The title bar of the document window usually displays a document's file name. Step 4 of Figure 3-3 shows the contents of the file, Statue of Liberty, displaying in the Paint window.

In some cases, when you instruct a program to perform an activity such as printing, the program displays a dialog box. A dialog box is a window that provides information, presents available options, or requests a response. Dialog boxes, such as the one shown in Step 5 of Figure 3-3 often contain option buttons, text boxes, check boxes, and command buttons.

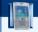

#### FAQ 3-1

### What programs are included with Windows Vista?

Every version of Windows Vista includes Calculator, Notepad, WordPad, Internet Explorer, Windows Photo Gallery, Windows Mail, Windows Calendar, and a variety of games. For more information, visit scsite.com/dcf4e/ch3/fag and then click Windows Vista Programs.

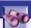

## LOOKING AHEAD 3-1

### **Touch Drive Your Computer Screen**

Computer users soon may discard the mouse and let their fingers do the work with an innovative user interface system that displays images in thin air.

The virtual touch screen uses a rear projector system to create images that look three dimensional and appear to float in midair. Users interact with projected objects with their hands, so there is no need for a mouse, monitor, physical surface, or special gloves or eyeglasses. In specialized environments, users also can use a scalpel, scissors, pen, or pencil to move objects.

The only hardware required to project these images is a standard video source, such as a computer, television, DVD player, or video game console. The projected images can be as large as 30 inches diagonally and are viewed best against a black background to emphasize the color contrast. For more information, visit scsite.com/dcf4e/ch3/looking and then click Gesture Recognition.

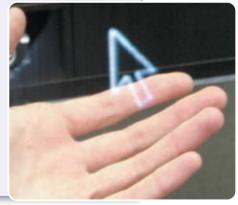

#### CHAPTER 3 APPLICATION SOFTWARE

Test your knowledge of pages 100 through 103 in Quiz Yourself 3-1.

# 2

#### **QUIZ YOURSELF 3-1**

**Instructions:** Find the true statement below. Then, rewrite the remaining false statements so they are true.

- 1. Application software is used to make business activities more efficient; assist with graphics and multimedia projects; support home, personal, and educational tasks; and facilitate communications.
- 2. Public-domain software is mass-produced, copyrighted retail software that meets the needs of a wide variety of users, not just a single user or company.
- 3. To use system software, your computer must be running application software.
- 4. When a program is started, its instructions load from memory into a storage medium.

**Quiz Yourself Online:** To further check your knowledge of application software categories and working with application software, visit scsite.com/dcf4e/ch3/quiz and then click Objectives 1 – 2.

### **BUSINESS SOFTWARE**

**Business software** is application software that assists people in becoming more effective and efficient while performing their daily business activities. Business software includes programs such as word processing, spreadsheet, database, presentation graphics, note taking, personal information manager software, PDA business software, software suites, project management, accounting, document management, and enterprise computing software. Figure 3-4 lists popular programs for each of these categories.

### **POPULAR BUSINESS PROGRAMS**

| Application Software  | Manufacturer   | Program Name                                  |
|-----------------------|----------------|-----------------------------------------------|
| Word Processing       | Microsoft      | Word 2007                                     |
|                       | Sun            | StarOffice Writer                             |
|                       | Corel          | WordPerfect                                   |
| Spreadsheet           | Microsoft      | Excel 2007                                    |
|                       | Sun            | StarOffice Calc                               |
|                       | Corel          | Quattro Pro                                   |
| Database              | Microsoft      | Access 2007                                   |
|                       | Sun            | StarOffice Base                               |
|                       | Corel          | Paradox                                       |
|                       | Microsoft      | Visual FoxPro<br>SQL Server                   |
|                       | Oracle         | Oracle Database                               |
|                       | MySQL AB       | MySQL                                         |
| Presentation Graphics | Microsoft      | PowerPoint 2007                               |
|                       | Sun            | StarOffice Impress                            |
|                       | Corel          | Presentations                                 |
| Note Taking           | Microsoft      | OneNote 2007                                  |
|                       | Agilix         | GoBinder                                      |
|                       | Corel          | Grafigo                                       |
| Personal Information  | Microsoft      | Outlook 2007                                  |
| Manager (PIM)         | IBM            | Organizer                                     |
|                       | Palm           | Desktop                                       |
| PDA Business          | CNetX          | Pocket SlideShow                              |
| Software              | Microsoft      | Pocket Word<br>Pocket Excel<br>Pocket Outlook |
|                       | Mobile Systems | MobiSystems Office<br>Suite Professional      |
|                       | Mozilla        | Thunderbird                                   |
|                       | Ultrasoft      | Money                                         |

| Application Software                  | Manufacturer          | Program Name                                 |
|---------------------------------------|-----------------------|----------------------------------------------|
| Software Suite (for the Professional) | Microsoft             | Office 2007<br>Office for Mac                |
|                                       | Sun                   | StarOffice Office Suite                      |
|                                       | Corel                 | WordPerfect Office                           |
|                                       | IBM                   | Lotus SmartSuite                             |
| Project Management                    | Microsoft             | Project 2007                                 |
|                                       | Primavera             | SureTrak Project<br>Manager                  |
| Accounting                            | Intuit                | QuickBooks                                   |
|                                       | Sage Software         | Peachtree                                    |
| Document Management                   | Adobe                 | Acrobat                                      |
|                                       | Enfocus               | PitStop                                      |
|                                       | Nuance                | PDF Converter<br>PaperPort                   |
| Enterprise Computing<br>Software      | Oracle                | PeopleSoft Enterprise<br>Human Resources     |
|                                       | Sage Software         | Sage MAS 500                                 |
|                                       | MSC Software          | MSC.SimManager                               |
|                                       | Oracle                | Oracle Manufacturing                         |
|                                       | SAP                   | mySAP Customer<br>Relationship<br>Management |
|                                       | NetSuite              | NetERP                                       |
|                                       | Apropos<br>Technology | Apropos Interaction<br>Management Suite      |

FIGURE 3-4 Popular business software.

# **Word Processing Software**

Word processing software, sometimes called a word processor, allows users to create and manipulate documents containing mostly text and sometimes graphics (Figure 3-5). Millions of people use word processing software every day to develop documents such as letters, memos, reports, fax cover sheets, mailing labels, newsletters, and Web pages.

Word processing software has many features to make documents look professional and visually appealing. Some of these features include the capability of changing the shape and size of characters, changing the color of characters, applying special effects such as three-dimensional shadows, and organizing text in newspaper-style columns.

Most word processing software allows users to incorporate many types of graphical images, such as digital pictures and clip art, in documents. Clip art is a collection of drawings, photographs, and other images that you can insert in documents. In Figure 3-5, a user inserted an image of a lake in the document.

All word processing software provides at least some basic capabilities to help users create and modify documents. Defining the size of the paper on which to print and specifying the margins are examples of some of these capabilities. If you type text that extends beyond the right page margin,

document is displayed

in window

Enjoy the splendors of nature and relax in a

the word processing software automatically positions text at the beginning of the next line. This feature, called wordwrap, allows users to type words in a paragraph continually without pressing the ENTER key at the end of each line. As you type more lines of text than can be displayed on the screen, the top portion of the document moves upward, or scrolls, off the screen.

A major advantage of using word processing software is that users easily can change what they have written. For example, a user can insert, delete, or rearrange words, sentences, paragraphs, or entire sections. Current word processing programs also have a feature that automatically corrects errors and makes word substitutions as users type text. For instance, when you type the abbreviation asap, the word processing software replaces the abbreviation with the phrase, as soon as possible.

1

image

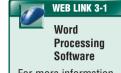

For more information. visit scsite.com/dcf4e/ ch3/weblink and then click Word Processing Software.

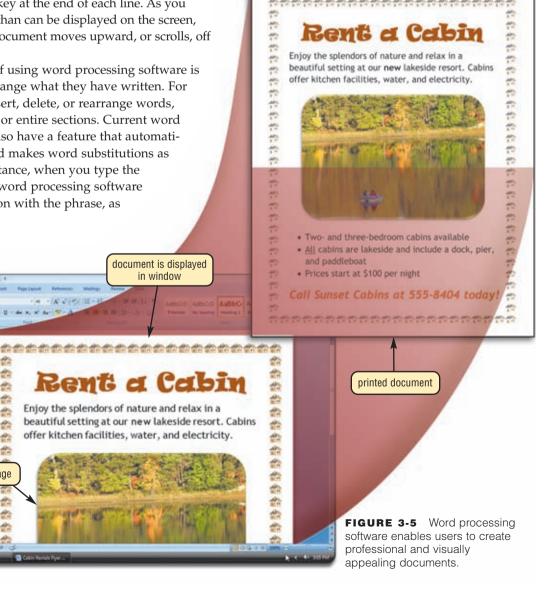

Word processing software includes a spelling checker, which reviews the spelling of individual words, sections of a document, or the entire document. The spelling checker compares the words in the document with an electronic dictionary that is part of the word processing software.

### **Developing a Document**

With application software, such as word processing, users create, edit, format, save, and print documents. When you **create** a document, you enter text or numbers, insert images, and perform other tasks using an input device such as a keyboard, mouse, or digital pen. If you are using Microsoft Office Word 2007 to design a flyer, for example, you are creating a document.

To **edit** a document means to make changes to its existing content. Common editing tasks include inserting, deleting, cutting, copying, and pasting. Inserting text involves adding text to a document. Deleting text means that you are removing text or other content.

Cutting is the process of removing a portion of the document and storing it in a temporary storage location, sometimes called a clipboard. Pasting is the process of transferring an item from a clipboard to a specific location in a document.

When users **format** a document, they change its appearance. Formatting is important because the overall look of a document significantly can affect its ability to communicate clearly. Examples of formatting tasks are changing the font, font size, or font style of text.

A **font** is a name assigned to a specific design of characters. Times New Roman and Arial are examples of fonts. **Font size** indicates the size of the characters in a particular font. Font size is gauged by a measurement system called points. A single point is about 1/72 of an inch in height. The text you are reading in this book is about 10 point. Thus, each character is about 5/36 (10/72) of an inch in height. A **font style** adds emphasis to a font. Bold, italic, and underline are examples of font styles. Figure 3-6 illustrates fonts, font sizes, and font styles.

During the process of creating, editing, and formatting a document, the computer holds it in memory. To keep the document for future use requires that you save it. When you **save** a document, the computer transfers the document from memory to a storage medium such as a USB flash drive, hard disk, or CD. Once saved, a document is stored permanently as a file on the storage medium.

When you **print** a document, the computer places the contents of the document on paper or some other medium. Instead of printing a document and physically distributing it, some users e-mail the document to others on a network such as the Internet.

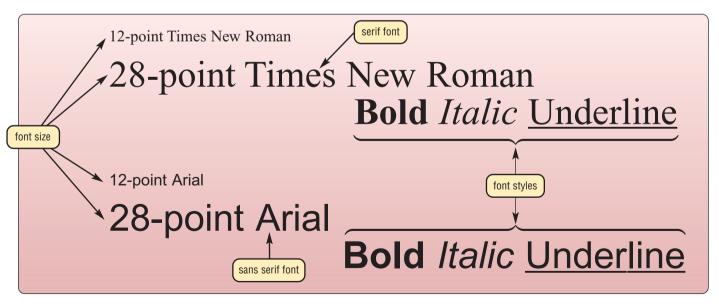

FIGURE 3-6 The Times New Roman and Arial fonts are shown in two font sizes and a variety of font styles.

### **Spreadsheet Software**

**Spreadsheet software** allows users to organize data in rows and columns and perform calculations on the data. These rows and columns collectively are called a **worksheet** (Figure 3-7). Most spreadsheet software has basic features to help users create, edit, and format worksheets. The following sections describe the features of most spreadsheet programs.

#### **SPREADSHEET ORGANIZATION**

Typically, a spreadsheet file is similar to a notebook that can contain more than 1,000 related individual worksheets. Data is organized vertically in columns and horizontally in rows on each worksheet (Figure 3-7). Each worksheet usually can have more than 16,000 columns and 1 million rows. One or more letters identify each column, and a number identifies each row. Only a small fraction of these columns and rows are displayed on the screen at one time. Scrolling through the worksheet displays different parts of it on the screen.

A cell is the intersection of a column and row. The spreadsheet software identifies cells by the column and row in which they are located. For example, the intersection of column B and row 6 is referred to as cell B6. As shown in Figure 3-7,

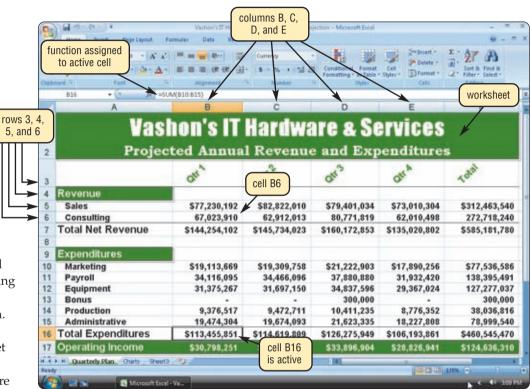

**FIGURE 3-7** With spreadsheet software, you create worksheets that contain data arranged in rows and columns, and you can perform calculations on the data in the worksheet.

cell B6 contains the number, 67,023,910, which represents the consulting revenue for the first quarter. Cells may contain three types of data: labels, values, and formulas. The text, or label, entered in a cell identifies the worksheet data and helps organize the worksheet. Using descriptive labels, such as Total Net Revenue and Total Expenditures, helps make a worksheet more meaningful.

**CALCULATIONS** Many of the worksheet cells shown in Figure 3-7 contain a number, called a value, that can be used in a calculation. Other cells, however, contain formulas that generate values. A formula performs calculations on the data in the worksheet and displays the resulting value in a cell, usually the cell containing the formula. When creating a worksheet, you can enter your own formulas.

In many spreadsheet programs, you begin a formula with an equal sign, a plus sign, or a minus sign. Next, you enter the formula, separating cell references (e.g., B10) with operators. Common operators are + for addition, - for subtraction, \* for multiplication, and / for division. In Figure 3-7, for example, cell B16 could contain the formula =B10+B11+B12+B13+B14+B15, which would add together (sum) the contents of cells B10, B11, B12, B13, B14, and B15. That is, this formula calculates the total expenses for October.

A function is a predefined formula that performs common calculations such as adding the values in a group of cells or generating a value such as the time or date. For example, instead of using the formula =B10+B11+B12+B13+B14+B15 to calculate the total expenditures for the first quarter, you could use the SUM function. This function requires you to identify the starting cell and the ending cell in a group to be summed, separating these two cell references with a colon. For example, the function =SUM(B10:B15) instructs the spreadsheet program to add all of the numbers in cells B10 through B15.

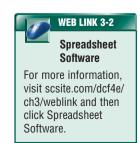

**RECALCULATION** One of the more powerful features of spreadsheet software is its capability of recalculating the rest of the worksheet when data in a worksheet changes. When you enter a new value to change data in a cell, any value affected by the change is updated automatically and instantaneously.

**CHARTING** Another standard feature of spreadsheet software is charting, which depicts the data in graphical form. A visual representation of data through charts often makes it easier for users to see at a glance the relationship among the numbers.

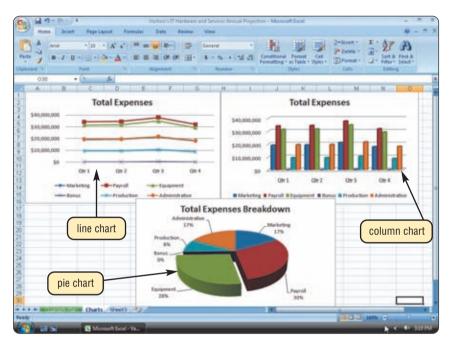

**FIGURE 3-8** Three basic types of charts provided with spreadsheet software are line charts, column charts, and pie charts. The charts shown here were created from the data in the worksheet in Figure 3-7.

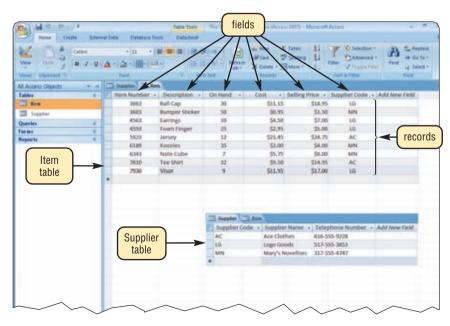

**FIGURE 3-9** This database contains two tables: one for the items and one for the suppliers. The Item table has nine records and six fields; the Supplier table has three records and three fields.

Three popular chart types are line charts, column charts, and pie charts. Figure 3-8 shows examples of these charts that were plotted from the data in Figure 3-7 on the previous page. A line chart shows a trend during a period of time, as indicated by a rising or falling line. A column chart, also called a bar chart, displays bars of various lengths to show the relationship of data. The bars can be horizontal, vertical, or stacked on top of one another. A pie chart, which has the shape of a round pie cut into slices, shows the relationship of parts to a whole.

#### **Database Software**

A database is a collection of data organized in a manner that allows access, retrieval, and use of that data. In a manual database, you might record data on paper and store it in a filing cabinet. With a computerized database, such as the one shown in Figure 3-9, the computer stores the data in an electronic format on a storage medium such as a hard disk.

Database software is application software that allows users to create, access, and manage a database. Using database software, you can add, change, and delete data in a database; sort and retrieve data from the database; and create forms and reports using the data in the database.

With most popular personal computer database programs, a database consists of a collection of tables, organized in rows and columns. Each row, called a record, contains data about a given person, product, object, or event. Each column, called a field, contains a specific category of data within a record.

The Sports Store database shown in Figure 3-9 consists of two tables: an Item table and a Supplier table. The Item table contains nine records (rows), each storing data about one item. The item data is grouped into six fields (columns): Item Number, Description, On Hand, Cost, Selling Price, and Supplier

Code. The On Hand field, for instance, contains the quantity on hand. The Item and Supplier tables relate to one another through a common field, Supplier Code.

Users run queries to retrieve data. A query is a request for specific data from the database. For example, a query might request a list of items that are low on hand. Database software can take the results of a query and present it in a window on the screen or send it to the printer.

# **Presentation Graphics Software**

**Presentation graphics software** is application software that allows users to create visual aids for presentations to communicate ideas, messages, and other information to a group. The presentations can be viewed as slides, sometimes called a slide show, that are displayed on a large monitor or on a projection screen (Figure 3-10).

Presentation graphics software typically provides a variety of predefined presentation formats that define complementary colors for backgrounds, text, and graphical accents on the slides. This software also provides a variety of layouts for each individual slide such as a title slide, a two-column slide, and a slide with clip art, a chart, a table, a diagram, or animation. In addition, you can enhance any text, charts, and graphical images on a slide with 3-D and other special effects such as shading, shadows, and textures.

When building a presentation, users can set the slide timing so the presentation automatically displays the next slide after a preset delay. Presentation graphics software allows you to apply special effects to the transition between slides. One slide, for example, might fade away as the next slide is displayed.

Presentation graphics software typically includes a clip gallery that provides images, pictures, video clips, and audio clips to enhance multimedia presentations. Some audio and video editing programs work with presentation graphics software, providing users with an easy means to record and insert video, music, and audio commentary in a presentation. Presentation graphics software incorporates features such as checking spelling, formatting, research, ink input, and converting an existing slide show into a format for the World Wide Web.

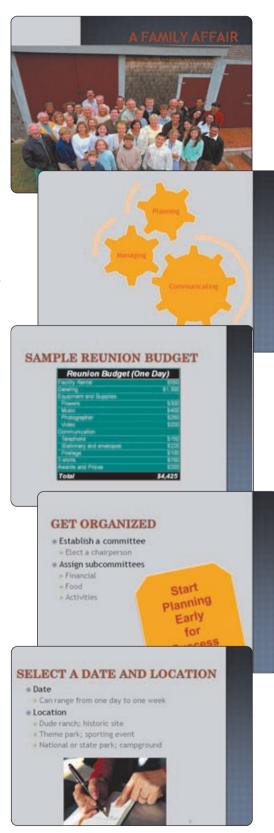

**FIGURE 3-10** This presentation created with presentation graphics software consists of five slides

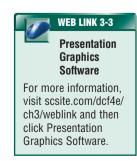

### **Note Taking Software**

**Note taking software** is application software that enables users to enter typed text, handwritten comments, drawings, or sketches anywhere on a page and then save the page as part of a notebook (Figure 3-11). Users also can include audio recordings as part of their notes. Once the notes are captured (entered and saved), users easily can organize them, reuse them, and share them.

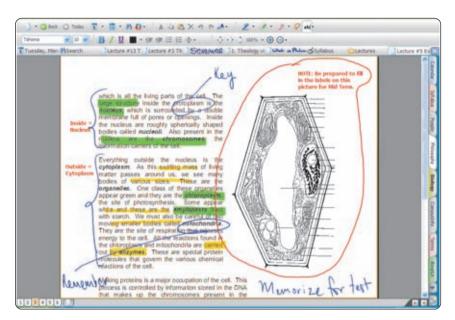

**FIGURE 3-11** With note taking software, students and other mobile users can handwrite notes, draw sketches, and type text.

On a desktop or notebook computer, users enter notes primarily via the keyboard or microphone. On a Tablet PC, however, the primary input device is a digital pen. Users find note taking software convenient during meetings, class lectures, conferences, in libraries, and other settings that previously required a pencil and tablet of paper for recording thoughts and discussions.

# Personal Information Manager Software

A personal information manager (PIM) is application software that includes an appointment calendar, address book, notepad, and other features to help users organize personal information. The appointment calendar allows you to schedule activities for a particular day and time. With the address book, you can enter and maintain names, addresses, telephone numbers, and e-mail addresses of customers, coworkers,

family members, and friends. You can use the notepad to record ideas, reminders, and other important information.

Most PDAs and many smart phones today include, among many other features, PIM functionality. Using a PDA, you can synchronize, or coordinate, information so that both the PDA or smart phone and your personal computer and/or organization's server have the latest version of the information.

#### **PDA Business Software**

In addition to PIM software, a huge variety of business software is available for PDAs. Although some PDAs have software built in, most have the capability of accessing software on miniature storage media such as memory cards. Business software for PDAs allows users to create documents and worksheets, manage databases and lists, create slide shows, take notes, manage budgets and finances, view and edit photographs, read electronic books, plan travel routes, compose and read e-mail messages, send instant messages, and browse the Web.

### **Software Suite**

A **software suite** is a collection of individual programs sold as a single package. Business software suites typically include, at a minimum, the following programs: word processing, spreadsheet, e-mail, and presentation graphics. Two of the more widely used software suites are Microsoft Office 2007 and Sun StarOffice.

Software suites offer two major advantages: lower cost and ease of use. Buying a collection of programs in a software suite usually costs significantly less than purchasing them individually. Software suites provide ease of use because the programs within a software suite normally use a similar interface and share features such as clip art and a spelling checker.

### **Project Management Software**

Project management software allows a user to plan, schedule, track, and analyze the events, resources, and costs of a project (Figure 3-12). Project management software helps users manage project variables, allowing them to complete a project on time and within budget. An engineer, for example, might use project management software to manage new product development to schedule product screening, market evaluation, technical product evaluation, and manufacturing processes.

# **Accounting Software**

Accounting software helps companies record and report their financial transactions (Figure 3-13). With accounting software, business users perform accounting activities related to the general ledger, accounts receivable, accounts payable, purchasing, invoicing, and payroll functions. Accounting software also enables users to write and print checks, track checking account activity, and update and reconcile balances on demand.

Newer accounting software supports online credit checks, billing, direct deposit, and payroll services. Some accounting software offers more complex features such as job costing and estimating, time tracking, multiple company reporting, foreign currency reporting, and forecasting the amount of raw materials needed for products. The cost of accounting software for small businesses ranges from less than one hundred to several thousand dollars. Accounting software for large businesses can cost several hundred thousand dollars.

### **Document Management Software**

Document management software provides a means for sharing, distributing, and searching through documents by converting them into a format that can be viewed by any user (Figure 3-14). The converted document, which mirrors the original document's appearance, can be viewed and printed without the software that created the original document. A popular file format used by document management software to save converted documents is PDF (Portable Document Format), developed by Adobe Systems. To view and print a PDF file, you need Acrobat Reader software, which can be downloaded free from Adobe's Web site.

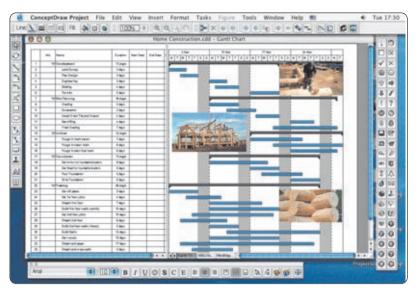

**FIGURE 3-12** Project management software allows users to track, control, and manage the events, resources, and costs of a project.

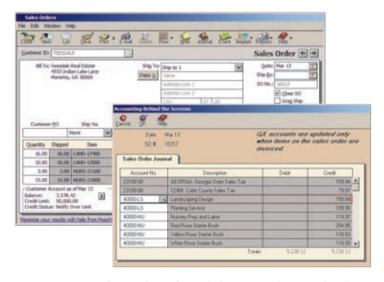

**FIGURE 3-13** Accounting software helps companies record and report their financial transactions.

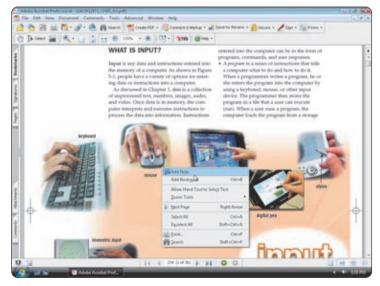

FIGURE 3-14 Adobe Acrobat allows users to create and edit PDF files.

#### CHAPTER 3 APPLICATION SOFTWARE

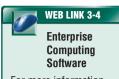

For more information, visit scsite.com/dcf4e/ch3/weblink and then click Enterprise Computing Software.

### **Enterprise Computing Software**

A large organization, commonly referred to as an enterprise, requires special computing solutions because of its size and large geographical distribution. A typical enterprise consists of a wide variety of departments, centers, and divisions — collectively known as functional units. Nearly every enterprise has the following functional units: human resources, accounting and finance, engineering or product development, manufacturing, marketing, sales, distribution, customer service, and information technology. Each of these functional units has specialized software requirements.

### **GRAPHICS AND MULTIMEDIA SOFTWARE**

In addition to business software, many people work with software designed specifically for their field of work. Power users such as engineers, architects, desktop publishers, and graphic artists often use sophisticated software that allows them to work with graphics and multimedia. This software includes computer-aided design, desktop publishing, paint/image editing, photo editing, video and audio editing, multimedia authoring, and Web page authoring. Figure 3-15 lists the more popular programs for each of these categories, specifically designed for professional or more technically astute users. Some of these programs incorporate user-friendly interfaces, or scaled-down versions, making it possible for the home and small business users to create documents using these programs. The following sections discuss the features and functions of graphics and multimedia software.

### **POPULAR GRAPHICS AND MULTIMEDIA SOFTWARE**

| Application Software                           | Manufacturer     | Program Name                                |
|------------------------------------------------|------------------|---------------------------------------------|
| Computer-Aided Design (CAD)                    | Autodesk         | AutoCAD                                     |
|                                                | Chief Architect  | Chief Architect                             |
|                                                | Microsoft        | Visio 2007                                  |
| Desktop Publishing (for the Professional)      | Adobe            | InDesign                                    |
|                                                | Corel            | Ventura                                     |
|                                                | Quark            | QuarkXPress                                 |
| Paint/Image Editing (for the Professional)     | Adobe            | Freehand<br>Illustrator                     |
|                                                | Corel            | Painter                                     |
|                                                | Microsoft        | Expression Graphic<br>Designer              |
| Photo Editing (for the Professional)           | Adobe            | Photoshop                                   |
|                                                | Nik Software     | Nik Sharpener Pro                           |
| Video and Audio Editing (for the Professional) | Adobe            | Audition                                    |
|                                                |                  | Encore DVD                                  |
|                                                |                  | Premiere Pro                                |
|                                                | Avid Technology  | Avid Xpress Pro                             |
|                                                | Cakewalk         | SONAR                                       |
|                                                | Sony             | ACID Pro                                    |
|                                                | Ulead            | MediaStudio Pro                             |
|                                                |                  | DVD Workshop                                |
| Multimedia Authoring                           | Adobe            | Authorware<br>Director                      |
|                                                | SumTotal Systems | ToolBook Instructor                         |
| Web Page Authoring                             | Adobe            | Dreamweaver<br>Fireworks<br>Flash<br>GoLive |
|                                                | Microsoft        | SharePoint Designer<br>2007                 |

**FIGURE 3-15** Popular graphics and multimedia programs — for the professional.

### **Computer-Aided Design**

Computer-aided design (CAD) software is a sophisticated type of application software that assists a professional user in creating engineering, architectural, and scientific designs. For example, engineers create design plans for vehicles (Figure 3-16) and security systems. Architects design building structures and floor plans. Scientists design drawings of molecular structures.

#### FIGURE 3-16

Architects use CAD software to create vehicle components.

# Desktop Publishing Software (for the Professional)

**Desktop publishing (DTP) software** enables professional designers to create sophisticated documents that contain text, graphics, and many colors (Figure 3-17). Professional DTP software is ideal for the production of high-quality color documents such as textbooks, corporate newsletters, marketing literature, product catalogs, and annual reports. Today's DTP software also allows designers to convert a color document into a format for use on the World Wide Web.

# Paint/Image Editing Software (for the Professional)

Graphic artists, multimedia professionals, technical illustrators, and desktop publishers use paint software and image editing software to create and modify graphical images such as those used in DTP documents and Web pages. Paint software, also called illustration software, allows users to draw pictures, shapes, and other graphical images with various on-screen tools such as a pen, brush, eyedropper, and paint bucket (Figure 3-18). Image editing software provides the capabilities of paint software and also includes the capability to enhance and modify existing pictures and images. Modifications can include adjusting or enhancing image colors, adding special effects such as shadows and glows, and creating animations.

Professional photo editing software is a type of image editing software that allows photographers, videographers, engineers, scientists, and other high-volume digital photo users to edit and customize digital photographs. With professional photo editing software, users can retouch photos, crop images, remove red-eye, change image shapes, color-correct images, straighten images, remove or rearrange objects in a photo, and apply filters.

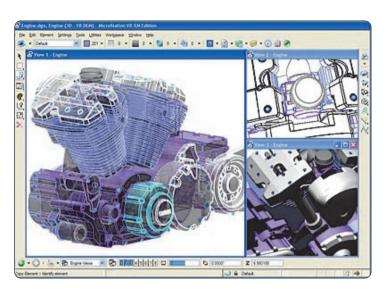

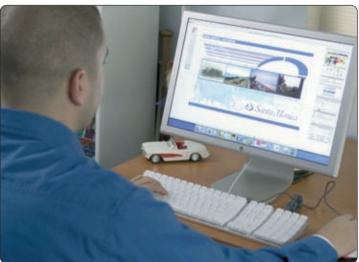

**FIGURE 3-17** Professional designers and graphic artists use DTP software to produce sophisticated publications such as marketing literature.

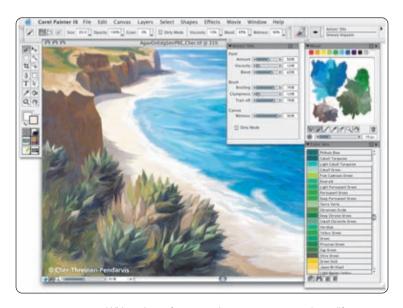

**FIGURE 3-18** With paint software, artists can create and modify any type of graphical image.

### Video and Audio Editing Software (for the Professional)

**Video editing software** (Figure 3-19) allows professionals to modify a segment of a video, called a clip. For example, users can reduce the length of a video clip, reorder a series of clips, or add special effects such as words that move horizontally across the screen. Video editing software typically includes audio editing capabilities. **Audio editing software** lets users modify audio clips, produce studio-quality soundtracks, and add audio to video clips. Read Ethics & Issues 3-1 for a related discussion.

# **ETHICS & ISSUES 3-1**

# What Should Be Done to Prevent Music and Video File Sharing?

It is usually illegal to use networks to share copyrighted music or video files. Despite this, a number of file-sharing networks exist, and millions of Americans use file-sharing software to locate and download copyrighted music and videos without paying. Much of this illegal activity takes place at colleges and universities. To combat illegal file sharing, some schools have turned to new programs that intentionally slow the performance of file-sharing software. Other schools have accepted the trend and subscribed to large collections of music for all students to share legally. The Recording Industry Association of America (RIAA) has been filing lawsuits against people suspected of downloading copyrighted music. Those found guilty can be liable for fines up to \$150,000 for every stolen song. The RIAA maintains that downloading copyrighted music steals from both the recording artist and the recording industry. Yet, many people feel that the response to sharing copyrighted music and video files is excessive. They argue that copying music from the radio to an audio cassette is legal and insist that downloading copyrighted music is no different. Besides, someone who downloads a copyrighted song later may be inspired to purchase an artist's CD. Should it be illegal to share copyrighted music or video files over a network? Why or why not? Are slowing file-sharing software and filing lawsuits unwarranted reactions to what some people consider a victimless violation? Why? Is it a good idea for schools to subscribe to music collections?

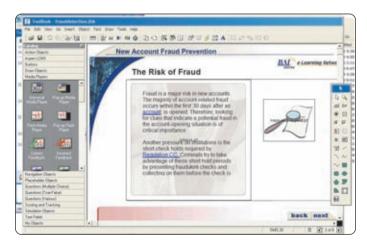

**FIGURE 3-20** Multimedia authoring software allows you to create dynamic presentations that include text, graphics, video, sound, and animation.

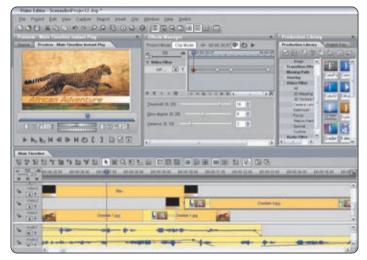

**FIGURE 3-19** With video editing software, users modify video images.

### **Multimedia Authoring Software**

Multimedia authoring software allows users to combine text, graphics, audio, video, and animation into an interactive application (Figure 3-20). With this software, users control the placement of text and images and the duration of sounds, video, and animation. Once created, multimedia presentations often take the form of interactive computer-based presentations or Web-based presentations designed to facilitate learning, demonstrate product functionality, and elicit direct-user participation. Training centers, educational institutions, and online magazine publishers all use multimedia authoring software to develop interactive applications. These applications may be available on a CD or DVD, over a local area network, or via the Internet.

#### **Web Page Authoring Software**

Web page authoring software helps users of all skill levels create Web pages that include graphical images, video, audio, animation, and other special effects with interactive content. In addition, many Web page authoring programs allow users to organize, manage, and maintain Web sites.

Application software, such as Word and Excel, often includes Web page authoring features. This allows home users to create basic Web pages using application software they already own. For more sophisticated Web pages, users work with Web page authoring software.

Test your knowledge of pages 104 through 114 in Quiz Yourself 3-2.

# 2

### **QUIZ YOURSELF 3-2**

**Instructions:** Find the true statement below. Then, rewrite the remaining false statements so they are true.

- 1. Enterprise computing software provides the capabilities of paint software and also includes the capability to modify existing images.
- 2. Millions of people use spreadsheet software every day to develop documents such as letters, memos, reports, fax cover sheets, mailing labels, newsletters, and Web pages.
- 3. Professional accounting software is ideal for the production of high-quality color documents such as textbooks, corporate newsletters, marketing literature, product catalogs, and annual reports.
- 4. Spreadsheet software is application software that allows users to create visual aids for presentations to communicate ideas, messages, and other information to a group.
- 5. Two of the more widely used CAD programs are Microsoft Office 2007 and Sun StarOffice.
- 6. Web page authoring software helps users of all skill levels create Web pages.

**Quiz Yourself Online:** To further check your knowledge of types and features of business programs and graphics/multimedia programs, visit scsite.com/dcf4e/ch3/quiz and then click Objectives 3 – 4.

# SOFTWARE FOR HOME, PERSONAL, AND EDUCATIONAL USE

A large amount of application software is designed specifically for home, personal, and educational use. Most of the programs in this category are relatively inexpensive, often priced less than \$100. Figure 3-21 lists popular programs for many of these categories. The following sections discuss the features and functions of this application software.

### POPULAR PROGRAMS FOR HOME/PERSONAL/EDUCATIONAL USE

| Application Software                      | Manufacturer          | Program Name                                               |
|-------------------------------------------|-----------------------|------------------------------------------------------------|
| Software Suite                            | Microsoft             | Works                                                      |
| (for Personal Use)                        | Sun                   | OpenOffice.org                                             |
| Personal Finance                          | Intuit                | Quicken                                                    |
|                                           | Microsoft             | Money                                                      |
| Legal                                     | Broderbund            | Family Lawyer<br>Home and Business<br>Lawyer<br>WillWriter |
|                                           | Cosmi                 | Perfect Attorney                                           |
|                                           | Nolo                  | Quicken Legal<br>Business<br>Quicken WillMaker             |
| Tax Preparation                           | 2nd Story<br>Software | TaxACT                                                     |
|                                           | H&R Block             | TaxCut                                                     |
|                                           | Intuit                | TurboTax                                                   |
| Desktop Publishing<br>(for Personal Use)  | Broderbund            | The Print Shop<br>PrintMaster                              |
|                                           | Microsoft             | Publisher 2007                                             |
| Paint/Image Editing<br>(for Personal Use) | Corel                 | CorelDRAW<br>Paint Shop Pro                                |
|                                           | Sun                   | StarOffice Draw                                            |
|                                           | The GIMP Team         | The Gimp                                                   |

**FIGURE 3-21** Many popular programs are available for home, personal, and educational use.

| Application Software                | Manufacturer          | Program Name                                                 |
|-------------------------------------|-----------------------|--------------------------------------------------------------|
| Photo Editing<br>(for Personal Use) | Adobe                 | Photoshop Elements                                           |
|                                     | Corel                 | Paint Shop Pro Photo                                         |
|                                     | Microsoft             | Digital Image<br>Photo Story                                 |
|                                     | Roxio                 | PhotoSuite                                                   |
|                                     | Ulead                 | PhotoImpact<br>Photo Express                                 |
| Clip Art/Image Gallery              | Broderbund            | ClickArt                                                     |
|                                     | Nova<br>Development   | Art Explosion                                                |
| Video and Audio Editing             | Microsoft             | Movie Maker                                                  |
| (for Personal Use)                  | Pinnacle<br>Systems   | Studio MovieBox                                              |
|                                     | Roxio                 | VideoWave                                                    |
|                                     | Ulead                 | VideoStudio                                                  |
| Home Design/                        | Broderbund            | Instant Architect                                            |
| Landscaping                         | Quality Plans         | 3D Home Architect<br>Better Homes & Gardens<br>Home Designer |
|                                     | ValuSoft              | LandDesigner                                                 |
| Reference                           | DeLorme               | Street Atlas                                                 |
|                                     | Fogware<br>Publishing | Merriam-Webster<br>Collegiate Dictionary<br>& Thesaurus      |
|                                     | Microsoft             | Encarta<br>Streets & Trips                                   |

### **Software Suite (for Personal Use)**

A software suite (for personal use) combines application software such as word processing, spreadsheet, database, and other programs in a single, easy-to-use package. Many computer vendors install a software suite for personal use, such as Microsoft Works, on new computers sold to home users.

As mentioned earlier, the programs in a software suite use a similar interface and share some common features. For many home users, the capabilities of software suites for personal use more than meet their needs.

#### **Personal Finance Software**

**Personal finance software** is a simplified accounting program that helps home users and small office/home office users balance their checkbooks, pay bills, track personal income and expenses, track investments, and evaluate financial plans (Figure 3-22).

Most personal finance software includes financial planning features, such as analyzing home and personal loans, preparing income taxes, and managing retirement savings. Other features include managing home inventory and setting up budgets. Most of these programs also offer a variety of online services, such as online banking, which require access to the Internet.

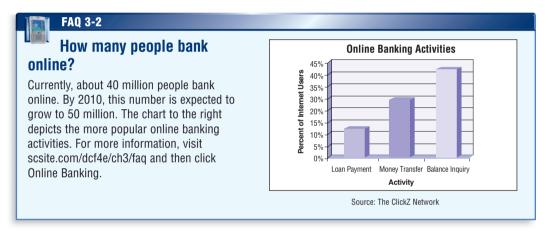

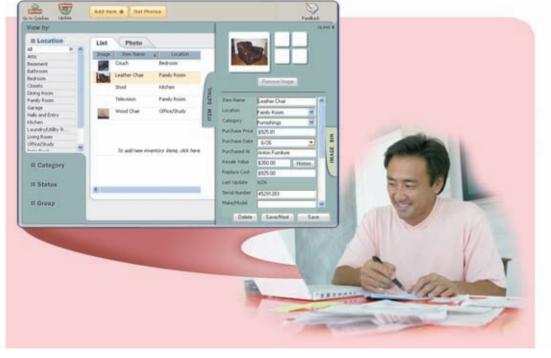

FIGURE 3-22 Personal finance software assists home users with tracking personal income and expenses.

### **Legal Software**

Legal software assists in the preparation of legal documents and provides legal information to individuals, families, and small businesses (Figure 3-23). Legal software provides standard contracts and documents associated with buying, selling, and renting property; estate planning; marriage and divorce; and preparing a will or living trust. By answering a series of questions or completing a form, the legal software tailors the legal document to specific needs.

# **Tax Preparation Software**

**Tax preparation software** can guide individuals, families, or small businesses through the process of filing federal taxes (Figure 3-24). These programs forecast tax liability and offer money-saving tax tips, designed to lower your tax bill. After you answer a series of questions and complete basic forms, the software creates and analyzes your tax forms to search for missed potential errors and deduction opportunities.

Once the forms are complete, you can print any necessary paperwork, and then they are ready for filing. Some tax preparation programs also allow you to file your tax forms electronically.

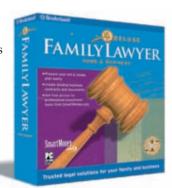

**FIGURE 3-23** Legal software provides legal information and assists in record keeping and the preparation of legal documents.

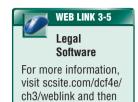

click Legal Software.

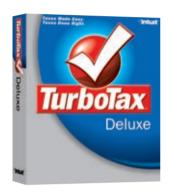

**FIGURE 3-24** Tax preparation software guides individuals, families, or small businesses through the process of filing federal taxes.

## **Desktop Publishing Software (for Personal Use)**

**Personal DTP software** (Figure 3-25) helps home and small business users create newsletters, brochures, advertisements, postcards, greeting cards, letterhead, business cards, banners, calendars, logos, and Web pages.

Personal DTP programs provide hundreds of thousands of graphical images. You also can import (bring in) your own digital photographs into the documents. These programs typically guide you through the development of a document by asking a series of questions. Then, you can print a finished publication on a color printer or post it on the Web.

Many personal DTP programs also include paint/image editing software and photo editing software.

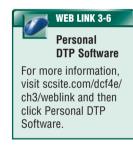

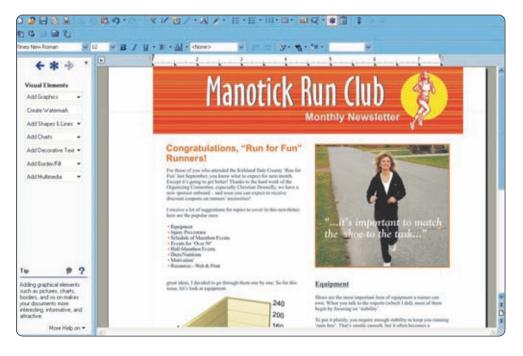

**FIGURE 3-25** With desktop publishing software, home and small business users can create professional-looking newsletters.

## Paint/Image Editing Software (for Personal Use)

Personal paint/image editing software provides an easy-to-use interface; includes various simplified tools that allow you to draw pictures, shapes, and other images; and provides the capability of modifying existing graphics and photos. These products also include many templates to assist you in adding an image to documents such as greeting cards, banners, calendars, signs, labels, business cards, and letterhead.

Personal photo editing software, a popular type of image editing software, allows users to edit digital photographs by removing red-eye, erasing blemishes, restoring aged photos, adding special

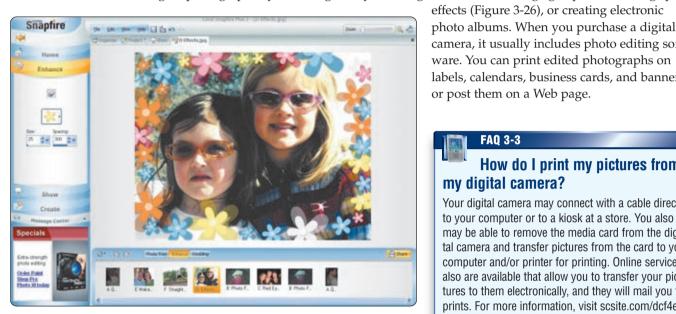

FIGURE 3-26 Personal photo editing software enables home users to edit digital photographs.

# camera, it usually includes photo editing software. You can print edited photographs on labels, calendars, business cards, and banners; or post them on a Web page.

# How do I print my pictures from mv digital camera?

**FAQ 3-3** 

Your digital camera may connect with a cable directly to your computer or to a kiosk at a store. You also may be able to remove the media card from the digital camera and transfer pictures from the card to your computer and/or printer for printing. Online services also are available that allow you to transfer your pictures to them electronically, and they will mail you the prints. For more information, visit scsite.com/dcf4e/ ch3/faq and then click Printing Digital Pictures.

### Clip Art/Image Gallery

Application software often includes a clip art/image gallery, which is a collection of clip art and photographs. Some applications have links to additional clips available on the Web. You also can purchase clip art/image gallery software that contains hundreds of thousands of images (Figure 3-27).

In addition to clip art, many clip art/image galleries provide fonts, animations, sounds, video clips, and audio clips. You can use the images, fonts, and other items from the clip art/image gallery in all types of documents, including word processing, desktop publishing, spreadsheet, and presentation graphics.

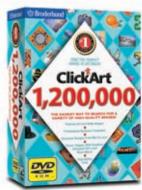

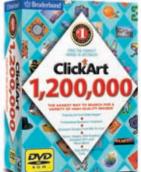

FIGURE 3-27 Clip art/image gallery software contains hundreds of thousands of images.

# Is it legal to use pictures I find on the Internet?

Not always. Before deciding to use a picture you find on the Internet, you first should check whether the image is protected by a copyright. You may find a copyright symbol (©) or notice, either on the image itself or elsewhere. Contact the person or company hosting the Web site to obtain permission to use any pictures if you are unsure whether they are protected by a copyright. For more information, visit scsite.com/dcf4e/ch3/faq and then click Online Pictures.

# Video and Audio Editing Software (for Personal Use)

Many home users work with easy-to-use video and audio editing software, which is much simpler to use than its professional counterpart, for small-scale movie making projects (Figure 3-28). With these programs, home users can edit home movies, add music or other sounds to the video, and share their movies on the Web. Some operating systems include video editing and audio editing software.

**FIGURE 3-28** With personal video and audio editing software, home users can edit their home movies.

# Home Design/Landscaping Software

Homeowners or potential homeowners can use home design/landscaping software to assist them with the design, remodeling, or improvement of a home, deck, or landscape (Figure 3-29). This software includes hundreds of predrawn plans that you can customize to meet your needs. These programs show changes to home designs and landscapes, allowing homeowners to preview proposed modifications. Once designed, many home design/landscaping programs print a materials list outlining costs and quantities for the entire project.

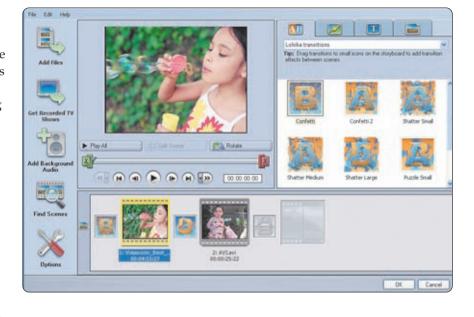

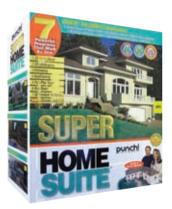

**FIGURE 3-29** Home design/landscaping software can help you design or remodel a home, deck, or landscape.

# **Educational and Reference Software**

**Educational software** is software that teaches a particular skill. Educational software exists for just about any subject, from learning how to type to learning how to cook. Preschool to high-school learners use educational software to assist them with subjects such as reading and math or to prepare them for class or college entry exams. Educational software often includes games and other content to make the learning experience more fun.

Many educational programs use a computer-based training approach. Computer-based training (CBT) is a type of education in which students learn by using and completing exercises with instructional software. CBT typically consists of self-directed, self-paced instruction about a topic. The military and airlines use CBT simulations to train pilots to fly in various conditions and environments. Schools use CBT to teach students math, language, and software skills.

**Reference software** provides valuable and thorough information for all individuals (Figure 3-30). Popular reference software includes encyclopedias, dictionaries, health/medical guides, maps, and travel directories.

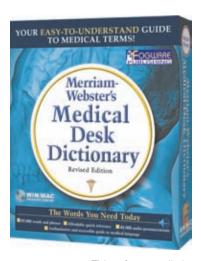

**FIGURE 3-30** This reference dictionary gives text definitions and audio pronunciations of medical terms.

# WEB LINK 3-7 Entertainment Software

For more information, visit scsite.com/dcf4e/ch3/weblink and then click Entertainment Software.

# **Entertainment Software**

Entertainment software for personal computers includes interactive games, videos, and other programs designed to support a hobby or provide amusement and enjoyment. For example, you might use entertainment software to play games (Figure 3-31) individually or with others online, make a family tree, listen to music, or fly an aircraft.

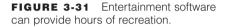

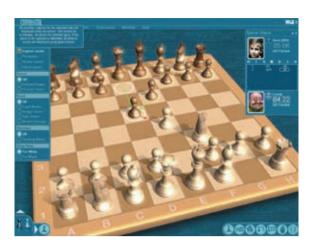

# **APPLICATION SOFTWARE FOR COMMUNICATIONS**

One of the main reasons people use computers is to communicate and share information with others. Some communications software is considered system software because it works with hardware and transmission media. Other communications software performs specific tasks for users, and thus, is considered application software. Chapter 2 presented a variety of application software for communications, which is summarized in the table in Figure 3-32. Read Ethics & Issues 3-2 for a related discussion.

# **APPLICATION SOFTWARE FOR COMMUNICATIONS**

### E-Mail

- Messages and files sent via a network such as the Internet
- · Requires an e-mail program
  - Integrated in many software suites and operating systems
  - Available free at portals on the Web
  - Included with paid Internet access service
  - Can be purchased separately from retailers

# FTP

- Method of uploading and downloading files with other computers on the Internet
- May require an FTP program
  - Integrated in some operating systems
  - Available for download on the Web for a small fee

### Web Browser

- · Allows users to access and view Web pages on the Internet
- · Requires a Web browser program
  - Integrated in some operating systems
  - Available for download on the Web free or for a fee

### **Video Conferencing**

- Meeting between geographically separated people who use a network such as the Internet to transmit video/audio
- Requires video conferencing software, a microphone, speakers, and sometimes a video camera attached to your computer
- · Requires video conferencing software

# Internet Telephony (VoIP)

- · Allows users to speak to other users over the Internet
- Requires Internet connection, Internet telephone service, microphone or telephone, and Internet telephone software or telephone adapter

# Newsgroup/Message Board

- Online area where users have written discussions
- Newsgroup may require a newsreader program
  - Integrated in some operating systems, e-mail programs, and Web browsers; built into some Web sites
- Available for download on the Web, usually at no cost
- Included with some paid Internet access services

### **Chat Room**

- · Real-time, online typed conversation
- · Requires chat client software
  - Integrated in some operating systems, e-mail programs, and Web browsers
  - Available for download on the Web, usually at no cost
  - Included with some paid Internet access services
- Built into some Web sites

# **Instant Messaging**

- Real-time exchange of messages, files, audio, and/or video with another online user
- · Requires instant messenger software
- Integrated in some operating systems
- Available for download on the Web, usually at no cost
- Included with some paid Internet access services

# **Blogging**

- Time-stamped articles, or posts, in a diary or journal format, usually listed in reverse chronological order
- Blogger needs blog software, or blogware, to create/maintain blog
- Some Web sites do not require installation of blog software

FIGURE 3-32 A summary of application software for home and business communications.

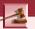

# **ETHICS & ISSUES 3-2**

# Should Companies Monitor Employees' E-Mail and Internet Traffic?

According to one survey, more than 42 percent of all companies monitor (after transmission) or intercept (during transmission) employees' e-mail. Employers can use software to find automatically personal or offensive e-mail messages that have been sent or received, and intercept and filter messages while they are being sent or received. Companies also monitor other Internet traffic such as Web sites visited by employees and how much time employees spend instant messaging and visiting chat rooms. Companies perform this monitoring to improve productivity, increase security, reduce misconduct, and control liability risks. Few laws regulate employee monitoring, and courts have given employers a great deal of leeway in watching work on company-owned computers. In one case, an employee's termination for using her office e-mail system to complain about her boss was upheld, even though the company allowed e-mail use for personal communications. The court decreed that the employee's messages were inappropriate for workplace communications. Executives have not escaped scrutiny, either. Prominent leaders, such as Bill Gates, have had e-mail messages they sent used against them in court. Many employees believe that monitoring software violates their privacy rights. State laws usually favor the privacy of the employee, while federal laws tend to favor the employer's right to perform such monitoring. To reduce employee anxiety about monitoring and to follow some state laws, legal experts suggest that companies publish written policies and accept employee feedback, provide clear descriptions of acceptable and unacceptable behavior, respect employee needs and time, and establish a balance between security and privacy. Should companies monitor or intercept employees' Internet communications? Why or why not? How can a company balance workplace security and productivity with employee privacy? If a company monitors Internet use, what guidelines should be followed to maintain worker morale? Why? Is intercepting and filtering e-mail more offensive than monitoring e-mail? Why?

# **POPULAR UTILITY PROGRAMS**

Utility programs are considered system software because they assist a user with controlling or maintaining the operation of a computer, its devices, or its software. Utility programs typically offer features that provide an environment conducive to successful use of application software. One of the more important utility programs protects a computer against viruses. A computer virus is a potentially damaging computer program that affects, or infects, a computer negatively by altering the way the computer works without the user's knowledge or permission.

Other features of utility programs include protecting a computer against unauthorized intrusions, removing spyware, filtering e-mail and Web content, managing files and disks, compressing files, backing up, playing media files, burning (recording on) a CD or DVD, and maintaining a personal computer. The table in Figure 3-33 briefly describes several types of utility programs.

# **WIDELY USED UTILITY PROGRAMS**

| Utility Program                                                                                        | Description                                                                                                    |
|----------------------------------------------------------------------------------------------------|----------------------------------------------------------------------------------------------------|
| Antivirus Program                                                                                      | An antivirus program protects a computer against viruses by identifying and removing any computer viruses found in memory, on storage media, or in incoming files.                                                                                             |
| Personal Firewall                                                                                      | A personal firewall detects and protects a personal computer from unauthorized intrusions.                                                                                                    |
| Spyware Remover                                                                                        | A spyware remover detects and deletes spyware, adware, and other similar programs on your computer.                                                                                                    |
| <ul><li>Internet Filters</li><li>Anti-Spam Program</li><li>Web Filter</li><li>Pop-Up Blocker</li></ul> | An anti-spam program attempts to remove spam (Internet junk mail) before it reaches your e-mail inbox.  A Web filter restricts access to specified Web sites.  A pop-up blocker stops advertisements from displaying on Web pages and disables pop-up windows. |
| File Manager                                                                                           | A file manager provides functions related to file and disk management.                                                                                                    |
| File Compression                                                                                       | A file compression utility shrinks the size of a file(s), so the file takes up less storage space than the original file.                                                                                                    |
| Backup                                                                                                 | A backup utility allows users to copy selected files or an entire hard disk to another storage medium.                                                                                                    |
| Media Player                                                                                           | A media player allows you to view images and animation, listen to audio, and watch video files.                                                                                                    |
| CD/DVD Burning                                                                                         | A CD/DVD burner writes text, graphics, audio, and video files on a recordable or rewritable CD or DVD.                                                                                                    |
| Personal Computer<br>Maintenance                                                                       | A personal computer maintenance utility identifies and fixes operating system problems, detects and repairs disk problems, and includes the capability of improving a computer's performance.                                                                  |

FIGURE 3-33 A summary of widely used utility programs.

# WEB-BASED SOFTWARE

As previously mentioned, Web-based software refers to programs hosted by a Web site. Users often interact with Web-based software, sometimes called a **Web application**, directly at the host's Web site. Some Web sites, however, require you download the software to your local computer or device. Web-based software sites often store users' data and information on their servers. Web-based software sites may provide users with an option of storing data locally on their own personal computer or mobile device.

Many of the previously discussed types of application software have Web-based options. For example, word processing, e-mail, personal information manager, software suite, photo editing, Web

**FIGURE 3-34** This program displays three-dimensional maps, satellite images, and aerial photography of the entire earth.

page authoring, tax preparation, clip art/image gallery, reference, educational, and entertainment programs are available as Webbased software.

Some Web sites provide free access to the Web-based software. For example, one site creates a map and driving directions when a user enters a starting and destination point. Others offer part of their Web-based software free and charge for access to a more comprehensive program (Figure 3-34).

Experts often use the term Web 2.0 to describe Web sites that offer Web-based software. Recall that Web 2.0 refers to Web sites that provide users with a means to share and/or store personal information through Web-based software and may allow users to modify Web site content.

# LEARNING AIDS AND SUPPORT TOOLS FOR APPLICATION SOFTWARE

Learning how to use application software effectively involves time and practice (read Looking Ahead 3-2 for a look at how effective use of software potentially can help the medical field). To assist in the learning process, many programs provide online Help (Figure 3-35) and Web-based Help.

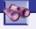

# **LOOKING AHEAD 3-2**

# **3-D Scans May Reduce Surgeries**

When commercial software developers collaborate with computer scientists, the results can benefit users as diverse as doctors and moviemakers.

Doctors using Live Surface software can turn data from MRI, CAT, or other medical scans into 3-D images of any part of a patient's body. Created by computer scientists at Brigham Young University, the software uses a paint-by-number approach to isolate specific areas, such as the heart, so doctors more closely can examine and better diagnose medical problems.

Using the software may eliminate the need for some exploratory surgeries and provide visual roadmaps to guide surgeries. The software tools also can be used by moviemakers to pull 3-D images of specific objects or a single actor from video clips. Adobe Systems funded the research for Live Surface and previously supported the development of a program manipulating two-dimensional objects that is now part of Adobe Photoshop. For more information, visit scsite.com/dcf4e/ch3/looking and then click 3-D Scans.

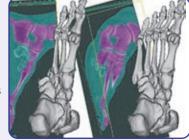

**Online Help** is the electronic equivalent of a user manual. It usually is integrated in a program. In most programs, a function key or a button on the screen starts the Help feature. When using a program, you can use the Help feature to ask a question or access the Help topics in subject or alphabetical order.

Most online Help also links to Web sites that offer Web-based help, which provides updates and more comprehensive resources to respond to technical issues about software. Some Web sites contain chat rooms, in which a user can talk directly with a technical support person.

Many books are available to help you learn to use the features of personal computer programs. These books typically are available in bookstores and software stores.

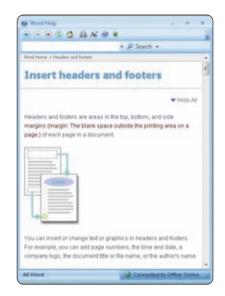

**FIGURE 3-35** Many programs include online Help.

# Web-Based Training

**Web-based training (WBT)** is a type of CBT (computer-based training) that uses Internet technology and consists of application software on the Web. Similar to CBT, WBT typically consists of self-directed, self-paced instruction about a topic. WBT is popular in business, industry, and schools for teaching new skills or enhancing existing skills of employees, teachers, or students.

Many Web sites offer WBT to the general public. Such training covers a wide range of topics, from how to change a flat tire to creating documents in Word. Many of these Web sites are free. Others require registration and payment to take the complete Web-based course.

WBT often is combined with other materials for distance learning and e-learning. **Distance learning** is the delivery of education at one location while the learning takes place at other locations. **E-learning**, short for electronic learning, is the delivery of education via some electronic method such as the Internet, networks, or CDs/DVDs. To enhance communications, e-learning systems also may include video conferencing, e-mail, blogs, wikis, newsgroups, chat rooms, and groupware (Figure 3-36).

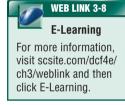

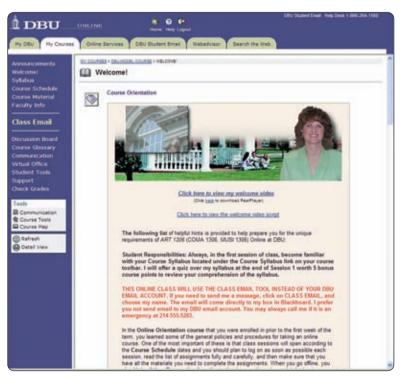

**FIGURE 3-36** Using Blackboard Academic Suite, instructors can communicate online with their students.

Test your knowledge of pages 115 through 123 in Quiz Yourself 3-3.

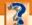

### **QUIZ YOURSELF 3-3**

**Instructions:** Find the true statement below. Then, rewrite the remaining false statements so they are true.

- 1. An anti-spam program protects a computer against viruses by identifying and removing any computer viruses found in memory, on storage media, or in incoming files.
- 2. Computer-based training is a type of Web-based training that uses Internet technology and consists of application software on the Web.
- 3. E-mail and Web browsers are examples of communications software that are considered application software.
- 4. Legal software is a simplified accounting program that helps home users and small office/home office users balance their checkbooks, pay bills, track investments, and evaluate financial plans.
- 5. Personal DTP software is a popular type of image editing software that allows users to edit digital photographs.

**Quiz Yourself Online:** To further check your knowledge of types and features of home, personal, educational, and communications programs, utility programs, Web-based software, and software learning aids, visit scsite.com/dcf4e/ch3/quiz and then click Objectives 5 – 8.

# **CHAPTER SUMMARY**

This chapter illustrated how to start and use application software. It presented an overview of a variety of business software, graphics and multimedia software, home/personal/educational software, and communications software (read Ethics & Issues 3-3 for a related discussion). Finally, widely used utility programs, Web-based software, and learning aids for application software were presented.

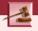

# ETHICS & ISSUES 3-3

# **Copying Software – A Computer Crime!**

Usually, when you buy software, you legally can make one copy of the software for backup purposes. Despite the law, many people make multiple copies, either to share or to sell. Often, the sharing is done online. In a recent survey, more than 50 percent of students and 25 percent of instructors admitted that they had illegally copied, or would illegally copy, software. Microsoft, a leading software manufacturer, estimates that almost 25 percent of software in the United States has been copied illegally. Among small businesses, the rate may be even higher. The Business Software Alliance, an industry trade association, believes that 40 percent of small U.S. businesses use illegally copied software and that cutting the amount of illegal software by 10 percent would add \$125 billion to the U.S. economy. Illegally copied software costs the software industry billions a year in lost revenues, and the law allows fines up to \$150,000 for each illegal copy of software. People and companies copy software illegally for a variety of reasons, insisting that software prices are too high, software often is copied for educational or other altruistic purposes, copied software makes people more productive, no restrictions should be placed on the use of software after it is purchased, and everyone copies software. What should be the penalty for copying software? Why? Can you counter the reasons people give for copying software illegally? How? Would you copy software illegally? Why or why not?

# CAREER CORNER

# **Help Desk Specialist**

A Help Desk specialist position is an entryway into the information technology (IT) field. A **Help Desk specialist** deals with problems in hardware, software, or communications systems. Job requirements may include the following:

- · Solve procedural and software questions both in person and over the telephone
- · Develop and maintain Help Desk operations manuals
- · Assist in training new Help Desk personnel

Usually, a Help Desk specialist must be knowledgeable about the major programs in use. Entry-level positions primarily involve answering calls from people with questions. Other positions provide additional assistance and assume further responsibilities, often demanding greater knowledge and problem-solving skills that can lead to more advanced positions in the IT field. Help Desk specialist is an ideal position for people who must work irregular hours, because many companies need support people to work evenings, weekends, or part-time.

Educational requirements are less stringent than they are for other jobs in the computer field. In some cases, a high school diploma is sufficient. Advancement requires a minimum of a two-year degree, while management generally requires a bachelor's degree in IT or a related field. Certification is another way Help Desk specialists can increase their attractiveness in the marketplace. Entry-level salaries range from \$38,000 to \$60,000 per year. Managers range from \$55,000 to \$95,000. For more information, visit scsite.com/dcf4e/ch3/careers and then click Help Desk Specialist.

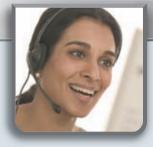

# COMPANIES ON THE CUTTING EDGE

# **Adobe Systems**

# **Digital Imaging Leader**

Practically every image seen on a computer and in print has been shaped by software developed by Adobe Systems, Inc. The company, based in San Jose, California, is one of the world's largest application software corporations and is committed to helping people communicate effectively.

Adobe's acquisition of Macromedia in 2005 expanded its product line. Print, Internet, and mobile publishers use the software included in Creative Suite, such as Photoshop, Illustrator, and InDesign. Web page designers also use the Studio programs, which include Dreamweaver, Flash, Fireworks, Contribute, and FlashPaper. Acrobat software is used to share documents electronically; the free Reader has been downloaded more than 600 million times in 26 different languages, and the full-featured version accounts for approximately 20 percent of sales.

Adobe was named the greenest corporate building in the United States in 2006 for reducing electricity consumption by 35 percent and natural gas consumption by 41 percent since 2001. For more information, visit scsite.com/dcf4e/ch3/companies and then click Adobe Systems.

# Microsoft

# **Realizing Potential with Business Software**

Microsoft's mission is "to enable people and businesses throughout the world to realize their potential." As the largest software company in the world, Microsoft has indeed helped computer users in every field reach their goals.

When Microsoft was incorporated in 1975, the company had three programmers, one product, and revenues of \$16,000. Thirty years later, the company employs more than 71,000 people, produces scores of software titles with Office and Windows leading the industry, and has annual revenue of approximately \$50 billion.

The Zune portable media player, Windows Vista operating system, and Office 2007 expand the corporation's offerings in the consumer and business marketplace. For more information, visit scsite.com/dcf4e/ch3/companies and then click Microsoft.

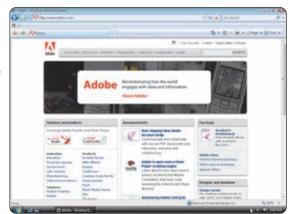

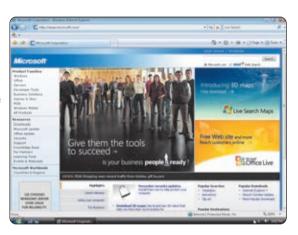

# TECHNOLOGY TRAILBLAZERS

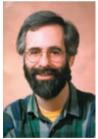

# Dan Bricklin VisiCalc Developer

When Dan Bricklin was enrolled at the Harvard Business School in the 1970s, he often used his calculator to determine the effect of changing one value on a balance sheet. He recognized the need to develop a program that would perform a series of calculations automatically when the first number was entered.

He named his creation VisiCalc, short for Visible Calculator. He and a friend formed a company called Software Arts and programmed the VisiCalc prototype using Apple Basic on an Apple II computer. The small program was the first piece of application software that provided a reason for businesses to buy Apple computers. It laid the foundation for the development of other spreadsheets and included many of the features found in today's spreadsheet software.

As president of Software Garden, Inc., a small consulting and software-development firm, one of his latest projects was producing a training video explaining copyright law basics to software developers. For more information, visit scsite.com/dcf4e/ch3/people and then click Dan Bricklin.

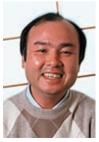

# Masayoshi Son Softbank President and CEO

Many students carry photographs of family and friends in their wallets and book bags. As a 16-year-old student in the 1970s, Masayoshi Son carried a picture of a microchip. He predicted that the microchip was going to change people's lives, and he wanted to be part of that trend.

While majoring in economics at the University of California, Berkeley, he earned his first million dollars by importing arcade games from Japan to the campus, developing new computer games, and selling a patent for a multilingual pocket translator to Sharp Corporation.

At age 23 he founded Softbank, which is Japan's second-largest broadband Internet service and telephone provider. In 2006, he was named to Asiamoney's list of the most powerful and influential people in business and finance in the Asia Pacific region. For more information, visit scsite.com/dcf4e/ch3/people and then click Masayoshi Son.

# CHAPTER 3

# **Chapter Review**

The Chapter Review section summarizes the concepts presented in this chapter. To obtain help from other students regarding any subject in this chapter, visit scsite.com/dcf4e/ch3/forum and post your thoughts or questions.

1 What Are the Categories of Application Software?

**Application software** consists of programs designed to make users more productive and/or assist them with personal tasks. The major categories of application software are business software; graphics and multimedia software; home, personal, and educational software; and communications software.

2 How Do You Work with Application Software?

Personal computer operating systems often use the concept of a **desktop**, which is an on-screen work area that has a graphical user interface. To start an application in Windows Vista, move the **pointer** to the Start **button** on the taskbar and **click** the Start button by pressing and releasing a button on the mouse. Then, click the program name on the **menu** or in a list. Once loaded in memory, the program is displayed in a **window** on the desktop.

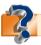

Visit scsite.com/dcf4e/ch3/quiz or click the Quiz Yourself button. Click Objectives 1-2.

What Are the Key Features of Widely Used Business Programs?

Business software assists people in becoming more effective and efficient while performing daily business activities. Business software includes the following programs. Word processing software allows users to create a document by entering text or numbers and inserting graphical images, edit the document by making changes to its existing content, and format the document by changing its appearance. Spreadsheet software allows users to organize data in rows and columns, perform calculations, recalculate when data changes, and chart the data in graphical form. Database software allows users to create a database, which is a collection of data organized in a manner that allows access, retrieval, and use of that data. Presentation graphics software allows users to create slides that are displayed on a monitor or on a projection screen. Note taking software enables users to enter typed text, handwritten comments, drawings, and sketches. A personal information manager (PIM) is software that includes an appointment calendar, address book, notepad, and other features to help users organize personal information. Project management software allows users to plan, schedule, track, and analyze the events, resources, and costs of a project. Accounting software helps companies record and report their financial transactions. Document management software provides a means for sharing, distributing, and searching through documents by converting them into a format that can be viewed by any user.

4 What Are the Key Features of Widely Used Graphics and Multimedia Programs?

Graphics and multimedia software includes the following. Computer-aided design (CAD) software assists a professional user in creating engineering, architectural, and scientific designs. Desktop publishing (DTP) software enables professional designers to create sophisticated documents that contain text, graphics, and colors. Paint software allows users to draw pictures, shapes, and other graphical images with various on-screen tools. Image editing software provides the capabilities of paint software and also includes the capability to modify existing images. Professional photo editing software is a type of image editing software that allows photographers, videographers, engineers, scientists, and other high-volume digital photo users to edit and customize digital photographs. Video editing software allows professionals to modify a segment of a video, called a clip. Audio editing software lets users modify audio clips, produce studio-quality soundtracks, and add audio to video clips. Multimedia authoring software allows users to combine text, graphics, audio, video, and animation into an interactive application. Web page authoring software helps users create Web pages and organize and maintain Web sites.

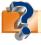

Visit scsite.com/dcf4e/ch3/quiz or click the Quiz Yourself button. Click Objectives 3 - 4.

5 What Are the Key Features of Widely Used Home, Personal, and Educational Programs?

Software for home, personal, and educational use includes the following. A software suite (for personal use) combines application software into a single, easy-to-use package. **Personal finance software** is an accounting program that helps users balance their checkbooks, pay bills, track personal income and expenses, track investments, and evaluate financial plans. **Personal DTP software** helps home and small business users create newsletters, brochures, advertisements, postcards, greeting cards, letterhead, business cards, banners, calendars, logos, and Web pages. **Personal paint/image editing software** provides an easy-to-use interface and includes various simplified tools that allow you to draw pictures, shapes, and other images and to modify existing graphics and photos. Application software often includes a **clip art/image gallery**, which is a collection of clip

# **Chapter Review**

art and photographs. **Home design/landscaping software** assists users with the design, remodeling, or improvement of a home, deck, or landscape. **Educational software** teaches a particular skill. **Reference software** provides valuable and thorough information for all individuals.

# 6

# What Are the Types of Application Software Used in Communications?

Application software for communications includes e-mail programs to transmit messages via a network; FTP programs to upload and download files on the Internet; Web browser programs to access and view Web pages; video conferencing software for meetings on a network; Internet telephony (VoIP) software to speak to other users over the Internet; newsgroup/message board programs that allow online written discussions with other users; chat room software to have real-time, online typed conversations; instant messaging software for real-time exchange of messages or files; and blog software, or blogware, to create and maintain a blog.

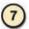

# What Are the Functions of Utility Programs?

Utility programs support the successful use of application software. An antivirus program protects a computer against a computer virus, which is a potentially damaging computer program. A personal firewall detects and protects a personal computer from unauthorized intrusions. A spyware remover detects and deletes spyware, adware, and other similar programs. An anti-spam program removes spam (Internet junk mail). A Web filter restricts access to specified Web sites. A pop-up blocker disables pop-up windows. A file manager provides functions related to file and disk management. A file compression utility shrinks the size of a file. A backup utility allows users to copy selected files or an entire hard disk to another storage medium. A media player allows you to view images and animation, listen to audio, and watch video. A CD/DVD burner writes files to a recordable CD or DVD. A personal computer maintenance utility fixes operating system and disk problems.

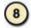

# What Web-Based Software and Learning Aids Are Available for Application Software?

**Web-based software**, sometimes called a **Web application**, refers to programs hosted by a Web site. Many types of application software have Web-based options. To assist in the learning process, many programs provide **online Help**, which is the electronic equivalent of a user manual. Most online Help also links to Web-based help, which provides updates and more comprehensive resources to respond to technical issues about software.

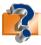

Visit scsite.com/dcf4e/ch3/quiz or click the Quiz Yourself button. Click Objectives 5 – 8.

# **Key Terms**

You should know the Key Terms. Use the list below to help focus your study. To further enhance your understanding of the Key Terms in this chapter, visit scsite.com/dcf4e/ch3/terms. See an example of and a definition for each term, and access current and additional information about the term from the Web.

accounting software (111) application software (100) audio editing software (114) business software (104) button (102) click (103) clip art (105) clip art/image gallery (118) command (103) computer-aided design (CAD) software (113) computer-based training (CBT) (119)create (106) custom software (101) database (108) database software (108) desktop (102) desktop publishing (DTP) software (113) distance learning (123)

document management software (111) edit (106) educational software (119) e-learning (123) entertainment software (120) file (103) font (106) font size (106) font style (106) format (106) freeware (101) Help Desk specialist (124) home design/landscaping software (119) icon (102) image editing software (113) legal software (117) menu (103) multimedia authoring software (114)

online Help (123) open source software (101) packaged software (101) paint software (113) PDF (111) personal DTP software (117) personal finance software (116) personal information manager (PIM) (110) personal paint/image editing software (118) personal photo editing software (118) pointer (103) presentation graphics software (109)print (106) professional photo editing software (113)

note taking software (110)

project management software (111)public-domain software (101) reference software (119) save (106) shareware (101) software suite (110) spreadsheet software (107) system software (101) tax preparation software (117) title bar (103) video editing software (114) Web application (122) Web page authoring software (114)Web-based software (101) Web-based training (WBT) (123) window (103) word processing software (105) worksheet (107)

128

# CHAPTER 3

# Checkpoint

Use the Checkpoint exercises to check your knowledge level of the chapter. To complete the Checkpoint exercises interactively, visit sesite com/def/a/chack

| True/False                                                                                                    |                                                                                                    | Mark T for True and F for False. (See page numbers in parentheses.)                                                                                                    |  |
|----------------------------------------------------------------------------------------------------|----------------------------------------------------------------------------------------------------|----------------------------------------------------------------------------------------------------|--|
| Open source software has restrictions and redistribution of the structure of the structure of the struc | 1.0                                                                                                    | older regarding modification of the software's internal                                                                                                    |  |
| 2. Public-domain software is available to the public for a fee. (101)                                                                                                    |                                                                                                    | e. (101)                                                                                                    |  |
| 3. The desktop is an on-screen wo                                                                                                    | work area that has a graphical user interface. (102)                                                                                                |                                                                                                    |  |
| 4. A menu contains a list of commands from which you make selections. (103)                                                                                                    |                                                                                                    | e selections. (103)                                                                                                    |  |
| 5. Business software includes pro                                                                                                    | grams such as word proces                                                                                                    | ssing, spreadsheet, and presentation graphics. (104)                                                                                                    |  |
| 6. A font is a name assigned to a specific design of characters. (106) 7. In a spreadsheet program, a formula performs calculations and displays the resulting value in a chart. (10                                                                                                    |                                                                                                    | rs. (106)                                                                                                    |  |
|                                                                                                    |                                                                                                    | s and displays the resulting value in a chart. (107)                                                                                                    |  |
| <ul><li>8. Legal software assists in the pr<br/>and small businesses. (117)</li></ul>                                                                                                    | eparation of legal documer                                                                                                    | nts and provides legal information to individuals, families,                                                                                                    |  |
| 9. All communications software i                                                                                                    | s considered to be applicati                                                                                                    | ion software. (120)                                                                                                    |  |
| 10. Antivirus programs, personal f                                                                                                    | irewalls, and file managers                                                                                                    | s are all examples of utility programs. (121)                                                                                                    |  |
| Multiple Choice                                                                                                    |                                                                                                    | Select the best answer. (See page numbers in parentheses.)                                                                                                    |  |
| The title bar of a document window to document's (103)  a. file name                                                                                                    | the above of word processing thout pressing the ) 6.  unction (107) effects of the changes ms common or a specific such as word graphics, and other | and searching through documents by converting them into a format that can be viewed by any user. (111)  a. Database  b. Document management c. Portable Document Format d. Word processing  helps home and small business users create newsletters, brochures, advertisements, postcards, greeting cards, letterhead, business cards, banners, calendars, logos and Web pages. (117)  a. Blogware b. Note taking software c. A personal information manager d. Personal DTP software  A(n), which can be used to upload and download files with other computers and on the Internet, is integrated in some operating systems. (120) a. FTP program b. e-mail program c. Web browser d. chat client |  |
| Matching                                                                                                    | M                                                                                                    | flatch the terms with their definitions. (See page numbers in parentheses.)                                                                                                    |  |
| 1. clipboard (106)                                                                                                    | a. change the appearan                                                                                                    | nce of a document                                                                                                    |  |
| 2. format (106) b. provides a means                                                                                                    |                                                                                                    | s for sharing, distributing, and searching through documents                                                                                                    |  |
| 3. note taking software (110) 4. document management                                                                                                    | documents                                                                                                    |                                                                                                    |  |
| software (111)                                                                                                    |                                                                                                    | s to meet a specific business need                                                                                                    |  |
| 5. PDF (111)                                                                                                    | e. enables users to ente<br>anywhere on a page                                                                                                    | er typed text, handwritten comments, drawings, or sketches                                                                                                    |  |
|                                                                                                    | f. temporary storage lo                                                                                                    | ocation that contains items cut from a document                                                                                                    |  |

# Checkpoint

|    | <b>Short Answer</b> Write a brief answer to each of the following questions.                                                                                                    |  |  |
|----|----------------------------------------------------------------------------------------------------|--|--|
| 1. | What are the features of presentation graphics software? What types of media might a person use to enhance a presentation?                                                                                                    |  |  |
| 2. | What are the features of personal information manager software? Where might you find personal information manager software?                                                                                                    |  |  |
| 3. | . What are the benefits of document management software? Why do businesses use document management software?                                                                                                    |  |  |
| 4. | What is computer-based training (CBT)? How is CBT used?                                                                                                    |  |  |
| 5. | How is Web-based training used? What elements are included in e-learning to enhance communications?                                                                                                    |  |  |
|    | Working Together Working in a group of your classmates, complete the following team exercise.                                                                                                    |  |  |
| 1. | 1. In any software application, each program is not exactly the same. Different spreadsheet programs, for example, may have different methods to enter formulas, use functions, and draw charts. Have each member of your team interview someone who works with an application described in this chapter. What specific program is used? Why? For what purpose is the program used? What does the interviewee like, or dislike, about the program? Would the interviewee recommend this program? Why? Meet with the members of your team to discuss the results of your interviews. Then, use PowerPoint to create a group presentation and share your findings with the class. |  |  |

# Web Research

Use the Internet-based Web Research exercises to broaden your understanding of the concepts presented in this chapter. Visit scsite.com/dcf4e/ch3/research to obtain more information pertaining to each exercise. To discuss any of the Web Research exercises in this chapter with other students, post your thoughts or questions at scsite.com/dcf4e/ch3/forum.

**Journaling** Respond to your readings in this chapter by writing at least one page about your reactions, evaluations, and reflections about the first time you used <a href="https://home.personal.and-educational software">home.personal.and-educational software</a>. For example, do you use programs to balance your checkbook, share photos, or play computer games? Which programs do you use most? How do your favorite programs make it easier or more enjoyable for you to perform personal tasks? You also can write about the new terms you learned by reading this chapter. If required, submit your journal to your instructor.

Scavenger Hunt Use one of the search engines listed in Figure 2-8 in Chapter 2 on page 58 or your own favorite search engine to find the answers to the questions below. Copy and paste the Web address from the Web page where you found the answer. Some questions may have more than one answer. If required, submit your answers to your instructor. (1) What are some new features in the latest edition of Microsoft Streets and Trips? (2) What was the inspiration for the Pac-Man computer game character? (3) How did Ivan Sutherland influence the development of computer-aided design (CAD) software? (4) What Web site features software that creates a game requiring a player to put numbers in nine rows of nine boxes? (5) What is the name of the first successful spreadsheet program? (6) How many Americans used e-file to file their federal income taxes electronically this past year?

Search Sleuth A virus is a potentially damaging computer program that can harm files and the operating system. The National Institute of Standards and Technology Computer Security Resource Center (csrc.nist.gov/virus/) is one of the more comprehensive Web sites discussing viruses. Visit this Web site and then use your word processing program to answer the following questions. Then, if required, submit your answers to your instructor. (1) The Virus Information page provides general information about viruses and links to various resources that provide more specific details. What two steps does the National Institute recommend to detect and prevent viruses from spreading? (2) Click the Computer Associates' Virus Information Center link in the Virus Resources & Other Areas of Interest section. What viruses are listed in the Top 5 Virus Threats section? Which virus is the latest one reported? (3) Click the link of a Top 5 threat and read the summary information. What are the virus's overall risk and destructiveness? According to the Method of Distribution section, how does this virus spread? (4) Type bots as the keyword in the Search text box at the top of the page. Click the first results link that answers this question: What is a bot, and what does it do? Summarize the information you read and then write a 50-word summary.

130

# CHAPTER 3

# Learn How To

Use the Learn How To activities to learn fundamental skills when using a computer and accompanying technology. Complete the exercises and submit them to your instructor.

# **LEARN HOW TO 1: Save a File in Application Software**

When you use application software, most of the time you either will be creating a new file or modifying an existing file. For example, if you are using a word processor, when you create a new document, the document is a file.

When you create or modify a file, it is contained in RAM. If you turn off your computer or lose electrical power, the file will not be retained. In order to retain the file, you must save it on disk or other permanent storage, such as a USB drive.

As you create the file, you should save the file often. To save a new file, you must complete several tasks:

1. Initiate an action indicating you want to save the file, such as selecting Save from the File menu.

- 2. Designate where the file should be stored. This includes identifying both the device (such as drive C) and the folder (such as Documents).
- 3. Specify the name of the file, using the file name rules as specified by the application or operating system.
- 4. Click the Save button to save the file.

Tasks 2 through 4 normally can be completed using a dialog box such as shown in Figure 3-37.

If you use application software to create or modify a file and attempt to close the program prior to saving the new or modified file, the program may display a dialog box that asks if you want to save the file. If you click the Yes button, a modified file will be saved

using the same file name in the same location from which it was retrieved. Saving a new file requires that you complete tasks 2 through 4.

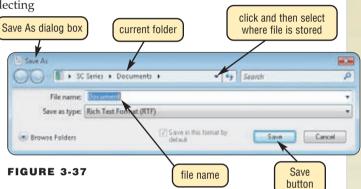

# **Exercise**

- 1. Start the WordPad program from the Accessories list in the All Programs list.
- 2. Type Saving a file is the best insurance against losing work.
- 3. Click the Save button on the WordPad toolbar. What dialog box is displayed? Where will the file be saved? What is the default file name? If you wanted to save the file on the desktop, what would you do? Click the Cancel button in the dialog box. Submit your answers to your instructor.
- 4. Click the Close button in the upper-right corner of the WordPad window. What happened? Click the Yes button in the WordPad dialog box. What happened? Connect a USB flash drive to one of the computer's USB ports. Select the USB drive as the location for saving the file. Name the file, Chapter 3 How To 1. Save the file. What happened when you clicked the Save button? Submit your answers to your instructor.

# **LEARN HOW TO 2: Install and Uninstall Application Software**

When you purchase application software, you must install the software on the computer where you want to run it. The exact installation process varies with each program, but generally you must complete the following steps:

- 1. Insert the CD-ROM or DVD-ROM containing the application software into a drive.
- 2. The opening window will appear. If the CD-ROM or DVD-ROM contains more than one program, choose the program you want to install. Click the Continue or Next button.
- 3. Some file extractions will occur and then an Install Wizard will begin. The method for using this wizard will vary, but you normally must accomplish the following steps by completing the directions within the wizard:
  - a. Accept the terms of the license agreement.
  - b. Identify where on your computer the software will be stored. The software usually selects a default location on drive C, and you normally will accept the default location.
  - c. Select any default options for the software.
  - d. Click a button to install the software.
- 4. A Welcome/Help screen often will be displayed. It might provide help or documentation. Click a button to finish the installation process.

After you have installed software, use it in the manner you require. At some point, you may want to remove software from your computer. Most application software includes uninstall programming that will remove the program and all its software

# Learn How To

components from the computer. To uninstall a program, complete the following steps:

- 1. Click the Start button on the Windows taskbar.
- 2. Click Control Panel on the Start menu.
- 3. Click Uninstall a program to open the Uninstall or change a program window (Figure 3-38).
- 4. Select the program you wish to remove. In Figure 3-38, Corel Paint Shop Pro Photo XI is selected as the program to remove.
- 5. Click the Uninstall button.
- 6. A dialog box will be displayed informing you that the software is being prepared for uninstall. You then will be informed that the process you are following will remove the program. You will be asked if you want to continue. To uninstall the program, click the Yes button.

The program will be removed from the computer. Sometimes, all the shortcut icons for the program might not be removed. If you discover a shortcut icon after a program has been removed, delete the shortcut icon.

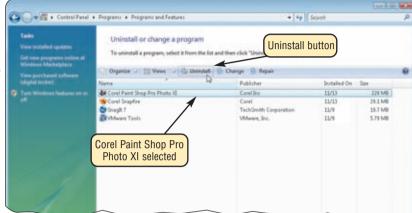

Programs and Features window

FIGURE 3-38

# **Exercise**

- 1. Optional: Insert the CD-ROM or DVD-ROM containing the software you want to install into a drive and follow the instructions for installing the software. **Warning:** If you are using a computer other than your own, particularly in a school laboratory, do not perform this exercise unless you have specific permission from your instructor.
- 2. Optional: Follow the steps above to uninstall software you want to remove. Be aware that if you uninstall software, the software will not be available for use until you reinstall it. Warning: If you are using a computer other than your own, particularly in a school laboratory, do not perform this exercise unless you have specific permission from your instructor.

# **LEARN HOW TO 3: Check Application Software Version**

Most application software will be modified from time to time by its developer to enable it to work better and faster or to correct errors. Each time the software is changed, it acquires a new version number and sometimes an entirely new name. To determine what version of software you have available on a computer, perform the following steps:

- 1. Start the application program.
- 2. Click Help on the menu bar and then click About on the Help menu (the program name often follows the word, About). This window specifies the name of the software (Microsoft Paint in the example), the version of the software (Version 6.0), and the person to whom the software is licensed.
- 3. To close the About window, click the OK button.

Depending on the software, in the About window you also might be able to determine further copyright or patent protection for the software, people who developed the software, registration and serial number information, and other facts.

# **Exercise**

- 1. Start your Web browser and open the About window for the browser. What is the name of the browser? What version of the browser are you using? What is the product ID? What does the copyright notice say? Submit your answers to your instructor.
- 2. Start any other application software on the computer you are using. Open the About window. What is the name of the application software? What is the version of the software? What information do you find that you did not see in Exercise 1? What did you find in Exercise 1 that you do not see now? Which window do you find more useful? Why? Submit your answers to your instructor.

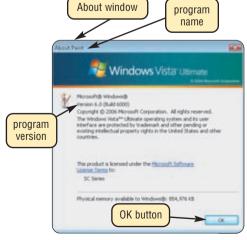

FIGURE 3-39

# CHAPTER 3

# Learn It Online

Use the Learn It Online exercises to reinforce your understanding of the chapter concepts. To access the Learn It Online exercises, visit scsite.com/dcf4e/ch3/learn.

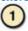

# At the Movies — Your Very Own Video Game Oracle

To view the Your Very Own Video Game Oracle movie, click the number 1 button. Locate your video and click the corresponding High-Speed or Dial-Up link, depending on your Internet connection. Watch the movie and then complete the exercise by answering the question that follows. Explore Microsoft Game Advisor, a Web site that offers free computer scans that let you know whether or not your computer can handle specific computer games. What are the basic functions of Microsoft's Game Advisor?

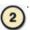

# Student Edition Labs — Word Processing

Click the number 2 button. A new browser window will open, displaying the Student Edition Labs. Follow the on-screen instructions, and complete the Word Processing Lab. When finished, click the Exit button. If required, submit your results to your instructor.

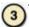

# **Practice Test**

Click the number 3 button. Answer each question. When completed, enter your name and click the Grade Test button to submit the quiz for grading. Make a note of any missed questions. If required, submit your score to your instructor.

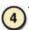

# Who Wants To Be a Computer Genius<sup>2</sup>?

Click the number 4 button to find out if you are a computer genius. Directions about how to play the game will be displayed. When you are ready to play, click the Play button. Submit your score to your instructor.

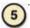

# **Google Home Page**

Click the number 5 button to learn how to make the Google home page your default home page. Explore the different sections of the Google home page (Images, Groups, News, Froogle, Local, and more). On the News page, use the Customize this page feature to rearrange the page and to add other sections. Print the Google News page and then step through the exercise. If required, submit your results to your instructor.

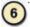

# Student Edition Labs — Spreadsheets

Click the number 6 button. A new browser window will open, displaying the Student Edition Labs. Follow the on-screen instructions, and complete the Spreadsheets Lab. When finished, click the Exit button. If required, submit your results to your instructor.

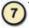

# **Crossword Puzzle Challenge**

Click the number 7 button, then click the Crossword Puzzle Challenge link. Directions about how to play the game will be displayed. Complete the puzzle to reinforce skills you learned in this chapter. When you are ready to play, click the Continue button. Submit the completed puzzle to your instructor.

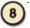

# Vista Exercises

Click the number 8 button. When the Vista Exercises menu appears, click the exercise assigned by your instructor. A new browser window will open. Follow the on-screen instructions to complete the exercise. When finished, click the Exit button. If required, submit your results to your instructor.

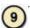

# **Chapter Discussion Forum**

Select an objective from this chapter on page 99 about which you would like more information. Click the number 9 button and post a short message listing a meaningful message title accompanied by one or more questions concerning the selected objective. In two days, return to the threaded discussion by clicking the number 9 button. Submit to your instructor your original message and at least one response to your message.

# **CHAPTER 4**

# The Components of the System Unit

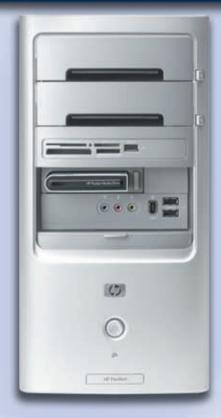

# **OBJECTIVES**

After completing this chapter, you will be able to:

- 1. Differentiate among various styles of system units
- 2. Describe the components of a processor and how they complete a machine cycle
- 3. Define a bit and describe how a series of bits represents data
- 4. Differentiate among the various types of memory
- 5. Describe the types of expansion slots and adapter cards
- Explain the differences among a serial port, a parallel port, a USB port, and other ports
- 7. Describe how buses contribute to a computer's processing speed
- 8. Identify components in mobile computers and mobile devices
- 9. Understand how to clean a system unit

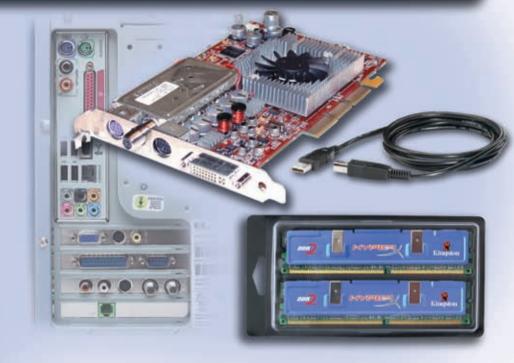

# **CONTENTS**

# THE SYSTEM UNIT

The Motherboard

# **PROCESSOR**

The Control Unit

The Arithmetic Logic Unit

Machine Cycle

The System Clock

**Dual-Core and Multi-Core Processors** 

Comparison of Personal Computer

Processors

**Buying a Personal Computer** 

# DATA REPRESENTATION

# **MEMORY**

Bytes and Addressable Memory

Memory Sizes

Types of Memory

RAM

Cache

ROM

Flash Memory

**CMOS** 

Memory Access Times

# EXPANSION SLOTS AND ADAPTER CARDS

Flash Memory Cards, USB Flash Drives, PC Cards, and ExpressCard Modules

# **PORTS AND CONNECTORS**

Serial Ports

Parallel Ports

**USB Ports** 

FireWire Ports

Special-Purpose Ports

# **BUSES**

BAYS

**POWER SUPPLY** 

MOBILE COMPUTERS AND DEVICES

**PUTTING IT ALL TOGETHER** 

**KEEPING YOUR COMPUTER CLEAN** 

COMPANIES ON THE CUTTING EDGE

AMD

Intel

# **TECHNOLOGY TRAILBLAZERS**

Jack Kilby

Gordon Moore

# THE SYSTEM UNIT

hether you are a home user or a business user, you most likely will make the decision to purchase a new computer or upgrade an existing computer within the next several years. Thus, you should understand the purpose of each component in a computer. As Chapter 1 discussed, a computer includes devices used for input, processing, output, storage, and communications. Many of these components are part of the system unit.

The **system unit** is a case that contains electronic components of the computer used to process data. System units are available in a variety of shapes and sizes. The case of the system unit is made of metal or plastic and protects the internal electronic components from damage. All computers have a system unit (Figure 4-1).

On desktop personal computers, the electronic components and most storage devices are part of the system unit. Other devices, such as the keyboard, mouse, microphone, monitor, printer, USB flash drive, portable media player, scanner, PC video camera, and speakers, normally occupy space outside the system unit. On notebook computers, the keyboard and pointing device often occupy the area on the top of the system unit, and the display attaches to the system unit by hinges. The

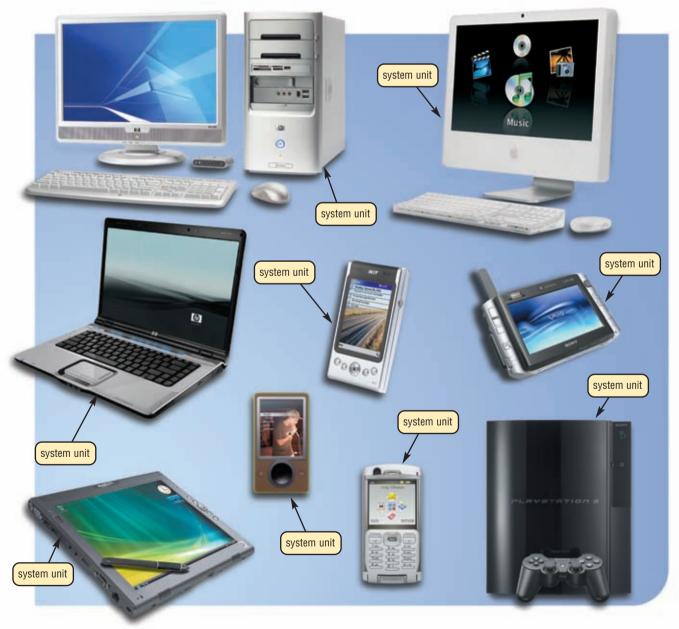

FIGURE 4-1 All sizes of computers have a system unit.

location of the system unit on a Tablet PC varies, depending on the design of the Tablet PC. Some models build the system unit behind the display (as shown in Figure 4-1), while others position the system unit below the keyboard (shown later in the chapter). The system unit on an ultra personal computer, a PDA, and a smart phone usually consumes the entire device. On these mobile computers and devices, the display often is built into the system unit. With game consoles, the input and output devices, such as controllers and a television, reside outside the system unit. On handheld game consoles and portable media players, by contrast, the packaging around the system unit houses the input devices and display.

At some point, you might have to open the system unit on a desktop personal computer to replace or install a new electronic component. For this reason, you should be familiar with the electronic components of a system unit. Figure 4-2 identifies some of these components, which include the processor, memory, adapter cards, drive bays, and the power supply.

The processor interprets and carries out the basic instructions that operate a computer. Memory typically holds data waiting to be processed and instructions waiting to be executed. The electronic components and circuitry of the system unit, such as the processor and memory, usually are part of or are connected to a circuit board called the motherboard. Many motherboards also integrate sound, video, modem, and networking capabilities.

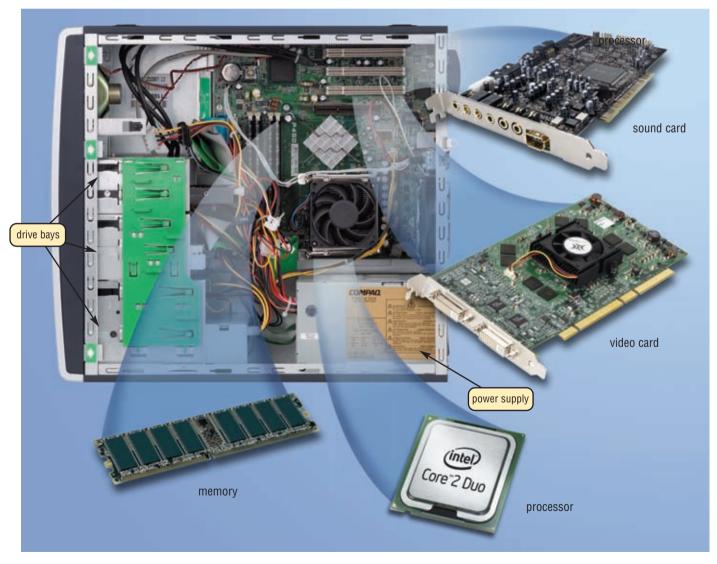

**FIGURE 4-2** The system unit on a typical personal computer consists of numerous electronic components, some of which are shown in this figure. The sound card and video card are two types of adapter cards.

Adapter cards are circuit boards that provide connections and functions not built into the motherboard or expand on the capability of features integrated into the motherboard. For example, a sound card and a video card are two types of adapter cards found in some desktop personal computers today.

Devices outside the system unit often attach to ports on the system unit by a connector on a cable. These devices may include a keyboard, mouse, microphone, monitor, printer, scanner, portable media player, USB flash drive, card reader/writer, digital camera, PC video camera, and speakers. A drive bay holds one or more disk drives. The power supply allows electricity to travel through a power cord from a wall outlet into a computer.

# The Motherboard

The **motherboard**, sometimes called a system board, is the main circuit board of the system unit. Many electronic components attach to the motherboard; others are built into it. Figure 4-3 shows a photograph of a current desktop personal computer motherboard and identifies its expansion slots, processor chip, and memory slots. Memory chips are installed on memory cards (modules) that fit in a slot on the motherboard.

A computer **chip** is a small piece of semiconducting material, usually silicon, on which integrated circuits are etched. An integrated circuit contains many microscopic pathways capable of carrying electrical current. Each integrated circuit can contain millions of elements such as resistors, capacitors, and transistors. Specific types of chips are discussed later in the chapter.

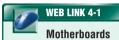

For more information, visit scsite.com/dcf4e/ch4/weblink and then click Motherboards.

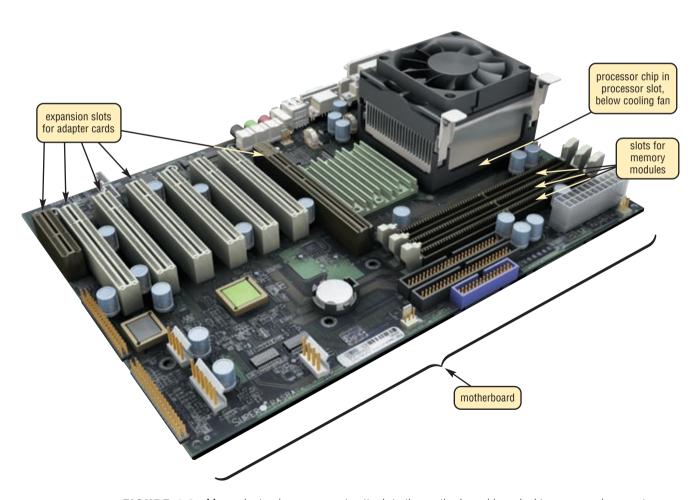

**FIGURE 4-3** Many electronic components attach to the motherboard in a desktop personal computer, including a processor chip, memory modules, and adapter cards.

# **PROCESSOR**

The **processor**, also called the **central processing unit** (**CPU**), interprets and carries out the basic instructions that operate a computer. The processor significantly impacts overall computing power and manages most of a computer's operations. On a personal computer, all functions of the processor usually are on a single chip. Some computer and chip manufacturers use the term **microprocessor** to refer to a personal computer processor chip.

Processors contain a control unit and an arithmetic logic unit (ALU). These two components work together to perform processing operations. Figure 4-4 illustrates how other devices that are connected to the computer communicate with the processor to carry out a task.

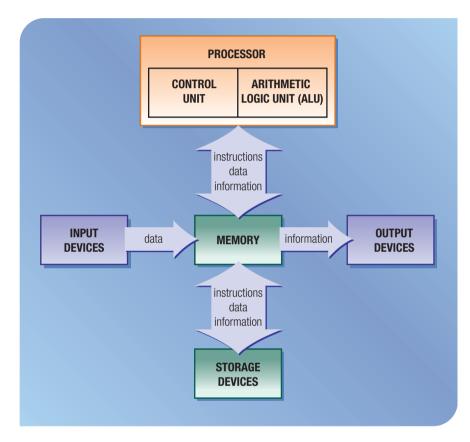

to the computer communicate with the processor to carry out a task. When a user starts a program, for example, its instructions transfer from a storage device to memory. Data needed by programs enters memory from either an input device or a storage device. The control unit interprets and executes instructions in memory, and the ALU performs calculations on the data in memory. Resulting information is stored in memory, from which it can be sent to an output device or a storage device for future access, as needed.

# The Control Unit

The **control unit** is the component of the processor that directs and coordinates most of the operations in the computer. The control unit has a role much like a traffic cop: it interprets each instruction issued by a program and then initiates the appropriate action to carry out the instruction. Types of internal components that the control unit directs include the arithmetic/logic unit and buses, each discussed in this chapter.

# The Arithmetic Logic Unit

The **arithmetic logic unit** (ALU), another component of the processor, performs arithmetic, comparison, and other operations. Arithmetic operations include basic calculations such as addition, subtraction, multiplication, and division. Comparison operations involve comparing one data item with another to determine whether the first item is greater than, equal to, or less than the other item. Depending on the result of the comparison, different actions may occur.

# **Machine Cycle**

For every instruction, a processor repeats a set of four basic operations, which comprise a machine cycle (Figure 4-5): (1) fetching, (2) decoding, (3) executing, and, if necessary, (4) storing. Fetching is the process of obtaining a program instruction or data item from memory. The term decoding refers to the process of translating the instruction into signals the computer can execute. Executing is the process of carrying out the commands. Storing, in this context, means writing the result to memory (not to a storage medium).

FIGURE 4-5 THE STEPS IN A MACHINE CYCLE

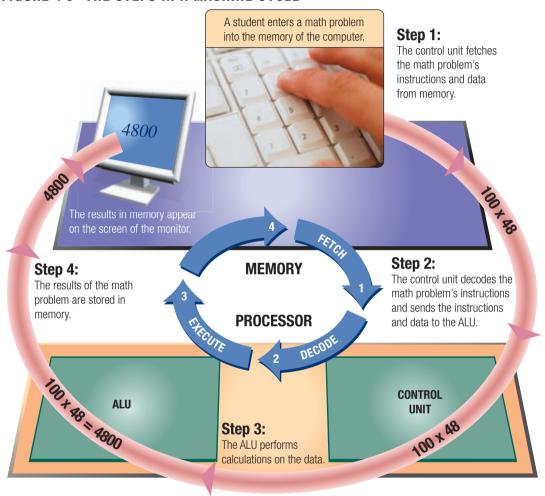

# The System Clock

The processor relies on a small quartz crystal circuit called the **system clock** to control the timing of all computer operations. Just as your heart beats at a regular rate to keep your body functioning, the system clock generates regular electronic pulses, or ticks, that set the operating pace of components of the system unit.

The pace of the system clock, called the **clock speed**, is measured by the number of ticks per second. Current personal computer processors have clock speeds in the gigahertz range. Giga is a prefix that stands for billion, and a hertz is one cycle per second. Thus, one **gigahertz** (**GHz**) equals one billion ticks of the system clock per second. A computer that operates at 2.6 GHz has 2.6 billion (giga) clock cycles in one second (hertz). The faster the clock speed, the more instructions the processor can execute per second. The speed of the system clock is just one factor that influences a computer's performance. Other factors, such as the type of processor chip, amount of cache, memory access time, bus width, and bus clock speed, are discussed later in this chapter. Read Looking Ahead 4-1 for a look at the next generation of processing speeds.

139

**PROCESSOR** 

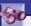

# **LOOKING AHEAD 4-1**

# **Hybrid Technology to Power Supercomputer**

In the race to build the world's fastest, more powerful computers, IBM is using a combination of processors to power a supercomputer that can process 1 quadrillion calculations per second.

IBM's Roadrunner supercomputer features a hybrid design that pairs conventional supercomputer processors with processors designed for Sony's PlayStation 3 and uses commercially available IBM hardware. The supercomputer's more than 16,000 AMD Opteron processors and more than 16,000 processors communicate continuously with each other to handle complex calculations with large numbers of constantly changing, interacting variables, such as those required for weather simulations. When completed in 2008, the supercomputer will occupy 12,000 square feet at the Los Alamos National Laboratory. Roadrunner was designed in 2006 to reach four times the computing speed of the U.S. government's then fastest machine, IBM's Blue Gene. For more information, visit scsite.com/dcf4e/ch4/looking and then click Hybrid Supercomputer.

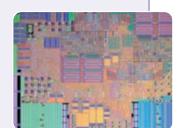

# **Dual-Core and Multi-Core Processors**

Several processor chip manufacturers now offer dual-core and multi-core processors. A dual-core processor is a single chip that contains two separate processors. Similarly, a multi-core processor is a chip with two or more separate processors. Each processor on a dual-core/multi-core chip generally runs at a slower clock speed than a single-core processor, but dual-core/multi-core chips typically increase overall performance. Although a dual-core processor does not double the processing speed of a single-core processor, it can approach those speeds. Dual-core and multi-core processors also are energy efficient, requiring lower levels of power consumption and emitting less heat in the system unit.

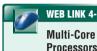

For more information, visit scsite.com/dcf4e/ch4/weblink and then click Multi-Core Processors.

# **Comparison of Personal Computer Processors**

The leading processor chip manufacturers for personal computers are Intel, AMD (Advanced Micro Devices), Transmeta, IBM, and Motorola. These manufacturers often identify their processor chips by a model name or model number.

With its earlier processors, Intel used a model number to identify the various chips. After learning that processor model numbers could not be trademarked and protected from use by competitors, Intel began identifying its processors with names. Most high-performance desktop PCs today use a processor in the Intel Core family or the Pentium family. Less expensive, basic PCs today use a brand of Intel processor in the Celeron family. The Xeon and Itanium families of processors are ideal for workstations and low-end servers.

AMD is the leading manufacturer of Intel-compatible processors, which have an internal design similar to Intel processors, perform the same functions, and can be as powerful, but often are less expensive. Intel and Intel-compatible processors are used in PCs.

Until recently, Apple computers used only an IBM processor or a Motorola processor, which had a design different from the Intel-style processor. Today's Apple computers, however, use Intel processors.

In the past, chip manufacturers listed a processor's clock speed in marketing literature and advertisements. As previously mentioned, though, clock speed is only one factor that impacts processing speed in today's computers. To help consumers evaluate various processors, manufacturers such as Intel and AMD now use a numbering scheme that more accurately reflects the processing speed of their chips.

# **Buying a Personal Computer**

If you are ready to buy a new computer, the processor you select should depend on how you plan to use the computer. If you purchase an IBM-compatible PC or Apple computer, you will choose an Intel processor or, in some cases, an Intel-compatible processor.

For detailed computer purchasing guidelines, read the Buyer's Guide feature that follows Chapter 7. Read Ethics & Issues 4-1 for a related discussion.

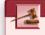

# **ETHICS & ISSUES 4-1**

# Discarded Computer Components: Whose Problem Is It?

Experts estimate that about 1 billion computers will be discarded by 2010. The discarded items often are known as e-waste. As technology advances and prices fall, many people think of computers as disposable items. Computers contain several toxic elements, including lead, mercury, and barium. Computers thrown into landfills or burned in incinerators can pollute the ground and the air. A vast amount of e-waste ends up polluting third world countries. One solution is to recycle old computers. Some lawmakers prefer a more aggressive approach, such as setting up a recycling program that would be paid for by adding a \$10 fee to a computer's purchase price, or forcing computer makers to be responsible for collecting and recycling their products. California already requires a \$6 to \$10 recycling fee for any products sold that include a CRT monitor. Manufacturers have taken steps, such as offering to recycle old computers and using energy efficient and environmentally friendly manufacturing techniques, but some claim that consumers should bear the responsibility of disposing of their old computer parts. Several have reduced the amount of toxic material in their products, and manufacturers have set up their own recycling programs, for which users pay a fee. What can be done to ensure that computers are disposed of safely? Should government, manufacturers, or users be responsible for safe disposal? Why? How can computer users be motivated to recycle obsolete equipment?

Test your knowledge of pages 134 through 139 in Quiz Yourself 4-1.

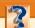

### **QUIZ YOURSELF 4-1**

**Instructions:** Find the true statement below. Then, rewrite the remaining false statements so they are true.

- A computer chip is a small piece of semiconducting material, usually silicon, on which integrated circuits are etched.
- 2. Four basic operations in a machine cycle are: (1) comparing, (2) decoding, (3) executing, and, if necessary, (4) pipelining.
- 3. Processors contain a motherboard and an arithmetic logic unit (ALU).
- 4. The central processing unit, sometimes called a system board, is the main circuit board of the system unit.
- The leading processor chip manufacturers for personal computers are Microsoft, AMD, IBM, Motorola, and Transmeta.
- 6. The system unit is a case that contains mechanical components of the computer used to process data.

**Quiz Yourself Online:** To further check your knowledge of system unit styles, processor components, and machine cycles, visit scsite.com/dcf4e/ch4/quiz and then click Objectives 1-2.

# **DATA REPRESENTATION**

To understand fully the way a computer processes data, you should know how a computer represents data. Most computers are **digital**. They recognize only two discrete states: on and off. The two digits, 0 and 1, easily can represent these two states (Figure 4-6). The digit 0 represents the electronic state of off (absence of an electronic charge). The digit 1 represents the electronic state of on (presence of an electronic charge).

The computer uses a binary system because it recognizes only two states. The **binary system** is a number system that has just two unique digits, 0 and 1, called bits. A **bit** (short for binary digit) is

the smallest unit of data the computer can process. By itself, a bit is not very informative.

When 8 bits are grouped together as a unit, they form a **byte**. A byte provides enough different combinations of 0s and 1s to represent 256 individual characters. These characters include numbers, uppercase and lowercase letters of the alphabet, punctuation marks, and others, such as the letters of the Greek alphabet.

The combinations of 0s and 1s that represent characters are defined by patterns called a coding scheme. In one coding scheme, the number 4 is represented as 00110100, the number 6 as 00110110, and the capital letter E as 01000101 (Figure 4-7). Two popular coding schemes are ASCII and EBCDIC (Figure 4-8). The American Standard Code for Information Interchange (ASCII pronounced ASK-ee) scheme is the most widely used coding system to represent data. Most personal com-

puters and servers use the ASCII coding scheme. The Extended Binary Coded Decimal Interchange Code (EBCDIC pronounced EB-see-dik) scheme is used primarily on mainframe computers and high-end servers.

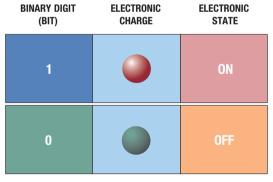

**FIGURE 4-6** A computer circuit represents the 0 or the 1 electronically by the presence or absence of an electronic charge.

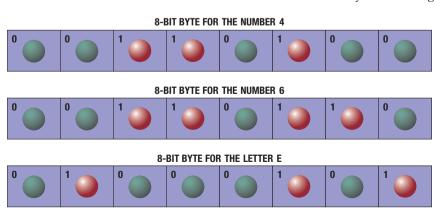

**FIGURE 4-7** Eight bits grouped together as a unit are called a byte. A byte represents a single character in the computer.

| ASCII                | SYMBOL | EBCDIC               |
|----------------------|--------|----------------------|
| 00110000             | 0      | 11110000             |
| 00110001             | 1      | 11110001             |
| 00110010             | 2      | 11110010             |
| 00110011             | 3      | 11110011             |
| 00110100             | 4      | 11110100             |
| 00110101             | 5      | 11110101             |
| 00110110             | 6      | 11110110             |
| 00110111             | 7      | 11110111             |
| 00111000             | 8      | 111111000            |
| 00111001             | 9      | 111111001            |
| 01000001             | Α      | 11000001             |
| 01000010             | В      | 11000010             |
| 01000011             | C      | 11000011             |
| 01000100             | D      | 11000100             |
| 01000101             | E      | 11000101             |
| 01000110             | F      | 11000110             |
| 01000111             | G      | 11000111             |
| 01001000             | Н      | 11001000             |
| 01001001             | L      | 11001001             |
| 01001010             | J      | 11010001             |
| 01001011             | K      | 11010010             |
| 01001100             | L      | 11010011             |
| 01001101             | M      | 11010100             |
| 01001110             | N      | 11010101             |
| 01001111             | 0      | 11010110             |
| 01010000             | P      | 11010111             |
| 01010001<br>01010010 | Q      | 11011000<br>11011001 |
| 01010010             | R<br>S | 11011001<br>11100010 |
| 01010111             | T      | 11100010             |
| 01010101             | U      | 11100100             |
| 01010111             | V      | 11100101             |
| 01010111             | W      | 11100111             |
| 010111000            | X      | 11100111             |
| 01011001             | Υ      | 11101000             |
| 01011010             | Z      | 11101001             |
| 00100001             | !      | 01011010             |
| 00100010             | п      | 01111111             |
| 00100011             | #      | 01111011             |
| 00100100             | \$     | 01011011             |
| 00100101             | %      | 01101100             |
| 00100110             | &      | 01010000             |
| 00101000             | (      | 01001101             |
| 00101001             | j j    | 01011101             |
| 00101010             | *      | 01011100             |
| 00101011             | +      | 01001110             |
|                      |        |                      |

**FIGURE 4-8** Two popular coding schemes are ASCII and EBCDIC.

Coding schemes such as ASCII make it possible for humans to interact with a digital computer that processes only bits. When you press a key on a keyboard, a chip in the keyboard converts the key's electronic signal into a scan code that is sent to the system unit. Then, the system unit converts the scan code into a binary form the computer can process and is stored in memory. Every character is converted to its corresponding byte. The computer then processes the data as bytes, which actually is a series of on/off electrical states. When processing is finished, software converts the byte into a human-recognizable number, letter of the alphabet, or special character that is displayed on a screen or is printed (Figure 4-9). All of these conversions take place so quickly that you do not realize they are occurring.

Standards, such as those defined by ASCII and EBCDIC, also make it possible for components in computers to communicate successfully with each other.

FIGURE 4-9 HOW A LETTER IS CONVERTED TO BINARY FORM AND BACK

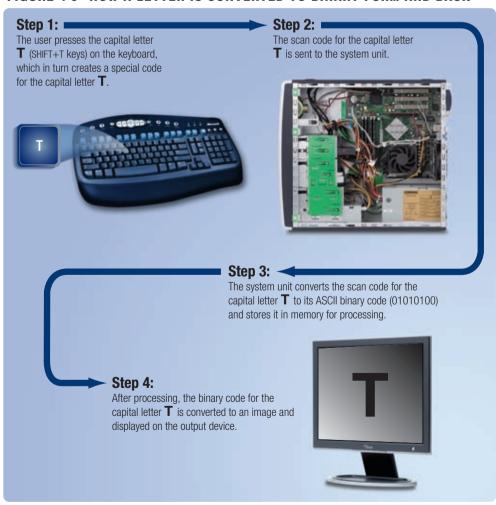

# **MEMORY**

**Memory** consists of electronic components that store instructions waiting to be executed by the processor, data needed by those instructions, and the results of processed data (information). Memory usually consists of one or more chips on the motherboard or some other circuit board in the computer.

Memory stores three basic categories of items: (1) the operating system and other system software that control or maintain the computer and its devices; (2) application programs that carry out a specific task such as word processing; and (3) the data being processed by the application programs and resulting information. This role of memory to store both data and programs is known as the stored program concept.

# **Bytes and Addressable Memory**

A byte (character) is the basic storage unit in memory. When application program instructions and data are transferred to memory from storage devices, the instructions and data exist as bytes. Each byte resides temporarily in a location in memory that has an address. An address simply is a unique number that identifies the location of the byte in memory. The illustration in Figure 4-10 shows how seats in a concert hall are similar to addresses in memory: (1) a seat, which is identified by a unique seat number, holds one person at a time, and a location in memory, which is identified by a unique address, holds a single byte; and (2) both a seat, identified by a seat number, and a byte, identified by an address, can be empty. To access data or instructions in memory, the computer references the addresses that contain bytes of data.

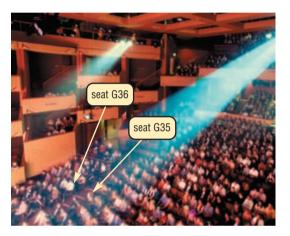

**FIGURE 4-10** Seats in a concert hall are similar to addresses in memory: a seat holds one person at a time, and a location in memory holds a single byte; and both a seat and a byte can be empty.

# **Memory Sizes**

Manufacturers state the size of memory chips and storage devices in terms of the number of bytes the chip or device has available for storage (Figure 4-11). Recall that storage devices hold data,

# **MEMORY AND STORAGE SIZES**

| Term     | Abbreviation | Approximate<br>Number<br>of Bytes | Exact Amount of Bytes | Approximate<br>Number of<br>Pages of Text |
|----------|--------------|-----------------------------------|-----------------------|-------------------------------------------|
| Kilobyte | KB or K      | 1 thousand                        | 1,024                 | 1/2                                       |
| Megabyte | MB           | 1 million                         | 1,048,576             | 500                                       |
| Gigabyte | GB           | 1 billion                         | 1,073,741,824         | 500,000                                   |
| Terabyte | ТВ           | 1 trillion                        | 1,099,511,627,776     | 500,000,000                               |

FIGURE 4-11 Terms commonly used to define memory and storage sizes.

instructions, and information for future use, while most memory holds these items temporarily. A **kilobyte** (**KB** or **K**) is equal to exactly 1,024 bytes. To simplify memory and storage definitions, computer users often round a kilobyte down to 1,000 bytes. For example, if a memory chip can store 100 KB, it can hold approximately 100,000 bytes (characters). A **megabyte** (**MB**) is equal to approximately 1 million bytes. A **gigabyte** (**GB**) equals approximately 1 billion bytes. A **terabyte** (**TB**) is equal to approximately 1 trillion bytes.

# **Types of Memory**

The system unit contains two types of memory: volatile and nonvolatile. When the computer's power is turned off, **volatile memory** loses its contents. **Nonvolatile memory**, by contrast, does not lose its contents when power is removed from the computer. Thus, volatile memory is temporary and nonvolatile memory is permanent. RAM is the most common type of volatile memory. Examples of nonvolatile memory include ROM, flash memory, and CMOS. The following sections discuss these types of memory.

# **RAM**

Users typically are referring to RAM when discussing computer memory. **RAM** (random access memory), also called main memory, consists of memory chips that can be read from and written to by the processor and other devices. When you turn on power to a computer, certain operating system files (such as the files that determine how the Windows Vista desktop appears) load into RAM from a storage device such as a hard disk. These files remain in RAM as long as the computer has continuous power. As additional programs and data are requested, they also load into RAM from storage.

The processor interprets and executes a program's instructions while the program is in RAM. During this time, the contents of RAM may change (Figure 4-12). RAM can hold multiple programs simultaneously, provided the computer has enough RAM to accommodate all the programs.

Most RAM is volatile, which means it loses its contents when the power is removed from the computer. For this reason, you must save any items you may need in the future. Saving is the process of copying items from RAM to a storage device such as a hard disk.

FIGURE 4-12 HOW PROGRAM INSTRUCTIONS TRANSFER IN AND OUT OF RAM

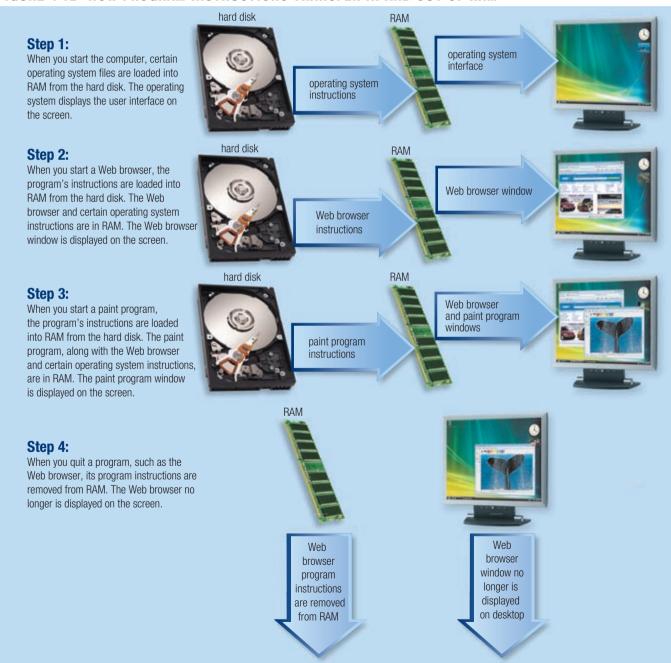

WEB LINK 4-3

RAM

For more information, visit scsite.com/dcf4e/

ch4/weblink and then

click RAM.

Three basic types of RAM chips exist: dynamic RAM, static RAM, and magnetoresistive RAM.

- Dynamic RAM (DRAM pronounced DEE-ram) chips must be re-energized constantly or they lose their contents.
- Static RAM (SRAM pronounced ESS-ram) chips are faster and more reliable than any variation of DRAM chips. These chips do not have to be re-energized as often as DRAM chips, thus, the term static.
- A newer type of RAM, called magnetoresistive RAM (MRAM pronounced EM-ram), stores data using magnetic charges instead of electrical charges. Manufacturers claim that MRAM has greater storage capacity, consumes less power, and has faster access times than electronic RAM.

RAM chips usually reside on a memory module, which is a small circuit board. Memory slots on the motherboard hold memory modules (Figure 4-13).

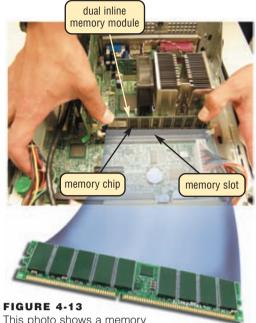

This photo shows a memory module being inserted in a motherboard.

RAM CONFIGURATIONS The amount of RAM necessary

in a computer often depends on the types of software you plan to use. A computer executes programs that are in RAM. The more RAM a computer has, the faster the computer will respond.

A software package typically indicates the minimum amount of RAM it requires. If you want the application to perform optimally, usually you need more than the minimum specifications on the software package.

Generally, home users running Windows Vista and using basic application software such as word processing should have at least 512 MB of RAM. Most business users who work with accounting, financial, or spreadsheet programs, and programs requiring multimedia capabilities should have a minimum of 1 GB of RAM. Users creating professional Web sites or using graphics-intensive applications will want at least 2 GB of RAM. The amount of RAM in computers purchased today ranges from 512 MB to 16 GB. Read Ethics & Issues 4-2 for a related discussion.

# **ETHICS & ISSUES 4-2**

# **Should Schools Supply Computers to All Students?**

Around the country and around the world, local and national governments have begun to supply schoolchildren with inexpensive notebook computers. Many school districts in the United States purchase a notebook computer priced at approximately \$600 for each student when the student enters a particular grade level. The United Nations endorses a plan known as One Laptop per Child to supply \$100 notebook computers to developing countries, some of which already pledged to purchase millions of the devices for schoolchildren. The device, which recharges with a hand crank, includes Wi-Fi networking and a simple, intuitive user interface. Supporters of these plans maintain that computer literacy and electronic communication are vital skills in today's world, and students should be introduced to computers as early in their school years as possible. Many people oppose plans to equip every student with a computer because they say that the technology detracts from traditional educational subjects, such as basic reading and math. They also point out the number of college instructors who ban the use of computers in the classroom. The computers require maintenance, support, and instructional time to teach students how to use the devices. Young children may lack the responsibility to care for and use the computers properly. Should schools supply computers to all students? Why or why not? What is the appropriate grade level at which to require computer literacy? Why? Who should bear the cost of purchasing required computers for students? Why?

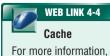

visit scsite.com/dcf4e/ ch4/weblink and then click Cache.

### Cache

Most of today's computers improve processing times with cache (pronounced cash). Two types of cache are memory cache and disk cache. This chapter discusses memory cache.

Memory cache helps speed the processes of the computer because it stores frequently used instructions and data. Most personal computers today have at least two types of memory cache: L1 cache and L2 cache.

- L1 cache is built directly in the processor chip. L1 cache usually has a very small capacity, ranging from 8 KB to 128 KB.
- L2 cache is slightly slower than L1 cache but has a much larger capacity, ranging from 64 KB to 16 MB. Current processors include advanced transfer cache, a type of L2 cache built directly on the processor chip. Processors that use advanced transfer cache perform at much faster rates than those that do not use it. Personal computers today typically have from 512 KB to 4 MB of advanced transfer cache.

Cache speeds up processing time because it stores frequently used instructions and data. When the processor needs an instruction or data, it searches memory in this order: L1 cache, then L2 cache, then RAM — with a greater delay in processing for each level of memory it must search. If the instruction or data is not found in memory, then it must search a slower speed storage medium such as a hard disk, CD, or DVD.

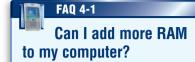

Check your computer documentation to see how much RAM you can add. RAM modules are relatively inexpensive and usually include easy-to-follow installation instructions. Be sure to purchase RAM compatible with your brand and model of computer. For more information, visit scsite.com/dcf4e/ch4/faq and then click Upgrading RAM.

### ROM

**Read-only memory** (**ROM** pronounced rahm) refers to memory chips storing permanent data and instructions. The data on most ROM chips cannot be modified — hence, the name read-only. ROM is nonvolatile, which means its contents are not lost when power is removed from the computer.

Manufacturers of ROM chips often record data, instructions, or information on the chips when they manufacture the chips. These ROM chips, called **firmware**, contain permanently written data, instructions, or information.

# Flash Memory

**Flash memory** is a type of nonvolatile memory that can be erased electronically and rewritten. Most computers use flash memory to hold their startup instructions because it allows the computer easily to update its contents. For example, when the computer changes from standard time to daylight savings time, the contents of a flash memory chip (and the real-time clock chip) change to reflect the new time.

Flash memory chips also store data and programs on many mobile computers and devices, such as PDAs, smart phones, printers, digital cameras, automotive devices, portable media players, digital voice recorders, and pagers. Some portable media players store music on flash memory chips (Figure 4-14). Others store music on tiny hard disks or flash memory cards. A later section in this chapter discusses flash memory cards, which contain flash memory on a removable device instead of a chip.

# How much music can I store on a portable media player?

Portable media players that store music on flash memory chips can hold up to 2,000 songs. Portable media players with tiny hard disks have a much greater storage capacity — from 1,000 to 20,000 songs. For more information, visit scsite.com/dcf4e/ch4/faq and then click Portable Media Players.

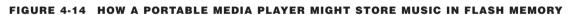

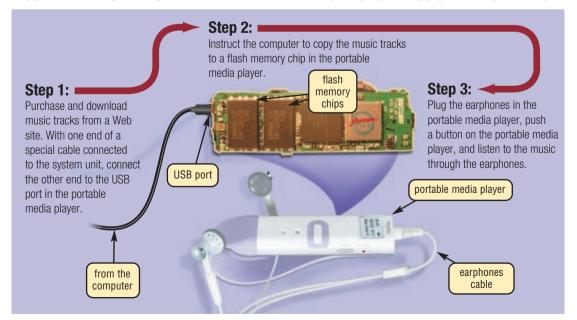

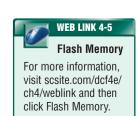

# **CMOS**

Some RAM chips, flash memory chips, and other types of memory chips use complementary metal-oxide semiconductor (CMOS pronounced SEE-moss) technology because it provides high speeds and consumes little power. CMOS technology uses battery power to retain information even when the power to the computer is off. Battery-backed CMOS memory chips, for example, can keep the calendar, date, and time current even when the computer is off. The flash memory chips that store a computer's startup information often use CMOS technology.

# FAQ 4-3 What should I do if my computer's date and time are wrong?

First, try resetting the date and time. To do this in Windows Vista, double-click the time on the taskbar. If the computer continues to lose time or display an incorrect date, you may need to replace the CMOS battery on the motherboard that powers the system clock. For more information, visit scsite.com/dcf4e/ch4/faq and then click CMOS Battery.

# **Memory Access Times**

Access time is the amount of time it takes the processor to read data, instructions, and information from memory. A computer's access time directly affects how fast the computer processes data. Accessing data in memory can be more than 200,000 times faster than accessing data on a hard disk because of the mechanical motion of the hard disk.

Today's manufacturers use a variety of terminology to state access times (Figure 4-15). Some use fractions of a second, which for memory occurs in nanoseconds. A **nanosecond** (abbreviated ns) is one billionth of a second. A nanosecond is extremely fast (Figure 4-16). Other manufacturers state access times in MHz; for example, 667 MHz RAM.

While access times of memory greatly affect overall computer performance, manufacturers and retailers usually list a computer's memory in terms of its size, not its access time.

# **ACCESS TIME TERMINOLOGY**

| Term        | Abbreviation | Speed                      |
|-------------|--------------|----------------------------|
| Millisecond | ms           | One-thousandth of a second |
| Microsecond | μs           | One-millionth of a second  |
| Nanosecond  | ns           | One-billionth of a second  |
| Picosecond  | ps           | One-trillionth of a second |

**FIGURE 4-15** Access times are measured in fractions of a second. This table lists the terms used to define access times.

# 10 million operations = 1 blink

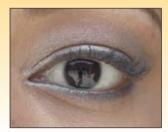

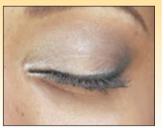

**FIGURE 4-16** It takes about one-tenth of a second to blink your eye, which is the equivalent of 100 million nanoseconds. In the time it takes to blink your eye, a computer can perform some operations 10 million times.

Test your knowledge of pages 140 through 146 in Quiz Yourself 4-2.

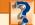

# **QUIZ YOURSELF 4-2**

**Instructions:** Find the true statement below. Then, rewrite the remaining false statements so they are true.

- 1. A computer's memory access time directly affects how fast the computer processes data.
- 2. A gigabyte (GB) equals approximately 1 trillion bytes.
- 3. Memory cache helps speed the processes of the computer because it stores seldom used instructions and data
- 4. Most computers are analog, which means they recognize only two discrete states: on and off.
- 5. Most RAM retains its contents when the power is removed from the computer.
- 6. Read-only memory (ROM) refers to memory chips storing temporary data and instructions.

**Quiz Yourself Online:** To further check your knowledge of bits, bytes, data representation, and types of memory, visit scsite.com/dcf4e/ch4/quiz and then click Objectives 3-4.

# **EXPANSION SLOTS AND ADAPTER CARDS**

An **expansion slot** is a socket on the motherboard that can hold an adapter card. An **adapter card**, sometimes called an **expansion card**, is a circuit board that enhances functions of a component of the system unit and/or provides connections to peripherals. A **peripheral** is a device that connects to the system unit and is controlled by the processor in the computer. Examples of peripherals are modems, disk drives, printers, scanners, and keyboards.

Figure 4-17 lists a variety of types of adapter cards. Sometimes, all functionality is built into the adapter card. With others, a cable connects the adapter card to a device, such as a digital video camera, outside the system unit. Figure 4-18 shows an adapter card being inserted in an expansion slot on a personal computer motherboard.

Some motherboards include all necessary capabilities and do not require adapter cards. Other motherboards may require adapter cards to provide capabilities such as sound and video. A **sound card** enhances the sound-generating capabilities of a personal computer by allowing sound to be input through a microphone and output through external speakers or headphones. A **video card**, also called a **graphics card**, converts computer output into a video signal that travels through a cable to the monitor, which displays an image on the screen.

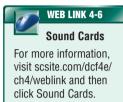

# **TYPES OF ADAPTER CARDS**

| Adapter Card       | Purpose                                                              |
|--------------------|----------------------------------------------------------------------|
| Disk controller    | Connects disk drives                                                 |
| FireWire           | Connects to FireWire devices                                         |
| MIDI               | Connects musical instruments                                         |
| Modem              | Connects other computers through telephone or cable television lines |
| Network            | Connects other computers and peripherals                             |
| PC-to-TV converter | Connects a television                                                |
| Sound              | Connects speakers or a microphone                                    |
| TV tuner           | Allows viewing of television channels on the monitor                 |
| USB 2.0            | Connects to USB 2.0 devices                                          |
| Video              | Connects a monitor                                                   |
| Video capture      | Connects a camcorder                                                 |

FIGURE 4-17 Currently used adapter cards and their functions.

**FIGURE 4-18** An adapter card being inserted in an expansion slot on the motherboard of a personal computer.

# Flash Memory Cards, USB Flash Drives, PC Cards, and ExpressCard Modules

Four widely used types of removable flash memory devices include flash memory cards, USB flash drives, PC Cards, and ExpressCard modules.

• A flash memory card is a removable flash memory device, usually no bigger than 1.5" in height or width, that you insert and remove from a slot in a computer, mobile device, or card reader/writer (Figure 4-19). Many mobile and consumer devices, such as PDAs, smart phones, digital cameras, and portable media players use these memory cards. Some printers and computers have built-in card readers/writers or slots that read flash memory cards. In addition, you can purchase an external card reader/writer that attaches to any computer. The type of flash memory card you have will determine the type of card reader/writer you need. Storage capacities of flash memory cards range from 64 MB to 8 GB.

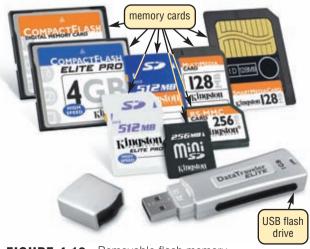

**FIGURE 4-19** Removable flash memory devices are available in a range of sizes.

ExpressCard

Modules

For more information.

visit scsite.com/dcf4e/

ch4/weblink and then

click ExpressCard

Modules.

- A USB flash drive is a flash memory storage device that plugs in a USB port on a computer or
  portable device. A special type of USB flash drive, called a U3 smart drive, includes preinstalled
  software accessed through a Windows-type interface. (The next section discusses USB ports.)
  Storage capacities of USB flash drives range from 32 MB to 64 GB, with the latter being extremely
  expensive.
- Many computers have a PC Card slot or an ExpressCard slot, which is a special type of
  expansion slot that holds a PC Card or an ExpressCard module, respectively. A PC Card

is a thin, credit card-sized removable flash memory device that primarily is used today to enable notebook computers to access the Internet wirelessly. An ExpressCard module, which can be used as a removable flash memory device, is about one-half the size of a PC Card and adds memory, communications, multimedia, and security capabilities to computers (Figure 4-20).

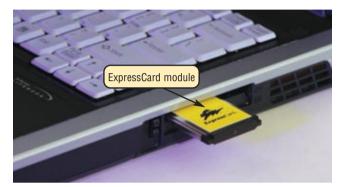

**FIGURE 4-20** An ExpressCard module slides in an ExpressCard slot on a computer.

# **PORTS AND CONNECTORS**

A **port** is the point at which a peripheral attaches to or communicates with a system unit so the peripheral can send data to or receive information from the computer. An external device, such as a keyboard, monitor, printer, mouse, and microphone, often attaches by a cable to a port on the system unit. Instead of port, the term jack sometimes is used to identify audio and video ports. The front and back of the system unit contain many ports (Figure 4-21).

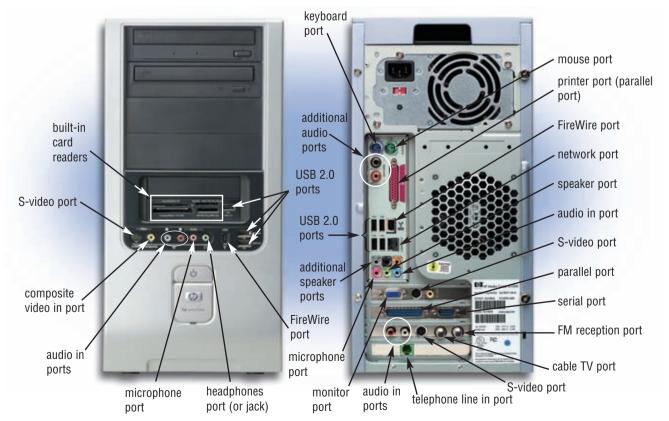

FIGURE 4-21 A system unit has many ports on its front and back.

Ports have different types of connectors. A **connector** joins a cable to a peripheral. One end of a cable attaches to the connector on the system unit, and the other end of the cable attaches to a connector on the peripheral.

Desktop personal computers may have a serial port, a parallel port, several USB ports, and a FireWire port. The next section discusses these and other ports.

# **Serial Ports**

A **serial port** is a type of interface that connects a device to the system unit by transmitting data one bit at a time (Figure 4-22). Serial ports usually connect devices that do not require fast data transmission rates, such as a mouse, keyboard, or modem. The COM port (short for communications port) on the system unit is one type of serial port.

# **Parallel Ports**

Unlike a serial port, a **parallel port** is an interface that connects devices by transferring more than one bit at a time (Figure 4-23). Parallel ports originally were developed as an alternative to the slower speed serial ports. Some printers can connect to the system unit using a parallel port. This parallel port can transfer eight bits of data (one byte) simultaneously through eight separate lines in a single cable.

# **USB Ports**

A **USB port**, short for universal serial bus port, can connect up to 127 different peripherals together with a single connector. Devices that connect to a USB port include the following: mouse, printer, digital camera, scanner, speakers, portable media player, CD, DVD, smart phone, PDA, game console, and removable hard disk. Personal computers typically have six to eight USB ports on the front and/or back of the system unit (Figure 4-21). The latest version of USB, called USB 2.0, is a more advanced and faster USB, with speeds 40 times higher than that of its predecessor.

To attach multiple peripherals using a single port, you can use a USB hub. A **USB hub** is a device that plugs in a USB port on the system unit and contains multiple USB ports in which you plug cables from USB devices. Some newer peripherals may attach only to a USB port. Others attach to either a serial or parallel port, as well as a USB port.

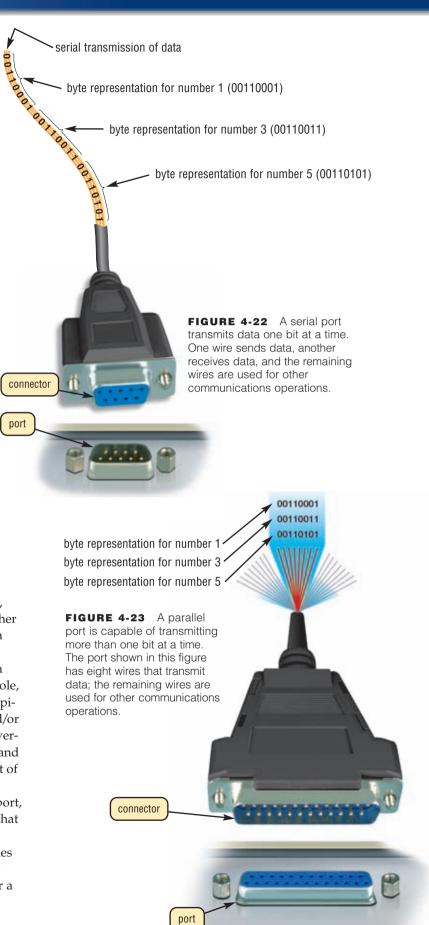

# **FireWire Ports**

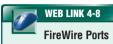

For more information, visit scsite.com/dcf4e/ch4/weblink and then click FireWire Ports.

Previously called an IEEE 1394 port, a **FireWire port** is similar to a USB port in that it can connect multiple types of devices that require faster data transmission speeds, such as digital video cameras, digital VCRs, color printers, scanners, digital cameras, and DVD drives, to a single connector. A FireWire port allows you to connect up to 63 devices together. The latest version, called FireWire 800, is much more advanced than the original FireWire. You can use a FireWire hub to attach multiple devices to a single FireWire port. A **FireWire hub** is a device that plugs in a FireWire port on the system unit and contains multiple FireWire ports in which you plug cables from FireWire devices. Ports such as USB and FireWire are replacing all other types of ports.

### FAQ 4-4

# Why are some of my USB and FireWire cables different?

Some smaller computers and devices, such as digital cameras and game consoles, have a mini-USB or mini-FireWire port that requires the USB or FireWire cable have a mini connector at one end and a standard connector at the other end to attach to the computer. Other devices, such as some smart phones, may require the USB or FireWire cable have a device-specific connector at one end for special uses such as wireless Internet connections. For more information, visit scsite.com/dcf4e/ch4/faq and then click USB and FireWire Cables.

# **Special-Purpose Ports**

Five special-purpose ports are MIDI, eSATA, SCSI, IrDA, and Bluetooth. These ports are not included in typical computers. For a computer to have these ports, you often must customize the computer purchase order. The following sections discuss each of these ports.

**MIDI PORT** A special type of serial port that connects the system unit to a musical instrument, such as an electronic keyboard, is called a **MIDI port**. Short for Musical Instrument Digital Interface, MIDI (pronounced MID-dee) is the electronic music industry's standard that defines how devices, such as sound cards and synthesizers, represent sounds electronically. A synthesizer, which can be a peripheral or a chip, creates sound from digital instructions. A system unit with a MIDI port has the capability of recording sounds that have been created by a synthesizer and then processing the sounds (the data) to create new sounds.

**ESATA PORT** An **eSATA port**, or external SATA port, allows you to connect a high-speed external SATA (Serial Advanced Technology Attachment) hard disk to a computer.

**SCSI PORT** A special high-speed parallel port, called a **SCSI port**, allows you to attach SCSI (pronounced skuzzy) peripherals such as disk drives and printers. Some computers include a SCSI port. Others have a slot that supports a SCSI card.

**IRDA PORT** Some devices can transmit data via infrared light waves. For these wireless devices to transmit signals to a computer, both the computer and the device must have an **IrDA port**.

To ensure nothing obstructs the path of the infrared light wave, you must align the IrDA port on the device with the IrDA port on the computer, similarly to the way you operate a television remote control. Devices that use IrDA ports include a PDA, smart phone, keyboard, mouse, printer, and pager.

**BLUETOOTH PORT** An alternative to IrDA, **Bluetooth** technology uses radio waves to transmit data between two devices. Unlike IrDA, the Bluetooth devices do not have to be aligned with each other. Many computers, peripherals, PDAs, smart phones, cars, and other consumer electronics are Bluetooth-enabled, which means they contain a small chip that allows them to communicate with other Bluetooth-enabled computers and devices. If you have a computer that is not Bluetooth enabled, you can purchase a Bluetooth wireless port adapter that will convert an existing USB port or serial port into a Bluetooth port. Also available are Bluetooth PC Cards and ExpressCard modules for notebook computers and Bluetooth cards for PDAs and smart phones.

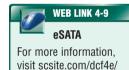

ch4/weblink and then

click eSATA.

151

# **BUSES**

As explained earlier in this chapter, a computer processes and stores data as a series of electronic bits. These bits transfer internally within the circuitry of the computer along electrical channels. Each channel, called a **bus**, allows the various devices both inside and attached to the system unit to communicate with each other. Just as vehicles travel on a highway to move from one destination to another, bits travel on a bus (Figure 4-24).

Buses transfer bits from input devices to memory, from memory to the processor, from the processor to memory, and from memory to output or storage devices. Buses consist of two parts: a data bus and an address bus. The data bus transfers actual data and the address bus transfers information about where the data should reside in memory.

The size of a bus, called the bus width, determines the number of bits that the computer can transmit at one time. For example, a 32-bit bus can transmit 32 bits (4 bytes) at a time. On a 64-bit bus, bits transmit from one location to another 64 bits (8 bytes) at a time. The larger the number of bits handled by the bus, the faster the computer transfers data. Most personal computers today use a 64-bit bus.

Every bus also has a clock speed. Just like the processor, manufacturers state the clock speed for a bus in hertz. Recall that one megahertz (MHz) is equal to one million ticks per second. Most of today's processors have a bus clock speed of 400, 533, 667, 800, or 1066 MHz. The higher the bus clock speed, the faster the transmission of data, which results in applications running faster.

A computer has two basic types of buses: a system bus and an expansion bus. A **system bus** is part of the mother-board and connects the processor to main memory. When computer professionals use the term bus by itself, they usually are referring to the system bus.

An **expansion bus** allows the processor to communicate with peripherals. Some peripherals outside the system unit connect to a port on an adapter card, which is inserted in an expansion slot on the motherboard. This expansion slot connects to the expansion bus, which allows the processor to communicate with the peripheral attached to the adapter card.

# **BAYS**

After you purchase a computer, you may want to install an additional storage device such as a disk drive in the system unit. A **bay** is an opening inside the system unit in which you can install additional equipment. A bay is different from a slot, which is used for the installation of adapter cards. Rectangular openings, called **drive bays**, typically hold disk drives.

Two types of drive bays exist: external and internal. An external drive bay allows a user to access the drive from outside the system unit (Figure 4-25). CD drives, DVD drives, and tape drives are examples of devices installed in external drive bays. An internal drive bay is concealed entirely within the system unit. Hard disk drives are installed in internal bays.

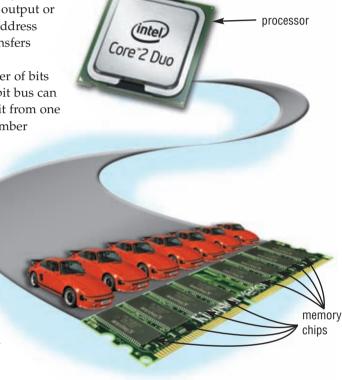

BAYS

**FIGURE 4-24** Just as vehicles travel on a highway, bits travel on a bus. Buses transfer bits from input devices to memory, from memory to the processor, from the processor to memory, and from memory to output or storage devices.

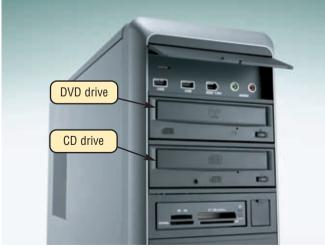

**FIGURE 4-25** External drive bays usually are located beside or on top of one another.

# **POWER SUPPLY**

Many personal computers plug in standard wall outlets, which supply an alternating current (AC) of 115 to 120 volts. This type of power is unsuitable for use with a computer, which requires a direct current (DC) ranging from 5 to 12 volts. The **power supply** is the component of the system unit that converts the wall outlet AC power into DC power.

Some external peripherals such as an external modem, speakers, or a tape drive have an **AC adapter**, which is an external power supply. One end of the AC adapter plugs in the wall outlet and the other end attaches to the peripheral. The AC adapter converts the AC power into DC power that the peripheral requires.

# **MOBILE COMPUTERS AND DEVICES**

As businesses and schools expand to serve people across the country and around the world, increasingly more people need to use a computer while traveling to and from a main office or school to conduct business, communicate, or do homework. Users with such mobile computing needs often have a mobile computer, such as a notebook computer or Tablet PC, or a mobile device such as a smart phone or PDA (Figure 4-26).

Weighing on average between 2.5 and 9 pounds, notebook computers can run either using batteries or using a standard power supply. Smaller PDAs and smart phones run strictly on batteries. Like their desktop counterparts, mobile computers and devices have a motherboard that contains electronic components that process data.

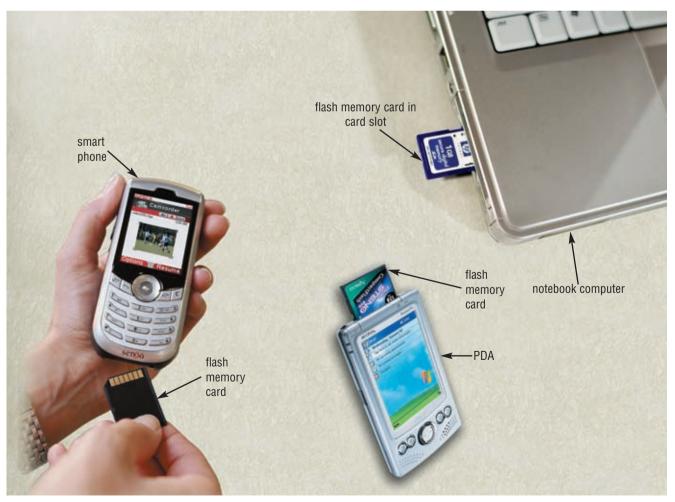

FIGURE 4-26 Users with mobile computing needs often have a notebook computer, PDA, and/or smart phone.

A notebook computer usually is more expensive than a desktop computer with the same capabilities because it is more costly to miniaturize the components. Notebook computers may have video, modem, network, FireWire, USB, headphones, and microphone ports (Figure 4-27).

Two basic designs of Tablet PC are available: slate and convertible. With the slate Tablet PC (shown in Figure 4-1 on page 134), all hardware is behind the display — much like a PDA. Users can attach a removable keyboard to the slate Tablet PC. The display on the convertible Tablet PC, which is attached to a keyboard, can be rotated 180 degrees and folded down over the keyboard. Thus, the convertible Tablet PC can be repositioned to look like either a notebook computer or a slate Tablet PC. Tablet PCs usually include several slots and ports (Figure 4-28).

PDAs and smart phones are quite affordable, usually priced at a few hundred dollars or less. These mobile devices often have an IrDA port or are Bluetooth enabled so users can communicate wirelessly with other computers or devices such as a printer.

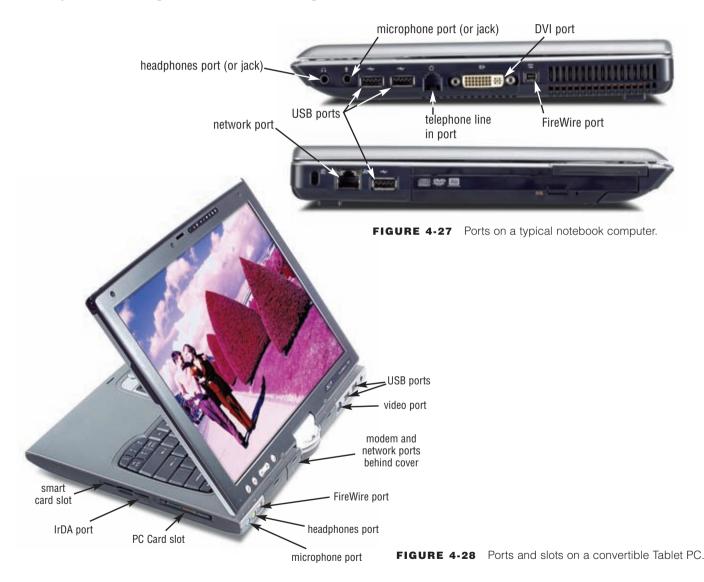

# **PUTTING IT ALL TOGETHER**

When you purchase a computer, it is important to understand how the components of the system unit work. Many components of the system unit influence the speed and power of a computer. These include the type of processor, the clock speed of the processor, the amount of RAM, bus width, and the clock speed of the bus. The configuration you require depends on your intended use.

The table in Figure 4-29 lists the suggested minimum processor and RAM requirements based on the needs of various types of computer users. Read Looking Ahead 4-2 for a look at a future use of chips.

# Healing Bodies with Nanotechnology

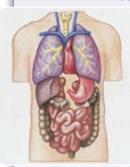

Human organs damaged or destroyed through disease, accidents, or the aging process may regain functionality through recent breakthroughs

in **nanotechnology**, which involves the design and manufacture of molecule-sized chips. This engineering combines a patient's live cells and plastic covered with nanometer-size patterns to stimulate the growth of new tissue.

More than 1,700 companies in 34 countries are pushing the limits of science and engineering by manipulating single atoms, electrons, and lasers in the quest to improve health, protect the environment, provide national security, and speed up the telecommunication industry. For example, researchers are using nanotechnology to store data in record time, with one experiment saving the entire content of the *Encyclopedia Britannica* in approximately one minute. Other scientists are examining breaks in chromosomes in an attempt to identify people's cancer susceptibility.

New materials and more effective chip designs are expected to stimulate the nanotechnology field into becoming a \$1 trillion market within the decade. For more information, visit scsite.com/dcf4e/ch4/looking and then click Nanotechnology.

### SUGGESTED MINIMUM CONFIGURATIONS BY USER

# User

# Processor and RAM

# **HOME**

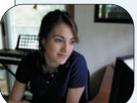

Intel Celeron D or AMD Sempron or Intel Core 2 Duo or AMD Athlon 64 FX

Minimum RAM: 512 MB

# SMALL OFFICE/ HOME OFFICE

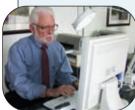

Intel Core 2 Duo or AMD Athlon 64 FX

Minimum RAM: 1 GB

### **MOBILE**

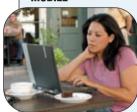

Intel Core Solo or Intel Core 2 Duo or AMD Turion 64

Minimum RAM: 1 GB

# **POWER**

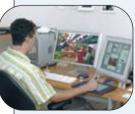

Intel Itanium 2 or AMD Opteron or Intel Core 2 Extreme or Intel Xeon

Minimum RAM: 2 GB

# LARGE BUSINESS

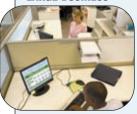

Intel Core 2 Duo or AMD Athlon 64 FX

Minimum RAM: 1 GB

**FIGURE 4-29** Suggested processor and RAM configurations by user.

#### **KEEPING YOUR COMPUTER CLEAN**

Over time, the system unit collects dust — even in a clean environment. Built up dust can block airflow in the computer, which can cause it to overheat, corrode, or even stop working. By cleaning your computer once or twice a year, you can help extend its life. This preventive maintenance requires a few basic products (Figure 4-30):

- can of compressed air removes dust and lint from difficult-to-reach areas
- lint-free antistatic wipes and swabs
- bottle of rubbing alcohol
- small computer vacuum (or small attachments on your house vacuum)
- antistatic wristband to avoid damaging internal components with static electricity
- small screwdriver (may be required to open the case or remove adapter cards)

Before cleaning the computer, turn it off, unplug it from the electrical outlet, and unplug all cables from the ports. Blow away any dust from all openings on the computer case, such as drives, slots, and ports. Vacuum the power supply fan on the back of the computer case to remove any dust that has accumulated on it. Next, release short blasts of compressed air on the power supply fan. Then, use an antistatic wipe to clean the exterior of the case.

If you need assistance opening the computer case, refer to the instructions that came with the computer. Before opening the case, though, check with the computer manufacturer to be sure you will not void a warranty. Once the case is open, put the antistatic wristband on your wrist and attach its clip to the case of the computer. Use the antistatic wipes to clean dust and grime inside the walls of the computer case. Vacuum as much dust as possible from the interior of the case, including the wires, chips, adapter cards, and fan blades. Next, release short blasts of compressed

air in areas the vacuum cannot reach. If the motherboard and adapter cards still look dirty, gently clean them with lintfree wipes or swabs lightly dampened with alcohol.

When finished, be sure all adapter cards are set tightly in their expansion slots. Then close the case, plug in all cables, and attach the power cord. Write down the date you cleaned the computer so you have a record for your next cleaning.

If you do not feel comfortable cleaning the system unit yourself, have a local computer company clean it for you.

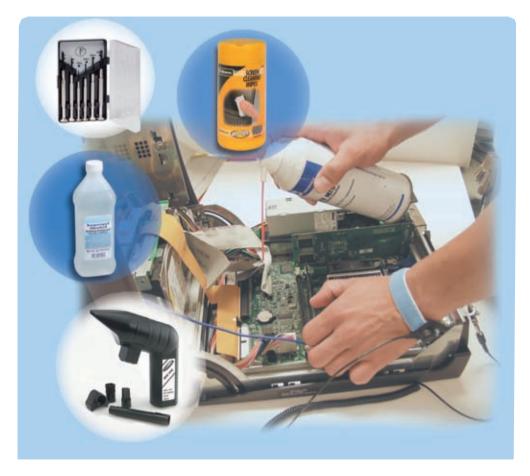

FIGURE 4-30 With a few products, this computer user keeps his computer clean.

Test your knowledge of pages 147 through 155 in Quiz Yourself 4-3.

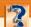

#### **QUIZ YOURSELF 4-3**

Instructions: Find the true statement below. Then, rewrite the remaining false statements so they are true.

- 1. A bus is the point at which a peripheral attaches to or communicates with a system unit so the peripheral can send data to or receive information from the computer.
- 2. An AC adapter is a socket on the motherboard that can hold an adapter card.
- 3. Serial ports can connect up to 127 different peripherals together with a single connector.
- 4. The higher the bus clock speed, the slower the transmission of data.
- When cleaning the inside of the system unit, wear an antistatic wristband to avoid damaging internal components with static electricity.

**Quiz Yourself Online:** To further check your knowledge of expansion slots, adapter cards, ports, buses, components of mobile computers and devices, and cleaning a computer, visit scsite.com/dcf4e/ch4/quiz and then click Objectives 5-9.

#### **CHAPTER SUMMARY**

Chapter 4 presented the components of the system unit; described how memory stores data, instructions, and information; and discussed the sequence of operations that occur when a computer executes an instruction. The chapter included a comparison of various personal computer processors on the market today. It also discussed how to clean a system unit.

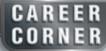

#### Computer Engineer

A **computer engineer** designs and develops the electronic components found in computers and peripheral devices. They also can work as researchers, theorists, and inventors. Companies may hire computer engineers for permanent positions or as consultants, with jobs that extend from a few months to a few years, depending on the project. Engineers in research and development often work on projects that will not be released to the general public for two years.

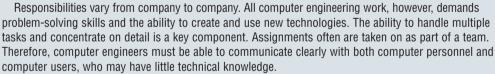

Before taking in-depth computer engineering design and development classes, students usually take mathematics, physics, and basic engineering. Computer engineering degrees include B.S., M.S., and Ph.D. Because computer engineers employed in private industry often advance into managerial positions, many computer engineering graduates obtain a master's degree in business administration (M.B.A.). Most computer engineers earn between \$70,000 and \$115,000 annually, depending on their experience and employer, but salaries can exceed \$150,000. For more information, visit scsite.com/dcf4e/ch4/careers and then click Computer Engineer.

#### COMPANIES ON THE CUTTING EDGE

#### **AMD**

#### **PC Processor Supplier**

Customer needs influence the integrated circuits Advanced Micro Devices (AMD) develops for the computing, communications, and consumer electronics industries. AMD calls this philosophy "customer-centric innovation."

As a global supplier of PC processors, AMD engineers its technologies at its Submicron Development Center (SDC) in Sunnyvale, California. The technologies are put into production at manufacturing facilities in the United States, Europe, Asia, and Japan.

Among the company's more successful line of processors is the AMD 64 family, which is composed of the AMD Athlon 64 processor for desktop and personal computers, the AMD Opteron processor for servers and workstations, and the AMD Turion mobile technology for notebook computers. The company's memory chips introduced in 2006 use less power and perform 10 percent faster than its older forms of memory. For more information, visit scsite.com/dcf4e/ch4/companies and then click AMD.

# | The second content of the second content of the second content o

#### Intel

#### **Chip Maker Dominates the Computer Market**

When Gordon Moore and Robert Noyce started Intel in 1968, their goal was to replace magnetic core memory with semiconductor memory. Noyce and Moore, together with Andy Grove, refined the process of placing thousands of tiny electronic devices on a silicon chip. In 1971, the company introduced the Intel 4004, the first single-chip microprocessor.

When IBM chose the Intel 8008 chip for its new personal computer in 1980, Intel chips became standard for all IBM-compatible personal computers. Today, Intel's microprocessors are the building blocks in countless personal computers, servers, networks, and communications devices. The company achieved a breakthrough in 2006 by creating lasers on computer chips, which will increase connection speeds and distances dramatically and drop laser prices from \$50 to \$1. For more information, visit scsite.com/dcf4e/ch4/companies and then click Intel.

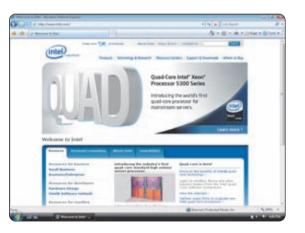

#### TECHNOLOGY TRAILBLAZERS

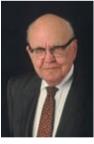

# Jack Kilby Integrated Circuit Inventor

Jack Kilby was awarded more than 60 patents during his lifetime, but one has changed the world. His integrated circuit, or microchip, invention made microprocessors possible. He was awarded the Nobel Prize in physics in 2000 for his part in the invention of the integrated circuit.

Kilby started his work with miniature electrical components at Centralab, where he developed transistors for hearing aids. He then took a research position with Texas Instruments and developed a working model of the first integrated circuit, which was patented in 1959. Kilby applied this invention to various industrial, military, and commercial applications, including the first pocket calculator, called the Pocketronic.

Kilby is considered one of the more influential people in the world who has had the greatest impact on business computing in the past 50 years. Kilby died in 2005, but his legacy lives on. His first circuit has fostered a worldwide integrated circuit market with sales of nearly \$200 billion annually. For more information, visit scsite.com/dcf4e/ch4/people and then click Jack Kilby.

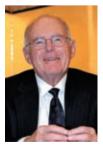

# **Gordon Moore**

**Intel Cofounder** 

More than 40 years ago, Gordon Moore predicted that the number of transistors and resistors placed on computer chips would double every year, with a proportional increase in computing power and decrease in cost. This bold forecast, now known as Moore's Law, proved amazingly accurate for 10 years. Then, Moore revised the estimate to doubling every two years.

Convinced of the future of silicon chips, Moore cofounded Intel in 1968. Moore's lifelong interest in technology was kindled at an early age when he experimented with a neighbor's chemistry set. Even then, he displayed the passion for practical outcomes that has typified his work as a scientist and engineer.

He recently starred in a documentary, *The Microprocessor Chronicles*, which traces the history of microprocessor innovations. For more information, visit scsite.com/dcf4e/ch4/people and then click Gordon Moore.

#### CHAPTER 4

# **Chapter Review**

The Chapter Review section summarizes the concepts presented in this chapter. To obtain help from other students regarding any subject in this chapter, visit scsite.com/dcf4e/ch4/forum and post your thoughts or questions.

# 1 How Are Various Styles of System Units Different?

The **system unit** is a case that contains electronic components of the computer used to process data. On desktop personal computers, most storage devices also are part of the system unit. On notebook computers, the keyboard and pointing device often occupy the area on top of the system unit, and the display attaches to the system unit by hinges. On mobile computers and devices, the display often is built into the system unit. With game consoles, the input and output devices, such as controllers and a television, reside outside the system unit. On handheld game consoles and portable media players, by contrast, the packaging around the system unit also houses the input devices and display.

# What Are the Components of a Processor, and How Do They Complete a Machine Cycle?

The **processor** interprets and carries out the basic instructions that operate a computer. Processors contain a **control unit** that directs and coordinates most of the operations in the computer and an **arithmetic logic unit** (ALU) that performs arithmetic, comparison, and other operations. The machine cycle is a set of four basic operations — fetching, decoding, executing, and storing — that the processor repeats for every instruction. The control unit fetches program instructions and data from memory and decodes the instructions into commands the computer can execute. The ALU executes the commands, and the results are stored in memory.

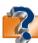

Visit scsite.com/dcf4e/ch4/quiz or click the Quiz Yourself button. Click Objectives 1 – 2.

# What Is a Bit, and How Does a Series of Bits Represent Data?

Most computers are **digital** and recognize only two discrete states: off and on. To represent these two states, computers use the **binary system**, which is a number system that has just two unique digits — 0 (for off) and 1 (for on) — called bits. A **bit** is the smallest unit of data a computer can process. Grouped together as a unit, 8 bits form a **byte**, which provides enough different combinations of 0s and 1s to represent 256 individual characters. The combinations are defined by patterns, called coding schemes, such as ASCII and EBCDIC.

# 4 What Are the Various Types of Memory?

The system unit contains volatile and nonvolatile memory. **Volatile memory** loses its contents when the computer's power is turned off. **Nonvolatile memory** does not lose its contents when the computer's power is turned off. RAM is the most common type of volatile memory. ROM, flash memory, and CMOS are examples of nonvolatile memory. **RAM** consists of memory chips that can be read from and written to by the processor and other devices. **ROM** refers to memory chips storing permanent data and instructions that usually cannot be modified. **Flash memory** can be erased electronically and rewritten. **CMOS** technology uses battery power to retain information even when the power to the computer is turned off.

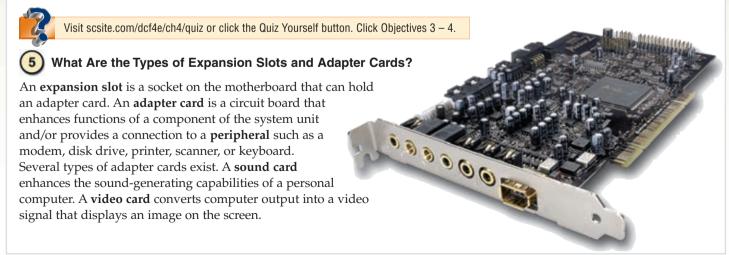

# **Chapter Review**

# 6

#### How Are a Serial Port, a Parallel Port, a USB Port, and Other Ports Different?

A port is the point at which a peripheral attaches to or communicates with a system unit so the peripheral can send data to or receive information from the computer. A serial port, which transmits data one bit at a time, usually connects devices that do not require fast data transmission, such as a mouse, keyboard, or modem. A parallel port, which transfers more than one bit at a time, sometimes connects a printer to the system unit. A USB port can connect up to 127 different peripherals together with a single connector. A FireWire port can connect multiple types of devices that require faster data transmission speeds. Five special-purpose ports are MIDI, eSATA, SCSI, IrDA, and Bluetooth. A MIDI port connects the system unit to a musical instrument. An eSATA port connects a high-speed external SATA hard disk to a computer. A SCSI port attaches the system unit to SCSI peripherals, such as disk drives. An IrDA port and Bluetooth technology allow wireless devices to transmit signals to a computer via infrared light waves or radio waves.

# (7)

#### How Do Buses Contribute to a Computer's Processing Speed?

A **bus** is an electrical channel along which bits transfer within the circuitry of a computer, allowing devices both inside and attached to the system unit to communicate. The size of a bus, called the bus width, determines the number of bits that the computer can transmit at one time. The larger the bus width, the faster the computer transfers data.

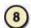

#### What Are the Components in Mobile Computers and Mobile Devices?

Mobile computers and devices have a motherboard that contains electronic components that process data. The system unit for a typical notebook computer often has video, modem, network, FireWire, USB, headphones, and microphone ports. Tablet PCs usually include several slots and ports. PDAs and smart phones often have an IrDA port or are Bluetooth enabled so users can communicate wirelessly.

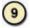

#### How Do You Clean a System Unit?

Before cleaning a system unit, turn off the computer and unplug it from the wall. Use a small vacuum and a can of compressed air to remove external dust. After opening the case, wear an antistatic wristband and vacuum the interior. Wipe away dust and grime using lint-free antistatic wipes and rubbing alcohol.

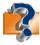

Visit scsite.com/dcf4e/ch4/quiz or click the Quiz Yourself button. Click Objectives 5-9.

# **Key Terms**

You should know each key term. Use the list below to help focus your study. To further enhance your understanding of the Key Terms in this chapter, visit scsite.com/dcf4e/ch4/terms. See an example of and a definition for each term, and access current and additional information about the term from the Web.

| AC adapter (152)        |
|-------------------------|
| access time (146)       |
| adapter card (147)      |
| advanced transfer       |
| cache (145)             |
| arithmetic logic        |
| unit (137)              |
| bay (151)               |
| binary system (140)     |
| bit (140)               |
| Bluetooth (150)         |
| bus (151)               |
| byte (140)              |
| cache (144)             |
| central processing unit |
| (CPU) (137)             |
|                         |

chip (136) clock speed (138) **CMOS (146)** connector (149) control unit (137) digital (140) drive bays (151) dual-core processor (139)eSATA port (150) expansion bus (151) expansion card (147) expansion slot (147) ExpressCard module (148)ExpressCard slot (148)

FireWire hub (150) FireWire port (150) firmware (145) flash memory (145) flash memory card (147) gigabyte (GB) (142) gigahertz (GHz) (138) graphics card (147) IrDA port (150) kilobyte (KB or K) (142) L1 cache (145) L2 cache (145) megabyte (MB) (142) memory (142) memory cache (144) memory module (144)

memory slots (144) microprocessor (137) MIDI port (150) motherboard (136) multi-core processor (139)nanosecond (146) nonvolatile memory (142)parallel port (149) PC Card (148) PC Card slot (148) peripheral (147) port (148) power supply (152) processor (137)

**RAM (143)** read-only memory (ROM) (145) SCSI port (150) serial port (149) sound card (147) system bus (151) system clock (138) system unit (134) terabyte (TB) (142) U3 smart drive (148) USB flash drive (148) USB hub (149) USB port (149) video card (147) volatile memory (142) 160

# CHAPTER 4

# Checkpoint

Use the Checkpoint exercises to check your knowledge level of the chapter.

| 1                                                                          | True/False                                                                                                    | Mark T for True and F for False. (See page numbers in parentheses.)                                                                                                    |  |
|----------------------------------------------------------------------------|----------------------------------------------------------------------------------------------------|----------------------------------------------------------------------------------------------------|--|
|                                                                            | <ol> <li>The system unit is a case that contains electronic comp</li> <li>The motherboard is the main circuit board of the syste</li> <li>The arithmetic logic unit directs and coordinates most</li> <li>The speed of the system clock is the only factor that in</li> <li>A byte is the smallest unit of data the computer can pr</li> <li>A gigabyte is larger than a megabyte. (142)</li> <li>RAM can hold only one program at a time. (143)</li> <li>CMOS uses battery power to retain information even of</li> <li>Access time is the amount of time it takes the processon</li> <li>Serial ports usually connect devices that require fast tr</li> <li>An eSATA port allows you to connect a high-speed extends</li> </ol> | em unit. (136) t of the operations in the computer. (137) influences a computer's performance. (138) process. (140)  when the power to the computer is off. (146) or to read data, instructions, and information from memory. (146) transmission rates, such as printers. (149)                                                                                                    |  |
|                                                                            | Multiple Choice                                                                                                    | Select the best answer. (See page numbers in parentheses.)                                                                                                    |  |
| 1.                                                                         | On, the display often is built into the system unit. (135) a. desktop personal computers b. notebook computers c. mobile computers and devices d. all of the above                                                                                                    | <ul> <li>5. Less expensive, basic PCs use a brand of Intel processor in the family. (139)</li> <li>a. Pentium</li> <li>b. Xeon</li> <li>c. Celeron</li> <li>d. Itanium</li> </ul>                                                                                                    |  |
| 2.                                                                         | The is the component of the processor that directs and coordinates most of the operations in the computer. (137)  a. register  b. arithmetic logic unit c. control unit d. machine cycle                                                                                                    | <ul> <li>6 is the most widely used coding scheme and is used by most personal computers and servers. (140)</li> <li>a. EBCDIC</li> <li>b. Unicode</li> <li>c. ASCII</li> <li>d. Microcode</li> </ul>                                                                                                    |  |
| 3.                                                                         |                                                                                                    | <ul> <li>7. A port is an interface that connects devices by transferring more than one bit at a time. (149)</li> <li>a. serial</li> <li>b. parallel</li> <li>c. USB</li> <li>d. mouse</li> <li>8. A(n) is part of the motherboard and connects the</li> </ul>                                                                                                    |  |
| 4.                                                                         | Each processor on a dual-core/multi-core chip generally runs at clock speed than a single-core processor. (139) a. a faster b. the same c. a slower d. twice the                                                                                                    | processor to main memory. (151) a. expansion bus b. system clock c. system bus d. memory module                                                                                                    |  |
| Match the terms with their definitions. (See page numbers in parentheses.) |                                                                                                    |                                                                                                    |  |
| -<br>-<br>-<br>-                                                           | 2. memory module (144) 3. USB flash drive (148) 4. U3 smart drive (148) 5. IrDA port (150) 6. bay (151)  b. interprets and car c. allows devices to d. small circuit boar e. opening inside th f. USB device that i Windows-type in                                                                                                    | rmetal component that absorbs and ventilates heat rries out the basic instructions that operate a computer o transmit data via infrared light waves and on which RAM chips usually reside the system unit in which additional equipment can be installed includes pre-installed software accessed through a interface the device that plugs in a port on a computer or portable device |  |

# Checkpoint

| 3  | Short Answer                                                                                                    | Write a brief answer to each of the following questions.                     |  |
|----|----------------------------------------------------------------------------------------------------|------------------------------------------------------------------------------|--|
| 1. | . What is the system clock? What are six factors                                                                                                    | that can influence a computer's performance?                                 |  |
| 2. | What is the binary system? What is the difference between a bit and a byte?                                                                                                    |                                                                              |  |
| 3. | What is memory cache? How are the two types of cache (L1 cache and L2 cache) different?                                                                                                    |                                                                              |  |
| 4. | . What are four types of removable flash memory devices? _                                                                                                    | How are they different?                                                      |  |
| 5. | . What are the two basic types of buses in a computer?                                                                                                    | What are their purposes?                                                     |  |
| 1  | Working Together                                                                                                    | Working in a group of your classmates, complete the following team exercise. |  |
| 1. | Prepare a report on the different types of ports and the way you connect peripheral devices to a computer. As part of your report, include the following subheadings and an overview of each subheading topic: (1) What is a port? (2) What is a connector? (3) What is a serial port and how does it work? (4) What is a parallel port and how does it work? (5) What is a USB port and how does it work? Expand your report so that it includes information beyond that in your textbook. Create a PowerPoint presentation from your report. Share your presentation with your class. |                                                                              |  |

# Web Research

Use the Internet-based Web Research exercises to broaden your understanding of the concepts presented in this chapter. Visit scsite.com/dcf4e/ch4/research to obtain more information pertaining to each exercise. To discuss any of the Web Research exercises in this chapter with other students, post your thoughts or questions at scsite.com/dcf4e/ch4/forum.

**Journaling** Respond to your readings in this chapter by writing at least one page containing your reactions, evaluations, and reflections about **buying a computer**. For example, based on your needs, would you consider buying or have you bought an Apple? What are the pros and cons of buying a notebook versus a desktop computer? How much memory should your computer have? What type of processor? How many ports? Will you need adapter cards or other hardware? You also can write about the new terms you learned by reading this chapter. If required, submit your journal to your instructor.

Scavenger Hunt Use one of the search engines listed in Figure 2-8 in Chapter 2 on page 58 or your own favorite search engine to find the answers to the questions below. Copy and paste the Web address from the Web page where you found the answer. Some questions may have more than one answer. If required, submit your answers to your instructor. (1) What is an ultracapacitator? (2) When was the Xerox Alto developed? Why is it an important step in computer development? (3) What is a daughterboard? (4) What is CAS Latency? (5) What are rune stones and their connection to Danish King Harald Blatand (Bluetooth)? (6) What is the name of the type of memory that retains its contents until it is exposed to ultraviolet light?

Search Sleuth Ask.com, a popular search engine, uses natural language, which allows researchers to type millions of questions each day using words a human would use rather than code a computer understands. Visit this Web site and then use your word processing program to answer the following questions. Then, if required, submit your answers to your instructor. (1) Click the Search text box, type What is a memory stick?, and then click the Search button. Review the Narrow Your Search links on the right side of the page. Click the How Does a Memory Stick Work link, and then scroll through the links and click one to find the answer to this question. (2) Click your browser's Back button or press the BACKSPACE key to return to the Ask.com home page. Review the list of Search Tools on the right side of the page. In addition to Web and News, what are the names of the other available tools? (3) Click the Weather search tool. What city is listed in the Example Weather Result? What is the current temperature there? (4) Click the News search tool on the right side of the page. Click the Top Stories link in the News Photos column. Click one of the Top Stories Photos links and review the material. If required, submit to your instructor a 50-word summary of the information.

#### CHAPTER 4

#### Learn How To

Use the Learn How To activities to learn fundamental skills when using a computer and accompanying technology. Complete the exercises and submit them to your instructor.

#### **LEARN HOW TO 1: Purchase and Install Memory in a Computer**

One of the less expensive and more effective ways to speed up a computer, make it capable of processing more programs at the same time, and enable it to handle graphics, gaming, and other high-level programs is to increase the amount of memory. The process of increasing memory is accomplished in two phases — purchasing the memory and installing the memory. To purchase memory for a computer, complete the following steps:

- 1. Determine the amount of memory currently in the computer. For a method to do this, see Learn How To number 3 in Chapter 1.
- 2. Determine the maximum amount of memory your computer can contain. This value can change for different computers, based primarily on the number of slots on the motherboard available for memory and the size of the memory modules you can place in each slot. On most computers, different size memory modules can be inserted in slots. A computer, therefore, might allow a 128 MB, 256 MB, 512 MB, or 1 GB memory module to be inserted in each slot. To determine the maximum memory for a computer, in many cases you can multiply the number of memory slots on the computer by the maximum size memory module that can be inserted in each slot.

For example, if a computer contains four memory slots and is able to accept memory modules of 128 MB, 256 MB, 512 MB, or 1 GB in each of its memory slots, the maximum amount of memory the computer can contain is 4 GB (4 x 1 GB).

You can find the number of slots and the allowable sizes of each memory module by contacting the computer manufacturer, looking in the computer's documentation, or contacting sellers of memory such as Kingston (www.kingston.com) or Crucial (www.crucial.com) on the Web. These sellers have documentation for most computers, and even programs you can download to run on your computer that will specify how much memory your computer currently has and how much you can add.

- 3. Determine how much memory you want to add, which will be somewhere between the current memory and the maximum memory allowed on the computer.
- 4. Determine the current configuration of memory on the computer. For example, if a computer with four memory slots contains 512 MB of memory, it could be using one memory module of 512 MB in a single slot and the other three slots would be empty; two memory modules of 256 MB each in two slots with two slots empty; one memory module of 256 MB and two memory modules of 128 MB each in three slots with one slot empty; or four memory modules of 128 MB each in four slots with no slots empty. You may be required to look inside the system unit to make this determination. The current memory configuration on a computer will determine what new memory modules you should buy to increase the memory to the amount determined in Step 3.

You also should be aware that a few computers require memory to be installed in the computer in matching pairs. This means that a computer with four slots could obtain 512 MB of memory with two memory modules of 256 MB each in two slots, or four memory modules of 128 MB each in four slots.

- 5. Determine the number of available memory slots on your computer and the number and size memory modules you must buy to fulfill your requirement. Several scenarios can occur (in the following examples, assume you can install memory one module at a time).
  - a. Scenario 1: The computer has one or more open slots. In this case, you might be able to purchase a memory module that matches the amount of memory increase you desire. For example, if you want to increase memory by 256 MB, you should purchase a 256 MB memory module for insertion in the open slot. Generally, you should buy the maximum size module you can for an open slot. So, if you find two empty slots and wish to increase memory by 256 MB, it is smarter to buy one 256 MB module and leave one empty slot rather than buy two 128 MB memory modules and use both slots. This allows you to increase memory again without removing currently used modules.
  - b. Scenario 2: The computer has no open slots. For example, a computer containing 512 MB of memory could have four slots each containing 128 MB memory modules. If you want to increase the memory on the computer to 1 GB, you will have to remove some of the 128 MB memory modules and replace them with the new memory modules you purchase. In this example, you want to increase the memory by 512 MB. You would have several options: (1) You could replace all four 128 MB memory modules with 256 MB memory modules; (2) You could replace all four 128 MB memory modules with two 512 MB memory modules; (3) You could replace one 128 MB memory module with a 512 MB memory module, and replace a second 128 MB module with a 256 MB memory module. Each of these options results in a total memory of 1 GB. The best option will depend on the price of memory and whether you anticipate increasing the memory size at a later time. The least expensive option probably would be number 3.

# Learn How To

- c. Scenario 3: Many other combinations can occur. You may have to perform arithmetic calculations to decide the combination of memory modules that will work for the number of slots on the computer and the desired additional memory.
- 6. Determine the type of memory to buy for the computer. Computer memory has many types and configurations, and it is critical that you buy the kind of memory for which the computer was designed. It is preferable to buy the same type of memory that currently is found in the computer. That is, if the memory is DDR2 SDRAM with a certain clock speed, then that is the type of additional memory you should place in the computer. The documentation for the computer should specify the memory type. In addition, the Web sites cited on the previous page, and others as well, will present a list of memory modules that will work with your computer. Enough emphasis cannot be placed on the fact that the memory you buy must be compatible with the type of memory usable on your computer. Because there are so many types and configurations, you must be especially diligent to ensure you purchase the proper memory for your computer.
- 7. Once you have determined the type and size of memory to purchase, buy it from a reputable dealer. Buying poor or mismatched memory is a major reason for a computer's erratic performance and is one of the more difficult problems to troubleshoot.

After purchasing the memory, you must install it on your computer. Complete the following steps to install memory on a computer:

- 1. Unplug the computer, and remove all electrical cords and device cables from the ports on the computer. Open the case of the system unit. You may want to consult the computer's documentation to determine the exact procedure for opening the system unit.
- 2. Ground yourself so you do not generate static electricity that can cause memory or other components within the system unit to be damaged. To do this, wear an antistatic wristband you can purchase inexpensively in a computer or electronics store; or, before you touch any component within the system unit, touch an unpainted metal surface such as the metal on the back of the computer. If you are not wearing an antistatic wristband, periodically touch an unpainted metal surface to dissipate any static electricity.
- 3. Within the system unit, find the memory slots on the motherboard. The easiest way to do this is look for memory modules that are similar to those you purchased. The memory slots often are located near the processor. If you cannot find the slots, consult the documentation. A diagram often is available to help you spot the memory slots.
- 4. Insert the memory module in the next empty slot. Orient the memory module in the slot to match the modules currently installed. A notch or notches on the memory module will ensure you do not install the module backwards. If your memory module is a DIMM, insert the module straight down into grooves on the clips and then apply gentle pressure to seat the modules properly (see Figure 4-13 on page 144). If your memory is SIMM, which is used on older computers, insert the module at a 45 degree angle and then rotate it to a vertical position until the module snaps into place.
- 5. If you must remove one or more memory modules before inserting the new memory, carefully release the clips before lifting the memory module out of the memory slot.
- 6. Plug in the machine and replace all the device cables without replacing the cover.
- 7. Start the computer. In most cases, the new memory will be recognized and the computer will run normally. If an error message appears, determine the cause of the error. In most cases, if you turn off the computer, remove the chords and cables, ground yourself, and then reinstall the memory, everything will be fine.
- 8. Replace the computer cover.

Adding memory to a computer can extend its usefulness and increase its processing power.

#### Exercise

- 1. Assume you have a computer that contains 512 MB of memory. It contains four memory slots. Each slot can contain 128 MB, 256 MB, or 512 MB memory modules. Two of the slots contain 256 MB memory modules. What memory chip(s) would you buy to increase the memory on the computer to 1 GB? What is the maximum memory on the computer? Submit your answers to your instructor.
- 2. Assume you have a computer that contains 1 GB of memory. It contains four memory slots. Each slot can contain 128 MB, 256 MB, 512 MB, or 1 GB memory modules. Currently, the four slots each contain a 256 MB memory module. What combinations of memory modules will satisfy your memory upgrade to 2 GB? Visit an appropriate Web site to determine which of these combinations is the least expensive. What is your recommendation? Submit your answers to your instructor.

#### CHAPTER 4

### Learn It Online

Use the Learn It Online exercises to reinforce your understanding of the chapter concepts. To access the Learn It Online exercises, visit scsite.com/dcf4e/ch4/learn.

# 1

#### At the Movies — The Leopard with a Time Machine

To view the The Leopard with a Time Machine movie, click the number 1 button. Locate your video and click the corresponding High-Speed or Dial-Up link, depending on your Internet connection. Watch the movie and then complete the exercise by answering the question that follows. Apple Computer's "Time Machine" software allows users to travel through time by scrolling through different windows that represent days, to help them find the files that they need. What does Time Machine do for your Mac?

# (2)

#### Student Edition Labs — Understanding the Motherboard

Click the number 2 button. A new browser window will open, displaying the Student Edition Labs. Follow the on-screen instructions to complete the Understanding the Motherboard Lab. When finished, click the Exit button. If required, submit your results to your instructor.

# 3

#### **Practice Test**

Click the number 3 button. Answer each question. When completed, enter your name and click the Grade Test button to submit the quiz for grading. Make a note of any missed questions. If required, submit your score to your instructor.

# 4

#### Who Wants To Be a Computer Genius<sup>2</sup>?

Click the number 4 button to find out if you are a computer genius. Directions about how to play the game will be displayed. When you are ready to play, click the Play button. Submit your score to your instructor.

# (5)

#### **Configuring and Pricing Computers**

Click the number 5 button to learn how to configure and price a custom computer. Research at least two manufacturers' Web sites, and get a quote from each site you visit. Make sure you include any software you may require. Also, add any upgrade items that you would like to have on your system including peripheral items (printer, scanner, etc.). Print the quotes from each site and submit the results to your instructor.

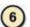

#### Student Edition Labs — Binary Numbers

Click the number 6 button. A new browser window will open, displaying the Student Edition Labs. Follow the on-screen instructions to complete the Binary Numbers Lab. When finished, click the Exit button. If required, submit your results to your instructor.

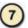

#### **Crossword Puzzle Challenge**

Click the number 7 button, then click the Crossword Puzzle Challenge link. Directions about how to play the game will be displayed. Complete the puzzle to reinforce skills you learned in this chapter. When you are ready to play, click the Continue button. Submit the completed puzzle to your instructor.

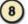

#### Vista Exercises

Click the number 8 button. When the Vista Exercises menu appears, click the exercise assigned by your instructor. A new browser window will open. Follow the on-screen instructions to complete the exercise. When finished, click the Exit button. If required, submit your results to your instructor.

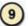

#### **Chapter Discussion Forum**

Select an objective from this chapter on page 133 about which you would like more information. Click the number 9 button and post a short message listing a meaningful message title accompanied by one or more questions concerning the selected objective. In two days, return to the threaded discussion by clicking the number 9 button. Submit to your instructor your original message and at least one response to your message.

# **CHAPTER 5**

# **Input and Output**

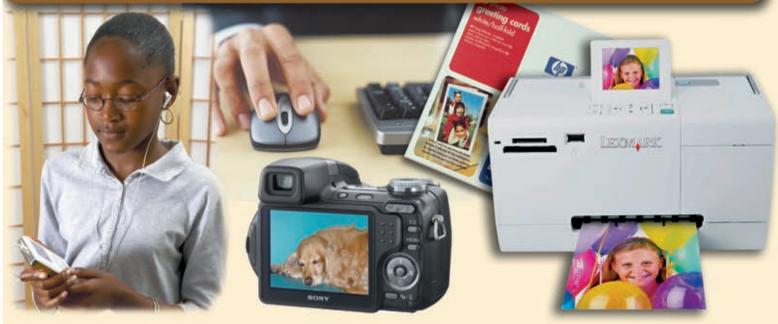

#### **OBJECTIVES**

# After completing this chapter, you will be able to:

- 1. List the characteristics of a keyboard
- 2. Summarize how these pointing devices work: mouse, trackball, touchpad, pointing stick, light pen, touch screen, stylus, digital pen, and gaming and media player controllers
- 3. Describe other types of input, including voice input; input devices for PDAs, smart phones, and Tablet PCs; digital cameras; video input; scanners and reading devices; terminals; and biometric input
- 4. Describe the characteristics of LCD monitors, LCD screens, and CRT monitors
- 5. Summarize the various types of printers
- 6. Explain the characteristics of speakers, headphones, and earphones; fax machines and fax modems; multifunction peripherals; and data projectors
- 7. Identify input and output options for physically challenged users

#### CONTENTS

WHAT IS INPUT?

#### **KEYBOARD AND POINTING DEVICES**

The Keyboard

Mouse

Trackball

Touchpad

Pointing Stick

Light Pen

Touch Screen

Pen Input

# GAMING AND MEDIA PLAYER CONTROLLERS

Gamepads

Joysticks and Wheels

Light Guns

Dance Pads

Motion-Sensing Game Controllers

Touch-Sensitive Pads

#### **OTHER TYPES OF INPUT**

Voice Input

Input for PDAs, Smart Phones,

and Tablet PCs

Digital Cameras

Video Input

Scanners and Reading Devices

Terminals

Biometric Input

#### WHAT IS OUTPUT?

#### **DISPLAY DEVICES**

LCD Monitors and Screens

Plasma Monitors

CRT Monitors

#### **PRINTERS**

**Producing Printed Output** 

Nonimpact Printers

Ink-Jet Printers

Photo Printers

Laser Printers

Thermal Printers

Mobile Printers

Plotters and Large-Format Printers

**Impact Printers** 

#### **OTHER OUTPUT DEVICES**

Speakers, Headphones, and Earphones

Fax Machines and Fax Modems

Multifunction Peripherals

Data Projectors

#### **PUTTING IT ALL TOGETHER**

INPUT AND OUTPUT DEVICES FOR PHYSICALLY CHALLENGED USERS

**CHAPTER SUMMARY** 

#### **COMPANIES ON THE CUTTING EDGE**

Logitech

Hewlett-Packard

#### **TECHNOLOGY TRAILBLAZERS**

Douglas Engelbart Donna Dubinsky

#### WHAT IS INPUT

**nput** is any data and instructions entered into the memory of a computer. As shown in Figure 5-1, people have a variety of options for entering input into a computer. An input device is any hardware component that allows users to enter data and instructions into a computer. The following pages discuss a variety of input devices.

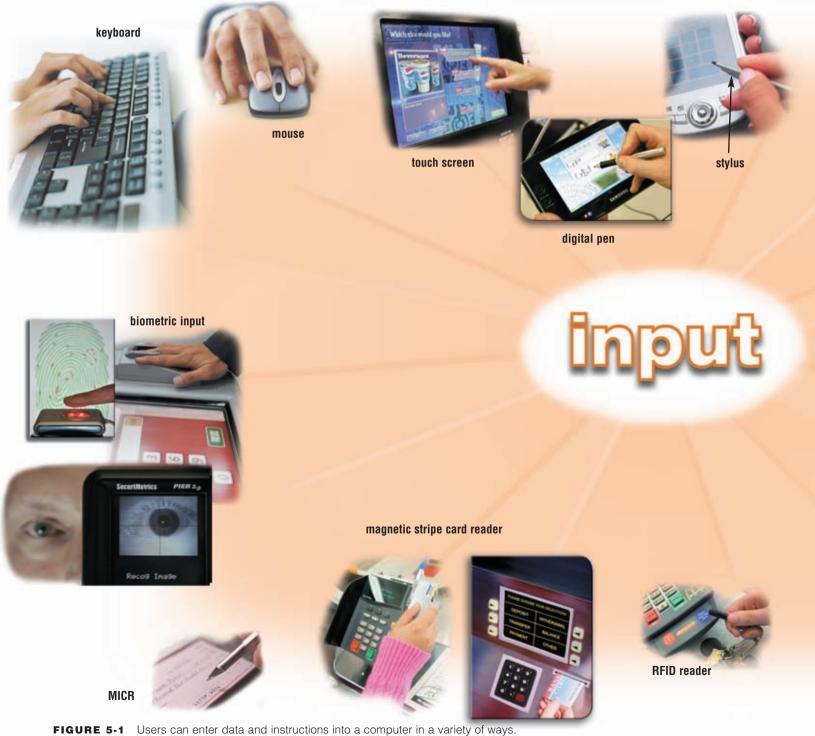

#### **KEYBOARD AND POINTING DEVICES**

Two of the more widely used input devices are the keyboard and the mouse. Most computers include a keyboard or keyboarding capabilities.

The mouse is a **pointing device** because it allows a user to control a pointer on the screen. In a graphical user interface, a **pointer** is a small symbol on the screen whose location and shape change as a user moves a pointing device. A pointing device can select text, graphics, and other objects; and click buttons, icons, links, and menu commands.

The following pages discuss the keyboard and a variety of pointing devices.

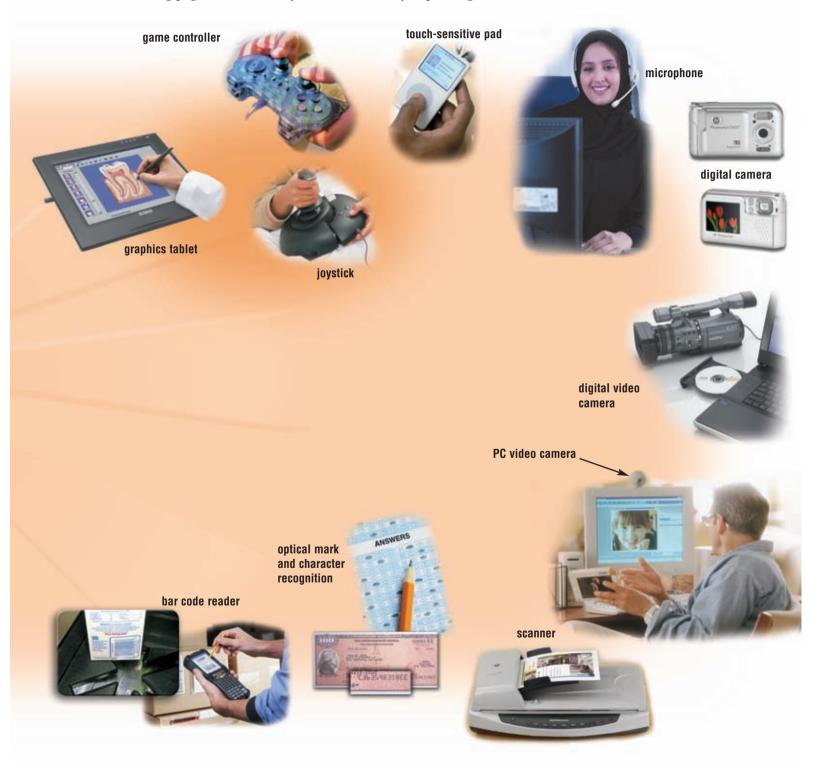

#### The Keyboard

Many people use a keyboard as one of their input devices. A keyboard is an input device that contains keys users press to enter data and instructions into a computer (Figure 5-2).

All computer keyboards have a typing area that includes the letters of the alphabet, numbers, punctuation marks, and other basic keys. Many desktop computer keyboards also have a numeric keypad on the right side of the keyboard.

Most of today's desktop computer keyboards are enhanced keyboards. An enhanced keyboard has twelve or more function keys along the top and a set of arrow and additional keys between the typing area and the numeric keypad (Figure 5-2). Function keys are special keys programmed to issue commands to a computer. Many keyboards also have a WINDOWS key(s) and an APPLICATION key. When pressed, the WINDOWS key displays the Windows Start menu, and the APPLICATION key displays an item's shortcut menu.

#### What can I do to reduce chances of experiencing repetitive strain injuries?

Do not rest your wrist on the edge of a desk; use a wrist rest. Keep your forearm and wrist level so your wrist does not bend. Take a break and do hand exercises every 15 minutes. Keep your shoulders, arms, hands, and wrists relaxed while you work. Maintain good posture. Keep feet flat on the floor, with one foot slightly in front of the other. Immediately stop using the computer if you begin to experience pain or fatigue. For more information, visit scsite.com/dcf4e/ ch5/faq and then click Repetitive Strain Injuries.

FIGURE 5-2

Keyboards with media control buttons allow you to run and control your media player program, access the computer's CD/DVD drive, and adjust speaker volume. Internet controls allow you to open an e-mail program, start a Web browser, and search the Internet. Some keyboards include buttons and other features specifically for users that enjoy playing games on the computer.

Desktop computer keyboards often attach via a cable to a serial port, a keyboard port, or a USB port on the system unit. Some keyboards, however, do not have any wires connecting the keyboard to the system unit. A wireless keyboard, or cordless keyboard, is a battery-powered device that transmits data using wireless technology, such as radio waves or infrared light waves. Wireless keyboards often communicate with a receiver attached to a port on the system

On notebook and some handheld computers, PDAs, and smart phones, the keyboard is built in the top of the system unit. To fit in these smaller computers, the keyboards usually are smaller and have fewer keys.

Regardless of size, many keyboards have a rectangular shape with the keys aligned in straight, horizontal rows. Users who spend a lot of time typing on these keyboards sometimes experience repetitive strain injuries (RSI) of their wrists and hands. For this reason, some manufacturers offer ergonomic keyboards. An ergonomic keyboard has a design that reduces the chance of wrist and hand injuries.

The goal of ergonomics is to incorporate comfort, efficiency, and safety in the design of the workplace. Employees can be injured or develop disorders of the muscles, nerves, tendons, ligaments, and joints from working in an area that is not ergonomically designed.

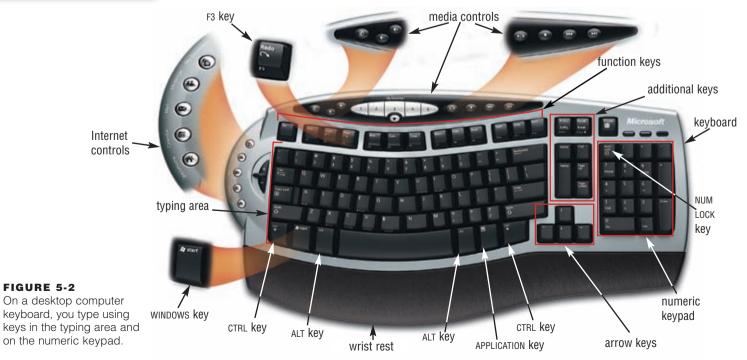

#### Mouse

A **mouse** is a pointing device that fits comfortably under the palm of your hand. With a mouse, users control the movement of the pointer. As you move a mouse, the pointer on the screen also moves. Generally, you use the mouse to move the pointer on the screen to an object such as a button, a menu, an icon, a link, or text. Then, you press a mouse button to perform a certain action associated with that object.

A mechanical mouse, which was the first type of mouse used with personal computers, has a rubber or metal ball on its underside. Electronic circuits in the mouse translate the movement of the mouse into signals the computer can process. A mechanical mouse is placed on a **mouse pad**, which is a rectangular rubber or foam pad that provides better traction than the top of a desk.

Most computer users today have some type of optical mouse, which has no moving mechanical parts inside. Instead, an **optical mouse** uses devices that emit and sense light to detect the mouse's movement. Some use optical sensors, and others use a laser (Figure 5-3a). The latter type often is referred to as a **laser mouse**, which is more expensive than the former. An optical mouse is more precise than a mechanical mouse and does not require cleaning as does a mechanical mouse, but it also is more expensive.

The mobile user who makes presentations may prefer a mouse that has additional buttons on the bottom for running a slide show and controlling media, similar to a remote control (Figure 5-3b). An **air mouse** is a newer type of motion-sensing mouse that, in addition to the typical buttons, allows you to control objects, media players, and slide shows by moving the mouse in predetermined directions through the air. For example, raising the mouse up would increase the volume on your media player.

A mouse connects to a computer in several ways. Many types connect with a cable that attaches to a serial port, mouse port, or USB port on the system unit. A wireless mouse, or cordless mouse, is a battery-powered device that transmits data using wireless technology, such as radio waves or infrared light waves. Read Ethics & Issues 5-1 for a related discussion.

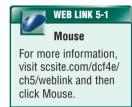

FIGURE 5-3a (optical mouse that uses laser)

FIGURE 5-3b (optical mouse for mobile users)

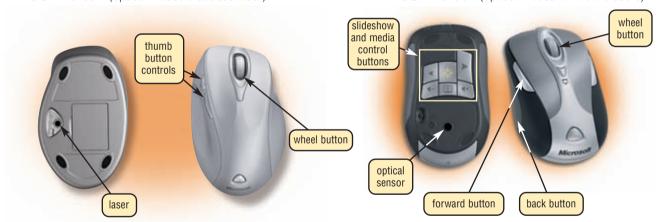

**FIGURE 5-3** The top and sides of a mouse have one to four buttons; some also have a small wheel. Others have buttons on the bottom, too.

# 1

#### ETHICS & ISSUES 5-1

#### Are Employers Responsible for Medical Problems Related to Computer Use?

When you consider the causes of workplace injuries, you might not put clicking a mouse in the same category with lifting a bag of concrete, but perhaps you should. According to the chairman of a National Academy of Sciences panel that investigated workplace injuries, every year one million Americans lose workdays because of repetitive strain injuries. Repetitive strain injuries are caused when muscle groups perform the same actions over and over again. Once, repetitive strain injuries were common among factory workers who performed the same tasks on an assembly line for hours a day. Today, these injuries, which often result from prolonged use of a computer mouse and keyboard, are the largest job-related injury and illness problem in the United States and are almost completely avoidable with proper computer use. OSHA proposed standards whereby employers would have to establish programs to prevent workplace injuries with respect to computer use. Yet, congress rejected the standards, accepting the argument that the cost to employers would be prohibitive and unfair. Some argue that it is each employee's responsibility to be aware of preventative measures against repetitive strain injuries. Should the government establish laws regarding computer use? Why or why not? Are employees, employers, or the government responsible for repetitive strain injuries? Why? Who should be responsible for the costs of prevention and medical care? Why?

#### **Trackball**

A **trackball** is a stationary pointing device with a ball on its top or side (Figure 5-4). To move the pointer using a trackball, you rotate the ball with your thumb, fingers, or the palm of your hand. In addition to the ball, a trackball usually has one or more buttons that work just like mouse buttons.

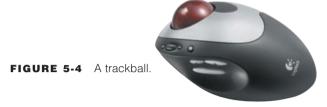

#### **Touchpad**

A **touchpad** is a small, flat, rectangular pointing device that is sensitive to pressure and motion (Figure 5-5). To move the pointer using a touchpad, slide your fingertip across the surface of the pad. Some touchpads have one or more buttons around the edge of the pad that work like mouse buttons. On most touchpads, you also can tap the pad's surface to imitate mouse operations such as clicking. Touchpads are found most often on notebook computers.

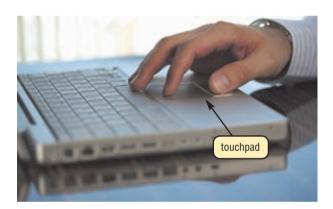

**FIGURE 5-5** Most notebook computers have a touchpad that allows users to control the movement of the pointer.

#### **Pointing Stick**

A **pointing stick** is a pressure-sensitive pointing device shaped like a pencil eraser that is positioned between keys on a keyboard (Figure 5-6). To move the pointer using a pointing stick, you push the pointing stick with a finger. The pointer on the screen moves in the direction you push the pointing stick. By pressing buttons below the keyboard, users can click and perform other mouse-type operations with a pointing stick.

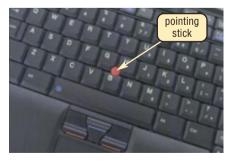

**FIGURE 5-6** Some notebook computers include a pointing stick to allow a user to control the movement of the pointer.

#### Light Pen

A **light pen** is a handheld input device that can detect the presence of light. To select objects on the screen, a user presses the light pen against the surface of the screen or points the light pen at the screen and then presses a button on the pen.

#### **Touch Screen**

A **touch screen** is a touch-sensitive display device. Users can interact with these devices by touching areas of the screen. Because touch screens require a lot of arm movements, you do not enter large amounts of data using a touch screen. Instead, users touch words, pictures, numbers, letters, or locations identified on the screen. Kiosks, which are freestanding computers, often have touch screens (Figure 5-7). Many handheld game consoles also have touch screens.

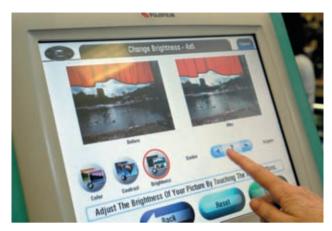

FIGURE 5-7 This user edits digital pictures using a photo kingk

#### **Pen Input**

Mobile users often enter data and instructions with a pen-type device. With **pen input**, users write, draw, and tap on a flat surface to enter input. The surface may be a monitor, a screen, a special type of paper, or a graphics tablet. Two devices used for pen input are the stylus and digital pen. A **stylus** is a small metal or plastic device that looks like a tiny ink pen but uses pressure instead of ink. A **digital pen**, which is slightly larger than a stylus, is available in two forms: some are pressure-sensitive; others have built-in digital cameras.

Some mobile computers and nearly all mobile devices have touch screens. Instead of using a finger to enter data and instructions, most of these devices include a pressure-sensitive digital pen or stylus. You write, draw, or make selections on the computer screen by touching the screen with the pen or stylus. For example, Tablet PCs use a pressure-sensitive digital pen (Figure 5-8) and PDAs use a stylus. Pressure-sensitive digital pens, often simply called pens, typically provide more functionality than a stylus, featuring electronic erasers and programmable buttons.

Pen input is possible on computers without touch screens by attaching a graphics tablet to the computer. A **graphics tablet** is a flat, rectangular, electronic, plastic board. Architects, mapmakers, designers, artists, and home users create drawings and sketches by using a pressure-sensitive pen on a graphics tablet (Figure 5-9).

Digital pens that have built-in digital cameras work differently from pressure-sensitive digital pens. These pens look very much like a ballpoint pen and typically do not contain any additional buttons. As you write or draw on special digital paper with the pen, it captures every handwritten mark and then stores the images in the pen's memory. You then can transfer the images from the pen to a computer or mobile device, such as a smart phone.

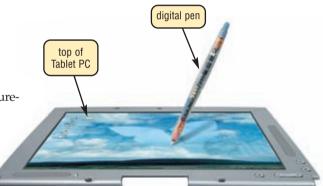

FIGURE 5-8 Tablet PCs use a pressure-sensitive digital pen.

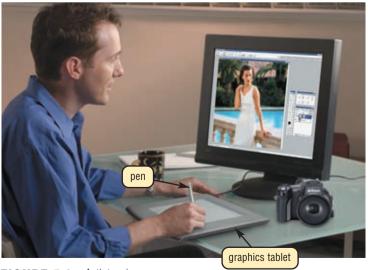

FIGURE 5-9 Artist using a pen.

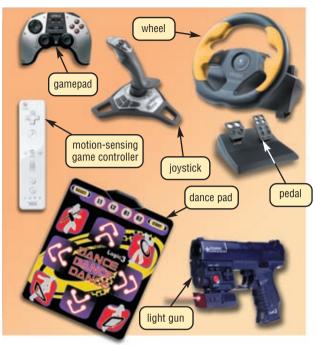

FIGURE 5-10 A variety of game controllers.

#### **GAMING AND MEDIA PLAYER CONTROLLERS**

Video games and computer games use a **game controller** as the input device that directs movements and actions of on-screen objects (Figure 5-10). Game controllers include gamepads, joysticks and wheels, light guns, dance pads, and a variety of motion-sensing controllers. Portable media players use a touch-sensitive pad as their input device.

#### Gamepads

A **gamepad**, which is held with both hands, controls the movement and actions of players or objects in video games or computer games. On the gamepad, users press buttons with their thumbs or move sticks in various directions to trigger events. Gamepads communicate with a game console or a personal computer via wired or wireless technology.

#### **Joysticks and Wheels**

Users running game software or flight and driving simulation software often use a joystick or wheel to control an airplane, vehicle, or player. A **joystick** is a handheld vertical lever mounted on a base. You move the lever in different directions and press buttons to control the actions of the simulated vehicle or player. A **wheel** is a steering-wheel-type input device that you turn to simulate driving a car, truck, or other vehicle. Most wheels also include foot pedals for acceleration and braking actions. Joysticks and wheels typically attach via a cable to a personal computer or game console.

#### **Light Guns**

A **light gun** is used to shoot targets and moving objects after you pull the trigger on the weapon. Light guns typically attach via a cable to a game console or personal computer.

#### **Dance Pads**

A **dance pad** is a flat electronic device divided into panels that users press with their feet in response to instructions from a music video game. These games test the user's ability to step on the correct panel at the correct time, following a pattern that is synchronized with the rhythm or beat of a song. Dance pads communicate with a game console or a personal computer via wired or wireless technology.

#### **Motion-Sensing Game Controllers**

Motion-sensing game controllers allow the user to guide on-screen elements by moving a handheld input device in predetermined directions through the air. Sports games, for example, use motion-sensing game controllers, such as baseball bats and golf clubs, as their input device. These types of controllers communicate with a game console or a personal computer via wired or wireless technology.

A popular general-purpose, motion-sensing game controller is Nintendo's Wii Remote. Shaped like a television remote control and operated with one hand, the **Wii Remote** is a motion-sensing input device that uses Bluetooth wireless technology to communicate with the Wii game console. Users point the Wii Remote in different directions and rotate it to control on-screen players, vehicles, and other objects.

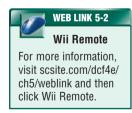

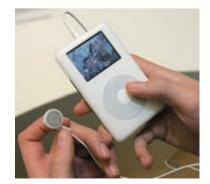

#### **Touch-Sensitive Pads**

The touch-sensitive pad on a portable media player is an input device that enables users to scroll through and play music, view pictures, watch videos or movies, adjust volume, and customize settings. Touch-sensitive pads typically contain buttons and/or wheels that are operated with a thumb or finger. For example, users rotate a **Click Wheel** to browse through its song, picture, or movie lists and press the Click Wheel's buttons to play or pause media, display a menu, and other actions (Figure 5-11).

FIGURE 5-11
You use your thumb
to rotate or press
buttons on a Click
Wheel

Test your knowledge of pages 166 through 172 in Quiz Yourself 5-1.

# 7

#### **QUIZ YOURSELF 5-1**

**Instructions:** Find the true statement below. Then, rewrite the remaining false statements so they are true.

- 1. A keyboard is an output device that contains keys users press to enter data and instructions into a computer.
- 2. A trackball is a small, flat, rectangular pointing device commonly found on notebook computers.
- 3. Input is any data and instructions entered into the memory of a computer.
- 4. An optical mouse has moving mechanical parts inside.
- 5. PDAs use a pressure-sensitive digital pen, and Tablet PCs use a stylus.

**Quiz Yourself Online:** To further check your knowledge of the keyboard, the mouse and other pointing devices, and gaming and media player controllers, visit scsite.com/dcf4e/ch5/quiz and then click Objectives 1-2.

#### OTHER TYPES OF INPUT

In addition to the keyboard, mouse, and pointing devices just discussed, users have a variety of other options available to enter data and instructions into a computer. These include voice input; input for PDAs, smart phones, and Tablet PCs; digital cameras; video input; scanners and reading devices; terminals; and biometric input. Read Looking Ahead 5-1 for a look at the next generation of input devices.

#### Voice Input

Voice input is the process of entering input by speaking into a microphone. Uses of voice input include instant messaging that supports voice conversations, chat rooms that support voice chats, Internet telephony, and voice recognition. Recall that Internet telephony, or Voice over IP, enables users to speak to other users over the Internet. Voice recognition, also called speech recognition, is the computer's capability of distinguishing spoken words. Voice recognition programs recognize a vocabulary of preprogrammed words. The vocabulary of voice recognition programs can range from two words to millions of words.

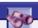

#### **LOOKING AHEAD 5-1**

#### **Controlling Games by Thinking**

Putting on your thinking cap one day may take on a whole new meaning for gamers. A brain-machine interface being developed in Berlin could replace a joystick in traditional gaming. Scientists are envisioning a gamer wearing a baseball-cap device and then having a wireless connection with a computer. Tiny, metal sensors

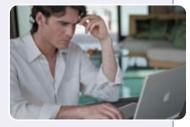

will detect brainwave activity without skin contact.

Using special software, the wearer must calibrate his individual brainwaves with the computer. During this five-minute process, the wearer will imagine moving his left or right hand or foot or rotating an object. Electrodes then pick up these thought signals. Once the person is in sync with the computer, he can imagine moving his hands or feet to trigger an action in the game.

The thought-controlled cap also could be used as a communication tool for people who cannot speak or sign by translating their brainwave electrical impulses into letters and words. For more information, visit scsite.com/dcf4e/ch5/looking and then click Thought-Controlled Input.

**AUDIO INPUT** Voice input is part of a larger category of input called audio input. **Audio input** is the process of entering any sound into the computer such as speech, music, and sound effects. To

enter high-quality sound into a personal computer, the computer must have a sound card. Users enter sound into a computer via devices such as microphones, tape players, CD/DVD players, or radios, each of which plugs in a port on the sound card.

Some users also enter music and other sound effects using external MIDI devices such as an electronic piano keyboard (Figure 5-12). MIDI (musical instrument digital interface) is the electronic music industry's standard that defines how digital musical devices represent sounds electronically. Software that conforms to the MIDI standard allows users to compose and edit music and many other sounds.

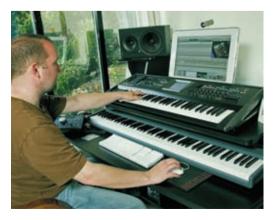

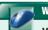

#### WEB LINK 5-3

#### Voice Input

For more information, visit scsite.com/dcf4e/ch5/weblink and then click Voice Input.

#### FIGURE 5-12

An electronic piano keyboard is an external MIDI device that allows users to record music, which can be stored in the computer.

#### Input for PDAs, Smart Phones, and Tablet PCs

Mobile devices, such as the PDA and smart phone, and mobile computers, such as the Tablet PC, offer convenience for the mobile user. A variety of alternatives for entering data and instructions is available for these devices and computers.

**PDAs** A user enters data and instructions into a PDA in many ways (Figure 5-13). PDAs ship with a basic stylus, which is the primary input device. With the stylus, you enter data in two ways: using an on-screen keyboard or using handwriting recognition software.

For users who prefer typing to handwriting, some PDAs have a built-in mini keyboard. For PDAs without a keyboard, users can purchase a keyboard that snaps on the bottom of the device. Other users type on a desktop computer or notebook computer keyboard and transfer the data to the PDA. To take photographs and view them on a PDA, simply attach a digital camera directly to the PDA.

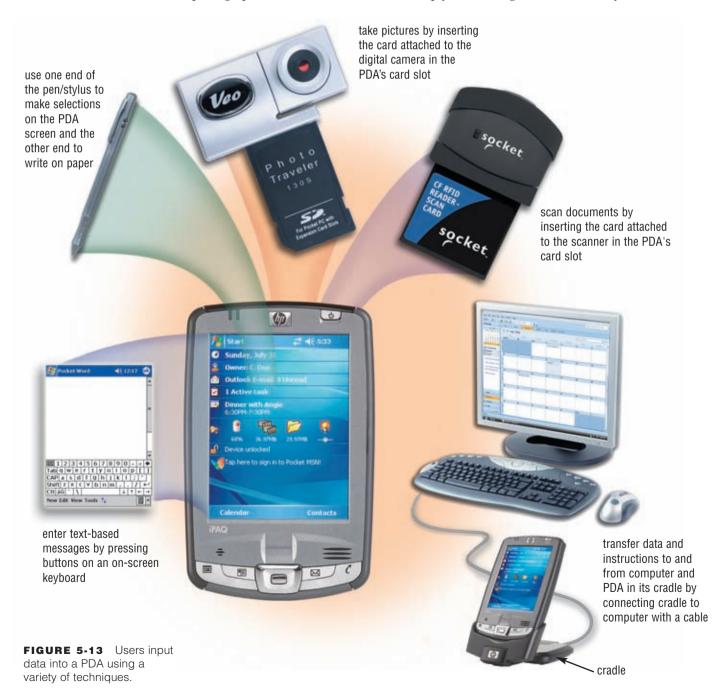

**SMART PHONES** Users enter data and instructions into a smart phone using a variety of techniques. You can talk directly into the smart phone's microphone or into a Bluetooth headset that wirelessly communicates with the smart phone to receive audio. Some smart phones have digital cameras that take pictures and touch-sensitive pads that enable you to interact with media, such as music and pictures. Most smart phones include PDA capabilities. Thus, input devices used with PDAs typically also are available for smart phones. For example, some smart phones have a built-in mini keyboard. For those that do not, users enter data and messages into the smart phone using its keypad (Figure 5-14). Types of messages users send with smart phones include text messages, instant messages, and picture messages.

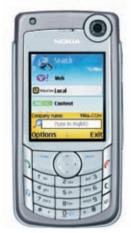

FIGURE 5-14 Users send text messages, instant messages, and picture messages with smart phones.

**TABLET PCs** The primary input device for a Tablet PC is a pressure-sensitive digital pen, which allows users to write on the device's screen. Both the slate and convertible designs of a Tablet PC provide a means for keyboard input.

To access peripherals at their home or office, users can slide their Tablet PC in a docking station. A docking station, which is an external device that attaches to a mobile computer, contains a power connection and provides connections to peripherals (Figure 5-15). The design of docking stations varies depending on the type of mobile computer or device to which they attach.

#### **Digital Cameras**

A digital camera allows users to take pictures and store the photographed images digitally, instead of on traditional film (Figure 5-16). Most digital cameras have some amount of internal flash memory to store images. Many also can store additional images on mobile storage media, including a flash memory card, memory stick, and mini-CD/DVD.

Digital cameras typically allow users to review, and sometimes edit, images while they are in the camera. Some digital cameras can connect to or communicate wirelessly with a printer, allowing users to print or view images directly from the camera. Most cameras can connect with a cable to a computer's USB port, so you can use the computer to access the media in the camera just like you access any other drive on the computer.

Often users prefer to download, or transfer a copy of, the images from the digital camera to the computer's hard disk, where the images are available for editing with photo editing software, printing, faxing, sending via e-mail, including in another document, or posting to a Web site or photo community for everyone to see.

A digital camera often features flash, zoom, automatic focus, and special effects. Some allow users to record short audio narrations for photographed images. Others even record short video clips in addition to still images.

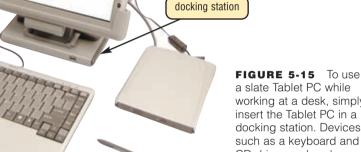

a slate Tablet PC while working at a desk, simply insert the Tablet PC in a docking station. Devices such as a keyboard and CD drive can be plugged in the docking station.

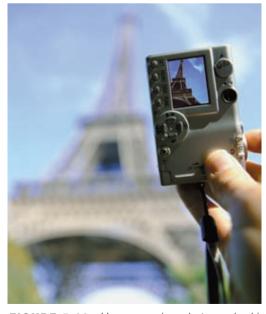

FIGURE 5-16 Users can view photographed images immediately through a small screen on the digital camera to see if the picture is worth keeping

One factor that affects the quality of a digital camera is its resolution. **Resolution** is the number of horizontal and vertical pixels in a display device. A digital camera's resolution is defined in pixels. A **pixel** (short for picture element) is the smallest element in an electronic image. The greater the number of pixels the camera uses to capture an image, the better the quality of the image. Digital camera resolutions range from about 3 million to more than 16 million pixels (MP). For additional information about digital cameras, read the Digital Imaging and Video Technology feature that follows this chapter.

#### Video Input

**Video input** is the process of capturing full-motion images and storing them on a computer's storage medium such as a hard disk or DVD. Some video devices use analog video signals. A **digital video (DV) camera**, by contrast, records video as digital signals instead of analog signals. Many DV cameras have the capability of capturing still frames, as well as motion. To transfer recorded images to a hard disk or CD or DVD, users connect DV cameras directly to a USB port or a FireWire port on the system unit. After saving the video on a storage medium, such as a hard disk

or DVD, you can play it or edit it using video editing software on a computer.

PC VIDEO CAMERAS A PC video camera, or PC camera, is a type of digital video camera that enables a home or small business user to capture video and still images, send e-mail messages with video attachments, add live images to instant messages, broadcast live images over the Internet, and make video telephone calls. During a video telephone call, both parties see each other as they communicate over the Internet (Figure 5-17). The cost of PC video cameras usually is less than \$100.

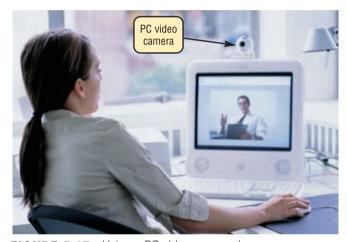

**FIGURE 5-17** Using a PC video camera, home users can see each other as they communicate over the Internet.

**WEB CAMS** A **Web** cam is any video camera that displays its output on a Web page. A Web cam attracts Web site visitors by showing images that change regularly. Home or small business users might use Web cams to show a work in progress, weather and traffic information, employees at work, photographs of a vacation, and countless other images.

VIDEO CONFERENCING A video conference is a meeting between two or more geographically separated people who use a network or the Internet to transmit audio and video data (Figure 5-18). To participate in a video conference, you need video conferencing software along with a microphone, speakers, and a video camera attached to a computer. As you speak, members of the meeting hear your voice on their speakers. Any image in front of the video camera, such as a person's face, appears in a window on each participant's screen.

As the costs of video conferencing hardware and software decrease, increasingly more business meetings, corporate training, and educational classes will be conducted as video conferences.

**FIGURE 5-18** To save on travel expenses, many large businesses are turning to video conferencing.

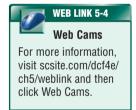

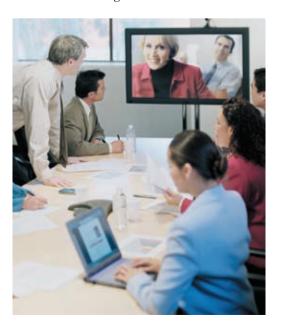

#### **Scanners and Reading Devices**

Some input devices save users time by capturing data directly from a source document, which is the original form of the data. Examples of source documents include time cards, order forms, invoices, paychecks, advertisements, brochures, photographs, inventory tags, or any other document that contains data to be processed.

Devices that can capture data directly from a source document include optical scanners, optical readers, bar code readers, RFID readers, magnetic stripe card readers, and magnetic-ink character recognition readers.

**OPTICAL SCANNERS** An optical scanner, usually called a **scanner**, is a light-sensing input device that reads printed text and graphics and then translates the results into a form the computer can process. A **flatbed scanner** works in a manner similar to a copy machine except it creates a file of the document in memory instead of a paper copy (Figure 5-19). Once you scan a picture or document, you can display the scanned object on the screen, modify its appearance, store it on a storage medium, print it, fax it, attach it to an e-mail message, include it in another document, or post it to a Web site or photo community for everyone to see.

Many scanners include OCR (optical character recognition) software, which can read and convert text documents into electronic files. OCR software converts a scanned image into a text file that can be edited, for example, with a word processing program.

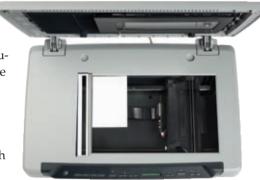

FIGURE 5-19 A flatbed scanner.

**OPTICAL READERS** An optical reader is a device that uses a light source to read characters, marks, and codes and then converts them into digital data that a computer can process. Two technologies used by optical readers are optical character recognition and optical mark recognition.

Optical character recognition (OCR) involves reading typewritten, computer-printed, or
hand-printed characters from ordinary documents and translating the images into a form
the computer can process. Most OCR devices include a small optical scanner for reading
characters and sophisticated software to analyze what is read. OCR devices range from large

machines that can read thousands of documents per minute to handheld wands that read one document at a time.

Many companies use OCR characters on turnaround documents. A **turnaround document** is a document that you return (turn around) to the company that creates and sends it. For example, when consumers receive a bill, they often tear off a portion of the bill and send it back to the company with their payment (Figure 5-20). The portion of the bill they return usually has their payment amount, account number, and other information printed in OCR characters.

 Optical mark recognition (OMR) devices read hand-drawn marks such as small circles or rectangles. A person places these marks on a form, such as a test, survey, or questionnaire answer sheet.

**FIGURE 5-20** OCR characters frequently are used with turnaround documents. With this bill, you tear off the top portion and return it with a payment.

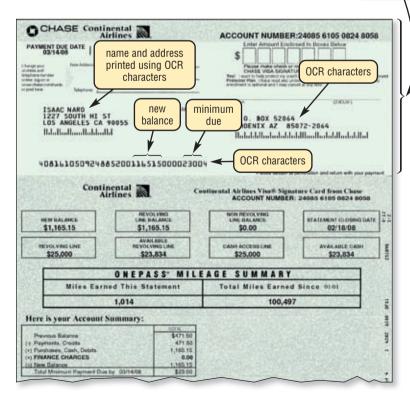

this portion is returned with payment BAR CODE READERS A bar code reader, also called a bar code scanner, is an optical reader that uses laser beams to read bar codes (Figure 5-21). A bar code is an identification code that consists either of a set of vertical lines and spaces of different widths or a two-dimensional pattern of dots, squares, and other images. A 2-D bar code can store much more data than the traditional linear bar code. The bar code represents data that identifies the manufacturer and the item.

Manufacturers print a bar code either on a product's package or on a label that is affixed to a product. Read Ethics & Issues 5-2 for a related discussion.

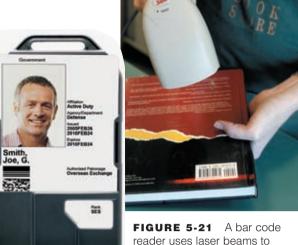

**FIGURE 5-21** A bar code reader uses laser beams to read bar codes on products such as ID cards and books

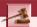

#### **ETHICS & ISSUES 5-2**

#### Scanner Errors at the Checkout Counter?

Have you ever taken an item to a store's checkout and discovered that the price displayed when the item's bar code was scanned was different from the price shown on a shelf tag, sign, or advertisement? If you have, you are not alone. A government survey found that eight percent of the time, an item's scanned price is different from the price presented elsewhere. When an item is scanned at a store's checkout counter, a computer finds the item's price in the store's database. Store owners claim that discrepancies between the scanned price and a listed price are the result of human error — either failure to update the store's price database or incorrect shelf tags, signs, or advertisements. Yet, some consumer advocates claim that the discrepancy sometimes is intentional. They accuse stores of scanner fraud, insisting that some stores advertise one price and then charge another, hoping buyers will not recognize the difference. Most states have laws that protect consumers against scanner fraud. Some laws even require stores to pay consumers an immediate reward, sometimes \$5 or more, if the consumer finds a scanner error. Who do you think is responsible for differences between scanned prices and posted costs? Why? Should stores be responsible for pricing errors? Why or why not? Do you think that the increased use of self-checkout registers will increase or decrease scanner fraud claims? Why or why not?

**RFID READERS RFID** (radio frequency identification) is a technology that uses radio signals to communicate with a tag placed in or attached to an object, an animal, or a person. RFID tags, which contain a memory chip and an antenna, are available in many shapes and sizes. An **RFID reader** reads information on the tag via radio waves. RFID readers can be handheld devices or mounted in a stationary object such as a doorway.

Many retailers see RFID as an alternative to bar code identification because it does not require direct contact or line-of-site transmission. Each product in a store would contain a tag that identifies the product (Figure 5-22). As consumers remove products from the store shelves and walk through a checkout area, an RFID reader reads the tag(s) and communicates with a computer that calculates the amount due.

Other uses of RFID include tracking times of runners in a marathon; tracking location of soldiers, employee wardrobes, and airline baggage; checking lift tickets of skiers; gauging temperature and pressure of tires on a

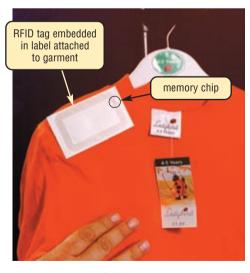

**FIGURE 5-22** RFID readers read information stored on an RFID tag and then communicate this information to computers, which instantaneously compute payments and update inventory records. In this example, the RFID tag is embedded in a label attached to the garment.

vehicle; checking out library books; and tracking payment as vehicles pass through booths on tollway systems. Read Looking Ahead 5-2 for a look at the next generation of RFID.

# MAGNETIC STRIPE CARD READERS A magnetic stripe card reader, often called a magstripe reader, reads the magnetic stripe on the back of credit cards, entertainment cards, bank cards, and other similar cards. The stripe contains information identifying you and the card issuer (Figure 5-23). Some information stored in the stripe includes your name, account number, the card's expiration date, and a country code.

When a consumer swipes a credit card through the magstripe reader, it reads the information stored on the magnetic stripe on the card. If the magstripe reader rejects your card, it is possible that the magnetic stripe is scratched, dirty, or erased. Exposure to a magnet or magnetic field can erase the contents of a card's magnetic stripe.

**MICR READERS** MICR (magnetic-ink character recognition) devices read text printed with magnetized ink. An MICR reader converts MICR characters into a form the computer can process. The banking industry almost exclusively uses MICR for check processing. Each check in your checkbook has precoded MICR characters beginning at the lower-left edge (Figure 5-24).

# LOOKING AHEAD 5-2

#### **Paying with Your Cellular Telephone**

Your waiting time in the checkout lane may be shortened if merchants adopt new RFID technology. Cellular telephone manufacturers, including Nokia, are building the RFID chips into their products, so shoppers will be able to wave their phones one inch in front of a contactless reader to pay for merchandise. They also will need to enter a code number if the purchase is more than \$25.

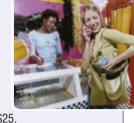

Similar RFID technology already is in place with 20 million Americans' credit or debit cards. Nokia says, however, shoppers can leave those cards at home and carry only their cellular phones.

Cellular telephone manufacturers currently are testing their RFID systems worldwide, and some merchants are hopeful the technology will provide faster service in line, fewer thefts, and increased profits. Some consumer advocates, however, predict some merchants will install RFID chip readers in their stores' doorways and then track customers' shopping patterns without their knowledge. For more information, visit scsite.com/dcf4e/ch5/looking and then click RFID Chips.

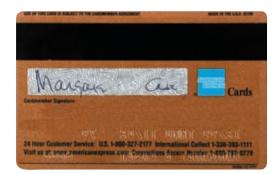

**FIGURE 5-23** A magnetic stripe card reader reads information encoded on the stripe on the back of your credit card.

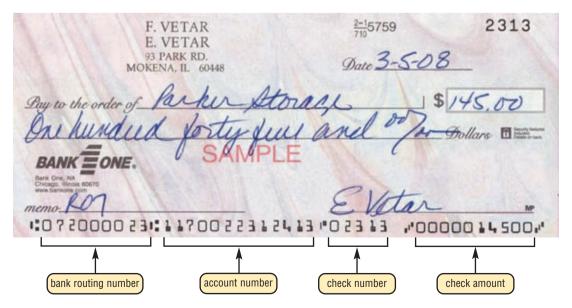

#### FIGURE 5-24

The MICR characters preprinted on the check represent the bank routing number, the customer account number, and the check number. The amount of the check in the lower-right corner is added after the check is cashed.

When a bank receives a check for payment, it uses an MICR inscriber to print the amount of the check in MICR characters in the lower-right corner. The check then is sorted or routed to the customer's bank, along with thousands of others. Each check is inserted in an MICR reader, which sends the check information — including the amount of the check — to a computer for processing.

#### **Terminals**

A **terminal** consists of a keyboard, a monitor, a video card, and memory. These components often are housed in a single unit. Users enter data and instructions into a terminal and then transmit some or all of the data over a network to a host computer.

Special-purpose terminals perform specific tasks and contain features uniquely designed for use in a particular industry. Two special-purpose terminals are point-of-sale (POS) terminals and automated teller machines.

Point-of-Sale (POS) Terminals — The location in a retail or grocery store where a consumer
pays for goods or services is the point of sale (POS). Most retail stores use a POS terminal to
record purchases, process credit or debit cards, and update inventory.

Many POS terminals handle credit card or debit card payments and thus also include a magstripe reader. Some have fingerprint scanners (discussed in the next section) that read your fingerprint, which is linked to a payment method such as a checking account or credit card. Once the transaction is approved, the terminal prints a receipt for the customer. A self-service POS terminal allows consumers to perform all checkout-related activities (Figure 5-25). That is, they scan the items, bag the items, and pay for the items themselves.

• Automated Teller Machines — An automated teller machine (ATM) is a self-service banking machine that connects to a host computer through a network (Figure 5-26). Banks place ATMs in convenient locations, including grocery stores, convenience stores, retail outlets, shopping malls, and gas stations.

Using an ATM, people withdraw cash, deposit money, transfer funds, or inquire about an account balance. Some ATMs have a touch screen; others have special buttons or keypads for entering input. To access a bank account, you insert a plastic bankcard in the ATM's magstripe reader. The ATM asks you to enter a password, called a personal identification number (PIN), which verifies that you are the holder of the bankcard. When your transaction is complete, the ATM prints a receipt for your records.

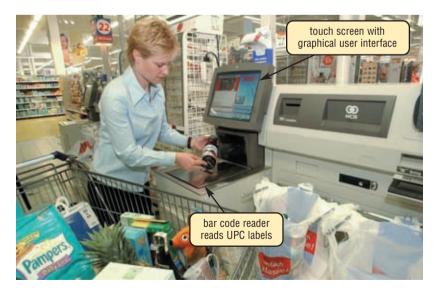

**FIGURE 5-25** Many grocery stores offer self-serve checkouts, where the consumers themselves use the POS terminals to scan purchases, scan their store saver card and coupons, and then pay for the goods.

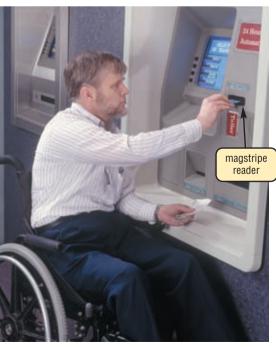

**FIGURE 5-26** An ATM is a self-service banking terminal that allows customers to access their bank accounts.

#### **Biometric Input**

**Biometrics** is the technology of authenticating a person's identity by verifying a personal characteristic. Biometric devices grant users access to programs, systems, or rooms by analyzing some physiological (related to physical or chemical activities in the body) or behavioral characteristic. Examples include fingerprints, hand geometry, facial features, voice, signatures, and eye patterns.

The most widely used biometric device today is a fingerprint scanner. A **fingerprint scanner** captures curves and indentations of a fingerprint. To save on desk space, some newer keyboards and notebook computers have a fingerprint scanner built into them, which allows users to log on to programs and Web sites via their fingerprint instead of entering a user name and password (Figure 5-27). Grocery and retail stores now use fingerprint scanners as a means of payment, where the customer's fingerprint is linked to a payment method such as a checking account or credit card.

A face recognition system captures a live face image and compares it with a stored image to determine if the person is a legitimate user. Some buildings use face recognition systems to secure access to rooms. Law enforcement, surveillance systems, and airports use face recognition to protect the public.

Biometric devices measure the shape and size of a person's hand using a hand geometry system. Because their cost is more than \$1,000, larger companies typically use these systems as time and attendance devices or as security devices.

A voice verification system compares a person's live speech with their stored voice pattern. Larger organizations sometimes use voice verification systems as time and attendance devices. Many companies also use this technology for access to sensitive files and networks.

A signature verification system recognizes the shape of your handwritten signature, as well as measures the pressure exerted and the motion used to write the signature. Signature verification systems use a specialized pen and tablet.

High security areas use iris recognition systems. The camera in an iris recognition system uses iris recognition technology to read patterns in the iris of the eye (Figure 5-28). These patterns are as unique as a fingerprint. Iris recognition systems are quite expensive and are used by government security organizations, the military, and financial institutions that deal with highly sensitive data. Some organizations use retinal scanners, which work similarly but

Sometimes, fingerprint, iris, retina, and other biometric data are stored on a smart card. A **smart card**, which is comparable in size to a credit card or ATM card, stores the personal data on a thin microprocessor that is embedded in the card.

Test your knowledge of pages 173 through 181 in Quiz Yourself 5-2.

instead scan patterns of blood vessels in the back of the retina.

#### **QUIZ YOURSELF 5-2**

**Instructions:** Find the true statement below. Then, rewrite the remaining false statements so they are true.

- 1. A digital camera allows users to take pictures and store the photographed images digitally, instead of on traditional film.
- 2. A fingerprint scanner captures curves and indentations of a signature.
- 3. After swiping a credit card through an MICR reader, it reads the information stored on the magnetic stripe on the card.
- 4. Instant messaging is the computer's capability of distinguishing spoken words.
- 5. Many smart phones today have POS capabilities.
- 6. RFID is a technology that uses laser signals to communicate with a tag placed in an object, an animal, or a person.

**Quiz Yourself Online:** To further check your knowledge of voice input; input devices for PDAs, smart phones, and Tablet PCs; digital cameras; video input; scanners and reading devices; terminals; and biometric devices, visit scsite.com/dcf4e/ch5/quiz and then click Objective 3.

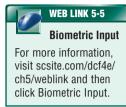

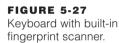

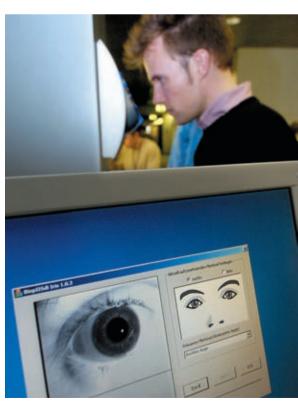

FIGURE 5-28 An iris recognition system.

#### WHAT IS OUTPUT?

**Output** is data that has been processed into a useful form. That is, computers process data (input) into information (output). Users view or watch output on a screen, print it, or hear it through speakers, headphones, or earphones. While working with a computer, a user encounters four basic categories of output: text, graphics, audio, and video (Figure 5-29). Very often, a single form of output, such as a Web page, includes more than one of these categories.

An **output device** is any hardware component that conveys information to one or more people. Commonly used output devices include display devices; printers; speakers, headphones, and earphones; fax machines and fax modems; multifunction peripherals; and data projectors.

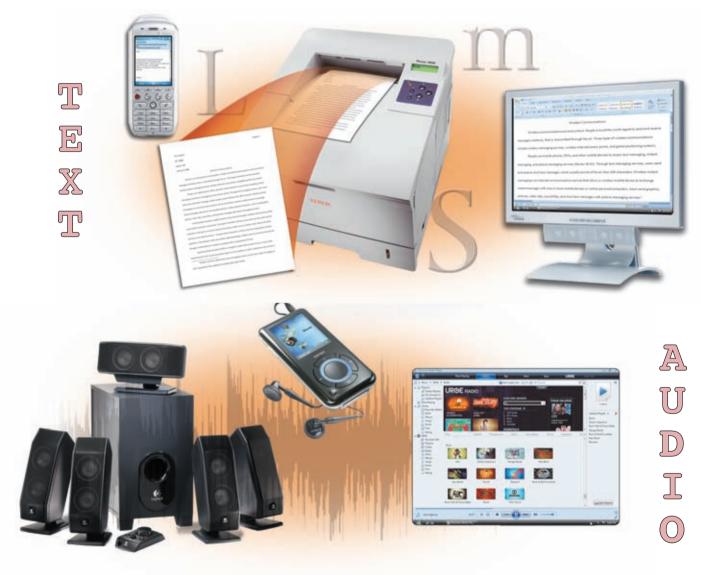

FIGURE 5-29 Four categories of output are text, graphics, audio, and video.

#### **DISPLAY DEVICES**

A **display device** is an output device that visually conveys text, graphics, and video information. Desktop computers typically use a monitor as their display device. A **monitor** is a display device that is packaged as a separate peripheral. Most monitors have a tilt-and-swivel base that allows users to adjust the angle of the screen to minimize neck strain and reduce glare from overhead lighting. Monitor controls permit users to adjust the brightness, contrast, positioning, height, and width of images.

Most mobile computers and devices integrate the display and other components into the same physical case.

# GRAPHICS

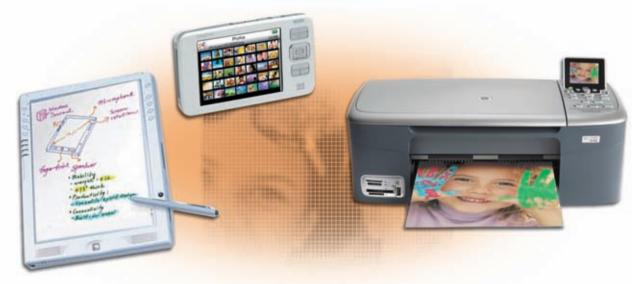

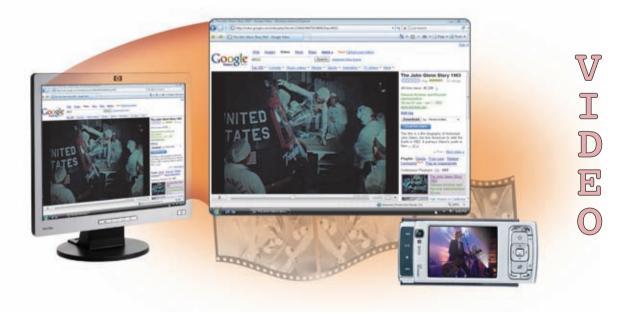

Display devices usually show text, graphics, and video information in color. Some, however, are monochrome. Monochrome means the information appears in one color (such as white, amber, green, black, blue, or gray) on a different color background (such as black or grayish-white). Some PDAs and other mobile devices use monochrome displays because they require less battery power.

Types of display devices include LCD monitors and screens, plasma monitors, and CRT monitors. The following pages discuss each of these display devices.

#### **LCD Monitors and Screens**

An **LCD monitor**, also called a flat panel monitor, is a desktop monitor that uses a liquid crystal display to produce images (Figure 5-30). These monitors produce sharp, flickerfree images. LCD monitors have a small footprint; that is, they do not take up much desk space. LCD monitors are available in a variety of sizes, with the more common being 15, 17, 18, 19, 20, 21, 22, and 23 inches — some are 30 or 40 inches. You measure a monitor the same way you measure a television, that is, diagonally from one corner to the other.

Mobile computers, such as notebook computers and Tablet PCs, and mobile devices, such as ultra personal computers, portable media players, smart phones, and PDAs, often have built-in LCD screens (Figure 5-31). Notebook computer screens are available in a variety of sizes, with the more common being 14.1, 15.4, 17, and 20.1 inches. Tablet PC screens range from 8.4 inches to 14.1 inches. Typical screen sizes of ultra personal computers are 5 inches to 7 inches. Portable media players usually have screen sizes from 1.5 inches to 3 inches. PDA screens average 3.5 inches. On smart phones, screen sizes range from 2.5 to 3.5 inches.

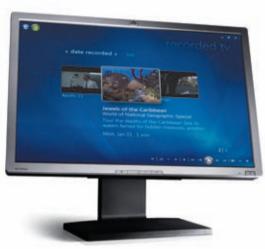

**FIGURE 5-30** An LCD monitor is thin and lightweight.

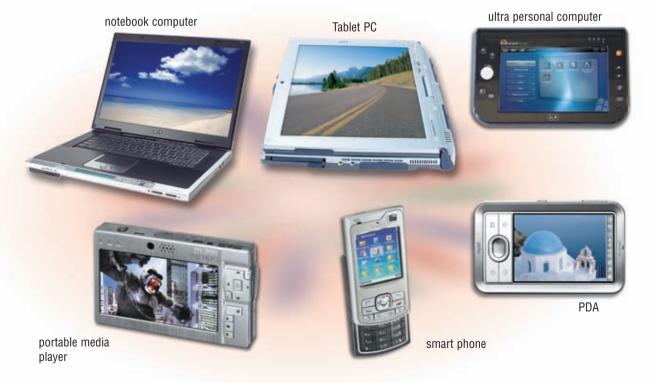

**FIGURE 5-31** Many people use their notebook computers, Tablet PCs, ultra personal computers, portable media players, smart phones, and PDAs to view pictures or watch videos and movies.

**LCD TECHNOLOGY AND QUALITY** A **liquid crystal display** (**LCD**) uses a liquid compound to present information on a display device. Computer LCDs typically contain fluorescent tubes that emit light waves toward the liquid-crystal cells, which are sandwiched between two sheets of material.

The quality of an LCD monitor or LCD screen depends primarily on its resolution, response time, brightness, dot pitch, and contrast ratio.

Resolution is the number of horizontal and vertical pixels in a display device. For example, a
monitor that has a 1600 × 1200 resolution displays up to 1600 pixels per horizontal row and
1200 pixels per vertical row, for a total of 1,920,000 pixels to create a screen image. A higher
resolution uses a greater number of pixels and thus provides a smoother, sharper, and clearer
image. As the resolution increases, however, some items on the screen appear smaller.

With LCD monitors and screens, resolution generally is proportional to the size of the device. That is, the resolution increases for larger monitors and screens. For example, a 17-inch LCD monitor typically has a resolution of  $1280 \times 1024$ , while a 20-inch LCD monitor has a resolution of  $1600 \times 1200$ . LCDs are geared for a specific resolution.

- Response time of an LCD monitor or screen is the time in milliseconds (ms) that it takes to turn a pixel on or off. LCD monitors' and screens' response times range from 5 to 16 ms. The lower the number, the faster the response time.
- Brightness of an LCD monitor or LCD screen is measured in nits. A nit is a unit of visible light intensity. The higher the nits, the brighter the images.
- Dot pitch, sometimes called pixel pitch, is the distance in millimeters between pixels on a display device. Average dot pitch on LCD monitors and screens should be .28 mm or lower. The lower the number, the sharper the image.
- Contrast ratio describes the difference in light intensity between the brightest white and darkest black that can be displayed on an LCD monitor. Contrast ratios today range from 400:1 to 800:1. Higher contrast ratios represent colors better.

For more information, visit scsite.com/ dcf4e/ch5/weblink and then click LCD Technology.

**PORTS AND LCD MONITORS** A cable on a monitor plugs in a port on the system unit. LCD monitors use a digital signal to produce a picture. To display the highest quality images, an LCD monitor should plug in a DVI (Digital Video Interface) port, which enables digital signals to transmit directly to an LCD monitor.

#### **Plasma Monitors**

Large business users or power users sometimes have plasma monitors, which often measure more than 60 inches wide (Figure 5-32). A **plasma monitor** is a display device that uses gas plasma technology, which sandwiches a layer of gas between two glass plates.

Plasma monitors offer larger screen sizes and richer colors than LCD monitors but are more expensive. Like LCD monitors, plasma monitors can hang directly on a wall.

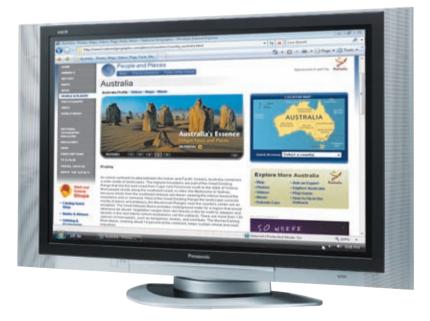

FIGURE 5-32 Large plasma monitors can measure more than 60 inches wide.

#### **CRT Monitors**

A **CRT monitor** is a desktop monitor that contains a cathode-ray tube (Figure 5-33). A cathode-ray tube (CRT) is a large, sealed glass tube. The front of the tube is the screen.

CRT monitors for desktop computers are available in various sizes, with the more common being 15, 17, 19, 21, and 22 inches. In addition to monitor size, advertisements also list a CRT monitor's viewable size. The viewable size is the diagonal measurement of the actual viewing area provided by the screen in the CRT monitor. A 21-inch monitor, for example, may have a viewable size of 20 inches.

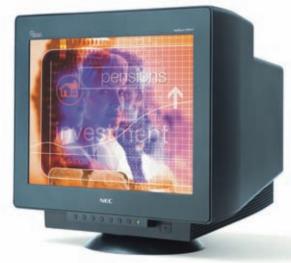

**FIGURE 5-33** The core of a CRT monitor is a cathode-ray tube.

A CRT monitor usually costs less than an LCD monitor but also generates more heat

and uses more power than an LCD monitor. To help reduce the amount of electricity used by monitors and other computer components, the United States Department of Energy (DOE) and the United States Environmental Protection Agency (EPA) developed the **ENERGY STAR program**. This program encourages manufacturers to create energy-efficient devices that require little power when the devices are not in use. Monitors and devices that meet ENERGY STAR guidelines display an ENERGY STAR label.

CRT monitors produce a small amount of electromagnetic radiation. Electromagnetic radiation (EMR) is a magnetic field that travels at the speed of light. Excessive amounts of EMR can pose a health risk. To be safe, all high-quality CRT monitors comply with a set of standards that defines acceptable levels of EMR for a monitor. To protect yourself even further, sit at arm's length from the CRT monitor because EMR travels only a short distance.

**QUALITY OF A CRT MONITOR** The quality of a CRT monitor depends largely on its resolution, dot pitch, and refresh rate.

- Most CRT monitors support a variety of screen resolutions. Standard CRT monitors today usually
  display up to a maximum of 1800 × 1440 pixels, with 1280 × 1024 often the norm. High-end CRT
  monitors (for the power user) can display 2048 × 1536 pixels or more.
- As with LCD monitors, text created with a smaller dot pitch, or pixel pitch, is easier to read. To minimize eye fatigue, use a CRT monitor with a dot pitch of .27 millimeters or lower.
- Electron beams inside a CRT monitor "draw" an image on the entire screen many times per second so the image does not fade. The number of times the image is drawn per second is called the refresh rate. A CRT monitor's refresh rate, which is expressed in hertz (Hz), should be fast enough to maintain a constant, flicker-free image. A high-quality CRT monitor will provide a vertical refresh rate of at least 68 Hz. This means the image on the screen redraws itself vertically 68 times in a second.

**GRAPHIC CHIPS AND CRT MONITORS** Many CRT monitors use an analog signal to produce an image. A cable on the CRT monitor plugs in a port on the system unit, which enables communications from a graphics chip. If the graphics chip resides on a video card, the video card converts digital output from the computer into an analog video signal and sends the signal through the cable to the monitor, which displays output on the screen. Some users place additional video cards in their system unit, allowing multiple monitors to display output from a single computer simultaneously.

187

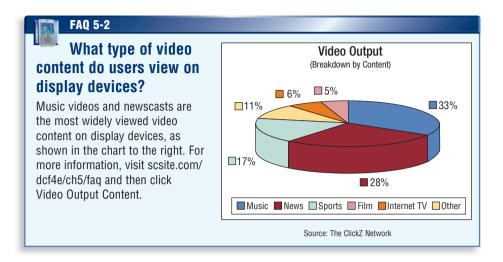

Test your knowledge of pages 182 through 187 in Quiz Yourself 5-3.

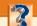

#### **QUIZ YOURSELF 5-3**

Instructions: Find the true statement below. Then, rewrite the remaining false statements so they are true.

- 1. A lower resolution uses a greater number of pixels and thus provides a smoother image.
- 2. An output device is any type of software component that conveys information to one or more people.
- 3. LCD monitors have a larger footprint than CRT monitors.
- 4. You measure a monitor diagonally from one corner to the other.

**Quiz Yourself Online:** To further check your knowledge of LCD monitors, LCD screens, and CRT monitors, visit scsite.com/dcf4e/ch5/quiz and then click Objective 4.

#### **PRINTERS**

A printer is an output device that produces text and graphics on a physical medium such as paper or transparency film. Many different printers exist with varying speeds, capabilities, and printing methods. Figure 5-34 presents a list of questions to help you decide on the printer best suited to your needs.

The following pages discuss producing printed output and the various printer types including ink-jet printers, photo printers, laser printers, thermal printers, mobile printers, plotters, and large format printers.

- 1. What is my budget?
- 2. How fast must my printer print?
- 3. Do I need a color printer?
- 4. What is the cost per page for printing?
- 5. Do I need multiple copies of documents?
- 6. Will I print graphics?
- 7. Do I want to print photographs?
- 8. Do I want to print directly from a memory card or other type of miniature storage media?
- 9. What types of paper does the printer use?
- 10. What sizes of paper does the printer accept?
- 11. Do I want to print on both sides of the paper?
- 12. How much paper can the printer tray hold?
- 13. Will the printer work with my computer and software?
- 14. How much do supplies such as ink and paper cost?
- 15. Can the printer print on envelopes and transparencies?
- 16. How many envelopes can the printer print at a time?
- 17. How much do I print now, and how much will I be printing in a year or two?
- 18. Will the printer be connected to a network?
- 19. Do I want wireless printing capability?

FIGURE 5-34 Questions to ask when purchasing a printer.

#### **Producing Printed Output**

Although many users today print by connecting a computer to a printer with a cable, a variety of printing options are available as shown in Figure 5-35.

Today, wireless printing technology makes the task of printing from a notebook computer, Tablet PC, PDA, smart phone, or digital camera much easier. Two wireless technologies for printing are Bluetooth and infrared. With Bluetooth printing, a computer or other device transmits output to a printer via radio waves. With infrared printing, a printer communicates with a computer or other device using infrared light waves.

Instead of downloading images from a digital camera to a computer, users can print images using a variety of other techniques. Some cameras connect directly to a printer via a cable. Others store images on media cards that can be removed and inserted in the printer. Some printers have a docking station, into which the user inserts the camera to print pictures stored in the camera.

Finally, many home and business users print to a central printer on a network. Their computer may communicate with the network printer via cables or wirelessly.

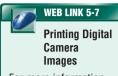

For more information, visit scsite.com/dcf4e/ch5/weblink and then click Printing Digital Camera Images.

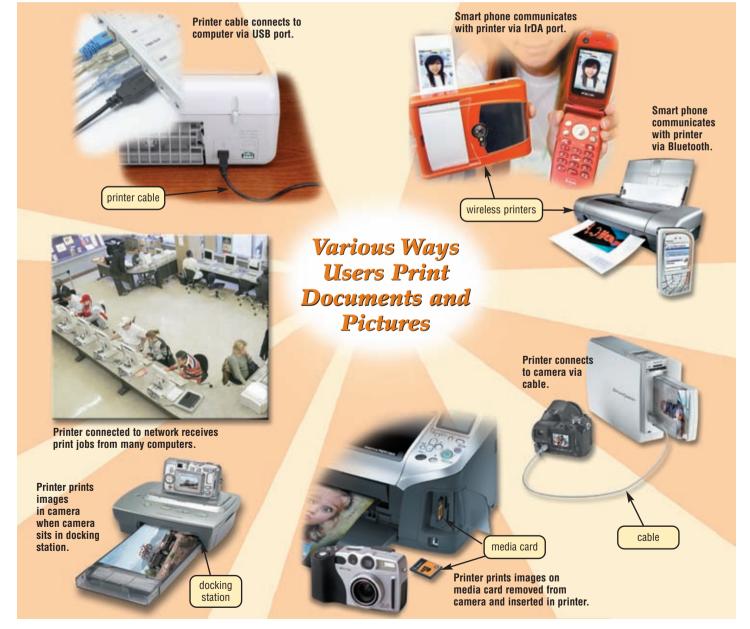

**FIGURE 5-35** Users print documents and pictures using a variety of printing methods.

189

#### **Nonimpact Printers**

A **nonimpact printer** forms characters and graphics on a piece of paper without actually striking the paper. Some nonimpact printers spray ink, while others use heat or pressure to create images. Commonly used nonimpact printers are ink-jet printers, photo printers, laser printers, thermal printers, mobile printers, plotters, and large-format printers.

#### **Ink-Jet Printers**

An **ink-jet printer** is a type of nonimpact printer that forms characters and graphics by spraying tiny drops of liquid ink onto a piece of paper. Ink-jet printers have become a popular type of color printer for use in the home. Ink-jet printers produce text and graphics in both black-and-white and color on a variety of paper types (Figure 5-36). A reasonable quality ink-jet printer costs less than \$100.

As with many other input and output devices, one factor that determines the quality of an ink-jet printer is its resolution. Printer resolution is measured by the number of dots per inch (dpi) a printer can print. Most ink-jet printers can print from 1200 to 4800 dpi.

The speed of an ink-jet printer is measured by the number of pages per minute (ppm) it can print. Most ink-jet printers print from 6 to 33 ppm. Graphics and colors print at a slower rate.

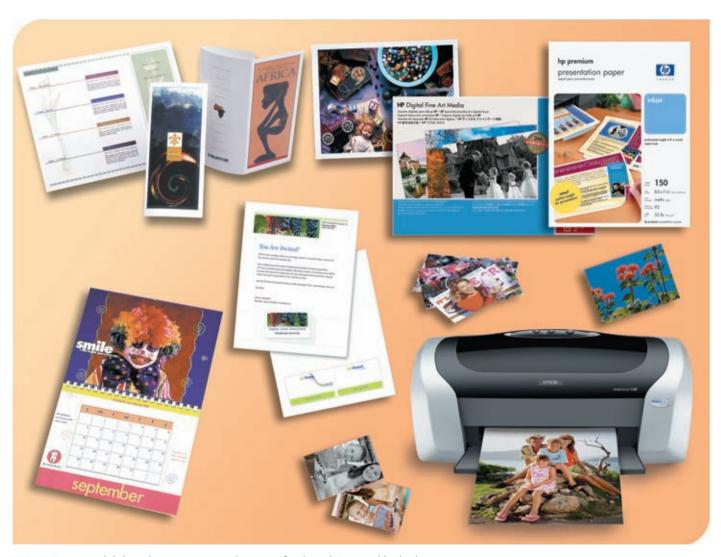

FIGURE 5-36 Ink-jet printers are a popular type of color printer used in the home.

#### CHAPTER 5 INPUT AND OUTPUT

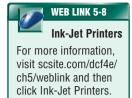

The print head mechanism in an ink-jet printer contains ink-filled print cartridges. Each cartridge has fifty to several hundred small ink holes, or nozzles. The ink propels through any combination of the nozzles to form a character or image on the paper. When the print cartridge runs out of ink, you simply replace the cartridge. Most ink-jet printers have at least two print cartridges: one containing black ink and the other(s) containing colors. Read Ethics & Issues 5-3 for a related discussion.

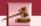

#### **ETHICS & ISSUES 5-3**

#### Should Companies Prohibit Consumers from Refilling Ink Cartridges?

In 1903, King Camp Gillette introduced an innovative product — a safety razor with disposable blades. Gillette accompanied his product with an even more innovative idea — sell the razor, which was purchased once, at or below cost, and rely on sales of the razor blades, which were purchased repeatedly, for profit. The idea made Gillette a millionaire. Manufacturers of ink-jet printers use a similar approach. The printers are inexpensive, often less than \$100. The ink cartridges the printers use, however, can cost from \$30 to \$50 each time they are replaced. To avoid the high cost of cartridges, some people get cartridges refilled cheaply by a third party vendor. At least one printer company, which holds approximately 4,000 patents related to ink and cartridges, legally prohibits the practice, and violators may be breaking patent and contract law if they refill a cartridge. Additionally, some printer manufacturers have inserted special chips that keep a cartridge from being refilled and, some claim, shut down a cartridge before it really is out of ink. This charge led to consumers winning a class-action lawsuit against one manufacturer. Opponents of these practices say that the printer companies are gouging customers and that no legitimate reason exists why someone should not be able to refill an ink-jet cartridge in the same way a soap dispenser can be refilled. Should manufacturers be allowed to prohibit people from refilling ink cartridges? Why? Would you have a cartridge refilled even if it violates the manufacturer's one-use-only policy? Why or why not?

#### **Photo Printers**

A **photo printer** is a color printer that produces photo-lab-quality pictures (Figure 5-37). Some photo printers print just one or two sizes of images, for example,  $3 \times 5$  inches and  $4 \times 6$  inches. Others print up to letter size, legal size, or even larger. Many photo printers use ink-jet technology. With models that can print letter-sized documents, users connect the photo printer to their computer and use it for all their printing needs.

Most photo printers are PictBridge enabled, so you can print pictures without a computer. **PictBridge** is a standard technology that allows you to print pictures directly from a digital camera by connecting a cable from the digital camera to a USB port on the printer.

Photo printers also usually have a built-in card slot(s) so the printer can print digital photographs directly from a media card. That is, you do not need to transfer the images

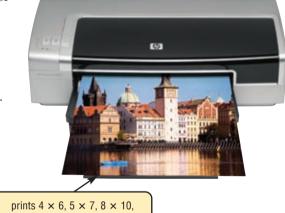

prints  $4 \times 6$ ,  $5 \times 7$ ,  $8 \times 10$ ,  $8\frac{1}{2} \times 11$ , and panoramic sizes

**FIGURE 5-37** Photo printers print in a range of sizes.

from the media card to the computer to print them. Some photo printers have built-in LCD color screens, allowing users to view and enhance the pictures before printing them.

#### **Laser Printers**

A **laser printer** is a high-speed, high-quality nonimpact printer (Figure 5-38). Laser printers for personal computers ordinarily use individual sheets of paper stored in one or more removable trays that slide in the printer case.

Laser printers print text and graphics in high-quality resolutions, usually ranging from 1200 to 2400 dpi. While laser printers usually cost more than ink-jet printers, they also are much faster. A laser printer for the home and small office user typically prints black-and-white text at speeds of 12 to 35 ppm. Color laser printers print 8 to 30 ppm. Laser printers for large business users print more than 150 ppm.

PRINTERS 191

Depending on the quality, speed, and type of laser printer, the cost ranges from a few hundred to a few thousand dollars for the home and small office user, and several hundred thousand dollars for the large business user. Color laser printers are slightly higher priced than otherwise equivalent black-and-white laser printers.

Operating in a manner similar to a copy machine, a laser printer creates images using a laser beam and powdered ink, called toner. When the toner runs out, you replace the toner cartridge.

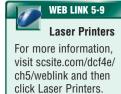

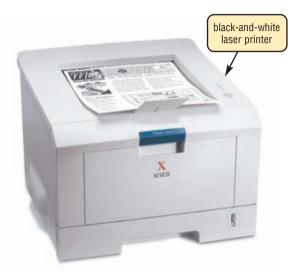

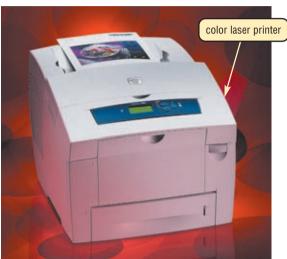

**FIGURE 5-38** Laser printers are available in both black-and-white and color models.

## FAQ 5-3

# How do I dispose of toner cartridges?

Do not throw them in the garbage. The housing contains iron, metal, and aluminum that is not biodegradable. The ink toner inside the cartridges contains toxic chemicals that pollute water and soil if discarded in dumps. Instead, recycle empty toner cartridges. Recycling programs in which some schools and organizations participate offer discounts or cash to customers who bring in depleted cartridges. If you are unable to find a recycling program in your area, contact your printer manufacturer to see if it has a recycling program. For more information, visit scsite.com/dcf4e/ch5/faq and then click Recycling Toner Cartridges.

#### **Thermal Printers**

A **thermal printer** generates images by pushing electrically heated pins against heat-sensitive paper. Basic thermal printers are inexpensive, but the print quality is low and the images tend to fade over time. Self-service gas pumps often print gas receipts using a built-in lower-quality thermal printer.

Some thermal printers have high print quality. A dye-sublimation printer, sometimes called a digital photo printer, uses heat to transfer colored dye to specially coated paper. Professional applications requiring high image quality, such as photography studios, medical labs, and security identification systems, use dye-sublimation printers. These high-end printers cost thousands of dollars and print images in a wide range of sizes.

Dye-sublimation printers for the home or small business user, by contrast, typically print images in only one or two sizes and are much slower than their professional counterparts. These lower-end dye-sublimation printers are comparable in cost to a photo printer based on ink-jet technology (Figure 5-39).

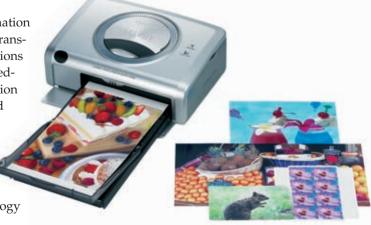

**FIGURE 5-39** The printer shown in this figure uses dye-sublimation technology to create photographic-quality output for the home or small office user.

# **Mobile Printers**

A **mobile printer** is a small, lightweight, battery-powered printer that allows a mobile user to print from a notebook computer, Tablet PC, PDA, or smart phone while traveling (Figure 5-40). Barely wider than the paper on which they print, mobile printers fit easily in a briefcase alongside a notebook computer. Mobile printers mainly use ink-jet or thermal technology.

# **Plotters and Large-Format Printers**

**Plotters** are sophisticated printers used to produce high-quality drawings such as blueprints, maps, and circuit diagrams. These printers are used in specialized fields such as engineering and drafting and usually are very costly.

Using ink-jet printer technology, but on a much larger scale, a **large-format printer** creates photorealistic-quality color prints. Graphic artists use these high-cost, high-performance printers for signs, posters, and other professional quality displays (Figure 5-41).

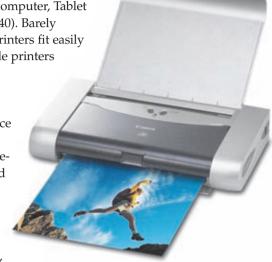

FIGURE 5-40 A mobile printer.

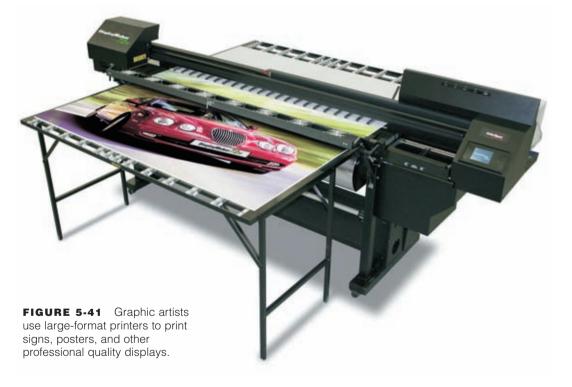

# **Impact Printers**

An **impact printer** forms characters and graphics on a piece of paper by striking a mechanism against an inked ribbon that physically contacts the paper. Impact printers are ideal for printing multipart forms because they easily print through many layers of paper. Two commonly used types of impact printers are dot-matrix printers and line printers.

A **dot-matrix printer** is an impact printer that produces printed images when tiny wire pins on a print head mechanism strike an inked ribbon (Figure 5-42). When the ribbon presses against the paper, it creates dots that form characters and graphics.

Dot-matrix printers typically use continuous-form paper, in which thousands of sheets of paper are connected together end to end. The pages have holes along the sides to help feed the paper through the printer. The speed of most dot-matrix printers ranges from 300 to 1100 characters per second (cps), depending on the desired print quality.

A **line printer** is a high-speed impact printer that prints an entire line at a time. The speed of a line printer is measured by the number of lines per minute (lpm) it can print. Some line printers print as many as 3,000 lpm.

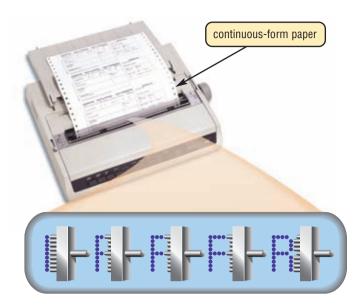

**FIGURE 5-42** A dot-matrix printer produces printed images when tiny pins strike an inked ribbon.

# **OTHER OUTPUT DEVICES**

In addition to monitors and printers, other output devices are available for specific uses and applications. These include speakers, headphones, and earphones; fax machines and fax modems; multifunction peripherals; and data projectors.

## Speakers, Headphones, and Earphones

An **audio output device** is a component of a computer that produces music, speech, or other sounds, such as beeps. Three commonly used audio output devices are speakers, headphones, and earphones.

Most personal computers have a small internal speaker that usually emits only low-quality sound.

Thus, many personal computer users add surround sound **speakers** to their computers to generate a higher-quality sound (Figure 5-43). Most surround sound computer speaker systems include one or two center speakers and two or more satellite speakers that are positioned so sound emits from all directions. Speakers typically have tone and volume controls, allowing

users to adjust settings. To boost the low bass sounds, surround sound speaker systems also include a subwoofer. In many cases, users connect the speakers and subwoofer to ports on the sound card. With wireless speakers, however, a transmitter connects to the sound card, which wirelessly communicates with the speakers.

Many users opt for a wireless music system, where you can play any CD, DVD, media file on your computer and transmit the audio to a home or office stereo or television. You also can plug a portable media player, such as an iPod, into the computer to hear its songs on the stereo or television speakers.

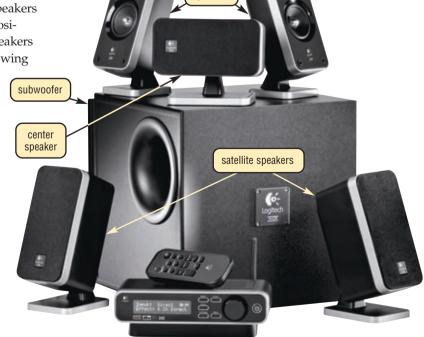

speakers

**FIGURE 5-43** Most personal computer users add high-quality surround sound speaker systems to their computers.

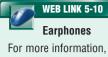

For more information, visit scsite.com/dcf4e/ch5/weblink and then click Earphones.

In a computer laboratory or other crowded environment, speakers might not be practical. Instead, users can plug headphones or earphones in a port on the sound card, in a speaker, or in the front of the system unit. With headphones or earphones, only the individual wearing the headphones or earphones hears the sound from the computer. The difference is that **headphones** cover or are placed outside of the ear, whereas **earphones**, or **earbuds**, rest inside the ear canal.

Electronically produced voice output is growing in popularity. **Voice output** occurs when you hear a person's voice or when the computer talks to you through the speakers on the computer. In some programs, the computer can speak the contents of a document through voice output. On the Web, you can listen to (or download and then listen to) interviews, talk shows, sporting events, news, recorded music, and live concerts from many radio and television stations. Some Web sites dedicate themselves to providing voice output, where you can hear songs, quotes, historical lectures, speeches, and books. Internet telephony allows users to speak to other users over the Internet using their computer or mobile device.

# Fax Machines and Fax Modems

A fax machine is a device that codes and encodes documents so they can be transmitted over telephone lines (Figure 5-44). The documents can contain text, drawings, or photographs, or can be handwritten. The term fax refers to a document that you send or receive via a fax machine.

Many computers include fax capability by using a fax modem. A fax modem transmits computer-prepared documents, such as a word processing letter, or documents that have been digitized with a scanner or digital camera. A fax modem transmits these faxes to a fax machine or to another fax modem.

## **Multifunction Peripherals**

A multifunction peripheral is a single device that looks like a copy machine but provides the functionality of a printer, scanner, copy machine, and perhaps a fax machine (Figure 5-45). Some use color ink-jet printer technology, while others include a black-and-white laser printer. An advantage of these devices is they are significantly less expensive than if you purchase each device separately. If the device breaks down, however, you lose all four functions, which is the primary disadvantage.

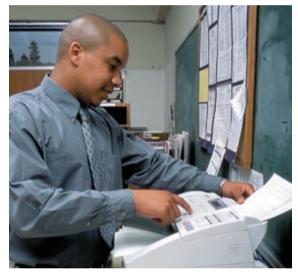

FIGURE 5-44 A stand-alone fax machine.

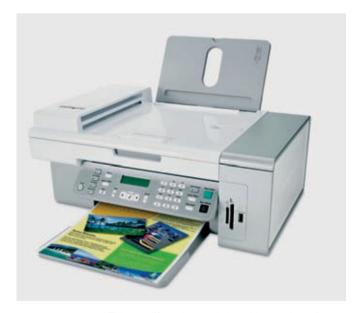

**FIGURE 5-45** This multifunction peripheral is a color printer, scanner, copy machine, and fax machine all-in-one device.

# **Data Projectors**

A **data projector** is a device that takes the text and images displaying on a computer screen and projects them on a larger screen so an audience can see the image clearly. Some data projectors are large devices that attach to a ceiling or wall in an auditorium. Others, designed for the mobile user, are small portable devices that can be transported easily (Figure 5-46). Read Looking Ahead 5-3 for a look at the next generation of picture technology.

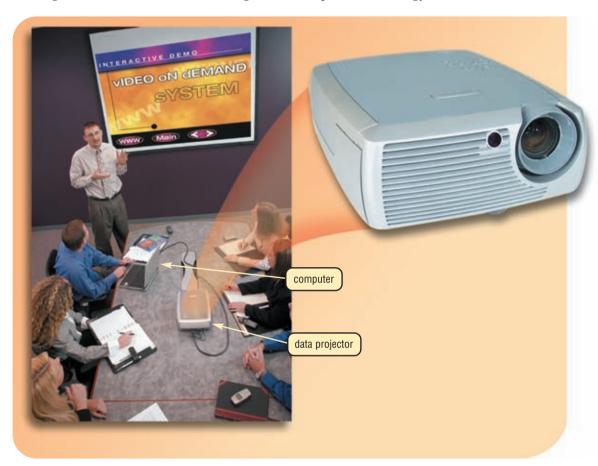

FIGURE 5-46 Data projectors can produce sharp, bright images.

# 0

# **LOOKING AHEAD 5-3**

# **Ultra HDTV Puts Viewers in the Picture**

Vibrant colors and pictures so detailed television viewers feel like they actually are courtside at a basketball game or squishing wet sand between their toes at the beach are the promise of Ultra High Definition TV (U-HDTV).

Using dramatically enhanced picture quality and sound, U-HDTV moves television viewers from merely watching real objects to feeling like they are part of the scenes they are viewing. U-HDTV, demonstrated by researchers from Japanese state broadcaster NHK at the 2006 International Broadcasting Convention, featured 16 times the resolution of current HDTV and incorporated advanced surround sound utilizing 24 speakers.

With no currently available LCD or plasma screens with resolution high enough to display U-HDTV pictures, commercial development is still years away; however, the technology may have more immediate applications for movie studios or museum archives. For more information, visit scsite.com/dcf4e/ch5/looking and then click U-HDTV.

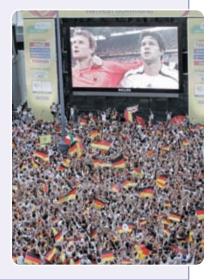

# **PUTTING IT ALL TOGETHER**

Many factors influence the type of input and output devices you should use: the type of input and output desired, the hardware and software in use, and the anticipated cost. Figure 5-47 outlines several suggested input and output devices for various types of computer users.

## SUGGESTED INPUT AND OUTPUT DEVICES BY USER

#### User

#### **Input Device**

# **Output Device**

#### HOME

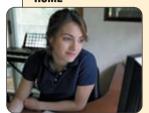

- · Enhanced keyboard or ergonomic keyboard
- Mouse
- Stylus for PDA or smart phone
- · Game controller
- · Color scanner
- · 4-megapixel digital camera
- Headphones that include a microphone
- · PC video camera

- 17- or 19-inch color LCD monitor
- Ink-jet color printer; or
- Photo printer
- Speakers
- Headphones or earphones

#### SMALL OFFICE/ HOME OFFICE

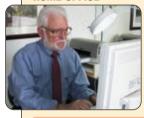

- · Enhanced keyboard or ergonomic keyboard
- Mouse
- Stylus and portable keyboard for PDA or smart phone, or digital pen for Tablet PC
- Color scanner
- 3-megapixel digital camera
- Headphones that include a microphone
- PC video camera

- 19- or 21-inch LCD monitor
- LCD screen on Tablet PC, PDA, or smart phone
- Multifunction peripheral; or
- Ink-jet color printer; or
- · Laser printer (black-and-white or color)
- Fax machine
- Speakers

MOBILE

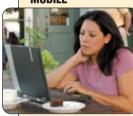

- Wireless mouse for notebook computer
- · Touchpad or pointing stick on notebook computer
- Stylus and portable keyboard for PDA or smart phone, or digital pen for Tablet PC
- · 4-megapixel digital camera
- · Headphones that include a microphone
- · Fingerprint scanner for notebook computer
- 17-inch LCD screen on notebook computer
- · LCD screen on PDA or smart phone
- · Mobile color printer
- · Ink-jet color printer; or
- Laser printer, for in-office use (black-and-white or color)
- Photo printer
- Fax modem
- · Headphones or earphones
- Data projector

#### **POWER**

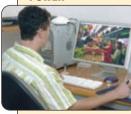

- · Enhanced keyboard or ergonomic keyboard
- Mouse
- Stylus and portable keyboard for PDA or smart phone
- Pen for graphics tablet
- Color scanner
- 6- to 12-megapixel digital camera
- Headphones that include a microphone
- PC video camera

- 23-inch LCD monitor
- Laser printer (black-and-white or color)
- Plotter or large-format printer; or
- Photo printer; or
- Dye-sublimation printer
- Fax machine or fax modem
- Speakers
- Headphones or earphones

# LARGE BUSINESS

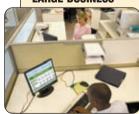

- Enhanced keyboard or ergonomic keyboard
- Mouse
- Stylus and portable keyboard for PDA or smart phone, or digital pen for Tablet PC
- Touch screen
- · Light pen
- Color scanner
- 6- to 12-megapixel digital camera
- OCR/OMR readers, bar code readers, or MICR reader
- Microphone
- Video camera for video conferences
- Fingerprint scanner or other biometric device

- 19- or 21-inch LCD monitor
- LCD screen on Tablet PC, PDA, or smart phone
- · High-speed laser printer
- · Laser printer, color
- Line printer (for large reports from a mainframe)
- Fax machine or fax modem
- Speakers
- Headphones or earphones
- Data projector

FIGURE 5-47 This table recommends suggested input and output devices for various types of users.

reflective tracking

surface attached

to brim of hat

# INPUT AND OUTPUT DEVICES FOR PHYSICALLY CHALLENGED USERS

The ever-increasing presence of computers in everyone's lives has generated an awareness of the need to address computing requirements for those who have or may develop physical limitations. The **Americans with Disabilities Act (ADA)** requires any company with 15 or more employees to make reasonable attempts to accommodate the needs of physically challenged workers. Read Ethics and Issues 5-4 for a related discussion.

Besides voice recognition, which is ideal for blind or visually impaired users, several other input devices are available. Users with limited hand mobility who want to use a keyboard have several options. Keyboards with larger keys are available. Still another option is the on-screen keyboard, in

which a graphic of a standard keyboard is displayed on the user's screen. As the user clicks letters on the on-screen keyboard, they appear in the document at the location of the insertion point. An option for people with limited hand movement is a head-mounted pointer to control the pointer or insertion point (Figure 5-48). To simulate the functions of a mouse button, a user works with switches that control the pointer. The switch might be a hand pad, a foot pedal, a receptor that detects facial motions, or a pneumatic instrument controlled by puffs of air.

For users with mobility, hearing, or vision disabilities, many different types of output devices are available. Hearing-impaired users, for example, can instruct programs to display words instead of sounds.

Visually impaired users can change Windows Vista settings, such as increasing the size or changing the color of the text to make the words easier to read. Instead of using a monitor, blind users can work with voice output. That is, the computer reads the information that appears on the screen. Another alternative is a Braille printer, which outputs information on paper in Braille (Figure 5-49).

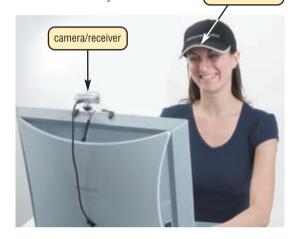

**FIGURE 5-48** A camera/receiver mounted on the monitor tracks the position of the head-mounted pointer, which is reflective material that this user is wearing on the brim of her hat. As the user moves her head, the pointer on the screen also moves.

# ETHICS & ISSUES 5-4

# Should Web Sites Be Held Accountable for Accessibility Levels for Physically Challenged People?

The World Wide Web Consortium (W3C) has published accessibility guidelines for Web sites. The guidelines specify measures that Web site designers can take to increase accessibility for physically challenged users. Among its guidelines, the W3C urges Web site designers to provide equivalent text for audio or visual content, include features that allow elements to be activated and understood using a variety of input and output devices, and make the user interface follow principles of accessible design. A recent report found that most Web sites do not meet all of the W3C guidelines. This failure is disappointing, because many physically challenged users could benefit from the Web's capability to bring products and services into the home. Ironically, a survey discovered that more than 50 percent of the Web sites run by disability organizations also fail to meet the W3C guidelines. Critics contend that these Web sites neglect the needs of their users and fail to lead by example. The Web site supporters contend, however, that many sponsoring organizations lack the funding necessary to comply with the guidelines. Should the government require that all Web sites meet the W3C accessibility guidelines? Why or why not? Do Web sites run by disability organizations have a moral obligation to meet the guidelines? Why? What can be done to encourage people and organizations to make their Web sites more accessible?

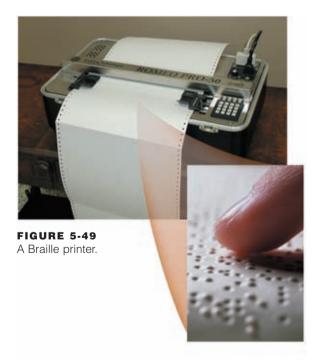

Test your knowledge of pages 187 through 197 in Quiz Yourself 5-4.

# 2

#### **QUIZ YOURSELF 5-4**

Instructions: Find the true statement below. Then, rewrite the remaining false statements so they are true.

- 1. A laser printer generates images by pushing electrically heated pins against heat-sensitive paper.
- 2. A photo printer creates images using a laser beam and powdered ink, called toner.
- 3. An ink-jet printer is a type of impact printer that forms characters and graphics by spraying tiny drops of liquid nitrogen onto a piece of paper.
- 4. Many personal computer users add surround sound printer systems to their computers to generate a higher-quality sound.
- Multifunction peripherals require more space than having a separate printer, scanner, copy machine, and fax machine.
- The Americans with Disabilities Act (ADA) requires any company with 15 or more employees to make reasonable attempts to accommodate the needs of physically challenged workers.

**Quiz Yourself Online:** To further check your knowledge of types of printers, other output devices, and input and output options for physically challenged users, visit scsite.com/dcf4e/ch5/quiz and then click Objectives 5-7.

# **CHAPTER SUMMARY**

Input is any data and instructions you enter into the memory of a computer. This chapter described the various techniques of entering input and several commonly used input devices. Topics included the keyboard; mouse and other pointing devices; controllers for gaming and media players; voice input; input for PDAs, smart phones, and Tablet PCs; digital cameras; video input; scanners and reading devices; terminals; and biometric input.

Computers process and organize data (input) into information (output). This chapter also described the various methods of output and several commonly used output devices. Output devices presented included LCD monitors and screens; CRT monitors; printers; speakers, headphones, and earphones; fax machines and fax modems; multifunction peripherals; and data projectors.

# CAREER CORNER

# **Graphic Designer/Illustrator**

**Graphic designers** and **graphic illustrators** are artists, but many do not create original works. Instead, they portray visually the ideas of their clients. Illustrators create pictures for books and other publications and sometimes for commercial products, such as greeting cards. They work in fields such as fashion, technology, medicine, animation, or even cartoons. Illustrators often prepare their images on a computer. Designers combine practical skills with artistic talent to convert abstract concepts into designs for products and advertisements. Many use computer-aided design (CAD) tools to create, visualize, and modify designs. Designer careers usually are specialized in particular areas, such as:

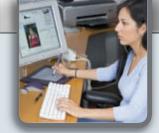

- Graphic designers book covers, stationery, and CD covers
- Commercial and industrial designers products and equipment
- Costume and theater designers costumes and settings for theater and television
- Interior designers layout, decor, and furnishings of homes and buildings
- Merchandise displayers commercial displays
- Fashion designers clothing, shoes, and other fashion accessories

Certificate, two-year, four-year, and masters-level educational programs are available within design areas. About 30 percent of graphic designers/illustrators choose to freelance, while others work with advertising agencies, publishing companies, design studios, or specialized departments within large companies. Salaries range from \$35,000 to \$100,000-plus, based on experience and educational background. For more information, visit scsite.com/dcf4e/ch5/careers and then click Graphic Designer/Illustrator.

# COMPANIES ON THE CUTTING EDGE

# Logitech

# Personal Interface Products Leader

The average Internet user has more than 40 inches of cords on his desktop, according to a Logitech survey. This company is working to reduce desktop clutter with a variety of cordless peripherals, including mouse devices, keyboards, mobile headphones and earphones, and game controllers.

A market leader, Logitech has sold more than 50 million wireless devices. It also designs, manufactures, and markets corded devices. The company's retail sales account for more than 85 percent of its revenue.

Two engineering students from Stanford University, Italian-born Pierluigi Zappacosta and Swiss-born Daniel Borel, launched Logitech in 1981. Today, the corporation is the world's largest manufacturer of the mouse, and reached a milestone in 2006 when it sold its 700 millionth mouse. For more information, visit scsite.com/dcf4e/ch5/companies and then click Logitech.

# **Hewlett-Packard**

# **Technology for Business and Life**

If you have printed a document recently, chances are the printer manufacturer was Hewlett-Packard (HP). Market analysts estimate that 60 percent of printers sold today bear the HP logo, and HP says it ships one million printers each week.

HP is noted for a range of high-quality printers, disk storage systems, UNIX and Windows servers, and notebook, desktop, and handheld computers. The company grew to become the world's number one personal computer vendor in 2006.

William Hewlett and David Packard started the company in a one-car garage in 1939 with the goal of manufacturing test and measurement equipment. HP has been developing personal information devices, including calculators and computers, for more than 30 years. For more information, visit scsite.com/dcf4e/ch5/companies and then click Hewlett-Packard.

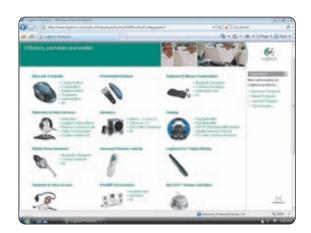

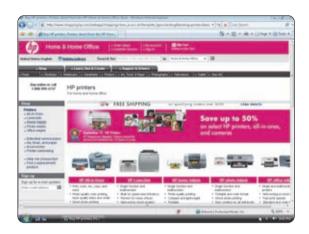

# TECHNOLOGY TRAILBLAZERS

# **Douglas Engelbart**

# Creator of the Mouse

The phrase "point and click" might not be part of every computer user's vocabulary if Douglas Engelbart had not pursued his engineering dreams. In 1964, he developed the first prototype computer mouse with the goal of making it easier to move a cursor around a computer screen.

Ten years later, engineers at Xerox refined Engelbart's prototype and showed the redesigned product to Apple's Steve Jobs, who applied the concept to his graphical Macintosh computer. The mouse was mass produced in the mid-1980s, and today it is the most widely used pointing device.

Engelbart currently is refining his Collective IQ philosophy at his Bootstrap Institute; this concept optimizes collaboration, creativity, and competition to solve problems. For more information, visit scsite.com/dcf4e/ch5/people and then click Douglas Engelbart.

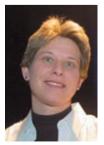

# **Donna Dubinsky**

#### Palm Cofounder

PDAs are ubiquitous, partly due to the efforts of Donna Dubinsky. In the mid-1990s, she sensed that people wanted to own an electronic version of their paper appointment books. She and Jeff Hawkins introduced the original Palm Pilot at Palm Computing in 1996. Sales of more than two million units made the Palm Pilot the most rapidly adopted new computing product ever manufactured.

Dubinsky and Hawkins left Palm in 1998 to cofound Handspring, where they introduced several successful products, including the Treo smart phone. In 2003, Handspring merged with the Palm hardware group to create palmOne, now called Palm.

Dubinsky currently serves as CEO and chairman of Numenta, Inc., which develops computer memory. She was appointed trustee of her alma mater, Yale University, in 2006. For more information, visit scsite.com/dcf4e/ch5/people and then click Donna Dubinsky.

200

# CHAPTER 5

# **Chapter Review**

The Chapter Review section summarizes the concepts presented in this chapter. To obtain help from other students regarding any subject in this chapter, visit scsite.com/dcf4e/ch5/forum and post your thoughts or questions.

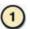

# What Are the Characteristics of a Keyboard?

Any hardware component that allows users to enter data and instructions is an **input device**. A **keyboard** is an input device that contains keys users press to enter data and instructions into a computer. Computer keyboards have a typing area that includes letters of the alphabet, numbers, punctuation marks, and other basic keys. An enhanced keyboard also has function keys programmed to issue commands, a numeric keypad, arrow keys, and additional keys and buttons.

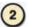

# How Do Pointing Devices and Gaming and Media Player Controllers Work?

A pointing device allows users to control a small symbol, called a pointer, on the screen. A mouse is a pointing device that fits under the palm of your hand. As you move the mouse, the pointer on the screen also moves. A trackball is a stationary pointing device with a ball that you rotate to move the pointer. A touchpad is a flat, pressure-sensitive device that you slide your finger across to move the pointer. A pointing stick is a pointing device positioned on the keyboard that you push to move the pointer. A light pen is a light-sensitive device that you press against or point at the screen to select objects. A touch screen is a touch-sensitive display device that you interact with by touching areas of the screen. A stylus and digital pen use pressure to write text and draw lines. Video and computer games use a game controller as the input device. Game controllers include a gamepad, which controls the movement and actions of players or objects; a joystick, which is a handheld vertical lever mounted on a base; a wheel, which is a steering-wheel-type input device; a light gun, which is used to shoot targets; and a dance pad, which users press with their feet in response to instructions. The Wii Remote is a type of motion-sensing game controller that communicates via Bluetooth wireless technology. A Click Wheel is a type of touch-sensitive pad on a portable media player.

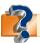

Visit scsite.com/dcf4e/ch5/quiz or click the Quiz Yourself button. Click Objectives 1-2.

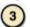

# What Are Other Types of Input?

Voice input is the process of entering input by speaking into a microphone. Mobile users employ a basic stylus to enter data and instructions into a PDA, or sometimes use a built-in keyboard or snap-on keyboard. The primary input device for a Tablet PC is a digital pen. A digital camera allows users to take pictures, store the images digitally, and download the images to a computer's hard disk. Video input is the process of capturing full-motion pictures and storing them on a computer's storage medium. A digital video (DV) camera, a PC video camera, and a Web cam are used for video input. A scanner is a light-sensing input device that reads printed text and graphics and translates the results into a form a computer can process. An optical reader is a device that uses a light source to read characters, marks, and codes and converts them into digital data. OCR (optical character recognition) devices use a small optical scanner and software to analyze characters from ordinary documents. OMR (optical mark recognition) devices read hand-drawn marks on a form. A bar code reader uses laser beams to read bar codes. An RFID reader reads information on an embedded tag via radio waves. A magnetic stripe card reader reads the magnetic stripe on the back of credit cards and other similar cards. A MICR (magnetic-ink character recognition) reader reads text printed in magnetized ink. A terminal consists of a keyboard, a monitor, a video card, and memory and often is used to perform specific tasks for a particular industry. Biometrics is the technology of authenticating a person's identity by verifying a physical characteristic. Biometric input can include fingerprints, hand geometry, facial features, voice, signatures, and eye patterns.

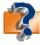

Visit scsite.com/dcf4e/ch5/quiz or click the Quiz Yourself button. Click Objective 3.

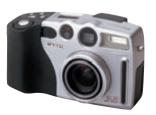

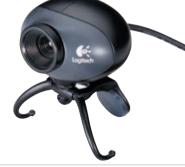

# **Chapter Review**

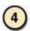

# What Are the Characteristics of LCD Monitors, LCD Screens, and CRT Monitors?

Any hardware component that conveys information to one or more people is an **output device**. A **display device** is a commonly used output device that visually conveys text, graphics, and video information. An **LCD monitor**, also called a flat panel monitor, is a desktop monitor that uses a liquid crystal display. A **liquid crystal display** (**LCD**) uses a liquid compound to present information on the screen. A **CRT monitor** is a desktop monitor that contains a cathode-ray tube.

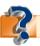

Visit scsite.com/dcf4e/ch5/quiz or click the Quiz Yourself button. Click Objective 4.

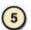

# What Are Various Types of Printers?

A **printer** is an output device that produces text and graphics on a physical medium. A **nonimpact printer** forms characters and graphics without striking the paper. Several types of nonimpact printers are available. An **ink-jet printer** forms characters and graphics by spraying tiny drops of ink onto paper. A **photo printer** produces photolab-quality pictures. A **laser printer** is a high-speed, high-quality printer that operates in a manner similar to a copy machine. A **thermal printer** generates images by pushing electrically heated pins against heat-sensitive paper. A **mobile printer** is a small, battery-powered printer used to print from a notebook computer, Tablet PC, PDA, or smart phone. **Plotters** are used to produce high-quality drawings in specialized fields. A **large-format printer** creates large, photo-realistic-quality color prints. An **impact printer** forms characters and graphics by striking a mechanism against an inked ribbon that physically contacts the paper. A **dot-matrix printer** is an impact printer that produces an image when tiny wire pins on a print head strike an inked ribbon. A **line printer** is an impact printer that printer at a time.

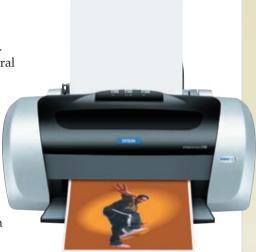

# 6

# What Are the Characteristics of Speakers, Headphones, and Earphones; Fax Machines and Fax Modems; Multifunction Peripherals; and Data Projectors?

**Speakers** are a type of **audio output device** added to computers to generate higher-quality sound. With headphones and earphones, only the individual wearing the headphones or earphones hears the sound from the computer. The difference is that **headphones** cover or are placed outside of the ear, whereas **earphones**, or **earbuds**, rest inside the ear canal. A **fax machine** is a device that codes and encodes documents so they can be transmitted over telephone lines. Many computers have a fax modem that transmits computer-prepared documents. A **multifunction peripheral** is a single device that provides the functionality of a printer, scanner, copy machine, and perhaps a fax machine. A **data projector** is a device that takes the text and images displaying on a computer screen and projects them on a larger screen for an audience.

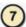

# What Are Input and Output Options for Physically Challenged Users?

**Voice recognition**, which is the computer's capability of distinguishing spoken words, is an ideal input option for visually impaired users. Input options for people with limited hand mobility include keyboards with larger keys, on-screen keyboards, and head-mounted pointers. Hearing-impaired users can instruct programs to display words instead of sound. Visually impaired users can change Windows Vista settings such as the size and color of text to make words easier to use. Instead of a monitor, blind users can use voice output and a Braille printer.

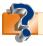

Visit scsite.com/dcf4e/ch5/quiz or click the Quiz Yourself button. Click Objectives 5 − 7.

# CHAPTER 5

# **Key Terms**

You should know each key term. Use the list below to help focus your study. To further enhance your understanding of the Key Terms in this chapter, visit scsite.com/dcf4e/ch5/terms. See an example of and a definition for each term, and access current and additional information about the term from the Web.

air mouse (169)

Americans with Disabilities Act

(ADA) (197) audio input (173)

audio output device (193)

automated teller machine (ATM) (180)

bar code (178) bar code reader (178) biometrics (181) Click Wheel (172)

CRT monitor (186) dance pad (172) data projector (195)

digital camera (175) digital pen (171)

digital video (DV) camera (176)

display device (183) dot-matrix printer (192)

earbuds (194) earphones (194)

**ENERGY STAR program (186)** 

ergonomics (168) fax machine (194) fingerprint scanner (181) flatbed scanner (177) game controller (172) gamepad (172)

graphic designers (198) graphic illustrators (198) graphics tablet (171) headphones (194) impact printer (192) ink-jet printer (189)

input (166) input device (166) joystick (172) keyboard (168)

large-format printer (192)

laser mouse (169) laser printer (190) LCD monitor (184) light gun (172) light pen (170) line printer (193)

liquid crystal display (LCD) (185) magnetic stripe card reader (179)

MICR (179) MICR reader (179) mobile printer (192) monitor (183) mouse (169) mouse pad (169)

multifunction peripheral (194)

nonimpact printer (189) OCR devices (177)

optical character recognition (OCR)

(177

optical mark recognition (OMR) (177)

optical mouse (169) output (182)

output device (182) PC camera (176) PC video camera (176)

pen input (171) photo printer (190)

PictBridge (190) pixel (176)

plasma monitor (185)

plotters (192) pointer (167) pointing device (167) pointing stick (170) POS terminal (180) printer (187) resolution (176)

resolution (176) RFID (178) RFID reader (178)

scanner (177) smart card (181) speakers (193)

speech recognition (173)

stylus (171) terminal (180) thermal printer (191) touch screen (171) touchpad (170) trackball (170)

turnaround document (177)

video conference (176)

video input (176)

video telephone call (176)

voice input (173) voice output (194) voice recognition (173) Web cam (176)

wheel (172) Wii Remote (172)

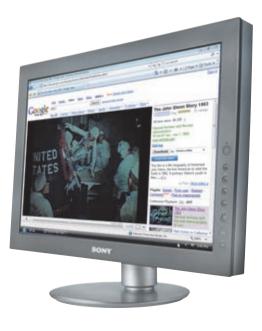

# Checkpoint

Use the Checkpoint exercises to check your knowledge level of the chapter. To complete the Checkpoint exercises interactively, visit scsite.com/dcf4e/ch5/check.

| True/False                                                                                                    |                                                                                                    | Mark T for True and F for False. (See page numbers in parentheses.)                                                                                                    |  |  |
|----------------------------------------------------------------------------------------------------|----------------------------------------------------------------------------------------------------|----------------------------------------------------------------------------------------------------|--|--|
| 1. On notebook and some handhe unit. (168)                                                                                                    | ld computers, PDAs, a                                                                                                    | nd smart phones, the keyboard is built in the top of the system                                                                                                    |  |  |
| 2. An air mouse is a newer type of motion-sensing mouse that allows you to control objects, media players, and slide shows by moving the mouse in predetermined directions through the air. (169) |                                                                                                    |                                                                                                    |  |  |
| 4. A video conference is a meeting                                                                                                    | <ul><li>3. Resolution is the number of horizontal and vertical pixels in a display device. (176)</li><li>4. A video conference is a meeting between two or more geographically separated people who use a network or the Internet to transmit audio and video data. (176)</li></ul> |                                                                                                    |  |  |
| 5. Plasma monitors offer larger sc                                                                                                    | <ul> <li>5. Plasma monitors offer larger screen sizes and richer colors than LCD monitors. (185)</li> <li>6. Most photo printers are PictBridge enabled, which requires the use of a computer to print pictures. (190)</li> </ul>                                                   |                                                                                                    |  |  |
|                                                                                                    |                                                                                                    |                                                                                                    |  |  |
| 7. A line printer is a high-speed in                                                                                                    |                                                                                                    |                                                                                                    |  |  |
| separately. (194)                                                                                                    | on peripheral is that it i                                                                                                    | is significantly more expensive than if you purchase each device                                                                                                    |  |  |
| Multiple Choice                                                                                                    |                                                                                                    | Select the best answer. (See page numbers in parentheses.)                                                                                                    |  |  |
|                                                                                                    | ric device d hand injuries mology computer (71)  actions of players or mes. (172)  camera that enables are video and still deo attachments, add cast live images over                                                                                                    | <ul> <li>5. RFID is a technology that uses to communicate with a tag placed in or attached to an object, an animal, or a person. (178) <ul> <li>a. a thin wire</li> <li>b. pixels</li> <li>c. light waves</li> <li>d. radio signals</li> </ul> </li> <li>6. The speed of an ink-jet printer is measured by the number of it can print. (189) <ul> <li>a. pages per minute (ppm)</li> <li>b. dots per inch (dpi)</li> <li>c. characters per second (cps)</li> <li>d. lines per page (lpp)</li> </ul> </li> <li>7. Most surround sound computer speaker systems include one or two center speakers and two or more that are positioned so sound emits from all directions. (193) <ul> <li>a. headphones</li> <li>b. subwoofers</li> <li>c. satellite speakers</li> <li>d. none of the above</li> </ul> </li> <li>8. A(n) is an output device for blind users. (197) <ul> <li>a. head-mounted pointer</li> <li>b. Braille printer</li> <li>c. on-screen keyboard</li> <li>d. all of the above</li> </ul> </li> </ul> |  |  |
| Matching                                                                                                    |                                                                                                    | Match the terms with their definitions. (See page numbers in parentheses.)                                                                                                    |  |  |
| 1. touchpad (170) 2. turnaround document (177) 3. POS terminal (180) 4. smart card (181) 5. LCD monitor (184)                                                                                     | <ul><li>b. a desktop monito</li><li>c. self-service banki</li><li>d. a small, flat, recta</li><li>e. used by most reta</li><li>update inventory</li></ul>                                                                                                    | you return to the company that creates and sends it or that uses a liquid crystal display to produce images ing machine that connects to a host computer through a network angular pointing device that is sensitive to pressure and motion ail stores to record purchases, process credit or debit cards, and thin microprocessor that is embedded in a credit-card-sized card                                                                                                    |  |  |

204

# CHAPTER 5

# Checkpoint

| S  | <b>Chort Answer</b> Write a brief answer to each of the following questions.                                                                                                    |  |  |  |
|----|----------------------------------------------------------------------------------------------------|--|--|--|
| 1. | How are a mechanical mouse, an optical mouse, and a wireless mouse different? What is a mouse pad?                                                                                                    |  |  |  |
| 2. | How do motion-sensing game controllers work? What is the Wii Remote and how is it used?                                                                                                    |  |  |  |
| 3. | How are optical character recognition (OCR), optical mark recognition (OMR), and magnetic ink character recognition (MICR) different? How is an RFID reader used?                                                                                                    |  |  |  |
| 4. | . What factors determine the quality of a CRT monitor? What is the ENERGY STAR program?                                                                                                    |  |  |  |
| 5. | How does an ink-jet printer work? What are the differences between dye-sublimation printers used by professionals as compared to home or small business users?                                                                                                    |  |  |  |
| V  | <b>Vorking Together</b> Working in a group of your classmates, complete the following team exercise.                                                                                                    |  |  |  |
| 1. | Stores, libraries, parcel carriers, and other organizations use optical codes. Some people mistakenly believe that an optical code contains the name of a product or its price, but the codes are only a link to a database in which this information, and more, is stored. Have each member of your team visit an organization that uses optical codes. How are the optical codes read? What information is obtained when the code is read? What information is recorded? How is the information used? Meet with the members of your team to discuss the results of your investigations. Then, use PowerPoint to create a group presentation and share your findings with the class. |  |  |  |

# Web Research

Use the Internet-based Web Research exercises to broaden your understanding of the concepts presented in this chapter. Visit scsite.com/dcf4e/ch5/research to obtain more information pertaining to each exercise. To discuss any of the Web Research exercises in this chapter with other students, post your thoughts or questions at scsite.com/dcf4e/ch5/forum.

**Journaling** Respond to your readings in this chapter by writing at least one page about your reactions, evaluations, and reflections about using **input devices**. For example, which pointing devices, such as a trackball, touchpad, stylus, digital pen, joystick, or gamepad, do you use? Are they wireless? Do you use text messaging or picture messaging on your smart phone? You also can write about the new terms you learned by reading this chapter. If required, submit your journal to your instructor.

**Scavenger Hunt** Use one of the <u>search engines</u> listed in Figure 2-8 in Chapter 2 on page 58 or your own favorite search engine to find the answers to the questions below. Copy and paste the Web address from the Web page where you found the answer. Some questions may have more than one answer. If required, submit your answers to your instructor. (1) Consumers use touch screens at bank ATMs, airport check-ins, and mall kiosks. What did Dr. Samuel C. Hurst invent in 1971 that led to the development of touch screen technology? (2) What are some of the services available from providers, such as Yahoo! Photo, to help consumers store and share digital photos online? What are the costs of some of these services? (3) Who holds patents awarded in the 1950s for automatic video scanning and inspection methods, which led to bar code technology?

Search Sleuth Typical search Web sites, such as Google and ask.com, maintain their own internal databases of links to Web pages. MetaCrawler (metacrawler.com) is a different type of search Web site because it returns combined results from these and other leading search engines. Visit this Web site and then use your word processing program to answer the following questions. Then, if required, submit your answers to your instructor. (1) Click the About MetaCrawler link at the bottom of the page. Which search engines are you searching when you use MetaCrawler? (2) Click your browser's Back button or press the BACKSPACE key to return to the MetaCrawler home page. Locate the Popular Searches section. What are the six most popular searches today? (3) Click the Images link on the home page, type sunset in the search text box, and then click the Search button. How many results did your search yield? Click the Audio link above the search text box to search for audio files of sunsets. How many results did your search yield? (4) Click your browser's Back button or press the BACKSPACE key three times to return to the MetaCrawler home page. Click the Tools & Tips link at the bottom of the page. Click the FAQ link. Click several question links concerning conducting searches on this Web site and read the answers to these questions. Summarize the information you read and then write a 50-word summary that may be submitted to your instructor.

button

# Learn How To

Volume

Mixer

dialog box

Use the Learn How To activities to learn fundamental skills when using a computer and accompanying technology. Complete the exercises and submit them to your instructor.

Speakers

**Properties** 

dialog box

Balance dialog box

Balance sliders

FIGURE 5-52

# **LEARN HOW TO 1: Adjust the Sound on a Computer**

Every computer today contains a sound card and associated hardware and software that allow you to play and record sound. You can adjust the sound by completing the following steps:

- 1. Click the Start button on the Windows taskbar and then click Control Panel on the Start menu to display the Control Panel window.
- 2. Click Hardware and Sound and then click Adjust the system volume to display the Volume Mixer dialog box (Figure 5-50).
- To adjust the volume for all devices connected to the sound card, drag the Device Volume slider down or up to decrease or increase the volume.
- 4. If you want to mute the sound on the computer, click the Mute button so it contains a red x, and then click the Close button on the title bar.
- 5. To remove the volume icon from the Windows taskbar, right-click an empty area on the Windows taskbar and then click Properties to display the Taskbar and Start Menu Properties dialog box. Click the Notification Area tab, click the Volume check box to remove the checkmark, and then click the OK button or the Apply button. You can click the icon on the taskbar to set the volume level or mute the sound.
- 6. To make sound and other adjustments for each device on the computer, click the Manage audio devices link on the Hardware and Sound page of the Control Panel to display the Sound dialog box, and then click the Properties button to display the Speakers Properties dialog box.
- 7. Click the Levels tab to display the volume controls (Figure 5-51).
- 8. To adjust volumes, drag the Volume Control slider left or right for each device. To adjust speaker balance, click the Balance button to display the Balance dialog box (Figure 5-52), drag the Balance sliders, and then click the OK button.
- 9. If you click the Advanced tab in the Speakers Properties dialog box, you can control the sample rate and bit depth by using the drop-down list in the Default Format area of the Speakers Properties dialog box.

#### **Exercise**

1. Open the Control Panel window, click Hardware and Sound, and then click the Manage audio devices link to display the Sound dialog box. What kind of sound card is on the computer? Click the Place volume icon in the taskbar check box and then click the Apply button. What change did you notice on the Windows taskbar? Do the same thing again. What change occurred on the Windows taskbar? Click Speakers, click the Properties button, and then click the Levels tab. What volumes are you able to control? How would you change the balance? How do you hide the Volume icon from the Notification Area on the Windows taskbar? Submit your answers to your instructor.

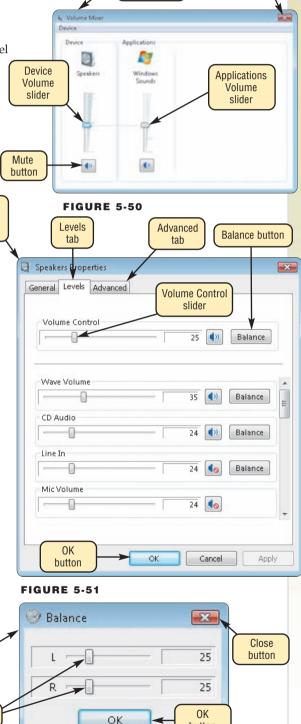

button

# CHAPTER 5

# Learn How To

# **LEARN HOW TO 2: Control Printing on Your Computer**

When you print using a computer, you control printing at two different points: first, before the printing actually begins, and second, after the document has been sent to the printer and either is physically printing or is waiting to be printed. To set the parameters for printing and then print the document, complete the following steps:

- 1. Click File on the menu bar of the program that will be used for printing and then click Print on the File menu to display the Print dialog box (Figure 5-53). The Print dialog box will vary somewhat depending on the program used.
- 2. In the Print dialog box, make the selections for what printer will be used, what pages will be printed, the number of copies to be printed, and any other choices available. For further options, click the Preferences button (or, sometimes, the Properties button), or click the Options button.
- 3. Click the OK button or the Print button. The document being printed is sent to a print queue, which is an area on disk storage from which documents actually are printed. This process pages to print occurs so you can continue to use the program even while printing is taking place on the printer.

When you click the Print button to send the document to the print queue, a printer icon may appear on the Windows taskbar. To see the print queue and control the actual printing of documents on the printer, complete the following steps:

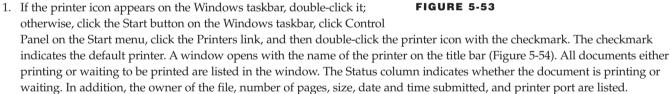

- 2. If you click Printer on the menu bar in the printer window, you can set printing preferences from the Printer menu. In addition, you can pause all printing and cancel all printing jobs from the Printer menu.
- 3. If you select a document in the document list and then click Document on the menu bar, you can cancel the selected document for printing, or you can pause the printing for the selected document. To continue printing for the selected document, click Document on the menu bar and then click Resume on the Document menu.

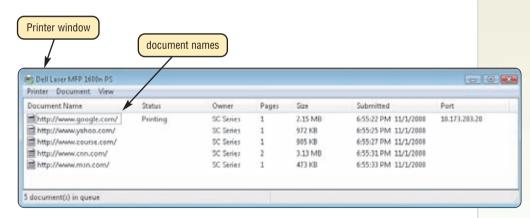

FIGURE 5-54

## Exercise

- 1. Start WordPad from the Accessories list. Type Click Print on the File menu to display the Print dialog
- 2. Display the Print dialog box and then click the Preferences button. When the Printing Preferences dialog box appears, click the Layout tab. What choices do you have in the Layout sheet? Close the Printing Preferences dialog box. How do you select the number of copies you want to print? How would you print pages 25-35 of a document? Submit your answers to your instructor.

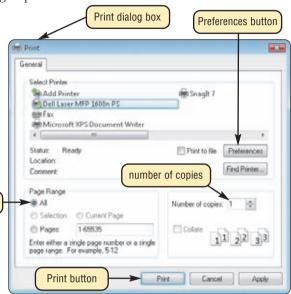

# Learn It Online

Use the Learn It Online exercises to reinforce your understanding of the chapter concepts. To access the Learn It Online exercises, visit scsite.com/dcf4e/ch5/learn.

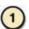

#### At the Movies — A Digital Whiteboard to Make Presentations Roar

To view the A Digital Whiteboard to Make Presentations Roar movie, click the number 1 button. Locate your video and click the corresponding High-Speed or Dial-Up link, depending on your Internet connection. Watch the movie and then complete the exercise by answering the question that follows. Polyvision CEO Michael Dunn shares his vision of the whiteboards and meetings of the future. Why is using the digital whiteboard more effective than using a regular wipe board and markers?

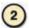

# Student Edition Labs — Peripheral Devices

Click the number 2 button. A new browser window will open, displaying the Student Edition Labs. Follow the on-screen instructions to complete the Peripheral Devices Lab. When finished, click the Exit button. If required, submit your results to your instructor.

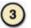

#### **Practice Test**

Click the number 3 button. Answer each question. When completed, enter your name and click the Grade Test button to submit the quiz for grading. Make a note of any missed questions. If required, submit your results to your instructor.

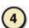

# Who Wants To Be a Computer Genius<sup>2</sup>?

Click the number 4 button to find out if you are a computer genius. Directions about how to play the game will be displayed. When you are ready to play, click the Play button. Submit your score to your instructor.

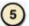

#### Howstuffworks.com

Click the number 5 button to learn how to use Howstuffworks.com to discover how a laser printer works in comparison to an ink-jet printer. Follow the instructions to display the computer peripherals page. Read the articles about how both types of printers work. Write a report listing the major differences between the printers. Which type of printer would you recommend to your fellow students? Why? Print your report and submit it to your instructor.

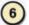

## Student Edition Labs — Working with Graphics

Click the number 6 button. A new browser window will open, displaying the Student Edition Labs. Follow the on-screen instructions to complete the Working with Graphics Lab. When finished, click the Exit button. If required, submit your results to your instructor.

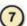

#### **Crossword Puzzle Challenge**

Click the number 7 button, then click the Crossword Puzzle Challenge link. Directions about how to play the game will be displayed. Complete the puzzle to reinforce skills you learned in this chapter. When you are ready to play, click the Continue button. Continue the completed puzzle to your instructor.

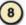

#### Vista Exercises

Click the number 8 button. When the Vista Exercises menu appears, click the exercise assigned by your instructor. A new browser window will open. Follow the on-screen instructions to complete the exercise. When finished, click the Exit button. If required, submit your results to your instructor.

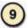

#### **Chapter Discussion Forum**

Select an objective from this chapter on page 165 about which you would like more information. Click the number 9 button and post a short message listing a meaningful message title accompanied by one or more questions concerning the selected objective. In two days, return to the threaded discussion by clicking the number 9 button. Submit to your instructor your original message and at least one response to your message.

# **Digital Imaging** and Video Technology

verywhere you look, people are capturing moments they want to remember. They take pictures or make movies of their vacations, birthday parties, activities, accomplishments, sporting events, weddings, and more. Because of the popularity of digital cameras and digital video cameras, increasingly more people desire to capture their memories digitally, instead of on film. With digital technology, photographers have the ability to modify and share the digital images and videos they achieve. When you use special hardware and/or software,

you can copy, manipulate, print, and distribute digital images and videos using your personal computer and the Internet. Amateurs can achieve professional quality results by using more sophisticated hardware and software.

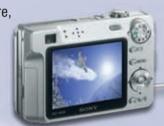

USB

digital camera (input)

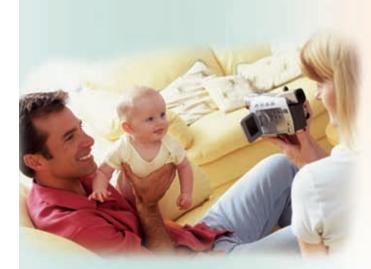

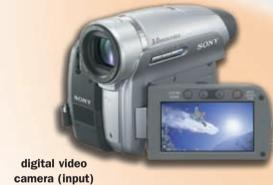

FireWire or USB 2.0

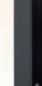

television (output)

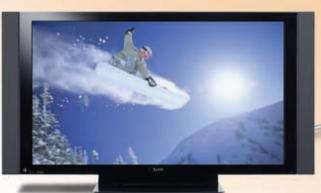

FIGURE 1 The top portion of the figure shows a typical home digital imaging setup, and the lower portion of the figure shows a typical home setup for editing personal video.

Digital photography and recordings deliver significant benefits over film-based photography and movie making. With digital cameras, no developing is needed. Instead, the images reside on storage media such as a hard disk, DVD, or flash memory card. Unlike film, storage media can be reused, which reduces costs, saves time, and provides immediate results. Digital technology allows greater control over the creative process, both while taking pictures and video and in the editing process. You can check results immediately after capturing a picture or video to determine whether it meets your expectations. If you are dissatisfied with a picture or video, you can erase it and recapture it, again and again.

As shown in the top portion of Figure 1, a digital camera functions as an input device when it transmits pictures through a cable to a personal computer via a USB port or FireWire port. Using a digital camera in this way allows you to edit the pictures, save them on storage media, and print them on a photographic-quality printer via a parallel port or USB port.

The lower portion of Figure 1 illustrates how you might use a digital video camera with a personal computer. The process typically is the same for most digital video cameras. You capture the images or video with the video camera. Next, you connect the video camera to your personal computer using a FireWire or USB 2.0 port, or you place the storage media used on the camera in the computer. The video then is copied or downloaded to the computer's hard disk. Then, you can edit the video using video editing software. If desired, you can preview the video during the editing process on a television. Finally, you save the finished result to the desired media, such as a DVD+RW or, perhaps, e-mail the edited video or post it to a video sharing Web site. In this example, a DVD player also can be used to input video from a DVD.

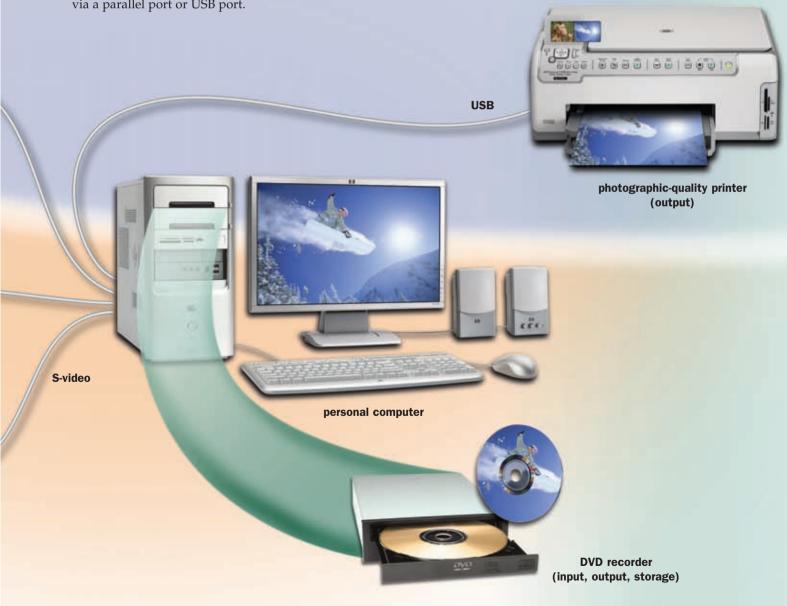

# DIGITAL IMAGING TECHNOLOGY

**Digital imaging technology** involves capturing and manipulating still photographic images in an electronic format. The following sections outline the steps involved in the process of using digital imaging technology.

# Select a Digital Camera

A digital camera is a type of camera that stores photographed images electronically instead of on traditional film. Digital cameras are divided into three categories (Figure 2) based mainly on image resolution, features, and of course, price. The image resolution is measured in pixels (short for picture element). The image quality increases with the number of pixels. The image resolution usually is measured in megapixels (million of pixels), often abbreviated as MP. Features of digital cameras include red-eye reduction, zoom, autofocus, flash, self-timer, and manual mode for fine-tuning settings. Figure 3 summarizes the three categories of digital cameras.

# (a) point-and-shoot (b) field (c) studio

**FIGURE 2** The point-and-shoot digital camera (a) requires no adjustments before shooting. The field digital camera (b) offers improved quality and features that allow you to make manual adjustments before shooting and use a variety of lenses. The studio digital camera (c) offers better color and resolution and greater control over exposure and lenses.

#### TYPES OF DIGITAL CAMERAS

| Туре                           | Resolution<br>Range | Features                                                                                                    | Price              |
|--------------------------------|---------------------|----------------------------------------------------------------------------------------------------|--------------------|
| Point-and-<br>shoot<br>cameras | Less than<br>6 MP   | Fully automatic; fits in your pocket; easy to use; ideal for average consumer usage.                                                                                        | Less than<br>\$450 |
| Field                          | Greater than        | Used by photojournalists; portable but flexible; provides ability to change lenses and use other attachments; great deal of control over exposure and other photo settings. | \$450 to           |
| cameras                        | 7 MP                |                                                                                                    | \$2,000            |
| Studio                         | Greater than        | Stationary camera used for professional studio work; flexible; widest range of lenses and settings.                                                                         | \$1,500            |
| cameras                        | 8 MP                |                                                                                                    | and up             |

**FIGURE 3** Digital cameras often are categorized by image resolution, features, and price.

# **Take Pictures**

Digital cameras provide you with several options that are set before a picture is taken. Three of the more important options are the resolution, compression, and image file format in which the camera should save the picture. While a camera may allow for a very high resolution for a large print, you may choose to take a picture at a lower resolution if the image does not require great detail or must be a small size. For example, you may want to use the image on a Web page where smaller image file sizes are beneficial.

Compression results in smaller image file sizes. Figure 4 illustrates the image file sizes for varying resolutions and compressions under standard photographic conditions using a 6-megapixel digital camera. Figure 4 also shows the average picture size for a given resolution. The camera may take more time to save an image at lower compression, resulting in a longer delay before the camera is ready to take another picture. A higher compression, however, may result in some loss of image quality. If a camera has a 16 MB flash memory card, you can determine the number of pictures the card can hold by dividing 16 MB by the file size. Flash memory cards are available in sizes from 16 MB to 16 GB or more.

Most digital cameras also allow you to choose an image file format. Two popular file formats are TIFF and JPEG. The **TIFF** file format saves the image uncompressed. All of the image detail is captured and stored, but the file sizes can be large. The **JPEG** file format is compressed. The resolution of the image may be the same as a TIFF file, but some detail may be lost in the image.

Finally, before you take the photograph, you should choose the type of media on which to store the resulting image file. Some cameras allow for a choice of media to which you can store the image, such as a CompactFlash card or Memory Stick, while others allow for only one type of storage media. One major advantage of a digital camera is that you easily can erase pictures from its media, freeing up space for new pictures.

# IMAGE FILE SIZE WITH A SIX MEGAPIXEL DIGITAL CAMERA

|                      | COMPRESSION |            |          |                        |
|----------------------|-------------|------------|----------|------------------------|
| Resolution in Pixels | Low         | Medium     | High     | Picture Size in Inches |
|                      | Resultii    | ng Image F | ile Size |                        |
| 3000 × 2000          | 8.9 MB      | 3.3 MB     | 780 KB   | 16 × 20                |
| 2272 × 1704          | 2 MB        | 1.1 MB     | 556 KB   | 11 × 17                |
| 1600 × 1200          | 1 MB        | 558 KB     | 278 KB   | 8 × 10                 |
| 1024 × 768           | 570 KB      | 320 KB     | 170 KB   | 4 × 6                  |

**FIGURE 4** Image file sizes for varying resolutions and compressions under standard photographic conditions using a 6-megapixel digital camera.

# **Transfer and Manage Image Files**

The method of transferring images from the camera to the personal computer differs greatly depending on the capabilities of both. Digital cameras use a variety of storage media (Figure 5). If your camera uses a flash memory card such as CompactFlash, Memory Stick, SmartMedia, xD Picture card, or Secure Digital (SD), you can remove the media from the camera and place it in a slot on the personal computer or in a device, such as a card reader, connected to the personal computer. Your camera or card reader also may connect to the personal computer using a USB, USB 2.0, or FireWire (Figure 6) port. Some personal computers include an internal card reader. When you insert the memory card or connect the camera, software on the personal computer guides you through the process of transferring the images to the hard disk. Some operating systems and software recognize a memory card or camera as though it is another hard disk on the computer. This feature allows you to access the files, navigate them, and then copy, delete, or rename the files while the media still is in the camera.

After you transfer the files to the hard disk on your personal computer, you should organize the files by sorting them or renaming them so that information, such as the subject, date, time, and purpose, is saved along with the image. Finally, before altering the images digitally or using the images for other purposes, you should back up the images to another location, such as a CD or DVD, so the original image is recoverable.

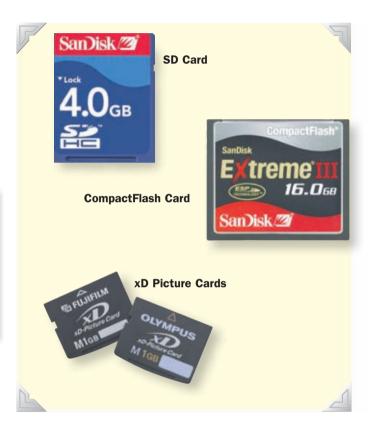

**FIGURE 5** SD Cards, CompactFlash Cards, and xD Picture Cards are popular storage devices for digital cameras.

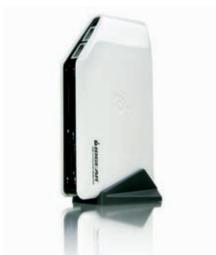

**FIGURE 6** Using a USB or FireWire connection, you can add a card reader to your personal computer.

# **Edit Images**

Image editing software allows you to edit digital images. You should edit a copy, not the original image file, so that you always have the original file to use as a backup or for other editing projects. The following list summarizes the more common image enhancements or alterations:

- Adjust the contrast and brightness; correct lighting problems; or help give the photograph a particular feeling, such as warm or stark.
- Remove red-eye.
- Crop an image to remove unnecessary elements and resize it.
- Rotate the image to change its orientation.
- Add elements to the image, such as descriptive text, a date, a logo, or decorative items; create collages or add missing elements.
- Replace individual colors with a new color.
- Add special effects, such as texture, motion blurring or reflections to enhance the image.
- Add aging to make the image appear as it was taken a long time ago.

Some popular image editing programs are Adobe Photoshop, Microsoft Digital Image Suite, and Corel Paint Shop Pro Photo. Figure 7 shows some of the effects available in Corel Paint Shop Pro X on the Artistic Effects submenu.

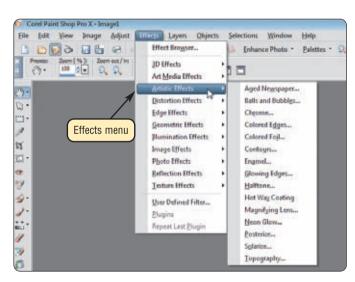

**FIGURE 7** The capability of applying effects separates digital photography from film photography.

# **Print Images**

Once an image is altered digitally, it is ready to be printed. You can print images on a personal color printer or send them to a professional service that specializes in digital photo printing.

When printing the images yourself, make sure that the resolution used to create the image was high enough for the size of the print you want to create. For example, if the camera used a resolution of  $640 \times 480$  pixels, then the ideal print size is a wallet size. If you print such an image at a size of  $8 \times 10$  inches, then the image will appear **pixilated**, or blurry. Use high-quality photo paper for the best results. A photo printer gives the best results when printing digital photography.

Many services print digital images, either over the Internet or through traditional photo developing locations and kiosks (Figure 8), such as those found in drug stores or shopping marts. Some services allow you to e-mail or upload the files to the service, specify the size, quality, and quantity of print; and then receive the finished prints via the postal service. Other services allow you to drop off flash memory cards or CD-ROMs at a photo shop and later pick up the prints, just as you do with traditional photo developing shops.

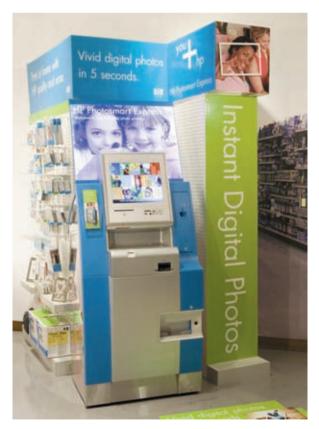

**FIGURE 8** A kiosk allows you to print digital images in high resolution on photo paper.

# **Distribute Images Electronically**

Rather than printing images, you often need to use the images electronically. Depending on the electronic use of the image, the image may require additional processing. If you use the images on a Web site or want to e-mail a photo, you probably want to send a lower-resolution image. Image editing software allows you to lower the resolution of the image, resulting in a smaller file size. Some photo sharing Web sites automatically will change the resolution of your photos for you. You also should use standard file formats when distributing an electronic photo. The JPEG format is viewable using most personal computers or Web browsers. Some online services allow you to upload and share your photos free of charge and will automatically

You can store very high resolution photos on a DVD or a CD. DVD and CD mastering software allows you to create slide show presentations on a recordable DVD or CD that can play in many home DVD players or personal computer DVD drives. Photo sharing Web sites, such as Fotki and Flickr (Figure 9), allow you to share your photos with acquaintances or with the whole world. You also can search for and view photos of others.

Finally, you should back up and store images that you distribute electronically with the same care as you store your traditional film negatives.

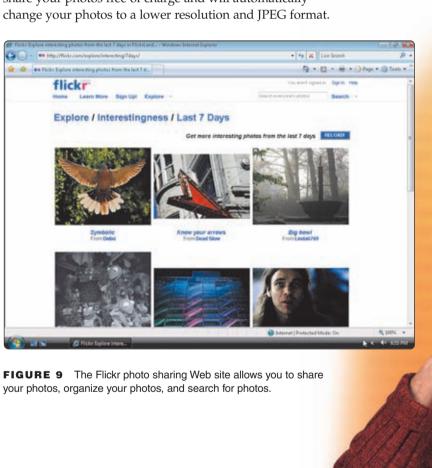

FIGURE 9 The Flickr photo sharing Web site allows you to share

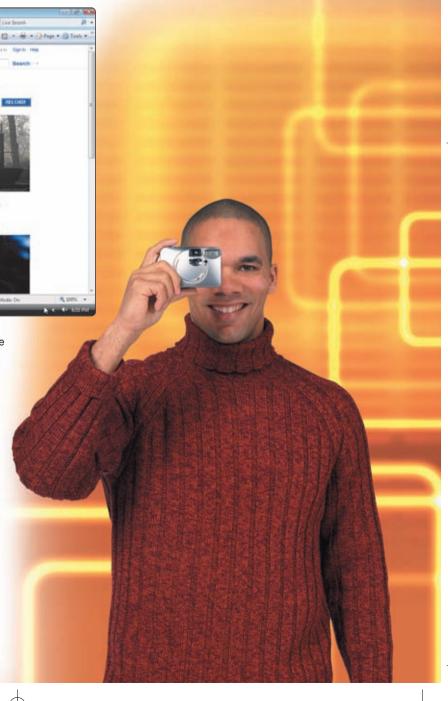

# DIGITAL VIDEO TECHNOLOGY

**Digital video technology** allows you to input, edit, manage, publish, and share your videos using a personal computer. With digital video technology, you can transform home videos into Hollywood-style movies by enhancing the videos with scrolling titles and transitions, cutting out or adding scenes, and adding background music and voice-over narration. The following sections outline the steps involved in the process of using digital video technology.

# Select a Video Camera

Video cameras record in either analog or digital format. Analog formats include 8mm, Hi8, VHS-C, and Super VHS-C. Digital formats include Mini-DV, MICROMV, Digital8, DVD, and HDV (high-definition video format). Digital video cameras fall into three general categories: high-end consumer, consumer, and webcasting and monitoring (Figure 10). Consumer digital video cameras are by far the most popular type among consumers. High-end consumer models may support the HDV high-definition standard. Others may allow you to record directly on a DVD disc. A video recorded in high-definition can be played back on a

high-definition display. Digital video cameras provide more features than analog video cameras, such as a higher level of zoom, better sound, or greater control over color and lighting.

# Record a Video

Most video cameras provide you with a choice of recording programs, which sometimes are called automatic settings. Each recording program includes a different combination of camera settings, so you can adjust the exposure and other functions to match the recording environment. Usually, several different programs are available, such as point-and-shoot, point-and-shoot with manual adjustment, sports, portrait, spotlit scenes, and low light. You also have the ability to select special digital effects, such as fade, wipe, and black and white. If you are shooting outside on a windy day, then you can enable the wind screen to prevent wind noise. If you are shooting home videos or video meant for a Web site, then the point-and-shoot recording program is sufficient.

# **Transfer and Manage Videos**

After recording the video, the next step is to transfer the video to your personal computer. Most video cameras connect directly to a USB 2.0 or FireWire port on your personal computer (Figure 11). Transferring video with a digital camera is easy, because the video already is in a digital format that the computer can recognize.

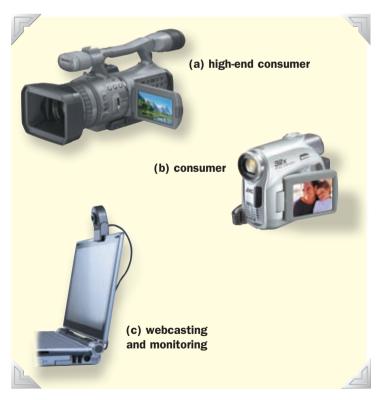

**FIGURE 10** The high-end consumer digital video camera (a) can produce professional-grade results. The consumer digital video camera (b) produces amateur-grade results. The webcasting and monitoring digital video camera (c) is appropriate for webcasting and security monitoring.

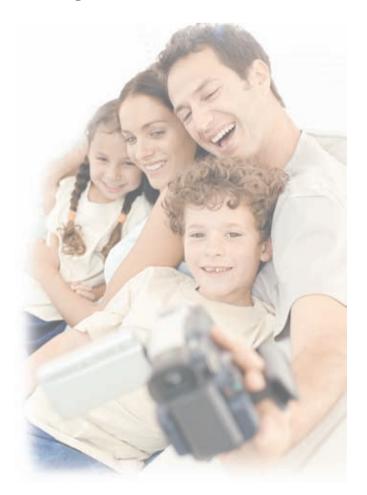

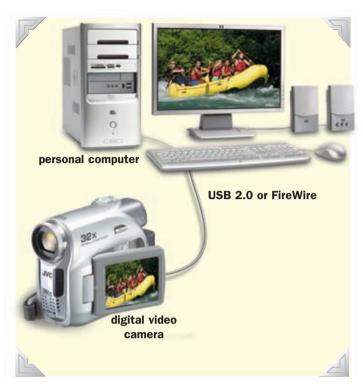

**FIGURE 11** A digital video camera is connected to the personal computer via a FireWire or USB 2.0 port. No additional hardware is needed.

An analog camcorder or VCR requires additional hardware to convert the analog signals to a digital format before the video can be manipulated on a personal computer. The additional hardware includes a special video capture card using a standard RCA video cable or an S-video cable (Figure 12). S-video cables provide sharper images and greater overall quality. When you use video capture hardware with an analog video, be sure to close all open programs on your computer because capturing video requires a great deal of processing power.

When transferring video, plan to use approximately 15 to 30 gigabytes of hard disk storage space per hour of digital video. A typical video project requires about four times the amount of raw footage as the final product. Therefore, at the high end, a video that lasts an hour may require up to 120 gigabytes of storage for the raw footage, editing process, and final video. This storage requirement can vary depending on the software you use to copy the video from the video camera to the hard disk and the format you select to save the video. For example, Microsoft's Windows Movie Maker can save 15 hours of standard video in 10 gigabytes when creating video for playback on a computer, but saves only 1 hour of video in 10 gigabytes when creating video for playback on a DVD. A high-definition video file may require over 10 gigabytes per hour.

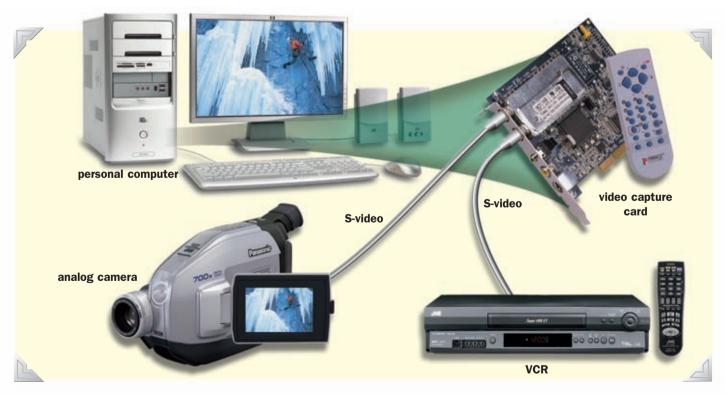

FIGURE 12 An analog camcorder or VCR is connected to the personal computer via an S-video port on a video capture card.

The video transfer requires application software on the personal computer (Figure 13). Windows Vista includes the Windows Movie Maker software that allows you to transfer the video from your video camera. Depending on the length of video and the type of connection used, the video may take a long time to download. Make certain that no other programs are running on your personal computer while transferring the video.

The frame rate of a video refers to the number of frames per second (fps) that are captured in the video. The most widely used frame rate is 30 fps. A smaller frame rate results in a smaller file size for the video, but playback of the video will not be as smooth as one recorded with a higher frame rate.

When transferring video, the software may allow you to choose a file format and a codec to store the video. A video **file format** holds the video information in a manner specified by a vendor, such as Apple or Microsoft. Four of the more popular file formats are listed in Figure 14.

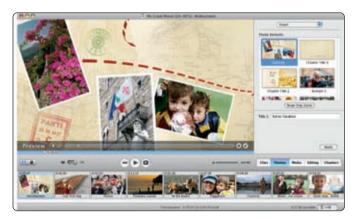

**FIGURE 13** Some video editing software allows you to transfer your video from any video source to a hard disk.

# **POPULAR VIDEO FILE FORMATS**

| File Format                   | File Extensions |
|-------------------------------|-----------------|
| Apple QuickTime               | .MOV or .QT     |
| DivX                          | .DIVX           |
| Microsoft Windows Media Video | .WMV or .ASF    |
| Real RealMedia                | .RM or .RAM     |

**FIGURE 14** Apple, DivX, Microsoft, and Real offer the more popular video file formats.

File formats support codecs to encode the audio and video into the file formats. A particular file format may be able to store audio and video in a number of different codecs. A **codec** specifies how the audio and video is compressed and stored within the file. Figure 15 shows some options available for specifying a file format and codec in a video capture program. The dialog box in Figure 15 allows the user to determine whether the video is smoother in playback or if the video is more crisp, meaning that it includes more detail. The file format and codec you choose often is based on what you plan to do with the movie. For example, if you plan to upload your video to the YouTube video sharing Web site, the best choices are DivX and Xvid MPEG-4 file formats.

After transferring the video to a personal computer, and before manipulating the video, you should store the video files in appropriate folders, named correctly, and backed up. Most video transfer application software helps manage these tasks.

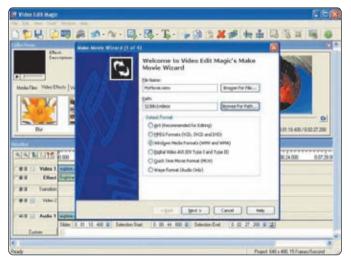

**FIGURE 15** Video editing software allows you to specify a combination of file format and codec when saving a video.

#### **Edit a Video**

Once the video is stored on your hard disk, the next step is to edit, or manipulate, the video. If you used a video capture card to transfer analog video to your computer (Figure 12 on page 215), the files may require extra initial processing. When you use a video capture card, some of the video frames may be lost in the transfer process. Some video editing programs allow you to fix this problem with frame rate correction tools.

The first step in the editing process is to split the video into smaller pieces, or scenes, that you can manipulate more easily. This process is called splitting. Most video software automatically splits the video into scenes, thus sparing you the task. After splitting, you should cut out unwanted scenes or portions of scenes. This process is called pruning.

After you create the scenes you want to use in your final production, you edit each individual scene. You can crop, or change the size of, scenes. That is, you may want to cut out the top or a side of a scene that is irrelevant. You also can resize the scene. For example, you may be creating a video that will be displayed in a Web browser. Making a smaller video, such as  $320 \times 200$  pixels instead of  $640 \times 480$ 

pixels, results in a smaller file that transmits faster over the Internet. Some video sharing Web sites recommend smaller video resolutions, such as  $320 \times 200$  pixels.

If video has been recorded over a long period, using different cameras or under different lighting conditions, the video may need color correction. Color correction tools (Figure 16) analyze your video and match brightness, colors, and other attributes of video clips to ensure a smooth look to the video.

You can add logos, special effects, or titles to scenes. You can place a company logo or personal logo in a video to identify yourself or the company producing the video. Logos often are added on the lower-right corner of a video and remain for the duration of the video. Special effects include warping, changing from color to black and white, morphing, or zoom motion. Morphing is a special effect in which one video image is transformed into another image over the course of several frames of video, creating the illusion of metamorphosis. You usually add titles at the beginning and end of a video to give the video context. A training video may have titles throughout the video to label a particular scene, or each scene may begin with a title.

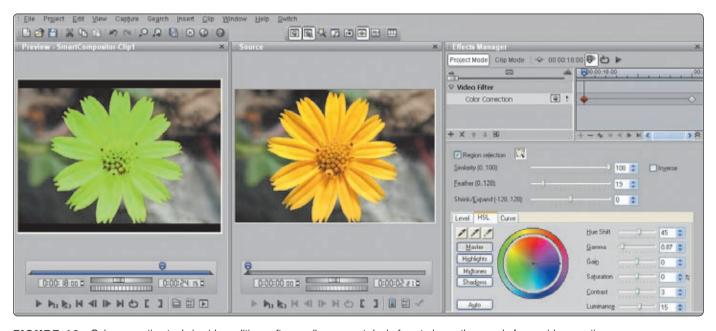

FIGURE 16 Color correction tools in video editing software allow a great deal of control over the mood of your video creation.

The next step in editing a video is to add audio effects, including voice-over narration and background music. Many video editing programs allow you to add additional tracks, or layers, of sound to a video in addition to the sound that was recorded on the video camera. You also can add special audio effects.

The final step in editing a video is to combine the scenes into a complete video (Figure 17). This process involves ordering scenes and adding transition effects between scenes (Figure 18). Video editing software allows you to combine scenes and separate each scene with a transition. Transitions include fading, wiping, blurry, bursts, ruptures, erosions, and more.

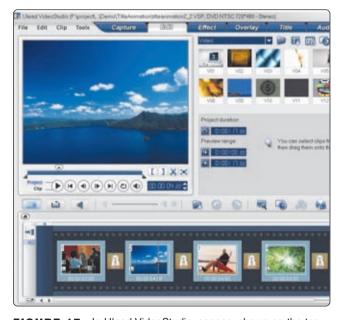

**FIGURE 17** In Ulead VideoStudio, scenes, shown on the top, are combined into a sequence on the bottom of the screen.

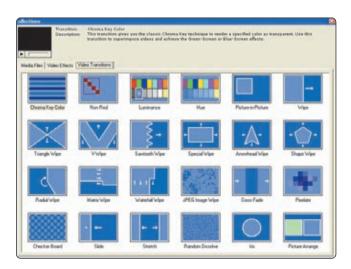

**FIGURE 18** Smooth and dynamic transitions eliminate the hard cuts between scenes typically found in raw footage.

# Distribute the Video

After editing the video, the final step is to distribute it or save it on an appropriate medium. You can save video in a variety of formats. Using special hardware, you can save the video on standard video tape. A digital-to-analog converter is necessary to allow your personal computer to transmit video to a VCR. A digital-to-analog converter may be an external device that connects to both the computer and input device, or may be a video capture card inside the computer.

Video also can be stored in digital formats in any of several DVD formats, on CD-R, on a video sharing Web site, or on video CD (VCD). **DVD** or **CD** creation software, which often is packaged with video editing software, allows you to create, or master, DVDs and CDs. You can add interactivity to your DVDs. For example, you can allow viewers to jump to certain scenes using a menu. A video CD (VCD) is a CD format that stores video on a CD-R that can be played in many DVD players.

You also can save your video creation in electronic format for distribution over the Web or via e-mail. Popular media sharing Web sites, such as YouTube (Figure 19), have recommendations for the best file format and codecs to use for video that you upload to them. Your video editing software must support the file format and codec you want to use. Apple's iMovie software typically saves files in the QuickTime file format.

Professionals use hardware and software that allow them to create a film version of digital video that can be played in movie theaters. This technology is becoming increasingly popular. The cost of professional video editing software ranges from thousands to hundreds of thousands of dollars. Video editing software for the home user is available for a few hundred dollars or less. Some Hollywood directors believe that eventually, all movies will be recorded and edited digitally.

After creating your final video for distribution or your personal video collection, you should back up the final video file. You can save your scenes for inclusion in other video creations or create new masters using different effects, transitions, and ordering of scenes.

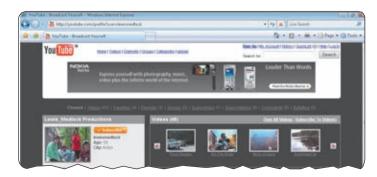

**FIGURE 19** Media sharing Web sites allow you to share your videos with acquaintances or the entire world.

# **CHAPTER 6**

# Storage

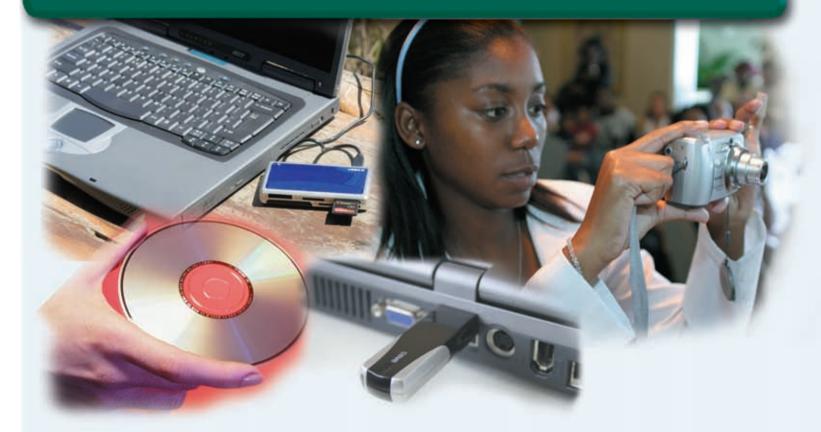

# After completing this chapter, you will be able to:

1. Describe the characteristics of magnetic disks

**OBJECTIVES** 

- 2. Describe the characteristics of a hard disk
- 3. Discuss various types of miniature, external, and removable hard disks
- 4. Describe the characteristics of optical discs
- 5. Differentiate among various CD and DVD formats
- 6. Identify the uses of tape
- 7. Discuss PC Cards, ExpressCard modules, and the various types of miniature mobile storage media
- 8. Identify uses of microfilm and microfiche

# **CONTENTS**

# **STORAGE**

# **MAGNETIC DISKS**

Hard Disks Floppy Disks

# **OPTICAL DISCS**

CD-ROMs
CD-Rs and CD-RWs
DVD-ROMs, BD-ROMs,
and HD DVD-ROMs
Recordable and Rewritable DVDs

# **TAPE**

# PC CARDS AND EXPRESSCARD MODULES

# MINIATURE MOBILE STORAGE MEDIA

Flash Memory Cards USB Flash Drives Smart Cards

# MICROFILM AND MICROFICHE ENTERPRISE STORAGE

PUTTING IT ALL TOGETHER CHAPTER SUMMARY

COMPANIES ON THE CUTTING EDGE

Seagate Technology SanDisk Corporation

# **TECHNOLOGY TRAILBLAZERS**

Al Shugart Mark Dean

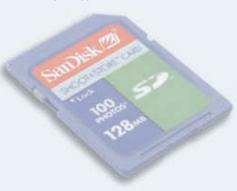

# **STORAGE**

torage holds data, instructions, and information for future use. For example, the home user might store letters, budgets, bank statements, a household inventory, records of stock purchases, tax data, addresses of friends and relatives, daily schedules, e-mail messages, homework assignments, recipes, digital photographs, music, and videos. A business user accesses many stored items, including customer orders and invoices, vendor payments, payroll records, tax data, inventory records, presentations, digital photographs, contracts, marketing literature, contacts, appointments, schedules, e-mail messages, and Web pages. Other users store diagrams, drawings, blueprints, designs, marketing literature, corporate newsletters, product catalogs,

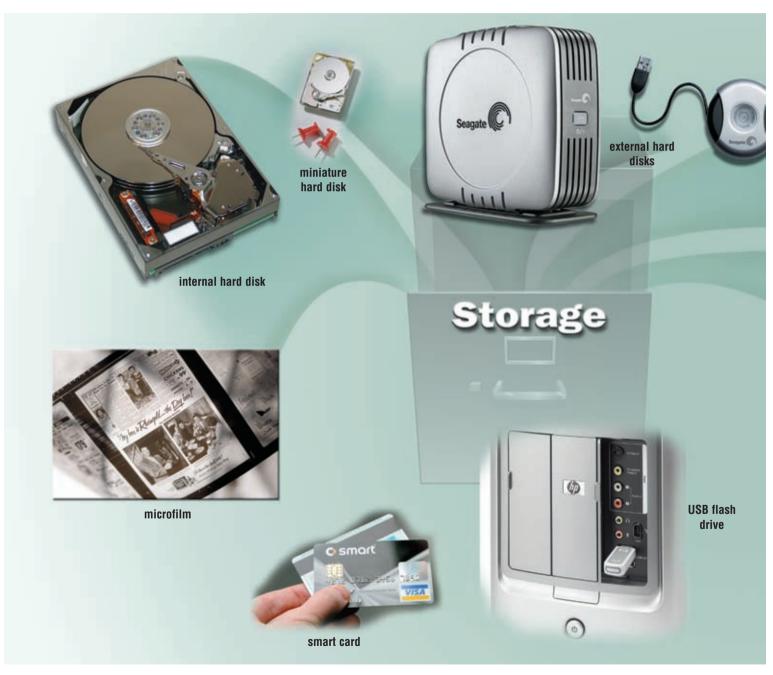

FIGURE 6-1 A variety of storage media.

videos, audio recordings, multimedia presentations, and digital photographs. All computers also store system and application software.

Storage requirements among users vary greatly. Home users typically have much smaller storage requirements than business users. For example, a home user may need 160 billion bytes of storage, while large businesses may require 50 quadrillion bytes of storage.

A **storage medium** (media is the plural), also called **secondary storage**, is the physical material on which a computer keeps data, instructions, and information. Examples of storage media are hard disks, floppy disks, CDs and DVDs, tape, PC Cards and ExpressCard modules, flash memory cards, USB flash drives, smart cards, and microfilm (Figure 6-1).

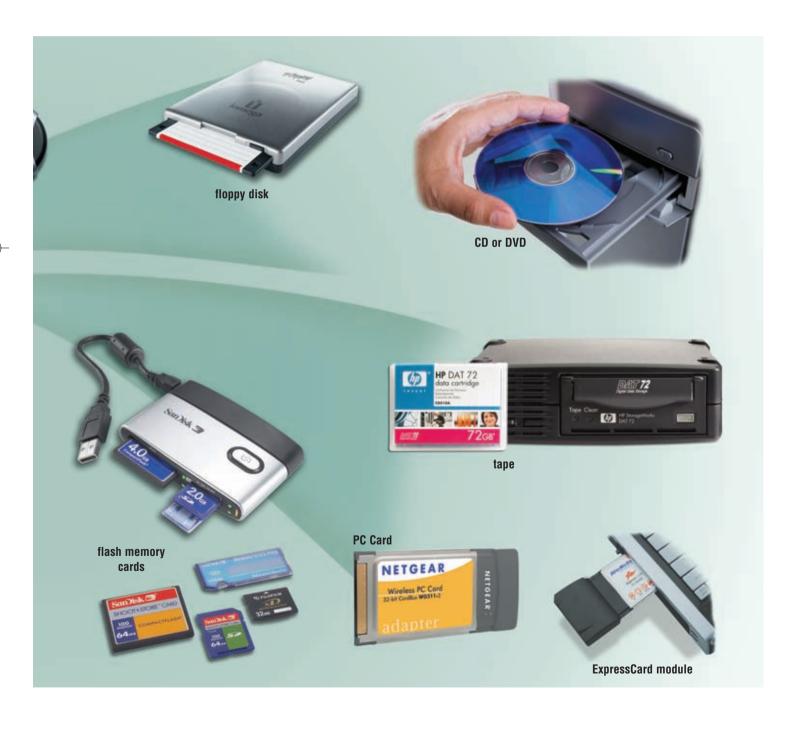

**Capacity** is the number of bytes (characters) a storage medium can hold. Figure 6-2 identifies the terms manufacturers use to define the capacity of storage media. For example, a reasonably priced USB flash drive can store up to 512 MB of data (approximately 512 million bytes) and a typical hard disk has 250 GB (approximately 250 billion bytes) of storage capacity.

A **storage device** is the computer hardware that records and/or retrieves items to and from storage media. **Writing** is the process of transferring data, instructions, and information from mem-

#### STORAGE TERMS

| Storage<br>Term | Approximate<br>Number of Bytes | Exact Number of Bytes                            |
|-----------------|--------------------------------|--------------------------------------------------|
| Kilobyte (KB)   | 1 thousand                     | 2 <sup>10</sup> or 1,024                         |
| Megabyte (MB)   | 1 million                      | 2 <sup>20</sup> or 1,048,576                     |
| Gigabyte (GB)   | 1 billion                      | 2 <sup>30</sup> or 1,073,741,824                 |
| Terabyte (TB)   | 1 trillion                     | 2 <sup>40</sup> or 1,099,511,627,776             |
| Petabyte (PB)   | 1 quadrillion                  | 2 <sup>50</sup> or 1,125,899,906,842,624         |
| Exabyte (EB)    | 1 quintillion                  | 2 <sup>60</sup> or 1,152,921,504,606,846,976     |
| Zettabyte (ZB)  | 1 sextillion                   | 2 <sup>70</sup> or 1,180,591,620,717,411,303,424 |
| Yottabyte (YB)  | 1 septillion                   | 280 or 1,208,925,819,614,629,174,706,176         |

**FIGURE 6-2** The capacity of a storage medium is measured by the number of bytes it can hold.

ory to a storage medium. **Reading** is the process of transferring these items from a storage medium into memory. When storage devices write data on storage media, they are creating output. Similarly, when storage devices read from storage media, they function as a source of input. Nevertheless, they are categorized as storage devices, not as input or output devices.

The speed of storage devices is defined by access time. Access time measures the amount of time it takes a storage device to locate an item on a storage medium. The access time of storage devices is slow, compared with the access time of memory. Memory (chips) accesses items in billionths of a second (nanoseconds). Storage devices, by contrast, access items in thousandths of a second (milliseconds) or millionths of a second (microseconds).

# **MAGNETIC DISKS**

**Magnetic disks** use magnetic particles to store items such as data, instructions, and information on a disk's surface. Depending on how the magnetic particles are aligned, they represent either a 0 bit or a 1 bit.

Magnetic disks store data and instructions in tracks and sectors (Figure 6-3). A track is a narrow recording band that forms a full circle on the surface of the disk. The disk's storage locations consist of pie-shaped sections, which break the tracks

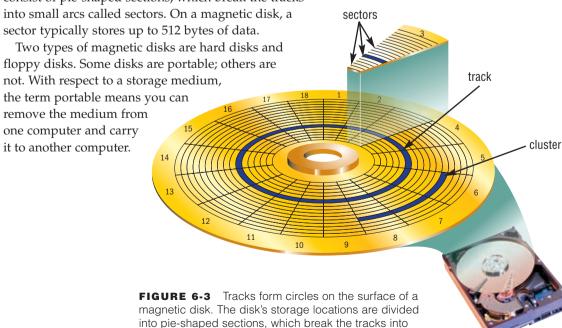

small arcs called sectors.

## **Hard Disks**

A hard disk is a storage device that contains one or more inflexible, circular platters that store data, instructions, and information. People use hard disks to store all types of documents, spreadsheets, presentations, databases, e-mail messages, Web pages, digital photographs, music, videos, and software. Businesses use hard disks to store correspondence, reports, financial records, e-mail messages, customer orders and invoices, payroll records, inventory records, presentations, contracts, marketing literature, schedules, and Web sites.

The system unit on most desktop and notebook computers contains at least one hard disk. The entire device is enclosed in an airtight, sealed case to protect it from contamination. A hard disk that is mounted inside the system unit sometimes is called a fixed disk because it is not portable (Figure 6-4).

Current personal computer hard disks have storage capacities from 80 to 750 GB and more. Traditionally, hard disks stored data using **longitudinal recording**, which aligned the magnetic particles horizontally around the surface of the disk. With **perpendicular recording**, by contrast, hard disks align the magnetic particles vertically, or perpendicular to the disk's surface, making much greater storage capacities possible. Experts estimate that hard disks using perpendicular recording will provide storage capacities about 10 times greater than disks that use longitudinal recording. Read Looking Ahead 6-1 for a look at the next generation of hard disk storage capacities.

Hard disks are read/write storage media. That is, you can read from and write on a hard disk any number of times.

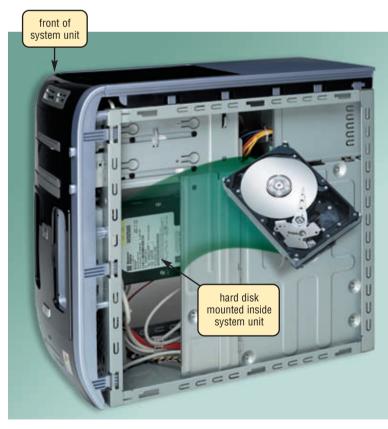

**FIGURE 6-4** The hard disk in a desktop computer is enclosed inside an airtight, sealed case inside the system unit.

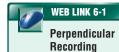

For more information, visit scsite.com/dcf4e/ch6/weblink and then click Perpendicular Recording.

#### FAQ 6-1

# Have personal computer hard disk capacities grown much since their inception?

Yes, hard disk capacities have grown phenomenally over the past several years, as shown in the chart below. This trend is expected to continue at a rate of 60 percent annually. For more information, visit scsite.com/dcf4e/ch6/faq and then click Hard Disk Capacities.

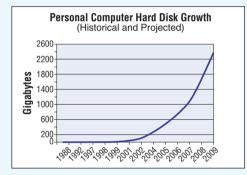

# LOOKING AHEAD 6-1

# **Heat Increases Disk Capacity**

Things are heating up in the data storage industry. Engineers at IBM Research are testing the use of heat to record data inexpensively on magnetic media, such as hard disks.

Within the next ten years, the researchers predict that this new technique will allow storage of more than one terabit per square inch, which is the equivalent of 25 DVDs on an area the size of a postage stamp. With

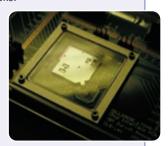

this capacity, a hard disk that can store seven terabits will be commonplace.

IBM calls this new storage system Millipede. It uses heated tips mounted on the ends of cantilevers, in a fashion similar to the way the stylus on an old phonograph sat on the grooves of vinyl records. For more information, visit scsite.com/dcf4e/ch6/looking and then click Heated Storage.

**CHARACTERISTICS OF A HARD DISK** Characteristics of a hard disk include capacity, platters, read/write heads, cylinders, sectors and tracks, revolutions per minute, transfer rate, and access time. Figure 6-5 shows sample characteristics of a 500 GB hard disk. The following paragraphs discuss each of these characteristics.

The capacity of a hard disk is determined from the number of platters it contains, together with composition of the magnetic coating on the platters. A platter is made of aluminum, glass,

## SAMPLE HARD DISK CHARACTERISTICS

| Advertised capacity    | (500 GB)          |
|------------------------|-------------------|
| Platters               | 4                 |
| Read/write heads       | 8                 |
| Cylinders              | 16,383            |
| Bytes per sector       | 512               |
| Sectors per track      | 63                |
| Sectors per drive      | 976,773,168       |
| Revolutions per minute | 7,200             |
| Transfer rate          | 300 MB per second |
| Access time            | 8.5 ms            |

**FIGURE 6-5** Characteristics of a sample 500 GB hard disk. The actual disk's capacity sometimes is different from the advertised capacity because of bad sectors on the disk.

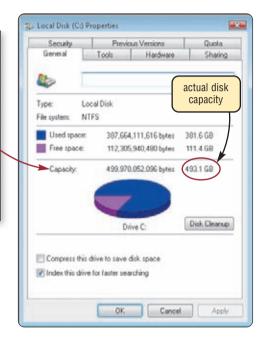

or ceramic and is coated with an alloy material that allows items to be recorded magnetically on its surface. The coating usually is three millionths of an inch thick.

On desktop computers, platters most often have a size of approximately 3.5 inches in diameter. A typical hard disk has multiple platters stacked on top of one another. Each platter has two read/write heads, one for each side. The hard disk has arms that move the read/write heads to the proper location on the platter (Figure 6-6).

FIGURE 6-6 HOW A HARD DISK WORKS

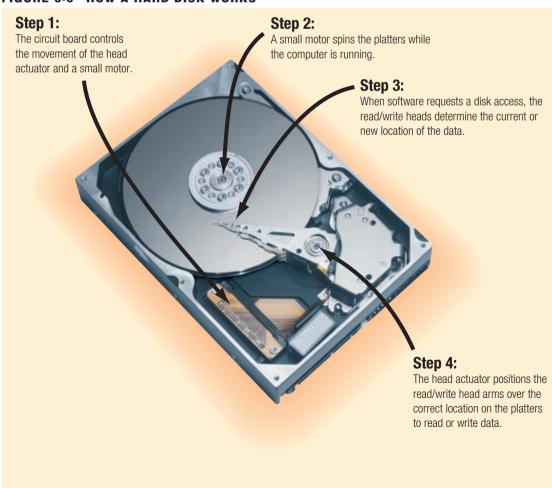

The location of the read/write heads often is referred to by its cylinder. A cylinder is the vertical section of a track that passes through all platters (Figure 6-7). A single movement of the read/write head arms accesses all the platters in a cylinder. If a hard disk has two platters (four sides), each with 1,000 tracks, then it will have 1,000 cylinders with each cylinder consisting of 4 tracks (2 tracks for each platter).

While the computer is running, the platters in the hard disk rotate at a high rate of speed. This spinning, which usually is 5,400 to 15,000 revolutions per minute (rpm), allows nearly instant access to all tracks and sectors on the platters. The platters typically continue to spin until power is removed from the computer. (On many computers, the hard disk stops spinning or slows down after a specified time to save power.) The spinning motion creates a cushion of air between the platter and its read/write head. This cushion ensures that the read/write head floats above the platter instead of making direct contact with the platter surface. The distance between the read/write head and the platter is about two millionths of one inch.

As shown in Figure 6-8, this close clearance leaves no room for any type of contamination. Dirt, hair, dust, smoke, and other particles could cause the hard disk to have a head crash. A head crash occurs when a read/write head touches the surface of a platter, usually resulting in a loss of data or sometimes loss of the entire drive. Thus, it is crucial that you back up your hard disk regularly. A **backup** is a duplicate of a file, program, or disk placed on a separate storage medium that you can use in case the original is lost, damaged, or destroyed. Chapter 7 discusses backup techniques. Access time for today's hard disks ranges from approximately 3 to 12 ms (milliseconds).

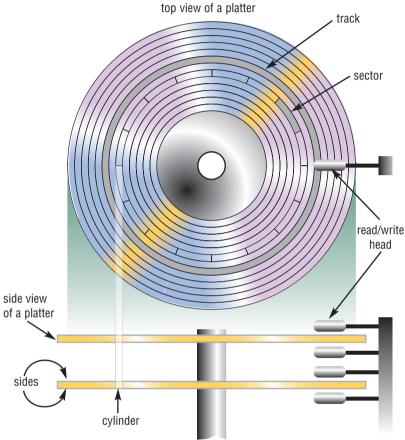

**FIGURE 6-7** A cylinder is the vertical section of track through all platters on a hard disk.

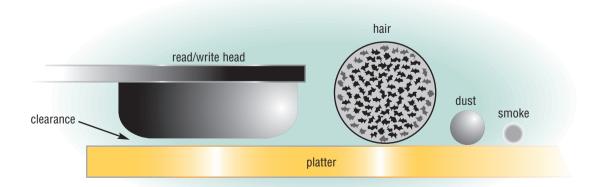

**FIGURE 6-8** The clearance between a disk read/write head and the platter is about two millionths of an inch. A smoke particle, dust particle, human hair, or other contaminant could render the drive unusable.

**RAID** Some personal computer manufacturers now provide a hard disk configuration that connects multiple smaller disks into a single unit that acts like a single large hard disk. A group of two or more integrated hard disks is called a **RAID** (redundant array of independent disks). RAID is an ideal storage solution for users who must have the data available when they attempt to access it.

WEB LINK 6-2
Miniature Hard
Disks

For more information, visit scsite.com/dcf4e/ch6/weblink and then click Miniature Hard Disks.

**MINIATURE HARD DISKS** Many mobile devices and consumer electronics include miniature hard disks to provide users with greater storage capacities than flash memory. These tiny hard disks which are smaller than the notebook computer hard disks, often have form factors of 1.8 inch, 1 inch, and 0.85 inch (Figure 6-9). Devices such as portable media players, digital cameras, smart phones, and PDAs often have built-in miniature hard disks. Another type of miniature hard disk, often called a **pocket hard drive**, is a self-contained unit that you insert in and remove from a slot in a device or a computer or plugs in a USB port on a computer (Figure 6-10). Miniature hard disks have storage capacities that range from 4 GB to 160 GB.

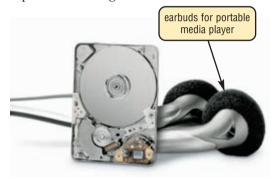

**FIGURE 6-9** This miniature hard disk is used in portable media players and other small devices.

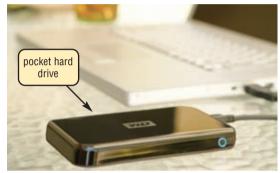

**FIGURE 6-10** Users easily can transport data from one computer to another with a pocket hard drive.

**EXTERNAL AND REMOVABLE HARD DISKS** An **external hard disk**, shown in the left picture in Figure 6-11, is a separate free-standing hard disk that connects with a cable to a USB port or FireWire port on the system unit. As with the internal hard disk, the entire hard disk is enclosed in an airtight, sealed case. External hard disks have storage capacities of up to 750 GB. Some external hard disk units include multiple hard disks that act as one in order to increase total capacity in excess of 1 TB.

A **removable hard disk** is a hard disk that you insert and remove from a drive. A removable hard disk drive, shown in the right picture in Figure 6-11, reads from and writes on the removable hard disk. Removable hard disks have storage capacities up to 500 GB.

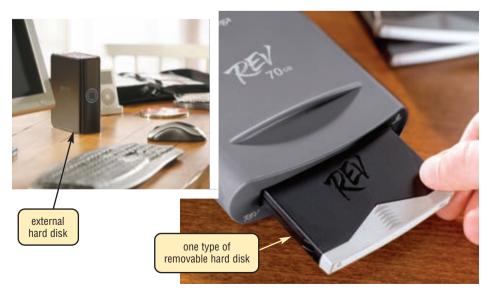

FIGURE 6-11 Examples of external and removable hard disks.

External and removable hard disks offer the following advantages over internal hard disks (fixed disks):

- Transport a large number of files
- Back up important files or an entire internal hard disk (several external hard disk models allow you to back up simply by pushing a button on the disk)
- Easily store large audio and video files
- Secure your data; for example, at the end of a work session, remove the hard disk and lock it up, leaving no data in the computer
- Add storage space to a notebook computer or Tablet PC

- Add storage space to a desktop computer without having to open the system unit
- Share a drive with multiple computers

As the prices of external and removable hard disks drop, increasingly more users will purchase one to supplement a home or office internal hard disk.

**HARD DISK CONTROLLERS** A **disk controller** consists of a special-purpose chip and electronic circuits that control the transfer of data, instructions, and information from a disk to and from the system bus and other components in the computer. That is, it controls the interface between the hard disk and the system bus. A disk controller for a hard disk, called the hard disk controller, may be part of a hard disk or the motherboard, or it may be a separate adapter card inside the system unit.

In their personal computer advertisements, vendors usually state the type of hard disk interface supported by the hard disk controller. Thus, you should understand the types of available hard disk interfaces. In addition to USB and FireWire (external hard disk interfaces), three other types of hard disk interfaces for internal use in personal computers are SATA, EIDE, and SCSI.

- SATA (Serial Advanced Technology Attachment), the newest type of hard disk interface, uses serial signals to transfer data, instructions, and information. The primary advantage of SATA interfaces is their cables are thinner, longer, more flexible, and less susceptible to interference than cables used by hard disks that use parallel signals. SATA interfaces also support connections to CD and DVD drives.
- EIDE (Enhanced Integrated Drive Electronics) is a hard disk interface that uses parallel signals to transfer data, instructions, and information. EIDE interfaces can support up to four hard disks at 137 GB per disk. EIDE interfaces also provide connections for CD and DVD drives and tape drives.
- SCSI interfaces, which also use parallel signals, can support up to eight or fifteen peripheral
  devices. Supported devices include hard disks, CD and DVD drives, tape drives, printers,
  scanners, network cards, and much more. Some computers have a built-in SCSI interface, while
  others use an adapter card to add a SCSI interface.

**ONLINE STORAGE** Some users choose online storage instead of storing data locally on a hard disk. **Online storage** is a service on the Web that provides hard disk storage to computer users, for free or for a minimal monthly fee (Figure 6-12). Fee arrangements vary. For example, one

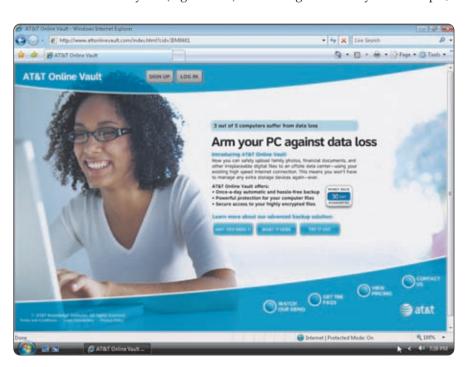

FIGURE 6-12 An example of one Web site advertising its online storage service.

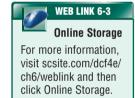

online storage service provides 5 GB of storage free to registered users; another charges \$10 per month for 5 GB of storage.

Users subscribe to an online storage service for a variety of reasons:

- To access files on the Internet hard disk from any computer or device that has Internet access
- To allow others to access files on their Internet hard disk so others can listen to an audio file, watch a video clip, or view a picture instead of e-mailing the file to them
- To view time-critical data and images immediately while away from the main office or location; for example, doctors can view x-ray images from another hospital, home, or office
- To store offsite backups of data

Once users subscribe to the online storage service, they can save on the Internet hard disk in the same manner they save on their local hard disk.

#### Floppy Disks

A **floppy disk**, also called a **diskette**, is a portable, inexpensive storage medium that consists of a thin, circular, flexible plastic Mylar film with a magnetic coating enclosed in a square-shaped plastic shell. A typical floppy disk is 3.5 inches wide and has storage capacities up to 1.44 MB. Floppy disks are not as widely used as they were 15 years ago because of their low storage capacity.

A **floppy disk drive** is a device that reads from and writes on a floppy disk. A user inserts a floppy disk in and removes it from a floppy disk drive. In the past, desktop personal computers and notebook computers had a floppy disk drive installed inside the system unit. Most computers today do not include a floppy disk drive as standard equipment. On these computers, you can use an external floppy disk drive, in which the drive is a separate device with a cable that plugs in a port on the system unit (Figure 6-13). These external drives are attached to the computer only when the user needs to access items on a floppy disk.

You can read from and write on a floppy disk any number of times. A typical floppy disk stores data on both sides of the disk, has 80 tracks on each side of the recording surface, and has 18 sectors per track.

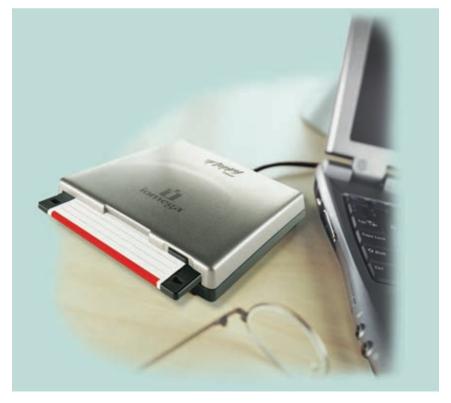

FIGURE 6-13 An external floppy disk drive attached to a computer with a cable.

Test your knowledge of pages 220 through 228 in Quiz Yourself 6-1.

#### **QUIZ YOURSELF 6-1**

Instructions: Find the true statement below. Then, rewrite the remaining false statements so they are true.

- 1. Hard disks contain one or more inflexible, circular platters that magnetically store data, instructions, and information.
- 2. SATA is a hard disk interface that uses parallel signals to transfer data, instructions, and information.
- 3. Storage media is the computer hardware that records and/or retrieves items to and from a storage device.
- 4. Two types of manual disks are hard disks and floppy disks.

Quiz Yourself Online: To further check your knowledge of hard disks and floppy disks, visit scsite.com/dcf4e/ ch6/quiz and then click Objectives 1-3.

#### **OPTICAL DISCS**

An **optical disc** is a type of optical storage media that consists of a flat, round, portable, disc made of metal, plastic, and lacquer. These discs usually are 4.75 inches in diameter and less than one-twentieth of an inch thick.

Optical discs primarily store software, data, digital photographs, movies, and music. Some optical disc formats are read only, meaning users cannot write (save) on the media. Others are read/write, which allows users to save on the disc just as they save on a hard disk.

Nearly every personal computer today includes some type of optical disc drive installed in a drive bay. On these drives, you push a button to slide out a tray, insert the disc, and then push the same button to close the tray (Figure 6-14). Other convenient features on most of these drives include a volume control button and a headphone port (or jack) so you can use headphones to listen to audio without disturbing others nearby.

With some discs, you can read and/or write on one side only. Manufacturers usually place a silk-screened label on the top layer of these single-sided discs. You insert a singlesided disc in the drive with the label side up. Other discs are double-sided. Simply remove the disc from the drive, flip it over, and reinsert it in the drive to use the other side of the disc. Double-sided discs often have no label; instead each side of the disc is identified with small writing around the center of the disc. Some drives use LightScribe technology, which works with specially coated optical discs, to etch labels directly on the disc (as opposed to placing an adhesive label on the disc).

Optical discs store items by using microscopic pits (indentations) and lands (flat areas) that are in the middle layer of the disc. A high-powered laser light creates the pits. A lower-powered laser light reads items from the disc by reflecting light through the bottom of the disc, which usually is either solid gold or silver in color. The reflected light is converted into a series of bits the computer can process.

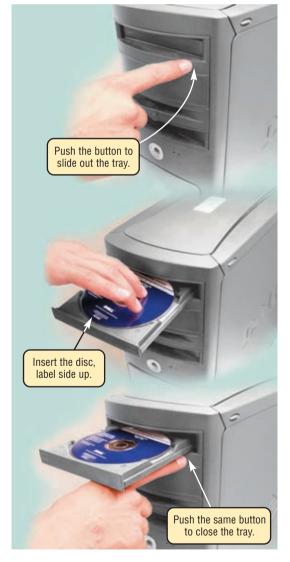

FIGURE 6-14 On optical disc drives, you push a button to slide out a tray, insert the disc with the label side up, and then push the same button to close the tray.

Manufacturers guarantee that a properly cared for high-quality optical disc will last 5 years but could last up to 100 years. Figure 6-15 offers some guidelines for the proper care of optical discs.

Many different formats of optical discs exist today. Figure 6-16 identifies a variety of optical disc formats and specifies whether a user can read from the disc, write to the disc, and/or erase the disc. The following sections describe characteristics unique to each of these disc formats.

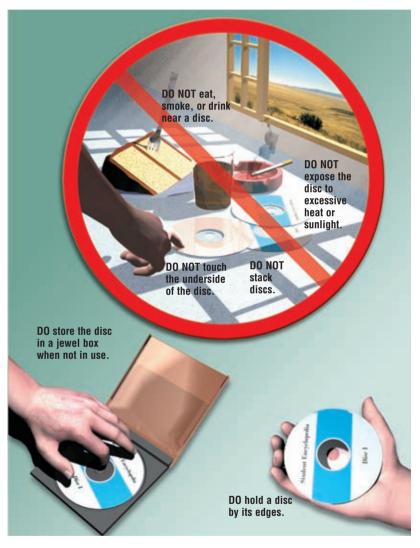

FIGURE 6-15 Some guidelines for the proper care of optical discs.

#### **OPTICAL DISC FORMATS**

| Optical I                               | Disc                                              | Read        | Write    | Erase |
|-----------------------------------------|---------------------------------------------------|-------------|----------|-------|
| Merriam-Webster's Collegiate Dictionary | CD-ROM                                            | Y           | N        | N     |
| CD-R                                    | CD-R                                              | Y           | Υ        | N     |
| CD-RW O                                 | CD-RW                                             | Y           | Υ        | Υ     |
| Topo US                                 | DVD-ROM<br>BD-ROM<br>HD DVD-ROM                   | Y           | N        | N     |
| DVD-R (S) DVD-R (S)                     | DVD-R<br>DVD+R<br>BD-R<br>HD DVD-R                | HD DV       | Y<br>D-R | N     |
| DVD-RW DVD-RAM                          | DVD-RW<br>DVD+RW<br>DVD-RAM<br>BD-RE<br>HD DVD-RW | Y<br>HD DVD | Y        | Y     |

**FIGURE 6-16** Manufacturers sell CD-ROM and DVD-ROM media prerecorded (written) with audio, video, and software. Users cannot change the contents of these discs. Users, however, can purchase the other formats of CDs and DVDs as blank media and record (write) their own data, instructions, and information on these discs.

#### **CD-ROMs**

A **CD-ROM** (pronounced SEE-DEE-rom), or compact disc read-only memory, is a type of optical disc that users can read but not write (record) or erase — hence, the name read-only. Manufacturers write the contents of standard CD-ROMs. A standard CD-ROM is called a single-session disc because manufacturers write all items on the disc at one time. Software manufacturers often distribute programs using CD-ROMs (Figure 6-17).

A typical CD-ROM holds from 650 MB to 1 GB of data, instructions, and information. To read a CD-ROM, insert the disc in a **CD-ROM drive** or a CD-ROM player. Because audio CDs and CD-ROMs use the same laser technology, you may be able to use a CD-ROM drive to listen to an audio CD while working on the computer.

### F

#### FAQ 6-2

#### Can I clean a disc?

Yes, you can remove dust, dirt, smudges, and fingerprints from the bottom surface of a CD or DVD. Moisten a nonabrasive cloth with warm water or rubbing alcohol and then wipe the disc in straight lines from the center outward. You also can repair scratches on the bottom surface with a specialized disc repair kit. For more information, visit scsite.com/dcf4e/ch6/faq and then click Cleaning and Repairing Discs.

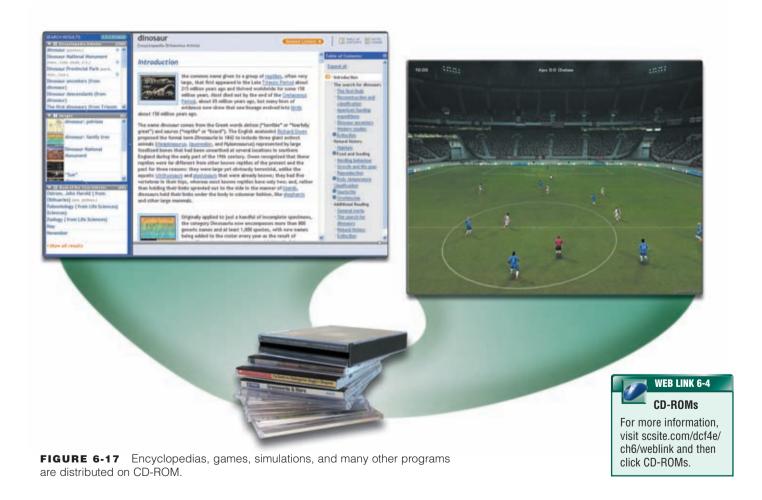

#### CHAPTER 6 STORAGE

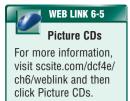

**PICTURE CDs** A Kodak **Picture CD** is a type of single-session disc that stores digital versions of film using a jpg file format. Many film developers offer Picture CD service for consumers when they drop off film to be developed. The additional cost for a Picture CD is about \$3 per roll of film.

Most optical disc drives can read a Picture CD. A Picture CD allows you to print copies of the photographs on paper with an ink-jet printer. If you do not have a printer to print the images, many stores have kiosks at which you can print pictures from a Picture CD or other media (Figure 6-18).

#### FIGURE 6-18 HOW A PICTURE CD WORKS

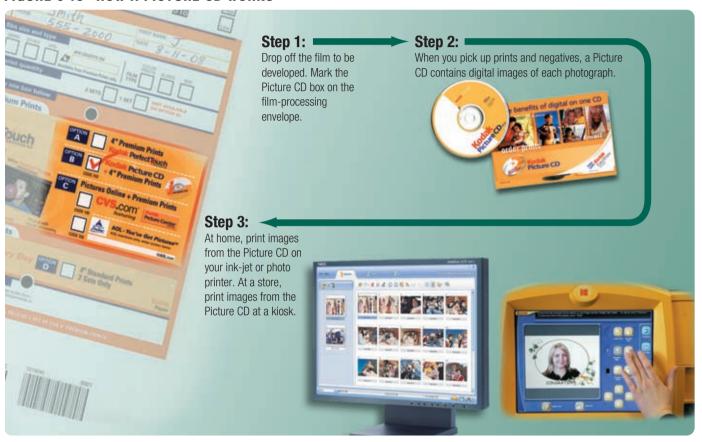

#### **CD-Rs and CD-RWs**

Many personal computers today include either a CD-R or CD-RW drive as a standard feature. Unlike standard CD-ROM drives, users record, or write, their own data on a disc with a CD-R or CD-RW drive. The process of writing on an optical disc is called **burning**.

A CD-R (compact disc-recordable) is a multisession optical disc on which users can write, but not erase, their own items such as text, graphics, and audio. Multisession means you can write on part of the disc at one time and another part at a later time. Each part of a CD-R can be written on only one time, and the disc's contents cannot be erased. Writing on the CD-R requires a CD recorder or a CD-R drive. A CD-R drive usually can read both audio CDs and standard CD-ROMs.

A CD-RW (compact disc-rewritable) is an erasable multisession disc you can write on multiple times. To write on a CD-RW disc, you must have CD-RW software and a CD-RW drive. Using a CD-RW disc, users easily back up large files from a hard disk. Another popular use of CD-RW and CD-R discs is to create audio CDs. For example, users can record their own music and save it on a CD, purchase and download songs from the Web, or rearrange tracks on a purchased music CD. The process of copying audio and/or video data from a purchased disc and saving it on digital media is called ripping. Read Looking Ahead 6-2 for a look at the future of storage.

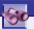

#### LOOKING AHEAD 6-2

#### **Bookshelf Design Streamlines Entertainment Storage**

Imagine tossing bulky collections of CDs, movies, and video games and replacing them with a streamlined storage system that turns a personal computer into a digital bookshelf.

Two Purdue University industrial designers created Bookshelf, a personal computer design featuring a 7-inch cube-shaped central processing unit with add-on hard disk attachments arranged on a shelf and held in place with latched bookends. By adding hardware attachments containing multiple movies, magazines, or games, users easily can create their own custom-designed multimedia libraries at their computers. The attachments, supplied by digital service providers through subscription payments, feature a universal design, so they can be arranged side by side on the computer shelf.

Content categories are viewed much like looking at book titles. The design protects entertainment copyrights while also increasing convenience and portability for users. For more information, visit scsite.com/dcf4e/ch6/looking and then click Bookshelf.

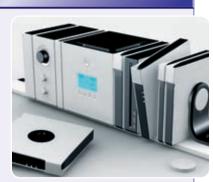

#### DVD-ROMs, BD-ROMs, and HD DVD-ROMs

A **DVD-ROM** (digital versatile disc-read-only memory or digital video disc-read-only memory) is a high-capacity optical disc on which users can read but not write or erase. Manufacturers write the contents of DVD-ROMs and distribute them to consumers. DVD-ROMs store movies, music, huge databases, and complex software (Figure 6-19).

To read a DVD-ROM, you must have a **DVD-ROM drive** or DVD player. Most DVD-ROM drives also can read audio CDs, CD-ROMs, CD-Rs, and CD-RWs.

A DVD-ROM uses one of three storage techniques. The first involves making the disc denser by packing the pits closer together. The second involves using two layers of pits. For this technique to work, the lower layer of pits is semi-transparent so the laser can read through it to the upper layer. This technique doubles the capacity of the disc. Finally, some DVD-ROMs are double-sided. Two newer, more expensive competing DVD formats are Blu-ray and HD DVD, both of which are higher capacity and better quality than standard DVDs. A **Blu-ray Disc** (BD) has storage capacities of 100 GB, with expectations of

exceeding 200 GB in the future. The **HD DVD disc**, which stands for high-density-DVD, has storage capacities up to 60 GB with future projections of 90 GB capacities. Figure 6-20 compares the current storage capacities of DVD-ROM, BD-ROM, and HD DVD-ROM media. Read Ethics & Issues 6-1 for a related discussion.

A mini-DVD that has grown in popularity is the UMD, which works specifically with the PlayStation Portable handheld game console. The **UMD** (Universal Media Disc), which has a diameter of about 2.4 inches, can store up to 1.8 GB of games, movies, or music.

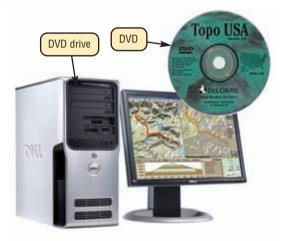

**FIGURE 6-19** A DVD-ROM is a high-capacity optical disc.

#### DVD, BD, AND HD DVD STORAGE CAPACITIES

| Sides | Layers | DVD-ROM | BD-ROM | HD DVD-ROM |
|-------|--------|---------|--------|------------|
| 1     | 1      | 4.7 GB  | 25 GB  | 15 GB      |
| 1     | 2      | 8.5 GB  | 50 GB  | 30 GB      |
| 2     | 1      | 9.4 GB  | 50 GB  | 30 GB      |
| 2     | 2      | 17 GB   | 100 GB | 60 GB      |

FIGURE 6-20 Storage capacities of DVDs, BDs, and HD DVDs.

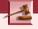

#### **ETHICS & ISSUES 6-1**

#### Is the Blu-ray and HD DVD Competition Good for Consumers?

In the early 1980s, a battle raged over the VHS and Betamax video tape formats. Eventually, the VHS format won over the hearts and dollars of consumers despite experts' claims of the superiority of the Betamax format, and the Betamax format remains a footnote in the history of consumer electronics. Today, a similar rivalry exists between the Blu-ray and HD DVD formats as two competing groups of consumer electronic corporate giants vie to get their players and discs in your home.

Some differences exist between the standards. While a Blu-ray Disc (BD) can hold more data than an HD DVD disc, the HD DVD players are much less expensive and still include enough capacity to hold a high-definition movie. HD DVD discs are less expensive to make, though more movie studios have announced support for Blu-ray. Some consumer advocates claim that the competition between the standards will benefit consumers as each side tries to win through lower prices and more features. Others claim that two standards hurt consumers because some movie studios, computer companies, and software providers will choose to support only one format. If this happens, consumers may choose to purchase both types of devices or, in frustration, not purchase a player at all. Some predict that high-definition DVD players eventually will support both formats. Is the availability of two high-definition DVD formats good for consumers? Why or why not? Do you think that prices will go up if one format eventually wins over the other? Why or why not? With limited shelf space, how should video rental and retail stores cope with keeping both formats for a movie in stock?

WEB LINK 6-6

and HD DVD

Blu-ray

For more information,

visit scsite.com/dcf4e/

ch6/weblink and then

click Blu-ray and

HD DVD.

#### CHAPTER 6 STORAGE

#### **Recordable and Rewritable DVDs**

Many types of recordable and rewritable DVD formats are available. DVD-R, DVD+R, BD-R, and HD DVD-R allow users to write on the disc once and read (play) it many times. **DVD-RW**, **DVD+RW**, and **DVD+RAM** are three competing rewritable DVD formats. Similarly, **BD-RE** and **HD DVD-RW** are competing high-capacity rewritable DVD formats. To write on these discs, you must have a compatible drive or recorder.

Rewritable DVD drives usually can read a variety of DVD and CD media. Before investing in equipment, check to be sure it is compatible with the media on which you intend to record.

As the cost of DVD technologies becomes more reasonable, many industry professionals expect that DVD eventually will replace all CD media.

# What is a DVD/CD-RW drive?

It is a combination drive that reads DVD and CD media; it also writes on CD-RW media. This drive allows you to watch a DVD or burn a CD. For more information, visit scsite.com/dcf4e/ch6/faq and then click DVD/CD-RW Drives

Test your knowledge of pages 229 through 234 in Quiz Yourself 6-2.

## 2

#### **QUIZ YOURSELF 6-2**

Instructions: Find the true statement below. Then, rewrite the remaining false statements so they are true.

- 1. A CD-RW is a type of optical disc on which users can read but not write (record) or erase.
- 2. A DVD-RAM is a single-session disc that stores digital versions of film using a jpg file format.
- 3. DVDs have the same storage capacities as CDs.
- 4. Optical discs are written and read by mirrors.
- 5. Three competing rewritable DVD formats are DVD-RW, DVD+RW, and DVD+RAM.

**Quiz Yourself Online:** To further check your knowledge of optical discs and various optical disc formats, visit scsite.com/dcf4e/ch6/quiz and then click Objectives 4-5.

#### **TAPE**

One of the first storage media used with mainframe computers was tape. **Tape** is a magnetically coated ribbon of plastic capable of storing large amounts of data and information at a low cost. Tape no longer is used as a primary method of storage. Instead, business users utilize tape most often for long-term storage and backup.

A **tape drive** reads and writes data and information on a tape. Although older computers used reel-to-reel tape drives, today's tape drives use tape cartridges. A tape cartridge is a small, rectangular, plastic housing for tape (Figure 6-21). Tape cartridges that contain quarter-inch-wide tape are slightly larger than audiocassette tapes.

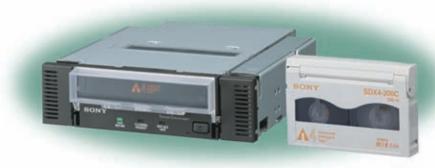

FIGURE 6-21 A tape drive and a tape cartridge.

Business users sometimes back up personal computer hard disks to tape, often using an external tape drive. On larger computers, tape cartridges are mounted in a separate cabinet called a tape library.

Tape storage requires sequential access, which refers to reading or writing data consecutively. As with a music tape, you must forward or rewind the tape to a specific point to access a specific piece of data.

Hard disks, CDs, and DVDs all use direct access. Direct access means that the device can locate a particular data item or file immediately, without having to move consecutively through items stored in front of the desired data item or file. When writing or reading specific data, direct access is much faster than sequential access.

#### PC CARDS AND EXPRESSCARD MODULES

A **PC Card** is a thin, credit-card-sized removable flash memory device that fits into a PC Card slot. An **ExpressCard module** is a removable device, smaller than a PC Card, that fits in an ExpressCard slot. PC Cards and ExpressCard modules can be used to add memory, storage, communications, multimedia, and security capabilities to a computer. PC Cards and ExpressCard modules commonly are used in notebook computers.

PC Cards are about 86 mm long and 54 mm wide. ExpressCard modules, by contrast, are either rectangular at 75 mm long and 34 mm wide or L-shaped with a width of 54 mm (Figure 6-22).

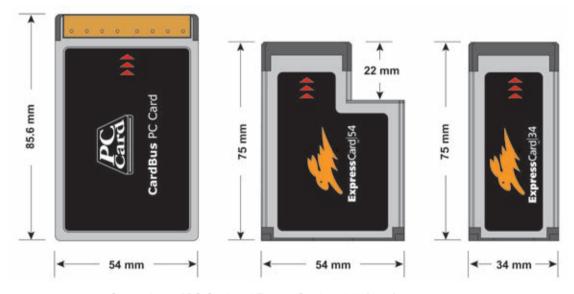

FIGURE 6-22 Comparison of PC Card and ExpressCard module form factors.

#### **MINIATURE MOBILE STORAGE MEDIA**

Miniature mobile storage media allow mobile users easily to transport digital images, music, or documents to and from computers and other devices. Many desktop computers, notebook computers, Tablet PCs, PDAs, digital cameras, portable media players, and smart phones have built-in ports or slots to hold miniature mobile storage media. For computers or devices without built-in slots, users insert the media in separate peripherals such as card reader/writers, which typically plugs in a USB port. Three types of miniature mobile storage media include flash memory cards, USB flash drives, and smart cards.

#### Flash Memory Cards

Common types of flash memory cards include CompactFlash (CF), Secure Digital (SD), xD Picture Card, and Memory Stick. The table in Figure 6-23 compares storage capacities and uses of these miniature mobile storage media. Depending on the device, manufacturers claim miniature mobile storage media can last from 10 to 100 years.

To view, edit, or print images and information stored on miniature mobile storage media, you transfer the contents to your desktop computer or other device. Some printers have slots to read flash memory cards. If your computer or printer does not have a built-in slot, you can purchase a card reader/writer, which is a device that reads and writes data, instructions, and information stored on flash memory cards. Card reader/writers usually connect to the USB port or FireWire port on the system unit. The type of card you have will determine the type of card reader/writer needed.

#### **VARIOUS FLASH MEMORY CARDS**

| Media Name                                                                 | Storage Capacity | Use                                                                                                    |
|----------------------------------------------------------------------------|------------------|----------------------------------------------------------------------------------------------------|
| CompactFlash                                                               | 64 MB to 16 GB   | Digital cameras, PDAs, smart phones, photo printers, portable media players, notebook computers, desktop computers              |
| Secure Digital                                                             | 64 MB to 4 GB    | Digital cameras, digital video<br>cameras, PDAs, smart phones,<br>photo printers, portable media<br>players                     |
| XD Picture Card                                                            | 64 MB to 2 GB    | Digital cameras,<br>photo printers                                                                                              |
| Memory Stick                                                               | 256 MB to 4 GB   | Digital cameras, digital video<br>cameras, PDAs, photo printers,<br>smart phones, handheld game<br>consoles, notebook computers |
| Memory Stick PRO Duo  Sun Jisk 9  Menuer Stick PRO Duo  4.008 Menuer Stick | 128 MB to 4 GB   | Digital cameras,<br>smart phones,<br>handheld game consoles                                                                     |

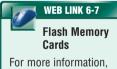

visit scsite.com/dcf4e/ ch6/weblink and then click Flash Memory Cards.

FIGURE 6-23 A variety of flash memory cards.

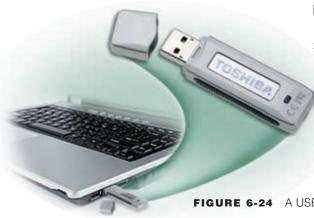

#### **USB Flash Drives**

A USB flash drive, sometimes called a pen drive or thumb drive, is a flash memory storage device that plugs in a USB port on a computer or mobile device (Figure 6-24). USB flash drives are convenient for mobile users because they are small and lightweight enough to be transported on a keychain or in a pocket. USB flash drives have become the mobile user's primary storage device, making the floppy disk nearly obsolete because they have much greater storage capacities and are much more convenient to carry. Current USB flash drives have storage capacities ranging from 32 MB to 64 GB, with the latter being extremely expensive.

FIGURE 6-24 A USB flash drive.

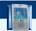

#### **FAQ 6-4**

#### Why do drive letters for removable media sometimes change?

When you connect a removable storage device, such as a USB flash drive or pocket hard drive, to your computer, Windows assigns the device the next available drive letter. If the last drive letter used on your computer is D, your removable storage device will be assigned the letter E. Because the number of drives in a computer will vary from computer to computer, the next available drive letter also will vary. For more information, visit scsite.com/dcf4e/ch6/faq and then click Drive Letters.

#### **Smart Cards**

A **smart card**, which is similar in size to a credit card or ATM card (Figure 6-25), stores data on a thin microprocessor embedded in the card. Smart cards contain a processor and have input, process, output, and storage capabilities. When you insert the smart card in a specialized card reader, the information on the smart card is read and, if necessary, updated. Uses of smart cards include storing medical records, vaccination data, and other health-care or identification information; tracking information such as customer purchases or employee attendance; storing a prepaid amount of money, such as for student purchases on campus; and authenticating users such as for Internet purchases or building access. In addition, smart cards can double as an ID card. Read Ethics & Issues 6-2 for a related discussion.

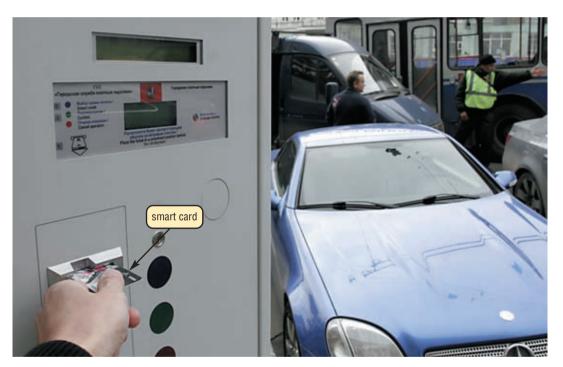

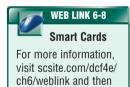

click Smart Cards.

FIGURE 6-25 Motorists use their smart cards to pay parking fees.

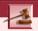

#### **ETHICS & ISSUES 6-2**

#### Should the World Become a Cashless Society?

Do you toss your loose change in a jar with the hopes of making a special purchase with the savings someday? This habit may become futile if the world goes cashless. One form of payment that could end the need for cash is the smart card, which can store a dollar amount on a thin microprocessor and update the amount whenever a transaction is made. Advocates claim that smart cards would eliminate muggings and robberies, make it difficult to purchase illegal goods, and reduce taxes by identifying tax cheats. Also, payment using biometrics, such as fingerprints, is becoming more common. Several high-profile security breaches at credit reporting and credit card companies, however, have heightened concerns over privacy. In a recent survey, most Americans said that they would not use a smart card even if privacy was guaranteed. Another survey shows that most Americans believe that fingerprints are a trustworthy form of identification. A cash purchase usually is anonymous. Yet, a smart card purchase preserves a record of the transaction that could become available to other merchants, advertisers, government agencies, or hackers. Considering the advantages and disadvantages, should the world become a cashless society? Why or why not? Would you be comfortable using a smart card or fingerprint instead of cash for all transactions? Why?

#### MICROFILM AND MICROFICHE

Microfilm and microfiche store microscopic images of documents on roll or sheet film. **Microfilm** is a 100- to 215-foot roll of film. **Microfiche** is a small sheet of film, usually about  $4 \times 6$  inches. A computer output microfilm recorder is the device that records the images on the film. The stored images

are so small that you can read them only with a microfilm or microfiche reader (Figure 6-26).

Applications of microfilm and microfiche are widespread. Libraries use these media to store back issues of newspapers, magazines, and genealogy records. Some large organizations use microfilm and microfiche to archive inactive files. Some banks use them to store transactions and canceled checks. The U.S. Army uses them to store personnel records.

The use of microfilm and microfiche provides a number of advantages. They greatly reduce the amount of paper firms must handle. They are inexpensive and have the longest life of any storage media (Figure 6-27).

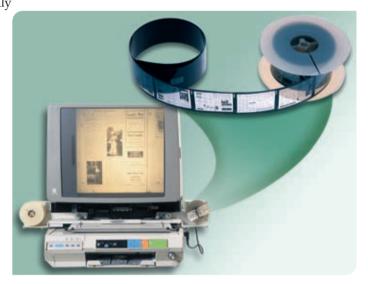

**FIGURE 6-26** Images on microfilm can be read only with a microfilm reader.

#### MEDIA LIFE EXPECTANCIES\* (when using high-quality media)

| Media Type     | Guaranteed Life Expectancy | Potential Life Expectancy |  |
|----------------|----------------------------|---------------------------|--|
| Magnetic disks | 3 to 5 years               | 20 to 30 years            |  |
| Optical discs  | 5 to 10 years              | 50 to 100 years           |  |
| Microfilm      | 100 years                  | 500 years                 |  |

<sup>\*</sup> according to manufacturers of the media

FIGURE 6-27 Microfilm is the medium with the longest life.

#### **ENTERPRISE STORAGE**

A large business, commonly referred to as an enterprise, has hundreds or thousands of employees in offices across the country or around the world. Enterprises use computers and computer networks to manage and store huge volumes of data and information about customers, suppliers, and employees.

To meet their large-scale needs, enterprises use special hardware geared for heavy use, maximum availability, and maximum efficiency. One or more servers on the network have the sole purpose of providing storage to connected users. For high-speed storage access, entire networks are dedicated exclusively to connecting devices that provide storage to other servers. In an enterprise, some storage systems can provide more than 185 terabytes (trillion bytes) of storage capacity. CD-ROM servers and DVD-ROM servers hold hundreds of CD-ROMs or DVD-ROMs.

An enterprise's storage needs usually grow daily. Thus, the storage solutions an enterprise chooses must be able to store its data and information requirements today and tomorrow. Read Ethics & Issues 6-3 for a related discussion.

#### ETHICS & ISSUES 6-3

## Who Should Be Looking at Your Medical Records?

A medical transcriber based in a foreign country and hired by a U.S. medical center threatened to post private medical records to the Internet if she was not paid more. With the widespread use of computers and an explosion in data storage capacity around the world, private information, such as medical records, requires increased diligence by companies, governments, and individuals to maintain this privacy. The government would like most Americans' health care records available in privacy-protected electronic format by 2014. Although these records will be stored by a corporation or the government, individuals will have complete control, or ownership, of these electronic records. Updates to the Health Insurance Portability and Accountability Act (HIPAA) effective in 2003 set rigorous standards for medical record privacy. The law, however, still leaves much of your medical information at risk. The law does not cover financial records, education records, or employment records - each of which may contain medical information about you. Your medical information also may be examined by insurance companies, government agencies, the Medical Information Bureau (MIB), employers, and the courts. You also inadvertently may pass on medical information to direct marketers when you participate in informal health screenings or surveys. Some people have found that discussing medical conditions via Internet chat rooms or newsgroups has resulted in unwanted attention. and they later regret the disclosures. Proponents of greater electronic access to medical records claim that more access means that physicians can be better prepared when they see patients, physicians will make fewer errors, and insurance companies can better root out fraud. Should more limits be placed on what other people can do with your medical information? Why or why not? What are the advantages of increased access to medical records? What are the disadvantages?

#### **PUTTING IT ALL TOGETHER**

Many factors influence the type of storage devices you should use: the amount of data, instructions, and information to be stored; the hardware and software in use; and the desired cost. The table in Figure 6-28 outlines several suggested storage devices for various types of computer users.

#### **CATEGORIES OF USERS**

#### User

#### Typical Storage Devices

#### **HOME**

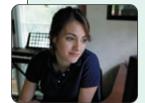

- · 250 GB hard disk
- Online storage
- CD or DVD drive
- · Card reader/writer
- · USB flash drive

#### SMALL OFFICE/ HOME OFFICE

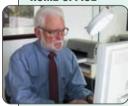

- 500 GB hard disk
- Online storage
- CD or DVD drive
- External hard disk for backup
- USB flash drive

#### **MOBILE**

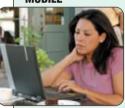

- · 100 GB hard disk
- Online storage
- CD or DVD drive
- Card reader/writer
- · Portable hard disk for backup
- USB flash drive

#### **POWER**

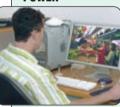

- 1.5 TB hard disk
- · Online storage
- · CD or DVD drive
- · Portable hard disk for backup
- USB flash drive

#### LARGE BUSINESS

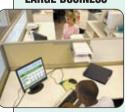

- Desktop Computer
  - 500 GB hard disk
  - CD or DVD drive
  - Smart card reader
  - Tape drive
  - USB flash drive
- Server or Mainframe
  - Network storage server
  - 40 TB hard disk system
  - CD-ROM or DVD-ROM server
  - Microfilm or microfiche

FIGURE 6-28 Recommended storage devices for various users.

Test your knowledge of pages 234 through 239 in Quiz Yourself 6-3.

#### QUIZ YOURSELF 6-3

Instructions: Find the true statement below. Then, rewrite the remaining false statements so they are true.

- A USB flash drive is a flash memory storage device that plugs in a parallel port on a computer or mobile device.
- 2. CompactFlash and Memory Sticks are two types of flash memory cards.
- 3. Microfilm and microfiche have the shortest life of any storage media.
- 4. Tape storage requires direct access, which refers to reading or writing data consecutively.

**Quiz Yourself Online:** To further check your knowledge of tape, PC Cards and ExpressCard modules, miniature mobile storage media, and microfilm and microfiche, visit scsite.com/dcf4e/ch6/quiz and then click Objectives 6 - 8.

#### CHAPTER SUMMARY

Storage holds data, instructions, and information, which includes pictures, music, and videos, for future use. Users depend on storage devices to provide access to their storage media for years and decades to come.

This chapter identified and discussed various storage media and storage devices. Storage media covered included internal hard disks, external and removable hard disks, floppy disks, CD-ROMs, recordable and rewritable CDs, DVD-ROMs, Blu-ray Discs (BDs), HD DVD discs, recordable and rewritable DVDs, tape, PC Cards and ExpressCard modules, flash memory cards, USB flash drives, smart cards, and microfilm and microfiche.

## CAREER CORNER

#### **Computer Technician**

The demand for computer technicians is growing in every organization and industry. For many, this is the entry point for a career in the computer/information technology field. The responsibilities of a **computer technician**, also called a computer service technician, include a variety of duties. Most companies that employ someone with this title expect the technician to have basic across-the-board knowledge of concepts in the computer electronics field.

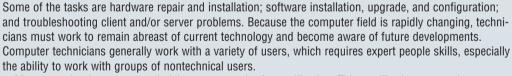

Most entry-level computer technicians possess the A+ certification. This certification attests that a computer technician has demonstrated knowledge of core hardware and operating system technology including installation, configuration, diagnosing, preventive maintenance and basic networking that meets industry standards and has at least six months of experience in the field. The Electronics Technicians Association also provides a Computer Service Technician (CST) certification program.

Because this is an entry-level position, the pay scale is not as high as other more demanding and skilled positions. Individuals can expect an average annual starting salary of around \$36,000 to \$45,000. Companies pay more for computer technicians with experience and certification. For more information, visit scsite.com/dcf4e/ch6/careers and then click Computer Technician.

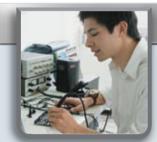

#### COMPANIES ON THE CUTTING EDGE

## **Seagate Technology**

#### Information Storage Supplier

Consumers understand the need to back up their data, but fewer than 25 percent of computer users back up their data on a weekly basis. Hard-disk manufacturer Seagate has been persuading people to save copies of their important documents so they will suffer less data loss in the event of a fire or natural disaster.

Seagate is a leading manufacturer of hard disks and storage solutions for desktop computers, high-performance servers, and consumer electronics, including digital video recorders and game consoles. *Forbes Magazine* named Seagate the "2006 Company of the Year" for operational excellence, market leadership, innovation, and efficiency.

Seagate completed its acquisition of rival Maxtor Corporation in 2006. For more information, visit scsite.com/dcf4e/ch6/companies and then click Seagate.

## SanDisk Corporation

#### World's Largest Flash Memory Card Supplier

The next time you buy milk at the grocery store or shampoo at the drug store, you might want to purchase a flash memory card for your digital camera, too. SanDisk Corporation products can be found in more than 100,000 retail stores across the United States. Best Buy teamed with SanDisk and RealNetworks' Rhapsody in 2006 to launch the Best Buy Digital Music Store.

With retail sales of flash memory cards soaring, SanDisk executives believe consumers buy multiple flash memory cards to store their digital photographs in much the same manner as they formerly stored film negatives in shoe boxes. They also prefer to take a separate flash memory card to digital photo processing centers, which produce high-quality prints.

SanDisk is the only company with the rights to manufacture and sell every flash card format. For more information, visit scsite.com/dcf4e/ch6/companies and then click SanDisk.

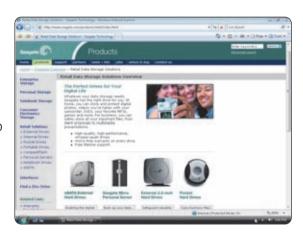

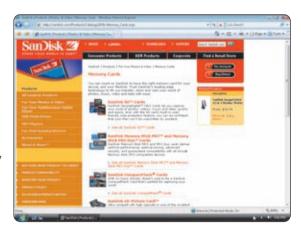

#### TECHNOLOGY TRAILBLAZERS

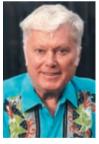

## Al Shugart Storage Expert

Al Shugart enjoyed fixing broken items and developing new technology. The day after receiving his bachelor's degree in 1951, he went to work at IBM to repair broken machines. IBM then promoted him to supervisor of the product development team that developed the first removable rigid read/write disk drive.

He left IBM in 1969 and went to work as vice president of product development for Memorex. In 1973, he started Shugart Associates, a pioneer in the manufacture of floppy disks. Six years later he and some associates founded Seagate Technology, Inc., which is a leader in designing and manufacturing storage products.

He served as president and CEO of Al Shugart International, a venture capital firm in California, until his death in 2006. For more information, visit scsite.com/dcf4e/ch6/people and then click Al Shugart.

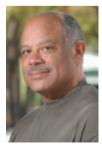

## Mark Dean IBM Inventor

The next generation of IBM's hardware and software might be the work of Mark Dean. As vice president of IBM's Almaden Research Center lab in California, Dean is responsible for developing innovative products.

His designs are used in more than 40 million personal computers manufactured each year. He has more than 40 patents or patents pending, including four of the original seven for the architecture of the original personal computer.

Dean joined IBM in 1979 after graduating at the top of his class at the University of Tennessee. Dean earned his Ph.D. degree at Stanford, and he headed a team at IBM that invented the first CMOS microprocessor to operate at 1 gigahertz (1,000 MHz). For more information, visit scsite.com/dcf4e/ch6/people and then click Mark Dean.

#### CHAPTER 6

## **Chapter Review**

The Chapter Review section summarizes the concepts presented in this chapter. To obtain help from other students regarding any subject in this chapter, visit scsite.com/dcf4e/ch6/forum and post your thoughts or questions.

## 1

#### What Are the Characteristics of Magnetic Disks?

Magnetic disks use magnetic particles to store items such as data, instructions, and information, which includes pictures, music, and videos, on a disk's surface. They store data and instructions in tracks and sectors. Two types of magnetic disks are hard disks and floppy disks.

## 2

#### What Are the Characteristics of a Hard Disk?

A hard disk is a storage device that contains one or more inflexible, circular platters that store data, instructions, and information. A platter is made of aluminum, glass, or ceramic and is coated with a material that allows items to be recorded magnetically on its surface. Each platter has two read/write heads, one for each side. The location of a read/write head often is referred to by its cylinder. A cylinder is the vertical section of a track that passes through all platters. While the computer is running, the platters rotate at 5,400 to 15,000 revolutions per minute (rpm), which allows nearly instant access to all tracks and sectors on the platters. The spinning creates a cushion of air between the platters and the read/write heads. A head crash occurs when a read/write head touches the surface of a platter, usually resulting in a loss of data. A backup is a duplicate of a file, program, or disk placed on a separate storage medium that you can use in case the original is lost, damaged, or destroyed.

## 3

## What Are the Various Types of Miniature, External, and Removable Hard Disks?

Many mobile devices include miniature hard disks that provide greater storage capacities than flash memory. A type of miniature hard disk called a **pocket hard drive** is a self-contained unit that fits in a slot in a device or computer or plugs in a USB port on a computer. Miniature hard disks have storage capacities that range from 4 GB to 160 GB. An **external hard disk** is a separate free-standing hard disk that connects with a cable to a USB or FireWire port. External hard disks have storage capacities up to 750 GB. A **removable hard disk** can be inserted or removed from a drive. Removable hard disks have storage capacities up to 500 GB.

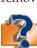

Visit scsite.com/dcf4e/ch6/quiz or click the Quiz Yourself button. Click Objectives 1 – 3.

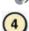

#### What Are the Characteristics of Optical Discs?

An **optical disc** is a type of storage media that consists of a flat, round, portable disc made of metal, plastic, and lacquer. Optical discs store items by using microscopic pits (indentations) and lands (flat areas). A high-powered laser light creates the pits, and a lower-powered laser light reads items by reflecting light through the bottom of the disc.

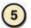

#### What Are the Various CD and DVD Formats?

A CD-ROM is an optical disc that users can read but not write (record) or erase. A Picture CD stores digital versions of film using a jpg file format. A CD-R is a multisession disc on which users can write, but not erase. A CD-RW is erasable. A DVD-ROM is a high-capacity disc which users can read but not write on or erase. A Blu-ray Disc (BD) currently has storage capacities of 100 GB. The HD DVD disc has storage capacities up to 60 GB. The UMD can store up to 1.8 GB of games, movies, or music. DVD-R, DVD+R, BD-R, and HD DVD-R formats can be written on once. BD-RE and HD DVD-RW are competing rewritable DVD formats. DVD-RW, DVD+RW, and DVD+RAM are three competing high-capacity rewritable DVD formats.

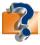

Visit scsite.com/dcf4e/ch6/quiz or click the Quiz Yourself button. Click Objectives 4-5.

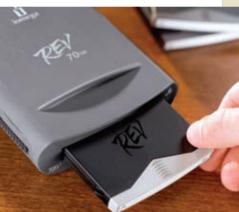

## **Chapter Review**

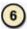

#### How Is Tape Used?

**Tape** is a magnetically coated ribbon of plastic capable of storing large amounts of data and information at a low cost. A **tape drive** reads and writes data and information on tape. Businesses and home users sometimes back up personal computer hard disks to tape.

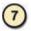

#### What Are PC Cards, ExpressCard Modules, and Other Types of Miniature Mobile Storage Media?

A PC Card is a thin, credit-card-sized removable flash memory device that fits into a PC Card slot. An ExpressCard module is a removable device, smaller than a PC Card, that fits in an ExpressCard slot. PC Cards and ExpressCard modules add storage or other capabilities to a computer. Tablet PCs, PDAs, digital cameras, portable media players, and smart phones use some form of miniature mobile storage media to store digital images, music, or documents. Common types of miniature flash memory cards include CompactFlash (CF), Secure Digital (SD), xD Picture Card, and Memory Stick. A USB flash drive is a flash memory storage device that plugs in a USB port on a computer or mobile device. A smart card, which is similar in size to a credit card, stores data on a thin microprocessor embedded in the card.

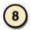

#### **How Are Microfilm and Microfiche Used?**

**Microfilm** is a 100- to 215-foot roll of film. **Microfiche** is a small sheet of film, usually about  $4 \times 6$  inches. Libraries use microfilm and microfiche to store back issues of newspapers, magazines, and records; some large organizations use them to archive inactive files; some banks use them to store transactions and canceled checks; and the U.S. Army uses them to store personnel records.

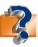

Visit scsite.com/dcf4e/ch6/quiz or click the Quiz Yourself button. Click Objectives 6 - 8

## **Key Terms**

You should know each key term. Use the list below to help focus your study. To further enhance your understanding of the Key Terms in this chapter, visit scsite.com/dcf4e/ch6/terms. See an example of and a definition for each term, and access current and additional information about the term from the Web.

access time (222) backup (225) BD-RE (234) Blu-ray Disc (233) burning (232) capacity (222)

card reader/writer (236)

CD-R (232) CD-R drive (232) CD-ROM (231) CD-ROM drive (231) CD-RW (232)

CD-RW (232) CD-RW drive (232) CompactFlash (CF) (236) computer technician (240) disk controller (226) diskette (228) DVD+RAM (234)

DVD+RAM (234) DVD+RW (234) DVD-ROM (233) DVD-ROM drive (233) DVD-RW (234) ExpressCard module (235) external hard disk (226) floppy disk (228) floppy disk drive (228) hard disk (223) HD DVD disc (233) HD DVD-RW (234) LightScribe technology (229)

longitudinal recording (223) magnetic disks (222) Memory Stick (236) microfiche (238) microfilm (238) online storage (226) optical disc (229) PC Card (235)

perpendicular recording (223)

Picture CD (232) pocket hard drive (226)

RAID (226) reading (222) removable hard disk (226) secondary storage (221) Secure Digital (SD) (236) smart card (237) storage device (222) storage medium (221) tape (234) tape drive (234) UMD (233) USB flash drive (236) writing (222)

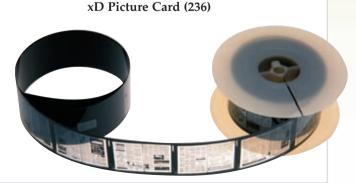

244

## CHAPTER 6

## Checkpoint

Use the Checkpoint exercises to check your knowledge level of the chapter. To complete the Checkpoint exercises interactively, visit scsite.com/dcf4e/ch6/check.

| True/False                                                                                                    |                                                                                                    | Mark T for True and F for False. (See page numbers in parentheses.)                                                                                                    |
|----------------------------------------------------------------------------------------------------|----------------------------------------------------------------------------------------------------|----------------------------------------------------------------------------------------------------|
| 2. Reading is the process of trans. 3. A sector is a narrow recording. 4. A typical hard disk usually co. 5. A removable hard disk is a sep. 6. A floppy disk is a portable sto. 7. A CD-ROM can be read from. 8. A UMD can store up to 4.8 GR. 9. BD-RE and HD DVD-RW are.                                                                                                    | sferring data, instructions band that forms a full cintains only one platter. (2 arate, free-standing hard carage medium. (228) and written on any number of games, movies, or much competing high-capacity I modules can be used to | disk that connects with a cable to a port on the system unit. (226) ber of times. (231) usic. (233)                                                                                                    |
| Multiple Choice                                                                                                    |                                                                                                    | Select the best answer. (See page numbers in parentheses.)                                                                                                    |
| measures the amount of time device to locate an item on a storage a. Capacity b. Access time c. A storage medium d. Reading . A group of two or more integrated by the control of the control of the cont | ard disks is called a  that you insert in and device or a computer.                                                                                                    | <ul> <li>5 technology works with specially coated optical discs to etch labels directly on the disc. (229) <ul> <li>a. SCSI</li> <li>b. SATA</li> <li>c. LightSaber</li> <li>d. LightScribe</li> </ul> </li> <li>6 storage requires sequential access. (235) <ul> <li>a. Hard disk</li> <li>b. DVD</li> <li>c. Floppy disk</li> <li>d. Tape</li> </ul> </li> <li>7. A is a memory storage device that plugs in a USB port on a computer or mobile device. (236) <ul> <li>a. PC Card</li> <li>b. UMD</li> <li>c. USB flash drive</li> <li>d. Memory Stick</li> </ul> </li> <li>8. Microfilm and microfiche (238) <ul> <li>a. are expensive</li> <li>b. have the longest life of any storage media</li> <li>c. greatly increase the amount of paper firms must handled</li> <li>d. all of the above</li> </ul> </li> </ul> |
| Matching  1. online storage (227)  2. CD-ROM (231)  3. burning (232)  4. Blu-ray Disc (233)  5. Secure Digital (236)                                                                                                    | b. optical disc that u<br>c. Web service that of<br>d. optical disc that of<br>exceeding 200 GE<br>e. type of flash med<br>smart phones, ph                                                                                          | Match the terms with their definitions. (See page numbers in parentheses.) riting on an optical disc users can read but not write or erase provides storage to computer users for free or for a monthly fee currently has storage capacities of 100 GB, with expectations of B in the future dia often used in digital cameras, digital video cameras, PDAs, noto printers, and portable media players apacity magnetic medium that can store from 100 MB to 750 MB                                                                                                    |

## Checkpoint

|    | Short Answer Write a brief answer to each of the following questions.                                                                                                    |  |  |  |  |  |
|----|----------------------------------------------------------------------------------------------------|--|--|--|--|--|
| 1. | What is access time? How does the access time of storage devices compare with access time of memory?                                                                                                    |  |  |  |  |  |
| 2. | That is longitudinal recording? What is the benefit of perpendicular recording over longitudinal recording?                                                                                                    |  |  |  |  |  |
| 3. | How is a single-session disc different from a multisession disc? What is a CD-RW?                                                                                                    |  |  |  |  |  |
| 4. | . Why might you use miniature mobile storage? What types of devices might include miniature mobile storage?                                                                                                    |  |  |  |  |  |
| 5. | With what devices might you use a CompactFlash and an xD Picture Card? How might you transfer the contents of a miniature mobile storage device to your computer or printer?                                                                                                    |  |  |  |  |  |
|    | Working Together Working in a group of your classmates, complete the following team exercise.                                                                                                    |  |  |  |  |  |
|    | 1. Data and information backup is as important for people with personal computers as it is for companies. Develop a report detailing what your group would consider to be the ideal backup system and required devices for the following scenarios: (1) a home computer for personal use, (2) a computer used in a home-based business, (3) a small business with 6 to 8 computers, (4) a business or organization with up to 100 computers, and (5) a business or organization with more than 100 computers. Include information that supports why you selected the particular options. Develop a PowerPoint presentation to share the information with your class. |  |  |  |  |  |

## Web Research

Use the Internet-based Web Research exercises to broaden your understanding of the concepts presented in this chapter. Visit scsite.com/dcf4e/ch6/research to obtain more information pertaining to each exercise. To discuss any of the Web Research exercises in this chapter with other students, post your thoughts or questions at scsite.com/dcf4e/ch6/forum.

**Journaling** Respond to your readings in this chapter by writing at least one page about your reactions, evaluations, and reflections about using <u>storage devices</u>. For example, which of these storage devices do you currently use: CDs, DVDs, USB flash drives? How do you care for your mobile storage media? Do you use a Picture CD or a credit card smart card? What is the storage capacity of your school, office, or home computer's hard disk? Have you attempted to repair scratched CDs and DVDs? Have you copied a CD or DVD? You also can write about the new terms you learned by reading this chapter. If required, submit your journal to your instructor.

**Scavenger Hunt** Use one of the <u>search engines</u> listed in Figure 2-8 in Chapter 2 on page 58 or your own favorite search engine to find the answers to the questions that follow. Copy and paste the Web address from the Web page where you found the answer. Some questions may have more than one answer. If required, submit your answers to your instructor. (1) Who invented and patented smart cards? How many smart cards are expected to be produced this year? (2) What companies are sponsor members of the USB Flash Drive Alliance? (3) What is the Red Book standard? (4) During which decade were optical discs introduced? (5) What is areal density? What unit of measurement is used to describe this density? (6) What is IBM's Millipede project?

Search Sleuth Many computer users search the World Wide Web by typing words in the search text box, and often they are overwhelmed when the search engine returns thousands of possible Web sites. You can narrow your search by typing quotation marks around phrases and by adding words that give details about the phrase. Go.com is a Web portal developed by the Walt Disney Internet Group. It features a search engine, the latest news and entertainment information, stock market quotes, weather forecasts, maps, and games. Visit this Web site and then use your word processing program to answer the following questions. Then, if required, submit your answers to your instructor. (1) Locate the Movie Finder link. Type your postal code in the Search text box. What movies are playing in your area today? (2) Click your browser's Back button or press the BACKSPACE key to return to the Go.com home page. (3) Click the Search for text box at the top of the page. Type "USB flash drive" in the box. How many pages of search results are returned that are not Sponsored links? What are Sponsored results? (4) Click the Search for text box after the words, "USB flash drive". Add the search terms, +"8 GB" and +"data reliability". How many pages of search results are returned that are not Sponsored links? (5) Review your search results and then write a 50-word summary of your findings.

#### CHAPTER 6

## **Learn How To**

Use the Learn How To exercises to learn fundamental skills when using a computer and accompanying technology. Complete the exercises and submit them to your instructor.

#### **LEARN HOW TO 1: Maintain a Hard Disk**

A computer's hard disk is used for the majority of storage requirements. It is important, therefore, to ensure that each hard disk on a computer is operating at peak efficiency, both to use the available storage space effectively and to make disk operations as fast as possible.

Three tasks that maximize disk operations are detecting and repairing disk errors by using the Check Disk utility program; removing unused or unnecessary files and folders by using the Disk Cleanup utility program; and, consolidating files and folders into contiguous storage areas using the Disk Defragmenter utility program. Defragmenting allows your system to access stored files and folders more efficiently.

#### A. Check Disk

To detect and repair disk errors using the Check Disk utility program, complete the following steps:

- 1. Click the Start button on the Windows taskbar and then click Computer on the Start menu.
- 2. When the Computer window opens, right-click the hard disk icon for drive C (or any other hard disk you want to select), and then click Properties on the shortcut menu.
- 3. In the Properties dialog box, if necessary click the Tools tab to display the Tools sheet. The Tools sheet contains buttons to start the Check Disk program, the Defragment program, and the Backup program (Figure 6-29).
- 4. Click the Check Now button to display the Check Disk dialog box.
- 5. To do a complete scan of the disk and correct any errors that are found, place a checkmark in the Scan for and attempt recovery of bad sectors check box, and then click the Start button. Four phases of checking the disk will occur. While the checking is in progress, the disk being checked cannot be used for any purpose whatsoever; furthermore, once it has started, the process cannot be stopped.
- 6. When the four phases are complete (this may take more than one-half hour, depending on the size of the hard disk and how many corrections must occur), a dialog box is displayed with the message, Disk Check Complete. Click the OK button in the dialog box to complete the disk check.

#### B. Cleanup Disk

After checking the disk, your next step can be to clean up the disk by removing any programs and data that are not required for the computer. To do so, complete the following steps:

- 1. Click the General tab (Figure 6-29) in the disk drive Properties dialog box to display the General sheet.
- Click the Disk Cleanup button in the General sheet to display the Disk Cleanup Options dialog box. When the Disk Cleanup Options dialog box is displayed, click My files only.
- 3. The Disk Cleanup dialog box is displayed and contains a message that indicates the amount of space that can be freed up is being calculated.
- 4. After the calculation is complete, the Disk Cleanup dialog box specifies the amount of space that can be freed up and the files to delete, some of which are checked automatically (Figure 6-30). Select those items from which you wish to delete files.
- 5. Click the OK button in the Disk Cleanup dialog box.
- 6. A dialog box asks if you are sure you want to perform these actions. Click the Delete Files button. The Disk Cleanup dialog box illustrates the progress of the cleanup. When the cleanup is complete, the dialog box closes.

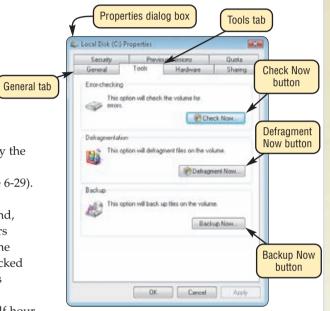

FIGURE 6-29

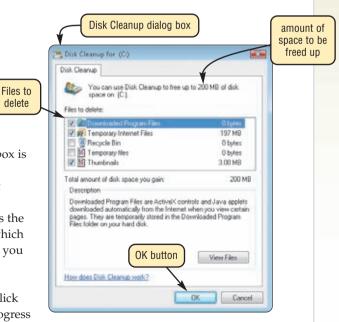

FIGURE 6-30

## Learn How To

#### C. Defragment Disk

After removing all the unnecessary files from the hard disk, the next step in disk maintenance is to defragment all the files on the disk. When a file is stored on disk, the data in the file sometimes is stored contiguously, and other times is stored in a noncontiguous manner. The greater the amount of data on a disk, the more likely files will be stored noncontiguously. When a file is stored in a noncontiguous manner, it can take significantly longer to find and retrieve data from the file. Therefore, one of the more useful utilities to speed up disk operations is the defragmentation program, which combines all files so that no files are stored in a noncontiguous manner. To use the defragmentation program, complete the following steps:

- 1. If necessary, click the Tools tab in the Properties dialog box for the hard disk to be defragmented.
- 2. Click the Defragment Now button in the Tools sheet to display the Disk Defragmenter dialog box (Figure 6-31). This window displays the Disk Defragmenter schedule, when Disk Defragmenter was last run, and when Disk Defragmenter is next scheduled to run.
- 3. Click the Defragment now button. The defragmentation process begins. During the defragmentation process, the Cancel defragmentation button replaces the Defragment now button. The defragmentation process can consume more than one hour in some cases, depending on the size of the hard disk and the amount of processing that must occur. You can cancel the operation at any time by clicking the Cancel defragmentation button in the Disk Defragmenter window.
- 4. When the process is complete, the Defragment now button will replace the Cancel defragmentation button.
- 5. Click the Close button to close the Disk Defragmenter dialog box.

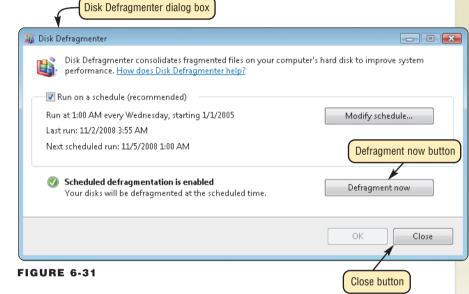

Proper disk maintenance is critically important so disk operation is as efficient as possible.

#### **Exercise**

**Caution:** The exercises for this chapter that require the actual disk maintenance are optional. If you are performing these exercises on a computer that is not your own, obtain explicit permission to complete these exercises. Keep in mind that these exercises can require significant computer time and the computer may be unusable during this time.

- 1. Display the Properties dialog box for a hard disk found on the computer. Display the Tools sheet. Click the Check Now button and then place a checkmark in the Scan for and attempt recovery of bad sectors check box. Click the Start button. How long did it take to complete the check of the hard disk? Were any errors discovered and corrected? Submit your answers to your instructor.
- 2. Display the Properties dialog box for a hard disk found on the computer. Display the General sheet. What is the capacity of the hard disk? How much space is used? How much free space is available? Click the Disk Cleanup button. How much space can be freed up if you use the Disk Cleanup program? Click the OK button to clean up the disk. How long did it take to perform the disk cleanup? Submit your answers to your instructor.
- 3. Display the Properties dialog box for a hard disk found on the computer. Display the Tools sheet. Click the Defragment Now button. In the Disk Defragmenter window, click the Defragment now button. How could you tell when the defragmentation process was completed? How long did defragmentation require? Submit your answers to your instructor.

#### CHAPTER 6

## Learn It Online

Use the Learn It Online exercises to reinforce your understanding of the chapter concepts. To access the Learn It Online exercises, visit scsite.com/dcf4e/ch6/learn.

## 1 At the Movies

#### At the Movies — Got Your Video Right Here

To view the Got Your Video Right Here movie, click the number 1 button. Locate your video and click the corresponding High-Speed or Dial-Up link, depending on your Internet connection. Watch the movie and then complete the exercise by answering the questions that follow. The Sling Media Slingbox is the best way to beam your favorite shows to any broadband-connected computer or Windows Mobile device in the world. How does the Slingbox work? What is one function that it currently is not able to support?

## (2)

#### Student Edition Labs — Maintaining a Hard Drive

Click the number 2 button. A new browser window will open, displaying the Student Edition Labs. Follow the on-screen instructions to complete the Maintaining a Hard Drive Lab. When finished, click the Exit button. If required, submit your results to your instructor.

## (3)

#### **Practice Test**

Click the number 3 button. Answer each question. When completed, enter your name and click the Grade Test button to submit the quiz for grading. Make a note of any missed questions. If required, submit your results to your instructor.

## 4

#### Who Wants To Be a Computer Genius<sup>2</sup>?

Click the number 4 button to find out if you are a computer genius. Directions about how to play the game will be displayed. When you are ready to play, click the Play button. Submit your score to your instructor.

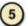

#### **Blogs**

Click the number 5 button to learn how to use blogs to find information about a topic. Follow the instructions to use MSNBC.com's Blogs Etc. to find a blog about a popular topic, such as the hottest national news story or another topic of national interest. Write a report comparing opinions of two different people about the selected topic. Print your report and submit to your instructor.

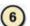

#### Student Edition Labs — Managing Files and Folders

Click the number 6 button. A new browser window will open, displaying the Student Edition Labs. Follow the on-screen instructions to complete the Managing Files and Folders Lab. When finished, click the Exit button. If required, submit your results to your instructor.

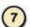

#### **Crossword Puzzle Challenge**

Click the number 7 button, then click the Crossword Puzzle Challenge link. Directions about how to play the game will be displayed. Complete the puzzle to reinforce skills you learned in this chapter. When you are ready to play, click the Continue button. Submit the completed puzzle to your instructor.

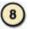

#### **Vista Exercises**

Click the number 8 button. When the Vista Exercises menu appears, click the exercise assigned by your instructor. A new browser window will open. Follow the on-screen instructions to complete the exercise. When finished, click the Exit button. If required, submit your results to your instructor.

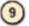

#### **Chapter Discussion Forum**

Select an objective from this chapter on page 219 about which you would like more information. Click the number 9 button and post a short message listing a meaningful message title accompanied by one or more questions concerning the selected objective. In two days, return to the threaded discussion by clicking the number 9 button. Submit to your instructor your original message and at least one response to your message.

## **CHAPTER 7**

# Operating Systems and Utility Programs

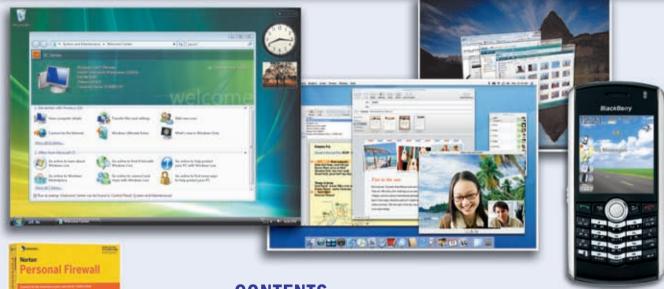

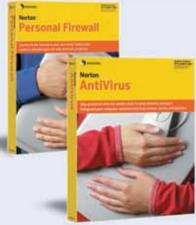

#### **OBJECTIVES**

After completing this chapter, you will be able to:

- 1. Identify the types of system software
- 2. Describe the functions of an operating system
- 3. Explain the purpose of the utilities included with most operating systems
- 4. Summarize the features of several stand-alone operating systems
- 5. Identify devices that use embedded operating systems
- 6. Explain the purpose of several stand-alone utility programs

#### **CONTENTS**

# SYSTEM SOFTWARE OPERATING SYSTEMS OPERATING SYSTEM FUNCTIONS

Starting a Computer

Providing a User Interface

Managing Programs

Managing Memory

Scheduling Jobs

Configuring Devices

Establishing an Internet Connection

Monitoring Performance

**Providing File Management** 

and Other Utilities

Controlling a Network

**Administering Security** 

## OPERATING SYSTEM UTILITY PROGRAMS

File Manager

Search Utility

Image Viewer

Personal Firewall

Uninstaller

Disk Scanner

Disk Defragmenter

Diagnostic Utility

**Backup Utility** 

Screen Saver

## TYPES OF OPERATING SYSTEMS STAND-ALONE OPERATING SYSTEMS

Windows XP

Windows Vista

Mac OS X

UNIX

Linux

#### NETWORK OPERATING SYSTEMS EMBEDDED OPERATING SYSTEMS STAND-ALONE UTILITY PROGRAMS

Antivirus Programs

Spyware Removers

Internet Filters

File Compression

File Conversion

Media Player

CD/DVD Burning

Personal Computer Maintenance

#### **CHAPTER SUMMARY**

## COMPANIES ON THE CUTTING EDGE

Red Hat

Research in Motion (RIM)

#### **TECHNOLOGY TRAILBLAZERS**

Alan Kay

Linus Torvalds

#### **SYSTEM SOFTWARE**

hen you purchase a personal computer, it usually has system software installed on its hard disk. **System software** consists of the programs that control or maintain the operations of the computer and its devices. System software serves as the interface between the user, the application software, and the computer's hardware.

Two types of system software are operating systems and utility programs. This chapter discusses the operating system and its functions, as well as several types of utility programs for personal computers.

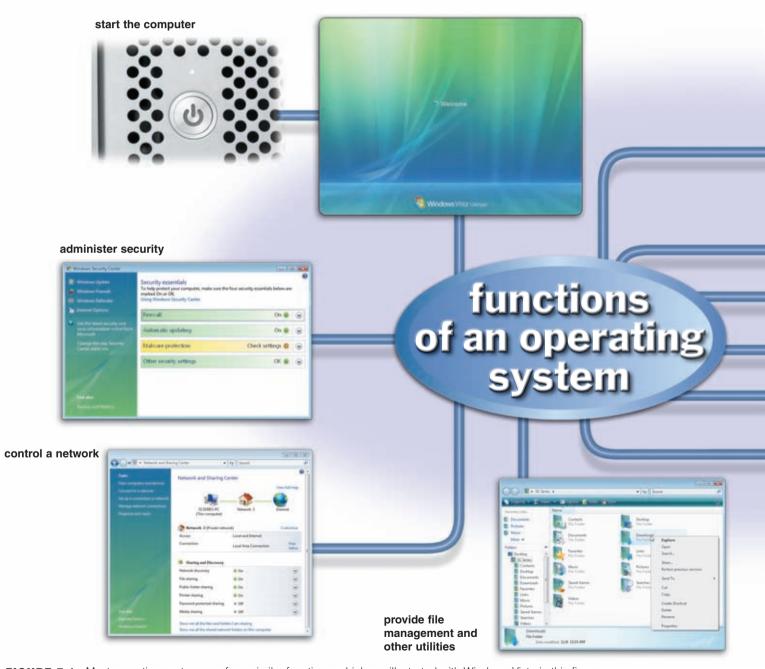

FIGURE 7-1 Most operating systems perform similar functions, which are illustrated with Windows Vista in this figure.

#### **OPERATING SYSTEMS**

An **operating system** (**OS**) is a set of programs containing instructions that coordinate all the activities among computer hardware resources. Most operating systems perform similar functions that include starting a computer, providing a user interface, managing programs, managing memory, scheduling jobs, configuring devices, establishing an Internet connection, monitoring performance, and providing file management utilities. Some operating systems also allow users to control a network and administer security (Figure 7-1).

In most cases, the operating system is installed and resides on the computer's hard disk. On handheld computers and many mobile devices, however, the operating system may reside on a ROM chip.

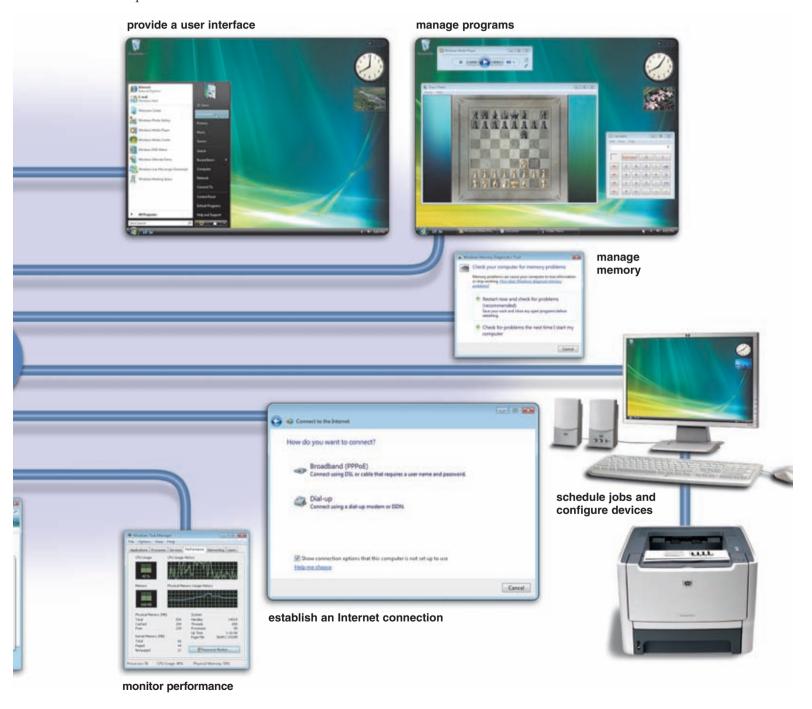

Different sizes of computers typically use different operating systems. For example, a mainframe computer does not use the same operating system as a personal computer. Even the same types of computers, such as desktop computers, may not use the same operating system. Some, however, can run multiple operating systems. When purchasing application software, you must ensure that it works with the operating system installed on your computer.

The operating system that a computer uses sometimes is called the platform. On purchased application software, the package identifies the required platform (operating system). A cross-platform program is one that runs the same on multiple operating systems.

#### **OPERATING SYSTEM FUNCTIONS**

Many different operating systems exist; however, most operating systems provide similar functions. The following sections discuss functions common to most operating systems. The operating system handles many of these functions automatically, without requiring any instruction from a user.

#### **Starting a Computer**

**Booting** is the process of starting or restarting a computer. When turning on a computer that has been powered off completely, you are performing a **cold boot**. A **warm boot**, by contrast, is the process of using the operating system to restart a computer. With Windows Vista, for example, you can perform a warm boot by clicking a menu command (Figure 7-2). Some computers have a reset button that when pressed restarts the computer as if it had been powered off.

When you install new software or update existing software, often an on-screen prompt instructs you to restart the computer. In this case, a warm boot is appropriate.

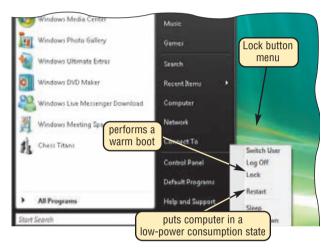

**FIGURE 7-2** To reboot a running computer, click Restart on the Lock button menu.

Each time you boot a computer, the kernel and other frequently used operating system instructions are loaded, or copied, from the hard disk (storage) into the computer's memory (RAM). The kernel is the core of an operating system that manages memory and devices, maintains the computer's clock, starts applications, and assigns the computer's resources, such as devices, programs, data, and information. The kernel is memory resident, which means it remains in memory while the computer is running. Other parts of the operating system are nonresident, that is, these instructions remain on the hard disk until they are needed.

When you boot a computer, a series of messages may be displayed on the screen. The actual information displayed varies depending on the make and type of the computer and the equipment installed. The boot process, however, is similar for large and small computers.

#### FAQ 7-1

#### How do I shut down a computer that uses Windows Vista?

The Start menu in Windows Vista provides many options from which to choose when you are finished using your computer. Clicking the Power button on the Start menu will place your computer in sleep mode, which is a low-power state that allows you to resume your work quickly when you return to your computer. If you click the Lock button arrow, you can select commands that allow you to switch users, log off, lock the computer, restart the computer, put the computer to sleep, and shut down (power off) the computer. For more information, visit scsite.com/dcf4e/ch7/faq and then click Shut-Down Options.

#### **Providing a User Interface**

You interact with software through its user interface. That is, a **user interface** controls how you enter data and instructions and how information is displayed on the screen. Two types of user interfaces are command-line and graphical. Operating systems sometimes use a combination of these interfaces to define how a user interacts with a computer.

**COMMAND-LINE INTERFACE** To configure devices, manage system resources, and troubleshoot network connections, network administrators and other advanced users work with a command-line interface. In a **command-line interface**, a user types commands or presses special keys on the keyboard to enter data and instructions (Figure 7-3a). Command-line interfaces often are difficult to use because they require exact spelling, grammar, and punctuation.

**GRAPHICAL USER INTERFACE** Most users today work with a graphical user interface. With a **graphical user interface** (**GUI**), you interact with menus and visual images such as buttons and other graphical objects to issue commands (Figure 7-3b). Many current GUI operating systems incorporate features similar to those of a Web browser. Windows Vista offers two different GUIs, depending on your hardware configuration. Computers with less than 1 GB of RAM work with the **Windows Vista Basic** interface. Computers with more than 1 GB of RAM work with the **Windows Aero** interface, shown in Figure 7-3b, which provides an enhanced visual look, additional navigation options, and animation.

FIGURE 7-3a (command-line interface) GIL C:\Windows\system32\cmd.exe command entered by user FIGURE 7-3b (graphical user interface) tics for 69.32.142.109: : Sent = 4, Received = 4, Lost = 0 (0% round trip times in milli—seconds: = 26ms, Maximum = 29ms, Average = 26ms title bars are transparent, allowing you to see contents of background windows command prompt live thumbnail shows contents of minimized window when you point to program button FIGURE 7-3 Examples of command-line and graphical user interfaces.

#### **Managing Programs**

Some operating systems support a single user and only one running program at a time. Others support thousands of users running multiple programs. How an operating system handles programs directly affects your productivity.

A single user/single tasking operating system allows only one user to run one program at a time. PDAs, smart phones, and other small computing devices often use a single user/single tasking operating system.

A single user/multitasking operating system allows a single user to work on two or more programs that reside in memory at the same time. Users today typically run multiple programs concurrently. It is common to have an e-mail program and Web browser open at all times, while working with application programs such as word processing or graphics.

#### CHAPTER 7 OPERATING SYSTEMS AND UTILITY PROGRAMS

When a computer is running multiple programs concurrently, one program is in the foreground and the others are in the background. The one in the foreground is the active program, that is, the one you currently are using. The other programs running but not in use are in the background. In Figure 7-4, the PowerPoint program, which is showing a slide show, is in the foreground, and three other programs are running in the background (Windows Media Player, Microsoft Excel, and Chess Time).

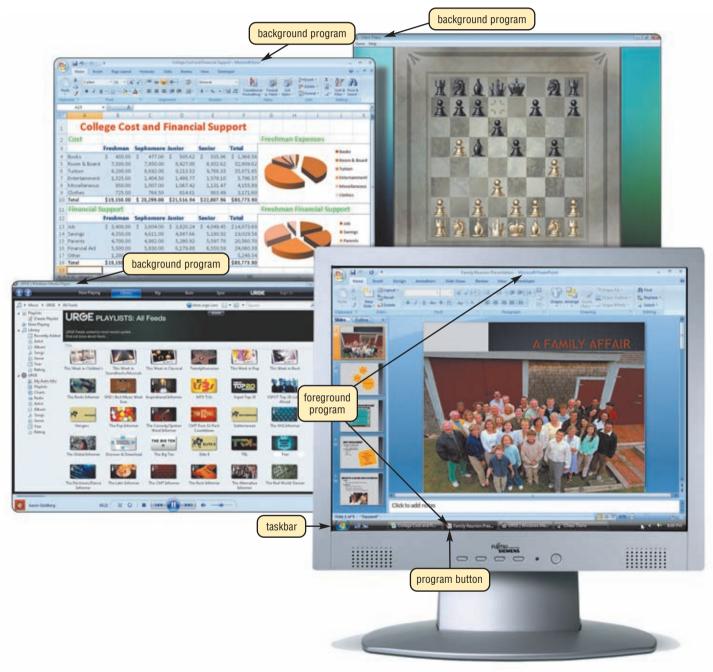

**FIGURE 7-4** The foreground program, PowerPoint, is displayed on the desktop. The other programs (Windows Media Player, Microsoft Excel, and Chess Time) are in the background.

The foreground program typically is displayed on the desktop but the background programs often are partially or completely hidden behind the foreground program. You easily can switch between foreground and background programs. To make a program active (in the foreground) in Windows Vista, click its program button on the taskbar. This causes the operating system to place all other programs in the background.

A multiuser operating system enables two or more users to run programs simultaneously. Networks, servers, mainframes, and supercomputers allow hundreds to thousands of users to connect at the same time, and thus are multiuser.

A multiprocessing operating system supports two or more processors running programs at the same time. Multiprocessing involves the coordinated processing of programs by more than one processor. Multiprocessing increases a computer's processing speed.

A computer with separate processors also can serve as a fault-tolerant computer. A **fault-tolerant computer** continues to operate when one of its components fails, ensuring that no data is lost. Fault-tolerant computers have duplicate components such as processors, memory, and disk drives. If any one of these components fails, the computer switches to the duplicate component and continues to operate. Airline reservation systems, communications networks, automated teller machines, and other systems that must be operational at all times use fault-tolerant computers.

#### **Managing Memory**

The purpose of **memory management** is to optimize the use of random access memory (RAM). RAM consists of one or more chips on the motherboard that hold items such as data and instructions while the processor interprets and executes them. The operating system allocates, or assigns, data and instructions to an area of memory while they are being processed. Then, it carefully monitors the contents of memory. Finally, the operating system releases these items from being monitored in memory when the processor no longer requires them.

**Virtual memory** is a concept in which the operating system allocates a portion of a storage medium, usually the hard disk, to function as additional RAM. As you interact with a program, part of it may be in physical RAM, while the rest of the program is on the hard disk as virtual memory. Because virtual memory is slower than RAM, users may notice the computer slowing down while it uses virtual memory.

The operating system uses an area of the hard disk for virtual memory, in which it swaps (exchanges) data, information, and instructions between memory and storage. The technique of swapping items between memory and storage is called paging. When an operating system spends much of its time paging, instead of executing application software, it is said to be thrashing. If application software, such as a Web browser, has stopped responding and the hard disk's LED blinks repeatedly, the operating system probably is thrashing.

#### **Scheduling Jobs**

The operating system determines the order in which jobs are processed. A **job** is an operation the processor manages. Jobs include receiving data from an input device, processing instructions, sending information to an output device, and transferring items from storage to memory and from memory to storage.

A multiuser operating system does not always process jobs on a first-come, first-served basis. Sometimes, one user may have a higher priority than other users. In this case, the operating system adjusts the schedule of jobs.

Sometimes, a device already may be busy processing one job when it receives a second job. This occurs because the processor operates at a much faster rate of speed than peripheral devices. For example, if the processor sends five print jobs to a printer, the printer can print only one document at a time and store as many documents as its memory can handle.

While waiting for devices to become idle, the operating system places items in buffers. A **buffer** is a segment of memory or storage in which items are placed while waiting to be transferred from an input device or to an output device.

The operating system commonly uses buffers with print jobs. This process, called **spooling**, sends print jobs to a buffer instead of sending them immediately to the printer. The buffer holds the information waiting to print while the printer prints from the buffer at its own rate of speed. By spooling print jobs to a buffer, the processor can continue interpreting and executing instructions while the printer prints. This allows users to work on the computer for other tasks while a printer is printing. Multiple print jobs line up in a **queue** (pronounced Q) in the buffer. A program, called a print spooler, intercepts print jobs from the operating system and places them in the queue (Figure 7-5).

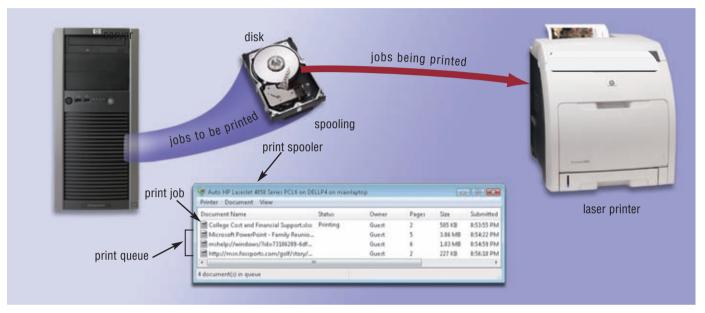

**FIGURE 7-5** Spooling increases both processor and printer efficiency by placing print jobs in a buffer on disk before they are printed. This figure illustrates three jobs in the queue with one job printing.

#### **Configuring Devices**

A **driver** is a small program that tells the operating system how to communicate with a specific device. Each device on a computer, such as the mouse, keyboard, monitor, printer, and scanner, has its own specialized set of commands and thus requires its own specific driver. When you boot a computer, the operating system loads each device's driver.

If you attach a new device to a computer, such as a printer or scanner, its driver must be installed before you can use the device. For many devices, the computer's operating system includes the necessary drivers. If it does not, you can install the drivers from the CD provided with the purchased device.

Today, many devices and operating systems support Plug and Play. **Plug and Play** means the operating system automatically configures new devices as you install them. With Plug and Play, a user can plug in a device, turn on the computer, and then use the device without having to configure the system manually.

#### **Establishing an Internet Connection**

Operating systems typically provide a means to establish Internet connections. For example, Windows Vista includes a Connect to a network wizard that guides users through the process of setting up a connection between a computer and an Internet service provider (Figure 7-6).

Some operating systems also include a Web browser and an e-mail program, enabling you to begin using the Web and communicate with others as soon as you set up the Internet connection. Some also include utilities to protect computers from unauthorized intrusions and unwanted software such as viruses and spyware.

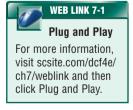

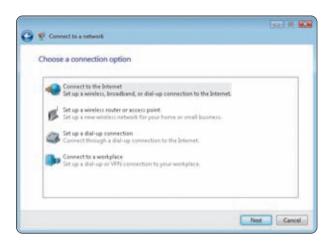

**FIGURE 7-6** To connect to a network using Windows Vista, click the Start button, click Connect To, and then click Set up a connection or network.

#### **Monitoring Performance**

Operating systems typically contain a performance monitor. A **performance monitor** is a program that assesses and reports information about various computer resources and devices.

The information in performance reports helps users and administrators identify a problem with resources so they can try to resolve any problems. If a computer is running extremely slow, for example, the performance monitor may determine that the computer's memory is being used to its maximum. Thus, you might consider installing additional memory in the computer.

#### **Providing File Management and Other Utilities**

Operating systems often provide users with the capability of managing files, searching for files, viewing images, securing a computer from unauthorized access, uninstalling programs, scanning disks, defragmenting disks, diagnosing problems, backing up files and disks, and setting up screen savers. A later section in the chapter discusses these utilities in depth.

#### **Controlling a Network**

Some operating systems are network operating systems. A **network operating system**, or **network OS**, is an operating system that organizes and coordinates how multiple users access and share resources on a network. Resources include hardware, software, data, and information. For example, a network OS allows multiple users to share a printer, Internet access, files, and programs.

Some operating systems have network features built into them. In other cases, the network OS is a set of programs separate from the operating system on the client computers that access the network. When not connected to the network, the client computers use their own operating system. When connected to the network, the network OS may assume some of the operating system functions.

The **network administrator**, the person overseeing network operations, uses the network OS to add and remove users, computers, and other devices to and from the network. The network administrator also uses the network operating system to install software and administer network security.

#### **Administering Security**

The network administrator uses the network OS to establish permissions to resources. These permissions define who can access certain resources and when they can access those resources.

For each user, the network administrator establishes a user account, which enables a user to access, or **log on** to, a computer or a network. Each user account typically consists of a user name and password (Figure 7-7). A **user name**, or **user ID**, is a unique combination of characters, such as letters of the alphabet or numbers, that identifies one specific user. Many users select a combination of their first and last names as their user name. A user named Henry Baker might choose H Baker as his user name.

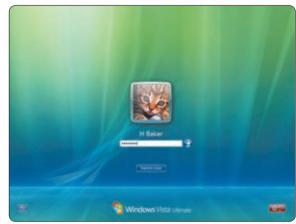

**FIGURE 7-7** Most multiuser operating systems allow each user to log on, which is the process of entering a user name and a password into the computer.

A **password** is a private combination of characters associated with the user name that allows access to certain computer resources. Some operating systems allow the network administrator to assign passwords to files and commands, restricting access to only authorized users.

To prevent unauthorized users from accessing computer resources, keep your password confidential. While entering your password, most computers hide the actual password characters by displaying some other characters, such as asterisks (\*) or dots. After entering a user name and password, the operating system compares the user's entry with a list of authorized user names and passwords. If the entry matches the user name and password kept on file, the operating system grants the user access. If the entry does not match, the operating system denies access to the user.

The operating system records successful and unsuccessful logon attempts in a file. This allows the network administrator to review who is using or attempting to use the computer. Network administrators also use these files to monitor computer usage.

To protect sensitive data and information as it travels over the network, a network operating system may encrypt it. Encryption is the process of encoding data and information into an unreadable form. Network administrators can set up a network to encrypt data as it travels over the network to prevent unauthorized users from reading the data. When an authorized user attempts to read the data, it automatically is decrypted, or converted back into a readable form. Read Ethics & Issues 7-1 for a related discussion.

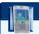

#### **FAQ 7-2**

#### What are the guidelines for selecting a good password?

Choose a password that is easy to remember, and that no one could guess. Do not use any part of your first or last name, your spouse's or child's name, telephone number, street address, license plate number, Social Security number, birthday, and so on. Be sure your password is at least six characters long, mixed with uppercase and lowercase letters, numbers, and special characters. You also should avoid using single-word passwords that are found in the dictionary. For more information, visit scsite.com/ dcf4e/ch7/faq and then click Passwords.

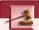

#### **ETHICS & ISSUES 7-1**

#### Who Should Be Responsible for Notebook Computer Security?

As notebook computers now outsell desktop computers, they increasingly have become the focus of security breaches. A notebook computer's greatest asset, portability, also may be its greatest weakness. Recently, the theft of a notebook computer from an employee's home resulted in information regarding more than 25 million veterans to fall into the wrong hands. The information included Social Security numbers, and the resulting fallout cost the organization millions of dollars. Security experts claim that organizations have become lax about allowing employees to store sensitive information on notebook computers. Too often, they argue, organizations allow employees to take computers home on a daily basis when no such need exists. Employers, on the other hand, feel that workers are more productive when allowed to work during the evenings and weekends using notebook computers. One possible solution is the use of full-disk encryption, which scrambles all of the notebook computer's data on its hard disk and requires a password to unlock. If the computer is stolen, the thief cannot access the data on the hard disk. Those who opposed the widespread use of full-disk encryption say that its use results in slower system performance, is still vulnerable when users are lax with securing their passwords, and may result in lost data when an employee leaves the organization without disclosing the password. Who should be responsible for notebook computer security? Why? Should employees be allowed to take their notebook computers home every night or should the computers be taken offsite only for legitimate, preapproved business purposes? Why or why not? Should more organizations use full-disk encryption? Why or why not?

#### Test your knowledge of pages 250 through 258 in Quiz Yourself 7-1.

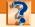

#### **QUIZ YOURSELF 7-1**

Instructions: Find the true statement below. Then, rewrite the remaining false statements so they are true.

- 1. A buffer is a small program that tells the operating system how to communicate with a specific device.
- 2. A warm boot is the process of using the operating system to restart a computer.
- 3. A password is a public combination of characters associated with the user name that allows access to certain computer resources.
- 4. The program you currently are using is in the background, and the other programs running but not in use are in the foreground.
- 5. Two types of system software are operating systems and application programs.

**Quiz Yourself Online:** To further check your knowledge of system software and functions common to most operating systems, visit scsite.com/dcf4e/ch7/quiz and then click Objectives 1-2.

#### **OPERATING SYSTEM UTILITY PROGRAMS**

A **utility program**, also called a **utility**, is a type of system software that allows a user to perform maintenance-type tasks, usually related to managing a computer, its devices, or its programs. Most operating systems include several built-in utility programs (Figure 7-8). Users often buy stand-alone utilities, however, because they offer improvements over those included with the operating system.

Utility programs included with most operating systems provide the following functions: managing files, searching for files, viewing images, securing a computer from unauthorized access, uninstalling programs, scanning disks, defragmenting disks, diagnosing problems, backing up files and disks, and setting up screen savers. The following sections briefly discuss each of these utilities.

#### File Manager

A **file manager** is a utility that performs functions related to file management. Some of the file management functions that a file manager performs are displaying a list of files on a storage medium (Figure 7-9); organizing files in folders; and copying, renaming, deleting, moving, and sorting files. A **folder** is a specific named location on a storage medium that contains related documents.

#### **Search Utility**

A search utility is a program that attempts to locate a file on your computer based on criteria you specify. The criteria could be a word or words contained in a file, date the file was created or modified, size of the file, location of the file, file name, author/artist, and other similar properties. Search utilities can look through documents, pictures, music, and other files. Windows Vista has a built-in search utility. All the Explorer windows, as well as the Start menu, contain a Search box where you enter the search criteria.

#### **Image Viewer**

An **image viewer** is a utility that allows users to display, copy, and print the contents of a graphics file. With an image viewer, users can see images without having to open them in a paint or image editing program. Windows Vista includes an image viewer called Windows Photo Gallery (Figure 7-10). To display a file in this image viewer, simply double-click the thumbnail of the image in the file manager, such as the one shown in Figure 7-9.

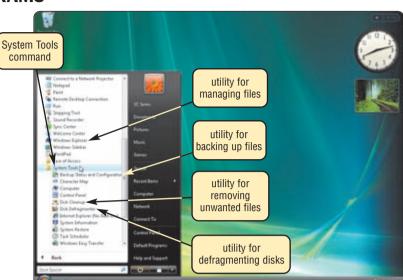

**FIGURE 7-8** To display the utilities available in the Windows Vista System Tools list, click the Start button, click All Programs, click Accessories, and then click System Tools.

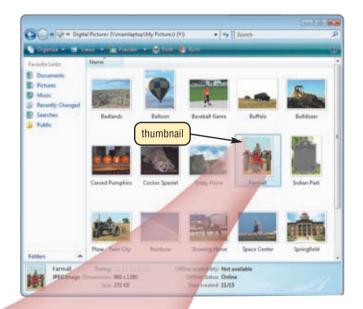

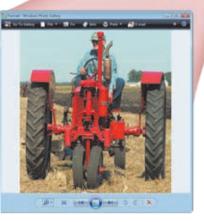

**FIGURE 7-9** Windows Vista includes file managers that allow you to view documents, pictures, and music. In this case, thumbnails of pictures are displayed.

**FIGURE 7-10** Windows Photo Gallery allows users to see the contents of a picture file.

WEB LINK 7-2

Personal

**Firewalls** 

For more information.

visit scsite.com/dcf4e/ ch7/weblink and then

click Personal

Firewalls.

#### **Personal Firewall**

A **personal firewall** is a utility that detects and protects a personal computer from unauthorized intrusions. Personal firewalls constantly monitor all transmissions to and from a computer.

When connected to the Internet, your computer is vulnerable to attacks from a hacker. A hacker is someone who tries to access a computer or network illegally. Users with broadband Internet connections, such as through DSL and Internet cable television service, are even more susceptible than those with dial-up access because the Internet connection is always on.

Windows Vista automatically enables its built-in personal firewall upon installation. This firewall, called Windows Firewall, is easy to access and configure (Figure 7-11). If your operating system does not include a personal firewall or you want additional protection, you can purchase a stand-alone personal firewall utility or a hardware firewall, which is a device such as a router that has a built-in firewall.

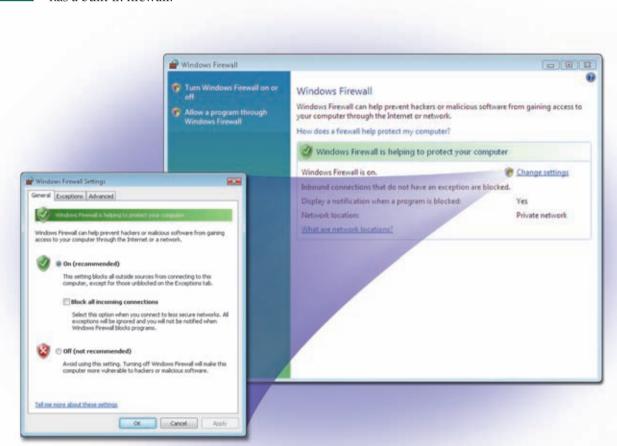

**FIGURE 7-11** Through the Security Center in the Control Panel of Windows Vista, users can configure Windows Firewall, which is a personal firewall utility built into Windows Vista.

#### Uninstaller

An **uninstaller** is a utility that removes a program, as well as any associated entries in the system files. When you install a program, the operating system records the information it uses to run the software in the system files. The uninstaller deletes files and folders from the hard disk, as well as removes program entries from the system files.

#### **Disk Scanner**

A **disk scanner** is a utility that searches for and removes unnecessary files. Windows Vista includes a disk scanner utility called Disk Cleanup.

#### **Disk Defragmenter**

A disk defragmenter is a utility that reorganizes the files and unused space on a computer's hard disk so the operating system accesses data more quickly and programs run faster. When an operating system stores data on a disk, it places the data in the first available sector on the disk. It attempts to place data in sectors that are contiguous (next to each other), but this is not always possible. When the contents of a file are scattered across two or more noncontiguous sectors, the file is fragmented.

Fragmentation slows down disk access and thus the performance of the entire computer. **Defragmenting** the disk, or reorganizing it so the files are stored in contiguous sectors, solves this problem (Figure 7-12). Windows Vista includes a disk defragmenter available on the System Tools list.

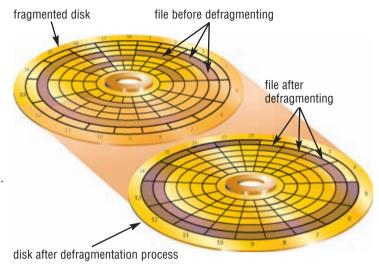

**FIGURE 7-12** A fragmented disk has many files stored in noncontiguous sectors. Defragmenting reorganizes the files, so they are located in contiguous sectors, which speeds access time.

#### **Diagnostic Utility**

A **diagnostic utility** compiles technical information about your computer's hardware and certain system software programs and then prepares a report outlining any identified problems. Information in the report assists technical support staff in remedying any problems.

#### **Backup Utility**

A **backup utility** allows users to copy, or back up, selected files or an entire hard disk to another storage medium such as CD, DVD, external hard disk, tape, or USB flash drive. During the backup process, the backup utility monitors progress and alerts you if it needs additional discs or tapes. Many backup programs compress, or shrink the size of, files during the backup process. By compressing the files, the backup program requires less storage space for the backup files than for the original files.

Because they are compressed, you usually cannot use backup files in their backed up form. In the event you need to use a backup file, a **restore program** reverses the process and returns backed up files to their original form. Backup utilities include restore programs.

You should back up files and disks regularly in the event your originals are lost, damaged, or destroyed. Instead of backing up to a local disk storage device, some users opt to use online storage to back up their files. Online storage is a service on the Web that provides hard disk storage to computer users, usually for free or for a minimal monthly fee.

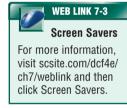

#### **Screen Saver**

A **screen saver** is a utility that causes a display device's screen to show a moving image or blank screen if no keyboard or mouse activity occurs for a specified time (Figure 7-13). When you press a key on the keyboard or move the mouse, the screen saver disappears and the screen returns to the previous state.

Screen savers originally were developed to prevent a problem called ghosting, in which images could be permanently etched on a monitor's screen. Although ghosting is not as severe of a problem with today's displays, manufacturers continue to recommend that users install screen savers for this reason. Screen savers also are popular for security, business, and entertainment purposes. To secure a computer, users configure their screen saver to require a password to deactivate. Many of the Windows Vista screen savers require the Windows Aero interface. In addition to those included with the operating system, many screen savers are available for a minimal fee in stores and on the Web.

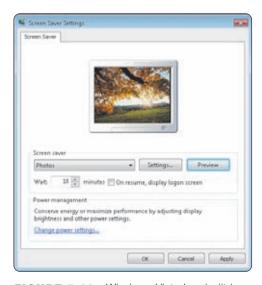

**FIGURE 7-13** Windows Vista has built-in screen savers.

#### TYPES OF OPERATING SYSTEMS

When you purchase a new computer, it typically has an operating system preinstalled. As new versions of the operating system are released, users upgrade their existing computers to incorporate features of the new version. An upgrade usually costs less than purchasing the entire operating system.

New versions of an operating system usually are downward compatible. That is, they recognize and work with application software written for an earlier version of the operating system (or platform). The application software, by contrast, is said to be upward compatible, meaning it will run on new versions of the operating system.

The three basic categories of operating systems that exist today are stand-alone, network, and embedded. The table in Figure 7-14 lists names of operating systems in each category. The following pages discuss the operating systems listed in the table.

#### **CATEGORIES OF OPERATING SYSTEMS**

| Category    | Category Operating System Name                                                                                                    |  |  |
|-------------|----------------------------------------------------------------------------------------------------|--|--|
| Stand-alone | <ul> <li>DOS</li> <li>Early Windows versions (Windows 3.x, Windows 95, Windows NT Workstation, Windows 98, Windows 2000 Professional, Windows Millennium Edition)</li> <li>Windows XP</li> <li>Windows Vista</li> <li>Mac OS X</li> <li>UNIX</li> <li>Linux</li> </ul> |  |  |
| Network     | <ul> <li>Early Windows Server versions (Windows NT Server, Windows 2000 Server)</li> <li>Windows Server 2003</li> <li>UNIX</li> <li>Linux</li> <li>Solaris</li> <li>NetWare</li> </ul>                                                                                 |  |  |
| Embedded    | <ul> <li>Windows CE</li> <li>Windows Mobile</li> <li>Palm OS</li> <li>Embedded Linux</li> <li>Symbian OS</li> </ul>                                                                                                    |  |  |

**FIGURE 7-14** Examples of stand-alone, network, and embedded operating systems. Some stand-alone operating systems include the capability of configuring small home or office networks.

#### STAND-ALONE OPERATING SYSTEMS

A **stand-alone operating system** is a complete operating system that works on a desktop computer, notebook computer, or mobile computing device. Some stand-alone operating systems are called client operating systems because they also work in conjunction with a network operating system. Client operating systems can operate with or without a network. Other stand-alone operating systems include networking capabilities, allowing the home and small business user to set up a small network. Examples of currently used stand-alone operating systems are Windows XP, Windows Vista, Mac OS X, UNIX, and Linux.

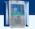

#### **FAQ 7-3**

#### What was Microsoft's first operating system?

In the early 1980s, Microsoft introduced **DOS** (Disk Operating System) as its first operating system. The two more widely used versions of DOS were PC-DOS and MS-DOS. At first, DOS used a command-line interface, but later versions introduced a menu-driven interface. DOS once was used on an estimated 70 million computers, but hardly is used today because it lacks a graphical user interface and does not take full advantage of modern personal computer processors. For more information, visit scsite.com/dcf4e/ch7/faq and then click DOS.

#### Windows XP

In the mid-1980s, Microsoft developed its first version of Windows, which provided a graphical user interface (GUI). Since then, Microsoft continually has updated its Windows operating system, incorporating innovative features and functions with each new version. **Windows XP** is a fast, reliable Windows operating system, providing quicker startup, better performance, increased

security, and a simpler visual look than previous Windows versions (Figure 7-15). Windows XP is available in five editions: Home Edition, Professional, Media Center Edition, Tablet PC Edition, and Professional x64 Edition.

#### **Windows Vista**

Windows Vista, the successor to Windows XP, is Microsoft's fastest, most reliable and efficient operating system to date, offering quicker application start up, built-in diagnostics, automatic recovery, improved security, and enhanced searching and organizing capabilities (Figure 7-16).

Windows Vista is available in five editions: Windows Vista Home Basic, Windows Vista Home Premium, Windows Vista Ultimate, Windows Vista Business, and Windows Vista Enterprise. Windows Vista Home Basic, designed for the basic home user, includes the Windows Vista Basic interface and allows users easily to

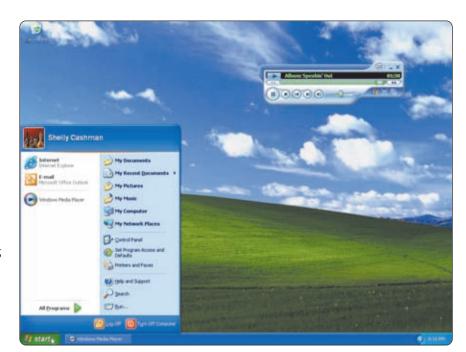

**FIGURE 7-15** Windows XP, with its simplified look, is a fast, reliable Windows operating system.

search for files, protect their computer from unauthorized intruders and unwanted programs, and set parental controls to monitor the use of games, the Internet, instant messaging, and other communications programs. Windows Vista Home Premium includes all the capabilities of Windows Vista Home Basic and also offers the Windows Aero interface with its Flip 3D feature and provides tools to create DVDs and edit movies, record and watch television shows, connect to a game console, securely connect to Wi-Fi networks, work with a Tablet PC, and quickly view messages on a powered-off, specially equipped notebook computer. Windows Vista Ultimate includes all features of Windows

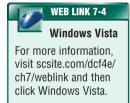

Vista Home Premium and provides additional features designed to make mobile users' computers more secure and easier to network. With Windows Vista Business, users in all sizes of businesses are provided a secure operating environment that uses the Windows Aero interface where they easily can search for files, protect their computers from unauthorized intruders and unwanted programs, use improved backup technologies, securely connect to Wi-Fi networks, quickly view messages on a powered-off, specially equipped notebook computer, and easily share documents and collaborate with other users. Windows Vista Enterprise includes all the features of Windows Vista Business and also offers greater levels of data protection and a multi-language interface.

Windows Vista adapts to the hardware configuration on which it is installed. Thus, two users with the same edition of Windows Vista may experience different functionality and interfaces.

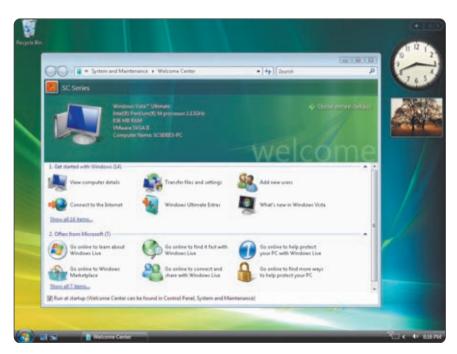

**FIGURE 7-16** Windows Vista has a new interface, easier navigation and searching techniques, and improved security.

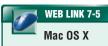

For more information, visit scsite.com/dcf4e/ch7/weblink and then click Mac OS X.

#### Mac OS X

Since it was released with Macintosh computers in 1984, Apple's **Macintosh operating system** has set the standard for operating system ease of use and has been the model for most of the new GUIs developed for non-Macintosh systems. The latest version, **Mac OS X**, is a multitasking operating system available only for computers manufactured by Apple (Figure 7-17). Read Looking Ahead 7-1 for a look at the future of Apple and Mac OS X.

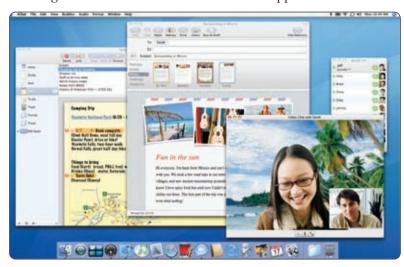

**FIGURE 7-17** Mac OS X is the operating system used with Apple Macintosh computers.

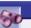

### **LOOKING AHEAD 7-1**

## **Apple Marching to Its Own Tune**

When the iPod hit the marketplace in 2001, few people expected that it would become one of the most successful products of the young century. More than 60 million people, including England's Queen Elizabeth and Pope Benedict, own one of these units. Five years later, Apple CEO Steve Jobs acknowledged that although the iPod and iTunes account for more than 40 percent of the company's revenues, the entire line will be entirely overhauled and become a significant part of wearable technology.

At Apple's annual Worldwide Developers Conference in 2006, Jobs and other company executives announced key future updates. Among them are improvements to Mac OS X, including effortless backups, the capability for Intel-based Macs to run more Windows applications, and an expanded search engine.

Photographs, music, movies, and downloaded videos will be accessed from a single interface, and users with physical disabilities will have improved universal access. For more information, visit scsite.com/dcf4e/ch7/looking and then click Apple Future.

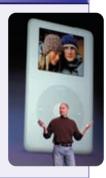

## UNIX

UNIX (pronounced YOU-nix) is a multitasking operating system. Several versions of this operating system exist, each slightly different. Although some versions of UNIX have a command-line interface, most versions of UNIX offer a graphical user interface (Figure 7-18). Today, a version of UNIX is available for most computers of all sizes. Power users often work with UNIX because of its flexibility and power.

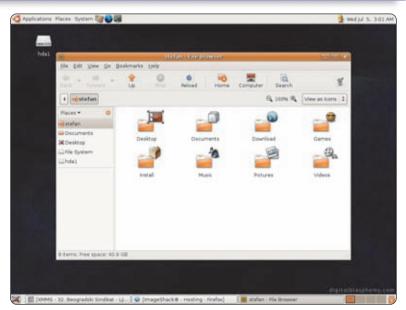

FIGURE 7-18 Some versions of UNIX have a graphical user interface.

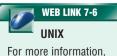

For more information, visit scsite.com/dcf4e/ch7/weblink and then click UNIX.

#### Linux

Linux is one of the faster growing operating systems. Linux (pronounced LINN-uks) is a popular, multitasking UNIX-type operating system. In addition to the basic operating system, Linux also includes many free programming languages and utility programs. Linux is not proprietary software like the operating systems discussed thus far. Instead, Linux is open source software, which means its code is available to the public for use, modification, and redistribution. Read Ethics & Issues 7-2 for a related discussion.

Some versions of Linux are command-line. Others are GUI (Figure 7-19). Users obtain Linux in a variety of ways. Some people download it free from the Web. Others purchase it from vendors, who bundle their own software with the operating system. Linux CD-ROMs are included in many Linux books and also are available for purchase from vendors. Another option is Live CD or Live USB, where the CD or USB flash drive is bootable. In this case, the CD or USB drive contains files necessary to boot and work with the Linux operating system, which allows users to preview the operating system without installing it. For purchasers of new personal computers, some retailers such as Dell will preinstall Linux on the hard disk on request.

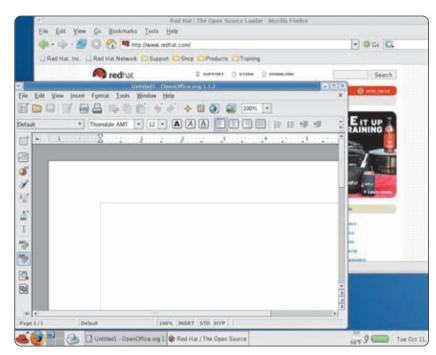

**FIGURE 7-19** Red Hat provides a version of Linux called Red Hat Enterprise Linux.

## 1

#### **ETHICS & ISSUES 7-2**

#### **Closed Source vs. Open Source Operating Systems**

Linux is a fast-growing, innovative operating system. One of the features that make it different from other operating systems is that Linux is open source and its source code, along with any changes, remains public. Since its introduction in 1991, Linux has been altered, adapted, and improved by thousands of programmers. Unlike Linux, most operating systems are proprietary, and their program code often is a zealously guarded secret. At one large software developer, an employee reported that application programmers had little opportunity to contribute to operating system programs because they had no access to the operating system program source code. Supporters of open source maintain that source code should be open to the public so that it can be scrutinized, corrected, and enhanced. In light of concerns about security and fears of possible virus problems, however, some people are not sure open source software is a good idea. Besides, they argue, companies and programmers should be able to control, and profit from, the operating systems they create. On the other hand, open source software can be scrutinized for errors by a much larger group of people and changes can be made immediately. Are open source operating systems a good idea? Why or why not? How can the concerns about open source software be addressed? What are the advantages and disadvantages of open versus closed source operating systems? Does the open source model lead to better software?

Test your knowledge of pages 259 through 265 in Quiz Yourself 7-2.

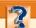

#### **QUIZ YOURSELF 7-2**

Instructions: Find the true statement below. Then, rewrite the remaining false statements so they are true.

- 1. A file manager is a utility that detects and protects a personal computer from unauthorized intrusions.
- 2. Fragmenting a disk is the process of reorganizing it so the files are stored in contiguous sectors.
- 3. Windows Vista Home Basic uses the Windows Aero interface.
- 4. Mac OS X is a multitasking operating system available only for computers manufactured by Apple.
- 5. Flip 3D is a UNIX-type operating system that is open source software.

**Quiz Yourself Online:** To further check your knowledge of utilities included with most operating systems and stand-alone operating systems, visit scsite.com/dcf4e/ch7/quiz and then click Objectives 3-4.

### **NETWORK OPERATING SYSTEMS**

As discussed earlier in this chapter, a network operating system is an operating system that is designed specifically to support a network. A network operating system typically resides on a server. The client computers on the network rely on the server(s) for resources. Many of the client operating systems discussed in the previous section work in conjunction with a network operating system.

Some of the stand-alone operating systems discussed in the previous section include networking capability; however, network operating systems are designed specifically to support all sizes of networks, including medium to large-sized businesses and Web servers.

Examples of network operating systems include Windows Server 2003, UNIX, Linux, Solaris, and NetWare.

- Windows Server 2003 is an upgrade to Windows 2000 Server, which was an upgrade to Windows NT Server.
- UNIX and Linux often are called multipurpose operating systems because they are both stand-alone and network operating systems.
- Solaris, a version of UNIX developed by Sun Microsystems, is a network operating system designed specifically for e-commerce applications.
- Novell's Netware is a network operating system designed for client/server networks.

#### **EMBEDDED OPERATING SYSTEMS**

The operating system on most PDAs and small devices, called an **embedded operating system**, resides on a ROM chip. Popular embedded operating systems include Windows CE, Windows Mobile, Palm OS, BlackBerry (Figure 7-20), embedded Linux, and Symbian OS.

- Windows CE is a scaled-down Windows operating system designed for use on communications, entertainment, and computing devices with limited functionality. Examples of devices that use Windows CE include Voice over IP devices, point-of-sale terminals, navigation systems, media players, ticket machines, and computerized sewing machines.
- Windows Mobile, an operating system based on Windows CE, works on specific types of devices.
   Window Mobile-based devices include PDAs, called the Pocket PC, and smart phones. With the
   Windows Mobile operating system and a Pocket PC or smart phone, users have access to the basic PIM (personal information manager) functions such as contact lists, schedules, tasks, calendars, and notes.
- Palm OS, which is a competing operating system to Windows Mobile, runs on PDAs and smart
  phones. With Palm OS and a compatible PDA, users manage schedules and contacts, telephone
  messages, project notes, reminders, tasks and address lists, and important dates and appointments.

- The BlackBerry operating system runs on handheld devices supplied by RIM (Research in Motion). BlackBerry devices provide PDA, phone, and wireless capabilities. Some also allow you to take pictures, play music, and access maps and directions.
- Embedded Linux is a scaled-down Linux operating system designed for PDAs, smart phones, smart watches, set-top boxes, Internet telephones, and many other types of devices and computers requiring an embedded operating system. PDAs and smart phones with embedded Linux offer calendar and address book and other PIM functions, touch screens, and handwriting recognition.
- Symbian OS is an open source multitasking operating system designed for smart phones. Users enter data by pressing keys on the keypad or keyboard, touching the screen, and writing on the screen with a stylus.

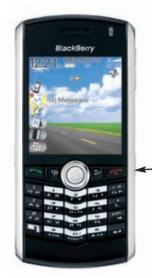

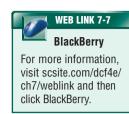

BlackBerry device

**FIGURE 7-20** A handheld device that uses the BlackBerry operating system.

## STAND-ALONE UTILITY PROGRAMS

Although operating systems typically include some built-in utilities, many stand-alone utility programs are available for purchase. For example, you can purchase personal firewalls, backup utilities, and screen savers. These stand-alone utilities typically offer improvements over those features built into the operating system or provide features not included in an operating system.

Other functions provided by stand-alone utilities include protecting against viruses, removing spyware and adware, filtering Internet content, compressing files, converting files, playing media files, burning CDs and DVDs, and maintaining a personal computer. The following sections discuss each of these utilities.

## **Antivirus Programs**

The term, computer **virus**, describes a potentially damaging computer program that affects, or infects, a computer negatively by altering the way the computer works without the user's knowledge or permission. More specifically, a computer virus is a segment of program code from some outside source that implants itself in a computer. Once the virus is in a computer, it can spread throughout and may damage your files and operating system.

Computer viruses do not generate by chance. The programmer of a virus, known as a virus author, intentionally writes a virus program. Some virus authors find writing viruses a challenge. Others write them to cause destruction. Writing a virus program usually requires significant programming skills.

Some viruses are harmless pranks that simply freeze a computer temporarily or display sounds or messages. The Music Bug virus, for example, instructs the computer to play a few chords of music.

Other viruses destroy or corrupt data stored on the hard disk of the infected computer. If you notice any unusual changes in your computer's performance, it may be infected with a virus. Figure 7-21 outlines some common symptoms of virus infection.

A **worm** copies itself repeatedly, for example, in memory or over a network, using up system resources and possibly shutting the system down. A **Trojan horse** hides within or looks like a legitimate program such as a screen saver. A certain condition or action usually triggers the Trojan horse. Unlike a virus or worm, a Trojan horse does not replicate itself to other computers. Currently, more than 180,000 known viruses, worms, Trojan horses, and similar threats exist.

#### **SIGNS OF VIRUS INFECTION**

- · An unusual message or image is displayed on the computer screen
- An unusual sound or music plays randomly
- · The available memory is less than what should be available
- · A program or file suddenly is missing
- An unknown program or file mysteriously appears
- The size of a file changes without explanation
- · A file becomes corrupted
- A program or file does not work properly
- System properties change

**FIGURE 7-21** Viruses attack computers in a variety of ways. This list indicates some of the more common signs of virus infection.

To protect a computer from virus attacks, users should install an antivirus program and update it frequently. An **antivirus program** protects a computer against viruses by identifying and removing any computer viruses found in memory, on storage media, or on incoming files (Figure 7-22). Most antivirus programs also protect against worms and Trojan horses. When you purchase a new computer, it often includes antivirus software.

Three more popular antivirus programs are McAfee VirusScan, Norton AntiVirus, and Windows Live OneCare, the latter of which also contains spyware removers, Internet filters, PC maintenance, and backup utilities. As an alternative to purchasing these products on CD, both McAfee and Norton offer Web-based antivirus programs.

### **Spyware Removers**

Spyware is a program placed on a computer without the user's knowledge that secretly collects information about the user, often related to Web browsing habits. The spyware program communicates information it collects to some outside source while you are online. Adware is a program that displays an online advertisement in a banner or pop-up window

on Web pages, e-mail, or other Internet services. Sometimes, spyware is hidden in adware. A **spyware remover** is a program that detects and deletes spyware, adware, and similar programs. Most spyware removers cost less than \$50; some are available on the Web at no cost. Some operating systems include spyware removers and adware blockers.

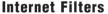

Filters are programs that remove or block certain items from being displayed. Three widely used Internet filters are anti-spam programs, Web filters, and pop-up blockers.

**ANTI-SPAM PROGRAMS** Spam is an unsolicited e-mail message or newsgroup posting sent to many recipients or newsgroups at once. Spam is Internet junk mail. An **anti-spam program** is a filtering program that attempts to remove spam before it reaches your inbox. Internet access providers often filter spam as a service for their subscribers.

**WEB FILTERS** Web filtering software is a program that restricts access to certain material on the Web. Some restrict access to specific Web sites; others filter sites that use certain words or phrases. Many businesses use Web filtering software to limit employee's Web access. Some schools, libraries, and parents use this software to restrict access to minors.

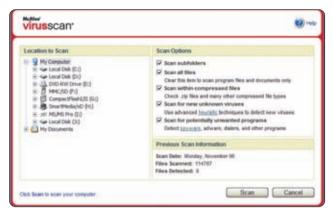

**FIGURE 7-22** An antivirus program scans memory, disks, and incoming e-mail messages and attachments for viruses and attempts to remove any viruses it finds.

### **FAQ 7-4**

## What steps should I take to prevent virus infections on my computer?

Set up the antivirus software to scan on a regular basis. Never open an e-mail attachment unless you are expecting the attachment and it is from a trusted source. Set macro security in programs such as word processing and spreadsheet so you can enable or disable macros. Write-protect your recovery disk. Back up files regularly. For more information, visit scsite.com/dcf4e/ch7/faq and then click Virus Infections.

# Should anti-spam programs be installed on home computers?

Yes. Reports indicate that spam originated as early as 1978, when an e-mail was sent to several ARPANET addresses. As shown in the chart below, spam now accounts for approximately 90 percent of e-mail traffic, with that number increasing daily. Fortunately, anti-spam programs installed on your computer, combined with your Internet service provider's anti-spam measures, greatly reduce the amount of spam you receive. For more information, visit scsite.com/dcf4e/ch7/faq and then click Spam.

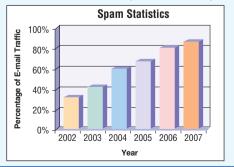

**POP-UP BLOCKERS** A pop-up ad is an Internet advertisement that appears in a new window in the foreground of a Web page displayed in your browser. A **pop-up blocker** is a filtering program that stops pop-up ads from displaying on Web pages. If your Web browser does not block pop-up ads, many pop-up blockers can be downloaded from the Web at no cost.

## **File Compression**

A **file compression utility** shrinks the size of a file(s). A compressed file takes up less storage space than the original file. Compressing files frees up room on the storage media and improves system performance. Attaching a compressed file to an e-mail message, for example, reduces the time needed for file transmission. Uploading and downloading compressed files to and from the Internet reduces the file transmission time.

Compressed files sometimes are called **zipped files**. When you receive or download a compressed file, you must uncompress it. To **uncompress**, or unzip, a file, you restore it to its original form. Some operating systems such as Windows Vista include file compression and uncompression capabilities. To compress a file, however, you need a stand-alone file compression utility. Two popular stand-alone file compression utilities are PKZIP and WinZip.

#### **File Conversion**

A **file conversion utility** transforms the contents of a file or data from one format to another. When a business develops a new system, often the data in the current system is not in the correct format for the new system. Thus, part of the system development process is to convert data — instead of having users re-enter all the existing data in the new system. On a smaller scale, when home users purchase new software, they may need to convert files so the files will be displayed properly in the new software.

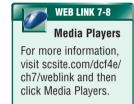

## **Media Player**

A media player is a program that allows you to view images and animation, listen to audio, and watch video files on your computer (Figure 7-23). Media players may also include the capability to organize media files, convert them to different formats, connect to and purchase media from an online media store, download podcasts and vodcasts, burn audio CDs, and transfer media to portable media players such as an iPod. Windows Vista includes Windows Media Player. Two other popular media players are iTunes and RealPlayer.

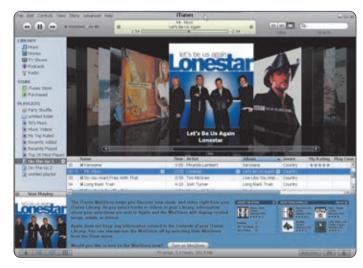

FIGURE 7-23 iTunes is a popular media player.

#### **CD/DVD Burning**

CD/DVD burning software writes text, graphics, audio, and video files on a recordable or rewritable CD or DVD, including Blu-ray and HD DVD. This software enables the home user easily to back up contents of their hard disk on a CD/DVD and make duplicates of uncopyrighted music or movies. CD/DVD burning software usually also includes photo editing, audio editing, and video editing capabilities (Figure 7-24).

When you buy a recordable or rewritable CD or DVD, it typically includes CD/DVD burning software. You also can buy CD/DVD burning software for a cost of less than \$100.

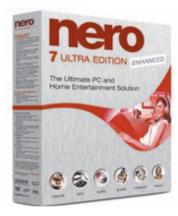

FIGURE 7-24 Using CD/DVD burning software, you can copy text, graphics, audio, and video files on a CD or DVD, provided you have the correct type of CD/DVD drive and media.

#### CHAPTER 7 OPERATING SYSTEMS AND UTILITY PROGRAMS

## **Personal Computer Maintenance**

Operating systems typically include a diagnostic utility that diagnoses computer problems but does not repair them. A **personal computer maintenance utility** identifies and fixes operating system problems, detects and repairs disk problems, and includes the capability of improving a computer's performance. Additionally, some personal computer maintenance utilities continuously monitor a computer while you use it to identify and repair problems before they occur. Norton SystemWorks is a popular personal computer maintenance utility designed for Windows operating systems (Figure 7-25).

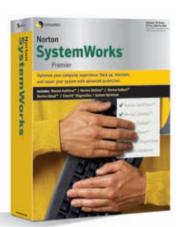

**FIGURE 7-25** A popular maintenance program for Windows users.

Test your knowledge of pages 266 through 270 in Quiz Yourself 7-3.

## QUIZ YOURSELF 7-3

**Instructions:** Find the true statement below. Then, rewrite the remaining false statements so they are true.

- 1. A pop-up blocker shrinks the size of a file(s).
- 2. An anti-spam program protects a computer against viruses.
- 3. Examples of network operating systems include Windows Server 2003, UNIX, Linux, Solaris, and Netware.
- 4. Pocket PCs use Palm OS as their operating system.
- 5. Web filtering software writes text, graphics, audio, and video files to a recordable or rewritable CD or DVD.

**Quiz Yourself Online:** To further check your knowledge of embedded operating systems and stand-alone utility programs, visit scsite.com/dcf4e/ch7/quiz and then click Objectives 5-6.

## **CHAPTER SUMMARY**

This chapter defined an operating system and then discussed the functions common to most operating systems. Next, it introduced several utility programs commonly found in operating systems. The chapter discussed a variety of stand-alone operating systems, network operating systems, and embedded operating systems. Finally, the chapter described several stand-alone utility programs.

## CAREER CORNER

## Systems Programmer

System software is a key component in any computer. A **systems programmer** evaluates, installs, and maintains system software and provides technical support to the programming staff.

Systems programmers work with the programs that control computers, such as operating systems, network operating systems, and database systems. They identify current and future processing needs and then recommend the software and hardware necessary to meet those needs. In addition to selecting and installing system software, systems programmers must be able to adapt system software to the requirements

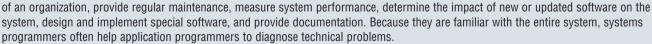

Systems programmers must be acquainted thoroughly with a variety of operating systems. They must be able to think logically, pay attention to detail, work with abstract concepts, and devise solutions to complex problems. Systems programmers often work in teams and interact with programmers and nontechnical users, so communications skills are important.

Most systems programmers have a four-year B.S. degree in Computer Science or Information Technology. Depending on responsibilities and experience, salaries range from \$60,000 to as much as \$115,000. For more information, visit scsite.com/dcf4e/ch7/careers and then click Systems Programmer.

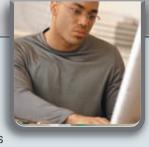

## COMPANIES ON THE CUTTING EDGE

## **Red Hat**

## **Open Source Software Distributor**

When you were young, you were taught to share. University professors share their research with colleagues throughout the world; and Red Hat shares software code, or instructions, with computer users.

Red Hat is the largest supplier of open source software, which allows buyers to view, modify, and perhaps improve, the software. The company delivers the software improvements to customers through the Red Hat Network, the company's Internet service.

Bob Young and Marc Ewing founded Red Hat in 1994 and started distributing a version of the Red Hat Linux operating system complete with documentation and support. Today, Linux is Red Hat's most well-known product. Subscriptions to the company's premium Linux software have helped boost the company to profitability. The company expanded its global presence in 2006 when it announced its participation in the next-generation telecommunication service used across the European Union. For more information, visit scsite.com/dcf4e/ch7/companies and then click Red Hat.

# THE CONTROL OF THE PROPERTY OF THE PROPERTY OF

## Research In Motion (RIM)

## Wireless Mobile Communication Devices Manufacturer

In today's mobile world, people often need to access their e-mail wirelessly. Chances are they find Research in Motion (RIM)'s products valuable. More than 4 million people are using RIM's popular BlackBerry models, which combine e-mail, telephone, Internet browsing, and organizer features. The built-in keyboards allow users to send and receive text messages.

Mike Lazaridis, the current co-CEO, founded RIM in 1984 in Waterloo, Ontario. His passion for wireless technology emerged in high school as a member of the local amateur radio and television club. He developed RIM's first major product, the Inter@ctive Pager, in 1996. Two years later, the same hardware was used in the first BlackBerry; this product's success was due to its capability to combine a wireless mailbox with a corporate mailbox so that users could access e-mail continuously.

In 2006, RIM settled a long-time patent dispute, which allowed its wireless service to continue to its more than 3 million customers. For more information, visit scsite.com/dcf4e/ch7/companies and then click RIM.

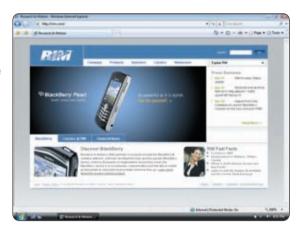

## TECHNOLOGY TRAILBLAZERS

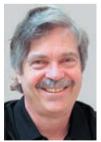

## Alan Kay Computer Pioneer

Chances are that every time you use your computer you use one of Alan Kay's ideas. More than 35 years ago — long before the personal computer became ubiquitous — he was developing a notebook computer complete with a flat screen, wireless network, and storage. More than 20 years ago, he engineered a graphical user interface, object-oriented languages, and personal computer networks.

Kay did much of his early work at the U.S. Defense Department's Advance Research Project Agency (DARPA) and Xerox's Palo Alto Research Center (PARC). Today he is a computer science professor at UCLA and president of the Viewpoints Research Institute, a nonprofit organization dedicated to helping children develop fluency in critical thinking, math, and science. For more information, visit scsite.com/dcf4e/ch7/people and then click Alan Kay.

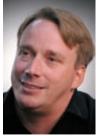

## **Linus Torvalds**

## **Linux Creator**

When Linus Torvalds developed a new operating system in 1991, he announced his project in an Internet newsgroup, made the source code available, and asked for suggestions. Computer users responded by reviewing the system and offering enhancements. Three years later, Torvalds released a much-enhanced version of an open source operating system he called Linux.

Torvalds developed the innovative operating system when he was a 21-year-old computer science student in Finland. Today, Linux is estimated to be running on at least 10 percent of computers and is Microsoft's main competitor. Torvalds leads the development of Linux as a fellow at OSDL (Open Source Development Labs), a not-for-profit consortium of companies dedicated to developing and promoting the operating system. In 2006, he took fifth place in *Computer Weekly*'s list of the Top 10 greatest IT people. For more information, visit scsite.com/dcf4e/ch7/people and then click Linus Torvalds.

## CHAPTER 7

## **Chapter Review**

The Chapter Review section summarizes the concepts presented in this chapter. To obtain help from other students regarding any subject in this chapter, visit scsite.com/dcf4e/ch7/forum and post your thoughts or questions.

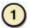

## What Are the Types of System Software?

**System software** consists of the programs that control or maintain the operations of a computer and its devices. Two types of system software are operating systems and utility programs. An **operating system** (**OS**) contains instructions that coordinate all the activities among computer hardware resources. A **utility program** performs maintenance-type tasks, usually related to managing a computer, its devices, or its programs.

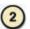

## What Are the Functions of an Operating System?

The operating system provides a user interface, manages programs, manages memory, schedules jobs, configures devices, establishes an Internet connection, and monitors performance. The **user interface** controls how data and instructions are entered and how information is displayed. Two types of user interfaces are a **command-line interface** and a **graphical user interface** (**GUI**). Managing programs refers to how many users, and how many programs, an operating system can support at one time. An operating system can be single user/single tasking, single user/multitasking, multiuser, or multiprocessing. **Memory management** optimizes the use of random access memory (RAM). **Virtual memory** allocates a portion of a storage medium to function as additional RAM. Scheduling jobs determines the order in which jobs are processed. A **job** is an operation the processor manages. Configuring devices involves loading each device's driver when a user boots the computer. A **driver** is a program that tells the operating system how to communicate with a specific device. Establishing an Internet connection sets up a connection between a computer and an Internet service provider. A **performance monitor** is an operating system program that assesses and reports information about computer resources and devices.

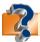

Visit scsite.com/dcf4e/ch7/quiz or click the Quiz Yourself button. Click Objectives 1-2.

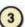

#### What Is the Purpose of the Utilities Included with Most Operating Systems?

Most operating systems include several built-in utility programs. A **file manager** performs functions related to file management. A **search utility** attempts to locate a file on your computer based on criteria you specify. An **image viewer** displays, copies, and prints the contents of a graphics file. A **personal firewall** detects and protects a personal computer from unauthorized intrusions. An **uninstaller** removes a program and any associated entries in the system files. A **disk scanner** searches for and removes unnecessary files. A **disk defragmenter** reorganizes the files and unused space on a computer's hard disk. A **diagnostic utility** compiles and reports technical information about a computer's hardware and certain system software programs. A **backup utility** is used to copy, or back up, selected files or an entire hard disk. A **screen saver** displays a moving image or blank screen if no keyboard or mouse activity occurs for a specified time.

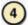

#### What Are Features of Several Stand-Alone Operating Systems?

A **stand-alone operating system** is a complete operating system that works on a desktop computer, notebook computer, or mobile computing device. Stand-alone operating systems include Windows XP, Windows Vista, Mac OS X, UNIX, and Linux. **Windows XP** is a fast, reliable Windows operating system, providing better performance, increased security, and a simpler look than previous Windows versions. **Windows Vista**, successor to Windows XP, is Microsoft's fastest, most reliable and efficient operating system to date, offering quicker application start up, built-in diagnostics, automatic recovery, improved security, and enhanced searching and organizing capabilities. **Mac OS X** is a multitasking GUI operating system available only for Apple computers. **UNIX** is a multitasking operating system that is flexible and powerful. **Linux** is a popular, multitasking UNIX-type operating system that is open source software, which means its code is available to the public.

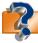

Visit scsite.com/dcf4e/ch7/quiz or click the Quiz Yourself button. Click Objectives 3 - 4.

## **Chapter Review**

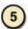

## What Devices Use Embedded Operating Systems?

Most PDAs and smart phones have an **embedded operating system** that resides on a ROM chip. Popular embedded operating systems include Windows CE, Windows Mobile, Palm OS, BlackBerry, embedded Linux, and Symbian OS. Windows CE is a scaled-down Windows operating system designed for use on communications, entertainment, and computing devices with limited functionality. Windows Mobile, an operating system based on Windows CE, works on specific types of devices, such as PDAs, called a Pocket PC, and smart phones. Palm OS is an operating system used on PDAs and smart phones. The BlackBerry operating system runs on handheld devices supplied by RIM. Embedded Linux is a scaled-down Linux operating system for PDAs, smart phones, and other devices. Symbian OS is an open source multitasking operating system designed for smart phones.

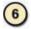

### What Is the Purpose of Several Stand-Alone Utility Programs?

Stand-alone utility programs offer improvements over features built into the operating system or provide features not included in the operating system. An **antivirus program** protects computers against a **virus**, or potentially damaging computer program, by identifying and removing any computer viruses. A **spyware remover** detects and deletes spyware and adware. An **anti-spam program** attempts to remove **spam** before it reaches your inbox. **Web filtering software** restricts access to certain material on the Web. A **pop-up blocker** stops pop-up ads from displaying on Web pages. A **file compression utility** shrinks the size of a file. A **file conversion utility** transforms the contents of a file from one format to another. A **media player** allows you to view images and animation, listen to audio, and watch video files on a computer. **CD/DVD burning software** writes on a recordable or rewritable CD or DVD. A **personal computer maintenance utility** identifies and fixes operating system or disk problems and improves a computer's performance.

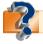

Visit scsite.com/dcf4e/ch7/quiz or click the Quiz Yourself button. Click Objectives 5-6.

## **Key Terms**

You should know each key term. Use the list below to help focus your study. To further enhance your understanding of the Key Terms in this chapter, visit scsite.com/dcf4e/ch7/terms. See an example of and a definition for each term, and access current and additional information about the term from the Web.

adware (268) anti-spam program (268) antivirus program (268) backup utility (261) booting (252) buffer (255) CD/DVD burning software (269)cold boot (252) command-line interface (253)defragmenting (261) diagnostic utility (261) disk defragmenter (261) disk scanner (260) driver (256) embedded operating system (266) fault-tolerant computer (255)

file compression utility (269)file conversion utility (269) file manager (259) folder (259) graphical user interface (GUI) (253) image viewer (259) job (255) Linux (265) log on (257) Mac OS X (264) Macintosh operating system (264) media player (269) memory management (255) network administrator (257) network operating system (257)network OS (257)

password (258) performance monitor (257) personal computer maintenance utility (270) personal firewall (260) Plug and Play (256) pop-up blocker (269) queue (256) restore program (261) screen saver (261) search utility (259) spam (268) spooling (256) spyware (268) spyware remover (268) stand-alone operating system (262) system software (250) systems programmer (270)

operating system (OS) (251)

Trojan horse (267) uncompress (269) uninstaller (260) **UNIX (264)** user ID (257) user interface (253) user name (257) utility (259) utility program (259) virtual memory (255) virus (267) warm boot (252) Web filtering software (268) Windows Aero (253) Windows Vista (263) Windows Vista Basic (253) Windows XP (262) worm (267) zipped files (269)

## 274

## CHAPTER 7

Checkpoint

Use the Checkpoint exercises to check your knowledge level of the chapter. To complete the Checkpoint exercises interactively, visit scsite.com/dcf4e/ch7/check.

| True/False                                                                                                    |                                                                                                    | Mark T for True and F for False. (See page numbers in parentheses.)                                                                                                    |
|----------------------------------------------------------------------------------------------------|----------------------------------------------------------------------------------------------------|----------------------------------------------------------------------------------------------------|
| <ol> <li>The operating system that a centre of the process of perments.</li> <li>Booting is the process of perments.</li> <li>In a command-line interface, to issue commands. (253)</li> <li>When spooling print jobs to a second of the personal firewall is a utility.</li> <li>A disk defragmenter is a utility system accesses data more question.</li> <li>Linux is open source software.</li> </ol> | nanently removing a compound interact with menus buffer, multiple print job ocation on a storage med program that detects and ty that reorganizes the fill ickly and programs rune, which means its code cogram that secretly collected. | s is called the level. (252) apputer from operation. (252) and visual images such as buttons and other graphical objects be line up in a queue in the buffer. (256) itum that contains related documents. (259) I protects a personal computer from unauthorized intrusions. (260) les and unused space on a computer's hard disk so the operating faster. (261) cannot be modified or redistributed. (265) cts information about a user, often related to the user's Web                                                                                                    |
| Multiple Choice                                                                                                    |                                                                                                    | Select the best answer. (See page numbers in parentheses.)                                                                                                    |
| 1. In the Windows Vista operating syst provides an enhanced visual look, a options, and animation. (253)  a. Plug and Play  b. Windows Vista Basic  c. Mac OS X  d. Windows Aero  2. A is a small program that tells how to communicate with a specific a. buffer b.                                                                                                    | the operating system device. (256) driver device o locate a file on your ify. (259)                                                                                                    | <ul> <li>5. The operating system on most PDAs and small devices, called a(n), resides on a ROM chip. (266) <ul> <li>a. network operating system</li> <li>b. embedded operating system</li> <li>c. stand-alone operating system</li> <li>d. stand-alone utility program</li> </ul> </li> <li>6. Personal firewalls, backup utilities, and screen savers are examples of (267) <ul> <li>a. antivirus programs</li> <li>b. network operating systems</li> <li>c. stand-alone operating systems</li> <li>d. stand-alone utility programs</li> </ul> </li> <li>7 software is a program that restricts access to certain material on the Web. (268) <ul> <li>a. Antivirus</li> <li>b. Spyware remover</li> <li>c. Web filtering</li> <li>d. Adware</li> </ul> </li> <li>8. A is a program that allows you to view images and animation, listen to audio, and watch video files on your computer. (269) <ul> <li>a. file manager</li> <li>b. media player</li> <li>c. service pack</li> <li>d. Media Center PC</li> </ul> </li> </ul> |
| Matching                                                                                                    |                                                                                                    | Match the terms with their definitions. (See page numbers in parentheses.)                                                                                                    |
| 1. fault-tolerant computer (255) 2. spooling (256) 3. password (258) 4. worm (267) 5. adware (268)                                                                                                    | pages, e-mail, or oth b. copies itself repeate down c. process that sends printer d. private combination e. hides within or look                                                                                                    | by an online advertisement in a banner or pop-up window on Web her Internet services addy using up system resources and possibly shutting the system print jobs to a buffer instead of sending them immediately to the n of characters associated with a user name ks like a legitimate program such as a screen saver e when one of its components fails                                                                                                    |

## Checkpoint

| S  | <b>Chort Answer</b> Write a brief answer to each of the following questions.                                                                                                    |  |  |  |
|----|----------------------------------------------------------------------------------------------------|--|--|--|
| 1. | How is a cold boot different from a warm boot? How is a memory-resident part of an operating system different from a nonresident part of an operating system?                                                                                                    |  |  |  |
| 2. | What is a user interface? How are a command-line interface and a graphical user interface different?                                                                                                    |  |  |  |
| 3. | What is the purpose of memory management? What is the purpose of virtual memory, and where is virtual memory stored?                                                                                                    |  |  |  |
| 4. | 4. What are the differences between Windows Vista Home Basic and Windows Vista Home Premium? What is the difference between Windows Vista Business and Windows Vista Enterprise?                                                                                                    |  |  |  |
| 5. | What is adware? What are some examples of Internet filters?                                                                                                    |  |  |  |
| V  | <b>Vorking Together</b> Working in a group of your classmates, complete the following team exercise.                                                                                                    |  |  |  |
| 1. | 1. The Buyer's Guide on page 279 offers tips on buying a computer. Have each member of your team answer the three questions presented in the Buyer's Guide to determine the type of computer he or she needs. Then, each team member should visit one or more computer vendors and, using the guidelines and tools presented in the Buyer's Guide, find the "perfect" computer. Later, meet with the members of your team and compare your results. How are the computers similar? How are they different? Use PowerPoint to create a group presentation and share your findings with the class. |  |  |  |

## Web Research

Use the Internet-based Web Research exercises to broaden your understanding of the concepts presented in this chapter. Visit scsite.com/dcf4e/ch7/research to obtain more information pertaining to each exercise. To discuss any of the Web Research exercises in this chapter with other students, post your thoughts or questions at scsite.com/dcf4e/ch7/forum.

## Journaling

Respond to your readings in this chapter by writing at least one page about your reactions, evaluations, and reflections about using **stand-alone utility programs**. For example, do you back up your hard disk? If not, why not? Do you use a spyware remover, anti-spam program, or pop-up blocker? Do you use a disk defragmenter or file compression utility? What CD/DVD burning software is installed on your computer? You also can write about the new terms you learned by reading this chapter. If required, submit your journal to your instructor.

## 2 Scavenger Hunt

Use one of the <u>search engines</u> listed in Figure 2-8 in Chapter 2 on page 58 or your own favorite search engine to find the answers to the questions below. Copy and paste the Web address from the Web page where you found the answer. Some questions may have more than one answer. If required, submit your answers to your instructor. (1) What is the UNIX billennium? (2) The term, spool, is an acronym for what words? What company invented the term? (3) What is the origin of the term, booting? (4) What are three applications that use a real-time operating system (RTOS)? (5) What is Larry the cow's relationship to Linux?

## 3 Search Sleuth

A search engine using a concept-based search system seeks Web sites containing a search term along with related concepts. Google Book Search (books.google.com) has been created to help individuals locate books on a broad range of topics. Links to book previews, book reviews, and book purchasing information are available at this site, and visitors also can obtain information from the site's library partners to borrow books. Visit this Web site and then use your word processing program to answer the following questions. Then, if required, submit your answers to your instructor. (1) Type Linux in the search text box. How many search results are returned that are not sponsored links? (2) Click one of these book titles and review the information. Click the Find this book in a library link on the right side of the page. Type your postal code in the Enter Location Information text box and then click the Go button. How many libraries within a 25-mile radius carry this book? (3) Click your browser's Back button or press the BACKSPACE key several times to return to the Google Book Search home page. Click the Google Book Search Help link. Read the information and then write a 50-word summary of your findings.

## CHAPTER 7

## Learn How To

Use the Learn How To activities to learn fundamental skills when using a computer and accompanying technology. Complete the exercises and submit them to your instructor.

## **LEARN HOW TO 1: Install a Computer**

Once you have purchased a computer, you must install it for use. Based on years of experience, a set of guidelines for installing and using your computer has been developed. To examine these guidelines, complete the following steps:

- 1. Start the browser on your computer.
- 2. Type the Web address scsite.com/dcf4e in the Address box and then press the ENTER key.
- 3. Click the Chapter 7 link in the top navigation bar.
- 4. Click Install Computer in the left sidebar below the heading, Beyond the Book.
- 5. Read the material presented about how to install a computer.

#### **Exercise**

- 1. Using your Web search skills, research the latest recommendations with respect to proper ergonomics for using a computer. What information did you find that you did not know before? What changes would you make to your current computer setup that might make you more productive? Submit your answers to your instructor.
- 2. Many people report illnesses or injuries from using computers. Perform research in a library or on the Web to discover the five most common ailments associated with using a computer. Determine the actions people can take to minimize or eliminate these ailments. Submit a report to your instructor describing your findings.
- 3. Your computer lab at school contains multiple computers for student use. Using the knowledge you have obtained from this Learn How To activity, evaluate the computer installation in your school lab. In a report to your instructor, specify those items you think can be improved in the lab.

## **LEARN HOW TO 2: Maintain a Computer**

While computers are amazingly resilient and reliable, you still should perform certain activities to ensure they maintain peak performance. To learn about these activities, complete the following steps:

- 1. Start the browser on your computer.
- 2. Type the Web address scsite.com/dcf4e in the Address box and then press the ENTER key.
- 3. Click the Chapter 7 link in the top navigation bar.
- 4. Click Maintain Computer in the left sidebar below the heading, Beyond the Book.
- 5. Read the material presented about how to maintain a computer.

## **Exercise**

- On either your computer or the computer on which you are working, perform a hardware and software inventory of at least five hardware devices and five application programs on the computer. List the vendor, product, vendor Web address, vendor e-mail address, and vendor support telephone number. Submit your inventory to your instructor.
- Record the serial number of the computer on which you are working. Then, record the serial number for seven different application programs on the computer. Submit this information to your instructor.

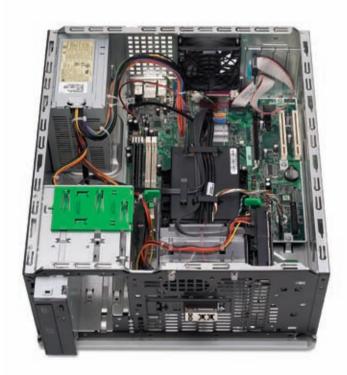

## Learn How To

## **LEARN HOW TO 3: Keep Windows Vista Up-to-Date**

Keeping Windows Vista up-to-date is a critical part of keeping your computer in good working order. The updates made available by Microsoft for no charge over the Internet will keep errors from occurring on your computer and will ensure that all security safeguards are in place. To update Windows, complete the following steps:

- 1. Click the Start button on the Windows taskbar, click All Programs, and then click Windows Update in the All Programs list (Figure 7-26) to display the Windows Update window.
- 2. Click the View available updates link to list the updates that are available for your computer.
- 3. If necessary, select those updates you wish to install and then click the Install button. Be aware that some updates might take 20 minutes or more to download and install, based primarily on your Internet access speed.
- 4. Often, after installation of updates, you must restart your computer to allow those updates to take effect. Be sure to save any open files before restarting your computer.

You also can schedule automatic updates for your computer. To do so, complete the following steps:

- 1. Click the Start button on the Windows taskbar and then click Control Panel on the Start menu.
- 2. In the Control Panel window, click System and Maintenance to display the System and Maintenance window.
- 3. In the System and Maintenance window, click Turn automatic updating on or off to display the Change settings window (Figure 7-27).
- 4. Select the option you want to use for Windows updates. Microsoft, together with all security and operating system experts, strongly recommends you select Install updates automatically so updates will be installed on your computer automatically. Notice that if you select Install updates automatically, you also should select a time when your computer will be on and be connected to the Internet. A secondary choice is to download the suggested updates and then choose when you want to install them, and a third choice allows you to check for updates and then choose when you want to download and install them.
- 5. When you have made your selection, click the OK button in the Change settings window.

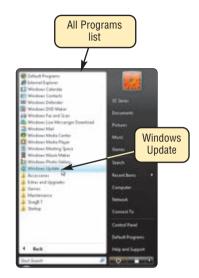

FIGURE 7-26

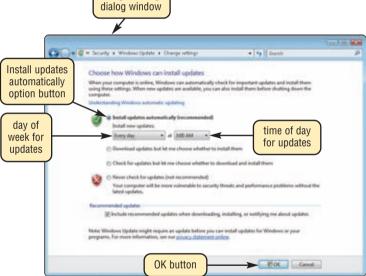

Change settings

FIGURE 7-27

Updating Windows on your computer is vital to maintain security and operational integrity.

#### Exercise

- 1. Open the Windows Update window. Make a list of the important updates to Windows Vista on the computer you are using. Add to the list the optional updates that are available. If you are using your own computer, install the updates of your choice on your computer. Submit the list of updates to your instructor.
- 2. Optional: If you are not using your own computer, do not complete this exercise. Open the Control Panel, click System and Maintenance, and then click Turn automatic updating on or off. Select the level of automatic updates you want to use. Write a report justifying your choice of automatic updates and then submit the report to your instructor.

## CHAPTER 7

## Learn It Online

Use the Learn It Online exercises to reinforce your understanding of the chapter concepts. To access the Learn It Online exercises, visit scsite.com/dcf4e/ch7/learn.

## 1

#### At the Movies — New View of Vista

To view the New View of Vista movie, click the number 1 button. Locate your video and click the corresponding High-Speed or Dial-Up link, depending on your Internet connection. Watch the movie and then complete the exercise by answering the questions that follow. Take a look at some of the key features in Microsoft's new Windows Vista operating system. What are some of the new features Microsoft has made available in their new Windows Vista operating system?

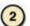

## Student Edition Labs — Installing and Uninstalling Software

Click the number 2 button. A new browser window will open, displaying the Student Edition Labs. Follow the on-screen instructions to complete the Installing and Uninstalling Software Lab. When finished, click the Exit button. If required, submit your results to your instructor.

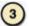

#### **Practice Test**

Click the number 3 button. Answer each question. When completed, enter your name and click the Grade Test button to submit the quiz for grading. Make a note of any missed questions. If required, submit your results to your instructor.

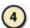

## Who Wants To Be a Computer Genius<sup>2</sup>?

Click the number 4 button to find out if you are a computer genius. Directions about how to play the game will be displayed. When you are ready to play, click the Play button. Submit your score to your instructor.

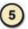

#### **Airline Schedules**

Click the number 5 button to learn how to use the Internet to price, reserve, and track airline flights. Follow the instructions to use Southwest Airlines' Web site to price a flight from Chicago to Las Vegas. Using the Schedules link, check for available flights for the dates you select. Once you have selected a flight, use the Reservations link to price the flight. Print a copy of the pricing for your selected flight. Check the status of a current flight comparable to the flight you priced. Write a report comparing the different fares available and summarizing what information is available when you check the status of a flight. Include in your report what the circumstances would have to be for you to choose a more expensive flight. Print your report and submit it to your instructor.

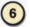

#### Student Edition Labs — Keeping Your Computer Virus Free

Click the number 6 button. A new browser window will open, displaying the Student Edition Labs. Follow the on-screen instructions to complete the Keeping Your Computer Virus Free Lab. When finished, click the Exit button. If required, submit your results to your instructor.

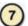

## **Crossword Puzzle Challenge**

Click the number 7 button, then click the Crossword Puzzle Challenge link. Directions about how to play the game will be displayed. Complete the puzzle to reinforce skills you learned in this chapter. When you are ready to play, click the Continue button. Submit the completed puzzle to your instructor.

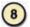

#### **Vista Exercises**

Click the number 8 button. When the Vista Exercises menu appears, click the exercise assigned by your instructor. A new browser window will open. Follow the on-screen instructions to complete the exercise. When finished, click the Exit button. If required, submit your results to your instructor.

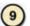

## **Chapter Discussion Forum**

Select an objective from this chapter on page 249 about which you would like more information. Click the number 9 button and post a short message listing a meaningful message title accompanied by one or more questions concerning the selected objective. In two days, return to the threaded discussion by clicking the number 9 button. Submit to your instructor your original message and at least one response to your message.

## Special Feature

# Buyer's Guide

## **How to Purchase a Personal Computer**

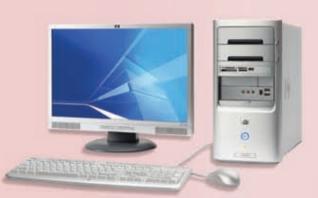

t some point, perhaps while you are taking this course, you may decide to buy a personal computer. The decision is an important one and will require an investment of both time and money. Like many buyers, you may have little computer experience and find yourself unsure of how to proceed. You can get started by talking to your friends, coworkers, and instructors about their computers. What type of computers did they buy? Why? For what purposes do they use their computers? You also should answer the following three questions to help narrow your choices to a specific computer type, before reading this Buyer's Guide.

(a) desktop computer

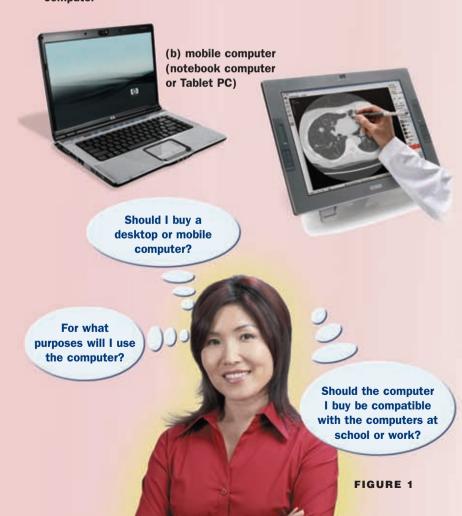

Do you want a desktop computer or mobile computer? A desktop computer (Figure 1a) is designed as a stationary device that sits on or below a desk or table in a location such as a home, office, or dormitory room. A desktop computer must be plugged in an electrical outlet to operate. A mobile computer, such as a notebook computer or Tablet PC (Figure 1b), is smaller than a desktop computer, more portable, and has a battery that allows you to operate it for a period without an electrical outlet.

Desktop computers are a good option if you work mostly in one place and have plenty of space in your work area. Desktop computers generally give you more performance for your money.

Increasingly, more corporations are buying mobile computers to take advantage of their portability while traveling and at home. The past disadvantages of mobile computers, such as lower processor speeds, poor-quality monitors, weight, short battery life, and significantly higher prices, have all but disappeared. Today, hard drive speed, capacity, processor speed, and graphics capability in notebook computers are equal to, if not better than, desktop computers.

If you are thinking of using a mobile computer to take notes in class or in business meetings, then consider a Tablet PC with

## Special Feature

280

handwriting and drawing capabilities. Typically, note-taking involves writing text notes and drawing charts, schematics, and other illustrations. By allowing you to write and draw directly on the screen with a digital pen, a Tablet PC eliminates the distracting sound of the notebook keyboard tapping and allows you to capture drawings. Some notebook computers can convert to Tablet PCs.

Mobile computers used to have several drawbacks, including the lack of high-end capabilities. Today's high-end notebook computers include most of the capabilities of a good desktop computer. Manufacturers have made great strides in improving durability and battery life. Most notebook computers are 1.5 to 2 inches thick and weigh less than 10 pounds, making them very portable and easy to carry.

For what purposes will you use the computer? Having a general idea of the purposes for which you want to use your computer will help you decide on the type of computer to buy. At this point in your research, it is not necessary to know the exact application software titles or version numbers you might want to use. Knowing that you plan to use the computer primarily to create word processing, spreadsheet, database, and presentation documents, however, will point you in the direction of a desktop or notebook computer. If you want the portability of a smart phone or PDA, but you need more computing power, then a Tablet PC may be the best alternative. You also must consider that some application software runs only on a Mac, while others run only on a PC with the Windows operating system. Still other software may run only on a PC running the UNIX or Linux operating system.

Should the computer be compatible with the computers at school or work? If you plan to bring work home, telecommute, or take distance education courses, then you should purchase a computer that is compatible with those at school or work.

Compatibility is primarily a software issue. If your computer runs the same operating system version, such as Microsoft Windows Vista, and the same application software, such as Microsoft Office, then your computer will be able to read documents created at school or work and vice versa. Incompatible hardware can become an issue if you plan to connect directly to a school or office network using a cable or wireless technology. You usually can obtain the minimum system requirements from the Information Technology department at your school or workplace.

After evaluating the answers to these three questions, you should have a general idea of how you plan to use your computer and the type of computer you want to buy. Once you have decided on the type of computer you want, you can follow the guidelines presented in this Buyer's Guide to help you purchase a specific computer, along with software, peripherals, and other accessories.

Many of the desktop computer guidelines presented also apply to the purchase of a notebook computer and a Tablet PC. Later in this Buyer's Guide, sections on purchasing a notebook computer or Tablet PC address additional considerations specific to those computer types.

This Buyer's Guide concentrates on recommendations for purchasing a desktop computer or mobile computer.

# HOW TO PURCHASE A DESKTOP COMPUTER

nce you have decided that a desktop computer is most suited to your computing needs, the next step is to determine specific software, hardware, peripheral devices, and services to purchase, as well as where to buy the computer.

Determine the specific software you want to use on your computer. Before deciding to purchase software, be sure it contains the features necessary for the tasks you want to perform. Rely on the computer users in whom you have confidence to help you decide on the software to use. The minimum requirements of the software you select may determine the operating system (Microsoft Windows Vista, Linux, UNIX, Mac OS X) you need. If you have decided to use a particular operating system that does not support software you want to use, you may be able to purchase similar software from other manufacturers.

Many Web sites and trade magazines, such as those listed in Figure 2, provide reviews of software products. These Web sites frequently have articles that rate computers and software on cost, performance, and support.

Your hardware requirements depend on the minimum requirements of the software you will run on your computer.

| Type of<br>Computer                                                                                                   | Web Site                                  | Web Address          |  |
|----------------------------------------------------------------------------------------------------|-------------------------------------------|----------------------|--|
| PC                                                                                                    | CNET Shopper                              | shopper.cnet.com     |  |
|                                                                                                    | PC World Magazine                         | pcworld.com          |  |
|                                                                                                    | BYTE Magazine                             | byte.com             |  |
|                                                                                                    | PC Magazine                               | pcmag.com            |  |
|                                                                                                    | Yahoo! Computers computers.yahoo.co       |                      |  |
|                                                                                                    | MSN Shopping                              | shopping.msn.com     |  |
|                                                                                                    | Dave's Guide to Buying<br>a Home Computer | css.msu.edu/PC-Guide |  |
| Mac                                                                                                    | Macworld Magazine                         | macworld.com         |  |
|                                                                                                    | Apple                                     | apple.com            |  |
|                                                                                                    | Switch to Mac Campaign                    | apple.com/switch     |  |
| For an updated list of hardware and software reviews and their Web site addresses, visit scsite.com/dcf4e/ch7/buyers. |                                           |                      |  |

**FIGURE 2** Hardware and software reviews.

Some software requires more memory and disk space than others, as well as additional input, output, and storage devices. For example, suppose you want to run software that can copy one CD's or DVD's contents directly to another CD or DVD, without first copying the data to your hard disk. To support that, you should consider a desktop computer or a high-end notebook computer, because the computer will need two CD or DVD drives: one that reads from a CD or DVD, and one that reads from and writes on a CD or DVD. If you plan to run software that allows your computer to work as an entertainment system, then you will need a CD or DVD drive, quality speakers, and an upgraded sound card.

Cherating System. After deciding the software you want to run on your new computer, you need to determine the operating system you want to use. If, however, you purchase a new computer, chances are it will have the latest version of your preferred operating system (Windows Vista, Linux, UNIX, Mac OS X). Figure 3 lists the minimum computer requirements of Windows Vista versions.

| Windows<br>Vista Versions                                                                                  | Minimum<br>Computer Requirements                                                                                                    |
|----------------------------------------------------------------------------------------------------|----------------------------------------------------------------------------------------------------|
| Windows Vista Home Basic                                                                                   | <ul> <li>800 MHz processor</li> <li>512 MB of system memory</li> <li>DirectX 9 capable graphics<br/>processor</li> </ul>                                                                                                    |
| Windows Vista Home Premium<br>Windows Vista Ultimate<br>Windows Vista Business<br>Windows Vista Enterprise | <ul> <li>1 GHz processor</li> <li>1 GB of system memory</li> <li>DirectX 9 capable graphics processor with WDDM driver and 128 MB of graphics memory</li> <li>40 GB of hard drive capacity (15 GB free space)</li> <li>DVD-ROM drive</li> <li>Audio output capability</li> <li>Internet access capability</li> </ul> |

FIGURE 3 Hardware requirements for Windows Vista.

Look for bundled software. When you purchase a computer, it may come bundled with software. Some sellers even let you choose which software you want. Remember, however, that bundled software has value only if you would have purchased the software even if it had not come with the computer. At the very least, you probably will want word processing software and a browser to access the Internet. If you need additional applications, such as a spreadsheet, a database,

or presentation graphics, consider purchasing Microsoft Works, Microsoft Office, OpenOffice.org, or Sun StarOffice, which include several programs at a reduced price.

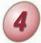

**Avoid buying the least powerful computer available.** Once you know the application software you want to use, you then can consider

the following important criteria about the computer's components: (1) processor speed, (2) size and types of memory (RAM) and storage, (3) types of input/output devices, (4) types of ports and adapter cards, and (5) types of communications devices. You also need to consider if the computer is upgradeable and to what extent you are able to upgrade. For example, all manufacturers limit the amount of memory you can add. The information in Figures 4 and 5 can help you determine what system components are best for you. Figure 4 outlines considerations for specific hardware components. Figure 5 (on page 284) provides a Base Components worksheet that lists PC recommendations for each category of user discussed in this book: Home User, Small Office/Home Office User, Mobile User, Power User, and Large Business User. In the worksheet, the Home User category is divided into two groups: Application Home User and Game Home User. The Mobile User recommendations list criteria for a notebook computer, but do not include the PDA or Tablet PC options.

Computer technology changes rapidly, meaning a computer that seems powerful enough today may not serve your computing needs in a few years. In fact, studies show that many users regret not buying a more powerful computer. To avoid this, plan to buy a computer that will last you for two to three years. You can help delay obsolescence by purchasing the fastest processor, the most memory, and the largest hard disk you can afford. If you must buy a less powerful computer, be sure you can upgrade it with additional memory, components, and peripheral devices as your computer requirements grow.

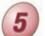

## Consider upgrades to the mouse, keyboard, monitor, printer, microphone, and speakers.

You use these peripheral devices to interact with your computer, so you should make sure they are up to your standards. Review the peripheral devices listed in Figure 4 on pages 282 and 283 and then visit both local computer dealers and large retail stores to test the computers on display. Ask the salesperson what input and output devices would be best for you and whether you should upgrade beyond what comes standard. Consider purchasing a wireless keyboard and wireless mouse to eliminate bothersome wires on your desktop. A few extra dollars spent on these components when you initially purchase a computer can extend its usefulness by years.

## 282 Special Feature

**CD/DVD Drives:** Most computers come with a CD-RW drive. A CD-RW drive allows you to create your own custom data CDs for data backup or data transfer purposes. It also will allow you to store and share video files, digital photos, and other large files with other people who have access to a CD-ROM drive. An even better alternative is to upgrade to a DVD±RW combination drive. It allows you to read DVDs and CDs and to write data on (burn) a DVD or CD. A DVD has a capacity of at least 4.7 GB versus the 650 MB capacity of a CD. An HD DVD has a minimum capacity of 45 GB

**Card Reader/Writer:** A card reader/writer is useful for transferring data directly to and from a removable flash memory card, such as the ones used in your camera or audio player. Make sure the card reader/writer can read from and write on the flash memory cards that you use.

**Digital Camera:** Consider an inexpensive point-and-shoot digital camera. They are small enough to carry around, usually operate automatically in terms of lighting and focus, and contain storage cards for storing photographs. A 5-megapixel camera with a 512 MB storage card is fine for creating images for use on the Web or to send via e-mail.

**Digital Video Capture Device:** A digital video capture device allows you to connect your computer to a camcorder or VCR and record, edit, manage, and then write video back on a VCR tape, a CD, or a DVD. To create quality video (true 30 frames per second, full-sized TV), the digital video capture device should have a USB 2.0 or FireWire port. You will need sufficient storage: an hour of data on a VCR tape takes up about 5 GB of disk storage.

**External Hard Disk:** An external hard disk can serve many purposes: it can serve as extra storage for your computer, provide a way to store and transport large files or large quantities of files, and provide security by allowing you to keep all of your data on the external disk without leaving any data on the computer. External hard disks can be purchased with the same amount of capacity as any internal disk. If you are going to use it as a backup to your internal hard disk, you should purchase an external hard drive with at least as much capacity as your internal hard disk.

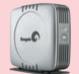

**Hard Disk:** It is recommended that you buy a computer with 60 to 80 GB if your primary interests are browsing the Web and using e-mail and Office suite-type applications; 80 to 100 GB if you also want to edit digital photographs; 100 to 200 GB if you plan to edit digital video or manipulate large audio files even occasionally; and 200 to 500 GB if you will edit digital video, movies, or photography often; store audio files and music; or consider yourself to be a power user. It also is recommended that you use Serial ATA (SATA) as opposed to Parallel ATA (PATA). SATA has many advantages over PATA, including support for Plug and Play devices.

**Joystick/Wheel:** If you use your computer to play games, then you will want to purchase a joystick or a wheel. These devices, especially the more expensive ones, provide for realistic game play with force feedback, programmable buttons, and specialized levers and wheels.

**Keyboard:** The keyboard is one of the more important devices used to communicate with the computer. For this reason, make sure the keyboard you purchase has 101 to 105 keys, is comfortable and easy to use, and has a USB connection. A wireless keyboard should be considered, especially if you have a small desk area.

**Microphone:** If you plan to record audio or use speech recognition to enter text and commands, then purchase a close-talk headset with gain adjustment support.

**Modem:** Most computers come with a modem so that you can use your telephone line to access the Internet. Some modems also have fax capabilities. Your modem should be rated at 56 Kbps.

**Monitor:** The monitor is where you will view documents, read e-mail messages, and view pictures. A minimum of a 17" screen is recommended, but if you are planning to use your computer for graphic design or game playing, then you may want to purchase a 19" or 21" monitor. The LCD flat panel monitor should be considered, especially if space is an issue.

**Mouse:** As you work with your computer, you use the mouse constantly. For this reason, spend a few extra dollars, if necessary, and purchase a mouse with an optical sensor and USB connection. The optical sensor replaces the need for a mouse ball, which means you do not need a mouse pad. For a PC, make sure your mouse has a wheel, which acts as a third button in addition to the top two buttons on the left and right. An ergonomic design is also important because your hand is on the mouse most of the time when you are using your computer. A wireless mouse should be considered to eliminate the cord and allow you to work at short distances from your computer.

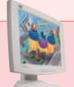

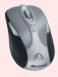

FIGURE 4 Hardware guidelines.

**Ports:** Depending on how you are using your computer, you may need anywhere from 4 to 10 USB 2.0 ports. USB 2.0 ports have become the connection of choice in the computer industry. They offer an easy way to connect peripheral devices such as printers, digital cameras, portable media players, etc. Many computers intended for home or professional audio/video use have built-in FireWire ports. Most personal computers come with a minimum of six USB 2.0 ports and two FireWire ports.

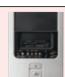

**Port Hub Expander:** If you plan to connect several peripheral devices to your computer at the same time, then you need to be concerned with the number of ports available on your computer. If your computer does not have enough ports, then you should purchase a port hub expander. A port hub expander plugs in a single FireWire port or USB port and gives several additional ports.

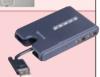

**Printer:** Your two basic printer choices are ink-jet and laser. Color ink-jet printers cost on average between \$50 and \$300. Laser printers cost from \$200 to \$2,000. In general, the cheaper the printer, the lower the resolution and speed, and the more often you are required to change the ink cartridge or toner. Laser printers print faster and with a higher quality than an ink-jet, and their toner on average costs less. If you want color, then go with a high-end ink-jet printer to ensure quality of print. Duty cycle (the number of pages you expect to print each month) also should be a determining factor. If your duty cycle is on the low end — hundreds of pages per month — then stay with a high-end ink-jet printer, rather than purchasing a laser printer. If you plan to print photographs taken with a digital camera, then you should purchase a photo printer. A photo printer is a dye-sublimation printer or an ink-jet printer with higher resolution and features that allow you to print quality photographs.

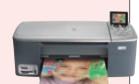

**Processor:** For a PC, an Intel Core 2 Duo processor at 2.66 GHz is more than enough processor power for application home and small office/home office users. Game home, large business, and power users should upgrade to faster processors.

**RAM:** RAM plays a vital role in the speed of your computer. Make sure the computer you purchase has at least 512 MB of RAM. If you have extra money to invest in your computer, then consider increasing the RAM to 1 GB or more. The extra money for RAM will be well spent.

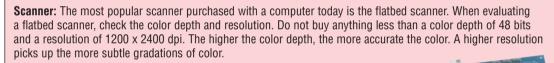

**Sound Card:** Many computers come with a standard sound card that supports Dolby 5.1 surround and are capable of recording and playing digital audio. Make sure they are suitable in the event you decide to use your computer as an entertainment or gaming system.

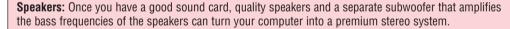

**PC Video Camera:** A PC video camera is a small camera used to capture and display live video (in some cases with sound), primarily on a Web page. You also can capture, edit, and share video and still photos. The camera sits on your monitor or desk. Recommended minimum specifications include 640 x 480 resolution, a video with a rate of 30 frames per second, and a USB 2.0 or FireWire port.

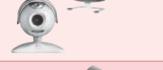

**USB Flash Drive:** If you work on different computers and need access to the same data and information, then this portable miniature mobile storage device is ideal. USB flash drive capacity varies from 16 MB to 4 GB.

**Video Card:** Most standard video cards satisfy the monitor display needs of application home and small office users. If you are a game home user or a graphic designer, you will want to upgrade to a higher quality video card. The higher refresh rates will further enhance the display of games, graphics, and movies.

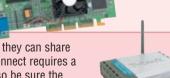

Wireless LAN Access Point: A wireless LAN access point allows you to network several computers, so they can share files and access the Internet through a single cable modem or DSL connection. Each device that you connect requires a wireless card. A wireless LAN access point can offer a range of operations up to several hundred feet, so be sure the device has a high-powered antenna.

## 284 Special Feature

|                                             | Application Home User                                       | Game Home User                                              | Small Office/Home Office User              | Mobile User                                                 | Large Business User                        | Power User                                         |
|---------------------------------------------|-------------------------------------------------------------|-------------------------------------------------------------|--------------------------------------------|-------------------------------------------------------------|--------------------------------------------|----------------------------------------------------|
| HARDWARE<br>Processor                       | lutal O are 0 Days at 0.00 5''                              | lutal Occasion Dura at 0.05 Cit                             | lutal Come C Dura at C CC C'               | hatal Orang O Days at 0.00 Cit                              | hatal Oans O Days at O OC C''              | latal One O. Fatana                                |
| Processor<br>RAM                            | Intel Core 2 Duo at 2.66 GHz<br>512 MB                      | Intel Core 2 Duo at 2.93 GHz<br>4 GB                        | Intel Core 2 Duo at 2.93 GHz<br>1 GB       | Intel Core 2 Duo at 2.33 GHz<br>1 GB                        | Intel Core 2 Duo at 2.66 GHz<br>1 GB       | Intel Core 2 Extreme<br>2 GB                       |
| Cache                                       | 512 KB L2                                                   | 512 KB L2                                                   | 512 KB L2                                  | 512 KB L2                                                   | 512 KB L2                                  | 2 MB L3                                            |
| Jacne<br>Hard Disk                          | 250 GB                                                      | 300 GB                                                      | 512 KB L2<br>500 GB                        | 100 GB                                                      | 512 KB L2<br>500 GB                        | 2 MB L3<br>1.5 TB                                  |
| LCD Flat Panel                              | 17" or 19"                                                  | 21"                                                         | 19" or 21"                                 | 17" Wide Display                                            | 19" of 21"                                 | 23"                                                |
| Video Card                                  | 256 MB                                                      | 512 MB                                                      | 256 MB                                     | 256 MB                                                      | 256 MB                                     | 256 MB                                             |
| CD/DVD Bay 1                                | CD-RW                                                       | Blue-ray or HD DVD                                          | CD-RW                                      | CD-RW/DVD                                                   | CD-RW                                      | Blue-ray or HD DVD reader/wri                      |
| •                                           |                                                             | reader/writer                                               |                                            |                                                             |                                            | •                                                  |
| CD/DVD Bay 2                                | DVD <u>+</u> RW                                             | DVD <u>+</u> RW                                             | DVD <u>+</u> RW                            | DVD <u>+</u> RW                                             | DVD <u>+</u> RW                            | DVD <u>+</u> RW                                    |
| Printer                                     | Color Ink-Jet                                               | Color Ink-Jet                                               | 18 ppm Laser                               | Portable Ink-Jet                                            | 50 ppm Laser                               | 10 ppm Color Laser                                 |
| PC Video Camera                             | Yes                                                         | Yes                                                         | Yes                                        | Yes                                                         | Yes                                        | Yes                                                |
| Fax/Modem                                   | Yes                                                         | Yes                                                         | Yes                                        | Yes                                                         | Yes                                        | Yes                                                |
| Microphone                                  | Close-Talk Headset With<br>Gain Adjustment                  | Close-Talk Headset With<br>Gain Adjustment                  | Close-Talk Headset With<br>Gain Adjustment | Close-Talk Headset With<br>Gain Adjustment                  | Close-Talk Headset With<br>Gain Adjustment | Close-Talk Headset With<br>Gain Adjustment         |
| Speakers                                    | 5.1 Dolby Surround                                          | 5.1 Dolby Surround                                          | 5.1 Dolby Surround                         | Stereo                                                      | 5.1 Dolby Surround                         | 5.1 Dolby Surround                                 |
| Pointing Device                             | IntelliMouse                                                | Laser Mouse                                                 | IntelliMouse                               | Touchpad or                                                 | IntelliMouse                               | IntelliMouse                                       |
| •                                           | or Optical Mouse                                            | and Joystick                                                | or Optical Mouse                           | Pointing Stick                                              | or Optical Mouse                           | or Laser Mouse                                     |
|                                             |                                                             |                                                             |                                            | and Laser Mouse                                             |                                            | and Joystick                                       |
| Keyboard Yes                                |                                                             | Yes                                                         | Yes                                        | Built-In                                                    | Yes                                        | Yes                                                |
| Backup Disk/Tape Drive                      | External or Removable                                       | External or Removable                                       | External or Removable                      | External or Removable                                       | Tape Drive                                 | External or Removable                              |
|                                             | Hard Disk                                                   | Hard Disk                                                   | Hard Disk                                  | Hard Disk                                                   | ·                                          | Hard Disk                                          |
| JSB Flash Drive                             | 256 MB                                                      | 512 MB                                                      | 512 MB                                     | 512 MB                                                      | 4 GB                                       | 2 GB                                               |
| Sound Card                                  | Sound Blaster Compatible                                    | Sound Blaster Audigy 2                                      | Sound Blaster Compatible                   | Built-In                                                    | Sound Blaster Compatible                   | Sound Blaster Audigy 2                             |
| letwork Card                                | Yes                                                         | Yes                                                         | Yes                                        | Yes                                                         | Yes                                        | Yes                                                |
| TV-Out Connector                            | Yes                                                         | Yes                                                         | Yes                                        | Yes                                                         | Yes                                        | Yes                                                |
| USB 2.0 Port                                | 6                                                           | 8                                                           | 6                                          | 4                                                           | 9                                          | 10                                                 |
| FireWire Port                               | 2                                                           | 2                                                           | 2                                          | 1                                                           | 2                                          | 2                                                  |
| SOFTWARE                                    |                                                             |                                                             |                                            |                                                             |                                            |                                                    |
| Operating System                            | Windows Vista Home Basic                                    | Windows Vista Home Premium                                  | Windows Vista Business                     | Windows Vista Business                                      | Windows Vista Enterprise                   | Windows Vista Ultimate                             |
| Application Suite                           | Office Standard 2007                                        | Office Standard 2007                                        | Office Small Business 2007                 | Office Small Business 2007                                  | Office Professional 2007                   | Office Professional 2007                           |
| Antivirus                                   | Yes, 12-Mo. Subscription                                    | Yes, 12-Mo. Subscription                                    | Yes, 12-Mo. Subscription                   | Yes, 12-Mo. Subscription                                    | Yes, 12-Mo. Subscription                   | Yes, 12-Mo. Subscription                           |
| Internet Access                             | Cable, DSL, or Dial-up                                      | Cable or DSL                                                | Cable or DSL                               | Wireless or Dial-up                                         | LAN/WAN (T1/T3)                            | Cable or DSL                                       |
| OTHER                                       |                                                             |                                                             |                                            | ·                                                           | · ,                                        |                                                    |
| Surge Protector                             | Yes                                                         | Yes                                                         | Yes                                        | Portable                                                    | Yes                                        | Yes                                                |
| Warranty                                    | 3-Year Limited, 1-Year Next<br>Business Day On-Site Service | 3-Year Limited, 1-Year Next<br>Business Day On-Site Service | 3-year On-Site Service                     | 3-Year Limited, 1-Year Next<br>Business Day On-Site Service | 3-year On-Site Service                     | 3-year On-Site Service                             |
| Other                                       |                                                             | Wheel                                                       | Postage Printer                            | Docking Station Carrying Case Fingerprint Scanner           |                                            | Graphics Tablet<br>Plotter or Large-Format Printer |
| Optional Compone                            | nts for all Categories                                      |                                                             |                                            | Portable Data Projector                                     |                                            |                                                    |
| 802.11g Wireless Card                       | Graphics Tablet                                             | 1                                                           |                                            |                                                             |                                            |                                                    |
| Bluetooth Enabled                           | Portable Media Player                                       | 1                                                           |                                            |                                                             |                                            |                                                    |
| Biometric Input Device                      | IrDA Port                                                   | 1                                                           |                                            |                                                             |                                            |                                                    |
| Card Reader/Writer                          | Multifunction Peripheral                                    | 1                                                           |                                            |                                                             |                                            |                                                    |
| Digital Camera                              | Photo Printer                                               | 1                                                           |                                            |                                                             |                                            |                                                    |
| Digital Video Capture Device                | Port Hub Expander                                           | 1                                                           |                                            |                                                             |                                            |                                                    |
|                                             |                                                             | -                                                           |                                            |                                                             |                                            |                                                    |
| Digital Video Camera                        | Portable Data Projector                                     | 4                                                           |                                            |                                                             |                                            |                                                    |
| Dual-Monitor Support with<br>Second Monitor | Scanner                                                     | ]                                                           |                                            |                                                             |                                            |                                                    |
| Ergonomic Keyboard                          | TV/FM Tuner                                                 | 1                                                           |                                            |                                                             |                                            |                                                    |
|                                             |                                                             |                                                             |                                            |                                                             |                                            |                                                    |
| External Hard Disk                          | Uninterruptible Power                                       |                                                             |                                            |                                                             |                                            |                                                    |

**FIGURE 5** Base desktop and mobile computer components and optional components. A copy of the Base Components worksheet is part of the Data Files for Students. To obtain a copy of the Data Files for Students, see the inside back cover of this book for instructions.

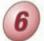

Determine whether you want to use telephone lines or broadband (cable or DSL) to access the Internet. If your computer has a modem,

then you can access the Internet using a standard telephone line. Ordinarily, you call a local or toll-free 800 number to connect to an ISP (see Guideline 7). Using a dial-up Internet connection is relatively inexpensive but slow.

DSL and cable connections provide much faster Internet connections, which are ideal if you want faster file download

speeds for software, digital photos, and music. As you would expect, they also are more expensive. DSL, which is available through local telephone companies, also may require that you subscribe to an ISP. Cable is available through your local cable television provider and some online service providers (OSPs). If you get cable, then you would not use a separate Internet service provider or online service provider.

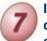

# If you are using a dial-up or wireless connection to connect to the Internet, then select an ISP or OSP. You can access the

Internet via telephone lines in one of two ways: an ISP or an OSP. Both provide Internet access for a monthly fee that ranges from \$6 to \$25. Local ISPs offer Internet access to users in a limited geographic region, through local telephone numbers. National ISPs provide access for users nationwide (including mobile users), through local and toll-free telephone numbers and cable. Because of their size, national ISPs generally offer more services and have a larger technical support staff than local ISPs. OSPs furnish Internet access as well as members-only features for users nationwide. Figure 6 lists several national ISPs and OSPs. Before you choose an ISP or OSP, compare such features as the number of access hours, monthly fees, available services (e-mail, Web page hosting, chat), and reliability.

| Company        | Service | Web Address        |
|----------------|---------|--------------------|
| America Online | OSP     | aol.com            |
| AT&T Worldnet  | ISP     | www.att.net        |
| Comcast        | OSP     | comcast.net        |
| CompuServe     | OSP     | compuserve.com     |
| EarthLink      | ISP     | earthlink.net      |
| Juno           | OSP     | juno.com           |
| NetZero        | OSP     | netzero.com        |
| MSN            | OSP     | msn.com            |
| Prodigy        | ISP/OSP | myhome.prodigy.net |

For an updated list of national ISPs and OSPs and their Web site addresses, visit scsite.com/dcf4e/ch7/buyers.

FIGURE 6 National ISPs and OSPs.

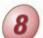

# Use a worksheet to compare computers, services, and other

considerations. You can use a separate sheet of paper to take notes on each vendor's computer and then summarize the information on a worksheet, such as the one shown in Figure 7. You can use Figure 7 to compare prices for either a PC or a Mac. Most companies advertise a price for a base computer that includes components housed in the system unit (processor, RAM, sound card, video card), disk drives (hard disk, CD-ROM, CD-RW, DVD-ROM, and DVD±RW), a keyboard, mouse, monitor, printer, speakers, and modem. Be aware, however, that some advertisements list prices for computers with only some of these components. Monitors and printers, for example, often are not included in a base computer's price. Depending on how you plan to use the computer, you may want to invest in additional or more powerful components. When you are comparing the prices of computers, make sure you are comparing identical or similar configurations.

#### PC or MAC Cost Comparison Worksheet Dealers list prices for computers with most of these components (instead of listing individual component costs). Some dealers do not supply a monitor. Some dealers offer significant discounts, but you must subscribe to an Internet service for a specified period to receive the dicounted price. To compare computers, enter overall system price at top and enter a 0 (zero) for comp its not covered in the system price, enter the cost in the Desired System (Mac) Overall System Price < \$2,000 < \$2,000 Intel Core 2 Duo Intel Core 2 Duc Processor RAM 256 KB L2 250 GB 256 KB L2 250 GB Cache Hard Disk Monitor/LCD Flat Panel 20 Inch Video Card USB Flash Drive CD/DVD Bay 1 CD/DVD Bay 2 256 MB 256 MB 1 GB DVD<u>+</u>RW DVD+RW Speakers Sound Card USB 2.0 Port Dolby 5.1 Surround Sound Blaster Com Dolby 5.1 Surround FireWire Port Network Card 56 Kbps Apple Pro Keyboard 56 Khns Keyboard Pointing Device IntelliMouse Apple Pro Mouse Close-Talk Headset with Microphone Close-Talk Headset with Gain Adjustment Printer Color Ink-Jet Color Ink-Jet SOFTWARE Windows Vista Ultir Office 2007 Small Operating System Application Mac OS X Office 2007 for Mac Software Business Yes - 12 Mo. Subscription Yes - 12 Mo. Subscription Antivirus Card Reader Digital Camera Internet Connection 5-Megapixel 1-Year Subscription 5-Megapixel 1-Year Subscription Joystick PC Video Camera Port Hub Expander Yes With Microphone With Microphone Surge Protector Warranty Wireless Card 3-Year On-Site Service 3-Year On-Site Service Apple AirPort Wireless LAN Access LinkSvs

**FIGURE 7** A worksheet is an effective tool for summarizing and comparing components and prices of different computer vendors. A copy of the Computer Cost Comparison Worksheet is part of the Data Files for Students. To obtain a copy of the Data Files for Students, see the inside back cover of this book for instructions.

## 286 Special Feature

If you are buying a new computer, you have several purchasing options: buying from your school bookstore, a local computer dealer, a local large retail store, or ordering by mail via telephone or the Web. Each purchasing option has certain advantages. Many college bookstores, for example, sign exclusive pricing agreements with computer manufacturers and, thus, can offer student discounts. Local dealers and local large retail stores, however, more easily can provide hands-on support. Mail-order companies that sell computers by telephone or online via the Web (Figure 8) often provide the lowest prices, but extend less personal service. Some major mail-order companies, however, have started to provide next-business-day, on-site services. A credit card usually is required to buy from a mail-order company. Figure 9 lists some of the more popular mail-order companies and their Web site addresses.

If you are buying a used computer, stay with name brands such as Dell, Gateway, Hewlett-Packard, and Apple. Although brand-name equipment can cost more, most brand-name computers have longer, more comprehensive warranties, are better supported, and have more authorized centers for repair services. As with new computers, you can purchase a used computer from local computer dealers, local large retail stores, or mail order via the telephone or the Web. Classified ads and used computer sellers offer additional outlets for purchasing used computers. Figure 10 lists several major used computer brokers and their Web site addresses.

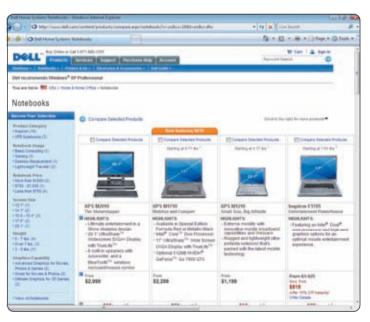

FIGURE 8 Mail-order companies, such as Dell, sell computers online.

If you have a computer and are upgrading to a new one, then consider selling or trading in the old one. If you are a replacement buyer, your older computer still may have value. If you cannot sell the computer through the classified ads, via a Web site, or to a friend, then ask if the computer dealer will buy your old computer. An increasing number of companies are taking trade-ins, but do not expect too much money for your old computer. Other companies offer free disposal of your old PC.

Be aware of hidden costs. Before purchasing, be sure to consider any additional costs associated with buying a computer, such as an additional telephone line, a cable or DSL modem, an uninterruptible power supply (UPS), computer furniture, a USB flash drive, paper, and computer training classes you may want to take. Depending on where you buy your computer, the seller may be willing to include some or all of these in the computer purchase price.

| Type of Computer                                                                                                    | Company          | Web Address       |
|----------------------------------------------------------------------------------------------------|------------------|-------------------|
| PC                                                                                                    | CNET Shopper     | shopper.cnet.com  |
|                                                                                                    | Hewlett-Packard  | hp.com            |
|                                                                                                    | CompUSA          | compusa.com       |
|                                                                                                    | TigerDirect      | tigerdirect.com   |
|                                                                                                    | Dell             | dell.com          |
|                                                                                                    | Gateway          | gateway.com       |
| Macintosh                                                                                                    | Apple Computer   | store.apple.com   |
|                                                                                                    | ClubMac          | clubmac.com       |
|                                                                                                    | MacConnection    | macconnection.com |
|                                                                                                    | PC & MacExchange | macx.com          |
| For an updated list of mail-order computer companies and their Web site addresses, visit scale com/dcf4e/ch7/huvers |                  |                   |

FIGURE 9 Computer mail-order companies.

| Company                                                                                                    | Web Address            |  |
|----------------------------------------------------------------------------------------------------|------------------------|--|
| Amazon.com                                                                                                    | amazon.com             |  |
| TECHAGAIN                                                                                                    | techagain.com          |  |
| American Computer Express                                                                                             | americancomputerex.com |  |
| U.S. Computer Exchange                                                                                                | usce.org               |  |
| eBay                                                                                                    | ebay.com               |  |
| For an updated list of mail-order computer companies and their Web site addresses, visit scsite.com/dcf4e/ch7/buyers. |                        |  |

FIGURE 10 Used computer mail-order companies.

Consider more than just price. The lowest-cost computer may not be the best long-term buy. Consider such intangibles as the vendor's time in business, the vendor's regard for quality, and the vendor's reputation for support. If you need to upgrade your computer often, you may want to consider a leasing arrangement, in which you pay monthly lease fees, but can upgrade or add on to your computer as your equipment needs change. No matter what type of buyer you are, insist on a 30-day, no-questions-asked return policy on your computer.

Avoid restocking fees. Some companies charge a restocking fee of 10 to 20 percent as part of their money-back return policy. In some cases, no restocking fee for hardware is applied, but it is applied for software. Ask about the existence and terms of any restocking policies before you buy.

Use a credit card to purchase your new computer. Many credit cards offer purchase protection and extended warranty benefits that cover you in case of loss of or damage to purchased goods. Paying by credit card also gives you time to install and use the computer before you have to pay for it. Finally, if you are dissatisfied with the computer and are unable to reach an agreement with the seller, paying by credit card gives you certain rights regarding withholding payment until the dispute is resolved. Check your credit card terms for specific details.

Consider purchasing an extended warranty or service plan. If you use your computer for business or require fast resolution to major computer problems, consider purchasing an extended warranty or a service plan through a local dealer or third-party company. Most extended warranties cover the repair and replacement of computer components beyond the standard warranty. Most service plans ensure that your technical support calls receive priority response from technicians. You also can purchase an on-site service plan that states that a technician will come to your home, work, or school

within 24 hours. If your computer includes a warranty and service agreement for a year or less, think about extending the service for two or three years when you buy the computer.

# CENTURY COMPUTERS Performance Guarantee (See reverse for terms & conditions of this contract) Invoice #: 1984409 Invoice Date: 10/12/08 Customer Name: Leon, Richard Date: 10/12/08 Address: 1123 Rostoury System & Serial Numbers IMB computer S/N: US759290C Systeming Phone: (728) 555-0203 Evening Phone: (728) 555-0203 John Smith Print Name of Century's Authorized Signature Date Date

# HOW TO PURCHASE A NOTEBOOK COMPUTER

f you need computing capability when you travel or to use in lecture or meetings, you may find a notebook computer to be an appropriate choice. The guidelines mentioned in the previous section also apply to the purchase of a notebook computer. The following are additional considerations unique to notebook computers.

## Purchase a notebook computer with a sufficiently large active-matrix screen.

Active-matrix screens display high-quality color that is viewable from all angles. Less expensive, passive-matrix screens sometimes are difficult to see in low-light conditions and cannot be viewed from an angle. Notebook computers typically come with a 12.1-inch, 13.3-inch, 14.1-inch, 15.4-inch, or 17-inch display. For most users, a 14.1-inch display is satisfactory. If you intend to use your notebook computer as a desktop computer replacement, however, you may opt for a 15.7-inch or 17-inch display. Dell offers a notebook computer with a 20.1-inch display that looks like a briefcase when closed. Notebook computers with these larger displays weigh seven to ten pounds, however, so if you travel a lot and portability is essential, you might want a lighter computer with a smaller display. The lightest notebook computers, which weigh less than 3 pounds, are equipped with a 12.1-inch display. Regardless of size, the resolution of the display should be at least  $1024 \times 768$  pixels. To compare the monitor size on various notebook computers, visit the company Web sites in Figure 11.

| Type of<br>Notebook                                                                               | Company         | Web Address       |
|---------------------------------------------------------------------------------------------------|-----------------|-------------------|
| PC                                                                                                | Acer            | global.acer.com   |
|                                                                                                   | Dell            | dell.com          |
|                                                                                                   | Fujitsu         | fujitsu.com       |
|                                                                                                   | Gateway         | gateway.com       |
|                                                                                                   | Hewlett-Packard | hp.com            |
|                                                                                                   | Lenovo          | lenovo.com/us/en/ |
|                                                                                                   | NEC             | nec.com           |
|                                                                                                   | Sony            | sony.com          |
|                                                                                                   | Toshiba         | toshiba.com       |
| Mac                                                                                               | Apple           | apple.com         |
| For an updated list of companies and their Web site addresses, visit scsite.com/dcf4e/ch7/buyers. |                 |                   |

FIGURE 11 Companies that sell notebook computers.

288

## Special Feature

**Experiment with different keyboards and pointing devices.** Notebook computer keyboards are far less standardized than those for desktop computers. Some notebook computers, for example, have wide wrist rests, while others have none, and keyboard layouts on notebook computers often vary. Notebook computers also use a range of pointing devices, including pointing sticks, touchpads, and trackballs. Before you purchase a notebook computer, try various types of keyboard and pointing devices to determine which is easiest for you to use. Regardless of the pointing device you select, you also may want to purchase a regular mouse to use when you are working at a desk or other large surface.

Make sure the notebook computer you purchase has a CD and/or DVD drive.

Most notebook computers come with a CD and/or a DVD drive. Although DVD drives are slightly more expensive, they allow you to play CDs and DVD movies using your notebook computer and a headset.

If necessary, upgrade the processor, memory, and disk storage at the time of purchase. As with a desktop computer,

upgrading your notebook computer's memory and disk storage usually is less expensive at the time of initial purchase. Some disk storage is custom designed for notebook computer manufacturers, meaning an upgrade might not be available in the future. If you are purchasing a lightweight notebook computer, then it should include at least an Intel Core Duo processor, 512 MB RAM, and 80 GB of storage.

The availability of built-in ports and a port extender on a notebook computer is **important.** A notebook computer does not have a lot of room to add adapter cards. If you know the purpose for which you plan to use your notebook computer, then you can determine the ports you will need. Most notebooks come with common ports, such as a mouse port, IrDA port, serial port, parallel port, video port, a FireWire port, and multiple USB ports. If you plan to connect your notebook computer to a TV, however, then you will need a PCtoTV port. If you want to connect to networks at school or in various offices via a network cable, make sure the notebook computer you purchase has a network port. If your notebook computer does not come with a network port, then you will have to purchase an external network card that slides into an expansion slot in your notebook computer, as well as a network cable. While newer portable media players connect to a USB port, older ones require a FireWire port.

If you plan to use your notebook computer for note-taking at school or in meetings, consider a notebook computer that converts to a Tablet PC.

Some computer manufacturers have developed convertible notebook computers that allow the screen to rotate 180 degrees on a central hinge and then fold down to cover the keyboard and become a Tablet PC (Figure 12). You then can use a stylus to enter text or drawings into the computer by writing on the screen. Some notebook computers have wide screens for better viewing

and editing, and some even have a screen on top of the unit in addition to the regular screen.

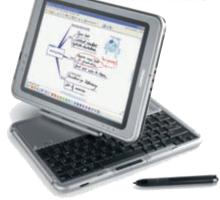

FIGURE 12
The HP Compaq tc4200 Tablet PC converts to a notebook computer.

Purchase a notebook computer with a built-in wireless network connection. A wireless network connection (Bluetooth, Wi-Fi a/b/g, WiMAX, etc.) can be useful when you travel or as part of a home network. Increasingly more airports, hotels, and cafes have wireless networks that allow you to connect to the Internet. Many users today are setting up wireless home networks. With a wireless home network, the desk-top computer functions as the server, and your notebook computer can access the desktop computer from any location in the house to share files and hardware, such as a printer, and browse the Web. Most home wireless networks allow connections from distances of 150 to 800 feet.

If you are going to use your notebook computer for long periods without access to an electrical outlet, purchase a second battery. The trend among note-

book computer users today is power and size over battery life, and notebook computer manufacturers have picked up on this. Many notebook computer users today are willing to give up longer battery life for a larger screen, faster processor, and more storage. In addition, some manufacturers typically sell the notebook with the lowest capacity battery. For this reason, you need to be careful in choosing a notebook computer if you plan to use it without access to electrical outlets for long periods, such as an airplane flight. You also might want to purchase a second battery as a backup. If you anticipate running your notebook computer on batteries frequently, choose a computer that uses lithium-ion batteries, which last longer than nickel cadmium or nickel hydride batteries.

Purchase a well-padded and well-designed carrying case. An amply padded carrying case will protect your notebook computer from the bumps it will receive while traveling. A well-designed carrying case will have room for accessories such as spare

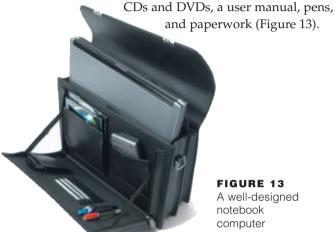

FIGURE 13 A well-designed notebook computer carrying case.

If you travel overseas, obtain a set of electrical and telephone adapters. Different countries use different outlets for electrical and telephone connections. Several manufacturers sell sets of adapters that will work in most countries.

If you plan to connect your notebook computer to a video projector, make sure the notebook computer is compatible with the video projector. You should check, for example, to be sure that your notebook computer will allow you to display an image on the computer screen and projection device at the same time (Figure 14). Also, ensure that your notebook computer has the ports required to connect to the video projector. You also may consider purchasing a notebook computer with a built-in video camera for videoconferencing purposes.

For improved security, consider a fingerprint **scanner.** More than half a million notebook computers are stolen or lost each year. If you have critical information stored on your notebook computer, then consider purchasing one with a fingerprint scanner (Figure 15) to protect the data if your computer is stolen or lost. Fingerprint security offers a level of protection that extends well beyond the standard password protection. If your notebook computer is stolen, the odds of recovering it improve dramatically with anti-theft tracking software. Manufacturers claim recovery rates of 90 percent or more for notebooks using their product.

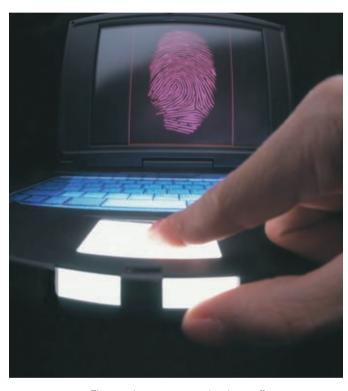

FIGURE 15 Fingerprint scanner technology offers greater security than passwords.

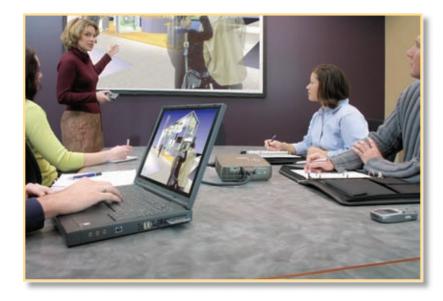

FIGURE 14 A notebook computer connected to a video projector projects the image displayed on the screen.

## HOW TO PURCHASE A TABLET PC

he Tablet PC (Figure 16) combines the mobility features of a traditional notebook computer with the simplicity of pencil and paper, because you can create and save Office-type documents by writing and drawing directly on the screen with a digital pen. Tablet PCs use the Windows Tablet Technology in Windows Vista operating system. A notebook computer and a Tablet PC have many similarities. For this reason, if you are considering purchasing a Tablet PC, review the guidelines for purchasing a notebook computer, as well as the guidelines below.

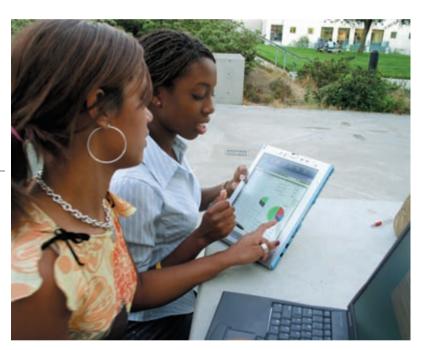

**FIGURE 16** The lightweight Tablet PC, with its handwriting capabilities, is the latest addition to the family of mobile computers.

Make sure the Tablet PC fits your mobile computing needs. The Tablet PC is not for every mobile user. If you find yourself in need of a computer in class or you are spending more time in meetings than in your office, then the Tablet PC may be the answer. Before you invest money in a Tablet PC, however, determine the programs you plan to use on it. You should not buy a Tablet PC simply because it is an interesting type of computer. For additional information on the Tablet PC, visit the Web sites listed in Figure 17. You may have to use the search capabilities on the home page of the companies listed to locate information about the Tablet PC.

| Company                                                                                           | Web Address                      |  |
|---------------------------------------------------------------------------------------------------|----------------------------------|--|
| Fujitsu                                                                                           | fujitsu.com                      |  |
| Hewlett-Packard                                                                                   | hp.com                           |  |
| Microsoft                                                                                         | microsoft.com/windowsxp/tabletpc |  |
| ViewSonic                                                                                         | viewsonic.com                    |  |
| For an updated list of companies and their Web site addresses, visit scsite.com/dcf4e/ch7/buyers. |                                  |  |

**FIGURE 17** Companies involved with Tablet PCs and their Web sites.

Decide whether you want a convertible or pure Tablet PC. Convertible Tablet PCs have an attached keyboard and look like a notebook computer. You rotate the screen and lay it flat against the computer for note-taking. The pure Tablet PCs are slim and lightweight, weighing less than four pounds. They have the capability of easily docking at a desktop to gain access to a large monitor, keyboard, and mouse. If you spend a lot of time attending lectures or meetings, then the pure Tablet PC is ideal. Acceptable specifications for a Tablet PC are shown in Figure 18.

#### **TABLET PC SPECIFICATIONS**

| Dimensions           | 12" × 9" × 1.2"                                 |
|----------------------|-------------------------------------------------|
| Weight               | Less than 5 Pounds                              |
| Processor            | Pentium M Processor at 2 GHz                    |
| RAM                  | 1 GB                                            |
| Hard Disk            | 60 GB                                           |
| Display              | 12.1" TFT                                       |
| Digitizer            | Electromagnetic Digitizer                       |
| Battery              | 6-Cell High Capacity Lithium-Ion                |
| USB                  | 3                                               |
| FireWire             | 1                                               |
| Docking Station      | Grab and Go with CD-ROM,<br>Keyboard, and Mouse |
| Bluetooth Port       | Yes                                             |
| Wireless             | 802.11a/b/g Card                                |
| Network Card         | 10/100 Ethernet                                 |
| Modem                | 56 Kbps                                         |
| Speakers             | Internal                                        |
| Microphone           | Internal                                        |
| Operating System     | Windows Vista                                   |
| Application Software | Office Small Business Edition                   |
| Antivirus Software   | Yes – 12 Month Subscription                     |
| Warranty             | 1-Year Limited Warranty Parts and Labor         |

FIGURE 18 Tablet PC specifications.

Be sure the weight and dimensions are conducive to portability. The weight and dimensions of the Tablet PC are important because you carry it around like a notepad. The Tablet PC you buy should weigh four pounds or less. Its dimensions should be approximately 12 inches by 9 inches by 1.2 inches.

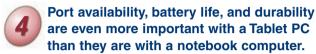

Make sure the Tablet PC you purchase has the ports required for the applications you plan to run. As with any mobile computer, battery life is important especially if you plan to use your Tablet PC for long periods without access to an electrical outlet. A Tablet PC must be durable because if you use it the way it was designed to be used, then you will be handling it much like you handle a pad of paper.

Experiment with different models of the Tablet PC to find the digital pen that works best for you. The key to making use of the

Tablet PC is to be comfortable with its handwriting capabilities and on-screen keyboard. Not only is the digital pen used to write on the screen (Figure 19), you also use it to make gestures to complete tasks, in a manner similar to the way you use a mouse. Figure 20 compares the standard point-and-click of a mouse with the gestures made with a digital pen. Other gestures with the digital pen replicate some of the commonly used keys on a keyboard.

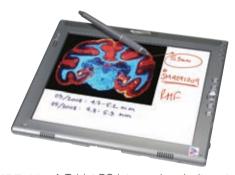

**FIGURE 19** A Tablet PC lets you handwrite notes and draw on the screen using a digital pen.

| Mouse          | Digital Pen  |
|----------------|--------------|
| Point          | Point        |
| Click          | Тар          |
| Double-click   | Double-tap   |
| Right-click    | Tap and hold |
| Click and drag | Drag         |

**FIGURE 20** Standard point-and-click of a mouse compared with the gestures made with a digital pen.

Check out the comfort level of handwriting in different positions. You should be able to handwrite on a Tablet PC with your hand resting on the screen. You also should be able to handwrite holding the Tablet PC in one hand, as well as with it sitting in your lap.

# Make sure the LCD display device has a resolution high enough to take advantage of Microsoft's ClearType technologies.

Tablet PCs use a digitizer under a standard 10.4-inch motion-sensitive LCD display to make the digital ink on the screen look like real ink on paper. To ensure you get the maximum benefits from the new ClearType technology, make sure the LCD display has a resolution of  $800 \times 600$  in landscape mode and a  $600 \times 800$  in portrait mode.

Test the built-in Tablet PC microphone and speakers. Although most application software, including Microsoft Office, recognizes human speech, it is important that the Tablet PC's built-in microphone operates at an acceptable level. If the microphone is not to your liking, you may want to purchase a close-talk headset with your Tablet PC. Increasingly more users are sending information as audio files, rather than relying solely on text. For this reason, you also should check the speakers on the Tablet PC to make sure they meet your standards.

Consider a Tablet PC with a built-in PC video camera. A PC video camera adds streaming video and still photography capabilities to your Tablet PC, while still allowing you to take notes in lectures or meetings.

Review the docking capabilities of the Tablet PC. The Tablet Technology in Windows Vista operating system supports a grab-and-go form of docking, so you can pick up and take a docked Tablet PC with you, just as you would pick up a notepad on your way to a meeting (Figure 21).

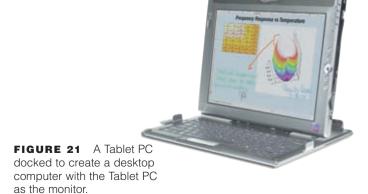

## 292 Special Feature

Wireless access to the Internet and your e-mail is essential with a Tablet PC. Make sure the Tablet PC has wireless networking (Bluetooth, Wi-Fi a/b/g, WiMAX, etc.), so you can access the Internet and your e-mail anytime and anywhere. Your Tablet PC also should include standard network connections, such as dial-up and Ethernet connections.

Review available accessories to purchase with your Tablet PC. Tablet PC accessories include docking stations, mouse units, keyboards, security cables, additional memory and storage, protective handgrips, screen protectors, and various types of digital pens.

# HOW TO PURCHASE A PERSONAL MOBILE DEVICE

hether you choose a PDA, smart phone, ultra personal computer, or portable media player, handheld navigation device, or handheld game console depends on where, when, and how you will use the device. If you need to stay organized when you are on the go, then a PDA may be the right choice. PDAs typically are categorized by the operating system they run. If you need to stay organized and in touch when on the go, then a smart phone or ultra personal computer may be the right choice. Choose a handheld navigation device if you often need directions or information about your surroundings. If you plan to relax and play games, then a handheld game console may be right for you. Busy professionals who are on the move often carry more than one personal mobile device.

This section lists guidelines you should consider when purchasing a PDA, smart phone, ultra personal computer, portable media player, handheld navigation device, or handheld game console. You also should visit the Web sites listed in Figure 22 to gather more information about the type of personal mobile device that best suits your computing needs.

Determine the programs you plan to run on **your device.** All PDAs and most smart phones can handle basic organizer-type software such as a calendar, address book, and notepad. Portable media players and handheld navigation devices usually have the fewest programs available to run on them. Ultra personal computers usually have the most number of programs available because the devices can run almost any personal computer software. The availability of other software depends on the operating system you choose. The depth and breadth of software for the Palm OS is significant, with more than 20,000 basic programs and more than 600 wireless programs. Devices that run Windows-based operating systems, such as Windows Mobile may have fewer programs available, but the operating system and application software are similar to those with which you are familiar, such as Word and Excel. When choosing a handheld game console, consider whether your favorite games are available for the device. Consider if you want extras on the device, such as the capability of playing media files.

Consider how much you want to pay. The price of a personal mobile device can range from \$100 to more than \$2,000, depending on its capabilities. Some Palm OS devices are at the lower end of the cost spectrum, and ultra personal computers often are at the higher end. A PDA will be less expensive than a smart phone with a similar configuration. For the latest prices, capabilities, and accessories, visit the Web sites listed in Figure 22.

Determine whether you need wireless access to the Internet and e-mail or mobile telephone capabilities with your device.

Smart phones often give you access to e-mail and other data and Internet services. Some PDAs, smart phones, ultra personal computers, and handheld game consoles include wireless networking capability to allow you to connect to the Internet wirelessly. These wireless features and services allow personal mobile device users to access real-time information from anywhere to help make decisions while on the go. Most portable media players do not include the capability to access Internet services.

| Web Site                                                                                                    | Web Address                                                   |
|----------------------------------------------------------------------------------------------------|---------------------------------------------------------------|
| CNET Shopper                                                                                                    | shopper.cnet.com                                              |
| iPod                                                                                                    | ipod.com                                                      |
| Palm                                                                                                    | palm.com                                                      |
| Microsoft                                                                                                    | windowsmobile.com<br>pocketpc.com<br>microsoft.com/smartphone |
| Oqo                                                                                                    | oqo.com                                                       |
| MobileTechReview                                                                                                    | pdabuyersguide.com                                            |
| Nintendo                                                                                                    | nintendo.com/channel/ds                                       |
| Research in Motion                                                                                                    | rim.com                                                       |
| Garmin                                                                                                    | garmin.com                                                    |
| Symbian                                                                                                    | symbian.com                                                   |
| Wireless Developer Network                                                                                                    | wirelessdevnet.com                                            |
| Sharp                                                                                                    | www.myzaurus.com                                              |
| For an updated list of reviews and information about personal mobile devices and their Web addresses, visit scsite.com/dcf4e/ch7/buyers. |                                                               |

FIGURE 22 Web site reviews and information about personal mobile devices.

For wireless devices, determine how and where you will use the service. When purchasing a wireless device, you must subscribe to a wireless service. Determine if the wireless network (carrier) you choose has service in the area where you plan to use the device. Some networks have high-speed data networks only in certain areas, such as large cities or business districts. Also, a few carriers allow you to use your device in other countries.

When purchasing a smart phone, determine if you plan to use the device more as a phone, PDA, or wireless data device. Some smart phones, such as those based on the Pocket PC Phone edition or the Palm OS, are geared more for use as a PDA and have a PDA form factor. Other smart phones, such as those based on Microsoft Smartphone or Symbian operating systems, mainly are phone devices that include robust PDA functionality. Research in Motion Blackberry-based smart phones include robust data features that are oriented to accessing e-mail and wireless data services.

Make sure your device has enough memory and storage. Memory (RAM) is not a major issue with low-end devices with monochrome displays and basic organizer functions. Memory is a major issue, however, for high-end devices that have color

displays and wireless features. Without enough memory, the performance level of your device will drop dramatically. If you plan to purchase a high-end device running the Palm OS operating system, the device should have at least 32 MB of RAM. If you plan to purchase a high-end device running the Windows Mobile operating system, the PDA should have at least 64 MB of RAM. An ultra personal computer can have 512 MB of RAM or more while a handheld navigation device may have over 2 GB of flash memory.

Many personal mobile devices include a hard disk for storage. Portable media players, ultra personal computers, and some smart phones include hard disks to store media and other data. Consider how much media and other data you need to store on your device. The hard disk size may range from 4 GB to more than 80 GB.

## Practice with the touch screen, handwriting recognition, and built-in keyboard before deciding on a model. To enter data into a

PDA, smart phone, and some ultra personal computers and handheld game consoles, you use a pen-like stylus to handwrite on the screen or a keyboard. The keyboard either slides out or is mounted on the front of the device. With handwriting recognition, the device translates the handwriting into a computerized font. You also can use the stylus as a pointing device to select items on the screen and enter data by tapping on an on-screen keyboard. By practicing data entry before buying a device, you can learn if one device may be easier for you to use than another. You also can buy third-party software to improve a device's handwriting recognition.

## Decide whether you want a color display.

PDAs, ultra personal computers, some handheld navigation devices, and some handheld game consoles usually come with a color display that supports as many as 65,536 colors. Smart phones also have the option for color displays. Having a color display does result in greater on-screen detail, but it also requires more

more power. Resolution also influences the quality of the display.

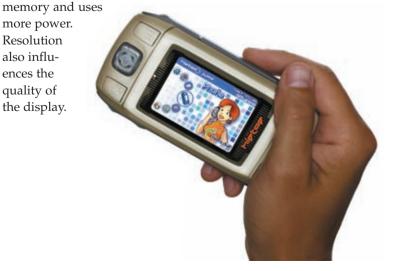

#### 294 Special Feature

Compare battery life. Any mobile device is good only if it has the power required to run. For example, smart phones with monochrome screens typically have a much longer battery life than Pocket PC devices with color screens. The use of wireless networking will shorten battery time considerably. To help alleviate this problem, most devices have incorporated rechargeable batteries that can be recharged by placing the device in a cradle or connecting it to a charger.

Seriously consider the importance of **ergonomics.** Will you put the device in your pocket, a carrying case, or wear it on your belt? How does it feel in your hand? Will you use it indoors or outdoors? Many screens are unreadable outdoors. Do you need extra ruggedness, such as would be required in construction, in a plant, or in a warehouse? A smart phone with a PDA form factor may be larger than a typical PDA. A smart phone with a phone form factor may be smaller, but have fewer capabilities.

Check out the accessories. Determine which accessories you want for your personal mobile device. Accessories include carrying cases, portable mini- and full-sized keyboards, removable storage, modems, synchronization cradles and cables, car chargers, wireless communications, global positioning system modules, digital camera modules, expansion cards, dashboard mounts, replacement styli, headsets, microphones, and more.

Decide whether you want additional functionality. In general, off-the-shelf Microsoft operating system-based devices have broader functionality than devices with other operating systems. For example, voice-recording capability, e-book players, and media players are standard on most Windows Mobile devices. If you are leaning towards a Palm OS device and want these additional functions, you may need to purchase additional software or expansion modules to add them later. Determine whether your employer permits devices with cameras on the premises, and if not, do not consider devices with cameras. Some handheld game consoles include the capability to access the Web. High-end handheld navigation devices may include destination information, such as information about restaurants and points of interest, an e-book reader, a media player, and currency converter.

Determine whether synchronization of data with other devices or personal computers is **important.** Most devices include a cradle that

connects to the USB or serial port on your computer so

you can synchronize data on your device with your desktop or notebook computer. Increasingly more devices are Bluetooth and/or wireless networking enabled, which gives them the capability of synchronizing wirelessly. Many devices today also have an infrared port that allows you to synchronize data with any device that has a similar infrared port, including desktop and notebook computers or other personal mobile devices.

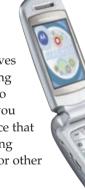

## **CHAPTER 8**

# **Communications and Networks**

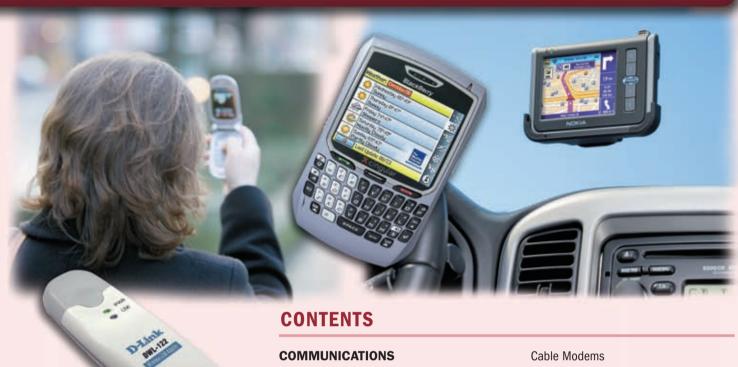

## **OBJECTIVES**

## After completing this chapter, you will be able to:

- 1. Discuss the components required for successful communications
- 2. Describe uses of computer communications
- 3. Differentiate among types of networks
- 4. Explain the purpose of communications software
- 5. Describe various types of lines for communications over the telephone network
- 6. Describe commonly used communications devices
- 7. Discuss different ways to set up a home network
- 8. Identify various physical and wireless transmission media

## USES OF COMPUTER COMMUNICATIONS

Internet, Web, E-Mail, Instant Messaging, Chat Rooms, Newsgroups, Internet Telephony, FTP, Web Folders, Video Conferencing, and Fax

Wireless Messaging Services

Wireless Internet Access Points

Cybercafés

Global Positioning System

Collaboration

Groupware

Voice Mail

Web Services

#### **NETWORKS**

LANs, MANs, and WANs Network Architectures Network Topologies Intranets

**Network Communications Standards** 

## COMMUNICATIONS SOFTWARE

## COMMUNICATIONS OVER THE TELEPHONE NETWORK

Dial-Up Lines
Dedicated Lines

#### **COMMUNICATIONS DEVICES**

Dial-Up Modems
ISDN and DSL Modems

Wireless Modems

**Network Cards** 

Wireless Access Points

Routers

## **HOME NETWORKS**

Wired Home Networks Wireless Home Networks

## COMMUNICATIONS CHANNEL

## PHYSICAL TRANSMISSION MEDIA Twicted Pair Cable

Twisted-Pair Cable Coaxial Cable Fiber-Optic Cable

## **WIRELESS TRANSMISSION MEDIA**

Infrared

**Broadcast Radio** 

Cellular Radio

Microwaves

Communications Satellite

## **CHAPTER SUMMARY**

## COMPANIES ON THE CUTTING EDGE

Cisco Systems OUALCOMM

## **TECHNOLOGY TRAILBLAZERS**

Robert Metcalfe Patricia Russo

## **COMMUNICATIONS**

omputer **communications** describes a process in which two or more computers or devices transfer data, instructions, and information. Figure 8-1 shows a sample communications system. Some communications involve cables and wires; others are sent wirelessly through the air. As illustrated in this figure, communications systems contain all types of computers and computing devices. For successful communications, you need the following:

- A sending device that initiates an instruction to transmit data, instructions, or information.
- A communications device that connects the sending device to a communications channel.
- A **communications channel**, or transmission media on which the data, instructions, or information travel.
- A communications device that connects the communications channel to a receiving device.
- A **receiving device** that accepts the transmission of data, instructions, or information.

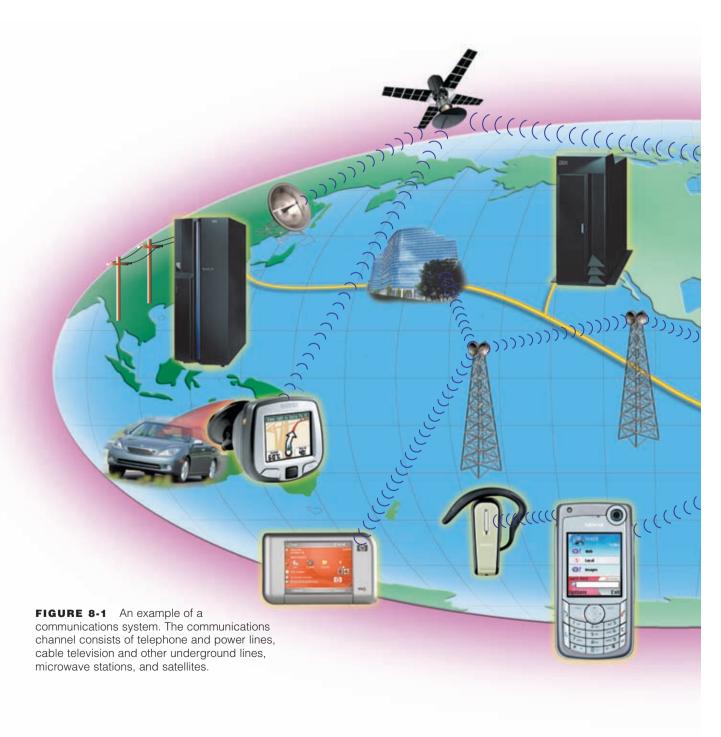

All types of computers and mobile devices serve as sending and receiving devices in a communications system. This includes mainframe computers, servers, desktop computers, notebook computers, Tablet PCs, smart phones, PDAs, and GPS receivers. One type of communications device that connects a communications channel to a sending or receiving device such as a computer is a modem. Two examples of communications channels are cable television lines and telephone lines.

## **USES OF COMPUTER COMMUNICATIONS**

Computer communications are everywhere. Many require that users subscribe to an Internet access provider. With other computer communications, an organization such as a business or school provides communications services to employees, students, or customers. The following pages discuss a variety of computer communications.

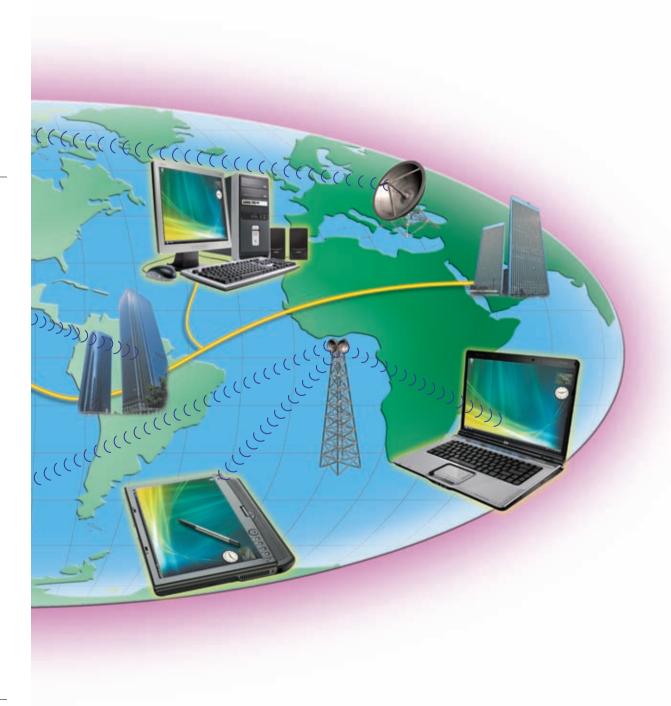

## Internet, Web, E-Mail, Instant Messaging, Chat Rooms, Newsgroups, Internet Telephony, FTP, Web Folders, Video Conferencing, and Fax

Previous chapters discussed many uses of computer communications as they related to a particular topic. In the course of a day, it is likely you use, or use information generated by, one or more of the previously discussed communications technologies, which are outlined in Figure 8-2.

The following pages discuss a variety of other uses of communications that have not been discussed previously. These include wireless messaging services, wireless Internet access points, cybercafés, global positioning systems, collaboration, groupware, voice mail, and Web services.

## PREVIOUSLY DISCUSSED USES OF COMMUNICATIONS

Internet — Worldwide collection of networks that links millions of businesses, government agencies, educational institutions, and individuals

**Web** — Worldwide collection of electronic documents on the Internet that users access through a Web browser

**E-Mail** — Transmission of messages and files via a computer network

**Instant Messaging** — Real-time one-on-one Internet communications service that notifies you when one or more people are online and then allows you to exchange messages, pictures, files, audio, and video

Chat Rooms — Real-time typed conversation among two or more people that takes place on a computer connected to a network that also may allow the exchange of messages, pictures, files, audio, and video

**Newsgroups** — Online areas in which users have written discussions about a particular subject

Internet Telephony — Conversation that takes place over the Internet using a telephone connected to a computer or mobile device

FTP — Internet standard that permits users to upload and download files to and from FTP servers on the Internet

**Web Folders** — Location on a Web server (also known as an HTTP server) to which users publish documents and other files

**Video Conferencing** — Real-time meeting between two or more geographically separated people who use a network to transmit audio and video data

Fax Machine or Computer Fax/Modem — Transmits and receives documents over telephone lines

**FIGURE 8-2** Uses of communications discussed in earlier chapters.

## **Wireless Messaging Services**

Users can send and receive wireless messages to and from smart phones, cellular telephones, or PDAs using three techniques: text messaging, wireless instant messaging, and picture/video messaging (Figure 8-3).

**TEXT MESSAGING** A mobile device with **text messaging**, also called SMS (short message service), capability allows users to send and receive short text messages on a phone or PDA. Text messaging services typically provide users with several options for sending and receiving messages:

- Mobile to Mobile: send a message from your mobile device to another mobile device
- Mobile to E-Mail: send a message from your mobile device to an e-mail address anywhere in the world
- Web to Mobile: send a message from a text messaging Web site to a mobile device or request that a Web site alert a mobile device with breaking news and other updates, such as sports scores, stock prices, and weather forecasts
- Mobile to Provider: send a message by entering a four- or five-digit number assigned to a specific content or wireless service provider, followed by the message, such as a vote for a television program contestant

**WIRELESS INSTANT MESSAGING** Wireless instant messaging (IM) is a real-time Internet communications service that allows wireless mobile devices to exchange messages with one or more mobile devices or online users. Some wireless Internet service providers partner with IM services so you can use your smart phone or

PDA to send and receive wireless instant messages. With a compatible IM service, users have these IM options:

- Mobile to Mobile: use a wireless instant messenger to communicate between two mobile devices
- Mobile to Personal Computer: use a wireless instant messenger to communicate between a mobile device and a personal computer
- Web to Mobile: send or forward messages from a personal computer's instant messenger to a
  mobile device

**PICTURE/VIDEO MESSAGING** With **picture messaging**, users can send pictures and sound files, as well as short text messages, to a phone, PDA, or computer. With **video messaging**, users can send short video clips, usually about 15 seconds, in addition to all picture messaging services (read Ethics & Issues 8-1 for a related discussion). Picture/video messaging service, also called MMS (multimedia message service), typically provides users these options for sending and receiving messages:

- Mobile to Mobile: send the picture/video from your mobile device to another mobile device
- Mobile to E-Mail: send the picture/video from your mobile device to an e-mail address anywhere in the world

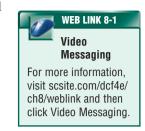

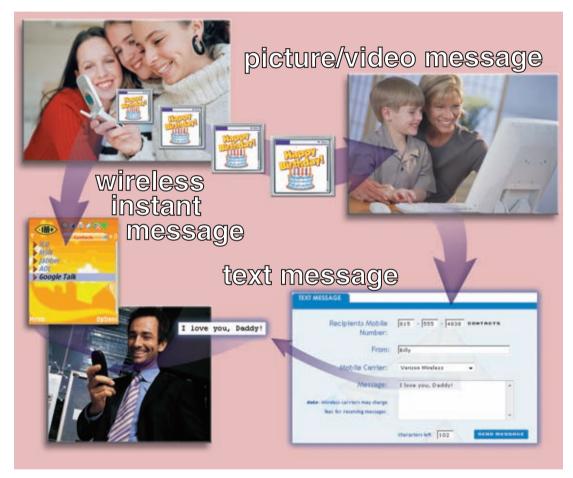

**FIGURE 8-3** Users can send and receive text messages, wireless instant messages, and picture/video messages to and from their smart phones and other computers and devices.

# ET

#### **ETHICS & ISSUES 8-1**

#### High-Tech Cheating via Wireless Messaging Services

Several schools have banned student smart phones claiming that they disrupt classes and sometimes are used for illegal activities, such as drug sales. Now, schools may have another reason to prohibit smart phones and other wireless devices among students.

Once, teachers only had to watch test-takers to make sure that no one was copying from a neighbor's paper or secretly referring to notes concealed under a desk. Recently, however, some students have been caught using their smart phones' messaging service to send each other answers to test questions. Others have been caught using camera-enabled smart phones to take pictures of tests and forwarding the images to other students who were scheduled to take the test at a later time. Some teachers fear that more students soon may be using wireless devices, such as gaming devices, to communicate covertly with classmates during a test, or even to receive messages from sources outside the classroom. Some schools have gone as far as installing electronic jamming equipment to stop wireless communications. To eliminate this high-tech method of cheating, should smart phones, digital cameras, notebook computers, Tablet PCs, PDAs, and other wireless devices be banned during lectures and exams? Why or why not? Short of banning these devices, what, if anything, can schools do to prevent students from using them to cheat? Is it possible for schools to seek a point of compromise so that they can both embrace the new technology and control it?

# **Wireless Internet Access Points**

At home, work, school, and in many public locations, people connect wirelessly to the Internet through a **wireless Internet access point** using mobile computers or other devices. Two types of wireless Internet access points are hot spots and 3G networks.

A **hot spot** is a wireless network that provides Internet connections to mobile computers and other devices. Through the hot spot, mobile users check e-mail, browse the Web, and access any service on the Internet — as long as their computers or devices have built-in wireless capability or the appropriate wireless network card, PC Card, ExpressCard module, or USB network adapter (Figure 8-4). Two popular hot spot technologies are Wi-Fi and WiMAX. In general, Wi-Fi hot spots have an indoor range of 100 feet and an outdoor range of 300 feet. Wi-Fi hot spots provide wireless network connections to users in public locations such as airports, train stations, hotels, schools, shopping malls, bookstores, libraries, restaurants, and coffee shops. The coverage range for WiMAX hot spots, by contrast, can extend to more than 30 miles and cover entire cities. Sections later in this chapter discuss Wi-Fi and WiMAX in more detail.

Some hot spots provide free Internet access, some charge a per-use fee, and others require users to subscribe to a wireless Internet service provider, to which they pay per access fees, daily fees, or a monthly fee. Per access fees average \$3, daily fees range from \$5 to \$20, and monthly fees range from \$20 to \$60 for unlimited access, with the latter having greater coverage areas.

A **3G network** uses cellular radio technology to provide users with high-speed Internet connections, as long as they are in the network's range. A **3G** network usually includes most major cities and airports. Users access the **3G** network through a cellular phone or notebook computer equipped with the appropriate wireless PC Card or ExpressCard module. Subscription fees for unlimited monthly Internet access through a cellular phone range from \$30 to \$50. Fees for notebook computer access are higher, ranging from \$60 to \$80 per month.

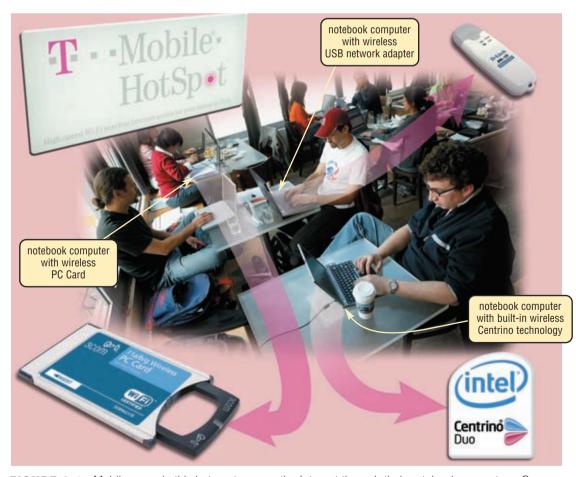

**FIGURE 8-4** Mobile users in this hot spot access the Internet through their notebook computers. One computer uses a wireless USB network adapter; another uses a wireless network PC Card. Others have Intel's built-in wireless Centrino or Centrino Duo technology.

# **Cybercafés**

When mobile users travel without their notebook computer or Internet-enabled mobile device, they can visit a cybercafé to access e-mail, the Web, and other Internet services. A **cybercafé**, or Internet cafe, is a coffeehouse, restaurant, or other location that provides personal computers with Internet access to its customers. More than 4,200 cybercafés exist in cities around the world. Although some provide free Internet access, most charge a per-hour or per-minute fee. Some cybercafés also are hot spots.

# **Global Positioning System**

A **global positioning system** (**GPS**) is a navigation system that consists of one or more earth-based receivers that accept and analyze signals sent by satellites in order to determine the receiver's geographic location (Figure 8-5). A GPS receiver is a handheld, mountable, or embedded device that contains an antenna, a radio receiver, and a processor. Many include a screen display that shows an individual's location on a map.

Many mobile devices such as PDAs and smart phones have GPS capability built into the device or as an add-on feature. Some users carry a handheld GPS receiver; others mount a receiver to an object such as an automobile, boat, airplane, farm and construction equipment, or computer.

The first and most used application of GPS technology is to assist people with determining where they are located. The data obtained from a GPS, however, can be applied to a variety of other uses: creating a map, ascertaining the best route between two points, locating a lost person or stolen object, monitoring the movement of a person or object, determining altitude, and calculating speed. Many vehicles use GPSs to provide drivers with directions or other information.

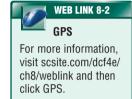

#### FIGURE 8-5 HOW A GPS WORKS

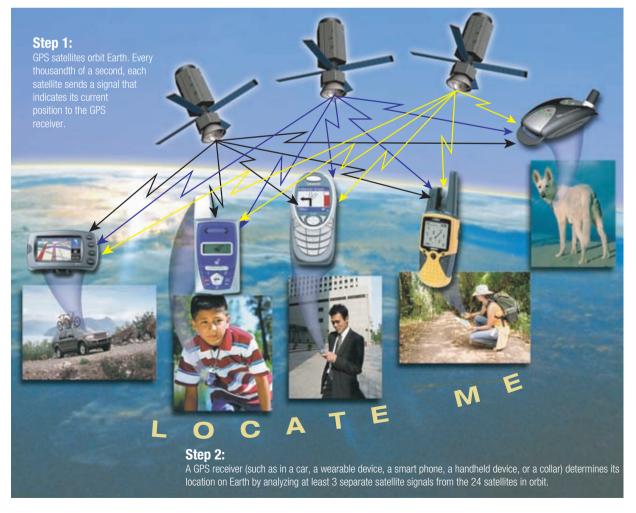

#### Collaboration

Many software products provide a means to **collaborate**, or work online, with other users connected to a server. Two methods of collaboration include collaborative software and document management systems. **Collaborative software** includes tools that enable users to share documents via online meetings and communicate with other connected users. An online meeting

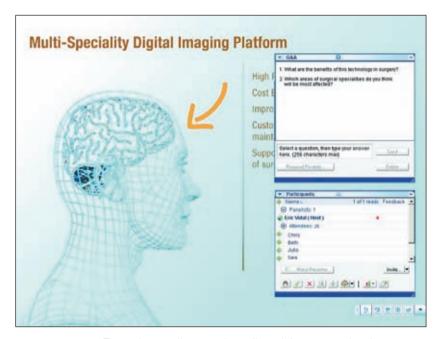

**FIGURE 8-6** Through an online meeting, all participants see the document at the same time.

allows users to share documents with others in real time (Figure 8-6). That is, all participants see the document at the same time. As someone changes the document, everyone in the meeting sees the changes being made. Collaborative software often has chat, whiteboard, and video/audio conferencing capabilities.

Some companies use document management systems to make collaboration possible among employees. A **document management system** provides for storage and management of a company's documents, such as word processing documents, presentations, and spreadsheets. Users then access these documents, depending on their needs. A document management system can track all changes made to a document. It also can store additional information such as the document's creation date, the user who created the document, a summary of the document, and any keywords associated with the document.

# Groupware

**Groupware** is software that helps groups of people work together on projects and share information over a network. Groupware is a component of a broad concept called workgroup computing, which includes network hardware and software that enables group members to communicate, manage projects, schedule meetings, and make group decisions. To assist with these activities, most groupware provides personal information manager (PIM) functions, such as an electronic appointment calendar, an address book, and a notepad. A major feature of groupware is group scheduling, in which a group calendar tracks the schedules of multiple users and helps coordinate appointments and meeting times.

#### **Voice Mail**

Voice mail, which functions much like an answering machine, allows someone to leave a voice message for one or more people. Unlike answering machines, however, a computer in the voice mail system converts an analog voice message into digital form. Once digitized, the message is stored in a voice mailbox. A voice mailbox is a storage location on a hard disk in the voice mail system. Some voice mail systems can send digital voice mail files to e-mail addresses.

#### **Web Services**

Web services describe standardized software that enables programmers to create applications that communicate with other remote computers over the Internet or over an internal business network. Businesses are the primary users of Web services because this technology provides a means for departments to communicate with each other, suppliers, vendors, and with clients. For example, third-party vendors can use Web services to communicate with their online retailer's Web site to manage their inventory levels.

Test your knowledge of pages 296 through 302 in Quiz Yourself 8-1.

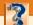

# **QUIZ YOURSELF 8-1**

Instructions: Find the true statement below. Then, rewrite the remaining false statements so they are true.

- 1. A cybercafé is a wireless network that provides Internet connections to mobile computers and devices.
- 2. GPS is a navigation system that consists of one or more earth-based receivers that accept and analyze signals sent by satellites in order to determine the receiver's geographic location.
- 3. Receiving devices initiate an instruction to transmit data, instructions, or information.
- 4. Users can send pictures and sound files, as well as short text messages, with text messaging.

**Quiz Yourself Online:** To further check your knowledge of required components for communications and uses of computer communications, visit scsite.com/dcf4e/ch8/quiz and then click Objectives 1-2.

# **NETWORKS**

As discussed in Chapter 1, a **network** is a collection of computers and devices connected together via communications devices and transmission media. Many businesses network their computers together to facilitate communications, share hardware, share data and information, share software, and transfer funds.

A network can be internal to an organization or span the world by connecting to the Internet. Instead of using the Internet or an internal network, some companies hire a value-added network provider for network functions. A **value-added network** (**VAN**) is a third-party business that provides networking services for a fee.

Networks facilitate communications among users and allow users to share resources with other users. Some examples of resources are data, information, hardware, and software.

# LANS. MANS. and WANS

Networks usually are classified as a local area network, metropolitan area network, or wide area network. The main differentiation among these classifications is their area of coverage, as described in the following paragraphs.

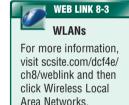

#### LAN A local area network

(LAN) is a network that connects computers and devices in a limited geographical area such as a home, school computer laboratory, office building, or closely positioned group of buildings. Each computer or device on the network, called a node, often shares resources such as printers, large hard disks, and programs. Often, the nodes are connected via cables. A wireless LAN (WLAN) is a LAN that uses no physical wires. Very often, a WLAN communicates with a wired LAN for access to its resources (Figure 8-7).

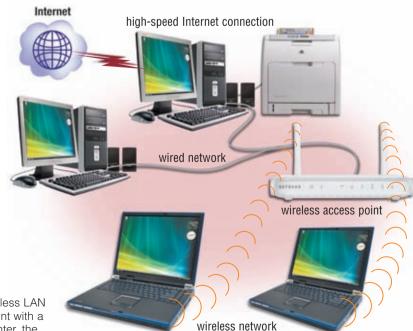

**FIGURE 8-7** Computers on a wireless LAN often communicate via an access point with a wired LAN to access its software, printer, the Internet, and other resources.

**MAN** A metropolitan area network (MAN) is a high-speed network that connects local area networks in a metropolitan area such as a city or town and handles the bulk of communications activity across that region. A MAN typically includes one or more LANs, but covers a smaller geographic area than a WAN. The state of Pennsylvania, for example, has a MAN that connects state agencies and individual users in the region around the state capital.

A MAN usually is managed by a consortium of users or by a single network provider that sells the service to the users. Local and state governments, for example, regulate some MANs. Telephone companies, cable television operators, and other organizations provide users with connections to the MAN.

**WAN** A wide area network (WAN) is a network that covers a large geographic area (such as a city, country, or the world) using a communications channel that combines many types of media such as telephone lines, cables, and radio waves (Figure 8-8). A WAN can be one large network or can consist of two or more LANs connected together. The Internet is the world's largest WAN.

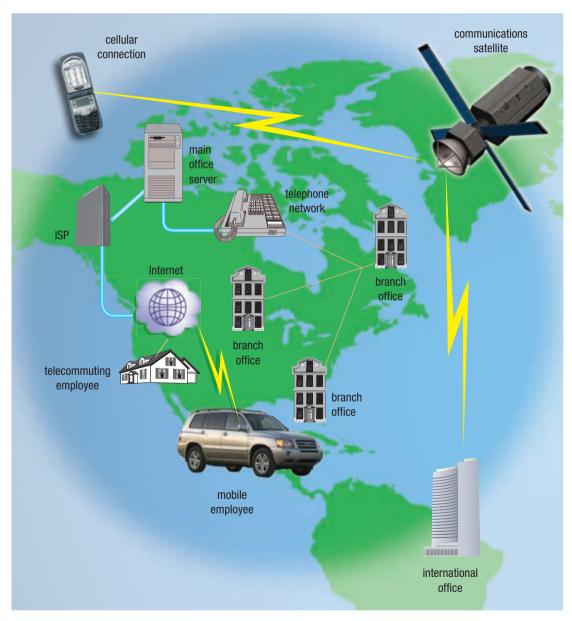

FIGURE 8-8 An example of a WAN.

#### **Network Architectures**

The design of computers, devices, and media in a network, sometimes called the network architecture, is categorized as either client/server or peer-to-peer.

CLIENT/SERVER On a client/server network, one or more computers act as a server; the other computers on the network request services from the server (Figure 8-9). A server controls access to the hardware, software, and other resources on the network and provides a centralized storage area for programs, data, and information. The clients are other computers and mobile devices on the network that rely on the server for its resources. For example, a server mightstore a database of customers. Clients on the network (company employees) access the customer database on the server.

Some servers, called dedicated servers, perform a specific task and can be placed with other dedicated servers to perform multiple tasks. For example, a file server stores and manages files. A print server manages printers and print jobs. A database server stores and provides access to a database. A network server manages network traffic (activity).

A client/server network typically provides an efficient means to connect 10 or more computers. Most client/server networks require a person to serve as a network administrator because of the large size of the network.

**PEER-TO-PEER** One type of **peer-to-peer** network is a simple, inexpensive network that typically connects fewer than 10 computers. Each computer, called a peer, has equal responsibilities and capabilities, sharing hardware (such as a printer), data, or information with other computers on the peer-to-peer network (Figure 8-10). Each computer stores files on its own storage devices. Thus, each computer on the network contains both the network operating system and application software. All computers on the network share any peripheral device(s) attached to any computer. For example, one computer may have a laser printer and a scanner, while another has an ink-jet printer and an external hard disk. Peer-to-peer networks are ideal for very small businesses and home users.

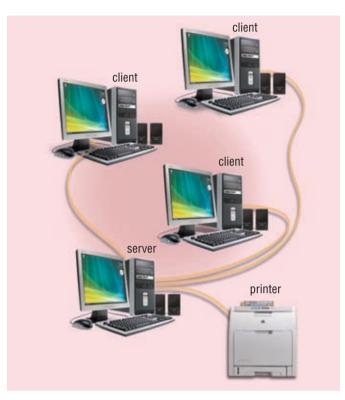

**FIGURE 8-9** On a client/server network, one or more computers act as a server, and the clients access the server(s).

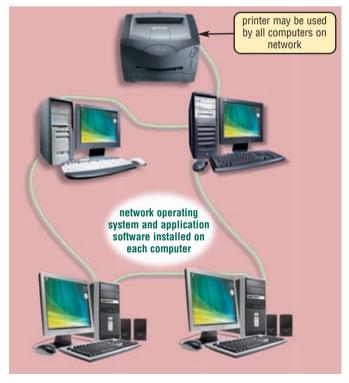

**FIGURE 8-10** Each computer on a peer-to-peer network shares its hardware and software with other computers on the network.

**INTERNET PEER-TO-PEER** Another type of peer-to-peer, called **P2P**, describes an Internet network, on which users access each other's hard disks and exchange files directly (Figure 8-11). This type of peer-to-peer network sometimes is called a file sharing network because users with compatible software and an Internet connection copy files from someone else's hard disk to their hard disks. As more users connect to the network, each user has access to shared files on other users' hard disks. When users log off, others no longer have access to their hard disks.

Examples of networking software that support P2P are BitTorrent, Gnutella, and Kazaa, which allow users to swap music and other files via the Web.

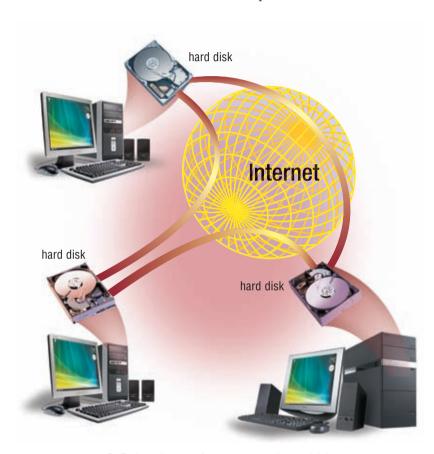

**FIGURE 8-11** P2P describes an Internet network on which users connect to each other's hard disks and exchange files directly.

# **Network Topologies**

A **network topology** refers to the layout of the computers and devices in a communications network. Three commonly used network topologies are bus, ring, and star. Networks usually use combinations of these topologies.

**BUS NETWORK** A **bus network** consists of a single central cable, to which all computers and other devices connect (Figure 8-12). The bus is the physical cable that connects the computers and other devices. The bus in a bus network transmits data, instructions, and information in both directions. When a sending device transmits data, the address of the receiving device is included with the transmission so the data is routed to the appropriate receiving device.

Bus networks are popular on LANs because they are inexpensive and easy to install. One advantage of the bus network is that computers and other devices can be attached and detached at any point on the bus without disturbing the rest of the network. Another advantage is that failure of one device usually does not affect the rest of the bus network. The greatest risk to a bus network is that the bus itself might become inoperable. If that happens, the network remains inoperative until the bus is back in working order.

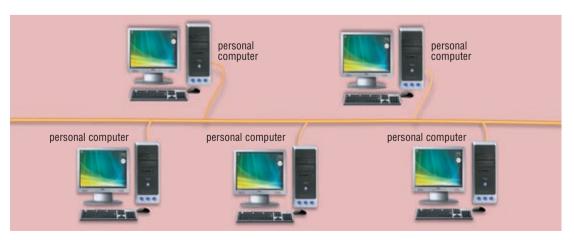

FIGURE 8-12 Devices in a bus network share a single data path.

**RING NETWORK** On a **ring network**, a cable forms a closed loop (ring) with all computers and devices arranged along the ring (Figure 8-13). Data transmitted on a ring network travels from device to device around the entire ring, in one direction. When a computer or device sends data, the data travels to each computer on the ring until it reaches its destination.

If a computer or device on a ring network fails, all devices before the failed device are unaffected, but those after the failed device cannot function. A ring network can span a larger distance than a bus network, but it is more difficult to install. The ring topology primarily is used for LANs, but also is used in WANs.

**STAR NETWORK** On a **star network**, all of the computers and devices (nodes) on the network connect to a central device, thus forming a star (Figure 8-14). Two types of devices that provide a common central connection point for nodes on the network are a hub and a switch. All data that transfers from one node to another passes through the hub/switch.

Star networks are fairly easy to install and maintain. Nodes can be added to and removed from the network with little or no disruption to the network.

On a star network, if one node fails, only that node is affected. The other nodes continue to operate normally. If the hub/switch fails, however, the entire network is inoperable until the device is repaired.

# **Intranets**

Recognizing the efficiency and power of the Internet, many organizations apply Internet and Web technologies to their own internal networks. An **intranet** (intra means within) is an internal network that uses Internet technologies. Intranets generally make company information accessible to employees and facilitate working in groups.

Simple intranet applications include electronic publishing of organizational materials such as telephone directories, event calendars, procedure manuals, employee benefits information, and job postings. Additionally, an intranet typically includes a connection to the Internet. More sophisticated uses of intranets include groupware applications such as project management, chat rooms, newsgroups, group scheduling, and video conferencing.

An intranet essentially is a small version of the Internet that exists within an organization. Users update information on the intranet by creating and posting a Web page, using a method similar to that used on the Internet.

Sometimes a company uses an extranet, which allows customers or suppliers to access part of its intranet. Package shipping companies, for example, allow customers to access their intranet to print air bills, schedule pickups, and even track shipped packages as the packages travel to their destinations.

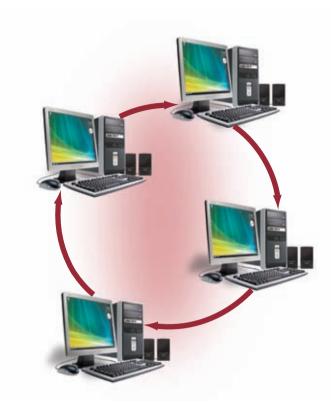

**FIGURE 8-13** On a ring network, all connected devices form a continuous loop.

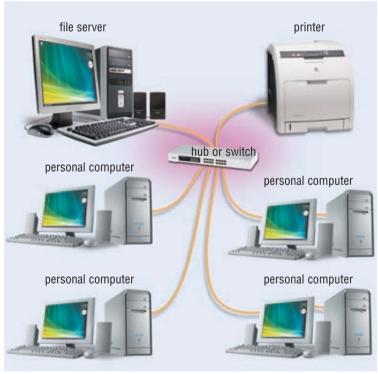

**FIGURE 8-14** A star network contains a single, centralized hub or switch through which all the devices in the network communicate.

# **Network Communications Standards**

Today's networks connect terminals, devices, and computers from many different manufacturers across many types of networks, such as wide area, local area, and wireless. For the different devices on various types of networks to be able to communicate, the network must use similar techniques of moving data through the network from one application to another.

To alleviate the problems of incompatibility and ensure that hardware and software components can be integrated into any network, various organizations such as ANSI and IEEE (pronounced I triple E) propose, develop, and approve network standards. A **network standard** defines guidelines that specify the way computers access the medium to which they are attached, the type(s) of medium used, the speeds used on different types of networks, and the type(s) of physical cable and/or the wireless technology used. A standard that outlines characteristics of how two network devices communicate is called a protocol. Hardware and software manufacturers design their products to meet the guidelines specified in a particular standard, so their devices can communicate with the network.

The following sections discuss some of the more widely used network communications standards for both wired and wireless networks including Ethernet, token ring, TCP/IP, 802.11 (Wi-Fi), Bluetooth, UWB, IrDA, RFID, WiMAX, and WAP.

**ETHERNET** Ethernet is a network standard that specifies no central computer or device on the network (nodes) should control when data can be transmitted; that is, each node attempts to transmit data when it determines the network is able to receive communications. If two computers on an Ethernet network attempt to send data at the same time, a collision occurs, and the computers must attempt to send their messages again.

Ethernet is based on a bus topology, but Ethernet networks can be wired in a star pattern. The Ethernet standard defines guidelines for the physical configuration of the network, e.g., cabling, network cards, and nodes. Today, Ethernet is the most popular LAN standard because it is relatively inexpensive and easy to install and maintain. Ethernet networks often use cables to transmit data.

**TOKEN RING** The **token ring** standard specifies that computers and devices on the network share or pass a special signal, called a token, in a unidirectional manner and in a preset order. A token is a special series of bits that function like a ticket. The device with the token can transmit data over the network. Only one token exists per network. This ensures that only one computer transmits data at a time. Token ring is based on a ring topology (although it can use a star topology). The token ring standard defines guidelines for the physical configuration of a network. Some token ring networks connect up to 72 devices. Others use a special type of wiring that allows up to 260 connections.

**TCP/IP** Short for Transmission Control Protocol/Internet Protocol, **TCP/IP** is a network standard, specifically a protocol, that defines how messages (data) are routed from one end of a network to the other. TCP/IP describes rules for dividing messages into small pieces, called packets; providing addresses for each packet; checking for and detecting errors; sequencing packets; and regulating the flow of messages along the network.

TCP/IP has been adopted as a network standard for Internet communications. Thus, all hosts on the Internet follow the rules defined in this standard. Internet communications also use other standards, such as the Ethernet standard, as data is routed to its destination.

When a computer sends data over the Internet, the data is divided into packets. Each packet contains the data, as well as the recipient (destination), the origin (sender), and the sequence information used to reassemble the data at the destination. Each packet travels along the fastest individual available path to the recipient's computer via communications devices called routers.

**802.11 (Wi-Fi)** Developed by IEEE, **802.11** also known as **Wi-Fi** (wireless fidelity) and wireless Ethernet, is a series of network standards that specifies how two wireless devices communicate over the air with each other. Using Wi-Fi, computers or devices that have the appropriate wireless capability communicate via radio waves with other computers or devices. The Wi-Fi standard uses techniques similar to the Ethernet standard to specify how physically to configure a wireless network.

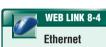

For more information, visit scsite.com/dcf4e/ch8/weblink and then click Ethernet.

One popular use of the Wi-Fi standard is in hot spots that offer mobile users the ability to connect to the Internet with their wireless computers and devices. Many homes and small businesses also use Wi-Fi to network computers and devices together wirelessly.

**BLUETOOTH Bluetooth** is a standard, specifically a protocol, that defines how two Bluetooth devices use short-range radio waves to transmit data. To communicate with each other, Bluetooth devices often must be within about 10 meters (about 33 feet) but can be extended to 100 meters with additional equipment. Examples of Bluetooth devices can include desktop computers, notebook computers, handheld computers, PDAs, smart phones, headsets, microphones, digital cameras, fax machines, and printers.

**UWB**. Which stands for **ultra-wideband**, is a network standard that specifies how two UWB devices use short-range radio waves to communicate at high speeds with each other. For optimal communications, the devices should be within 2 to 10 meters (about 6.5 to 33 feet) of each other. Examples of UWB uses include wirelessly transferring video from a digital video camera, printing pictures from a digital camera, downloading media to a portable media player, or displaying a slide show on a projector.

**IRDA** Some computers and devices use the **IrDA** specification to transmit data wirelessly to each other via infrared (IR) light waves. Infrared requires a line-of-sight transmission; that is, the sending device and the receiving device must be in line with each other so that nothing obstructs the path of the infrared light wave.

**RFID** (radio frequency identification) is a standard, specifically a protocol, that defines how a network uses radio signals to communicate with a tag placed in or attached to an object, an animal, or a person. The tag consists of an antenna and a memory chip that contains the information to be transmitted via radio waves. Through an antenna, an RFID reader reads the radio signals and transfers the information to a computer or computing device. Readers can be handheld or embedded in an object such as a doorway or tollbooth.

**WiMAX** WiMAX (Worldwide Interoperability for Microwave Access), also known as **802.16**, is a newer network standard developed by IEEE that specifies how wireless devices communicate over the air in a wide area. Using the WiMAX standard, computers or devices with the appropriate WiMAX wireless capability communicate via radio waves with other computers or devices via a WiMAX tower. The WiMAX tower, which can cover up to a 30-mile radius, connects to the Internet or to another WiMAX tower. Read Ethics & Issues 8-2 for a discussion related to wireless antennas and towers.

The WiMAX standard provides wireless broadband Internet access at a reasonable cost over long distances to business and home users. The WiMAX standard, similar to the Wi-Fi standard, connects mobile users to the Internet via hot spots. The next generation of game consoles also plans to support the WiMAX standard.

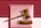

# **ETHICS & ISSUES 8-2**

# Should You Worry about Cellular Phone and Cellular Antenna Radiation?

Well over two billion people use cellular phones, and more than 80 percent of the world's population has access to cellular phone service from cellular antennas. These numbers are expected to rise sharply in coming years, and many are concerned about potential health effects from cellular phones and cellular antennas. Some cellular phone users who suffered rare illnesses have filed lawsuits against cellular phone companies, but the cases usually are lost due to lack of scientific evidence linking the use of the phones to the illnesses. While debates rage in communities over placement of cellular antennas, the consideration of health effects on residents is muted because the federal government's Telecommunications Act of 1996 prohibits local governments from considering health effects when making decisions about antenna placement. As cellular providers begin offering faster Internet services, they estimate that they may need to more than double the current number of antennas in the United States. It is generally agreed that no studies conclusively demonstrate negative health effects from cellular phones and cellular antennas, but skeptics claim that digital cellular technology is too new to have endured long-term studies on humans. Long-term studies that are underway may not provide results for decades. Are you concerned about cellular phone and cellular antenna radiation? Why or why not? Should more studies be done on potential health effects, and if so, who should pay for the studies? Why? Would you live next to a cellular antenna? Why or why not?

**WAP** The Wireless Application Protocol (WAP) is a standard, specifically a protocol, that specifies how some wireless mobile devices such as smart phones and PDAs can display the content of Internet services such as the Web, e-mail, chat rooms, and newsgroups. For example, users can check weather, sports scores, and headline news from their WAP-enabled smart phone or PDA. To display a Web page on a smart phone, the phone should contain a microbrowser. WAP uses a client/server network. The wireless device contains the client software, which connects to the Internet service provider's server.

# **COMMUNICATIONS SOFTWARE**

Communications software consists of programs that (1) help users establish a connection to another computer or network; (2) manage the transmission of data, instructions, and information; and (3) provide an interface for users to communicate with one another. The first two are system software and the third is application software. Chapter 3 presented a variety of examples of application software for communications: e-mail, FTP, Web browser, newsgroup/message boards, chat rooms, instant messaging, video conferencing, and Internet telephony.

Some communications devices are preprogrammed to accomplish communications tasks. Other communications devices require separate communications software to ensure proper transmission of data. Communications software works with the network standards and protocols defined earlier to ensure data moves correctly through a network. Communications software usually is bundled with the operating system or purchased network devices.

Often, a computer has various types of communications software, each serving a different purpose. One type of communications software helps users establish a connection to the Internet using wizards, dialog boxes, and other on-screen messages. Communications software also allows home and small office users to configure wired and wireless networks and connect devices to an existing network.

# **COMMUNICATIONS OVER THE TELEPHONE NETWORK**

The public switched telephone network (PSTN) is the worldwide telephone system that handles voice-oriented telephone calls (Figure 8-15). Nearly the entire telephone network today uses digital technology, with the exception of the final link from the local telephone company to a home, which often is analog.

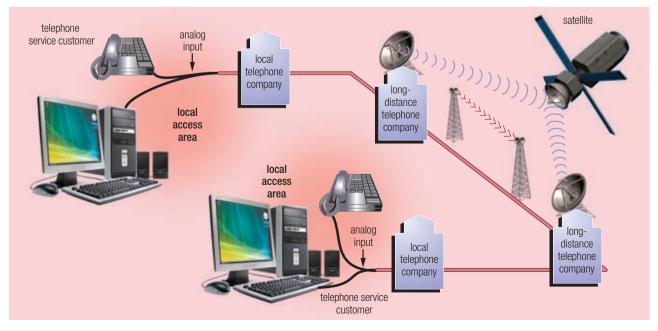

FIGURE 8-15 A sample telephone network configuration.

The telephone network is an integral part of computer communications. Data, instructions, and information are transmitted over the telephone network using dial-up lines or dedicated lines. The following sections discuss dial-up lines and the various types of dedicated lines that use the telephone network for data communications.

# **Dial-Up Lines**

A **dial-up line** is a temporary connection that uses one or more analog telephone lines for communications. A dial-up connection is not permanent. Using a dial-up line to transmit data is similar to using the telephone to make a call. A modem at the sending end dials the telephone number of a modem at the receiving end. When the modem at the receiving end answers the call, a connection is established and data can be transmitted. When either modem hangs up, the communications end.

Using a dial-up line to connect computers costs no more than making a regular telephone call. Computers at any two locations establish an Internet or network connection using modems and the telephone network.

#### **Dedicated Lines**

A **dedicated line** is a type of always-on connection that is established between two communications devices (unlike a dial-up line where the connection is reestablished each time it is used). The quality and consistency of the connection on a dedicated line are better than a dial-up line because dedicated lines provide a constant connection.

Businesses often use dedicated lines to connect geographically distant offices. Dedicated lines can be either analog or digital. Digital lines increasingly are connecting home and business users to networks around the globe because they transmit data and information at faster rates than analog lines.

Five types of digital dedicated lines are ISDN lines, DSL, FTTH and FTTB, T-carrier lines, and ATM. Although cable television (CATV) lines and fixed wireless are not a type of standard telephone line,

they are very popular ways for the home user to connect to the Internet. Fixed wireless Internet connections use an antenna on your house or business to communicate with a tower location via radio signals. Later sections in this chapter discuss the use of CATV lines and radio signals to connect to the Internet.

The table in Figure 8-16 lists the approximate monthly costs of various types of Internet connections and transfer rates (speeds), as compared with dial-up lines. The following sections discuss ISDN lines, DSL, FTTH and FTTB, T-carrier lines, and ATM.

**ISDN LINES** For the small business and home user, an ISDN line provides faster transfer rates than dial-up telephone lines. Not as widely used today as in the past, **ISDN** (Integrated Services Digital Network) is a set of standards for digital transmission of data over standard copper telephone lines. ISDN requires that both ends of the connection have an ISDN modem. The ISDN modem at your location must be within about 3.5 miles of the telephone company's ISDN modem. Thus, ISDN may not be an option for rural residents.

**DSL** DSL is a popular digital line alternative for the small business or home user. **DSL** (Digital Subscriber Line) transmits at fast speeds on existing standard copper telephone wiring. Some DSL installations include a dial tone, providing users with both voice and data communications. Others share services with an existing telephone line.

To connect to DSL, a customer must have a special network card and a DSL modem. Not all areas offer DSL service because the local telephone company or the lines in the area may not be capable of

#### **SPEEDS OF VARIOUS INTERNET CONNECTIONS**

| Type of Line                                                                                         | Approximate<br>Monthly Cost      | Transfer Rates*                               |  |  |  |
|----------------------------------------------------------------------------------------------------|----------------------------------|-----------------------------------------------|--|--|--|
| Dial-up                                                                                              | Local or long-<br>distance rates | Up to 56 Kbps                                 |  |  |  |
| ISDN                                                                                                 | \$10 to \$40                     | Up to 144 Kbps                                |  |  |  |
| DSL                                                                                                  | \$13 to \$70                     | 128 Kbps to<br>8.45 Mbps                      |  |  |  |
| Cable TV (CATV)                                                                                      | \$20 to \$50                     | 128 Kbps to 36<br>Mbps                        |  |  |  |
| FTTH and FTTB                                                                                        | \$35 to \$180                    | 5 Mbps to 30<br>Mbps                          |  |  |  |
| Fixed Wireless                                                                                       | \$35 to \$80                     | 256 Kbps to<br>10 Mbps                        |  |  |  |
| Fractional T1                                                                                        | \$200 to \$700                   | 128 Kbps to<br>768 Kbps                       |  |  |  |
| T1                                                                                                   | \$400 to \$1,600                 | 1.544 Mbps                                    |  |  |  |
| T3                                                                                                   | \$5,000 to \$15,000              | 44.736 Mbps                                   |  |  |  |
| ATM                                                                                                  | \$3,000 or more                  | 155 Mbps to<br>622 Mbps, can<br>reach 10 Gbps |  |  |  |
| *Kbps = thousand bits per second<br>Mbps = million bits per second<br>Gbps = billion bits per second |                                  |                                               |  |  |  |

**FIGURE 8-16** The speeds of various lines that can be used to connect to the Internet.

supporting DSL technology. As with ISDN, DSL may not be an option for rural residents because the user's location (and DSL modem) and the telephone company's DSL modem must be located within about 3.5 miles of each other.

ADSL is one of the more popular types of DSLs. ADSL (asymmetric digital subscriber line) is a type of DSL that supports faster transfer rates when receiving data (the downstream rate) than when sending data (the upstream rate). ADSL is ideal for Internet access because most users download more information from the Internet than they upload.

**FTTH** AND **FTTB** FTTH (Fiber to the Home) and FTTB (Fiber to the Building) use fiber-optic cable to provide extremely high-speed Internet access to home or small business users. With FTTH or FTTB service, an optical terminal at your house or business receives the signals and transfers them to a router connected to your computer. As the cost of installing fiber decreases, increasingly more homes and businesses will opt for this high-speed Internet access.

**T-CARRIER LINES** A **T-carrier line** is any of several types of long-distance digital telephone lines that carry multiple signals over a single communications line. T-carrier lines provide very fast data transfer rates. Only medium to large companies usually can afford the investment in T-carrier lines because these lines are so expensive.

The most popular T-carrier line is the **T1 line**. Businesses often use T1 lines to connect to the Internet. Many Internet access providers use T1 lines to connect to the Internet backbone. Home and small business users purchase fractional T1, in which they share a connection to the T1 line with other users. Fractional T1 is slower than a dedicated T1 line, but it also is less expensive.

A T3 line is equal in speed to 28 T1 lines. T3 lines are quite expensive. Main users of T3 lines include large companies, telephone companies, and Internet access providers connecting to the Internet backbone. The Internet backbone itself also uses T3 lines.

**ATM** ATM (Asynchronous Transfer Mode) is a service that carries voice, data, video, and multimedia at extremely high speeds. Telephone networks, the Internet, and other networks with large amounts of traffic use ATM. Some experts predict that ATM eventually will become the Internet standard for data transmission, replacing T3 lines.

Test your knowledge of pages 303 through 312 in Quiz Yourself 8-2.

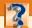

# **QUIZ YOURSELF 8-2**

Instructions: Find the true statement below. Then, rewrite the remaining false statements so they are true.

- 1. A wireless LAN is a LAN that uses physical wires.
- 2. An intranet is an internal network that uses video conferencing technologies.
- 3. Five types of digital dial-up lines are ISDN lines, DSL, FTTH/FTTB, T-carrier lines, and ATM.
- 4. In a client/server network, servers on the network access resources on the client.
- 5. P2P describes an Internet network on which users access each other's hard disks and exchange files directly over the Internet.

**Quiz Yourself Online:** To further check your knowledge of networks, communications software, and communications over the telephone network, visit scsite.com/dcf4e/ch8/quiz and then click Objectives 3 – 5.

# **COMMUNICATIONS DEVICES**

A **communications device** is any type of hardware capable of transmitting data, instructions, and information between a sending device and a receiving device. One type of communications device that connects a communications channel to a sending or receiving device such as a computer is a modem. Computers process data as digital signals. Data, instructions, and information travel along a communications channel in either analog or digital form, depending on the communications channel. An analog signal consists of a continuous electrical wave. A digital signal consists of individual electrical pulses that represent bits grouped together into bytes.

For communications channels that use digital signals (such as cable television lines), the modem transfers the digital signals between the computer and the communications channel (Figure 8-17a). If a communications channel uses analog signals (such as some telephone lines), however, the modem first converts between analog and digital signals (Figure 8-17b).

The following pages describe the following types of communications devices: dial-up modems, ISDN and DSL modems, cable modems, wireless modems, network cards, wireless access points, and routers.

FIGURE 8-17a (all digital communications channel)

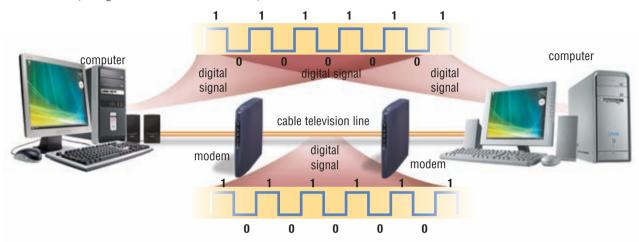

FIGURE 8-17b (digital to analog to digital communications channel)

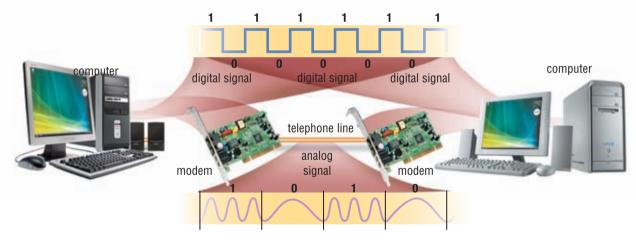

**FIGURE 8-17** A modem connects a communications channel, such as a cable television line or a telephone line, to a sending or receiving device, such as a computer. Depending on the type of communications channel, a modem may need to convert digital signals to analog signals (and vice versa) before transferring data, instructions, and information to or from a sending or receiving device.

# **Dial-Up Modems**

As previously discussed, a computer's digital signals must be converted to analog signals before they are transmitted over standard telephone lines. The communications device that performs this conversion is a **modem**, sometimes called a dial-up modem. The word, modem, is derived from the combination of the words, modulate, to change into an analog signal, and demodulate, to convert an analog signal into a digital signal.

A modem usually is in the form of an adapter card that you insert in an expansion slot on a computer's motherboard. One end of a standard telephone cord attaches to a port on the modem card and the other end plugs into a telephone outlet.

# **ISDN** and **DSL** Modems

If you access the Internet using ISDN or DSL, you need a communications device to send and receive the digital ISDN or DSL signals. An **ISDN modem** sends digital data and information from a computer to an ISDN line and receives digital data and information from an ISDN line. A **DSL modem** sends digital data and information from a computer to a DSL line and receives digital data and information from a DSL line. ISDN and DSL modems usually are external devices, in which one end connects to the telephone line and the other end connects to a port on the system unit.

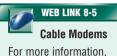

For more information, visit scsite.com/dcf4e/ch8/weblink and then click Cable Modems.

#### Cable Modems

A **cable modem** is a digital modem that sends and receives digital data over the cable television (CATV) network (Figure 8-18). With more than 100 million homes wired for cable television, cable modems provide a faster Internet access alternative to dial-up for the home user and have speeds similar to DSL. Cable modems currently can transmit data at speeds that are much faster than either a dial-up modem or ISDN.

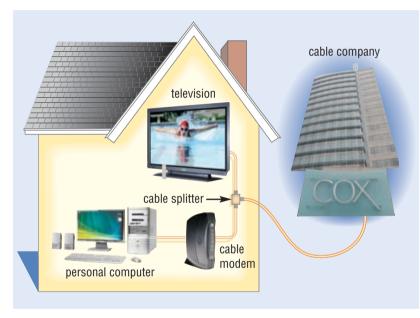

FIGURE 8-18 A typical cable modem installation.

# Which is better, DSL or cable Internet service?

FAQ 8-1

Each has its own advantages. DSL uses a line that is not shared with other users in the neighborhood. With cable Internet service, by contrast, users share the node with up to 500 other cable Internet users. Simultaneous access by many users can cause the cable Internet service to slow down. Cable Internet service, however, has widespread availability. For more information, visit scsite.com/dcf4e/ch8/faq and then click DSL and Cable Internet Service.

# **Wireless Modems**

Some mobile users have a **wireless modem** that allows access to the Web wirelessly from a notebook computer, a PDA, a smart phone, or other mobile device (Figure 8-19). Wireless modems, which have an external or built-in antenna, typically use the same waves used by cellular telephones.

modem communicates with
wireless Internet service provider

wireless PC Card
modem inserted in
PC slot on notebook
computer

antenna on wireless PC Card

**FIGURE 8-19** Wireless modems, in the form of a PC Card, ExpressCard module, or flash card, allow users to access the Internet wirelessly on their mobile computers and devices.

# **Network Cards**

A **network card** is an adapter card, PC Card, ExpressCard module, USB network adapter, or flash card that enables a computer or device that does not have networking capability to access a network. The network card coordinates the transmission and receipt of data, instructions, and information to and from the computer or device containing the network card.

Network cards are available in a variety of styles (Figure 8-20). A network card for a desktop computer is an adapter card that has a port to which a cable connects. A network card for mobile computers and devices is in the form of a PC Card, ExpressCard module, USB network adapter, or a flash card. Network cards that provide wireless data transmission also are available. This type of card, sometimes called a wireless network card, often has an antenna.

A network card follows the guidelines of a particular network communications standard, such as Ethernet or token ring. An Ethernet card is the most common type of network card.

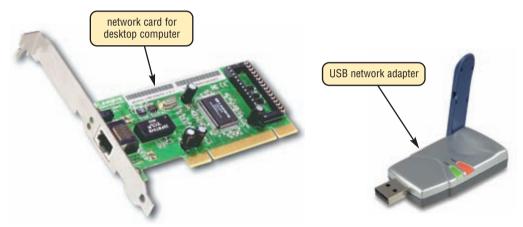

FIGURE 8-20 Network cards are available for both desktop and notebook computers.

# **Wireless Access Points**

A wireless access point is a central communications device that allows computers and devices to transfer data wirelessly among themselves or to transfer data wirelessly to a wired network (Figure 8-7 on page 303). Wireless access points have high-quality antennas for optimal signals.

#### **Routers**

A **router** is a communications device that connects multiple computers or other routers together and transmits data to its correct destination on the network. A router can be used on any size of network. On the largest scale, routers along the Internet backbone forward data packets to their destination using the fastest available path. For smaller business and home networks, a router allows multiple computers to share a single high-speed Internet connection such as a cable modem or DSL modem (Figure 8-21). These routers connect from 2 to 250 computers.

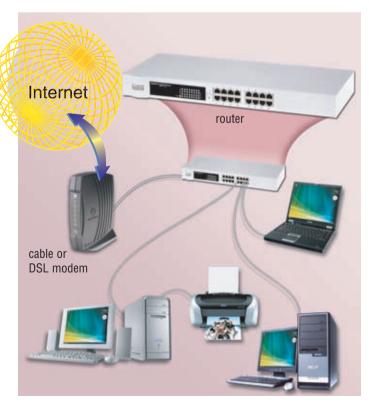

**FIGURE 8-21** Through a router, home and small business networks can share access to a high-speed Internet connection such as through a cable or DSL modem.

To prevent unauthorized users from accessing files and computers, many routers are protected by a built-in firewall, called a hardware firewall. Some also have built-in antivirus protection.

# **HOME NETWORKS**

Many home users are connecting multiple computers and devices together in a **home network**. Each networked computer in the house has the following capabilities:

- Connect to the Internet at the same time
- Share a single high-speed Internet connection
- Access files and programs on the other computers in the house
- Share peripherals such as a printer, scanner, external hard disk, or DVD drive
- Play multiplayer games with players on other computers in the house
- Connect game consoles to the Internet
- Subscribe to and use Internet telephony

Many vendors offer home networking packages that include all the necessary hardware and software to network your home using wired or wireless techniques. Some of these packages also offer intelligent networking capabilities. An intelligent home network extends the basic home network to include features such as lighting control, thermostat adjustment, and a security system.

#### **Wired Home Networks**

As with other networks, a home network can use wires, be wireless, or use a combination of wired and wireless. Three types of wired home networks are Ethernet, powerline cable, and phoneline.

**ETHERNET** Some home users have an Ethernet network. As discussed earlier in this chapter, traditional Ethernet networks require that each computer have built-in networking capabilities or contain a network card, which connects to a central network hub or similar device with a physical cable. This may involve running cable through walls, ceilings, and floors in the house. For the average home user, the hardware and software of an Ethernet network can be difficult to configure.

**POWERLINE CABLE NETWORK** A home powerline cable network is a network that uses the same lines that bring electricity into the house. This network requires no additional wiring. One end of a cable plugs in the computer's parallel or USB port and the other end of the cable plugs in a wall outlet. The data transmits through the existing power lines in the house.

**PHONELINE NETWORK** A phoneline network is an easy-to-install and inexpensive network that uses existing telephone lines in the home. With this network, one end of a cable connects to an adapter card or PC Card in the computer and the other end plugs in a wall telephone jack. The phoneline network does not interfere with voice and data transmissions on the telephone lines. That is, you can talk on the telephone and use the same line to connect to the Internet.

# **Wireless Home Networks**

To network computers and devices that span multiple rooms or floors in a home, it may be more convenient to use a wireless strategy. One advantage of wireless networks is that you can take a mobile computer outside, for example in the backyard, and connect to the Internet through the home network as long as you are in the network's range. Two types of wireless home networks are HomeRF and Wi-Fi.

A HomeRF (radio frequency) network uses radio waves, instead of cables, to transmit data. A HomeRF network sends signals through the air over distances up to 150 feet. A HomeRF network usually can connect up to 10 computers.

Another home network that uses radio waves is a Wi-Fi network, which sends signals over a wider distance than the HomeRF network — up to 1,500 feet in some configurations. A Wi-Fi home

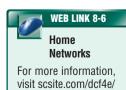

ch8/weblink and then

click Home Networks.

network is more expensive than a HomeRF network. Despite the higher costs, increasingly more home users set up Wi-Fi networks in their homes because they are fairly easy to configure. Each computer that accesses the network needs built-in wireless networking capabilities or a wireless network card, which communicates with a wireless access point or a combination router/wireless access point (Figure 8-22).

FIGURE 8-22 HOW TO SET UP HARDWARE FOR A WI-FI HOME NETWORK

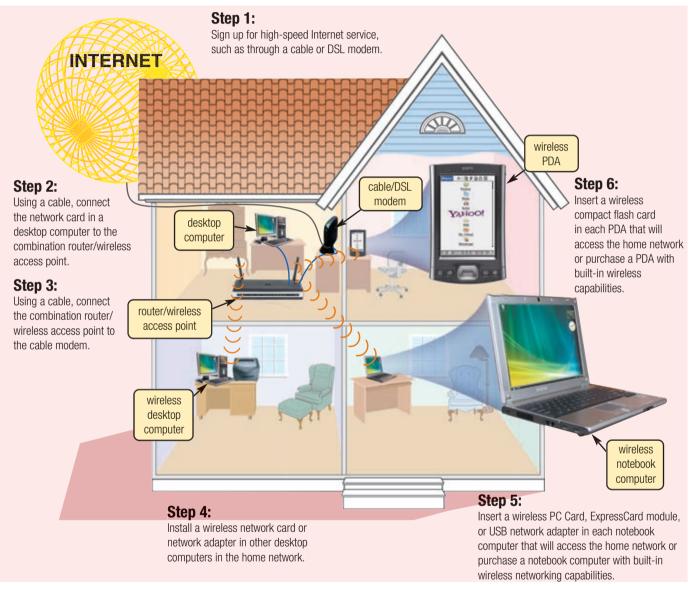

# **COMMUNICATIONS CHANNEL**

As described at the beginning of the chapter, a communications channel is the transmission media on which data, instructions, or information travel in a communications system. The amount of data, instructions, and information that can travel over a communications channel sometimes is called the **bandwidth**. The higher the bandwidth, the more the channel transmits. For example, a cable modem has more bandwidth than a dial-up modem.

For transmission of text only, a lower bandwidth is acceptable. For transmission of music, graphics, photographs, virtual reality images, or 3-D games, however, you need a higher bandwidth. When the bandwidth is too low for the application, you will notice a considerable slow-down in system performance.

A communications channel consists of one or more transmission media. **Transmission media** consist of materials or substances capable of carrying one or more signals. When you send data from a computer, the signal that carries the data may travel over various transmission media. This is especially true when the transmission spans a long distance.

Figure 8-23 illustrates a typical communications channel and shows the variety of transmission media used to complete the connection.

Baseband media transmit only one signal at a time. By contrast, **broadband** media transmit multiple signals simultaneously. Broadband media transmit signals at a much faster speed than baseband media. Home and business users today opt for broadband Internet access because of the much faster transfer rates. Two previously discussed services that offer broadband transmission are DSL and the cable television Internet service. Satellites also offer broadband transmission. Read Looking Ahead 8-1 for a look at the future of communications systems.

FIGURE 8-23 AN EXAMPLE OF SENDING A REQUEST OVER THE INTERNET USING A COMMUNICATIONS CHANNEL

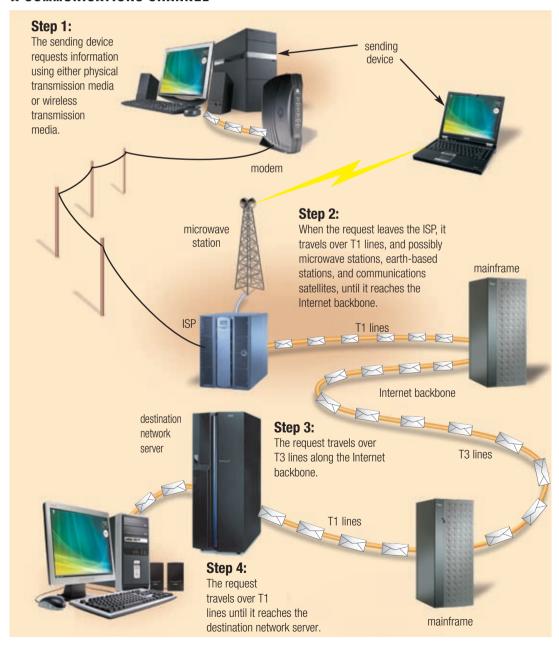

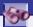

# **LOOKING AHEAD 8-1**

# **Telepresence Expands Face-to-Face Communications**

Being everywhere at once can become a reality with telepresence systems, which bring people together to interact and collaborate whether they are physically across the street or across the globe.

These two-way video communications systems use broadband connections to combine high-quality audio, ultra high-definition video, and interactive elements and bring them into a conference room or office. Life-size images on plasma television screens, spatial audio, and advanced cameras help create the dynamics of having voices that seem to come directly from the remote participants. Possible scenarios include job interviews, sales presentations and demonstrations, and staff meetings with personnel at remote offices.

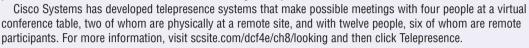

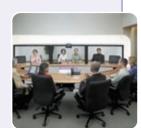

# **FAQ 8-2**

# Do many home users have a broadband Internet connection?

As shown in the chart to the right, the number of home users with a broadband Internet connection has grown to more than 80 percent. For more information, visit scsite.com/dcf4e/ch8/faq and then click Broadband Usage.

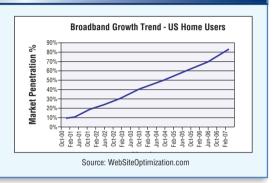

Transmission media are one of two types: physical or wireless. Physical transmission media use wire, cable, and other tangible materials to send communications signals. Wireless transmission media send communications signals through the air or space using radio, microwave, and infrared signals. The following sections discuss these types of media.

# PHYSICAL TRANSMISSION MEDIA

Physical transmission media used in communications include twisted-pair cable, coaxial cable, and fiber-optic cable. These cables typically are used within or underground between buildings. Ethernet and token ring LANs often use physical transmission media.

# **Twisted-Pair Cable**

One of the more commonly used transmission media for network cabling and telephone systems is twisted-pair cable. **Twisted-pair cable** consists of one or more twisted-pair wires bundled together (Figure 8-24). Each twisted-pair wire consists of two separate insulated copper wires that are twisted together. The wires are twisted together to reduce noise. **Noise** is an electrical disturbance that can degrade communications.

**FIGURE 8-24** A twisted-pair cable consists of one or more twisted-pair wires. Each twisted-pair wire usually is color coded for identification.

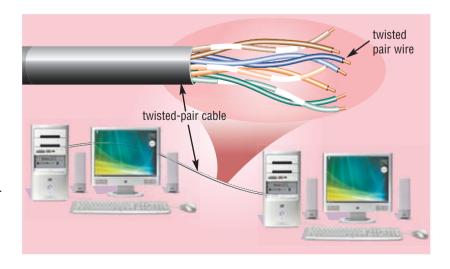

# **Coaxial Cable**

**Coaxial cable**, often referred to as coax (pronounced KO-ax), consists of a single copper wire surrounded by at least three layers: (1) an insulating material, (2) a woven or braided metal, and (3) a plastic outer coating (Figure 8-25).

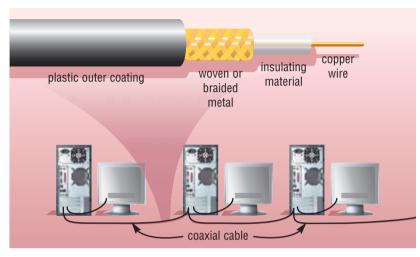

**FIGURE 8-25** On a coaxial cable, data travels through a copper wire. This illustration shows computers networked together with coaxial cable.

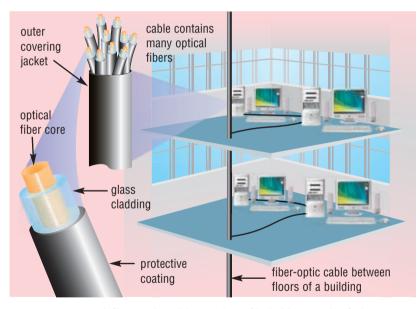

**FIGURE 8-26** A fiber-optic cable consists of hair-thin strands of glass or plastic that carry data as pulses of light.

Cable television (CATV) network wiring often uses coaxial cable because it can be cabled over longer distances than twisted-pair cable. Most of today's computer networks, however, do not use coaxial cable because other transmission media such as fiber-optic cable transmit signals at faster rates.

# Fiber-Optic Cable

The core of a **fiber-optic cable** consists of dozens or hundreds of thin strands of glass or plastic that use light to transmit signals. Each strand, called an optical fiber, is as thin as a human hair. Inside the fiber-optic cable, an insulating glass cladding and a protective coating surround each optical fiber (Figure 8-26).

Fiber-optic cables have the following advantages over cables that use wire, such as twisted-pair and coaxial cables:

- Capability of carrying significantly more signals than wire cables
- Faster data transmission
- Less susceptible to noise (interference) from other devices such as a copy machine
- Better security for signals during transmission because they are less susceptible to noise
- Smaller size (much thinner and lighter weight)

Disadvantages of fiber-optic cable are it costs more than twisted-pair or coaxial cable and can be difficult to install and modify. Despite these limitations, many local and long-distance telephone companies are replacing existing telephone lines with fiber-optic cables, enabling them to offer fiber Internet access to home and business users.

# **WIRELESS TRANSMISSION MEDIA**

Many users opt for wireless transmission media because it is more convenient than installing cables. In addition, businesses use wireless transmission media in locations where it is impossible to install cables. Types of wireless transmission media used in communications include infrared, broadcast radio, cellular radio, microwaves, and communications satellites.

#### Infrared

As discussed earlier in the chapter, infrared (IR) is a wireless transmission medium that sends signals using infrared light waves. Mobile computers and devices, such as a mouse, printer, and smart phone, often have an IrDA port that enables the transfer of data from one device to another using infrared light waves.

# **Broadcast Radio**

**Broadcast radio** is a wireless transmission medium that distributes radio signals through the air over long distances such as between cities, regions, and countries and short distances such as within an office or home. Bluetooth, UWB, HomeRF, Wi-Fi, and WiMAX communications technologies discussed earlier in this chapter use broadcast radio signals.

#### **Cellular Radio**

**Cellular radio** is a form of broadcast radio that is used widely for mobile communications, specifically wireless modems and cellular telephones. A cellular telephone is a telephone device that uses high-frequency radio waves to transmit voice and digital data messages.

Some mobile users connect their notebook computer or other mobile computer to a cellular telephone to access the Web, send and receive e-mail, enter a chat room, or connect to an office or school network while away from a standard telephone line.

**Personal Communications Services (PCS)** is the term used by the United States Federal Communications Commission (FCC) to identify all wireless digital communications. Devices that use PCS include cellular telephones, PDAs, pagers, and fax machines.

# **Microwaves**

**Microwaves** are radio waves that provide a high-speed signal transmission. Microwave transmission, often called fixed wireless, involves sending signals from one microwave station to another (shown in Figure 8-1 on page 296). Microwaves can transmit data at rates up to 4,500 times faster than a dial-up modem.

A microwave station is an earth-based reflective dish that contains the antenna, transceivers, and other equipment necessary for microwave communications. Microwaves use line-of-sight transmission. To avoid possible obstructions, such as buildings or mountains, microwave stations often sit on the tops of buildings, towers, or mountains.

Microwave transmission is used in environments where installing physical transmission media is difficult or impossible and where line-of-sight transmission is available. For example, microwave transmission is used in wide-open areas such as deserts or lakes; between buildings in a close geographic area; or to communicate with a satellite. Current users of microwave transmission include universities, hospitals, city governments, cable television providers, and telephone companies. Home and small business users who do not have other high-speed Internet connections available in their area also opt for lower-cost fixed wireless plans.

# **Communications Satellite**

A **communications satellite** is a space station that receives microwave signals from an earth-based station, amplifies (strengthens) the signals, and broadcasts the signals back over a wide area to any number of earth-based stations (shown in Figure 8-1 on page 296).

These earth-based stations often are microwave stations. Other devices, such as smart phones and GPS receivers, also can function as earth-based stations. Transmission from an earth-based station to a satellite is an uplink. Transmission from a satellite to an earth-based station is a downlink.

Applications such as air navigation, television and radio broadcasts, weather forecasting, video conferencing, paging, global positioning systems, and Internet connections use communications satellites. With the proper satellite dish and a satellite modem card, consumers access the Internet using satellite technology. With satellite Internet connections, however, uplink transmissions usually are slower than downlink transmissions. This difference in speeds usually is acceptable to most

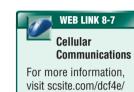

ch8/weblink and

then click Cellular

Communications.

Internet satellite users because they download much more data than they upload. Although a satellite Internet connection is more expensive than cable Internet or DSL connections, sometimes it is the only high-speed Internet option in remote areas. Read Looking Ahead 8-2 for a look at the next generation of satellite communications.

# 600

# **LOOKING AHEAD 8-2**

# Fighting Fires, Staying Healthy with Satellites

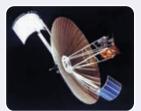

Firefighters and healthcare providers are among the professionals who should improve their efficiency with some help from satellite communications.

The REMSAT (Real Time Emergency Management Via Satellite) system has proven an invaluable tool in combating and containing forest fires, and emergency personnel are hoping the system will be expanded to other disaster situations, such as earthquakes and floods. The REMSAT system is composed of a mobile communications unit equipped with a big blue box and satellite dish. The box is in constant communication with three satellites, and firefighters have handheld terminals that allow them to send and receive text messages detailing their locations and where help is needed.

The Telemedicine Working Group, which was organized by the European Space Agency, has identified two scenarios where high bandwidth communications linked via satellite to field laboratories could have a major impact: earthquakes and terrorist attacks. For more information, visit scsite.com/dcf4e/ch8/looking and then click Satellites.

Test your knowledge of pages 312 through 322 in Quiz Yourself 8-3.

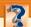

#### **QUIZ YOURSELF 8-3**

Instructions: Find the true statement below. Then, rewrite the remaining false statements so they are true.

- 1. A cable modem converts a computer's digital signals to analog signals before they are transmitted over standard telephone lines.
- 2. A network card is an adapter card, PC Card, ExpressCard module, USB network adapter, or flash card that enables the computer or device to access a network.
- 3. Analog signals consist of individual electrical pulses that represent bits grouped together into bytes.
- 4. Physical transmission media send communications signals through the air or space using radio, microwave, and infrared signals.
- 5. Two types of wireless home networks are HomeRF and powerline cable.

**Quiz Yourself Online:** To further check your knowledge of communications devices, home networks, and transmission media, visit scsite.com/dcf4e/ch8/quiz and then click Objectives 6-8.

# **CHAPTER SUMMARY**

This chapter provided an overview of communications terminology and applications. It also discussed how to join computers into a network, allowing them to communicate and share resources such as hardware, software, data, and information. It also explained various types of communications devices, media, and procedures as they relate to computers.

# CAREER CORNER

# **Network Specialist**

As more companies rely on networks, the demand for network specialists will continue to grow. A **network specialist** must have a working knowledge of local area networks and their application within wide area networks. A network specialist also must be familiar with the Internet, its connectivity to LANs and WANs, and Web server management. Responsibilities of a network specialist include installing, configuring, and troubleshooting network systems. Other responsibilities may include managing system and client software, Web page integration and creation, network security measures, user accounting, and monitoring network

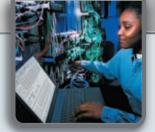

event logs for problem resolution. A network specialist must possess good problem-solving skills and the ability to work independently. They also must have the ability to concentrate on detailed projects for long periods of time. Good oral, written, and team-oriented interpersonal skills also are beneficial.

Many institutions offer two-year network specialist programs. In addition to a college degree, industry certifications are available for further career enhancement. Two of the more notable certifications are the Novell CNA (Certified Novell Administrator) and the Cisco CCNA (Certified Cisco Networking Associate). Network specialist salaries will vary depending on education, certifications, and experience. Individuals with certifications can expect an approximate starting salary between \$50,000 and \$70,000. For more information, visit scsite.com/dcf4e/ch8/careers and then click Network Specialist.

# COMPANIES ON THE CUTTING EDGE

# **Cisco Systems**

# **Networking the Internet**

As the world leader in networking equipment, Cisco Systems strives to empower the Internet generation by connecting people and networks regardless of differences in locations, time, or types of computers. The company offers a broad line of networking equipment for transporting data within a building, across a campus, or across the globe.

A group of computer scientists from Stanford University founded Cisco in 1984. From the start, the company focused on communicating over networks. Today, Cisco's Internet Protocol-based (IP) networking equipment is the basis of the Internet and most networks.

Its key products focus on the areas of home and wireless networking, network security, and communications. The company's double-digit sales increases in 2006 were helped by its acquisition of Scientific-Atlanta, whose equipment allows cable providers to offer high-speed Internet service. For more information, visit scsite.com/dcf4e/ch8/companies and then click Cisco.

# The State of the State of the S

# QUALCOMM

# **Wireless Communications Leader**

When you speak into your cellular telephone, your voice is converted into digital information that is transmitted as a radio signal with a unique code. This wireless communications process is based on Code Division Multiple Access (CDMA), which QUALCOMM engineers first conceptualized in 1988.

Commercial CDMA networks were unveiled in 1995, and they provided about 10 times the capacity of analog networks. Today, QUALCOMM is the world's largest provider of 3G technology and has shipped more than 1 million chips to the 125 telecommunications equipment manufacturers using the CDMA standard.

In 2006, QUALCOMM announced its OmniVision System, which allows transportation companies to better manage their fleet logistics and enhance driver productivity. For more information, visit scsite.com/dcf4e/ch8/companies and then click QUALCOMM.

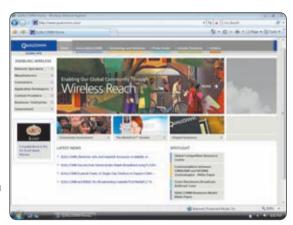

# TECHNOLOGY TRAILBLAZERS

# **Robert Metcalfe**

# **Ethernet Inventor**

The Internet will be filled with video within 20 years, according to Robert Metcalfe. His prediction is likely to be correct based on his visionary track record. While studying for his doctorate degree at Harvard and working at Xerox's Palo Alto Research Center (PARC), he combined hardware with a high-speed network interface and envisioned that his invention would be used widely. This network technology developed into Ethernet, today's most popular LAN technology that links millions of computers worldwide.

In 1979, Metcalfe left Xerox to found 3Com Corporation and make Ethernet the standard for computer communications. After he retired from that company, he became a general partner in the venture capital firm, Polaris Ventures. He also is chairman of SiCortex, a Boston-based business that launched an innovative supercomputer design in 2006 emphasizing low power consumption and a compact size. For more information, visit scsite.com/dcf4e/ch8/people and then click Robert Metcalfe.

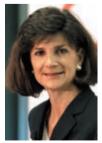

# Patricia Russo

# **Lucent Technologies Chairman and CEO**

As captain of her high school cheerleading squad, Patricia Russo had to project a spirit of optimism, build teamwork, and solve problems. She uses these same skills in her current job as chairman and chief executive officer of Lucent Technologies, which designs and delivers communications hardware, software, and services to communications service providers worldwide.

Russo helped found Lucent in 1996 and oversaw various critical corporate functions, including global sales, strategy and business development, human resources, and public relations. She left Lucent to serve as CEO for Eastman Kodak, but nine months later Lucent asked her to return and appointed her CEO in 2002 and chairman the following year. Forbes.com listed Russo as the twenty-fifth most powerful woman in the world in its 2006 rankings. For more information, visit scsite.com/dcf4e/ch8/people and then click Patricia Russo.

# CHAPTER 8

# **Chapter Review**

The Chapter Review section summarizes the concepts presented in this chapter. To obtain help from other students regarding any subject in this chapter, visit scsite.com/dcf4e/ch8/forum and post your thoughts or questions.

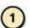

# What Components Are Required for Successful Communications?

Computer communications describes a process in which two or more computers or devices transfer data, instructions, and information. Successful communications requires a sending device that initiates a transmission instruction, a communications device that connects the sending device to a communications channel, a communications channel on which the data travels, a communications device that connects the communications channel to a receiving device, and a receiving device that accepts the transmission.

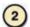

# **How Are Computer Communications Used?**

Communications technologies include the Internet, Web, e-mail, instant messaging, chat rooms, newsgroups, Internet telephony, FTP, Web folders, video conferencing, and fax machine or computer fax/modem. People also use communications for other purposes. Users send and receive wireless messages to and from smart phones, cellular telephones, or PDAs using text messaging, wireless instant messaging, picture messaging, and video messaging. At home, work, school, and in many public locations, people connect wirelessly to the Internet through a wireless Internet access point, either a hot spot or 3G network. A cybercafé is a coffeehouse, restaurant, or other location that provides personal computers with Internet access. A global positioning system (GPS) analyzes signals sent by satellites to determine an earth-based receiver's geographic location. Many software products allow users to collaborate, or work online, with other users connected to a server. A document management system provides for storage and management of a company's documents, such as word processing documents, presentations, and spreadsheets. **Groupware** is software that helps people work together and share information over a network. Voice mail allows someone to leave a voice message for one or more people.

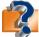

Visit scsite.com/dcf4e/ch8/quiz or click the Quiz Yourself button. Click Objectives 1 - 2.

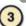

# What Are Different Types of Networks?

A **network** is a collection of computers and devices connected together via communications devices and media. Networks usually are classified as a local area network, metropolitan area network, or wide area network. A local area network (LAN) connects computers and devices in a limited geographical area or closely positioned group of buildings. A wireless LAN (WLAN) is a LAN that uses no physical wires. A metropolitan area network (MAN) connects local area networks in a metropolitan area and handles the bulk of communications activity across that region. A wide area network (WAN) covers a large geographic area using a communications channel that combines many types of media.

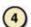

#### What Is the Purpose of Communications Software?

Communications software helps users establish a connection to another computer or network, manages the transmission of data, and provides an interface for users to communicate with one another.

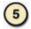

# What Are Various Types of Lines for Communications Over the Telephone Network?

The telephone network uses dial-up lines or dedicated lines. A dial-up line is a temporary connection that uses one or more analog telephone lines for communications. A dedicated line is an always-on connection established between two communications devices. Dedicated lines include ISDN lines, DSL, FTTH and FTTB, T-carrier lines, and ATM. ISDN is a set of standards for digital transmission over standard copper telephone lines. DSL transmits at fast speeds on existing standard copper telephone wiring. FTTH (Fiber to the Home) and FTTB (Fiber to the Building) use fiber-optic cables to provide extremely high-speed Internet access to home and small business users. A T-carrier line is a long-distance digital telephone line that carries multiple signals over a single communications line. ATM (Asynchronous Transfer Mode) is a service that carries voice, data, video, and multimedia at extremely high speeds.

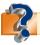

Visit scsite.com/dcf4e/ch8/quiz or click the Quiz Yourself button. Click Objectives 3 – 5.

# **Chapter Review**

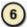

# What Are Commonly Used Communications Devices?

A communications device is any hardware capable of transmitting data between a sending device and a receiving device. A modem converts a computer's digital signals to analog signals for transmission over standard telephone lines. An ISDN modem transmits digital data to and from an ISDN line, while a DSL modem transmits digital data to and from a DSL line. A cable modem is a digital modem that sends and receives digital data over the cable television network. A wireless modem allows wireless access to the Web from mobile devices. A network card is an adapter card, PC Card, ExpressCard module, USB network adapter, or flash card that enables a computer or device that does not have networking capability to access a network. A wireless access point allows computers and devices to transfer data wirelessly. A router connects multiple computers together and transmits data to its destination on the network.

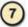

# How Can a Home Network Be Set Up?

A home network connects multiple computers and devices in a home. An Ethernet network connects each computer to a central hub with a physical cable. A home powerline cable network uses the same lines that bring electricity into the house. A phoneline network uses existing telephone lines in a home. A HomeRF (radio frequency) network and a Wi-Fi network use radio waves, instead of cable, to transmit data.

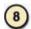

# What Are Various Physical and Wireless Transmission Media?

**Transmission media** consist of materials or substances capable of carrying one or more signals. Physical transmission media use tangible materials to send communications signals. **Twisted-pair cable** consists of one or more twisted-pair wires bundled together. **Coaxial cable** consists of a single copper wire surrounded by at least three layers: an insulating material, a woven or braided metal, and a plastic outer coating. **Fiber-optic cable** consists of thin strands of glass or plastic that use light to transmit signals. Wireless transmission media send communications signals through the air or space. Infrared (IR) sends signals using infrared light waves. **Broadcast radio** distributes radio signals through the air over long and short distances. **Cellular radio** is a form of broadcast radio that is used widely for mobile communications. **Microwaves** are radio waves that provide a high-speed signal transmission. A **communications satellite** is a space station that receives microwave signals from an earth-based station, amplifies the signals, and broadcasts the signals back over a wide area.

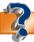

# **Key Terms**

You should know each key term. Use the list below to help focus your study. To further enhance your understanding of the Key Terms in this chapter, visit scsite.com/dcf4e/ch8/terms. See an example of and a definition for each term, and access current and additional information about the term from the Web.

3G network (300) 802.11 (308) 802.16 (309) ATM (312) bandwidth (317) Bluetooth (309) broadband (318) broadcast radio (321) bus network (306) cable modem (314) cellular radio (321) client/server network (305) clients (305) coaxial cable (320) collaborate (302) collaborative software (302) communications (296) communications channel (296) communications device (312) communications satellite (321) communications software (310) cybercafé (301)

dedicated line (311) dial-up line (311) document management system (302)**DSL (311)** DSL modem (314) Ethernet (308) fiber-optic cable (320) FTTH (Fiber to the Home) (312)global positioning system (GPS) (301) groupware (302) home network (316) hot spot (300) intranet (307) IrDA (309) ISDN (311) ISDN modem (314) local area network (LAN) (303) metropolitan area network (MAN) (304)

network (303) network specialist (322) network card (315) network standard (308) network topology (306) noise (319) P2P (306) peer-to-peer network (305) **Personal Communications** Services (PCS) (321) picture messaging (299) RFID (309) receiving device (296) ring network (307) router (315) sending device (296) server (305) star network (307) T1 line (312) T-carrier line (312)

microwaves (321)

modem (313)

TCP/IP (308) text messaging (298) token ring (308) transmission media (318) twisted-pair cable (319) UWB (ultra-wideband) (309) value-added network (VAN) (303)video messaging (299) voice mail (302) Web services (302) wide area network (WAN) (304)Wi-Fi (wireless fidelity) (308) WiMAX (309) wireless access point (315) Wireless Application Protocol (WAP) (310) wireless Internet access point (300)wireless LAN (WLAN) (303) wireless modem (314)

# CHAPTER 8

# Checkpoint

Use the Checkpoint exercises to check your knowledge level of the chapter. To complete the Checkpoint exercises interactively, visit scsite.com/dcf4e/ch8/check.

| True/False                                                                                                    |                                                                                                    | Mark T for True and F for False. (See page numbers in parentheses.)                                                                                                    |  |  |
|----------------------------------------------------------------------------------------------------|----------------------------------------------------------------------------------------------------|----------------------------------------------------------------------------------------------------|--|--|
| and information. (296)  2. E-mail is the transmission of m  3. A 3G network uses infrared tec  4. A network is a collection of cormedia. (303)  5. A metropolitan area network (Northannel that uses a single type  6. Ethernet is a network standard when data can be transmitted.  7. A dial-up line is a temporary cormedia. (303)  8. Fiber to the Home (FTTH) references a digital model. (200)  10. Routers along the Internet back                                                                                                    | <ul> <li>2. E-mail is the transmission of messages and files via a computer network. (298)</li> <li>3. A 3G network uses infrared technology to provide users with high-speed wireless Internet connections. (300)</li> <li>4. A network is a collection of computers and devices connected together via communications devices and transmission</li> </ul> |                                                                                                    |  |  |
| Multiple Choice                                                                                                    |                                                                                                    | Select the best answer. (See page numbers in parentheses.)                                                                                                    |  |  |
| <ol> <li>A is a coffeehouse, restaurant, or provides personal computers with Inte customers. (301)         <ul> <li>a. hot spot</li> <li>b. cybercafé</li> <li>c. wireless Internet access point</li> <li>d. none of the above</li> </ul> </li> <li> includes tools that enable users via online meetings and communicate connected users. (302)         <ul> <li>a. A document management system</li> <li>b. Electronic data exchange</li> <li>c. Collaborative software</li> <li>d. A file sharing network</li> </ul> </li> <li>A network is a third-party busin networking services for a fee. (303)         <ul> <li>a. star</li> <li>b. client/se</li> <li>c. value-added</li> <li>d. file shar</li> </ul> </li> <li>Jis a newer network standard despecifies how wireless devices communa wide area. (309)         <ul> <li>a. Wi-Fi</li> <li>b. WiMAX</li> <li>c. 802.16</li> <li>d. Both b a</li> </ul></li></ol> | to share documents with other  ness that provides erver ring eveloped by IEEE that unicate over the air in                                                                                                    | <ul> <li>5. Communications software consists of programs that do all of the following, except (310) <ul> <li>a. help users establish a connection to another computer or network</li> <li>b. manage the transmission of data, instructions, and information</li> <li>c. provide an interface for users to communicate with one another</li> <li>d. convert a computer's analog signals into digital signals for transmission</li> </ul> </li> <li>6. The most popular T-carrier line is the (312) <ul> <li>a. T1 line</li> <li>b. ATM</li> <li>c. T3 line</li> <li>d. DSL</li> </ul> </li> <li>7. DSL, cable television Internet service, and satellites offer transmission. (318) <ul> <li>a. baseband</li> <li>b. IrDA</li> <li>c. microwave</li> <li>d. broadband</li> </ul> </li> <li>8 consists of a single copper wire surrounded by at least three layers. (320) <ul> <li>a. Fiber-optic cable</li> <li>b. Infrared</li> <li>c. Twisted-pair cable</li> <li>d. Coaxial cable</li> </ul> </li> </ul> |  |  |
| Matching                                                                                                    |                                                                                                    | Match the terms with their definitions. (See page numbers in parentheses.)                                                                                                    |  |  |
| 1. hot spot (300) 2. collaborate (302) 3. Bluetooth (309) 4. IrDA (309) 5. dedicated line (311)                                                                                                    | <ul><li>b. wireless network to ther devices</li><li>c. specification to trad. type of always-on devices</li><li>e. a protocol that define</li></ul>                                                                                                    | ch users have written discussions about a subject that provides Internet connections to mobile computers and ansmit data wirelessly to each other via infrared light waves connection that is established between two communications ines how two devices use short-range radio waves to transmit data other users connected to a server                                                                                                    |  |  |

# Checkpoint

| S  | Short Answer Write a bu                                                                                                    | rief answer to each of the following questions. |
|----|----------------------------------------------------------------------------------------------------|-------------------------------------------------|
| 2. | <ol> <li>What is a global positioning system (GPS)? What is picture messaging? _</li> <li>How are a local area network (LAN), a metropolitan area network (MAN), and a wide What is a wireless LAN?</li> </ol>                                                                                                    |                                                 |
|    | 3. What is a network topology? How are a bus network, a ring network, and                                                                                                    | d a star network different?                     |
|    | <ul> <li>4. What is UWB and what are its benefits? What are some uses of UWB?</li> <li>5. How are T1 lines used? How does a T3 line compare to a T1 line?</li> </ul>                                                                                                    |                                                 |
| V  | Working Together Working in a group of your class                                                                                                    | smates, complete the following team exercise.   |
| 1. | Assume you are part of a group hired as consultants to recommend a network plan for a small company of 20 employees. Using the Internet and other available resources, develop a network plan for the company. Include the following components in your plan: (1) the type of network — peer-to-peer or client/server, (2) the suggested topology, (3) the type and number of servers, (4) the peripheral devices, and (5) the communications media. Prepare a written report and a PowerPoint presentation to share with the class. |                                                 |

# Web Research

Use the Internet-based Web Research exercises to broaden your understanding of the concepts presented in this chapter. Visit scsite.com/dcf4e/ch8/research to obtain more information pertaining to each exercise. To discuss any of the Web Research exercises in this chapter with other students, post your thoughts or questions at scsite.com/dcf4e/ch8/forum.

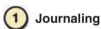

Respond to your readings in this chapter by writing at least one page about your reactions, evaluations, and reflections on computer communications. For example, have you visited a <a href="cybercafe">cybercafe</a> or a business with a hot spot where you can connect to the Internet using your notebook computer? Is your car equipped with a global positioning system? Does your pet have an RFID tag? You also can write about the new terms you learned by reading this chapter. If required, submit your journal to your instructor.

# 2 Scavenger Hunt

Use one of the <u>search engines</u> listed in Figure 2-8 in Chapter 2 on page 58 or your own favorite search engine to find the answers to the questions below. Copy and paste the Web address from the Web page where you found the answer. Some questions may have more than one answer. If required, submit your answers to your instructor. (1) How is Boeing using RFID in its aircraft? (2) What is geocaching? (3) Who were the co-inventors of global positioning systems technology? For what initial use were GPS devices developed? (4) Who invented the concept and name of cybercafé? What is the location of the first American cybercafé? (5) What is the purpose of the Bluetooth Special Interest Group? Where is the headquarters of this organization?

# 3 Search Sleuth

Subject directories are used to find specialized topics, such as information about automobiles, travel, and real estate. Most subject directories are arranged by topic and then displayed in a series of menus. Yahoo! is one of the more popular directories. Visit this Web site (yahoo.com) and then use your word processing program to answer the following questions. Then, if required, submit your answers to your instructor. (1) Click the Tech link in the Yahoo! Services area at the top of the page. Click the PDAs link. What are the top three products listed? Click the Compare Products button to view the prices of these products and to read reviews by Yahoo! users. (2) Click your browser's Back button or press the BACKSPACE key to return to the Yahoo! Tech page. Click the Search Yahoo! Tech text box and type "digital camera" and "9 megapixels" in the box. Sort the cameras by lowest price by clicking the Lowest Price link near the top of the page. Which camera is the least expensive? (3) Scroll down to the bottom of the page and then click one of the links in the Wi-Fi & Networking Product Categories area. Read one of the How-To articles and then write a 50-word summary of your findings.

# CHAPTER 8

# Learn How To

Use the Learn How To exercises to learn fundamental skills when using a computer and accompanying technology. Complete the exercises and submit them to your instructor.

# **LEARN HOW TO 1: Set Up and Install a Wi-Fi Home Network**

In this chapter you learned about home networks and their advantages (see page 316, Home Networks). Creating a Wi-Fi home network consists of four phases: 1) subscribe to a high-speed Internet connection; 2) purchase the Wi-Fi equipment; 3) connect the physical devices; and 4) create the network through the use of software.

**SUBSCRIBE TO A HIGH-SPEED INTERNET CONNECTION** A high-speed Internet connection is advisable to connect all computers on the home network to the Internet. The three primary ways for home users to obtain a fast connection to the Internet are DSL, cable, and satellite. DSL is provided by telephone companies, cable is provided by cable TV companies, and satellite connections are provided by satellite TV providers. Each has its advantages and disadvantages, including the minimum and maximum speed of Internet access, cost, and availability.

Determining the optimal high-speed Internet connection depends largely on where the network will be located, local costs, and service availability. The way to obtain the best high-speed Internet connection is to research the options available in your area.

# **Exercise**

1. Assume you live near Coeur d'Alene, Idaho. You have decided that high-speed Internet access and a Wi-Fi network would be advantageous for your at-home business. Find answers to the following questions for this Idaho town or a town specified by your instructor: What methods of high-speed Internet access are available? Which provides the best service? Which is the cheapest? Based on the information you gather, write a plan for subscribing to a high-speed Internet connection service. Submit the answers to the questions and your plan to your instructor.

**Purchase the Wi-Fi Equipment** As part of the service when you subscribe to fast access on the Internet, you receive a modem that is capable of connecting to the Internet. In most cases, the modem is not a wireless transmitter. So, in order to establish a wireless connection between the Internet and the home network, you will need a wireless router that establishes the wireless access point.

You can visit any retail electronics store and find a wide variety of wireless routers. A key to purchasing the correct router is to ensure it will work with your modem and Internet access service. Some Internet service providers support only certain brands of routers and, while it is true that other routers may work, you might be taking a risk if you purchase an unsupported router. With the popularity of wireless home networks, though, some Internet service providers now provide a wireless router as part of the subscription service, often for an additional fee. You should investigate closely the needs for the Wi-Fi router to ensure compatibility with your Internet access service.

In addition to the router, each computer that is to be part of the Wi-Fi network needs a wireless network adapter. This device allows the computers to communicate with one another. Most external wireless network adapters plug in either a PC Card slot, ExpressCard slot, or a USB connection. Many notebook computers have a built-in wireless network adapter.

Finally, some home networks have a combination of wired and wireless devices. In these networks, the modem connects to the wireless router, and computers on the network either connect to the wireless router using a wireless or wired connection.

Once the Wi-Fi equipment is assembled, you are ready to connect your home network.

# **Exercise**

1. Using your Web research skills, determine the type of IEEE 802.11 standard used by modems available from Internet service providers. What percentage use 802.11b? What percentage use 802.11g? If your modem uses 802.11b but your wireless network router is 802.11g, what happens? Based on your research, which router do you recommend? Submit your answers to your instructor.

# Learn How To

**CONNECT THE PHYSICAL DEVICES** Once you have assembled your equipment, you can connect the devices in the network. Usually, the modem will be connected to the source of the Internet transmission (DSL, cable, or satellite). Then the modem is connected to the wireless router, which in turn is connected to the computers on your network.

After these connections are completed, each of the computers that will be used in the network that do not have a built-in wireless network adapter must have the adapter attached, often by using a USB connection. Once these connections are made, the network can be created.

**CREATE THE NETWORK** To establish a network, operating system software must be configured based on the design of your network. To begin the process on a Windows Vista computer, you should run the Set up a wireless router or access point Wizard by completing the following steps:

 Click the Start button on the Windows taskbar and then click Control Panel on the Start menu.

- 2. In Classic View, double-click Network and Sharing Center to open the Network and Sharing Center window, and then click the Set up a connection or network link below the Tasks heading to display the Set up a connection or network dialog box.
- 3. Click Set up a wireless router or access point, and then click the Next button.
- 4. Click the Next button to start the wizard. If the User Account Control dialog box appears, click the Continue button. After Windows detects your network hardware and settings, click Create wireless network settings and save to USB drive.
- 5. In the Network name (SSID) text box (Figure 8-27), type a name for the wireless network you are creating. Use a name that you will recognize as the name for the network, and then click the Next button.
- 6. In the Passphrase text box (Figure 8-28), type a passphrase you would like others to provide, who wish to connect to your wireless network. Use a passphrase that is easy for you to remember, but hard for others to guess. Click the Next button. If the User Account Control dialog box appears, click the Continue button.
- 7. If necessary, click Allow sharing with anyone with a user account and password for this computer, and then click the Next button.
- 8. If you have not already done so, insert your USB flash drive in a USB port and wait for your computer to recognize the drive.
- 9. Follow the remaining instructions in the wizard to finish creating the network configuration.
- The network has been created. Your USB flash drive now can be used to configure additional computers you wish to add to your wireless network.

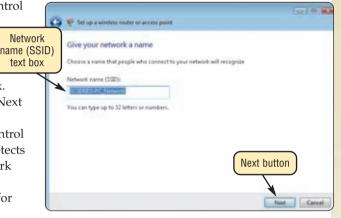

FIGURE 8-27

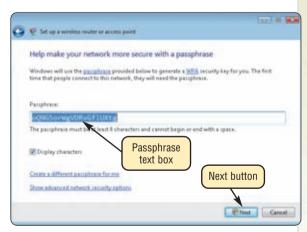

FIGURE 8-28

# Exercise

1. Form a three-person team whose responsibility is to create a Wi-Fi network for a small business in your local area. Assign tasks to each member of the team. Write a detailed plan for creating the Wi-Fi network, including the brand and type of equipment to be purchased, costs, and a schedule for completing the work. Explain why your team made each choice, and be prepared to defend your choices. Submit the plan to your instructor.

# CHAPTER 8

# Learn It Online

Use the Learn It Online exercises to reinforce your understanding of the chapter concepts. To access the Learn It Online exercises, visit scsite.com/dcf4e/ch8/learn.

# 1

# At the Movies — A First Look at Yahoo! Messenger with Voice 8

To view the A First Look at Yahoo! Messenger with Voice 8 movie, click the number 1 button. Locate your video and click the corresponding High-Speed or Dial-Up link, depending on your Internet connection. Watch the movie and then complete the exercise by answering the question that follows. Yahoo! Messenger with Voice 8 offers paid outbound and inbound telephone calls, free voice and video chat, avatars, creative third-party plug-ins, and the ability to chat with Windows Live users. What does Yahoo! Messenger's plug-ins offer to users?

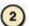

# Student Edition Labs — Networking Basics

Click the number 2 button. A new browser window will open, displaying the Student Edition Labs. Follow the on-screen instructions to complete the Networking Basics Lab. When finished, click the Exit button. If required, submit your results to your instructor.

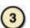

#### **Practice Test**

Click the number 3 button. Answer each question. When completed, enter your name and click the Grade Test button to submit the quiz for grading. Make a note of any missed questions. If required, submit your results to your instructor.

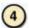

# Who Wants To Be a Computer Genius<sup>2</sup>?

Click the number 4 button to find out if you are a computer genius. Directions about how to play the game will be displayed. When you are ready to play, click the Play button. Submit your score to your instructor.

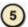

# Online Radio

Click the number 5 button to learn how to use the Internet to find and listen to various radio stations. Follow the instructions to use Windows Media Player to find and listen to a radio station of your choice. Once you have selected a genre, use the Zip Code search text box to display a list of Internet radio stations within your area. Listen to at least three different radio stations. Write a report comparing the quality of sound of each station. Include in your report any difficulties you may have encountered as well as any features you found interesting. Print your report and submit it to your instructor.

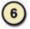

# Student Edition Labs — Wireless Networking

Click the number 6 button. A new browser window will open, displaying the Student Edition Labs. Follow the on-screen instructions to complete the Wireless Networking Lab. When finished, click the Exit button. If required, submit your results to your instructor.

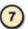

# **Crossword Puzzle Challenge**

Click the number 7 button, and then click the Crossword Puzzle Challenge link. Directions about how to play the game will be displayed. Complete the puzzle to reinforce skills you learned in this chapter. When you are ready to play, click the Continue button. Submit the completed puzzle to your instructor.

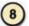

#### **Vista Exercises**

Click the number 8 button. When the Vista Exercises menu appears, click the exercise assigned by your instructor. A new browser window will open. Follow the on-screen instructions to complete the exercise. When finished, click the Exit button. If required, submit your results to your instructor.

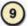

# **Chapter Discussion Forum**

Select an objective from this chapter on page 295 about which you would like more information. Click the number 9 button and post a short message listing a meaningful message title accompanied by one or more questions concerning the selected objective. In two days, return to the threaded discussion by clicking the number 9 button. Submit to your instructor your original message and at least one response to your message.

# **CHAPTER 9**

# **Database Management**

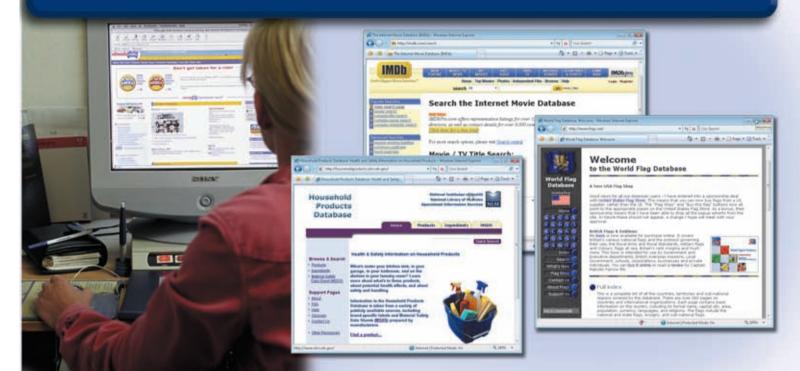

# **OBJECTIVES**

# After completing this chapter, you will be able to:

- 1. Define the term, database
- 2. Identify the qualities of valuable information
- 3. Discuss the terms character, field, record, and file
- 4. Identify file maintenance techniques
- 5. Differentiate between a file processing system approach and the database approach
- 6. Discuss the functions common to most DBMSs
- 7. Describe characteristics of relational, object-oriented, and multidimensional databases
- 8. Explain how to interact with Web databases
- 9. Discuss the responsibilities of database analysts and administrators

# **CONTENTS**

## DATABASES, DATA, AND INFORMATION

Data Integrity

Qualities of Valuable Information

## THE HIERARCHY OF DATA

Characters

Fields

Records

Files

# **MAINTAINING DATA**

Adding Records

**Changing Records** 

**Deleting Records** 

Validating Data

# FILE PROCESSING VERSUS DATABASES

File Processing Systems The Database Approach

# DATABASE MANAGEMENT SYSTEMS

Data Dictionary

File Retrieval and Maintenance Backup and Recovery

**Data Security** 

#### RELATIONAL, OBJECT-ORIENTED, AND MULTIDIMENSIONAL DATABASES

Relational Databases

**Object-Oriented Databases** 

Multidimensional Databases

# **WEB DATABASES**

# **DATABASE ADMINISTRATION**

Database Design Guidelines

Role of the Database Analysts

and Administrators

Role of the Employee as a User

# **CHAPTER SUMMARY**

# COMPANIES ON THE CUTTING EDGE

Oracle

Sybase

# **TECHNOLOGY TRAILBLAZERS**

E. F. Codd

Larry Ellison

# **DATABASES, DATA, AND INFORMATION**

database is a collection of data organized in a manner that allows access, retrieval, and use of that data. Data is a collection of unprocessed items, which can include text, numbers, images, audio, and video. Information is processed data; that is, it is organized, meaningful, and useful.

Computers process data in a database into information. A database at a members-only discount warehouse, for example, contains data about members, e.g., member data, purchases data, etc. As shown in Figure 9-1, a computer at the warehouse processes new member data and then sends receipt and ID card information to the printers.

With database software, often called a database management system (DBMS), users create a computerized database; add, change, and delete data in the database; sort and retrieve data from the database; and create forms and reports from the data in the database. Database software includes many powerful features, as you will discover later in this chapter.

FIGURE 9-1 HOW A MEMBERS-ONLY DISCOUNT WAREHOUSE MIGHT PROCESS DATA INTO INFORMATION

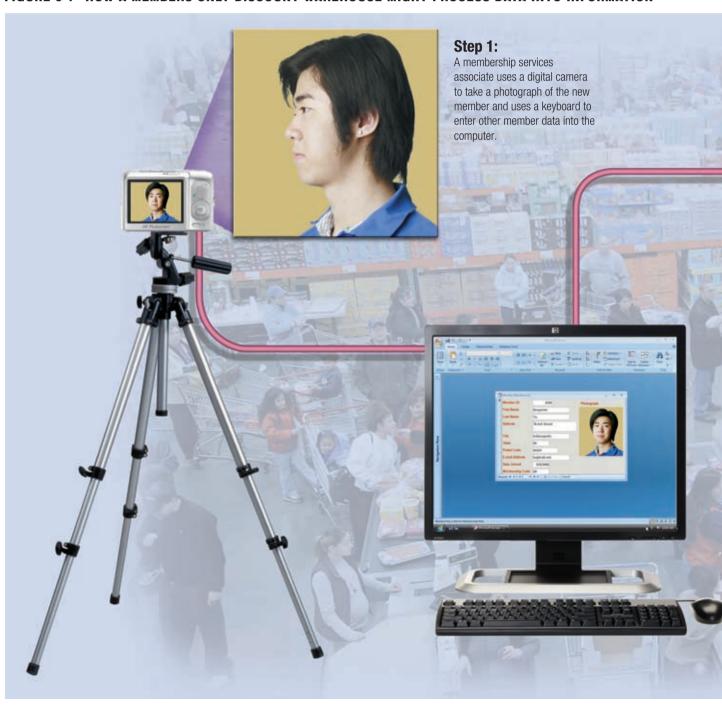

# **Data Integrity**

Most companies realize that data is one of their more valuable assets — because data is used to generate information. Many business transactions take less time when employees have instant access to information. To ensure that data is accessible on demand, a company must manage and protect its data just as it would any other resource. Thus, it is vital that the data has integrity and is kept secure.

For a computer to produce correct information, the data that is entered into a database must have integrity. Data integrity identifies the quality of the data. An erroneous member address in a member database is an example of incorrect data. When a database contains this type of error, it loses integrity. Data integrity is very important because computers and people use information to make decisions and take actions.

**Garbage in, garbage out (GIGO)** is a computing phrase that points out the accuracy of a computer's output depends on the accuracy of the input. If you enter incorrect data into a computer (garbage in), the computer will produce incorrect information (garbage out).

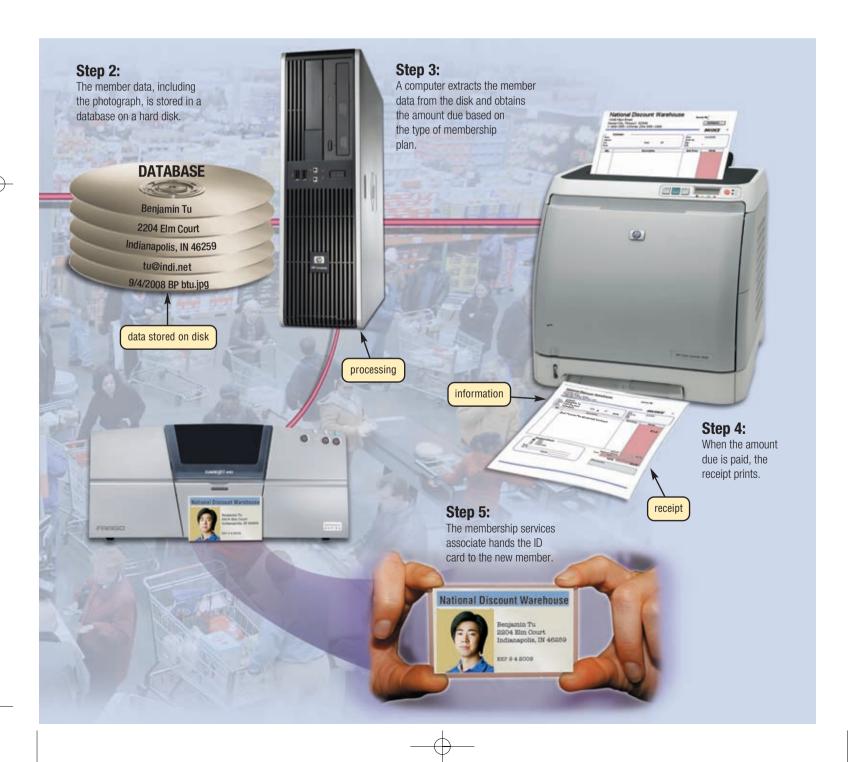

#### **Qualities of Valuable Information**

The information that data generates also is an important asset. People make decisions daily using all types of information such as receipts, bank statements, pension plan summaries, stock analyses, and credit reports. In a business, managers make decisions based on sales trends, competitors' products and services, production processes, and even employee skills.

To assist with sound decision making, the information must have value. For it to be valuable, information should be accurate, verifiable, timely, organized, accessible, useful, and cost-effective.

- Accurate information is error free. Inaccurate information can lead to incorrect decisions. For
  example, consumers assume their credit report is accurate. If your credit report incorrectly
  shows past due payments, a bank may not lend you money for a car or house.
- Verifiable information can be proven as correct or incorrect. For example, security personnel at an airport usually request some type of photo identification to verify that you are the person named on the ticket.
- Timely information has an age suited to its use. A decision to build additional schools in a particular district should be based on the most recent census report not on one that is 20 years old.

Most information loses its value with time. Some information, such as information about trends, gains value as time passes and more information is obtained.

- Organized information is arranged to suit the needs and requirements of the decision maker.
   Different people may need the same information presented in a different manner. For example, an inventory manager may want an inventory report to list out-of-stock items first. The purchasing agent, instead, wants the report alphabetized by vendor.
- Accessible information is available when the decision maker needs it. Having to wait for information may delay an important decision.
- Useful information has meaning to the person who receives it. Most information is important only to certain people or groups of people.
- Cost-effective information should give more value than it costs to produce. A company occasionally should review the information it produces to determine if it still is cost-effective to produce. Sometimes, it is not easy to place a value on information. For this reason, some companies create information only on demand, that is, as people request it, instead of on a regular basis. Many companies make information available online. Users then can access and print online information as they need it.

# THE HIERARCHY OF DATA

Data is organized in layers. In the computer profession, data is classified in a hierarchy. Each higher level of data consists of one or more items from the lower level. For example, a member has an address, and an address consists of letters and numbers. Depending on the application and the user, different terms describe the various levels of the hierarchy.

As shown in Figure 9-2, a database contains files, a file contains records, a record contains fields, and a field is made up of one or more characters. The Discount Warehouse database contains four files: Member, Membership Plans, Member Purchases, and Products. The Member file contains records about current members. The Membership Plans file contains records identifying a type of membership and its annual fee. The Member Purchases file contains records about members' purchases at the discount warehouse, and the Products file contains records about items for sale. Each field in a record contains many characteristics, one of which is the field size.

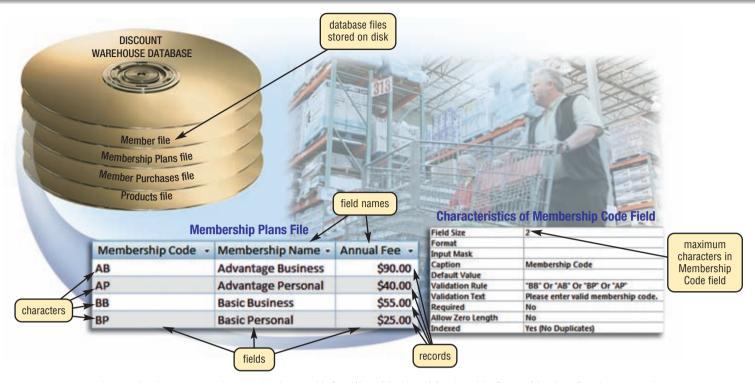

**FIGURE 9-2** A sample discount warehouse database with four files: Member, Membership Plans, Member Purchases, and Products. The sample Membership Plans file contains four records. Each record contains three fields. The Membership Code field can contain a maximum of two characters (bytes).

### Characters

As Chapter 4 discussed, a bit is the smallest unit of data the computer can process. Eight bits grouped together in a unit comprise a byte. In the ASCII and EBCDIC coding schemes, each byte represents a single **character**, which can be a number (4), letter (R), punctuation mark (?), or other symbol (&).

## **Fields**

A **field** is a combination of one or more related characters or bytes and is the smallest unit of data a user accesses. A **field name** uniquely identifies each field. When searching for data in a database, you often specify the field name. Field names for the data in the Membership Plans file are Membership Code, Membership Name, and Annual Fee.

A database uses a variety of characteristics, such as field size and data type, to define each field. The **field size** defines the maximum number of characters a field can contain. For example, the Membership Code field contains two characters. Valid entries include BB (Basic Business), AB (Advantage Business), BP (Basic Personal), and AP (Advantage Personal). Thus, as shown in Figure 9-2, the Membership Code field has a field size of 2.

The type of data in a field is an important consideration. Figure 9-3 identifies the data types for fields in the Membership Plans and Member files. The **data type** specifies the kind of data a field can contain and how the field is used. Common data types include:

- Text (also called alphanumeric) letters, numbers, or special characters
- Numeric numbers only
- AutoNumber unique number automatically assigned by the DBMS to each added record
- Currency dollar and cent amounts or numbers containing decimal values
- Date month, day, year, and sometimes time information
- Memo lengthy text entries
- Yes/No only the values Yes or No (or True or False)
- Hyperlink Web address that links to a document or a Web page
- Object photograph, audio, video, or a document created in other programs

Membership Plans file

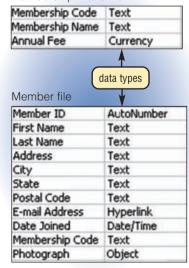

**FIGURE 9-3** Data types of fields in the Membership Plans and Member files.

### Records

A **record** is a group of related fields. For example, a member record includes a set of fields about one member. A **key field**, or **primary key**, is a field that uniquely identifies each record in a file. The data in a key field is unique to a specific record. For example, the Member ID field uniquely identifies each member because no two members can have the same Member ID.

# **Files**

A data file is a collection of related records stored on a storage medium such as a hard disk, CD, or DVD. A Member file at a discount warehouse might consist of hundreds of individual member records. Each member record in the file contains the same fields. Each field, however, contains different data.

Figure 9-4 shows a small sample Member file that contains four member records, each with eleven fields.

A database includes a group of related data files. Read Ethics & Issues 9-1 for a discussion related to a use of databases.

### Member **First Name Last Name** חו 2295 Milton Brewer 3876 Louella Drake 3928 Adelbert Ruiz 4872 Elena Gupta key field fields

**SAMPLE MEMBER FILE** 

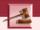

# **ETHICS & ISSUES 9-1**

# Are Portable Storage Devices a Threat to Businesses?

For years, and to the dismay of many companies, workers have carted home portable storage devices loaded with valuable company information. Today's USB flash drives, portable media players, smart phones, and external hard disks allow employees to pack volumes of valuable information in their pockets. Companies now must be concerned with disgruntled employees walking off with complete customer lists, employee databases, or secret product designs and strategies. Some companies have gone as far as banning some portable media players and other portable storage devices from the company premises. Other companies have begun disabling USB and FireWire ports on employee computers, thereby preventing the devices from being used at all.

How can companies control employee use of portable storage devices to copy company information? Should companies be allowed to dictate the types of personal devices that employees bring to work? Why or why not? Is the problem solvable, just manageable, or should the company find other ways to secure its information? Why? Is it ethical for employees to take corporate information home if only for work purposes? Why or why not?

# **MAINTAINING DATA**

**File maintenance** refers to the procedures that keep data current. File maintenance procedures include adding records to, changing records in, and deleting records from a file.

# **Adding Records**

Users add new records to a file when they obtain new data. If a new member wants to join the discount warehouse club, a membership services associate adds a new record to the Member file at the discount warehouse. The process required to add this record to the file might include the following steps:

- 1. A membership services associate uses the database management system (DBMS) to display a Member Maintenance form that gives him or her access to the Member file. The associate then clicks the New button, which begins the process of adding a record to the Member file.
- 2. The associate fills in the fields of the member record with data (except for the Member ID, which automatically is assigned by the DBMS).
- 3. The associate takes a picture of the member using a digital camera. The DBMS stores this picture in the Member file and prints it on a member ID card.
- 4. The membership services associate verifies the data on the screen and then presses a key on the keyboard or clicks a button on the screen to add the new member record to the Member file. The system software determines where to write the record on the disk (Figure 9-5).

| fields            |             |       |                |                |             |                    |             |
|-------------------|-------------|-------|----------------|----------------|-------------|--------------------|-------------|
| Address           | City        | State | Postal<br>Code | E-mail Address | Date Joined | Membership<br>Code | Photograph  |
| 54 Lucy Court     | Shelbyville | IN    | 46176          |                | 6/10/2007   | AB                 | mbrewer.jpg |
| 33 Timmons Place  | Cincinnati  | ОН    | 45208          | lou@world.com  | 8/9/2007    | AP                 | ldrake.jpg  |
| 99 Tenth Street   | Carmel      | IN    | 46033          |                | 10/8/2007   | ВР                 | aruiz.jpg   |
| 2 East Penn Drive | Pittsboro   | IN    | 46167          | eg@earth.net   | 11/6/2007   | ВВ                 | egupta.jpg  |

**FIGURE 9-4** A sample data file, stored on a hard disk, that contains four records, each with eleven fields.

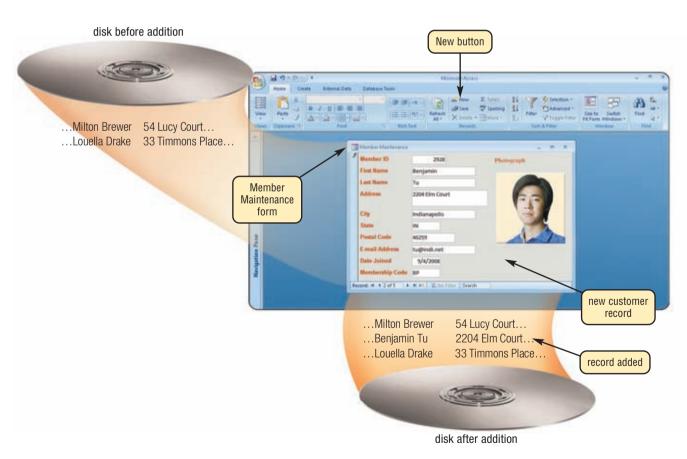

**FIGURE 9-5** Using the Member Maintenance form, a membership services associate adds a new member record for Benjamin Tu. After the associate takes the photograph with the digital camera and confirms the data is correct, he or she adds the record to the database file.

# **Changing Records**

Generally, users change a record in a file for two reasons: (1) to correct inaccurate data or (2) to update old data with new data.

Suppose, for example, that Benjamin Tu moves from 2204 Elm Court to 76 Ash Street. The process to change the address and update Benjamin Tu's record might include the following steps:

- 1. The membership services associate displays the Member Maintenance form.
- 2. Assuming Benjamin Tu is present, the services associate inserts Benjamin's member ID card in a card reader to display his member record on the screen. If Benjamin did not have his ID card or was not present, the associate could enter Benjamin's member ID if Benjamin knew it. Otherwise, the associate could enter Tu in the Last Name field, which would retrieve all members with that same last name. The associate then would scroll through all of the retrieved records to determine which one is Benjamin's.
- 3. The DBMS displays data about Benjamin Tu so that the associate can confirm the correct member record is displayed.
- 4. The associate enters the new street address, 76 Ash Street.
- 5. The membership services associate verifies the data on the screen and then, if required, clicks the Save button to change the record in the Member file. The DBMS changes the record on the disk (Figure 9-6).

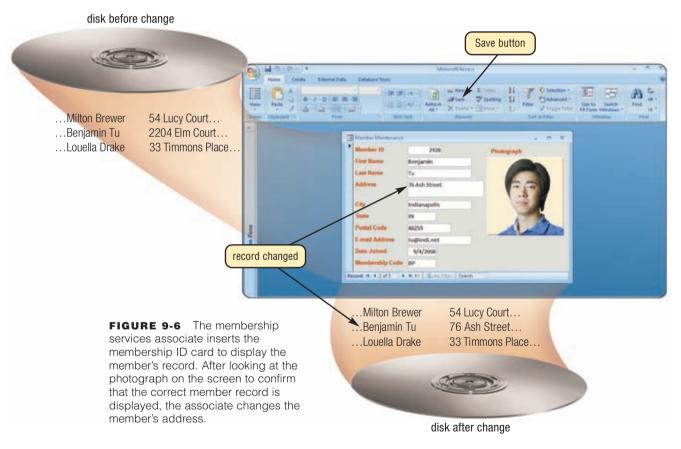

# **Deleting Records**

When a record no longer is needed, a user deletes it from a file. Assume a member named Elena Gupta is moving out of the country. The process required to delete a record from a file includes the following steps:

- 1. The membership services associate displays the Member Maintenance form.
- 2. The associate displays Elena Gupta's member record on the screen.
- 3. The associate confirms the correct member record is displayed. Then, the associate clicks the Delete Record command to delete the record from the Member file and then, if required, clicks the Save button to save the modified file.

DBMSs use a variety Delete Record command of techniques to manage deleted records. Sometimes, the DBMS removes the Adelbert Ruiz 99 Tenth Street... record from the file žElena Gupta 2 East Penn Drive.. immediately. Other record times, the record is flagged flagged, or marked, so the DBMS will not process it again. In this case, the DBMS places an asterisk (\*) or some other character at the beginning of the record (Figure 9-7). DBMSs that maintain inactive data for an

DBMSs that maintain inactive data for an extended period commonly flag records. For example, a discount warehouse might flag canceled memberships. When a DBMS flags a deleted record, the record remains physically on the disk. The record, however, is deleted logically because the DBMS will not process it.

**FIGURE 9-7** The membership services associate displays the member's record on the screen. After the associate verifies that the correct member record is displayed, he or she deletes the record. The DBMS flags the member record on disk by placing an asterisk in the first position of the record.

From time to time, users should run a utility program that removes the flagged records and reorganizes current records. For example, the discount warehouse may remove from disk any accounts that have been canceled for more than one year.

# **Validating Data**

**Validation** is the process of comparing data with a set of rules or values to find out if the data is correct. Many programs perform a validity check that analyzes entered data to help ensure that it is correct. For instance, when a membership services associate adds or changes data in a member record, the DBMS tests the entered data.

With an annual membership fee, you would expect to see numbers before and after a decimal point. For example, a valid annual membership fee is 30.00. An entry of XR.WP clearly is not correct. If the entered data fails a validity check, the computer should display an error message that instructs the user to enter the data again. Validity checks reduce data entry errors.

Various types of validity checks include alphabetic checks, numeric checks, range checks, consistency checks, and completeness checks. Check digits also validate data accuracy. The following paragraphs describe the purpose of these validity checks. The table in Figure 9-8 illustrates several of these validity checks and shows valid data that passes the check and invalid data that fails the check.

# SAMPLE VALID AND INVALID DATA

| Validity Check     | Field(s)<br>Being Checked     | Valid Data             | Invalid Data           |
|--------------------|-------------------------------|------------------------|------------------------|
| Alphabetic Check   | First Name                    | Karen                  | Ka24n                  |
| Numeric Check      | Postal Code                   | 46322                  | 4tr22                  |
| Range Check        | Annual Fee                    | \$30.00                | \$120.00               |
| Consistency Check  | Date Joined and<br>Birth Date | 9/20/2007<br>8/27/1983 | 9/20/2007<br>8/27/2008 |
| Completeness Check | Last Name                     | Tu                     |                        |

**FIGURE 9-8** In this table of sample valid and invalid data, the first column lists commonly used validity checks. The second column lists the name of the field that contains data being checked. The third column shows valid data that passes the validity checks. The fourth column shows invalid data that fails the validity checks.

**ALPHABETIC/NUMBERIC CHECK** An **alphabetic check** ensures that users enter only alphabetic data into a field. A **numeric check** ensures that users enter only numeric data into a field. For example, data in a First Name field should contain only characters from the alphabet. Data in a postal code field should contain numbers (with the exception of the special characters such as a hyphen).

**RANGE CHECK** A range check determines whether a number is within a specified range. Assume the lowest annual membership fee at the discount warehouse is \$25.00 and the highest is \$90.00. A range check on the Annual Fee field ensures it is a value between \$25.00 and \$90.00.

**CONSISTENCY CHECK** A **consistency check** tests the data in two or more associated fields to ensure that the relationship is logical. For example, the value in a Date Joined field cannot occur earlier in time than a value in a Birth Date field.

**COMPLETENESS CHECK** A **completeness check** verifies that a required field contains data. For example, some fields cannot be left blank; others require a minimum number of characters. One completeness check can ensure that data exists in a Last Name field. Another can ensure that a day, month, and year are included in a Birth Date field.

**CHECK DIGIT** A **check digit** is a number(s) or character(s) that is appended to or inserted in a primary key value. A check digit often confirms the accuracy of a primary key value. Bank account, credit card, and other identification numbers often include one or more check digits.

A program determines the check digit by applying a formula to the numbers in the primary key value. An oversimplified illustration of a check digit formula is to add the numbers in the primary key. For example, if the primary key is 1367, this formula would add these numbers (1 + 3 + 6 + 7) for a sum of 17. Next, the formula would add the numbers in the result (1 + 7) to generate a check digit of 8. The primary key then is 13678. This example began with the original primary key value, 1367, then the check digit, 8, was appended.

When a data entry clerk enters the primary key of 13678, for example, to look up an existing record, the program determines whether the check digit is valid. If the clerk enters an incorrect primary key, such as 13778, the check digit entered (8) will not match the computed check digit (9). In this case, the program displays an error message that instructs the user to enter the primary key value again.

Test your knowledge of pages 332 through 340 in Quiz Yourself 9-1.

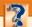

### **QUIZ YOURSELF 9-1**

Instructions: Find the true statement below. Then, rewrite the remaining false statements so they are true.

- A database is a combination of one or more related characters or bytes and is the smallest unit of data a user accesses.
- 2. A record is a collection of data organized in a manner that allows access, retrieval, and use of that data.
- 3. Data is processed information.
- 4. Hierarchy of data procedures include adding records to, changing records in, and deleting records from a file.
- To be valuable, information should be accurate, verifiable, timely, organized, accessible, useful, and cost-effective.

**Quiz Yourself Online:** To further check your knowledge of databases, qualities of valuable information, the hierarchy of data, and file maintenance techniques, visit scsite.com/dcf4e/ch9/quiz and then click Objectives 1-4.

# **FILE PROCESSING VERSUS DATABASES**

Almost all application programs use the file processing approach, the database approach, or a combination of both approaches to store and manage data. The following pages discuss these two approaches.

# **File Processing Systems**

In the past, many organizations exclusively used file processing systems to store and manage data. In a typical **file processing system**, each department or area within an organization has its own set of files. The records in one file may not relate to the records in any other file.

Companies have used file processing systems for many years. A lot of these systems, however, have two major weaknesses: they have redundant data and they isolate data.

• Data Redundancy — Each department or area in a company has its own files in a file processing system. Thus, the same fields are stored in multiple files. If a file processing system is used at the discount warehouse, for example, the Member file and the Member Purchases file store the same members' names and addresses.

Duplicating data in this manner wastes resources such as storage space and people's time. When new members are added or member data is changed, file maintenance tasks consume additional time because people must update multiple files that contain the same data.

Data redundancy also can increase the chance of errors. If a member changes his or her address, for example, the discount warehouse must update the address wherever it appears. In this example, the Address field is in the Member file and also in the Member Purchases file. If the Address field is not changed in all the files where it is stored, then discrepancies among the files exist.

 Isolated Data — Often it is difficult to access data stored in separate files in different departments. Sharing data from multiple, separate files is a complicated procedure and usually requires the experience of a computer programmer.

# The Database Approach

When a company uses the database approach, many programs and users share the data in the database. A discount warehouse's database most likely contains data about members, membership plans, member purchases, and products. As shown in Figure 9-9, various areas within the discount warehouse share and interact with the data in this database. The database does secure its data, however, so only authorized users can access certain data items. While a user is working with the database, the DBMS resides in the memory of the computer.

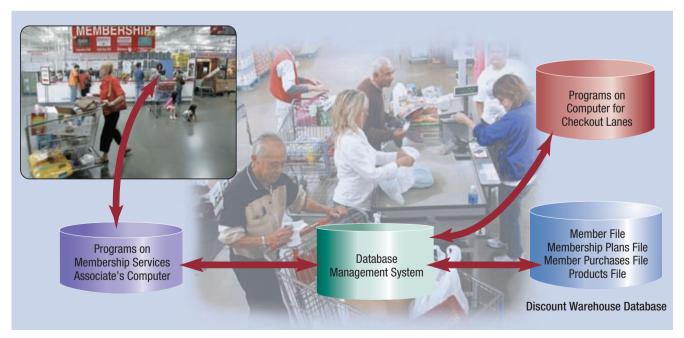

**FIGURE 9-9** In a discount warehouse that uses a database, the computer used by a membership services associate and the computer used in a checkout lane access data in a single database through the DBMS.

The database approach addresses many of the weaknesses associated with file processing systems. The following list presents some strengths of the database approach.

- Reduced Data Redundancy Most data items are stored in only one file, which greatly reduces duplicate data. Figure 9-10 demonstrates the differences between how a database application and a file processing application might store data.
- Improved Data Integrity When users modify data in the database, they make changes to one file instead of multiple files. Thus, the database approach increases the data's integrity by reducing the possibility of introducing inconsistencies.
- Shared Data The data in a database environment belongs to and is shared, usually over a network, by the entire organization. Companies that use databases typically have security settings to define who can access, add, change, and delete the data in a database.
- Easier Access The database approach allows nontechnical users to access and maintain data, providing they have the necessary privileges.
- Reduced Development Time It often is easier and faster to develop programs that use the database approach.

Databases have many advantages as well as some disadvantages. A database can be more complex than a file processing system. People with special training usually develop larger databases and their associated applications. Databases also require more memory, storage, and processing power than file processing systems.

Data in a database is more vulnerable than data in file processing systems. A database stores most data in a single file. Many users and programs share and depend on this data. If the database is not operating properly or is damaged or destroyed, users may not be able to perform their jobs. In some cases, certain programs may stop working. To protect their valuable database resource, individuals and companies should establish and follow security procedures. Despite these limitations, many business and home users work with databases because of their tremendous advantages.

# Can a database eliminate redundant data completely?

No, a database reduces redundant data — it does not eliminate it. Key fields link data together in a database. For example, the Member ID field will exist in any database file that requires access to member data. Thus, the Member ID is duplicated (exists in many database files) in the database. For more information, visit scsite.com/dcf4e/ch9/faq and then click Database Relationships.

environment, both files contain all membership plans data fields. In a database environment, only the Membership Plans file contains the Membership Name and Annual Fee fields. Other files, however, such as the Member file, contain the Membership Code, which links to the Membership Plans file when membership plans data is needed.

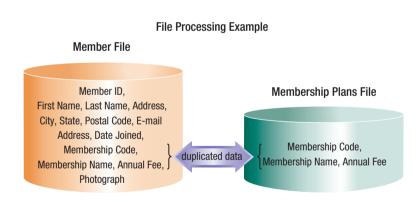

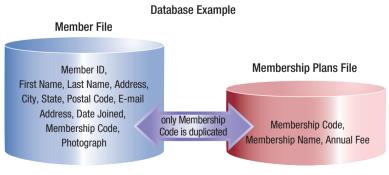

# **DATABASE MANAGEMENT SYSTEMS**

As previously discussed, a database management system (DBMS), or database program, is software that allows you to create, access, and manage a database. DBMSs are available for many sizes and types of computers (Figure 9-11). Whether designed for a small or large computer, most DBMSs perform common functions. The following pages discuss functions common to most DBMSs.

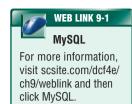

### **POPULAR DATABASE MANAGEMENT SYSTEMS**

| Database             | Manufacturer                      | Computer Type                                        |
|----------------------|-----------------------------------|------------------------------------------------------|
| Access               | Microsoft Corporation             | Personal computer, server, mobile devices            |
| Adabas               | Software AG                       | Server, mainframe                                    |
| D <sup>3</sup>       | Raining Data                      | Personal computer, server                            |
| DB2                  | IBM Corporation                   | Personal computer, server, mainframe                 |
| Essbase              | Hyperion Solutions<br>Corporation | Personal computer, server, mobile devices            |
| Informix             | IBM Corporation                   | Personal computer, server, mainframe                 |
| Ingres               | Ingres Corporation                | Personal computer, server, mainframe                 |
| InterBase            | Borland Software<br>Corporation   | Personal computer, server                            |
| ObjectStore          | Progress Software<br>Corporation  | Personal computer, server                            |
| Oracle<br>Database   | Oracle Corporation                | Personal computer, server, mainframe, mobile devices |
| SQL Server           | Microsoft Corporation             | Server, personal computer, PDA                       |
| Sybase               | Sybase Inc.                       | Personal computer, server, mobile devices            |
| Teradata<br>Database | Teradata                          | Server                                               |
| Versant              | Versant Corporation               | Personal computer, server                            |

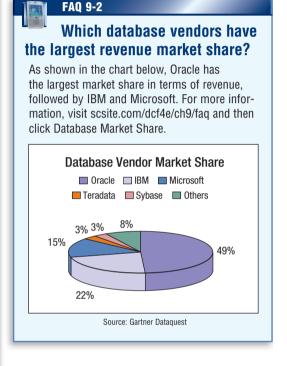

FIGURE 9-11 Many database management systems run on multiple types of computers.

fields in

### **Data Dictionary**

A data dictionary contains data about each file in the database and each field within those files. For each file, it stores details such as the file name, description, the file's relationship to other files, and the number of records in the file. For each field, it stores details such as the field name, description, field type, field size, default value, validation rules, and the field's relationship to other fields. Figure 9-12 shows how a data dictionary might list data for a Member file.

FIGURE 9-12 A sample data dictionary entry shows the fields in the Member file and the properties of the State field.

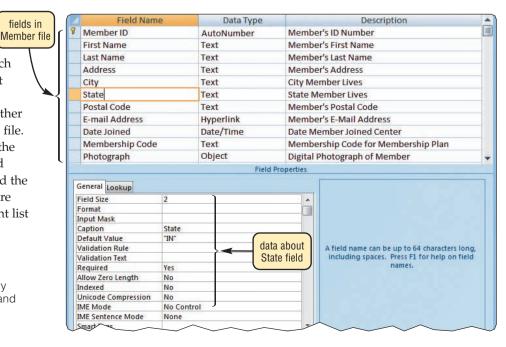

# **File Retrieval and Maintenance**

A DBMS provides several tools that allow users and programs to retrieve and maintain data in the database. To retrieve or select data in a database, you query it. A **query** is a request for specific data from the database. Users can instruct the DBMS to display, print, or store the results of a query. The capability of querying a database is one of the more powerful database features.

A DBMS offers several methods to retrieve and maintain its data. The four more commonly used are query languages, query by example, forms, and report generators. The following paragraphs describe each of these methods. Read Looking Ahead 9-1 for a look at a future use of queries.

**QUERY LANGUAGE** A **query language** consists of simple, English-like statements that allow users to specify the data to display, print, or store. Each query language has its own grammar and vocabulary. A person without a programming background usually can learn a query language in a short time.

To simplify the query process, many DBMSs provide wizards to guide users through the steps of creating a query. Figure 9-13 shows how to use the Simple Query Wizard in Microsoft Office Access 2007 to display the First Name, Last Name, and E-mail Address fields from the Member file. Instead of using the wizard, you could enter the query language statement shown in Figure 9-13 directly in the DBMS to display the results shown in Step 3.

FIGURE 9-13 HOW TO USE THE SIMPLE QUERY WIZARD

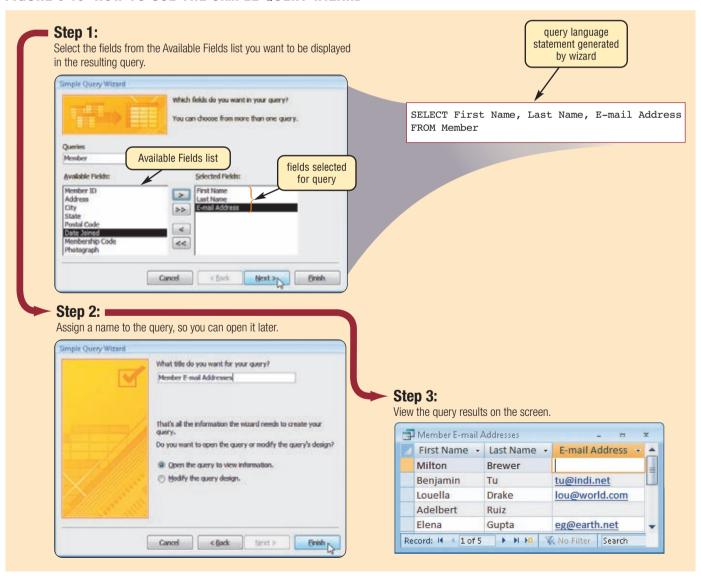

# LOOKING AHEAD 9-1 Archive an Entire Lifetime

Photo albums, memory boxes, and notebooks are relics of the past for Microsoft researcher Gordon Bell, and they may be for you, too. Bell is recording practically everything in his entire life and storing these memories in a searchable SQL Server-based database.

Bell's MyLifeBits project is composed of two parts: one that digitizes all aspects of his life experiences, such as telephone calls, faxes, photographs, cards, and music files; the second that allows anyone to create a lifetime library on a home computer.

Bell can organize, query, comment on, and use the database content. The data items can be linked together, such as matching a person in a photograph with a telephone voice mail message and tying those items to a calendar, so the calendar becomes a photo diary of one of the day's events. For more information, visit scsite.com/dcf4e/ch9/looking and then click MyLifeBits.

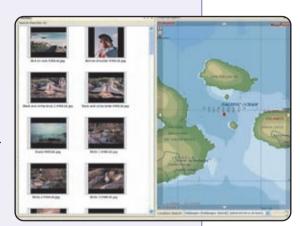

**QUERY BY EXAMPLE** Most DBMSs include a **query by example** (**QBE**) feature that has a graphical user interface to assist users with retrieving data. Figure 9-14 shows a sample QBE screen for a query that searches for and lists members on the Basic Personal plan; that is, their Membership Code field value is equal to BP.

FIGURE 9-14a (query by example screen)

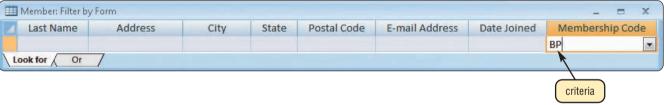

FIGURE 9-14b (query results)

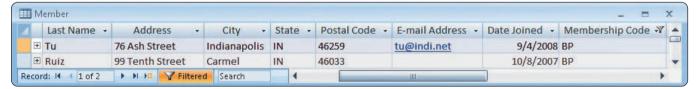

**FIGURE 9-14** Access has many QBE capabilities. One QBE technique is Filter by Form, which uses a form to show available fields. The database program retrieves records that match criteria you enter in the form fields. This example searches for members whose Membership Code is equal to BP.

**FORM** A form, sometimes called a data entry form, is a window on the screen that provides areas for entering or changing data in a database. You use forms (such as the Member Maintenance form in Figure 9-5 on page 337) to retrieve and maintain the data in a database.

To reduce data entry errors, well-designed forms should validate data as it is entered. When designing a form using a DBMS, you can make the form attractive and easy to use by incorporating color, shading, lines, boxes, and graphics; varying the fonts and font styles; and using other formatting features.

**REPORT GENERATOR** A **report generator**, also called a report writer, allows users to design a report on the screen, retrieve data into the report design, and then display or print the report (Figure 9-15). Report generators usually allow you to format page numbers and dates; titles and column headings; subtotals and totals; and fonts, font sizes, color, and shading.

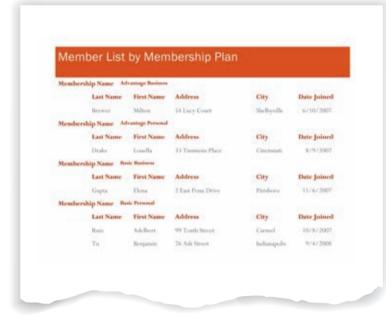

**FIGURE 9-15** This report, created in Access 2007, displays member information by the type of membership in which members are enrolled.

# WEB LINK 9-2 Continuous Backup

For more information, visit scsite.com/dcf4e/ch9/weblink and then click Continuous Backup.

# **Backup and Recovery**

Occasionally a database is damaged or destroyed because of hardware failure, a problem with the software, human error, or a catastrophe such as fire or flood. A DBMS provides a variety of techniques to restore the database to a usable form in case it is damaged or destroyed.

- A **backup**, or copy, of the entire database should be made on a regular basis. Some DBMSs have their own built-in backup utilities. Others require users to purchase a separate backup utility, or use one included with the operating system.
- More complex DBMSs maintain a log, which is a listing of activities that change the contents of the database.
- A DBMS that creates a log usually provides a recovery utility. A recovery utility uses the logs and/or backups to restore a database when it becomes damaged or destroyed.
- Continuous backup is a backup plan in which all data is backed up whenever a change is made.

# **Data Security**

A DBMS provides means to ensure that only authorized users access data at permitted times. In addition, most DBMSs allow different levels of access privileges to be identified for each field in the database. These access privileges define the actions that a specific user or group of users can perform. Access privileges for data involve establishing who can enter new data, change existing data, delete unwanted data, and view data. Read Ethics & Issues 9-2 for a related discussion.

# 1

# ETHICS & ISSUES 9-2

# **Would You Carry a Contactless Smart Card?**

To speed up purchases and increase convenience, many credit card companies now issue contactless smart cards. When waved within a couple of inches of a card reader while making a purchase, an RFID chip embedded in the card sends credit card information to the reader. In many cases, a signature is not required to complete the purchase. Proponents of the cards claim that the convenience and simplicity of the cards will lead to less need for cash transactions, resulting in less theft. They state that the cards are secure and safe to use. But, some privacy advocates and security experts are wary of the security of the cards. To prove the point, one researcher hid a card reader in a briefcase and then read information from a card in another person's back pocket. Having read the card, the researcher potentially then could make a duplicate card and use it to make purchases, or use the account information in other ways. Some privacy advocates recommend using a shield around the card, such as tinfoil, when the card is not in use. Also, card readers are widely available, possibly allowing would-be thieves to steal information from any card they could get their hands on. Would you carry a contactless smart card? Why or why not? Would you be willing to carry a specially made wallet or purse that would shield the cards from hidden card readers? Why or why not? Are card issuers or card users responsible for the security of the cards? Why? Is carrying a contactless smart card more secure than carrying a great deal of cash? Why or why not?

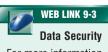

For more information, visit scsite.com/dcf4e/ch9/weblink and then click Data Security.

Test your knowledge of pages 340 through 346 in Quiz Yourself 9-2.

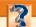

### **QUIZ YOURSELF 9-2**

Instructions: Find the true statement below. Then, rewrite the remaining false statements so they are true.

- 1. A DBMS is hardware that allows you to create, access, and manage an operating system.
- 2. A query contains data about each file in the database and each field in those files.
- 3. Access privileges for data involve establishing who can enter new data, change existing data, delete unwanted data, and view data.
- Strengths of the database approach include increased data redundancy, reduced data integrity, shared data, easier access, and increased development time.

**Quiz Yourself Online:** To further check your knowledge of file processing systems versus databases and functions of a DBMS, visit scsite.com/dcf4e/ch9/quiz and then click Objectives 5 - 6.

# RELATIONAL, OBJECT-ORIENTED, AND MULTIDIMENSIONAL DATABASES

Every database and DBMS is based on a specific data model. A **data model** consists of rules and standards that define how the database organizes data. A data model defines how users view the organization of the data. It does not define how the operating system actually arranges the data on the disk.

Three popular data models in use today are relational, object-oriented, and multidimensional. A database typically is based on one data model. Some databases, however, combine features of the relational and object-oriented data models. The following sections discuss relational, object-oriented, and multidimensional databases.

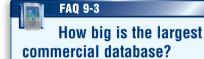

The world's largest commercial database stores more than 100 TB (trillion bytes) of data for Yahoo! Incorporated. This database uses Oracle database software and runs on a UNIX platform. For more information, visit scsite.com/dcf4e/ch9/faq and then click World's Largest Database.

# **Relational Databases**

Today, a relational database is a widely used type of database. A **relational database** is a database that stores data in tables that consist of rows and columns. Each row has a primary key and each column has a unique name.

As discussed earlier in this chapter, a file processing environment uses the terms file, record, and field to represent data. A relational database uses terms different from a file processing system. A developer of a relational database refers to a file as a **relation**, a record as a **tuple**, and a field as an **attribute**. A user of a relational database, by contrast, refers to a file as a **table**, a record as a **row**, and a field as a **column**. Figure 9-16 summarizes this varied terminology.

### **DATA TERMINOLOGY**

| File Processing<br>Environment | Relational Database<br>Developer | Relational<br>Database User |
|--------------------------------|----------------------------------|-----------------------------|
| File                           | Relation                         | Table                       |
| Record                         | Tuple                            | Row                         |
| Field                          | Attribute                        | Column                      |

**FIGURE 9-16** In this data terminology table, the first column identifies the terms used in a file processing environment. The second column presents the terms used by developers of a relational database. The third column indicates terms to which the users of a relational database refer.

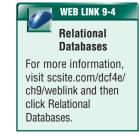

In addition to storing data, a relational database also stores data relationships. A **relationship** is a connection within the data. In a relational database, you can set up a relationship between tables at any time. The tables must have a common column (field). For example, you would relate the Member table and the Membership Plans table using the Membership Code column. Figure 9-17 illustrates these relational database concepts. In a relational database, the only data redundancy (duplication) exists in the common columns (fields). The database uses these common columns for relationships.

Many businesses use relational databases for payroll, accounts receivable, accounts payable, general ledger, inventory, order entry, invoicing, and other business-related functions.

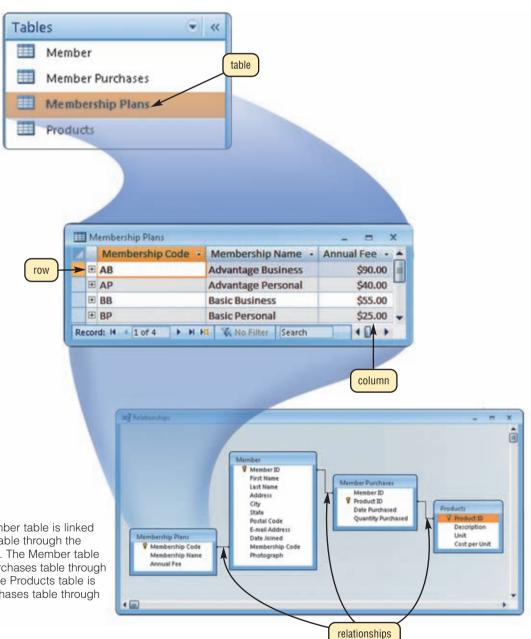

**FIGURE 9-17** The Member table is linked to the Membership Plans table through the Membership Code column. The Member table is linked to the Member Purchases table through the Member ID column. The Products table is linked to the Member Purchases table through the Product ID column.

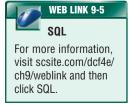

**SQL** Structured Query Language (SQL) is a query language that allows users to manage, update, and retrieve data. SQL has special keywords and rules that users include in SQL statements. For example, the SQL statement in Figure 9-18a creates the results shown in Figure 9-18b.

Most relational database products for servers and mainframes include SQL. Many personal computer databases also include SQL.

FIGURE 9-18a (SQL statement)

SELECT FIRST NAME, LAST NAME, ANNUAL FEE
FROM MEMBER, MEMBERSHIP PLANS
WHERE MEMBER.MEMBERSHIP CODE =
MEMBERSHIP PLANS.MEMBERSHIP CODE
ORDER BY LAST NAME

FIGURE 9-18 A sample SQL statement and its results.

FIGURE 9-18b (SQL statement results)

| First Name • | Last Name -1 | Annual Fee • |
|--------------|--------------|--------------|
| Milton       | Brewer       | \$90.00      |
| Louella      | Drake        | \$40.00      |
| Elena        | Gupta        | \$55.00      |
| Adelbert     | Ruiz         | \$25.00      |
| Benjamin     | Tu           | \$25.00      |

# **Object-Oriented Databases**

An **object-oriented database** (**OODB**) stores data in objects. An **object** is an item that contains data, as well as the actions that read or process the data. A Member object, for example, might contain data about a member such as Member ID, First Name, Last Name, Address, and so on. It also could contain instructions about how to print the member record or the formula required to calculate a member's balance due.

Object-oriented databases have several advantages compared with relational databases: they can store more types of data, access this data faster, and allow programmers to reuse objects. An object-oriented database stores unstructured data more efficiently than a relational database. Unstructured data includes photographs, video clips, audio clips, and documents. When users query an object-oriented database, the results often are displayed more quickly than the same query of a relational database. If an object already exists, programmers can reuse it instead of recreating a new object — saving on program development time.

**OBJECT QUERY LANGUAGE** Object-oriented databases often use a query language called object query language (OQL) to manipulate and retrieve data. OQL is similar to SQL. OQL and SQL use many of the same rules, grammar, and keywords. Because OQL is a relatively new query language, not all object databases support it.

# **Multidimensional Databases**

A multidimensional database stores data in dimensions. Whereas a relational database is a two-dimensional table, a multidimensional database can store more than two dimensions of data. These multiple dimensions allow users to access and analyze any view of the database data.

A Webmaster at a retailing business may want information about product sales and customer sales for each region spanning a given time. A manager at the same business may want information about product sales by department for each sales representative spanning a given time. A multidimensional database can consolidate this type of data from multiple dimensions at very high rates of speed. Nearly every multidimensional database has a dimension of time. The content of other dimensions varies depending on the subject.

No standard query language exists for multidimensional databases. Each database uses its own language. Most are similar to SQL.

**DATA WAREHOUSES** One application that typically uses multidimensional databases is a data warehouse. A **data warehouse** is a huge database that stores and manages the data required to analyze historical and current transactions. Through a data warehouse, managers and other users access transactions and summaries of transactions quickly and efficiently. Some major credit card companies monitor and manage customers' credit card transactions using a data warehouse. Additionally, consumers can access their own transactions in the data warehouse via the Web. A data warehouse typically has a user-friendly interface, so users easily can interact with its data.

A smaller version of a data warehouse is the data mart. A data mart contains a database that helps a specific group or department make decisions. Marketing and sales departments may have their own separate data marts. Individual groups or departments often extract data from the data warehouse to create their data marts.

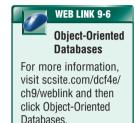

WFR I INK 9-7

Collaborative

**Databases** 

For more information.

visit scsite.com/dcf4e/ ch9/weblink and then

click Collaborative

Databases.

# **WEB DATABASES**

One of the more profound features of the Web is the vast amount of information it provides. The Web offers information about jobs, travel destinations, television programming, pictures, movies, videos, local and national weather, sporting events, and legislative information. You can shop for just about any product or service, buy or sell stocks, search for a job, and make airline reservations. Much of this and other information on the Web exists in databases. Some Web databases are **collaborative databases**, where users store and share photos, videos, recordings, and other personal media with other registered users (Figure 9-19). Read Ethics & Issues 9-3 for a related discussion.

To access data in a Web database, you fill in a form or enter search text on a Web page. Many search engines such as Yahoo! use databases to store Web site descriptions. To access the database, you enter search text into the search engine. A Web database usually resides on a database server. A database server is a computer that stores and provides access to a database.

In addition to accessing information, users provide information to Web databases. Many Web sites request users to enter personal information, such as name, address, telephone number, and preferences, into an e-form (electronic form). The database then stores this personal information for future use. A company, for example, may send e-mail messages to certain groups of customers.

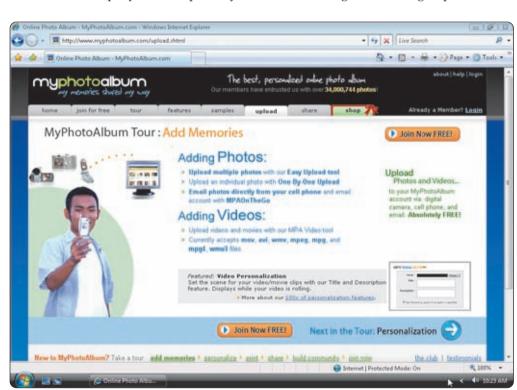

FIGURE 9-19 Media sharing Web sites store users' digital videos, photos, and other media in a collaborative database, the contents of which is shared with other registered users.

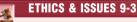

# Can the Government Be Trusted with Personal Data?

Despite laws, policies, and procedures to the contrary, a database of 1.5 million voters was found to be open to attack, and hackers could modify voter registration information. The database remained on the Web until a voter advocacy group brought the situation to the attention of authorities. In another case of government mishandling data, a judge ordered all of the Web sites of the Interior Department to be shut down for 10 weeks because a database system handling billions of dollars of payments to Native Americans was found to be vulnerable to hackers. In a recent survey, concern over many well-publicized security lapses and computer crime incidents resulted in 63 percent of adults being less likely to provide personal information to the government. In addition, 81 percent worried about the government misusing the information. Because of the volumes of information kept by the government in massive databases, the lack of resources, and an increase in outsourcing work to subcontractors, information is increasingly unsecured in many government agencies. Who should be held accountable for lapses in security, privacy, and ethics with regards to government data? Why? Should governments be limited in any way in the amount of information they store, types of information they store, or the duration for which they store the information? Why or why not?

# **DATABASE ADMINISTRATION**

Managing a company's database requires a great deal of coordination. The role of coordinating the use of the database belongs to the database analysts and administrators. To carry out their responsibilities, these IT (information technology) professionals follow database design guidelines and need cooperation from all database users.

# WEB LINK 9-8 Database Administrators

For more information, visit scsite.com/dcf4e/ch9/weblink and then click Database Administrators.

# **Database Design Guidelines**

A carefully designed database makes it easier for a user to query the database, modify the data, and create reports. The guidelines shown in Figure 9-20 apply to databases of all sizes.

# Role of the Database Analysts and Administrators

The database analysts and administrators are responsible for managing and coordinating all database activities. The **database analyst** (**DA**) decides on the proper placement of fields, defines the relationships among data, and identifies users' access privileges. The **database administrator** (**DBA**) requires a more technical inside view of the data. The DBA creates and maintains the data dictionary, manages security of the database, monitors the performance of the database, and checks backup and recovery procedures.

In small companies, one person often is both the DA and DBA. In larger companies, the responsibilities of the DA and DBA are split among two or more people.

# DATABASE DESIGN GUIDELINES

- 1. Determine the purpose of the database.
- 2. Design the tables or files.
  - Design tables or files on paper first.
  - Each table or file should contain data about one subject. The Member table, for example, contains data about members.
- 3. Design the records and fields for each table or file.
  - Be sure every record has a unique primary key.
  - Use separate fields for logically distinct items. For example, a name could be stored in six fields: Title (Mr., Mrs., Dr., etc.), First Name, Middle Name, Last Name, Suffix (Jr., Sr., etc.), and Nickname.
  - Do not create fields for information that can be derived from entries in other fields. For example, do not include a field for Age. Instead, store the birthdate and compute the age.
  - Allow enough space for each field.
  - Set default values for frequently entered data.
- 4. Determine the relationships among the tables or files.

FIGURE 9-20 Guidelines for developing a database.

# Role of the Employee as a User

Employees should learn how to use the data in the database effectively. The amount of information available often amazes first-time database users. Instant access to information helps employees perform their jobs more effectively. Today, employees access databases from their office desktop computers, notebook computers, or even smart phones, PDAs, and other mobile devices (Figure 9-21).

The maintenance of a database is an ongoing task that companies measure constantly against their overall goals.

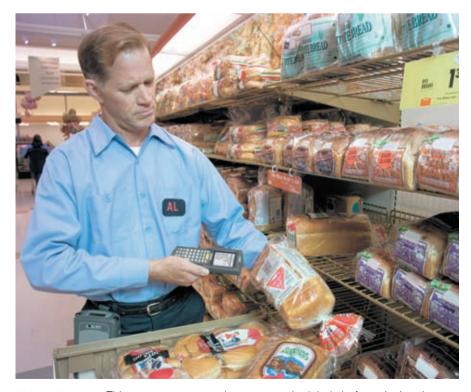

**FIGURE 9-21** This grocery store employee scans the labels before placing the products on the shelf, so that the inventory accurately reflects product availability.

Test your knowledge of pages 347 through 351 in Quiz Yourself 9-3.

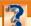

### **QUIZ YOURSELF 9-3**

**Instructions:** Find the true statement below. Then, rewrite the remaining false statements so they are true.

- 1. Object-oriented databases store data in tables.
- 2. Relational database users refer to a file as a table, a field as a column, and a record as a row.
- 3. SQL is a data modeling language that allows users to manage, update, and retrieve data.
- 4. The database analyst requires a more technical inside view of the data than does the database administrator.

**Quiz Yourself Online:** To further check your knowledge of relational, object-oriented, and multidimensional databases; Web databases; and database administration, visit scsite.com/dcf4e/ch9/quiz and then click Objectives 7 – 9.

# **CHAPTER SUMMARY**

This chapter discussed how data and information are valuable assets to an organization (read Looking Ahead 9-2 for a look at the next generation of preserving data and information). The chapter also presented methods for maintaining high-quality data and assessing the quality of valuable information. It then discussed the advantages of organizing data in a database and described various types of databases. It also presented the roles of the database analysts and administrators.

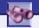

# **LOOKING AHEAD 9-2**

# **Preserving Electronic Files for Future Generations**

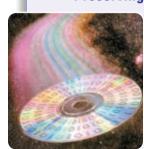

Historians and researchers are concerned that Web content and rare and unique electronic works may be lost forever because they exist only in digital form.

In an attempt to gather, organize, and preserve digital files, the United States Congress approved the National Digital Information Infrastructure & Preservation Program and commissioned The Library of Congress to supervise the project. Six digital formats have been identified: large Web sites, electronic journals, electronic books, digitally recorded sound, digital moving images, and digital television. The Library began a "Preserving Creative America" initiative in 2006 focusing on preserving television, radio, music, film, photography, pictorial art, and video games.

Library officials have partnered with industry and educational experts to discuss how to create and maintain the database. For more information, visit scsite.com/dcf4e/ch9/looking and then click Preservation.

# CAREER CORNER

# Database Administrator

Most businesses and organizations are built around databases. Access to timely, accurate, and relevant information is a company's lifeline. A database administrator (DBA) creates, applies, supports, and administers the policies and procedures for maintaining a company's database. Database administrators construct logical and physical descriptions of the database, establish database parameters, develop data models characterizing data elements, ensure database integrity, and coordinate database security measures including developing and implementing disaster recovery and archiving procedures. They also use query languages to obtain reports of the information in the database. With the large amounts of sensitive data generated, data integrity, and coordinate database administrators construct logical and physical descriptions of the database parameters, develop data models characterizing data elements, ensure database integrity, and coordinate database security measures including developing and implementing disaster recovery and archiving procedures. They also use query languages to obtain reports of the information in the database. With the large amounts of sensitive data generated, data integrity, and coordinate database administrators construct logical and physical descriptions of the database administrators.

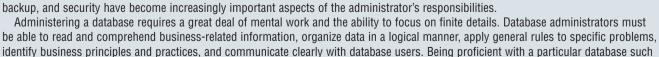

as Oracle, Informix, or SQL Server is an added advantage. The real key, however, is learning, understanding, and becoming an expert in database design.

Database administrators usually have a bachelor or associate degree and experience with computer programming, relational databases, query languages, and online analytical processing. Typical salaries for database administrators are between \$74,000 and \$96,000, depending on experience. For more information, visit scsite.com/dcf4e/ch9/careers and then click Database Administrator.

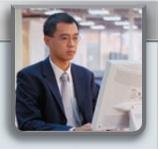

# COMPANIES ON THE CUTTING EDGE

# **Oracle**

# **Database Software Developer**

More than half of the FORTUNE 100 companies use an Oracle product as their primary database, but Oracle's quest, according to CEO Larry Ellison, is to have its customers convert all their database applications to Oracle's software.

Ellison and two partners founded the company in 1977 with the intent of developing a commercially viable relational database. When their Oracle database was released, it was an immediate success and changed the way companies stored and managed information. For the first time, separate data tables could be connected by a common field.

The company is the world's second largest independent software company behind Microsoft. Its announcement in 2006 to offer full support for Red Hat Linux customers is expected to broaden the success of Linux in the database community. For more information, visit scsite.com/dcf4e/ch9/companies and then click Oracle.

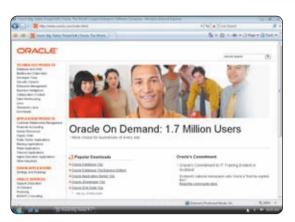

# **Sybase**

# Managing Data for the Unwired Enterprise

Researchers at the University of California, Berkeley, estimate that 95 percent of the data produced by major corporations never is used after it is stored in a database because it is disorganized and inaccessible.

Sybase helps companies unlock and use this data whenever and wherever needed through its unwired enterprise. This data access solution helps mobile database users tap into corporate networks, often wirelessly. The company focuses especially on Enterprise Portal (EP) solutions, which convert stored data into information that can be used by customers, partners, and suppliers.

For more than 20 years, Sybase has produced software that links platforms, servers, databases, applications, and mobile devices. The company's acquisition of Mobile 365 in 2006 made Sybase the world's largest provider of mobile enterprise software and services. For more information, visit scsite.com/dcf4e/ch9/companies and then click Sybase.

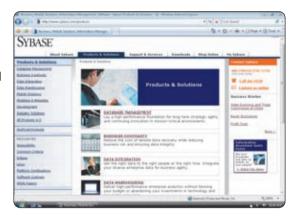

# TECHNOLOGY TRAILBLAZERS

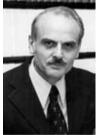

E. F. Codd

# **Relational Database Model Inventor**

The majority of large and small databases are structured on the relational model, which is considered one of the greatest technological inventions of the 20<sup>th</sup> Century. E. F. Codd single-handedly is credited with developing and promoting that model in a series of research papers beginning with his 1969 IBM Research Report, "Derivability, Redundancy, and Consistency of Relations Stored in Large Data Banks."

Edgar F. Codd began his career in 1949 when he joined IBM as a programming mathematician after graduating from Oxford University. Throughout the 1950s he helped develop several IBM computers and then turned his attention to database management. Among his achievements is earning the prestigious A. M. Turing Award, which is the Association for Computing Machinery's highest technical achievement honor given to an individual, for his relational database theory. For more information, visit scsite.com/dcf4e/ch9/people and then click E. F. Codd.

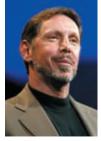

# Larry Ellison Oracle CEO

On a visit to Kyoto, Japan, Larry Ellison became intrigued with the country's culture and the citizens' combination of confidence and humility. He says he applies these philosophical principles to his work at Oracle, where he serves as CEO.

As a young man, Ellison was interested in science and mathematics. He was inspired by E. F. Codd's relational database.

As a young man, Ellison was interested in science and mathematics. He was inspired by E. F. Codd's relational database model and founded Oracle in 1977 under the name Software Development Laboratories with a \$1,200 investment.

Under Ellison's leadership, the company doubled its sales in 11 of its first 12 years. He is known for his uncanny ability to motivate his employees and business partners toward a common goal. He received the CRM (Customer Relationship Management) Market Award in 2006 for his successes in shaping and driving industry performance at the highest level. For more information, visit scsite.com/dcf4e/ch9/people and then click Larry Ellison.

# CHAPTER 9

# **Chapter Review**

The Chapter Review section summarizes the concepts presented in this chapter. To obtain help from other students regarding any subject in this chapter, visit scsite.com/dcf4e/ch9/forum and post your thoughts or questions.

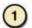

### What Is a Database?

A database is a collection of data organized in a manner that allows access, retrieval, and use of that data. **Database software**, often called a database management system (DBMS), allows users to create a computerized database; add, change, and delete the data; sort and retrieve the data; and create forms and reports from the data.

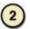

### What Are the Qualities of Valuable Information?

**Data** is a collection of unprocessed items, which can include text, numbers, images, audio, and video. **Information** is processed data; that is, it is organized, meaningful, and useful. For information to be valuable, it should be accurate, verifiable, timely, organized, accessible, useful, and cost-effective.

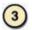

# What Is Meant by Character, Field, Record, and File?

Data is classified in a hierarchy, with each level of data consisting of one or more items from the lower level. A bit is the smallest unit of data a computer can process. Eight bits grouped together in a unit form a byte, and each byte represents a single **character**. A **field** is a combination of one or more related characters and is the smallest unit of data a user accesses. A **record** is a group of related fields. A **data file** is a collection of related records stored on a storage medium.

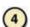

# **How Are Files Maintained?**

File maintenance refers to the procedures that keep data current. File maintenance procedures include adding records when new data is obtained, changing records to correct inaccurate data or to update old data with new data, and deleting records when they no longer are needed. Validation is the process of comparing data with a set of rules or values to find out if the data is correct. Many programs perform a validity check that analyzes entered data to help ensure that it is correct. Types of validity checks include an alphabetic check, a numeric check, a range check, a consistency check, a completeness check, and a check digit.

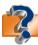

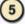

### How Is a File Processing System Approach Different from a Database Approach?

In a **file processing system**, each department or area within an organization has its own set of data files. Two major weaknesses of file processing systems are redundant data (duplicated data) and isolated data. With a **database approach**, many programs and users share the data in a database. The database approach reduces data redundancy, improves data integrity, shares data, permits easier access, and reduces development time. A database, however, can be more complex than a file processing system, requiring special training and more computer memory, storage, and processing power. Data in a database also is more vulnerable than data in file processing systems.

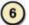

# What Functions Are Common to Most DBMSs?

With a DBMS, users can create and manipulate a computerized database. Most DBMSs perform common functions. A data dictionary contains data about each file in the database and each field within those files. A DBMS offers several methods to maintain and retrieve data, such as query languages, query by example, forms, and report generators. A query language consists of simple, English-like statements that allow users to specify the data to display, print, or store. Query by example (QBE) has a graphical user interface that assists users with retrieving data. A form is a window on the screen that provides areas for entering or changing data. A report generator allows users to design a report on the screen, retrieve data into the report design, and then display or print the report. If a database is damaged or destroyed, a DBMS provides techniques to return the database to a usable form. A backup is a copy of the database. A log is a listing of activities that change the contents of the database. A recovery utility uses the logs and/or backups to restore the database. Continuous backup is a backup plan in which all data is backed up whenever a change is made. To supply security, most DBMSs can identify different levels of access privileges that define the actions a specific user or group of users can perform for each field in a database.

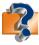

Visit scsite.com/dcf4e/ch9/quiz or click the Quiz Yourself button. Click Objectives 5 – 6.

# **Chapter Review**

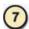

# What Are Characteristics of Relational, Object-Oriented, and Multidimensional Databases?

A data model consists of rules and standards that define how the database organizes data. Three popular data models are relational, object-oriented, and multidimensional. A relational database stores data in tables that consist of rows and columns. A relational database developer refers to a file as a relation, a record as a tuple, and a field as an attribute. A relational database user refers to a file as a table, a record as a row, and a field as a column. A relationship is a connection within the data in a relational database. Structured Query Language (SQL) allows users to manage, update, and retrieve data. An object-oriented database (OODB) stores data in objects. An object is an item that contains data, as well as the actions that read or process the data. Object-oriented databases often use an object query language (OQL) to manipulate and retrieve data. A multidimensional database stores data in dimensions. These multiple dimensions allow users to access and analyze any view of the database data. One application that uses multidimensional databases is a data warehouse, which is a huge database system that stores and manages the data required to analyze historical and current transactions. No standard query language exists for multidimensional databases.

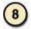

# **How Do Web Databases Work?**

A Web database links to a form on a Web page. To access data in a Web database, you fill in the form or enter search text on a Web page. A Web database usually resides on a database server, which is a computer that stores and provides access to a database.

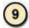

# What Are the Responsibilities of Database Analysts and Administrators?

A database analyst (DA) focuses on the meaning and usage of data. The DA decides on the placement of fields, defines data relationships, and identifies access privileges. A database administrator (DBA) requires a more technical inside view of the data. The DBA creates and maintains the data dictionary, manages database security, monitors database performance, and checks backup and recovery procedures.

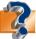

Visit scsite.com/dcf4e/ch9/quiz or click the Quiz Yourself button. Click Objectives 7-9.

# **Key Terms**

You should know each key term. Use the list below to help focus your study. To further enhance your understanding of the Key Terms in this chapter, visit scsite.com/dcf4e/ch9/terms. See an example of and a definition for each term, and access current and additional information about the term from the Web.

alphabetic check (339) attribute (347) backup (346) character (335) check digit (340) collaborative databases (350)column (347) completeness check (340) consistency check (340) continuous backup (346) data (332) data dictionary (343) data file (336) data model (347) data type (335)

data warehouse (349) database (332) database administrator (DBA) (351) database analyst (DA) (351)database approach (341) database management system (DBMS) (332) database software (332) field (335) field name (335) field size (335) file maintenance (336) file processing system (341)

form (345) garbage in, garbage out (GIGO) (333) information (332) key field (336) log (346) multidimensional database (349)numeric check (339) object (349) object-oriented database (OODB) (349) primary key (336) query (344) query by example (QBE) (345)

query language (344)
range check (340)
record (336)
recovery utility (346)
relation (347)
relational database (347)
relationship (348)
report generator (346)
row (347)
Structured Query
Language (SQL) (348)
table (347)
tuple (347)
validation (339)

356

# CHAPTER 9

# Checkpoint

Use the Checkpoint exercises to check your knowledge level of the chapter. To complete the Checkpoint exercises interactively, visit scsite.com/dcf4e/ch9/check.

| True/False                                                                                                    |                                                                                              | Mark T for True and F for False. (See page numbers in parentheses.)                                                                                                    |  |  |
|----------------------------------------------------------------------------------------------------|----------------------------------------------------------------------------------------------|----------------------------------------------------------------------------------------------------|--|--|
| <ol> <li>Information is organized, meaningful, and useful data. (332)</li> <li>A database management system allows users to create forms and reports from the data in the database. (332)</li> <li>A data file is a group of related fields. (336)</li> <li>Validation is the process of comparing data with a set of rules or values to find out if the data is correct. (339)</li> <li>A check digit often confirms the accuracy of a primary key value. (340)</li> <li>A data log contains data about each file in the database and each field within those files. (343)</li> <li>To retrieve or select data in a database, you create a backup. (344)</li> <li>A multidimensional database is a database that stores data in tables that consist of rows and columns. (347)</li> <li>A relationship is a connection within the data in a database. (348)</li> <li>In small companies, one person often is both the database analyst and the database administrator. (351)</li> </ol> |                                                                                              |                                                                                                    |  |  |
| Multiple Choice                                                                                                    |                                                                                              | Select the best answer. (See page numbers in parentheses.)                                                                                                    |  |  |
| <ol> <li> information has an age suited a. Cost-effective</li> <li>b. Organized</li> <li>c. Timely</li> <li>d. Verifiable</li> <li>A is a field that uniquely identin a file. (336)</li> <li>a. data type</li> <li>b. data file</li> <li>c. primary key</li> <li>d. data character</li> <li>A verifies that a required field a. range check</li> <li>b. completeness check</li> <li>c. consistency check</li> <li>d. numeric check</li> <li>When a company uses, many share the data in the database. (341)</li> <li>a. the database approach</li> <li>b. a file processing system</li> <li>c. a data model</li> <li>d. a check digit</li> </ol>                                                                                                    | tifies each record                                                                           | <ul> <li>5. All of the following are strengths of the database approach, except (342) <ul> <li>a. less complexity</li> <li>b. improved data integrity</li> <li>c. reduced development time</li> <li>d. easier access</li> </ul> </li> <li>6. A is a window on the screen that provides areas for entering or changing data in a database. (345) <ul> <li>a. field</li></ul></li></ul> |  |  |
| Matching  1. field name (335) 2. field size (335) 3. backup (346) 4. tuple (347) 5. database administrator (351)                                                                                                    | monitors the periprocedures  c. term used by a d. d. uniquely identifie e. item that contain | tains the data dictionary, manages security of the database, formance of the database, and checks backup and recovery eveloper of a relational database to refer to a record                                                                                                    |  |  |

# Checkpoint

| S  | <b>Short Answer</b> Write a brief answer to each of the following questions.                                                                                                    |  |  |  |  |  |
|----|----------------------------------------------------------------------------------------------------|--|--|--|--|--|
| 1. | What is data integrity and why is it important? What does the computer phrase, garbage in, garbage out (GIGO), mean?                                                                                                    |  |  |  |  |  |
| 2. | What is validation? What are five types of validity checks?                                                                                                    |  |  |  |  |  |
| 3. | Why is data redundancy a weakness of file processing systems? How does the database approach reduce data redundancy?                                                                                                    |  |  |  |  |  |
| 4. | How are rows and tables related? How are columns and rows related?                                                                                                    |  |  |  |  |  |
| 5. | Describe multidimensional databases and their uses What is a data warehouse and how is it used?                                                                                                    |  |  |  |  |  |
|    |                                                                                                    |  |  |  |  |  |
| V  | Working Together Working in a group of your classmates, complete the following team exercise.                                                                                                    |  |  |  |  |  |
| 1. | . Most libraries use <u>databases</u> to keep track of their collections. Have each member of your team visit a library that uses a database. Interview a librarian to find out more about the database. How many items are represented? What information does the database contain? How is the database searched? How frequently is it updated? Meet with the members of your team to discuss the results of your interviews. Use PowerPoint to create a group presentation and share your findings with the class. |  |  |  |  |  |

# Web Research

Use the Internet-based Web Research exercises to broaden your understanding of the concepts presented in this chapter. Visit scsite.com/dcf4e/ch9/research to obtain more information pertaining to each exercise. To discuss any of the Web Research exercises in this chapter with other students, post your thoughts or questions at scsite.com/dcf4e/ch9/forum.

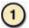

### **Journaling**

Respond to your readings in this chapter by writing at least one page about your reactions, evaluations, and reflections on databases. For example, what experiences have you had completing online forms? Do you use any database management systems, such as Microsoft Access? If so, for what purposes? Have you worked in a job that required you to retrieve or select information from a database? Should Americans have a <u>national identification card</u>? You also can write about the new terms you learned by reading this chapter. If required, submit your journal to your instructor.

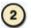

# Scavenger Hunt

Use one of the <u>search engines</u> listed in Figure 2-8 in Chapter 2 on page 58 or your own favorite search engine to find the answers to the questions below. Copy and paste the Web address from the Web page where you found the answer. Some questions may have more than one answer. If required, submit your answers to your instructor. (1) Who is Michael Stonebraker? What is the name of the relational database system he helped to create in the 1970s? (2) What geographic information system (GIS) functions does ArcExplorer perform? (3) What company that was incorporated in 1911 developed the relational database? (4) What is Globalis? What organization supplies the statistics for the database? (5) What is the purpose of the European Union (EU) directive? (6) What is the object-relational divide? (7) What are the Java Data Objects (JDO) standards?

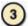

# **Search Sleuth**

Major United States newspapers helped design <u>Clusty</u> the Clustering Engine (clusty.com). One of its unique features is returning search results for Web sites, news stories, images, and shopping sites in clusters, which are categories of folders, along with a list of links. Visit this Web site and then use your word processing program to answer the following questions. Then, if required, submit your answers to your instructor. (1) Click the About link at the bottom of the page, then click the FAQ link. What search engines does Clusty include in its metasearches? (2) Click your browser's Back button or press the BACKSPACE key to return to the Clusty home page. Type multidimensional database in the box and then click the Search button. Review the listing of clusters on the left side of the page and then click the Database Systems link. How many results are listed? (3) Click the News link at the top of the page and then click the Top News link. What are two stories listed for today? (4) Click the Business link and review the articles. Write a 50-word summary of your findings.

# CHAPTER 9

# Learn How To

Use the Learn How To activities to learn fundamental skills when using a computer and accompanying technology. Complete the exercises and submit them to your instructor.

# **LEARN HOW TO 1: Organize and Manage Files on a Computer**

Introduction In Learn How To 1 in Chapter 3 (page 130), you learned the procedure for saving a file. In this Learn How To activity, you will learn how to manage files using folders and how to find a file if you cannot remember where you saved it.

Folders A folder is a virtual container where you can store a file on media. When you store any file, the file must be stored in a folder. The folder symbol, together with the folder name, identifies a folder.

You can create folders in a variety of ways. To create a folder on the desktop, complete the following steps:

- 1. Right-click the desktop in a location that does not contain an icon or toolbar.
- 2. Point to New on the shortcut menu that is displayed (Figure 9-22).
- 3. Click Folder on the New submenu.
- 4. When the folder icon is displayed on the desktop, type the name you want to assign to the folder and then press the ENTER key. You should choose a name that identifies the contents of the folder.

A folder can contain other folders. This allows you to organize your files in a hierarchical manner so that the highest-level folder contains all the folders for a given subject, and lower-level folders contain more specific files and folders. For example, your highest-level folder could be named Fall Semester. For each class, such as Computer Information Systems 110, you could define a folder within the Fall Semester folder. Within each class folder, you could define folders for each week of the class, or for each project or assignment within the class. In this manner, you would have a set of folders, each designated for a specific use. You then would save your files in the appropriate folder.

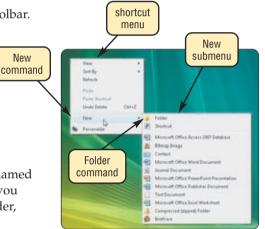

FIGURE 9-22

New

To create a folder within a folder, complete the following steps:

- 1. Double-click the folder name either on the desktop or in the window or dialog box in which the folder name appears.
- Right-click a blank space in the window that is displayed.
- Point to New on the shortcut menu that is displayed and then click Folder on the New submenu.
- When the folder icon is displayed, type the name you want to assign to the folder, and then press the ENTER key.

To delete a folder, complete the following steps:

- 1. Right-click the folder.
- On the shortcut menu that is displayed (Figure 9-23), click Delete.
- 3. In the Delete Folder dialog box, click the Yes button.

When you delete a folder, all the files and folders contained in the folder you are deleting, together with all files and folders on the lower hierarchical levels, are deleted. If you accidentally delete a folder, complete the following steps:

- 1. Double-click the Recycle Bin icon on the desktop.
- 2. In the Recycle Bin window, select the folder you wish to restore.
- Click the Restore this item button.

Using folders effectively will aid you in keeping track of files you create for your classes.

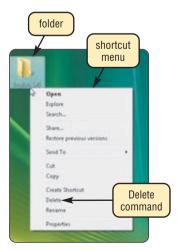

FIGURE 9-23

# Learn How To

### **Exercise**

1. Assume you are taking the following courses: Computer Information Systems 120, History 210, English 145, Marketing 221, and Business Law 120. Define the hierarchy of folders you would create for these classes. In which folder would you store an assignment from English 145 that was assigned in the sixth week of class? Submit your answers to your instructor.

# **LEARN HOW TO 2: Search for Files and Folders**

At times, you might store a file in a folder and then forget where you stored the file. The Search feature of Windows Vista enables you to search storage media on a computer to find the file. To use the Search feature, complete the following steps:

- 1. Click the Start button on the Windows taskbar.
- 2. Click Search on the Start menu.
- 3. If necessary, click the All filter button.
- 4. In the Search box, type the name of the file for which you are searching. If you do not know the entire file name, enter as much of the file name as you can remember. If you do not know any portion of the file name, click the Advanced Search button to help narrow the search.
- 5. If you are performing an Advanced Search, click the Search button to begin the search. Otherwise, Windows will search as you type your search criteria into the Search box (Figure 9-24).
- All items containing the file name or partial file name will be displayed in the Search Results in Indexed Locations window. If the file was not found, a message to that effect is displayed.
- Double-click the file name in the list to open the file with the appropriate program.

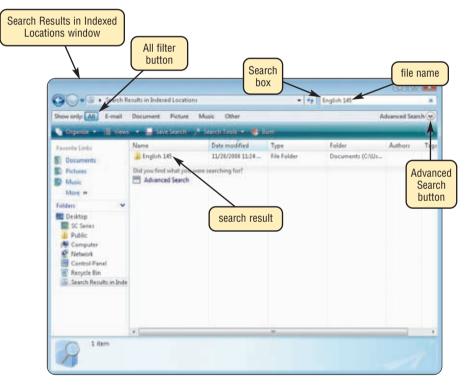

FIGURE 9-24

8. Before you close the Search Results in Indexed Locations window, make a note of the location of the file. If this is not the location where you want the file to be stored, store the file in the correct location.

# **Exercise**

- 1. Using the Windows Vista Search feature, locate the file named Green Sea Turtle. How many file names were returned? Which folder contains the Green Sea Turtle file? Submit your answers to your instructor.
- 2. On the computer you are using, create a hierarchy of folders for your classes. Create a WordPad file that contains the following text: This file will be found using the Search feature. Save the file in one of the folders using a file name of your choice. Using the Search feature, search for the file you just created. How many files were returned from your search? Delete all folders and files you created in this exercise. Write a paragraph describing the steps you will take to organize your files for the coming semester. Submit your responses to your instructor.

# CHAPTER 9

# Learn It Online

Use the Learn It Online exercises to reinforce your understanding of the chapter concepts. To access the Learn It Online exercises, visit scsite.com/dcf4e/ch9/learn.

# 1

# At the Movies — How a Photo Sharing Site Keeps Its Data

To view the How a Photo Sharing Site Keeps Its Data movie, click the number 1 button. Locate your video and click the corresponding High-Speed or Dial-Up link, depending on your Internet connection. Watch the movie and then complete the exercise by answering the question that follows. Visit Equinix, the data storage site for Smugmug.com, and learn how photos are uploaded and shared on the Web. How does the photo sharing community Smugmug.com store and allow users to share photos?

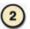

# Student Edition Labs — Advanced Spreadsheets

Click the number 2 button. A new browser window will open, displaying the Student Edition Labs. Follow the on-screen instructions to complete the Advanced Spreadsheets Lab. When finished, click the Exit button. If required, submit your results to your instructor.

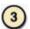

# **Practice Test**

Click the number 3 button. Answer each question. When completed, enter your name and click the Grade Test button to submit the quiz for grading. Make a note of any missed questions. If required, submit your results to your instructor.

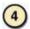

# Who Wants To Be a Computer Genius<sup>2</sup>?

Click the number 4 button to find out if you are a computer genius. Directions about how to play the game will be displayed. When you are ready to play, click the Play button. Submit your score to your instructor.

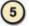

# **Financial Calculators**

Click the number 5 button to learn how to use the Internet to calculate a mortgage payment, car payment, or retirement savings. Follow the instructions to use USA Today's Mortgage calculator to determine what your monthly payment would be on a \$150,000 mortgage calculated over 30 years using an interest rate of 5.5%. Use the Autos calculator to figure your monthly payment on a \$20,000 auto loan calculated over 60 months using an interest rate of 7.75%. Use the Retirement calculator to determine what type of retirement savings plan will provide you with the most income. Print each calculation result and then submit it to your instructor.

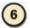

### Student Edition Labs — Advanced Databases

Click the number 6 button. A new browser window will open, displaying the Student Edition Labs. Follow the on-screen instructions to complete the Advanced Databases Lab. When finished, click the Exit button. If required, submit your results to your instructor.

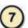

# **Crossword Puzzle Challenge**

Click the number 7 button, then click the Crossword Puzzle Challenge link. Directions about how to play the game will be displayed. Complete the puzzle to reinforce skills you learned in this chapter. When you are ready to play, click the Continue button. Submit the completed puzzle to your instructor.

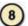

## Vista Exercises

Click the number 8 button. When the Vista Exercises menu appears, click the exercise assigned by your instructor. A new browser window will open. Follow the on-screen instructions to complete the exercise. When finished, click the Exit button. If required, submit your results to your instructor.

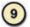

# **Chapter Discussion Forum**

Select an objective from this chapter on page 331 about which you would like more information. Click the number 9 button and post a short message listing a meaningful message title accompanied by one or more questions concerning the selected objective. In two days, return to the threaded discussion by clicking the number 9 button. Submit to your instructor your original message and at least one response to your message.

# **CHAPTER 10**

# **Computer Security, Ethics, and Privacy**

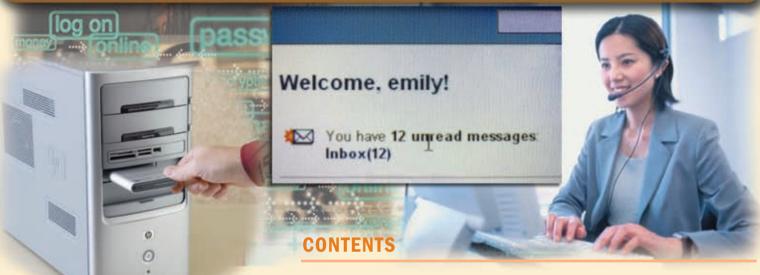

# **OBJECTIVES**

# After completing this chapter, you will be able to:

- 1. Identify ways to safeguard against computer viruses, worms, Trojan horses, botnets, denial of service attacks, back doors, and spoofing
- 2. Discuss techniques to prevent unauthorized computer access and use
- 3. Identify safeguards against hardware theft and vandalism
- 4. Explain the ways to protect against software theft and information theft
- Discuss the types of devices available that protect computers from system failure
- 6. Identify risks and safeguards associated with wireless communications
- 7. Discuss issues surrounding information privacy
- 8. Discuss ways to prevent health-related disorders and injuries due to computer use

# COMPUTER SECURITY RISKS INTERNET AND NETWORK ATTACKS

Computer Viruses, Worms, and Trojan Horses

Safeguards against Computer Viruses, Worms, and Trojan Horses

Botnets

Denial of Service Attacks

Back Doors

Spoofing

Safeguards against Botnets, DoS Attacks, Back Doors, and Spoofing

Firewalls

Intrusion Detection Software

# **UNAUTHORIZED ACCESS AND USE**

Safeguards against Unauthorized Access and Use

Identifying and Authenticating Users

# HARDWARE THEFT AND VANDALISM

Safeguards against Hardware Theft and Vandalism

### **SOFTWARE THEFT**

Safeguards against Software Theft

# **INFORMATION THEFT**

Safeguards against Information Theft Encryption

# **SYSTEM FAILURE**

Safeguards against System Failure

# BACKING UP — THE ULTIMATE SAFEGUARD WIRELESS SECURITY

ETHICS AND SOCIETY
Information Accuracy

# Intellectual Property Rights INFORMATION PRIVACY

Electronic Profiles

Cookies

Spyware and Adware

Phishing

Spam

Privacy Laws

Social Engineering

**Employee Monitoring** 

Content Filtering

Computer Forensics

# HEALTH CONCERNS OF COMPUTER USE

Computers and Health Risks Ergonomics and Workplace Design Computer Addiction

Green Computing

# **CHAPTER SUMMARY**

# COMPANIES ON THE CUTTING EDGE

McAfee

Symantec

# TECHNOLOGY TRAILBLAZERS

Donn Parker Clifford Stoll

# **COMPUTER SECURITY RISKS**

oday, people rely on computers to create, store, and manage critical information. Thus, it is crucial that users take measures to protect their computers and data from loss, damage, and misuse.

A **computer security risk** is any event or action that could cause a loss of or damage to computer hardware, software, data, information, or processing capability. Some breaches to computer security are accidental. Others are planned intrusions. Some intruders do no damage; they merely access data, information, or programs on the computer. Other intruders indicate some evidence of their presence either by leaving a message or by deliberately altering or damaging data.

An intentional breach of computer security often involves a deliberate act that is against the law. Any illegal act involving a computer generally is referred to as a **computer crime**. The term **cybercrime** refers to online or Internet-based illegal acts. Today, cybercrime is one of the FBI's top three priorities.

Perpetrators of cybercrime and other intrusions fall into seven basic categories: hacker, cracker, script kiddie, corporate spy, unethical employee, cyberextortionist, and cyberterrorist.

- The term hacker, although originally a complimentary word for a computer enthusiast, now has a derogatory meaning and refers to someone who accesses a computer or network illegally. Hackers often claim the intent of their security breaches is to improve security.
- A cracker also is someone who accesses a computer or network illegally but has the intent of destroying data, stealing information, or other malicious action.
   Both hackers and crackers have advanced computer and network skills.
- A script kiddie has the same intent as a cracker but does not have the technical skills and knowledge. Script kiddies often are teenagers that use prewritten hacking and cracking programs to break into computers.
- Some corporate spies have excellent computer and network skills and are hired to break into a specific computer and steal its proprietary data and information. Unscrupulous companies hire corporate spies, a practice known as corporate espionage, to gain a competitive advantage.
- Unethical employees break into their employers' computers for a variety of reasons. Some simply want to exploit a security weakness. Others seek financial gains from selling confidential information. Disgruntled employees may want revenge.

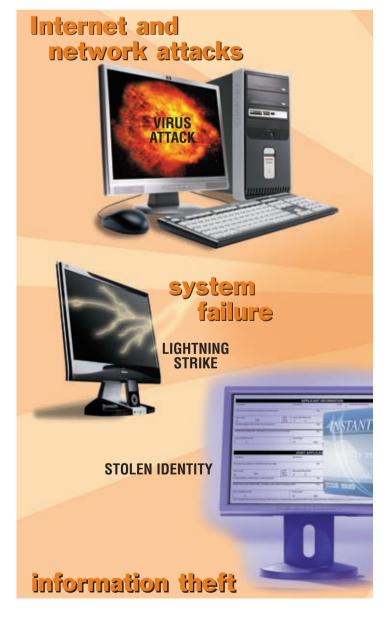

- A cyberextortionist is someone who uses e-mail as a vehicle for extortion. These perpetrators
  send a company a threatening e-mail message indicating they will expose confidential
  information, exploit a security flaw, or launch an attack that will compromise the company's
  network if they are not paid a sum of money.
- A **cyberterrorist** is someone who uses the Internet or network to destroy or damage computers for political reasons. The extensive damage might destroy the nation's air traffic control system, electricity-generating companies, or a telecommunications infrastructure. Cyberterrorism usually requires a team of highly skilled individuals, millions of dollars, and several years of planning.

Business and home users must protect, or safeguard, their computers from breaches of security and other computer security risks. The more common computer security risks include Internet and network attacks, unauthorized access and use, hardware theft, software theft, information theft, and system failure (Figure 10-1). The following pages describe these computer security risks and also discuss safeguards users might take to minimize or prevent their consequences.

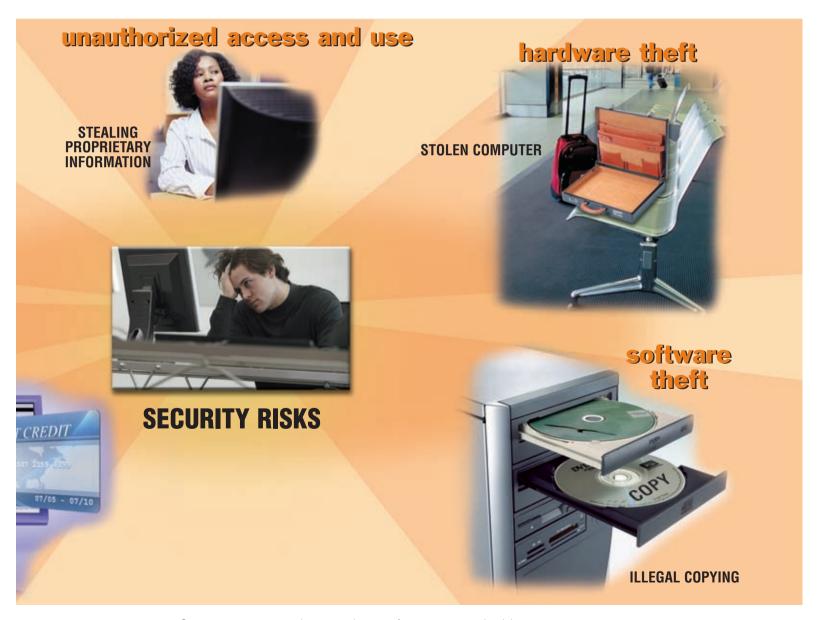

**FIGURE 10-1** Computers are exposed to several types of computer security risks.

# INTERNET AND NETWORK ATTACKS

Information transmitted over networks has a higher degree of security risk than information kept on a company's premises. In a business, network administrators usually take measures to protect a network from security risks. On the Internet, where no central administrator is present, the security risk is greater.

Internet and network attacks that jeopardize security include computer viruses, worms, and Trojan horses; botnets; denial of service attacks; back doors; and spoofing. The following pages address these computer security risks and suggest measures businesses and individuals can take to protect their computers while on the Internet or connected to a network.

# Computer Viruses, Worms, and Trojan Horses

Every unprotected computer is susceptible to the first type of computer security risk — a computer virus, worm, and/or Trojan horse.

- A computer virus is a potentially damaging computer program that affects, or infects, a
  computer negatively by altering the way the computer works without the user's knowledge or
  permission. Once the virus infects the computer, it can spread throughout and may damage
  files and system software, including the operating system.
- A **worm** is a program that copies itself repeatedly, for example in memory or on a network, using up resources and possibly shutting down the computer or network.
- A **Trojan horse** (named after the Greek myth) is a program that hides within or looks like a legitimate program. A certain condition or action usually triggers the Trojan horse. Unlike a virus or worm, a Trojan horse does not replicate itself to other computers.

Computer viruses, worms, and Trojan horses are classified as **malware** (short for malicious software), which are programs that act without a user's knowledge and deliberately alter the computer's operations. Unscrupulous programmers write malware and then test it to ensure it can deliver its payload. The **payload** is the destructive event or prank the program is intended to deliver. A computer infected by a virus, worm, or Trojan horse often has one or more of the following symptoms:

- Screen displays unusual message or image
- Available memory is less than expected
- Files become corrupted
- Unknown programs or files mysteriously appear

- Music or unusual sound plays randomly
- Existing programs and files disappear
- Programs or files do not work properly
- System properties change

Computer viruses, worms, and Trojan horses deliver their payload on a computer in four basic ways: when a user (1) opens an infected file, (2) runs an infected program, (3) boots the computer with infected removable media inserted in a drive or plugged in a port, or (4) connects an unprotected computer to a network. A common way computers become infected with viruses, worms, and Trojan horses is through users opening infected e-mail attachments. Figure 10-2 shows how a virus can spread from one computer to another through an infected e-mail attachment.

Currently, more than 180,000 known viruses, worms, and Trojan horse programs exist.

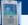

# FAQ 10-1

# How long is an unprotected computer safe from intruders?

One security expert maintains that unprotected computers are compromised by an intruder within 12 minutes, on average. It is possible, however, for an unprotected computer to become infected within seconds of connecting it to a network. Slammer and Nimda, two devastating worms, wreaked worldwide havoc in 10 and 30 minutes, respectively. For more information, visit scsite.com/dcf4e/ch10/faq and then click Viruses and Worms.

FIGURE 10-2 HOW A VIRUS CAN SPREAD THROUGH AN E-MAIL MESSAGE

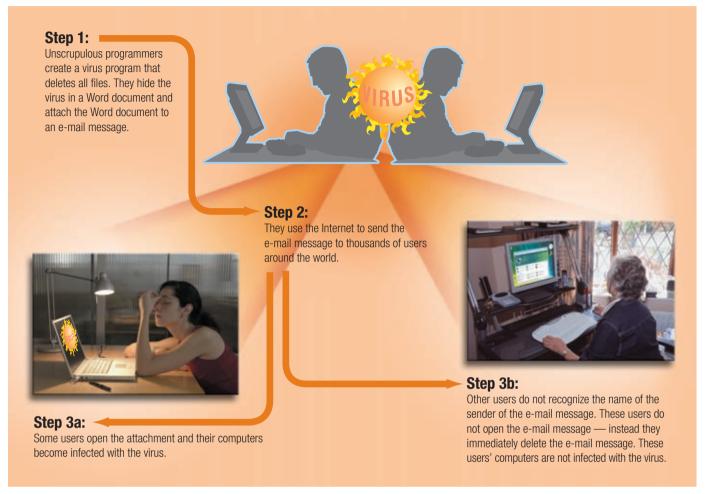

# Safeguards against Computer Viruses, Worms, and Trojan Horses

Users can take several precautions to protect their home and work computers from these malicious infections. The following paragraphs discuss these precautionary measures.

Do not start a computer with removable media, such as CDs, DVDs, and USB flash drives, in the drives or ports — unless you are certain the media are uninfected. Never open an e-mail attachment unless you are expecting the attachment *and* it is from a trusted source. If the e-mail is from an unknown source, delete the e-mail message immediately — without opening or executing any attachments. If the e-mail message is from a trusted source, but you were not expecting an attachment, verify with the source that they intended to send you an attachment — before opening it. Many e-mail programs allow users to preview an e-mail message before or without opening it. Some viruses and worms can deliver their payload when a user simply previews the message. Thus, you should turn off message preview in your e-mail program.

Some viruses are hidden in macros, which are instructions saved in software such as a word processing or spreadsheet program. In programs that allow users to write macros, you should set the macro security level so the application software warns users that a document they are attempting to open contains a macro. From this warning, a user chooses to disable or enable the macro. If the document is from a trusted source, the user can enable the macro. Otherwise, it should be disabled.

Users should install an antivirus program and update it frequently. An **antivirus program** protects a computer against viruses by identifying and removing any computer viruses found in memory, on storage media, or on incoming files. Most antivirus programs also protect against worms, Trojan horses, and spyware. When you purchase a new computer, it often includes antivirus software.

An antivirus program scans for programs that attempt to modify the boot program, the operating system, and other programs that normally are read from but not modified. In addition, many antivirus programs automatically scan files downloaded from the Web, e-mail attachments, opened files, and all removable media inserted in the computer.

One technique that antivirus programs use to identify a virus is to look for virus signatures. A **virus signature**, also called a **virus definition**, is a known specific pattern of virus code. Computer users should update their antivirus program's signature files regularly. Updating signature files downloads any new virus definitions that have been added since the last update. This extremely important activity allows the antivirus program to protect against viruses written since the antivirus program was released. Most antivirus programs contain an automatic update feature that regularly prompts users to download the virus signature. The vendor usually provides this service to registered users at no cost for a specified time.

If an antivirus program identifies an infected file, it attempts to remove its virus, worm, or Trojan horse. If the antivirus program cannot remove the infection, it often quarantines the infected file. A **quarantine** is a separate area of a hard disk that holds the infected file until the infection can be removed (Figure 10-3). This step ensures other files will not become infected.

Some users also install a personal firewall program to protect a computer and its data from unauthorized intrusion. A section later in this chapter discusses firewalls.

Finally, stay informed about new virus alerts and virus hoaxes. A **virus hoax** is an e-mail message that warns users of a nonexistent virus, worm, or Trojan horse. Often, these virus hoaxes

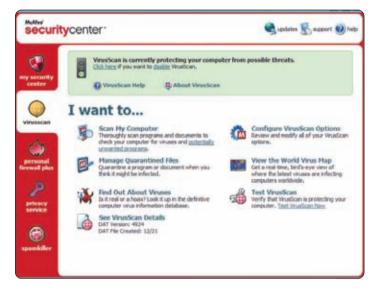

**FIGURE 10-3** Most antivirus programs allow users to quarantine files, as well as scan for viruses.

are in the form of a chain letter that requests the user to send a copy of the e-mail message to as many people as possible. Instead of forwarding the message, visit a Web site that publishes a list of virus alerts and virus hoaxes.

The list in Figure 10-4 summarizes important tips for protecting your computer from virus, worm, and Trojan horse infections.

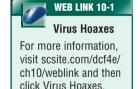

# TIPS FOR PREVENTING VIRUS, WORM, AND TROJAN HORSE INFECTIONS

- 1. Never start a computer with removable media inserted in the drives or plugged in the ports, unless the media are uninfected.
- 2. Never open an e-mail attachment unless you are expecting it and it is from a trusted source. Turn off message preview.
- 3. Set the macro security in programs so you can enable or disable macros. Enable macros only if the document is from a trusted source and you are expecting it.
- 4. Install an antivirus program on all of your computers. Update the software regularly. Obtain updates to the virus signature files on a regular basis.
- 5. Check all downloaded programs for viruses, worms, or Trojan horses. This malware often is placed in seemingly innocent programs, so it will affect a large number of users.
- 6. If the antivirus program flags an e-mail attachment as infected, delete the attachment immediately.
- 7. Before using any removable media, use the antivirus scan program to check the media for infection. Incorporate this procedure even for shrink-wrapped software from major developers. Some commercial software has been infected and distributed to unsuspecting users this way.
- 8. Install a personal firewall program.

**FIGURE 10-4** With the growing number of new viruses, worms, and Trojan horses, it is crucial that users take steps to protect their computers.

### **Botnets**

A **botnet** is a group of compromised computers connected to a network such as the Internet that are being used as part of a network that attacks other networks, usually for nefarious purposes. A compromised computer, known as a **zombie**, is one whose owner is unaware the computer is being controlled remotely by an outsider. Cybercriminals use botnets to send spam via e-mail, spread viruses and other malware, or commit a denial of service attack.

# **Denial of Service Attacks**

A **denial of service attack**, or **DoS attack**, is an assault whose purpose is to disrupt computer access to an Internet service such as the Web or e-mail. Perpetrators carry out a DoS attack in a variety of ways. For example, they may use an unsuspecting computer to send an influx of confusing data messages or useless traffic to a computer network. The victim computer network eventually jams, blocking legitimate visitors from accessing the network.

### **Back Doors**

A **back door** is a program or set of instructions in a program that allow users to bypass security controls when accessing a program, computer, or network. Once perpetrators gain access to unsecure computers, they often install a back door or modify an existing program to include a back door, which allows them to continue to access the computer remotely without the user's knowledge.

# **Spoofing**

**Spoofing** is a technique intruders use to make their network or Internet transmission appear legitimate to a victim computer or network. E-mail spoofing occurs when the sender's address or other components of the e-mail header are altered so it appears the e-mail originated from a different sender. E-mail spoofing commonly is used for spam and phishing scams. IP spoofing occurs when an intruder computer fools a network into believing its IP address is associated with a trusted source. Perpetrators of IP spoofing trick their victims into interacting with a phony Web site.

# Safeguards against Botnets, DoS Attacks, Back Doors, and Spoofing

To defend against botnets, DoS attacks, improper use of back doors, and spoofing, users can implement firewall solutions and install intrusion detection software. The following sections discuss these safeguards.

# **Firewalls**

A firewall is hardware and/or software that protects a network's resources from intrusion by users on another network such as the Internet (Figure 10-5). All networked and online computer users should implement a firewall solution.

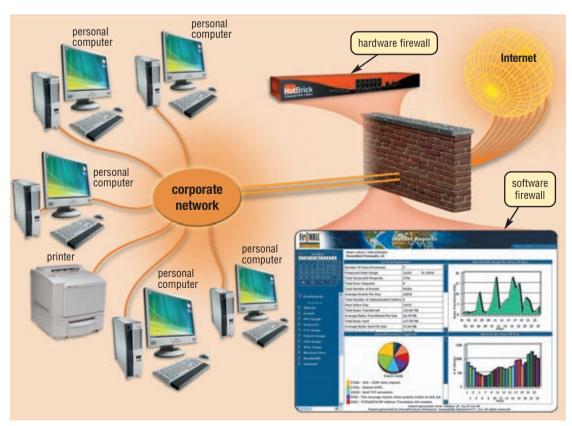

**FIGURE 10-5** A firewall is hardware and/or software that protects a network's resources from intrusion by users on another network such as the Internet.

WEB LINK 10-2
Personal
Firewall
Software

For more information, visit scsite.com/dcf4e/ch10/weblink and then click Personal Firewall Software.

Companies use firewalls to protect network resources from outsiders and to restrict employees' access to sensitive data such as payroll or personnel records. Businesses can implement a firewall solution themselves or outsource their needs to a company specializing in providing firewall protection. Large companies often route all their communications through a proxy server, which is a component of the firewall. A proxy server is a server outside the company's network that controls which communications pass into the company's network.

Home and small office/home office users often protect their computers with a personal firewall utility. A **personal firewall** is a utility that detects and protects a personal computer and its data from unauthorized intrusions. Some operating systems, such as Windows Vista, include personal firewalls.

Some small office/home office users purchase a hardware firewall, such as a router or other device that has a built-in firewall, in addition to or instead of personal firewall software. Hardware firewalls stop intrusions before they break in your computer.

# **Intrusion Detection Software**

To provide extra protection against hackers and other intruders, large companies sometimes use intrusion detection software to identify possible security breaches. **Intrusion detection software** automatically analyzes all network traffic, assesses system vulnerabilities, identifies any unauthorized access (intrusions), and notifies network administrators of suspicious behavior patterns or system breaches.

To utilize intrusion detection software requires the expertise of a network administrator because the programs are complex and difficult to use and interpret. These programs also are quite expensive.

# **UNAUTHORIZED ACCESS AND USE**

Another type of computer security risk is unauthorized access and use. **Unauthorized access** is the use of a computer or network without permission. **Unauthorized use** is the use of a computer or its data for unapproved or possibly illegal activities. Unauthorized use includes a variety of activities: an employee using an organization's computer to send personal e-mail messages, an employee using the organization's word processing software to track his or her child's soccer league scores, or someone gaining access to a bank computer and performing an unauthorized transfer.

### Safeguards against Unauthorized Access and Use

Companies take several measures to help prevent unauthorized access and use. At a minimum, they should have a written acceptable use policy (AUP) that outlines the computer activities for which the computer and network may and may not be used. A company's AUP should specify the acceptable use of computers by employees for personal reasons. Some companies prohibit such use entirely. Others allow personal use on the employee's own time such as a lunch hour.

Other measures that safeguard against unauthorized access and use include firewalls and intrusion detection software, which were discussed in the previous section, and identifying and authenticating users.

### Identifying and Authenticating Users

Many companies use access controls to minimize the chance that a perpetrator intentionally may access or an employee accidentally may access confidential information on a computer. An **access control** is a security measure that defines who can access a computer, when they can access it, and what actions they can take while accessing the computer. In addition, the computer should maintain an **audit trail** that records in a file both successful and unsuccessful access attempts. An unsuccessful access attempt could result from a user mistyping his or her password, or it could result from a hacker trying thousands of passwords.

Companies should investigate unsuccessful access attempts immediately to ensure they are not intentional breaches of security. They also should review successful access for irregularities, such as use of the computer after normal working hours or from remote computers.

Many systems implement access controls using a two-phase process called identification and authentication. Identification verifies that an individual is a valid user. Authentication verifies that the individual is the person he or she claims to be. Three methods of identification and authentication include user names and passwords, possessed objects, and biometric devices. The technique(s) a company uses should correspond to the degree of risk that is associated with the unauthorized access.

# **USER NAMES AND PASSWORDS** A **user name**, or user ID (identification), is a unique combination of characters, such as letters of the alphabet or numbers, that identifies one specific user. A **password** is a private combination of characters associated with the user name that allows access to certain computer resources.

Most multiuser (networked) operating systems require that users correctly enter a user name and a password before they can access the data, information, and programs stored on a computer or network (Figure 10-6).

Most systems require that users select their own passwords. Users typically choose an easy-to-remember word or series of characters for passwords. If your password is too obvious, however, such as your initials or birthday, others can guess it easily. Easy passwords make it simple for hackers and other intruders to break into a system. Hackers use computer automated tools to assist them with guessing passwords. Thus, you should select a password carefully. Longer passwords provide greater security than shorter ones. Each character added to a password significantly increases the number of possible combinations and the length of time it might take for someone or for a hacker's computer to guess the password (Figure 10-7).

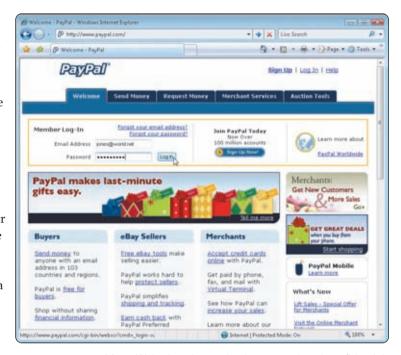

**FIGURE 10-6** Many Web sites that maintain personal and confidential data require a user to enter a user name (e-mail address, in this case) and password.

| PASSWORD PRO            | TECTION               | AVERAGE TIME TO DISCOVER |                |  |
|-------------------------|-----------------------|--------------------------|----------------|--|
| Number of<br>Characters |                       |                          | Computer       |  |
| 1                       | 36                    | 3 minutes                | .000018 second |  |
| 2                       | 1,300                 | 2 hours                  | .00065 second  |  |
| 3                       | 47,000                | 3 days                   | .02 second     |  |
| 4                       | 1,700,000             | 3 months                 | 1 second       |  |
| 5                       | 60,000,000            | 10 years                 | 30 seconds     |  |
| 10                      | 3,700,000,000,000,000 | 580 million years        | 59 years       |  |

- Possible characters include the letters A-Z and numbers 0-9
- Human discovery assumes 1 try every 10 seconds
- · Computer discovery assumes 1 million tries per second
- Average time assumes the password would be discovered in approximately half the time it would take to try all possible combinations

# FIGURE 10-7

This table shows the effect of increasing the length of a password that consists of letters and numbers. The longer the password, the more effort required to discover it. Long passwords, however, are more difficult for users to remember.

In addition to a user name and password, some systems ask users to enter one of several pieces of personal information. Such items can include a spouse's first name, a birth date, a place of birth, or a mother's maiden name. As with a password, if the user's response does not match the information on file, the system denies access.

**Possessed Objects** A possessed object is any item that you must carry to gain access to a computer or computer facility. Examples of possessed objects are badges, cards, smart cards, and keys. The card you use in an automated teller machine (ATM) is a possessed object that allows access to your bank account.

Possessed objects often are used in combination with personal identification numbers. A **personal identification number** (**PIN**) is a numeric password, either assigned by a company or selected by a user. PINs provide an additional level of security. An ATM card typically requires a four-digit PIN.

PINs are passwords. Select them carefully and protect them as you do any other password.

# BIOMETRIC DEVICES A biometric device

authenticates a person's identity by translating a personal characteristic, such as a fingerprint, into a digital code that is then compared with a digital code stored in the computer verifying a physical or behavioral characteristic. If the digital code in the computer does not match the personal characteristic code, the computer denies access to the individual.

Biometric devices grant access to programs, computers, or rooms using computer analysis of some biometric identifier. Examples of biometric devices and systems include fingerprint scanners (Figure 10-8), hand geometry systems, face recognition systems, voice verification systems, signature verification systems, iris recognition systems, and retinal scanners. Many grocery stores, retail stores, and gas stations now use **biometric payment**, where the customer's fingerprint is read by a fingerprint scanner that is linked to a payment method such as a checking account or credit card. Read Looking Ahead 10-1 for a look at the next generation of face recognition systems.

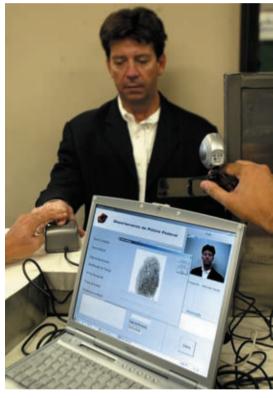

**FIGURE 10-8** A fingerprint scanner verifies this traveler's identity.

### **LOOKING AHEAD 10-1**

# Three-Dimensional Facial Recognition Software — A Step Forward for Security

Your next cellular telephone may contain an added feature: built-in facial recognition software that prevents unauthorized people from using your telephone. All you will need to do to set up this system is use the phone to take a few photographs of yourself.

The facial recognition software market is expected to grow from \$228 million in 2005 to \$802 million in 2008 according to the International Biometric Group. Leading the way are three-dimensional systems that measure the width, height, and depth of an individual's face and then compare the dimensions to the original photographs. The software can identify an individual positively in a dark room or in a different pose than when the photographs were taken. For more information, visit scsite.com/dcf4e/ch10/looking and then click Facial Recognition.

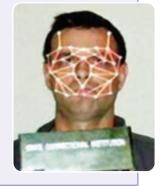

Test your knowledge of pages 362 through 370 in Quiz Yourself 10-1.

# 2

#### **QUIZ YOURSELF 10-1**

**Instructions:** Find the true statement below. Then, rewrite the remaining false statements so they are true.

- 1. A back door attack is an assault whose purpose is to disrupt computer access to an Internet service such as the Web or e-mail.
- 2. All networked and online computer users should implement a firewall solution.
- 3. Computer viruses, worms, and Trojan horses are malware that acts with a user's knowledge.
- 4. Shorter passwords provide greater security than longer ones.
- 5. Updating an antivirus program's quarantine protects a computer against viruses written since the antivirus program was released.

**Quiz Yourself Online:** To further check your knowledge of safeguards against computer viruses, worms, Trojan horses, botnets, denial of service attacks, back doors, and spoofing; and preventing unauthorized computer access and use, visit scsite.com/dcf4e/ch10/quiz and then click Objectives 1 - 2.

#### HARDWARE THEFT AND VANDALISM

Hardware theft and vandalism are other types of computer security risks. **Hardware theft** is the act of stealing computer equipment. **Hardware vandalism** is the act of defacing or destroying computer equipment. Hardware vandalism takes many forms, from someone cutting a computer cable to individuals breaking into a business or school computer lab and aimlessly smashing computers.

Mobile users are susceptible to hardware theft. It is estimated that more than two million notebook computers are stolen each year. The size and weight of these computers make them easy to steal. Thieves often target notebook computers of company executives, so they can use the stolen computer to access confidential company information illegally. In this case, hardware theft is combined with software and information theft.

#### Safeguards against Hardware Theft and Vandalism

To help reduce the chances of theft, companies and schools use a variety of security measures. Physical access controls, such as locked doors and windows, usually are adequate to protect the equipment. Many businesses, schools, and some homeowners install alarm systems for additional security. School computer labs and other areas with a large number of semifrequent users often attach additional physical security devices such as cables that lock the equipment to a desk

(Figure 10-9), cabinet, or floor. Small locking devices also exist that require a key to access a hard disk or CD/DVD drive.

Mobile computer users must take special care to protect their equipment. Some users attach a physical device such as a cable to lock a mobile computer temporarily to a stationary object. Other mobile users install a mini-security system in the notebook computer. Some of these security systems shut down the computer and sound an alarm if the computer moves outside a specified distance. Notebook computer security systems and tracking software can track the location of a stolen notebook computer.

Some notebook computers use passwords, possessed objects, and biometrics as methods of security. When you boot up these computers, you must enter a password, slide a card in a card reader, or press your finger on a fingerprint scanner before the hard disk unlocks. This type of security does not prevent theft, but it renders the computer useless if it is stolen.

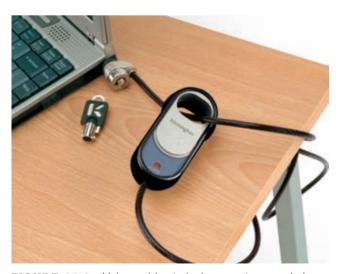

**FIGURE 10-9** Using cables to lock computers can help prevent the theft of computer equipment.

WEB LINK 10-3

Software

**Piracy** 

For more information.

visit scsite.com/dcf4e/

ch10/weblink and then

click Software Piracy.

#### **SOFTWARE THEFT**

Another type of computer security risk is software theft. Software theft occurs when someone steals software media, intentionally erases programs, or illegally copies a program. One form of software theft involves someone physically stealing the media that contain the software or the hardware that contains the media, as described in the previous section. Another form of software theft occurs when software is stolen from software manufacturers. This type of theft, called piracy, is by far the most common form of software theft. Software piracy is the unauthorized and illegal duplication of copyrighted software.

#### Safeguards against Software Theft

To protect software media from being stolen, owners should keep original software boxes and media in a secure location. All computer users should back up their files and disks regularly, in the event of theft.

To protect themselves from software piracy, software manufacturers issue users license agreements. A **license agreement** is the right to use the

software. That is, you do not own the software. The license agreement provides specific conditions for use of the software, which a user must accept before using the software (Figure 10-10). These terms usually are displayed when you install the software.

The most common type of license included with software purchased by individual users is a single-user license agreement, also called an end-user license agreement (EULA). A single-user license agreement typically includes many of the following conditions that specify a user's responsibility upon acceptance of the agreement.

# License Agreement Please read the following license agreement carefully. Thank you for using Google Earth! By downloading, installing or using Google software or any portion thereof ("Google Software") you agree to the following terms and conditions (the "Terms and Conditions"). The Google Software, and any portion thereof, are referred to herein as the "Software." 1. USE OF SOFTWARE The Software is made available to you for your personal, non-commercial use only. You may not use the Software or the geographical information made available for display using the Software, or any prints or screen outputs generated with the Software in any commercial or business environment or for any commercial or business purposes for yourself or any third parties. You may not use the Google Software in any manner that could damage, disable, overburden, or impair Google's services (e.g., you may not use the old amage, disable, overburden, or impair Google's services (e.g., you may not use the old amage, disable, overburden, or impair Google's services (e.g., you may not use the old amage, disable, overburden, or impair Google's services (e.g., you may not use the old amage, disable, overburden, or impair Google's services (e.g., you may not use the old amage, disable, overburden, or impair Google's services (e.g., you may not use the old amage, disable, overburden, or impair Google's services (e.g., you may not use the old amage, disable, overburden, or impair Google's services (e.g., you may not use the old amage, disable, overburden, or impair Google's services (e.g., you may not use the old amage, disable, overburden, or impair Google's services (e.g., you may not use the old amage, disable, overburden, or impair Google's services (e.g., you may not use the old amage, disable, overburden, or impair Google's services (e.g., you may not use the old amage, disable, overburden, or impair Google's services (e.g., you may not use the old amage, disable, overburden, or impair Google's services (e.g., you may not use the old amage,

**FIGURE 10-10** A user must accept the terms in the license agreement before using the software.

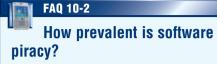

A recent study showed that approximately 35 percent of packaged software installed on personal computers worldwide was illegal. The chart below outlines some of the piracy rates around the world. For more information, visit scsite.com/dcf4e/ch10/faq and then click Software Piracy.

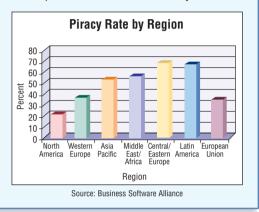

Users are permitted to:

- Install the software on only one computer.
   (Some license agreements allow users to install the software on one desktop computer and one notebook computer.)
- Make one copy of the software as a backup.
- Give or sell the software to another individual, but only if the software is removed from the user's computer first.

Users are not permitted to:

- Install the software on a network, such as a school computer lab.
- Give copies to friends and colleagues, while continuing to use the software.
- Export the software.
- Rent or lease the software.

Unless otherwise specified by a license agreement, you do not have the right to copy, loan, borrow, rent, or in any way distribute software.

Doing so is a violation of copyright law. It also is a federal crime. Despite this, some experts estimate for every authorized copy of software in use, at least one unauthorized copy exists.

In an attempt to prevent software piracy, Microsoft and other manufacturers have incorporated an activation process into many of its consumer products. During the **product activation**, which is conducted either online or by telephone, users provide the software product's 25-character identification number to receive an installation identification number unique to the computer on which the software is installed.

If you are not completely familiar with your school or employer's policies governing installation of software, check with the information technology department or your school's technology coordinator.

#### **INFORMATION THEFT**

Information theft is yet another type of computer security risk. **Information theft** occurs when someone steals personal or confidential information. An unethical company executive may steal or buy stolen information to learn about a competitor. A corrupt individual may steal credit card numbers to make fraudulent purchases.

#### Safeguards against Information Theft

Most companies attempt to prevent information theft by implementing the user identification and authentication controls discussed earlier in this chapter. These controls are best suited for protecting information on computers located on a company's premises. Information transmitted over networks offers a higher degree of risk because unscrupulous users can intercept it during transmission. To protect information on the Internet and networks, companies and individuals use a variety of encryption techniques.

#### **Encryption**

**Encryption** is the process of converting readable data into unreadable characters to prevent unauthorized access. You treat encrypted data just like any other data. That is, you can store it or send it in an e-mail message. To read the data, the recipient must **decrypt**, or decipher, it into a readable form.

In the encryption process, the unencrypted, readable data is called plaintext. The encrypted (scrambled) data is called ciphertext. To encrypt the data, the originator of the data converts the plaintext into ciphertext using an encryption key. In its simplest form, an encryption key is a programmed formula that the recipient of the data uses to decrypt ciphertext.

Many data encryption methods exist. Figure 10-11 shows examples of some simple encryption methods. An encryption key (formula) often uses more than one of these methods, such as a combination of transposition and substitution. Most organizations use available software for encryption. Windows Vista enables you easily to encrypt the contents of files, folders, and drives.

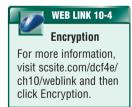

#### SAMPLE ENCRYPTION METHODS

| Name          | Method                                        | Plaintext   | Ciphertext  | Explanation                            |
|---------------|-----------------------------------------------|-------------|-------------|----------------------------------------|
| Transposition | Switch the order of characters                | SOFTWARE    | OSTFAWER    | Adjacent characters swapped            |
| Substitution  | Replace characters with other characters      | INFORMATION | WLDIMXQUWIL | Each letter replaced with another      |
| Expansion     | Insert characters between existing characters | USER        | UYSYEYRY    | Letter Y inserted after each character |
| Compaction    | Remove characters and store elsewhere         | ACTIVATION  | ACIVTIN     | Every third letter removed (T, A, O)   |

FIGURE 10-11 This table shows four simple methods of encryption. Most encryption programs use a combination of these four methods.

#### CHAPTER 10 COMPUTER SECURITY, ETHICS, AND PRIVACY

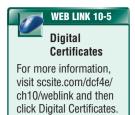

When users send an e-mail message over the Internet, they never know who might intercept it, who might read it, or to whom it might be forwarded. If a message contains personal or confidential information, users can protect the message by encrypting it or signing it digitally. One of the more popular e-mail encryption programs is called **Pretty Good Privacy (PGP)**. PGP is freeware for personal, noncommercial users. Home users can download PGP from the Web at no cost.

A **digital signature** is an encrypted code that a person, Web site, or company attaches to an electronic message to verify the identity of the message sender. Digital signatures often are used to ensure that an impostor is not participating in an Internet transaction. That is, digital

signatures help to prevent e-mail forgery. A digital signature also can verify that the content of a message has not changed.

Many Web browsers and Web sites use encryp-

Many Web browsers and Web sites use encryption. A Web site that uses encryption techniques to secure its data is known as a **secure site** (Figure 10-12). Secure sites often use digital certificates. A **digital certificate** is a notice that guarantees a user or a Web site is legitimate. A **certificate authority** (CA) is an authorized person or a company that issues and verifies digital certificates. Users apply for a digital certificate from a CA. The digital certificate typically contains information such as the user's name, the issuing CA's name and signature, and the serial number of the certificate. The information in a digital certificate is encrypted.

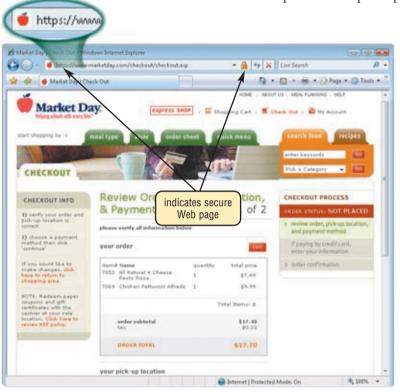

**FIGURE 10-12** Web addresses of secure sites often begin with https instead of http. Secure sites also often display a lock symbol in the window.

#### **SYSTEM FAILURE**

System failure is yet another type of computer security risk. A **system failure** is the prolonged malfunction of a computer. System failure can cause loss of hardware, software, data, or information. A variety of causes can lead to system failure. These include aging hardware; natural

disasters such as fires, floods, or hurricanes; random events such as electrical power problems; and even errors in computer programs.

One of the more common causes of system failure is an electrical power variation. Electrical power variations can cause loss of data and loss of equipment. If the computer equipment is networked, a single power disturbance can damage multiple systems.

#### Safeguards against System Failure

To protect against electrical power variations, use a surge protector. A **surge protector** uses special electrical components to provide a stable current flow to the computer and other electronic equipment (Figure 10-13). Sometimes resembling a power strip, the computer and other devices plug in the surge protector, which plugs in the power source.

**FIGURE 10-13** Circuits inside a surge protector safeguard against overvoltages and undervoltages.

Uninterruptible

No surge protectors are 100 percent effective. Typically, the amount of protection offered by a surge protector is proportional to its cost. That is, the more expensive, the more protection the protector offers.

If your computer connects to a network or the Internet, also be sure to have protection for your modem, telephone lines, DSL lines, Internet cable lines, and network lines. Many surge protectors include plug-ins for telephone lines and other cables.

For additional electrical protection, some applications connect an uninterruptible power supply to the computer. An uninterruptible power supply (UPS) is a device that contains surge protection circuits and one or more batteries that can provide power during a loss of power (Figure 10-14). A UPS connects between your computer and a power source.

As another measure of protection, some companies use duplicate components or computers as a safeguard against system failure.

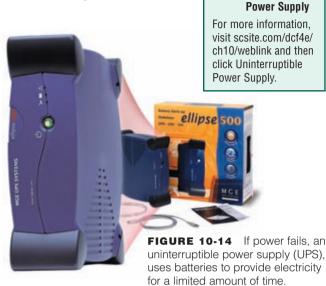

#### BACKING UP — THE ULTIMATE SAFEGUARD

To prevent against data loss caused by a system failure or hardware/software/information theft, computer users should back up files regularly. A **backup** is a duplicate of a file, program, or disk that can be used if the original is lost, damaged, or destroyed. Thus, to **back up** a file means to make a copy of it. In the case of a system failure or the discovery of corrupted files, you **restore** the files by copying the backed up files to their original location on the computer.

You can use just about any media to store backups. A good choice for a home user might be CD-RWs or DVD+RWs. Keep backup copies in a fireproof and heatproof safe or vault, or offsite. Offsite means in a location separate from the computer site. A growing trend is to use online storage as an offsite location. Recall that online storage is a service on the Web that provides storage to computer users.

Most backup programs for the home user provide for a full backup and a selective backup. A full backup copies all of the files in the computer. With a selective backup, users choose which folders and files to include in a backup.

Some users implement a three-generation backup policy to preserve three copies of important files. The grandparent is the oldest copy of the file. The parent is the second oldest copy of the file. The child is the most recent copy of the file.

Most operating systems include a backup program. Backup devices, such as tape and removable disk drives, also include backup programs. Numerous stand-alone backup utilities exist. Many of these can be downloaded from the Web at no cost.

Some companies choose to use an online backup service to handle their backup needs. An **online backup service** is a Web site that automatically backs up files to its online location. These sites usually charge a monthly or annual fee. If the system crashes, the online backup service typically sends the company one or more CDs that contains all its backed up data.

#### **WIRELESS SECURITY**

Wireless technology has made dramatic changes in the way computer users communicate worldwide. Billions of home and business users have notebook computers, PDAs, smart phones, and other devices to access the Internet, send e-mail and instant messages, chat online, or share network connections — all without wires. Home users set up wireless home networks. Mobile users access wireless networks in hot spots at airports, hotels, schools, shopping malls, bookstores, restaurants, and coffee shops. Schools have wireless networks so students can access the school network using their mobile computers and devices as they move from building to building.

Although wireless access provides many conveniences to users, it also poses additional security risks. One study showed that about 80 percent of wireless networks have no security protection. Some perpetrators connect to other's wireless networks to gain free Internet access; others may try to access a company's confidential data.

To access the network, the individual must be in range of the wireless network. Some intruders intercept and monitor communications as they transmit through the air. Others connect to a network through an unsecured wireless access point (WAP). In one technique, called **war driving**, individuals attempt to detect wireless networks via their notebook computer while driving a vehicle through areas they suspect have a wireless network.

In addition to using firewalls, some safeguards that improve the security of wireless networks include reconfiguring the wireless access point and ensuring equipment uses one or more wireless security standards such as Wired Equivalent Privacy, Wi-Fi Protected Access, and 802.11i.

- A wireless access point (WAP) should be configured so it does not broadcast a network name. The WAP also should be programmed so only certain devices can access it.
- Wired Equivalent Privacy (WEP) is a security standard that defines how to encrypt data as it travels across wireless networks. WEP supports both 40-bit and 128-bit encryption.
- Wi-Fi Protected Access (WPA) is a security standard that improves on WEP by authenticating network users and providing more advanced encryption techniques.
- An 802.11i network, the most recent network security standard, conforms to the government's security standards and uses more sophisticated encryption techniques than both WPA and WEP.

By implementing these security measures, you can help to prevent unauthorized access to wireless networks.

Test your knowledge of pages 371 through 376 in Quiz Yourself 10-2.

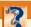

#### **QUIZ YOURSELF 10-2**

Instructions: Find the true statement below. Then, rewrite the remaining false statements so they are true.

- 1. An end-user license agreement (EULA) permits users to give copies to friends and colleagues, while continuing to use the software.
- 2. Encryption is a process of converting ciphertext into plaintext to prevent authorized access.
- 3. Mobile users are not susceptible to hardware theft.
- 4. Three wireless security standards are Wired Equivalent Privacy, Wi-Fi Protected Access, and 802.11i.
- 5. To prevent against data loss caused by a system failure, computer users should restore files regularly.

**Quiz Yourself Online:** To further check your knowledge of safeguards against hardware theft, software theft, information theft, protection against system failure, and wireless security, visit scsite.com/dcf4e/ch10/quiz and then click Objectives 3-6.

#### ETHICS AND SOCIETY

As with any powerful technology, computers can be used for both good and bad intentions. The standards that determine whether an action is good or bad are known as ethics.

**Computer ethics** are the moral guidelines that govern the use of computers and information systems. Five frequently discussed areas of computer ethics are unauthorized use of computers and networks, software theft (piracy), information accuracy, intellectual property rights, and information privacy. The questionnaire in Figure 10-15 raises issues in each of these areas.

Previous sections in this chapter discussed unauthorized use of computers and networks, and software theft (piracy). The following pages discuss issues related to information accuracy, intellectual property rights, and information privacy.

|     |                                                                                                    | Ethical | Unethical |
|-----|----------------------------------------------------------------------------------------------------|---------|-----------|
| 1.  | A company requires employees to wear badges that track their whereabouts while at work.                                                                                                    |         |           |
| 2.  | A supervisor reads an employee's e-mail.                                                                                                    |         |           |
| 3.  | An employee uses his computer at work to send e-mail messages to a friend.                                                                                                    |         |           |
| 4.  | An employee sends an e-mail message to several coworkers and blind copies his supervisor.                                                                                                    |         |           |
| 5.  | An employee forwards an e-mail message to a third party without permission from the sender.                                                                                                    |         |           |
| 6.  | An employee uses her computer at work to complete a homework assignment for school.                                                                                                    |         |           |
| 7.  | The vice president of your Student Government Association (SGA) downloads a photograph from the Web and uses it in a flier recruiting SGA members.                                                    |         |           |
| 8.  | A student copies text from the Web and uses it in a research paper for his English Composition class.                                                                                                 |         |           |
| 9.  | An employee sends political campaign material to individuals on her employer's mailing list.                                                                                                    |         |           |
| 10. | As an employee in the registration office, you have access to student grades. You look up grades for your friends, so they do not have to wait for delivery of grade reports from the postal service. |         |           |
| 11. | An employee makes a copy of software and installs it on her home computer. No one uses her home computer while she is at work, and she uses her home computer only to finish projects from work.      |         |           |
| 12. | An employee who has been laid off installs a computer virus on his employer's computer.                                                                                                    |         |           |
| 13. | A person designing a Web page finds one on the Web similar to his requirements, copies it, modifies it, and publishes it as his own Web page.                                                         |         |           |
| 14. | A student researches using only the Web to write a report.                                                                                                    |         |           |
| 15. | In a society in which all transactions occur online (a cashless society), the government tracks every transaction you make and automatically deducts taxes from your bank account.                    |         |           |
| 16. | Someone copies a well-known novel to the Web and encourages others to read it.                                                                                                    |         |           |
| 17. | A person accesses a company's network and reports to the company any vulnerabilities discovered.                                                                                                    |         |           |

**FIGURE 10-15** Indicate whether you think the situation described is ethical or unethical. Discuss your answers with your instructor and other students.

#### **Information Accuracy**

Information accuracy today is a concern because many users access information maintained by other people or companies, such as on the Internet. Do not assume that because the information is on the Web that it is correct. Users should evaluate the value of a Web page before relying on its content. Be aware that the company providing access to the information may not be the creator of the information.

In addition to concerns about the accuracy of computer input, some individuals and organizations raise questions about the ethics of using computers to alter output, primarily graphical output such as retouched photographs. Using graphics equipment and software, users easily can digitize photographs and then add, change, or remove images (Figure 10-16).

One group that completely opposes any manipulation of an image is the National Press Photographers Association. It believes that allowing even the slightest alteration could lead to misrepresentative photographs. Others believe that digital photograph retouching is acceptable as long as the significant content or meaning of the photograph does not change. Digital retouching is an area in which legal precedents so far have not been established.

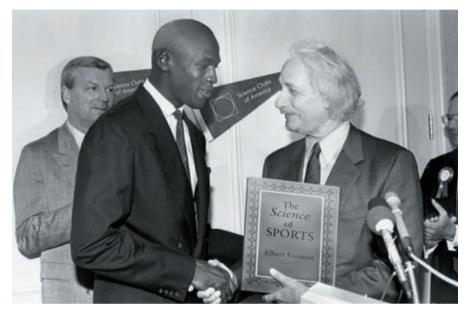

FIGURE 10-16
A digitally altered photograph shows sports legend Michael Jordan (born in 1963) meeting the famous scientist Albert Einstein (who died in 1955).

#### **Intellectual Property Rights**

Intellectual property (IP) refers to unique and original works such as ideas, inventions, art, writings, processes, company and product names, and logos. **Intellectual property rights** are the rights to which creators are entitled for their work. Certain issues arise surrounding IP today because many of these works are available digitally.

A **copyright** gives authors and artists exclusive rights to duplicate, publish, and sell their materials. A copyright protects any tangible form of expression.

A common infringement of copyright is piracy. People pirate (illegally copy) software, movies, and music. Many areas are not clear-cut with respect to the law, because copyright law gives the public fair use to copyrighted material. The issues surround the phrase, fair use, which allows use for educational and critical purposes.

This vague definition is subject to widespread interpretation and raises many questions:

- Should individuals be able to download contents of your Web site, modify it, and then put it on the Web again as their own?
- Should a faculty member have the right to print material from the Web and distribute it to all members of the class for teaching purposes only?
- Should someone be able to scan photographs or pages from a book, publish them to the Web, and allow others to download them?
- Should students be able to post term papers they have written on the Web, making it tempting for other students to download and submit them as their own work?

These issues with copyright law led to the development of **digital rights management** (DRM), a strategy designed to prevent illegal distribution of movies, music, and other digital content. Read Ethics & Issues 10-1 for a related discussion.

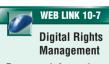

For more information, visit scsite.com/dcf4e/ ch10/weblink and then click Digital Rights Management.

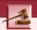

#### **ETHICS & ISSUES 10-1**

#### Should It Be Illegal to Sell Programs That Copy Movies from DVDs?

Somewhere in the dark corners of the Internet, you can find almost any movie that has been released on DVD. Of course, the existence of these files is illegal but possible due to DVD copying programs. Movie production companies are furious that these programs exist. Movies on DVDs are encrypted with a system known as the Content Scrambling System (CSS), and this encryption was meant to stop anyone from ever copying movies from DVDs. Frustrated that he could not view DVD movies on the Linux operating system, several years ago a teenager and two of his acquaintances developed a program known as DeCSS. DeCSS decrypts DVD movies that are encrypted with CSS. Although the movie industry tried to stop DeCSS from being used or distributed, the simplicity of the DeCSS program meant that it quickly found its way into the hands of thousands of people. The movie industry claims that the Digital Millennium Copyright Act prohibits any attempt to break any type of encryption in a commercial product, which DeCSS and DVD copying programs do. They claim that the programs assist in the violation of their copyright and that sales of movies and the movie industry are harmed by the programs. Also, the industry cannot improve the encryption system to make it stronger because doing so would make all current DVD players obsolete. Proponents of DVD copying programs claim that once you purchase a movie, you should be able to make backup copies and have the ability to play the movie in any way you like. Should it be illegal to distribute programs that copy movies from DVDs? Why or why not? Just because a program can be used in an illegal manner, should the program be banned? Why or why not? What steps can the movie industry take to protect its copyrights?

#### INFORMATION PRIVACY

**Information privacy** refers to the right of individuals and companies to deny or restrict the collection and use of information about them. In the past, information privacy was easier to maintain because information was kept in separate locations. Each retail store had its own credit files. Each government agency maintained separate records. Doctors had their own patient files.

Today, huge databases store this data online. Much of the data is personal and confidential and should be accessible only to authorized users. Many individuals and organizations, however, question whether this data really is private.

Figure 10-17 lists measures you can take to make your personal data private. The following pages address techniques companies and employers use to collect your personal data.

#### **HOW TO SAFEGUARD PERSONAL INFORMATION**

- 1. Fill in only necessary information on rebate, warranty, and registration forms.
- 2. Do not preprint your telephone number or Social Security number on personal checks.
- 3. Have an unlisted or unpublished telephone number.
- 4. If Caller ID is available in your area, find out how to block your number from displaying on the receiver's system.
- 5. Do not write your telephone number on charge or credit receipts.
- 6. Ask merchants not to write credit card numbers, telephone numbers, Social Security numbers, and driver's license numbers on the back of your personal checks.
- 7. Purchase goods with cash, rather than credit or checks.
- 8. Avoid shopping club and buyer cards.
- 9. If merchants ask personal questions, find out why they want to know before releasing the information.
- 10. Inform merchants that you do not want them to distribute your personal information.
- 11. Request, in writing, to be removed from mailing lists.

- 12. Obtain your credit report once a year from each of the three major credit reporting agencies (Equifax, Experian, and TransUnion) and correct any errors.
- 13. Request a free copy of your medical records once a year from the Medical Information Bureau.
- 14. Limit the amount of information you provide to Web sites. Fill in only required information.
- 15. Install a cookie manager to filter cookies.
- 16. Clear your history file when you are finished browsing.
- 17. Set up a free e-mail account. Use this e-mail address for merchant forms.
- 18. Turn off file and printer sharing on your Internet connection.
- 19. Install a personal firewall.
- 20. Sign-up for e-mail filtering through your Internet service provider or use an anti-spam program such as Brightmail.
- 21. Do not reply to spam for any reason.
- 22. Surf the Web anonymously with a program such as Freedom WebSecure or through an anonymous Web site such as Anonymizer.com.

FIGURE 10-17 Techniques to keep personal data private.

#### **Electronic Profiles**

When you fill out a form such as a magazine subscription, product warranty registration card, or contest entry form, the merchant that receives the form usually enters it into a database. Likewise, every time you click an advertisement on the Web or register software online, your information and preferences enter a database. Merchants then sell the contents of their databases to national marketing firms and Internet advertising firms. By combining this data with information from public sources such as driver's licenses and vehicle registrations, these firms create an electronic profile of individuals.

Critics contend that the information in an electronic profile reveals more about an individual than anyone has a right to know. They also claim that companies should inform people if they plan to provide personal information to others. Many companies today allow people to specify whether they want their personal information distributed.

#### Cookies

E-commerce and other Web applications often rely on cookies to identify users. A **cookie** is a small text file that a Web server stores on your computer. Cookie files typically contain data about you, such as your user name or viewing preferences.

Many commercial Web sites send a cookie to your browser, and then your computer's hard disk stores the cookie. The next time you visit the Web site, your browser retrieves the cookie from your hard disk and sends the data in the cookie to the Web site. Figure 10-18 illustrates how Web sites work with cookies.

#### FIGURE 10-18 HOW COOKIES WORK

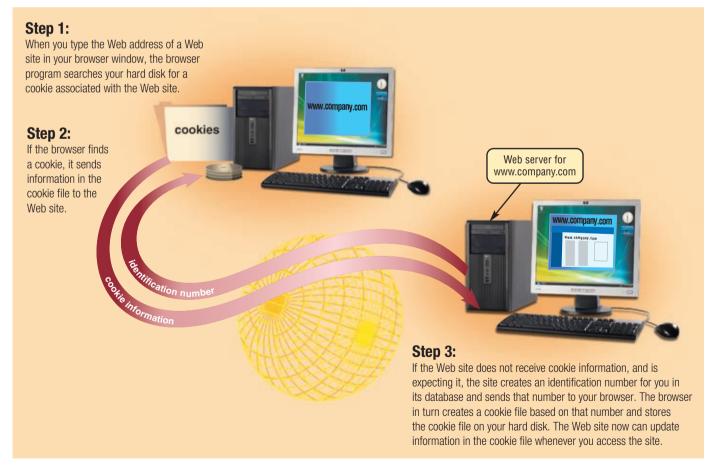

Web sites use cookies for a variety of purposes.

- Most Web sites that allow for personalization use cookies to track user preferences. On such sites, users may be asked to fill in a form requesting personal information, such as their name, postal code, or site preferences. A news Web site, for example, might allow users to customize their viewing preferences to display certain stock quotes. The Web site stores their preferences in a cookie on the users' hard disks.
- Some Web sites use cookies to store users' passwords, so they do not need to enter it every time they log in to the Web site.
- Online shopping sites generally use a session cookie to keep track of items in a user's shopping
  cart. This way, users can start an order during one Web session and finish it on another day in
  another session. Session cookies usually expire after a certain time, such as a week or a month.
- Some Web sites use cookies to track how regularly users visit a site and the Web pages they
  visit while at the site.
- Web sites may use cookies to target advertisements. These sites store a user's interests and browsing habits in the cookie.

You can set your browser to accept cookies automatically, prompt you if you want to accept a cookie, or disable cookie use altogether. Keep in mind if you disable cookie use, you will not be able to use many of the e-commerce Web sites.

#### **Spyware and Adware**

**Spyware** is a program placed on a computer without the user's knowledge that secretly collects information about the user. Spyware can enter a computer as a virus or as a result of a user installing a new program. The spyware program communicates information it collects to some outside source while you are online.

Some vendors or employers use spyware to collect information about program usage or employees. Internet advertising firms often collect information about users' Web browsing habits by hiding spyware in adware. **Adware** is a program that displays an online advertisement in a banner or pop-up window on Web pages, e-mail messages, or other Internet services. To remove spyware, you can obtain a spyware remover that can detect and delete it. Some operating systems and Web browsers include spyware removers. Read Ethics & Issues 10-2 for a related discussion.

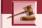

#### **ETHICS & ISSUES 10-2**

#### **Should Spyware Be Legal?**

Legitimate businesses and illegitimate hackers use a variety of techniques to secretly install spyware on unsecured computers. Spyware can perform a number of tasks, such as monitoring the Web sites that you visit or controlling a computer remotely. Some Web pages also have cookies that count visitors and gather basic statistical information about a visitor's location and Web browser. Online advertising agencies or Internet service providers frequently place spyware cookies as part of a promotion, sometimes without the knowledge of the Web page's sponsor. When the collected information is stored in a Web database and shared among several sites, the technology can track a visitor's travels around the Web. If a visitor completes a registration, that information also can be distributed to other advertisers. Spyware and cookies help advertisers reach their markets and refine their messages, but opponents say the technology is little more than electronic stalking. Legal experts say that the use of spyware is in a legal gray area, and stronger laws are needed to regulate it. Should spyware and/or cookies be banned, or is it the right of Web page owners and advertisers to collect information about visitors? Why? Should Web page authors and/or Web page visitors be made aware of spyware and cookies? Why or why not?

#### **Phishing**

**Phishing** is a scam in which a perpetrator sends an official looking e-mail message that attempts to obtain your personal and financial information. Some phishing e-mail messages ask you to reply with your information; others direct you to a phony Web site, or a pop-up window that looks like a Web site, that collects the information.

#### CHAPTER 10 COMPUTER SECURITY, ETHICS, AND PRIVACY

If you receive an e-mail that looks legitimate and requests you update credit card numbers, Social Security numbers, bank account numbers, passwords, or other private information, the FTC recommends you visit the Web site directly to determine if the request is valid.

**Pharming** is a scam, similar to phishing, where a perpetrator attempts to obtain your personal and financial information, except they do so via spoofing. That is, when you type a Web address in the Web browser, you are redirected to a phony Web site that looks legitimate. The phony Web site requests you enter confidential information.

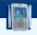

#### FAQ 10-3

#### What do I do if I have been caught in a phishing scam?

If you have been trapped in a phishing scam, visit http://www.ftc.gov or call the FTC help line at 1-877-FTC-HELP. For more information, visit scsite.com/dcf4e/ch10/faq and then click Phishing Scams.

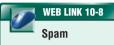

For more information, visit scsite.com/dcf4e/ch10/weblink and then click Spam.

#### **Spam**

**Spam** is an unsolicited e-mail message or newsgroup posting sent to multiple recipients or newsgroups at once. Spam is Internet junk mail (Figure 10-19). The content of spam ranges from selling a product or service, to promoting a business opportunity, to advertising offensive material. One study indicates the average user receives more than 2,200 spam e-mail messages each year.

\*\*\* It`s not too late! Overnight shipping now available. Order today get your watch the next day!

- Rolex and Swiss Luxury Watches from \$220
- Tiffany and Jewelry from \$49
- Mont Blanc Pens from \$60

You Name It, We have It all at 85% Price Reduction.

Click below...

http://carditt.com

FIGURE 10-19 An example of spam.

#### Users can reduce the amount of spam they receive with a number of techniques. Some e-mail programs have built-in settings that allow users to delete spam automatically. Users also can sign up for e-mail filtering from their Internet service provider. E-mail filtering is a service that blocks e-mail messages from designated sources. An alternative to e-mail filtering is to purchase an anti-spam program that attempts to remove spam before it reaches your inbox. The disadvantage of e-mail filters and anti-spam programs is that sometimes they remove valid e-

mail messages.

#### **Privacy Laws**

The concern about privacy has led to the enactment of federal and state laws regarding the storage and disclosure of personal data (Figure 10-20).

Common points in some of these laws include the following:

- 1. Information collected and stored about individuals should be limited to what is necessary to carry out the function of the business or government agency collecting the data.
- 2. Once collected, provisions should be made to restrict access to the data to those employees within the organization who need access to it to perform their job duties.
- 3. Personal information should be released outside the organization collecting the data only when the person has agreed to its disclosure.
- 4. When information is collected about an individual, the individual should know that the data is being collected and have the opportunity to determine the accuracy of the data.

| Date | Law                                                                                        | Purpose                                                                                                    |
|------|--------------------------------------------------------------------------------------------|----------------------------------------------------------------------------------------------------|
| 2003 | CAN-SPAM Act                                                                               | Gives law enforcement the right to impose penalties on people using the Internet to distribute spam.                                                                                                    |
| 2002 | Sarbanes-Oxley Act                                                                         | Requires corporate officers, auditors, and attorneys of publicly-traded companies follow strict financial reporting guidelines.                                                                           |
| 2001 | Children's Internet Protection Act (CIPA)                                                  | Protects minors from inappropriate content when accessing the Internet in schools and libraries.                                                                                                    |
| 2001 | Provide Appropriate Tools Required to<br>Intercept and Obstruct Terrorism<br>(PATRIOT) Act | Gives law enforcement the right to monitor people's activities, including Web and e-mail habits.                                                                                                    |
| 1999 | Gramm-Leach-Bliley Act (GLBA)<br>or Financial Modernization Act                            | Protects consumers from disclosure of their personal financial information and requires institutions to alert customers of information disclosure policies.                                               |
| 1998 | Children's Online Privacy Protection<br>Act (COPPA)                                        | Requires Web sites protect personal information of children under 13 years of age.                                                                                                    |
| 1998 | Digital Millennium Copyright Act (DMCA)                                                    | Makes it illegal to circumvent antipiracy schemes in commercial software; outlaws sale of devices that copy software illegally.                                                                           |
| 1997 | No Electronic Theft (NET) Act                                                              | Closes a narrow loophole in the law that allowed people to give away copyrighted material (such as software) on the Internet without legal repercussions.                                                 |
| 1996 | Health Insurance Portability and<br>Accountability Act (HIPAA)                             | Protects individuals against the wrongful disclosure of their health information.                                                                                                    |
| 1996 | National Information Infrastructure<br>Protection Act                                      | Penalizes theft of information across state lines, threats against networks, and computer system trespassing.                                                                                             |
| 1994 | Computer Abuse Amendments Act                                                              | Amends 1984 act to outlaw transmission of harmful computer code such as viruses.                                                                                                    |
| 1992 | Cable Act                                                                                  | Extends the privacy of the Cable Communications Policy Act of 1984 to include cellular and other wireless services.                                                                                       |
| 1991 | Telephone Consumer Protection Act                                                          | Restricts activities of telemarketers.                                                                                                    |
| 1988 | Computer Matching and Privacy<br>Protection Act                                            | Regulates the use of government data to determine the eligibility of individuals for federal benefits.                                                                                                    |
| 1988 | Video Privacy Protection Act                                                               | Forbids retailers from releasing or selling video-rental records without customer consent or a court order.                                                                                               |
| 1986 | Electronic Communications Privacy<br>Act (ECPA)                                            | Provides the same right of privacy protection for the postal delivery service and telephone companies to the new forms of electronic communications, such as voice mail, e-mail, and cellular telephones. |
| 1984 | Cable Communications Policy Act                                                            | Regulates disclosure of cable television subscriber records.                                                                                                    |
| 1984 | Computer Fraud and Abuse Act                                                               | Outlaws unauthorized access of federal government computers.                                                                                                    |
| 1978 | Right to Financial Privacy Act                                                             | Strictly outlines procedures federal agencies must follow when looking at customer records in banks.                                                                                                    |
| 1974 | Privacy Act                                                                                | Forbids federal agencies from allowing information to be used for a reason other than that for which it was collected.                                                                                    |
| 1974 | Family Educational Rights and<br>Privacy Act                                               | Gives students and parents access to school records and limits disclosure of records to unauthorized parties.                                                                                             |
| 1970 | Fair Credit Reporting Act                                                                  | Prohibits credit reporting agencies from releasing credit information to unauthorized people and allows consumers to review their own credit records.                                                     |

FIGURE 10-20 Summary of the major U.S. government laws concerning privacy.

#### **Social Engineering**

As related to the use of computers, **social engineering** is defined as gaining unauthorized access or obtaining confidential information by taking advantage of the trusting human nature of some victims and the naivety of others. Some social engineers trick their victims into revealing confidential information such as user names and passwords on the telephone, in person, or on the Internet. Techniques they use include pretending to be an administrator or other authoritative figure, feigning an emergency situation, or impersonating an acquaintance. Social engineers also obtain information from users who do not destroy or conceal information properly. These perpetrators sift through company dumpsters, watch or film people dialing telephone numbers or using ATMs, and snoop around computers looking for openly displayed confidential information.

#### **Employee Monitoring**

**Employee monitoring** involves the use of computers to observe, record, and review an employee's use of a computer, including communications such as e-mail messages, keyboard activity (used to measure productivity), and Web sites visited. Many programs exist that easily allow employers to monitor employees. Further, it is legal for employers to use these programs.

A frequently debated issue is whether an employer has the right to read employee e-mail messages. Actual policies vary widely. Some companies declare that they will review e-mail messages regularly, and others state that e-mail is private. In some states, if a company does not have a formal e-mail policy, it can read e-mail messages without employee notification. Several lawsuits have been filed against employers because many believe that such internal communications should be private.

Another controversial issue relates to the use of cameras to monitor employees, customers, and the public. Many people feel that this use of video cameras is a violation of privacy.

#### **Content Filtering**

One of the more controversial issues that surround the Internet is its widespread availability of objectionable material, such as racist literature, violence, and obscene pictures. Some believe that such materials should be banned. Others believe that the materials should be filtered, that is, restricted. **Content filtering** is the process of restricting access to certain material on the Web. Content filtering opponents argue that banning any materials violates constitutional guarantees of free speech and personal rights.

Many businesses use content filtering to limit employees' Web access. These businesses argue that employees are unproductive when visiting inappropriate or objectionable Web

sites. Some schools, libraries, and parents use content filtering to restrict access to minors.

Web filtering software is a program that restricts access to specified Web sites. Some also filter sites that use specific words. Others allow you to filter e-mail messages, chat rooms, and programs. Many Internet security programs include a firewall, antivirus program, and filtering capabilities combined (Figure 10-21).

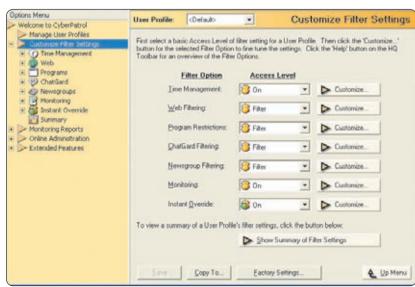

**FIGURE 10-21** Many Internet security programs include content filtering capabilities, where users can block specified Web sites and applications.

#### **Computer Forensics**

Computer forensics, also called digital forensics, network forensics, or cyberforensics, is the discovery, collection, and analysis of evidence found on computers and networks. Forensic analysis involves the examination of computer media, programs, data and log files on computers, servers, and networks. Many areas use computer forensics, including law enforcement, criminal prosecutors, military intelligence, insurance agencies, and information security departments in the private sector.

A computer forensics analyst must have knowledge of the law, technical experience with many types of hardware and software products, superior communication skills, familiarity with corporate structures and policies, a willingness to learn and update skills, and a knack for problem solving. For a look at the next generation of forensics, read Looking Ahead 10-2.

# 600

#### **LOOKING AHEAD 10-2**

#### **Computer Knowledge Assessment Using Brain Fingerprinting**

A powerful forensic tool may one day replace the traditional lie detector test. Brain fingerprinting examines a subset of brain waves generated involuntarily when an individual recognizes familiar information.

To conduct the test, researchers place a strap equipped with sensors on an individual's head and then present a variety of relevant and irrelevant words, pictures, and sounds. If the stimulus is familiar, the brain generates unique brain waves 300 to 800 milliseconds after receiving the stimulus.

Computers store and then analyze the series of unique brain waves to determine if the person's brain has stored critical details of a situation, such as a fraudulent or criminal act. Researchers also have determined that brain fingerprinting

could help identify the onset of Alzheimer's disease. For more information, visit scsite.com/dcf4e/ch10/looking and then click Brain Fingerprinting.

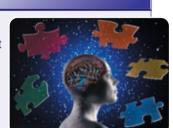

#### **HEALTH CONCERNS OF COMPUTER USE**

Users are a key component in any information system. Thus, protecting users is just as important as protecting hardware, software, and data.

The widespread use of computers has led to some important health concerns. The following sections discuss health risks and preventions, along with measures users can take to keep the environment healthy.

#### **Computers and Health Risks**

A **repetitive strain injury** (**RSI**) is an injury or disorder of the muscles, nerves, tendons, ligaments, and joints. Computer-related RSIs include tendonitis and carpal tunnel syndrome. RSIs are the largest job-related injury and illness problem in the United States today.

Tendonitis is inflammation of a tendon due to some repeated motion or stress on that tendon. Carpal tunnel syndrome (CTS) is inflammation of the nerve that connects the forearm to the palm of the wrist. Repeated or forceful bending of the wrist can cause CTS or tendonitis of the wrist. Symptoms of tendonitis of the wrist include extreme pain that extends from the forearm to the hand, along with tingling in the fingers. Symptoms of CTS include burning pain when the nerve is compressed, along with numbness and tingling in the thumb and first two fingers.

Long-term computer work can lead to tendonitis or CTS. Factors that cause these disorders include prolonged typing, prolonged mouse usage, or continual shifting between the mouse and the keyboard. If untreated, these disorders can lead to permanent damage to your body.

You can take many precautions to prevent these types of injuries. Take frequent breaks during the computer session to exercise your hands and arms (Figure 10-22). To prevent injury due to typing, place a wrist rest between the keyboard and the edge of your desk. To prevent injury while using a mouse, place the mouse at least six inches from the edge of the desk. In this position, your wrist is flat on the desk. Finally, minimize the number of times you switch between the mouse and the keyboard, and avoid using the heel of your hand as a pivot point while typing or using the mouse.

#### **HAND EXERCISES**

- Spread fingers apart for several seconds while keeping wrists straight.
- Gently push back fingers and then thumb.
- Dangle arms loosely at sides and then shake arms and hands.

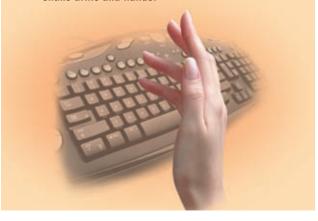

**FIGURE 10-22** To reduce the chance of developing tendonitis or carpal tunnel syndrome, take frequent breaks during computer sessions to exercise your hands and arms.

Another type of health-related condition due to computer usage is **computer vision syndrome** (CVS). You may have CVS if you have sore, tired, burning, itching, or dry eyes; blurred or double vision; distance blurred vision after prolonged staring at a display device; headache or sore neck; difficulty shifting focus between a display device and documents; difficulty focusing on the screen image; color fringes or after-images when you look away from the display device; and increased sensitivity to light. Eyestrain associated with CVS is not thought to have serious or long-term consequences. Figure 10-23 outlines some techniques you can follow to ease eyestrain.

#### **TECHNIQUES TO EASE EYESTRAIN**

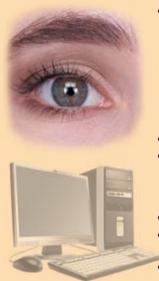

- Every 10 to 15 minutes, take an eye break.
- Look into the distance and focus on an object for 20 to 30 seconds.
- Roll your eyes in a complete circle.
- Close your eyes and rest them for at least one minute.
- Blink your eyes every five seconds.
- Place your display device about an arm's length away from your eyes with the top of the screen at eye level or below.
- Use large fonts.
- If you wear glasses, ask your doctor about computer glasses.
- Adjust the lighting.

**FIGURE 10-23** Following these tips may help reduce eyestrain while working on a computer.

People who spend their workday using the computer sometimes complain of lower back pain, muscle fatigue, and emotional fatigue. Lower back pain sometimes is caused from poor posture. Always sit properly in the chair while you work. Take a break every 30 to 60 minutes — stand up, walk around, or stretch. Another way to help prevent these injuries is to be sure your workplace is designed ergonomically.

#### **Ergonomics and Workplace Design**

Ergonomics is an applied science devoted to incorporating comfort, efficiency, and safety into the design of items in the workplace. Ergonomic studies have shown that using the correct type and configuration of chair, keyboard, display device, and work surface helps users work comfortably and efficiently and helps protect their health. For the computer work space, experts recommend an area of at least two feet by four feet. Figure 10-24 illustrates additional guidelines for setting up the work area.

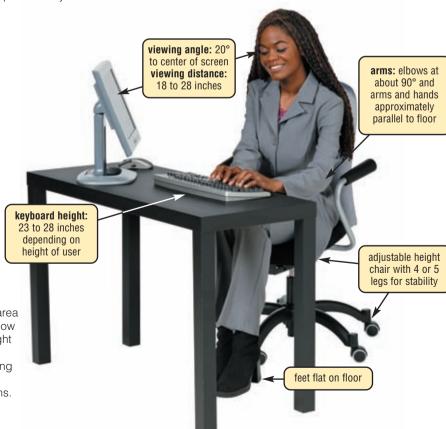

#### FIGURE 10-24

A well-designed work area should be flexible to allow adjustments to the height and build of different individuals. Good lighting and air quality also are important considerations.

#### **Computer Addiction**

Computers can provide entertainment and enjoyment. Some computer users, however, become obsessed with the computer and the Internet. **Computer addiction** occurs when the computer consumes someone's entire social life. Computer addiction is a growing health problem. Symptoms of a user with computer addiction include the following:

- Craves computer time
- Overjoyed when at the computer
- Unable to stop computer activity
- Irritable when not at the computer
- Neglects family and friends
- Problems at work or school

Computer addiction is a treatable illness through therapy and support groups.

#### **Green Computing**

**Green computing** involves reducing the electricity and environmental waste while using a computer. People use, and often waste, resources such as electricity and paper while using a computer.

Experts estimate that more than 700 million personal computers are obsolete. Because of the huge volumes of electronic waste, the U.S. federal government has proposed a bill that would require computer recycling across the country. Local governments are working on methods to make it easy for consumers to recycle this type of equipment.

To reduce the environmental impact of computing further, users simply can alter a few habits. Figure 10-25 lists the ways you can contribute to green computing.

#### **GREEN COMPUTING SUGGESTIONS**

- 1. Use computers and devices that comply with the ENERGY STAR program.
- 2. Do not leave the computer running overnight.
- 3. Turn off the monitor, printer, and other devices when not in use.
- 4. Use paperless methods to communicate.
- 5. Recycle paper.
- 6. Buy recycled paper.
- 7. Recycle toner cartridges.
- 8. Recycle old computers and printers.
- 9. Telecommute (saves gas).

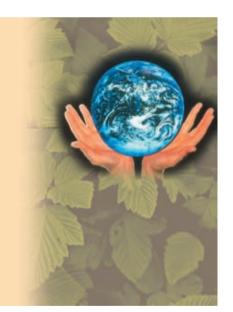

FIGURE 10-25 A list of suggestions to make computing healthy for the environment.

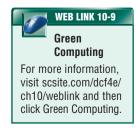

Test your knowledge of pages 376 through 387 in Quiz Yourself 10-3.

## 2

#### **QUIZ YOURSELF 10-3**

Instructions: Find the true statement below. Then, rewrite the remaining false statements so they are true.

- Factors that cause CVS include prolonged typing, prolonged mouse usage, or continual shifting between the mouse and the keyboard.
- 2. Phishing is the discovery, collection, and analysis of evidence found on computers and networks.
- 3. Spam is Internet junk mail.
- 4. Web sites use electronic profiles to track user preferences, store users' passwords, keep track of items in a user's shopping cart, and track Web site browsing habits.
- 5. You can assume that information on the Web is correct.

**Quiz Yourself Online:** To further check your knowledge of information privacy and computer-related health disorders and preventions, visit scsite.com/dcf4e/ch10/quiz and then click Objectives 7 - 8.

#### CHAPTER SUMMARY

This chapter identified some potential computer risks and the safeguards that schools, businesses, and individuals can implement to minimize these risks. Wireless security risks and safeguards also were discussed.

The chapter presented ethical issues surrounding information accuracy, intellectual property rights, and information privacy. The chapter ended with a discussion of computer-related health issues, their preventions, and ways to keep the environment healthy.

#### CAREER CORNER

#### **Computer Forensics Specialist**

Computer forensics is a rapidly growing field that involves gathering and analyzing evidence from computers and networks. It is the responsibility of the **computer forensics specialist** to take several careful steps to identify and retrieve possible evidence that may exist on a suspect's computer. These steps include protecting the suspect's computer, discovering all files, recovering deleted files, revealing hidden files, accessing protected or encrypted files,

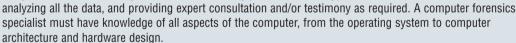

In the past, many computer forensics specialists were self-taught computer users who may have attended computer forensics seminars, or they may have been trained in the use of one or more computer forensics tools by software vendors. The computer forensics specialist of today needs extensive training, usually from several different sources. A degree in Computer Science should be supplemented with graduate courses and university level professional development certificates. The most widely recognized certifications available to computer forensics professionals are the Certified Information Systems Security Professional (CISSP) and the Certified Computer Examiner (CCE).

Entry level salaries for computer forensics specialists range from \$85,000 to \$120,000. With experience and certifications, salaries can exceed \$160,000. For more information, visit scsite.com/dcf4e/ch10/careers and then click Computer Forensics Specialist.

#### COMPANIES ON THE CUTTING EDGE

#### **McAfee**

#### **Intrusion Prevention Products Developer**

Researchers in 17 cities in 12 countries are hard at work at McAfee laboratories trying to prevent computer intrusions. The Anti-Virus Emergency Response Team (Avert) protects desktop computers, servers, networks, and wireless devices by collecting and then disassembling malware. The researchers also monitor online bulletin board systems for suspicious messages and expect to find more than 18,000 new threats each year.

More than 70 million consumers, small- and medium-sized businesses, governmental agencies, and large corporations rely on McAfee's intrusion prevention products to shield them from viruses, worms, Trojan horses, spyware and adware, and phishing schemes. In 2006, *Popular Science Magazine* selected the Santa Clara, California, company to receive its "Best of What's New" award for the McAfee SiteAdvisor, which shields Internet users from dangerous and risky Web sites. For more information, visit scsite.com/dcf4e/ch10/companies and then click McAfee.

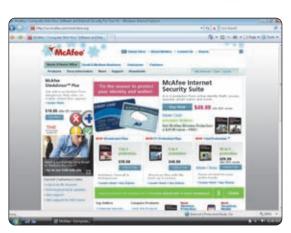

#### **Symantec**

#### **Computer Security Solutions Leader**

Ninety percent of computer users have installed a virus protection program on their computers, but only twenty percent have a firewall to protect against malicious hackers, according to a survey conducted by Applied Marketing Research. Symantec's line of Norton products, including AntiVirus, Personal Firewall, and AntiSpam, can provide these users with peace of mind knowing that their computers are as secure as possible.

Gordon Eubank founded Symantec in 1982. Since then, more than 120 million users worldwide have used that company's products, helping it grow to one of the world's premier Internet security technology companies with operations in more than 40 countries. Symantec opened its Phish Report Network in 2006 in an effort to track and stop cybercriminals from perpetrating additional phishing attacks. For more information, visit scsite.com/dcf4e/ch10/companies and then click Symantec.

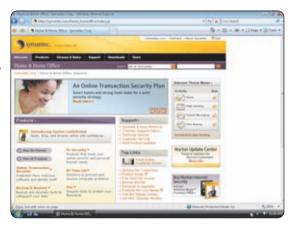

#### TECHNOLOGY TRAILBLAZERS

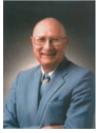

# **Donn Parker**Cybercrime Authority

Computer criminals are troubled people, according to Donn Parker, so they violate the law in an attempt to solve their problems. In an attempt to fight cybercrime, Parker founded the International Information Integrity Institute (I-4), then interviewed hundreds of computer criminals and analyzed thousands of security crime cases during the past 30 years.

Security systems within corporations are critical, he says, but they should evolve constantly to defend against attackers. In a 2006 *ISSA Journal* article, Parker urges corporate managers to increase funding to replace their current risk-based security systems with practical and consistent processes, products, and techniques.

Parker has conducted security reviews for more than 250 companies and has written 6 computer security books. For more information, visit scsite.com/dcf4e/ch10/people and then click Donn Parker.

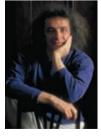

#### **Clifford Stoll**

#### **Computer Philosopher**

Computers have become integrated in practically every phase of our lives, but Clifford Stoll wants us to think about their effect on our quality of life. He questions the benefits technology and the Internet presumably provide and the role computers play in schools.

In his books, Silicon Snake Oil — Second Thoughts on the Information Highway and High Tech Heretic: Why Computers Don't Belong in the Classroom, Stoll maintains that "life in the real world is far more interesting, far more important, far richer, than anything you'll ever find on a computer screen."

He first gained fame by tracking a hacker who was part of a spy ring selling computer secrets to the Soviet Union's KGB for money and drugs. For more information, visit scsite.com/dcf4e/ch10/people and then click Clifford Stoll.

390

#### CHAPTER 10

# **Chapter Review**

The Chapter Review section summarizes the concepts presented in this chapter. To obtain help from other students regarding any subject in this chapter, visit scsite.com/dcf4e/ch10/forum and post your thoughts or questions.

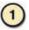

How Can Users Safeguard against Computer Viruses, Worms, Trojan Horses, Botnets, Denial of Service Attacks, Back Doors, and Spoofing?

A computer **virus** is a potentially damaging program that infects a computer and negatively affects the way the computer works. A **worm** is a program that copies itself repeatedly, using up resources and possibly shutting down the computer or network. A **Trojan horse** is a program that hides within or looks like a legitimate program. Users can take precautions to guard against this **malware**, short for malicious software. Do not start a computer with removable media in the drives or ports unless the media are uninfected. Never open an e-mail attachment unless it is from a trusted source. Disable macros in documents that are not from a trusted source. Install an **antivirus program** and a personal firewall program. Stay informed about any new virus alert or **virus hoax**. To defend against a **botnet**, a **denial of service attack**, improper use of a **back door**, and **spoofing**, users can install a **firewall** and install **intrusion detection software**.

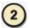

#### What Are Techniques to Prevent Unauthorized Access and Use?

**Unauthorized access** is the use of a computer or network without permission. **Unauthorized use** is the use of a computer or its data for unapproved or illegal activities. A written acceptable use policy (AUP) outlines the activities for which the computer and network may and may not be used. Other measures include firewalls and intrusion detection software. An **access control** defines who can access a computer, when they can access it, and what actions they can take. An **audit trail** records in a file both successful and unsuccessful access attempts. Access controls include a **user name** and **password**, a possessed object, and a **biometric device**.

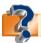

Visit scsite.com/dcf4e/ch10/quiz or click the Quiz Yourself button. Click Objectives 1-2.

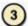

#### What Are Safeguards against Hardware Theft and Vandalism?

**Hardware theft** is the act of stealing computer equipment. **Hardware vandalism** is the act of defacing or destroying computer equipment. Physical devices and practical security measures, passwords, possessed objects, and biometrics can reduce the risk of theft or render a computer useless if it is stolen.

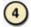

#### How Do Software Manufacturers Protect against Software Theft and Information Theft?

**Software theft** occurs when someone steals software, intentionally erases programs, or illegally copies programs. Software **piracy** is the unauthorized and illegal duplication of copyrighted software. To protect themselves from software piracy, manufacturers issue a **license agreement** that provides specific conditions for use of the software. During **product activation**, users provide the product's identification number to receive an installation identification number unique to their computer. Companies attempt to prevent **information theft** through user identification and authentication controls, **encryption**, a **digital signature**, a **digital certificate**, or a **certificate authority**.

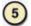

#### What Types of Devices Are Available to Protect Computers against System Failure?

A **system failure** is the prolonged malfunction of a computer. A common cause of system failure is an electrical disturbance. A **surge protector** uses special electrical components to provide a stable current flow to the computer. An **uninterruptible power supply (UPS)** contains surge protection circuits and one or more batteries that can provide power during a power loss.

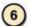

#### What Are Risks and Safeguards Associated with Wireless Communications?

Wireless access poses additional security risks. Intruders connect to other wireless networks to gain free Internet access or to access a company's confidential data. Some individuals intercept and monitor communications as they are transmitted. Others connect to a network through an unsecured wireless access point (WAP). Some safeguards include firewalls, reconfiguring the WAP, and ensuring equipment uses a wireless security standard, such as **Wired Equivalent Privacy**, **Wi-Fi Protected Access**, and **802.11i**.

# **Chapter Review**

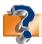

Visit scsite.com/dcf4e/ch10/quiz or click the Quiz Yourself button. Click Objectives 3 – 6.

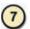

#### What Are Issues Surrounding Information Privacy?

Information privacy is the right of individuals and companies to restrict the collection and use of information about them. Issues surrounding information privacy include electronic profiles, cookies, spyware and adware, phishing, spam, social engineering, employee monitoring, and computer forensics. An electronic profile combines data about an individual's Web use with data from public sources. A cookie is a file that a Web server stores on a computer to collect data about the user. Spyware is a program placed on a computer that secretly collects information about the user. Adware is a program that displays an online advertisement in a banner or pop-up window. Phishing is a scam in which a perpetrator sends an official looking e-mail that attempts to obtain a user's personal and financial information. Pharming is a scam where a perpetrator attempts to obtain your personal and financial information, except they do so via spoofing. Spam is an unsolicited e-mail message or newsgroup posting sent to many recipients. As related to the use of computers, social engineering is defined as gaining unauthorized access or obtaining confidential information by taking advantage of the trusting human nature of some victims and the naivety of others. Employee monitoring uses computers to observe, record, and review an employee's computer use. Computer forensics is the discovery, collection, and analysis of evidence found on computers and networks.

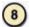

#### How Can Health-Related Disorders and Injuries Due to Computer Use Be Prevented?

A **repetitive strain injury** (**RSI**) is an injury or disorder of the muscles, nerves, tendons, ligaments, and joints. Computer-related RSIs include tendonitis and carpal tunnel syndrome (CTS). Another health-related condition is eyestrain associated with **computer vision syndrome** (CVS). To prevent health-related disorders, take frequent breaks, use precautionary exercises and techniques, and incorporate ergonomics when planning the workplace. **Computer addiction** occurs when the computer consumes someone's entire social life. Computer addiction is a treatable illness through therapy and support groups.

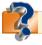

Visit scsite.com/dcf4e/ch10/quiz or click the Quiz Yourself button. Click Objectives 7 – 8.

cookie (380)

# **Key Terms**

You should know each key term. Use the list below to help focus your study. To further enhance your understanding of the Key Terms in this chapter, visit scsite.com/dcf4e/ch10/terms. See an example of and a definition for each term, and access current and additional information about the term from the Web.

802.11i (376) access control (368) adware (381) anti-spam program (382) antivirus program (365) audit trail (368) back door (367) back up (375) backup (375) biometric device (370) biometric payment (370) botnet (367) certificate authority (374) computer addiction (387) computer crime (362) computer ethics (376) computer forensics (385) computer forensics specialist computer security risk (362) computer vision syndrome (386)

content filtering (384)

copyright (378) cracker (362) cybercrime (362) cyberextortionist (363) cyberterrorist (363) decrypt (373) denial of service attack (367) digital certificate (374) digital rights management (378) digital signature (374) DoS attack (367) e-mail filtering (382) employee monitoring (384) encryption (373) firewall (367) green computing (387) hacker (362) hardware theft (371) hardware vandalism (371) information privacy (379) information theft (373)

license agreement (372) malware (364) online backup service (375) password (369) payload (364) personal firewall (368) personal identification number (PIN) (370) pharming (382) phishing (381) piracy (372) Pretty Good Privacy (PGP) (374) product activation (373) quarantine (366) repetitive strain injury (RSI) (385)restore (375) script kiddie (362) secure site (374) social engineering (384)

intellectual property rights (378)

intrusion detection software (368)

spam (382) spoofing (367) spyware (381) surge protector (374) system failure (374) Trojan horse (364) unauthorized access (368) unauthorized use (368) uninterruptible power supply (UPS) (375) user name (369) virus (364) virus definition (366) virus hoax (366) virus signature (366) war driving (376) Web filtering software (384) Wired Equivalent Privacy (376) Wi-Fi Protected Access (376) worm (364) zombie (367)

software theft (372)

392

# CHAPTER 10

# Checkpoint

Use the Checkpoint exercises to check your knowledge level of the chapter. To complete the Checkpoint exercises interactively, visit sesite com/dcfde/ch10/check

| True/False                                                                                                    | Mark T for True and F for False. (See page numbers in parenthese                                                                                                    |
|----------------------------------------------------------------------------------------------------|----------------------------------------------------------------------------------------------------|
| 1. Any illegal act involving a certificate. (367)  4. In order to safeguard against certificate. (368)  5. Biometric payment involves method such as a checking  6. Digital signatures often are  7. A digital certificate warns a  8. Digital rights management and Trojan horses. (378)  9. Spam is an unsolicited e-ma  10. Green computing involves waste. (387)  Multiple Choice  Malware is a term that can be used a. viruses b. waste. C. Trojan horses d. al. The is the destructive event malware is intended to deliver. (36a. hash b. p. c. cookie d. sg. A is a compromised computer remotely by an outsider. (367) | omputer generally is referred to as a cybercrime. (362)  Int of their security breaches is to improve security. (362)  For software that allows users to bypass security controls when accessing a program, of the control of their security breaches is to improve security. (362)  For software that allows users to bypass security controls when accessing a program, of the control of the control of t |
| 1 ,                                                                                                    | programs, data and log files on computers, servers, and networks. (385)  Il of the above  a. Encryption key b. E-mail filtering c. Forensics analysis d. Trusted source                                                                                                    |
| Matching                                                                                                    | Match the terms with their definitions. (See page numbers in parenthese                                                                                                    |
| 1. cracker (362) 2. virus (364) 3. surge protector (374) 4. spyware (381) 5. adware (381)                                                                                                    | <ul> <li>a. someone who tries to access a computer or network illegally with the intent of destroying data</li> <li>b. program that displays an online advertisement in a banner or pop-up window on Web pages, e-mail, or other Internet services</li> <li>c. potentially damaging computer program that affects, or infects, a computer negative by altering the way the computer works without the user's knowledge or permission</li> <li>d. connects a user to a computer only after the computer calls back</li> <li>e. program placed on a computer without the user's knowledge that secretly collects information about the user</li> <li>f. uses special electrical components to provide a stable current flow to the computer</li> </ul>                                                                                                    |

# Checkpoint

|                                                                                                    | Checkbollit                                                                           |  |  |  |  |
|----------------------------------------------------------------------------------------------------|---------------------------------------------------------------------------------------|--|--|--|--|
| Short Answer Write a brief                                                                                                    | ef answer to each of the following questions.                                         |  |  |  |  |
| <ol> <li>How does a hacker differ from a cracker? What is a script kiddie?</li> <li>How do antivirus programs detect and identify a virus? What is a virus how that are some examples of possessed objects? What are some examples of the ways to protect your personal information privacy? List five ways to protect your personal information who uses it? Why is content filtering controver.</li> </ol>                                                                                                    | pax?<br>f biometric devices?<br>mation                                                |  |  |  |  |
| Working Together Working in a group of your classn                                                                                                    | nates, complete the following team exercise.                                          |  |  |  |  |
| 1. Some schools have begun repetitive strain injury (RSI) prevention programs, but too many students still pay too little attention to ergonomic issues. How safe is your workplace? Have each member of your team compare the characteristics of his or her workplace to the ergonomic guidelines presented in this chapter. Make a sketch of the workplace indicating where it does, and does not, conform to the guidelines. Meet with the members of your team to discuss how each workplace could be improved. Then, use PowerPoint to create a group presentation and share your findings with the class.                                                                                                    |                                                                                       |  |  |  |  |
|                                                                                                    |                                                                                       |  |  |  |  |
|                                                                                                    | Web Research                                                                          |  |  |  |  |
| Use the Internet-based Web Research exercises to broaden your understanding of the cond To discuss any of the Web Research exercises in this chapter with other students, visit scs your thoughts or questions.                                                                                                    |                                                                                       |  |  |  |  |
| 1 Journaling                                                                                                    |                                                                                       |  |  |  |  |
| Respond to your readings in this chapter by writing at least one page about your reactions, ever computer security, privacy, and ethics. For example, have you suffered from a <b>repetitive strain</b> taken to safeguard your personal computer? If you have installed an antivirus program on your do you update and use it? Have you ever been trapped in a phishing or pharming scam? You at the new terms you learned by reading this chapter. If required, submit your journal to your inst                                                                                                    | injury? What steps have you<br>r computer, how often<br>lso can write about           |  |  |  |  |
| 2 Scavenger Hunt                                                                                                    | A                                                                                     |  |  |  |  |
| Use one of the <u>search engines</u> listed in Figure 2-8 in Chapter 2 on page 58 or your own favorengine to find the answers to the questions below. Copy and paste the Web address from the you found the answer. Some questions may have more than one answer. If required, submit your instructor. (1) What is the current cost of a notebook computer security system? (2) What Scoch credited with creating at the Xerox Palo Alto Research Center in the late 1970s? When coined, what was its intended meaning? (3) What is EPEAT? (4) What company developed SSL differ from Secure HTTP (S-HTTP)? (5) At what university is the Computer Emergency I Team Coordination Center (CERT/CC) located? What is one of the latest advisories or incide reported by this organization?                                                                                                    | e Web page where your answers to at term is John this term was GSL? How does Response |  |  |  |  |
| 3 Search Sleuth                                                                                                    |                                                                                       |  |  |  |  |
| Internet subject directories are used to find information on specialized topics. One of the oldes more popular subject directories is the <a href="WWW Virtual Library">WWW Virtual Library</a> (VL). This Web site is administed by a group of volunteers who are experts in particular topics. Visit this Web site and then use your word processing program to answer the following questions. Then, if required, submit your answers to your instructor. (1) Click the About link at the bottom of the page. What year was WWW Virtual Library established? Who created it? (2) Click the joining the VL link. What are some of the benefits Virtual Library members receive? (3) Click your browser's Back button or press the BACKSPACE key to return to the home page. Click the Computing and Computer Science link and then click the Digital Rights Management link. Click the Digital Rights Management Articles link at the bottom of the page, review two articles, and then write a 50-word summary that may be submitted to your instructor. |                                                                                       |  |  |  |  |

#### CHAPTER 10

#### **Learn How To**

Use the Learn How To activities to learn fundamental skills when using a computer and accompanying technology. Complete the exercises and submit them to your instructor.

#### **LEARN HOW TO 1: Back Up Files on an Offsite Internet Server**

Note: The service described in this exercise allows 15 days of free access. After that time, you may be billed automatically for service unless you cancel your service in the given time frame.

Backing up files stored on your computer on another disk or computer located in a different geographical location is the ultimate safeguard for data on your computer. A good way to back up data is to use one of the services available on the Web. A leading service is found at www.IBackup.com. To subscribe to the IBackup service, complete the following steps:

- 1. Start a Web browser, type the Web address www.IBackup.com in the Address bar, and then press the ENTER key.
- 2. When the IBackup Web page is displayed, click Sign Up on the top horizontal toolbar.
- 3. Enter your e-mail address in the E-mail Address text box, and then click the Send Registration E-mail button.
- 4. In a short period, you will receive a subscription e-mail message. Because you want to subscribe to the backup service, click the link to continue with the signup process. A form will be displayed in your browser (Figure 10-26).
- 5. Fill in the form. Select the plan you want in the Select a Storage Plan list. If you want to try the service for a short period of time before subscribing, select 5 GB free Trial for 15 Days.
- 6. To continue to the next pages, you must enter credit card information. If you select the 15 day trial, your credit card will not be charged, and an automatic billing at the end of 15 days will occur. After entering the required information, click the Continue button at the bottom of the page.
- 7. A message is displayed that confirms that you have signed up with IBackup, and also provides a link for you to download the IBackup for Windows application.
- 8. Click the Download button to download the IBackup for Windows application, and then follow the instructions to install the application on your computer.

After establishing an account, you can use it for the time for which you subscribed. Complete the following steps to use the service:

- 1. Start the IBackup for Windows application.
- Enter your user name and password, and then click the Login button to display a window containing your files, as well as the contents of your IBackup folder (Figure 10-27).
- 3. To upload a file, locate the file in the left pane of the IBackup window, and drag it to the right pane. The Backup Progress dialog box will be displayed while the file is uploading. The file will be placed in the IBackup folder.
- 4. For further activities you can accomplish in this program for backing up your files, click the buttons on the top horizontal toolbar and experiment.

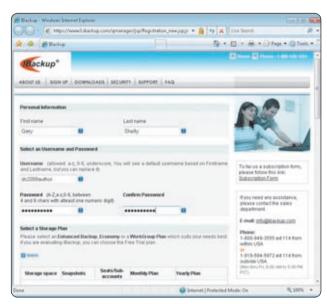

FIGURE 10-26

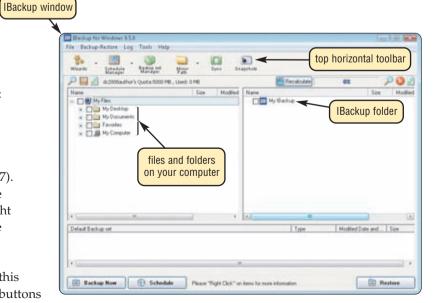

**FIGURE 10-27** 

# **Learn How To**

#### **Exercise**

- 1. Visit the IBackup Web site. Click View Demo and then follow the screen prompts to view all the services offered by IBackup. Which service is most appropriate for your home computer? Which service is most useful for the server that is used in the computer lab at your school? If you had critical data you needed to back up, would you use a service like this? Why or why not? Submit your answers to your instructor.
- 2. Optional: Perform this exercise only for your own computer. Do not perform this exercise on a school computer. Establish an account on IBackup.com. Upload two or more files from your computer. Download the files you uploaded back to your computer. Is this an efficient way to back up your files? Do you think the IBackup service would be useful for businesses? Submit your answers to your instructor.

on or off link

#### **LEARN HOW TO 2: Use the Windows Vista Firewall**

When you use the Internet, data is sent both from your computer to the Internet and from computers on the Internet to your computer.

A firewall is a barrier that checks information coming from the Internet and either turns it away or allows it to pass through to your computer, based on your firewall settings. It also checks data being sent from your computer to the Internet to ensure your computer is not sending unsolicited messages to other computers on the Internet. A firewall can be implemented using hardware or software.

Windows Vista contains a software firewall that starts automatically when you boot your computer. To control the firewall usage on your computer, complete the following steps:

- 1. Click the Start button on the Windows taskbar, and then click Control Panel on the Start menu.
- 2. In the Classic View of the Control Panel, double-click Security Center, and then click Windows Firewall in the Windows Security Center window to open the Windows Firewall window (Figure 10-28).
- 3. In the Windows Firewall window, click the Turn Windows Firewall on or off link to turn on or off the Windows firewall. The firewall automatically is on when you start your computer. You should NOT turn off the firewall unless you have a compelling reason to do so.
- Click the Allow a program through Windows Firewall link to display the Exceptions sheet in the Windows Firewall Settings dialog box (Figure 10-29). The exceptions that are checked can communicate with the Internet without your clicking a link.
- You may want to allow programs that routinely communicate with the Internet, such as sports programs that display updated game scores, to have full access to your computer. To add a program to the Exceptions list, click the Add program button in the Exceptions sheet. The Add a Program dialog box is displayed. Select a program and then click the OK button.

#### Exercise

1. Open the Windows Firewall window. Click the How does a firewall help protect my computer? link. Read the information about Windows firewall. What did you learn that you did not know? What is malicious software? What are some examples of malicious software? Submit your answers to your instructor.

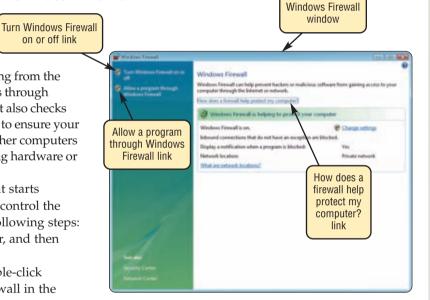

**FIGURE 10-28** 

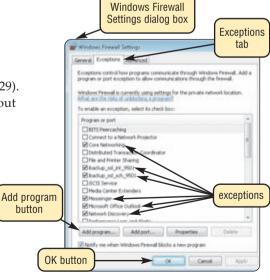

**FIGURE 10-29** 

396

#### CHAPTER 10

#### Learn It Online

Use the Learn It Online exercises to reinforce your understanding of the chapter concepts. To access the Learn It Online exercises, visit scsite.com/dcf4e/ch10/learn.

# 1

#### At the Movies — Attack of the Mobile Viruses

To view the Attack of the Mobile Viruses movie, click the number 1 button. Locate your video and click the corresponding High-Speed or Dial-Up link, depending on your Internet connection. Watch the movie and then complete the exercise by answering the question that follows. Take a look at the recent wave of viruses plaguing mobile phone users. How does a mobile device get a virus, and how can you protect your mobile device?

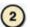

#### Student Edition Labs — Protecting Your Privacy Online

Click the number 2 button. A new browser window will open, displaying the Student Edition Labs. Follow the on-screen instructions to complete the Protecting Your Privacy Online Lab. When finished, click the Exit button. If required, submit your results to your instructor.

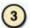

#### **Practice Test**

Click the number 3 button. Answer each question. When completed, enter your name and click the Grade Test button to submit the quiz for grading. Make a note of any missed questions. If required, submit your results to your instructor.

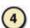

#### Who Wants To Be a Computer Genius<sup>2</sup>?

Click the number 4 button to find out if you are a computer genius. Directions about how to play the game will be displayed. When you are ready to play, click the Play button. Submit your score to your instructor.

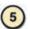

#### **Buying Online**

Click the number 5 button to learn how to use the Internet to purchase merchandise. Follow the instructions to use Amazon.com and Barnes & Noble's Web site to compare prices and reviews of David McCullough's 1776. How did the prices of the book compare? Which site had more favorable reviews for the book? Which site would you recommend to a friend? Write a report summarizing your findings. Print the report and then submit it to your instructor.

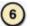

#### Student Edition Labs — Computer Ethics

Click the number 6 button. A new browser window will open, displaying the Student Edition Labs. Follow the on-screen instructions to complete the Computer Ethics Lab. When finished, click the Exit button. If required, submit your results to your instructor.

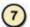

#### **Crossword Puzzle Challenge**

Click the number 7 button, then click the Crossword Puzzle Challenge link. Directions about how to play the game will be displayed. Complete the puzzle to reinforce skills you learned in this chapter. When you are ready to play, click the Continue button. Submit the completed puzzle to your instructor.

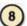

#### Vista Exercises

Click the number 8 button. When the Vista Exercises menu appears, click the exercise assigned by your instructor. A new browser window will open. Follow the on-screen instructions to complete the exercise. When finished, click the Exit button. If required, submit your results to your instructor.

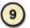

#### **Chapter Discussion Forum**

Select an objective from this chapter on page 361 about which you would like more information. Click the number 9 button and post a short message listing a meaningful message title accompanied by one or more questions concerning the selected objective. In two days, return to the threaded discussion by clicking the number 9 button. Submit to your instructor your original message and at least one response to your message.

# Special Feature

# Digital Entertainment

# The Revolution Is Underway

assachusetts Institute of Technology Professor Nicholas Negroponte coined the phrase, digital convergence, in his 1995 book, *Being Digital*. While some technology experts believe this term focuses on software, others believe it refers to hardware and networking, while still others see it as a service. The one commonality of all these views is the core of bits and bytes of data, music, video, graphics, text, and voice. Today, we are closer than ever in being able to share all these modes of entertainment seamlessly. Compact, mobile devices allow us to record and listen to music; view favorite television programs or movies; keep in touch with the office, family, and friends; present ideas to others using real data and images; and entertain at home.

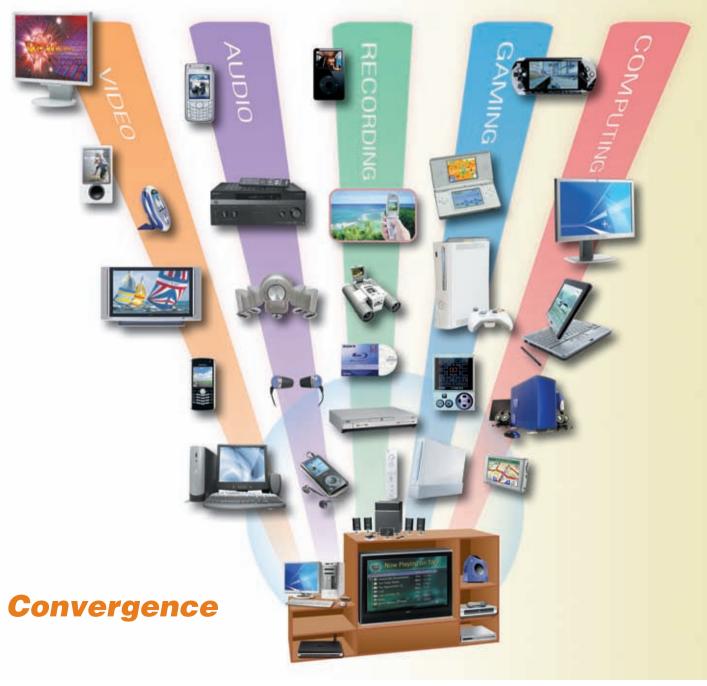

#### 398 Special Feature

# The Personal Computer and Television

Falling prices for big-screen televisions and monitors have enticed consumers to update their media rooms and home offices. Flat panel and projection televisions have become the focal points of home entertainment systems. Their dramatic high-resolution pictures coupled with surround-sound systems and proper furniture provide the ultimate viewing experience.

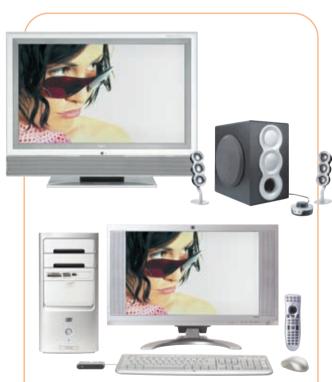

**FIGURE 1** Multimedia personal computers can perform the dual roles of being used for work and play. Equipped with a large-capacity hard disk, rewritable DVD drives, and a wide-screen and high-definition monitor, they allow you to download and burn movies, audio CDs, podcasts and vodcasts, and then transfer these files to portable media players.

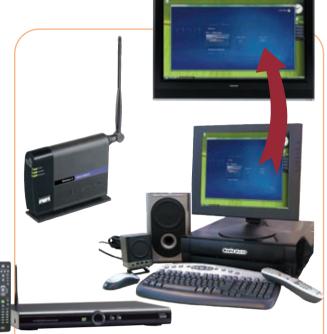

FIGURE 2 Microsoft's Windows Media Center in Windows Vista allows you to experience viewing all your favorite digital entertainment on your computer, including live and recorded television programs, movies, music, and photographs. Media Center Extenders, including the Xbox 360, expand the multimedia experience throughout your home on up to five televisions.

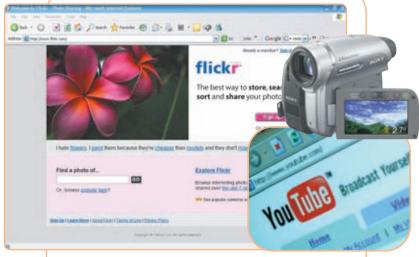

FIGURE 3 Social networking Web sites such as Facebook, MySpace, YouTube, TagWorld, and Bebo are popular forms of self-expression and pervasive ways to stay in touch and share experiences with friends and family. YouTube visitors watch more than 100 million video clips every day, with some individual videos viewed more than 5 million times. Some of these video Web sites pay users as much as \$2,000 for uploading their animated videos.

#### **Digital Entertainment**

# Recording Audio and Video

Whether you are in the mood for an action-packed movie or some soothing new-age music, your digital entertainment products can fulfill your needs. Burn your favorite songs to a CD and play them in your car or while you work out at the gym, use your digital video recorder and record directly to a DVD to take to Grandma's house, or record movies and television programs on your digital video recorder when you are not at home and then play them at your convenience. Many PDAs, smart phones, and portable media players like the iPod and Zune, are video capable, so you can watch full-length movies or popular television programs. Video and music downloads are expected to generate more than \$2.6 billion in sales by 2009.

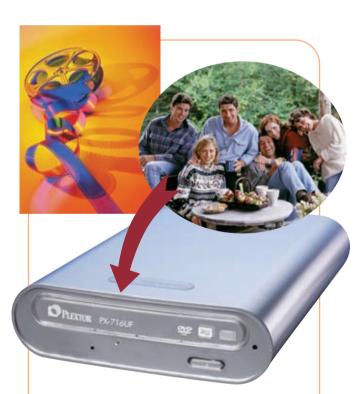

**FIGURE 4** DVD burners are considered essential peripherals and can be internally mounted in your computer or externally connected using USB or FireWire cables. Dualformat, dual-layer drives allow you to purchase and download files onto the DVDs without recompression, which preserves the original image quality. Many people are using DVD burners to transfer and consequently preserve their photographs and home videos.

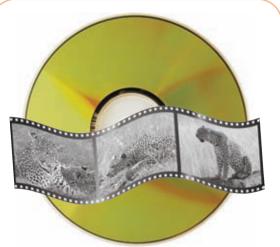

**FIGURE 5** Millions of music and movie fans use dedicated networks to legally download files. They then store their tunes and movies on their portable media players and smart phones and also burn these files to CDs and high-definition video discs that support the HD DVD and Blu-ray recording formats.

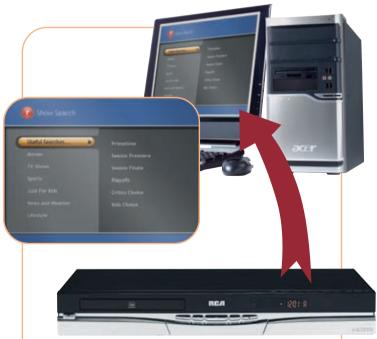

**FIGURE 6** Storing and sharing digital content easily is possible with advances in convergence technologies. You can use your smart phone and PDA to record and then play videos and also to listen to songs and podcasts stored on your computers. High-definition digital video recorders let you record hundreds of hours of current and off-air digital broadcasts, pause and rewind live television programs for up to 90 minutes, and create your own instant replays with slow motion.

#### 400 Special Feature

# Bring Music to Your Ears

A computer now can be considered an essential component of a home entertainment system. A multimedia computer should have at least 2 GB of RAM, a video card with 256 MB of memory, 500 GB of hard disk storage space to save thousands of CDs or digital audio files, a dual DVD/CD burner, and several USB 2.0 ports to connect peripherals.

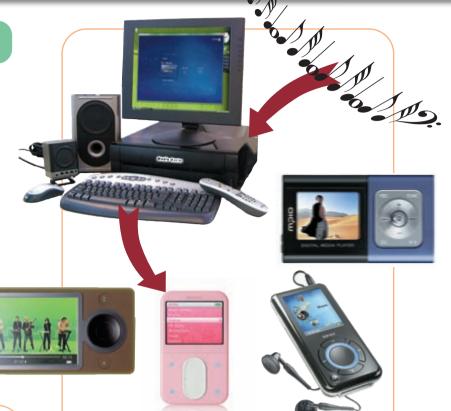

**FIGURE 8** Music downloading services allow you to purchase individual tracks or entire albums, download the music to your computer, and then transfer the files to a portable media player or burn them to a CD. Top downloading services are Apple iTunes, Musicmatch, and Rhapsody. Retailers, including Best Buy and Wal-Mart, also offer music downloads.

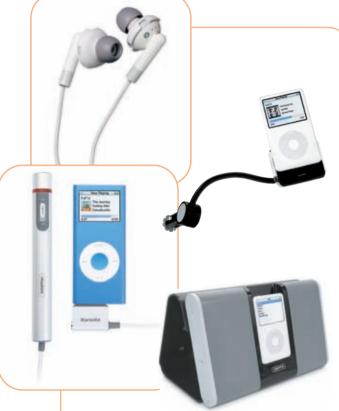

**FIGURE 7** Apple has sold more than 62 million iPods, and one in every five Americans owns one. The iPod accessory market has grown to a multimillion-dollar industry, with inventors developing such products as headphones, clothing, calendars, cases, FM transmitters, and docking stations.

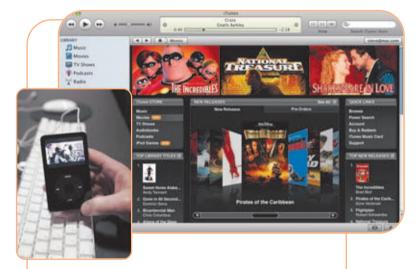

**FIGURE 9** iTV is the code name for Apple's latest development to take control of your living room by streaming movies wirelessly to your computer. Apple's iTunes store offers movies from several studios, including Disney, Pixar, Touchstone, and Miramax, for downloading to your computer and transferring to your iPod. You can purchase movies the day they are released on DVD, preorder movies, and view trailers before making a purchase.

#### **Digital Entertainment**

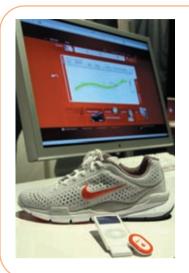

FIGURE 10 Marathon runners as well as daily joggers can keep in shape with the help of Nike and Apple. The Nike + iPod Sport Kit contains a small wireless device that fits in specially designed Nike shoes and works with an iPod Nano to provide a coach's advice, information about the run, and a set of tunes designed to motivate and keep a steady rhythm. Apple may provide a GPS in the future to track the running path.

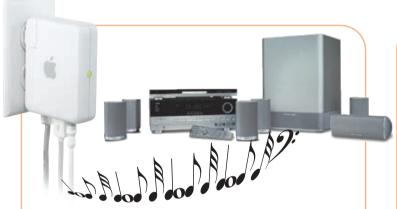

**FIGURE 11** The abundance of wireless home networks makes it easy to stream digital music stored on your computer to your stereo or other devices throughout the home using devices such as Apple's AirPort Express and Apple's AirTunes. Your iTunes automatically detects the existence of the AirPort Express and allows you to choose your remote speakers from a list of devices.

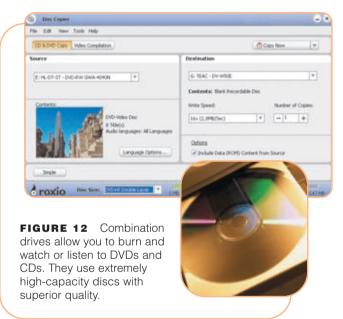

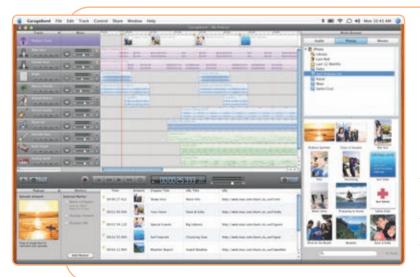

**FIGURE 13** Apple's creativity software, GarageBand, uses a Macintosh computer to transform any room of the house into a recording studio. GarageBand is the tool to use for creating your creative podcast, and with one click you can store on iWeb. The program includes more than 100 jingles and more than 200 podcast sounds and sound effects that are royalty free.

#### 402 Special Feature

# All the World Is a Game

Computer and video game software is a \$7 billion industry, according to the Entertainment Software Association. From one-player games to serious competition with fellow gamers, it is easy to find sports, strategy, and action games to suit everyone's interests. Gaming hardware can be sorted into three categories: personal computer, console, and handheld. With a broadband connection and home network, you can compete online and tie together multiple personal computer and game consoles.

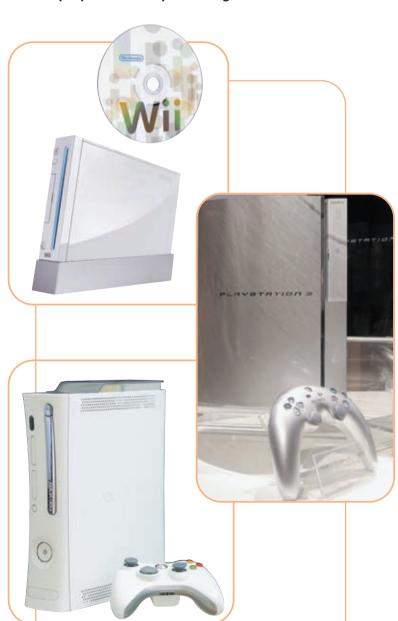

**FIGURE 14** The three gaming consoles — Nintendo Wii, Sony PlayStation 3, and Microsoft Xbox 360 — offer a variety of game titles.

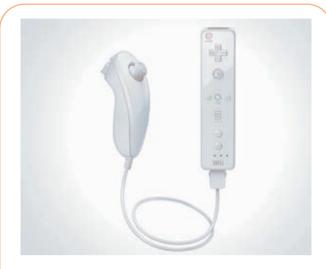

**FIGURE 15** Nintendo's Wii gives gamers new experiences with motion control. The Wii comes with several input devices; the Wii Remote and the Nunchuk use a device called an accelerometer, which measures acceleration forces electromechanically. The accelerometers sense motion and transmit a signal using Bluetooth technology to a sensor bar, which can be up to 30 feet away. Up to four Wii Remotes can be connected simultaneously for multiplayer interaction.

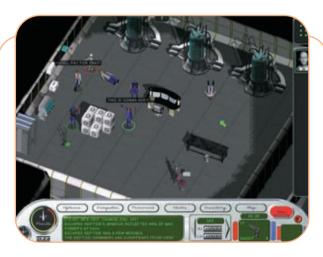

**FIGURE 16** In a computer role-playing game (CRPG), players interact with each other and generally attempt to accomplish a quest. They navigate through complex landscapes and often must decide which path to travel by using maps and logic. Their decisions affect subsequent paths, and a game can have multiple endings based on the actions taken. Some gaming enthusiasts modify the original games by adding venues and stories.

#### **Digital Entertainment**

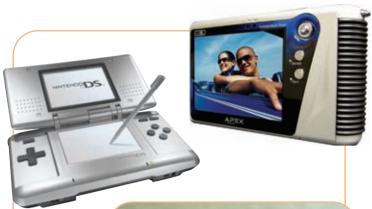

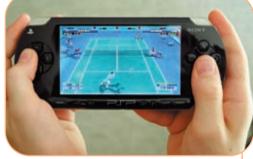

**FIGURE 17** Handheld multimedia devices weigh less than one pound and have large, high-resolution screens and incredible sound to play audio, video, and photos. Bluetooth technology allows networked gaming and syncing with other handheld units or a personal computer.

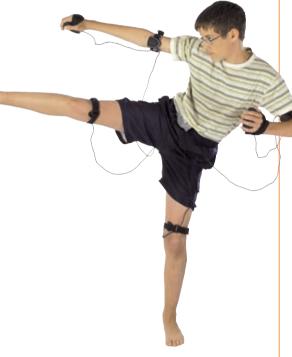

**FIGURE 19** You can have your own virtual personal trainer or coach with the help of gaming technology. Devices equipped with radar can measure the velocity of a swing from a baseball bat or golf club. Baseballs can record the pitch speed on an LCD panel on the ball at the moment of impact when caught. Body pads synchronize with most game consoles and are designed to coordinate with self-defense, sport, and dance games. Users can play solo or with up to four players simultaneously.

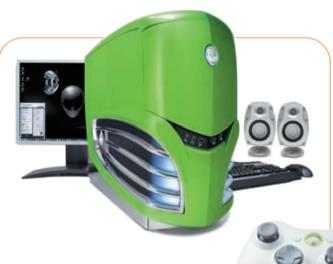

**FIGURE 18** Millions of gamers worldwide are competing with friends living across the street or across the globe with massively multiplayer online games (MMOGs). Ultra-fast processors, enormous amounts of memory, a high-er

enormous amounts of memory, a high-end graphics card, large monitor, superb speakers, and case fans are necessary components.

#### 404 Special Feature

# Convergence: Tying the Loose Ends Together

With wired and wireless home networking and broadband, all components are connected to provide entertainment in innovative ways. A central media hub, digital video recorder, and other devices can stream music and video files, Internet radio, and slide shows of photographs seamlessly throughout your house.

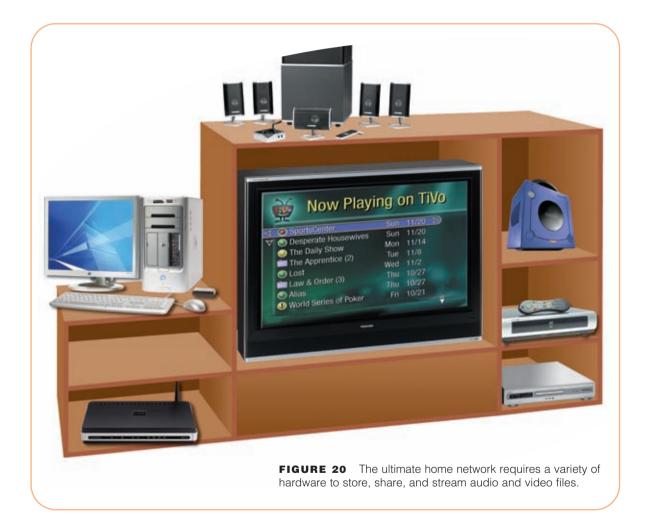

he entertainment revolution has worked its way into virtually every facet of our lives. From the largest media rooms to the smallest portable media centers, we can watch our favorite television programs and movies any place at anytime. We can surf the Internet, play games with partners on the other side of the world, listen to personalized music, and have fun wherever life takes us. No matter where we are, we always can have the best seat in the house for digital entertainment.

## **CHAPTER 11**

# Information System Development and Programming Languages

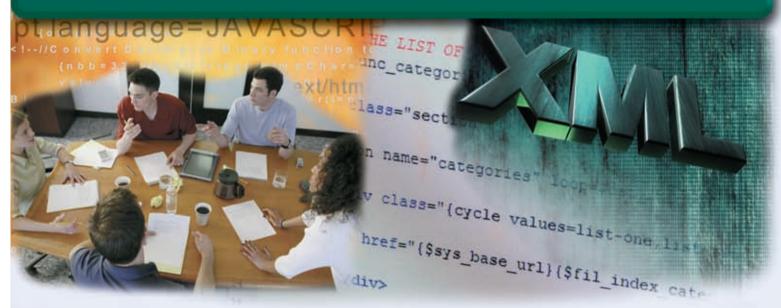

#### **OBJECTIVES**

# After completing this chapter, you will be able to:

- 1. Discuss the importance of project management, feasibility assessment, documentation, data and information gathering techniques, and information system security during system development
- 2. Discuss the purpose of each phase in the system development cycle
- 3. Differentiate between low-level languages and procedural languages
- 4. Identify the benefits of objectoriented programming languages and program development tools
- 5. List other programming languages and other program development tools
- 6. Describe various ways to develop Web pages
- 7. List the six steps in the program development cycle
- 8. Explain the basic control structures used in designing solutions to programming problems

#### **CONTENTS**

# THE SYSTEM DEVELOPMENT CYCLE

Who Participates in the System
Development Cycle?
Project Management
Feasibility Assessment
Documentation
Data and Information Gathering
Techniques
What Initiates the System

Development Cycle? Planning Phase Analysis Phase

Design Phase Implementation Phase

Operation, Support, and Security Phase

#### **PROGRAMMING LANGUAGES**

Low-Level Languages Procedural Languages Object-Oriented Programming Languages and Program Development Tools Other Programming Languages Classic Programming Languages Other Program Development Tools Web Page Development Multimedia Program Development

# THE PROGRAM DEVELOPMENT CYCLE

What Initiates the Program Development Cycle?
Control Structures

#### **CHAPTER SUMMARY**

# COMPANIES ON THE CUTTING EDGE

Computer Sciences Corporation (CSC) Electronic Arts (EA)

#### **TECHNOLOGY TRAILBLAZERS**

Grace Hopper James Gosling

#### THE SYSTEM DEVELOPMENT CYCLE

system is a set of components that interact to achieve a common goal. Businesses use many types of systems. A billing system allows a company to send invoices and receive payments from customers. Through a payroll system, employees receive paychecks. A manufacturing system produces the goods that customers order. An inventory system keeps track of the items in a warehouse. Very often, these systems also are information systems.

An **information system** (**IS**) is a collection of hardware, software, data, people, and procedures that work together to produce quality information. An information system supports daily, short-term, and long-range activities of users. Some examples of users include store clerks, sales representatives, accountants, supervisors, managers, executives, and customers.

The type of information that users need often changes. When this occurs, the information system must meet the new requirements. In some cases, members of the system development team modify the current information system. In other cases, they develop an entirely new information system.

As a computer user in a business, you someday may participate in the modification of an existing system or the development of a new system. Thus, it is important that you understand the system development process. The **system development cycle** is a set of activities used to build an information system.

System development cycles often organize activities by grouping them into larger categories called **phases**. Most system development cycles contain five phases:

- 1. Planning
- 2. Analysis
- 3. Design
- 4. Implementation
- 5. Operation, Support, and Security

As shown in Figure 11-1, each phase in the system development cycle consists of a series of activities, and the phases form a loop. In theory, the five phases in the system development cycle often appear sequentially, as shown in Figure 11-1. In reality, activities within adjacent phases often interact with one another — making the system development cycle a dynamic iterative process.

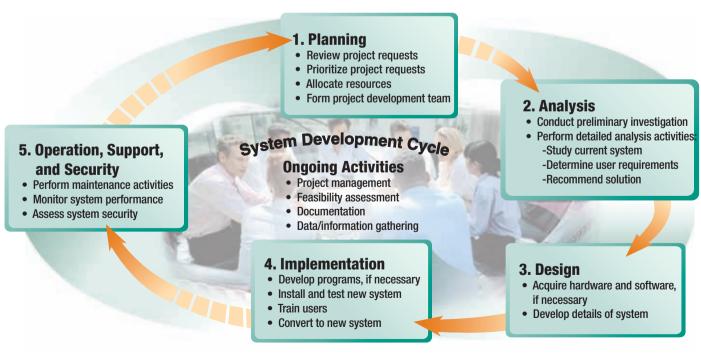

**FIGURE 11-1** The system development cycle consists of five phases that form a loop. Several ongoing activities also take place throughout the entire system development cycle.

System development should follow three general guidelines: arrange activities into phases, involve the users, and develop standards.

- 1. The system development cycle should group activities into phases. Many system development cycles contain the five major phases shown in Figure 11-1. Others have more or fewer phases. Regardless, all system development cycles have similar activities and tasks.
- 2. Users must be involved throughout the entire system development cycle. **Users** include anyone for whom the system is being built. Customers, employees, students, data entry clerks, accountants, sales managers, and owners all are examples of users. Users are more apt to accept a new system if they contribute to its design.
- 3. The system development cycle should have standards clearly defined. **Standards** are sets of rules and procedures a company expects employees to accept and follow. Having standards helps people working on the same project produce consistent results.

#### Who Participates in the System Development Cycle?

System development should involve representatives from each department in which the proposed system will be used. This includes both nontechnical users and IT professionals. During the course of the system development cycle, the systems analyst meets and works with a variety of people (Figure 11-2). A **systems analyst** is responsible for designing and developing an information system. The systems analyst is the users' primary contact person.

#### FIGURE 11-2

A systems analyst meets with a variety of people during a system development project

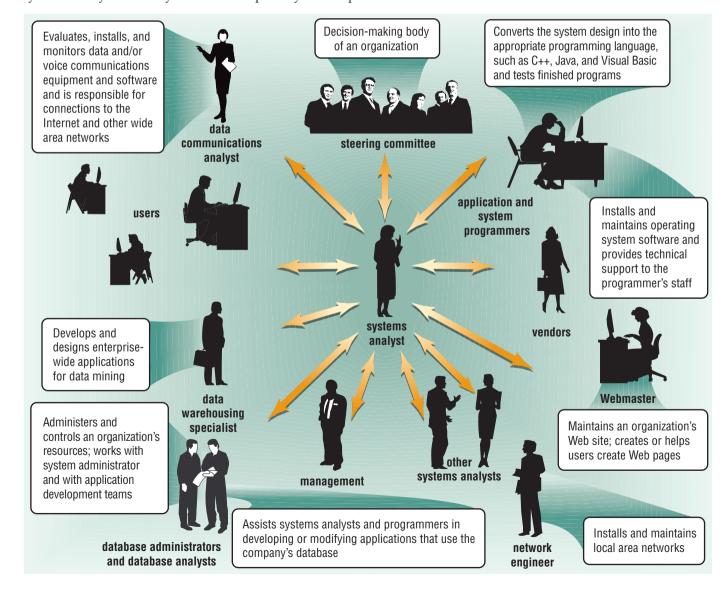

Small companies may have one systems analyst or even one person who assumes the roles of both systems analyst and programmer. Larger companies often have multiple systems analysts. Some companies refer to a systems analyst as a **system developer**. Read Looking Ahead 11-1 for a look at the future demand for systems analysts.

Systems analysts are the liaison between the users and the IT professionals. They convert user requests into technical specifications. They must be familiar with business operations, be able to solve problems, have the ability to introduce and support change, and possess excellent communications and interpersonal skills. Systems analysts prepare many reports, drawings, and diagrams. They discuss various aspects of the development project with users, management, other analysts, database analysts, database administrators, network administrators, the Webmaster, programmers, vendors, and the steering committee. The **steering committee** is a decision-making body in a company.

For each system development project, a company usually forms a **project team** to work on the project from beginning to end. The project team consists of users, the systems analyst, and other IT professionals. One member of the team is the **project leader**, who manages and controls the budget and schedule of the project. The systems analyst may or may not be selected as the project leader of the project.

## LOOKING AHEAD 11-1 Strong Employment Opportunities for Systems Analysts

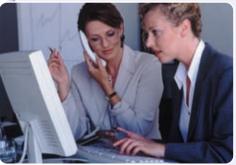

The job market for people with computer systems analyst skills is continuing to expand, according to the U.S. Department of Labor's Bureau of Labor Statistics. By 2010, more than 10 million workers will be needed in the systems analyst area and related industries.

More than one-third of all new jobs will open in professional, scientific, and technical services fields. The computer systems analyst area is expected to experience continued growth as demand for consumer products and services increases.

The demand for systems analysts is not limited to the U.S. job market, however. Throughout the world, increased opportunities for information technology work-

ers exist, according to Microsoft founder Bill Gates. During his speech at the 2006 Microsoft Business Forum in Moscow, Gates stressed that the need for people with research skills outpaces the number of high-tech graduates from Western universities. For more information, visit scsite.com/dcf4e/ch11/looking and then click Systems Analyst Future.

#### **Project Management**

**Project management** is the process of planning, scheduling, and then controlling the activities during the system development cycle. The goal of project management is to deliver an acceptable system to the user in an agreed-upon time frame, while maintaining costs.

To plan and schedule a project effectively, the project leader identifies the following elements for the project:

- Goal, objectives, and expectations of the project, collectively called the scope
- Required activities
- Time estimates for each activity
- Cost estimates for each activity
- Order of activities
- Activities that can take place at the same time

When these items are identified, the project leader usually records them in a project plan. A popular tool used to plan and schedule the time relationships among project activities is a Gantt chart (Figure 11-3). A Gantt chart, developed by Henry L. Gantt, is a bar chart that uses horizontal bars to show project phases or activities. The left side, or vertical axis, displays the list of required activities. A horizontal axis across the top or bottom of the chart represents time. A tool used for planning and scheduling large, complex projects is the PERT chart. A PERT chart, short for Program Evaluations and Review Technique chart, analyzes the time required to complete a task and identifies the minimum time required for an entire project.

After a project begins, the project leader monitors and controls the project. Some activities take less time than originally planned. Others take longer. Project leaders should have good **change management** skills so they can recognize when a change in the project has occurred and take actions to react to the change. It is crucial that everyone is aware of and agrees on any changes made to the project plan.

| ID | Task Name      | Duration | Jan  | Feb | Mar  | Apr | May  | Jun  | Jul | Aug |
|----|----------------|----------|------|-----|------|-----|------|------|-----|-----|
| 1  | Planning       | 2w       | 1/20 | 2/1 |      |     |      |      |     |     |
| 2  | Analysis       | 12w      |      | 2/8 |      |     | 5/10 |      |     |     |
| 3  | Design         | 12w      |      |     | 3/20 |     |      | 6/15 |     |     |
| 4  | Implementation | 7w       |      |     |      |     |      | 6/16 |     | 8/9 |

FIGURE 11-3 A Gantt chart is an effective way to show the time relationships of a project's activities.

#### **Feasibility Assessment**

**Feasibility** is a measure of how suitable the development of a system will be to the company. A project that is feasible at one point of the system development cycle might become infeasible at a later point. Thus, systems analysts frequently reevaluate feasibility during the system development cycle.

Four tests to evaluate feasibility are:

- Operational feasibility: Measures how well the proposed information system will work. Will the users like the new system? Will they use it? Will it meet their requirements?
- Schedule feasibility: Measures whether the established deadlines for the project are reasonable. If a deadline is not reasonable, the project leader might make a new schedule. If a deadline cannot be extended, then the scope of the project might be reduced to meet the mandatory deadline.
- Technical feasibility: Measures whether the company has or can obtain the hardware, software, and people needed to deliver and then support the proposed information system.
- Economic feasibility, also called cost/benefit feasibility: Measures whether the lifetime benefits of the proposed information system will be greater than its lifetime costs.

#### **Documentation**

During the entire system development cycle, project members produce much documentation. **Documentation** is the collection and summarization of data and information. It includes reports, diagrams, programs, or any other information generated during the system development cycle.

It is important that all documentation be well written, thorough, consistent, and understandable. The final information system should be reflected accurately and completely in documentation developed throughout the development cycle. Maintaining up-to-date documentation should be an ongoing part of system development.

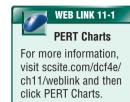

#### **Data and Information Gathering Techniques**

Systems analysts and other IT professionals use several techniques to gather data and information. They review documentation, observe, send questionnaires, interview, conduct joint-application design sessions, and do research.

- Review Documentation By reviewing documentation such as a company's organization chart, memos, and meeting minutes, systems analysts learn about the history of a project. Documentation also provides information about the company such as its operations, weaknesses, and strengths.
- Observe Observing people helps systems analysts understand exactly how they perform a
  task. Likewise, observing a machine allows you to see how it works. Read Ethics & Issues 11-1
  for a related discussion.
- Questionnaire To obtain data and information from a large number of people, systems analysts send questionnaires.
- Interview The interview is the most important data and information gathering technique for the systems analyst. It allows the systems analyst to clarify responses and probe for face-to-face feedback.
- JAD Sessions Instead of a single one-on-one interview, analysts often use joint-application design sessions to gather data and information. **Joint-application design (JAD)** sessions are a series of lengthy, structured, group meetings in which users and IT professionals work together to design or develop an application (Figure 11-4).
- Research Newspapers, computer magazines, reference books, trade shows, and the Web are excellent sources of information.
   These sources can provide the systems analyst with information such as the latest hardware and software products and explanations of new processes and procedures.

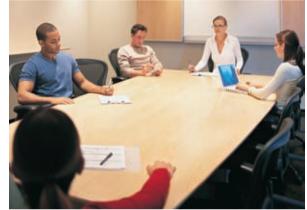

**FIGURE 11-4** During a JAD session, the systems analyst is the moderator, or leader, of the discussion. Another member, called the scribe, records facts and action items assigned during the session.

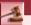

#### **ETHICS & ISSUES 11-1**

#### Do You Work Harder When Someone Is Watching?

During the data and information gathering stage of the system development cycle, employees are involved actively in the process. They complete questionnaires, participate in interviews, and are observed while performing their jobs. Many researchers suggest that during observation, employees may not exhibit everyday behavior and may perform above and beyond their normal workday activities. They base this premise on the Hawthorne Effect, which is the result of a study performed in the 1920s in the Western Electric Company plant in Hawthorne, Illinois. The study discovered that productivity improved during observation, whether the conditions were made better or worse. Researchers concluded that productivity seemed to improve whenever the workers knew they were being observed. What is your opinion of the Hawthorne Effect? Do you agree with the research? If someone is observing you at work or if you are receiving increased attention, does this cause you to alter your behavior? Why or why not? Is such observation ethical, and can it have other psychological effects on employees? If productivity increases during observation, is observation a good data gathering technique in a system study? Why or why not?

#### What Initiates the System Development Cycle?

A user may request a new or modified information system for a variety of reasons. The most obvious reason is to correct a problem. Another reason is to improve the information system. Organizations may want to improve hardware, software, or other technology to enhance an information system. If an unauthorized user gains access to the information system, then changes must be made to the security of the system.

Sometimes situations outside the control of a company require a modification to an information system. Corporate management or some other governing body may mandate a change. Competition also can lead to change. In recent years, another source of change has resulted from one company merging with or acquiring another company.

A user may request a new or modified information system verbally in a telephone conversation or written as an e-mail message (Figure 11-5a). Read Ethics & Issues 11-2 for a discussion related to e-mail writing. In larger companies, users write a formal request for a new or modified information system, which is called a request for system services or **project request** (Figure 11-5b). This project request triggers the first phase of the system development cycle: planning.

FIGURE 11-5a (informal project request)

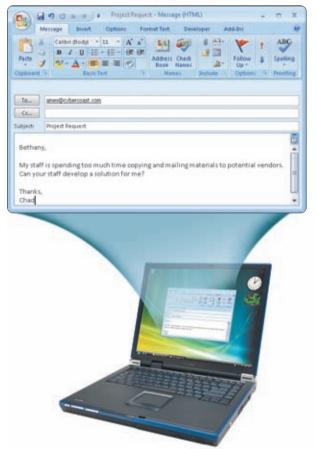

FIGURE 11-5b (formal project request) REQUEST FOR SYSTEM SERVICES SUBMITTED BY: Chad Goldstein DEPARTMENT: Marketing DATE: 12-18-2008 TYPE OF REQUEST: New System Existing System Enhancement Existing System Modification BRIEF STATEMENT OF PROBLEM: The staff in the marketing department is spending too much time copying and mailing materials to potential vendors. BRIEF STATEMENT OF EXPECTED SOLUTION: Modify our current Web site so it contains a Vendor Information Web link that displays a Vendor Information Web page. From this page, vendors could download all ACTION (To be completed by steering committee member). □ Request Approved Analyst Assigned: Request Delayed Start Date: Request Rejected Until-Reason:

**FIGURE 11-5** Sometimes users informally communicate a project request verbally or as an e-mail message. In larger companies, requests often are documented on a form such as this Request for System Services.

### 2

### ETHICS & ISSUES 11-2

#### **How Should Employers Combat Poor E-Mail Writing Skills?**

E-mail may be today's most popular and influential method of communications. Millions of people around the world send and receive e-mail messages. E-mail links the geographically distanced, connects the economically separated, enables the physically challenged, and encourages the publicly timid. IT professionals are prolific e-mail writers because their job depends on a great deal of communication with users, management, vendors, and other departments. Because of e-mail, people are writing more than ever before — but is it good writing? The carefully crafted letters of an era gone by, handwritten in beautiful penmanship, have been replaced by e-mail messages stylistically equivalent to notes on the refrigerator. E-mail's immediacy often results in messages that are ill conceived, casually spelled, poorly worded, grammatically flawed, and tritely expressed (some trite phrases such as, in my humble opinion, are used so routinely they are replaced by abbreviations — IMHO). Should employers require that employees adhere to e-mail authoring policies? In general, has e-mail's impact on communications been positive or negative? Why? Should the quality of e-mail communications be a reason for concern? Why? Could someone's professional reputation be enhanced or hindered by the quality and effectiveness of his or her e-mail messages?

#### Cyber Coast Café — A Case Study

This chapter includes a case study to help you understand real-world system development applications. The case study appears shaded in green immediately after the discussion of each phase in the system development cycle. The case is based on Cyber Coast Café, a fictitious cybercafé. The following paragraphs present a background about Cyber Coast Café.

Cyber Coast Café is a worldwide chain of cybercafés. With locations in 45 cities around the world, Cyber Coast Café is one of the more technologically advanced cybercafés on the planet. At these cafés, you can connect to the Web while drinking your favorite specialty beverage; chat with others online or send e-mail messages; and play online games or read an online book.

Through high-speed T3 lines, customers have fast Internet access. LCD monitors are 20 inches. Each café has a minimum of 30 computers, along with a color printer, a laser printer, a digital camera, and a scanner. All computers have popular software such as Microsoft Office 2007 and Adobe Photoshop. The café also is a hot spot, which means customers can use their own mobile computer or mobile device to connect wirelessly to the Internet. For each beverage purchased, customers receive 30 minutes of free computer use and/or Web access. For additional time, the fee is \$5.00 per hour.

Since Cyber Coast Café started operations in 1997, business has been thriving. The cafés serve thousands of customers around the world. Allison Popovich, chief information officer (CIO) for Cyber Coast Café, offers one suggestion for the company's financial success. "We do not pay for the computers and equipment in our cafés. Instead, we allow computer vendors to use our café as a storefront for their products. This provides customers with the opportunity to try out the hardware and software before making a purchase. When customers are ready to purchase computers, we direct them to the vendor's online storefront for discount pricing."

To showcase their hardware and software in the cafés, computer vendors request information from Chad Goldstein, the marketing manager. The number of these requests is rising quickly. The cost of copying and mailing this material is becoming excessive. For this reason, Chad would like this vendor information made available on the Web. Vendors could download information sheets, press releases, photographs, and other information from the Web site. Placing this information on the Web would save Chad and his staff a great deal of time and money.

Chad realizes this task will require substantial company resources. He believes a systems study is necessary. He sends an e-mail message to the vice president of information systems (Figure 11-5a on the previous page). She agrees and tells him to fill out a Request for System Services form (Figure 11-5b on the previous page) and submit it to Juanita Mendez, chair of the steering committee at Cyber Coast Café.

#### Planning Phase

The **planning phase** for a project begins when the steering committee receives a project request. This committee usually consists of five to nine people. It typically includes a mix of vice presidents, managers, nonmanagement users, and IT personnel.

During the planning phase, four major activities are performed: (1) review and approve the project requests; (2) prioritize the project requests; (3) allocate resources such as money, people, and equipment to approved projects; and (4) form a project development team for each approved project.

The projects that receive the highest priority are those mandated by management or some other governing body. These requests are given immediate attention. The steering committee evaluates the remaining project requests based on their value to the company. The steering committee approves some projects and rejects others. Of the approved projects, it is likely that only a few will begin their system development cycle immediately. Others will have to wait for additional funds or resources to become available.

#### **Planning at Cyber Coast Café**

After receiving the project request (Figure 11-5b on page 411) from Chad, Juanita Mendez distributes it to all members of the steering committee. They will discuss the request at their next meeting. The steering committee members of Cyber Coast Café are Juanita Mendez, controller and chair of the steering committee; Milan Sciranka, vice president of operations; Suzy Zhao, Webmaster; Donnell Carter, training specialist; Karl Schmidt, senior systems analyst; and Bethany Ames, vice president of information systems. Juanita also invites Chad Goldstein to the next steering committee meeting. Because he originated the project request, Chad will have the knowledge to answer questions.

During the meeting, the committee decides the project request identifies an improvement to the system, instead of a problem. They feel the nature of the improvement (to make vendor information available on the Web) could lead to considerable savings for the company. It also will provide quicker service to potential vendors.

The steering committee approves the request. Juanita points out that the company has enough funds in its budget to begin the project immediately. Thus, Bethany assembles a system development project team. She assigns Karl Schmidt, senior systems analyst, as the project leader. Karl and his team immediately begin the next phase: analysis.

#### **Analysis Phase**

The **analysis phase** consists of two major activities: (1) conduct a preliminary investigation and (2) perform detailed analysis. The following sections discuss these activities.

**THE PRELIMINARY INVESTIGATION** The main purpose of the **preliminary investigation**, sometimes called the feasibility study, is to determine the exact nature of the problem or improvement and decide whether it is worth pursuing. Should the company continue to assign resources to this project? To answer this question, the systems analyst conducts a general study of the project.

The first activity in the preliminary investigation is to interview the user who submitted the project request. Depending on the nature of the request, project team members may interview other users, too.

In addition to interviewing, members of the project team may use other data gathering techniques, such as reviewing existing documentation. Often, the preliminary investigation is completed in just a few days.

Upon completion of the preliminary investigation, the systems analyst writes the feasibility report. This report presents the team's findings to the steering committee. The feasibility report contains these major sections: introduction, existing system, benefits of a new or modified system, feasibility of a new or modified system, and the recommendation (Figure 11-6).

In some cases, the project team may recommend not to continue the project. If the steering committee agrees, the project ends at this point. If the project team recommends continuing and the steering committee approves this recommendation, then detailed analysis begins.

# Cyber Coast Café MEMORANDUM

To: Steering Committee
From: Karl Schmidt, Project Leader
Date: December 29, 2008
Subject: Feasibility Study of Vendor Web System

Following is the feasibility study in response to the request for a modification to our Web site. Your approval is necessary before the next phase of the project will begin.

The purpose of this feasibility report is to determine whether it is beneficial for Cyber Coast Café to continue studying the Vendor Web System. The marketing manager has indicated his staff spends a considerable amount of time duplicating and distributing materials to potential vendors. This project would affect the marketing department and customer service. Also, any person that uses the Web site would notice a change.

#### Background

One of the reasons for our financial success at Cyber Coast Café is we do not pay for the computers and equipment in our cafés. Instead, we allow computer vendors to use our cafés as a storefront for their products. This provides customers with the opportunity to try the hardware and software before making a purchase. When customers want to purchase computers, we direct them to the vendor's online storefront for discount pricing.

To showcase their hardware and software in the cafés, computer vendors request information from our marketing manager. The number of these requests is rising quickly. The cost of copying and mailing this material is becoming excessive.

#### Problems

The following problems have been identified with the current information system at Cyber Coast Café:

- $\blacksquare$  Employees spend too much time copying and duplicating vendor materials
- Potential vendors do not receive material as quickly as in the past, which possibly could cause
- Resources are wasted including employee time, equipment usage, and supplies

#### FEASIBILITY STUDY

#### Benefits of a New or Modified System

Following is a list of benefits that could be realized if the Web site at Cyber Coast Café were modified:

- Potential vendors would be more satisfied, leading to possible long-term relations
- Cost of supplies would be reduced by 30 percent
- Through a more efficient use of employees' time, the company could achieve a 20 percent reduction in temporary clarks in the marketing department
- Laser printers and copy machines would last 50 percent longer, due to a much lower usage rate

#### Feasibility of a New or Modified System

#### Operationa

A modified system will decrease the amount of equipment use and paperwork. Vendor informatio will be available in an easily accessible form to any vendor. Employees will have time to complet meaningful job duties, alleviating the need to hire some temporary clerks.

#### Technical

Cyber Coast Café already has a functional Web site. To handle the increased volume of data, however, it will need to purchase a database server.

#### Economic

A detailed summary of the costs and benefits, including all assumptions, is available on our FTP server. The potential costs of the proposed solution could range from \$15,000 to \$20,000. The estimated savings in supplies and postage alone will exceed \$20,000.

If you have any questions about the detailed cost/benefit summary or require further information please contact me.

#### Recommendation

Based on the findings presented in this report, we recommend a continued study of the Vendor Wals System

**FIGURE 11-6** A feasibility report presents the results of the preliminary investigation. The report must be prepared professionally and be well organized to be effective.

#### **Preliminary Investigation at Cyber Coast Café**

Karl Schmidt, senior systems analyst and project leader, meets with Chad Goldstein to discuss the project request. During the interview, Karl looks at the material that Chad's staff sends to a potential vendor. He asks Chad how many vendor requests he receives in a month. Then Karl interviews the controller, Juanita Mendez, to obtain some general cost and benefit figures for the feasibility report. He also calls a vendor. He wants to know if the material Chad's department sends is helpful.

Next, Karl prepares the feasibility report (Figure 11-6). After the project team members review it, Karl submits it to the steering committee. The report recommends proceeding to the detailed analysis phase for this project. The steering committee agrees. Karl and his team begin detailed analysis.

**DETAILED ANALYSIS** Detailed analysis involves three major activities: (1) study how the current system works; (2) determine the users' wants, needs, and requirements; and (3) recommend a solution. Detailed analysis sometimes is called logical design because the systems analysts develop the proposed solution without regard to any specific hardware or software. That is, they make no attempt to identify the procedures that should be automated and those that should be manual.

During these activities, systems analysts use all of the data and information-gathering techniques. They review documentation, observe employees and machines, send questionnaires, interview employees, conduct JAD sessions, and do research.

While studying the current system and identifying user requirements, the systems analyst collects a great deal of data and information. A major task for the systems analyst is to document these findings in a way that can be understood by everyone. Systems analysts use diagrams to describe the processes that transform inputs into outputs and diagrams that graphically show the flow of data in the system. Both users and IT professionals refer to this documentation.

**THE SYSTEM PROPOSAL** After the systems analyst has studied the current system and determined all user requirements, the next step is to communicate possible solutions for the project in a system proposal. The purpose of the **system proposal** is to assess the feasibility of each alternative solution and then recommend the most feasible solution for the project, which often involves modifying or building on the current system. The systems analyst presents the system proposal to the steering committee. If the steering committee approves a solution, the project enters the design phase.

When the steering committee discusses the system proposal and decides which alternative to pursue, it often is deciding whether to buy packaged software from an outside source, build its own custom software, or outsource some or all of its IT needs to an outside firm.

Packaged software is mass-produced, copyrighted, prewritten software available for purchase.
Packaged software is available for different types of computers. Chapter 3 presented many
types of application software available for personal computers. These include word processing,
spreadsheet, database, document management, note taking, desktop publishing, paint/image
editing, Web page authoring, personal finance, legal, tax preparation, educational/reference,
e-mail, and Web browser software.

Vendors offer two types of packaged software: horizontal and vertical. Horizontal market software meets the needs of many different types of companies. The programs discussed in Chapter 3 were horizontal. If a company has a unique way of accomplishing activities, then it also may require vertical market software. Vertical market software specifically is designed for a particular business or industry. Examples of companies that use vertical market software include banks, schools, hospitals, real estate offices, libraries, and insurance companies. Each of these industries has unique information processing requirements.

• Instead of buying packaged software, some companies write their own applications using programming languages such as Java, C++, C#, and Visual Basic. Application software developed by the user or at the user's request is called **custom software**.

The main advantage of custom software is that it matches the company's requirements exactly. The disadvantages usually are that it is more expensive and takes longer to design and implement than packaged software.

• Companies can develop custom software in-house using their own IT personnel or **outsource** it, which means having an outside source develop it for them. Some companies outsource just the software development aspect of their IT operation. Others outsource more or all of their IT operation. Depending on a company's needs, outside firms can handle as much or as little of the IT requirements as desired. A trend that has caused much controversy relates to companies that outsource to firms located outside their homeland.

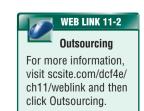

#### **Detailed Analysis at Cyber Coast Café**

Karl and his team begin performing the activities in the detailed analysis phase of the Vendor Web System. As part of the study and requirements activities, they use several of the data and information gathering techniques available to them. They interview employees throughout the company and meet with some vendors. They observe the marketing staff copy and mail vendor information. They prepare documents that become part of the project notebook. Members of the project team refer to these documents during the remainder of the system development cycle.

After two months of studying the existing system and obtaining user requirements, Karl discusses his findings with his supervisor, Bethany Ames. Karl recommends that a link to Vendor Information be added to their current Web site. When a vendor clicks this link, a Vendor Information page will be displayed. This Web page should contain all information that the marketing department usually sends to a vendor.

Based on Karl's findings, Bethany writes a system proposal for the steering committee to review. Suzy Zhao, Webmaster at Cyber Coast Café, developed the current Web site. Thus, Bethany recommends that Suzy's staff modify the Web site in-house. Bethany also recommends that Cyber Coast Café invest in a larger database server to handle the additional vendor information.

The steering committee agrees with Bethany's proposal. Karl and his team begin the design phase of the project.

#### **Design Phase**

The **design phase** consists of two major activities: (1) if necessary, acquire hardware and software and (2) develop all of the details of the new or modified information system. The systems analyst often performs these two activities at the same time instead of sequentially.

**Acquiring Necessary Hardware and Software** When the steering committee approves a solution, the systems analyst begins the activity of obtaining additional hardware or software. The systems analyst may skip this activity if the approved solution does not require new hardware or software. If this activity is required, it consists of four major tasks: (1) identify technical specifications, (2) solicit vendor proposals, (3) test and evaluate vendor proposals, and (4) make a decision.

**Identifying Technical Specifications** The first step in acquiring necessary hardware and software is to identify all the hardware and software requirements of the new or modified system. To do this, the systems analysts use a variety of research techniques. They talk with other systems analysts, visit vendors' stores, and search the Web. Many trade journals, newspapers, and magazines provide some or all of their printed content as e-zines. An **e-zine** (pronounced ee-zeen), or electronic magazine, is a publication available on the Web.

After the systems analyst defines the technical requirements, the next step is to summarize these requirements for potential vendors. The systems analyst can use three basic types of documents for this purpose: an RFQ, an RFP, or an RFI. A request for quotation (RFQ) identifies the required product(s). With an RFQ, the vendor quotes a price for the listed product(s). With a request for proposal (RFP), the vendor selects the product(s) that meets specified requirements and then quotes the price(s). A request for information (RFI) is a less formal method that uses a standard form to request information about a product or service.

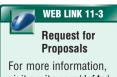

For more information, visit scsite.com/dcf4e/ch11/weblink and then click Request for Proposals.

**Soliciting Vendor Proposals** Systems analysts send the RFQ, RFP, or RFI to potential hardware and software vendors. Another source for hardware and software products is a value-added reseller. A **value-added reseller** (**VAR**) is a company that purchases products from manufacturers and then resells these products to the public — offering additional services with the product (Figure 11-7).

Instead of using vendors, some companies hire an IT consultant or a group of IT consultants. An **IT consultant** is a professional who is hired based on computer expertise, including service and advice. IT consultants often specialize in configuring hardware and software for businesses of all sizes.

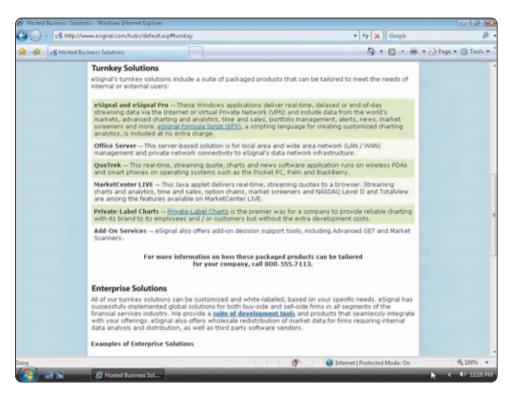

FIGURE 11-7 Many VARs provide complete systems, often called turnkey solutions.

**Testing and Evaluating Vendor Proposals** After sending RFQs and RFPs to potential vendors, the systems analyst will receive completed quotations and proposals. Evaluating the proposals and then selecting the best one often is a difficult task. It is important to be as objective as possible while evaluating each proposal.

Systems analysts use many techniques to test the various software products from vendors. They obtain a list of user references from the software vendors. They also talk to current users of the software to solicit their opinions. Some vendors will give a demonstration of the product(s) specified. Other vendors provide demonstration copies or trial versions, allowing the companies to test the software themselves.

Sometimes it is important to know whether the software can process a certain volume of transactions efficiently. In this case, the systems analyst conducts a benchmark test. A **benchmark test** measures the performance of hardware or software. For example, a benchmark test could measure the time it takes a payroll program to print 50 paychecks. Comparing the time it takes various accounting programs to print the same 50 paychecks is one way of measuring each program's performance.

**Making a Decision** Having rated the proposals, the systems analyst presents a recommendation to the steering committee. The recommendation could be to award a contract to a vendor or to not make any purchases at this time.

#### **Hardware Acquisition at Cyber Coast Café**

Karl and his team compile a requirements list for the database server. They prepare an RFP and submit it to twelve vendors: eight through the Web and four local computer stores. Ten vendors reply within the three-week deadline.

Of the ten replies, the development team selects two to evaluate. They eliminate the other eight because these vendors did not offer adequate warranties for the database server. The project team members ask for benchmark test results for each server. In addition, they contact two current users of this database server for their opinions about its performance. After evaluating these two servers, the team selects the best one.

Karl summarizes his team's findings in a report to the steering committee. The committee gives Karl authorization to award a contract to the proposed vendor. As a courtesy and to maintain good working relationships, Karl sends a letter to all twelve vendors informing them of the committee's decision.

**DETAILED DESIGN** The next step is to develop detailed design specifications for the components in the proposed solution. The activities to be performed include developing designs for the databases, inputs, outputs, and programs.

 During database design, the systems analyst works closely with the database analysts and database administrators to identify those data elements that currently exist within the company and those that are new.

The systems analyst also addresses user access privileges. This means that the systems analyst defines which data elements each user can access, when they can access the data elements, what actions they can perform on the data elements, and under what circumstances they can access the elements.

During detailed design of inputs and outputs, the systems analyst carefully designs every
menu, screen, and report specified in the requirements. The outputs often are designed first
because they help define the requirements for the inputs. Thus, it is very important that outputs
are identified correctly and that users agree to them.

The systems analyst typically develops two types of designs for each input and output: a mockup and a layout chart. A mockup is a sample of the input or output that contains actual data (Figure 11-8). The systems analyst shows mockups to users for their approval. Because users will work with the inputs and outputs of the system, it is crucial to involve users during input and output design.

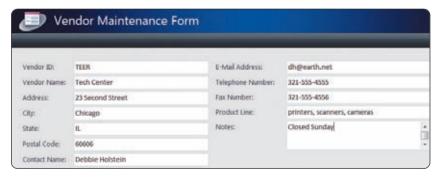

**FIGURE 11-8** Users must give their approval on all inputs and outputs. This input screen is a mockup (containing actual sample data) for users to review.

After users approve the mockup, the systems analyst develops a layout chart for the programmer. A layout chart is more technical and contains programming-like notations for the data items (Figure 11-9).

Other issues that must be addressed during input and output design include the types of media to use (paper, video, audio); formats (graphical or narrative); and data entry validation techniques, which include making sure the inputted data is correct (for example, a state code has to be one of the fifty valid two-letter state abbreviations).

 During program design, the systems analyst prepares the program specification package, which identifies required programs and the relationship among each program, as well as the input, output, and database specifications.

| /endor ID:    | AAAA       | E-Mail Address:   | x(30)        |  |
|---------------|------------|-------------------|--------------|--|
| endor Name:   | X(25)      | Telephone Number: | 999-999-9999 |  |
| Address:      | X(25)      | Fax Number:       | 999-999-9999 |  |
| in)s          | X(20)      | Product Line:     | X(50)        |  |
| itate:        | xx         | Notes:            | X(100)       |  |
| Postal Code:  | 99999-9999 |                   |              |  |
| Contact Name: | X(30)      |                   |              |  |

**FIGURE 11-9** Once users approve a mockup, the layout chart (with technical specifications) is given to the programmer. This is the layout chart for the mockup in Figure 11-8.

**PROTOTYPING** Many systems analysts today use prototypes during detailed design. A **prototype** is a working model of the proposed system. The systems analyst actually builds a functional form of the solution during design. The main advantage of a prototype is users can work with the system before it is completed — to make sure it meets their needs. As soon as users approve a prototype, system analysts can have a solution implemented more quickly than without a prototype.

**CASE TOOLS** Many systems analysts use computer software to assist in system development. **Computer-aided software engineering** (**CASE**) software tools are designed to support one or more activities of the system development cycle (Figure 11-10).

#### **QUALITY REVIEW TECHNIQUES**

Many people should review the detailed design specifications before they are given to the programming team. Reviewers should include users, systems analysts, managers, IT staff, and members of the system development team. If the steering committee decides the project still is feasible, which usually is the case, the project enters the implementation phase.

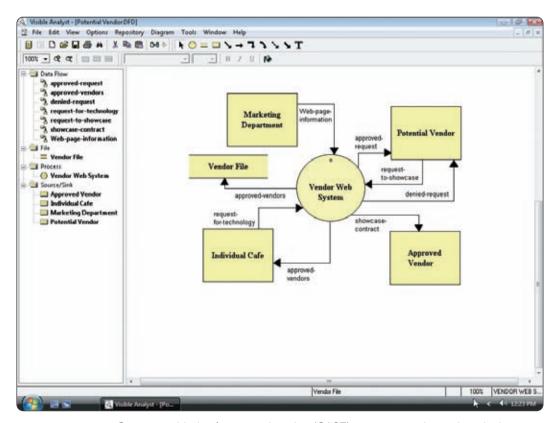

**FIGURE 11-10** Computer-aided software engineering (CASE) programs assist analysts in the development of an information system. Visible Analyst by Visible Systems Corporation enables analysts to create diagrams, as well as build the project dictionary.

#### **Detailed Design at Cyber Coast Café**

As approved by the steering committee, Karl and his team begin designing the Vendor Web System. After studying current vendor information and interviewing more users and vendors, the team designs changes to the company's database, Web site, and the associated programs. They prepare several documents including a mockup (Figure 11-8 on page 418) and a layout chart (Figure 11-9 on the previous page).

After completing the detailed design, Karl meets with several users and IT personnel to walk through the design. They locate two errors. He corrects the errors and then presents the design to the steering committee. The committee agrees with the design solution and consents to implement it.

#### **Implementation Phase**

The purpose of the **implementation phase** is to construct, or build, the new or modified system and then deliver it to the users. Members of the system development team perform four major activities in this phase: (1) develop programs, (2) install and test the new system, (3) train users, and (4) convert to the new system.

**DEVELOP PROGRAMS** If the company purchases packaged software and no modifications to the software are required, the development team may skip this activity. For custom software or packaged software that requires modification, however, programs are developed or modified either by an outside firm or in-house. Programmers write or modify programs from the program specification package created during the analysis phase. Just as the system development cycle follows an organized set of activities, so does program development. These program development activities are known as the program development cycle.

The last sections of this chapter identify various programming languages and explain the program development cycle. The important concept to understand now is that program development is part of the implementation phase.

**INSTALL AND TEST THE NEW SYSTEM** If the company acquires new hardware or software, someone must install and test it. The systems analysts should test individual programs. They also should be sure that all the programs work together in the system.

Systems analysts and users develop test data so they can perform various tests. A unit test verifies that each individual program or object works by itself. A systems test verifies that all programs in an application work together properly. An integration test verifies that an application works with other applications. An acceptance test is performed by end-users and checks the new system to ensure that it works with actual data.

**TRAIN USERS** Training involves showing users exactly how they will use the new hardware and software in the system. Some training takes place as one-on-one sessions or classroom-style lectures (Figure 11-11). Other companies use Web-based training, which is a self-directed, self-paced online instruction method. Whichever technique is used, it should include hands-on sessions with realistic sample data. Users should practice on the actual system during training. Users also should receive user manuals for reference. It is the systems analyst's responsibility to create user manuals, both printed and electronic. Read Looking Ahead 11-2 for a look at the next generation of training.

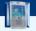

#### FAQ 11-1

#### How much time is spent fixing errors in programs?

One study estimates that more than 34 percent of a programmer's time is devoted to fixing program bugs. For more information, visit scsite.com/dcf4e/ch11/faq and then click Software Errors.

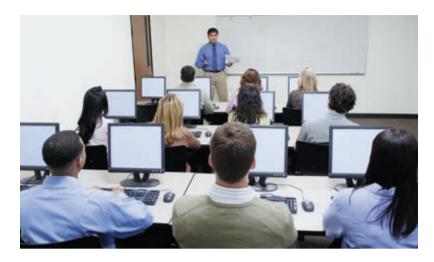

**FIGURE 11-11** Organizations must ensure that users are trained properly on the new system. One training method uses hands-on classes to learn the new system.

**CONVERT TO THE NEW SYSTEM** The final implementation activity is to change from the old system to the new system. This change can take place using one or more of the following conversion strategies: direct, parallel, phased, or pilot.

With **direct conversion**, the user stops using the old system and begins using the new system on a certain date. The advantage of this strategy is that it requires no transition costs and is a quick implementation technique. The disadvantage is that it is extremely risky and can disrupt operations seriously if the new system does not work correctly the first time.

**Parallel conversion** consists of running the old system alongside the new system for a specified time. Results from both systems are compared. The advantage of this strategy is that you can fix any problems in the new system before you terminate the old system. The disadvantage is that it is costly to operate two systems at the same time.

Larger systems with multiple sites may use a phased conversion. In a **phased conversion**, each location converts at a separate time. For example, an accounting system might convert its accounts receivable, accounts payable, general ledger, and payroll sites in separate phases. Each site can use a direct or parallel conversion.

With a **pilot conversion**, only one location in the company uses the new system — so it can be tested. After the pilot site approves the new system, other sites convert using one of the other conversion strategies.

#### Implementation at Cyber Coast Café

Upon receiving the program specification package, Karl forms an implementation team of Suzy Zhao, Webmaster; Adam Rosen, programmer; and Stephan Davis, data modeler. The team works together to implement the Vendor Web System.

Karl works closely with the team to answer questions about the design and to check the progress of their work. When the team completes its work, they ask Karl to test it. He does and it works great!

Karl arranges a training class for the employees of the marketing and customer service departments. During the training session, he shows them how to use the new Vendor Information page on the company's Web site. Karl gives each attendee a printed user guide and indicates that he will e-mail them the electronic file. He wants to prepare everyone thoroughly for the new Web pages once they are posted. Karl also sends a letter to all existing vendors informing them when this new service will be available and how to use it.

### LOOKING AHEAD 11-2

## Training Delivery Becomes Flexible

More than 100 million employees will attend a training session this year. Many of these workers will be technology users learning to use new software

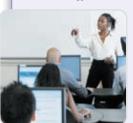

and hardware. Information technology trainers face the challenge of simplifying complex, technical material in a diverse worldwide corporate culture.

Employees will be experiencing more individualized, self-paced classes

in the office or at home. These Internet-, intranetor video-based training packages allow students to learn at their own pace when they need to master new skills. The programs give immediate feedback and stop when an employee has mastered the particular skill being taught.

Corporations will be offering just-in-time training, giving employees the opportunity to apply their new skills soon after the class has ended. An effective training session pays for itself within weeks and increases employee performance by nearly 20 percent, according to a *PC Computing* survey. For more information, visit scsite.com/dcf4e/ch11/looking and then click Training.

#### **Operation, Support, and Security Phase**

The purpose of the **operation, support, and security phase** is to provide ongoing assistance for an information system and its users after the system is implemented. The support phase consists of three major activities: (1) perform maintenance activities, (2) monitor system performance, and (3) assess system security.

Information system maintenance activities include fixing errors in, as well as improving on, a system's operations. To determine initial maintenance needs, the systems analyst should meet with users. The purpose of this meeting, called the post-implementation system review, is to discover whether the information system is performing according to the users' expectations. In some cases, users would like the system to do more. Maybe they have enhancements or additional requirements that involve modifying or expanding an existing information system.

During this phase, the systems analyst monitors performance of the new or modified information system. The purpose of performance monitoring is to determine whether the system is inefficient at any point. If so, is the inefficiency causing a problem? Is the time it takes to download vendor information reasonable? If not, the systems analyst must investigate solutions to make the information system more efficient and reliable — back to the planning phase.

Most organizations must deal with complex computer security issues. All elements of an information system — hardware, software, data, people, and procedures — must be secure from threats both inside and outside the enterprise.

Companies today often have a **chief security officer** (CSO) who is responsible for physical security of a company's property and people and also is in charge of securing computing resources. It is critical that the CSO is included in all system development projects to ensure that all projects adequately address information security. The CSO uses many of the techniques discussed in Chapter 10 to maintain confidentiality or limited access to information, ensure integrity and reliability of systems, ensure uninterrupted availability of systems, ensure compliance with laws, and cooperate with law enforcement agencies.

An important responsibility of the CSO is to develop a computer security plan. A **computer security plan** summarizes in writing all of the safeguards that are in place to protect a company's information assets. The CSO should evaluate the computer security plan annually or more frequently for major changes in information assets, such as the addition of a new computer or the implementation of a new application. In developing the plan, the CSO should recognize that some degree of risk is unavoidable; further, the more secure a system is, the more difficult it is for everyone to use. The goal of a computer security plan is to match an appropriate level of safeguards against the identified risks. Fortunately, most organizations never will experience a major information system disaster.

#### Operation, Support, and Security at Cyber Coast Café

During the post-implementation system review, Karl learns that the new Web page is receiving many hits. Vendors are using it and they like it. Customer service regularly receives e-mail messages from vendors that appreciate the new service. Chad says his staff is working efficiently on their primary tasks without the interruption and additional workload of making copies and sending out vendor data, now that the system has been automated. Data in the system has been accessed only by authorized users, leading him to conclude security measures work as planned.

Six months after the Vendor Web System has been in operation, Chad would like to add more information to the Vendor Information page. He sends an e-mail message to Karl requesting the change. Karl asks him to fill out a Request for System Services and puts him on the agenda of the next steering committee meeting. Back to the planning phase again!

Test your knowledge of pages 406 through 422 in Quiz Yourself 11-1.

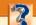

#### **QUIZ YOURSELF 11-1**

Instructions: Find the true statement below. Then, rewrite the remaining false statements so they are true.

- 1. A computer security plan summarizes in writing all of the safeguards that are in place to protect a company's information assets.
- 2. Feasibility is the process of planning, scheduling, and then controlling the activities during the system development cycle.
- 3. The five phases in most system development cycles are programming, analysis, design, sampling, and recording.
- 4. The purpose of the design phase is to provide ongoing assistance for an information system and its users after the system is implemented.
- 5. Upon completion of the preliminary investigation, the systems analyst writes the system proposal.
- 6. Users should not be involved throughout the system development process.

**Quiz Yourself Online:** To further check your knowledge of the system development cycle, visit scsite.com/dcf4e/ch11/quiz and then click Objectives 1-2.

#### PROGRAMMING LANGUAGES

The previous sections discussed the phases in the system development cycle. One activity during the implementation phase is to develop programs. Although you may never write a computer program, information you request may require a programmer to write or modify a program. Thus, you should understand how programmers develop programs to meet information requirements. A **computer program** is a series of instructions that directs a computer to perform tasks. A computer **programmer**, sometimes called a **developer**, writes and modifies computer programs.

To write a program's instructions, programmers often use a programming language. A **programming language** is a set of words, symbols, and codes that enables a programmer to communicate instructions to a computer. Programmers use a variety of programming languages and tools to write, or code, a program (Figure 11-12).

Several hundred programming languages exist today. Each language has its own rules for writing the instructions. Languages often are designed for specific purposes, such as scientific applications, business solutions, or Web page development.

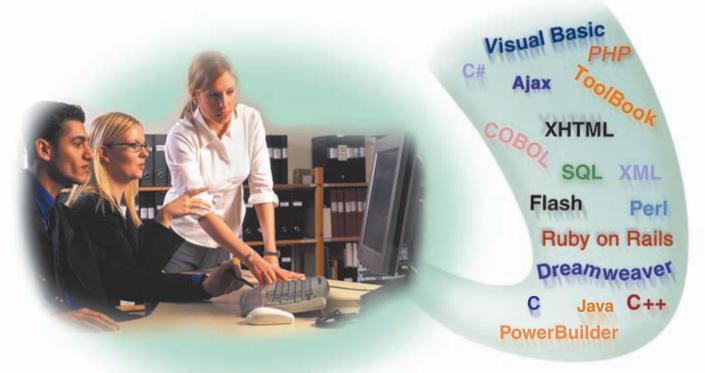

FIGURE 11-12 Programmers must decide which programming languages and tools to use when they write programs.

Two types of languages are low-level and high-level. A low-level language is a programming language that is machine dependent. A machine-dependent language runs on only one particular type of computer. Each instruction in a low-level language usually equates to a single machine instruction. With a high-level language, by contrast, each instruction typically equates to multiple machine instructions. High-level languages often are machine independent. A machine-independent language can run on many different types of computers and operating systems.

The following pages discuss low-level languages, as well as several types of high-level languages.

#### **Low-Level Languages**

Two types of low-level languages are machine languages and assembly languages. **Machine language**, known as the first generation of programming languages, is the only language the computer directly recognizes (Figure 11-13). Machine language instructions use a series of binary digits (1s and 0s) or a combination of numbers and letters that represents binary digits. The binary digits correspond to the on and off electrical states. As you might imagine, coding in machine language is tedious and time-consuming.

With an **assembly language**, the second generation of programming languages, a programmer writes instructions using symbolic instruction codes (Figure 11-14). With an assembly language, a programmer writes codes such as A for addition, C for compare, L for load, and M for multiply.

| 000090<br>000094<br>000096<br>000098                     | 50E0<br>1B44<br>1B77<br>1B55                         | 30B2                                 |              |                         | 00090<br>010B4                            |
|----------------------------------------------------------|------------------------------------------------------|--------------------------------------|--------------|-------------------------|-------------------------------------------|
| 00009A<br>0000A0<br>0000A4<br>0000AA<br>0000AE           | F273<br>4F50<br>F275<br>4F70<br>5070                 | 30D6<br>30D6<br>30D6<br>30D6<br>304A | 2C81<br>2C7B | 010D8<br>010D8          | 00C83<br>010D8<br>00C7D<br>010D8<br>0104C |
| 0000B2<br>0000B4<br>0000B8<br>0000BC                     | 1C47<br>5050<br>58E0<br>07FF                         | 304E<br>30B2                         |              |                         | 01050<br>010B4                            |
| 0000BE<br>0000C2<br>0000C6                               | 50E0<br>95F1<br>4770                                 | 30B6<br>2C85<br>20D2                 |              | 00C87<br>000D4          | 000BE<br>010B8                            |
| 0000CA<br>0000CC<br>0000D0<br>0000D4<br>0000D8           | 1B55<br>5A50<br>47F0<br>95F2<br>4770                 | 35A6<br>2100<br>2C85<br>20E4         |              | 00102<br>00C87<br>000E6 | 015A8                                     |
| 0000DC<br>0000DE<br>0000E2<br>000102                     | 1B55<br>5A50<br>47F0<br>1B77                         | 35AA<br>2100                         |              | 00102                   | 015AC                                     |
| 000104                                                   | 5870                                                 | 304E                                 |              |                         | 01050                                     |
| 000108<br>00010A<br>00010E<br>000114<br>000118<br>00011C | 1C47<br>4E50<br>F075<br>4F50<br>5050<br>58E0<br>07FF | 30D6<br>30D6<br>30D6<br>3052<br>30B6 | 003E         | 010D8                   | 010D8<br>0003E<br>010D8<br>01054<br>010B8 |
| 000122                                                   | 50E0                                                 | 30BA                                 |              |                         | 00122<br>010BC                            |
| 000126<br>000128<br>00012C<br>000130<br>000134<br>000138 | 1855<br>5A50<br>5B50<br>5050<br>58E0<br>07FE         | 304E<br>3052<br>305A<br>30BA         |              |                         | 01050<br>01054<br>0105C<br>010BC          |

**FIGURE 11-13** A sample machine language program, coded using the hexadecimal number system. A hexadecimal number system can be used to represent binary numbers using letters of the alphabet and decimal numbers.

```
THIS MODULE CALCULATES THE REGULAR TIME PAY
                 14. SAVERTPY
          SR
          SR
          PACK
                 DOUBLE.RTHRSIN
          CVB
                 4. DOUBLE
                 DOUBLE, RATEIN
          PACK
          CVB
                 7,DOUBLE
          ST
                 7,RATE
          MR
                 5,RTPAY
          ST
                 14, SAVERTPY
          THIS MODULE CALCULATES THE OVERTIME PAY
CALCOTPY
          EQU
                 14, SAVEOTPY
          CLI
                 CODEIN,C'O'
TEST1
          ВН
                 TEST2
                 5,5
5,=F'0'
          SR
          ST
                 5 OTPAY
                 AROUND
TEST2
          SR
          SR
          PACK
                 DOUBLE, OTHRSIN
          CVB
                 4,DOUBLE
                 DOUBLE, RATEIN
          PACK
          CVB
                 7.RATE
          MR
                 4,=F'1.5'
          MR
                 5.OTPAY
          ST
                 14, SAVEOTPY
AROUND
          BR
          THIS MODULE CALCULATES THE GROSS PAY
CALCGPAY
                 14, SAVEGPAY
                 5, RTPAY
                 5,0TPAY
                 5, GRPAY
          ST
                 14, SAVEGPAY
```

**FIGURE 11-14** An excerpt from an assembly language payroll program. The code shows the computations for regular time pay, overtime pay, and gross pay and the decision to evaluate the overtime hours.

Assembly languages also use symbolic addresses. A symbolic address is a meaningful name that identifies a storage location. For example, a programmer can use the name RATE to refer to the storage location that contains a pay rate.

Despite these advantages, assembly languages can be difficult to learn. In addition, programmers must convert an assembly language program into machine language before the computer can execute, or run, the program. That is, the computer cannot execute the assembly source program. A **source program** is the program that contains the language instructions, or code, to be converted to machine language. To convert the assembly language source program into machine language, programmers use a program called an assembler.

#### **Procedural Languages**

The disadvantages of machine and assembly (low-level) languages led to the development of procedural languages in the late 1950s and 1960s. In a **procedural language**, the programmer writes instructions that tell the computer what to accomplish and how to do it.

With a procedural language, often called a **third-generation language** (**3GL**), a programmer uses a series of English-like words to write instructions. For example, ADD stands for addition or PRINT means to print. Many 3GLs also use arithmetic operators such as \* for multiplication and + for addition. These English-like words and arithmetic symbols simplify the program development process for the programmer.

As with an assembly language program, the 3GL code (instructions) is called the source program. Programmers must convert this source program into machine language before the computer can execute the program. This translation process often is very complex, because one 3GL source program instruction translates into many machine language instructions. For 3GLs, programmers

typically use either a compiler or an interpreter to perform the translation.

A **compiler** is a separate program that converts the entire source program into machine language before executing it. The machine language version that results from compiling the 3GL is called the object code or object program. The compiler stores the object code on disk for execution later

While it is compiling the source program into object code, the compiler checks the source program for errors. The compiler then produces a program listing that contains the source code and a list of any errors. This listing helps the programmer make necessary changes to the source code and correct errors in the program. Figure 11-15 shows the process of compiling a source program.

\* COMPUTE REGULAR TIME PAY
MULTIPLY REGULAR-TIME-HOURS BY HOURLY-PAY-RATE
GIVING REGULAR-TIME-PAY.

\* COMPUTE OVERTIME PAY

IF OVERTIME-HOURS > 0

COMPUTE OVERTIME-PAY = OVERTIME-HOURS \* 1.5 \* HOURLY-PAY-RATE
ELSE

MOVE 0 TO OVERTIME-PAY.

\* COMPUTE GROSS PAY
ADD REGULAR-TIME-PAY TO OVERTIME-PAY
GIVING GROSS-PAY.

\* PRINT GROSS PAY

MOVE GROSS-PAY TO GROSS-PAY-OUT.

WRITE REPORT-LINE-OUT FROM DETAIL-LINE

AFTER ADVANCING 2 LINES.

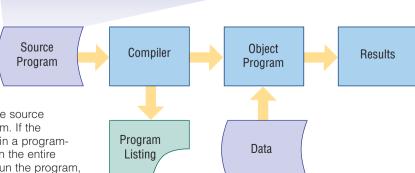

**FIGURE 11-15** A compiler converts the entire source program into a machine language object program. If the compiler encounters any errors, it records them in a programlisting file, which the programmer may print when the entire compilation is complete. When a user wants to run the program, the object program is loaded into the memory of the computer and the program instructions begin executing.

A compiler translates an entire program before executing it. An interpreter, by contrast, translates and executes one statement at a time. An **interpreter** reads a code statement, converts it to one or more machine language instructions, and then executes those machine language instructions. It does this all before moving to the next code statement in the program. Each time the source program runs, the interpreter translates and executes it, statement by statement. An interpreter does not produce an object program. Figure 11-16 shows the process of interpreting a program.

One advantage of an interpreter is that when it finds errors, it displays feedback immediately. The programmer can correct any errors before the interpreter translates the next line of code. The disadvantage is that interpreted programs do not run as fast as compiled programs.

Hundreds of procedural languages exist. Only a few, however, are used widely enough for the industry to recognize them as standards. These include COBOL and C. To illustrate the similarities and differences among these programming languages, the figures on the following pages show program code in these languages. The code solves a simple payroll problem — computing the gross pay for an employee.

The process used to compute gross pay can vary from one system to another. The examples on the following pages use a simple algorithm, or set of steps, to help you easily compare one programming language with another.

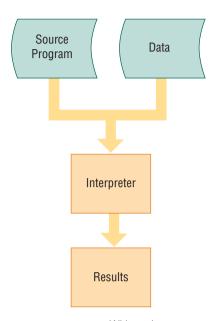

**FIGURE 11-16** With an interpreter, one line of the source program at a time is converted into machine language and then immediately executed by the computer. If the interpreter encounters an error while converting a line of code, an error message immediately is displayed on the screen and the program stops.

**COBOL** (COmmon Business-Oriented Language) evolved out of a joint effort between the United States government, businesses, and major universities in the early 1960s. Naval officer Grace Hopper, a pioneer in computer programming, was a prime developer of COBOL.

COBOL is a programming language designed for business applications. Although COBOL programs often are lengthy, their English-like statements make the code easy to read, write, and maintain (Figure 11-17). COBOL especially is useful for processing transactions, such as payroll and billing, on mainframe computers.

**FIGURE 11-17** An excerpt from a COBOL payroll program. The code shows the computations for regular time pay, overtime pay, and gross pay; the decision to evaluate the overtime hours; and the output of the gross pay.

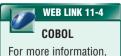

For more information, visit scsite.com/dcf4e/ch11/weblink and then click COBOL.

**C** The C programming language, developed in the early 1970s by Dennis Ritchie at Bell Laboratories, originally was designed for writing system software. Today, many programs are written in C (Figure 11-18). C runs on almost any type of computer with any operating system, but it is used most often with the UNIX operating system.

**FIGURE 11-18** An excerpt from a C payroll program. The code shows the computations for regular time pay, overtime pay, and gross pay; the decision to evaluate the overtime hours; and the output of the gross pay.

```
/* Compute Regular Time Pay
    rt_pay = rt_hrs * pay_rate;

/* Compute Overtime Pay
    if (ot_hrs > 0)
        ot_pay = ot_hrs * 1.5 * pay_rate;
else
    ot_pay = 0;

/* Compute Gross Pay
    gross = rt_pay + ot_pay;

/* Print Gross Pay
    printf("The gross pay is %d\n", gross);
*/
```

#### Object-Oriented Programming Languages and Program Development Tools

Programmers use an **object-oriented programming (OOP) language** or object-oriented program development tool to implement objects in a program. A program that provides a user-friendly environment for building programs often is called a **program development tool**. An object is an item that can contain both data and the procedures that read or manipulate that data. An object represents a real person, place, event, or transaction.

A major benefit of OOP is the ability to reuse and modify existing objects. For example, once a programmer creates an Employee object, it is available for use by any other existing or future program. Thus, programmers repeatedly reuse existing objects. Programs developed using the object-oriented approach have several advantages. The objects can be reused in many systems, are designed for repeated use, and become stable over time. In addition, programmers create applications faster because they design programs using existing objects. Programming languages, such as Java, C++, and C#, are complete object-oriented languages.

Object-oriented programming languages and program development tools work well in a RAD environment. RAD (rapid application development) is a method of developing software, in

which the programmer writes and implements a program in segments instead of waiting until the entire program is completed. An important concept in RAD is the use of prebuilt components. For example, programmers do not have to write code for buttons and text boxes on Windows forms because they already exist in the programming language or tools provided with the language.

**JAVA Java** is an object-oriented programming language developed by Sun Microsystems. Figure 11-19 shows a portion of a Java program and the window that the program displays.

**FIGURE 11-19** A portion of a Java program and the window the program displays.

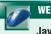

#### **Java Platforms**

For more information, visit scsite.com/dcf4e/ ch11/weblink and then click Java Platforms.

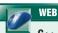

#### WEB LINK 11-6

For more information, visit scsite.com/dcf4e/ ch11/weblink and then click C++.

When programmers compile a Java program, the resulting object code is machine independent. Java then uses a just-in-time (JIT) compiler to convert the machine-independent code into machine-dependent code that is executed immediately. Programmers use various Java Platform implementations, developed by Sun Microsystems, which provide development tools for creating programs for all sizes of computers.

C++ Developed in the 1980s by Bjarne Sroustrup at Bell Laboratories, C++ (pronounced SEE-plus-plus) is an object-oriented programming language that is an extension of the C programming language. C++ includes all the elements of the C language (shown in Figure 11-18 on the previous page), plus it has additional features for working with objects. Programmers commonly use C++ to develop database and Web applications.

**C#** Based on C++, **C#** (pronounced SEE-sharp) is an object-oriented programming language that was developed primarily by Anders Hejlsberg, Microsoft chief architect and distinguished engineer. C# has been accepted as a standard for Web applications and XML-based Web services. Many experts see C# as Java's main competition.

**VISUAL STUDIO** Visual Studio is Microsoft's suite of program development tools that assists programmers in building programs for Windows, Windows Mobile, or any operating system that supports Microsoft's .NET Framework. The Microsoft .NET Framework, or .NET (pronounced dot net), is a set of technologies that allows almost any type of program to run on the Internet or an internal business network, as well as stand-alone computers and mobile devices.

This latest version of Visual Studio includes enhanced support for building security and reliability into applications through its programming languages, RAD tools, and other resources that reduce development time. For example, Visual Studio includes code snippets, which are prewritten code and templates associated with common programming tasks. Visual Studio also includes a set of tools for developing programs that work with Microsoft's Office suite. The following paragraphs discuss these programming languages in the Visual Studio suite: Visual Basic, Visual C++, Visual C#, and Visual I#.

· Visual Basic is based on the Visual Basic programming language, which was developed by Microsoft Corporation in the early 1990s. This language is easy to learn and use. Thus, Visual Basic is ideal for beginning programmers.

The first step in building a Visual Basic program often is to design the graphical user interface using Visual Basic objects (Steps 1 and 2 in Figure 11-20). Visual Basic objects include items such as buttons, text boxes, and labels. Next, the programmer writes instructions (code) to define any actions that should occur in response to specific events (Step 3 in Figure 11-20). Finally, the programmer generates and tests the final program (Step 4 in Figure 11-20).

- Visual C++ is a programming language based on C++. Not only is Visual C++ a powerful object-oriented programming language, it enables programmers to write Windows, Windows Mobile, and .NET applications quickly and efficiently.
- Visual C# combines the programming elements of C++ with an easier visual programming environment. The purpose of Visual C# is to take the complexity out of Visual C++.
- Visual J# (pronounced JAY-sharp) is a programming language that allows Java program development in the .NET environment.

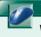

#### **Visual Studio Tools for Office**

For more information, visit scsite.com/dcf4e/ ch11/weblink and then click Visual Studio Tools for Office.

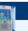

#### FAQ 11-2

#### What are the more popular programming languages?

According to a recent study, Java, C, and C++ are the top programming languages, with Visual Basic, PHP, Perl, Python, C#, Delphi, and JavaScript not far behind. For more information, visit scsite.com/ dcf4e/ch11/fag and then click Popular Programming Languages.

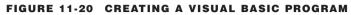

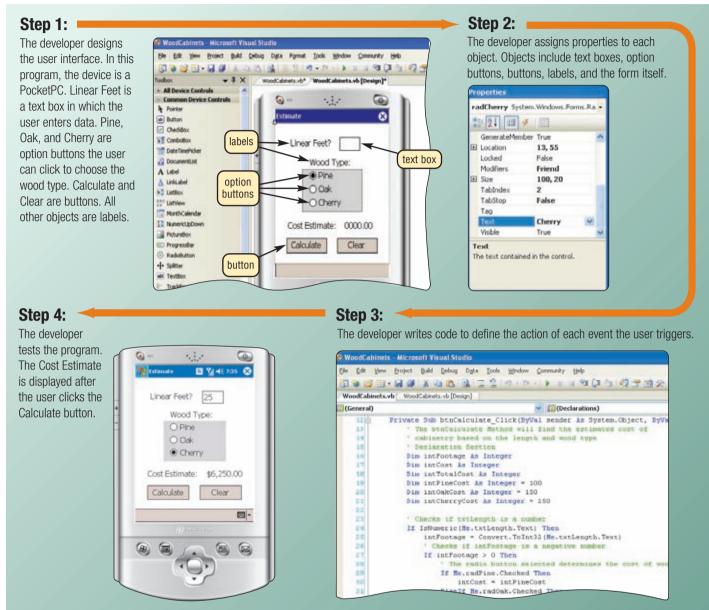

**DELPHI** Borland's **Delphi** is a powerful program development tool that is ideal for building large-scale enterprise and Web applications in a RAD environment. Programmers use Delphi to develop programs quickly for Windows, Linux, and .NET platforms.

**PowerBuilder**. PowerBuilder, developed by Sybase, is another powerful program development RAD tool best suited for Web-based and large-scale enterprise object-oriented applications. Programmers also use PowerBuilder to develop small- and medium-scale client/server applications.

**VISUAL PROGRAMMING LANGUAGES** A **visual programming language** is a language that uses a visual or graphical interface for creating all source code. The graphical interface, called a visual programming environment (VPE), allows programmers to drag and drop objects to build programs. Examples of visual programming languages include Alice, Mindscript, and Prograph.

#### **Other Programming Languages**

Two programming languages also currently used that have not yet been discussed are RPG and 4GLs. The following sections discuss these programming languages.

**RPG** In the early 1960s, IBM introduced **RPG** (Report Program Generator) to assist businesses in generating reports (Figure 11-21). Today, businesses also use RPG to access and update data in databases. RPG primarily is used for application development on IBM servers.

```
C* COMPUTE REGULAR TIME PAY
                       MULT RATE
                                              RTPAY
            RTHRS
                                                          72
C*
   COMPUTE OVERTIME PAY
            OTHRS
                       IFGT 0
C
            RATE
                       MULT 1.5
                                              OTRATE
                                                          72
\mathbb{C}
            OTRATE
                       MULT OTHRS
                                              OTPAY
                                                          72
                       ELSE
                       INZ
                                              OTPAY
                                                          72
   COMPUTE GROSS PAY
()*
            RTPAY
                       ADD OTPAY
                                              GRPAY
                                                          72
   PRINT GROSS PAY
                       EXCPTDETAIL
()*
O* OUTPUT SPECIFICATIONS
OQPRINT E
                       DETAIL
                                      23 'THE GROSS PAY IS $'
0
                       GRPAY J
0
```

**FIGURE 11-21** This figure shows an excerpt from an RPG payroll program. The code shows the computations for regular time pay, overtime pay, and gross pay; the decision to evaluate the overtime hours; and the output of the gross pay.

**4GLs** A **4GL** (fourth-generation language) is a nonprocedural language that enables users and programmers to access data in a database. With a **nonprocedural language**, the programmer writes English-like instructions or interacts with a graphical environment to retrieve data from files or a database. Many object-oriented program development tools use 4GLs.

One popular 4GL is SQL. **SQL** is a query language that allows users to manage, update, and retrieve data in a relational DBMS (Figure 11-22).

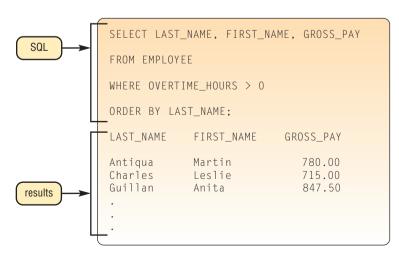

**FIGURE 11-22** SQL is a fourth-generation language that can be used to query database tables. This query produces an alphabetical list of those employees who receive overtime pay; that is, their overtime hours are greater than 0.

#### **Classic Programming Languages**

In addition to the programming languages discussed on the previous pages, programmers sometimes use other languages (Figure 11-23). Some of the languages listed in Figure 11-23, although once popular, find little use today.

| Ada       | Derived from Pascal, developed by the U.S. Department of Defense, named after Augusta Ada Lovelace Byron, who is thought to be the first female computer programmer         |
|-----------|----------------------------------------------------------------------------------------------------|
| ALGOL     | ALGOrithmic Language, the first structured procedural language                                                                                                    |
| APL       | A Programming Language, a scientific language designed to manipulate tables of numbers                                                                                      |
| BASIC     | Beginners All-purpose Symbolic Instruction Code, developed by John<br>Kemeny and Thomas Kurtz as a simple, interactive problem-solving<br>language                          |
| Forth     | Similar to C, used for small computerized devices                                                                                                    |
| FORTRAN   | FORmula TRANslator, one of the first high-level programming languages used for scientific applications                                                                      |
| HyperTalk | An object-oriented programming language developed by Apple to manipulate cards that can contain text, graphics, and sound                                                   |
| LISP      | LISt Processing, a language used for artificial intelligence applications                                                                                                   |
| Logo      | An educational tool used to teach programming and problem-solving to children                                                                                               |
| Modula-2  | A successor to Pascal used for developing systems software                                                                                                    |
| Pascal    | Developed to teach students structured programming concepts, named in honor of Blaise Pascal, a French mathematician who developed one of the earliest calculating machines |
| PILOT     | Programmed Inquiry Learning Or Teaching, used to write computer-<br>aided instruction programs                                                                              |
| PL/1      | Programming Language One, a business and scientific language that combines many features of FORTRAN and COBOL                                                               |
| Prolog    | PROgramming LOGic, used for development of artificial intelligence applications                                                                                             |
| Smalltalk | Object-oriented programming language                                                                                                    |

FIGURE 11-23 Other programming languages.

#### **Other Program Development Tools**

As mentioned earlier, program development tools are user-friendly programs designed to assist both programmers and users in creating programs. In many cases, the program automatically generates the procedural instructions necessary to communicate with the computer. The following sections discuss application generators and macros.

**APPLICATION GENERATORS** An **application generator** is a program that creates source code or machine code from a specification of the required functionality. When using an application generator, a programmer or user works with menu-driven tools and graphical user interfaces to define the desired specifications. Application generators most often are bundled with or are included as part of a DBMS.

An application generator typically consists of a report writer, form, and menu generator. A report writer allows you to design a report on the screen, retrieve data into the report design, and then display or print the report. Figure 11-24 shows a sample form design and the resulting form it generates showing sample data a user may enter in the form. A menu generator enables you to create a menu for the application options.

FIGURE 11-24a (form design)

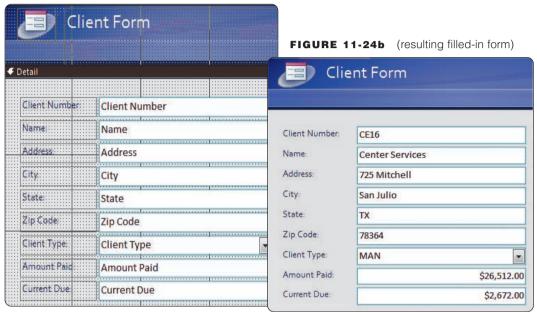

FIGURE 11-24 A form design and the resulting filled-in form created with Microsoft Access.

**MACROS** A macro is a series of statements that instructs an application how to complete a task. Macros allow users to automate routine, repetitive, or difficult tasks in application software such as word processing, spreadsheet, or database programs. That is, users can create simple programs within the software by writing macros. You usually create a macro in one of two ways: (1) record the macro or (2) write the macro.

If you want to automate a routine or repetitive task such as formatting or editing, you would record a macro. A macro recorder is similar to a movie camera because both record all actions until turned off. To record a macro, start the macro recorder in the software. Then, perform the steps to be part of the macro, such as clicks of the mouse or keystrokes. Once the macro is recorded, you can run it anytime you want to perform that same sequence of actions. For example, if you always print three copies of certain documents, you could record the actions required to print three copies. To print three copies, you would run the macro called PrintThreeCopies.

When you become familiar with programming techniques, you can write your own macros instead of recording them. Read Ethics & Issues 11-3 for a related discussion.

### 4

#### **ETHICS & ISSUES 11-3**

#### **Should All Students Be Required to Learn Computer Programming?**

When computers first were introduced in schools, instructors taught programming routinely. As time passed, however, the emphasis turned towards learning to use application software and the Internet. Many educators feel programming still should be an integral part of computer education, and some believe that all students should learn fundamental computer programming. They point out that application software, such as Microsoft Office 2007, often includes a programming language with which users can customize the software. People who have knowledge of programming can recognize more readily the kinds of problems that computers are likely to be able to solve. Many researchers claim that programming improves logical reasoning and critical thinking skills. Yet, other instructors feel that program development is irrelevant for most students, an unnecessary impediment to achieving computer literacy, and may create negative attitudes towards computers. How important is it to learn programming? Why? Should programming in some form be a part of computer education? Why or why not? Should everyone be taught computer programming? Why? How might you react if you were required to learn computer programming?

#### **Web Page Development**

The designers of Web pages, known as **Web developers**, use a variety of techniques to create Web pages. The following sections discuss these techniques.

**HTML** (Hypertext Markup Language) is a special formatting language that programmers use to format documents for display on the Web. You view a Web page written with HTML in a Web browser such as Internet Explorer, Netscape Navigator, Mozilla, Safari, Firefox, or Opera. Figure 11-25a shows part of the HTML code used to create the Web page shown in Figure 11-25b.

HTML is not actually a programming language. It is, however, a language that has specific rules for defining the placement and format of text, graphics, video, and audio on a Web page. HTML uses tags, which are codes that specify links to other documents and indicate how a Web page is displayed when viewed on the Web.

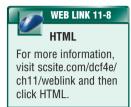

FIGURE 11-25a (portion of HTML program)

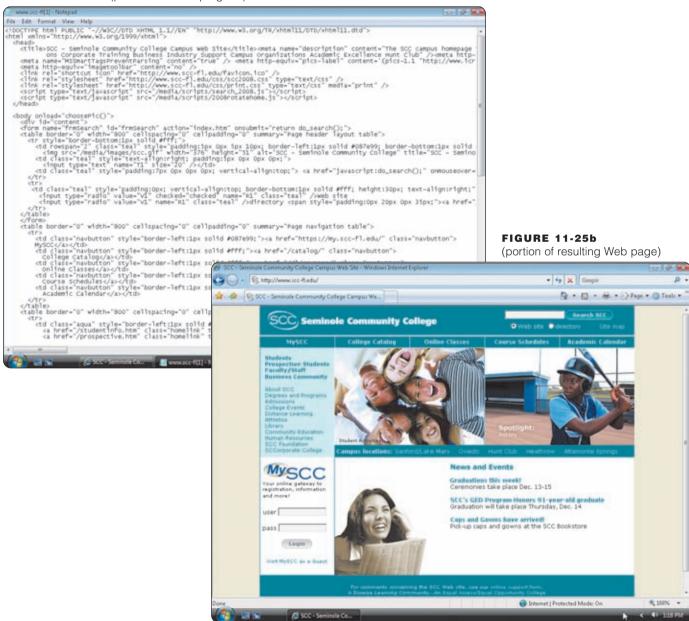

**FIGURE 11-25** HTML (Hypertext Markup Language) is used to create Web pages. The portion of the HTML code in the top figure generates a portion of a Web page shown in the bottom figure.

FIGURE 11-26a

(Web page)

**FIGURE 11-26** Shown here is a Web page and a portion of its associated

JavaScript code.

**SCRIPTS, APPLETS, SERVLETS, AND ACTIVEX CONTROLS** HTML tells a browser how to display text and images, set up lists and option buttons, and establish links on a Web page. By adding dynamic content and interactive elements such as scrolling messages, animated graphics, forms, pop-up windows, and interaction, Web pages become much more interesting. To add these elements, Web developers write small programs called scripts, applets, servlets, and ActiveX controls. These programs run inside of another program. This is different from programs discussed thus far, which are executed by the operating system. In this case, the Web browser executes these short programs.

One reason for using scripts, applets, servlets, and ActiveX controls is to add special multimedia effects to Web pages. Examples include animated graphics, scrolling messages, calendars, and advertisements. Another reason to use these programs is to include interactive capabilities on Web pages.

**Scripting Languages** Programmers write scripts, applets, servlets, or ActiveX controls using a variety of languages. These include some of the languages previously discussed, such as Java, C++, C#, and Visual Basic. Some programmers use scripting languages. A scripting language is an interpreted language that typically is easy to learn and use. Popular scripting languages include JavaScript, Perl, PHP, Rexx, Tcl, and VBScript.

• JavaScript is an interpreted language that allows a programmer to add dynamic content and interactive elements to a Web page (Figure 11-26). These elements include alert messages, scrolling text, animations, drop-down menus, data input forms, pop-up windows, and interactive quizzes.

Described Appendix Section of Section of Sec

ise if (window, location, href, indexof("preview") >= 0)

document,write( 'cscript type="text/javascript" src="/fsrscripts/preview/browse/oeTriggerParams.js"><\/script>');

- **Perl** (Practical Extraction and Report Language) originally was developed by Larry Wall at NASA's Jet Propulsion Laboratory as a procedural language similar to C and C++. The latest release of Perl, however, is an interpreted scripting language. Because Perl has powerful text processing capabilities, it has become a popular language for writing scripts.
- PHP, which stands for PHP: Hypertext Preprocessor, is a free, open source scripting language. PHP is similar to C, Java, and Perl.
- Rexx (REstructured eXtended eXecutor) was developed by Mike Cowlishaw at IBM as a procedural interpreted scripting language for both the professional programmer and the nontechnical user.
- Tcl (Tool Command Language) is an interpreted scripting language created by Dr. John Ousterhout and maintained by Sun Microsystems Laboratories.
- VBScript (Visual Basic, Scripting Edition) is a subset of the Visual Basic language that allows programmers to add intelligence and interactivity to Web pages. As with JavaScript, Web developers embed VBScript code directly into an HTML document.

**DYNAMIC HTML Dynamic HTML** (**DHTML**) is a newer type of HTML that allows Web developers to include more graphical interest and interactivity in a Web page. Typically, Web pages created with DHTML are more animated and responsive to user interaction. Colors change, font sizes grow, objects appear and disappear as a user moves the mouse (Figure 11-27), and animations dance around the screen.

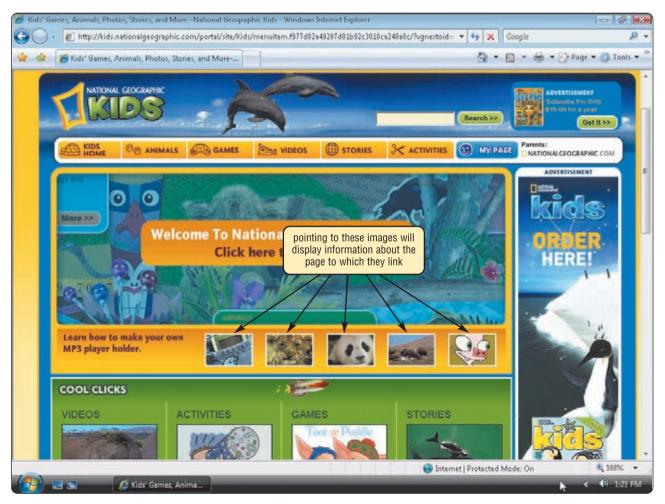

**FIGURE 11-27** Web pages at the National Geographic Kids Web site use DHTML. As you move the mouse around the window, a message is displayed that relates to the image to which you are pointing. As you move the mouse through images, the message changes based on the location of the mouse pointer.

**XHTML**, **XML**, **AND WML** XHTML (eXtensible HTML) is a markup language that enables Web sites to be displayed more easily on microbrowsers in PDAs and smart phones. XHTML includes features of HTML and XML. **XML** (eXtensible Markup Language) is an increasingly popular format for sharing data that allows Web developers to create customized tags, as well as use predefined tags. With XML, a server sends an entire record to the client, enabling the client to do much of the processing without going back to the server.

XML separates the Web page content from its format, allowing the Web browser to display the contents of a Web page in a form appropriate for the display device. For example, a PDA, a notebook computer, and a desktop computer all could display the same XML page.

One application of XML is the RSS 2.0 specification. **RSS 2.0**, which stands for Really Simple Syndication, is a specification that content aggregators use to distribute content to subscribers. The online publisher creates an RSS document that is made available to Web sites for publication. News Web sites often use RSS to publish headlines and stories.

Wireless devices use a subset of XML called WML. **WML** (wireless markup language) allows Web developers to design pages specifically for microbrowsers. Many Internet-enabled PDAs and smart phones use WML as their markup language.

**AJAX** Ajax, which stands for Asynchronous JavaScript and XML, is a method of creating interactive Web applications designed to provide immediate response to user requests. Instead of refreshing entire Web pages, Ajax works with the Web browser to update only changes to the Web page. This technique saves time because the Web application does not spend time repeatedly sending unchanged information across the network.

Ajax combines several programming tools: JavaScript, HTML or XHTML, and XML. Web 2.0 sites, which allow users to modify and share content and have application software built into the site, often use Ajax. Examples of Web sites that use Ajax are Google Maps and Flickr.

**RUBY ON RAILS Ruby on Rails** is an open source framework that provides technologies for developing object-oriented, database-driven Web sites. Ruby on Rails is designed to make Web developers more productive by providing them an easy-to-use environment and eliminating time-consuming steps in the Web development process.

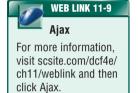

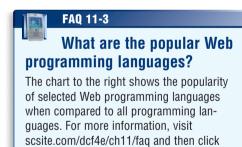

Web Programming Languages.

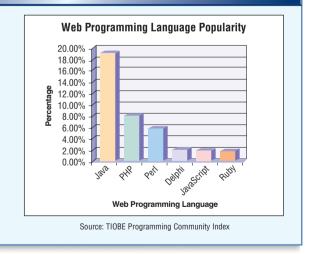

**WEB PAGE AUTHORING SOFTWARE** As discussed in Chapter 3, you do not need to learn HTML to develop a Web page. You can use **Web page authoring software** to create sophisticated Web pages that include graphical images, video, audio, animation, and other special effects. Web page authoring software generates HTML tags from your Web page design.

Three popular Web page authoring programs are Dreamweaver, Expression Web, and Flash.

- **Dreamweaver**, by Adobe Systems, is a Web page authoring program that allows Web developers to create, maintain, and manage professional Web sites.
- Expression Web is Microsoft's new Web page authoring program that enables Web developers to create professional, dynamic, interactive Web sites. Expression Web integrates with Visual Studio.
- Flash, also originally developed by Macromedia, is a Web page authoring program that enables Web developers to combine interactive content with text, graphics, audio, and video. For example, marketing and WBT (Web-based training) sites often use Flash.

#### **Multimedia Program Development**

**Multimedia authoring software** allows programmers to combine text, graphics, animation, audio, and video into an interactive presentation. Many developers use multimedia authoring software for computer-based training (CBT) and Web-based training (WBT). Popular software includes ToolBook, Authorware, and Director. Many businesses and colleges use ToolBook to create content for distance learning courses (Figure 11-28).

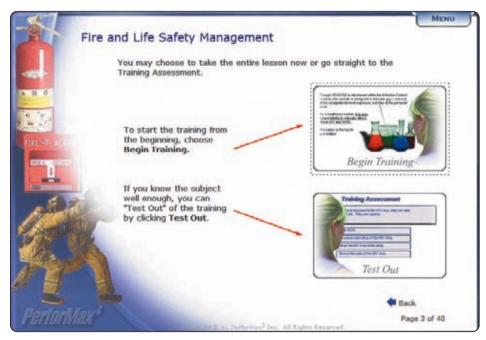

FIGURE 11-28 A sample ToolBook application.

Test your knowledge of pages 423 through 437 in Quiz Yourself 11-2.

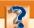

#### **QUIZ YOURSELF 11-2**

Instructions: Find the true statement below. Then, rewrite the remaining false statements so they are true.

- 1. COBOL and C are examples of assembly languages.
- 2. Delphi is an object-oriented programming language developed by Sun Microsystems.
- 3. Popular first-generation languages include JavaScript, Perl, PHP, Rexx, Tcl, and VBScript.
- 4. Three popular markup languages are Dreamweaver, Expressions Web, and Flash.
- 5. Two types of low-level languages are machine languages and source languages.
- Visual Studio is Microsoft's suite of program development tools that assists programmers in building programs for Windows, Windows Mobile, or any operating system that supports Microsoft's .NET Framework.

**Quiz Yourself Online:** To further check your knowledge of programming languages, program development tools, and Web page program development, visit scsite.com/dcf4e/ch11/quiz and then click Objectives 3-6.

#### THE PROGRAM DEVELOPMENT CYCLE

The **program development cycle** is a series of steps programmers use to build computer programs. As discussed, the system development cycle guides information technology (IT) professionals through the development of an information system. Likewise, the program development cycle guides computer programmers through the development of a program. The program development cycle consists of six steps (Figure 11-29):

- 1. Analyze Requirements
- 2. Design Solution
- 3. Validate Design
- 4. Implement Design
- 5. Test Solution
- 6. Document Solution

As shown in Figure 11-29, the steps in the program development cycle form a loop. Program development is an ongoing process within system development. Each time someone identifies errors in or improvements to a program and requests program modifications, the Analyze Requirements step begins again. When programmers correct errors or add enhancements to an existing program, they are said to be **maintaining** the program. Read Ethics & Issues 11-4 for a related discussion.

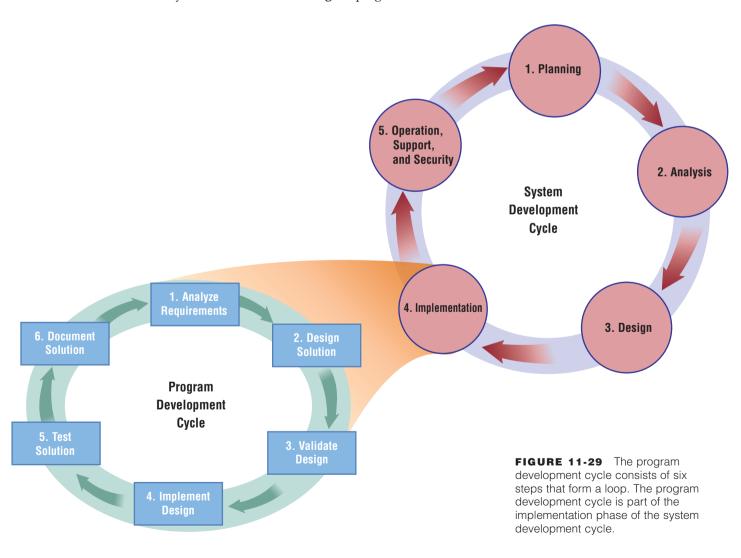

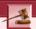

#### **ETHICS & ISSUES 11-4**

#### Who Is Responsible for Bugs?

The consequences of bugs, or errors, in computer programs can be staggering. An error in the code controlling a Canadian nuclear facility caused more than 3,000 gallons of radioactive water to be spilled. A bug in long-distance switching software cost AT&T more than \$60 million. Some sources say that the Microsoft Windows Vista operating system was considered ready for release when Microsoft reduced the number of known bugs to under 500. Experts estimate that there are 20 to 30 bugs per 1,000 lines of code in an average program. Given that many programs contain hundreds of thousands, even millions, of code lines, bugs are not surprising. Most software licenses absolve the software creator of any responsibility for the end user getting the wrong information from a bug-riddled program. Who should be responsible for mistakes in software? Why? If users provide incomplete or inaccurate specifications, should they be held accountable for the resulting deficiencies? Why? Should those who design a system or write programs for a system be legally responsible if their product results in errors or damages? Why?

#### What Initiates the Program Development Cycle?

As discussed, the system development cycle consists of five phases: planning; analysis; design; implementation; and operation, support, and security. During the analysis phase, the development team recommends how to handle software needs. Choices include purchasing packaged software, building custom software in-house, or outsourcing some or all of the IT operation.

If the company opts for in-house development, the design and implementation phases of the system development cycle become quite extensive. In the design phase, the analyst creates a detailed set of requirements for the programmers. Once the programmers receive the requirements, the implementation phase begins. At this time, the programmer analyzes the requirements of the problem to be solved. The program development cycle thus begins at the start of the implementation phase in the system development cycle.

The scope of the requirements largely determines how many programmers work on the program development. If the scope is large, a **programming team** that consists of a group of programmers may develop the programs. If the specifications are simple, a single programmer might complete all the development tasks. Whether a single programmer or a programming team, all the programmers involved must interact with users and members of the development team throughout the program development cycle.

By following the steps in the program development cycle, programmers create programs that are correct (produce accurate information) and maintainable (easy to modify). Read Looking Ahead 11-3 for a look at the future of software development.

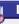

#### **LOOKING AHEAD 11-3**

#### **Software Factories Provide Low-Cost Programming Alternatives**

As the need for new programs is increasing dramatically worldwide, the supply of highly trained software writers is decreasing. To combat this labor shortage, medium and large companies may rely on software factories to reduce costs and increase program reliability.

Programmers currently write programs manually for many specific applications. In contrast, software

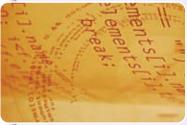

factories would rely on automation to generate lines of code. In much the same fashion as a chef follows a recipe using ingredients, the factories would assemble prewritten models in a specific order to build, compile, test, and debug programs. Programmers then would modify the computer-generated program to meet a specific organization's needs.

The programs could be suited for the insurance and health care industries and to program mobile devices and smart appliances.

Microsoft is a leading proponent of this software development tool.

For more information, visit scsite.com/dcf4e/ch11/looking and then click Software Factories.

#### **Control Structures**

When programmers are required to design the logic of a program, they typically use control structures to describe the tasks a program is to perform. A **control structure**, also known as a construct, depicts the logical order of program instructions. Three basic control structures are sequence, selection, and repetition.

**SEQUENCE CONTROL STRUCTURE** A **sequence control structure** shows one or more actions following each other in order (Figure 11-30). Actions include inputs, processes, and outputs. All actions must be executed; that is, none can be skipped. Examples of actions are reading a record, calculating averages or totals, and printing totals.

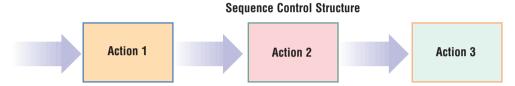

FIGURE 11-30 The sequence control structure shows one or more actions followed by another.

**SELECTION CONTROL STRUCTURE** A **selection control structure** tells the program which action to take, based on a certain condition. Two common types of selection control structures are the if-then-else and the case.

When a program evaluates the condition in an if-then-else control structure, it yields one of two possibilities: true or false. Figure 11-31 shows the condition as a diamond symbol. If the

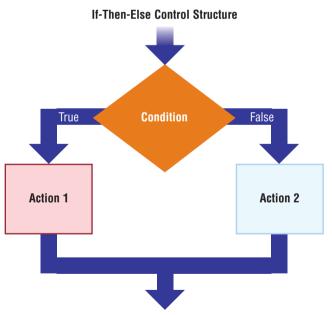

**FIGURE 11-31** The if-then-else control structure directs the program toward one course of action or another based on the evaluation of a condition.

result of the condition is true, then the program performs one action. If the result is false, the program performs a different (or possibly no) action. For example, the if-then-else control structure can determine if an employee should receive overtime pay. A possible condition might be the following: Is Hours Worked greater than 40? If the response is yes (true), then the action would calculate overtime pay. If the response is no (false), then the action would set overtime pay equal to 0.

With the case control structure, a condition can yield one of three or more possibilities (Figure 11-32). The size of a beverage, for example, might be one of these options: small, medium, large, or extra large. A case control structure would determine the price of the beverage based on the size purchased.

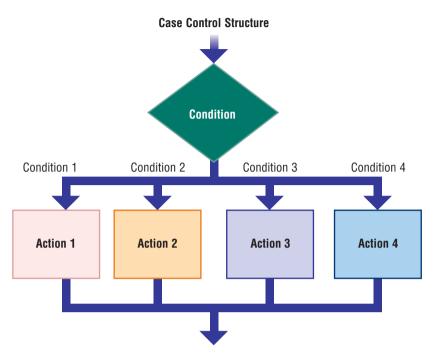

**FIGURE 11-32** The case control structure allows for more than two alternatives when a condition is evaluated.

**REPETITION CONTROL STRUCTURE** The **repetition control structure** enables a program to perform one or more actions repeatedly as long as a certain condition is met. Many programmers refer to this construct as a loop. Two forms of the repetition control structure are the do-while and do-until.

A do-while control structure repeats one or more times as long as a specified condition is true (Figure 11-33). This control structure tests a condition at the beginning of the loop. If the result of the condition is true, the program executes the action(s) inside the loop. Then, the program loops back and tests the condition again. If the result of the condition still is true, the program

executes the action(s) inside the loop again. This looping process continues until the condition being tested becomes false. At that time, the program stops looping and moves to another set of actions.

The do-while control structure normally is used when the occurrence of an event is not quantifiable or predictable. For example, programmers frequently use the do-while control structure to process all records in a file. A payroll program using a do-while control structure loops once for each employee. This program stops looping when it processes the last employee's record.

The do-until control structure is similar to the do-while but has two major differences: where it tests the condition and when it stops looping. First, the do-until control structure tests the condition at the end of the loop (Figure 11-34).

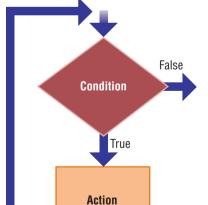

**Do-While Control Structure** 

**FIGURE 11-33** The do-while control structure tests the condition at the beginning of the loop. It exits the loop when the result of the condition is false.

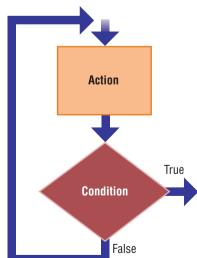

**Do-Until Control Structure** 

**FIGURE 11-34** The do-until control structure tests the condition at the end of the loop. It exits the loop when the result of the condition is true.

The action(s) in a do-until control structure thus always will execute at least once. The loop in a do-while control structure, by contrast, might not execute at all. That is, if the condition immediately is false, the action or actions in the do-while loop never execute. Second, a do-until control structure continues looping until the condition is true — and then stops. This is different from the do-while control structure, which continues to loop while the condition is true.

An understanding of these control structures provides an insight into the steps performed by a computer when the computer is used to solve a problem or process data.

Test your knowledge of pages 438 through 442 in Quiz Yourself 11-3.

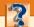

#### **QUIZ YOURSELF 11-3**

Instructions: Find the true statement below. Then, rewrite the remaining false statements so they are true.

- 1. Program development is an ongoing activity within system development.
- 2. The program development cycle consists of these six steps: analyze requirements, design solution, validate design, implement design, test solution, and hardcode solution.
- 3. Three basic control structures are sequence, selection, and maintenance.

**Quiz Yourself Online:** To further check your knowledge of the program development cycle and basic control structures and design tools, visit scsite.com/dcf4e/ch11/quiz and then click Objectives 7 - 8.

#### **CHAPTER SUMMARY**

This chapter discussed the phases in the system development cycle. The guidelines for system development also were presented. Activities that occur during the entire system development cycle, including project management, feasibility assessment, documentation, data and information gathering, also were addressed.

This chapter also discussed various programming languages and program development tools used to write and develop computer programs. It described a variety of Web development and multimedia development tools. Finally, the chapter presented the program development cycle and the tools used in this process.

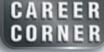

#### **Programmer**

If you are the curious, creative type, enjoy solving puzzles, and gain satisfaction in making things work, you may want to consider a career in programming. A programmer designs, writes, and tests the code that tells computers what to do. Most programmers specialize in one of three fields: system programming, application programming, or Web development programming.

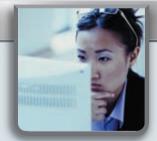

Some jobs may require that the programmer develop an entire program, while other jobs require program maintenance. Likewise, programmers can work for a small company in which they are responsible for the entire system development cycle, or for a larger company in which they are part of a team and individual duties are specialized. Projects can range from computer games to essential business applications. Programmers enjoy the achievements of working with computers to accomplish objectives as well as developing efficient instructions that tell computers how to perform specific tasks.

Academic credentials are essential for success in this career. A bachelor's degree in Computer Science or Information Technology usually is required. The key to success is familiarity with programming languages and a good foundation in programming logic. Surveys indicate that average salaries for entry level programmers are about \$50,000 and can exceed \$100,000 for senior programmers. For more information, visit scsite.com/dcf4e/ch11/careers and then click Programmer.

#### COMPANIES ON THE CUTTING EDGE

# Computer Sciences Corporation (CSC) Global IT Services Company

Every airplane that takes off and lands is guided by the work of Computer Sciences Corporation (CSC)'s employees; they developed the 1.2 million lines of code running the nation's air traffic control system.

The 78,000 CSC workers' efforts extend far beyond the aerospace industry, however. Their global projects have stopped security breaches, simplified the patent application process used by the U.S. Patent and Trademark Office, and helped the California Department of Forestry fight wildfires. The company's "Best Total Solutions" approach helps their clients use technology to solve business problems.

The California-based company has grown from a two-person operation in 1959 to an international corporation focusing on front-end consulting and planning to systems integration and outsourcing. It ranks number 175 on the FORTUNE 500 list of U.S. corporations and has been recognized as one of the world's technology leaders in the

health-care, financial, and defense industries. For more information, visit scsite.com/dcf4e/ch11/companies and then click CSC.

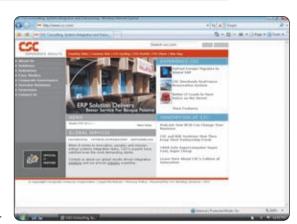

#### **Electronic Arts (EA)**

#### **Entertainment Software Developer**

Harry Potter, James Bond, John Madden, and The Sims have been found in millions of homes worldwide thanks to Electronic Arts (EA), the world's leading independent developer and publisher of interactive entertainment software. EA's yearly revenues of nearly \$3 billion are generated from its games for the PlayStation, Xbox, GameCube, Wii, and Game Boy systems.

Since the company's beginnings in 1982, EA's software has had a strong market presence in video game systems, personal computers, the Internet, and cellular phones. The more popular titles are Madden NFL Football, the Need for Speed, NBA Live, and The Sims. More than 6,000 employees work at EA's studios in the United States, Canada, the United Kingdom, and Japan. In 2006, legendary game designer Will Wright led EA's development team to create the game, SPORE, for the personal computer. For more information, visit scsite.com/dcf4e/ch11/companies and then click Electronic Arts.

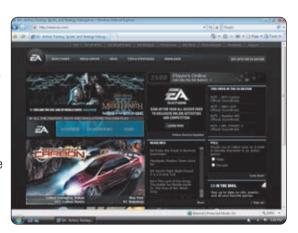

#### TECHNOLOGY TRAILBLAZERS

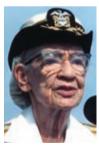

# Grace Hopper COBOL Developer

Women's participation in the computer programming world was shaped by the achievements of Grace Hopper. She was one of the first software engineers, and in 1953 she perfected her best-known invention: the compiler.

After earning her Ph.D. degree from Yale University, she began teaching mathematics at Vassar College. She resigned that position in 1943 to join the Navy WAVES (Women Accepted for Voluntary Emergency Service). Her work developing compilers ultimately led to the creation of the COBOL programming language.

Although her achievements are the foundation of today's computers, she said during her lifetime that she was most proud of her service to her country. Each year the Grace Hopper Celebration of Women in Computing is held to focus on women's research and career interests in the technology fields. For more information, visit scsite.com/dcf4e/ch11/people and then click Grace Hopper.

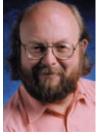

## **James Gosling**

#### **Java Engineer and Architect**

Known as the "father of Java," James Gosling serves as Sun Microsystems Developer Products group's chief technology officer. He is the mastermind behind Java, the network programming language running across all platforms, from servers to cellular telephones.

Gosling grew up near Calgary, Alberta, and spent much of his spare time turning spare machine parts into games. At the age of 15, he wrote software for the University of Calgary's physics department. When he was hired at Sun Microsystems, he built a multiprocessor version of UNIX, developed compilers to convert program code into machine language, engineered a window manager, and wrote a UNIX text editor.

In 2006, he was inducted into the National Academy of Engineering, which promotes national technological welfare and advises the federal government and public. For more information, visit scsite.com/dcf4e/ch11/people and then click James Gosling.

444

#### **CHAPTER 11**

## **Chapter Review**

The Chapter Review section summarizes the concepts presented in this chapter. To obtain help from other students regarding any subject in this chapter, visit scsite.com/dcf4e/ch11/forum and post your thoughts or questions.

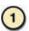

Why Are Project Management, Feasibility Assessment, Documentation, Data and Information Gathering Techniques, and Information System Security Important during System Development?

**Project management** is the process of planning, scheduling, and then controlling the activities during the system development cycle. **Feasibility** is a measure of how suitable the development of a system will be to the company. **Documentaton** is the collection and summarization of data and information. To gather data and information, IT professionals can review documentation, observe, send questionnaires, interview, participate in a **joint-application design** (**JAD**) session, and perform research. All elements of an information system must be secure from threats both inside and outside the enterprise.

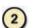

#### What Is the Purpose of Each Phase in the System Development Cycle?

Most system development cycles contain five **phases**. During the **planning phase**, a **project request** is reviewed and approved, project requests are prioritized, resources are allocated, and a project development team is formed for each approved project. During the **analysis phase**, a **preliminary investigation** is conducted to determine the exact nature of the problem or improvement, and detailed analysis is performed to study how the current system works, determine users' requirements, and recommend a solution. During the **design phase**, any necessary hardware and software is acquired, and the details of the new or modified information system are developed. In the **implementation phase**, the new or modified system is constructed and delivered to the users. During the **operation**, **support**, **and security phase**, ongoing assistance is provided for the information system and its users after the system is implemented.

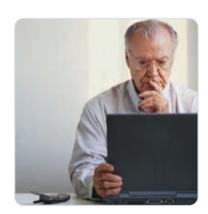

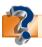

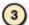

#### How Are Low-Level Languages Different from Procedural Languages?

A low-level language is a programming language that runs on only one type of computer. Each instruction in a low-level language usually equates to a single machine instruction. Procedural languages are high-level languages that can run on many different types of computers and operating systems. In a **procedural language**, a programmer writes instructions that tell the computer what to accomplish and how to do it.

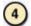

#### What Are the Benefits of Object-Oriented Programming Languages and Program Development Tools?

Programmers use an **object-oriented programming (OOP) language** or object-oriented program development tool to implement object-oriented design. A major benefit of OOP is the ability to reuse and modify existing objects, allowing programmers to create applications faster. OOP languages include **Java**, **C++**, and **C#**. Often used in conjunction with OOP, **RAD** (rapid application development) is a method of developing software, in which a programmer writes and implements a program in segments instead of waiting until the entire program is completed. **Visual Studio** is Microsoft's suite of program development tools and includes Visual Basic, Visual C++, Visual C#, and Visual J#.

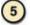

#### What Are Other Programming Languages and Other Program Development Tools?

Businesses use **RPG** to generate reports and access and update data in databases. A **4GL** (fourth generation language) is a **nonprocedural language** that users and programmers use to access the data in a database. Other program development tools include an **application generator**, which creates source code or machine code from a specification of the required functionality, and a **macro**, which is a series of instructions that instructs an application how to complete a task.

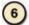

#### **How Are Web Pages Developed?**

**Web developers** use a variety of techniques to develop Web pages. **HTML** (Hypertext Markup Language) is a special formatting language used to format documents for display on the Web. To add interactivity to Web pages, some

## Chapter Review

programmers use a scripting language or dynamic HTML (DHTML). Other popular languages and tools include XHTML, XML, WML, Ajax, and Ruby on Rails. Web developers also use Web page authoring software to create sophisticated Web pages, including Dreamweaver, Expression Web, and Flash.

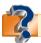

Visit scsite.com/dcf4e/ch11/quiz or click the Quiz Yourself button. Click Objectives 3 – 6.

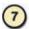

#### What Are the Six Steps in the Program Development Cycle?

The **program development cycle** is a series of steps programmers use to build computer programs. The program development cycle consists of six steps: (1) analyze requirements, (2) design solution, (3) validate design, (4) implement design, (5) test solution, and (6) document solution.

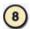

#### What Are the Basic Control Structures Used in Designing Solutions to Programming Problems?

A **control structure** depicts the logical order of program instructions. Three basic control structures are the **sequence control structure**, **selection control structure**, and **repetition control structure**.

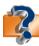

Visit scsite.com/dcf4e/ch11/quiz or click the Quiz Yourself button. Click Objectives 7-8.

## **Key Terms**

standards (407)

XML (436)

You should know each key term. Use the list below to help focus your study. To further enhance your understanding of the Key Terms in this chapter, visit scsite.com/dcf4e/ch11/terms. See an example of and a definition for each term, and access current and additional information about the term from the Web.

4GL (430) Ajax (436) analysis phase (413) application generator (431) assembly language (424) benchmark test (417) C (427) C# (428) C++(428)change management (409) chief security officer (422) **COBOL (426)** code snippets (428) compiler (425) computer program (423) computer security plan (422) computer-aided software engineering (CASE) (419) control structure (440) custom software (415) Delphi (429) design phase (416) developer (423) direct conversion (421) documentation (409) Dreamweaver (437)

dynamic HTML (DHTML)

Expression Web (437)

(435)

e-zine (416) feasibility (409) Flash (437) HTML (433) implementation phase (420) information system (IS) (406) interpreter (426) IT consultant (417) **Iava** (427) JavaScript (434) joint-application design (JAD) (410)machine language (424) macro (432) maintaining (438) multimedia authoring software (437) nonprocedural language (430) object-oriented programming (OOP) language (427) operation, support, and security phase (422) outsource (415) packaged software (415) parallel conversion (421) Perl (435) phased conversion (421)

phases (406)

PHP (435)

preliminary investigation (413) procedural language (425) program development cycle (438)program development tool (427)programmer (423) programming language (423) programming team (439) project leader (408) project management (408) project request (411) project team (408) prototype (419) RAD (427) repetition control structure (441)Rexx (435) RPG (430) RSS 2.0 (436) Ruby on Rails (436) selection control structure (440) sequence control structure (440)source program (425) SQL (430)

pilot conversion (421)

planning phase (412)

PowerBuilder (429)

steering committee (408) system (406) system developer (408) system development cycle (406)system proposal (415) systems analyst (407) Tcl (435) third-generation language (3GL) (425) training (420) users (407) value-added reseller (VAR) (417)VBScript (435) visual programming language (429)Visual Studio (428) Web page authoring software (436)Web developers (433) WML (436) XHTML (436)

446

## CHAPTER 11

## Checkpoint

Use the Checkpoint exercises to check your knowledge level of the chapter. To complete the Checkpoint exercises interactively, visit scsite.com/dcf4e/ch11/check.

| True/False                                                                                                    |                                                                                                    | Mark T for True and F for False. (See page numbers in parentheses.)                                                                                                    |
|----------------------------------------------------------------------------------------------------|----------------------------------------------------------------------------------------------------|----------------------------------------------------------------------------------------------------|
| <ol> <li>The planning phase for a projetion.</li> <li>Some companies outsource justed.</li> <li>The only major activity of the system. (416)</li> <li>An advantage of the object-oriety.</li> <li>With a procedural language, the project of the system.</li> <li>An application generator typically.</li> <li>RSS 2.0 is a specification that of the system.</li> <li>Expression Web, originally determined to combine interactive content.</li> </ol>                                                                                                    | ect begins when the steed<br>to the software developed<br>design phase is the developed<br>ented approach is that of<br>the programmer writes Er<br>ally consists of a report<br>content aggregators use<br>reloped by Macromedia<br>with text, graphics, and | to show project phases or activities. (409) ering committee receives a project request. (412) ment aspect of their IT operation. (415) relopment of all of the details of the new or modified information objects are designed for repeated use and become stable over time nglish-like instructions or interacts with a visual environment. (430) t writer, form, and menu generator. (432) to distribute content to subscribers. (436) a, is a Web page authoring program that enables Web developers dio, and video. (437) e control structure that can yield one of two possibilities. (440)                                                                                                    |
| Multiple Choice                                                                                                    |                                                                                                    | Select the best answer. (See page numbers in parentheses.)                                                                                                    |
| c. project leader d. steet measures whether the lifeting proposed information system will be lifetime costs. (409) a. Economic feasibility b. Technical feasibility c. Operational feasibility d. Schedule feasibility During the planning phase, the project highest priority are those (413) a. mandated by management or sort body b. suggested by the greatest number c. thought to be of highest value to d. proposed by the information technique for the purpose of the is to assess alternative solution and then recommissolution for the project. (415) a. project plan b. system | em developer ring committee me benefits of the greater than its  ets that receive the me other governing rof users the company nology (IT)  the feasibility of each                                                                                           | <ul> <li>5. A(n) translates and executes one statement at a time. (426) <ul> <li>a. compiler</li> <li>b. interpreter</li> <li>c. source program</li> <li>d. nonprocedural language</li> </ul> </li> <li>6 is an open source framework that provides technologie for developing object-oriented, database-driven Web sites. (436) <ul> <li>a. PHP</li> <li>b. Ruby on Rails</li> <li>c. Flash</li> <li>d. Ajax</li> </ul> </li> <li>7. A(n) control structure repeats one or more times as long as a specified condition is true and tests a condition at the beginning of the loop. (441) <ul> <li>a. do-until</li> <li>b. do-while</li> <li>c. if-then-else</li> <li>d. sequence</li> </ul> </li> <li>8. Many programmers refer to the control structure as a loop. (441) <ul> <li>a. sequence</li> <li>b. selection</li> <li>c. repetition</li> <li>d. case</li> </ul> </li> </ul> |
| Matching                                                                                                    |                                                                                                    | Match the terms with their definitions. (See page numbers in parentheses.                                                                                                    |
| 1. system developer (408) 2. benchmark test (417) 3. prototype (419) 4. source program (425) 5. PHP (435)                                                                                                    | b. the language ins c. set of rules and p d. working model o e. measures the per                                                                                                    | rce scripting language similar to C, Java, and Perl structions, or code, to be converted into machine language procedures a company expects employees to follow of a proposed system rformance of hardware or software designing and developing an information system                                                                                                    |

## Checkpoint

| S  | Short Answer Write a brief answer to each of the following questions.                                                                                                    |  |  |  |  |  |
|----|----------------------------------------------------------------------------------------------------|--|--|--|--|--|
| 1. | What are the phases of the system development cycle? Describe three general guidelines that system development should follow                                                                                                    |  |  |  |  |  |
| 2. | Why is feasibility evaluated during the system development cycle? How are operational feasibility, schedule feasibility, technical feasibility, and economic feasibility different?                                                                                                    |  |  |  |  |  |
| 3. | What two types of packaged software do vendors typically offer? What is the main advantage of using custom software?                                                                                                    |  |  |  |  |  |
| 4. | What activities take place during the operations, support, and security phase? How do the roles of the systems analyst and chief security officer differ in this phase?                                                                                                    |  |  |  |  |  |
| 5. | How is a compiler different from an interpreter? What is the advantage, and disadvantage, of an interpreter?                                                                                                    |  |  |  |  |  |
| V  | <b>Vorking Together</b> Working in a group of your classmates, complete the following team exercise.                                                                                                    |  |  |  |  |  |
| 1. | Choosing a programming language is an important decision. A poor choice can result in a program that is difficult, incompatible, or unproductive. Have each member of your team interview someone in the IT department of a local organization about recently developed software. What application was developed? What programming language was used? Why? What factors were important in selecting the programming language? Were other factors considered (such as the expertise of available programmers)? In hindsight, was the best language chosen? Why or why not? Meet with your team to discuss the results of your interviews. Then, create a PowerPoint presentation to share your findings with the class. |  |  |  |  |  |

## Web Research

Use the Internet-based Web Research exercises to broaden your understanding of the concepts presented in this chapter. Visit scsite.com/dcf4e/ch11/research to obtain more information pertaining to each exercise. To discuss any of the Web Research exercises in this chapter with other students, post your thoughts or questions at scsite.com/dcf4e/ch11/forum.

## 1

#### Journaling

Respond to your readings in this chapter by writing at least one page about your reactions, evaluations, and reflections on programming languages and program development. For example, would you like to be a <u>beta tester</u>? Are you familiar with any programming languages? Have you ever used a Web page authoring program? You also can write about the new terms you learned by reading this chapter. If required, submit your journal to your instructor.

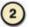

#### **Scavenger Hunt**

Use one of the <u>search engines</u> listed in Figure 2-8 in Chapter 2 on page 58 or your own favorite search engine to find the answers to the following questions. Copy and paste the Web address from the Web page where you found the answer. Some questions may have more than one answer. If required, submit your answers to your instructor. (1) Who developed BASIC, the basis of the Visual Basic programming language? (2) What programming language has been called "the duct tape of the Internet?" (3) What are some of the pros and cons of RAD (rapid application development)? (4) What is the name of the artificial intelligence system that ran the Deep Space 1 computer?

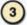

#### Search Sleuth

An international network of knowledgeable people provides the content for About.com, one of the top search Web sites. More than 29 million people view this resource every month to find practical advice and solutions to questions on more than 57,000 topics. Visit this Web site and then use your word processing program to answer the following questions. Then, if required, submit your answers to your instructor. (1) Click the Computing & Technology link in the Channels section. Locate the Security Center section. What are the latest security alerts and bulletins? (2) Click your browser's Back button or press the BACKSPACE key to return to the Computing & Technology page. Locate the Software section and then click the Animation link. (3) What are three of the topics listed? How many results were found? What are the titles of two Flash tutorials? (4) Type "C++ programming" in the Search box, and then click the Search button. Click a link that discusses C++ programming basics and then write a 50-word summary of your findings.

448

#### CHAPTER 11

## Learn How To

Use the Learn How To activities to learn fundamental skills when using a computer and accompanying technology. Complete the exercises and submit them to your instructor.

#### **LEARN HOW TO 1: Conduct an Effective Interview**

As you learned in this chapter, gathering information is a critical element in the system development cycle, because without accurate facts, it is unlikely that the finished system will perform in the desired manner. An important means of gathering information is the personal interview. Interviews are used in several stages throughout the system development cycle, and they must be thorough and comprehensive.

Prior to conducting an interview, you must determine that an interview is the best means for obtaining the information you seek. You have learned a variety of ways to obtain information, and you should use each of them appropriately. Because an interview interrupts a person's work and takes time, you must be sure the information gained in the interview justifies this interruption. Once you have determined you should conduct an interview to gather information required for system development, a variety of factors become relevant.

**Goal:** The most important element of a successful interview is for you to determine exactly what knowledge you hope to gain as a result of the interview. If you do not have a goal, you are unlikely to emerge from the interview with much useful information.

**Do Your Homework:** You should complete a variety of preparatory steps that will help ensure a successful interview. These steps include the following:

- 1. Gather as much information as you can from the fact-gathering processes that do not require an interview. Because an interview takes a person's time and interrupts work, you must be sure the information you are seeking is not available from other sources. Additionally, if you ask someone questions to obtain information they know is available elsewhere, you will lose credibility with them during the interview process.
- 2. Be sure you plan to interview the best person to obtain the information you need. To do this, you must research every person you plan to interview and understand their job, their position within the department in which they work, the knowledge they should possess relative to the information you need, the culture of their work environment, how the system being developed relates to them, and an estimate of the cooperation you can expect from them. If someone is the most knowledgeable person regarding a certain subject but is unwilling to share information other than with trusted coworkers, you likely will be better served by talking to someone else.
- 3. Prepare the questions you want to ask prior to setting up the interview. In this way, you can have a good estimate of the time required for the interview. While other questions will occur to you as the interview proceeds, you should have a good idea of the questions you need answered to reach your goal.
- 4. Prior to setting an appointment for an interview, be sure the management personnel of the people you will interview have approved. Because you will be disrupting employees' work days, you must obtain management approval before even asking for an appointment.

Make an Appointment: An appointment almost always is required. By making an appointment, you ensure the person to be interviewed will be available. Normally you should request an appointment in writing, often through the use of e-mail. In this written request, you should set a time and place for the interview, inform the interviewee what you need to know, and establish an agenda with an estimated time. You must recognize that most people do not like to be interviewed, so often you will not be seen as friendly. In addition, it might be possible that the system being developed could eliminate or change the person's job, and clearly this can establish an adversarial relationship. Your task when making an appointment, then, is to establish credibility with the interviewee and set the stage for a successful interview.

Conducting the Interview: When conducting an interview, remember that you are the "intruder." Therefore, you should be polite, prompt, and attentive in the interview. Always understand the perspective of the person being interviewed and understand his or her fears, doubts, and potential hostilities. Sometimes, the interviewee might feel he or she is in conflict with you, so by listening closely and being aware of the body language, you should be able to discern the amount of truth and the amount of hedging that is occurring. Some of the details of the interview of which you should be aware are as follows:

## Learn How To

- 1. If possible, the interview should be conducted in a quiet environment with a minimum of interruptions.
- 2. The demeanor should be open and friendly, but as noted you should not expect to be welcomed with open arms.
- 3. Your questions should directly address the goals of the interview. Do not expect the person being interviewed to provide a tutorial. Your questions must generate answers that supply your information.
- 4. Your questions should be thought-provoking. Do not ask questions requiring a yes or no answer. Your questions should not lead the interviewee to an answer rather, the questions should be open-ended and allow the person to develop the answer. As an interviewer, you never should argue with the person being interviewed, you should not suggest answers or give opinions, you should ask straight-forward questions rather than compound questions, you never should assign blame for any circumstance that might come up in the interview, and you must never interrupt while the person is talking. Finally, you, as the interviewer, should not talk much. Remember, you are conducting the interview to gain information and it is the person you are interviewing who has that information. Let him or her talk.
- 5. Listen carefully, with both your ears and your eyes. What you hear normally is most important, but body language and other movements often convey information as well. Concentrate on the interviewee expect that you will make much more eye contact with the person than he or she will with you. Allow silences to linger the normal impulse in a conversation is to fill the silence quickly; in an interview, however, if you are quiet, the person being interviewed might think of additional information.
- 6. As you listen, concentrate on the interviewee when points are being made, do not take notes because that will distract from what the person is saying stay focused. When the information has been conveyed, then jot down something so you will remember.
- 7. Throughout the interview, offer reinforcing comments, such as, "The way I understand what you just said is ..." Make sure when you leave the interview there are no misunderstandings between you and the person you interviewed.
- 8. Before you conclude the interview, be sure all your goals have been met. You likely will not have another opportunity to interview the person, so ensure you have nothing further to learn from the person.

**Follow-Up:** After the interview, it is recommended you send a follow-up letter or e-mail to the person you interviewed to review the information you learned. This document should invite the interviewee to correct any errors you made in summing up your findings. In addition, for all the people you interview, keep a log of the time and place of the interview. In this way, if any questions arise regarding the interview, you will have a log.

#### **Exercise**

- 1. Using the techniques in this activity, conduct interviews with three students on your campus. Your interview goal is to find out about both the most successful class and the least successful class the student has completed. Why was the class successful or unsuccessful? Discuss the instructor, textbook, subject matter, and other relevant items. After the interviews, write a one-page paper summarizing your findings and identify common elements found in successful classes and in unsuccessful classes. Submit this paper to your instructor.
- 2. Optional: Conduct this exercise only with permission of your instructor. Using the techniques you learned in this activity, conduct interviews with three instructors on your campus. The goal of your interview should be to determine the manner in which these instructors conduct and grade examinations. Find out if the instructors are happy with the process or feel improvements can be made. After the interviews, write a one-page paper summarizing your findings and identify any common complaints among the instructors. Submit this paper to your instructor.

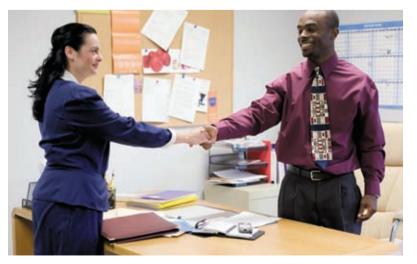

450

#### **CHAPTER 11**

## Learn It Online

Use the Learn It Online exercises to reinforce your understanding of the chapter concepts. To access the Learn It Online exercises, visit scsite.com/dcf4e/ch11/learn.

## 1

#### At the Movies — Electronic Arts Going Mobile

To view the Electronic Arts Going Mobile movie, click the number 1 button. Locate your video and click the corresponding High-Speed or Dial-Up link, depending on your Internet connection. Watch the movie and then complete the exercise by answering the questions that follow. EA Mobile's Travis Boatman talks about how the company is tackling the mobile video game market. What are some of the issues that mobile game designers must consider when creating a new game? Can mobile players interact with other mobile game players?

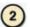

#### Student Edition Labs — Project Management

Click the number 2 button. A new browser window will open, displaying the Student Edition Labs. Follow the on-screen instructions to complete the Project Management Lab. When finished, click the Exit button. If required, submit your results to your instructor.

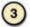

#### **Practice Test**

Click the number 3 button. Answer each question. When completed, enter your name and click the Grade Test button to submit the quiz for grading. Make a note of any missed questions. If required, submit your results to your instructor.

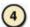

#### Who Wants To Be a Computer Genius<sup>2</sup>?

Click the number 4 button to find out if you are a computer genius. Directions about how to play the game will be displayed. When you are ready to play, click the Play button. Submit your score to your instructor.

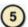

#### eMedicine

Click the number 5 button to learn how to use the Internet to research medical information. Follow the instructions to use eMedicine.com to research an illness or disease. What are the initial symptoms of the illness or disease you selected? What kinds of treatments are available? What preventive measures are available for the selected illness or disease? Write a report summarizing your findings. Print the report and then submit it to your instructor.

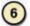

#### Student Edition Labs — Visual Programming

Click the number 6 button. A new browser window will open, displaying the Student Edition Labs. Follow the on-screen instructions to complete the Visual Programming Lab. When finished, click the Exit button. If required, submit your results to your instructor.

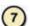

#### **Crossword Puzzle Challenge**

Click the number 7 button, then click the Crossword Puzzle Challenge link. Directions about how to play the game will be displayed. Complete the puzzle to reinforce skills you learned in this chapter. When you are ready to play, click the Continue button. Submit the completed puzzle to your instructor.

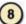

#### Vista Exercises

Click the number 8 button. When the Vista Exercises menu appears, click the exercise assigned by your instructor. A new browser window will open. Follow the on-screen instructions to complete the exercise. When finished, click the Exit button. If required, submit your results to your instructor.

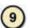

#### **Chapter Discussion Forum**

Select an objective from this chapter on page 405 about which you would like more information. Click the number 9 button and post a short message listing a meaningful message title accompanied by one or more questions concerning the selected objective. In two days, return to the threaded discussion by clicking the number 9 button. Submit to your instructor your original message and at least one response to your message.

# CHAPTER 12 Enterprise Computing

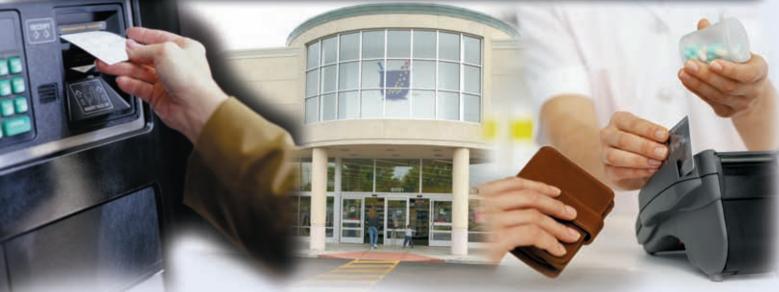

#### **OBJECTIVES**

## After completing this chapter, you will be able to:

- Discuss the special information requirements of an enterprise-sized corporation
- 2. Identify information systems used in the functional units of an enterprise
- 3. List general purpose and integrated information systems used throughout an enterprise
- 4. List types of technologies used throughout an enterprise
- 5. Describe the major types of e-commerce
- 6. Discuss the computer hardware needs and solutions for an enterprise
- 7. Determine why computer backup is important and how it is accomplished
- 8. Discuss the steps in a disaster recovery plan

#### **CONTENTS**

## WHAT IS ENTERPRISE COMPUTING?

Types of Enterprises
Organizational Structure
of an Enterprise
Levels of Users in the Enterprise
How Managers Use Information

## INFORMATION SYSTEMS IN THE ENTERPRISE

Information Systems within Functional Units

General Purpose Information Systems Integrated Information Systems

## ENTERPRISE-WIDE TECHNOLOGIES AND METHODOLOGIES

Portals Communications Data Warehouses Extranets Web Services Workflow Virtual Private Network

#### E-COMMERCE

E-Retailing Finance Healtl

Entertainment and Media

Other Business Services

#### **ENTERPRISE HARDWARE**

RAID

Network Attached Storage and Storage Area Networks Enterprise Storage Systems Blade Servers High-Availability Systems Scalability Utility and Grid Computing Interoperability

#### **BACKUP PROCEDURES**

Disaster Recovery Plan

## CHAPTER SUMMARY

## COMPANIES ON THE CUTTING EDGE

EMC IBM

#### **TECHNOLOGY TRAILBLAZERS**

John Chambers Jim Clark

#### WHAT IS ENTERPRISE COMPUTING?

he term, enterprise, commonly describes a business or venture of any size. In this chapter, the term enterprise refers to large multinational corporations, universities, hospitals, research laboratories, and government organizations. **Enterprise computing** involves the use of computers in networks that encompass a variety of different operating systems, protocols, and network architectures. A typical enterprise consists of corporate headquarters, remote offices, international offices, and hundreds of individual operating entities, called functional units. The types of functional units within a typical manufacturing enterprise are accounting and finance, human resources, engineering, manufacturing, marketing, sales, distribution, customer service, and information technology. Each type of functional unit has specialized requirements for their information systems. These functional units are summarized later in this chapter.

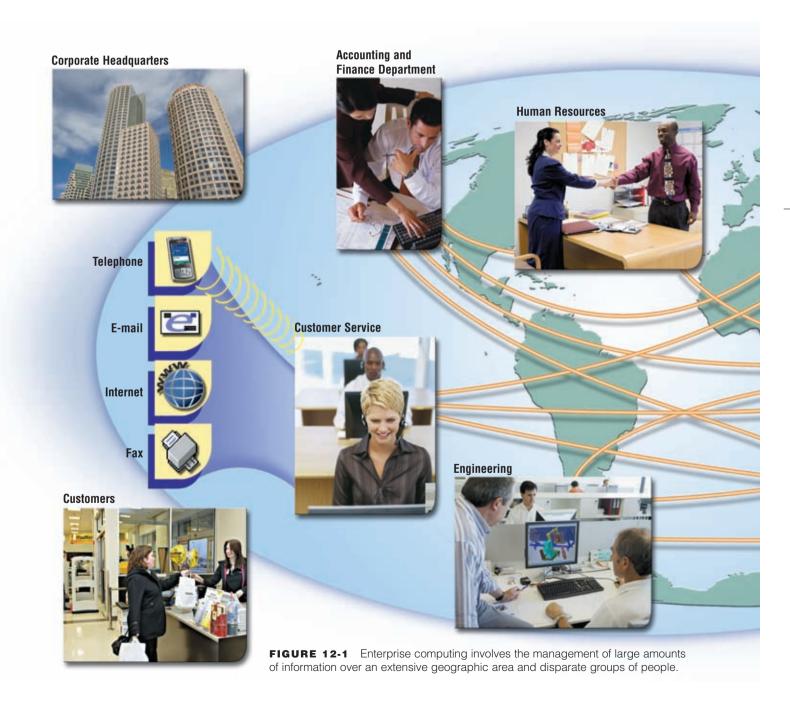

Enterprises produce and gather enormous volumes of information regarding customer, supplier, and employee activity. The information flows among an assortment of entities both inside and outside of the enterprise, and users consume the information during a variety of activities (Figure 12-1). Customers, suppliers, and employees interact with the enterprise in a number of ways, and computers track each interaction. Each sale of a product, purchase of a piece of equipment, or paycheck generates activity involving information systems.

Large computers connected by vast networks allow the enterprise to manage and distribute information quickly and efficiently.

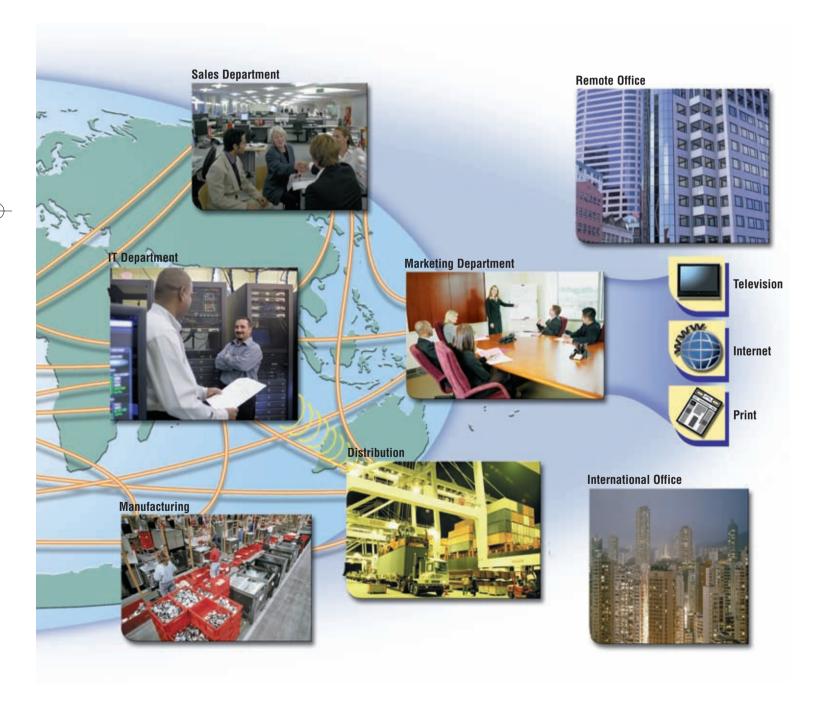

#### **Types of Enterprises**

Figure 12-1 on page 452 shows an example of an enterprise whose main focus is in the manufacturing sector. Examples of some other types of enterprises are listed below.

- Retail enterprises own a large number of stores in a wide geographical area and use their size to obtain discounts on the goods they purchase; they then seek to sell the goods at a lower price than smaller retailers.
- Manufacturing enterprises create goods on a large scale and then distribute and sell the goods to consumers or other organizations.
- Service enterprises typically do not create or sell goods, but provide services for consumers or other organizations. Examples include companies in the insurance, restaurant, and financial industries.
- Wholesale enterprises seek to purchase and then sell large quantities of goods to other organizations, usually at a lower cost than retail.
- Government enterprises include large city governments, state governments, and the departments and agencies of the federal government.
- Educational enterprises include large universities or school systems which include executives, instructors, and other service personnel and whose reach extends throughout a county, a state, or the entire country.

#### **Organizational Structure of an Enterprise**

Most traditional enterprises are organized in a hierarchical manner. Figure 12-2 shows an example of an organization chart of a large manufacturing company. Managers at the first two levels at the top of the chart, including the chief executive officer (CEO), mainly concern themselves with strategic decisions and long-term planning. Read Looking Ahead 12-1 for a look at the changing roles of the next generation of CEOs.

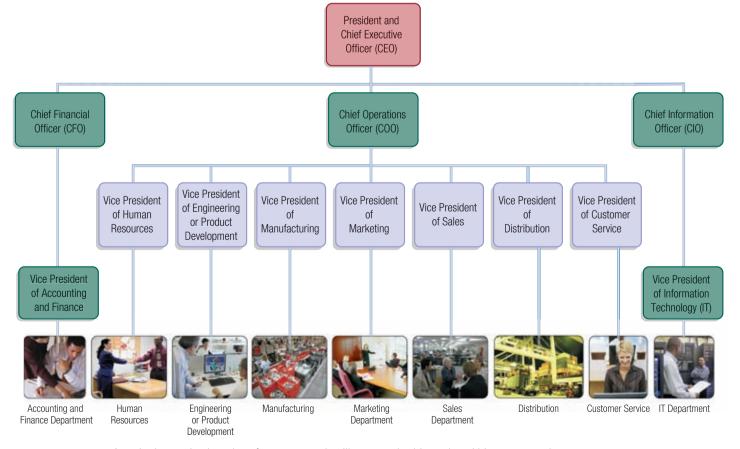

FIGURE 12-2 A typical organization chart for an enterprise illustrates the hierarchy within an enterprise.

## 60

#### **LOOKING AHEAD 12-1**

#### The CEO of the Future

Fewer of today's CEOs come from Ivy League schools, a trend that has been increasing for the past 25 years. Instead of interviewing candidates who earned their MBAs only from select universities, boards of directors are searching for people who can talk easily with

diverse rank-and-file employees, had coursework in business ethics, and have strong powers of persuasion.

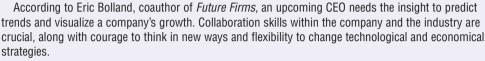

Successful next-generation CEOs will have the foresight to replace, rather than modify, the technology in older companies. They also will study the strategies of current, established businesses and envision how to increase sales and market share. For more information, visit scsite.com/dcf4e/ch12/looking and then click Future CEO.

In Figure 12-2, the chief operations officer (COO) manages the core activities. The supporting activities include financial departments and information technology (IT) departments. The chief financial officer (CFO) and the chief information officer (CIO) lead these supporting roles.

Each enterprise includes its own special needs and the organizational structure of every enterprise varies. Companies may include all or some of the managers and departments shown in Figure 12-2.

#### **Levels of Users in the Enterprise**

In an enterprise, users of information typically fall into one of four categories: executive management, middle management, operational management, and nonmanagement employees (Figure 12-3). The types of information that users require often depend on their employee level in the company.

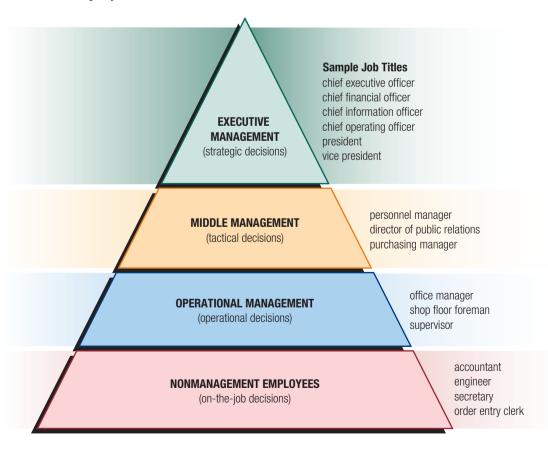

**FIGURE 12-3** This pyramid illustrates the levels of users, sample job titles of each level of user, and the types of decisions these users make.

#### **How Managers Use Information**

**Enterprise information** is the information gathered in the ongoing operations of an enterprise-sized organization. Enterprise information begins with the day-to-day transactions that occur within a company, such as sales receipts or time cards. The company gathers and stores the information. Over time, employees collect, combine, and analyze the information. Ultimately, the role of information gathered in this way is to allow managers to make better decisions.

All employees, including managers, in a company need accurate information to perform their jobs effectively. **Managers** are responsible for coordinating and controlling an organization's resources. Resources include people, money, materials, and information. Managers coordinate these resources by performing four activities: planning, organizing, leading, and controlling.

- Planning involves establishing goals and objectives.
- Organizing includes identifying and combining resources, such as money and people, so that the company can reach its goals and objectives.
- Leading, sometimes referred to as directing, involves communicating instructions and authorizing others to perform the necessary work.
- Controlling involves measuring performance and, if necessary, taking corrective action.

Managers utilize a variety of tools and techniques to focus on information that is important to the decision-making process. These tools and techniques include business intelligence, business process management, and business process automation.

**Business intelligence (BI)** includes several types of applications and technologies for acquiring, storing, analyzing, and providing access to information to help users make more sound business decisions. BI applications include decision support systems, query and reporting, online analytical processing (OLAP), statistical analysis, and data mining. These activities are described later in this chapter.

**Business process management (BPM)** includes a set of activities that enterprises perform to optimize their business processes, such as accounting and finance, hiring employees, and purchasing goods and services. BPM almost always is aided by specialized software designed to assist in these activities.

**Business process automation** (**BPA**) provides easy exchange of information among business applications, reduces the need for human intervention in processes, and utilizes software to automate processes wherever possible. BPA offers greater efficiency and reduces risks by making processes more predictable.

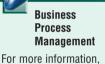

WEB LINK 12-1

For more information, visit scsite.com/dcf4e/ch12/weblink and then click Business Process Management.

#### **INFORMATION SYSTEMS IN THE ENTERPRISE**

An **information system** is a set of hardware, software, data, people, and procedures that works together to produce information (Figure 12-4). A procedure is an instruction, or set of instructions, a user follows to accomplish an activity. For example, a company may have a procedure for its payroll system that includes a manager filling out certain forms before a new employee is added to the payroll system.

Information systems can be used in a variety of ways in an enterprise. Some information systems are used exclusively by only one type of department, or functional unit, within the enterprise. General purpose information systems include categories of information systems that can be used by almost any department within the enterprise. Integrated information systems are used by multiple departments and facilitate information sharing and communication within the enterprise. The following sections discuss each of these three uses of information systems.

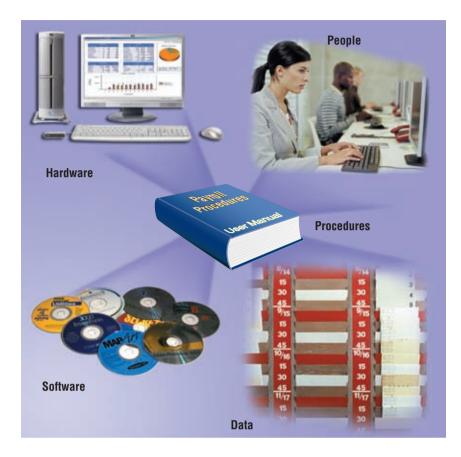

**FIGURE 12-4** An information system typically contains five components: hardware, software, data, people, and procedures.

#### **Information Systems within Functional Units**

Figure 12-5 lists typical functional units and their purpose within an enterprise. The sections that follow discuss the types of information systems and software used within these units.

#### **FUNCTIONAL UNITS WITHIN AN ENTERPRISE**

| Functional Unit                          | Description                                                                                                    |  |  |
|------------------------------------------|----------------------------------------------------------------------------------------------------|--|--|
| Accounting and Finance                   | Responsible for managing the business' money. Accounting department tracks every financial transaction that occurs within the company, including billing customers. Finance department manages the business' money as efficiently as possible.                                                      |  |  |
| Human<br>Resources (HR)                  | Responsible for recruiting and promoting employees, maintaining employee records, evaluating employees, training employees, and managing employee benefits and compensation.                                                                                                    |  |  |
| Engineering<br>or Product<br>Development | Responsible for developing ideas into a product that can be used by customers. Ensures that the product can be manufactured effectively and designs the methods for manufacturing the product.                                                                                                    |  |  |
| Manufacturing                            | Responsible for converting raw materials into physical products.                                                                                                    |  |  |
| Marketing                                | Responsible for researching the market in which a business operates to determine the products and features that the business should develop. Determines the demographics to target with sales efforts and informs the target market about the company's products through advertising and education. |  |  |
| Sales                                    | Responsible for selling the company's products and services.                                                                                                    |  |  |
| Distribution                             | Responsible for delivery of products to customers.                                                                                                    |  |  |
| Customer Service                         | Responsible for maintaining a relationship with a customer both before and after a sale has been made.                                                                                                    |  |  |
| Information<br>Technology                | Responsible for designing, purchasing, implementing, testing, securing, and maintaining information systems for the rest of the organization. Sometimes called the information services (IS) department.                                                                                            |  |  |

**FIGURE 12-5** An enterprise is composed of several functional units.

#### CHAPTER 12 ENTERPRISE COMPUTING

**ACCOUNTING AND FINANCE** Figure 12-6 illustrates the separate functions of accounting and financial systems used by accounting and finance departments. Accounting software manages everyday transactions, such as sales and payments to suppliers. Billing software helps the company reconcile purchases with customer payments. Financial software helps managers budget, forecast, and analyze. These types of software include comprehensive and flexible reporting tools to assist managers in making decisions, provide historical documentation, and meet regulatory requirements.

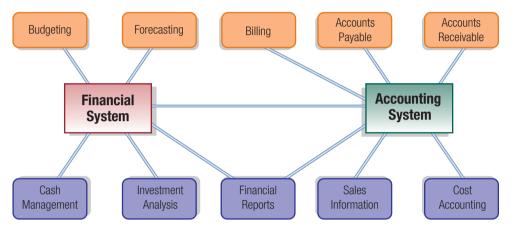

**FIGURE 12-6** Accounting and financial systems perform different tasks, but share information and produce financial reports that help management make decisions.

**HUMAN RESOURCES** A human resources information system (HRIS) manages one or more human resources functions (Figure 12-7). A human resources information system and its associated software help a company such as Wal-Mart maintain records on its more than 1.8 million employees.

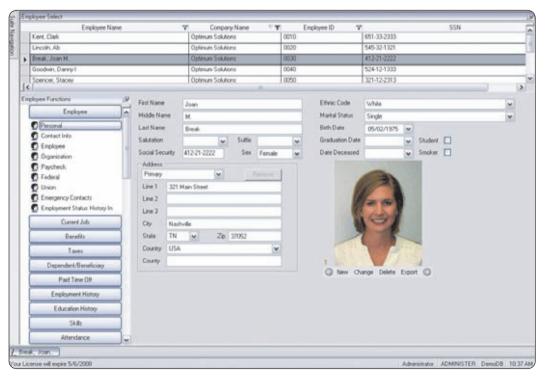

**FIGURE 12-7** A human resources information system (HRIS) allows human resources personnel to manage employee information, such as benefits, personal information, performance evaluations, training, and vacation time.

An employee relationship management (ERM) system automates and manages much of the communications between employees and the business. For example, an employee may interact with employee relationship management software to gather information regarding the employee's retirement account. Most employee relationship management software includes a Web interface for the employees and the human resources personnel, allowing both to interact with the system when they are in the office or at home.

**ENGINEERING OR PRODUCT DEVELOPMENT** Professional workers, such as engineers, require specialized software and systems to perform their tasks. **Computer-aided design (CAD)** uses a computer and special software to aid in product design.

Computer-aided engineering (CAE) uses computers to test product designs. Using computer-aided engineering, engineers can test the design of a car or bridge before it is built. These sophisticated programs simulate the effects of wind, temperature, weight, and stress on product shapes and materials. Engineers sometimes use 3-D visualization, which allows them to interact with a product without the need to build a prototype.

**MANUFACTURING** Manufacturing information systems and software not only assist in the actual assembly process, but also assist in scheduling and managing the inventory of parts and products. **Computer-aided manufacturing (CAM)** is the use of computers to control production equipment. Computer-aided manufacturing production equipment includes software-controlled drilling, lathe, welding, and milling machines.

Computer-integrated manufacturing (CIM) uses computers to integrate the many different operations of the manufacturing process, using such technologies as computer-aided design, computer-aided engineering, and computer-aided manufacturing (Figure 12-8).

Material Requirements Planning (MRP) is an approach to information management in a manufacturing environment that uses software to help monitor and control processes related to production. Material Requirements Planning focuses on issues related to inventory of parts and forecasting future demand so that materials needed for manufacturing can be on hand when they are needed.

**QUALITY CONTROL** A quality control system helps an organization maintain or improve the quality of its products or services. A quality control system usually includes quality control software. Quality control software typically requires a great deal of continuous data gathering from the organization's ongoing processes. Using statistical analysis, the software can find and predict product defects and problems with the company's processes. While quality control systems often are costly and disruptive to the organization, the organization typically saves more money by producing a higher quality product or service.

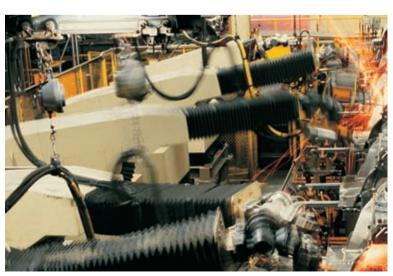

**FIGURE 12-8** Computer-integrated manufacturing (CIM) speeds the manufacturing process and reduces product defects.

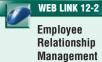

For more information, visit scsite.com/dcf4e/ch12/weblink and then click Employee Relationship Management.

#### CHAPTER 12 ENTERPRISE COMPUTING

**MARKETING** A marketing information system serves as a central repository for the tasks of the marketing functional unit. One type of marketing information system is a market research system, which stores and analyzes data gathered from demographics and surveys. Market research software assists in target marketing by allowing marketing personnel to query databases based on criteria such as income, gender, previous purchases, and favorite recreational activities.

**SALES** Sales force automation (SFA) software equips traveling salespeople with the electronic tools they need to be more productive. Sales force automation software helps salespeople manage customer contacts, schedule customer meetings, log customer interactions, manage product information, and take orders from customers.

Sales force automation software (Figure 12-9) often runs on PDAs or notebook computers. The PDA or notebook computer may connect wirelessly to the central office, allowing the salesperson to access up-to-date corporate information in real time no matter where he or she is.

Some sales force automation programs allow the salesperson to upload information to the central office at the end of the day or end of the week. The programs also allow salespeople to download updated product and pricing information.

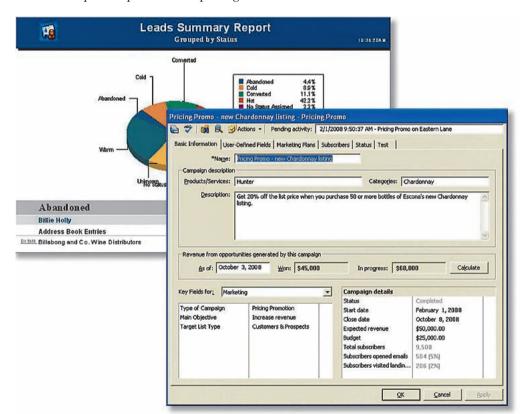

FIGURE 12-9

Sales force automation (SFA) software allows the sales force to manage customer and prospective customer relationships more effectively.

**DISTRIBUTION Distribution systems** provide forecasting for inventory control, manage and track shipping of products, and provide information and analysis on inventory in warehouses. Some distribution systems rely on GPS and other navigation technologies to track shipping in real time. Many companies now employ RFID to track inventory and shipping. Because of the complexity of the tasks of inventory management and shipping, distribution systems often integrate with quality control systems.

**CUSTOMER SERVICE** Customer interaction management (CIM) software manages the day-to-day interactions with customers, such as telephone calls, e-mail interactions, Web interactions, and instant messaging sessions. A customer interaction management program routes customer telephone calls to the most appropriate support person depending on the identity of the customer or responses the customer gives to prompts. Customer interaction management software also assists support personnel in providing the best solutions for customers.

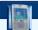

#### FAQ 12-1

#### When should I supply personal information to a company?

Companies gather personal information about consumers for a variety of reasons. Companies can gather information when you make a purchase, complete a survey, or enter a sweepstakes. Unless you are sure you want the company to communicate with you in some way, few reasons exist to supply personal information to a company. Ask the company why it needs the information and use your judgment. Most companies can supply you with a privacy policy upon request. For more information, visit scsite.com/dcf4e/ch12/faq and then click Sharing Personal Information.

**INFORMATION TECHNOLOGY** The information technology department makes technology decisions for the enterprise, such as a decision whether to build or buy new customer interaction management information systems or when a computer or information system has outlived its useful life. Many companies elevate the importance of information technology by including a **chief information officer** (CIO) executive position that reports to the CEO.

#### **General Purpose Information Systems**

Some information systems in an enterprise cross the boundaries of functional units. These general purpose, or enterprise-wide, systems become necessary in an enterprise for two reasons. First, functional units within an enterprise have a significant need to share data among the units. Second, enterprise-wide systems can collect and combine data more quickly and provide executive management access to a more up-to-date and accurate view of what is happening in the organization. Advances in computing speed, storage capacity, security, and networking have made enterprise-wide systems more attractive to companies in recent years.

General purpose information systems generally fall into one of five categories: office information systems, transaction processing systems, management information systems, decision support systems, and expert systems. The following sections present each type of these general purpose information systems.

**OFFICE INFORMATION SYSTEMS** An **office information system** (**OIS**) is an information system that enables employees to perform tasks using computers and other electronic devices, instead of manually. An office information system increases employee productivity and assists with communications among employees. Some people describe an office information system as office automation.

An office information system supports many administrative activities. With this type of system, users create and distribute graphics and documents, send messages, schedule appointments, browse the Web, and publish Web pages. All levels of users utilize and benefit from the features of an office information system.

An office information system uses many common software products to support its activities. Typical software in an office information system includes word processing, spreadsheet, database, presentation graphics, e-mail, Web browser, Web page authoring, personal information management, and groupware. To send text, graphics, audio, and video to others, an office information system uses communications technology such as voice mail, fax, and video conferencing.

**Transaction Processing Systems** A transaction processing system (TPS) is an information system that captures and processes data from day-to-day business activities.

Transaction processing systems were among the first computerized systems that processed business data. Many people initially referred to the functions of a transaction processing system as data processing. The first transaction processing systems computerized an existing manual system. The intent of these transaction processing systems was to process faster, reduce clerical costs, and improve customer service.

Early TPSs mostly used batch processing. With batch processing, the computer collects data over time and processes all transactions later, as a group. As computers became more powerful, system developers created online transaction processing information systems. With online transaction processing (OLTP), the computer processes each transaction as it is entered. Today, most transaction processing systems use online transaction processing.

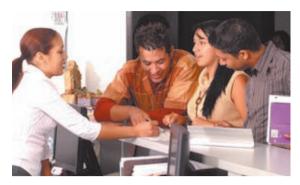

**FIGURE 12-10** When you register for classes, you probably are using online transaction processing.

For example, when you register for classes (Figure 12-10), your school probably uses online transaction processing. The registration clerk enters your desired schedule. The computer immediately prints your statement of classes.

When you make a purchase with a credit card at a store, you are interacting with a transaction processing system. A transaction is an individual business activity. Examples of transactions are deposits, payments, orders, and reservations. Transactions take place in real-time, meaning that as soon as you make a purchase with a credit card, you can visit your credit card company's Web site and view the transaction. In a company, clerical staff typically uses computers and special software to perform activities associated with a transaction processing system.

**MANAGEMENT INFORMATION SYSTEMS** A management information system (MIS) is an information system that generates accurate, timely, and organized information, so managers and other users can make decisions, solve problems, supervise activities, and track progress.

Management information systems often are integrated with transaction processing systems. To process a sales order, the transaction processing system records the sale, updates the customer's account balance, and reduces the inventory count. Using this information, the related management information system produces reports that recap daily sales activities, summarize weekly and monthly sales activities, list customers with past due account balances, chart slow- or fast-selling products, and highlight inventory items that need reordering.

A management information system creates three basic types of reports: detailed, summary, and exception (Figure 12-11). A detailed report usually lists just transactions. For example, a Detailed Order Report lists orders taken during a given period. A summary report consolidates data usually with totals, tables, or graphs, so managers can review it quickly and easily.

An exception report identifies data outside of a normal condition. These out-of-the-ordinary conditions, called the exception criteria, define the normal activity or status range. For example, an Inventory Exception Report notifies the purchasing department of items it needs to reorder.

FIGURE 12-11a (detailed report)

| DETAILED | REPORT | for | Spring | 2008 |
|----------|--------|-----|--------|------|
| _        |        |     |        |      |

| Course  | Course                           | Section —                                           | Number        |
|---------|----------------------------------|-----------------------------------------------------|---------------|
| Number  | Description                      | Instructor                                          | Enrolled      |
| CIS 101 | Introduction                     | A – Berghoff                                        | 17            |
|         | to Computers                     | B – Pankros                                         | 20            |
| CIS 102 | Microsoft<br>Office Introduction | A – Washington<br>B – Ramachadran<br>C – Kensington | 5<br>12<br>18 |
| CIS 201 | Advanced                         | A – Berghoff                                        | 19            |
|         | Microsoft Office                 | B – Seifert                                         | 18            |
| CIS 203 | Introduction to                  | A – Pankros                                         | 8             |
|         | Programming                      | B – Li                                              | 21            |

FIGURE 12-11c (exception report)

| LACK OF ENROLLMENT E | (CEPTION REPO | JRT for Spring 2008 |
|----------------------|---------------|---------------------|
|----------------------|---------------|---------------------|

| Course<br>Number | Course<br>Description         | Number<br>Enrolled | Enrollment<br>Minimum |
|------------------|-------------------------------|--------------------|-----------------------|
| CIS 102          | Microsoft Office Introduction | 5                  | 14                    |
| CIS 203          | Introduction to Programming   | 8                  | 12                    |

FIGURE 12-11b (summary report)

#### **SUMMARY COURSE REPORT for Spring 2008**

| Course<br>Number | Course<br>Description            | Number<br>Enrolled | Location                        |
|------------------|----------------------------------|--------------------|---------------------------------|
| CIS 101          | Introduction to Computers        | 37                 | Brook Hall –<br>Rm 217          |
| CIS 102          | Microsoft<br>Office Introduction | 35                 | Cary West –<br>Rm 438           |
| CIS 201          | Advanced<br>Microsoft Office     | 37                 | Tyrnbury –<br>Rm 108            |
| CIS 203          | Introduction to<br>Programming   | 29                 | Computer<br>Science –<br>Rm 204 |

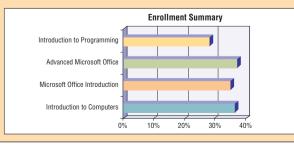

**FIGURE 12-11** Three basic types of information generated in an MIS are detailed, summary, and exception.

Exception reports save managers time. Instead of searching through a detailed report, managers simply review the exception report. These reports help managers focus on situations that require immediate decisions or actions. Most information systems support all three types of reports shown in Figure 12-11.

**DECISION SUPPORT SYSTEMS** A decision support system (DSS) helps users analyze data and make decisions. Often, a transaction processing system or management information system does not generate the type of report a manager needs to make a decision.

Programs that analyze data, such as those in a decision support system, sometimes are called online analytical processing (OLAP) programs. A decision support system uses data from internal and external sources. Internal sources of data might include sales orders, Material Requirements Planning results, inventory records, or financial data from accounting and financial analyses. Data from external sources could include interest rates, population trends, costs of new housing construction, or raw material pricing.

Some decision support systems include their own query languages, statistical analyses, spreadsheets, and graphics that help users retrieve data and analyze the results. Some also allow managers to create a model of the factors affecting a decision. A product manager might need to decide on a price for a new product. A simple model for finding the best price would include factors for the expected sales volume at various price levels. The model allows the user to ask what-if questions and view the expected results.

A special type of decision support system, called an executive information system (EIS), supports the strategic information needs of executive management. An executive information system presents information as charts and tables that show trends, ratios, and statistics (Figure 12-12).

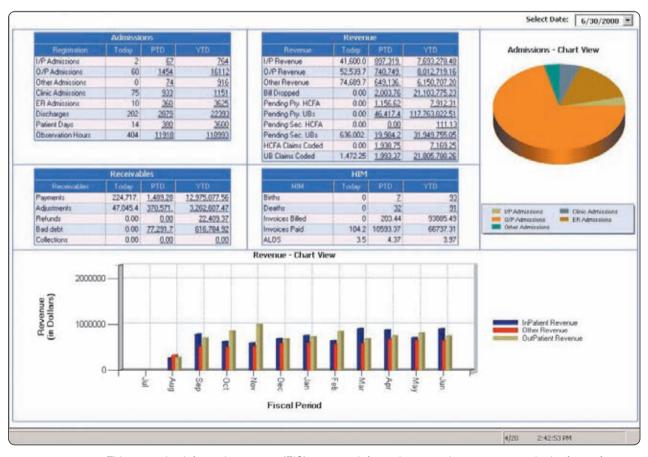

**FIGURE 12-12** This executive information system (EIS) presents information to senior management in the form of graphics and reports.

**EXPERT SYSTEMS** An **expert system** is an information system that captures and stores the knowledge of human experts and then imitates human reasoning and decision making. Figure 12-13 shows how one expert system assists with a medical diagnosis.

Expert systems consist of two main components: a knowledge base and inference rules. A knowledge base is the combined subject knowledge and experiences of the human experts. The inference rules are a set of logical judgments that are applied to the knowledge base each time a user describes a situation to the expert system.

#### FIGURE 12-13 A SAMPLE EXPERT SYSTEM

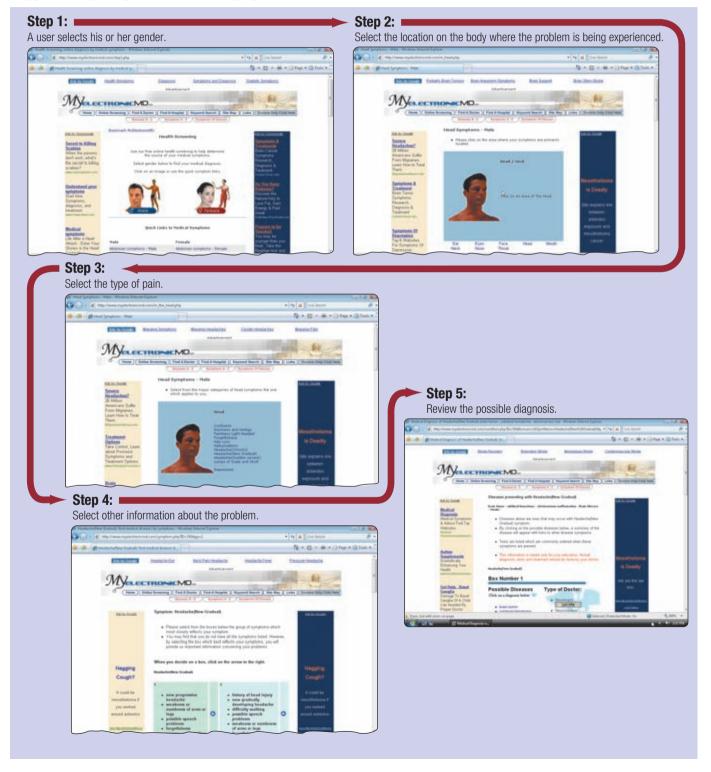

Expert systems are one aspect of an exciting branch of computer science called artificial intelligence. Artificial intelligence (AI) is the application of human intelligence to computers. Artificial intelligence technology senses a person's actions and, based on logical assumptions and prior experience, takes the appropriate action to complete the task. Artificial intelligence has a variety of capabilities, including speech recognition, logical reasoning, and creative responses. New research in the field of artificial intelligence tries to mimic the way that human memory works in order to expedite searches for information.

Enterprises employ expert systems in a variety of roles, such as answering customer questions, training new employees, and analyzing data.

#### **Integrated Information Systems**

It often is difficult to classify an information system as belonging to only one of the five general types of information systems. Much of today's application software supports transaction processing and creates management information system reports. Other applications provide transaction processing, management information, and decision support.

**ENTERPRISE RESOURCE PLANNING** Enterprise resource planning (ERP) provides centralized, integrated software applications to help manage and coordinate the ongoing activities of the enterprise, including manufacturing and distribution, accounting, finance, sales, product planning, and human resources. Figure 12-14 shows how enterprise resource planning fits into the operations of an enterprise.

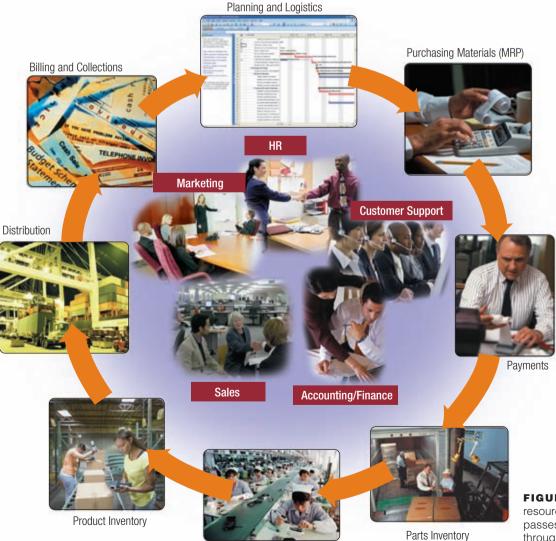

Production

**FIGURE 12-14** Enterprise resource planning (ERP) encompasses all of the major activities throughout a business.

#### CHAPTER 12 ENTERPRISE COMPUTING

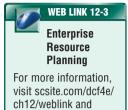

then click Enterprise

Resource Planning.

The enterprise resource planning system installed at each company must be customized to match the business requirements of the enterprise. At a large company, an enterprise resource planning system may take four to six years to implement and cost hundreds of millions of dollars. The company hopes to regain the investment through the advantages offered by enterprise resource planning.

Advantages of enterprise resource planning include complete integration of information systems across departments, better project management, and better customer service. Better and faster reporting of the state of the enterprise leads managers to better decisions. Enterprise resource planning also helps to better manage the global nature of many enterprises. The reliance on one information system, rather than up to several hundred systems, allows the information technology department to focus on one type of technology and simplifies relationships with information technology vendors.

**CUSTOMER RELATIONSHIP MANAGEMENT** A **customer relationship management** (**CRM**) system manages information about customers, interactions with customers, past purchases, and interests. Customer relationship management mainly is used across sales, marketing, and customer service departments. Customer relationship management software tracks leads and inquiries from customers, stores a history of all correspondence and sales to a customer, and allows for tracking of outstanding issues with customers.

**CONTENT MANAGEMENT SYSTEMS** A **content management system** (**CMS**) is an information system that is a combination of databases, software, and procedures that organizes and allows access to various forms of documents and other files, including images and multimedia content. The content management system also provides security controls for the content, such as who is allowed to add, view, and modify content and on which content the user is allowed to perform those operations (Figure 12-15). Publishing entities, such as news services, use content management systems to keep Web sites up-to-date.

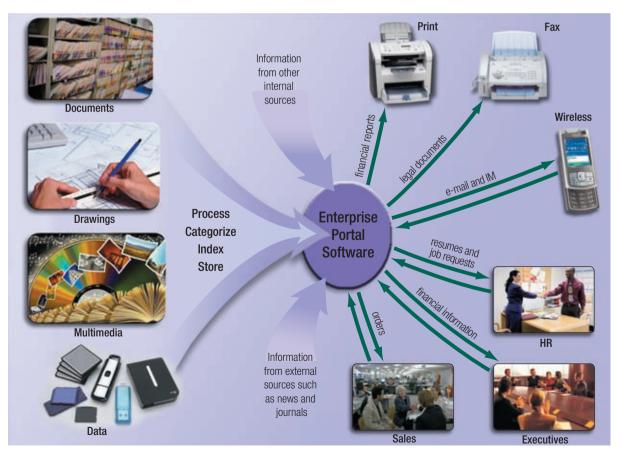

**FIGURE 12-15** A content management system (CMS) helps a company classify and manage volumes of documents and media for future retrieval and use.

Test your knowledge of pages 452 through 466 in Quiz Yourself 12-1.

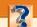

#### **QUIZ YOURSELF 12-1**

Instructions: Find the true statement below. Then, rewrite the remaining false statements so they are true.

- 1. The main task of executive managers is to make short-term, tactical decisions.
- 2. An information system is a set of hardware, software, and people that works together to produce information.
- 3. A human resources information system serves as a central repository for the tasks of the marketing functional unit.
- 4. Customer interaction management software manages the day-to-day interactions with customers.
- 5. Decision support systems capture and store the knowledge of human experts and then imitate human reasoning and decision making.
- 6. Enterprise resource planning is a combination of databases, software, and procedures that organizes and allows access to various forms of documents and files.

**Quiz Yourself Online:** To further check your knowledge of enterprise information requirements and information systems used throughout the enterprise, visit scsite.com/dcf4e/ch12/quiz and then click Objectives 1-3.

#### **ENTERPRISE-WIDE TECHNOLOGIES AND METHODOLOGIES**

Several technologies adopted by enterprises allow companies flexibility and the ability to move swiftly in a business environment. Some of the common technologies used in enterprises include portals, electronic data interchange, data warehouses, extranets, Web services, workflow, and virtual private networks. Most of the hardware and software that contains these technologies is located in a **data center**, which is a centralized location for managing and housing those items. The following sections discuss each of these technologies.

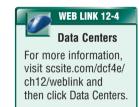

#### **Portals**

A **portal** is a collection of links, content, and services presented on a Web page and designed to guide users to information they likely are to find interesting for their particular job function. A portal often includes searching capabilities or a link to a search engine, such as Google. Organizations often deploy enterprise search technology that allows users to perform searches across many enterprise-wide information systems and databases. Users typically can customize the portal Web site to meet their needs.

Information from external sources included on a portal Web page can include weather, news, reference tools, and instant messaging (Figure 12-16).

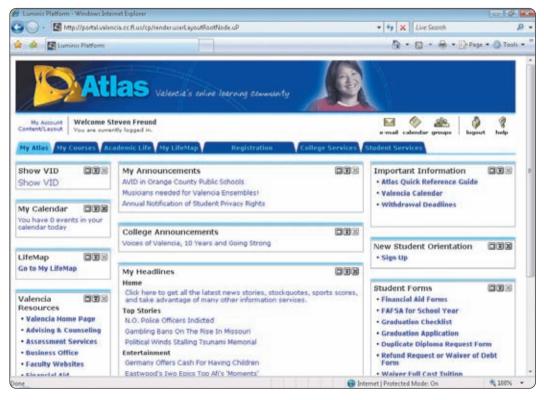

**FIGURE 12-16** Portals allow users quick access to a multitude of information sources that they access on a regular basis.

#### **Communications**

The IT department, headed by the CIO, builds and maintains the electronic communications infrastructure of the enterprise. The communications infrastructure consists of hardware, software, and procedures. Examples of hardware include wired network connections, wireless network devices, routers, firewalls, servers, and a variety of long distance communications connections. Software can include e-mail, instant messaging, VoIP, and software applications to remotely manage servers and end users' computers. Procedures include the methods for using and managing the hardware and software.

In addition to the communications software programs used by end users in the enterprise, the IT department manages the software programs on servers to support the end users' programs. For example, the IT department manages e-mail servers that are used by the end users' e-mail software programs.

For e-commerce, specialized software often is used to communicate with other computers. **EDI** (**electronic data interchange**) is a set of standards that controls the transfer of business data and information among computers both within and among enterprises. Today, businesses use these standards to communicate with industry partners over the Internet and telephone lines.

#### **Data Warehouses**

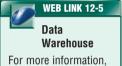

For more information, visit scsite.com/dcf4e/ch12/weblink and then click Data Warehouse.

A **data warehouse** is a huge database that stores and manages the data required to analyze historical and current transactions. Software applications such as enterprise resource planning programs store and access data in a data warehouse.

Most data warehouses include one or more databases and one or more information systems storing data in the data warehouse. The data in the databases consists of transaction data required for decision making. This data may come from internal or external sources (Figure 12-17). Some data warehouses use Web farming for their external data. Web farming is the process of collecting data from the Internet as a source for the data warehouse.

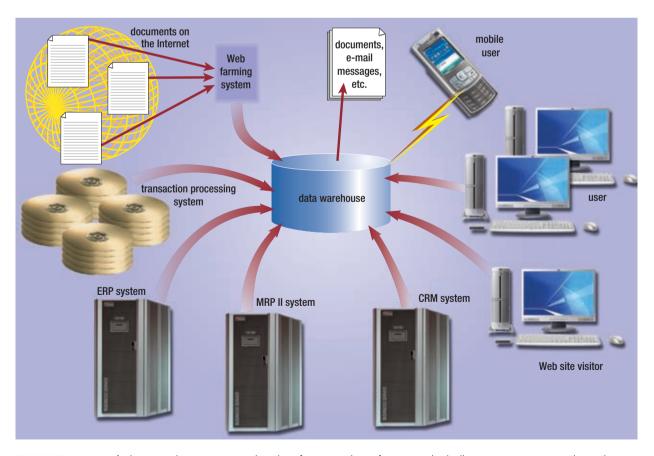

**FIGURE 12-17** A data warehouse can receive data from a variety of sources, including company transactions, the Internet, and Web site visitor click streams.

Another growing external source of information is a click stream. A click stream is a collection of every action that users make as they move through a Web site. By analyzing visitors' click streams, companies identify consumer preferences and determine which Web pages are most attractive to visitors.

#### **Extranets**

An **extranet** is the portion of a company's network that allows customers or suppliers of a company to access parts of an enterprise's intranet. An extranet provides a secure, physical connection to the company's network. Customers may use the extranet to place and monitor orders electronically or to make payments. Suppliers may check inventory levels of the parts they supply to the company and receive orders and payments from the company. Extranets improve efficiency by replacing the postal service, faxes, or telephone calls as the communications medium of choice.

#### **Web Services**

Web services include a relatively new set of software technologies that allows businesses to create products and B2B (business-to-business) interactions over the Internet. Web services do not include traditional user interfaces, such as a Web page. Rather, users build their own interfaces to the Web services when necessary. Two popular platforms for building and running Web services are the Sun Microsystems Java EE platform and the Microsoft .NET Framework.

For example, an airline company may provide up-to-the-minute flight status information as a Web service (Figure 12-18). Travel Web sites, such as Expedia or Orbitz, can query the Web service and then display the information on their own Web pages for their customers. The travel Web site may ask for the status of a particular flight and receive back a scheduled departure or arrival time from the Web service. How the travel Web site then uses that information is of no concern to the Web

service. The travel Web site may display the information to a customer who requested the information or it may send an e-mail notification with the information to the customer. Typically, the customer or consumer of the Web service — the travel Web site in this example — must write a program to use the Web service.

#### Workflow

A workflow is a defined process that identifies the specific set of steps involved in completing a particular project or business process. A workflow may be a written set of rules or a set of rules that exists in an information system.

A workflow application is a program that assists in the management and tracking of all the activities in a business process from start to finish. Enterprises use workflow applications to assist in defining complex workflows.

FIGURE 12-18 HOW A WEB SERVICE MIGHT WORK

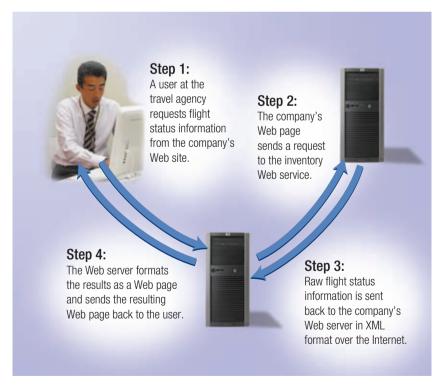

#### **Virtual Private Network**

Many companies today allow access to their company networks through a virtual private network. When a mobile user, remote office, vendor, or customer connects to a company's network using the Internet, a **virtual private network** (**VPN**) provides them with a secure connection to the company network server, as if they had a private line. Virtual private networks help to ensure that transmitted data is safe from being intercepted by unauthorized people (Figure 12-19). VPNs securely extend the company's internal network beyond the physical boundaries of the company. The secure connection created over the Internet between the user's computer and the company's network is called a VPN tunnel.

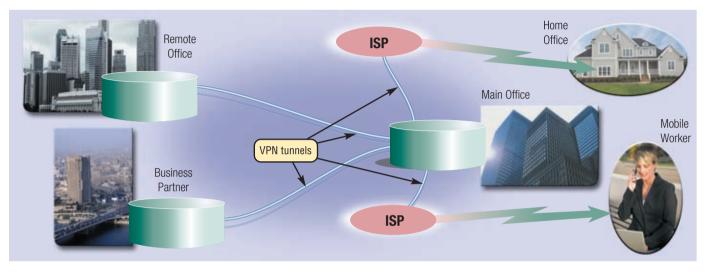

FIGURE 12-19 A virtual private network (VPN) allows a company to extend its internal network securely.

#### **E-COMMERCE**

Several market sectors have taken advantage of business opportunities on the Web. The more popular market segments include retail, finance, health, entertainment and media, and travel. The following paragraphs describe how the general public interacts with each of these types of enterprises on the Web.

#### E-Retailing

Retailing is one of the more visible market sectors of e-commerce. In retail, merchants sell products and services directly to a buyer. **E-retail**, also called e-tail, occurs when retailers use the Web to sell their products and services. Enterprises have adopted e-retail as a new way to reach customers. Figure 12-20 shows how an e-retail transaction might occur.

For example, a customer (consumer) visits an online business at the company's electronic storefront and adds items to a shopping cart. When ready to complete the sale, the customer proceeds to the checkout. At this time, the customer enters personal and financial data through a secure Web connection. The transaction and financial data automatically are verified by the company's bank over a secure connection from the company to the bank. Several methods are available through which a company can accept payments from a customer.

If the bank or merchant account provider approves the transaction, the customer receives a confirmation notice of the purchase. Then, the e-retailer processes the order and sends it to the fulfillment center where it is packaged and shipped. Inventory systems then are updated. The e-retailer notifies the bank of the shipment, and payment is sent via electronic channels to the e-retailer. Shipping information is posted on the Internet, so the customer can track the order. The customer typically receives the order a few days after the purchase. Read Ethics & Issues 12-1 for a related discussion.

#### FIGURE 12-20 HOW A BUSINESS-TO-CONSUMER (B2C) E-COMMERCE TRANSACTION TAKES PLACE

#### Step 1:

The customer displays the e-retailer's electronic storefront.

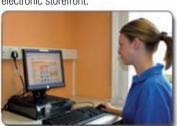

#### Step 2:

The customer collects purchases in an electronic shopping cart.

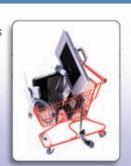

#### Step 3:

The customer enters payment information in a secure Web site. The e-retailer sends financial information to a bank.

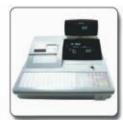

#### Step 4:

The bank performs security checks and sends authorization back to the e-retailer.

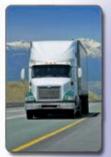

#### Step 7:

While the order travels to the customer, shipping information is posted on the Web.

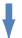

#### Step 8: The order is delivered to the customer.

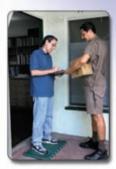

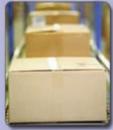

#### Step 6:

The fulfillment center packages the order, prepares it for shipment, and then sends a report to the server where records are updated.

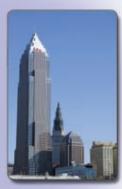

#### Step 5:

The e-retailer's Web server sends confirmation to the customer, processes the order, and then sends it to the fulfillment center.

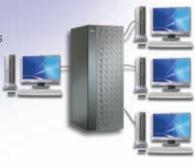

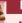

#### **ETHICS & ISSUES 12-1**

#### Who Can You Trust When Making Purchases Online?

When you walk into a store, at some point in your shopping experience you almost always interact with a person directly. The online shopping experience, however, distances you from a seller who may be five hundred or five thousand miles away. For many consumers, this type of nonhuman transaction can be a source of stress and concern about the trustworthiness of the merchant. For some merchants, the distance and anonymity of the Internet is an ideal climate for finding unknowing victims for unscrupulous activity, such as fraud. Consumer advocates and government agencies recommend many ways to avoid a bad online shopping experience. When you provide personal information, make sure that you are dealing with a secure Web site whose address begins with https:// rather than http://. Check the site's credentials, which may include seals from Truste, the Better Business Bureau (BBB), or other certifying organizations. Make sure that the price you pay matches the price listed on the site and that you are not paying too much for shipping your order. When available, check reviews of the merchant offered by other consumers, but be aware that many merchants try to offer phony, positive reviews of themselves. Finally, make it a habit to rate merchants as often as possible so that others can learn from your experience. When you shop online, how do you go about determining which online merchants are trustworthy? How do the methods that you use differ from merchants you visit when you walk into a store for the first time? Are consumer advocacy groups or the government the better choice for regulating online transactions? Why?

#### CHAPTER 12 ENTERPRISE COMPUTING

#### **Finance**

Financial institutions include any business that manages the circulation of money, grants credit, makes investments, or meets banking needs. These include banks, mortgage companies, brokerage firms, and insurance companies. In the past, financial institutions were strictly traditional bricks-and-mortar institutions. Today, many also conduct business on the Internet.

Online banking allows users to pay bills from their computer, that is, transfer money electronically from their account to a payee's account such as the electric company or telephone company. At anytime, online banking users also can download or view transactions such as cleared checks, ATM withdrawals, and deposits, which allows them to have an up-to-date bank statement.

With **online trading**, users invest in stocks, options, bonds, treasuries, certificates of deposit, money markets, annuities, mutual funds, and so on — without using a broker. Many investors prefer online stock trading because the transaction fee for each trade usually is substantially less than when trading through a broker.

#### FAO 12-2

# Is online stock trading taking business away from stock brokers?

Yes, but only a little. Because each online stock trade can cost \$7 or less, combined with the added conveniences, traditional stockbrokers now are attempting to retain their clients by offering extra consulting services for those who would rather conduct the online financial transaction themselves. In addition, some stockbrokers also are offering their own online trading services. For more information, visit scsite.com/dcf4e/ch12/faq and then click Online Trading.

#### Health

Many Web sites provide up-to-date medical, fitness, nutrition, or exercise information. As with any other information on the Web, users should verify the legitimacy of the Web site before relying on its information.

Some of these health-related Web sites maintain databases of doctors and dentists to help individuals find the one who suits their needs. They also may have chat rooms, so people can talk to others diagnosed with similar conditions. Read Ethics & Issues 12-2 for a related discussion.

Many health-care providers offer online services for patients, such as online diagnosis, prescriptions, appointment booking, and the capability to view their health history. Physicians often communicate with patients through e-mail in order to speed up communications and minimize office visits.

Many bricks-and-mortar pharmacies have an online counterpart that exists on the Web, allowing customers to refill prescriptions and ask pharmacists questions using customer interaction management software. Some Web sites even allow consumers to order prescription drugs online and have them delivered directly to their door.

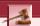

#### **ETHICS & ISSUES 12-2**

#### **Would You Trust an Online Medical Diagnosis?**

Millions of consumers have turned to a medical-practice Web site for a diagnosis, and millions more claim they would be willing to try such a Web site. Most physicians' Web sites structure an online doctor's visit by having patients complete a form containing a series of questions and decision trees. Based on the responses, doctors suggest probable diagnoses and even may offer an order form that can be used, along with a credit card, to order prescribed medicines. Medical-practice Web sites provide greater access to medical information and allow doctors more time to see patients with urgent problems. Some people, though, question any medical diagnosis based on a form, worry about patient privacy, and believe obtaining prescription medicines online is unsafe. And, if a patient does not visit a physician, the physician does not have an opportunity to take vital signs, perform routine tests, or verify the patient's identity. Should a physician be allowed to diagnose an ailment and/or dispense prescription medicine online? Why or why not? Does the nature of the ailment make a difference? If a problem occurs, should a medical-practice Web site be open to a malpractice lawsuit? Why? Would you trust an online medical diagnosis? Why or why not?

#### **Entertainment and Media**

The technology behind the Web has enabled entertainment and media to take many forms. Music, videos, news, sporting events, and 3-D multiplayer games are a growing part of the Web's future. Newsprint on the Web is not replacing the newspaper, but enhancing it and reaching different populations. Streaming technology currently supports live radio broadcasting, live videos, and live concerts. Users can purchase music online and download MP3 files directly to a computer hard disk, allowing them to listen to the purchased music immediately from a computer or any portable media player.

Not only do entertainment companies benefit from the ease of distributing electronic content, other industries use electronic media in a variety of ways. Companies provide interactive online tutorials

regarding the use and care of their products. Consumers can find and download lost manuals for products. Interactive online advertising and seminars allow companies to pitch their products to a wider audience of consumers who show an interest in the companies' products.

#### Travel

The Web provides many travel-related services. If you need directions, you simply can enter a starting point and destination, and many Web sites provide detailed directions along with a map. Users can make airline reservations and reserve a hotel or car.

Some of these Web sites are shopping bots that save users time by doing all the investigative cost-comparison work. A **shopping bot** is a Web site that searches the Internet for the best price on a product or service in which you are interested (Figure 12-21).

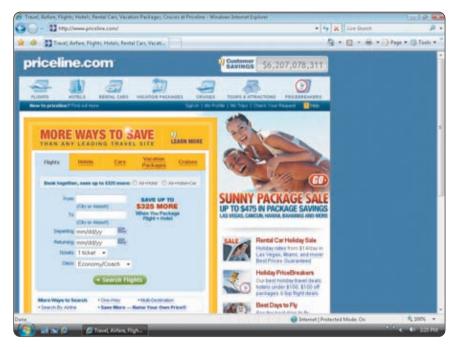

FIGURE 12-21 At Priceline.com, you name the price you are willing to pay, and Priceline.com finds available commodities such as flights, hotel rooms, and car rentals that meet your budget.

#### **Other Business Services**

Enterprises use the Web to provide services to consumers and other businesses. Public relations, online advertising, direct mail, recruiting, credit, sales, market research, technical support, training, software consulting, and Internet access represent a few of the areas of service.

Test your knowledge of pages 467 through 473 in Quiz Yourself 12-2.

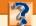

#### **QUIZ YOURSELF 12-2**

Instructions: Find the true statement below. Then, rewrite the remaining false statements so they are true.

- 1. A portal is the portion of a company's network that allows customers or suppliers of a company to access parts of an enterprise's intranet.
- 2. A data warehouse is a huge database that stores and manages the data required to analyze historical and current transactions.
- 3. A VPN is a server that is placed on a network with the sole purpose of providing storage to users and information systems attached to the network.
- 4. A workflow application helps an enterprise collect, archive, index, and retrieve its resources.

**Quiz Yourself Online:** To further check your knowledge of technologies used throughout the enterprise and e-commerce, visit scsite.com/dcf4e/ch12/quiz and then click Objectives 4-5.

#### **ENTERPRISE HARDWARE**

**Enterprise hardware** allows large organizations to manage and store information and data using devices geared for heavy use, maximum availability, and maximum efficiency.

One of the goals of an enterprise's hardware is to maintain a high level of availability to end users. The availability of hardware to users is a measure of how often it is online. Highly available hardware is accessible 24 hours a day, 365 days a year.

The following sections discuss a variety of enterprise hardware solutions.

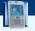

#### FAQ 12-3

#### What types of information do Web site management programs track?

Web site management programs, which are free or may be purchased for a fee, collect data designed to help companies make informed decisions regarding their Web presence. This data might include the locations of their Web site visitors, what Web browser they use, the days and times they visit the Web site, and what keywords they entered into a search engine to locate the site. For more information, visit scsite.com/dcf4e/ch12/faq and then click Web Site Management Programs.

#### **RAID**

RAID

For more information,

visit scsite.com/dcf4e/

ch12/weblink and then

click RAID.

For applications that depend on reliable data access, users must have the data available when they attempt to access it. Some manufacturers provide a type of hard disk system that connects several smaller disks into a single unit that acts like a single large hard disk. As you learned in Chapter 6, a group of two or more integrated hard disks is called a RAID (redundant array of

independent disks). Although quite expensive for large computers, RAID is more reliable than traditional hard disks (Figure 12-22). Networks and Internet servers often use RAID.

A RAID system duplicates data, instructions, and information to improve data reliability. The simplest RAID storage design, called mirroring, writes data on two disks at the same time to duplicate the data. This configuration enhances storage reliability because, if a drive should fail, a duplicate of the requested item is available elsewhere within the array of disks.

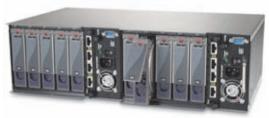

**FIGURE 12-22** A group of two or more integrated hard disks, called a RAID (redundant array of independent disks), often is used with network servers. Shown here is a rack-mounted RAID chassis including the hard disks.

#### **Network Attached Storage and Storage Area Networks**

**Network attached storage (NAS)** is a server that is placed on a network with the sole purpose of providing storage to users and information systems attached to the network (Figure 12-23a). A network attached storage server often is called a storage appliance because it is a piece of equipment with only one function — to provide additional storage. Administrators quickly add storage to an existing network simply by attaching a new network attached storage server to the network.

A **storage area network** (**SAN**) is a high-speed network with the sole purpose of providing storage to other servers to which it is attached (Figure 12-23b). A storage area network is a network that includes only storage devices. High-speed fiber-optic cable connects other networks and servers to the storage area network, so the networks and servers have fast access to large storage capacities.

FIGURE 12-23a (network attached storage on a LAN)

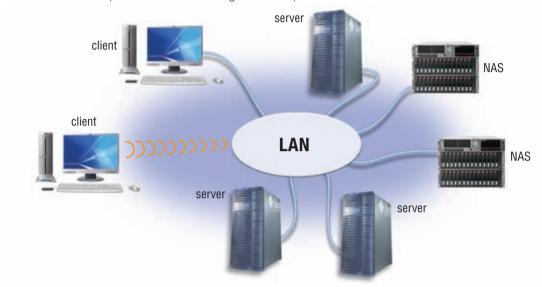

FIGURE 12-23b (a SAN provides centralized storage for servers and networks)

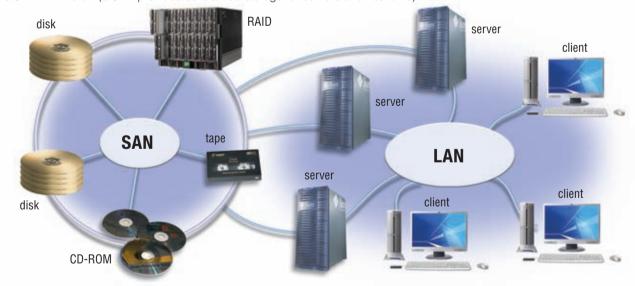

**FIGURE 12-23** Network attached storage (NAS) and a storage area network (SAN) connect to existing servers and networks in different ways.

WEB LINK 12-7

**Fibre Channel** 

For more information, visit scsite.com/dcf4e/

ch12/weblink and

then click Fibre

#### CHAPTER 12 ENTERPRISE COMPUTING

#### **Enterprise Storage Systems**

Many companies use networks. Data, information, and instructions stored on the network must be easily accessible to all authorized users. The data, information, and instructions also must be secure, so unauthorized users cannot access the network. An **enterprise storage system** is a strategy that focuses on the availability, protection, organization, and backup of storage in a company.

The goal of an enterprise storage system is to consolidate storage so operations run as efficiently as possible. Most enterprise storage systems manage extraordinary amounts of data. For example, one large retailer manages a several-hundred terabyte (over 100,000,000,000,000,000 bytes) storage system to store sales data. Read Ethics & Issues 12-3 for a related discussion.

To implement an enterprise storage system, a company uses a combination of techniques. As shown in Figure 12-24, an enterprise storage system may use servers, RAID, a tape library, CD-ROM and DVD-ROM jukeboxes, Internet backup, network attached storage devices, and/or a storage area network. Enterprises often use **Fibre Channel** technology to connect to storage systems at data rates up to 4 Gbps.

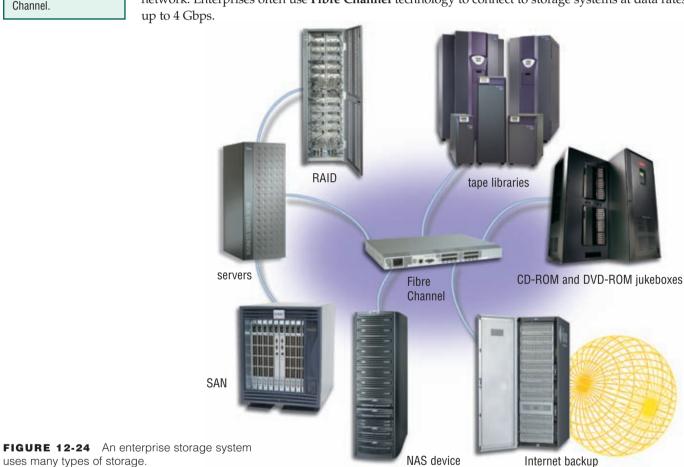

## 1

#### ETHICS & ISSUES 12-3

#### **How Much Data Should Companies Be Required to Keep?**

In 2002, the Sarbanes-Oxley Act was signed into law, providing a myriad of financial reporting requirements and guidelines for public companies. A main focus of the law is the retention of business records. As provisions of the law slowly have come into effect, companies have been faced with massive new data storage requirements for these records. For example, all e-mail messages within a company are considered to be business records and must be retained. Deleting stored e-mail messages constitutes a destruction of evidence infraction. Penalties include 20 years in prison for any employee who alters or destroys records or documents. IT departments are faced not only with understanding this complex law, but also with ensuring accuracy of financial data, determining policies for record retention, and building storage capacity to hold all of the data. Supporters of the law cite its need due to the recent wave of corporate scandals. Opponents say that the law is overreaching and costs too much for the added benefits. Is the Sarbanes-Oxley Act an unfair burden on companies? Why or why not? Should companies be able to engage in internal communications without the fear that those communications could be used against them later? Why or why not? How should companies go about reacting to the law? Are such laws necessary in order to protect the public? Why or why not?

Some companies manage an enterprise storage system in-house. Other enterprises elect to offload all (or at least the backup) storage management to an outside organization or online Web service. This practice is known as outsourcing. Some vendors focus on providing enterprise storage systems to clients. A data warehouse might seek this type of outside service.

#### **Blade Servers**

Blade servers, sometimes called ultradense servers, pack a complete computer server, such as a Web server or network server, on a single card, or blade, rather than a system unit. Each blade server includes a processor, memory, hard disk, network card, and ports on the card. The individual blades insert in a blade server chassis that can hold many blades. Using blade servers allows an organization to fit 16 or more blades in the physical space occupied by a single server. Figure 12-25 shows a blade and a chassis that holds many blades.

Besides the savings in space offered by blade servers, blade servers require less maintenance, use less energy, generate less heat, and easily are replaced or upgraded.

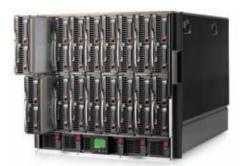

**FIGURE 12-25** A blade server contains several very small servers, each on its own blade within the server.

#### **High-Availability Systems**

High-availability systems continue running and performing tasks for at least 99 percent of the time. Some users demand that high-availability systems be available for 99.99 percent of the time. A system that has uptime of 99.99 percent is nonfunctional for less than one hour per year. That one hour, called downtime, includes any time that the computer crashes, needs repairs, or requires installation of replacement or upgrade parts. A system with 99.9 percent availability is said to have three nines of availability, and a system with 99.99 percent availability is said to have four nines of availability.

Telecommunications companies, such as local telephone companies, rely on high-availability systems to deliver telephone service. Emergency 911 communications centers require almost 100 percent uptime for their hardware and software applications as mandated by law. Centralized accounting or financial systems must be available to gather sales and other accounting information from locations scattered around the globe.

High-availability systems often include a feature called hot-swapping. Hot-swapping allows components, such as a RAID hard disk or power supplies, to be replaced while the rest of the system continues to perform its tasks. A high-availability system also may include redundant components. **Redundant components**, such as redundant power supplies, allow for a functioning component to take over automatically the tasks of a similar component that fails. When a component fails, the system administrator is notified, but the computer continues to perform its tasks because a redundant component has taken its place automatically in the system.

#### Scalability

As an enterprise grows, its information systems either must grow with it or must be replaced. **Scalability** is a measure of how well a computer hardware system, software application, or information system can grow to meet increasing performance demands. A system that is designed, built, or purchased when the company is small may be inadequate when the company doubles in size. When making decisions for computing solutions, managers must be careful to consider the growth plans of the company.

A company may find that its Web site is becoming overwhelmed by customers and prospective customers. If the Web site is scalable, then the Web administrator can add more Web servers to handle the additional visitors to the Web site. Similarly, an enterprise's storage needs usually grow daily, meaning that storage systems should be scalable to store the ever-growing data generated by users.

Adding additional hardware often is the easiest method to grow, or scale, an information system. Often, at some point, a system no longer scales and must be replaced with a new system.

#### **Utility and Grid Computing**

As the need for scalability increases, companies often find that using outside computing resources is more economical than building new computing capacity internally. Utility and grid computing are two new technologies that provide flexible and massive online computing power. Utility computing, or on demand computing, allows companies to use the processing power sitting idle in a network located somewhere else in the world. When the company uses the computing resources, they pay a fee based on the amount of computing time and other resources that they consume.

**Grid computing** combines many servers and/or personal computers on a network, such as the Internet, to act as one large computer. As with utility computing, a company may pay for the use of a grid based on the amount of processing time that it needs. Grid computing often is used in research environments, such as climate research and life science problems.

#### Interoperability

Enterprises typically build and buy a diverse set of information systems. An information system often must share information, or have **interoperability**, with other information systems within the enterprise. Information systems that more easily share information with other information systems are said to be open. Information systems that are more difficult to interoperate with other information systems are said to be closed, or proprietary. Recent open systems employ XML and Web services to allow a greater level of interoperability.

#### **BACKUP PROCEDURES**

Business and home users can perform four types of backup: full, differential, incremental, or selective. A fifth type, continuous data protection, is used by large enterprises. A full backup, sometimes called an archival backup, copies all of the files in the computer. A full backup provides the best protection against data loss because it copies all program and data files. Performing a full backup can be time-consuming. A differential backup copies only the files that have changed since the last full backup. An incremental backup copies only the files that have changed since the last full or last incremental backup. A selective backup, sometimes called a partial backup, allows the user to choose specific files to back up, regardless of whether or not the files have changed since the last incremental backup. Continuous data protection (CDP), or continuous backup, is a system in which all data is backed up whenever a change is made. A continuous data protection plan keeps a journal of every transaction — reads, writes, and deletes — made to a server or servers.

Whatever backup procedures a company adopts, they should be stated clearly, documented in writing, and followed consistently. Read Looking Ahead 12-2 for a look at the next generation of backup systems.

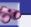

#### **LOOKING AHEAD 12-2**

#### **Internet Systems Provide Backup Solutions**

An online backup service could improve worker productivity as broadband access becomes more prevalent and computer storage costs continue to fall. Mobile workers use the same files at work, home, and remote locations, and a Web-based backup service would allow them to access their current documents at all times.

Various online backup services are starting to emerge. Google and Microsoft are among the developers that are experimenting with services that automatically would synchronize photographs, Office files, and other documents with any computer, so a user always would be working with the most current file version. These virtual backup systems would store the files in a database and charge users for the number of gigabytes stored or the number of times files are accessed per month.

Some corporations have expressed security concerns with remote storage and synchronization services, so the backup developers are taking extra precautions to secure the file databases. For more information, visit scsite.com/dcf4e/ch12/looking and then click Backup Future.

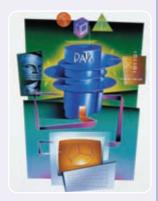

### **Disaster Recovery Plan**

A **disaster recovery plan** is a written plan describing the steps a company would take to restore computer operations in the event of a disaster. A disaster recovery plan contains four major components: the emergency plan, the backup plan, the recovery plan, and the test plan.

**THE EMERGENCY PLAN** An emergency plan specifies the steps to be taken immediately after a disaster strikes. All emergency plans should contain the following information:

- 1. Names and telephone numbers of people and organizations to notify (e.g., management, fire department, police department)
- 2. Procedures to follow with the computer equipment (e.g., equipment shutdown, power shutoff, file removal)
- 3. Employee evacuation procedures
- 4. Return procedures; that is, who can reenter the facility and what actions they are to perform

**THE BACKUP PLAN** Once the procedures in the emergency plan have been executed, the next step is to follow the backup plan. The backup plan specifies how a company uses backup files and equipment to resume information processing. The backup plan should specify the location of an alternate computer facility in the event the company's normal location is destroyed or unusable.

When operations are so important that a company cannot afford to lose the operations to a disaster, the company often maintains a hot site, which is a separate facility that mirrors the systems and operations of the critical site. The hot site always operates concurrently with the main site, so that if either site becomes unavailable, the other site continues to meet the company's needs. The process of one system automatically taking the place of a failed system is called **failover**.

The backup plan identifies these items:

- 1. The location of backup data, supplies, and equipment
- 2. The personnel responsible for gathering backup resources and transporting them to the alternate computer facility
- 3. A schedule indicating the order in which, and approximate time by which, each application should be up and running

For a backup plan to be successful, the company must back up all critical resources. Also, additional people, including possibly nonemployees, must be trained in the backup and recovery procedures because company personnel could be injured in a disaster.

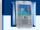

### **FAQ 12-4**

### Should I have a backup plan?

Yes! Even home computers need a backup plan. You probably know someone who lost valuable personal information due to a hard disk crash or other problem. Most modern operating systems include backup software. You should familiarize yourself with the software, develop a plan, and test both backing up and recovering data. For more information, visit scsite.com/dcf4e/ch12/faq and then click Backup Software.

**THE RECOVERY PLAN** The recovery plan specifies the actions to be taken to restore full information processing operations. To prepare for disaster recovery, a company should establish planning committees, with each one responsible for different forms of recovery. For example, one committee is in charge of hardware replacement. Another is responsible for software replacement.

**THE TEST PLAN** To provide assurance that the disaster plan is complete, it should be tested. A disaster recovery test plan contains information for simulating various levels of disasters and recording an organization's ability to recover. In a simulation, all personnel follow the steps in the disaster recovery plan.

Test your knowledge of pages 474 through 479 in Quiz Yourself 12-3.

### QUIZ YOURSELF 12-3

Instructions: Find the true statement below. Then, rewrite the remaining false statements so they are true.

- Network attached storage is a high-speed network with the sole purpose of providing storage to other servers to which it is attached.
- Scalability refers to the ability of an information system to share information with other information systems.
- 3. A differential backup copies only the files that have changed since the last full or last incremental backup.
- 4. A full backup is the fastest backup method, requiring only minimal storage.
- An emergency plan specifies how a company uses backup files and equipment to resume information processing.
- 6. The recovery plan specifies the actions to be taken to restore full information processing operations.

**Quiz Yourself Online:** To further check your knowledge of enterprise hardware, backup procedures, and a disaster recovery plan, visit scsite.com/dcf4e/ch12/quiz and then click Objectives 6 – 8.

### CHAPTER SUMMARY

This chapter reviewed the special computing requirements present in an enterprise-sized organization. Various types of users within an organization require different types of information systems. Large information systems become more valuable when they communicate with each other and offer users a great deal of flexibility in interacting with the information system and other users. The chapter discussed e-retailing and the types of businesses that use e-commerce.

Enterprises manage complex hardware, including storage area networks, RAID, and blade servers. Requirements for this enterprise hardware often include high-availability, scalability, and interoperability which they meet with technologies such as grid and utility computing. The chapter also discussed the backup procedures present in a large organization.

# CAREER CORNER

CIO

**CIO** (chief information officer) is the highest-ranking position in an information technology (IT) department. The CIO manages all of a company's information systems and computer resources. In large organizations, the CIO typically is a vice president and reports directly to the organization's CEO.

Depending on the organization, a CIO can be called an MIS (management information systems) manager, an IS (information systems) manager, or an IT (information technology) manager. Regardless of the title, the CIO determines an organization's information needs and provides the systems to meet those needs. The CIO sets an IT department's goals, policies, and procedures. In addition, the CIO evaluates technology, hires and supervises staff, oversees the network, directs user services, develops backup and disaster recovery plans, and manages the department budget. Perhaps most important, the CIO provides leadership, creating a vision for an IT department and helping

the department deliver that vision.

Some CIOs work as consultants, providing corporate IT departments with short-term or long-term guidance. Most CIOs rise through the ranks of an organization's IT department. Generally, CIOs have a bachelor's degree or higher in computer science and at least ten years' experience in an IT department.

Today, many CIOs also have an MBA. Pay reflects the importance of the CIO, with average salaries in excess of \$200,000. For more information, visit scsite.com/dcf4e/ch12/careers and then click CIO.

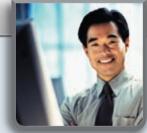

### COMPANIES ON THE CUTTING EDGE

### **EMC**

### Information Management and Storage Provider

Information lives at EMC Corporation, a world leader in information management and storage products, services, and solutions. The company helps organizations manage their increasing volumes of data. Customers include health-care organizations, airlines and transportation companies, educational institutions, and financial services firms, including Harvard University, Discover Financial Services, and MasterCard International.

EMC has become the leader in the external storage systems and storage management software markets. Its RAID systems, networked storage systems, and storage management software are ranked at the top of the industry revenue shares. The largest commercial database ever identified is stored on an EMC system: a 100.4 TB Oracle database.

The Massachusetts-based business was established in 1979 and employs 26,000 people worldwide. Its VMWare Workstation won a *PC Magazine* Editors' Choice Award and was named *eWeek*'s Top Product of 2005. For more information, visit scsite.com/dcf4e/ch12/companies and then click EMC.

# The first containing the containing the containing

### **IBM**

### **World's Largest Information Technology Company**

Nearly one-half of the world's supercomputer total processing power is supplied by IBM systems, according to the 2006 TOP 500 Supercomputer Sites List. But the company's products reach more than power users; IBM is the world's largest information technology corporation and works with consumers of all sizes.

IBM has a reputation for pioneering products. In 1911, three companies merged to sell a variety of business-related gadgets, including a machine that used punched cards to catalog data. Nine years later, the company changed its name to International Business Machines (IBM). In its history of computer innovation, the company has developed the first family of computers with interchangeable software and peripherals, the personal computer with 16 KB of memory and a floppy disk drive, and the ThinkPad notebook computer. For more information, visit scsite.com/dcf4e/ch12/companies and then click IBM.

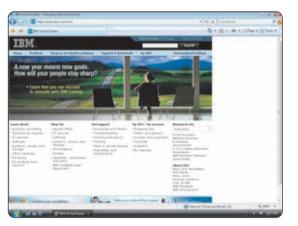

### TECHNOLOGY TRAILBLAZERS

# John Chambers Cisco Chairman and CEO

Investors and employees give John Chambers standing ovations at business meetings for his enthusiasm, excellent listening skills, and quick decisions. But the Cisco chairman and CEO did not always enjoy such sweet success. As a youth, he struggled from dyslexia. During the dotcom crash of 2001, Cisco's growth dropped from 70 percent to negative 30 percent in 45 days as inventories rose. But Chambers overcame these obstacles and has turned his life and his company into success stories.

Institutional Investor magazine named him the "Best CEO in America" in the "Telecommunications, Data Networking" category in 2006, and Telecom Magazine awarded him with "The Most Influential Person in Communications" honors.

Chambers earned a law degree from West Virginia University and an MBA degree from Indiana University. He worked at IBM and Wang Laboratories for 14 years before joining Cisco in 1991 as head of sales and operations. For more information, visit scsite.com/dcf4e/ch12/people and then click John Chambers.

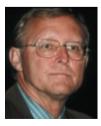

# Jim Clark Technology Innovator

When Jim Clark has an idea, people listen. As a professor at Stanford University, he developed a computer chip that processed 3-D images in real time. The high-powered chip formed the basis of Clark's first company, Silicon Graphics, and was used to create everything from suspension bridges to scenes in Hollywood movies.

Seeking more innovation opportunities, Clark contacted Marc Andreessen, creator of the Web browser, Mosaic. Together, they launched Netscape Communications Corporation, the source of one of the world's more successful Web browsers, Netscape Navigator.

Since then, Clark has started other computer-related companies: Healtheon, which links doctors, patients, and health insurance providers; MyCFO, a Web-based financial advisory firm; and Shutterfly, an online digital photo printing service. For more information, visit scsite.com/dcf4e/ch12/people and then click Jim Clark.

482

### CHAPTER 12

# **Chapter Review**

The Chapter Review section summarizes the concepts presented in this chapter. To obtain help from other students regarding any subject in this chapter, visit scsite.com/dcf4e/ch12/forum and post your thoughts or questions.

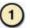

### What Are the Special Information Requirements of an Enterprise-Sized Corporation?

A large organization, or enterprise, requires special computing solutions because of its size and geographical extent. **Enterprise computing** uses computers in networks or series of interconnected networks to satisfy the information needs of an enterprise. The types of information employees require depend on their level in the company. **Managers** utilize tools and techniques such as **business intelligence**, **business process management**, and **business process automation** to focus on information that is important to the decision-making process.

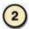

### What Information Systems Are Used in the Functional Units of an Enterprise?

An **information system** is a set of hardware, software, data, people, and procedures that works together to produce information. In an enterprise, each type of functional unit has specialized requirements for their information systems. Accounting and financial systems manage everyday transactions and help budget. A **human resources information system** (HRIS) manages one or more human resources functions. Engineers use **computer-aided design** (CAD) and **computer-aided engineering** (CAE). **Computer-aided manufacturing** (CAM) and **computer-integrated manufacturing** (CIM) speed manufacturing. A **marketing information system** serves as a central repository for marketing tasks.

Sales force automation (SFA) software equips salespeople with the tools they need. **Distribution systems** control inventory and manage shipping. **Customer interaction management** (CIM) software manages interactions with customers. The information technology (IT) department makes technology decisions for an enterprise.

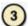

### What Information Systems Are Used throughout an Enterprise?

Some general purpose information systems, or enterprise-wide systems, are used throughout an enterprise. A **transaction processing system** (**TPS**) captures and processes data from day-to-day business activities. A **management information system** (**MIS**) generates accurate, timely, and organized information, so users can make decisions, solve problems, and track progress. A **decision support system** (**DSS**) helps users analyze data and make decisions. **Enterprise resource planning** (**ERP**) provides applications to help manage and coordinate ongoing activities. **Customer relationship management** (**CRM**) systems manage information about customers. A **content management system** (**CMS**) organizes and allows access to various forms of documents and files.

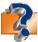

Visit scsite.com/dcf4e/ch12/quiz or click the Quiz Yourself button. Click Objectives 1-3.

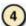

### What Are Types of Technologies Used throughout an Enterprise?

Technologies used throughout an enterprise include portals, electronic data interchange, data warehouses, extranets, Web services, workflow, and virtual private networks. A **portal** is a collection of links, content, and services on a Web page designed to guide users to information related to their jobs. **EDI** (**electronic data interchange**) controls the transfer of data and information among computers. A **data warehouse** stores and manages the data required to analyze transactions. An **extranet** allows customers or suppliers to access part of an enterprise's intranet. **Web services** allow businesses to create products and B2B interactions. A **workflow application** assists in the management and tracking of the activities in a business process. A **virtual private network** (**VPN**) provides users with a secure connection to a company's network server.

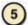

### What Are the Major Types of E-Commerce?

**E-retail** occurs when retailers use the Web to sell their products or services. **Online banking** allows users to pay bills from their computers, and **online trading** lets users invest without using a broker. Entertainment and media on the Web include music, videos, news, sporting events, and 3-D multiplayer games. Travel-related services on the Web include directions; airline, hotel, or car reservations; and a **shopping bot** that searches for the best price on a product or service.

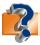

Visit scsite.com/dcf4e/ch12/quiz or click the Quiz Yourself button. Click Objectives 4 - 5.

# **Chapter Review**

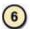

### What Are the Computer Hardware Needs and Solutions for an Enterprise?

Enterprise hardware allows large organizations to manage and share information and data using devices geared for maximum availability and efficiency. A RAID (redundant array of independent disks) is a group of integrated disks that duplicates data, instructions, and information to improve data reliability. Network attached storage (NAS) is a server that provides storage for users and information systems. A storage area network (SAN) provides storage to other servers. An enterprise storage system consolidates storage so operations run efficiently. Blade servers pack a complete computer server on a single card. High-availability systems continue running and performing tasks for at least 99 percent of the time. Utility computing allows companies to use the processing power sitting idle in a network located elsewhere. Grid computing combines many servers and/or personal computers to act as one large computer.

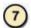

### Why Is Computer Backup Important, and How Is It Accomplished?

A backup duplicates a file or program to protect an enterprise if the original is lost or damaged. A full backup copies all of the files in a computer. A differential backup copies only files that have changed since the last full backup. An incremental backup copies only files that have changed since the last full or incremental backup. A selective backup allows users to back up specific files. With continuous data protection (CDP), all data is backed up whenever a change is made.

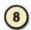

### What Are the Steps in a Disaster Recovery Plan?

A disaster recovery plan describes the steps a company would take to restore computer operations in the event of a disaster. A disaster recovery plan contains four components. The emergency plan specifies the steps to be taken immediately after a disaster strikes. The backup plan stipulates how a company uses backup files and equipment to resume information processing. The recovery plan identifies the actions to be taken to restore full information processing operations. The test plan contains information for simulating disasters and recording an organization's ability to recover.

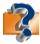

Visit scsite.com/dcf4e/ch12/quiz or click the Quiz Yourself button. Click Objectives 6-8.

# **Key Terms**

You should know the Key Terms. Use the list below to help focus your study. To further enhance your understanding of the Key Terms in this chapter, visit scsite.com/dcf4e/ch12/terms. See an example of and a definition for each term, and access current and additional information about the term from the Web.

failover (479)

artificial intelligence (AI) (465) blade servers (477) business intelligence (BI) (456) business process automation (BPA) (456) business process management (BPM) (456) CIO (chief information officer) computer-aided design (CAD) (459)computer-aided engineering (CAE) (459) computer-aided manufacturing (CAM) (459) computer-integrated manufacturing (CIM) (459) content management system (CMS) (466) customer interaction management (CIM) (460)

customer relationship management (CRM) (466) data center (467) data warehouse (468) decision support system (DSS) (463)disaster recovery plan (479) distribution systems (460) EDI (electronic data interchange) (468) enterprise computing (452) enterprise hardware (474) enterprise information (456) enterprise resource planning (ERP) (465) enterprise search (467) enterprise storage system (476)e-retail (470) expert system (464) extranet (469)

Fibre Channel (476) grid computing (478) high-availability systems human resources information system (HRIS) (458) information system (456) interoperability (478) management information system (MIS) (462) managers (456) marketing information system (460)Material Requirements Planning (MRP) (459) network attached storage (NAS) (474) office information system (OIS) (461)

online banking (472) online trading (472) portal (467) RAID (redundant array of independent disks) (474) redundant components (477) sales force automation (SFA) (460)scalability (477) shopping bot (473) storage area network (SAN) (475)transaction processing system (TPS) (461) utility computing (478) virtual private network (VPN) (470)Web services (469) workflow (469) workflow application (469)

# CHAPTER 12

Checkpoint
Use the Checkpoint exercises to check your knowledge level of the chapter. To complete the Checkpoint exercises

| interactively, visit scsite.com/dcf4e/c                                                                                                    | h12/check.                                                                                                    |                                                                                            |                                                                                                    |
|----------------------------------------------------------------------------------------------------|----------------------------------------------------------------------------------------------------|--------------------------------------------------------------------------------------------|----------------------------------------------------------------------------------------------------|
| True/False                                                                                                    |                                                                                                    |                                                                                            | Mark T for True and F for False. (See page numbers in parentheses.)                                                                                                    |
| <ul> <li>4. An information system is a information. (456)</li> <li>5. Computer-aided design use</li> <li>6. Artificial intelligence is the</li> <li>7. Customer relationship mar correspondence and sales t</li> <li>8. A data center is a collection information they likely are</li> <li>9. A storage area network is a is attached. (475)</li> </ul>                                                                                                    | ter (COO) manages core activent rarely is aided by special set of hardware, software, as set of hardware, software, as computers to integrate the application of human intellinagement software tracks lead to a customer, and allows for of links, content, and servit to find interesting for their a high-speed network with the                                                                                                    | wities.  alized s  data, p  ne man  ligence  ads and  r tracki  ces pre  particu  che sole | software designed to assist in these activities. (456) people, and procedures that works together to produce my different operations of the manufacturing process. (459) the to computers. (465) and inquiries from customers, stores a history of all king of outstanding issues with customers. (466) resented on a Web page and designed to guide users to cular job function. (467) the purpose of providing storage to other servers to which it                                                                                                    |
| 10. Blade servers pack a comp                                                                                                    | ete computer server on a si                                                                                                    | ngle ca                                                                                    | card rather than a system unit. (477)                                                                                                    |
| Multiple Choice                                                                                                    |                                                                                                    |                                                                                            | Select the best answer. (See page numbers in parentheses.)                                                                                                    |
| 1 provides easy exchange of among business applications, red for human intervention in process software to automate processes v (456)  a. Business process managements. Business intelligence c. Business process automation d. None of the above  2. Many companies elevate the impinformation technology by include executive position that reports to a. chief operations officer (COO) b. chief financial officer (CFO) c. chief security officer (CSO) d. chief information officer (CIC)  3. An advantage of ERP is (4 a. complete integration of information systems across departments b. better project management c. better customer service d. all of the above | duces the need asses, and utilizes wherever possible.  Int  Portance of ding a  In the CEO. (461)  In the CEO. (461)  In the CEO. (461)  In the CEO. (461)                                                                                                    | 5 t t                                                                                      | Most include one or more databases and one or more information systems storing data in the data warehouse. (468)  a. storage area networks b. data warehouses c. network attached d. expert systems storage units allows users to pay bills from their computer, that is, transfer money electronically from their account to a payee's account such as the electric company or telephone company. (472)  a. Online trading b. Online banking c. E-retail d. A shopping bot  The of hardware to users is a measure of how often it is online. (474)  a. redundancy b. availability c. scalability d. interoperability continue running and performing tasks for at least 99 percent of the time. (477)  a. Distribution systems b. High-availability systems c. Blade servers d. Virtual private networks A(n) can be time-consuming but provides the best protection against data loss. (478)  a. differential backup b. incremental backup c. full backup d. selective backup |
| Matching                                                                                                    |                                                                                                    | Match                                                                                      | ch the terms with their definitions. (See page numbers in parentheses.)                                                                                                    |
| 1. computer-aided engineering (459) 2. MRP (459) 3. expert system (464) 4. portal (467) 5. grid computing (478)                                                                                                    | users to information the beautiful beautiful b | hey like<br>s proce<br>ate proce<br>ers and,<br>mputer<br>t produ<br>ne know               | luct designs<br>owledge of human experts and then imitates human                                                                                                    |

# Checkpoint

| 3  | Short Answer Write a brief answer to each of the following questions.                                                                                                    |  |  |  |
|----|----------------------------------------------------------------------------------------------------|--|--|--|
| 1. | What are managers? What four activities do managers perform to coordinate resources?                                                                                                    |  |  |  |
| 2. | 2. What is an extranet, and how might users use an extranet? What are two platforms for building and running Web services?                                                                                                    |  |  |  |
| 3. | 3. What is RAID? What is mirroring?                                                                                                    |  |  |  |
| 4. | 4. What are scalability and interoperability? How is an open information system different from a closed system?                                                                                                    |  |  |  |
| 5. | What does a backup plan identify? What factors contribute to the success of a backup plan?                                                                                                    |  |  |  |
| ١  | <b>Vorking Together</b> Working in a group of your classmates, complete the following team exercise.                                                                                                    |  |  |  |
| 1. | 1. The type of information system employed and the purpose for which it is used depend on an individual's place in an organization. Have each member of your team interview a manager and a nonmanagement employee at a local company. What type of information systems do they use? Why? How do the information systems influence their work? How were their jobs different before the information systems were introduced? Meet with the members of your team to discuss your findings. Then, create a PowerPoint presentation and share with the class how different managers and nonmanagement employees use information systems. |  |  |  |

# Web Research

Use the Internet-based Web Research exercises to broaden your understanding of the concepts presented in this chapter. Visit scsite.com/dcf4e/ch12/research to obtain more information pertaining to each exercise. To discuss any of the Web Research exercises in this chapter with other students, post your thoughts or questions at scsite.com/dcf4e/ch12/forum.

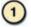

### Journaling

Respond to your readings in this chapter by writing at least one page about your reactions, evaluations, and reflections on enterprise computing. For example, have you worked with sales force automation or customer interaction management software? Would you consider using RAID in your personal computer? What experiences have you had using **e-commerce** market sectors, such as making travel plans or paying bills online? You also can write about the new terms you learned by reading this chapter. If required, submit your journal to your instructor.

# 2

### **Scavenger Hunt**

Use one of the <u>search engines</u> listed in Figure 2-8 in Chapter 2 on page 58 or your own favorite search engine to find the answers to the questions below. Copy and paste the Web address from the Web page where you found the answer. Some questions may have more than one answer. If required, submit your answers to your instructor. (1) How does a company obtain a VeriSign Secured Seal for its Web site? (2) What are the names of two e-commerce enterprises where you can obtain free fitness information? What services do these organizations provide? (3) Compare the services offered by two online news and entertainment services such as ABC News and CNN. Which of the two would you prefer to use? Why? (4) Describe three of the twelve common "Spam Scams" listed on the Federal Trade Commission (FTC) Web site. If consumers are victimized by such scams, how can they file a complaint with the FTC?

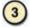

### Search Sleuth

One of the newer online academic research tools is **Google Scholar** (scholar.google.com). It uses newly developed algorithms to provide search results composed of books, technical reports, abstracts, peer-reviewed articles, and theses. Visit this Web site and then use your word processing program to answer the following questions. Then, if required, submit your answers to your instructor. (1) Type "Enterprise Resource Planning" in the Search box and then click the Search button. How many results were found? (2) Choose one of the recently published articles and note the number of times it has been cited by other authors. Click the link to the article. What is the article's title, and who is the author? What journal published the article? When? How many works cite this article? (3) Click your browser's Back button or press the BACKSPACE key twice to return to the Google Scholar home page. Delete the text in the Search box, type "grid computing" in the Search box, and then click the Search button. Click the Recent Articles link and then find two articles published within the past three years that have been cited by more than 100 other works. Write a 50-word summary of these two articles.

486

### CHAPTER 12

## Learn How To

Use the Learn How To activities to learn fundamental skills when using a computer and accompanying technology. Complete the exercises and submit them to your instructor.

### LEARN HOW TO 1: Use Internet Telephony — Voice over Internet Protocol (VoIP)

Every enterprise organization depends on reliable communications. An important means of communication is voice, or telephone, communications. In most organizations today, a telephone company is the primary vendor for providing telephone communications. In the near future, however, the Internet might be the largest provider of telephone communications.

You learned in a previous chapter about Voice over Internet Protocol (VoIP), sometimes called Internet telephony, which provides for voice communications using the Internet instead of standard telephone connections. Two advantages claimed for VoIP are improved reliability and much lower costs. Both of these advantages are attractive to businesses, and VoIP is forecasted to become the standard voice communications method within the next 5–10 years.

VoIP also is available to individual users. One primary means to use VoIP is through the service offered by Skype, a company that offers free, unlimited calls through an Internet connection. The Skype software also is free. Using Skype, you can talk to another Skype user via the Internet anywhere in the world for no cost whatsoever. If the person you call is not a Skype user, you can use Skype to call their ordinary landline or mobile telephone quite inexpensively. For example, to call someone on a landline telephone in the United Kingdom from anywhere in the world, the cost is approximately 2 cents per minute.

The following quote indicates the potential future of VoIP and services like Skype:

"I knew it was over when I downloaded Skype," Michael Powell, chairman of the Federal Communications
Commission, explained. "When the inventors of KaZaA are distributing for free a little program that you can
use to talk to anybody else, and the quality is fantastic, and it's free — it's over. The world will change now inevitably."

Fortune Magazine, February 16, 2004

To download Skype, complete the following steps:

- 1. Start your Internet browser, type www.skype.com in the Address bar, and then press the ENTER key.
- 2. When the Skype home page is displayed, explore the Web site for information about using Skype. When you are ready, click the Download now button.
- 3. In the next window, the version of Skype required for your operating system is identified, along with the hardware requirements. Notice that in order to use Skype, you need, at a minimum, a sound card, speakers, and a microphone. A headset or a USB telephone provide better service. After reading the information on the screen, click the Download button to display the Downloading Skype Web page.
- 4. Click the Download button on the Downloading Skype Web page. When the File Download Security Warning dialog box is displayed, click the Save button.
- 5. In the Save As dialog box, select the Desktop for the location of the saved file. Then, click the Save button. The Skype Setup file will download. This may take a few minutes, depending on the speed of your Internet connection, because of the large file size.
- 6. When the Download complete window is displayed, click the Close button. The SkypeSetup icon is displayed on the desktop.
- 7. Double-click the SkypeSetup icon on the desktop. If any warning dialog boxes appear, click the Run button. If the User Account Control dialog box appears, click the Continue button.
- 8. In the Skype Install window, select the language you would like to use, click the check box to agree to the Skype End User License Agreement and the Skype Privacy Statement, and then click the Install button.
- 9. Remove the checkmark from the check box prompting you to install the free Google Toolbar, and then click the Next button.

# Learn How To

Skype now is installed on your computer. The Skype icon should appear on your desktop. To start and use Skype, complete the following steps:

- 1. Double-click the Skype icon on your desktop. The first time you start Skype, the Create a new Skype Account dialog box is displayed (Figure 12-26). In this dialog box, you enter your full name, Skype name, and password. The required Skype name is the name you will use to start Skype each time, together with the password. You can use any name and password that has not already been used on Skype. Also, be sure to check the Skype End User License Agreement check box, and then click the Next button to display the next dialog box requesting your E-mail address, Country/Region, and City (Figure 12-27).
- 2. Enter your E-mail address, Country/Region, and City, and then click the Sign In button.
- 3. If your Skype name and password have not been used, Skype automatically will sign into your account and display the Skype window (Figure 12-28). If your Skype name or password already have been used by another user, you must select another Skype name or password.
- 4. Once you are logged into Skype, if the Skype Getting Started dialog box is displayed, click the Close button.
- 5. After installing Skype, you can make calls to other Skype users anywhere in the world for no cost. If you want to dial a telephone number for a regular landline telephone, you must subscribe to SkypeOut. This service, which costs .017 euros (about two cents in U.S. currency) to call many places in the world, can be obtained by selecting SkypeOut from the Tools menu in the Skype window.
- 6. To learn the techniques for calling another Skype user and for using SkypeOut, click Help on the menu bar in the Skype window, click Help on the Help menu, and then select the subject about which you want to learn.

### **Exercise**

1. Visit the Skype Web site. Examine the various screens and examples shown on the Web site. Do you think this type of service can be useful to you? Why? What are the advantages and disadvantages of using Skype? If you were calling a friend in Australia on a regular telephone, how much per minute would you have to pay? Submit your answers to your instructor.

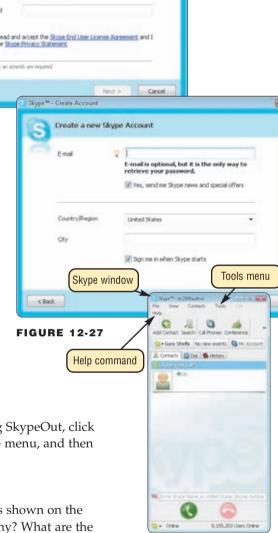

FIGURE 12-28

2. Optional: Perform this exercise only on your own computer. Do not perform this exercise on a school computer. Establish an account on Skype. Call another member of your class who also has established a Skype account. What do you like about Skype? What do you not like? If you know someone in Europe or Asia who is a Skype user, call him or her. Do you like the fact the call is free anywhere in the world? As an option, subscribe to SkypeOut and then call someone somewhere else in the world on his or her regular telephone. Is the quality of the call good? What did you like or not like about the call? Submit your answers to your instructor.

Skype\*\* - Create Account

**FIGURE 12-26** 

fields

Create a new Skype Account

### CHAPTER 12

# Learn It Online

Use the Learn It Online exercises to reinforce your understanding of the chapter concepts. To access the Learn It Online exercises, visit scsite.com/dcf4e/ch12/learn.

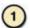

### At the Movies — Surf the Web or Maui with World Wikia

To view the Surf the Web or Maui with World Wikia movie, click the number 1 button. Locate your video and click the corresponding High-Speed or Dial-Up link, depending on your Internet connection. Watch the movie and then complete the exercise by answering the question that follows. When planning a vacation, most people obtain information from a hotel's Web site or a city's Web site. These sites, naturally, are going to paint a favorable picture in hopes of you choosing them as your vacation destination. World Wikia provides unbiased reviews from individuals who previously have traveled to these locations. Explain the purpose and function of World Wikia.

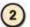

### Student Edition Labs — E-Commerce

Click the number 2 button. A new browser window will open, displaying the Student Edition Labs. Follow the on-screen instructions to complete the E-Commerce Lab. When finished, click the Exit button. If required, print a copy of your results to submit to your instructor.

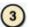

### **Practice Test**

Click the number 3 button. Answer each question. When completed, enter your name and click the Grade Test button to submit the quiz for grading. Make a note of any missed questions. If required, submit your results to your instructor.

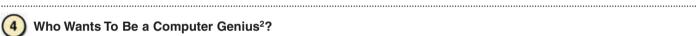

### Who Wants To Be a Computer Genius<sup>2</sup>?

Click the number 4 button to find out if you are a computer genius. Directions about how to play the game will be displayed. When you are ready to play, click the Play button. Submit your score to your instructor.

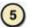

### **Online Automobile Shopping**

Click the number 5 button to learn how to use the Internet to price an automobile online. Follow the instructions to use Ford.com to research and price an automobile. Use the Vehicle Showroom Tool to select an SUV in the \$30,000 to \$51,000 price range. Choose from any of the brands listed (Ford, Lincoln, Mazda, etc.). Once you have selected your vehicle, click the More Information button to proceed with customizing your vehicle. When you have completed pricing your vehicle, print the specifications and price and submit them to your instructor. If available, use the payment calculator to calculate your monthly payments.

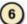

### Student Edition Labs — Backing Up Your Computer

Click the number 6 button. A new browser window will open, displaying the Student Edition Labs. Follow the on-screen instructions to complete the Backing Up Your Computer Lab. When finished, click the Exit button. If required, print a copy of your results to submit to your instructor.

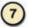

### **Crossword Puzzle Challenge**

Click the number 7 button, then click the Crossword Puzzle Challenge link. Directions about how to play the game will be displayed. Complete the puzzle to reinforce skills you learned in this chapter. When you are ready to play, click the Continue button. Submit the completed puzzle to your instructor.

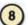

### **Vista Exercises**

Click the number 8 button. When the Vista Exercises menu appears, click the exercise assigned by your instructor. A new browser window will open. Follow the on-screen instructions to complete the exercise. When finished, click the Exit button. If required, submit your results to your instructor.

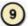

### **Chapter Discussion Forum**

Select an objective from this chapter on page 451 about which you would like more information. Click the number 9 button and post a short message listing a meaningful message title accompanied by one or more questions concerning the selected objective. In two days, return to the threaded discussion by clicking the number 9 button. Submit to your instructor your original message and at least one response to your message.

# APPENDIX A

### **Quiz Yourself Answers**

Following are possible answers to the Quiz Yourself boxes throughout the book.

### **Quiz Yourself 1-1**

- 1. A computer is a motorized an electronic device that processes output input into input output.
- A storage device records (readswrites) and/or retrieves (writesreads) items to and from storage media.
- 3. An <u>output-input</u> device is any hardware component that allows you to enter data and instructions in a computer.
- 4. True Statement
- 5. Four commonly used <u>input output</u> devices are a printer, a monitor, speakers, and a portable media player.

### **Quiz Yourself 1-2**

- 1. A resource-network is a collection of computers and devices connected together via communications devices and transmission media.
- 2. True Statement
- 3. Popular system application software includes Web browsers, word processing software, spreadsheet software, database software, and presentation graphics software.
- 4. The Internet-Web is one of the more popular services on the Web Internet.
- 5. Two types of application system software are the operating system and utility programs.

### **Quiz Yourself 1-3**

- 1. A desktop computer notebook computer (or laptop computer) is a portable, personal computer designed to fit on your lap.
- 2. True Statement
- 3. Each <u>large businesshome</u> user spends time on the computer for different reasons that include budgeting and personal financial management, Web access, communications, and entertainment.
- 4. A home-power user requires the capabilities of a workstation or other powerful computer.
- 5. Mainframes Supercomputers are the fastest, most powerful computers and the most expensive.
- 6. With <u>embedded computersonline banking</u>, users access account balances, pay bills, and copy monthly transactions from the bank's computer right into their personal computers.

### **Quiz Yourself 2-1**

- 1. True Statement
- 2. A WISPAn IP address (or Internet Protocol address) is a number that uniquely identifies each computer or device connected to the Internet.
- 3. An IP address A domain name, such as www.google.com, is the text version of a domain name an IP address.
- 4. Dial-up access takes place when the modem in your computer uses the cable television network a standard telephone line to connect to the Internet.

### **Quiz Yourself 2-2**

- 1. True Statement
- 2. A Web browsersubject directory classifies Web pages in an organized set of categories and related subcategories.
- 3. <u>BusinessConsumer</u>-to-consumer e-commerce occurs when one consumer sells directly to another, such as in an online auction.
- 4. The more widely used <u>search enginesWeb browsers</u> for personal computers are Internet Explorer, Netscape, Firefox, Opera, and Safari.
- 5. To develop a Web page, you do not have to be a computer programmer.

### APP 2 APPENDIX A QUIZ YOURSELF ANSWERS

### **Quiz Yourself 2-3**

- 1. True Statement
- 2. An e-mail address is a combination of a user name and an e-mail programa domain name that identifies a user so he or she can receive Internet e-mail.
- 3. FTP Internet telephony uses the Internet (instead of the public switched telephone network) to connect a calling party to one or more called parties.
- 4. Netiquette is the code of unacceptable behaviors while on the Internet.
- 5. On a newsgroup, a subscription thread (or threaded discussion) consists of the original article and all subsequent related replies.

### **Quiz Yourself 3-1**

- 1. True Statement
- 2. <u>Public domainPackaged</u> software is mass produced, copyrighted retail software that meets the needs of a wide variety of users, not just a single user or company.
- To use system-application software, your computer must be running application-system software.
- 4. When a program is started, its instructions load from memory a storage medium into a storage mediummemory.

### **Quiz Yourself 3-2**

- 1. Enterprise computing Image editing software provides the capabilities of paint software and also includes the ability to modify existing images.
- 2. Millions of people use spreadsheet word processing software every day to develop documents such as letters, memos, reports, fax cover sheets, mailing labels, newsletters, and Web pages.
- Professional accounting-DTP (or desktop publishing) software is ideal for the production of high-quality color documents such as textbooks, corporate newsletters, marketing literature, product catalogs, and annual reports.
- Spreadsheet Presentation graphics software is application software that allows users to create
  visual aids for presentations to communicate ideas, messages, and other information to a
  group.
- Two of the more widely used CAD programssoftware suites are Microsoft Office 2007 and Sun StarOffice.
- 6. True Statement

### **Quiz Yourself 3-3**

- 1. An <u>anti spamantivirus</u> program protects a computer against viruses by identifying and removing any computer viruses found in memory, on storage media, or in incoming files.
- 2. ComputerWeb-based training is a type of Webcomputer-based training that uses Internet technology and consists of application software on the Web.
- 3. True Statement
- 4. Legal Personal finance software is a simplified accounting program that helps home users and small office/home office users balance their checkbooks, pay bills, track investments, and evaluate financial plans.
- 5. Personal DTPPhoto editing software is a popular type of image editing software that allows users to edit digital photographs.

### **Quiz Yourself 4-1**

- 1. True Statement
- 2. Four basic operations in a machine cycle are: (1) <u>comparingfetching</u>, (2) decoding, (3) executing, and, if necessary, (4) <u>pipeliningstoring</u>.
- 3. Processors contain a motherboard control unit and an arithmetic logic unit (ALU).
- 4. The <u>central processing unitmotherboard</u>, sometimes called a system board, is the main circuit board of the system unit.

- 5. The leading processor chip manufacturers for personal computers are MicrosoftIntel, AMD, IBM, Motorola, and Transmeta.
- 6. The system unit is a case that contains mechanical electronic components of the computer used to process data.

### **Quiz Yourself 4-2**

- 1. True Statement
- 2. A gigabyte (GB) equals approximately 1 trillion bytes.
- 3. Memory cache helps speed the processes of the computer because it stores seldom frequently used instructions and data.
- 4. Most computers are <u>analog digital</u>, which means they recognize only two discrete states: on and off
- 5. Most RAM retains loses its contents when the power is removed from the computer.
- 6. Read-only memory (ROM) refers to memory chips storing temporary permanent data and instructions.

### **Quiz Yourself 4-3**

- 1. A bus port is the point at which a peripheral attaches to or communicates with a system unit so the peripheral can send data to or receive information from the computer.
- 2. An AC adapter expansion slot is a socket on the motherboard that can hold an adapter card.
- 3. Serial USB ports can connect up to 127 different peripherals together with a single connector type.
- 4. The higher the bus clock speed, the slower faster the transmission of data.
- 5. True Statement

### **Quiz Yourself 5-1**

- 1. A keyboard is an <u>output-input</u> device that contains keys users press to enter data into a computer.
- 2. A trackball-touch pad is a small, flat, rectangular pointing device commonly found on notebook computers.
- 3. True Statement
- 4. An optical mouse has no moving mechanical parts inside.
- 5. PDAs Tablet PCs use a pressure-sensitive digital pen and Tablet PCsPDAs use a stylus.

### **Quiz Yourself 5-2**

- 1. True Statement
- 2. A fingerprint scanner captures curves and indentations of a signaturefingerprint.
- 3. After swiping a credit card through an MICRa magnetic stripe card reader, it reads the information stored on the magnetic stripe on the card.
- 4. Instant messaging Voice recognition (or speech recognition) is the computer's capability of distinguishing spoken words.
- 5. Many smart phones today have **POS-PDA** capabilities.
- 6. RFID is a technology that uses <u>laser-radio</u> signals to communicate with a tag placed in an object, an animal, or a person.

### **Quiz Yourself 5-3**

- 1. A lower higher resolution uses a greater number of pixels and thus provides a smoother image.
- 2. An output device is any type of software-hardware component that conveys information to one or more people.
- 3. LCD monitors have a larger smaller footprint than CRT monitors.
- 4. True Statement

### APP 4 APPENDIX A QUIZ YOURSELF ANSWERS

### **Quiz Yourself 5-4**

- 1. A laser-thermal printer generates images by pushing electrically heated pins against heat-sensitive paper.
- 2. A photo-laser printer creates images using a laser beam and powdered ink, called toner.
- 3. An ink-jet printer is a type of impact printer that forms characters and graphics by spraying tiny drops of liquid <a href="milto:nitrogen-ink">nitrogen-ink</a> onto a piece of paper.
- 4. Many personal computer users add surround sound printer systems peakers to their computers to generate a higher-quality sound.
- 5. Multifunction peripherals require more-less space than having a separate printer, scanner, copy machine, and fax machine.
- 6. True Statement

### **Quiz Yourself 6-1**

- 1. True Statement
- SATA is a hard disk interface that uses parallel serial signals to transfer data, instructions, and information.
- 3. Storage media A storage device is the computer hardware that records and/or retrieves items to and from a-storage devicemedia.
- 4. Two types of manual magnetic disks are hard disks and floppy disks.

### **Quiz Yourself 6-2**

- 1. A CD-RWCD-ROM is a type of optical disc on which users can read but not write (record) or erase.
- 2. A <u>DVD-RAMPicture CD</u> is a single-session disc that stores digital versions of film using a jpg file format.
- 3. DVDs have the same much greater storage capacities as than CDs.
- 4. Optical discs are written and read by mirrors laser light.
- 5. True Statement

### **Quiz Yourself 6-3**

- 1. A USB flash drive is a flash memory storage device that plugs in a parallel-USB port on a computer or mobile device.
- 2. True Statement
- 3. Microfilm and microfiche have the shortest longest life of any storage media.
- 4. Tape storage requires direct sequential access, which refers to reading or writing data consecutively.

### **Quiz Yourself 7-1**

- 1. A buffer-driver is a small program that tells the operating system how to communicate with a specific device.
- 2. True Statement
- 3. A password is a public private combination of characters associated with the user name that allows access to certain computer resources.
- 4. The program you currently are using is in the <u>background</u> and the other programs running but not in use are in the <u>foreground</u> and the other programs.
- 5. Two types of system software are operating systems and application-utility programs.

### **Quiz Yourself 7-2**

- 1. A file managerpersonal firewall is a utility that detects and protects a personal computer from unauthorized intrusions.
- 2. Fragmenting Defragmenting a disk is the process of reorganizing it so the files are stored in contiguous sectors.
- 3. Windows Vista Home Basic uses the Windows Aero Vista Basic interface.

- 4. True Statement
- 5. Flip 3DLinux is a UNIX-type operating system that is open source software.

### **Quiz Yourself 7-3**

- 1. A pop-up blockerfile compression utility shrinks the size of a file(s).
- 2. An anti spamantivirus program protects a computer against viruses.
- 3. True Statement
- 4. Pocket PCs use Palm OSWindows Mobile as their operating system.
- 5. Web filtering CD/DVD burning software writes text, graphics, audio, and video files to a recordable or rewritable CD or DVD.

### **Quiz Yourself 8-1**

- 1. A eybercafé hot spot is a wireless network that provides Internet connections to mobile computers and devices.
- 2. True Statement
- 3. Receiving-Sending devices initiate an instruction to transmit data, instructions, or information.
- 4. Users can send pictures, and sound files, as well as short text messages, with text-picture messaging.

### **Quiz Yourself 8-2**

- 1. A wireless LAN is a LAN that uses <u>no</u> physical wires.
- 2. An intranet is an internal network that uses video conferencing Internet technologies.
- 3. Five types of digital dial updedicated lines are ISDN lines, DSL, FTTH/FTTB, T-carrier lines, and ATM.
- 4. In a client/server network, servers clients on the network access resources on the elientserver.
- 5. True Statement

### **Quiz Yourself 8-3**

- 1. A <u>cable-dial-up</u> modem converts a computer's digital signals to analog signals before they are transmitted over standard telephone lines.
- 2. True Statement
- 3. Analog Digital signals consist of individual electrical pulses that represent bits grouped together into bytes.
- 4. Physical-Wireless transmission media send communications signals through the air or space using radio, microwave, and infrared signals.
- 5. Two types of wireless home networks are HomeRF and powerline cable Wi-Fi.

### **Quiz Yourself 9-1**

- 1. A database-field is a combination of one or more related characters or bytes and is the smallest unit of data a user accesses.
- 2. A record-database is a collection of data organized in a manner that allows access, retrieval, and use of that data.
- 3. Data-Information is processed informationdata.
- 4. Hierarchy of dataFile maintenance procedures include adding records to, changing records in, and deleting records from a file.
- 5. True Statement

### **Quiz Yourself 9-2**

- 1. A DBMS is hardware software that allows you to create, access, and manage an operating systema database.
- 2. A query data dictionary contains data about each file in the database and each field in those files.
- 3. True Statement
- 4. Strengths of the database approach include <u>increased-reduced</u> data redundancy, <u>reduced</u> improved data integrity, shared data, easier access, and <u>increased reduced</u> development time.

### APPENDIX A QUIZ YOURSELF ANSWERS

### **Quiz Yourself 9-3**

- 1. Object-oriented Relational databases store data in tables.
- 2. True Statement
- 3. SQL is a data modeling query language that allows users to manage, update, and retrieve data.
- 4. The database analyst administrator requires a more technical inside view of the data than does the database administrator data analyst.

### **Quiz Yourself 10-1**

- 1. A back doordenial of service attack is an assault whose purpose is to disrupt computer access to an Internet service such as the Web or e-mail.
- 2. True Statement
- 3. Computer viruses, worms, and Trojan horses are malware that acts with<u>out</u> a user's knowledge.
- 4. Shorter Longer passwords provide greater security than longer shorter ones.
- 5. Updating an antivirus program's <del>quarantine signature file</del> protects a computer against viruses written since the antivirus program was released.

### **Quiz Yourself 10-2**

- 1. An end-user license agreement (EULA) permits does not permit users to give copies to friends and colleagues, while continuing to use the software.
- 2. Encryption is a process of converting <u>eiphertext-plaintext</u> into <u>plaintext-ciphertext</u> to prevent authorized access.
- 3. Mobile users are not susceptible to hardware theft.
- 4. True Statement
- 5. To prevent against data loss caused by a system failure, computer users should restore back up files regularly.

### Quiz Yourself 10-3

- 1. Factors that cause CVS-tendonitis and CTS (carpal tunnel syndrome) include prolonged typing, prolonged mouse usage, or continual shifting between the mouse and the keyboard.
- 2. Phishing Computer forensics is the discovery, collection, and analysis of evidence found on computers and networks.
- 3. True Statement
- 4. Web sites use <u>electronic profilescookies</u> to track user preferences, store users' passwords, keep track of items in a user's shopping cart, and track Web site browsing habits.
- 5. You cannot assume that information on the Web is correct.

### **Quiz Yourself 11-1**

- 1. True Statement
- 2. Feasibility Project management is the process of planning, scheduling, and then controlling the activities during the system development cycle.
- 3. The five phases in most system development cycles are programming lanning; analysis; design; samplingimplementation; and recording operation, support, and security.
- 4. The purpose of the designoperation, support, and security phase is to provide ongoing assistance for an information system and its users after the system is implemented.
- 5. Upon completion of the preliminary investigation, the systems analyst writes the system proposalfeasibility report.
- 6. Users should not be involved throughout the system development process.

### **Quiz Yourself 11-2**

- 1. COBOL and C are examples of assembly procedural languages.
- 2. Delphi-Java is an object-oriented programming language developed by Sun Microsystems.
- 3. Popular first generationscripting languages include JavaScript, Perl, PHP, Rexx, Tcl, and VBScript.

- 4. Three popular markup languages Web page authoring programs are Dreamweaver, Expression Web, and Flash.
- 5. Two types of low-level languages are machine languages and source-assembly languages.
- 6. True Statement

### **Quiz Yourself 11-3**

- 1. True Statement
- 2. The program development cycle consists of these six steps: analyze requirements, design solution, validate design, implement design, test solution, and hardcode document solution.
- 3. Three basic control structures are sequence, selection, and maintenancerepetition.

### **Quiz Yourself 12-1**

- 1. The main task of executive managers is to make shortlong-term, tactical-strategic decisions.
- 2. An information system is a set of hardware, software, <u>data</u>, <u>procedures</u>, and people that works together to produce information.
- 3. A human resources marketing information system serves as a central repository for the tasks of the marketing functional unit.
- 4. True Statement
- 5. Decision support systems <del>capture and store the knowledge of human experts and then imitate human reasoning and decision making</del>help users analyze data and make decisions.
- 6. Enterprise resource planning provides centralized integrated software to help manage and coordinate the ongoing activities of the functional units of an enterprise, including manufacturing and distribution, accounting, finance, sales, product planning, and human resources a combination of databases, software, and procedures that organizes and allows access to various forms of documents and files.

### **Quiz Yourself 12-2**

- 1. A portal An extranet is the portion of a company's network that allows customers or suppliers of a company to access parts of an enterprise's intranet.
- 2. True Statement
- A VPN provides mobile users, remote offices, vendors, or customers a secure connection to the company network server, as if they had a private line a server that is placed on a network with the sole purpose of providing storage to users and information systems attached to the network.
- 4. A workflow application is a program that assists in the management and tracking of all the activities in a business process from start to finish helps an enterprise collect, archive, index, and retrieve its resources.

### **Quiz Yourself 12-3**

- 1. Network attached storage A storage area network is a high-speed network with the sole purpose of providing storage to other servers to which it is attached.
- Scalability is a measure of how well computer hardware, software, or an information system
  can grow to meet increasing performance demandsrefers to the ability of an information
  system to share information with other information systems.
- 3. A differential backup copies only the files that have changed since the last full or last incremental backup.
- 4. A full An incremental backup is the fastest backup method, requiring only minimal storage.
- 5. An emergency A backup plan specifies how a company's users back up files and equipment to resume information processing.
- 6. True Statement

# INDEX

3-D search engines, 61
3G network: Network that uses cellular radio technology to provide users with high-speed wireless Internet connections, as long as they are in the network's range.
300

3GL (third-generation language), 425. See also Procedural language

4GL (fourth-generation language): Fourth-generation language. Nonprocedural language that enables users and programmers to access data in a database. 430

802.11: Series of network standards developed by IEEE that specifies how two wireless devices communicate over the air with each other. Also called wireless Ethernet standard. 308. See also Wi-Fi (wireless fidelity)

802.11i: Network standard developed by IEEE with enhanced security for wireless communications. 376

802.16: Newer network standard developed by IEEE that specifies how wireless devices communicate over the air in a wide area. 309. See also WiMAX

A+ certification, 240

AC adapter: External power supply, used by some external peripherals, that converts AC power into DC power that the peripheral requires. 152

Acceptable use policy (AUP), 368

Acceptance test, 420

Access, unauthorized, 368–70

Access control: Security meas

Access control: Security measure that defines who can access a computer, when they can access it, and what actions they can take while accessing the computer. 368–69

Access privileges, 341, 342, 346 Access provider: Business that provides individuals and companies access to the Internet free or for a fee. 52

Access time: Measurement of the amount of time it takes the process to read data, instructions, and information from memory. 146, 222 hard disk, 226 Accounting departments, 458 **Accounting software:** 

Software that helps companies record and report their financial transactions. **111**, 458

Accurate information, 334, 377–78

ActiveX, 434

ActiveX control, 434

ADA, 197. See also Americans with Disabilities Act Ada, 431

Adapter card: Circuit board that enhances functions of a component of a system unit and/or provides connec-

tions to peripherals. 135, 147. See also Expansion card Addiction, computer, 387

Address e-mail, 70

Internet Protocol, 53 mailing lists, 71

Web, 56, 57

Address (memory), 142 Address (memory cell), 142

Address book (e-mail): List of names and e-mail addresses, created and stored by a user. 70

Address bus, 151 Adobe Acrobat Reader, 113 Adobe PDF format, 113 Adobe Systems, 125

ADSL (asymmetric digital subscriber line), 312

Advanced Micro Devices (AMD), 139, 157

Advanced transfer cache: L2 cache built directly on the processor chip. 145

processor chip. 145
Advocacy Web site, 62
Adware: Program that dis-

plays an online advertisement in a banner or pop-up window on Web pages, e-mail, or other Internet services. 268, 381

AI, 465. See also Artificial intelligence (AI)

Air mouse: Newer type of motion-sensing mouse that, in addition to the typical buttons, allows you to control objects, media players, and slide shows by moving the mouse in predetermined directions through the air. 169

Ajax: Asynchronous JavaScript and XML. Method of creating interactive Web applications designed to provide immediate response to user requests. 436 ALGOL, 431 Algorithm, 426

Alphabetic check: Validity check that ensures users enter only alphabetic data in a field. 339

Alphanumeric, 335

AltaVista, 61

ALU, 137. See also Arithmetic logic unit

AMD, 157. See also Advanced Micro Devices

America Online (AOL), 52 American Standard Code for Information Interchange (ASCII), 140, 141, 335

Americans with Disabilities
Act (ADA): Federal law
that requires any company
with 15 or more employees
to make reasonable
attempts to accommodate
the needs of physically
challenged workers. 197

Analog formats, 214 **Analysis phase:** Step in the system development cycle that consists of two major activities: (1) conduct a preliminary investigation, and (2) perform detailed analysis. 406, **413–1**5

Analyzing requirements, during program development, 439

Andreessen, Marc, 41 **Animation:** Appearance of motion created by displaying a series of still images in

sequence. **64** multimedia and, 64

Anonymous FTP, 71 Anonymous Web surfing, 379

Anti-spam program: Program that attempts to remove spam before it reaches a user's inbox. 122, 268, 382

Anti-Virus Emergency Response Team (AVERT), 389

Antivirus program: Program that protects a computer against viruses by identifying and removing any computer viruses found in memory, on storage media, or on incoming files. 267–268, 365–66, 389

Antivirus protection, built into router, 316

AOL, 52. *See also* America Online

Apache, 43 APL, 431

Apple Computer, 14, 27, 38, 39, 42, 47 Macintosh processor, 139 operating system, 101. See also MacOSX

Applet, 434

Application generator:

Program that creates source code or machine code from a specification of the required functionality. **431** 

Application software:

Program designed to make users more productive and/or assist them with personal tasks. 11, 100-125 business software, 104-11 communications, 120-21 educational use, 119 graphics and, 112-14 home use, 115–20 learning aids, 122-24 memory and, 142, 144-45 multimedia and, 112-14 PDA, 110 personal use, 115-20 purchasing desktop computer and, 281 RAM and, 144-45 support tools, 122-24 system software and, 101 uninstalling, 260 Web browser as, 54

Appointment calendar, in personal information manager, 110

Archival backup, 478. See also Full backup

Arithmetic logic unit (ALU): Component of a processor that performs arithmetic, comparison, and other operations. 137

Arithmetic operations, 137 ARPANET, 37, 50

Arrow keys, on keyboard, 168
Artificial intelligence (AI):
The application of human intelligence to computers.

Arts and literatures, Web site and, 98

ASCII, 140, 141, 335. See also American Standard Code for Information Interchange Assembler, 425

Assembly language:

465

Programming language in which a programmer writes instructions using symbolic instruction codes. **424–**25

Asymmetric digital subscriber line, 312. See ADSL (asymmetric digital subscriber line)

Asynchronous Transfer Mode, 312. See also ATM

Attacks Internet, 364–68

network, 364–68

INDEX

AT&T WorldNet, 52 Atanasoff, John, 35 Atanasoff-Berry Computer, 35 ATM: Short for Asynchronous Transfer Mode; service that carries voice, data, video, and multimedia at very high speeds. 312. See also Asynchronous Transfer Mode

ATM (banking), 180. See also Automated teller machine Attribute (database): Each

data element in an object. Also called a property. 347

Audio: Music, speech, or any other sound. 64
MIDI port and, 150
multimedia and, 64
output, 182
recording, 399
streaming, 64
on Web page, 54
Audio CD, 18
copying from, 232
using CD-ROM drive to
listen to, 231

Audio editing software:
Application software that allows a user to modify audio clips, produce studio-quality soundtracks, and add audio to video clips.
114

Audio input: Process of entering any sound, such as speech, music, and sound effects, into the computer. 173

Audio output device:

Component of a computer that produces music, speech, or other sounds, such as beeps. 193

Audit trail: Computer file that records both successful and unsuccessful access attempts. 368. See also Log AUP, 368. See also Acceptable use policy (AUP)

Authentication, 368–69 Authorware, 437

Automated teller machine (ATM): Special-purpose terminal, connected to a host computer through a network that functions as a self-service banking machine. 180

AutoNumber data type, 335 Availability, 474, 477

B2B, 68, 469. See also Businessto-business (B2B) e-commerce

B2C, 67. See also Business-toconsumer (B2C) e-commerce

Back door: Program or set of instructions in a program that allows users to bypass

security controls when accessing a program, computer, or network. **367** safeguards against, 367–68 Back pain, 386

Back up: To make a copy of a file. 261, 375

Background, 254, 255

Backup: Duplicate or copy of a file, program, or disk placed on a separate storage medium that can be used if the original is lost, damaged, or destroyed. 225, 346, 375

CD-RW used for, 232 disaster recovery and, 479 enterprise storage system and, 476 full, 375, 478 incremental, 478 Internet, 228, 476 plan, 479 procedures, 478–79 selective, 375, 478 Backup (database), 346 Backup plan, 479

Backup procedures, 478–79
Backup utility: Utility program that allows users to copy, or back up, selected files or an entire hard disk to another storage medium

to another storage medium, which can be used if the original is lost, damaged, or destroyed. 261

Backus, John, 36

Bandwidth: The amount of data, instructions, and information that can travel over a communications channel. 317

Banking
e-commerce used for, 470
e-retail and, 470
MICR used by, 179
online. See Online banking
Bar chart. 108. See also Column

Bar code: Identification code consisting either of vertical lines and spaces of different widths or a two-dimensional pattern of dots, squares, and other images that represent a manufacturer and an item. 178

Bar code reader: Optical reader that uses laser beams to read bar codes by using light patterns that pass through the bar code lines. Also called a barcode scanner. 178

Bar code scanner, 178. See Bar code reader

Bardeen, John, 35 BASIC, 37, 431. See also Beginner's All-purpose Symbolic Instruction Code Batch processing, 462 Battery CMOS and, 146

notebook computers, 152, 288 PDAs, 293 **Bay:** Opening inside the sys-

tem unit in which additional equipment can be installed. 135, **151** 

BD-RE: High-capacity rewritable DVD format. 234 Beginner's All-purpose Symbolic Instruction Code, 431. See also BASIC

Benchmark test: Test that measures the performance of hardware or software. 417 Berners-Lee, Tim, 75, 40 Berry, Clifford, 35

Binary digit, 140, 424
Binary system: Number system used by computers that has just two unique digits, 0 and 1, called bits. 140

Biometric device: Device that authenticates a person's identity by translating a personal characteristic, such as a finger print, into a digital code that then is compared with a digital code stored in a computer verifying a physical or behavioral characteristic. 181, 370, 371

Biometric payment: Payment method where a customer's fingerprint is read by a fingerprint scanner that is linked to a payment method such as a checking account or credit card. 370

**Biometrics:** Technology of authenticating a person's identity by verifying a personal characteristic. **181** 

Bit: The smallest unit of data a computer can process. Bit is short for binary digit. **140**, 141. 335

bus width and, 151 Blade, 477

Blade server chassis, 477

Blade servers: Complete computer server, such as a Web server or network server, packed on a single card.

Also called ultradense servers. 477. See also

Ultradense servers

Blog: Informal Web site consisting of time-stamped articles, or posts, in a diary or journal format, usually listed in reverse chronological order. Blog is short for Weblog. 10, 62

Blogosphere: Worldwide collection of blogs. **62**Bluetooth: Network standard

**Bluetooth:** Network standard, specifically a protocol, that

defines how two Bluetooth devices use short-range radio waves to transmit data. 46, **150**, **309**, 319 popularity of, 150

Blu-ray Disc (BD): Newer, expensive type of DVD with storage capacities of 100 GB, and expectations of exceeding 200 GB in the future. 233

**Booting:** Process of starting or restarting a computer. **252** 

cold, 252 warm, 252

Borland, 429

Botnet: Group of compromised computers connected to a network such as the Internet that are being used as part of a network that attacks other networks, usually for nefarious purposes. 367

Braille printer, 197 Brain fingerprinting, 384 Brattain, Walter, 35 Bricklin, Dan, 38, 125

Broadband: Type of media that transmits multiple signals simultaneously. 318, 319

hackers and, 260 portals and, 319

Broadcast radio: Wireless transmission medium that distributes radio signals through the air over long distances such as between cities, regions, and countries and short distances such as within an office or home. 321

Browser: Application software that allows users to access and view Web pages. Also called a Web browser. 54, 55

Buffer: Segment of memory or storage in which items are placed while waiting to be transferred from an input device or to an output device. 255

Bugs, 439

Bundled software, 281 **Burning:** Process of writing on an optical disc. 232

Bus (computer): The physical cable that connects the computers and other devices in a bus network.

Bus (network), 306

Bus network: Type of network topology in which a single central cable connects all computers and other devices. 306, 308

Bus width, 151

### **Business intelligence (BI):**

Several types of applications and technologies for acquiring, storing, analyzing, and providing access to information to help users make more sound business decisions. 456

**Business process automation** (BPA): Automation that provides easy exchange of information among business applications, reduces the need for human intervention in processes, and utilizes software to automate processes wherever possible. 456

**Business** process management (BPM): Set of activities that enterprises perform to optimize their business processes, such as accounting and finance, hiring employees, and purchasing goods and services. 456

Business services, other, 473

**Business software:** 

Application software that assists people in becoming more effective and efficient while performing their daily business activities. 104-11

Business/marketing Web site,

Business-to-business (B2B) e-commerce, 67, 68

Business-to-consumer (B2C) e-commerce, 67

Button: Graphical element that is activated to cause a specific action to take place.

Buying personal computers, 144

Buyer's guide, 279-94

Byte: Eight bits that are grouped together as a unit. A byte provides enough different combinations of 0s and 1s to represent 256 individual characters. 140, 141, 142, 335

C: Programming language developed in the early 1970s at Bell Laboratories used for business and scientific applications. 427, 428

C#: Object-oriented programming language based on C++ developed primarily by Anders Hejlsberg at Microsoft. 427, 428

C++: Object-oriented programming language developed at Bell Laboratories that is an extension of the C programming language. 427, 428

C2C, 68. See also Consumerto-consumer (C2C) e-commerce

### CA, 374. See also Certificate authority (CA)

Cable

coaxial, 319 fiber-optic, 320 twisted-pair, 320

Cable modem: Digital modem that sends and receives digital data over the cable television (CATV) network. 52,

purchasing desktop computer and, 284

surge protection and,

Cable television coaxial cable, 320

Internet access using, 314

Cache: Area of memory that stores the contents of frequently used data or instructions. 144-45

CAD, 459. See also Computeraided design (CAD)

CAD software. See Computeraided design (CAD) software

CAE, 459. See also Computeraided engineering (CAE)

CAI (computer-aided instruction). See Computer-based **training** Caller ID, 379

CAM, 25, 459. See also Computer-aided manufacturing

digital. See Digital camera digital video (DV), 176 PC video. See PC video camera

video, 176

Web, 176

Canter, Marc, 443 Capacity: The number of bytes (characters) a storage medium can hold. 222 CD-ROM, 231 DVD-ROM, 233 external hard disk, 227 floppy disk, 222

hard disk, 224, 225 removable hard disk, 227

Zip disk, 223 Car computers cyber cars, 121

Card reader/writer: Device that reads and writes data, instructions, and information stored on PC Cards or flash memory cards and transmits that data to a computer or printer through a connection to a port. 236

purchasing desktop computer and, 282

as chief information officer, 454, 461, 480

as computer engineer, 156 as computer forensics specialist, 388

as computer technician, 240 as database administrator, 351, 352

as database analyst, 351 as graphic designer/illustrator, 198

as Help Desk specialist and, 124

as network specialist, 322 as personal computer salesperson, 26

as programmer, 442 searching for, 97 as systems programmer,

270 as Web developer, 74

Carpal tunnel syndrome (CTS),

### CASE, 419. See also Computeraided software engineering (CASE)

Case control structure, 440 Cathode-ray tube (CRT), 186 CBT. See Computer-based training

CD. See Compact disc CD creation software, 218 CD/DVD burner, 122

CD/DVD burning software: Stand-alone utility program that writes text, graphics, audio, and video files to a recordable or rewritable CD or DVD. 269

CD recorder, 232. See also CD-R drive

CD-R: Multisession optical disc on which users can write, but not erase, their own items such as text, graphics, and audio. 230, 232. See also Compact discrecordable

CD-R drive: Device that can read both audio CDs and standard CD-ROM. 232. See also CD recorder

CD-ROM: Type of optical disc that uses laser technology to store data, instructions, and information that users can read but not write on or erase. 230, 231. See also Compact disc read-only memory

CD-ROM drive: Drive that can read CD-ROM discs and sometimes audio CDs.

CD-ROM jukebox, 476

CD-RW: Érasable multisession optical disc on which users can write data, instructions, and information multiple

times. See also compact disc-rewritable. 45, 230, 232. See also Compact discrewritable

backup using, 375

CD-RW drive: Drive that can read audio CDs, standard CD-ROMs, CD-Rs, CD-RWs, and can write on, or record, CD-RWs. 232

Celeron, 139

Cell, 107

Cellular radio: Form of broadcast radio that is used widely for mobile communications, specifically wireless modems and cellular telephones. 321

Cellular telephone, 321 banning of, 299 camera in, 320 data transmission using, 314 sending text messages using,

smart. See Smart phones

Central processing unit (CPU): Electronic component on a computer's motherboard that interprets and carries out the basic instructions that operate the computer. Also called a processor. 7, 137–39 comparison of, 139 components of, 137 machine cycle and, 138 purchasing, 139 RAM and, 143-45 role of, 135

system clock and, 138 Certificate authority (CA): Authorized person or company that issues and verifies digital certificates. 374

CF, 236. See also CompactFlash (CF)

Chambers, John, 481

Change management: Skill required for project leaders so they can recognize when a change in a project has occurred, take actions to react to the change, and plan for opportunities because of the change. 409

Changing records, in database, 338

Character: A number, letter, punctuation mark, or other symbol that is represented by a single byte in the ASCII and EBCDIC coding schemes. 335

Chart, 64

Charting, 108

Chat: Real-time typed conversation that takes place on a computer. 71

Chat client, 72

Chat client software, 121

INDEX

Chat room: Location on an Internet server that permits users to chat with each other. 71–72 software, 121

- Check digit: Validity check consisting of a number(s) or character(s) that is appended to or inserted in a primary key value. 340
- Checks, MICR characters on, 179–80
- Chief executive officer (CEO), 454

future of, 455

- Chief information officer (CIO): IT executive position that reports to the CEO. 454, 461, 480
- Chief operations officer (COO), 454
- Chief security officer (CSO):
  Employee responsible for physical security of a company's property and people; in charge of security computing resources. 422

Child, 375

- Children, Internet access for, 384
- Chip: Small piece of semiconducting material, usually silicon, on which integrated circuits are etched. 136 memory, 142–46 RAM. See RAM

ROM. See Read-only memory CIM, 459. See also Computerintegrated manufacturing (CIM)

CIM, 460. See also Customer interaction management (CIM)

CIO, 461, 480. See also Chief information officer (CIO) Ciphertext, 373

Cisco Systems, 323 Clark, Jim, 41, 481 Cleaning, 41, 481

ClearType, 291
Click: To move the mouse pointer to a button or link on the computer screen, and then to press and release the left mouse button. 57, 103

Click stream, 468

Click Wheel: Touch-sensitive pad on a portable media player that users can rotate to browse through the song, picture, or movie lists, or press buttons to play or pause media, display a menu, and other actions. 172

Clients: Other computers and mobile devices on a network that rely on a server for its resources. 305 Client operating systems, 262. See also Stand-alone operating system

Client/server network:

Network in which one or more computers act as a server, and the other computers on the network request services from the server. 305

operating system for, 266
Clip art: Collection of drawings, photographs, and other images that a user can insert in documents. 105
presentation graphics software, 109

Clip art/image gallery:
Collection of clip art and
photographs that often is
included in application software. 118

Clipboard, 106 Clock

kernel maintaining, 252 system. *See* **System clock** Clock cycle, 138

Clock speed: Pace of the system clock, measured by the number of ticks per second. 138

bus, 151 needs, 139

Closed, 478. See also Proprietary

CMOS, 146. See also Complementary metaloxide semiconductor

CMOS battery, 203 CMS, 466. See also Content

management system (CMS) Coax, 320. See also Coaxial cable: A single copper wire surrounded by at least three layers: (1) an insulating material, (2) a woven or braided metal, and (3) a plastic outer coating. 320.

See also **Coax** 

COBOL: COmmon Business-Oriented Language. Programming language designed for business applications, which evolved out of a joint effort between the United States government, businesses, and major universities in the early 1960s. 36, 426. See also COmmon Business-Oriented

**Language** Codd, E. F., 353

Code, 423
assembly language, 424–25
HTML, 433
JavaScript, 434
machine language, 424
object, 425
symbolic instruction, 424
VBScript, 435

Code snippets: Prewritten code and templates associated with common programming tasks. 428

Codec, 216

Coding schemes, 140–41, 335 Cold boot: Process of turning on a computer that has been powered off completely. 252

Collaborate: Work online with other users connected to a server. 302

Collaborative databases: Type of Web database where users store and share photos, videos, recordings, and other personal media with other registered users. 350

Collaborative software:
Software that includes tools that enable users to share

that enable users to share documents via online meetings and communicate with other connected users. 302

ink-jet printers, 189 laser printers, 190 video card and, 186 Color correction tools, 217 Colossus, 35

**Column:** Term used by users of relational databases for field. 108, **347** 

Column chart, 108. See also Bar chart

COM port, 149

Command: Instruction on a menu that causes a program to perform a specific action. 103, 168

function keys for, 168 **Command-line interface:** 

Type of user interface in which a user types commands or presses special keys on the keyboard (such as function keys or key combinations) to enter data and instructions. **253**, 262, 264, 265

COmmon Business-Oriented Language, 426. See also COBOL

Communication, and computers, 5

Communications: Process in which two or more computers or devices transfer data, instructions, and information. 296–323 channel, 296, 317–19 devices, 312–16 home networks, 316–17 network. See Network physical transmission media, 319–20 software, 120–21, 310 telephone network and, 310—12

wireless transmission media, 320–22

Communications channel: Transmission media on

which data, instructions, or information travel. **296**, 317–19

Communications device: Any type of hardware capable of transmitting data, instructions, and information between a sending device and a receiving device. 8, 312–16

purchasing desktop computer and, 281

Communications satellite:
Space station that receives microwave signals from an earth-based station, amplifies (strengthens) the signals, and broadcasts the signals back over a wide area to any number of earth-based stations.

321–22

Communications software:
Programs that (1) help users establish a connection to another computer or network; (2) manage the transmission of data, instructions, and information; and (3) provide an interface for users to communicate with one another. 310
Compact disc (CD), 7

audio. See Audio CD burning, 232 care of, 231 direct access and, 235 USB 2.0 ports and, 149 Compact disc (CD) drive, 7 bays and, 151

Compact disc read-only memory, 231. See also CD-ROM

Compact disc-recordable, 232. See also CD-R

Compact disc-rewritable, 232. See also CD-RW

CompactFlash (CF): Type of miniature mobile storage medium that is a flash memory card capable of storing between 32 MB and 4 GB of data. 236

Company information, system development and, 409 Compaq, Inc., 39

Comparison operations, 137 Compiler: Separate program

that converts an entire source program into machine language before executing it. 425–26, 427 just-in-time (JIT), 427

Complementary metal-oxide semiconductor (CMOS): Technology used by some

RAM chips, flash memory chips, and other types of memory chips that provides high speeds and consumes little power by using battery power to retain information even when the power to a computer is off. 146 battery, 203

Completeness check: Validity check that verifies that a required field contains data. 340

Compress, 261 Compression, 210

Computer: Electronic device, operating under the control of instructions stored in its own memory, that can accept data, process the data according to specified rules, produce results, and store the results for future use. 3 advantages of, 4-5 applications in society, 22-26 buyer's guide, 279-94 categories of, 13-18 cleaning of, 155 components of, 6-8 disadvantages of, 4-5 disposing of used, 387 examples of usage, 18-22 fastest, 139 fault-tolerant, 255 personal. See Personal computer

computer purchasing, 279–94 refurbishment of, 139 starting. *See* **Booting** system failure and, 374–75 waste of, 139 wearable, 173

Computer addiction: Growing health problem that occurs when the computer consumes someone's entire social life. 387

Computer crime: Any illegal act involving a computer.

copying software, 124 Computer engineer, 156

Computer ethics: Moral guidelines that govern the use of computers and information systems. **376–**78

Computer forensics: The discovery, collection, and analysis of evidence found on computers and networks. Also called digital forensics, network forensics, or cyberforensics. 385

Computer forensics specialist: Employee who collects and analyzes evidence found on computers and networks.

Computer Fraud and Abuse Acts, 383 Computer industry career in. See Career

Computer literacy: The knowledge and understanding of computers and their uses. 3, 432

Computer Matching and Privacy Protection Act, 383 Computer output microfilm recorder, 238

Computer program: Series of instructions that directs a computer to perform tasks. 423. See also Application software; Software

Computer Sciences Corporation (CSC), 443

Computer security plan:
Written summary of all the safeguards that are in place to protect a company's information assets. 422

Computer security risk: Any event or action that could cause a loss of or damage to computer hardware, software, data, information, or processing capability. 362–76

Computer service technician, 240

Computer technician:

Employee who installs, maintains, and repairs hardware; installs, upgrades, and configures software; and troubleshoots hardware problems. 240

Computer vision syndrome: Eyestrain due to prolonged computer usage. 386. See also CVS

Computer-aided design (CAD): Software that aids in engineering, drafting, and design. 459

Computer-aided design (CAD) software: Sophisticated type of application software that assists a professional user in creating engineering, architectural, and scientific designs. 112 graphic designer/illustrator using, 198

Computer-aided engineering (CAE): Use of computers to test product designs. 459
Computer-aided instruction

(CAI). See Computer-based training

Computer-aided manufacturing (CAM): Use of computers to assist with manufacturing processes such as fabrication and assembly. 25, 459

Computer-aided software engineering (CASE): Software tools designed to support one or more activities of the system development cycle, typically including diagrams to support both process and object modeling. 419

Computer-based training
(CBT): Type of education in which students learn by using and completing exercises with instructional software. Also called computer-aided instruction (CAI). 119

multimedia authoring software for, 437

Computer-integrated manufacturing (CIM): Use of computers to integrate the many different operations of the manufacturing process. 459

Conditions data outside of, 463 selection control structure and, 440

Configuration information flash memory and, 145 Connecting to Internet, 51–52 Connector: Device that joins a cable to a peripheral. 136,

Consistency, and computers, 5 Consistency check: Validity check that tests the data in two or more associated fields to ensure that the relationship is logical. 340

Construct, 440. See also Control structure

Consultant. See Computer consultant

Consumer devices flash memory cards and, 148

Consumer-to-consumer (C2C) e-commerce, 68

Content aggregator: Business that gathers and organizes Web content and then distributes, or feeds, the content to subscribers for free or a fee. 63

Content filtering: Process of restricting access to certain material on the Web. 384

Content management system (CMS): An information system that is a combination of databases, software, and procedures that organizes and allows access to various forms of documents and other files, including images and multimedia content.

Continuous backup: Backup plan in which all data is backed up whenever a change is made. 346 Continuous-form paper, 193 Contracts, legal software and,

Control structure: Used during program design, a depiction of the logical order of program instructions. Also called a construct. 440. See also Construct

Control unit: Component of a processor that directs and coordinates most of the operations in the computer.

Convertible Tablet PCs, 290 COO. *See* Chief operations officer (COO)

Cookie: Small text file that a Web server stores on a computer. 380–81 filtering, 379

Copying files for backup, 375 items in document, 106 optical discs, 233 software, 372–73, 378

Copyright: Exclusive rights given to authors and artists to duplicate, publish, and sell their materials. 372, 378 Music and video and, 114

Copyrighted software, 64 freeware, 101 packaged, 101 shareware, 101 Cordless keyboard, 168 Cordless mouse, 169 Corrupt files, 260 Cost/benefit feasibility, 409. See also Economic feasibility Cost-effective information, 334 Costs, for Internet access, 52 Cowlishaw, Mike, 435 CPU, 7, 137–39. See also

Central processing unit Cracker: Someone who accesses a computer or network illegally with the intent of destroying data, stealing information, or other malicious action. 362

Create: To enter text or numbers, insert images, and perform other tasks with a document using an input device such as a keyboard, mouse, or digital pen. 106

Credit cards
POS terminals processing, 180
protecting, 379
purchasing computers using,
286, 287
smart cards, 237
theft of, 373
Credit report

reviewing, 379 CRM, 466. See also Customer relationship management (CRM)

Crop, 217

INDEX

Cross-platform, 252 CRT, 186. See also Cathode-ray tube (CRT)

CRT monitor: Type of desktop monitor that contains a cathode-ray tube. 186 quality of, 186 video cards and, 186

CSO, 422. See Chief security officer (CSO)

CTS, 385. See Carpal tunnel syndrome (CTS) Currency data type, 335

Custom software: Software that performs functions specific to a business or industry, developed by a user or

at a user's request. 101, 415

Customer interaction management (CIM): Software that manages the day-to-day interactions with customers, such as telephone calls, email interactions, Web interactions, and instant messaging sessions. 460

Customer relationship management (CRM): System that manages information about customers, interactions with customers. past purchases, and interest. **466**, 481

Customer service department, 466

Customers click streams and, 468 e-mail from, 460 extranet use by, 469 instant messaging (IM) with, 460

managing interactions with, managing relationships with,

21, 466, 481 virtual private network use,

Web services and, 469 Customer support, 353 CVS, 386. See also Computer vision syndrome

Cybercafé: Coffeehouse, restaurant, or other location that provides personal computers with Internet access to its customers. 301

Cybercrime: Online or Internet-based illegal acts. **362-70**, 389

Cyberextortionist: Someone who uses e-mail as a vehicle for extortion. 363

Cyberforensics, 385. See Computer forensics Cyberterrorism, 363

Cyberterrorist: Someone who uses the Internet or network to destroy or damage computers for political reasons. 363

Cylinder, 226

DA, 351. See also Database analyst (DA)

Dance pad: Flat electronic device divided into panels that users press with their feet in response to instructions from a music video game. 172

Data: Collection of unprocessed items, which can include text, numbers, images, audio, and video. 3, 166, 332

accuracy of, 338 backup. See Backup correct, 333, 339-40 correcting inaccurate, 338 decryption of, 373 encryption of, 258, 373 hierarchy of, 334-36 input of. See Input; Input

device maintaining, 336-40, 344-46,

organized in database, 108-9,

organized in worksheet, 107-8 output of. See Output device privacy laws, 382–83 quality of, 334

redundant, 341, 342 relationships, 348 representation in computer, 140-41

retrieval, 344-46 security, 341, 342, 346, 351 sharing, 8, 303, 342

storage of. See Storage; Storage medium

traveling on Internet, 52 updating, 338 validating, 339-40

Data analysis, using decision support system (DSS), 463

Data center: Centralized location for managing and housing hardware and software. 467

Data bus, 151

Data dictionary (database): A DBMS element that contains data about each file in a database and each field in those files. Also called a repository. 343

Data entry validation, 419 Data entry form, 345. See also Form

Data file: Collection of related records stored on a storage medium such as a hard disk, CD, or DVD. 336

Data integrity, 333, 342 Data mart, 349

Data model: Rules and standards that define how a database organizes data.

Data processing, 461. See also Transaction processing

Data projector: Output device that takes the text and images displaying on a computer screen and projects them on a larger screen so an audience can see the image clearly. 195, 289

Data type: Specifies the kind of data a field in a database can contain and how the field can be used. 335

Data warehouse: Huge database that stores and manages the data required to analyze historical and current transactions. 349, 468-69

Database: Collection of data organized in a manner that allows access retrieval, and use of that data. 108, 332

administration, 351, 352 data model, 347-49 data warehouse and, 349,

design, 351, 418-19 file processing system versus, 340-42

Internet, 345 information privacy and, 379,

multidimensional, 347, 349 object-oriented, 347, 349 object-relational, 347 programming language for,

querying, 344-45, 348, 349 recovery of, 346 relational, 347-48, 353

transaction process systems, 461 - 62

Database administrator

(DBA): Person who creates and maintains the data dictionary, manages security of a database, monitors the performance of a database, and checks backup and recovery procedures. 351,

Database analyst (DA): Person who focuses on the meaning and usage of data, including proper placement of fields, defining the relationships among data, and identifying users' access privileges. Also called a data modeler. 351

Database approach: System used to store and manage data in which many programs and users share the data in a database. **341–**42

Database management system (**DBMS**): Program that allows user to create a computerized database; add, change, and delete data in the database; sort and

retrieve data from the database; and create forms and reports from the data in the database. Also called database management software. 332. See also Database software

backup and recovery, 346 data dictionary, 343 data model, 347-49 data security and, 346 file retrieval and maintenance, 344-46 functions of, 343-46 log, 346 popular, 343, 347 security, 341, 342, 346, 351 Database server, 305, 350

Database software:

Application software used to create, access, and manage a database; add, change, and delete data in the database; sort and retrieve data from the database; and create forms and reports using the data in the database. 108, 332.

Date data type, 335 **DBA**, **351**, 352. See also Database administrator (DBA)

DBMS, 332. See also Database management system (DBMS)

Dean, Mark, 241 Decision making data warehouse and, 468 expert systems and, 464-65 by management, 462 management information system (MIS) and, 462-63

**Decision support system** (DSS): Information system that helps users analyze data and make decisions. 463 Decoding, 138

Decrypt: Process of deciphering encrypted data into a readable form. 373

Dedicated line: Type of always-on connection that is established between two communications devices (unlike a dial-up line where the connection is reestablished each time it is used). **311-**12

Dedicated servers, 305 Default value, 343

Defragmenting: Reorganizing a disk so the files are stored in contiguous sectors, thus speeding up disk access and the performance of the entire computer. 261

Deleting programs, 260 Deleting records, from data-base, 338–39

Delphi: Powerful visual programming tool that is ideal

for large-scale enterprise and Web application development. **429** 

Dell, Michael, 27 Dell Computer Corporation, 27 Demodulate/demodulation, 313

### Denial of service attack:

Assault on a computer or network whose purpose is to disrupt computer access to an Internet service such as the Web or e-mail. Also called DoS attack. 367. See also DoS attack

Design phase: Phase of the system development cycle that consists of two major activities: (1) if necessary, acquire hardware and software and (2) develop all of the details of the new or modified information system. 406, 416–19 acquiring hardware and software, 416

ware, 416 detailed design, 418–19 prototyping, 419 quality review techniques, 419 soliciting vendor proposals,

technical requirement, 416 testing and evaluating vendor proposals, 417

Desktop: On-screen work area that has a graphical user interface. 102

Desktop computer: Computer designed so the system unit, input devices, output devices, and any other devices fit entirely on or under a desk or table. 14 display devices, 186, 184 flat panel monitors, 184 floppy disk drive in, 223 hard disk in, 224, 225 keyboards, 167, 168, motherboard, 136 purchasing, 279–80, 281–87 system unit, 134, 135 See also Personal computer

Desktop publishing (DTP)
software: Application software used by professional
designers to create sophisticated documents that can
contain text, graphics, and
many colors. 113

Detailed analysis, 415. See also Logical design

Detailed design, 418–19 Detailed report, 462

**Developer:** Person who writes and modifies computer programs. Also called a programmer. **12, 423** 

Devices

kernel managing, 252

DHTML, 435. See also Dynamic HTML Diagnostic utility: Utility program that compiles technical information about a computer's hardware and certain system software programs and then prepares a report outlining any identified problems. 261

Diagrams, clip art, 105 Dialog box, 103

Dial-up access: Method of connecting to the Internet using a modem in a computer and a standard telephone line. 51

Dial-up line: Temporary connection that uses one or more analog telephone lines for communications. 311

Dial-up modem, 313–14. *See also* Modem

Differential backup, 478

Digital: Representation of data using only two discrete

states: on (1) and off (0). **140 Digital camera:** Camera that stores its photographed images digitally, instead of on traditional film. 6, **175–76, 210** 

from the standard standard sta

storage media, 7 transferring pictures into computer from, 7, 118

Digital certificate: A notice that guarantees a user or a Web site is legitimate. 374 Digital cinema, 195 projectors and, 195 Digital entertainment, 397–403 Digital Equipment

Corporation (DEC), 37 Digital forensics, 384. See Computer forensics Digital formats, 214

Digital image converting paper documents into, 177 quality of, 175

storing, 232
See also **Digital camera**Digital imaging technology,

210–13
Digital modem, 314
Digital movies, 195
Digital music players

Digital music players flash memory cards and, 148 purchasing notebook computer and, 288

Digital pen: Input device that allows users to write or draw on the screen by pressing the pen and issue instructions to a Tablet PC by tapping on the screen. 15, 172, 291. See also Stylus

Digital photo printer, 191. *See also* Dye-sublimation printer

Digital rights management (DRM): Strategy designed to prevent illegal distribution of music and other digital content. 64, 378

Digital signature: Encrypted code that a person, Web site, or company attaches to an electronic message to verify the identity of the message sender. 374

Digital Subscriber Line, 52, 311–12. *See also* DSL

Digital versatile disc-ROM, .

See also Digital video
disc-ROM; DVD-ROM

Digital video (DV) camera:
Video camera that records
video as digital signals
instead of as analog signals.
176

storage media for, 236 Digital video capture device, purchasing desktop computer and, 282

Digital video disc-ROM, 233. See also Digital versatile disc-ROM; DVD-ROM

Digital Video Interface port, 185. See also DVI.

Digital video technology, 214–18 Digital works, preserving, 352

Digital-to-analog converter (DAC), 218 Dijsktra, Edsger, 37 Dimensions, data stored in, 349 Direct access, 235

Direct conversion: Conversion strategy where the user stops using an old system and begins using a new system on a certain date. Also called abrupt cutover. **421** Director MX, 437

Disaster recovery plan:

Written plan describing the steps a company would take to restore computer operations in the event of a disaster. Contains four major components: emergency plan, backup plan, recovery plan, and test plan. 479

Disk. See Hard disk

Disk controller: Special-purpose chip and electronic circuits that control the transfer of data, instructions, and information between a disk and the system bus and other components in a computer. 226

Disk defragmenter: Utility that reorganizes the files and unused space on a computer's hard disk so the operating system accesses data more quickly and programs run faster. **261** 

Disk Operating System, 262. See also DOS

Disk scanner: Utility that searches for and removes unnecessary files. 260

Diskette: Portable, inexpensive storage medium that consists of a thin, circular, flexible plastic Mylar film with a magnetic coating, enclosed in a square shaped plastic shell. 228. See also Floppy disk

**Display device:** Output device that visually conveys text, graphics, and video information. **183–**86

CRT monitors, 186 ergonomics and, 386 eye problems and, 386 flat-panel display, 184 video cards and, 186 video content and, 187

Distribution systems:

Provides forecasting for inventory control, manages and tracks shipping of products, and provides information and analysis on inventory in warehouses.

DNA computer, 153 Docking station, 175 Tablet PC, 175, 291

Document management software: Software that provides a means for sharing, distributing, and searching through documents by converting them into a format that can be viewed by any user. 111

Document management system: System that allows for storage and management of a company's documents, such as word processing documents, presentations, and spreadsheets. 302

Documentation (system development): Collection and summarization of data and information. 409

Documents desktop publishing, 113 scanning, 177 source, 177

word processing, 105–6 **Domain name:** Text version of an IP address. **53**, 54, 56

DoS attack: Assault on a computer or network whose purpose is to disrupt computer access to an Internet service such as the Web or e-mail. Also called denial of service attack. 367. See also Denial of service attack

INDEX

safeguards against, 367–68 Dot pitch, 185, 186 Dot-com, 43

Dot-matrix printer: Type of impact printer that produces printed images when tiny wire pins on a print head mechanism strike an inked ribbon. 192

Do-until control structure, 441–43

Do-while control structure, 441 Downlink, 321

Download (camera), 175

Downloading: Process of a computer receiving information, such as a Web page, from a server on the Internet. 55

Downstream rate, 312 Downtime, 477

Downward compatible, 262 Dpi (dots per inch), 189 DRAM, 144. *See also* Dynamic RAM

Drawing, 64

Drawings, clip art, 105

Dreamweaver: Web page authoring program that allows Web developers to create, maintain, and manage professional Web sites. 437

Drive

CD-ROM. See CD-ROM drive

DVD. See DVD drive floppy. See Floppy disk drive hard. See Hard disk drive

**Drive bays:** Rectangular openings inside the system unit that typically hold disk drives. 135, **151** 

Driver: Small program that tells an operating system how to communicate with a specific device. **256** operating system and, 256 Driving directions, GPS and,

DRM. See also Digital Rights Management (DRM)

DSL: Type of digital technology that provides highspeed Internet connections using regular copper telephone lines. 52, 311–12

DSL modem: Modem that sends digital data and information from a computer to a DSL line and receives digital data and information from a DSL line. 314

DSS, 463. See also Decision support system (DSS) DTP software. See Desktop

publishing (DTP) softwareDual-core processor: A single chip that contains two separate processors. 139

Dubinsky, Donna, 199

DV camera, 176. See also

**Digital video (DV) camera** DVD (digital versatile disc or digital video disc), 7, 42, 233 care of, 231

direct access and, 235

DVD and CD mastering software, 213

DVD creation software, 218 DVD drive, 7

bays and, 151

DVD recorder, 234. See also DVD+RW drive

DVD/CD-RW drive, 234 DVD+R (DVD-recordable): 230, 234

DVD-R (DVD-recordable), 230, 234

**DVD+RAM:** Rewritable DVD format. **234** 

DVD+random access memory, 234. *See also* DVD+RAM

DVD-recordable, 234. *See also* DVD-R; DVD+R

**DVD-RW:** Rewritable DVD format. **234** 

DVD-ROM: High-capacity optical disc on which users can read, but not write or erase, that is capable of storing 4.7 GB to 17 GB of data. 7, 230, 233. See also Digital versatile disc-ROM; Digital video disc-ROM

DVD-ROM drive: Device that can read a DVD-ROM. Most DVD-ROM drives also can read audio CDs, CD-ROMs, CD-Rs, and CD-RWs. 233

DVD-ROM jukebox, 476. See also DVD-ROM server

DVD+RW: Rewritable DVD format. 234. See also DVD-rewritable

DVD-RW: Rewritable DVD format with capacities up to 4.7 GB per side that can be erased and written on, or recorded on, more than 1,000 times. 230, 234. See also DVD-rewritable

backup using, 375

DVD+RW drive, 234. See also DVD writer

DVD writers, 45

DVI port, 185. See also Digital Video Interface port

Dye-sublimation printer, 191. See also Digital photo printer

Dynamic HTML (DHTML):

Newer type of HTML that allows Web developers to include more graphical interest and interactivity in a Web page. 435

Dynamic RAM (DRAM), 144

**Earbuds:** Audio output device that rests inside the ear

canal. Also called earphones. **194** 

Earphones: Audio output device that rests inside the ear canal. Also called earbuds. 194

EarthLink, 52

eBay, 75

EBCDIC, 140, 335. See also Extended Binary Coded Decimal Interchange

e-book, 44

Eckert, J. Presper, 35

E-commerce: Short for electronic commerce, a business transaction that occurs over an electronic network such as the Internet. 21, 42, 43, 67–68, 470

cookies and, 381 digital certificates and, 374 e-retail and, 470

finance and, 472 types of, 67–68

Economic feasibility: Measure of whether the lifetime benefits of a proposed informa-

tion system will be greater than its lifetime costs. **409**. *See also* **Cost/benefit feasibility** 

ECPA, 383. *See also* Electronic Communications Privacy Act

EDI (electronic data interchange): Electronic data interchange. Set of standards that controls the transfer of business data and information among computers both within and among enterprises. 468

Edit: To make changes to the existing content of a document. 106

Editing audio.

audio, 114 digital images, 175 document, 106 images, 113, 118 photographs, 118 video, 114

Education

computers used in, 22–23 Web site and, 92

**Educational software:** Application software that

Application software that teaches a particular skill.

119

Educational use, application software for, 119 Educational Web site, 62

Educational Web site, 62 E-form, 350. *See also* Electronic form

EIDE (Enhanced Integrated Drive Electronics), 228 EIS, 463. *See also* Executive

information system (EIS) **E-learning:** Short for electronic learning. Delivery of education via some electronic method such as the Internet, networks, or CDs/DVDs. **123** 

Electrical adapters, purchasing notebook computer and, 289 Electrical lines, home network using, 316

Electromagnetic radiation (EMR), 186

Electronic Arts (EA), 443

Electronic commerce. See
E-commerce

Electronic Communications Privacy Act, 383. See also

Electronic data interchange, 468. See also EDI (electronic

data interchange) Electronic form, 350. *See also* E-form

Electronic magazine, 416. See also E-zine

Electronic mail. See E-mail Electronic money, 237

Electronic Numerical Integrator And Computer (ENIAC), 35

Electronic profiles, 380

Electronic storefront: Online business a customer visits that contains product descriptions, graphics, and a shopping cart. 68

Ellison, Larry, 353

E-mail: Short for electronic mail, the transmission of messages and files via a computer network. 10, 50, 69–70, 74

collaborating via, 302 communications uses and, 298

companies monitoring, 120 impact on communications, 411

monitoring, 384 PDAs using, 293 phishing, 381–82

privacy and, 379 sending digital images via, 175, 176

spam, 379, 382

viruses spread through, 70, 268, 365, 366

E-mail address: Combination of a user name and a domain name that identifies a user so he or she can receive Internet e-mail. 70

E-mail filtering: Service that blocks e-mail messages from designated sources. 382

E-mail program: Software used to create, send, receive, forward, store, print, and delete e-mail messages. 69, 121

**Embedded computer:** Special-purpose computer that

functions as a component in a larger product. **17–18** Embedded Linux, 267

Embedded operating system:
The operating system that resides on a ROM chip inside most PDAs and small devices. 266–67

EMC. 481

Emergency plan, 479

Emergency Symbols used of

Emoticons: Symbols used on the Internet to express emotion. 73

Employee monitoring: The use of computers to observe, record, and review an employee's use of a computer, including communications such as e-mail messages, keyboard activity (used to measure productivity), and Web sites visited. 120, 381, 384, 456

Employee relationship management (ERM) system, 459 EMR, 186. *See also* 

Electromagnetic radiation
Encryption: Process of converting readable data into unreadable characters to prevent unauthorized access. 258, 373 digital signature, 374 e-mail, 374
Web browsers using, 374
Encryption key, 373

Encryption key, 373
End-user license agreement
(EULA), 372. See also Singleuser license agreement
Encryption key, 373

Energy, conserving, 186, 387

### **ENERGY STAR program:**

Program, developed by the U.S. Department of Energy and the U.S. Environmental Protection Agency, that encourages manufacturers of computer components to create energy-efficient devices requiring little power when they are not in use. **186**, 387Engelbart, Douglas, 199

Engineering department, information systems used by, 459 Enhanced Integrated Drive Electronics, 228. See also

Enhanced keyboard, 168 ENIAC, 35. *See* Electronic Numerical Integrator And Computer

Enterprise, 238, 452–81 information systems in, 456–66 levels of users in, 455

levels of users in, 455 organizational structure of, 454–56

technology strategy, 461

Enterprise computing: The use of computers in networks, such as LANs and WANs, or a series of interconnected networks that encompass a variety of different operating systems, protocols, and network architectures. 21, 452–81 hardware, 474–78

software applications, 111, 456–66

Enterprise computing software, 111

Enterprise hardware: Devices geared for heavy use, maximum availability, and maximum efficiency that large organizations use to manage and store information and data. 474–78

Enterprise information:
Information gathered in the ongoing operations of an enterprise-sized organization, 456

Enterprise resource planning (ERP): Provides centralized, integrated software to help manage and coordinate the ongoing activities of the enterprise. 465–66, 476

Enterprise software, 456–66 Enterprise storage system:

Strategy that focuses on the availability, protection, organization, and backup of storage in a company. 238, 476

Enterprise-wide systems, 461 Enterprise-wide technologies, 467–70

# Entertainment, Web and, 472 **Entertainment software:**

Application software, such as interactive games, videos, and other programs designed to support a hobby or provide amusement and enjoyment. 120

Entertainment Web site, 62, 84 Environment, and computers, 5, 139

Environmental Web site, 84
E-retail: Business transaction
that occurs when retailers
use the Web to sell their
products and services. Also
called e-tail. 470. See also
E-tail

Ergonomic keyboard, 168
Ergonomics: The science of incorporating comfort, efficiency, and safety into the design of the workplace.
168, 386

PDAs and, 294

ERM system, 458. See also Employee relationship management (ERM) system

# ERP, 465. See also Enterprise resource planning (ERP)

Errors

compiler checking for, 425 interpreter checking for, 426 E-tail, 470. *See also* E-retail

eSATA port: Short for external SATA. Port that allows you to connect a high-speed external SATA hard disk to a computer. 150

Ethernet: Network standard that specifies no central computer or device on the network should control when data can be transmitted. 308

development of, 38 home network and, 316 inventor of, 323

Ethical issues, 376–78 copying optical discs and, 233 EULA, 372. See also End-user license agreement (EULA) Ewing, Marc, 271 Exception criteria, 462

Exception report, 462–63
Execute: Process of a computer carrying out the instructions in a program. 12, 425

Executing, 138 RAM and, 143

Executive information system (EIS), 463

Executive management, 455, 461, 463

Exercise, preventing repetitive strain injuries using, 385

Expansion bus: Bus that allows the processor to communicate with peripherals. 151

Expansion card: Circuit board that enhances functions of a component of a system unit and/or provides connections to peripherals. 147. See also Adapter card

Expansion slot: Socket on a motherboard that can hold an adapter card. 147

Expert system: Information system that captures and stores the knowledge of human experts and then imitates human reasoning and decision making. 464–65

ExpressCard module:

Removable device that can be used to add memory, communications, multime-

communications, multimedia, and security capabilities to mobile computers.

148

ExpressCard slot: Special type of expansion slot in desktop, notebook, or other mobile computers that holds an ExpressCard module. 148

Expression Web: Microsoft
Web page authoring program that enables Web
developers to create professional, dynamic, interactive
Web sites. 437

Extended Binary Coded Decimal Interchange (EBCDIC), 140, 335

Extensible HTML, 436. See also XHTML

### eXtensible Markup Language, 436. See also XML

External drive bay, 151 External floppy disk drive, 223

External hard disk: Separate freestanding hard disk that connects with a cable to a USB port or FireWire port on the system unit. 226

External sources, 463, 468

Extranet: Portion of a company's network that allows customers or suppliers of a company to access parts of an enterprise's intranet. 308, 469

Eyes

computer effect on, 386 **E-zine:** Publication available on the Web. Also called electronic magazine. **416.** *See also* **Electronic magazine** 

Face recognition system, 181, 370

Facial recognition software, 370

Facsimile machine, 194. See also Fax machine

Fair Credit Reporting Act, 383 False condition, selection control structure and, 440 Fanning, Shawn, 43

FAQ (frequently asked questions): List that helps

a user find answers to commonly asked questions. 4, 73

Fault-tolerant computer:

Computer that has dupli-

Computer that has duplicate components so it can continue to operate when one of its main components fail. 255

Fax, 194

communications uses and, 298

sending digital images, 175

Fax machine: Output device that codes and encodes documents so they can be transmitted over telephone lines. 194. See also Facsimile machine

Fax modem, 194

Feasibility: Measure of how suitable the development of a system will be to the company. 409

Feasibility report, 414

INDEX

Feasibility study, 413. *See also* Preliminary investigation Fetching, 138

Fiber-optic cable: Dozens or hundreds of thin strands of glass or plastic that use light to transmit signals. 320

Field: A combination of one or more related characters or bytes, a field is the smallest unit of data a user accesses. 108, 335

type of data in, 335

Field name: Name that
uniquely identifies each
field in a database. 335

**Field size:** Defines the maximum number of characters a field can contain. **335** 

File: Named collection of stored data, instructions, or information. 103 adding records to, 336 backup of, 223, 227, 261, 268, 372, 375 changing records in, 338 compressing, 261, 269 conversion, 269 corrupt, 260 deleting records from, 338–39 fragmented, 261 graphics, 64 quarantining, 366 restoring, 261, 375

File compression utility:
Utility program that shrinks
the size of a file(s), so the
file takes up less storage
space than the original file.

virus-infected, 364, 365–66

uncompressing, 269

zipped, 269

122, 269

File conversion utility:

Program that transforms a file from one format to another, eliminating the

new program. 122, **269** File format, 216

**File maintenance:** Procedures that keep data current. **336–40**, 344–46

need to reenter data in a

File management, operating system and, 257, 259

File manager: Utility that performs functions related to file and disk management.

File name: Unique combination of letters of the alphabet, numbers, or other characters that identifies a

file. 103
File processing system:
System used to store and manage data in which each department or area within an organization has its own set of files. 341, 347

File retrieval, methods of, 344–46

File server, 305

File sharing, Internet connection and, 379

File sharing network, 306. See also P2P

File Transfer Protocol, 71. See also FTP

Filtering software, 310 Finance, computers used in, 23, 454, 458

Finance, Web sites and, 86 Financial departments, 454, 458 Financial planning, with personal finance software, 116

Financial transactions accounting software tracking,

personal finance software and, 116

Fingerprint scanner: Biometric device that captures curves and indentations of a fingerprint and compares them with those of a stored image. **181**, 289, 370, 371

Fingerprinting, brain. See Brain fingerprinting

Firewall: Hardware and/or software that protects a network's resources from intrusion by users on another network such as the Internet. 367–68 built into router, 316

personal, 368, 379

wireless security and, 376 FireWire hub: Device that

plugs in a FireWire port on the system unit and contains multiple FireWire ports in which you can plug cables from FireWire devices. **150** 

FireWire port: Port that can connect multiple types of devices that require faster data transmission speeds. 150

purchasing notebook computer and, 288

Firmware: ROM chips that contain permanently written data, instructions, or information, recorded on the chips when they were manufactured. 145

Fixed disk, 224

Fixed wireless: Microwave transmissions that send signals from one microwave station to another. 52

Flame wars, 73 Flames, 73

Flash: Web page authoring program that enables Web developers to combine interactive content with text, graphics, audio, and video. 437

Flash memory: Type of nonvolatile memory that can be erased electronically and rewritten. 145

Flash memory card:

Removable flash memory device, usually no bigger than 1.5" in height or width, that you insert and remove from a slot in a computer, mobile device, or card reader/writer. 145, 148 digital cameras using, 175 types of, 236,

Flatbed scanner: Type of lightsensing input device that scans a document and creates a file of the document in memory instead of a paper copy. 177

paper copy. 177
Flat-panel display, 184–85
Floppy disk: Portable, inexpensive storage medium that consists of a thin, circular, flexible plastic Mylar film with a magnetic coating, enclosed in a square shaped plastic shell. 7, 228 characteristics of, 223 direct access and, 235 formatting, 259 viruses and, 268, See also Diskette

Floppy disk drive: Device that reads from and writes on a floppy disk. 228 bays and, 151 purchasing desktop computer and, 282

Folder: Specific named location on a storage medium that contains related documents. 259

**Font:** Name assigned to a specific design of characters.

Font size: Size of the characters in a particular font.

106

Font style: Font design, such as bold, italic, and underline, that can add emphasis to a font. 106

Footprint, 184

Foreground, 254, 255

Form: Window on the screen that provides areas for entering or changing data in a database. Also called data entry form. 108, 345, 432. See also Data entry form

Format: To change a document's appearance. 106
Formatting, 259
Formula, 107
Forth, 431
Fortran, 36, 431
Fourth-generation language, 430. See also 4GL
Fractional T1, 312

Fragmented, 261 Frame rate, 217 Frankston, 38 Freedom WebSecure, 379

Freeware: Copyrighted software provided at no cost to a user by an individual or a company that retains all

rights to the software. 101

Frequently asked questions. *See* **FAQ** 

FTP (File Transfer Protocol):
Internet standard that permits file uploading and downloading with other computers on the Internet.

software, 121 FTP server, 71

FTTH (Fiber to the Home):
Dedicated line that uses
fiber-optic cable to provide

fiber-optic cable to provide extremely high-speed Internet access to home or small business users. 312

Full backup, 375, 478. See also Archival backup Function, 107 Function keys, 168 Functional units, 457–61

Game console: Mobile computing device designed for single-player or multiplayer video games. 16

Game controller: Video game and computer game input device that directs movements and actions of onscreen objects. 172

Gamepad: Pointing device that controls the movement and actions of players or objects in video games or computer games. 171

Games, 402 interactive, 120 pointing devices for, 171 Gantt, Henry L., 409 Gantt chart, 409

Garbage in, garbage out (GIGO): Computing phrase that points out the accuracy of a computer's output depends on the accuracy of the input. 333

Gates, Bill, 27, 38 GB, 142. See also Gigabyte General purpose information

system, 461–65 Ghosting, 261

GHz, 138. See also Gigahertz GIF, 64

Gigabyte (GB):

Approximately 1 billion bytes. **142** 

Gigahertz (GHz): One billion ticks of the system clock per second. 138

GIGO, 333. See also Garbage in, garbage out (GIGO)

Global positioning system (GPS): Navigation system that consists of one or more earth-based receivers that accept and analyze signals sent by satellites in order to determine the receiver's geographic location. 301, 320

Gnutella, 306 Google, 58, 75, 96, 467 Gosling, James, 443 Government computers used in, 23 Internet structure and, 50 personal data and, 350 privacy laws and, 382–83 Web site, 89

GPS, 301, 320. See also Global positioning system (GPS) GPS receiver, 301, 320

Grandparent, 375

**Graphic:** Digital representation of nontext information such as a drawing, chart, or photograph. **64.** *See also* Graphical image

Graphic designer/illustrator:
Employee who creates
visual impressions of products and advertisements in
the fields of graphics, theater, and fashion. 198

Graphic illustrator. See Graphic designer/ illustrator

Graphical image, 64. See also Graphic

Graphical user interface (GUI): Type of user interface that allows a user to interact with software using text, graphics, and visual images, such as icons. 10, 253, 264, 265

visual programming languages and, 428

Graphics, 64

application software and, 112–14

business software and, 104–11

ethical issues in altering, 378 multimedia and, 64 output, 182

on Web page, 54. See also Clip art

Graphics card: Adapter card that converts computer output into a video signal that travels through a cable to the monitor, which displays an image on the screen. 147. See also Video card

Graphics chip, 186 Graphics file, viewing, 259

Graphics tablet: Flat, rectangular, electronic, plastic board that is used to create drawings and sketches. 172

Green computing: Computer usage that reduces the electricity and environmental waste involved in using a computer. 387

Grid computing: Technology that combines many servers and/or personal computers on a network to act as one large computer. 478

**Groupware:** Software that helps groups of people work together on projects and share information over a network. **302** 

GUI. See Graphical user interface

Hacker: Someone who accesses a computer or network illegally. 260, 362 passwords and, 369 Hand geometry system, 181,

Handheld computer:

370

Computer small enough to fit in one hand. 15, 271, 319. See also Handtop computer, ultra personal computer (uPC)

keyboards, 168 operating systems for, 252, 266

See also Mobile computer; Mobile device

Handhelds: Computers small enough to fit in one hand. See also handtop computer; handheld computer. 16 games, 402

Hands, carpal tunnel syndrome and, 385 Handspring, 45, 199

Handtop computer: Computer small enough to fit in one hand. 15. See also Handheld computer, ultra personal computer (uPC)

Handwriting recognition, 106, 174

Handwriting recognition software, 74 **Hard disk:** Type of storage

device that contains one or more inflexible, circular platters that store data, instructions, and information. 7, 223-27. backing up, 261, 375 booting and, 252 bus connection for, 151 characteristics of, 224-25 controller, 226-27 defragmenting, 261 direct access and, 235 disk capacity, 224 downloading from digital camera to, 175 external, 226 formatting, 259 miniature, 226

operating system on, 251 portable, 226 problems on, 260 purchasing desktop computer and, 282 purchasing notebook computer and, 288 removable, 226 used for virtual memory, 255 Hard drive, Internet. See Internet hard drive

Hardware: Electric, electronic, and mechanical components contained in a computer. 6–8 acquiring in design phase,

communications, 312–16 diagnostic utility, 261 disposing of used, 387 drivers, 256 electrical problems, 374–75

enterprise, 474–78 identifying requirements, 416 input device. *See* **Input device** operating system coordinating, 251

output device. See Output device

performance monitoring, 257 purchasing notebook computer and, 288 scalability, 477 storage. See Storage; Storage

media system failure and, 374 system unit. See System unit

theft, 371 vandalism, 371 vendors, 417

Hardware theft: The act of stealing computer equipment. 371

Hardware vandalism: The act of defacing or destroying computer equipment. **371** Hawthorne Effect, 410 Haves, 39

HD DVD disc: High-density-DVD. Storage media with capacities up to 60 GB with expectations of 90 GB in the future. 233

HD DVD-RW: High-capacity rewritable DVD format. 234 Head crash, 226 Head-mounted pointer, 197 Headphone port, on CD drives, 229

Headphones: Audio output device that covers or is placed outside the ear. 194 Health care, computers used

in, 23–24 Health information, storing on

smart cards, 237 Health issues, 385–87 CRT monitors, 186 disadvantage in computers, 5 keyboards, 168 radiation, 186 Health Web sites, 95, 473
Hearing impaired users, output devices for, 197
Help
application software and,

122–23 Online. See Online Help

Web-based, 122–23

Help desk specialist:
Employee who answers hardware, software, or networking questions in person, over the telephone, and/or in a chat room. 124

Hertz, 138 Hewlett-Packard (HP), 27, 39,

Hibernate, 252

High-availability systems: Systems that continue running and performing tasks for at least 99 percent of the time. 477

High-level language, 424 History file, clearing, 379 Hits, 60 Hoff, Ted, 38

Home design/landscaping software: Application software that assists users with the design, remodeling, or improvement of a home, deck, or landscape. 119

Home network: Network consisting of multiple devices and computers connected together in a home. **316**–17 wireless, 316–17, 317

**Home page:** First page that a Web site displays. **55** 

Home user: User who spends time on a computer at home. 18-19 application software for, 115–20 backup and, 375, 479 input devices, 196 output devices, 190, 196 printers, 190 processor selection, 139, 154 RAM needs, 144 storage and, 220, 221, 239 Web cams, 176 wireless security and, 375 HomeRF (radio frequency) network, 316-17 Hopper, Grace, 36, 426, 443 Horizontal market software,

**Host:** Any computer that provides services and connections to other computers on a network. **50** 

Hot site, 479

Hot spots: Public locations that provide Wi-Fi Internet connections to users with mobile computers or devices. 52, 300 number of, 309 **IND 12** INDEX

Hot-swapping, 477 HRIS, 458. See also Human **Resources Information** Systems

**HTML:** Hypertext Markup Language. Special formatting language that programmers use to format documents for display on the Web. 433-34. See also Hypertext Markup Language

Dynamic, 435 Extensible, 436

http: A set of rules that defines how pages transfer on the Internet. See also Hypertext Transfer Protocol. 56. See also Hypertext Transfer Protocol

Human experts, expert systems and, 464-65

**Human Resources** Information Systems (HRIS): Information system that manages one or more human resources function(s). 458

Hyperlink: Built-in connection to another related Web page or part of a Web page. 57. See also Link

Hyperlink data type, in database, 335

HyperTalk, 431

Hypertext Markup Language, 433. See also HTML

Hypertext Transfer Protocol, **56.** See also http

IBM (International Business Machines), 36, 37, 38, 481 Eclipse, 420 grid computing, Millipede storage device, Slam, 420

Icon: Small image displayed on a computer screen that represents a program, an instruction, a document, or some other object. 10, 102 Identification, 369, 373

Identity theft, 379-82 IEEE 1394 port, 150. See also FireWire port

If-then-else control structure,

Illustration software, 113. See also Paint software

IM, 72–73. See also Instant messaging

iMac. 42

Image editing software:

Application software that provides the capabilities of paint software and also includes the capability to enhance and modify existing images and pictures. 113, 212 personal, 118

professional, 113

Image viewer: Utility program that allows users to display, copy, and print the contents of a graphics file. 259

Images, 64, 65 as links, 57

personal DTP software, 118 See also Graphics; Video

**Impact printer:** Type of printer that forms characters and graphics on a piece of paper by striking a mechanism against an inked ribbon that physically contacts the paper. **192–**93

Implementation phase: Phase of the system development cycle during which the new or modified system is constructed, or built, and then delivered to the users. Four major activities performed include: (1) develop programs, (2) install and test the new system, (3) train users, and (4) convert to the new system. 406, **420–**21

Import: To bring graphics into a document. 117 Incremental backup, 478

Industry, computers used in,

Inference rules, 464

Information: Processed data that conveys meaning and is useful to people. 3, 332 accuracy of, 5, 377–78 downloading, 55 enterprise, 456

gathering for system development, 410 memory processing, 142

personal, 379-82 RAM and, 144 reading. See Reading ROM and, 145

searching for on the Web, 57-61 sharing, 8, 303

storage of. See Storage;

Storage media theft of, 373-74 valuable, 334 writing. See Writing

Information privacy: Right of individuals and companies to deny or restrict the collection and use of information about them. 379-85 encryption and, 373 laws, 382-83

Information processing cycle: Series of input, process, output, and storage activities performed by a computer. 5

Information system (IS): Collection of hardware, software, data, people, and

procedures that work together to produce quality information. 406, 456-66 closed, 478 converting to new, 421 development of. See System development; System development cycle enterprise-wide, 467-71 executive, 463 expert, 464-65 functional units using, 457-61 general purpose, 461-65

installing and testing, 420 integrated, 465-66 management, 462-63 open, 478

prototype of, 419 security, 422

Information technology (IT) department, 454 outsourcing functions of, 415

Information theft: Computer security risk that occurs when someone steals personal or confidential information. 373-74

Informational Web site, 62 Infrared (IR), 150, 309, 321 cordless keyboards using, 168 See also IrDA

Ink-jet printer: Type of nonimpact printer that forms characters and graphics by spraying tiny drops of liquid ink on a piece of paper. **189-**90

cost of cartridges, 190 refilling cartridges, 190

Input: Any data and instructions entered into the memory of a computer. 166-81 accuracy of, 377-78 audio, 173 biometric, 181 designing, 418-19 device. See also Input device digital cameras, 175 storage devices as source of,

terminals, 180 video, 176 voice, 173

Input device: Any hardware component that allows users to enter data and instructions into a computer. 6, 166-81 biometric, 181 keyboard, 167-68, 180, 197 mobile computers and devices, 172, 174–75 pointing. See also Pointing device purchasing desktop

computer and, 281 scanners, 177-80 video, 176 voice, 173

Installing

new information system, 420 Installing (software): Process of setting up software to work with the computer, printer, and other hardware components. 12, 252

Instant messaging (IM): Realtime Internet communications service that notifies a user when one or more people are online and then allows the user to exchange messages or files or join a private chat room with those people. **72–7**3 customer support using, 460 live images added to, 176 software for, 73, 121 wireless, 298 Instant messenger, 73, 121 Instructions, 4, 166 cache and, 144 input of, 166

memory processing, 142, 145, operating system allocating to memory, 255 reading. See Reading ROM and, 145 storage of. See Storage;

Storage media writing. See Writing Integrated circuit, 136 invention of, 36, 157

Integrated Services Digital Network, 311. See also **ISDN** 

Integration test, 420 Intel, 40, 42, 44, 45, 157 processors, 139 Intel-compatible processors, 139 Intellectual property (IP), 378 Intellectual property rights:

Rights to which creators are entitled for their work. 378 Intelligent agents, 57 Intelligent home network, 316 Interactive applications, creating using multimedia authoring software, 114

Interface disk controller as, 227 EIDE, 228 SCSI, 228

Internal drive bay, 151 Internal sources, 463, 468 **International Business** Machines, 481. See also IBM

(International Business Machines)

International Information Integrity Institute (I-4), 389

Internet: Worldwide collection of networks that connects millions of businesses. government agencies, educational institutions, and individuals. 8-10, 50-75. See also Net

backup using, 476 broadcasting images over, 176 chat rooms on, 71-72 content filtering, 384 control of, 51 cybercafé connection, 300 data traveling on, 52 e-form and, 350 e-mail using, 69–70 file and printer sharing and, 379 high-speed access, 52 history of, 50 how it works, 51-54 information accuracy and, 377-78 instant messaging on, 121 mailing lists and, 71 Netiquette and, 73 newsgroups on, 71 objectionable material on, 384 pirated software on, 373, 378 public Internet access point, search engines, 57, 58, 60-61 security and, 389 spyware and, 381 surge protector and, 374-75 telephone calls over, 73, 176 video conference using, 176 virtual private network and, Web farming and, 468 World Wide Web and. See World Wide Web Internet access, 50, 51-52 car, 121 PDAs, 293 purchasing desktop computer and, 284, 285 Tablet PCs, 292

Internet access provider. See Access provider Internet attacks, 364–68

Internet backbone: Major carriers of network traffic on the Internet. 52 Internet connection, 51–52

cable television network and, dedicated lines and, 311-12 dial-up line and, 311

wireless, 300 Internet backup, 476 Internet databases, 345 Internet etiquette, 73. See also

Netiquette Internet Explorer. See Microsoft

Internet Explorer Internet filters, 268 anti-spam programs, 268 pop-up blockers, 269 Web filters, 268

Internet Protocol address, 53. See also IP address

Internet service provider. See **ISP** 

Internet telephony:

Technology that allows users to speak to other

users over the Internet (instead of the public switched telephone network). Also called Voice over IP. 73, 194

Internet-enabled: Technology that allows mobile devices to connect to the Internet wirelessly. 15, 21

Internet-enabled devices, 52 Internet2, 57

**Interoperability:** Sharing information with other information systems within an enterprise. 478

Interpreter: Program used to convert a source program into machine language and then executes the machine language instructions. 426 Interview

for system development, 410 Intranet: An internal network that uses Internet technologies. 307-8

Intrusion detection software: Program that automatically analyzes all network traffic, assesses system vulnerabilities, identifies any unauthorized intrusions, and notifies network administrators of suspicious behavior patterns or system breaches. 368

Inventory distribution systems, 460 e-retail and, 470 extranet and, 469 scheduling and managing, 459

Investing online. See Online investing Iomega Corporation, 223 IP, 378. See also Intellectual property

IP address: A number that uniquely identifies each computer or device connected to the Internet. 53 See also Internet Protocol address

iPod music player, purchasing notebook computer and, 288 IR, 321. See also Infrared (IR)

IrDA: Network standard used to transmit data wirelessly via infrared (IR) light waves. 309

**IrDA port:** Port that uses infrared light waves to transmit signals between a wireless device and a computer. 150

Iris recognition system: Biometric device that uses iris recognition technology to read patterns in the iris of the eye. 181 Iris scanner, 370

IS, 406. See also Information system

**ISDN** (Integrated Services Digital Network): Short for Integrated Services Digital Network; Set of standards for digital transmission of data over standard copper telephone lines. 311

**ISDN modem:** Modem that sends digital data and information from a computer to an ISDN line and receives digital data and information from an ISDN line. 314

ISP (Internet service provider): Regional or national Internet access provider. 52 e-mail filtering and, 382 subscribing to, 285

IT consultant: Employee, typically hired based on computer expertise, who provides computer services to his or her clients. 417

IT department. See Information technology (IT) department Itanium, 139

iTunes, 401

J2EE, 469

lack: Term sometimes used to identify an audio or video port. **148** 

JAD session, 410. See also Joint-application design (JAD) session

Java: Object-oriented programming language developed by Sun Microsystems. 427, 443 creation of, 41

JavaScript: Interpreted language that allows a programmer to add dynamic content and interactive elements to a Web page. 434 Jewel box, 230

JIT compiler, 428. See also Justin-time (IIT) compiler

Job: Operation that the processor manages. **255–**56

Joint-application design (JAD): Lengthy, structured, group meetings in which users and IT professionals work together to design or develop an application. 410

Joystick: Pointing device used for games or flight and driving simulations that is a vertical lever mounted on a base. 172

purchasing desktop computer and, 282 JPÉG, 64, 211 Picture CD using, 232

IPEG 2000, 195 Just-in-time (JIT) compiler, 428 K, 142. See also Kilobyte Kay, Alan, 271 Kazaa, 306 KB, 142. See also Kilobyte Kemeny, John, 37 Kernel, 252

Key field: Field in a database that uniquely identifies each record in a file. Also called primary key. 336. See also Primary key

Keyboard: Input device that contains keys users press to enter data and instructions into a computer. 6, 168 connections, 168 ergonomics, 168, 386 health issues, 168, 385 on-screen, 174, 197 PDAs, 293 purchasing desktop computer and, 282, 284 purchasing notebook computer and, 288 terminal, 180 Keyboard monitoring software, 384 Keywords, 60-61, Kilby, Jack, 36, 157 Kilobyte (KB or K): Exactly 1,024 bytes. **142** Kiosk, 171 Knowledge base, 464 Kodak, Picture CD and, 232

- L1 cache: A type of memory cache that is built directly into the processor chip, with a capacity of 8 KB to 16 KB. **145**
- L2 cache: A type of memory cache that is slightly slower than L1 cache, but has a much larger capacity, ranging from 64 KB to 16 MB. 145

Label, 107 Labor force, in computers, 5LAN, 303. See also Local area network

Laptop computer, 14. See also Notebook computer

Large business user: Computer user working for a business that has hundreds or thousands of employees in offices across a region, the country, or the world. 18, 21-22 input devices, 196 operating systems for, 266

output devices, 190, 196 printers, 190 processor selection and, 154 storage and, 220, 221, 239

Large-format printer: Printer that creates photo-realistic quality color prints, used mainly by graphic artists. 192

INDEX

Large-scale integration (LSI), 37

Laser mouse: Optical mouse that uses a laser sensor. 169

Laser printer: Type of highspeed, high-quality nonimpact printer that creates images using a laser beam and powdered ink called toner. 190-91

Layers, 218 Layout chart, 418–19

LCD, 185. See also Liquid crystal display

LCD monitor: Desktop monitor that uses a liquid crystal display instead of a cathoderay tube to produce images on a screen, resulting in a sharp, flicker-free display. Also called flat-panel monitor. 47, 184

ports and, 185 quality of, 185 on mobile computers and devices, 184

Leading, 456

Learning

computer-based training and,

computers used in, 22-23 educational software for, 119 Legal issues

copyright. See Copyright employee monitoring, 384 intellectual property, 378 Internet access, 384 privacy, 382–83

software theft, 372-73, 378 Legal software: Application

software that assists in the preparation of legal documents and provides legal information to individuals, families, and small businesses. 117

Libraries

content filtering used by, 384 Internet access from, 310

License agreement: An agreement issued by a software manufacturer that gives the user the right to use the software. 372-73

Light gun: Game controller used to shoot targets and moving objects after you pull the trigger on the weapon. **172** 

**Light pen:** Handheld input device that can detect the presence of light. 170

LightScribe technology:

Technology used with specially coated optical discs to etch labels directly on the disc (as opposed to placing an adhesive label on the disc). 229

Line chart, 108

Line printer: Type of highspeed impact printer that prints an entire line at a time. 193

Line-of-sight transmission, 309, 321

**Link:** Built-in connection to another related Web page or part of a Web page. Short for hyperlink. **57** animation, 64

portal providing, 467 search engine and, 60, 96 subject directories and, 58

Linux: Popular, multitasking UNIX-type operating sys tem. 41, 43, 47, **265**, 266, 271 future of, 265

Liquid crystal display (LCD): Type of display that uses a liquid compound to present information on a display device. 185

for Tablet PCs, 291 LISP, 431

Lithium-ion batteries, 288 Loads, 12, 101, 103

Local area network (LAN):

Network that connects computers and devices in a limited geographical area such as a home, school computer laboratory, office building, or closely positioned group of buildings. 303 bus network, 306

Ethernet, 308 first, 38

ring network, 307

Log (database): Listing of activities that change the contents of a database. 346

Log on: To access a computer or network as a user. 257

Logical design, 415. See also Detailed analysis Logitech, 199

Logo, 431

Longitudinal recording: Data storage technique that aligns the magnetic particles horizontally around the surface of a hard disk. 223

LookSmart, 57 Loop, 441 Lotus, 39 Lotus 1-2-3, 39 Low-level language, 424-25 LSI. See Large-scale integration Lycos, 57

Mac OS, 14

Mac OS X: Multitasking operating system that is the latest version of the Macintosh operating system. 101, 264 Machine cycle, 138

Machine language: The only language a computer directly recognizes, using a

series of binary digits or a combination of numbers and letters that represent binary digits. 424, 426 Machine-dependent language, 424

Machine-independent language, 424

Macintosh, purchasing, 280-81

Macintosh operating system: Operating system for Apple's Macintosh computer. 14, 39, 101, 264

Macro (application program): Series of statements that instructs an application how to complete a task. 365, 432

Macro recorder, 432

Magazines online, 25

Magnetic disks: Storage medium that uses magnetic particles to store items such as data, instructions, and information on a disk's surface. 222-28

hard disk, 224-28 floppy disk, 223 types of, 222 Žip disk, 223

Magnetic-ink character recognition. See MICR

Magnetic stripe card reader: Reading device that reads the magnetic stripe on the back of credit, entertainment, bank, and other similar cards. See also magstripe reader. 179. See also

Magstripe reader Magnetic Tape/Selectric Typewriter (MT/ST), 37 Magnetoresistive RAM (MRAM), 144

Magstripe reader, 179, 180 See also Magnetic stripe card reader

Mailing list: Group of e-mail names and addresses given a single name. 71

Main memory, 143. See also **RAM** 

Mainframe: Large, expensive, powerful computer that can handle hundreds or thousands of connected users simultaneously, storing tremendous amounts of data, instructions, and information. 17

Maintaining data, 336-40, 344-46, 351 database, 344-46, 351

Maintaining (program): Act of correct errors or adding enhancements to an existing program. 438

Malware: Short for malicious software; programs that act without a user's knowledge and deliberately alter a computer's operations. 364

MAN, 304. See also Metropolitan area network (MAN)

Management information system (MIS): Information system that generates accurate, timely, and organized information, so managers and other users can make decisions, solve problems, supervise activities, and track progress. 462-63

Management information systems (MIS) manager,

Managers: Employees responsible for coordinating and controlling an organization's resources. 456

decision making by, 456, 462-63

levels of, 454 Manufacturers

processors, 139 ROM chips, 145

Manufacturing enterprise functional units in, 457 information systems used by,

Manufacturing information systems, 459

Maps

clip art, 105 GPS and, 301 Margins, 105

Market research system, 460

Marketing information system: Information system that serves as a central repository for the tasks of the marketing functional unit. 460

Massively multiplayer online games (MMOGs), 402 Master, 218

**Material Requirements** 

Planning (MRP): Approach to information management in a manufacturing environment that uses software to help monitor and control processes related to production. 459

Mauchley, John, 35 MB, 142. See also Megabyte McAfee VirusScan, 268 Media, Web and, 472 Media card, printing photos using, 190

Media player: Program that allows you to view images and animation, listen to audio, and watch video files on your computer. 269

Media sharing Web site: Specific type of online social network that enables members to share media

such as photos, music, and videos. 63 Medical Information Bureau, medical records from, 239, Meeting online, 302 using video conference, 176 Megabyte (MB): Approximately 1 million bytes. 142 Megahertz, access time stated in, 146 Megapixels (MP), 210 Memo data type, 335 Memory: Electronic components in a computer that store instructions waiting to be executed and data needed by those instructions. 7, 142-46 access times, 146, 222 address, 142 address bus, 151 application software in, 103 buffer, 255 cache, 144-45 CMOS, 146 creating document and, 106 flash, 145 nonvolatile, 142, 145 operating system files loaded into, 101 operating system managing, 255 PDAs, 293 program loading into, 12, 101, 103 purchasing desktop computer and, 281-82 purchasing notebook computer and, 288 RAM. See RAM read-only. See Read-only memory role of, 135 ROM. See Read-only memory sizes, 142 types of, 142 virtual, 255 volatile, 142, 144 Memory cache: Cache that

helps speed the processes of a computer by storing frequently used instructions and data. 144–45 Memory cards, 7

### Memory management:

Operating system activity that optimizes the use of random access memory (RAM). 255

Memory module: Small circuit board that houses RAM chips and is held in a memory slot on the motherboard. 144

Memory resident, 252, 253 Memory slots: Slots on the motherboard that hold memory modules.144 Memory Stick: Type of miniature mobile storage medium that is a flash memory card capable of storing between 256 MB and 2 GB of data. 236 digital cameras using, 175

Menu: Item on the computer screen that contains a list of commands from which a user can make selections.

103, 168

sub-, 103

Menu generator, 432 Menu-driven interface, 262 Menu-driven tools, application generator and, 431

Message board: Popular Webbased type of discussion group that does not require a newsreader. 71, 121

Messaging instant. See Instant messaging

short. *See* Short message service (SMS)

Metcalfe, Robert M., 38, 323

Metropolitan area network (MAN): High-speed network that connects local area networks in a metropolitan area such as a city or town and handles the bulk of communications activity across that region. 304

MICR (magnetic-ink character recognition): Technology that reads text printed with magnetized ink. 179. See also Magnetic-ink character recognition

MICR reader: Reading device that converts MICR characters into a form that a computer can process. **179**, 180

Microfiche: A small sheet of film, usually about 4 inches by 6 inches in size, on which microscopic images of documents are stored. 238

Microfilm: A roll of film, usually 100 to 215 feet long, on which microscopic images of documents are stored.

Microphone, 6
input using, 173
purchasing desktop computer and, 282, 284
purchasing Tablet PC and, 291
sound card and, 147
video conference using, 176
Microprocessor: Term used by some computer and chip manufacturers to refer to a processor chip for a personal computer. 137. See also

Processor

invention of, 38
Microsoft, 27, 38, 39, 40, 41, 42, 44, 46, 47, 48, 125
ActiveX, 434
ClearType technologies, 291
legal problems, 43, 45
MS-DOS, 38, 262
.NET architecture, 428
operating system, 11, 101. See also Windows XP
Prefix, 420
Microsoft Media Center, 398
Microsoft Network (MSN), 52
online meetings using, 302

Microsoft Word, 104

Microwave station: Earthbased reflective dish that
contains the antenna, transceivers, and other equipment necessary for
microwave communica-

tions. 321

Microwaves: Radio waves that can provide a high-speed signal transmission. 321 Middle management, 455 MIDI, 150, 173. See also Musical Instrument Digital Interface

MIDI port: Special type of serial port that connects the system unit to a musical instrument, such as an electronic keyboard. 150 Millipede, 224 Miniature hard disk, 227

Miniature hard disk, 22/ Miniature mobile storage media, 235–37 Mini disc, digital cameras

using, 175 Mirroring, 474 MIS, 462. See also

Management information system (MIS)

MIS (management information system) manager, 480 MITS, Inc., 38 MMOG. See Massively multiplayer online game MMS, 298. See also Multimedia message service

Mobile computer: Personal computer that a user can carry from place to place. 14–15

purchasing, 279–80, 292–93

Mobile device: Computing
device small enough for a
user to hold in his or her
hand. 14, 15–16, 152–53
display device, 183
flash memory and, 145, 148
GPS capability, 301
input devices, 172, 174–75
Internet access, 309
LCD screens, 184
operating system, 251
PC Card modem, 314
PDA. See PDA (personal
digital assistant)

purchasing, 292–94 storage media for, 235–37, 239 system unit, 135 theft of, 371 touch screens, 172 Internet access and, 52, 436

Mobile printer: Small, lightweight, battery-powered printer used by a mobile user to print from a notebook computer, Tablet PC, PDA, or smart phone while traveling. 192

Mobile users: Users who work on a computer while away from a main office or school. 18, 20 input devices, 196 Internet access by, 52 output devices, 183, 184, 192, 196 processor selection, 154 sales force, 460 storage and, 235–37, 239 system unit, 152–53 virtual private network use, 470 wireless security and, 375

wireless security and, 375 Moblogs, 63 Mockup, 418–19 Models, decision support system (DSS) using, 463

Modem: Communications device that converts a computer's digital signals to analog signals. Also called a dial-up modem. 8, 297, 313–16 cable, 52, 314 dial-up, 313–14 digital, 312, 314 DSL, 311–12, 314 fax, 194 Internet access using, 51, 53 ISDN, 311, 314 PC Card, 314 port, 149

purchasing desktop computer and, 282 surge protection and, 375 wireless, 52, 314 Modula-2, 431 Modulate/modulation, 313 Monitor: Display device that is packaged as a separate peripheral. 7, 183-86 CRT. See CRT monitor flat-panel, 184 gas plasma, 185 purchasing desktop computer and, 282, 284 purchasing notebook computer and, 287 Monochrome, 184 Moore, Gordon, 157 Moore's Law, 157 Morphing, 217

Motherboard: Main circuit

INDEX

like a copy machine but

provides the functionality

of a printer, scanner, copy

machine, and perhaps a fax

machine. Also called an all-

that combines text, graph-

and/or virtual reality. 21,

adding to Web pages, 434

application software and,

software: Software that

allows users to combine text,

graphics, audio, video, and

ics, animation, audio, video,

in-one device. 194

**64–**66

112-14

RAM needs, 144

board of the system unit, which has some electronic components attached to it and others built into it. See also system board. 7, 135, Multimedia: Any application 136. See also System board memory slots on, 144 Motorola processor, 139 Mouse: Pointing device that fits comfortably under the palm of a user's hand.6, 169 connections, 169 creator of, 199 manufacturer, 199 Multimedia authoring operations, 240 purchasing desktop computer and, 283, 284 repetitive strain injuries and, types, 169 using, 103, 169 Mouse operations, 240 Mouse pad: Rectangular rubber or foam pad that provides traction for a mechanical mouse. 169 Mouse pointer, 169 Movies, digital, 195 Moving Pictures Experts Group (MPEG), 65 Mozilla, 48 MP, 175 MP3: Format that reduces an audio file to about one-tenth of its original size, while preserving much of the original quality of the sound. 64 downloading files, 472 swapping files via the Web and, 306 MP3 players flash memory and, 145 storage capacity, 145 USB 2.0 ports and, 149 See also Digital music players MPEG, 65. See also Moving Pictures Experts Group MP4: Popular video compression standard. 65 MRAM, 144. See also Magnetoresistive RAM MRP, 459. See also Material **Requirements Planning** (MRP) MS-DOS, 262 MSN. See Microsoft Network, The MSBlast worm, 46

MT/ST. See Magnetic

processors. 139

Tape/Selectric Typewriter

with two or more separate

Database that stores data in

Multi-core processor: Chip

Multidimensional database:

dimensions. 347, 349

Multifunction peripheral:

Output device that looks

animation in an interactive application and that often is used for computer-based training and Web-based presentations. 114, 437 Multimedia message service (MMS), 298. See also Picture messaging Multiprocessing, 255 Multipurpose operating system, 266 Music, 64 computers and, 400 downloading, 64, 400 input, 173 MIDI port and, 150 See also Audio; MIDI; MP3 Multisession disc, 232 Multitasking operating system, 253, 264, 267 Multiuser, 255 Muscle fatigue, 386 Music downloading from Web, 472 purchasing online, 472 swapping, 306, 378 Music players, storage media for, 236 Musical Instrument Digital Interface (MIDI), 150, 173 Name file. See File name field. See Field name mailing lists, 71 user, 70 Nanosecond (ns): One billionth of a second. 146 Napster, 43 NAS, 474. See also Network attached storage (NAS) National Digital Information Infrastructure & Preservation Program, 352 National ISP, 52 National Press Photographers Association, 378 Navigation, using GPS. See Global positioning system (GPS)

Net: Short for Internet. Worldwide collection of networks that connects millions of businesses, government agencies, educational institutions, and individuals. 50. See also Internet. .NET, 45, 428, 469 **Netiquette:** Short for Internet etiquette, the code of acceptable behaviors users should follow while on the Internet. 73 Netscape Navigator, 41 **Netscape Communications** Corporation, 41, 57 NetWare, 266 Network: Collection of computers and devices connected together, often wirelessly, via communications devices and transmission media, allowing computers to share resources. 8-10, 303-9 access control, 371 attacks, 364-68 bus, 306 business, 8 cable television, 314 cellular telephone, 321 client/server, 305 communications standards, 308-9 cyberterrorism and, 363 data accessibility on, 476 extranet and, 469 file sharing, 306 firewalls, 367-68 groupware and, 302 home, 316–17, host, 50 Internet. See Internet intranet, 307 local area. See Local area network (LAN) metropolitan area (MAN), 304 .NET architecture and. See .NET peer-to-peer, 305-6 purchasing notebook computer and, 288 ring, 307 security, 258 star, 307 storage area (SAN), 475, 476 telephone, 310-12 topologies, 306-7 value-added (VAN), 303 virtual private (VPN), 470 wide area (WAN), 304 wireless LAN, 303 Network administrator: Employee who installs, configures, and maintains

LANs, WANs, intranets,

tivity issues. 257

and Internet systems; iden-

tifies and resolves connec-

intrusion detection and, 368

security and, 258, 368, Network architecture, 305-6 Network attached storage (NAS): Server that is placed on a network with the sole purpose of providing storage to users and information systems attached to the network. 474, 476 Network attacks, 364-68 Network card: Adapter card, PC Card, ExpressCard module. USB network adapter, or flash card that enables the computer or device that does not have networking capability to access a network. Also called a network interface card (NIC). 315 purchasing desktop computer and, 283 purchasing notebook computer and, 288 Network forensics, 385. See also Computer forensics Network operating system (NOS): Operating system that organizes and coordinates how multiple users access and share resources on a network. 257, 266. See also Network OS Network OS: 257. See also Network operating system peer-to-peer network, 305 user access and, 369 Network server, 305 Network specialist: Person who installs, configures, and troubleshoots network systems; manages system and client software, Web page integration and creation, network security measures, and user accounting; and monitors network event logs for problem resolution. 322 Network standard: Guidelines that specify the way computers access the medium to which they are attached, the type(s) of medium used, the speeds used on different types of networks, and the type(s) of physical cable and/or the wireless technology used. 308 Network topology: Layout of computers and devices in a communications network. 306-7 News, Web and, 472 News Web site, 61, 91 Newsgroup: Online area in which users have written discussions about a particular subject. 71, 121

communications uses and, 298

spam and, 382 Newspapers, online, 25 Newsreaders, 71, 121 Nit, 185 Node, 303, 307 **Noise:** Electrical disturba

Noise: Electrical disturbance that can degrade communications. 319

Nonimpact printer: Type of printer that forms characters and graphics on a piece of paper without actually striking the paper. **189**–92 Nonmanagement employees,

Nonprocedural language:

Type of programming language in which a programmer writes English-like instructions or interacts with a graphical environment to retrieve data from files or a database. **430** Nonresident, 252

Nonvolatile memory: Type of memory that does not lose its contents when a computer's power is turned off. **142**, 145

Norton AntiVirus, 268 Norton SystemWorks, 270

Notebook computer: Portable, personal computer designed to fit on a user's lap. 14–15, 21 converting to Tablet PC, 288 display device, 184 floppy disk drive in, 223 hard disk in, 224 keyboards, 168 PC Cards, 235 pointing stick, 170 power supply, 152 printing from, 192 processors, 139 purchasing, 279–80, 287–89 sales force using, 460 storage media, 223, 236 system unit, 134 theft of, 371 touchpads, 170

tion manager, 110 Note taking software:

Application software that enables users to enter typed text, handwritten comments, drawings, or sketches anywhere on a page. 110

Notepad, in personal informa-

Noyce, Robert, 157 **NS, 146**. *See also* **Nanosecond** Number systems, coding systems and, 140–41

Numbers
check digit, 340
input of, 168
range check, 340
used in worksheets, 107
Numeric check: Validity check
that ensures users enter

only numeric data in a field. 339

Numeric data type, 335 Numeric keypad, 168

Object, 427 possessed, 370, 371

**Object (database):** Database item that contains data, as well as the actions that read or process the data. **349** 

Object code: *See* Object program Object data type, 335 Object program, 425 Object query language (OQL), 384

Object-oriented database (OODB): Database that stores data in objects. 347, 349

Object-oriented programming (OOP) language:

Programming language used to implement an object-oriented design. **427–29** 

Object-relational databases, 347 Obscenity, Internet and, 384 Observation, system development and, 410

OCR, 177. See also Optical character recognition

OCR devices: Optical character recognition devices that include small optical scanners for reading characters and sophisticated software to analyze what is read. 177

Office automation. See Office information system (OIS)

Office information system
(OIS): Information system
that enables employees to
perform tasks using computers and other electronic
devices, instead of manually. Also called office
automation. 461
Offsite, 375

OIS, 461. See also Office information system (OIS)

OLTP, 462. See also Online transaction processing (OLTP)

OMR, 177. See also Optical mark recognition

Online: Describes the state of a computer when it is connected to a network. 8

Online auction: E-commerce method that allows consumers to bid on an item being sold by someone else. **68**, 88

Online backup service: Web site that automatically backs up files to its online location, usually charging a monthly or annual fee. 375

Online banking: Online connection to a bank's computer to access account balances, pay bills, and copy monthly transactions to a user's computer. 23, 116, 472

Online dating, 19

Online Help: Electronic equivalent of a user manual that usually is integrated in a program. 122–23

Online investing: Use of a computer to buy and sell stocks and bonds online, without using a broker. 23, 472

Online meeting, 302

Online service provider:
Company that provides
Internet access as well as
many members-only features. 52

subscribing to, 285

Online shopping, 90, 381, 470
Online social network: Web sites that encourage members to share their interests, ideas, stories, and videos with other registered users.
63. See also social networking Web site

Online storage: Service on the Web that provides hard disk storage to computer users, for free or for a minimal monthly fee. 226, 261, 375. See also Internet hard drive

Online trading: Online connection that allows users to invest in stocks, options, bonds, treasuries, certificates of deposit, money markets, annuities, mutual fund, and so on — without using a broker. 472

Online transaction processing (OLTP), 461

On-screen keyboard, 174, 197 OODB, 349. See also Objectoriented database (OODB)

OOP language, 427. See also Object-oriented programming (OOP) language Open (Information Systems),

Open Source Code software, 43

Open source software:

Software provided for use, modification, and redistribution. **101**, **265**, 267, 271 Opening Adobe PDF files, 113

Operation, support, and security phase: Phase of system development cycle that consists of three major activities: 1) perform maintenance activities, 2) monitor system performance, and 3) assess system security. **422** 

Operating system (OS): Set of programs that coordinates all the activities among computer hardware devices. 11, 251-71 application software and, 101. 252 booting and, 252 client, 262 device configuration, 256 embedded, 266 file management, 257, 259 functions of, 251, 252-58 handheld computers, 252, 266 Internet connection and, 256 job scheduling, 255-56 managing programs, 253–55 memory and, 142, 143 multiprocessing, 255 multipurpose, 266 multitasking, 253, 264, 265, 266 multiuser, 255 network, 257, 266, 305 PDAs, 266, 292 performance monitoring, 257 personal firewall and, 260, 368 purchasing desktop computer and, 281 RAM and, 143 security and, 257, 258 stand-alone, 262-65 types of, 14, 262-65 user interface and, 253 utility programs, 250, 259-61 See also Platform Operational feasibility, 409

Operational management, 455
Optical character recognition
(OCR): Optical reader
technology that involves
reading typewritten,
computer-printed, or handprinted characters from
ordinary documents and
translating the images to a
form that a computer can
process. 177

Optical discs: Type of storage medium that consists of a flat, round, portable disc made of metal, plastic, and lacquer that is written on and read by a laser. 229–34 characteristics of, 229 cleaning, 231 paper disks, 233 Optical fiber, 320

Optical mark recognition (OMR): Optical reader technology that reads handdrawn marks such as small circles or rectangles. 177

Optical mouse: Mouse that uses devices, such as optical sensors or lasers, that emit and sense light to detect the mouse's movement. 169

INDEX

Optical reader, 177 Optical scanner, 177. See also Scanner

Optical storage medium. See CD (compact disc); DVD (digital versatile disc or digital video disc)

OQO handlheld computer, 48 Oracle Corporation, 353 Organizational structure, of an enterprise, 454-56

Organized information, 334 Organizing, 456

OS, 251. See also Operating system (OS)

OSP. See Online service provider Ousterhout, John, 435

Outlook, 69 Outlook Express, 69

Output: Data that has been processed into a useful form. **182,** 183–99 design, 418–19 ethics of altering, 378 voice, 194

See also Output device Output device: Any hardware component that conveys

information to one or more people. 7, 182-96 audio, 193 data projector, 195, 289

display. See Display device fax machine, 194 headsets, 194 multifunction peripheral, 194 physically challenged users,

printers, 187-93 purchasing desktop computer and, 281 speakers, 193

Outsource (software development): Having a source outside a company develop software for the company. Some companies outsource just the software development aspect of their IT operation, while others outsource more or all of their IT operation. 415

Outsourcing (storage), 477

P2P: Type of peer-to-peer network on which users access each other's hard disks and exchange files directly over the Internet. 306. See also File sharing network

Packaged software: Massproduced, copyrighted, prewritten software available for purchase. **101, 415** Packets, 308

Paging, 255

Paint program, starting, 102, 103 Paint software: Application

software that allows users to draw pictures, shapes,

and other graphical images with various onscreen tools. 113. See also Illustration software

personal, 118 professional, 113 starting, 102, 103 Palm, 199 palmOne, 199 PalmPilot, 41 Palm OS, 266, 292, 293 Paper

ink-jet printer, 189 laser printer, 190 wasting, 387

Parallel conversion:

Conversion strategy where the old system runs alongside the new system for a specified time. 421

Parallel port: Type of interface that connects devices to the system unit by transferring more than one bit at a time. 149

Parent, 375

Parents, content filtering by, 384

Parker, Donn, 389 Partial backup, 478. See also Selective backup

Pascal, 431 Password: Private combination of characters associated with a user name that

allows access to certain computer resources. 258, 369

cookies and, 381 encrypted data and, 373 guidelines, 258 hackers and, 369 notebook computers and, 371 Pasting, 106

Payload: Destructive event or prank a malicious-logic program is intended to deliver.

**Payments** 

online banking used to make,

PC camera, 176. See also PC video camera

PC Card: Thin, credit-cardsized removable flash memory device used primarily today to enable notebook computers to access the Internet wirelessly. 148, 235 PC Card modem, 314

PC Card slot: Special type of expansion slot in desktop. notebook, and other mobile computers that can hold a PC Ĉard. 148

PC video camera: Type of digital video camera that enables a home or small business user to capture video and still images, send e-mail messages with video

attachments, add live images to instant messages, broadcast live images over the Internet, and make video telephone calls. 6, 176

purchasing desktop computer and, 283 purchasing Tablet PC and, 291

PC-compatible, 14 PC-DOS, 262

PCMCIA, 147. See also Personal Computer Memory Card International Association

PCS, 321. See also Personal **Communications Services** (PCS)

PC-to-TV port, 288

PDA (personal digital assistant): One of the more popular lightweight mobile devices in use today, providing personal organizer functions such as a calendar, appointment book, address book, calculator, and notepad. 15, 41. See also

Personal digital assistant flash memory cards, 148 input, 172, 174 Internet access, 52, 436 operating system, 266, 292 Palm devices, 199 picture messaging using, 298 printing from, 192 purchasing, 279-80, 292-94 sales force using, 460 screens, 184 software for, 110 storage media for, 236 stylus, 172, 174 system unit, 135 text messaging using, 298

PDF: Portable Document Format. A popular file format used by document management software to save converted documents. 111 Peer, 305

Peer-to-peer network: Simple, inexpensive network that typically connects fewer than 10 computers. 305-6 Pen drive, 236. See also USB flash drive

Pen input: Input device used by mobile users to write, draw, and tap on a flat surface to enter input. 172 Pentium, 40, 42, 44, 45, 139

Performance monitor (operating system): Operating system program that assesses and reports information about various computer resources and devices. 257 Performance monitoring (sys-

tem development), 422 Peripheral: Device that connects to a system unit and is controlled by the processor in the computer. 147

Perl: Practical Extraction and Report Language. Scripting language developed at NASA's Jet Propulsion Laboratory as a procedural language similar to C and C++. 435

Perpendicular recording: Data storage technique in which hard disks align magnetic particles vertically, making much greater storage capacities possible. 223

Personal Communications Services (PCS): Term used by the U.S. Federal Communications Commission (FCC) to identify all wireless digital communications. 321

Personal computer: Computer that can perform all of its input, processing, output, and storage activities by itself and contains a processor, memory, one or more input and output devices, and storage devices. 14 buying, 144 cache, 144-45 desktop. See Desktop computer entertainment and, 398 notebook. See Notebook computer price of, 144 processor, 139 purchasing, 144, 279-81 transferring information between PDA and, 110 transferring pictures from digital camera into, 118 Personal computer mainte-

nance utility: Utility program that identifies and fixes operating system problems, detects and repairs disk problems, and includes the capability of improving a computer's performance. 122, 270

Personal Computer Memory Card International Association (PCMCIA), 147

Personal computer salesperson, 26 Personal digital assistant, 15. See also PDA

Personal DTP (desktop publishing) software: Application software that helps home and small office/ home office users create newsletters. brochures, advertisements, postcards, greeting cards, letterhead, business cards, banners, calendars, logos, and Web pages. 117

Personal finance software:

Simplified accounting program that helps home users or small office/home office users manage finances. 116

Personal firewall: Utility that detects and protects a personal computer and its data from unauthorized intrusions. 260, 368, 379

Personal identification number (PIN), ATM, 180

Personal identification number (PIN), user:

Numeric password, either assigned by a company or selected by a user. 370

Personal identity, theft of, 379–82

Personal information, safeguarding, 379

Personal information manager (PIM):

Application software that includes features to help users organize personal information. 110

Personal paint/image editing software: Application software that provides an easyto-use interface, usually with more simplified capabilities that allows users to draw pictures, shapes, and other images. 118

Personal photo editing software: Application software that allows users to edit digital photographs by removing red-eye, erasing blemishes, restoring aged photos, creating special effects, or creating electronic photo albums. 118, 175

Personal use, software for, 115–20

Personal Web site, 63 PGP, 374. *See also* Pretty Good Privacy (PGP)

Pharmacies, online, 472

Pharming: Scam where a perpetrator attempts to obtain a user's personal and financial information via spoofing. 382

Phased conversion:

Conversion strategy used by larger systems with multiple sites where each location converts at a separate time. 421

Phases: Categories into which system development activities are grouped: (1) planning phase, (2) analysis phase, (3) design phase, (4) implementation phase, and (5) support phase. 406–22

**Phishing:** Scam in which a perpetrator sends an official

looking e-mail that attempts to obtain your personal and financial information. 48, 381–82

Phoneline network, 316 Photo community, 175, 177

Photo printer: Type of nonimpact color printer that produces photo-lab-quality pictures. 190

storage media for, 236

Photographs, 64 altering, 378 clip art, 105 editing, 118

personal DTP software, 117 Picture CDs and, 232

PHP: PHP: Hypertext Preprocessor. Free, open source scripting language. 435

Physical transmission media, 319–20

Physically challenged users input devices for, 197 output devices for, 197

PictBridge: Standard technology that allows you to print pictures directly from a digital camera by connecting a cable from the digital camera to a USB port on the printer. 190

Picture CD: Single-session CD-ROM that stores digital versions of film using a jpg file format. 232

Picture messaging: Wireless messaging service that allows users to send graphics, pictures, and sound files, as well as short text messages to a phone, PDA, or computer. 299. See also Multimedia message service (MMS).

Pictures scanning, 177 Pie chart, 108 PILOT, 431

Pilot conversion: Conversion strategy where only one location in a company uses a new system — so it can be tested. 421

PIM. See Personal information manager

PIN, 180, 370. See also Personal identification number (PIN)

**Piracy:** Unauthorized and illegal duplication of copyrighted material. **372** software, 372, 378

Pixel: The smallest element in an electronic image. Short for picture element. 176, 185 CRT monitor, 186 digital camera and, 175 distance between, 185 Pixel pitch, 185 Pixilated, 212 PKZIP, 269 Plaintext, 373 Planning, 456 project management and, 408–9

Planning phase: Step in the system development cycle that begins when a steering committee receives a project request. 406, 411, 412–13, 422

Plasma monitor: Display device that uses gas plasma technology, which sandwiches a layer of gas between two glass plates. 185

Platform, 252 Platter, 224, 225, 226 **Player:** Software used by a person to listen to an audio file on a computer. 64 PL/1, 431

Plotters: Sophisticated printers that produce high-quality drawings such as blueprints, maps, and circuit diagrams using a row of charged wires (called styli) to draw an electrostatic pattern on specially coated paper and then fuse toner to the pattern. 192

Plug and Play: Technology that gives a computer the capability to configure adapter cards and other peripherals automatically as a user installs them. 256

Plug-in: Program that extends the capability of a browser; often used to enhance multimedia. 66

Pocket hard drive: Selfcontained unit that you insert in and remove from a slot or USB port in a device or computer. 226 Pocket PC, 266

Podcast: Recorded audio, usually an MP3 file, stored on a Web site that can be downloaded to a computer or a portable media player such as an iPod. 10, 64

Point, 106
Point of sale (POS), 180
Pointer: Small symbol displayed on a computer screen whose location and shape changes as a user moves a pointing device.
103, 167, 197

Pointing device: Input device that allows a user to control a pointer on the screen. 167–72 digital pen, 172, 175 joystick, 171 light pen, 171 mouse, 169 physically-challenged users, 197 pointing stick, 170 purchasing notebook computer and, 288 stylus, 172, 174 touch screen, 171 touchpad, 170 trackball, 170 wheel, 171

Pointing stick: Pressuresensitive pointing device shaped like a pencil eraser that is positioned between keys on a keyboard and moved by pushing the pointing stick with a finger.

Policy

acceptable use. See
Acceptable use policy
(AUP)

employee monitoring, 384 software installation and use, 372

Pop-up blocker: Filtering program that stops pop-up ads from displaying on Web pages. 122, 269
Port: Point at which a periph-

eral attaches to or communicates with a system unit so it can send data to or receive information from the computer. 136, 148-50 Bluetooth, 150 COM, 149 FireWire, 150 IrDA, 150 LCD monitor, 185 MIDI, 150 parallel, 149, 150 purchasing desktop computer and, 281 purchasing notebook computer and, 288 SCSI, 150 serial, 149, 150 USB, 149-50 Portable (storage medium), 222

Portable computer. *See* **Notebook computer** 

Portal: Web site that offers a variety of Internet services from a single, convenient location. 61, 467 broadband and, 319

POS, 180. See also Point of sale POS terminal: Terminal used by retail stores to record purchases, process credit or debit cards, and update inventory. 180

Possessed object, 370, 371 Post-implementation system review, 422 Posture, 386

Power flat-panel monitor use of, 185

INDEX

problems with, 374–75 saving, 387

PowerBuilder: Powerful program development tool developed by Sybase that is best suited for Web-based and large-scale enterprise object-oriented applications.

Power Macintosh, processor in, 139

Power supply: Component of the system unit that converts wall outlet AC power to the DC power that is used by a computer. 136, 152 CMOS, 146

notebook computers, 152 RAM and, 143, 144

Power user: User who requires the capabilities of a workstation or other powerful computer, typically working with multimedia applications and using industry-specific software. 18, 21

input devices for, 196 output devices, 192, 196 printers, 192

processor selection, 154 storage and, 220–21, 239 UNIX and, 264

Powerline cable network, 316 PowerPC G4, 139 PowerPC G5, 139

Practical Extraction and Report Language, 435. See also Perl

Preliminary investigation:
Investigation that determines the exact nature of a problem or improvement and decides whether it is worth pursuing. Also called feasibility study. 413–14. See also Feasibility study

Presentation graphics software: Application software that allows a user to create visual aids for presentations to communicate ideas, messages, and other information to a group. 11, 109

Presentations developing using presentation graphics software, 109 multimedia, 114

Pretty Good Privacy (PGP):
Popular e-mail encryption
program that is free for personal, noncommercial use.
374

Price

of personal computers, 144 scanned items and, 178

Primary key: Field in a database that uniquely identifies each record in a file. Also called key field. 336. See also Key field Print: Placing the copy of a document on paper or some other medium. 106
Print server, 305

Print server, 305 Print spooler, 256

Printer: Output device that produces text and graphics on a physical medium such as paper or transparency film. 7, 187–93

dot-matrix, 192 impact, 192–93 ink-jet, 189–90

large-format, 192 laser, 190–91

line, 193 mobile, 192

nonimpact, 189–92

parallel ports, 149 photo, 190

plotters, 192

purchasing desktop computer and, 283, 284 storage media for, 236 thermal, 191

Printer sharing, Internet connection and, 379

Printing database

database report, 346 digital images, 175

pictures from Picture CD, 232 process of, 106 screen display and, 103

spooling and, 256 Privacy

brain fingerprinting and, 385 disadvantage in computers, 5 consumer, 461

employee monitoring and, 120, 384

information, 379–85 laws, 382–83

medical records and, 239

Procedural language: Type of programming language in which a programmer writes instructions that tell the computer what to accomplish and how to do it using a series of English-like words to write instructions. Often called a third-generation language (3GL).

425–26. See also Third-

generation language (3GL)

Procedure, 456 backup, 478

Process (enterprise), workflow and, 469

Processing batch, 461

electronic data interchange (EDI) and, 468 grid computing and, 478 multi-, 255

online transaction (OLTP), 462

Processor: Electronic component on a computer's motherboard that interprets and carries out the basic instructions that operate the computer. Also called CPU or central processing unit. 7, 137–39. See also Central processing unit (CPU) purchasing desktop computer and, 281, 283 purchasing notebook computer and, 288

Product activation: Process that attempts to prevent software piracy by requiring users to provide a software product's 25-character identification number in order to receive an installation identification number. 373

Product design, software for,

Production, manufacturing enterprise and, 459

Professional photo editing software: Image editing software that allows photographers, videographers, engineers, scientists, and other high-volume digital photo users to edit and customize digital photos. 113 Profile, electronic, 380

Program: Series of instructions that tells a computer what to do and how to do it. Also called software. 10 background, 254, 255 backup of, 223, 374–75 designing, 419 development tools, 431–32 foreground, 254–255 kernel managing, 252

Program development cycle:
Series of steps programmers use to build computer programs, consisting of six steps: (1) analyze requirements, (2) design solution, (3) validate design, (4) implement design, (5) test solution, and (6) document solution. 420, 438–42

Program development tools: Program that provides a VPE or user-friendly environment for building programs. 427–32

Program specification package, 419

Programmer: Person who writes and modifies computer programs. Also called a developer. 12, 423, 442 career as, 442 layout chart for, 419 program development cycle and, 438–39Programming learning, 432

Programming language: Set of words, symbols, and codes that enables a programmer to communicate instructions to a computer. **423**–37

low-level, 424–25 machine-dependent, 424 object-oriented, 427–29 other, 430–31 procedural, 425–26 visual, 428–29

Programming team: A group of programmers that may develop programs during the program development cycle. 439

Project leader: Member of a project team who manages and controls the budget and schedule of the project. 408

Project management: Process of planning, scheduling, and then controlling the activities during the system development cycle. 408–9

Project management software (users): Application software that allows a user to plan, schedule, track, and analyze the events, resources, and costs of a project. 111

Project plan, 409

Project request: Written, formal request for a new or modified system. Also called a request for system services. 411. See also Request for system services

Project team: Group of people that consists of users, the systems analyst, and other IT professionals. 408 preliminary investigation and, 414

Projector, data, 195, 289 Prolog, 431

Proprietary (Information systems), 478. See also Closed (Information systems)
Protocol, Internet address, 53,

Protocol, Internet address, 53, 54

Prototype: Working model of a proposed system. 419 Proxy server, 368 Pruning, 217

PSTN, 310. See also Public switched telephone network (PSTN) Public switched telephone net-

work (PSTN), 310 **Public-domain software:** Free software that has been donated for public use and has no copyright restric-

tions. **101**Publishing entities, content management systems and,

466 Publishing, computers used in,

25 Publish, 10

Purchasing

desktop computer, 281–87 mobile device, 292–94 notebook computer, 287–89 personal computer, 279–81

processors, 139 tablet PC, 290–91 Pure Tablet PCs, 290

#### QBE, 345. See also Query by example

QUALCOMM, 323 Quality review, 419

Quarantine: Separate area of a hard disk that holds the infected file until a virus can be removed. 366

**Queue:** Lineup of multiple print jobs within a buffer. **256** 

Query: Request for specific data from a database. 109, 344, 348, 349

Query by example (QBE):
DBMS feature that has a
graphical user interface to
assist users with retrieving
data. 345

Query language: Language used with databases that consists of simple, English-like statements that allows users to specify the data to display, print, or store. 344, 348, 349, 430

Questionnaire, for system development, 410

RAD: Rapid application development. Method of developing software in which a programmer writes and implements a program in segments instead of waiting until an entire program is completed. 427, 429. See also Rapid application development

Radiation, display devices and, 186

Radio, broadcast, 321

Radio frequency identification, 178–79, 309. See also RFID

Radio waves Bluetooth and, 309 microwave, 321

RAID (redundant array of independent disks):
Redundant array of independent disks. Group of two or more integrated hard disks that acts like a

single large hard disk. 226,

RAM (random access

memory): Type of memory that can be read from and written to by the processor and other devices. Programs and data are loaded into RAM from storage devices such as a hard disk and remain in RAM as long as the computer has continuous power. 142,

### 143–45. See also Main memory; Primary storage

access times, 146

booting computer and, 252 operating system managing, 255

purchasing desktop computer and, 281, 283 system files loaded into, 252 types of, 144

Random access memory (RAM), 143–45. See also RAM

Range check: Validity check that determines whether a number is within a specified range. 340

Rapid application development, 428. See also

Reading: Process of transferring data, instructions, and information from a storage medium into memory. 222 CD-R, 232 CD-ROM, 231

CD-RW, 232 direct access a

direct access and, 235 floppy disk, 223, hard disk, 224

#### Read-only memory (ROM):

Type of nonvolatile memory that is used to store permanent data and instructions. 145

access times, 146 Read/write head, 224, 225, 226 hard disk, 224, 225, 226

Real time: Describes users and the people with whom they are conversing being online at the same time. 71

RealOne Player, 64

Recalculation, in spreadsheets, 108

Receiving device: Device that accepts the transmission of data, instructions, or information. **296**, 306

Record: Group of related fields in a database . 108, 336 adding, 336

changing, 338 deleting, 338–9

Recording, audio and video, 399

Recording Industry Association of America (RIAA), 46

Recovery disk (boot), 268. See also Boot disk

Recovery plan, 479

Recovery utility: DBMS feature that uses logs and/or backups to restore a database when it becomes damaged or destroyed. 346

Recycling computer equipment, 387 toner cartridges, 191 Red Hat, 271 Redundancy, 477 Redundant array of independent disks, 474. See also RAID (redundant array of independent disks)

Redundant components:

Components used so that a functioning computer can take over automatically the tasks of a similar component that fails. 477

Redundant data, 341, 342

Reference software:

Application software that provides valuable and thorough information for all individuals. 119

Refresh rate, 186 CRT monitor, 186 Regional ISP, 52

**Relation:** Term used by developers of relational databases for file. **347** 

Relational database: Database that stores data in tables that consist of rows and columns, with each row having a primary key and each column having a unique name. 347–48, 353

**Relationship:** Connection within data in a database. 348

logical, 340

Reliability of computers, 5 Removable disk drives, backup using, 375

Removable hard disk: Hard disk that can be inserted and removed from a drive.

### Repetition control structure: Type of control structure

that enables a program to perform one or more actions repeatedly as long as a certain condition is met. See also loop. 441–42

Repetitive strain injury (RSI): Injury or disorder of the muscles, nerves, tendons, ligaments, and joints. 168, 385 government standards and, 169

Replace, 105

Report

database, 108, 346 decision support system and, 463

feasibility, 414 management information system and, 462–63

Report generator: DBMS feature that allows users to design a report on the screen, retrieve data into the report design, and then dis-

play or print the report. Also called a report writer. **346.** *See also* **Report writer** 

Report Program Generator, 430. See also RPG Report writer, 346, 432. See also Report generator

Request for information (RFI), 416, 417

Request for guotation (RFP), 416, 417

Request for quotation (RFQ), 416, 417

Request for system services, 411. See also Project request

Requirements analysis, during program development, 439 Research

in design phase, 416 market, 460

for system development, 410 Web site, 96

Research in Motion (RIM), 271 Reset button, restarting computer using, 252

Resolution: The number of horizontal and vertical pixels in a display device. 176 CRT monitor, 186 ink-jet printers, 189 LCD displays, 185

Resources, 8

Web site, 87

Resources (enterprise) coordinating and controlling, 456

Response time, 185

Restarting a computer, 252
Restore: To copy backed up
files by copying them to
their original location on
the computer. 375

Restore program: Program that reverses the backup process and returns backed up files to their original form. 261

#### REstructured eXtended eXecutor, 435. See Rexx

Retailers

See E-tail

Review, post-implementation system, 422

Revolutions per minute (rpm), 226

Rexx: REstructured eXtended eXecutor. Procedural interpreted scripting language for both professional programmers and nontechnical users. 435. See also

#### REstructured eXtended eXecutor

RFI, 416, 417. See also Request for information (RFI)

RFID: Short for radio frequency identification; standard, specifically a protocol, that defines how a network uses radio signals to communicate with a tag placed in or attached to an object, an animal, or a person. 178–79, 309. See also Radio frequency identification

INDEX

RFID reader: Reading device that reads information on an RFID tag via radio waves. 178 RFID tags, 47

RFP, 416, 417. See also Request

for proposal (RFP) RFQ, 416, 417. See also Request for quotation (RFO)

RIAA. See Recording Industry Association of America

Ring network: Type of network topology in which a cable forms a closed loop (ring) with all computers and devices arranged along the ring. 307

Ripping, 232

Ritchie, Dennis, 427 Robots, 22

ROM, 145. See also Read-only memory

**Router:** Communications device that connects multiple computers or other routers together and transmits data to its correct destination on a network. **315–**16 Routing slip, collaboration

and, 302 Row (database): Term used by users of relational databases for record. 108, 347

Row (spreadsheet), 107

**RPG:** Report Program Generator. Developed by IBM in the early 1960s to assist businesses in generating reports. 430. See also

Report Program Generator Rpm, 226. See also Revolutions per minute (rpm)

RSI, 385. See also Repetitive strain injury (RSI)

RSS 2.0: Really Simple Syndication. Specification that content aggregators use to distribute content to subscribers. 63, 436

Ruby on Rails: Open source framework that provides technologies for developing object-oriented, databasedriven Web sites. 436

Run: Process of using software.

Russo, Patricia, 323

Safeguards, 363

Sales force automation (SFA): Software that equips traveling salespeople with the electronic tools they need to be more productive. 460

SAN, 475. See also Storage area network (SAN)

SanDisk Corporation, 241 SATA, 228. See also Serial Advanced Technology Attachment

Satellite

communications, 321-22 GPS and, 301

microwave and, 321 Satellite companies

Internet structure and, 51 wireless Internet access, 52

Satellite modem: Internet connection that communicates with a satellite dish to provide high-speed Internet connections via satellite. 52

Save: To transfer a document from a computer's memory to a storage medium. 106

Scalability: Measure of how well computer hardware, software, or an information system can grow to meeting increasing performance demands. 477

Scanner: Light-sending input device that reads printed text and graphics and then translates the results into a form the computer can process. 6, 177-80. See also **Optical** scanner

bar code, 178 fingerprint, 181

flatbed, 177 optical, 177

purchasing desktop computer and, 283

Scanner fraud, 178

Scenes, 217 Schedule feasibility, 409 School

connecting to Internet through, 51

content filtering used by, 384 Science,

computers used in, 24 Web site, 93 Screen, 186

Screen saver: Utility program that causes a display device's screen to show a moving image or blank screen if no mouse activity occurs for a specified time. 261

Scope, 408 Script, 434

Script kiddie: Someone who accesses a computer or network illegally with the intent of destroying data, stealing information, or other malicious action but does not have the technical skills and knowledge. 362 Scripting language, 434–35

Scrolling: Process of moving different portions of a document on the computer's screen into view. 105 SCSI interface, 228

SCSI port: Special high-speed parallel port to which

peripherals, such as disk drives and printers, can be attached. 150

SD, 236. See also Secure Digital

Seagate Technology, 241 Search engine: Program that finds Web sites, Web pages, images, videos, news, and other information. 57, 58, 60 - 61

3-D, 61

databases and, 350 popular search sites and, 58 portal link to, 467 using, 57, 58, 60-61, 96

Search sites, popular, 58 Search text: Word or phrase entered in a search engine's text box to find information on a Web page. 60-61. See also Keywords

Search tools, 96 Search utility: Program that

attempts to locate a file on your computer based on criteria you specify. 259

Secondary storage, 221. See also Storage medium Sectors, 222

floppy disk, 223 storing data and, 261

Secure Digital (SD): Type of miniature mobile storage medium that is a flash memory card capable of storing between 16 MB and 1 GB of data. 236

Secure site: Web site that uses encryption techniques to secure its data. 374

Security, 362-76, 389 backup and, 375, 478 biometric devices and, 181 database, 341, 342, 346, 351 developing plan, 479 disaster recovery plan and, enterprise storage system

and, 476 enterprise-wide, 479 ethics and, 376–78 financial Web sites, 472 hardware vandalism and theft, 371 information privacy, 379-85 information system, 422 information theft, 373-74

Internet and, 389 online shopping, 471 operating system and, 258 passwords and, 258 personal data and, 350 screen savers for, 261 software theft, 372-73, 378 system failure, 374–75 unauthorized access, 368-70 unauthorized use, 368-70 virtual private network and,

470

Selection control structure:

Type of control structure that tells the program which action to take, based on a certain condition. 440

Selective backup, 375, 478. See also Partial backup

Sending device: Device that initiates instructions to transmit data, instructions, or information. 296, 297, 306

Sequence control structure: Type of control structure that shows one or more actions following each other in order. 440

Sequential access, 235

Serial Advanced Technology Attachment, 228. See SATA

Serial port: Type of interface that connects a device to the system unit by transmitting data one bit at a time. 149,

Server: Computer that controls access to the hardware, software, and other resources on a network and provides a centralized storage area for programs, data, and information. 50, 305. See also Host

blade, 477 database, 305, 350 dedicated, 305 file, 305 FTP, 71

midrange, 16

network, 305 network attached storage, 474

network operating system on, 266 print, 305 processors, 139

proxy, 368 Web, 54

Service plan, purchasing computer and, 287 Servlet, 434

Session cookie, 381 SFA, 460. See also Sales force

automation (SFA) Shareware: Copyrighted software that is distributed at no

cost for a trial period. 101 copyrighted music, 114 copyrighted videos, 114

resources, 8 Shipping, distribution systems and, 460

Shockley, William, 35 Shockwave, 443 Shopping

e-commerce used for, 68

Shopping bot: Web site that searches the Internet for the

best price on a product or service. 473

Shopping cart: Element of an electronic storefront that allows a customer to collect purchases. 68, 470 cookies and, 381

Short message service (SMS),

Shugart, Al, 37, 38, 241 Signature verification system, 181, 370

Single user/multitasking, 253 Single user/single tasking, 253 Single-session disc, 231 Picture CD, 232

Single-user license agreement, 372. *See also* End-user license agreement (EULA)

Slide show, 109

Small office/home office (SOHO): Describes any company with fewer than

50 employees, as well as the self-employed who work from home. 18, **20** input devices, 196

output devices, 190, 196 printer, 190 processor selection, 154

storage and, 239
Web cam, 176

Smalltalk, 431

Smart card: Card, similar in size to a credit card or ATM card, that stores data on a thin microprocessor embedded in the card. 181, 237

Smart card (biometric): Card that stores personal biometric data on a thin microprocessor embedded in the card. 181

Smart dust, 179

Smart phone: Internet-enabled telephone that usually also provides PDA capabilities. **16,** 48

16, 48 flash memory and, 145, 148 mobile users, 21 operating system for, 266 picture messaging and, 298 screen on, 184 storage media for, 225 text messaging and, 298 Web access and, 436 wireless service provider and, 52

SMS (short message service). 298. *See also* **Text messaging** SoBig virus, 46

Social engineering: Act of gaining unauthorized access or obtaining confidential information by taking advantage of the trusting human nature of some victims and the naivety of others. 384

Social networking Web site:

Web site that encourages members to share their

interests, ideas, stories, and videos with other registered users. 10, 63. See also online social network

Social security number, protecting, 379

Society

computer applications in, 22–26

ethics and, 376-78

Software: Series of instructions that tells a computer what to do and how to do it. Also called a program. 10–13 acquiring in design phase,

bundled, 281 communications, 310 compatibility, 280 copyrighted, 378 custom, 101, 415 development of, 12 enterprise, 456–66 filtering, 310 illegal copying of, 124 installing new, 252 license agreement, 372

installing new, 252 license agreement, 372–73 open source, 265, 267, 271 packaged, 101, 415 purchasing desktop computer and, 281

suite, 116 system, 10–11 system failure and, 374–75

testing, 417 vendors, 417

Software piracy, 372, 378

Software suite: Collection of individual programs sold as a single package. Business software suites typically include word processing, spreadsheet, e-mail, and presentation graphics software. 110, 116, 281

Software theft: Computer security risk that occurs when someone (1) steals software media, (2) intentionally erases programs, or (3) illegally copies a program. 372–73, 378

SOHO, 20. See also Small office/home office

Solaris, 266 Son, Masayoshi, 125

Sound, 64, 173. See also Audio; Microphone; Music; Sound card; Speakers

Sound card: Adapter card that enhances the sound generating capabilities of a personal computer by allowing sound to be input through a microphone and output through external speakers or headset. 135, 147
MIDI standard, 150
purchasing desktop computer and, 283

Source program: Program

Source program: Program that contains the language instructions, or code, to be converted to machine language. **425–**26

Spam: Unsolicited e-mail message or newsgroups posting sent to many recipients or newsgroups at once. 48, 73, 268, 379, 382

Speakers: Audio output devices that generate sound. 7, 193 purchasing desktop computer and, 283, 284 purchasing Tablet PC and, 291 Special-purpose terminal, 180 Speech, 64

Speech recognition:
Computer's capability of distinguishing spoken words. See also voice

recognition. 173

Speed
advantage in computers, 5
access times, 146
bus, 151
bus width, 151
cache, 144–45
processor, 139
RAM, 144–45
of storage devices and memory, 222
system clock influence on, 139

Spelling checker, 106 Splitting, 217 Spoiler, 73

Spoofing: Technique intruders use to make their network or Internet transmission appear legitimate to a victim computer or network. 367 safeguards against, 367–68

Spooling: Operating system process that sends print jobs to a buffer instead of sending them immediately to the printer. The buffer then holds the information waiting to print while the printer prints from the buffer at its own rate of speed. 256

Sports, Web site and, 91 **Spreadsheet software:** 

Application software that allows a user to organize data in rows and columns and to perform calculations on the data. 11, 107–8

Spyware: Program placed on a computer without the user's knowledge that secretly collects information about the user. 48, 268, 381

Spyware remover: Program that detects and deletes spyware on a user's computer. 122, 268

SQL: Query language that allows users to manage, update, and retrieve data in a relational DBMS. 348, 430. See also Structured Query

Language SRAM, 144. See also Static RAM

Stand By, 252

Stand-alone operating system:
Complete operating system that works on a desktop computer, notebook computer, or mobile computing device and that also works in conjunction with a network operating system.

262–65. See also Client operating system

Stand-alone utility programs, 122, 259, 267–70

Standards: Sets of rules and procedures a company expects employees to accept and follow. 407

Star network: Type of network topology in which all computers and devices on the network connect to a central device, thus forming a star. 307

Start button (Windows XP), starting application using, 103

Starting application software, 102,

103 See also Booting

Startup instructions, flash memory holding, 145 Static RAM (SRAM), 144

approval by, and, 418

Steering committee: Decisionmaking body in a company. 408

implementation phase and, 419 planning phase and, 412 preliminary investigation

preliminary investigation and, 414 system proposal and, 415

Stock trading, online, 472 Stoll, Clifford, 389 Storage, 142, 220–41 advantage in computers, 5 back up and, 261

back up and, 261 buffer, 255 clipboard used for, 106 compressed files, 261 digital cameras using, 175 file manager functions, 259 grid computing and, 478 network attached (NAS), 474–476

online, 375 RAID and, 474

saving document and, 106 scalability, 477 storage area network (SAN),

475, 476

INDEX

swapping data between memory and, 255 terms, 222

Storage appliance, 474

Storage area network (SAN): High-speed network with the sole purpose of providing storage to other servers to which it is attached. 475,

Storage device: Hardware used to record (write and/or read) items to and from storage media. 7, 222

size of, 142 Storage media: The physical material on which a computer keeps data, instructions, and information. 7, 221 access times, 222 capacity, 222 CD, 232 CD-ROM, 231 CD-RW, 232 DVD, 233 DVD+RW, 234 DVD-RW, 234 DVD-ROM, 233 floppy disk, 222, 223 hard disk, 224-28 microfiche, 238 microfilm, 238 miniature mobile, 235-37 online storage, 228 optical discs, 229-34 PC Card, 235 Picture CD, 232 tape, 235-35 Zip disk, 223

Stored program concept, 142 Storing, 138. See also Storage Strategic decisions, 463

Streaming: Process of transferring data in a continuous and even flow. 64, 472 Streaming audio, 64 Streaming video, 65
Structured Query Language

(SQL): Query language used with databases that allows users to manage. update, and retrieve data.

Stylus: Small metal or plastic device that looks like a ballpoint pen, but uses pressure instead of ink to write, draw, or make selections. **15, 172,** 174, 293. See also Digital pen

Subject directory: Search tool that classifies Web pages in an organized set of categories and subcategories. 57, 58, 96 popular search sites and, 96 using, 96 Submenu, 103 Subwoofer, 193 Summary report, 462

Sun, 266 J2EE platform, 469 Java and, 41, 443 JavaScript, 434 Sun StarOffice, 110

Supercomputer: Fastest, most powerful, and most expensive computer, capable of processing more than 100 trillion instructions in a single second. 17

Support tools, for application software, 122–24

Surfing the Web: Activity of using links to explore the Web. 57

anonymously, 379

**Surge protector:** Device that uses special electrical components to smooth out minor noise, provide a stable current flow, and keep an overvoltage from reaching the computer and other electronic equipment. Also called a surge suppressor. **374–**75

S-video, 215 Sybase, 353, 429 Symantec, 389 Symbian OS, 267 Symbolic address, 425 Symbolic instruction codes, 424

Synthesizer, 150 System: Set of components that interact to achieve a common goal. 406

System board, 136. See also Motherboard

System bus: Bus that is part of the motherboard and connects the processor to main memory. 151

System clock: Small quartz crystal circuit that is used by the processor to control the timing of all computer operations. 138

System developer: Person responsible for designing and developing an information system. Also called a systems analyst. 408

System development guidelines, 407 project team, 408

System development cycle: Set of activities used to build an information system, including planning, analysis, design, implementation, and support. 406-22, 438-39 analysis phase, 406, 413-15 design phase, 406, 416–19 feasibility assessment, 409 implementation phase, 406, loop, 406 planning phase, 406, 412-13,

project management, 408-9 support phase, 406, 422 System failure: Prolonged

malfunction of a computer. **374**–75

System files

uninstalling programs and, 260

System proposal: Document that assesses the feasibility of each alternative solution and then recommends the most feasible solution for a project. 415

System software: Programs that control or maintain the operations of a computer and its devices. 10-11, 101, 250-71

memory and, 142 role of, 101

System unit: Case that contains the electronic components of a computer that are used to process data. 7, 134-36 adapter cards, 147-48 bays, 151 buses, 151

cleaning, 155 connectors, 148-50 data representation and, 140 - 41

expansion slots, 147 hard disk in, 224 memory and, 142-46 mobile computers and devices, 152-53 motherboard, 136 ports, 148-50

power supply, 152 processor. See Processor Systems analysis

preliminary investigation and, 413-14 Systems analyst: Person

responsible for designing and developing an information system. Also called a system developer. 407 need for, 408 preliminary investigation and, 413-14 program development and, 439

role of, 407-8 system proposal and, 415 testing software, 417 user and, 407

Systems programmer: Person who evaluates, installs, and maintains system software and provides technical support to the programming staff. **270** 

Systems test, 420

T1 line: The most popular T-carrier line. 312 Γ3 line, 312

Tabbed browsing: Web browser feature where the top of the browser displays a tab (similar to a file folder tab) for each Web page you open. 55

Table: Term used by users of relational databases for file.

Tablet PC: Special type of notebook computer that resembles a letter-sized slate, which allows a user to write on the screen using a digital pen. 15, 135, 153 Tags, 433

XML, 436

**Tape:** Magnetic Magnetically coated ribbon of plastic capable of storing large amounts of data and information at a low cost. **234**–35, 375

Tape cartridge, 234

Tape drive: Device used to read and write data and information on tape. 234 bays and, 151

Tape library, 234, 476

Tax preparation software: Application software that is used to guide individuals, families, or small businesses through the process of filing federal taxes. 117

TB, 142. See also Terabyte. T-carrier line: Any of several types of long-distance digital telephone lines that carry

multiple signals over a single communications line. 312 Tcl: Tool Command Language. Interpreted scripting lan-

guage maintained by Sun Microsystems Laboratories. 435. See also Tool Command Language

TCP/IP: Short for Transmission Control Protocol/Internet Protocol; network standard, specifically a protocol, that defines how messages (data) are routed from one end of a network to the other, ensuring the data arrives correctly. 308

Technical feasibility, 409 Technical support, 353 Technology access to, 22

enterprise strategy, 461

Telecommuting: Work arrangement in which employees work away from a company's standard workplace and often communicate with the office through

the computer. 22, 42 Telemedicine: Form of longdistance health care where separate locations conduct

health-care professionals in live conferences on the computer. 24, 44

Telephone cellular. See Cellular telephone smart. See Smart phone twisted-pair cable, 319 Telephone adapters, purchasing notebook computer and, 289 Telephone companies, Internet structure and, 51 Telephone line connecting to Internet through, 51-52 home network using, 316 surge protection and, 375 Telephone network, communications over, 310-12 Telephone number, unlisted, Television connecting computer to, 288 entertainment and, 398 Template, 118 Tendonitis: Inflammation of a tendon due to some repeated motion or stress on that tendon. 385 Terabyte (TB): Approximately one trillion bytes. 142 **Terminal:** Device that consists of a keyboard, a monitor, a video card, and memory, which often all are housed in a single unit. 17, 180 T-Mobile, 52 Test Token, 308 benchmark, 417 disaster recovery plan, 479 feasibility, 409 new information system, 420 product designs, 459 software and hardware, 417 Test plan, 479 Toner, 191 Text editing in word processing document, 106 input, 177 links, 57 optical character recognition and, 177 output, 182 search, 60-61 Web page, 53, 57 worksheet, 107 ogv Text data type, 335 Text messaging: Service that allows users to send and receive short text messages on a smart phone or PDA. 298 See also Short message service (SMS) Theft hardware. See Hardware

identity. See Identity theft

information. See Information

software. See Software theft

generates images by pushing electrically heated pins

against heat-sensitive paper.

Thermal printer: Type of

nonimpact printer that

Third-generation language (3GL): Type of programming language in which a programmer writes instructions that tell the computer what to accomplish and how to do it using a series of English-like words to write instructions. Also called a procedural language. 425. See also Procedural language Thrashing, 255 Three-generation backup pol-Thumb drive: Flash memory storage device that plugs in a USB port on a computer or mobile device. 236. See also USB flash drive Thumbnail: Small version of a larger graphic. 64 image viewer and, 259 Time schedules, for system development, 408-9 Timely information, 334 Title bar: Horizontal space, located at the top of a window, that contains the window's name. 103 Token ring: Network standard in which computers and devices on the network share or pass a special signal, called a token, in a unidirectional manner and in a preset order. 308 disposing of, 191 Tool Command Language, 435. See also Tcl ToolBook, 437 Top-level domain (TLD): Identifies the type of organization associated with the domain. 54 Topology. See Network topol-Torvalds, Linus, 41, 271 Touch screen: Touch-sensitive display device with which users interact by touching areas of the screen. 171 Touchpad: Small, flat, rectangular pointing device that is sensitive to pressure and motion. 170 Tower, 14 **TPS**, **461–**62. See also Transaction processing system (TPS) Track, 222 floppy disk, 223 hard disk, 225, 226

Trackball: Stationary pointing

Tracking, GPS used for, 301

or side. 170

device with a ball on its top

Web-based, 123 Training (system development): Showing users exactly how they will use new hardware and software in a system. 420 Transaction, 461 Transaction processing system (TPS): Information system that captures and processes data from day-to-day business activities. 461-62 See also Data processing Transfer rate telephone line, 312 Transistor, 136, 157 history of, 35 Transitions, 218 **Transmission Control** Protocol/Internet Protocol. 308. See also TCP/IP Transmission media: Materials or substances capable of carrying one or more signals in a communications channel. 318 Travel, computers used in, 25 Travel Web sites, 85, 473 Trojan horse: Program named after the Greek myth that hides within or looks like a legitimate program. 267, **364**–66 safeguards against, 365-66 True condition, selection control structure and, 440 Trusted source, 365 Tuple: Term used by developers of relational databases for record. 347 Turing, Alan, 35 Turnaround document: Document that a user returns to the company that has created and sent it. 177 Twisted-pair cable: Transmission media that consists of one or more twisted-pair wires bundled together. 319 Twisted-pair wire, 319 Typing, repetitive strain injuries and, 385 U3 smart drive: Special type of USB flash drive that includes preinstalled software accessed through a Windows-type interface. Ultra personal computer (uPC): Computer small enough to fit in one hand. See also handheld computer; handtop computer. 15

Ultradense servers, 477. See

also Blade servers

Traffic, 52

computer-based. See

Computer-based training

Training

UMD: Universal Media Disc. Storage media with capacities up to 1.8 GB of games, movies, or music. 233 Unauthorized access: Use of a computer or network without permission. 368-70 Unauthorized use: Use of a computer or its data for unapproved or possibly illegal activities. 368–70 Uncompress: To restore a compressed, or zipped, file to its original form. 269. See also Uniform Resource Locator, 56. See also URL; Web address Uninstaller: Utility program that removes a program, as well as any associated entries in the system files. 260 Uninstalling programs, 260 Uninterruptible power supply (UPS): Device that contains surge protection circuits and one or more batteries that can provide power during a temporary or permanent loss of power. 286, 375 Unit test, 420 UNIVAC 1, 35. See also Universal Automatic Computer Universal Automatic Computer (UNIVAC 1), 35 Universal serial bus port: Port that can connect up to 127 different peripherals with a single connector type. 149–50. See also USB port UNIX: Multitasking operating system that now is available for most computers of all sizes. **264**, 265, 266, 427 Unsubscribe: Process of a user removing his or her e-mail name and address from a mailing list. 71 Unzip, 269. See also Uncompress Updating antivirus programs, 365 data, 338 Upgrade, 262 Uplink, 321 Uploading: Process of transferring documents, graphics, and other objects from a computer to a server on the Internet. 71 compressed files, 269 UPS, 375. See also Uninterruptible power supply (UPS) Upstream rate, 312 Upward compatible, 262 **URL** (Uniform Resource Locator): Unique address

for a Web page. See also

Web address. 56

U.S. Robotics, 41

INDEX

USB 2.0, 149

USB flash drive: Flash memory storage device that plugs in a USB port on a computer or portable device. 7, 47, 148, 236. See also Pen drive; Thumb drive

USB hub: Device that plugs in a USB port on the system unit and contains multiple USB ports in which cables from USB devices can be plugged. 149–50

USB port: Port that can connect up to 127 different peripherals with a single connector type. 149–50 keyboards with, 168 Use, unauthorized, 368–70 Useful information, 334

User: Anyone who communicates with a computer or utilizes the information it generates. 4

User ID: Unique combination of characters, such as letters of the alphabet or numbers, that identifies one specific user. Also called user name. 257, 369. See also User name

User interface: The portion of software that defines how a user interacts with a computer, including how the user enters data and instructions and how information is displayed on the screen. 10, 253 command-line, 253, 262, 264,

265 graphical. See Graphical user

graphical. See Graphical user interface (GUI) menu-driven, 262

User name: Unique combination of characters, such as letters of the alphabet and/or numbers, that identifies a specific user. 70, 257, 369. See also User ID

Users

access controls, 368–69, 373 authenticating using biometric devices, 181 authorized, 341, 346 commands issued by, 167 employee as, 351 hardware availability for, 474, 477

health concerns, 385–87 interacting with DBMS, 341–42

levels of, in enterprise, 455 names, 70 number on Internet, 50 passwords, 369 spyware collecting information about, 381

types of, 18–22 Web services and, 469

Users (system development): 407

Utility: Type of system software that allows a user to perform maintenance-type tasks, usually related to managing a computer, its devices, or its programs. 259–61. See also Utility program

Utility computing: Technology that allows companies to use the processing power sitting idle in a network located somewhere else in the world. Also called on demand computing. 478

Utility program: Type of system software that allows a user to perform maintenance-type tasks usually related to managing a computer, its devices, or its programs. 11, 250, 259–61. See also Utility anti-spam, 122 antivirus, 122, 267–68 backup, 261, 375 CD/DVD burning, 122, 269 diagnostic, 261

diagnostic, 261 disk defragmenter, 261 disk scanner, 260 file compression, 122, 269 file conversion, 122, 269 file manager, 259 image viewer, 259 Internet filters, 268–69 operating system, 251, 259–61 personal computer mainte-

personal computer main nance, 122, 270 personal firewall, 260 pop-up blocker, 122 screen saver, 261 stand-alone, 259, 267–70 spyware remover, 122 uninstaller, 260 Web filter, 122

See also Utility UWB (ultra-wideband):

Network standard that specifies how two USB devices use short-range radio waves to communicate at high speeds with each other. 309

Validation: Process of comparing data with a set of rules or values to find out if the data is correct. 339–40 Validity check, 339–40. Value,

Value-added network (VAN): Third-party business that provides networking services such as secure data and

provides networking services such as secure data and information transfer, storage, e-mail, and management reports. 303

Value-added reseller (VAR): Company that purchases

Company that purchases products from manufacturers and then resells these

products to the public – offering additional services with the product. 417

VAN, 303. *See also* Valueadded network (VAN) Vandalism, hardware, 371

VAR, 417. See also Valueadded reseller (VAR)

VBA, 432. See also Visual Basic for Applications (VBA)

VBScript: Visual Basic, Scripting Edition. Subset of the Visual Basic language that allows programmers to add intelligence and interactivity to Web pages. 435. See also Visual Basic, Scripting Edition

Vendors

packaged software, 415 purchasing computers from, 286, 287

soliciting proposals from, 417 testing and evaluating proposals of, 417 virtual private network use, 470

See also Manufacturers Verifiable information, 334

Vertical market software, 415 Video: Full-motion images that are played back at various speeds. 65 entertainment software and, 120

multimedia and, 64 output, 182 processors and, 139 recording, 399

on Web page, 54 **Video blog:** Blog that contains video clips. **62**Video campra, See PC video

Video camera. See PC video camera

Video card: Adapter card that converts computer output to a video signal that travels through a cable to a monitor, which displays an image on the screen. 135, 147, 186. See also Graphics card

purchasing desktop computer and, 283 terminal and, 180 Video CD, 218 Video chats, 72

Video conference: Meeting between two or more geographically separated people who use a network or the Internet to transmit audio and video data. 176 software for, 121

Video editing software:
Application software that allows a user to modify a segment of video, called a clip. 114

Video input: Process of capturing full-motion images and storing them on a computer's storage medium. 176

Video messaging: Wireless messaging service that enables users to send short video clips. 299

Video projector connecting notebook computer to, 289

Video telephone call:

Telephone call made using a PC video camera that allows both parties to see each other as they communicate over the Internet. 176

Viewable size, 186

Virtual memory: A portion of a storage medium, usually the hard disk, that the operating system allocates to function as additional RAM. 255

Virtual private network

(VPN): Network that provides a mobile user with a secure connection to a company network server, as if the user has a private line. 470

Virtual reality (VR):

Computers used to simulate a real or imagined environment that appears as a three dimensional (3-D) space. 65 multimedia and, 64

Virus: Potentially damaging computer program that affects, or infects, a computer negatively by altering the way the computer works without a user's knowledge or permission.

70, 122, 267–68, 364–66 first, 38 payload, 364 protection from 267-68

payload, 364 protection from, 267–68 safeguards against, 365–66 spyware as, 381 types of, 364–66 Virus author, 267

Virus definition: Known specific pattern of virus code. Also called virus signature. 366. See also Virus signature

Virus hoax: E-mail message that warns users of a nonexistent virus, worm, or Trojan horse. 366

Virus signature: Known specific pattern of virus code. Also called virus definition. 366. See also Virus definition

VisiCalc, 38

Visual Basic for Applications (VBA), 432

Visual Basic, 428

Visual Basic, Scripting Edition, 435. See also VBScript

Visual C#, 428

Visual C++, 428 Visual J#, 428 Visual programming environment (VPE), 428

Visual programming language: Programming language that provides a visual or graphical interface for creating all source code.

Visual Studio: Suite of program development tools from Microsoft that assists programmers in building programs for Windows, Windows Mobile, or operating systems that support Microsoft's .NET Framework. 48, 428–29

Visually impaired users, output devices for, 197

Vlog: Video blog. 62 Vlogosphere: Collection of vlogs worldwide. 62 Voice chats, 72

Voice commands, querying database using, 345

Voice input: Process of entering data by speaking into a microphone. 173

Voice mail: Service that functions much like an answering machine, allowing a user to leave a voice message for one or more people. 302

Voice mailbox, 302

Voice output: Audio output that occurs when a user hears a person's voice or when a computer talks to the user through the speakers on the computer. 194

Voice over IP: Technology that allows users to speak to other users over the Internet using their desktop computer, mobile computer, or mobile device. 73. See also Internet telephony.

Voice recognition: Computer's capability of distinguishing spoken words. See also speech recognition. 106, 173 RAM needed for, 144 See also Speech recognition Voice verification system, 181, 270

VoiceXML (eXtensible Markup Language), 345

Volatile memory: Type of memory that loses its contents when a computer's power is turned off. 142, 144

Volume control, for optical disc drives, 229 von Neumann, John, 35

VPE, 428. See also Visual programming environment

VPN, 470. See also Virtual private network (VPN)

VPN tunnel, 470 VR. See Virtual reality

W3C, 51. See also World Wide Web Consortium Wall, Larry, 435 WAN, 304. See also Wide area

network (WAN) WAP, 309, 376. See also Wireless Application

Protocol (WAP)
War driving: Intrusion technique in which an individual attempts to detect wireless networks via their notebook computer while driving a vehicle through areas they suspect have a wireless network. 376

Warm boot: Process of using the operating system to restart a computer. 252

Warranty, purchasing computer and, 287

WBT, 123. See also Web-based training Weather, Web site and, 91

Weather, Web site and, 91
Web: Worldwide collection of
electronic documents called
Web pages, the Web is one
of the more popular services on the Internet. Also
called the World Wide Web.
10, 50, 54–68

addresses, 56 browsing. *See* **Web browser** communications uses and, 298

cookies and, 380–81 creator of, 75 denial of service attacks and, 367

e-commerce on, 67–68 freeware on, 101 information privacy and, 379–82

multimedia on, 64–66 navigating, 57 processors and, 139 public-domain software on,

Publishing Web pages on. *See* Web publishing searching for information on, 57–61

shareware on, 101 surfing, 57 surfing anonymously,

types of Web sites, 61–63 See also Internet

Web 2.0: Term used to refer to Web sites that allow users to modify Web site content, provide a means for users to share personal information, and have application software built into the site for visitors to use. 54

**Web address:** Unique address for a Web page. Also called

a URL (Uniform Resource Locator). **56** 

Web application: Programs hosted by a Web site. 122. See also Web-based software.

Web browser: Application software that allows users to access and view Web pages. Also called a browser. 54 cookies and, 380, 381 encryption used by, 374 home page, 55, online service provider, 52 software, 11, 121

Web cam: Video camera that displays its output on a Web page. 176

Web database, 350

Web developer: Designer of Web pages. 74, 433 Web farming, 468

Web filtering software:
Program that restricts
access to certain material on
the Web. 268, 384

Web filter, 122

Web folders, communications uses and, 298

Web log, 63. See also blog mobile, 63

Web page: Electronic document on the Web, which can contain text, graphics, audio, and video and often has built-in connections to other documents, graphics, Web pages, or Web sites. 10, 54 downloading, 55 multimedia on, 64 number of visits per month, 56 portal, 467

Searching for, 57–61

Web page authoring software:
Software used to create Web pages that include graphical images, video, audio, animation, and other special effects with interactive content. 114, 436

**Web publishing:** Development and maintenance of Web pages. **66–**67

Web server: Computer that delivers requested Web pages to a computer. 54

Web services: Web applications created with any programming language or with any operating system to communicate and share data seamlessly. 302, 469

Web site: Collection of related Web pages and associated items, such as documents and pictures, stored on a Web server. 10, 21, 54 arts and literature, 98 auctions, 88 careers, 97

click stream and, 468 creating, 66, 67 deploying, 66, 67 directories, 59 entertainment, 84, 472 evaluating, 63, 377 environment, 94 finance, 86 government, 89 guide to, 83–98 health, 95, 473 home page, 55 learning, 92 maintaining, 66, 67 news, 91 planning, 66, 67 posting photographs on, 175 research and, 96 resources and, 87 scalability, 477 science and, 93 shopping, 90 sports, 91 travel, 85, 472 types of, 61-63, 83-98 weather, 91 Web-based Help, 122–23

Web-based software: Programs hosted by a Web site. 101. See also Web application.

Web-based training (WBT):
Computer-based training that uses Internet technology and consists of application software on the Web.

123

WEP, 376. See also Wired Equivalent Privacy

Wheel: Steering-wheel-type input device that is used to simulate driving a vehicle. 172

Wheel, purchasing a computer and, 282

White House, Web site, 40 Whitman, Meg, 75

Wide area network (WAN):
Network that covers a large geographic area (such as a city, country, or the world) using a communications channel that combines

many types of media such as telephone lines, cables, and radio waves. 304 Wi-Fi (wireless fidelity): Short

for wireless fidelity; wireless network that uses radio signals to provide Internet connections to wireless computers and devices. 46, 52, 308. See also 802.11

Wi-Fi Protected Access (WEP):
Security standard that
improves on WEP by
authenticating network
users and providing more
advanced encryption techniques. 376

Wii Remote: Motion-sensing input device that uses

INDEX

Bluetooth wireless technology to communicate with the Wii game console. 172

Wiki: Collaborative Web site that allows users to create, add to, modify, or delete the Web site content via their Web browser. 62

WiMAX: Worldwide Interoperability for Microwave Access. Newer network standard developed by IEEE that specifies how wireless devices communicate over the air in a wide area. 309. See also 802.16

Winchester hard drive, 38
Window: Rectangular area of a
computer screen that displays data or information.
103

Windows CE, 266 Windows operating system, 11 Windows 2000 Server, 266 Windows Explorer, 259 Windows Future Storage, 263. See also WinFS Windows Media Player, 64

Windows Media Player, 64 Windows NT Server, 266 Windows Media Player, 401 Windows Mobile, 266, 292, 293 Windows Server 2003, 266

Windows Vista: Microsoft's fastest, most reliable and efficient operating system, offering quicker application start up, built-in diagnostics, automatic recovery, improved security, and enhanced searching and organizing capabilities. 263

Windows Aero: Windows interface for computers with more than 1 GB of RAM. 253

Windows Vista Basic:
Windows interface for computers with less than 1 GB of RAM, 253

Windows XP: Version of the Windows operating system, which is a fast, reliable operating system. 11, 44, 48, 262–63

date and time and, 146 desktop, 102 disk defragmenter, 261 features of, 262–63 file manager, 259 Internet connection, 256 personal firewall and, 260, 368

role of, 101 security, 257

Windows XP 64-bit Edition: 263

Windows XP Home Edition, 263

Windows XP Media Center Edition, 48, 263 Windows XP Professional, 263

Windows XP Tablet PC Edition, 263

WinFS, 263. See also Windows Future Storage WinZip, 269

Wired Equivalent Privacy (WEP): Security standard that defines how to encrypt data as it travels across wireless networks. 376 Wired home networks, 316

Wireless access point: Central communications device that allows computers and devices to transfer data wirelessly among themselves or to transfer data wirelessly to a wired network. 315

wireless security and, 376

Wireless Application Protocol (WAP): Network standard, specifically a protocol, that specifies how some wireless mobile devices such as smart phones and PDAs can display the content of Internet services such as the Web, e-mail, chat rooms, and newsgroups. 310 Web, 436

Wireless computer, 46 Wireless Ethernet, 309. *See also* 802.11

Wireless fidelity, 309. See also Wi-Fi (wireless fidelity) Wireless home networks, 316–17

Wireless instant messaging, 298

Wireless Internet access, 52, 292, 293, 300, 309, 314

Wireless Internet service provider (WISP): Type of Internet service provider that provides wireless Internet access to computers and mobile devices, such as smart phones and PDAs, with built-in wireless capability or to computers with wireless modems or wireless access devices. 52, 300

Wireless keyboard *See* Cordless keyboard

Wireless LAN (WLAN): Local area network that uses no physical wires. 303

Wireless LAN Access Point, 283

Wireless markup language, 436. See also WML

Wireless messaging services, 298–99

cheating and, 299

Wireless modem: Modem that allows access to the Web

wirelessly from a notebook computer, PDA, smart phone, or other mobile device. 314

Wireless mouse. See Cordless mouse

Wireless network

home, 288
purchasing notebook computer and, 288
Wireless port, 150
Wireless security, 375–76
firewalls and, 376
home users and, 375
mobile users and, 375

Wireless transmission media, 319, 320–22 WISP, 52, 300. See also Wireless Internet service provider

(WISP)
WLAN, 303. See also Wireless
LAN (WLAN)

WML: Wireless markup language. Subset of XML that allows Web developers to design pages specifically for microbrowsers. 436. See also

Wireless markup language Word processing software:

One of the more widely used types of application software; allows a user to create and manipulate documents containing mostly text and sometimes graphics. 11, 105–6. See also Word processor

developing document using, 106

Word processor, 105–6. See also Word processing software Wordwrap, 105

Workflow: Defined process that identifies the specific set of steps involved in completing a particular project or business process. 469

Workflow application:

Program that assists in the management and tracking of all the activities in a business process from start to finish. 469

Workgroup computing, 302 Worksheet: Rows and columns used to organize data in a spreadsheet. 107

Workspace, ergonomics and, 386

World Wide Web (WWW):
Worldwide collection of
electronic documents.
54–68. *See also* Web
creation of, 40

World Wide Web Consortium (W3C): Consortium of more than 350 organizations from around the world that oversees research and sets standards and guidelines for

many areas of the Internet. 40, **51**, 75 accessibility guidelines and, 197

Worm: Program that copies itself repeatedly, using up system resources and possibly shutting down the system. 267, 364–66

WPA, 376. See also Wi-Fi Protected Access

Wrist rest, 385

Write-protected recovery disk, 268

Writing: Process of transferring data, instructions, and information from memory to a storage medium. 222 CD-R, 232 CD-ROMs, 231 CD-RW, 232 direct access and, 235

CD-RW, 232 direct access and, 235 DVD+RW, 234 floppy disk, 222, 223 hard disk, 224

WWW, 54. See also World Wide Web

WYSIWYG (what you see is what you get), 103

xD Picture Card: Type of miniature mobile storage media that is a flash memory card capable of storing between 64 MB and 512 MB of data. 236

Xeon, 139

XHTML: eXtensible HTML.

Markup language that
enables Web sites to be displayed more easily on
microbrowsers in PDAs and
smart phones. 436. See also
Extensible HTML

XML: eXtensible Markup Language. Format for sharing data that allows Web developers to create customized tags, as well as use predefined tags. 436. See also eXtensible Markup Language

Y2K (Year 2000), 43 Y2K bug, 43 Yahoo!, 61, 75 Yes/No data type, 335 Young, Bob, 271

**Zipped files:** Type of compressed files that usually have a .zip extension. **269** 

Zombie: Compromised computer whose owner is unaware the computer is being controlled remotely by an outsider. 367

#### **PHOTO CREDITS**

Chapter 1: Opener Geoff Manasse/Getty Images; Opener Courtesy of Microsoft Corporation; Opener AP Topic Gallery Photo; Opener © Ilene MacDonald / Alamy; Opener Courtesy of Kingston Technology; 1-1a Erik Von Weber/Getty Images; 1-1b2 © Michael Newman / PhotoEdit; 1-1d Yoichi Nagata/Getty Images; 1-1d PRNews/Apple Computer; 1-1e Image Source/Getty Images; 1-1e2 Courtesy of Sony Ericsson Mobile Communications; 1-1f Gregory Kramer/Getty Images; 1-3a Courtesy of Hewlett-Packard Company; 1-3b Courtesy of D-Link Systems; 1-3c Courtesy of Logitech, Inc; 1-3d1 Courtesy of Maxtor; 1-3d2 Courtesy of Hewlett-Packard Company; 1-3e Courtesy of SanDisk Corporation; 1-3f Courtesy of SanDisk Corporation; 1-3g Courtesy of Motorola; 1-3h Courtesy of Sony Electronics Inc.; 1-3i Courtesy of Hewlett-Packard Company; 1-3j David Young-Wolff/Photo Edit; Figure 1-4 Courtesy of Seagate Technology; Figure 1-5 ©Rachel Epstein/Photo Edit; Looking Ahead 1-1 Jeff Sherman/Getty Images; 1-6a Courtesy of Hewlett-Packard Company; 1-6b Courtesy of Hewlett-Packard Company; 1-6c Courtesy of Acer America Corp; 1-6d Courtesy of Hewlett-Packard Company; 1-6e Courtesy of Hewlett-Packard Company; 1-6f Courtesy of Acer America Corp; 1-6g Courtesy of Nokia; 1-6h Courtesy of Hewlett-Packard Company; Courtesy of Acer America, Inc.; AP Photo; 1-9 ©Mark Richards / Photo Edit; 1-10 Courtesy of Acer America Corp; 1- 10 Courtesy of Kingston Technology; 1-13 Courtesy of Hewlett-Packard Company; 1-14 Courtesy of Apple; 1-15 Courtesy of Sony Electronics Inc; 1-16 Courtesy of Fujitsu-Siemens Computers; 1-17 Courtesy of Hewlett-Packard Company; 1-18a-e Courtesy of Nokia; 1-19a AP Image; 1-19b © PRNewsFoto/Nintendo of America; 1-20 Courtesy of Sun Microsystems, Inc; 1-21 AP Image; 1-22 JAMSTEC/ESC; 1-23a Toyota photo; 1-23b © Patti McConville/Imagestate; 1-23c Toyota photo; 1-23d Toyota photo; 1-23e © DiMaggio/Kalish/CORBIS; 1-23f Toyota photo; 1-24 Courtesy of Intuit Inc; 1-24 Jan Cobb Photography Ltd/Getty Images; 1-25 © Tom Prettyman / PhotoEdit; 1-26a © Bob Daemmrich / PhotoEdit; 1-26b Jose Luis Pelaez/Getty Images; 1-26c Courtesy of Sony Ericsson Mobile Communications AB. All Rights Reserved; 1-26d © kolvenbach / Alamy; 1-27 © David Young-Wolff / PhotoEdit; 1-28 © BananaStock / Alamy; 1-29 © Pixland / Imagestate; Looking Ahead 1-2 Pål Liljebäck, SINTEF IKT; 1-30 Thomas Barwick/Getty Images; 1-32 Courtesy of IBM Corporation; 1-33 © Royalty- Free/Corbis; 1-34a AP Images; 1-34c Reza Estakhrian/Getty Images; 1-36 Courtesy of Garmin Ltd; 1-37 © Charles O'Rear/CORBIS; Career Corner Haruyoshi Yamaguchi/Bloomberg News / Landov; Technology Trailblazer 1 © Justin Sullivan/Getty Images; Technology Trailblazer 2 Photo by Business Wire via Getty Images; Special Feature 1: 1937 Courtesy of Iowa State University; 1937 Courtesy of Iowa State University; 1937 Cour University; 1943 Photo courtesy of The Computer History Museum; 1943 Photo courtesy of The Computer History Museum; 1945 Courtesy of the Archives of the Institute for Advanced Study; 1946 From the Collections of the University of Pennsylvania Archives; 1947 © IBM Corporate Archives; 1947 © IBM Corporate Archives; 1951 Courtesy Unisys Corporation; 1952 Courtesy of Hagley Museum and Library; 1953 © IBM Corporate Archives; 1957 © IBM Corporate Archives; 1957 © IBM Corporate Archives; 1957 Courtesy of the Department of the Navy; 1958 Courtesy of Texas Instruments; 1958 Courtesy of Texas Instruments; 1958 Courtesy of Texas Instruments; 1959 © IBM Corporate Archives; 1960 Courtesy of Hagley Museum and Library; 1964 © IBM Corporate Archives; 1964 © IBM Corporate Archives; 1965 Courtesy of Dartmouth College; 1965 Courtesy of Digital Equipment Corporation; 1969 Courtesy of IBM Corporate Archives; 1971 Courtesy of Intel Corporation; 1971 Courtesy of Intel Corporation; 1975 Photo courtesy of Intel Corporation; 1975 Photo courtesy of Intel Corporation; 1975 Photo Computer History Museum; 1975 Courtesy of InfoWorld; 1976 Courtesy of Apple; 1976 © Bettmann/CORBIS; 1979 Photo courtesy of Computer History Museum; 1980 Courtesy of Microsoft Corporation; 1981 © IBM Corporate Archives; 1982 Courtesy of Zoom Telephonics, Inc; 1983 © Time Life Pictures/Getty Images; 1983 © IBM Corporate Archives; 1984 Courtesy of Apple; 1984 Courtesy of Hewlett-Packard Company; 1989 © 1997-1998W3C (MIT, INRIA, Keio); 1989 Courtesy of Intel Corporation; 1992 Courtesy of Microsoft Corporation; 1993 Courtesy of Intel Corporation; 1993 Courtesy of Microsoft Corporation; 1993 © Costa Cruise Lines/Getty Images; 1994 Courtesy of Netscape Communications Corporation; 1994 Courtesy of Larry Ewing and The Gimp; 1995 Courtesy of Sun Microsystems, Inc; 1995 Courtesy of Microsoft Corporation; 1996 Courtesy of Microsoft Corporation; 1996 Courtesy of Palm, Inc; 1997 Motion Picture & Television Archives; 1997 Courtesy of Denon Electronics; 1997 Courtesy of Intel Corporation; 1998 © Andersen Ross/Getty Images; 1998 Courtesy of Apple; 1998 Courtesy of Microsoft Corporation; 2000 Courtesy of Microsoft Corporation; 2000 Courtesy of Microsoft Corporation; Microsoft Corporation; 2000 © B Busco/Getty Images; 2000 Courtesy of Intel Corporation; 2001 Courtesy of Microsoft Corporation; 2001 Courtesy of Microsoft Corporation; 2002 Courtesy of RCA/Thomson Consumer Electronics; 2002 Courtesy of Sharp Electronics; 2002 Courtesy of Intel Corporation; 2003 Courtesy of ViewSonic Corporation; 2002 Courtesy of Intel Corporation; 2002 © Scott Goodwin Photography; 2002 Courtesy of Handspring, Inc; 2003 ©LWA- JDC/CORBIS; 2003 © Royalty- Free/CORBIS; 2003 © Jim Cummins/CORBIS; 2003 © Ed Bock/CORBIS; 2003 © Koichi Kamoshida/Getty Images; 2003 Courtesy of Microsoft Corporation; 2003 © Getty Images; 2003 © REUTERS/Mannie Garcia; 2004 Courtesy of Sony Electronics Inc; 2004 Courtesy of SanDisk Corporation; 2004 Courtesy of Apple; 2004 Courtesy of Palm, Inc. 2005 Courtesy of Apple; 2005 Courtesy of Microsoft Corporation; 2005 © PRNewsFoto/Microsoft Corp; 2006 AP Images; 2006 AP Topic Gallery Photo; 2006 Mitchell Funk/Getty Images; 2006 Courtesy of Facebook; 2006 Courtesy of Intel Corporation; 2006 Courtesy of Intel Corporation; 2007 Courtesy of Microsoft Corporation; 2007 Courtesy of Microsoft Corporation; 2007 Courtesy of Mi Microsoft Corporation; 2007 Courtesy of Memorex; Chapter 2: Opener © Erik Freeland/Corbis; na © WireImageStock/Masterfile www.masterfile.com; Opener © Stephen Roberts / Alamy; Opener © AP Wide World Photos; Opener © Martin Rogers/Getty Images; Opener Courtesy of Nokia; 2-1d Copyright ©David Young-Wolff / Photo Edit; 2-1e Courtesy of Skype; 2-2 Step 2 Courtesy of Motorola, Inc; 2-2 Step 3 Courtesy of Terayon Communication Systems, Inc; 2-2 Step 4 © Stephen Chernin/Getty Images; 2-2 Step 6 Courtesy of Fujitsu Siemens Computers; Looking Ahead 2-1 Courtesy of Internet2; 2-14 Step 2 © Stephen Chernin/Getty Images; Courtesy of Fujitsu-Siemens Computers; 2-14 Step 3a Courtesy of Fujitsu Siemens Computers; 2-14 Step 3b © Swerve / Alamy; 2-16a © MedioImages; 2-16b © MedioImages; 2-16c © Inmagine / Alamy; 2-20 Step 1 and 4 Courtesy of Acer America Corp; 2-20 Step 2 Courtesy of Sun Microsystems, Inc; 2-20 Step 3 Courtesy of Juniper Networks, Inc; 2-22 center © Blend Images / Alamy; 2-22 Courtesy of Acer America Corp; 2-22 Courtesy of Sun Microsystems, Inc; 2-20 Step 3 Courtesy of Juniper Networks, Inc; 2-22 center © Blend Images / Alamy; 2-22 Courtesy of Acer America Corp; 2-23 Step 2 Courtesy of Song Electronics Inc; 2-22 © Gateway, Inc; 2-23 Step 2 Courtesy of Acer America Corp; 2-23 Step 4 & 5 Courtesy of Hewlett-Packard Company; 2-24a Courtesy of D-Link Systems; 2-24b Courtesy of Vonage; 2-24c Courtesy of Hewlett-Packard Company; Career Corner © Manchan/Getty Images; Technology Trailblazer 1 © EPA /Landov; Technology Trailblazer 2 © LAURENT FIEVET/AFP/Getty Images; Special Feature 2: Opener1 © Justin Sullivan/Getty Images; Opener © DAVID HECKER/AFP/Getty Images; Opener © Muntz/Getty Images; Opener 4 Courtesy of Siemens AG, Munich/Berlin; Opener 5 © Stockbyte/Getty Images; Opener 6 © Dominic DiSaia/Getty Images; Opener 7 © Purestock/Getty Images; Chapter 3: Opener Courtesy of Adobe Systems Incorporated; Opener Courtesy of Microsoft Corporation; Opener Courtesy of Hewlett-Packard Company; Opener Courtesy of Intuit; 3-2a © John Feingersh/Masterfile www.masterfile.com; 3-2b Courtesy of Xerox Corporation; 3-2c Courtesy of Intel Corporation; Looking Ahead 3-1 Courtesy of IO2Technology; 3-11 Courtesy of Agilix; 3-12 Courtesy of Computer Systems Odessa Corp; 3-13 Courtesy of Sage Software; 3-16 Courtesy of Bentley Systems; 3-17 © David Young-Wolff/PhotoEdit; 3-18 Screen shots are Copyright 2003 Corel Corporation and Corel Corporation Limited, reprinted by permission. Artwork © 2004 Cher Threinen-Pendarvis; 3-19 Courtesy of Ulead Systems, Inc; 3-20 Courtesy of SumTotal Systems, Inc; NA Courtesy of Microsoft Corporation; 3-22a Courtesy of Intuit Inc; 3-22b © Digital Vision/Getty Images; 3-23 © 2003 Riverdeep Interactive Learning Limited, and its licensors; 3-24 Courtesy of Intuit Inc; 3-25 & 3-26 Screen shot(s) are © Copyright 2006 Corel Corporation and Corel Corporation Limited, reprinted by permission; 3-27 Used with permission. All TM and © 2006 Riverdeep Interactive Learning Limited, and its licensors. All rights reserved.

### IND 30 PHOTO CREDITS

www.riverdeep.net <a href="http://www.riverdeep.net">http://www.riverdeep.net</a>, www.broderbund.com, www.learningcompany.com; 3-29 Courtesy of Punch! Software; 3-30 Courtesy of Merriam-Webster Inc; 3-31 Courtesy of Ubisoft; Looking Ahead 3-2 Photo © Chris Armstrong/Courtesy of Brigham Young University; 3-36 Courtesy of Blackboard Inc. and Dallas Baptist University; Career Corner © Royalty-Free/CORBIS; Technology Trailblazer 3-1 © Louis Fabian Bachrach/Daniel Bricklin; Technology Trailblazer 3-2 © Tom Wagner/Corbis; Chapter 4: Opener Courtesy of Intel Corporation; Opener Courtesy of ATI Technologies Inc; Opener Courtesy of Hewlett-Packard Company; Opener Courtesy of Kingston Technology; 4-1a Courtesy of Hewlett-Packard Company; 4-1b Courtesy of Apple Computer, Inc; 4-1c Courtesy of Microsoft Corporation; 4-1d © 2006 Sony Computer Entertainment Inc; 4-1e Courtesy of Sony Ericsson Mobile Communications AB. All Rights Reserved; 4-1f Courtesy of Motion Computing; 4-1g Courtesy of Hewlett-Packard Company; 4-1h Courtesy of Acer America Corp; 4-1i Courtesy of Sony Electronics Inc; 4-2b Courtesy of Intel Corporation; 4-2a Courtesy of Hewlett-Packard Company; 4-2c Courtesy of SMART Modular Technologies, Inc. © 2002; 4-2d Courtesy of Creative Labs, Inc. Copyright © 2003 Creative Technology Ltd. All rights reserved; 4-2e Courtesy of Matrox Graphics Inc; 4-3 © Kirsty Pargeter /istockphoto.com; 4-5, Step 1 © imagebroker / Alamy; Looking Ahead 4-1 Courtesy of IBM Corporation; 4-9 Step 1 Courtesy of Microsoft Corporation; 4-9 Step 2 Courtesy of Hewlett-Packard Company; 4-9 Step 3 Courtesy of Fujitsu-Siemens; 4-10 © Jeremy Walker/Getty Images; 4-12a Courtesy of Seagate Technology; 4-12b Courtesy of Kingston Technology Company, Inc; 4-12c Courtesy of ViewSonic Corporation; 4-13a © Gary Herrington Photography; 4-13b Courtesy of Kingston Technology Company, Inc; 4-14 Courtesy of MPIO America; 4-16a © WireImageStock/Masterfile; 4-16b © ©WireImageStock/Masterfile; 4-18 © Gary Herrington Photography; 4-19 Courtesy of Kingston Technology Company, Inc; 4-20 © 2006 Personal Computer Memory Card International Association; 4-21a Courtesy of Howlett-Packard Company; 4-21b © Tim Gilman Photography; 4-24a Courtesy of Intel Corporation; 4-24b Courtesy of Kingston Technology Company, Inc; 4-25 Courtesy of Fujitsu Siemens Computers; 4-26a Courtesy of Hewlett-Packard Company; 4-26b Courtesy of ASUSTEK Computer Inc; 4- 26c Courtesy of Sendo; 4-27 Courtesy of Fujitsu Siemens Computers; 4-28 Courtesy of Acer America Corp; Looking Ahead 4-2 © Dorling Kindersley; 4-29a © Comstock Images; 4-29b © Paul Barton/CORBIS; 4-29c © C. Görlíng/zefa/Corbis; 4-29d © Mark Harmel / Alamy; 4-29e © Dynamic Graphics Group / IT Stock Free / Alamy; 4-30a Courtesy of Fellowes, Inc; 4-30b Courtesy of First-Aid- Product.com, a division of American CPR; 4-30c Courtesy of Belkin International; 4-30d Courtesy of Fellowes, Inc; 4-30e @ Gary Herrington Photography; Career Corner © Stephen Derr/Getty Images; Technology Trailblazer 1 © CORBIS SYGMA; Technology Trailblazer 2 © Andy Rain/Bloomberg News / Landov; Chapter 5: Opener Courtesy of Sony Electronics Inc; Opener Copyright ©David Young-Wolff / Photo Edit; Opener Courtesy of Logitech; Opener © Ciaran Griffin/Stockbyte Platinum; Opener-5 Courtesy of Lexmark International, Inc; 5-1a © Stockbyte/Getty Images; 5-1b © Ciaran Griffin/Stockbyte Platinum; 5-1c © Royalty-Free/Corbis; 5-01d AP Images; 5-01e © Rebecca McAlpin/Bloomberg News / Landov; 5-1f © Thinkstock / Alamy; 5-1g © Scott Olson/Getty Images; 5-1h1 © DAVID HECKER/AFP/Getty Images; 5-1h2 © Medioimages / Alamy; 5-1i Courtesy of Wacom Technology; 5-1j © Insy Shah/Getty Images; 5-1l Courtesy of Hewlett-Packard Company; 5-1m © Jose Luis Pelaez, Inc./CORBIS; 5-1n Courtesy of Sony Electronics Inc; 5-1o Courtesy of Hewlett-Packard Company; 5-1p1 © D. Hurst / Alamy; 5-1q1 Copyright ©Susan Van Etten / Photo Edit; 5-1q2 © AP Images; 5-1r © Tim Boyle/Newsmakers/ Getty Images; 5-1s © James Nazz/CÓRBIS; 5-1t © David Young-Wolff / Alamy; 5-1u ©Bill Aron / Photo Edit; 5-1v © Ingram Publishing , SuperStock; 5-1w © Blend Images / Alamy; 5-1x1 © Peter Macdiarmid/Getty Images; 5-1x2 © MICHAEL CARONNA/BLOOMBERG NEWS /Landov; 5-1x3 © Peter MacDermid/Getty Images; 5-2 Courtesy of Microsoft Corporation; 5-3 Courtesy of Microsoft Corporation; 5-3 Courtesy of Logitech; 5-5 © Yo/Getty Images; 5-6 Courtesy of IBM Corporation; 5-7 © Frances M. Roberts / Alamy; 5-8 Courtesy of Wacom Technology Corp; 5-9 © Comstock Images; 5-10 Courtesy of Nyko; 5-10 Courtesy of Logic3 plc; 5-10 Courtesy of Logic3 plc; 5-10 Courtesy of Logitech; 5-10 Courtesy of Logitech; 5-10 Courtesy of Logitech; 5-10 Courtesy of Logitech; 5-10 Courtesy of Logitech; 5-11 AP Images; Looking Ahead 5-1 Caroline von Tuempling/Getty Images; 5-12 © ICP / Alamy; 5-13 Courtesy of Veo Intl; 5-13 Courtesy of Socket Communications Inc; 5-13 © Gustaf Brundin/istockphoto.com; 5-13 Courtesy of Hewlett-Packard Company; 5-14 Courtesy of Nokia; 5-15 Courtesy of Motion Computing, Inc; 5-16 © John Lawrence/Getty Images; 5-17 © Noel Hendrickson/Masterfile; 5-18 © Steve Chenn/CORBIS; 5-19 Courtesy of Hewlett-Packard Company; 5-21b Copyright ©Colin Young-Wolff / Photo Edit; 5-21a Courtesy of Research In Motion; 5-22 Courtesy of Tibbett & Britten Group; Looking Ahead 5-2 © Silvia Otte/Getty Images; 5-23 Copyright ©Spencer Grant / Photo Edit; 5-25 © KARLHEINZ SCHINDLER/dpa /Landov; 5-26 © Steve Dunwell / Index Stock Imagery; 5-27a AP Images; 5-27b Courtesy of Microsoft Corporation; 5-28 © BORIS ROESSLER/dpa /Landov; 5-29a1 Courtesy of T-Mobile SDA; 5-29a2 Courtesy of Microsoft Corporation; 5-29b Courtesy of Xerox Corporation; 5-29c Courtesy of Fujitsu-Siemens Computers; 5-29d Courtesy of Logitech; 5-29e Courtesy of SanDisk Corporation; 5-29f Courtesy of Tatung Science and Technology, Inc; 5-29g Courtesy of Creative Technology Ltd; 5-29h Courtesy of Hewlett-Packard Company; 5-29i Courtesy of Hewlett-Packard Company; 5-31a Courtesy of Acer America Corporation; 5-31b Courtesy of Acer America Corporation; 5-31a Courtesy of Acer America Corporation; 5-31a Courtesy of Acer Amer America Corp; 5-31b Courtesy of Acer America Corp; 5-31c Image courtesy of TabletKiosk; 5-31d Courtesy of Archos; 5-31e Courtesy of Nokia; 5-31f Courtesy of Palm, Inc; 5-32 Courtesy of Panasonic; 5-33 Courtesy of NEC-Mitsubishi Electronics Display of America Inc; 5-35a Raimund Koch/Getty Images; 5-35b Courtesy of Hewlett-Packard Company; 5-35c © OSHIKAZU TSUNO/AFP/Getty Images; 5-35d Courtesy of Nokia; 5-35e Courtesy of Sony Electronics Inc; 5-35f Courtesy of Epson America, Inc; 5-35g QV3000EX camera photo courtesy of Casio Inc; 5-35h Courtesy of Eastman Kodak Company; 5-35i © Najlah Feanny/Corbis; 5-36 Courtesy of Hewlett-Packard Company; 5-36 Courtesy of Xerox Corporation; 5-36 Courtesy of Epson America, Inc; 5-37 Courtesy of Hewlett-Packard Company; 5-38a Courtesy of Xerox Courtesy of Xerox Corporation; 5-36 Courtesy of Epson America, Inc; 5-37 Courtesy of Hewlett-Packard Company; 5-38a Courtesy of Xerox Corporation; 5-40 Courtesy of Canon U.S.A, Inc; 5-41 Courtesy of MacDermid ColorSpan Inc; 5-42 Courtesy of Oki Data Amercas, Inc; 5-43 Courtesy of Logitech; 5-44 © Tony Freeman/PhotoEdit; 5-45 Courtesy of Lexmark International; 5-46a Courtesy of InFocus® Corporation; 5-46b Courtesy of InFocus® Corporation; 5-47a Jan Cobb Photography Ltd/Getty Images; 5-47b © Tom Prettyman / PhotoEdit; 5-47c © Bob Daemmrich / PhotoEdit; 5-47d © David Young- Wolff/PhotoEdit; 5-47e © BananaStock / Alamy; 5-48 Courtesy of NaturalPoint, Inc; 5-49a Courtesy of Enabling Technologies; 5-49b © Don Farrall/Getty Images; Career Corner © David Young-Wolff/PhotoEdit; Technology Trailblazer 1 AP Images; Technology Trailblazer 2 AP Images; Special Feature 5:  $1 \odot$  Antonio Mo/Getty Images; 1 Courtesy of Sony Electronics. Inc;  $1 \odot$  Larry Gatz/Getty Images; 1 Courtesy of Sony Electronics. Inc;  $1 \odot$  Digital Vision/Getty Images; 1 Courtesy of Pioneer Electronics; 1 Courtesy of Hewlett-Packard Company; 1 Courtesy of Hewlett-Packard Company; 2 Courtesy of Hewlett-Packard Company; 2 Courtesy of Fuji Photo Film USA Inc; 2 Courtesy of Nikon Inc; 5 Courtesy of SanDisk Corporation; 5 Courtesy of SanDisk Corporation; 5 Courtesy of SanDisk Corporation; 6 Courtesy of Iogear Inc; 8 Courtesy of Hewlett-Packard Company; 9 © C Squared Studios/Getty Images; 10 Courtesy of Sony Electronics. Inc; 10 Courtesy of JVC; 10 © Koyalty-Free/ CORBIS; 11 © John Giustina/Getty Images; 12 © Peter Moynes/Getty Images; 13 Courtesy of Apple Computer; 15 Courtesy of DeskShare; 16 Courtesy of Ulead Systems Inc; 17 Courtesy of Ulead Systems Inc; 18 Courtesy of DeskShare; Chapter 6: Opener © Jeff Greenberg/Alamy; Zpener Courtesy of SanDisk Corporation; Opener © Mark Boulton/Alamy; Opener © walik/istockphoto.com; Opener © David McGlynn Alamy; 6-1a Courtesy of Hewlett-Packard Company; 6-1b Courtesy of Hitachi Global Storage; 6-1c Courtesy of Seagate Technology; 6-1d Courtesy of Seagate Technology; 6-1e Courtesy of Iomega; 6-1f © Tetra Images / Alamy; 6-1g Courtesy of Hewlett-Packard Company; 6-1h Courtesy of PCMCIA; 6-1i Courtesy of Netgear; 6-1j Courtesy of SanDisk Corporation; 6-1k Courtesy of Hewlett-Packard Company; 6-1l © vario images GmbH & Co.KG / Alamy; 6-1m ©Aaron Flaum/Alamy; 6-4 Courtesy of Seagate Technology; 6-4 ©Tim Gilman Photography; Looking Ahead A 6-1 Courtesy of IBM Zurich Research Laboratory. Unauthorized use not permitted; 6-6 Courtesy of Maxtor Corporation; 6-9 Courtesy of Hitachi Global Storage; 6-10 Courtesy of Western Digital; 6-11 Courtesy of Honega; 6-11 Courtesy of Western Digital; 6-13 Photo Courtesy of Iomega Corporation. Copyright © 2005 Iomega Corporation. All Rights Reserved. Zip is a registered trademark in the United States and/or other countries. Iomega, the stylized "i" logo and product images are property of Iomega Corporation in the United States and/or other countries; 6-14 © Gary Herrington Photography; 6-16a Courtesy of Merriam-Webster Inc; 6-16b Courtesy of Memorex

# IND 31 PHOTO CREDITS

Products, Inc; 6-16c Courtesy of Memorex Products, Inc; 6-16d Courtesy of DeLorme; 6-16e Courtesy of Memorex Products, Inc; 6-16f Courtesy of Memorex Products, Inc; 6-17 Courtesy of Microsoft Corporation; 6-17 © Gary Herrington Photography; 6-18c Courtesy of NEC Solutions (America), Inc; 6-18 AP Images; Looking Ahead 6-2 Courtesy of Purdue News Service; 6-19 © 2005 Dell Inc. All Rights Reserved; 6-19 Courtesy of DeLorme; 6-21 Courtesy of Sony Electronics Inc; 6-22 Courtesy of PCMCIA; 6-23 Courtesy of SanDisk Corporation; 6-24 Sam Lee/istockphoto.com; 6-24 Toshiba America Information Systems, Inc; 6-24 Toshiba America Information Systems, Inc; 6-25 ITAR-TASS/ Alexander Bundin /Landov; 6-26 ©Bill Aron / Photo Edit; Career Corner © Noel Hendrickson/Masterfile; Technology Trailblazer 1 Courtesy of Al Shugart International; Technology Trailblazer 2 Courtesy of IBM Research; Chapter 7: Opener © imagebroker / Alamy; Opener Courtesy of Symantec; 7-1 Alex Nikada/istockphoto; 7-1 Courtesy of Hewlett-Packard Company; 7-1 Courtesy of Hewlett-Packard Company; 7-5 Courtesy of Hewlett-Packard Company; 7-17 Courtesy of Apple Computer Inc; Looking Ahead 7-1 AP Images; 7-20 Courtesy of Research in Motion; 7-24 "Nero" is a trademark of Nero AG. Image courtesy of Nero Inc; 7-25 Courtesy of Symantec; Career Corner © MTPA Stock/Masterfile; Technology Trailblazer 1 AP Images; Technology Trailblazer 2 © Kim Kulish/CORBIS; Special Feature 7: 1a Courtesy of Hewlett-Packard Company; 1b-1 Courtesy of Hewlett-Packard Company; 1b-2 Courtesy of Wacom Technology; 1c Darrin Klimek/Getty Images; 4a Courtesy of Hewlett-Packard Company; 4b Courtesy of SanDisk Corporation; 4c Courtesy of Hewlett-Packard Company; 4d Courtesy of Avid Technology; 4e Courtesy of Seagate Technology; 4f Courtesy of Hewlett-Packard Company; 4g Courtesy of Logitech; 4h Courtesy of Microsoft Corporation; 4j Courtesy of Zoom Technologies Inc; 4k Courtesy of ViewSonic Corporation; 4l Courtesy of Microsoft Corporation; 4m Courtesy of Hewlett-Packard Company; 4n Courtesy of Hewlett-Packard Company; 4o Courtesy of Intel Corporation; 4p Courtesy of Kingston Technology; 4q Courtesy of UMAX; 4s Courtesy of Logitech; 4t Courtesy of Logitech; 4u Courtesy of SanDisk Corporation; 4v Courtesy of 3Com Corporation; 4w Courtesy of D-Link Systems, Inc; 12 PRNewsFoto/Mindjet LLC; 13 Courtesy of Fujitsu-Siemens Computers; 14 Courtesy of InFocus Corporation; 15 © Digital Archive Japan Alamy; 16 © Patrick Olear / PhotoEdit; 19 Courtesy of Motion Computing; 21 Courtesy of Motion Computing; page 292 Courtesy of Motorola, Inc; page 293 Courtesy of Danger, Inc; page 294 Courtesy of Motorola, Inc; Chapter 8: Opener Courtesy of Nokia; Opener Courtesy of Research in Motion; Opener © Mint Photography / Alamy; Opener Courtesy of Handango; 8-1 Courtesy of IBM Corporation; 8-1 Courtesy of Fujitsu-Siemens Computers; 8-1 Courtesy of Hewlett-Packard Company; 8-1 Engin Communications/ istockphoto.com; 8-1 Courtesy of Nokia; 8-1 Courtesy of Nokia; 8-1 Courtesy of Hewlett-Packard Company; 8-1 Courtesy of Toyota; 8-1 Courtesy of Garmin; 8-1 Jason Reed/Getty Images; 8-1j © Digital Stock; 8-1k © Digital Stock; 8-1l © Digital Stock; 8-3 Courtesy of Handango; 8-3 © Kaz Mori/Getty Images; 8-3 © Royalty- Free/Corbis; 8-3 © Digital Vision; 8-4e Courtesy of Intel Corporation; 8-4b Courtesy of D-Link Systems, Inc; 8-4d Courtesy of 3Com Corporation; 8-4a © James Leynse/Corbis; 8-4c © Justin Sullivan/Getty Images; 8-5a1 Courtesy of Garmin Ltd; 8-5a2 © George Simhoni/Masterfile; 8-5b1 Courtesy of Wherify Wireless, Inc; 8-5b2 Courtesy of Wherify Wireless, Inc; 8-5c1 © Siemens AG Press Pictures; 8-5c2 © Jasper James/Getty Images; 8-5d1 Courtesy of Garmin Ltd; 8-5d2 © Kon Chapple/Getty Images; 8-5e2 © Dante Burn-Forti/Getty Images; 8-5e1 Courtesy of GPS Tracks, Inc; 8-6 Courtesy of WebEx; 8-7 Courtesy of Hewlett-Packard Company; 8-7 Courtesy of Acer America, Inc; 8-7 Courtesy of Netgear; 8-7 Courtesy of Hewlett-Packard Company; 8-14 Courtesy of Linksys; 8-18 © Erik S. Lesser/Bloomberg News /Landov; 8-18 Courtesy of Motorola, Inc; 8-19 Courtesy of Saenix Technology Inc; 8-18 Courtesy of Panasonic; 8-18 © image100 / Alamy; 8-19 Courtesy of Sierra Wireless Inc; 8-20a Courtesy of Linksys; 8-20b Courtesy of Belkin International, Inc; 8-21b Courtesy of D-Link Systems; 8-21 Courtesy of D-Link Systems; 8-22a Courtesy of Hewlett-Packard Company; 8-22b Courtesy of D-Link Systems; 8-20b Courtesy of D-Link Systems; 8-20 Systems; 8-22c Courtesy of Motorola, Inc; 8-22d Courtesy of Palm, Inc.; 8-23 Courtesy of Fujitsu-Siemens Computers; 8-23 Courtesy of IBM Corporation; Looking Ahead 8-1 © Jon Feingersh/Masterfile; Looking Ahead 9-2 NASA Glenn Research Center (NASA-GRC); Career Corner © Dana Hursey/Masterfile; Technology Trailblazer 1 © Kim Kulish/Corbis; Technology Trailblazer 2 © WOLFGANG VON BRAUCHITSCH/ BLOOMBERG NEWS / Landov; Chapter 9: Opener © eStock Photo / Alamy; 9-1 © Red Chopsticks/Getty Images; 9-1 © Jeff Zelevansky/ Reuters/Corbis; 9-1 Courtesy of Hewlett-Packard Company; 9-1 Courtesy of Hewlett-Packard Company; 9-1 Courtesy of Hewlett-Packard Company; 9-1 Courtesy of Hewlett-Packard Company; 9-1 Courtesy of Fargo Electronics; 9-2 © Getty Images; 9-7 © Richard Schultz/Getty Images; 9-9 © Jack Smith/Bloomberg News /Landov; 9-9 AP Images; Looking Ahead 9-1 Courtesy of Microsoft Corporation; 9-21 Courtesy of Symbol Technologies; Looking Ahead 9-2 © Lester Lefkowitz/CORBIS; Career Corner Box © Yang Liu/CORBIS; Technology Trailblazer 9-1 Courtesy of the National Academy of Engineering; Technology Trailblazer 9-2 © Justin Sullivan/Getty Images; Chapter 10: Opener Courtesy of Kingston Technology; Opener Papado/Getty Images; Opener Neil Leslie/Getty Images; Opener Courtesy of Hewlett-Packard Company; Opener Michael Newman/Photo Edit; 10-1a Courtesy of Hewlett-Packard Company; 10-1b Courtesy of ViewSonic Corporation; 10-1c © Comstock Images / Alamy; 10-1d © Comstock Images / Alamy; 10-1e © Alistair Berg/Getty Images; 10-1f © GOODSHOOT JUPITERIMAGES FRANCE / Alamy; 10-g @ Hugh Threlfall / Alamy; 10-h Courtesy of Fujitsu-Siemens Computers; 10-2a Jason Todd/ Getty Images; 10-2b Mike Hill / Alamy; 10-5 Courtesy of Fujitsu-Siemens Computers; 10-5 elQnetworks, Inc; 10-5 Courtesy of Hotbrick; 10-8 © PAULO WHITAKER/Reuters /Landov; Looking Ahead 10-1 Courtesy of Identix Incorporated; 10-9 Courtesy of Kensington Computer Products Group; 10-13 Courtesy of American Power Conversion Corp; 10-14 Courtesy of MGE UPS SYSTEMS; 10-18 Courtesy of Hewlett-Packard Company; 10-21 Courtesy of SurfControl; Looking Ahead 10-2 © Pete Saloutos/CORBIS; 10-24 © C Squared Studios/Getty Images; Career Corner Box AP Images; Technology Trailblazer 1 © Roger Ressmeyer/CORBIS; Technology Trailblazer 2 © Maggie Hallahan Photography; Special Feature 10: Computing Opener: Courtesy of Hewlett-Packard Company; Courtesy of Fujitsu-Siemens Computers; Courtesy of Overdrive PCTM, www.overdrivepc.com; Courtesy of Garmin Ltd; Gaming Opener: © Hugh Threlfall / Alamy; © Ian Leonard / Alamy; © ODD ANDERSEN/AFP/Getty Images; Courtesy of Fujitsu-Siemens Computers; Courtesy of Nintendo; Recording Opener: © George Diebold Photography/Getty Images; Courtesy of Bushnell Outdoor Products; Courtesy of Sony Electronics Inc; Courtesy of RCA/Thomson Consumer Electronics; Opener Audio: Courtesy of Apple; Courtesy of Nokia; Courtesy of Sony Electronics Inc; Courtesy of Bowers & Wilkins Loudspeakers; Photo of The Plug™ earbuds courtesy of Koss Corporation; Courtesy of SanDisk Corporation; Video Opener: NEC Display Solutions of America Inc; Courtesy of Microsoft Corporation; Courtesy of Philips; Courtesy of Sony Electronics Inc; Courtesy of Research In Motion - The RIM and BlackBerry families of related marks, images and symbols are the exclusive properties of Research In Motion Limited - used by permission; @Nicholas Monu/istockphoto.com; Convergence: Courtesy of Sony Electronics, Inc; Courtesy of Nintendo; Courtesy of Hewlett-Packard Company; Courtesy of Altec Lansing; © 2006 TiVo Inc. All Rights Reserved; Courtesy of D-Link Systems; Courtesy of Toshiba; Figures: 1a Courtesy of NEC Solutions (America), Inc.; 1b Courtesy of Creative Technology Ltd. All rights reserved; 1c Courtesy of Hewlett-Packard Company; 2a Courtesy of Linksys; 2b © PRNewsFoto/NEC Solutions (America), Inc; 2c Courtesy of Mind Computer Products; 2d Courtesy of Hewlett-Packard Company; 3b © Jerry Arcieri/CORBIS; 3c Courtesy of Sony Electronics, Inc; 4a © Stockbyte/Getty Images; 5a © LWA/ Getty Images; 5b © Michel Tcherevkoff/Getty Images; 5c Courtesy of Plextor, Inc; 6a Courtesy of Thomson; 6b Courtesy of Acer America Corp; 6c Courtesy of ReplayTV; 7a Courtesy of Mind Computer Products; 7b Courtesy of Microsoft Corporation; 7c Courtesy of Creative Technology Ltd. All rights reserved; 7d Courtesy of SanDisk Corporation; 7e Courtesy of MPIO America; 8 Courtesy of Griffin Technology; 9a Kimberly White/ Bloomberg News /Landov; 10 AP Images; 11a Courtesy of Apple; 11b & c Courtesy of Harman International Industries, Incorporated; 12b Courtesy of Roxio, Inc; 13 Courtesy of Apple; 14a Courtesy of Nintendo; 14b © Junko Kimura/Staff/Getty Images; 14c © AFP PHOTO / ODD ANDERSEN; 15 Courtesy of Nintendo; 16 Courtesy of Australian Game Developers; 17a © PRNewsFoto/Nintendo; 17b Courtesy of Apex Digital Inc; 17c AP Images; 18 Bodypad™ Courtesy of XKPAD Inc; 19a Courtesy of Alienware Corporation; 19b Courtesy of Microsoft Corporation; Chapter 11: Opener © Photodisc/Getty Images; Opener © Epictura / Alamy; Opener © Nick Lewis Photography / Alamy; Opener © Comstock Premium / Alamy; 11-1 © ImageState / Alamy; Looking Ahead 11-1 © Darama/CORBIS; 11-4 © Digital Vision/Getty Images; 11-11 © Royalty-Free/Corbis; Looking Ahead 11-2 ©

# IND 32 PHOTO CREDITS

Andersen Ross/Getty Images; 11-12 © Frank Chmura / Alamy; Looking Ahead 11-3 © Photodisc/Getty Images; 11 Career Corner © JLP/Sylvia Torres/CORBIS; 11-Technology Trailblazer 1 U.S. Naval Historical Center Photograph; 11-Technology Trailblazer 2 Courtesy of Sun Microsystems; Chapter 12: Opener © Getty Images; Opener © Getty Images; Opener © Keith Brofsky/Getty Images; 12-1 Medio Images/Getty Images; 12-1 © Photodisc/Getty Images; 12-1 © Dynamic Graphics Group / Creatas / Alamy; 12-1 © Arcaid / Alamy; 12-1 © Robert Harding Picture Library Ltd / Alamy; 12-1 ©George Doyle/Getty Images; 12-1 © Purestock/Getty Images; 12-1 © Brand X Pictures / Alamy; 12-1 © Kim Karpeles / Alamy; 12-1 © age fotostock / SuperStock; 12-1 © SuperStock, Inc. / SuperStock; 12-1 © Jason Homa/Getty Images; 12-1 © Matthias Clamer/Getty Images; 12-2 © Photodisc/Getty Images; 12-2 © Dynamic Graphics Group / Creatas / Alamy; 12-2 © age fotostock / SuperStock; 12-2 © SuperStock, Inc. / SuperStock; 12-2 © Brand X Pictures / Alamy; 12-2 © Arcaid / Alamy; 12-2 © Jason Homa/Getty Images; 12-2 © George Doyle/Getty Images; 12-2 © Purestock/Getty Images; Looking Ahead 12-1 © Romilly Lockyer/Getty Images; 12-4a Courtesy of Hewlett-Packard Company; 12-4b © Javier Pierini/Getty Images; 12-4c © Image Source; 12-4d © Michael Newman / Photo Edit; 12-7 Courtesy of Optimum Solutions Inc; 12-8 © Digital Vision/Getty Images; 12-9 Courtesy of Maximizer Software, Inc; 12-10 © Davis Barber/PhotoEdit; 12-12 Courtesy of AdventNet, Inc; 12-14 © Burke/Triolo Productions/Getty Images; 12-14 © Keith Brofsky/Getty Images; 12-14 © Masterfile (Royalty-Free Division) www.masterfile.com; 12-14 © Yann Layma/Getty Images; 12-14 © John Lund/Drew Kelly/Getty Images; 12-14 © David J Sams/Getty Images; 12-14 © Laurence Dutton/Getty Images; 12-14 © Dynamic Graphics Group / Creatas / Alamy; 12-14 © George Doyle/Getty Images; 12-14 © Photodisc/Getty Images; 12-14 © Arcaid / Alamy; 12-14 © Brand X Pictures / Alamy; 12-15a © Helen King/CORBIS; 12-15b © Ronnie Kaufman/CORBIS; 12-15c © Alberto Incrocci/Getty Images; 12-15d © Don Farrall/Getty Images; 12-15e Courtesy of Hewlett-Packard Company; 12-15f Courtesy of Xerox Corporation; 12-15g Courtesy of Nokia; 12-15h © Dynamic Graphics Group / Creatas / Alamy; 12-15i © Digital Vision/Getty Images; 12-15j © Arcaid / Alamy; 12-17 Courtesy of Nokia; 12-17 Courtesy of Hewlett-Packard Company; 12-18 Step 1 © Studio Paggy/Getty Images; 12-18 Step 2 Courtesy of Hewlett-Packard Company; 12-19 © Robert Harding Picture Library Ltd / Alamy; 12-19 © Matthias Clamer/Getty Images; 12-19 Medio Images/Getty Images; 12-19 © Ariel Skelley/Getty Images; 12-19 © Charles C. Place/Getty Images; 12-20 Step 1 © Kitt Cooper-Smith / Alamy; 12-20 Step 2 © Brand X Pictures/Getty Images; 12-20 Step 3 © Stockbyte/Getty Images; 12-20 Step 4 ©David Frazier/PhotoEdit; 12-20 Step 5 Courtesy of Hewlett-Packard Company; 12- 20 Step 6 © Masterfile (Royalty-Free Division) www.masterfile.com; 12-20 Step 7 © Bill Frymire/Masterfile; 12-20 Step 8 © Bill Aron/Photo Edit; 12-22 Courtesy of Avid Technology; 12-23 Courtesy of Hewlett-Packard Company; 12-23a Courtesy of Hewlett-Packard Company; 12-23a Courtesy of Hewlett-Packard Company; 12-23b Courtesy of Hewlett-Packard Company; 12-23b Courtesy of Hewlett-Packard Company; 12-23b Courtesy of Seagate Technology; 12-23b ©Michael Newman / Photo Edit; 12-24a Courtesy of Sun Microsystems, Inc; 12-24b Courtesy of Fujitsu- Siemens Computers; 12-24c Courtesy of Plasmon USA; 12-24d Courtesy of EMC Corporation; 12-24e Courtesy of Fujitsu Siemens Computers; 12-24g Courtesy of Fujitsu Siemens Computers; 12-25 Courtesy of Hewlett-Packard Company; Looking Ahead 12-2 © Roy Wiemann/Getty Images Career Corner © Chabruken/Getty Images; Technology Trailblazer 1 © Reuters/CORBIS; Technology Trailblazer 2 © Steve Kagan/Getty Images.